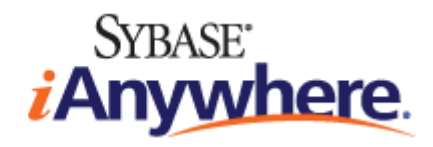

# **SQL Anywhere® Server Programming**

**June 2008**

**Version 11.0.0**

### **Copyright and trademarks**

Copyright © 2008 iAnywhere Solutions, Inc. Portions copyright © 2008 Sybase, Inc. All rights reserved.

This documentation is provided AS IS, without warranty or liability of any kind (unless provided by a separate written agreement between you and iAnywhere).

You may use, print, reproduce, and distribute this documentation (in whole or in part) subject to the following conditions: 1) you must retain this and all other proprietary notices, on all copies of the documentation or portions thereof, 2) you may not modify the documentation, 3) you may not do anything to indicate that you or anyone other than iAnywhere is the author or source of the documentation.

iAnywhere®, Sybase®, and the marks listed at<http://www.sybase.com/detail?id=1011207> are trademarks of Sybase, Inc. or its subsidiaries. ® indicates registration in the United States of America.

All other company and product names mentioned may be trademarks of the respective companies with which they are associated.

# **Contents**

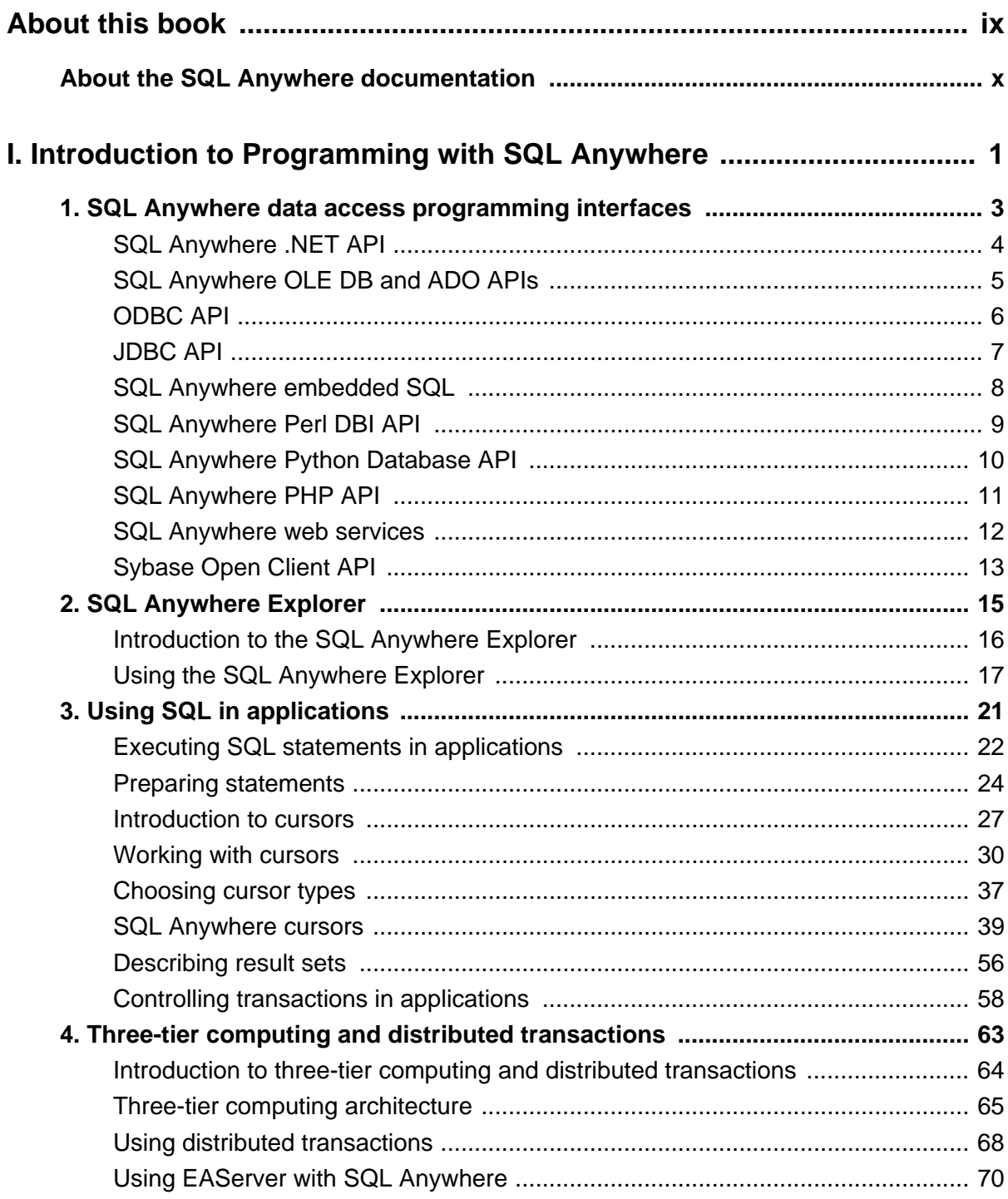

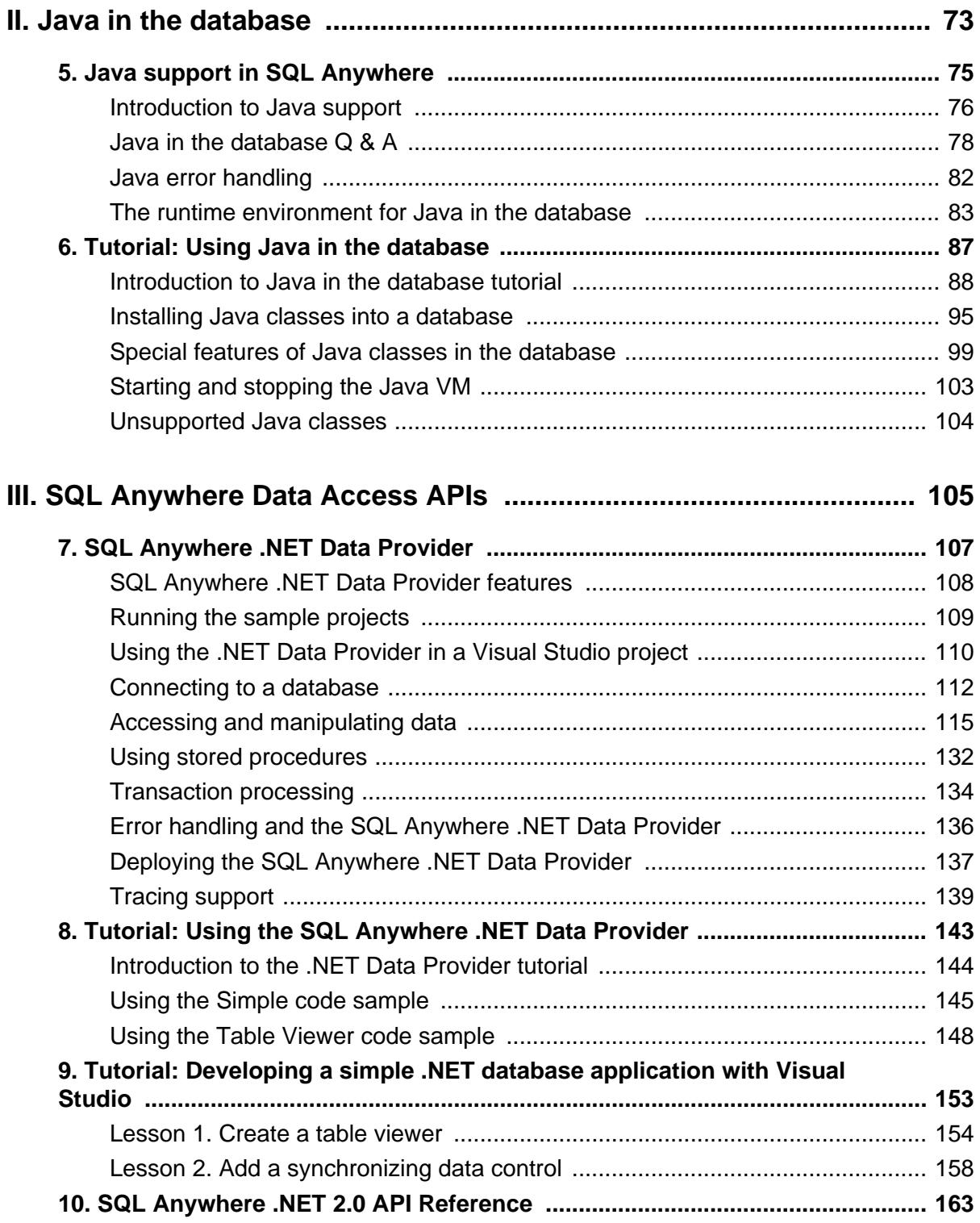

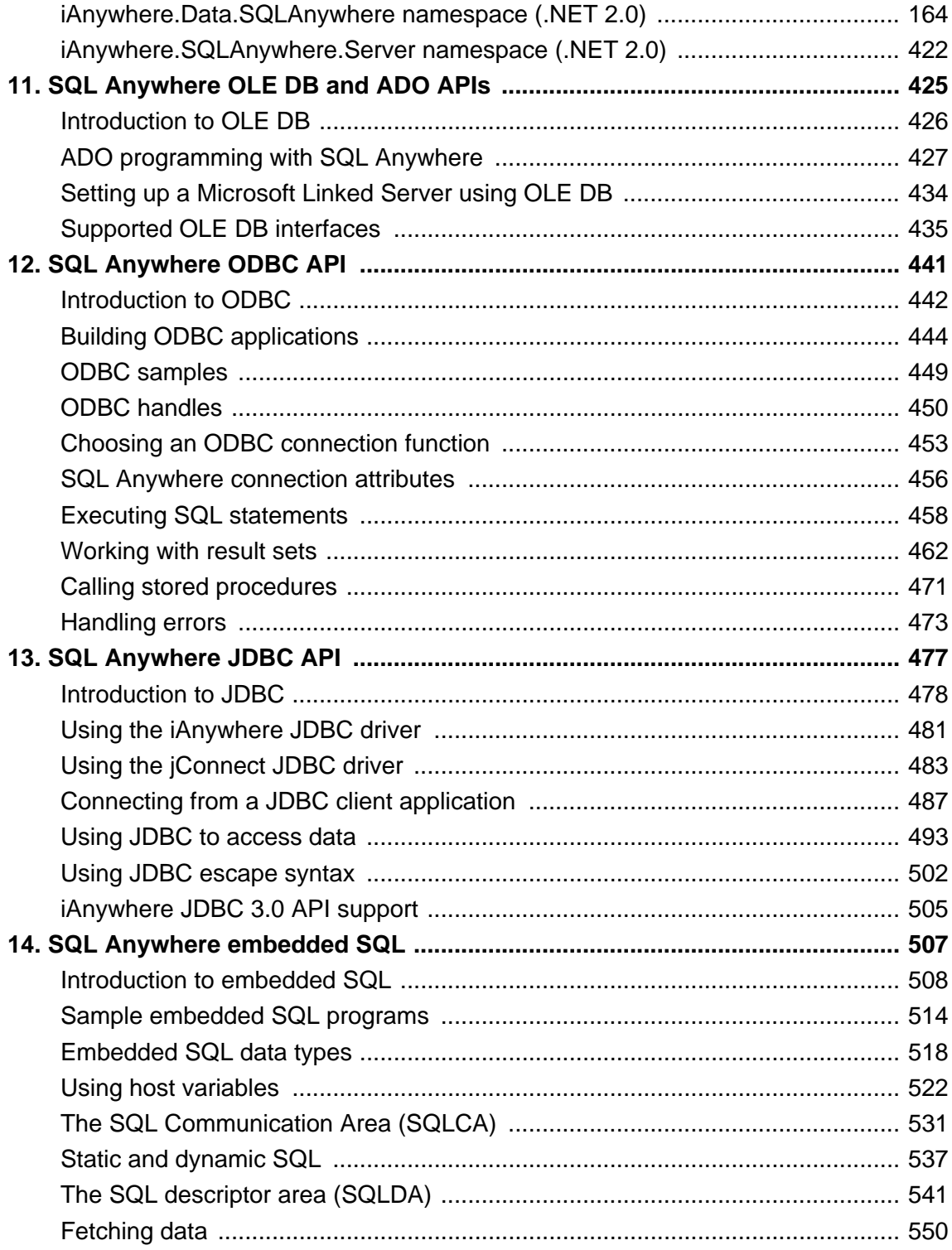

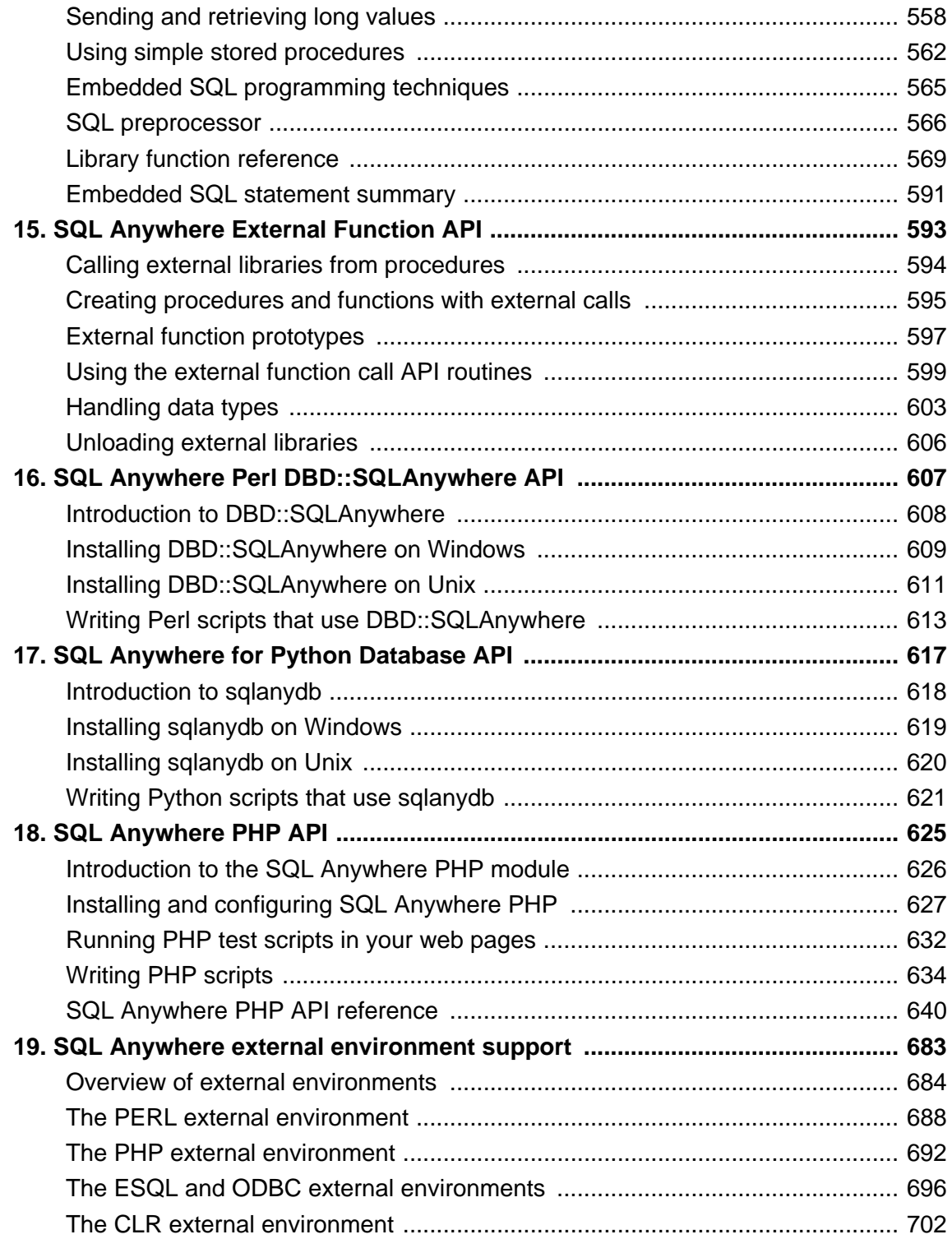

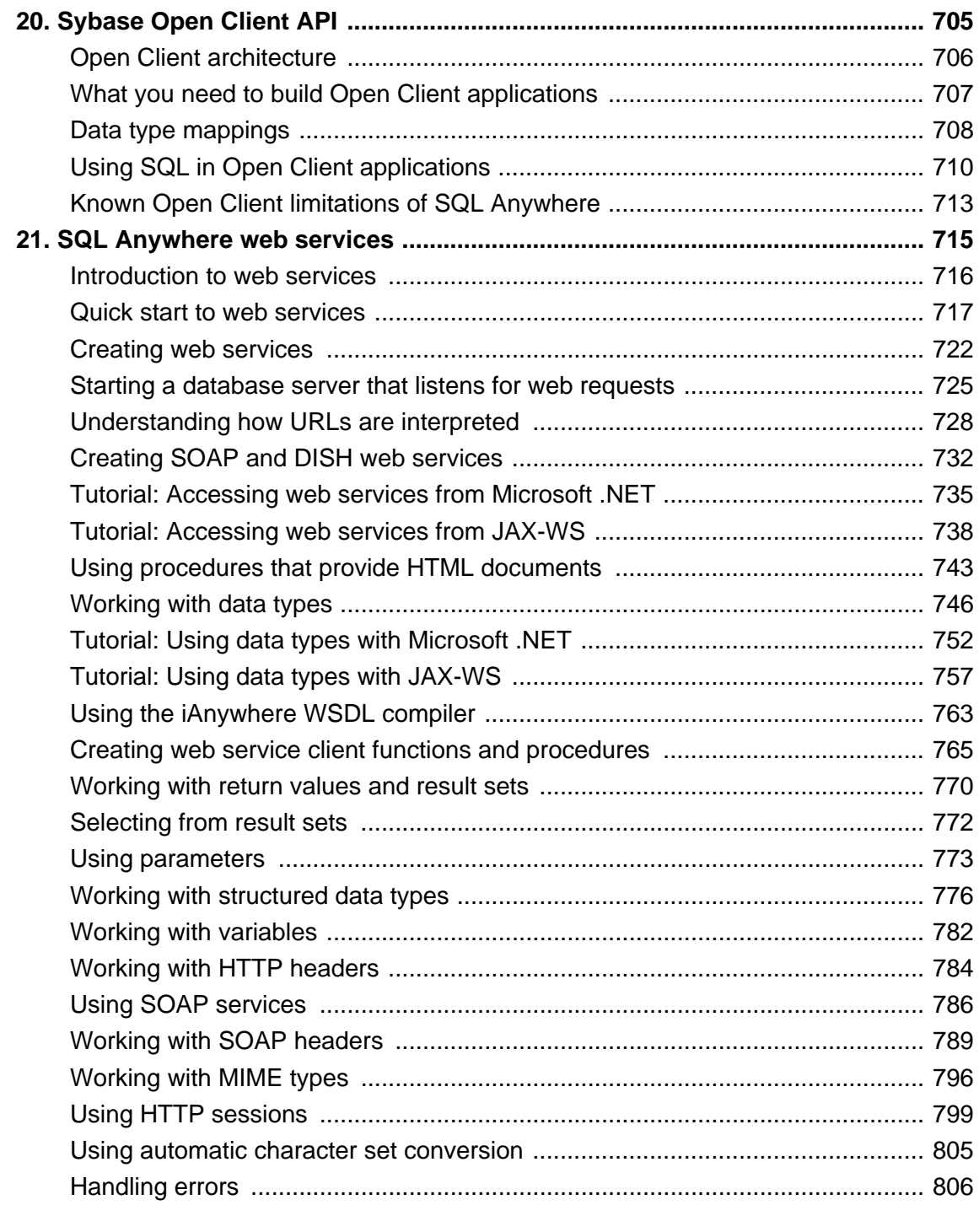

**[IV. SQL Anywhere Database Tools Interface](#page-824-0) ......................................... [809](#page-824-0)**

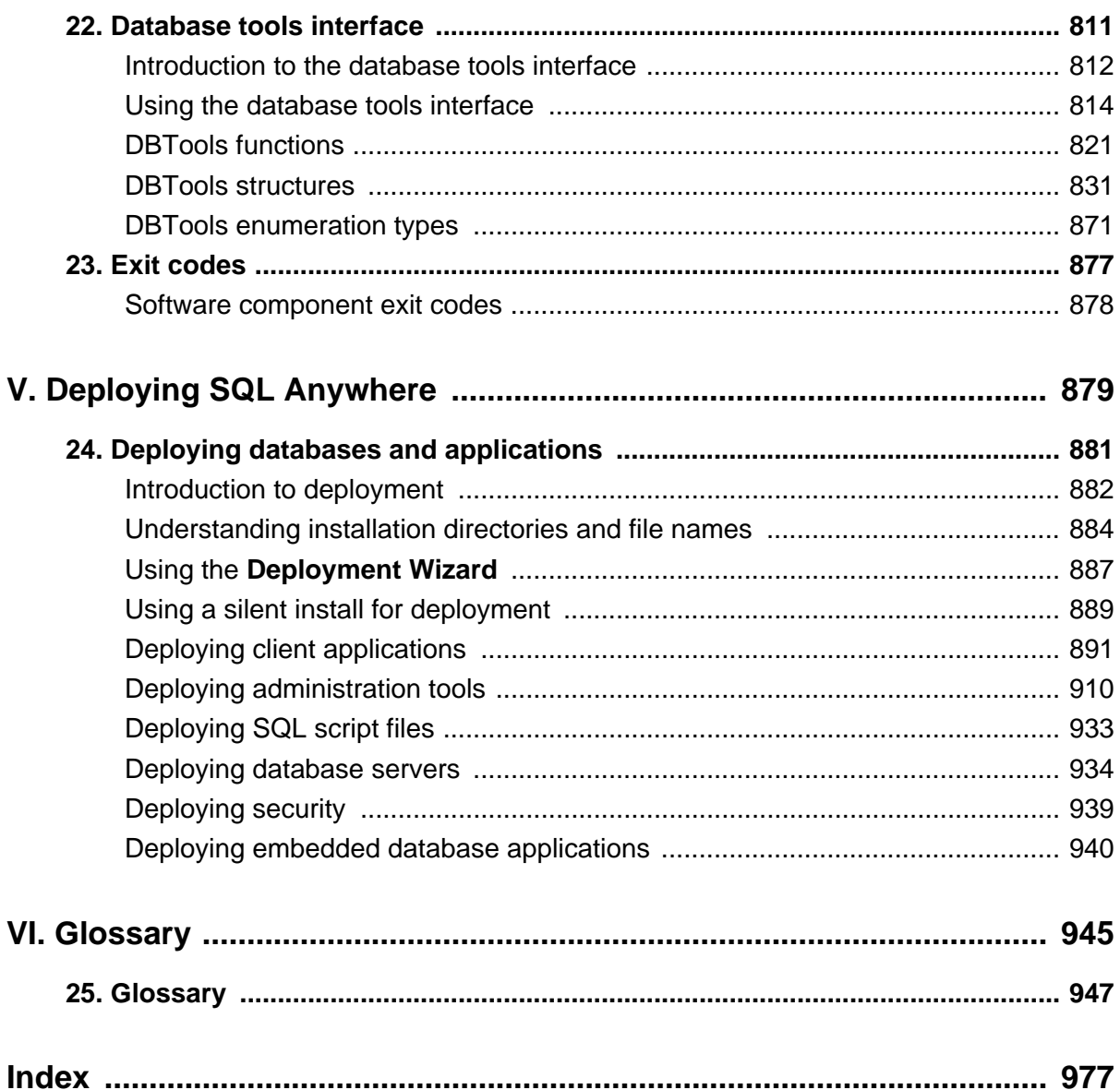

# <span id="page-8-0"></span>**About this book**

### **Subject**

This book describes how to build and deploy database applications using the C, C++, Java, PHP, Perl, Python, and .NET programming languages such as Visual Basic and Visual C#. A variety of programming interfaces such as ADO.NET and ODBC are described.

### **Audience**

This book is intended for application developers writing programs that work directly with one of the SQL Anywhere interfaces.

### <span id="page-9-0"></span>**About the SQL Anywhere documentation**

The complete SQL Anywhere documentation is available in three formats that contain identical information.

● **HTML Help** The online Help contains the complete SQL Anywhere documentation, including the books and the context-sensitive help for SQL Anywhere tools. The online Help is updated with each release of the product.

If you are using a Microsoft Windows operating system, the online Help is provided in HTML Help (CHM) format. To access the documentation, choose **Start** » **Programs** » **SQL Anywhere 11** » **Documentation** » **Online Books**.

The administration tools use the same online documentation for their Help features.

- **Eclipse** On Unix platforms, the complete online Help is provided in Eclipse format. To access the documentation, run *sadoc* from the *bin32* or *bin64* directory of your SQL Anywhere 11 installation.
- **PDF** The complete set of SQL Anywhere books is provided as a set of Portable Document Format (PDF) files. You must have a PDF reader to view information. To download Adobe Reader, visit [Adobe.com](http://www.adobe.com/products/acrobat/readstep2.html).

To access the PDF documentation on Microsoft Windows operating systems, choose **Start** » **Programs** » **SQL Anywhere 11** » **Documentation** » **Online Books - PDF Format**.

To access the PDF documentation on Unix operating systems, use a web browser to open *install-dir/ documentation/en/pdf/index.html.*

### **About the books in the documentation set**

#### **SQL Anywhere documentation**

The SQL Anywhere documentation consists of the following books:

- **SQL Anywhere 11 Introduction** This book introduces SQL Anywhere 11—a comprehensive package that provides data management and data exchange, enabling the rapid development of databasepowered applications for server, desktop, mobile, and remote office environments.
- **SQL Anywhere 11 Changes and Upgrading** This book describes new features in SQL Anywhere 11 and in previous versions of the software.
- **SQL Anywhere Server Database Administration** This book describes how to run, manage, and configure SQL Anywhere databases. It describes database connections, the database server, database files, backup procedures, security, high availability, and replication with Replication Server, as well as administration utilities and options.
- **SQL Anywhere Server Programming** This book describes how to build and deploy database applications using the C, C++, Java, PHP, Perl, Python, and .NET programming languages such as Visual Basic and Visual C#. A variety of programming interfaces such as ADO.NET and ODBC are described.
- **SQL Anywhere Server SQL Reference** This book provides reference information for system procedures, and the catalog (system tables and views). It also provides an explanation of the SQL Anywhere implementation of the SQL language (search conditions, syntax, data types, and functions).
- **SQL Anywhere Server SQL Usage** This book describes how to design and create databases; how to import, export, and modify data; how to retrieve data; and how to build stored procedures and triggers.
- **MobiLink Getting Started** This book introduces MobiLink, a session-based relational-database synchronization system. MobiLink technology allows two-way replication and is well suited to mobile computing environments.
- **MobiLink Client Administration** This book describes how to set up, configure, and synchronize MobiLink clients. MobiLink clients can be SQL Anywhere or UltraLite databases. This book also describes the Dbmlsync API, which allows you to integrate synchronization seamlessly into your C++ or .NET client applications.
- **MobiLink Server Administration** This book describes how to set up and administer MobiLink applications.
- **MobiLink Server-Initiated Synchronization** This book describes MobiLink server-initiated synchronization, a feature of MobiLink that allows you to initiate synchronization or other remote actions from the consolidated database.
- **QAnywhere** This book describes QAnywhere, which is a messaging platform for mobile and wireless clients, as well as traditional desktop and laptop clients.
- **SQL Remote** This book describes the SQL Remote data replication system for mobile computing, which enables sharing of data between a SQL Anywhere consolidated database and many SQL Anywhere remote databases using an indirect link such as email or file transfer.
- **UltraLite Database Management and Reference** This book introduces the UltraLite database system for small devices.
- **UltraLite C and C++ Programming** This book describes UltraLite C and C++ programming interfaces. With UltraLite, you can develop and deploy database applications to handheld, mobile, or embedded devices.
- **UltraLite M-Business Anywhere Programming** This book describes UltraLite for M-Business Anywhere. With UltraLite for M-Business Anywhere you can develop and deploy web-based database applications to handheld, mobile, or embedded devices, running Palm OS, Windows Mobile, or Windows.
- **UltraLite .NET Programming** This book describes UltraLite.NET. With UltraLite.NET you can develop and deploy database applications to computers, or handheld, mobile, or embedded devices.
- **UltraLiteJ** This book describes UltraLiteJ. With UltraLiteJ, you can develop and deploy database applications in environments that support Java. UltraLiteJ supports BlackBerry smartphones and Java SE environments. UltraLiteJ is based on the iAnywhere UltraLite database product.
- **Error Messages** This book provides a complete listing of SQL Anywhere error messages together with diagnostic information.

### **Documentation conventions**

This section lists the typographic and graphical conventions used in this documentation.

#### **Syntax conventions**

The following conventions are used in the SQL syntax descriptions:

● **Keywords** All SQL keywords appear in uppercase, like the words ALTER TABLE in the following example:

#### **ALTER TABLE** [ *owner*.]*table-name*

● **Placeholders** Items that must be replaced with appropriate identifiers or expressions are shown like the words *owner* and *table-name* in the following example:

#### **ALTER TABLE** [ *owner*.]*table-name*

● **Repeating items** Lists of repeating items are shown with an element of the list followed by an ellipsis (three dots), like *column-constraint* in the following example:

#### **ADD** *column-definition* [ *column-constraint*, ... ]

One or more list elements are allowed. In this example, if more than one is specified, they must be separated by commas.

● **Optional portions** Optional portions of a statement are enclosed by square brackets.

#### **RELEASE SAVEPOINT** [ *savepoint-name* ]

These square brackets indicate that the *savepoint-name* is optional. The square brackets should not be typed.

● **Options** When none or only one of a list of items can be chosen, vertical bars separate the items and the list is enclosed in square brackets.

#### [ **ASC** | **DESC** ]

For example, you can choose one of ASC, DESC, or neither. The square brackets should not be typed.

● **Alternatives** When precisely one of the options must be chosen, the alternatives are enclosed in curly braces and a bar is used to separate the options.

#### [ **QUOTES** { **ON** | **OFF** } ]

If the QUOTES option is used, one of ON or OFF must be provided. The brackets and braces should not be typed.

#### **Operating system conventions**

SQL Anywhere runs on a variety of platforms, including Windows, Windows Mobile, Unix, Linux, and Mac OS X. To simplify references to operating systems, the documentation groups the supported operating systems as follows:

- **Windows** The Microsoft Windows family of operating systems for desktop and laptop computers. The Windows family includes Windows Vista and Windows XP.
- **Windows Mobile** Windows Mobile provides a Windows user interface and additional functionality, such as small versions of applications like Word and Excel. Windows Mobile is most commonly used on mobile devices.

Limitations or variations in SQL Anywhere are commonly based on the underlying operating system, and seldom on the particular variant used (Windows Mobile).

● **Unix** Unless specified, Unix refers to Linux, Mac OS X, and Unix platforms.

#### **File name conventions**

In many cases, references to file and directory names are similar on all supported platforms, with simple transformations between the various forms. To simplify the documentation in these cases, Windows conventions are used. In other cases, where the details are more complex, the documentation shows all relevant forms.

Here are the conventions used to simplify the documentation of file and directory names:

**install-dir** During the installation process, you choose where to install SQL Anywhere. The documentation refers to this location using the convention *install-dir*.

After installation is complete, the environment variable SQLANY11 specifies the location of the installation directory containing the SQL Anywhere components (*install-dir*).

For example, the documentation may refer to a file as *install-dir\readme.txt*. On Windows platforms, this reference is equivalent to *%SQLANY11%\readme.txt*. On Unix platforms, this reference is equivalent to *\$SQLANY11/readme.txt*.

For more information about the default location of *install-dir*, see "SQLANY11 environment variable" [*SQL Anywhere Server - Database Administration*].

● **Uppercase and lowercase directory names** On Windows, directory names often use mixed case. References to directory names can use any case, since the Windows file system is not case sensitive.

Unix file systems are case sensitive. The use of mixed-case is less common.

The SQL Anywhere installation program follows operating system conventions for its directory structure. On Windows, the installation contains directories such as *Bin32* and *Documentation*. On Unix, these directories are called *bin32* and *documentation*.

The documentation often uses the mixed case forms of directory names. Usually, you can convert a mixed case directory name to lowercase for the equivalent directory name on Unix platforms. For example, the directory *MobiLink* is *mobilink* on Unix platforms.

**Slashes separating parts of directory names** The documentation uses backslashes as the directory separator. For example, the PDF form of the documentation is found in the directory *install-dir \Documentation\en\pdf*, which is the Windows form.

On Unix platforms, replace the backslash with the forward slash. The PDF documentation is found in the directory *install-dir/Documentation/en/pdf*.

● **Executable files** The documentation shows executable file names using Windows conventions, with a suffix such as *.exe* or *.bat*. On Unix platforms, executable file names have no suffix.

For example, on Windows, the network database server is *dbsrv11.exe*. On Unix, Linux, and Mac OS X, it is *dbsrv11*.

• **samples-dir** The installation process allows you to choose where to install the samples that are included with SQL Anywhere, and the documentation refers to this location using the convention *samplesdir*.

After installation is complete, the environment variable SQLANYSAMP11 specifies the location of the directory containing the samples (*samples-dir*). From the Windows **Start** menu, choosing **Programs** » **SQL Anywhere 11** » **Sample Applications And Projects** opens a Windows Explorer window in this directory.

For more information about the default location of *samples-dir*, by operating system, see "Samples directory" [*SQL Anywhere Server - Database Administration*].

● **Environment variables** The documentation refers to setting environment variables. On Windows, environment variables are referred to using the syntax *%ENVVAR%*. On Unix, Linux, and Mac OS X, environment variables are referred to using the syntax *\$ENVVAR* or *\${ENVVAR}*.

Unix, Linux, and Mac OS X environment variables are stored in shell and login startup files, such as *.cshrc* or *.tcshrc*.

### **Graphic icons**

The following icons are used in this documentation.

● A client application.

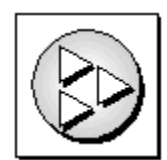

A database server, such as Sybase SQL Anywhere.

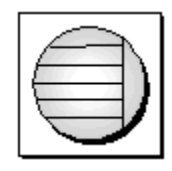

● A database. In some high-level diagrams, the icon may be used to represent both the database and the database server that manages it.

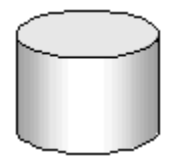

● Replication or synchronization middleware. These assist in sharing data among databases. Examples are the MobiLink server and the SQL Remote Message Agent.

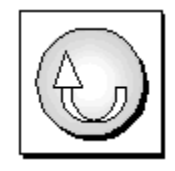

A programming interface.

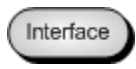

### **Contacting the documentation team**

We would like to receive your opinions, suggestions, and feedback on this document.

To submit your comments and suggestions, send an email to the SQL Anywhere documentation team at [iasdoc@sybase.com](mailto:iasdoc@sybase.com). Although we do not reply to emails, your feedback helps us to improve our documentation, so your input is welcome.

### **Finding out more and requesting technical support**

Additional information and resources, including a code exchange, are available at the Sybase iAnywhere Developer Community at<http://www.sybase.com/developer/library/sql-anywhere-techcorner>.

If you have questions or need help, you can post messages to the Sybase iAnywhere newsgroups listed below.

When you write to one of these newsgroups, always provide detailed information about your problem, including the build number of your version of SQL Anywhere. You can find this information by running the following command: **dbeng11 -v**.

The newsgroups are located on the *forums.sybase.com* news server. The newsgroups include the following:

- [sybase.public.sqlanywhere.general](news://forums.sybase.com/sybase.public.sqlanywhere.general)
- [sybase.public.sqlanywhere.linux](news://forums.sybase.com/sybase.public.sqlanywhere.linux)
- [sybase.public.sqlanywhere.mobilink](news://forums.sybase.com/sybase.public.sqlanywhere.mobilink)
- [sybase.public.sqlanywhere.product\\_futures\\_discussion](news://forums.sybase.com/sybase.public.sqlanywhere.product_futures_discussion)
- [sybase.public.sqlanywhere.replication](news://forums.sybase.com/sybase.public.sqlanywhere.replication)
- [sybase.public.sqlanywhere.ultralite](news://forums.sybase.com/sybase.public.sqlanywhere.ultralite)
- [ianywhere.public.sqlanywhere.qanywhere](news://forums.sybase.com/ianywhere.public.sqlanywhere.qanywhere)

#### **Newsgroup disclaimer**

iAnywhere Solutions has no obligation to provide solutions, information, or ideas on its newsgroups, nor is iAnywhere Solutions obliged to provide anything other than a systems operator to monitor the service and ensure its operation and availability.

iAnywhere Technical Advisors, as well as other staff, assist on the newsgroup service when they have time available. They offer their help on a volunteer basis and may not be available on a regular basis to provide solutions and information. Their ability to help is based on their workload.

# <span id="page-16-0"></span>**Part I. Introduction to Programming with SQL Anywhere**

This part introduces you to programming with SQL Anywhere,

### <span id="page-18-0"></span>**CHAPTER 1**

# **SQL Anywhere data access programming interfaces**

## **Contents**

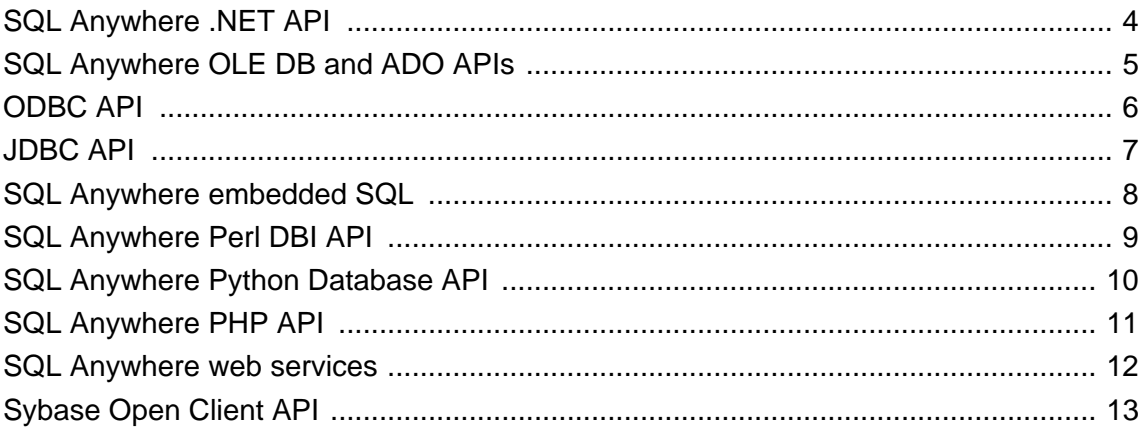

# <span id="page-19-0"></span>**SQL Anywhere .NET API**

ADO.NET is the latest data access API from Microsoft in the line of ODBC, OLE DB, and ADO. It is the preferred data access component for the Microsoft .NET Framework and allows you to access relational database systems.

The SQL Anywhere .NET Data Provider implements the iAnywhere.Data.SQLAnywhere namespace and allows you to write programs in any of the .NET supported languages, such as C# and Visual Basic .NET, and access data from SQL Anywhere databases.

For general information about .NET data access, see Microsoft's [.NET Data Access Architecture Guide](http://msdn2.microsoft.com/en-us/library/ms978510.aspx).

### **ADO.NET applications**

You can develop Internet and intranet applications using object-oriented languages, and then connect these applications to SQL Anywhere using the ADO.NET data provider.

Combine this provider with built-in XML and web services features, .NET scripting capability for MobiLink synchronization, and an UltraLite .NET component for development of handheld database applications, and SQL Anywhere is ready to fully integrate with the .NET Framework.

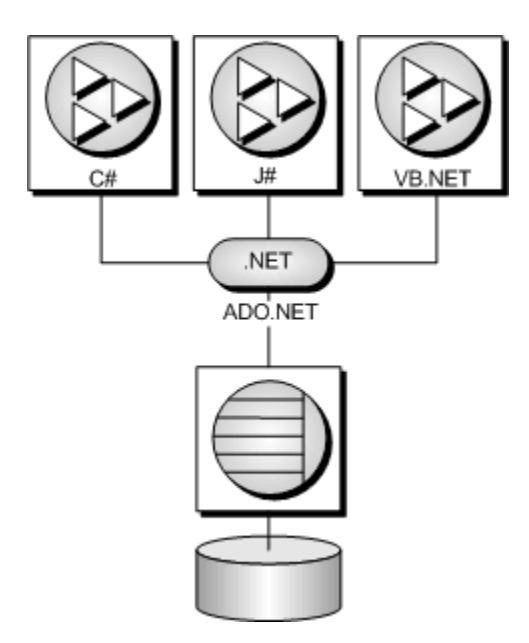

#### **See also**

- ["SQL Anywhere .NET Data Provider" on page 107](#page-122-0)
- ["iAnywhere.Data.SQLAnywhere namespace \(.NET 2.0\)" on page 164](#page-179-0)
- "Tutorial: Using the SOL Anywhere .NET Data Provider" on page 143

# <span id="page-20-0"></span>**SQL Anywhere OLE DB and ADO APIs**

SQL Anywhere includes an OLE DB provider for OLE DB and ADO programmers.

OLE DB is a set of Component Object Model (COM) interfaces developed by Microsoft, which provide applications with uniform access to data stored in diverse information sources and that also provide the ability to implement additional database services. These interfaces support the amount of DBMS functionality appropriate to the data store, enabling it to share its data.

ADO is an object model for programmatically accessing, editing, and updating a wide variety of data sources through OLE DB system interfaces. ADO is also developed by Microsoft. Most developers using the OLE DB programming interface do so by writing to the ADO API rather than directly to the OLE DB API.

Do not confuse the ADO interface with ADO.NET. ADO.NET is a separate interface. For more information, see ["SQL Anywhere .NET API" on page 4.](#page-19-0)

Refer to the Microsoft Developer Network for documentation on OLE DB and ADO programming. For SQL Anywhere-specific information about OLE DB and ADO development, see ["SQL Anywhere OLE DB and](#page-440-0) [ADO APIs" on page 425.](#page-440-0)

# <span id="page-21-0"></span>**ODBC API**

ODBC (Open Database Connectivity) is a standard call level interface (CLI) developed by Microsoft. It is based on the SQL Access Group CLI specification. ODBC applications can run against any data source that provides an ODBC driver. ODBC is a good choice for a programming interface if you want your application to be portable to other data sources that have ODBC drivers.

ODBC is a low-level interface. Almost all the SQL Anywhere functionality is available with this interface. ODBC is available as a DLL under Windows operating systems with the exception of Windows Mobile. It is provided as a library for Unix.

The primary documentation for ODBC is the Microsoft ODBC Software Development Kit.

### **ODBC applications**

You can develop applications using a variety of development tools and programming languages, as shown in the figure below, and accessing the SQL Anywhere database server using the ODBC API.

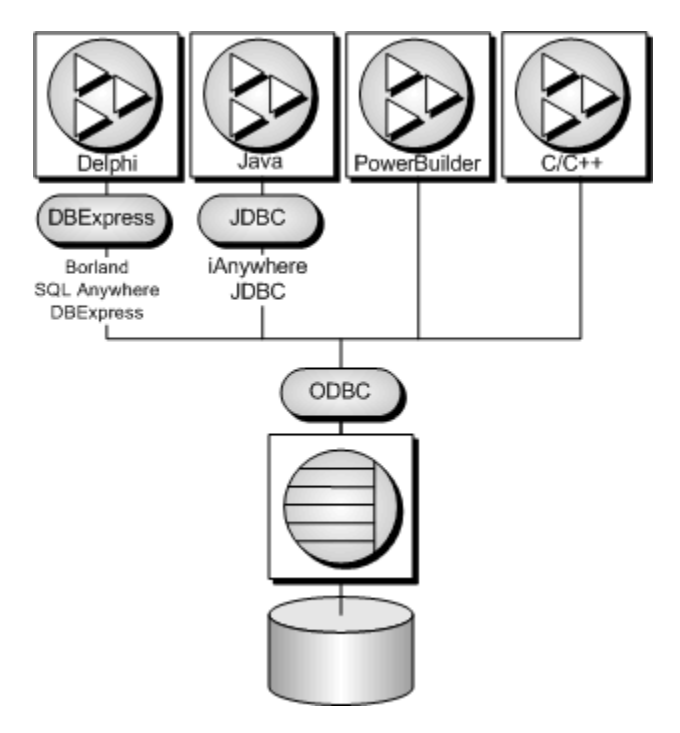

For example, of the applications supplied with SQL Anywhere, InfoMaker and PowerDesigner Physical Data Model use ODBC to connect to the database.

### **See also**

• ["SQL Anywhere ODBC API" on page 441](#page-456-0)

# <span id="page-22-0"></span>**JDBC API**

JDBC is a call-level interface for Java applications. Developed by Sun Microsystems, JDBC provides Java programmers with a uniform interface to a wide range of relational databases, and provides a common base on which higher level tools and interfaces can be built. JDBC is now a standard part of Java and is included in the JDK.

SQL Anywhere includes a pure Java JDBC driver, named jConnect. It also includes the iAnywhere JDBC driver, which is a type 2 driver. Both are described in ["SQL Anywhere JDBC API" on page 477.](#page-492-0)

For information about choosing a driver, see ["Choosing a JDBC driver" on page 478](#page-493-0).

In addition to using JDBC as a client-side application programming interface, you can also use JDBC inside the database server to access data by using Java in the database.

### **JDBC applications**

You can develop Java applications that use the JDBC API to connect to SQL Anywhere. Several of the applications supplied with SQL Anywhere use JDBC, such as the debugger, Sybase Central, and Interactive SQL.

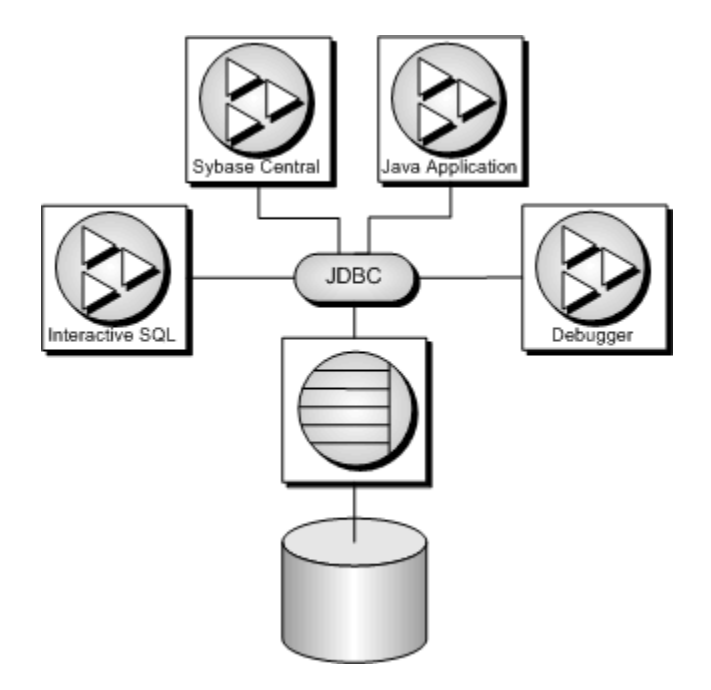

Java and JDBC are also important programming languages for developing UltraLite applications.

### **See also**

- ["Choosing a JDBC driver" on page 478](#page-493-0)
- ["SQL Anywhere JDBC API" on page 477](#page-492-0)

### <span id="page-23-0"></span>**SQL Anywhere embedded SQL**

SQL statements embedded in a C or C++ source file are referred to as embedded SQL. A preprocessor translates these statements into calls to a runtime library. Embedded SQL is an ISO/ANSI and IBM standard.

Embedded SQL is portable to other databases and other environments, and is functionally equivalent in all operating environments. It is a comprehensive, low-level interface that provides all of the functionality available in the product. Embedded SQL requires knowledge of C or C++ programming languages.

### **Embedded SQL applications**

You can develop C or C++ applications that access the SQL Anywhere server using the SQL Anywhere embedded SQL interface. The command line database tools are examples of applications developed in this manner.

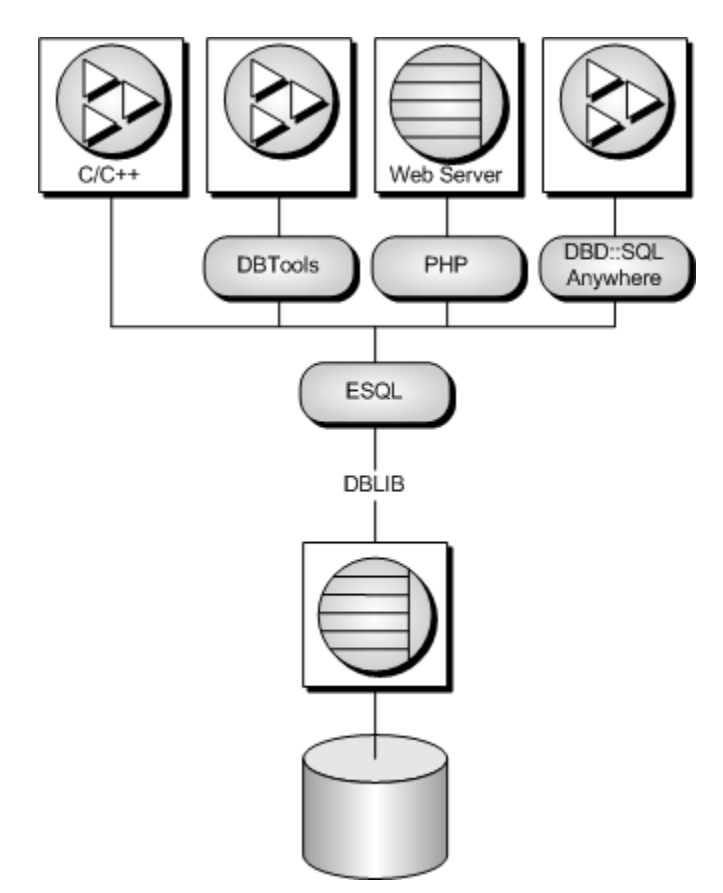

#### **See also**

● ["SQL Anywhere embedded SQL" on page 507](#page-522-0)

# <span id="page-24-0"></span>**SQL Anywhere Perl DBI API**

DBD::SQLAnywhere is the SQL Anywhere database driver for DBI, which is a data access API for the Perl language. The DBI API specification defines a set of functions, variables and conventions that provide a consistent database interface independent of the actual database being used. Using DBI and DBD::SQLAnywhere, your Perl scripts have direct access to SQL Anywhere database servers.

### **See also**

● ["SQL Anywhere Perl DBD::SQLAnywhere API" on page 607](#page-622-0)

# <span id="page-25-0"></span>**SQL Anywhere Python Database API**

The SQL Anywhere Python database interface, sqlanydb, is a data access API for the Python language. The Python Database API specification defines a set of methods that provides a consistent database interface somewhat independent of the actual database being used. Using the sqlanydb module, your Python scripts have direct access to SQL Anywhere database servers.

### **See also**

● ["SQL Anywhere for Python Database API" on page 617](#page-632-0)

# <span id="page-26-0"></span>**SQL Anywhere PHP API**

PHP provides the ability to retrieve information from many popular databases. SQL Anywhere includes a module that provides access to SQL Anywhere databases from PHP. You can use the PHP language to retrieve information from SQL Anywhere databases and provide dynamic web content on your own web sites.

The SQL Anywhere PHP module provides a native means of accessing your databases from PHP. You might prefer it to other PHP data access techniques because it is simple, and it helps to avoid system resource leaks that can occur with other techniques.

### **See also**

● ["SQL Anywhere PHP API" on page 625](#page-640-0)

### <span id="page-27-0"></span>**SQL Anywhere web services**

SQL Anywhere web services provide client applications an alternative to data access APIs such as JDBC and ODBC. Web services can be accessed from client applications written in a variety of languages and running on a variety of platforms. Even common scripting languages such as Perl and Python can provide access to web services.

#### **See also**

● ["SQL Anywhere web services" on page 715](#page-730-0)

## <span id="page-28-0"></span>**Sybase Open Client API**

Sybase Open Client provides customer applications, third-party products, and other Sybase products with the interfaces needed to communicate with SQL Anywhere and other Open Servers.

### **When to use Open Client**

You should consider using the Open Client interface if you are concerned with Adaptive Server Enterprise compatibility or if you are using other Sybase products that support the Open Client interface, such as Replication Server.

### **Open Client applications**

You can develop applications in C or C++, and then connect those applications to SQL Anywhere using the Open Client API. Other Sybase applications, such as OmniConnect or Replication Server, use Open Client. The Open Client API is also supported by Sybase Adaptive Server Enterprise.

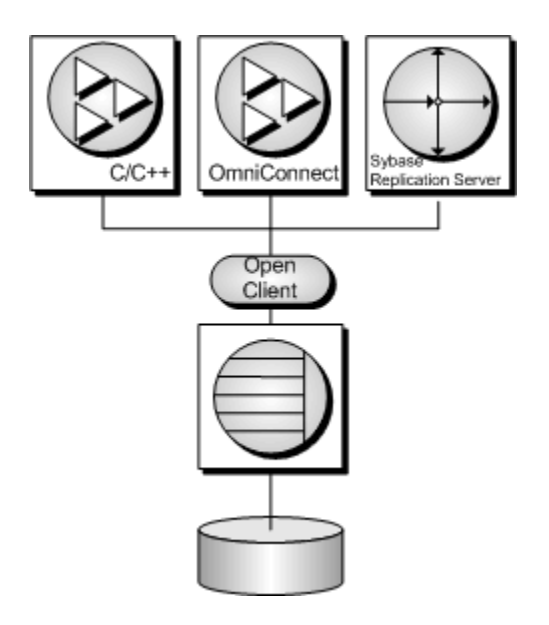

**See also**

● "Using SQL Anywhere as an Open Server" [*SQL Anywhere Server - Database Administration*]

### <span id="page-30-0"></span>CHAPTER 2

# **SQL Anywhere Explorer**

### **Contents**

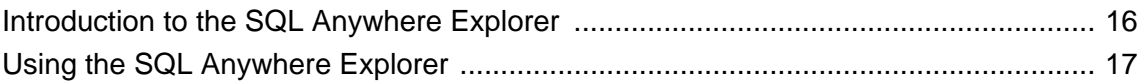

# <span id="page-31-0"></span>**Introduction to the SQL Anywhere Explorer**

The SQL Anywhere Explorer is a component that lets you connect to SQL Anywhere and UltraLite databases from Visual Studio.

For information about using the SQL Anywhere Explorer for UltraLite, see ["SQL Anywhere Explorer for](#page-30-0) UltraLite" [*[UltraLite - .NET Programming](#page-30-0)*].

### <span id="page-32-0"></span>**Using the SQL Anywhere Explorer**

In Visual Studio, you can use the SQL Anywhere Explorer to create connections to SQL Anywhere databases. Once you connect to a database, you can:

- view the tables, views, and procedures in the database
- view the data stored in tables and views
- design programs to open connections with the SQL Anywhere database, or to retrieve and manipulate data
- drag and drop database objects onto C# or Visual Basic code or forms so that the IDE automatically generates code that references the selected object

You can also open Sybase Central and Interactive SQL from Visual Studio by choosing the corresponding command from the **Tools** menu.

#### **Installation note**

If you install SQL Anywhere software on a Windows computer that already has Visual Studio installed, the installation process detects the presence of Visual Studio and performs the necessary integration steps. If you install Visual Studio after installing SQL Anywhere, or install a new version of Visual Studio, the process to integrate SQL Anywhere with Visual Studio must be performed at a command prompt as follows:

- Ensure Visual Studio is not running.
- At a command prompt, run *install-dir\Assembly\v2\setupVSPackage.exe*.

### **Working with database connections in Visual Studio**

Use the SQL Anywhere Explorer to display the SQL Anywhere database connections under the **Data Connections** node. You must create a data connection to view the data in the tables and views.

You can list database tables, views, stored procedures, and functions in the SQL Anywhere Explorer and expand individual tables to list their columns. The properties for an object selected in the SQL Anywhere Explorer window appear in the Visual Studio **Properties** pane.

### **To add a SQL Anywhere database connection in Visual Studio**

- 1. Open the SQL Anywhere Explorer by choosing **View** » **SQL Anywhere Explorer**.
- 2. In the SQL Anywhere Explorer window, right-click **Data Connections**, and then choose **Add Connection**.

The **Add Connection** window appears.

3. Select **SQL Anywhere**, and then click **OK**.

The **Connection Properties** window appears.

4. Enter the appropriate values to connect to your database.

5. Click **OK**.

A connection is made to the database, and the connection is added to the **Data Connections** list.

#### **To remove a SQL Anywhere database connection from Visual Studio**

- 1. Open the SQL Anywhere Explorer by choosing **View** » **SQL Anywhere Explorer**.
- 2. In the SQL Anywhere Explorer window, right-click the data connections you want to remove, and then choose **Delete**.

The connection is removed from the SQL Anywhere Explorer window.

### **Configuring the SQL Anywhere Explorer**

The Visual Studio **Options** window includes settings that you can use to configure the SQL Anywhere Explorer.

#### **To access SQL Anywhere Explorer options**

1. From the Visual Studio **Tools** menu, choose **Options**.

The **Options** window appears.

- 2. In the left pane of the **Options** window, expand **SQL Anywhere**.
- 3. Click **General** to configure the SQL Anywhere Explorer general options as required.

**Limit Query Results Sent To Output Window** Specify the number of rows that appear in the **Output** window. The default value is 500.

**Show System Objects In Server Explorer** Check this option if you want to see system objects in the Microsoft Server Explorer. This is not a SQL Anywhere Explorer option but a Server Explorer option. System objects include those owned by the "dbo" user.

**Sort Objects** Choose to sort objects in the SQL Anywhere Explorer window by object name or by object owner name.

**Generate UI Code When Dropping A Table Or View Onto The Designer** Generate the code for tables or views that you drag and drop onto the Windows forms designer.

**Generate Insert, Update, And Delete Commands For Data Adapters** Generate INSERT, UPDATE, and DELETE commands for the data adapter when you drag and drop a table or view onto a C# or Visual Basic document.

**Generate Table Mappings For Data Adapters** Generate table mappings for the data adapter when you drag and drop a table onto a C# or Visual Basic document.

### **Adding database objects using the SQL Anywhere Explorer**

In Visual Studio, when you drag certain database objects from the SQL Anywhere Explorer and drop them onto Visual Studio designers, the IDE automatically creates new components that reference the selected

objects. You can configure the settings for drag and drop operations by choosing **Tools** » **Options** in Visual Studio and opening the SQL Anywhere node.

For example, if you drag a stored procedure from the SQL Anywhere Explorer onto a Windows form, the IDE automatically creates a Command object preconfigured to call that stored procedure.

The following table lists the objects you can drag from the SQL Anywhere Explorer, and describes the components created when you drop them onto a Visual Studio Forms Designer or Code Editor.

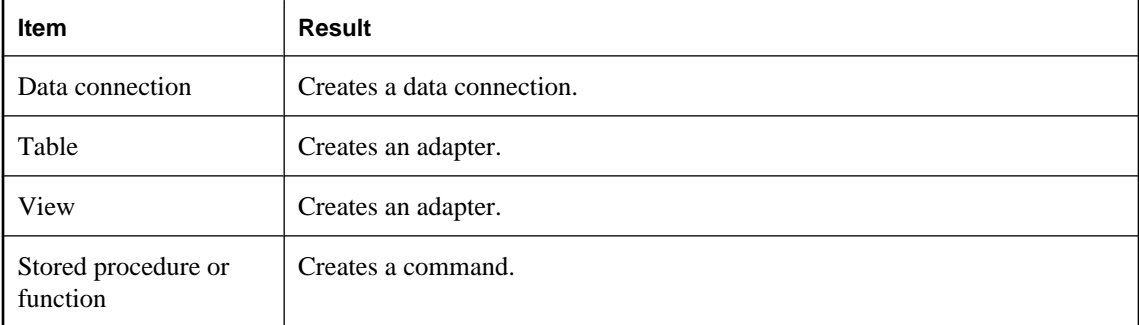

### **To create a new data component using the SQL Anywhere Explorer**

- 1. Open the form or class that you want to add a data component to.
- 2. In the SQL Anywhere Explorer, select the object you want to use.
- 3. Drag the object from the SQL Anywhere Explorer to the Forms Designer or Code Editor.

### **Working with tables using the SQL Anywhere Explorer**

The SQL Anywhere Explorer enables you to view the properties and data for tables and views in a SQL Anywhere database from within Visual Studio.

### **To view a table or view data in Visual Studio**

- 1. Connect to a SQL Anywhere database using the SQL Anywhere Explorer.
- 2. In the SQL Anywhere Explorer window, expand your database, and then expand Tables or Views, depending on the object you want to view.
- 3. Right-click a table or view, and then choose **Retrieve Data**.

The data in the selected table or view appears in the **Output** window in Visual Studio.

### **Working with procedures and functions using the SQL Anywhere Explorer**

If changes are made to a stored procedure, you can refresh the procedure from the SQL Anywhere Explorer to get the latest changes to columns or parameters.

### **To refresh a procedure in Visual Studio**

- 1. Connect to a SQL Anywhere database.
- 2. Right-click the procedure and choose **Refresh**.

The parameters and columns are updated if any changes have been made to the procedure in the database.
## **CHAPTER 3**

# **Using SQL in applications**

## **Contents**

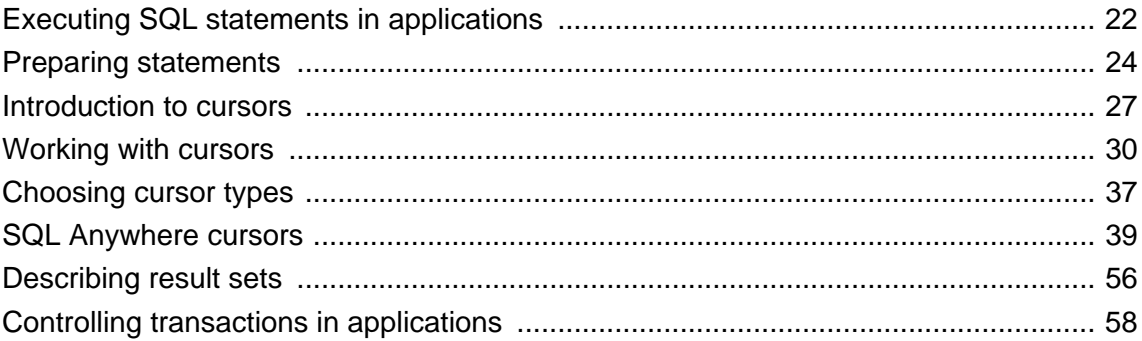

## <span id="page-37-0"></span>**Executing SQL statements in applications**

The way you include SQL statements in your application depends on the application development tool and programming interface you use.

● **ADO.NET** You can execute SQL statements using a variety of ADO.NET objects. The SACommand object is one example:

```
SACommand cmd = new SACommand(
      "DELETE FROM Employees WHERE EmployeeID = 105", conn );
cmd.ExecuteNonQuery();
```
See ["SQL Anywhere .NET Data Provider" on page 107.](#page-122-0)

● **ODBC** If you are writing directly to the ODBC programming interface, your SQL statements appear in function calls. For example, the following C function call executes a DELETE statement:

```
SQLExecDirect( stmt,
     "DELETE FROM Employees
     WHERE EmployeeID = 105",
   SOL NTS );
```
See ["SQL Anywhere ODBC API" on page 441](#page-456-0).

**JDBC** If you are using the JDBC programming interface, you can execute SQL statements by invoking methods of the statement object. For example:

```
stmt.executeUpdate(
     "DELETE FROM Employees
    WHERE EmployeeID = 105" );
```
See ["SQL Anywhere JDBC API" on page 477.](#page-492-0)

**Embedded SQL** If you are using embedded SQL, you prefix your C language SQL statements with the keyword EXEC SQL. The code is then run through a preprocessor before compiling. For example:

```
EXEC SQL EXECUTE IMMEDIATE
  'DELETE FROM Employees
  WHERE EmployeeID = 105';
```
See ["SQL Anywhere embedded SQL" on page 507](#page-522-0).

● **Sybase Open Client** If you use the Sybase Open Client interface, your SQL statements appear in function calls. For example, the following pair of calls executes a DELETE statement:

```
ret = ct_command( cmd, CS_LANG_CMD,
                    "DELETE FROM Employees
                    WHERE EmployeeID=105"
                   CS_NULLTERM,
                   CS_UNUSED);
ret = ct\_send(cmd);
```
See ["Sybase Open Client API" on page 705](#page-720-0).

● **Application development tools** Application development tools such as the members of the Sybase Enterprise Application Studio family provide their own SQL objects, which use either ODBC (PowerBuilder) or JDBC (Power J) under the covers.

For more detailed information about how to include SQL in your application, see your development tool documentation. If you are using ODBC or JDBC, consult the software development kit for those interfaces.

#### **Applications inside the database server**

In many ways, stored procedures and triggers act as applications or parts of applications running inside the database server. You can also use many of the techniques here in stored procedures.

For more information about stored procedures and triggers, see "Using procedures, triggers, and batches" [*SQL Anywhere Server - SQL Usage*].

Java classes in the database can use the JDBC interface in the same way as Java applications outside the server. This chapter discusses some aspects of JDBC. For more information about using JDBC, see ["SQL](#page-492-0) [Anywhere JDBC API" on page 477](#page-492-0).

## <span id="page-39-0"></span>**Preparing statements**

Each time a statement is sent to a database, the database server must perform the following steps:

- It must parse the statement and transform it into an internal form. This is sometimes called **preparing** the statement.
- It must verify the correctness of all references to database objects by checking, for example, that columns named in a query actually exist.
- The query optimizer generates an access plan if the statement involves joins or subqueries.
- It executes the statement after all these steps have been carried out.

#### **Reusing prepared statements can improve performance**

If you find yourself using the same statement repeatedly, for example inserting many rows into a table, repeatedly preparing the statement causes a significant and unnecessary overhead. To remove this overhead, some database programming interfaces provide ways of using prepared statements. A **prepared statement** is a statement containing a series of placeholders. When you want to execute the statement, all you have to do is assign values to the placeholders, rather than prepare the entire statement over again.

Using prepared statements is particularly useful when carrying out many similar actions, such as inserting many rows.

Generally, using prepared statements requires the following steps:

#### 1. **Prepare the statement**

In this step you generally provide the statement with some placeholder character instead of the values.

#### 2. **Repeatedly execute the prepared statement**

In this step you supply values to be used each time the statement is executed. The statement does not have to be prepared each time.

#### 3. **Drop the statement**

In this step you free the resources associated with the prepared statement. Some programming interfaces handle this step automatically.

#### **Do not prepare statements that are used only once**

In general, you should not prepare statements if they are only executed once. There is a slight performance penalty for separate preparation and execution, and it introduces unnecessary complexity into your application.

In some interfaces, however, you do need to prepare a statement to associate it with a cursor.

For information about cursors, see ["Introduction to cursors" on page 27](#page-42-0).

The calls for preparing and executing statements are not a part of SQL, and they differ from interface to interface. Each of the SQL Anywhere programming interfaces provides a method for using prepared statements.

### **How to use prepared statements**

This section provides a brief overview of how to use prepared statements. The general procedure is the same, but the details vary from interface to interface. Comparing how to use prepared statements in different interfaces illustrates this point.

### **To use a prepared statement (generic)**

- 1. Prepare the statement.
- 2. Bind the parameters that will hold values in the statement.
- 3. Assign values to the bound parameters in the statement.
- 4. Execute the statement.
- 5. Repeat steps 3 and 4 as needed.
- 6. Drop the statement when finished. This step is not required in JDBC, as Java's garbage collection mechanisms handle this for you.

### **To use a prepared statement (ADO.NET)**

1. Create an SACommand object holding the statement.

SACommand cmd = new SACommand( "SELECT \* FROM Employees WHERE Surname=?", conn );

2. Declare data types for any parameters in the statement.

Use the SACommand.CreateParameter method.

3. Prepare the statement using the Prepare method.

cmd.Prepare();

4. Execute the statement.

SADataReader reader = cmd.ExecuteReader();

For an example of preparing statements using ADO.NET, see the source code in *samples-dir \SQLAnywhere\ADO.NET\SimpleWin32*.

### **To use a prepared statement (ODBC)**

- 1. Prepare the statement using SQLPrepare.
- 2. Bind the statement parameters using SQLBindParameter.
- 3. Execute the statement using SQLExecute.
- 4. Drop the statement using SQLFreeStmt.

For an example of preparing statements using ODBC, see the source code in *samples-dir\SQLAnywhere \ODBCPrepare*.

For more information about ODBC prepared statements, see the ODBC SDK documentation, and ["Executing prepared statements" on page 460.](#page-475-0)

### **To use a prepared statement (JDBC)**

- 1. Prepare the statement using the prepareStatement method of the connection object. This returns a prepared statement object.
- 2. Set the statement parameters using the appropriate **set***Type* methods of the prepared statement object. Here, *Type* is the data type assigned.
- 3. Execute the statement using the appropriate method of the prepared statement object. For inserts, updates, and deletes this is the executeUpdate method.

For an example of preparing statements using JDBC, see the source code file *samples-dir\SQLAnywhere \JDBC\JDBCExample.java*.

For more information about using prepared statements in JDBC, see ["Using prepared statements for](#page-510-0) [more efficient access" on page 495](#page-510-0).

### **To use a prepared statement (embedded SQL)**

- 1. Prepare the statement using the EXEC SQL PREPARE statement.
- 2. Assign values to the parameters in the statement.
- 3. Execute the statement using the EXEC SQL EXECUTE statement.
- 4. Free the resources associated with the statement using the EXEC SQL DROP statement.

For more information about embedded SQL prepared statements, see "PREPARE statement [ESQL]" [*SQL Anywhere Server - SQL Reference*].

### **To use a prepared statement (Open Client)**

- 1. Prepare the statement using the ct\_dynamic function, with a CS\_PREPARE type parameter.
- 2. Set statement parameters using ct\_param.
- 3. Execute the statement using ct\_dynamic with a CS\_EXECUTE type parameter.
- 4. Free the resources associated with the statement using ct\_dynamic with a CS\_DEALLOC type parameter.

For more information about using prepared statements in Open Client, see ["Using SQL in Open Client](#page-725-0) [applications" on page 710](#page-725-0).

## <span id="page-42-0"></span>**Introduction to cursors**

When you execute a query in an application, the result set consists of a number of rows. In general, you do not know how many rows the application is going to receive before you execute the query. Cursors provide a way of handling query result sets in applications.

The way you use cursors and the kinds of cursors available to you depend on the programming interface you use. For a list of cursor types available from each interface, see ["Availability of cursors" on page 37](#page-52-0).

With cursors, you can perform the following tasks within any programming interface:

- Loop over the results of a query.
- Perform inserts, updates, and deletes on the underlying data at any point within a result set.

In addition, some programming interfaces allow you to use special features to tune the way result sets return to your application, providing substantial performance benefits for your application.

For more information about the kinds of cursors available through different programming interfaces, see ["Availability of cursors" on page 37](#page-52-0).

### **What are cursors?**

A **cursor** is a name associated with a result set. The result set is obtained from a SELECT statement or stored procedure call.

A cursor is a handle on the result set. At any time, the cursor has a well-defined position within the result set. With a cursor you can examine and possibly manipulate the data one row at a time. SQL Anywhere cursors support forward and backward movement through the query results.

### **Cursor positions**

Cursors can be positioned in the following places:

- Before the first row of the result set.
- On a row in the result set.
- After the last row of the result set.

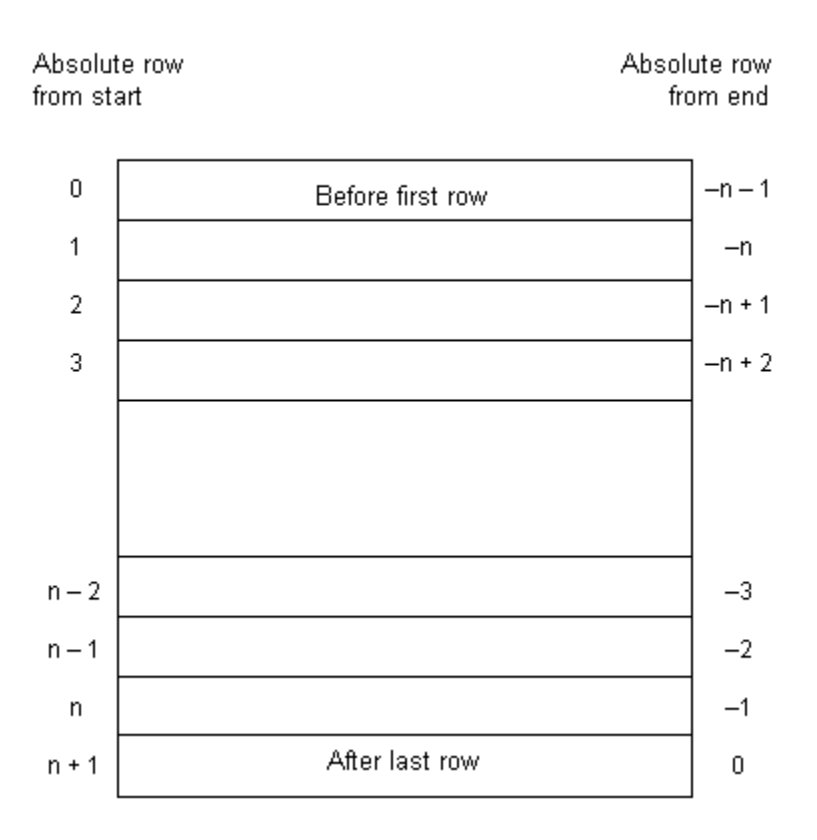

The cursor position and result set are maintained in the database server. Rows are **fetched** by the client for display and processing either one at a time or a few at a time. The entire result set does not need to be delivered to the client.

### **Benefits of using cursors**

You do not need to use cursors in database applications, but they do provide a number of benefits. These benefits follow from the fact that if you do not use a cursor, the entire result set must be transferred to the client for processing and display:

- **Client-side memory** For large results, holding the entire result set on the client can lead to demanding memory requirements.
- **Response time** Cursors can provide the first few rows before the whole result set is assembled. If you do not use cursors, the entire result set must be delivered before any rows are displayed by your application.
- **Concurrency control** If you make updates to your data and do not use cursors in your application, you must send separate SQL statements to the database server to apply the changes. This raises the possibility of concurrency problems if the result set has changed since it was queried by the client. In turn, this raises the possibility of lost updates.

Cursors act as pointers to the underlying data, and so impose proper concurrency constraints on any changes you make.

## <span id="page-45-0"></span>**Working with cursors**

This section describes how to perform different kinds of operations using cursors.

## **Using cursors**

Using a cursor in embedded SQL is different than using a cursor in other interfaces.

### **To use a cursor (ADO.NET, ODBC, JDBC, and Open Client)**

1. Prepare and execute a statement.

Execute a statement using the usual method for the interface. You can prepare and then execute the statement, or you can execute the statement directly.

With ADO.NET, only the SACommand.ExecuteReader method returns a cursor. It provides a read-only, forward-only cursor.

2. Test to see if the statement returns a result set.

A cursor is implicitly opened when a statement that creates a result set is executed. When the cursor is opened, it is positioned before the first row of the result set.

3. Fetch results.

Although simple fetch operations move the cursor to the next row in the result set, SQL Anywhere permits more complicated movement around the result set.

4. Close the cursor.

When you have finished with the cursor, close it to free associated resources.

5. Free the statement.

If you used a prepared statement, free it to reclaim memory.

### **To use a cursor (embedded SQL)**

1. Prepare a statement.

Cursors generally use a statement handle rather than a string. You need to prepare a statement to have a handle available.

For information about preparing a statement, see ["Preparing statements" on page 24](#page-39-0).

2. Declare the cursor.

Each cursor refers to a single SELECT or CALL statement. When you declare a cursor, you state the name of the cursor and the statement it refers to.

For more information, see "DECLARE CURSOR statement [ESQL] [SP]" [*SQL Anywhere Server - SQL Reference*].

3. Open the cursor.

For more information, see "OPEN statement [ESQL] [SP]" [*SQL Anywhere Server - SQL Reference*].

In the case of a CALL statement, opening the cursor executes the procedure up to the point where the first row is about to be obtained.

4. Fetch results.

Although simple fetch operations move the cursor to the next row in the result set, SQL Anywhere permits more complicated movement around the result set. How you declare the cursor determines which fetch operations are available to you.

For more information, see "FETCH statement [ESQL] [SP]" [*SQL Anywhere Server - SQL Reference*], and ["Fetching data" on page 550](#page-565-0).

5. Close the cursor.

When you have finished with the cursor, close it. This frees any resources associated with the cursor.

For more information, see "CLOSE statement [ESQL] [SP]" [*SQL Anywhere Server - SQL Reference*].

6. Drop the statement.

To free the memory associated with the statement, you must drop the statement.

For more information, see "DROP STATEMENT statement [ESQL]" [*SQL Anywhere Server - SQL Reference*].

For more information about using cursors in embedded SQL, see ["Fetching data" on page 550.](#page-565-0)

#### **Prefetching rows**

In some cases, the interface library may undertake performance optimizations under the covers (such as prefetching results), so these steps in the client application may not correspond exactly to software operations.

### **Cursor positioning**

When a cursor is opened, it is positioned before the first row. You can move the cursor position to an absolute position from the start or the end of the query results, or to a position relative to the current cursor position. The specifics of how you change cursor position, and what operations are possible, are governed by the programming interface.

The number of row positions you can fetch in a cursor is governed by the size of an integer. You can fetch rows numbered up to number 2147483646, which is one less than the value that can be held in an integer. When using negative numbers (rows from the end) you can fetch down to one more than the largest negative value that can be held in an integer.

You can use special positioned update and delete operations to update or delete the row at the current position of the cursor. If the cursor is positioned before the first row or after the last row, an error is returned indicating that there is no corresponding cursor row.

#### **Cursor positioning problems**

Inserts and some updates to asensitive cursors can cause problems with cursor positioning. SQL Anywhere does not put inserted rows at a predictable position within a cursor unless there is an ORDER BY clause on the SELECT statement. In some cases, the inserted row does not appear at all until the cursor is closed and opened again. With SQL Anywhere, this occurs if a work table had to be created to open the cursor (see "Use work tables in query processing (use All-rows optimization goal)" [*SQL Anywhere Server - SQL Usage*] for a description).

The UPDATE statement may cause a row to move in the cursor. This happens if the cursor has an ORDER BY clause that uses an existing index (a work table is not created). Using STATIC SCROLL cursors alleviates these problems but requires more memory and processing.

## **Configuring cursors on opening**

You can configure the following aspects of cursor behavior when you open the cursor:

● **Isolation level** You can explicitly set the isolation level of operations on a cursor to be different from the current isolation level of the transaction. To do this, set the isolation\_level option.

For more information, see "isolation\_level option [compatibility]" [*SQL Anywhere Server - Database Administration*].

● **Holding** By default, cursors in embedded SQL close at the end of a transaction. Opening a cursor WITH HOLD allows you to keep it open until the end of a connection, or until you explicitly close it. ADO.NET, ODBC, JDBC, and Open Client leave cursors open at the end of transactions by default.

### **Fetching rows through a cursor**

The simplest way of processing the result set of a query using a cursor is to loop through all the rows of the result set until there are no more rows.

#### **To loop through the rows of a result set**

- 1. Declare and open the cursor (embedded SQL), or execute a statement that returns a result set (ODBC, JDBC, Open Client) or SADataReader object (ADO.NET).
- 2. Continue to fetch the next row until you get a Row Not Found error.
- 3. Close the cursor.

How step 2 of this operation is carried out depends on the interface you use. For example,

- **ADO.NET** Use the SADataReader.NextResult method. See ["NextResult method" on page 318](#page-333-0).
- **ODBC** SQLFetch, SQLExtendedFetch, or SQLFetchScroll advances the cursor to the next row and returns the data.

For more information about using cursors in ODBC, see ["Working with result sets" on page 462](#page-477-0).

● **JDBC** The next method of the ResultSet object advances the cursor and returns the data.

For more information about using the ResultSet object in JDBC, see ["Returning result](#page-514-0) [sets" on page 499.](#page-514-0)

**Embedded SQL** The FETCH statement carries out the same operation.

For more information about using cursors in embedded SQL, see ["Using cursors in embedded](#page-566-0) [SQL" on page 551.](#page-566-0)

**Open Client** The ct\_fetch function advances the cursor to the next row and returns the data.

For more information about using cursors in Open Client applications, see ["Using](#page-725-0)" [cursors" on page 710.](#page-725-0)

## **Fetching multiple rows**

Multiple-row fetching should not be confused with prefetching rows. Multiple row fetching is performed by the application, while prefetching is transparent to the application, and provides a similar performance gain. Fetching multiple rows at a time can improve performance.

### **Multiple-row fetches**

Some interfaces provide methods for fetching more than one row at a time into the next several fields in an array. Generally, the fewer separate fetch operations you execute, the fewer individual requests the server must respond to, and the better the performance. A modified FETCH statement that retrieves multiple rows is also sometimes called a **wide fetch**. Cursors that use multiple-row fetches are sometimes called **block cursors** or **fat cursors**.

#### **Using multiple-row fetching**

- In ODBC, you can set the number of rows that will be returned on each call to SOLFetchScroll or SQLExtendedFetch by setting the SQL\_ATTR\_ROW\_ARRAY\_SIZE or SQL\_ROWSET\_SIZE attribute.
- In embedded SQL, the FETCH statement uses an ARRAY clause to control the number of rows fetched at a time.
- Open Client and JDBC do not support multi-row fetches. They do use prefetching.

### **Fetching with scrollable cursors**

ODBC and embedded SQL provide methods for using scrollable cursors and dynamic scrollable cursors. These methods allow you to move several rows forward at a time, or to move backward through the result set.

The JDBC and Open Client interfaces do not support scrollable cursors.

Prefetching does not apply to scrollable operations. For example, fetching a row in the reverse direction does not prefetch several previous rows.

### <span id="page-49-0"></span>**Modifying rows through a cursor**

Cursors can do more than just read result sets from a query. You can also modify data in the database while processing a cursor. These operations are commonly called **positioned** insert, update, and delete operations, or **PUT** operations if the action is an insert.

Not all query result sets allow positioned updates and deletes. If you perform a query on a non-updatable view, then no changes occur to the underlying tables. Also, if the query involves a join, then you must specify which table you want to delete from, or which columns you want to update, when you perform the operations.

Inserts through a cursor can only be executed if any non-inserted columns in the table allow NULL or have defaults.

If multiple rows are inserted into a value-sensitive (keyset driven) cursor, they appear at the end of the cursor result set. The rows appear at the end, even if they do not match the WHERE clause of the query or if an ORDER BY clause would normally have placed them at another location in the result set. This behavior is independent of programming interface. For example, it applies when using the embedded SQL PUT statement or the ODBC SQLBulkOperations function. The value of an autoincrement column for the most recent row inserted can be found by selecting the last row in the cursor. For example, in embedded SQL the value could be obtained using FETCH ABSOLUTE -1 *cursor-name*. As a result of this behavior, the first multiple-row insert for a value-sensitive cursor may be expensive.

ODBC, JDBC, embedded SQL, and Open Client permit data modification using cursors, but ADO.NET does not. With Open Client, you can delete and update rows, but you can only insert rows on a single-table query.

#### **Which table are rows deleted from?**

If you attempt a positioned delete through a cursor, the table from which rows are deleted is determined as follows:

- 1. If no FROM clause is included in the DELETE statement, the cursor must be on a single table only.
- 2. If the cursor is for a joined query (including using a view containing a join), then the FROM clause must be used. Only the current row of the specified table is deleted. The other tables involved in the join are not affected.
- 3. If a FROM clause is included, and no table owner is specified, the table-spec value is first matched against any correlation names.

For more information, see "FROM clause" [*SQL Anywhere Server - SQL Reference*].

- 4. If a correlation name exists, the table-spec value is identified with the correlation name.
- 5. If a correlation name does not exist, the table-spec value must be unambiguously identifiable as a table name in the cursor.
- 6. If a FROM clause is included, and a table owner is specified, the table-spec value must be unambiguously identifiable as a table name in the cursor.
- 7. The positioned DELETE statement can be used on a cursor open on a view as long as the view is updatable.

## **Understanding updatable statements**

This section describes how clauses in the SELECT statement affect updatable statements and cursors.

### **Updatability of read-only statements**

Specifying FOR READ ONLY in the cursor declaration, or including a FOR READ ONLY clause in the statement, renders the statement read-only. In other words, a FOR READ ONLY clause, or the appropriate read-only cursor declaration when using a client API, overrides any other updatability specification.

If the outermost block of a SELECT statement contains an ORDER BY clause, and the statement does not specify FOR UPDATE, then the cursor is READ ONLY. If the SQL SELECT statement specifies FOR XML, then the cursor is READ ONLY. Otherwise, the cursor is updatable.

### **Updatable statements and concurrency control**

For updatable statements, SQL Anywhere provides both optimistic and pessimistic concurrency control mechanisms on cursors to ensure that a result set remains consistent during scrolling operations. These mechanisms are alternatives to using INSENSITIVE cursors or snapshot isolation, although they have different semantics and tradeoffs.

The specification of FOR UPDATE can affect whether or not a cursor is updatable, but in SQL Anywhere, the FOR UPDATE syntax alone has no other effect on concurrency control. If FOR UPDATE is specified with additional parameters, SQL Anywhere alters the processing of the statement to incorporate one of two concurrency control options as follows:

- **Pessimistic** For all rows fetched in the cursor's result set, the database server acquires intent row locks to prevent the rows from being updated by any other transaction.
- **Optimistic** The cursor type used by the database server is changed to a keyset-driven cursor (insensitive row membership, value-sensitive) so that the application can be informed when a row in the result has been modified or deleted by this, or any other transaction.

Pessimistic or optimistic concurrency is specified at the cursor level either through options with DECLARE CURSOR or FOR statements, or though the concurrency setting API for a specific programming interface. If a statement is updatable and the cursor does not specify a concurrency control mechanism, the statement's specification is used. The syntax is as follows:

- **FOR UPDATE BY LOCK** The database server acquires intent row locks on fetched rows of the result set. These are long-term locks that are held until transaction COMMIT or ROLLBACK.
- **FOR UPDATE BY { VALUES | TIMESTAMP }** The database server utilizes a keyset-driven cursor to enable the application to be informed when rows have been modified or deleted as the result set is scrolled.

For more information, see "DECLARE statement" [*SQL Anywhere Server - SQL Reference*], and "FOR statement" [*SQL Anywhere Server - SQL Reference*].

### **Restricting updatable statements**

FOR UPDATE ( *column-list* ) enforces the restriction that only named result set attributes can be modified in a subsequent UPDATE WHERE CURRENT OF statement.

## **Canceling cursor operations**

You can cancel a request through an interface function. From Interactive SQL, you can cancel a request by clicking Interrupt SQL Statement on the toolbar (or by choosing Stop from the SQL menu).

If you cancel a request that is carrying out a cursor operation, the position of the cursor is indeterminate. After canceling the request, you must locate the cursor by its absolute position, or close it.

## <span id="page-52-0"></span>**Choosing cursor types**

This section describes mappings between SQL Anywhere cursors and the options available to you from the programming interfaces supported by SQL Anywhere.

For information about SQL Anywhere cursors, see ["SQL Anywhere cursors" on page 39](#page-54-0).

## **Availability of cursors**

Not all interfaces provide support for all types of cursors.

- ADO.NET provides only forward-only, read-only cursors.
- ADO/OLE DB and ODBC support all types of cursors. For more information, see ["Working with result sets" on page 462](#page-477-0).
- Embedded SQL supports all types of cursors.
- For JDBC:
	- The iAnywhere JDBC driver supports the JDBC 2.0 and JDBC 3.0 specifications and permits the declaration of insensitive, sensitive, and forward-only asensitive cursors.
	- jConnect 5.5 and 6.0.5 support the declaration of insensitive, sensitive, and forward-only asensitive cursors in the same manner as the iAnywhere JDBC driver. However, the underlying implementation of jConnect only supports asensitive cursor semantics.

For more information about declaring JDBC cursors, see ["Requesting SQL Anywhere](#page-68-0) [cursors" on page 53.](#page-68-0)

• Sybase Open Client supports only asensitive cursors. Also, a severe performance penalty results when using updatable, non-unique cursors.

## **Cursor properties**

You request a cursor type, either explicitly or implicitly, from the programming interface. Different interface libraries offer different choices of cursor types. For example, JDBC and ODBC specify different cursor types.

Each cursor type is defined by a number of characteristics:

- **Uniqueness** Declaring a cursor to be unique forces the query to return all the columns required to uniquely identify each row. Often this means returning all the columns in the primary key. Any columns required but not specified are added to the result set. The default cursor type is non-unique.
- **Updatability** A cursor declared as read only cannot be used in a positioned update or delete operation. The default cursor type is updatable.
- **Scrollability** You can declare cursors to behave different ways as you move through the result set. Some cursors can fetch only the current row or the following row. Others can move backward and forward through the result set.

● **Sensitivity** Changes to the database may or may not be visible through a cursor.

These characteristics may have significant side effects on performance and on database server memory usage.

SQL Anywhere makes available cursors with a variety of mixes of these characteristics. When you request a cursor of a given type, SQL Anywhere matches those characteristics as well as it can.

There are some occasions when not all characteristics can be supplied. For example, insensitive cursors in SQL Anywhere must be read-only. If your application requests an updatable insensitive cursor, a different cursor type (value-sensitive) is supplied instead.

## **Bookmarks and cursors**

ODBC provides **bookmarks**, or values, used to identify rows in a cursor. SQL Anywhere supports bookmarks for value-sensitive and insensitive cursors. For example, this means that the ODBC cursor types SQL\_CURSOR\_STATIC and SQL\_CURSOR\_KEYSET\_DRIVEN support bookmarks while cursor types SQL\_CURSOR\_DYNAMIC and SQL\_CURSOR\_FORWARD\_ONLY do not.

### **Block cursors**

ODBC provides a cursor type called a block cursor. When you use a BLOCK cursor, you can use SQLFetchScroll or SQLExtendedFetch to fetch a block of rows, rather than a single row. Block cursors behave identically to embedded SQL ARRAY fetches.

## <span id="page-54-0"></span>**SQL Anywhere cursors**

Any cursor, once opened, has an associated result set. The cursor is kept open for a length of time. During that time, the result set associated with the cursor may be changed, either through the cursor itself or, subject to isolation level requirements, by other transactions. Some cursors permit changes to the underlying data to be visible, while others do not reflect these changes. The different behavior of cursors with respect to changes to the underlying data is the **sensitivity** of the cursor.

SQL Anywhere provides cursors with a variety of sensitivity characteristics. This section describes what sensitivity is, and describes the sensitivity characteristics of cursors.

This section assumes that you have read ["What are cursors?" on page 27](#page-42-0).

### **Membership, order, and value changes**

Changes to the underlying data can affect the result set of a cursor in the following ways:

- **Membership** The set of rows in the result set, as identified by their primary key values.
- **Order** The order of the rows in the result set.
- **Value** The values of the rows in the result set.

For example, consider the following simple table with employee information (EmployeeID is the primary key column):

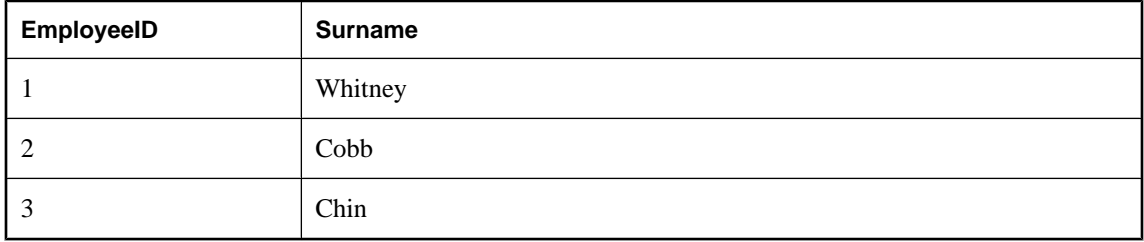

A cursor on the following query returns all results from the table in primary key order:

```
SELECT EmployeeID, Surname
FROM Employees
ORDER BY EmployeeID;
```
The membership of the result set could be changed by adding a new row or deleting a row. The values could be changed by changing one of the names in the table. The order could be changed by changing the primary key value of one of the employees.

#### **Visible and invisible changes**

Subject to isolation level requirements, the membership, order, and values of the result set of a cursor can be changed after the cursor is opened. Depending on the type of cursor in use, the result set as seen by the application may or may not change to reflect these changes.

Changes to the underlying data may be **visible** or **invisible** through the cursor. A visible change is a change that is reflected in the result set of the cursor. Changes to the underlying data that are not reflected in the result set seen by the cursor are invisible.

### <span id="page-55-0"></span>**Cursor sensitivity overview**

SQL Anywhere cursors are classified by their sensitivity with respect to changes of the underlying data. In particular, cursor sensitivity is defined in terms of which changes are visible.

- **Insensitive cursors** The result set is fixed when the cursor is opened. No changes to the underlying data are visible. See ["Insensitive cursors" on page 44](#page-59-0).
- **Sensitive cursors** The result set can change after the cursor is opened. All changes to the underlying data are visible. See ["Sensitive cursors" on page 44.](#page-59-0)
- **Asensitive cursors** Changes may be reflected in the membership, order, or values of the result set seen through the cursor, or may not be reflected at all. See ["Asensitive cursors" on page 46](#page-61-0).
- **Value-sensitive cursors** Changes to the order or values of the underlying data are visible. The membership of the result set is fixed when the cursor is opened. See ["Value-sensitive](#page-62-0) [cursors" on page 47.](#page-62-0)

The differing requirements on cursors place different constraints on execution, and so, performance. For more information, see ["Cursor sensitivity and performance" on page 48.](#page-63-0)

### **Cursor sensitivity example: A deleted row**

This example uses a simple query to illustrate how different cursors respond to a row in the result set being deleted.

Consider the following sequence of events:

1. An application opens a cursor on the following query against the sample database.

```
SELECT EmployeeID, Surname
FROM Employees
ORDER BY EmployeeID;
```
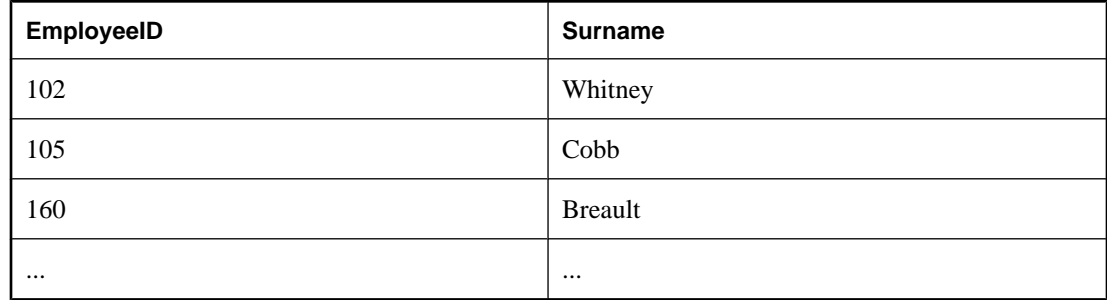

- 2. The application fetches the first row through the cursor (102).
- 3. The application fetches the next row through the cursor (105).
- 4. A separate transaction deletes employee 102 (Whitney) and commits the change.

The results of cursor actions in this situation depend on the cursor sensitivity:

● **Insensitive cursors** The DELETE is not reflected in either the membership or values of the results as seen through the cursor:

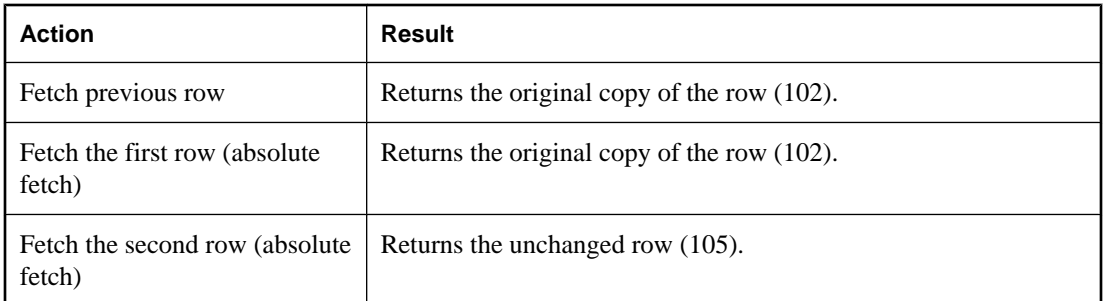

**Sensitive cursors** The membership of the result set has changed so that row 105 is now the first row in the result set:

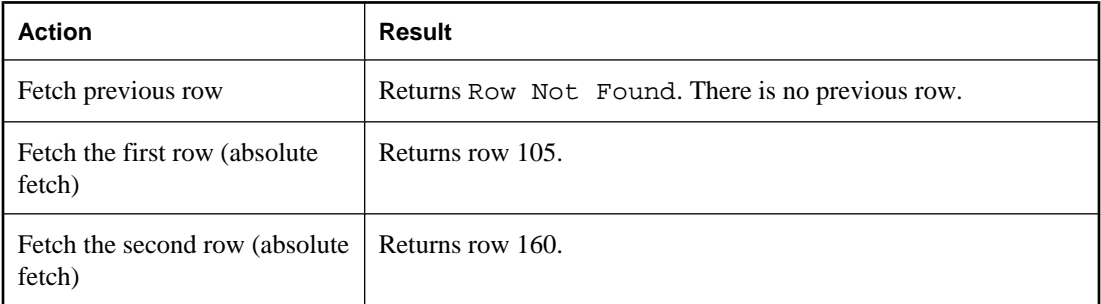

● **Value-sensitive cursors** The membership of the result set is fixed, and so row 105 is still the second row of the result set. The DELETE is reflected in the values of the cursor, and creates an effective hole in the result set.

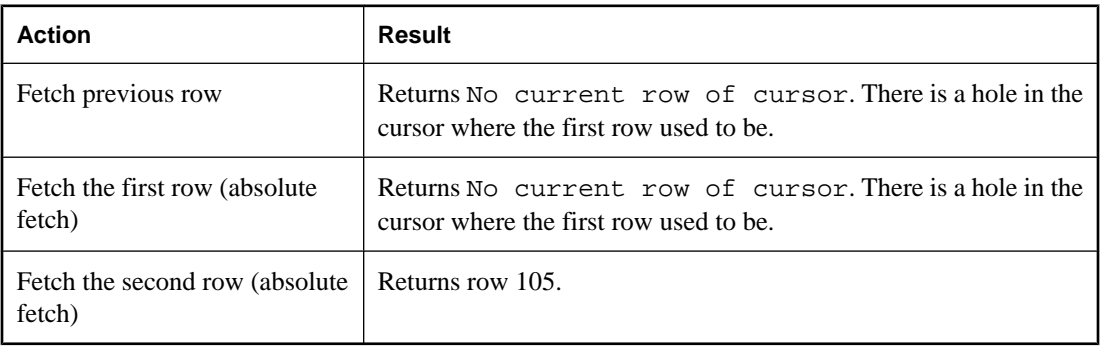

● **Asensitive cursors** The membership and values of the result set are indeterminate with respect to the changes. The response to a fetch of the previous row, the first row, or the second row depends on the particular optimization method for the query, whether that method involved the formation of a work table, and whether the row being fetched was prefetched from the client.

The benefit of asensitive cursors is that for many applications, sensitivity is unimportant. In particular, if you are using a forward-only, read-only cursor, no underlying changes are seen. Also, if you are running at a high isolation level, underlying changes are disallowed.

### **Cursor sensitivity example: An updated row**

This example uses a simple query to illustrate how different cursor types respond to a row in the result set being updated in such a way as to change the order of the result set.

Consider the following sequence of events:

1. An application opens a cursor on the following query against the sample database.

```
SELECT EmployeeID, Surname
FROM Employees;
```
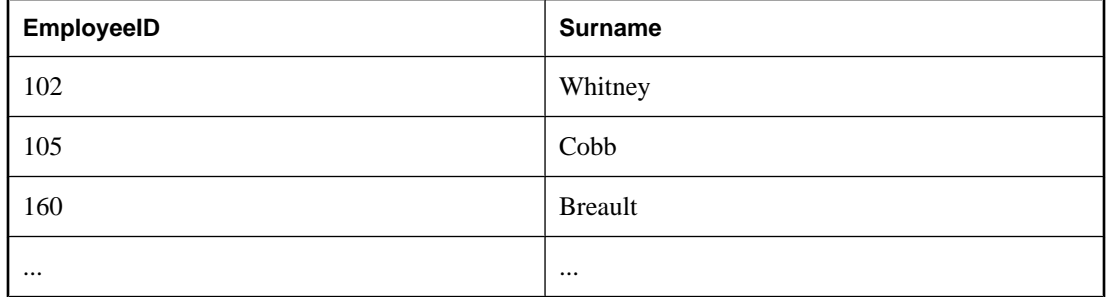

- 2. The application fetches the first row through the cursor (102).
- 3. The application fetches the next row through the cursor (105).
- 4. A separate transaction updates the employee ID of employee 102 (Whitney) to 165 and commits the change.

The results of the cursor actions in this situation depend on the cursor sensitivity:

● **Insensitive cursors** The UPDATE is not reflected in either the membership or values of the results as seen through the cursor:

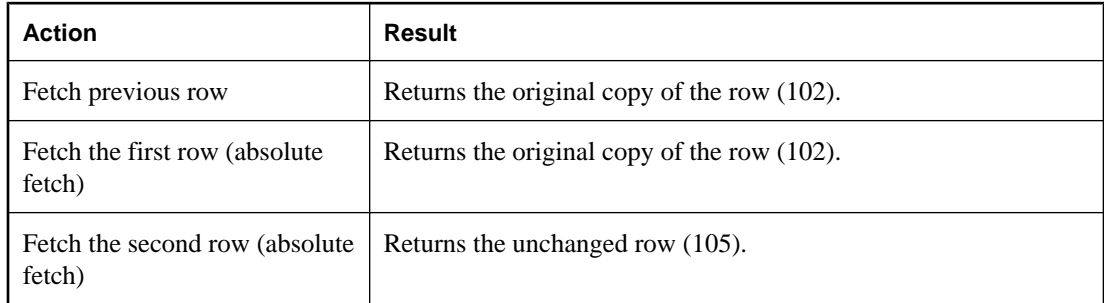

**Sensitive cursors** The membership of the result set has changed so that row 105 is now the first row in the result set:

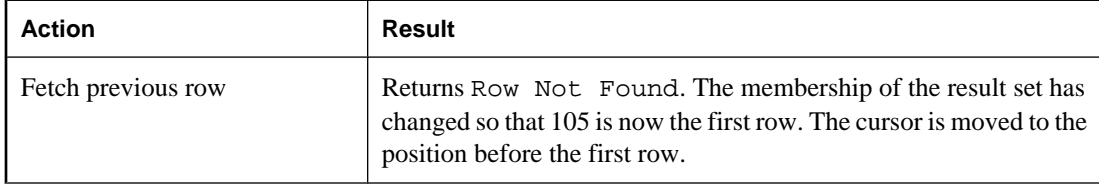

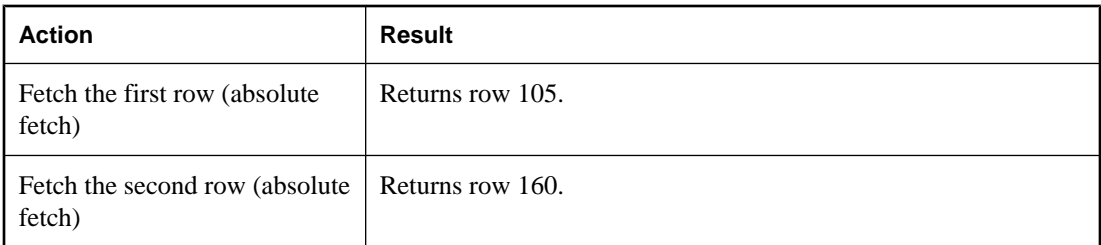

In addition, a fetch on a sensitive cursor returns the warning SQLE\_ROW\_UPDATED\_WARNING if the row has changed since the last reading. The warning is given only once. Subsequent fetches of the same row do not produce the warning.

Similarly, a positioned update or delete through the cursor on a row since it was last fetched returns the SQLE\_ROW\_UPDATED\_SINCE\_READ error. An application must fetch the row again for an update or delete on a sensitive cursor to work.

An update to any column causes the warning/error, even if the column is not referenced by the cursor. For example, a cursor on a query returning Surname would report the update even if only the Salary column was modified.

**Value-sensitive cursors** The membership of the result set is fixed, and so row 105 is still the second row of the result set. The UPDATE is reflected in the values of the cursor, and creates an effective "hole" in the result set.

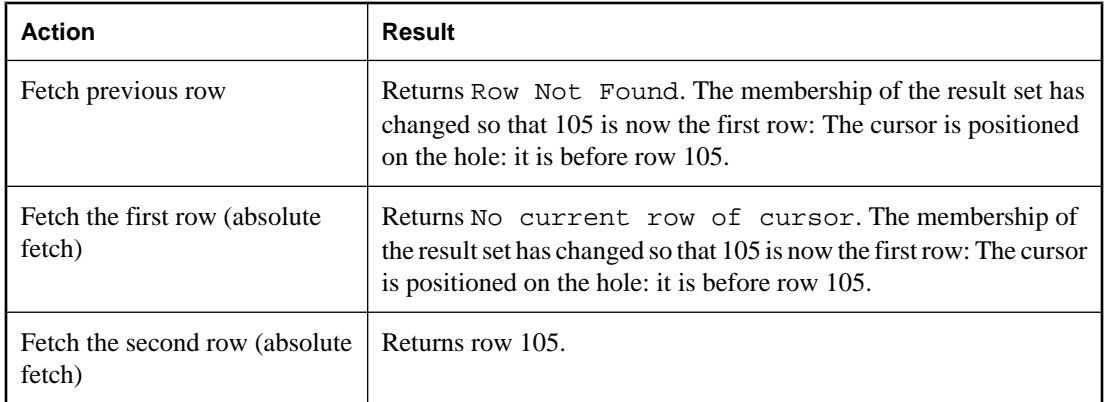

**Asensitive cursors** The membership and values of the result set are indeterminate with respect to the changes. The response to a fetch of the previous row, the first row, or the second row depends on the particular optimization method for the query, whether that method involved the formation of a work table, and whether the row being fetched was prefetched from the client.

**No warnings or errors in bulk operations mode** Update warning and error conditions do not occur in bulk operations mode (-b database server option).

### <span id="page-59-0"></span>**Insensitive cursors**

These cursors have insensitive membership, order, and values. No changes made after cursor open time are visible.

Insensitive cursors are used only for read-only cursor types.

#### **Standards**

Insensitive cursors correspond to the ISO/ANSI standard definition of insensitive cursors, and to ODBC static cursors.

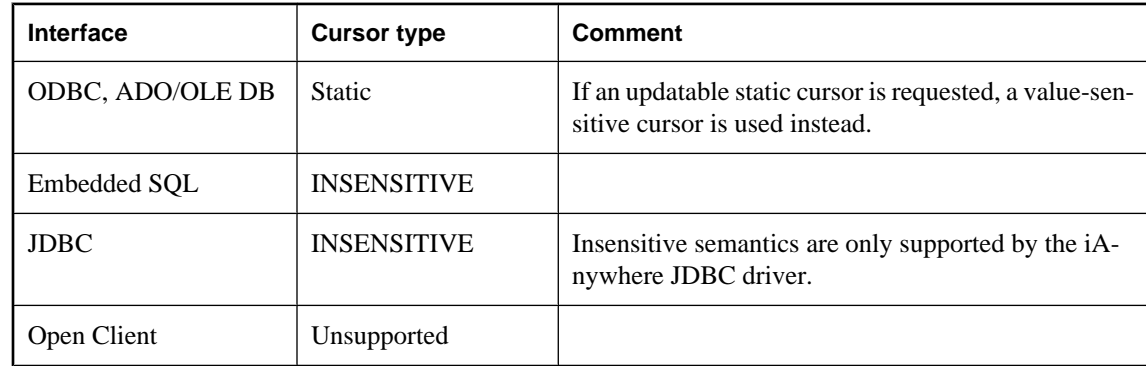

#### **Programming interfaces**

### **Description**

Insensitive cursors always return rows that match the query's selection criteria, in the order specified by any ORDER BY clause.

The result set of an insensitive cursor is fully materialized as a work table when the cursor is opened. This has the following consequences:

- If the result set is very large, the disk space and memory requirements for managing the result set may be significant.
- No row is returned to the application before the entire result set is assembled as a work table. For complex queries, this may lead to a delay before the first row is returned to the application.
- Subsequent rows can be fetched directly from the work table, and so are returned quickly. The client library may prefetch several rows at a time, further improving performance.
- Insensitive cursors are not affected by ROLLBACK or ROLLBACK TO SAVEPOINT.

### **Sensitive cursors**

Sensitive cursors can be used for read-only or updatable cursor types.

These cursors have sensitive membership, order, and values.

### **Standards**

Sensitive cursors correspond to the ISO/ANSI standard definition of sensitive cursors, and to ODBC dynamic cursors.

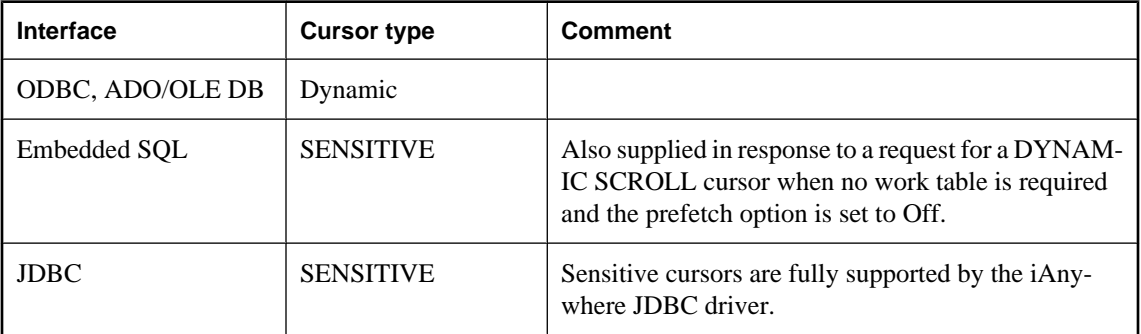

### **Programming interfaces**

### **Description**

Prefetching is disabled for sensitive cursors. All changes are visible through the cursor, including changes through the cursor and from other transactions. Higher isolation levels may hide some changes made in other transactions because of locking.

Changes to cursor membership, order, and all column values are all visible. For example, if a sensitive cursor contains a join, and one of the values of one of the underlying tables is modified, then all result rows composed from that base row show the new value. Result set membership and order may change at each fetch.

Sensitive cursors always return rows that match the query's selection criteria, and are in the order specified by any ORDER BY clause. Updates may affect the membership, order, and values of the result set.

The requirements of sensitive cursors place restrictions on the implementation of sensitive cursors:

- Rows cannot be prefetched, as changes to the prefetched rows would not be visible through the cursor. This may impact performance.
- Sensitive cursors must be implemented without any work tables being constructed, as changes to those rows stored as work tables would not be visible through the cursor.
- The no work table limitation restricts the choice of join method by the optimizer and therefore may impact performance.
- For some queries, the optimizer is unable to construct a plan that does not include a work table that would make a cursor sensitive.

Work tables are commonly used for sorting and grouping intermediate results. A work table is not needed for sorting if the rows can be accessed through an index. It is not possible to state exactly which queries employ work tables, but the following queries do employ them:

- UNION queries, although UNION ALL queries do not necessarily use work tables.
- Statements with an ORDER BY clause, if there is no index on the ORDER BY column.
- Any query that is optimized using a hash join.
- Many queries involving DISTINCT or GROUP BY clauses.

<span id="page-61-0"></span>In these cases, SQL Anywhere either returns an error to the application, or changes the cursor type to an asensitive cursor and returns a warning.

For more information about query optimization and the use of work tables, see "Query optimization and execution" [*SQL Anywhere Server - SQL Usage*].

### **Asensitive cursors**

These cursors do not have well-defined sensitivity in their membership, order, or values. The flexibility that is allowed in the sensitivity permits asensitive cursors to be optimized for performance.

Asensitive cursors are used only for read-only cursor types.

#### **Standards**

Asensitive cursors correspond to the ISO/ANSI standard definition of asensitive cursors, and to ODBC cursors with unspecific sensitivity.

#### **Programming interfaces**

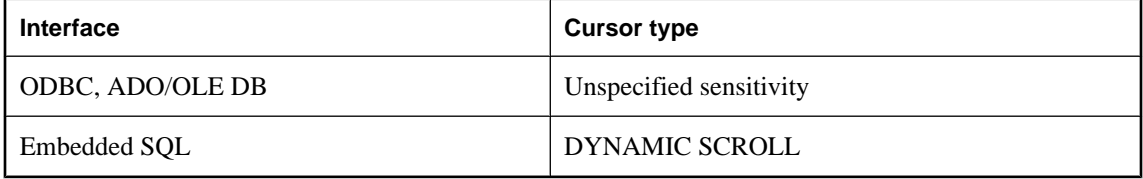

#### **Description**

A request for an asensitive cursor places few restrictions on the methods SQL Anywhere can use to optimize the query and return rows to the application. For these reasons, asensitive cursors provide the best performance. In particular, the optimizer is free to employ any measure of materialization of intermediate results as work tables, and rows can be prefetched by the client.

SQL Anywhere makes no guarantees about the visibility of changes to base underlying rows. Some changes may be visible, others not. Membership and order may change at each fetch. In particular, updates to base rows may result in only some of the updated columns being reflected in the cursor's result.

Asensitive cursors do not guarantee to return rows that match the query's selection and order. The row membership is fixed at cursor open time, but subsequent changes to the underlying values are reflected in the results.

Asensitive cursors always return rows that matched the customer's WHERE and ORDER BY clauses at the time the cursor membership is established. If column values change after the cursor is opened, rows may be returned that no longer match WHERE and ORDER BY clauses.

## <span id="page-62-0"></span>**Value-sensitive cursors**

These cursors are insensitive with respect to their membership, and sensitive with respect to the order and values of the result set.

Value-sensitive cursors can be used for read-only or updatable cursor types.

### **Standards**

Value-sensitive cursors do not correspond to an ISO/ANSI standard definition. They correspond to ODBC keyset-driven cursors.

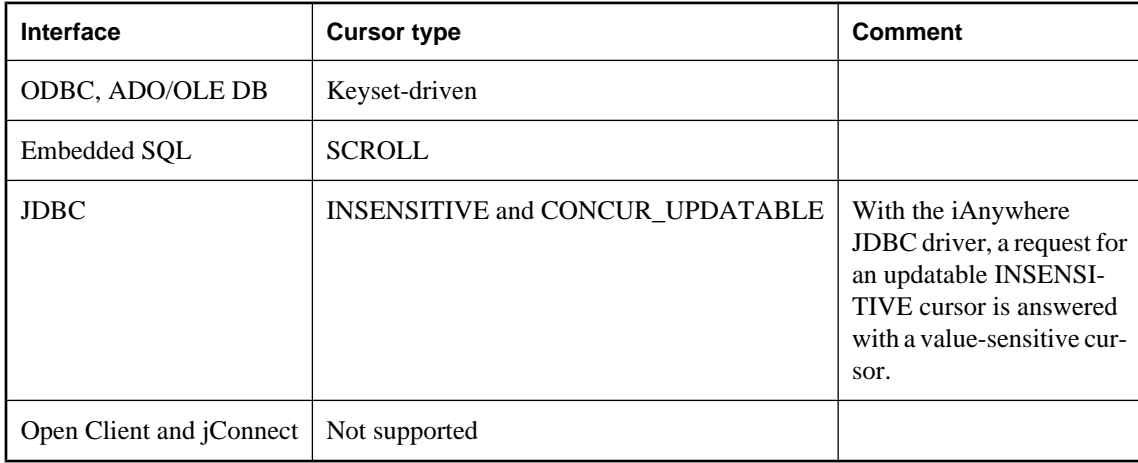

### **Programming interfaces**

### **Description**

If the application fetches a row composed of a base underlying row that has changed, then the application must be presented with the updated value, and the SOL ROW UPDATED status must be issued to the application. If the application attempts to fetch a row that was composed of a base underlying row that was deleted, a SQL\_ROW\_DELETED status must be issued to the application.

Changes to primary key values remove the row from the result set (treated as a delete, followed by an insert). A special case occurs when a row in the result set is deleted (either from cursor or outside) and a new row with the same key value is inserted. This will result in the new row replacing the old row where it appeared.

There is no guarantee that rows in the result set match the query's selection or order specification. Since row membership is fixed at open time, subsequent changes that make a row not match the WHERE clause or ORDER BY do not change a row's membership nor position.

All values are sensitive to changes made through the cursor. The sensitivity of membership to changes made through the cursor is controlled by the ODBC option SQL\_STATIC\_SENSITIVITY. If this option is on, then inserts through the cursor add the row to the cursor. Otherwise, they are not part of the result set. Deletes through the cursor remove the row from the result set, preventing a hole returning the SQL\_ROW\_DELETED status.

<span id="page-63-0"></span>Value-sensitive cursors use a **key set table**. When the cursor is opened, SQL Anywhere populates a work table with identifying information for each row contributing to the result set. When scrolling through the result set, the key set table is used to identify the membership of the result set, but values are obtained, if necessary, from the underlying tables.

The fixed membership property of value-sensitive cursors allows your application to remember row positions within a cursor and be assured that these positions will not change. For more information, see ["Cursor](#page-55-0) [sensitivity example: A deleted row" on page 40](#page-55-0).

● If a row was updated or may have been updated since the cursor was opened, SQL Anywhere returns a SQLE\_ROW\_UPDATED\_WARNING when the row is fetched. The warning is generated only once: fetching the same row again does not produce the warning.

An update to any column of the row causes the warning, even if the updated column is not referenced by the cursor. For example, a cursor on Surname and GivenName would report the update even if only the Birthdate column was modified. These update warning and error conditions do not occur in bulk operations mode (-b database server option) when row locking is disabled. See "Performance aspects of bulk operations" [*SQL Anywhere Server - SQL Usage*].

For more information, see "Row has been updated since last time read" [*Error Messages*].

● An attempt to execute a positioned update or delete on a row that has been modified since it was last fetched returns a SQLE\_ROW\_UPDATED\_SINCE\_READ error and cancels the statement. An application must FETCH the row again before the UPDATE or DELETE is permitted.

An update to any column of the row causes the error, even if the updated column is not referenced by the cursor. The error does not occur in bulk operations mode.

For more information, see "Row has changed since last read -- operation canceled" [*Error Messages*].

● If a row has been deleted after the cursor is opened, either through the cursor or from another transaction, a **hole** is created in the cursor. The membership of the cursor is fixed, so a row position is reserved, but the DELETE operation is reflected in the changed value of the row. If you fetch the row at this hole, you receive a No Current Row of Cursor error, indicating that there is no current row, and the cursor is left positioned on the hole. You can avoid holes by using sensitive cursors, as their membership changes along with the values.

For more information, see "No current row of cursor" [*Error Messages*].

Rows cannot be prefetched for value-sensitive cursors. This requirement may impact performance in some cases.

#### **Inserting multiple rows**

When inserting multiple rows through a value-sensitive cursor, the new rows appear at the end of the result set. For more information, see ["Modifying rows through a cursor" on page 34](#page-49-0).

### **Cursor sensitivity and performance**

There is a trade-off between performance and other cursor properties. In particular, making a cursor updatable places restrictions on the cursor query processing and delivery that constrain performance. Also, putting requirements on cursor sensitivity may constrain cursor performance.

To understand how the updatability and sensitivity of cursors affects performance, you need to understand how the results that are visible through a cursor are transmitted from the database to the client application.

In particular, results may be stored at two intermediate locations for performance reasons:

- **Work tables** Either intermediate or final results may be stored as work tables. Value-sensitive cursors employ a work table of primary key values. Query characteristics may also lead the optimizer to use work tables in its chosen execution plan.
- **Prefetching** The client side of the communication may retrieve rows into a buffer on the client side to avoid separate requests to the database server for each row.

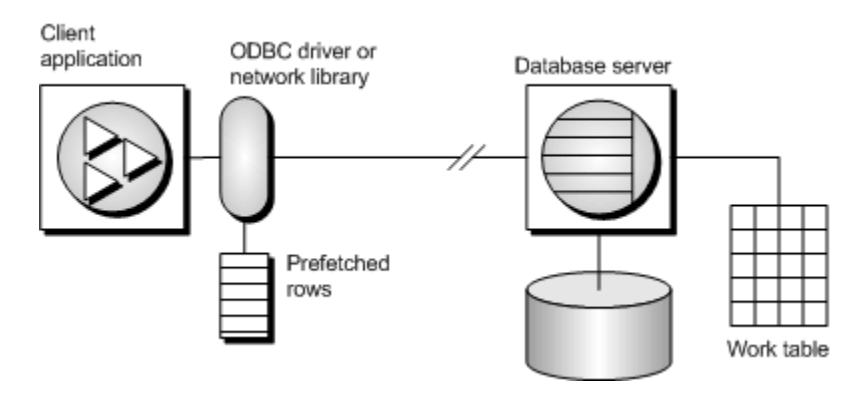

Sensitivity and updatability limit the use of intermediate locations.

### **Prefetching rows**

Prefetches and multiple-row fetches are different. Prefetches can be carried out without explicit instructions from the client application. Prefetching retrieves rows from the server into a buffer on the client side, but does not make those rows available to the client application until the application fetches the appropriate row.

By default, the SQL Anywhere client library prefetches multiple rows whenever an application fetches a single row. The SQL Anywhere client library stores the additional rows in a buffer.

Prefetching assists performance by cutting down on client/server round trips, and increases throughput by making many rows available without a separate request to the server for each row or block of rows.

For more information about controlling prefetches, see "prefetch option [database]" [*SQL Anywhere Server - Database Administration*].

### **Controlling prefetching from an application**

- The prefetch option controls whether or not prefetching occurs. You can set the prefetch option to Always, Conditional, or Off for a single connection. By default, it is set to Conditional.
- In embedded SQL, you can control prefetching on a per-cursor basis when you open a cursor on an individual FETCH operation using the BLOCK clause.

The application can specify a maximum number of rows contained in a single fetch from the server by specifying the BLOCK clause. For example, if you are fetching and displaying 5 rows at a time, you

could use BLOCK 5. Specifying BLOCK 0 fetches 1 record at a time and also causes a FETCH RELATIVE 0 to always fetch the row from the server again.

Although you can also turn off prefetch by setting a connection parameter on the application, it is more efficient to specify BLOCK 0 than to set the prefetch option to Off.

For more information, see "prefetch option [database]" [*SQL Anywhere Server - Database Administration*].

- Prefetch is disabled by default for value sensitive cursor types.
- In Open Client, you can control prefetching behavior using ct\_cursor with CS\_CURSOR\_ROWS after the cursor is declared, but before it is opened.

Prefetch dynamically increases the number of prefetch rows in cases that are likely to result in improved performance. These cases include cursors for which all of the following conditions are met:

- They use one of the supported cursor types:
	- **ODBC and OLE DB** FORWARD-ONLY and READ-ONLY (default) cursors
	- **Embedded SQL** DYNAMIC SCROLL (default), NO SCROLL, and INSENSITIVE cursors
	- **ADO.NET** all cursors
- They perform only FETCH NEXT operations (no absolute, relative, or backward fetching).
- The application does not change the host variable type between fetches and does not use a GET DATA statement to get column data in chunks (using *one* GET DATA statement to get the value is supported).

### **Lost updates**

When using an updatable cursor, it is important to guard against lost updates. A lost update is a scenario in which two or more transactions update the same row, but neither transaction is aware of the modification made by the other transaction, and consequently the second change overwrites the first modification. The following example illustrates this problem:

1. An application opens a cursor on the following query against the sample database.

```
SELECT ID, Quantity
FROM Products;
```
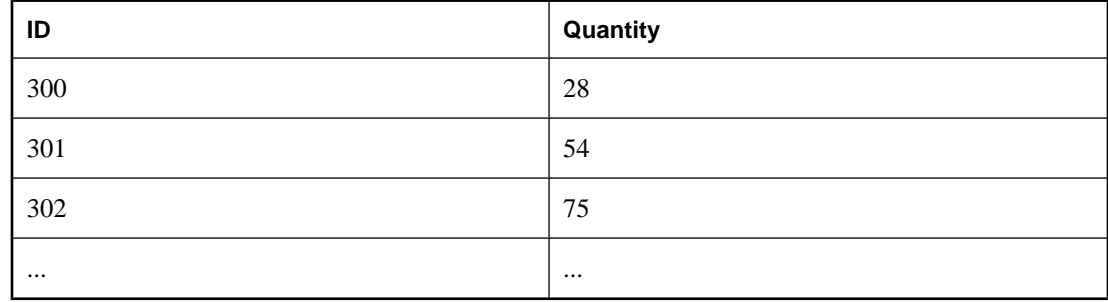

- 2. The application fetches the row with  $ID = 300$  through the cursor.
- 3. A separate transaction updates the row using the following statement:

```
UPDATE Products
SET Quantity = Quantity - 10
WHERE ID = 300;
```
- 4. The application then updates the row through the cursor to a value of (Quantity  $-5$ ).
- 5. The correct final value for the row would be 13. If the cursor had prefetched the row, the new value of the row would be 23. The update from the separate transaction is lost.

In a database application, the potential for a lost update exists at any isolation level if changes are made to rows without verification of their values beforehand. At higher isolation levels (2 and 3), locking (read, intent, and write locks) can be used to ensure that changes to rows cannot be made by another transaction once the row has been read by the application. However, at isolation levels 0 and 1, the potential for lost updates is greater: at isolation level 0, read locks are not acquired to prevent subsequent changes to the data, and isolation level 1 only locks the current row. Lost updates cannot occur when using snapshot isolation since any attempt to change an old value results in an update conflict. Moreover, the use of prefetching at isolation level 1 can also introduce the potential for lost updates, since the result set row that the application is positioned on, which is in the client's prefetch buffer, may not be the same as the current row that the server is positioned on in the cursor.

To prevent lost updates from occurring with cursors at isolation level 1, the database server supports three different concurrency control mechanisms that can be specified by an application:

- 1. The acquisition of intent row locks on each row in the cursor as it is fetched. Intent locks prevent other transactions from acquiring intent or write locks on the same row, preventing simultaneous updates. However, intent locks do not block read row locks, so they do not affect the concurrency of read-only statements
- 2. The use of a value-sensitive cursor. Value-sensitive cursors can be used to track when an underlying row has changed, or has been deleted, so that the application can respond accordingly.
- 3. The use of FETCH FOR UPDATE, which acquires an intent row lock for that specific row.

How these alternatives are specified depends on the interface used by the application. For the first two alternatives that pertain to a SELECT statement:

- In ODBC, lost updates cannot occur because the application must specify a cursor concurrency parameter to the SQLSetStmtAttr function when declaring an updatable cursor. This parameter is one of SOL\_CONCUR\_LOCK, SOL\_CONCUR\_VALUES, SOL CONCUR\_READ\_ONLY, or SOL\_CONCUR\_TIMESTAMP. For SOL\_CONCUR\_LOCK, the database server acquires row intent locks. For SOL\_CONCUR\_VALUES and SOL\_CONCUR\_TIMESTAMP, a value-sensitive cursor is used. SQL\_CONCUR\_READ\_ONLY is used for read-only cursors, and is the default.
- In JDBC, the concurrency setting for a statement is similar to that of ODBC. The iAnywhere JDBC driver supports the JDBC concurrency values RESULTSET\_CONCUR\_READ\_ONLY and RESULTSET\_CONCUR\_UPDATABLE. The first value corresponds to the ODBC concurrency setting SQL\_CONCUR\_READ\_ONLY and specifies a read-only statement. The second value corresponds to the ODBC SQL\_CONCUR\_LOCK setting, so row intent locks are used to prevent lost updates. Note that value-sensitive cursors cannot be specified directly in the JDBC 3.0 specification.
- In jConnect, updatable cursors are supported at the API level, but the underlying implementation (using TDS) does not support updates through a cursor. Instead, jConnect sends a separate UPDATE statement to the database server to update the specific row. To avoid lost updates, the application must run at

isolation level 2 or higher. Alternatively, the application can issue separate UPDATE statements from the cursor, but you must ensure that the UPDATE statement verifies that the row values have not been altered since the row was read by placing appropriate conditions in the UPDATE statement's WHERE clause.

• In embedded SQL, a concurrency specification can be set by including syntax within the SELECT statement itself, or in the cursor declaration. In the SELECT statement, the syntax SELECT ... FOR UPDATE BY LOCK causes the database server to acquire intent row locks on the result set.

Alternatively, SELECT ... FOR UPDATE BY [ VALUES | TIMESTAMP ] causes the database server to change the cursor type to a value-sensitive cursor, so that if a specific row has been changed since the row was last read through the cursor, the application receives either a warning (SQLE\_ROW\_UPDATED\_WARNING) on a FETCH statement, or an error (SQLE\_ROW\_UPDATED\_SINCE\_READ) on an UPDATE WHERE CURRENT OF statement. If the row was deleted, the application also receives an error (SQLE\_NO\_CURRENT\_ROW).

FETCH FOR UPDATE functionality is also supported by the embedded SQL and ODBC interfaces, although the details differ depending on the API that is used.

In embedded SQL, the application uses FETCH FOR UPDATE, rather than FETCH, to cause an intent lock to be acquired on the row. In ODBC, the application uses the API call SQLSetPos with the operation argument SQL\_POSITION or SQL\_REFRESH, and the lock type argument SQL\_LOCK\_EXCLUSIVE, to acquire an intent lock on a row. In SQL Anywhere, these are long-term locks that are held until the transaction commits or rolls back.

### **Cursor sensitivity and isolation levels**

Both cursor sensitivity and isolation levels address the problem of concurrency control, but in different ways, and with different sets of tradeoffs.

By choosing an isolation level for a transaction (typically at the connection level), you determine the type and locks to place, and when, on rows in the database. Locks prevent other transactions from accessing or modifying rows in the database. In general, the greater the number of locks held, the lower the expected level of concurrency across concurrent transactions.

However, locks do not prevent updates from other portions of the same transaction from occurring. Consequently, a single transaction that maintains multiple updatable cursors cannot rely on locking to prevent such problems as lost updates.

Snapshot isolation is intended to eliminate the need for read locks by ensuring that each transaction sees a consistent view of the database. The obvious advantage is that a consistent view of the database can be queried without relying on fully serializable transactions (isolation level 3), and the loss of concurrency that comes with using isolation level 3. However, snapshot isolation comes with a significant cost because copies of modified rows must be maintained to satisfy the requirements of both concurrent snapshot transactions already executing, and snapshot transactions that have yet to start. Because of this copy maintenance, the use of snapshot isolation may be inappropriate for heavy-update workloads. See "Choosing a snapshot isolation level" [*SQL Anywhere Server - SQL Usage*].

<span id="page-68-0"></span>Cursor sensitivity, on the other hand, determines which changes are visible (or not) to the cursor's result. Because cursor sensitivity is specified on a cursor basis, cursor sensitivity applies to both the effects of other transactions and to update activity of the same transaction, although these effects depend entirely on the cursor type specified. By setting cursor sensitivity, you are not directly determining when locks are placed on rows in the database. However, it is the combination of cursor sensitivity and isolation level that controls the various concurrency scenarios that are possible with a particular application.

## **Requesting SQL Anywhere cursors**

When you request a cursor type from your client application, SQL Anywhere provides a cursor. SQL Anywhere cursors are defined, not by the type as specified in the programming interface, but by the sensitivity of the result set to changes in the underlying data. Depending on the cursor type you ask for, SQL Anywhere provides a cursor with behavior to match the type.

SQL Anywhere cursor sensitivity is set in response to the client cursor type request.

### **ADO.NET**

Forward-only, read-only cursors are available by using SACommand.ExecuteReader. The SADataAdapter object uses a client-side result set instead of cursors.

For more information, see ["SACommand class" on page 192.](#page-207-0)

### **ADO/OLE DB and ODBC**

The following table illustrates the cursor sensitivity that is set in response to different ODBC scrollable cursor types.

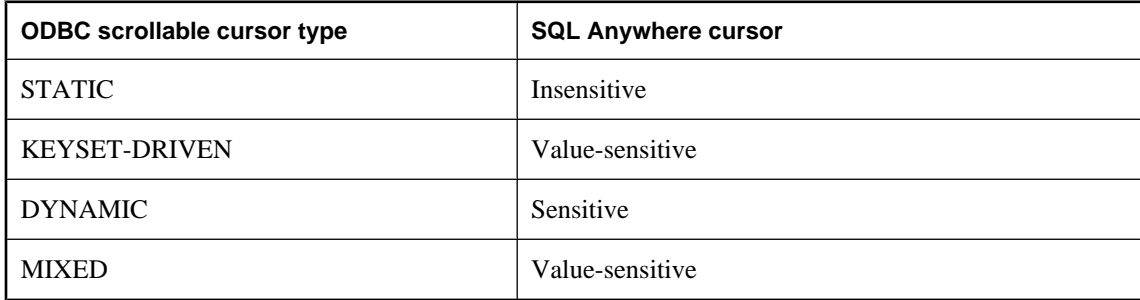

A MIXED cursor is obtained by setting the cursor type to SQL\_CURSOR\_KEYSET\_DRIVEN, and then specifying the number of rows in the keyset for a keyset-driven cursor using SQL\_ATTR\_KEYSET\_SIZE . If the keyset size is 0 (the default), the cursor is fully keyset-driven. If the keyset size is greater than 0, the cursor is mixed (keyset-driven within the keyset and dynamic outside of the keyset). The default keyset size is 0. It is an error if the keyset size is greater than 0 and less than the rowset size (SQL\_ATTR\_ROW\_ARRAY\_SIZE).

For information about SQL Anywhere cursors and their behavior, see ["SQL Anywhere](#page-54-0) [cursors" on page 39.](#page-54-0) For information about how to request a cursor type in ODBC, see ["Choosing ODBC](#page-478-0) [cursor characteristics" on page 463](#page-478-0).

### **Exceptions**

If a STATIC cursor is requested as updatable, a value-sensitive cursor is supplied instead and a warning is issued.

If a DYNAMIC or MIXED cursor is requested and the query cannot be executed without using work tables, a warning is issued and an asensitive cursor is supplied instead.

### **JDBC**

The JDBC 2.0 and 3.0 specifications support three types of cursors: insensitive, sensitive, and forward-only asensitive. The iAnywhere JDBC driver is compliant with these JDBC specifications and supports these different cursor types for a JDBC ResultSet object. However, there are cases when the database server cannot construct an access plan with the required semantics for a given cursor type. In these cases, the database server either returns an error or substitutes a different cursor type. See ["Sensitive cursors" on page 44.](#page-59-0)

With jConnect, the underlying protocol (TDS) only supports forward-only, read-only asensitive cursors on the database server, even though jConnect supports the APIs for creating different types of cursors following the JDBC 2.0 specification. All jConnect cursors are asensitive because the TDS protocol buffers the statement's result set in blocks. These blocks of buffered results are scrolled when the application needs to scroll through an insensitive or sensitive cursor type that supports scrollability. If the application scrolls backward past the beginning of the cached result set, the statement is re-executed, which can result in data inconsistencies if the data has been altered between statement executions.

### **Embedded SQL**

To request a cursor from an embedded SQL application, you specify the cursor type on the DECLARE statement. The following table illustrates the cursor sensitivity that is set in response to different requests:

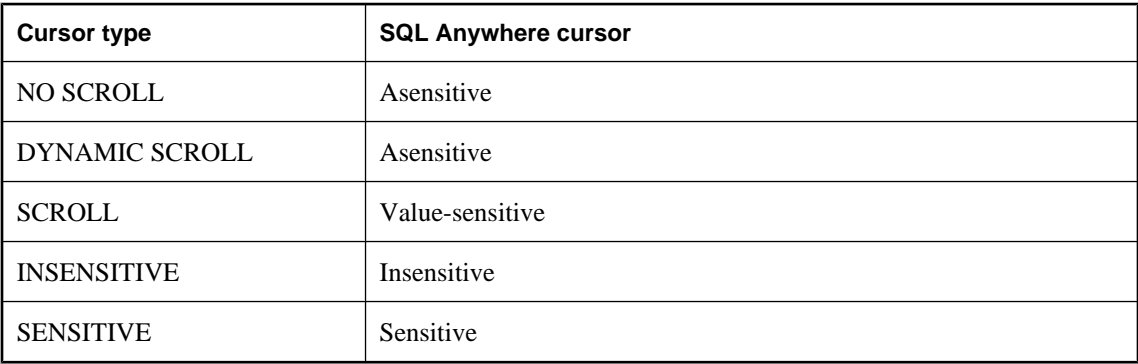

### **Exceptions**

If a DYNAMIC SCROLL or NO SCROLL cursor is requested as UPDATABLE, then a sensitive or valuesensitive cursor is supplied. It is not guaranteed which of the two is supplied. This uncertainty fits the definition of asensitive behavior.

If an INSENSITIVE cursor is requested as UPDATABLE, then a value-sensitive cursor is supplied.

If a DYNAMIC SCROLL cursor is requested, if the prefetch database option is set to Off, and if the query execution plan involves no work tables, then a sensitive cursor may be supplied. Again, this uncertainty fits the definition of asensitive behavior.

### **Open Client**

As with jConnect, the underlying protocol (TDS) for Open Client only supports forward-only, read-only, asensitive cursors.

## <span id="page-71-0"></span>**Describing result sets**

Some applications build SQL statements that cannot be completely specified in the application. In some cases, for example, statements depend on a response from the user before the application knows exactly what information to retrieve, such as when a reporting application allows a user to select which columns to display.

In such a case, the application needs a method for retrieving information about both the nature of the **result set** and the contents of the result set. The information about the nature of the result set, called a **descriptor**, identifies the data structure, including the number and type of columns expected to be returned. Once the application has determined the nature of the result set, retrieving the contents is straightforward.

This **result set metadata** (information about the nature and content of the data) is manipulated using descriptors. Obtaining and managing the result set metadata is called **describing**.

Since cursors generally produce result sets, descriptors and cursors are closely linked, although some interfaces hide the use of descriptors from the user. Typically, statements needing descriptors are either SELECT statements or stored procedures that return result sets.

A sequence for using a descriptor with a cursor-based operation is as follows:

- 1. Allocate the descriptor. This may be done implicitly, although some interfaces allow explicit allocation as well.
- 2. Prepare the statement.
- 3. Describe the statement. If the statement is a stored procedure call or batch, and the result set is not defined by a result clause in the procedure definition, then the describe should occur after opening the cursor.
- 4. Declare and open a cursor for the statement (embedded SQL) or execute the statement.
- 5. Get the descriptor and modify the allocated area if necessary. This is often done implicitly.
- 6. Fetch and process the statement results.
- 7. Deallocate the descriptor.
- 8. Close the cursor.
- 9. Drop the statement. Some interfaces do this automatically.

#### **Implementation notes**

- In embedded SQL, a SQLDA (SQL Descriptor Area) structure holds the descriptor information. For more information, see ["The SQL descriptor area \(SQLDA\)" on page 541](#page-556-0).
- In ODBC, a descriptor handle allocated using SQLAllocHandle provides access to the fields of a descriptor. You can manipulate these fields using SQLSetDescRec, SQLSetDescField, SQLGetDescRec, and SQLGetDescField.

Alternatively, you can use SQLDescribeCol and SQLColAttributes to obtain column information.

• In Open Client, you can use ct dynamic to prepare a statement and ct describe to describe the result set of the statement. However, you can also use ct\_command to send a SQL statement without preparing it
first and use ct\_results to handle the returned rows one by one. This is the more common way of operating in Open Client application development.

- In JDBC, the java.sql.ResultSetMetaData class provides information about result sets.
- You can also use descriptors for sending data to the database server (for example, with the INSERT statement); however, this is a different kind of descriptor than for result sets.

For more information about input and output parameters of the DESCRIBE statement, see "DESCRIBE statement [ESQL]" [*SQL Anywhere Server - SQL Reference*].

# **Controlling transactions in applications**

Transactions are sets of atomic SQL statements. Either all statements in the transaction are executed, or none. This section describes a few aspects of transactions in applications.

For more information about transactions, see "Using transactions and isolation levels" [*SQL Anywhere Server - SQL Usage*].

# **Setting autocommit or manual commit mode**

Database programming interfaces can operate in either **manual commit** mode or **autocommit** mode.

● **Manual commit mode** Operations are committed only when your application carries out an explicit commit operation or when the database server carries out an automatic commit, for example when executing an ALTER TABLE statement or other data definition statement. Manual commit mode is also sometimes called **chained mode**.

To use transactions in your application, including nested transactions and savepoints, you must operate in manual commit mode.

● **Autocommit mode** Each statement is treated as a separate transaction. Autocommit mode is equivalent to appending a COMMIT statement to the end of each of your SQL statements. Autocommit mode is also sometimes called **unchained mode**.

Autocommit mode can affect the performance and behavior of your application. Do not use autocommit if your application requires transactional integrity.

For information about autocommit impact on performance, see "Turn off autocommit mode" [*SQL Anywhere Server - SQL Usage*].

### **Controlling autocommit behavior**

The way to control the commit behavior of your application depends on the programming interface you are using. The implementation of autocommit may be client-side or server-side, depending on the interface.

For more information, see ["Autocommit implementation details" on page 59.](#page-74-0)

#### **To control autocommit mode (ADO.NET)**

● By default, the ADO.NET provider operates in autocommit mode. To use explicit transactions, use the SAConnection.BeginTransaction method.

For more information, see ["Transaction processing" on page 134.](#page-149-0)

#### **To control autocommit mode (OLE DB)**

● By default, the OLE DB provider operates in autocommit mode. To use explicit transactions, use the ITransactionLocal::StartTransaction, ITransaction::Commit, and ITransaction::Abort methods.

#### <span id="page-74-0"></span>**To control autocommit mode (ODBC)**

● By default, ODBC operates in autocommit mode. The way you turn off autocommit depends on whether you are using ODBC directly, or using an application development tool. If you are programming directly to the ODBC interface, set the SQL\_ATTR\_AUTOCOMMIT connection attribute.

#### **To control autocommit mode (JDBC)**

● By default, JDBC operates in autocommit mode. To turn off autocommit, use the setAutoCommit method of the connection object:

```
conn.setAutoCommit( false );
```
#### **To control autocommit mode (embedded SQL)**

● By default, embedded SQL applications operate in manual commit mode. To turn on autocommit, set the chained database option (a server-side option) to Off using a statement such as the following:

SET OPTION chained='Off';

#### **To control autocommit mode (Open Client)**

● By default, a connection made through Open Client operates in autocommit mode. You can change this behavior by setting the chained database option (a server-side option) to On in your application using a statement such as the following:

SET OPTION chained='On';

#### **To control autocommit mode (PHP)**

● By default, PHP operates in autocommit mode. To turn off autocommit, use the sqlanywhere\_set\_option function:

```
$result = sqlanywhere_set_option( $conn, "auto_commit", "Off" );
```
#### **To control autocommit mode (on the server)**

● By default, the database server operates in manual commit mode. To turn on automatic commits, set the chained database option (a server-side option) to Off using a statement such as the following:

SET OPTION chained='Off';

If you are using an interface that controls commits on the client side, setting the chained database option (a server-side option) can impact performance and/or behavior of your application. Setting the server's chained mode is not recommended.

### **Autocommit implementation details**

Autocommit mode has slightly different behavior depending on the interface you are using and how you control the autocommit behavior.

Autocommit mode can be implemented in one of two ways:

● **Client-side autocommit** When an application uses autocommit, the client-library sends a COMMIT statement after each SQL statement executed.

ADO.NET, ADO/OLE DB, ODBC, and PHP applications control commit behavior from the client side.

● **Server-side autocommit** When an application turns off chained mode, the database server commits the results of each SQL statement. This behavior is controlled, implicitly in the case of JDBC, by the chained database option.

Embedded SQL, JDBC, and Open Client applications manipulate server-side commit behavior (for example, they set the chained option).

There is a difference between client-side and server-side autocommit in the case of compound statements such as stored procedures or triggers. From the client side, a stored procedure is a single statement, and so autocommit sends a single commit statement after the whole procedure is executed. From the database server perspective, the stored procedure may be composed of many SQL statements, and so server-side autocommit commits the results of each SQL statement within the procedure.

**Do not mix client-side and server-side implementations** Do not combine setting of the chained option with setting of the autocommit option in your ADO.NET, ADO/OLE DB, ODBC, or PHP application.

# **Controlling the isolation level**

You can set the isolation level of a current connection using the isolation\_level database option.

Some interfaces, such as ODBC, allow you to set the isolation level for a connection at connection time. You can reset this level later using the isolation\_level database option. See "isolation\_level option [compatibility]" [*SQL Anywhere Server - Database Administration*].

# **Cursors and transactions**

In general, a cursor closes when a COMMIT is performed. There are two exceptions to this behavior:

- The close\_on\_endtrans database option is set to Off.
- A cursor is opened WITH HOLD, which is the default with Open Client and JDBC.

If either of these two cases is true, the cursor remains open on a COMMIT.

#### **ROLLBACK and cursors**

If a transaction rolls back, then cursors close except for those cursors opened WITH HOLD. However, don't rely on the contents of any cursor after a rollback.

The draft ISO SQL3 standard states that on a rollback, all cursors (even those cursors opened WITH HOLD) should close. You can obtain this behavior by setting the ansi\_close\_cursors\_on\_rollback option to On.

#### **Savepoints**

If a transaction rolls back to a savepoint, and if the ansi\_close\_cursors\_on\_rollback option is On, then all cursors (even those cursors opened WITH HOLD) opened after the SAVEPOINT close.

#### **Cursors and isolation levels**

You can change the isolation level of a connection during a transaction using the SET OPTION statement to alter the isolation\_level option. However, this change does not affect open cursors.

### CHAPTER 4

# **Three-tier computing and distributed transactions**

# **Contents**

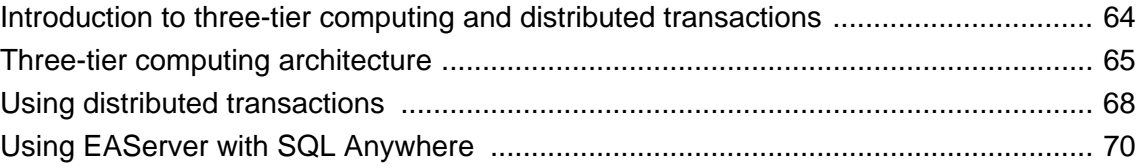

# <span id="page-79-0"></span>**Introduction to three-tier computing and distributed transactions**

You can use SQL Anywhere as a database server or **resource manager**, participating in distributed transactions coordinated by a transaction server.

A three-tier environment, where an application server sits between client applications and a set of resource managers, is a common distributed-transaction environment. Sybase EAServer and some other application servers are also transaction servers.

Sybase EAServer and Microsoft Transaction Server both use the Microsoft Distributed Transaction Coordinator (DTC) to coordinate transactions. SQL Anywhere provides support for distributed transactions controlled by the DTC service, so you can use SQL Anywhere with either of these application servers, or any other product based on the DTC model.

When integrating SQL Anywhere into a three-tier environment, most of the work needs to be done from the Application Server. This chapter provides an introduction to the concepts and architecture of three-tier computing, and an overview of relevant SQL Anywhere features. It does not describe how to configure your Application Server to work with SQL Anywhere. For more information, see your Application Server documentation.

# <span id="page-80-0"></span>**Three-tier computing architecture**

In three-tier computing, application logic is held in an application server, such as Sybase EAServer, which sits between the resource manager and the client applications. In many situations, a single application server may access multiple resource managers. In the Internet case, client applications are browser-based, and the application server is generally a web server extension.

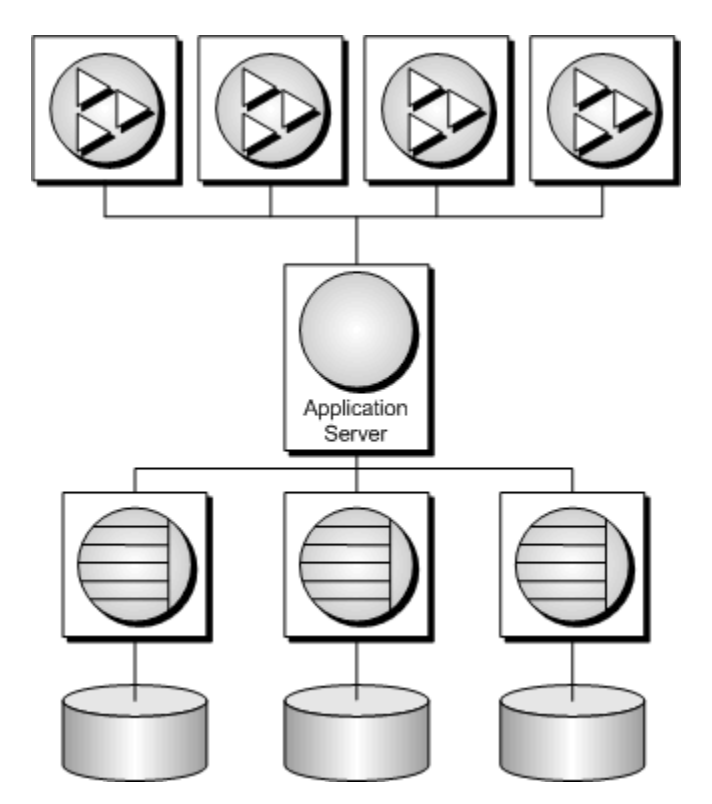

Sybase EAServer stores application logic in the form of components, and makes these components available to client applications. The components may be PowerBuilder components, JavaBeans, or COM components.

For more information, see your Sybase EAServer documentation.

# **Distributed transactions in three-tier computing**

When client applications or application servers work with a single transaction processing database, such as SQL Anywhere, there is no need for transaction logic outside the database itself, but when working with multiple resource managers, transaction control must span the resources involved in the transaction. Application servers provide transaction logic to their client applications—guaranteeing that sets of operations are executed atomically.

Many transaction servers, including Sybase EAServer, use the Microsoft Distributed Transaction Coordinator (DTC) to provide transaction services to their client applications. DTC uses **OLE**

**transactions**, which in turn use the **two-phase commit** protocol to coordinate transactions involving multiple resource managers. You must have DTC installed to use the features described in this chapter.

#### **SQL Anywhere in distributed transactions**

SQL Anywhere can take part in transactions coordinated by DTC, which means that you can use SQL Anywhere databases in distributed transactions using a transaction server such as Sybase EAServer or Microsoft Transaction Server. You can also use DTC directly in your applications to coordinate transactions across multiple resource managers.

### **The vocabulary of distributed transactions**

This chapter assumes some familiarity with distributed transactions. For information, see your transaction server documentation. This section describes some commonly used terms.

● **Resource managers** are those services that manage the data involved in the transaction.

The SQL Anywhere database server can act as a resource manager in a distributed transaction when accessed through OLE DB or ODBC. The ODBC driver and OLE DB provider act as resource manager proxies on the client computer.

● Instead of communicating directly with the resource manager, application components can communicate with **resource dispensers**, which in turn manage connections or pools of connections to the resource managers.

SQL Anywhere supports two resource dispensers: the ODBC driver manager and OLE DB.

● When a transactional component requests a database connection (using a resource manager), the application server **enlists** each database connection that takes part in the transaction. DTC and the resource dispenser perform the enlistment process.

#### **Two-phase commit**

Distributed transactions are managed using two-phase commit. When the work of the transaction is complete, the transaction manager (DTC) asks all the resource managers enlisted in the transaction whether they are ready to commit the transaction. This phase is called **preparing** to commit.

If all the resource managers respond that they are prepared to commit, DTC sends a commit request to each resource manager, and responds to its client that the transaction is completed. If one or more resource manager does not respond, or responds that it cannot commit the transaction, all the work of the transaction is rolled back across all resource managers.

### **How application servers use DTC**

Sybase EAServer and Microsoft Transaction Server are both component servers. The application logic is held in the form of components, and made available to client applications.

Each component has a transaction attribute that indicates how the component participates in transactions. The application developer building the component must program the work of the transaction into the

component—the resource manager connections, the operations on the data for which each resource manager is responsible. However, the application developer does not need to add transaction management logic to the component. Once the transaction attribute is set, to indicate that the component needs transaction management, EAServer uses DTC to enlist the transaction and manage the two-phase commit process.

### **Distributed transaction architecture**

The following diagram illustrates the architecture of distributed transactions. In this case, the resource manager proxy is either ODBC or OLE DB.

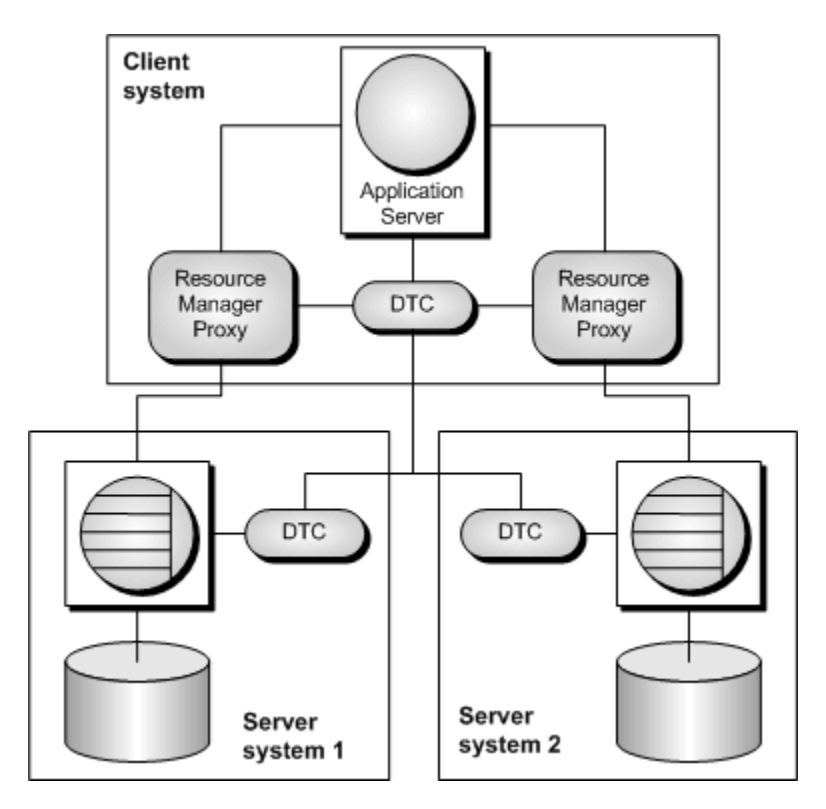

In this case, a single resource dispenser is used. The Application Server asks DTC to prepare a transaction. DTC and the resource dispenser enlist each connection in the transaction. Each resource manager must be in contact with both DTC and the database, so as to perform the work and to notify DTC of its transaction status when required.

A DTC service must be running on each computer to operate distributed transactions. You can control DTC services from the Services icon in the Windows Control Panel; the DTC service is named **MSDTC**.

For more information, see your DTC or EAServer documentation.

# <span id="page-83-0"></span>**Using distributed transactions**

While SQL Anywhere is enlisted in a distributed transaction, it hands transaction control over to the transaction server, and SQL Anywhere ensures that it does not perform any implicit transaction management. The following conditions are imposed automatically by SQL Anywhere when it participates in distributed transactions:

- Autocommit is automatically turned off, if it is in use.
- Data definition statements (which commit as a side effect) are disallowed during distributed transactions.
- An explicit COMMIT or ROLLBACK issued by the application directly to SQL Anywhere, instead of through the transaction coordinator, generates an error. The transaction is not aborted, however.
- A connection can participate in only a single distributed transaction at a time.
- There must be no uncommitted operations at the time the connection is enlisted in a distributed transaction.

# **DTC isolation levels**

DTC has a set of isolation levels, which the application server specifies. These isolation levels map to SQL Anywhere isolation levels as follows:

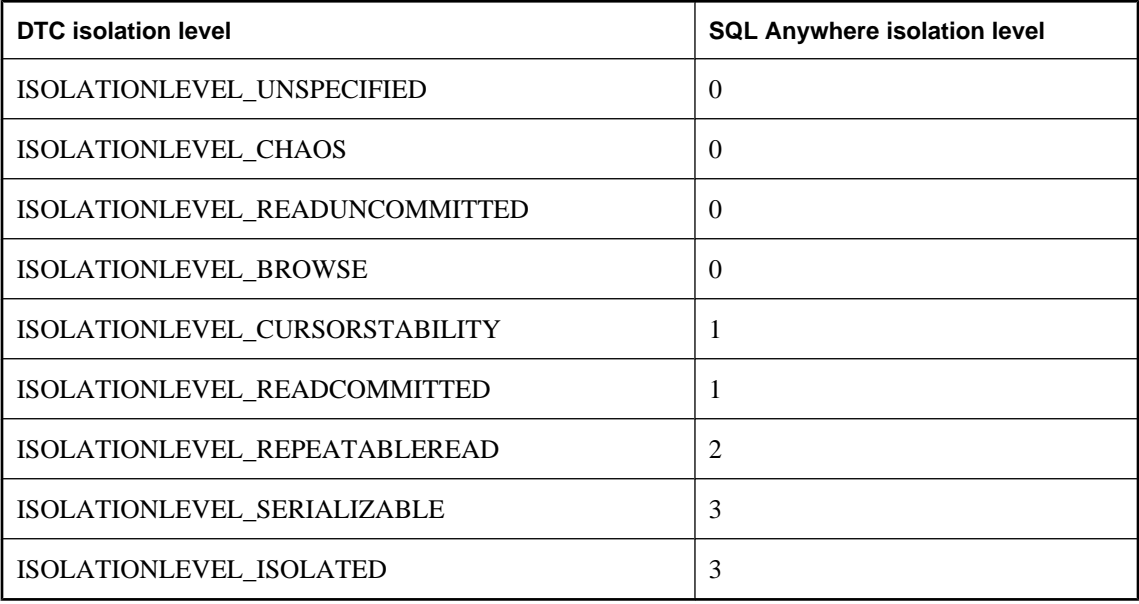

# **Recovery from distributed transactions**

If the database server faults while uncommitted operations are pending, it must either rollback or commit those operations on startup to preserve the atomic nature of the transaction.

If uncommitted operations from a distributed transaction are found during recovery, the database server attempts to connect to DTC and requests that it be re-enlisted in the pending or in-doubt transactions. Once the re-enlistment is complete, DTC instructs the database server to roll back or commit the outstanding operations.

If the reenlistment process fails, SQL Anywhere has no way of knowing whether the in-doubt operations should be committed or rolled back, and recovery fails. If you want the database in such a state to recover, regardless of the uncertain state of the data, you can force recovery using the following database server options:

- **-tmf** If DTC cannot be located, the outstanding operations are rolled back and recovery continues. See "-tmf server option" [*SQL Anywhere Server - Database Administration*].
- **-tmt** If re-enlistment is not achieved before the specified time, the outstanding operations are rolled back and recovery continues. See "-tmt server option" [*SQL Anywhere Server - Database Administration*].

# <span id="page-85-0"></span>**Using EAServer with SQL Anywhere**

This section provides an overview of the actions you need to take in EAServer 3.0 or later to work with SQL Anywhere. For more detailed information, see the EAServer documentation.

# **Configuring EAServer**

All components installed in a Sybase EAServer system share the same transaction coordinator.

EAServer 3.0 and later offer a choice of transaction coordinators. You must use DTC as the transaction coordinator if you are including SQL Anywhere in the transactions. This section describes how to configure EAServer 3.0 to use DTC as its transaction coordinator.

The component server in EAServer is named Jaguar.

#### **To configure an EAServer to use the Microsoft DTC transaction model**

1. Ensure that your Jaguar server is running.

On Windows, the Jaguar server commonly runs as a service. To manually start the installed Jaguar server that is included with EAServer 3.0, choose **Start** » **Programs** » **Sybase** » **EAServer** » **EAServer**.

2. Start Jaguar Manager.

From the Windows desktop, choose **Start** » **Programs** » **Sybase** » **EAServer** » **Jaguar Manager**.

3. Connect to the Jaguar server from Jaguar Manager.

From Sybase Central, choose **Tools** » **Connect** » **Jaguar Manager**. In the connection window, enter **jagadmin** as the **User Name**, leave the **Password** field blank, and enter a **Host Name** of **localhost**. Click **OK** to connect.

4. Set the transaction model for the Jaguar server.

In the left pane, open the **Servers** folder. In the right pane, right-click the server you want to configure, and choose **Server Properties** from the popup menu. Click the **Transactions** tab, and choose **Microsoft DTC** as the transaction model. Click **OK** to complete the operation.

### **Setting the component transaction attribute**

In EAServer, you can implement a component that carries out operations on more than one database. You assign a **transaction attribute** to this component that defines how it participates in transactions. The transaction attribute can have the following values:

- **Not Supported** The component's methods never execute as part of a transaction. If the component is activated by another component that is executing within a transaction, the new instance's work is performed outside the existing transaction. This is the default.
- **Supports Transaction** The component can execute in the context of a transaction, but a connection is not required to execute the component's methods. If the component is instantiated directly by a base

client, EAServer does not begin a transaction. If component A is instantiated by component B, and component B is executing within a transaction, component A executes in the same transaction.

- **Requires Transaction** The component always executes in a transaction. When the component is instantiated directly by a base client, a new transaction begins. If component A is activated by component B, and B is executing within a transaction, then A executes within the same transaction; if B is not executing in a transaction, then A executes in a new transaction.
- **Requires New Transaction** Whenever the component is instantiated, a new transaction begins. If component A is activated by component B, and B is executing within a transaction, then A begins a new transaction that is unaffected by the outcome of B's transaction; if B is not executing in a transaction, then A executes in a new transaction.

For example, in the Sybase Virtual University sample application, included with EAServer as the SVU package, the SVUEnrollment component enroll method carries out two separate operations (reserves a seat in a course, bills the student for the course). These two operations need to be treated as a single transaction.

Microsoft Transaction Server provides the same set of attribute values.

#### **To set the transaction attribute of a component**

1. In Jaguar Manager, locate the component.

To find the SVUEnrollment component in the Jaguar sample application, connect to the Jaguar server, open the **Packages** folder, and open the SVU package. The components in the package are listed in the right pane.

2. Set the transaction attribute for the component.

Right-click the component, and choose **Component Properties** from the popup menu. Click the **Transaction** tab, and choose the transaction attribute value from the list. Click **OK** to complete the operation.

The SVUEnrollment component is already marked as **Requires Transaction**.

Once the component transaction attribute is set, you can perform SQL Anywhere database operations from that component, and be assured of transaction processing at the level you have specified.

# **Part II. Java in the database**

This part provides an introduction to Java and Java in the database.

### <span id="page-90-0"></span>CHAPTER 5

# **Java support in SQL Anywhere**

# **Contents**

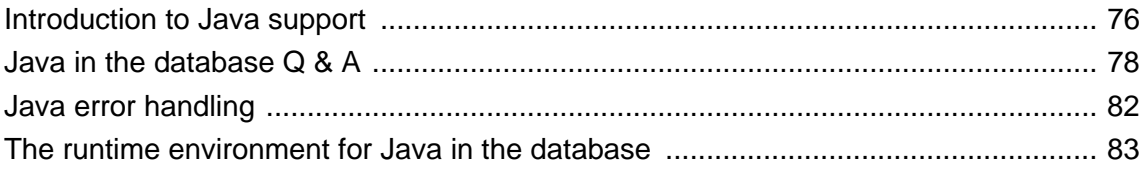

# <span id="page-91-0"></span>**Introduction to Java support**

SQL Anywhere provides a mechanism for executing Java classes from within the database server environment. Using Java methods in the database server provides powerful ways of adding programming logic to a database.

Java support in the database offers the following:

- You can reuse Java components in the different layers of your application—client, middle-tier, or server —and use them wherever it makes the most sense to you. SQL Anywhere becomes a platform for distributed computing.
- Java provides a more powerful language than the SQL stored procedure language for building logic into the database.
- Java can be used in the database server without jeopardizing the integrity, security, or robustness of the database and the server.

#### **The SQLJ standard**

Java in the database is based on the SQLJ Part 1 proposed standard (ANSI/INCITS 331.1-1999). SQLJ Part 1 provides specifications for calling Java static methods as SQL stored procedures and functions.

### **Learning about Java in the database**

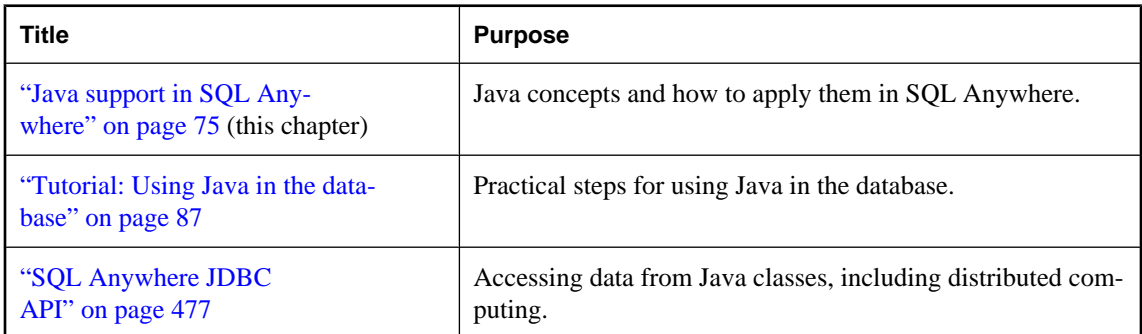

The following table outlines the documentation regarding the use of Java in the database.

The following table is a guide to which parts of the Java documentation apply to you, depending on your interests and background.

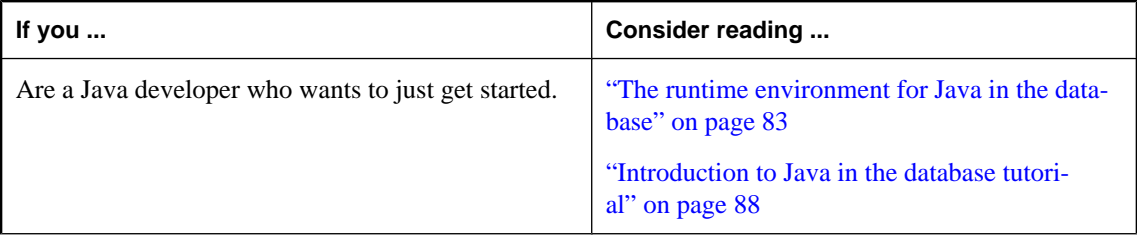

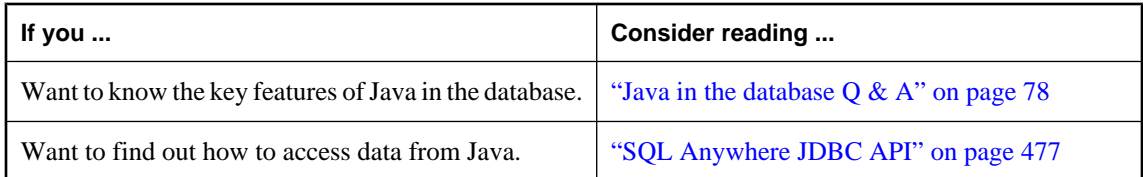

# <span id="page-93-0"></span>**Java in the database Q & A**

This section describes the key features of Java in the database.

# **What are the key features of Java in the database?**

Detailed explanations of all the following points appear in later sections.

- **You can run Java in the database server** An external Java Virtual Machine (VM) runs Java code in the database server.
- **You can access data from Java** An internal JDBC driver lets you access data from Java.
- **SQL is preserved** The use of Java does not alter the behavior of existing SQL statements or other aspects of non-Java relational database behavior.

### **How do I store Java classes in the database?**

Java is an object-oriented language, so its instructions (source code) come in the form of classes. To execute Java in a database, you write the Java instructions outside the database and compile them outside the database into compiled classes (**byte code**), which are binary files holding Java instructions.

You then install these compiled classes into a database. Once installed, you can execute these classes in the database server as a stored procedure. For example, the following statement creates a Java stored procedure:

```
CREATE PROCEDURE insertfix() 
EXTERNAL NAME 'JDBCExample.InsertFixed ()V' 
LANGUAGE JAVA;
```
SQL Anywhere is a runtime environment for Java classes, not a Java development environment. You need a Java development environment, such as the Sun Microsystems Java Development Kit, to write and compile Java.

For more information, see ["Installing Java classes into a database" on page 95](#page-110-0).

### **How does Java get executed in a database?**

SQL Anywhere uses a **Java Virtual Machine** (**VM**). The Java VM interprets compiled Java instructions and runs them in the database server. The database server starts the Java VM automatically when needed: you do not have to take any explicit action to start or stop the Java VM.

The SQL request processor in the database server has been extended so it can call into the Java VM to execute Java instructions. It can also process requests from the Java VM to enable data access from Java.

### **Why Java?**

Java provides a number of features that make it ideal for use in the database:

- Thorough error checking at compile time.
- Built-in error handing with a well-defined error handling methodology.
- Built-in garbage collection (memory recovery).
- Elimination of many bug-prone programming techniques.
- Strong security features.
- Java code is interpreted, so no operations get executed without being acceptable to the Java VM.

# **On what platforms is Java in the database supported?**

Java in the database is supported on all Unix and Windows operating systems except Windows Mobile.

# **How do I use Java and SQL together?**

Java methods are declared as stored procedures, and can then be called just like SQL stored procedures.

You can use many of the classes that are part of the Java API as included in the Sun Microsystems Java Development Kit. You can also use classes created and compiled by Java developers.

# **How do I access Java from SQL?**

You can treat Java methods as stored procedures, which can be called from SQL.

You must create a stored procedure that runs your method. For example:

```
CREATE PROCEDURE javaproc() 
EXTERNAL NAME 'JDBCExample.MyMethod ()V' 
LANGUAGE JAVA;
```
For more information, see "CREATE PROCEDURE statement" [*SQL Anywhere Server - SQL Reference*].

For example, the SQL function PI( \* ) returns the value for pi. The Java API class java.lang.Math has a parallel field named PI returning the same value. But java.lang.Math also has a field named E that returns the base of the natural logarithms, as well as a method that computes the remainder operation on two arguments as prescribed by the IEEE 754 standard.

Other members of the Java API offer even more specialized functionality. For example, java.util.Stack generates a last-in, first-out queue that can store ordered lists; java.util.HashTable maps values to keys; and java.util.StringTokenizer breaks a string of characters into individual word units.

### **How can I use my own Java classes in databases?**

You can install your own Java classes into a database. For example, you could design, write in Java, and compile with a Java compiler, a user-created Employees class or Package class.

User-created Java classes can contain both information about the subject and some computational logic. Once installed in a database, SQL Anywhere lets you use these classes in all parts and operations of the database and execute their functionality (in the form of class or instance methods) as easily as calling a stored procedure.

**Java classes and stored procedures are different**

Java classes are different from stored procedures. Whereas stored procedures are written in SQL, Java classes provide a more powerful language, and can be called from client applications as easily and in the same way as stored procedures.

For more information, see ["Installing Java classes into a database" on page 95](#page-110-0).

### **Can I access data using Java?**

The JDBC interface is an industry standard, designed specifically to access database systems. The JDBC classes are designed to connect to a database, request data using SQL statements, and return result sets that can be processed in the client application.

Normally, client applications use JDBC classes, and the database system vendor supplies a JDBC driver that allows the JDBC classes to establish a connection.

You can connect to SQL Anywhere from a client application via JDBC, using jConnect, or using the iAnywhere JDBC driver. SQL Anywhere also provides an internal JDBC driver that permits Java classes installed in a database to use JDBC classes that execute SQL statements. See ["SQL Anywhere JDBC](#page-492-0) [API" on page 477.](#page-492-0)

### **Can I move classes from client to server?**

You can create Java classes that can be moved between levels of an enterprise application. The same Java class can be integrated into either the client application, a middle tier, or the database—wherever is most appropriate.

You can move a class containing business logic to any level of the enterprise system, including the database server, allowing you complete flexibility to make the most appropriate use of resources. It also enables enterprise customers to develop their applications using a single programming language in a multi-tier architecture with unparalleled flexibility.

# **What can I not do with Java in the database?**

SQL Anywhere is a runtime environment for Java classes, not a Java development environment.

You cannot perform the following tasks in the database:

- Edit class source files (*\*.java* files).
- Compile Java class source files (*\*.java* files).
- Execute unsupported Java APIs, such as applet and visual classes.
- Execute Java methods that require the execution of native methods. All user classes installed into the database must be 100% Java.

The Java classes used in SQL Anywhere must be written and compiled using a Java application development tool, and then installed into a database for use.

# <span id="page-97-0"></span>**Java error handling**

Java error handling code is separate from the code for normal processing.

Errors generate an exception object representing the error. This is called **throwing an exception**. A thrown exception terminates a Java program unless it is caught and handled properly at some level of the application.

Both Java API classes and custom-created classes can throw exceptions. In fact, users can create their own exception classes that throw their own custom-created classes.

If there is no exception handler in the body of the method where the exception occurred, then the search for an exception handler continues up the call stack. If the top of the call stack is reached and no exception handler has been found, the default exception handler of the Java interpreter running the application is called and the program terminates.

In SQL Anywhere, if a SQL statement calls a Java method, and an unhandled exception is thrown, a SQL error is generated.

# <span id="page-98-0"></span>**The runtime environment for Java in the database**

This section describes the SQL Anywhere runtime environment for Java, and how it differs from a standard Java runtime environment.

# **The runtime Java classes**

The runtime Java classes are the low-level classes that are made available to a database when it is created or Java-enabled. These classes include a subset of the Java API. These classes are part of the Sun Java Development Kit.

The runtime classes provide basic functionality on which to build applications. The runtime classes are always available to classes in the database.

You can incorporate the runtime Java classes in your own user-created classes: either inheriting their functionality or using it within a calculation or operation in a method.

#### **Examples**

Some Java API classes included in the runtime Java classes include:

● **Primitive Java data types** All primitive (native) data types in Java have a corresponding class. In addition to being able to create objects of these types, the classes have additional, often useful, functionality.

The Java int data type has a corresponding class in java.lang.Integer.

● **The utility package** The package java.util.\* contains a number of very helpful classes whose functionality has no parallel in the SQL functions available in SQL Anywhere.

Some of the classes include:

- **Hashtable** maps keys to values.
- **StringTokenizer** breaks a String down into individual words.
- **Vector** holds an array of objects whose size can change dynamically.
- **Stack** holds a last-in, first-out stack of objects.
- **JDBC for SQL operations** The package java.SQL.\* contains the classes needed by Java objects to extract data from the database using SQL statements.

Unlike user-defined classes, the runtime classes are not stored in the database. Instead, they are stored in files in the *java* subdirectory of your SQL Anywhere installation directory.

### **Java is case sensitive**

Java syntax works as you would expect it to, and SQL syntax is unaltered by the presence of Java classes. This is true even if the same SQL statement contains both Java and SQL syntax. It is a simple statement, but with far-reaching implications.

Java is case sensitive. The Java class FindOut is a completely different class from the class Findout. SQL is case insensitive with respect to keywords and identifiers.

Java case sensitivity is preserved even when embedded in a SQL statement that is case insensitive. The Java parts of the statement must be case sensitive, even though the parts previous to and following the Java syntax can be in either upper or lowercase.

For example, the following SQL statement executes successfully because the case of Java objects, classes, and operators is respected even though there is variation in the case of the remaining SQL parts of the statement.

```
SeLeCt java.lang.Math.random();
```
### **Strings in Java and SQL**

A set of double quotes identifies string literals in Java, as in the following Java code fragment:

```
String str = "This is a string";
```
In SQL, however, single quotes mark strings, and double quotes indicate an identifier, as illustrated by the following SQL statement:

```
INSERT INTO TABLE DBA.t1
VALUES( 'Hello' );
```
You should always use the double quote in Java source code, and single quotes in SQL statements.

The following Java code fragment is valid, if used within a Java class.

```
String str = new java.lang.String(
             "Brand new object" );
```
### **Printing to the command line**

Printing to the standard output is a quick way of checking variable values and execution results at various points of code execution. When the method in the second line of the following Java code fragment is encountered, the string argument it accepts prints out to standard output.

```
String str = "Hello world";
System.out.println( str );
```
In SQL Anywhere, standard output is the database server messages window, so the string appears there. Executing the above Java code within the database is the equivalent of the following SQL statement.

MESSAGE 'Hello world';

### **Using the main method**

When a class contains a main method matching the following declaration, most Java run time environments, such as the Sun Java interpreter, execute it automatically. Normally, this static method executes only if it is the class being invoked by the Java interpreter.

```
public static void main( String args[ ] ) { }
```
You are always guaranteed this method will be called first when the Sun Java runtime system starts.

In SQL Anywhere, the Java runtime system is always available. The functionality of objects and methods can be tested in an ad hoc, dynamic manner using SQL statements. This provides a flexible method for testing Java class functionality.

### **Persistence**

Once a Java class has been added to a database, it remains there until you explicitly remove it with a REMOVE JAVA statement.

Variables in Java classes, like SQL variables, persist only for the duration of the connection.

For more information about removing classes, see "REMOVE JAVA statement" [*SQL Anywhere Server - SQL Reference*].

### **Java escape characters in SQL statements**

In Java code, you can use escape characters to insert certain special characters into strings. Consider the following code, which inserts a new line and tab in front of a sentence containing an apostrophe.

String str = "\n\t\This is an object\'s string literal";

SQL Anywhere permits the use of Java escape characters only when being used by Java classes. From within SQL, however, you must follow the rules that apply to strings in SQL.

For example, to pass a string value to a field using a SQL statement, you could use the following statement (which includes SQL escape characters), but the Java escape characters could not be used.

SET obj.str = '\nThis is the object''s string field';

For more information about SQL string handling rules, see "Strings" [*SQL Anywhere Server - SQL Reference*].

### **Using import statements**

It is common in a Java class declaration to include an import statement to access classes in another package. You can reference imported classes using unqualified class names.

For example, you can reference the Stack class of the java.util package in two ways:

- explicitly using the name java.util.Stack
- using the name Stack, and including the following import statement:

import java.util.\*;

#### **Classes further up in the hierarchy must also be installed**

A class referenced by another class, either explicitly with a fully qualified name or implicitly using an import statement, must also be installed in the database.

The import statement works as intended within compiled classes. However, within the SQL Anywhere runtime environment, no equivalent to the import statement exists. All class names used in stored procedures must be fully qualified. For example, to create a variable of type String, you would reference the class using the fully qualified name: java.lang.String.

# **Public fields**

It is a common practice in object-oriented programming to define class fields as private and make their values available only through public methods.

Many of the examples used in this documentation render fields public to make examples more compact and easier to read. Using public fields in SQL Anywhere also offers a performance advantage over accessing public methods.

The general convention followed in this documentation is that a user-created Java class designed for use in SQL Anywhere exposes its main values in its fields. Methods contain computational automation and logic that may act on these fields.

### <span id="page-102-0"></span>CHAPTER 6

# **Tutorial: Using Java in the database**

# **Contents**

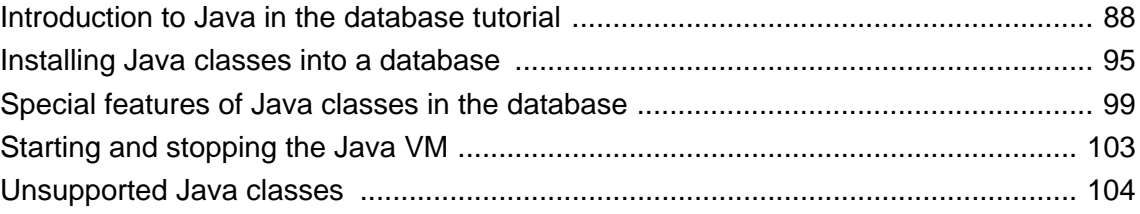

### <span id="page-103-0"></span>**Introduction to Java in the database tutorial**

This chapter describes how to accomplish tasks using Java in the database. The first thing you need to do is compile and install Java classes in a database to make them available for use in SQL Anywhere.

The following is a brief introduction to the steps involved in creating Java methods and calling them from SQL. It describes how to compile and install a Java class into the database. It also describes how to access the class and its members and methods from SQL statements.

#### **Requirements**

The tutorial assumes that you have a Java Development Kit (JDK) installed, including the Java compiler (javac) and Java VM.

#### **Resources**

Source code and batch files for this sample are provided in *samples-dir\SQLAnywhere\JavaInvoice*.

### **Creating and compiling the sample Java class**

The first step to using Java in the database is to write the Java code and compile it. This is done outside the database.

#### **To create and compile the class**

1. Create the sample Java class source file.

For your convenience, the sample code is included here. You can paste the following code into *Invoice.java* or obtain the file from *samples-dir\SQLAnywhere\JavaInvoice*.

```
import java.io.*;
public class Invoice 
{
     public static String lineItem1Description;
     public static double lineItem1Cost;
     public static String lineItem2Description;
     public static double lineItem2Cost;
     public static double totalSum() {
          double runningsum;
         double taxfactor = 1 + \text{ Invoice.rateOf Taxation}();
          runningsum = lineItem1Cost + lineItem2Cost;
          runningsum = runningsum * taxfactor;
          return runningsum;
     }
     public static double rateOfTaxation()
\left\{\begin{array}{ccc} \end{array}\right\} double rate;
         rate = .15;
          return rate;
```

```
 }
      public static void init( 
        String item1desc, double item1cost,
        String item2desc, double item2cost )
\left\{\begin{array}{ccc} \end{array}\right\} lineItem1Description = item1desc;
           lineItem1Cost = item1cost;
           lineItem2Description = item2desc;
           lineItem2Cost = item2cost;
 }
      public static String getLineItem1Description() 
\left\{\begin{array}{ccc} \end{array}\right\} return lineItem1Description;
 }
      public static double getLineItem1Cost() 
\left\{\begin{array}{ccc} \end{array}\right\} return lineItem1Cost;
 }
      public static String getLineItem2Description() 
\left\{\begin{array}{ccc} \end{array}\right\} return lineItem2Description;
 }
      public static double getLineItem2Cost() 
\left\{\begin{array}{ccc} \end{array}\right\} return lineItem2Cost;
 }
      public static boolean testOut( int[] param )
\left\{\begin{array}{ccc} \end{array}\right\}param[0] = 123; return true;
 }
      public static void main( String[] args )
\left\{\begin{array}{ccc} \end{array}\right\} System.out.print( "Hello" );
          for ( int i = 0; i < args.length; i++ )
                System.out.print( " " + args[i] );
           System.out.println();
 }
```
2. Compile the file to create the file *Invoice.class*.

```
javac Invoice.java
```
The class is now compiled and ready to be installed into the database.

# **Choosing a Java VM**

}

The database server must be set up to locate a Java VM. Since you can specify different Java VMs for each database, the ALTER EXTERNAL ENVIRONMENT statement can be used to indicate the location (path) of the Java VM.

ALTER EXTERNAL ENVIRONMENT JAVA LOCATION 'c:\\jdk1.5.0\_06\\jre\\bin\\java.exe';

If the location is not set, the database server searches for the location of the Java VM, as follows:

- Check the JAVA\_HOME environment variable.
- Check the JAVAHOME environment variable.
- Check the path.
- If the information is not in the path, return an error.

See "ALTER EXTERNAL ENVIRONMENT statement" [*SQL Anywhere Server - SQL Reference*].

#### **Note**

JAVA\_HOME and JAVAHOME are environment variables commonly created when installing a Java VM. If neither of these exist, you can create them manually, and point them to the root directory of your Java VM. However, this is not required if you use the ALTER EXTERNAL ENVIRONMENT statement.

#### **To specify the location of the Java VM (Interactive SQL)**

- 1. Start Interactive SQL and connect to the database.
- 2. In the SQL Statements pane, type the following statement:

ALTER EXTERNAL ENVIRONMENT JAVA LOCATION '*path*\\java.exe';

Here, *path* indicates the location of the Java VM (for example, *c:\\jdk1.5.0\_06\\jre\\bin*).

You can also use the ALTER EXTERNAL ENVIRONMENT to specify the database user whose connection can be used for installing classes and performing other Java-related administrative tasks.

```
ALTER EXTERNAL ENVIRONMENT JAVA 
     USER user_name
```
For more information, see "ALTER EXTERNAL ENVIRONMENT statement" [*SQL Anywhere Server - SQL Reference*].

Use the java vm options option to specify any additional command line options that are required to start the Java VM.

SET OPTION PUBLIC.java\_vm\_options='*java-options*';

For more information, see "java\_vm\_options option [database]" [*SQL Anywhere Server - Database Administration*].

If you want to use JAVA in the database, but do not have a Java Runtime Environment (JRE) installed, you can install and use any Java JRE that you want to. Once installed, it is best to set the JAVA\_HOME or JAVAHOME environment variable to point to the root of the installed JRE. Note that most Java installers set one of these environment variables by default. Once a JRE is installed and JAVA\_HOME or JAVAHOME is set correctly, you should then be able to use Java in the database without performing any additional steps.

### **Install the sample Java class**

Java classes must be installed into a database before they can be used. You can install classes from Sybase Central or Interactive SQL.

### **To install the class to the SQL Anywhere sample database (Sybase Central)**

- 1. Start Sybase Central and connect to the sample database.
- 2. Open the **External Environments** folder.
- 3. Under this folder, open the **Java** folder.
- 4. From the **File** menu, choose **New** » **Java Class**.

The **Create Java Class Wizard** appears.

- 5. Use the **Browse** button to locate *Invoice.class*.
- 6. Click **Finish** to close the wizard.

#### **To install the class to the SQL Anywhere sample database (Interactive SQL)**

- 1. Start Interactive SQL and connect to the sample database.
- 2. In the **SQL Statements** pane of Interactive SQL, type the following statement:

INSTALL JAVA NEW FROM FILE '*path*\\Invoice.class';

Here *path* is the location of your compiled class file.

3. Press F5 to execute the statement.

The class is now installed into the sample database.

#### **Notes**

- At this point, no Java in the database operations have taken place. The class has been installed into the database and is ready for use.
- Changes made to the class file from now on are *not* automatically reflected in the copy of the class in the database. You must update the classes in the database if you want the changes reflected.

For more information about installing classes, and for information about updating an installed class, see ["Installing Java classes into a database" on page 95](#page-110-0).

# **Using the CLASSPATH variable**

The Sun Java runtime environment and the Sun JDK Java compiler use the CLASSPATH environment variable to locate classes referenced within Java code. A CLASSPATH variable provides the link between Java code and the actual file path or URL location of the classes being referenced. For example, import java.io.\* allows all the classes in the java.io package to be referenced without a fully qualified name. Only the class name is required in the following Java code to use classes from the java.io package. The

CLASSPATH environment variable on the system where the Java class declaration is to be compiled must include the location of the Java directory, the root of the java.io package.

#### **CLASSPATH used to install classes**

The CLASSPATH variable can be used to locate a file during the installation of classes. For example, the following statement installs a user-created Java class to a database, but only specifies the name of the file, not its full path and name. (Note that this statement involves no Java operations.)

```
INSTALL JAVA NEW
FROM FILE 'Invoice.class';
```
If the file specified is in a directory or ZIP file specified by the CLASSPATH environmental variable, SQL Anywhere successfully locates the file and install the class.

### **Accessing methods in the Java class**

To access the Java methods in the class, you must create stored procedures or functions that act as wrappers for the methods in the class.

#### **To call a Java method using Interactive SQL**

1. Create the following SQL stored procedure to call the Invoice.main method in the sample class:

```
CREATE PROCEDURE InvoiceMain( IN arg1 CHAR(50) )
EXTERNAL NAME 'Invoice.main([Ljava/lang/String;)V'
LANGUAGE JAVA;
```
This stored procedure acts as a wrapper to the Java method.

For more information about the syntax of this statement, see "CREATE PROCEDURE statement" [*SQL Anywhere Server - SQL Reference*].

2. Call the stored procedure to call the Java method:

CALL InvoiceMain('to you');

If you examine the database server message log, you see the message "Hello to you" written there. The database server has redirected the output there from System.out.

### **Accessing fields and methods of the Java object**

Here are more examples of how to call Java methods, pass arguments, and return values.

#### **To create stored procedures/functions for the methods in the Invoice class**

1. Create the following SQL stored procedures to pass arguments to and retrieve return values from the Java methods in the Invoice class:

```
-- Invoice.init takes a string argument (Ljava/lang/String;)
-- a double (D), a string argument (Ljava/lang/String;), and
-- another double (D), and returns nothing (V)
CREATE PROCEDURE init( IN arg1 CHAR(50),
```
```
 IN arg2 DOUBLE, 
                         IN arg3 CHAR(50), 
                         IN arg4 DOUBLE) 
EXTERNAL NAME 
   'Invoice.init(Ljava/lang/String;DLjava/lang/String;D)V' 
LANGUAGE JAVA; 
-- Invoice.rateOfTaxation take no arguments ()
-- and returns a double (D)
CREATE FUNCTION rateOfTaxation() 
RETURNS DOUBLE 
EXTERNAL NAME 
   'Invoice.rateOfTaxation()D' 
LANGUAGE JAVA; 
-- Invoice.rateOfTaxation take no arguments ()
-- and returns a double (D)
CREATE FUNCTION totalSum() 
RETURNS DOUBLE 
EXTERNAL NAME 
   'Invoice.totalSum()D' 
LANGUAGE JAVA; 
-- Invoice.getLineItem1Description take no arguments ()
-- and returns a string (Ljava/lang/String;)
CREATE FUNCTION getLineItem1Description() 
RETURNS CHAR(50) 
EXTERNAL NAME
   'Invoice.getLineItem1Description()Ljava/lang/String;' 
LANGUAGE JAVA; 
-- Invoice.getLineItem1Cost take no arguments ()
-- and returns a double (D)
CREATE FUNCTION getLineItem1Cost() 
RETURNS DOUBLE 
EXTERNAL NAME 
   'Invoice.getLineItem1Cost()D' 
LANGUAGE JAVA; 
-- Invoice.getLineItem2Description take no arguments ()
-- and returns a string (Ljava/lang/String;)
CREATE FUNCTION getLineItem2Description() 
RETURNS CHAR(50) 
EXTERNAL NAME
   'Invoice.getLineItem2Description()Ljava/lang/String;' 
LANGUAGE JAVA; 
-- Invoice.getLineItem2Cost take no arguments ()
-- and returns a double (D)
CREATE FUNCTION getLineItem2Cost() 
RETURNS DOUBLE 
EXTERNAL NAME 
   'Invoice.getLineItem2Cost()D' 
LANGUAGE JAVA;
```
The descriptors for arguments to and return values from Java methods have the following meanings:

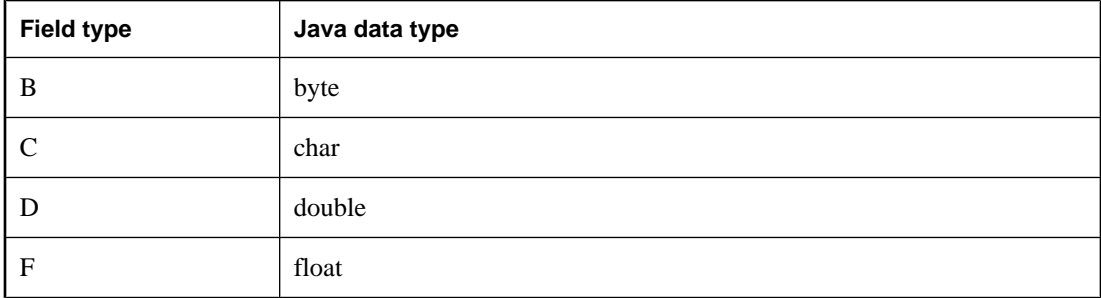

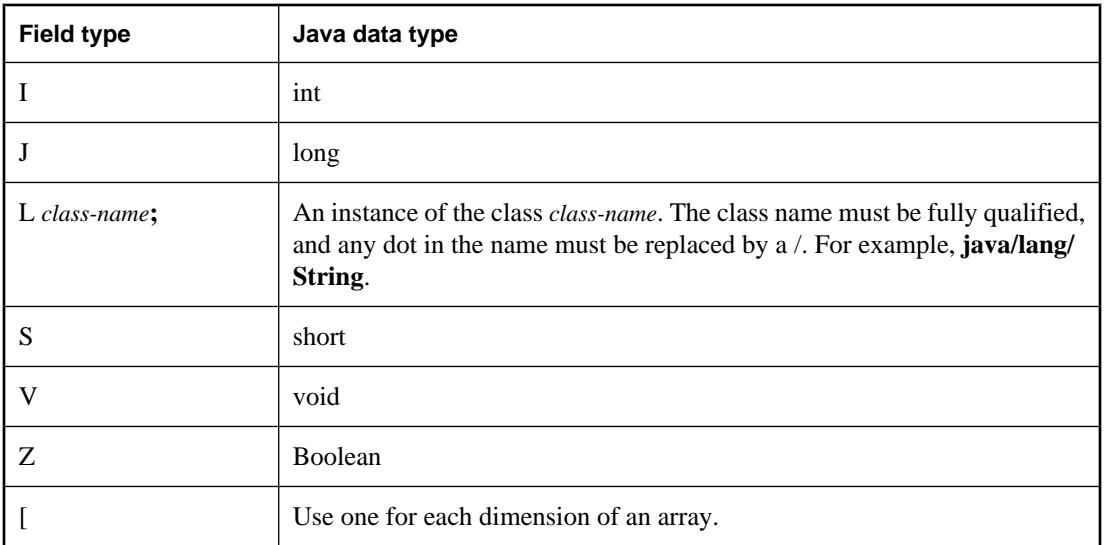

For more information about the syntax of these statements, see "CREATE PROCEDURE statement" [*SQL Anywhere Server - SQL Reference*] and "CREATE FUNCTION statement" [*SQL Anywhere Server - SQL Reference*].

2. Call the stored procedure that is acting as a wrapper to call the Java method:

```
CALL init('Shirt',10.00,'Jacket',25.00);
SELECT getLineItem1Description() as Item1, 
        getLineItem1Cost() as Item1Cost,
        getLineItem2Description() as Item2, 
        getLineItem2Cost() as Item2Cost,
        rateOfTaxation() as TaxRate, 
        totalSum() as Cost;
```
The query returns six columns with values as follows:

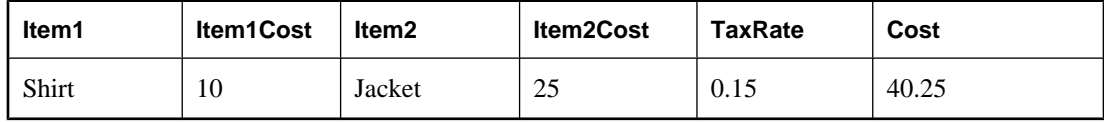

## **Installing Java classes into a database**

You can install Java classes into a database as:

- **A single class** You can install a single class into a database from a compiled class file. Class files typically have extension *.class*.
- **A JAR** You can install a set of classes all at once if they are in either a compressed or uncompressed JAR file. JAR files typically have the extension *.jar* or *.zip*. SQL Anywhere supports all compressed JAR files created with the Sun JAR utility, as well as some other JAR compression schemes.

## **Creating a class**

Although the details of each step may differ depending on whether you are using a Java development tool, the steps involved in creating your own class generally include the following:

#### **To create a class**

1. Define your class.

Write the Java code that defines your class. If you are using the Sun Java SDK then you can use a text editor. If you are using a development tool, the development tool provides instructions.

**Use only supported classes**

User classes must be 100% Java. Native methods are not allowed.

2. Name and save your class.

Save your class declaration (Java code) in a file with the extension *.java*. Make certain the name of the file is the same as the name of the class and that the case of both names is identical.

For example, a class called Utility should be saved in a file called *Utility.java*.

3. Compile your class.

This step turns your class declaration containing Java code into a new, separate file containing byte code. The name of the new file is the same as the Java code file, but has an extension of *.class*. You can run a compiled Java class in a Java runtime environment, regardless of the platform you compiled it on or the operating system of the runtime environment.

The Sun JDK contains a Java compiler, *javac*.

### **Installing a class**

To make your Java class available within the database, you install the class into the database either from Sybase Central, or using the INSTALL JAVA statement from Interactive SQL or another application. You must know the path and file name of the class you want to install.

You require DBA authority to install a class.

#### **To install a class (Sybase Central)**

- 1. Connect to a database as a DBA user.
- 2. Open the **External Environments** folder.
- 3. Under this folder, open the **Java** folder.
- 4. Right-click the right pane and choose **New** » **Java Class** from the popup menu.
- 5. Follow the instructions in the wizard.

#### **To install a class (SQL)**

- 1. Connect to the database as a DBA user.
- 2. Execute the following statement:

```
INSTALL JAVA NEW
FROM FILE 'path\\ClassName.class';
```
*path* is the directory where the class file is located, and *ClassName.class* is the name of the class file.

The double backslash ensures that the backslash is not treated as an escape character.

For example, to install a class in a file named *Utility.class*, held in the directory *c:\source*, you would execute the following statement:

```
INSTALL JAVA NEW
FROM FILE 'c:\\source\\Utility.class';
```
If you use a relative path, it must be relative to the current working directory of the database server.

For more information, see "INSTALL JAVA statement" [*SQL Anywhere Server - SQL Reference*].

### **Installing a JAR**

It is useful and common practice to collect sets of related classes together in packages, and to store one or more packages in a **JAR file**.

You install a JAR file the same way as you install a class file. A JAR file can have the extension JAR or ZIP. Each JAR file must have a name in the database. Usually, you use the same name as the JAR file, without the extension. For example, if you install a JAR file named *myjar.zip*, you would generally give it a JAR name of *myjar*.

For more information, see "INSTALL JAVA statement" [*SQL Anywhere Server - SQL Reference*].

#### **To install a JAR (Sybase Central)**

- 1. Connect to the database as a DBA user.
- 2. Open the **External Environments** folder.
- 3. Under this folder, open the **Java** folder.
- 4. Right-click the right pane and choose **New** » **JAR File** from the popup menu.

5. Follow the instructions in the wizard.

#### **To install a JAR (SQL)**

- 1. Connect to a database as a DBA user.
- 2. Execute the following statement:

```
INSTALL JAVA NEW
JAR 'jarname'
FROM FILE 'path\\JarName.jar';
```
## **Updating classes and JAR files**

You can update classes and JAR files using Sybase Central or by executing an INSTALL JAVA statement from Interactive SQL or some other client application.

To update a class or JAR, you must have DBA authority and a newer version of the compiled class file or JAR file available in a file on disk.

#### **When updated classes take effect**

Only new connections established after installing the class, or that use the class for the first time after installing the class, use the new definition. Once the Java VM loads a class definition, it stays in memory until the connection closes.

If you have been using a Java class or objects based on a class in the current connection, you need to disconnect and reconnect to use the new class definition.

#### **To update a class or JAR (Sybase Central)**

- 1. Connect to the database as a DBA user.
- 2. Open the **External Environments** folder.
- 3. Under this folder, open the **Java** folder.
- 4. Locate the subfolder containing the class or JAR file you want to update.
- 5. Select the class or JAR file and the choose **File** » **Update**.

The **Update** window appears.

6. In the **Update** window, specify the name and location of the class or JAR file to be updated. You can click **Browse** to search for it.

#### **Tips**

You can also update a Java class or JAR file by right-clicking the class or JAR file name and choosing **Update**.

As well, you can update a Java class or JAR file by clicking **Update Now** on the **General** tab of its **Properties** window.

#### **To update a class or JAR (SQL)**

- 1. Connect to a database as a DBA user.
- 2. Execute the following statement:

```
INSTALL JAVA UPDATE
[ JAR 'jarname' ]
FROM FILE 'filename';
```
If you are updating a JAR, you must enter the name by which the JAR is known in the database. See "INSTALL JAVA statement" [*SQL Anywhere Server - SQL Reference*].

## **Special features of Java classes in the database**

This section describes features of Java classes when used in the database.

## **Calling the main method**

You typically start Java applications (outside the database) by running the Java VM on a class that has a main method.

For example, the Invoice class in the file *samples-dir\SQLAnywhere\JavaInvoice\Invoice.java* has a main method. When you execute the class from the command line using a command such as the following, it is the main method that executes:

java Invoice

#### **To call the main method of a class from SQL**

1. Declare the method with an array of strings as an argument:

```
public static void main( java.lang.String args[] )
{
...
}
```
2. Create a stored procedure that wraps this method.

```
CREATE PROCEDURE JavaMain( in arg char(50) )
EXTERNAL NAME 'JavaClass.main([Ljava/lang/String;)V'
LANGUAGE JAVA;
```
For more information, see "CREATE PROCEDURE statement" [*SQL Anywhere Server - SQL Reference*].

3. Invoke the main method using the CALL statement.

call JavaMain( 'Hello world' );

Due to the limitations of the SQL language, only a single string can be passed.

### **Using threads in Java applications**

With features of the java.lang.Thread package, you can use multiple threads in a Java application.

You can synchronize, suspend, resume, interrupt, or stop threads in Java applications.

## **No Such Method Exception**

If you supply an incorrect number of arguments when calling a Java method, or if you use an incorrect data type, the Java VM responds with a java.lang.NoSuchMethodException error. You should check the number and type of arguments.

For more information, see ["Accessing fields and methods of the Java object" on page 92](#page-107-0).

### **Returning result sets from Java methods**

This section describes how to make result sets available from Java methods. You must write a Java method that returns a result set to the calling environment, and wrap this method in a SQL stored procedure declared to be EXTERNAL NAME of LANGUAGE JAVA.

#### **To return result sets from a Java method**

- 1. Ensure that the Java method is declared as public and static in a public class.
- 2. For each result set you expect the method to return, ensure that the method has a parameter of type java.sql.ResultSet[]. These result set parameters must all occur at the end of the parameter list.
- 3. In the method, first create an instance of java.sql.ResultSet and then assign it to one of the ResultSet[] parameters.
- 4. Create a SQL stored procedure of type EXTERNAL NAME LANGUAGE JAVA. This type of procedure is a wrapper around a Java method. You can use a cursor on the SQL procedure result set in the same way as any other procedure that returns result sets.

For more information about the syntax for stored procedures that are wrappers for Java methods, see "CREATE PROCEDURE statement" [*SQL Anywhere Server - SQL Reference*].

#### **Example**

The following simple class has a single method that executes a query and passes the result set back to the calling environment.

```
import java.sql.*;
public class MyResultSet 
{
   public static void return_rset( ResultSet[] rset1 )
        throws SQLException 
\{ Connection conn = DriverManager.getConnection(
                         "jdbc:default:connection" );
    Statement stmt = conn.createStatement();
     ResultSet rset =
       stmt.executeQuery (
                         "SELECT Surname " +
                         "FROM Customers" );
    rset1[0] = rset; }
}
```
You can expose the result set using a CREATE PROCEDURE statement that indicates the number of result sets returned from the procedure and the signature of the Java method.

A CREATE PROCEDURE statement indicating a result set could be defined as follows:

```
CREATE PROCEDURE result_set()
  DYNAMIC RESULT SETS 1
  EXTERNAL NAME
```

```
 'MyResultSet.return_rset([Ljava/sql/ResultSet;)V'
 LANGUAGE JAVA
```
You can open a cursor on this procedure, just as you can with any SQL Anywhere procedure returning result sets.

The string  $([Ljava/sq]/ResultSet;)V$  is a Java method signature that is a compact character representation of the number and type of the parameters and return value.

For more information about Java method signatures, see "CREATE PROCEDURE statement" [*SQL Anywhere Server - SQL Reference*].

For more information about returning result sets, see ["Returning result sets" on page 499](#page-514-0).

### **Returning values from Java via stored procedures**

You can use stored procedures created using the EXTERNAL NAME LANGUAGE JAVA as wrappers around Java methods. This section describes how to write your Java method to exploit OUT or INOUT parameters in the stored procedure.

Java does not have explicit support for INOUT or OUT parameters. Instead, you can use an array of the parameter. For example, to use an integer OUT parameter, create an array of exactly one integer:

```
public class Invoice 
{
   public static boolean testOut( int[] param )
\{param[0] = 123; return true;
 }
}
```
The following procedure uses the testOut method:

```
CREATE PROCEDURE testOut( OUT p INTEGER )
EXTERNAL NAME 'Invoice.testOut([I)Z'
LANGUAGE JAVA;
```
The string  $([I]Z]$  is a Java method signature, indicating that the method has a single parameter, which is an array of integers, and returns a Boolean value. You must define the method so that the method parameter you want to use as an OUT or INOUT parameter is an array of a Java data type that corresponds to the SQL data type of the OUT or INOUT parameter.

To test this, call the stored procedure with an uninitialized variable.

```
CREATE VARIABLE zap INTEGER;
CALL testOut( zap );
SELECT zap;
```
The result set is 123.

For more information about the syntax, including the method signature, see "CREATE PROCEDURE statement" [*SQL Anywhere Server - SQL Reference*].

## **Security management for Java**

Java provides security managers than you can use to control user access to security-sensitive features of your applications, such as file access and network access. You should take advantage of the security management features supported by your Java VM.

## **Starting and stopping the Java VM**

The Java VM loads automatically whenever the first Java operation is carried out. If you want to load it explicitly in readiness for carrying out Java operations, you can do so by executing the following statement:

START JAVA;

You can unload the Java VM when Java is not in use using the STOP JAVA statement. Only a user with DBA authority can execute this statement. The syntax is:

STOP JAVA;

## **Unsupported Java classes**

You cannot use all classes from the JDK. The runtime Java classes available for use in the database server belong to a subset of the Java API. Classes in the following packages are not supported in SQL Anywhere:

- java.applet
- java.awt
- java.awt.datatransfer
- java.awt.event
- java.awt.image
- All packages prefixed by sun (for example, sun.audio)

# **Part III. SQL Anywhere Data Access APIs**

This part describes the programming interfaces for SQL Anywhere.

## CHAPTER 7

# **SQL Anywhere .NET Data Provider**

## **Contents**

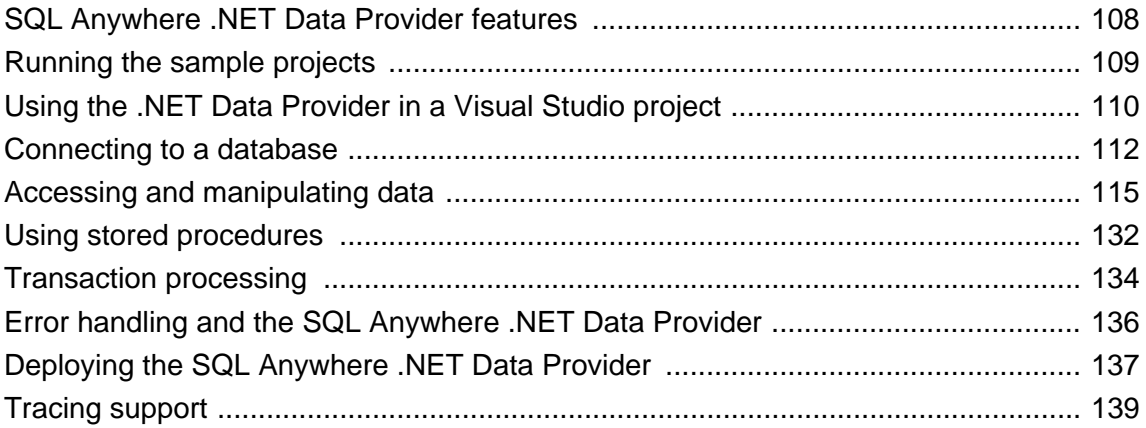

## <span id="page-123-0"></span>**SQL Anywhere .NET Data Provider features**

SQL Anywhere supports Microsoft's .NET Framework version 2.0 or later through three distinct namespaces.

● **iAnywhere.Data.SQLAnywhere** The ADO.NET object model is an all-purpose data access model. ADO.NET components were designed to factor data access from data manipulation. There are two central components of ADO.NET that accomplish this: the DataSet, and the .NET Framework data provider, which is a set of components including the Connection, Command, DataReader, and DataAdapter objects. SQL Anywhere includes a .NET Framework Data Provider that communicates directly with a SQL Anywhere database server without adding the overhead of OLE DB or ODBC. The SQL Anywhere .NET Data Provider is represented in the .NET namespace as iAnywhere.Data.SQLAnywhere.

The Microsoft .NET Compact Framework is the smart device development framework for Microsoft .NET. The SQL Anywhere .NET Compact Framework Data Provider supports devices running Windows Mobile.

The SQL Anywhere .NET Data Provider namespace is described in this document.

- **System.Data.Oledb** This namespace supports OLE DB data sources. This namespace is an intrinsic part of the Microsoft .NET Framework. You can use System.Data.Oledb together with the SQL Anywhere OLE DB provider, SAOLEDB, to access SQL Anywhere databases.
- **System.Data.Odbc** This namespace supports ODBC data sources. This namespace is an intrinsic part of the Microsoft .NET Framework. You can use System.Data.Odbc together with the SQL Anywhere ODBC driver to access SQL Anywhere databases.

On Windows Mobile, only the SQL Anywhere .NET Data Provider is supported.

There are some key benefits to using the SQL Anywhere .NET Data Provider:

- In the .NET environment, the SQL Anywhere .NET Data Provider provides native access to a SQL Anywhere database. Unlike the other supported providers, it communicates directly with a SQL Anywhere server and does not require bridge technology.
- As a result, the SQL Anywhere .NET Data Provider is faster than the OLE DB and ODBC Data Providers. It is the recommended Data Provider for accessing SQL Anywhere databases.

## <span id="page-124-0"></span>**Running the sample projects**

There are four sample projects included with the SQL Anywhere .NET Data Provider:

- **SimpleCE** A .NET Compact Framework sample project for Windows Mobile that demonstrates a simple listbox that is filled with the names from the Employees table when you click the Connect button.
- **SimpleWin32** A .NET Framework sample project for Windows that demonstrates a simple listbox that is filled with the names from the Employees table when you click the Connect button.
- **SimpleXML** A .NET Framework sample project for Windows that demonstrates how to obtain XML data from SQL Anywhere via ADO.NET.
- **TableViewer** A .NET Framework sample project for Windows that allows you to enter and execute SQL statements.

For tutorials explaining the sample projects, see ["Tutorial: Using the SQL Anywhere .NET Data](#page-158-0) [Provider" on page 143](#page-158-0).

#### **Note**

If you installed SQL Anywhere in a location other than the default installation directory (*C:\Program Files \SQL Anywhere 11*), you may receive an error referencing the Data Provider DLL when you load the sample projects. If this happens, add a new reference to *iAnywhere.Data.SQLAnywhere.dll*. There is one version of the Data Provider that supports the .NET Framework 2.0 and later versions. The Data Provider for Windows is located in *install-dir\Assembly\v2\iAnywhere.Data.SQLAnywhere.dll*. The Data Provider for Windows Mobile is located in *install-dir\ce\Assembly*.

For instructions on adding a reference to the DLL, see ["Adding a reference to the Data Provider DLL in](#page-125-0) [your project" on page 110](#page-125-0).

## <span id="page-125-0"></span>**Using the .NET Data Provider in a Visual Studio project**

The SQL Anywhere .NET Data Provider can be used to develop applications with Visual Studio 2005 or later versions. To use the SQL Anywhere .NET Data Provider, you must include two items in your Visual Studio project:

- a reference to the SQL Anywhere .NET Data Provider DLL
- a line in your source code referencing the SQL Anywhere .NET Data Provider classes

These steps are explained below.

For information about installing and registering the SQL Anywhere .NET Data Provider, see ["Deploying](#page-152-0) [the SQL Anywhere .NET Data Provider" on page 137](#page-152-0).

#### **Adding a reference to the Data Provider DLL in your project**

Adding a reference tells Visual Studio which DLL to include to find the code for the SQL Anywhere .NET Data Provider.

#### **To add a reference to the SQL Anywhere .NET Data Provider in a Visual Studio project**

- 1. Start Visual Studio and open your project.
- 2. In the **Solution Explorer** window, right-click **References** and choose **Add Reference** from the popup menu.

The **Add Reference** window appears.

- 3. On the **.NET** tab, click **Browse** to locate *iAnywhere.Data.SQLAnywhere.dll*. Note that there are separate versions of the DLL for each of Windows and Windows Mobile platforms.
	- For the Windows SQL Anywhere .NET Data Provider, the default location is *install-dir\Assembly \v2*.
	- For the Windows Mobile SQL Anywhere .NET Data Provider, the default location is *install-dir\ce \Assembly\v2*.
- 4. Select the DLL and then click **Open**.

For a complete list of installed DLLs, see ["SQL Anywhere .NET Data Provider required](#page-152-0) [files" on page 137](#page-152-0).

5. You can verify that the DLL is added to your project. Open the **Add Reference** window and then click the **.NET** tab. *iAnywhere.Data.SQLAnywhere.dll* appears in the **Selected Components** list. Click **OK** to close the window.

The DLL is added to the **References** folder in the **Solution Explorer** window of your project.

#### **Using the Data Provider classes in your source code**

To facilitate the use of the SQL Anywhere .NET Data Provider namespace and the types defined in this namespace, you should add a directive to your source code.

#### **To facilitate the use of Data Provider namespace in your code**

- 1. Start Visual Studio and open your project.
- 2. Add the following line to your project:
	- If you are using C#, add the following line to the list of using directives at the beginning of your project:

```
using iAnywhere.Data.SQLAnywhere;
```
● If you are using Visual Basic, add the following line at the beginning of your project before the line Public Class Form1:

Imports iAnywhere.Data.SQLAnywhere

This directive is not required, however, it allows you to use short forms for the SQL Anywhere .NET classes. For example:

```
SAConnection conn = new SAConnection()
```
Without this directive, you can still use the following:

```
iAnywhere.Data.SQLAnywhere.SAConnection 
conn = new iAnywhere.Data.SQLAnywhere.SAConnection()
```
## <span id="page-127-0"></span>**Connecting to a database**

Before you can perform any operations on the data, your application must connect to the database. This section describes how to write code to connect to a SQL Anywhere database.

For more information, see ["SAConnectionStringBuilder class" on page 249](#page-264-0) and ["ConnectionName](#page-273-0) [property" on page 258.](#page-273-0)

#### **To connect to a SQL Anywhere database**

1. Allocate an SAConnection object.

The following code creates an SAConnection object named conn:

SAConnection conn = new SAConnection(*connection-string*)

You can have more than one connection to a database from your application. Some applications use a single connection to a SQL Anywhere database, and keep the connection open all the time. To do this, you can declare a global variable for the connection:

private SAConnection \_conn;

For more information, see the sample code in *samples-dir\SQLAnywhere\ADO.NET\TableViewer* and ["Understanding the Table Viewer sample project" on page 149](#page-164-0).

2. Specify the connection string used to connect to the database.

For example:

```
"Data Source=SQL Anywhere 11 Demo"
```
For a complete list of connection parameters, see "Connection parameters" [*SQL Anywhere Server - Database Administration*].

Instead of supplying a connection string, you can prompt users for their user ID and password.

3. Open a connection to the database.

The following code attempts to connect to a database. It autostarts the database server if necessary.

conn.Open();

4. Catch connection errors.

Your application should be designed to catch any errors that occur when attempting to connect to the database. The following code demonstrates how to catch an error and display its message:

```
try {
    _conn = new SAConnection( txtConnectString.Text );
     _conn.Open();
   } catch( SAException ex ) {
    MessageBox.Show( ex.Errors[0].Source + " : "
      + ex.Errors[0].Message + " (" +
      ex.Errors[0].NativeError.ToString() + ")",
          "Failed to connect" );
```
Alternately, you can use the ConnectionString property to set the connection string, rather than passing the connection string when the SAConnection object is created:

```
SAConnection _conn;
    _conn = new SAConnection();
    _conn.ConnectionString =
      "Data Source=SQL Anywhere 11 Demo";
     _conn.Open();
```
5. Close the connection to the database. Connections to the database stay open until they are explicitly closed using the conn.Close() method.

#### **Visual Basic connection example**

The following Visual Basic code opens a connection to the SQL Anywhere sample database:

```
Private Sub Button1_Click(ByVal sender As _
     System.Object, ByVal e As System.EventArgs) _
     Handles Button1.Click
     ' Declare the connection object
     Dim myConn As New _
       iAnywhere.Data.SQLAnywhere.SAConnection()
     myConn.ConnectionString = _
       "Data Source=SQL Anywhere 11 Demo"
     myConn.Open()
     myConn.Close()
End Sub
```
### **Connection pooling**

The SQL Anywhere .NET Data Provider supports connection pooling. Connection pooling allows your application to reuse existing connections by saving the connection handle to a pool so it can be reused, rather than repeatedly creating a new connection to the database. Connection pooling is turned on by default.

The pool size is set in your connection string using the POOLING option. The default maximum pool size is 100, while the default minimum pool size is 0. You can specify the minimum and maximum pool sizes. For example:

```
"Data Source=SQL Anywhere 11 Demo;POOLING=TRUE;Max Pool Size=50;Min Pool 
Size=5"
```
When your application first attempts to connect to the database, it checks the pool for an existing connection that uses the same connection parameters you have specified. If a matching connection is found, that connection is used. Otherwise, a new connection is used. When you disconnect, the connection is returned to the pool so that it can be reused.

#### **See also**

- ["ConnectionName property" on page 258](#page-273-0)
- "AutoStop connection parameter [ASTOP]" [*SQL Anywhere Server Database Administration*]

### **Checking the connection state**

Once your application has established a connection to the database, you can check the connection state to ensure that the connection is open before you fetch data from the database to update it. If a connection is lost or is busy, or if another statement is being processed, you can return an appropriate message to the user. The SAConnection class has a state property that checks the state of the connection. Possible state values are Open and Closed.

The following code checks whether the Connection object has been initialized, and if it has, it ensures that the connection is open. A message is returned to the user if the connection is not open.

```
if( \_conn == null || \_conn.start : ConnectionState.Open ) {
 MessageBox.Show( "Connect to a database first",
 "Not connected" );
  return;
```
For more information, see ["State property" on page 238.](#page-253-0)

## <span id="page-130-0"></span>**Accessing and manipulating data**

With the SQL Anywhere .NET Data Provider, there are two ways you can access data:

● **SACommand object** The SACommand object is the recommended way of accessing and manipulating data in .NET.

The SACommand object allows you to execute SQL statements that retrieve or modify data directly from the database. Using the SACommand object, you can issue SQL statements and call stored procedures directly against the database.

Within an SACommand object, an SADataReader is used to return read-only result sets from a query or stored procedure. The SADataReader returns only one row at a time, but this does not degrade performance because the SQL Anywhere client-side libraries use prefetch buffering to prefetch several rows at a time.

Using the SACommand object allows you to group your changes into transactions rather than operating in autocommit mode. When you use the SATransaction object, locks are placed on the rows so that other users cannot modify them.

For more information, see ["SACommand class" on page 192](#page-207-0) and ["SADataReader](#page-304-0) [class" on page 289](#page-304-0).

● **SADataAdapter object** The SADataAdapter object retrieves the entire result set into a DataSet. A DataSet is a disconnected store for data that is retrieved from a database. You can then edit the data in the DataSet and when you are finished, the SADataAdapter object updates the database with the changes made to the DataSet. When you use the SADataAdapter, there is no way to prevent other users from modifying the rows in your DataSet. You need to include logic within your application to resolve any conflicts that may occur.

For more information about conflicts, see ["Resolving conflicts when using the](#page-138-0) [SADataAdapter" on page 123.](#page-138-0)

For more information about the SADataAdapter object, see ["SADataAdapter class" on page 278.](#page-293-0)

There is no performance impact from using the SADataReader within an SACommand object to fetch rows from the database rather than the SADataAdapter object.

## **Using the SACommand object to retrieve and manipulate data**

The following sections describe how to retrieve data and how to insert, update, or delete rows using the SADataReader.

### **Getting data using the SACommand object**

The SACommand object allows you to execute a SQL statement or call a stored procedure against a SQL Anywhere database. You can use any of the following methods to retrieve data from the database:

• **ExecuteReader** Issues a SQL query that returns a result set. This method uses a forward-only, readonly cursor. You can loop quickly through the rows of the result set in one direction.

For more information, see ["ExecuteReader methods" on page 211](#page-226-0).

● **ExecuteScalar** Issues a SQL query that returns a single value. This can be the first column in the first row of the result set, or a SQL statement that returns an aggregate value such as COUNT or AVG. This method uses a forward-only, read-only cursor.

For more information, see ["ExecuteScalar method" on page 212.](#page-227-0)

When using the SACommand object, you can use the SADataReader to retrieve a result set that is based on a join. However, you can only make changes (inserts, updates, or deletes) to data that is from a single table. You cannot update result sets that are based on joins.

The following instructions use the Simple code sample included with the .NET Data Provider.

For more information about the Simple code sample, see ["Understanding the Simple sample](#page-161-0) [project" on page 146.](#page-161-0)

#### **To issue a SQL query that returns a complete result set**

1. Declare and initialize a Connection object.

```
SAConnection conn = new SAConnection(
     "Data Source=SQL Anywhere 11 Demo" );
```
2. Open the connection.

```
try {
     conn.Open();
```
3. Add a Command object to define and execute a SQL statement.

SACommand cmd = new SACommand( "SELECT Surname FROM Employees", conn );

If you are calling a stored procedure, you must specify the parameters for the stored procedure.

For more information, see ["Using stored procedures" on page 132](#page-147-0) and ["SAParameter](#page-374-0) [class" on page 359](#page-374-0).

4. Call the ExecuteReader method to return the DataReader object.

SADataReader reader = cmd. ExecuteReader();

5. Display the results.

```
listEmployees.BeginUpdate();
while( reader.Read() ) {
     listEmployees.Items.Add( reader.GetString( 0 ) );
}
listEmployees.EndUpdate();
```
6. Close the DataReader and Connection objects.

```
reader.Close();
conn.Close();
```
#### **To issue a SQL query that returns only one value**

1. Declare and initialize an SAConnection object.

```
SAConnection conn = new SAConnection(
     "Data Source=SQL Anywhere 11 Demo" );
```
2. Open the connection.

conn.Open();

3. Add an SACommand object to define and execute a SQL statement.

```
SACommand cmd = new SACommand(
     "SELECT COUNT(*) FROM Employees WHERE Sex = 'M'",
     conn );
```
If you are calling a stored procedure, you must specify the parameters for the stored procedure.

For more information, see ["Using stored procedures" on page 132](#page-147-0).

4. Call the ExecuteScalar method to return the object containing the value.

int count = (int) cmd.ExecuteScalar();

5. Close the SAConnection object.

conn.Close();

When using the SADataReader, there are several Get methods available that you can use to return the results in the specified data type.

For more information, see ["SADataReader class" on page 289](#page-304-0).

#### **Visual Basic DataReader example**

The following Visual Basic code opens a connection to the SQL Anywhere sample database and uses the DataReader to return the last name of the first five employees in the result set:

```
Dim myConn As New .SAConnection()
Dim myCmd As _
  New .SACommand _
   ("SELECT Surname FROM Employees", myConn)
Dim myReader As SADataReader
Dim counter As Integer
myConn.ConnectionString = _
   "Data Source=SQL Anywhere 11 Demo"
myConn.Open()
myReader = myCmd.ExecuteReader()
counter = 0
Do While (myReader.Read())
  MsgBox(myReader.GetString(0))
   counter = counter + 1
   If counter >= 5 Then Exit Do
Loop
myConn.Close()
```
### <span id="page-133-0"></span>**Inserting, updating, and deleting rows using the SACommand object**

To perform an insert, update, or delete with the SACommand object, use the ExecuteNonQuery function. The ExecuteNonQuery function issues a query (SQL statement or stored procedure) that does not return a result set. See ["ExecuteNonQuery method" on page 210.](#page-225-0)

You can only make changes (inserts, updates, or deletes) to data that is from a single table. You cannot update result sets that are based on joins. You must be connected to a database to use the SACommand object.

For information about obtaining primary key values for autoincrement primary keys, see ["Obtaining primary](#page-142-0) [key values" on page 127](#page-142-0).

If you want to set the isolation level for a SQL statement, you must use the SACommand object as part of an SATransaction object. When you modify data without an SATransaction object, the .NET Data Provider operates in autocommit mode and any changes that you make are applied immediately. See ["Transaction](#page-149-0) [processing" on page 134.](#page-149-0)

#### **To issue a statement that inserts a row**

1. Declare and initialize an SAConnection object.

```
SAConnection conn = new SAConnection(
     c_connStr );
conn.Open();
```
2. Open the connection.

```
conn.Open();
```
3. Add an SACommand object to define and execute an INSERT statement.

You can use an INSERT, UPDATE, or DELETE statement with the ExecuteNonQuery method.

```
SACommand insertCmd = new SACommand(
     "INSERT INTO Departments( DepartmentID, DepartmentName )
    VALUES( ?, ? )", conn );
```
If you are calling a stored procedure, you must specify the parameters for the stored procedure.

For more information, see ["Using stored procedures" on page 132](#page-147-0) and ["SAParameter](#page-374-0) [class" on page 359](#page-374-0).

4. Set the parameters for the SACommand object.

The following code defines parameters for the DepartmentID and DepartmentName columns respectively.

```
SAParameter parm = new SAParameter();
parm.SADbType = SADbType.Integer;
insertCmd.Parameters.Add( parm );
parm = new SAParameter();
parm.SADbType = SADbType.Char;
insertCmd.Parameters.Add( parm );
```
5. Insert the new values and call the ExecuteNonQuery method to apply the changes to the database.

```
insertCmd.Parameters[0].Value = 600;
insertCmd.Parameters[1].Value = "Eastern Sales";
```

```
int recordsAffected = insertCmd.ExecuteNonQuery();
insertCmd.Parameters[0].Value = 700;
insertCmd.Parameters[1].Value = "Western Sales";
recordsAffected = insertCmd.ExecuteNonQuery();
```
6. Display the results and bind them to the grid on the screen.

```
SACommand selectCmd = new SACommand(
     "SELECT * FROM Departments", conn );
SADataReader dr = selectCmd.ExecuteReader();
System.Windows.Forms.DataGrid dataGrid;
dataGrid = new System.Windows.Forms.DataGrid();
dataGrid.Location = new Point(10, 10);
dataGrid.Size = new Size(275, 200);
dataGrid.CaptionText = "iAnywhere SACommand Example";
this.Controls.Add(dataGrid);
dataGrid.DataSource = dr;
dataGrid.Show();
```
7. Close the SADataReader and SAConnection objects.

```
dr.Close();
conn.Close();
```
#### **To issue a statement that updates a row**

1. Declare and initialize an SAConnection object.

SAConnection conn = new SAConnection( c\_connStr );

2. Open the connection.

conn.Open();

3. Add an SACommand object to define and execute an UPDATE statement.

You can use an INSERT, UPDATE, or DELETE statement with the ExecuteNonQuery method.

```
SACommand updateCmd = new SACommand(
     "UPDATE Departments SET DepartmentName = 'Engineering'
    WHERE DepartmentID=100", conn );
```
If you are calling a stored procedure, you must specify the parameters for the stored procedure.

For more information, see ["Using stored procedures" on page 132](#page-147-0) and ["SAParameter](#page-374-0) [class" on page 359](#page-374-0).

4. Call the ExecuteNonQuery method to apply the changes to the database.

int recordsAffected = updateCmd.ExecuteNonQuery();

5. Display the results and bind them to the grid on the screen.

```
SACommand selectCmd = new SACommand(
 "SELECT * FROM Departments", conn );
SADataReader dr = selectCmd.ExecuteReader();
dataGrid.DataSource = dr;
```
6. Close the SADataReader and SAConnection objects.

dr.Close(); conn.Close();

#### **To issue a statement that deletes a row**

1. Declare and initialize an SAConnection object.

```
SAConnection conn = new SAConnection(
     c_connStr );
```
2. Open the connection.

conn.Open();

3. Create an SACommand object to define and execute a DELETE statement.

You can use an INSERT, UPDATE, or DELETE statement with the ExecuteNonQuery method.

SACommand deleteCmd = new SACommand( "DELETE FROM Departments WHERE ( DepartmentID > 500 )", conn );

If you are calling a stored procedure, you must specify the parameters for the stored procedure.

For more information, see ["Using stored procedures" on page 132](#page-147-0) and ["SAParameter](#page-374-0) [class" on page 359](#page-374-0).

4. Call the ExecuteNonQuery method to apply the changes to the database.

```
int recordsAffected = deleteCmd.ExecuteNonQuery();
```
5. Close the SAConnection object.

conn.Close();

### **Obtaining DataReader schema information**

You can obtain schema information about columns in the result set.

If you are using the SADataReader, you can use the GetSchemaTable method to obtain information about the result set. The GetSchemaTable method returns the standard .NET DataTable object, which provides information about all the columns in the result set, including column properties.

For more information about the GetSchemaTable method, see ["GetSchemaTable method" on page 310.](#page-325-0)

#### **To obtain information about a result set using the GetSchemaTable method**

1. Declare and initialize a connection object.

```
SAConnection conn = new SAConnection(
     c_connStr );
```
2. Open the connection.

conn.Open();

3. Create an SACommand object with the SELECT statement you want to use. The schema is returned for the result set of this query.

SACommand cmd = new SACommand( "SELECT \* FROM Employees", conn );

4. Create an SADataReader object and execute the Command object you created.

SADataReader dr = cmd.ExecuteReader();

5. Fill the DataTable with the schema from the data source.

DataTable schema = dr.GetSchemaTable();

6. Close the SADataReader and SAConnection objects.

```
dr.Close();
conn.Close();
```
7. Bind the DataTable to the grid on the screen.

dataGrid.DataSource = schema;

### **Using the SADataAdapter object to access and manipulate data**

The following sections describe how to retrieve data and how to insert, update, or delete rows using the SADataAdapter.

### **Getting data using the SADataAdapter object**

The SADataAdapter allows you to view the entire result set by using the Fill method to fill a DataSet with the results from a query by binding the DataSet to the display grid.

Using the SADataAdapter, you can pass any string (SQL statement or stored procedure) that returns a result set. When you use the SADataAdapter, all the rows are fetched in one operation using a forward-only, readonly cursor. Once all the rows in the result set have been read, the cursor is closed. The SADataAdapter allows you to make changes to the DataSet. Once your changes are complete, you must reconnect to the database to apply the changes.

You can use the SADataAdapter object to retrieve a result set that is based on a join. However, you can only make changes (inserts, updates, or deletes) to data that is from a single table. You cannot update result sets that are based on joins.

#### **Caution**

Any changes you make to the DataSet are made while you are disconnected from the database. This means that your application does not have locks on these rows in the database. Your application must be designed to resolve any conflicts that may occur when changes from the DataSet are applied to the database in the event that another user changes the data you are modifying before your changes are applied to the database.

For more information about the SADataAdapter, see ["SADataAdapter class" on page 278.](#page-293-0)

#### **SADataAdapter example**

The following example shows how to fill a DataSet using the SADataAdapter.

#### **To retrieve data using the SADataAdapter object**

- 1. Connect to the database.
- 2. Create a new DataSet. In this case, the DataSet is called Results.

DataSet ds =new DataSet ();

3. Create a new SADataAdapter object to execute a SQL statement and fill the DataSet.

```
SADataAdapter da=new SADataAdapter(
      txtSQLStatement.Text, _conn);
da.Fill(ds, "Results")
```
4. Bind the DataSet to the grid on the screen.

```
dgResults.DataSource = ds.Tables["Results"]
```
### **Inserting, updating, and deleting rows using the SADataAdapter object**

The SADataAdapter retrieves the result set into a DataSet. A DataSet is a collection of tables and the relationships and constraints between those tables. The DataSet is built into the .NET Framework, and is independent of the Data Provider used to connect to your database.

When you use the SADataAdapter, you must be connected to the database to fill the DataSet and to update the database with changes made to the DataSet. However, once the DataSet is filled, you can modify the DataSet while disconnected from the database.

If you do not want to apply your changes to the database right away, you can write the DataSet, including the data and/or the schema, to an XML file using the WriteXML method. Then, you can apply the changes at a later time by loading a DataSet with the ReadXML method.

For more information, see the .NET Framework documentation for WriteXML and ReadXML.

When you call the Update method to apply changes from the DataSet to the database, the SADataAdapter analyzes the changes that have been made and then invokes the appropriate statements, INSERT, UPDATE, or DELETE, as necessary. When you use the DataSet, you can only make changes (inserts, updates, or deletes) to data that is from a single table. You cannot update result sets that are based on joins. If another user has a lock on the row you are trying to update, an exception is thrown.

#### **Caution**

Any changes you make to the DataSet are made while you are disconnected. This means that your application does not have locks on these rows in the database. Your application must be designed to resolve any conflicts that may occur when changes from the DataSet are applied to the database in the event that another user changes the data you are modifying before your changes are applied to the database.

#### <span id="page-138-0"></span>**Resolving conflicts when using the SADataAdapter**

When you use the SADataAdapter, no locks are placed on the rows in the database. This means there is the potential for conflicts to arise when you apply changes from the DataSet to the database. Your application should include logic to resolve or log conflicts that arise.

Some of the conflicts that your application logic should address include:

● **Unique primary keys** If two users insert new rows into a table, each row must have a unique primary key. For tables with autoincrement primary keys, the values in the DataSet may become out of sync with the values in the data source.

For information about obtaining primary key values for autoincrement primary keys, see ["Obtaining](#page-142-0)" [primary key values" on page 127](#page-142-0).

- **Updates made to the same value** If two users modify the same value, your application should include logic to determine which value is correct.
- **Schema changes** If a user modifies the schema of a table you have updated in the DataSet, the update will fail when you apply the changes to the database.
- **Data concurrency** Concurrent applications should see a consistent set of data. The SADataAdapter does not place a lock on rows that it fetches, so another user can update a value in the database once you have retrieved the DataSet and are working offline.

Many of these potential problems can be avoided by using the SACommand, SADataReader, and SATransaction objects to apply changes to the database. The SATransaction object is recommended because it allows you to set the isolation level for the transaction and it places locks on the rows so that other users cannot modify them.

For more information about using transactions to apply your changes to the database, see ["Inserting, updating,](#page-133-0) [and deleting rows using the SACommand object" on page 118.](#page-133-0)

To simplify the process of conflict resolution, you can design your INSERT, UPDATE, or DELETE statement to be a stored procedure call. By including INSERT, UPDATE, and DELETE statements in stored procedures, you can catch the error if the operation fails. In addition to the statement, you can add error handling logic to the stored procedure so that if the operation fails the appropriate action is taken, such as recording the error to a log file, or trying the operation again.

#### **To insert rows into a table using the SADataAdapter**

1. Declare and initialize an SAConnection object.

```
SAConnection conn = new SAConnection(
    c_connStr );
```
2. Open the connection.

conn.Open();

3. Create a new SADataAdapter object.

```
SADataAdapter adapter = new SADataAdapter();
adapter.MissingMappingAction =
     MissingMappingAction.Passthrough;
adapter.MissingSchemaAction =
     MissingSchemaAction.Add;
```
4. Create the necessary SACommand objects and define any necessary parameters.

The following code creates a SELECT and an INSERT statement and defines the parameters for the INSERT statement.

```
adapter.SelectCommand = new SACommand(
     "SELECT * FROM Departments", conn );
adapter.InsertCommand = new SACommand(
     "INSERT INTO Departments( DepartmentID, DepartmentName )
     VALUES( ?, ? )", conn );
adapter.InsertCommand.UpdatedRowSource =
     UpdateRowSource.None;
SAParameter parm = new SAParameter();
parm.SADbType = SADbType.Integer;
parm.SourceColumn = "DepartmentID";
parm.SourceVersion = DataRowVersion.Current;
adapter.InsertCommand.Parameters.Add(
    parm );
parm = new SAParameter();
parm.SADbType = SADbType.Char;
parm.SourceColumn = "DepartmentName";
parm.SourceVersion = DataRowVersion.Current;
adapter.InsertCommand.Parameters.Add( parm );
```
5. Fill the DataTable with the results of the SELECT statement.

```
DataTable dataTable = new DataTable( "Departments" );
int rowCount = adapter. Fill( dataTable );
```
6. Insert the new rows into the DataTable and apply the changes to the database.

```
DataRow row1 = dataTable.NewRow();
row1[0] = 600;row1[1] = "Eastern Sales";
dataTable.Rows.Add( rowl );
DataRow row2 = dataTable. NewRow();
row2[0] = 700;row2[1] = "Western Sales";
dataTable.Rows.Add( row2 );
recordsAffected = adapter.Update( dataTable );
```
7. Display the results of the updates.

```
dataTable.Clear();
rowCount = adapter.Fill( dataTable );
dataGrid.DataSource = dataTable;
```
8. Close the connection.

conn.Close();

#### **To update rows using the SADataAdapter object**

1. Declare and initialize an SAConnection object.

SAConnection conn = new SAConnection( c\_connStr );

2. Open the connection.

conn.Open();

3. Create a new SADataAdapter object.

```
SADataAdapter adapter = new SADataAdapter();
adapter.MissingMappingAction =
```

```
 MissingMappingAction.Passthrough;
adapter.MissingSchemaAction =
     MissingSchemaAction.Add;
```
4. Create an SACommand object and define its parameters.

The following code creates a SELECT and an UPDATE statement and defines the parameters for the UPDATE statement.

```
adapter.SelectCommand = new SACommand(
     "SELECT * FROM Departments WHERE DepartmentID > 500",
     conn );
adapter.UpdateCommand = new SACommand(
     "UPDATE Departments SET DepartmentName = ?
    WHERE DepartmentID = ?", conn );
adapter.UpdateCommand.UpdatedRowSource =
     UpdateRowSource.None;
SAParameter parm = new SAParameter();
parm.SADbType = SADbType.Char;
parm.SourceColumn = "DepartmentName";
parm.SourceVersion = DataRowVersion.Current;
adapter.UpdateCommand.Parameters.Add( parm );
parm = new SAParameter();
parm.SADbType = SADbType.Integer;
parm.SourceColumn = "DepartmentID";
parm.SourceVersion = DataRowVersion.Original;
adapter.UpdateCommand.Parameters.Add( parm );
```
5. Fill the DataTable with the results of the SELECT statement.

DataTable dataTable = new DataTable( "Departments" ); int rowCount = adapter.Fill( dataTable );

6. Update the DataTable with the updated values for the rows and apply the changes to the database.

```
foreach ( DataRow row in dataTable.Rows )
{
row[1] = (string) row[1] + "updated";}
recordsAffected = adapter.Update( dataTable );
```
7. Bind the results to the grid on the screen.

```
dataTable.Clear();
adapter.SelectCommand.CommandText =
     "SELECT * FROM Departments";
rowCount = adapter.Fill( dataTable );
dataGrid.DataSource = dataTable;
```
8. Close the connection.

```
conn.Close();
```
#### **To delete rows from a table using the SADataAdapter object**

1. Declare and initialize an SAConnection object.

```
SAConnection conn = new SAConnection( c_connStr );
```
2. Open the connection.

```
conn.Open();
```
3. Create an SADataAdapter object.

```
SADataAdapter adapter = new SADataAdapter();
adapter.MissingMappingAction =
    MissingMappingAction.Passthrough;
adapter.MissingSchemaAction =
    MissingSchemaAction.AddWithKey;
```
4. Create the required SACommand objects and define any necessary parameters.

The following code creates a SELECT and a DELETE statement and defines the parameters for the DELETE statement.

```
adapter.SelectCommand = new SACommand(
     "SELECT * FROM Departments WHERE DepartmentID > 500",
     conn );
adapter.DeleteCommand = new SACommand(
     "DELETE FROM Departments WHERE DepartmentID = ?",
     conn );
adapter.DeleteCommand.UpdatedRowSource =
     UpdateRowSource.None;
SAParameter parm = new SAParameter();
parm.SADbType = SADbType.Integer;
parm.SourceColumn = "DepartmentID";
parm.SourceVersion = DataRowVersion.Original;
adapter.DeleteCommand.Parameters.Add( parm );
```
5. Fill the DataTable with the results of the SELECT statement.

```
DataTable dataTable = new DataTable( "Departments" );
int rowCount = adapter.Fill( dataTable );
```
6. Modify the DataTable and apply the changes to the database.

```
for each ( DataRow in dataTable.Rows )
{
     row.Delete();
}
recordsAffected = adapter.Update( dataTable )
```
7. Bind the results to the grid on the screen.

```
dataTable.Clear();
rowCount = adapter.Fill( dataTable );
dataGrid.DataSource = dataTable;
```
8. Close the connection.

conn.Close();

### **Obtaining SADataAdapter schema information**

When using the SADataAdapter, you can use the FillSchema method to obtain schema information about the result set in the DataSet. The FillSchema method returns the standard .NET DataTable object, which provides the names of all the columns in the result set.

#### **To obtain DataSet schema information using the FillSchema method**

1. Declare and initialize an SAConnection object.

```
SAConnection conn = new SAConnection(
    c_connStr );
```
<span id="page-142-0"></span>2. Open the connection.

conn.Open();

3. Create an SADataAdapter with the SELECT statement you want to use. The schema is returned for the result set of this query.

```
SADataAdapter adapter = new SADataAdapter(
     "SELECT * FROM Employees", conn );
```
4. Create a new DataTable object, in this case called Table, to fill with the schema.

```
DataTable dataTable = new DataTable(
    "Table" );
```
5. Fill the DataTable with the schema from the data source.

adapter.FillSchema( dataTable, SchemaType.Source );

6. Close the SAConnection object.

conn.Close();

7. Bind the DataSet to the grid on the screen.

```
dataGrid.DataSource = dataTable;
```
### **Obtaining primary key values**

If the table you are updating has an autoincremented primary key, uses UUIDs, or if the primary key comes from a primary key pool, you can use a stored procedure to obtain values generated by the data source.

When using the SADataAdapter, this technique can be used to fill the columns in the DataSet with the primary key values generated by the data source. If you want to use this technique with the SACommand object, you can either get the key columns from the parameters or reopen the DataReader.

#### **Examples**

The following examples use a table called adodotnet\_primarykey that contains two columns, ID and Name. The primary key for the table is ID. It is an INTEGER and contains an autoincremented value. The Name column is CHAR(40).

These examples call the following stored procedure to retrieve the autoincremented primary key value from the database.

```
CREATE PROCEDURE sp_adodotnet_primarykey( out p_id int, in p_name char(40) )
BEGIN
     INSERT INTO adodotnet_primarykey( name ) VALUES(
      p_name );
     SELECT @@IDENTITY INTO p_id;
END
```
#### **To insert a new row with an autoincremented primary key using the SACommand object**

1. Connect to the database.

SAConnection conn = OpenConnection();

2. Create a new SACommand object to insert new rows into the DataTable. In the following code, the line int  $id1 = (int)$  parmId.Value; verifies the primary key value of the row.

```
SACommand cmd = conn.CreateCommand();
cmd.CommandText = "sp_adodotnet_primarykey";
cmd.CommandType = CommandType.StoredProcedure;
SAParameter parmId = new SAParameter();
parmId.SADbType = SADbType.Integer;
parmId.Direction = ParameterDirection.Output;
cmd.Parameters.Add( parmId );
SAParameter parmName = new SAParameter();
parmName.SADbType = SADbType.Char;
parmName.Direction = ParameterDirection.Input;
cmd.Parameters.Add( parmName );
parmName.Value = "R & D --- Command";
cmd.ExecuteNonQuery();
int id1 = ( int ) parmId.Value;
parmName.Value = "Marketing --- Command";
cmd.ExecuteNonQuery();
int id2 = ( int ) parmId.Value;
parmName.Value = "Sales --- Command";
cmd.ExecuteNonQuery();
int id3 = ( int ) parmId.Value;
parmName.Value = "Shipping --- Command";
cmd.ExecuteNonQuery();
int id4 = ( int ) parmId.Value;
```
3. Bind the results to the grid on the screen and apply the changes to the database.

```
cmd.CommandText = "SELECT * FROM " +
     adodotnet_primarykey";
cmd.CommandType = CommandType.Text;
SADataReader dr = cmd.ExecuteReader();
dataGrid.DataSource = dr;
```
4. Close the connection.

conn.Close();

#### **To insert a new row with an autoincremented primary key using the SADataAdapter object**

1. Create a new SADataAdapter.

```
DataSet dataSet = new DataSet();<br>SAConnection conn = OpenConnection();
                 conn = OpenConnection();
SADataAdapter adapter = new SADataAdapter();
adapter.MissingMappingAction =
     MissingMappingAction.Passthrough;
adapter.MissingSchemaAction =
     MissingSchemaAction.AddWithKey;
```
2. Fill the data and schema of the DataSet. The SelectCommand is called by the SADataAdapter.Fill method to do this. You can also create the DataSet manually without using the Fill method and SelectCommand if you do not need the existing records.

```
adapter.SelectCommand = new SACommand( "select * from + 
adodotnet_primarykey", conn );
```
3. Create a new SACommand to obtain the primary key values from the database.

```
adapter.InsertCommand = new SACommand(
     "sp_adodotnet_primarykey", conn );
```
```
adapter.InsertCommand.CommandType =
    CommandType.StoredProcedure;
adapter.InsertCommand.UpdatedRowSource =
    UpdateRowSource.OutputParameters;
SAParameter parmId = new SAParameter();
parmId.SADbType = SADbType.Integer;
parmId.Direction = ParameterDirection.Output;
parmId.SourceColumn = "ID";
parmId.SourceVersion = DataRowVersion.Current;
adapter.InsertCommand.Parameters.Add( parmId );
SAParameter parmName = new SAParameter();
parmName.SADbType = SADbType.Char;
parmName.Direction = ParameterDirection.Input;
parmName.SourceColumn = "name";
parmName.SourceVersion = DataRowVersion.Current;
adapter.InsertCommand.Parameters.Add( parmName );
```
4. Fill the DataSet.

adapter.Fill( dataSet );

5. Insert the new rows into the DataSet.

```
DataRow row = dataSet.Tables[0].NewRow();
row[0] = -1;row[1] = "R & D --- Adapter";dataSet.Tables[0].Rows.Add( row );
row = dataSet.Tables[0].NewRow();
row[0] = -2;row[1] = "Marketing --- Adapter";
dataSet.Tables[0].Rows.Add( row );
row = dataSet.Tables[0].NewRow();
row[0] = -3;row[1] = "Sales --- Adapter";dataSet.Tables[0].Rows.Add( row );
row = dataSet.Tables[0].NewRow();
row[0] = -4;row[1] = "Shipping --- Adapter";
dataSet.Tables[0].Rows.Add( row );
```
6. Apply the changes in the DataSet to the database. When the Update method is called, the primary key values are changed to the values obtained from the database.

```
adapter.Update( dataSet );
dataGrid.DataSource = dataSet.Tables[0];
```
When you add new rows to the DataTable and call the Update method, the SADataAdapter calls the InsertCommand and maps the output parameters to the key columns for each new row. The Update method is called only once, but the InsertCommand is called by the Update method as many times as necessary for each new row being added.

7. Close the connection to the database.

```
conn.Close();
```
### **Handling BLOBs**

When fetching long string values or binary data, there are methods that you can use to fetch the data in pieces. For binary data, use the GetBytes method, and for string data, use the GetChars method. Otherwise, BLOB data is treated in the same manner as any other data you fetch from the database.

For more information, see ["GetBytes method" on page 298](#page-313-0) and ["GetChars method" on page 300.](#page-315-0)

#### **To issue a statement that returns a string using the GetChars method**

- 1. Declare and initialize a Connection object.
- 2. Open the connection.
- 3. Add a Command object to define and execute a SQL statement.

SACommand cmd = new SACommand( "SELECT int\_col, blob\_col FROM test", conn );

4. Call the ExecuteReader method to return the DataReader object.

SADataReader reader = cmd.ExecuteReader();

The following code reads the two columns from the result set. The first column is an integer (GetInt32( 0 )), while the second column is a LONG VARCHAR. GetChars is used to read 100 characters at a time from the LONG VARCHAR column.

```
int length = 100;
char[] buf = new char[ length j;
int intValue;
long dataIndex = 0;
long charsRead = 0;
long blobLength = 0;
while( reader.Read() ) {
     intValue = reader.GetInt32( 0 );
     while ( ( charsRead = reader.GetChars(
        1, dataIndex, buf, 0, length ) ) == (long )
            length ) {
     dataIndex += length;
}
blobLength = dataIndex + charsRead;
}
```
5. Close the DataReader and Connection objects.

```
reader.Close();
conn.Close();
```
### **Obtaining time values**

The .NET Framework does not have a Time structure. If you want to fetch time values from SQL Anywhere, you must use the GetTimeSpan method. Using this method returns the data as a .NET Framework TimeSpan object.

For more information about the GetTimeSpan method, see ["GetTimeSpan method" on page 312](#page-327-0).

### **To convert a time value using the GetTimeSpan method**

1. Declare and initialize a connection object.

```
SAConnection conn = new SAConnection(
     "Data Source=dsn-time-test;UID=DBA;PWD=sql" );
```
2. Open the connection.

conn.Open();

3. Add a Command object to define and execute a SQL statement.

```
SACommand cmd = new SACommand(
     "SELECT ID, time_col FROM time_test", conn )
```
4. Call the ExecuteReader method to return the DataReader object.

SADataReader reader = cmd.ExecuteReader();

The following code uses the GetTimeSpan method to return the time as TimeSpan.

```
while ( reader.Read() )
{
     int ID = reader.GetInt32();
     TimeSpan time = reader.GetTimeSpan();
}
```
5. Close the DataReader and Connection objects.

```
reader.Close();
conn.Close();
```
### **Using stored procedures**

You can use stored procedures with the .NET Data Provider. The ExecuteReader method is used to call stored procedures that return a result set, while the ExecuteNonQuery method is used to call stored procedures that do not return a result set. The ExecuteScalar method is used to call stored procedures that return only a single value.

When you call a stored procedure, you must create an SAParameter object. Use a question mark as a placeholder for parameters, as follows:

```
sp_producttype( ?, ? )
```
For more information about the Parameter object, see ["SAParameter class" on page 359.](#page-374-0)

#### **To execute a stored procedure**

1. Declare and initialize an SAConnection object.

```
SAConnection conn = new SAConnection(
     "Data Source=SQL Anywhere 11 Demo" );
```
2. Open the connection.

conn.Open();

3. Add an SACommand object to define and execute a SQL statement. The following code uses the CommandType property to identify the statement as a stored procedure.

```
SACommand cmd = new SACommand( "ShowProductInfo",
     conn );
cmd.CommandType = CommandType.StoredProcedure;
```
If you do not specify the CommandType property, then you must use a question mark as a placeholder for parameters, as follows:

```
SACommand cmd = new SACommand(
     "call ShowProductInfo(?)", conn );
cmd.CommandType = CommandType.Text;
```
4. Add an SAParameter object to define the parameters for the stored procedure. You must create a new SAParameter object for each parameter the stored procedure requires.

```
SAParameter param = cmd.CreateParameter();
param.SADbType = SADbType.Int32;
param.Direction = ParameterDirection.Input;
param.Value = 301;
cmd.Parameters.Add( param );
```
For more information about the Parameter object, see ["SAParameter class" on page 359.](#page-374-0)

5. Call the ExecuteReader method to return the DataReader object. The Get methods are used to return the results in the specified data type.

```
SADataReader reader = cmd.ExecuteReader();
reader.Read();
int ID = reader.GetInt32(0);
string name = reader.GetString(1);
```
string descrip = reader.GetString(2); decimal price = reader.GetDecimal(6);

6. Close the SADataReader and SAConnection objects.

reader.Close(); conn.Close();

### **Alternative way to call a stored procedure**

Step 3 in the above instructions presents two ways you can call a stored procedure. Another way you can call a stored procedure, without using a Parameter object, is to call the stored procedure from your source code, as follows:

```
SACommand cmd = new SACommand(
    "call ShowProductInfo( 301 )", conn );
```
For information about calling stored procedures that return a result set or a single value, see ["Getting data](#page-131-0) [using the SACommand object" on page 116](#page-131-0).

For information about calling stored procedures that do not return a result set, see ["Inserting, updating, and](#page-133-0) [deleting rows using the SACommand object" on page 118.](#page-133-0)

### **Transaction processing**

With the SQL Anywhere .NET Data Provider, you can use the SATransaction object to group statements together. Each transaction ends with a COMMIT or ROLLBACK, which either makes your changes to the database permanent or cancels all the operations in the transaction. Once the transaction is complete, you must create a new SATransaction object to make further changes. This behavior is different from ODBC and embedded SQL, where a transaction persists after you execute a COMMIT or ROLLBACK until the transaction is closed.

If you do not create a transaction, the SQL Anywhere .NET Data Provider operates in autocommit mode by default. There is an implicit COMMIT after each insert, update, or delete, and once an operation is completed, the change is made to the database. In this case, the changes cannot be rolled back.

For more information about the SATransaction object, see ["SATransaction class" on page 416.](#page-431-0)

#### **Setting the isolation level for transactions**

The database isolation level is used by default for transactions. However, you can choose to specify the isolation level for a transaction using the IsolationLevel property when you begin the transaction. The isolation level applies to all statements executed within the transaction. The SQL Anywhere .NET Data Provider supports snapshot isolation.

For more information about isolation levels, see "Isolation levels and consistency" [*SQL Anywhere Server - SQL Usage*].

The locks that SQL Anywhere uses when you enter a SELECT statement depend on the transaction's isolation level.

For more information about locking and isolation levels, see "Locking during queries" [*SQL Anywhere Server - SQL Usage*].

The following example uses an SATransaction object to issue and then roll back a SQL statement. The transaction uses isolation level 2 (RepeatableRead), which places a write lock on the row being modified so that no other database user can update the row.

#### **To use an SATransaction object to issue a statement**

1. Declare and initialize an SAConnection object.

```
SAConnection conn = new SAConnection(
     "Data Source=SQL Anywhere 11 Demo" );
```
2. Open the connection.

conn.Open();

3. Issue a SQL statement to change the price of Tee shirts.

string stmt = "UPDATE Products SET UnitPrice = 2000.00 WHERE name = 'Tee shirt'";

4. Create an SATransaction object to issue the SQL statement using a Command object.

Using a transaction allows you to specify the isolation level. Isolation level 2 (RepeatableRead ) is used in this example so that another database user cannot update the row.

```
SATransaction trans = conn.BeginTransaction(
    IsolationLevel.RepeatableRead );
SACommand cmd = new SACommand( stmt, conn,
     trans );
int rows = cmd.ExecuteNonQuery();
```
5. Roll back the changes.

trans.Rollback();

The SATransaction object allows you to commit or roll back your changes to the database. If you do not use a transaction, the .NET Data Provider operates in autocommit mode and you cannot roll back any changes that you make to the database. If you want to make the changes permanent, you would use the following:

trans.Commit();

6. Close the SAConnection object.

conn.Close();

#### **Distributed transaction processing**

The .NET 2.0 framework introduced a new namespace System.Transactions, which contains classes for writing transactional applications. Client applications can create and participate in distributed transactions with one or multiple participants. Client applications can implicitly create transactions using the TransactionScope class. The connection object can detect the existence of an ambient transaction created by the TransactionScope and automatically enlist. The client applications can also create a CommittableTransaction and call the EnlistTransaction method to enlist. This feature is supported by the SQL Anywhere .NET 2.0 Data Provider. Distributed transaction has significant performance overhead. It is recommended that you use database transactions for non-distributed transactions.

# **Error handling and the SQL Anywhere .NET Data Provider**

Your application must be designed to handle any errors that occur, including ADO.NET errors. ADO.NET errors are handled within your code in the same way that you handle other errors in your application.

The SQL Anywhere .NET Data Provider throws SAException objects whenever errors occur during execution. Each SAException object consists of a list of SAError objects, and these error objects include the error message and code.

Errors are different from conflicts. Conflicts arise when changes are applied to the database. Your application should include a process to compute correct values or to log conflicts when they arise.

For more information about handling conflicts, see ["Resolving conflicts when using the](#page-138-0) [SADataAdapter" on page 123.](#page-138-0)

### **.NET Data Provider error handling example**

The following example is from the Simple sample project. Any errors that occur during execution and that originate with SQL Anywhere .NET Data Provider objects are handled by displaying them in a window. The following code catches the error and displays its message:

```
catch( SAException ex ) {
     MessageBox.Show( ex.Errors[0].Message );
}
```
### **Connection error handling example**

The following example is from the Table Viewer sample project. If there is an error when the application attempts to connect to the database, the following code uses a try and catch block to catch the error and display its message:

```
try {
    _conn = new SAConnection( txtConnectString.Text );
    _conn.Open();
   } catch( SAException ex ) {
    MessageBox.Show( ex.Errors[0].Source + " : "
     + ex.Errors[0].Message + " (" +
      ex.Errors[0].NativeError.ToString() + ")",
          "Failed to connect" );
```
For more error handling examples, see ["Understanding the Simple sample project" on page 146](#page-161-0) and ["Understanding the Table Viewer sample project" on page 149](#page-164-0).

For more information about error handling, see ["SAFactory class" on page 337](#page-352-0) and ["SAError](#page-342-0) [class" on page 327](#page-342-0).

# **Deploying the SQL Anywhere .NET Data Provider**

The following sections describe how to deploy the SQL Anywhere .NET Data Provider.

## **SQL Anywhere .NET Data Provider system requirements**

To use the SQL Anywhere .NET Data Provider, you must have the following installed on your computer or handheld device:

- The .NET Framework and/or .NET Compact Framework version 2.0 or later.
- Visual Studio 2005 or later, or a .NET language compiler, such as C# (required only for development).

### **SQL Anywhere .NET Data Provider required files**

The SQL Anywhere .NET Data Provider consists of two DLLs for each platform.

### **Windows required file**

For Windows (except Windows Mobile), the following DLL is required:

● *install-dir\Assembly\v2\iAnywhere.Data.SQLAnywhere.dll*

The file *iAnywhere.Data.SQLAnywhere.dll* is the DLL that is referenced by Visual Studio projects. The DLL is required for .NET Framework version 2.0 or later applications.

### **Windows Mobile required files**

For Windows Mobile, the following DLL is required:

● *install-dir\ce\Assembly\v2\iAnywhere.Data.SQLAnywhere.dll*

The file *iAnywhere.Data.SQLAnywhere.dll* is the DLL that is referenced by Visual Studio projects. The DLL is required for .NET Compact Framework version 2.0 or later applications.

Visual Studio deploys the .NET Data Provider DLL (*iAnywhere.Data.SQLAnywhere.dll*) to your device along with your program. If you are not using Visual Studio, you need to copy the Data Provider DLL to the device along with your program. It can go in the same directory as your application, or in the Windows directory.

### **Registering the SQL Anywhere .NET Data Provider DLL**

The SQL Anywhere .NET Data Provider DLL (*install-dir\Assembly\v2\iAnywhere.Data.SQLAnywhere.dll*) needs to be registered in the Global Assembly Cache on Windows (except Windows Mobile). The Global Assembly Cache lists all the registered programs on your computer. When you install the .NET Data Provider, the .NET Data Provider installation program registers it. On Windows Mobile, you do not need to register the DLL.

If you are deploying the .NET Data Provider, you must register the .NET Data Provider DLL (*install-dir \Assembly\v2\iAnywhere.Data.SQLAnywhere.dll*) using the **gacutil** utility that is included with the .NET Framework.

## **Tracing support**

The SQL Anywhere .NET provider supports tracing using the .NET 2.0 or later tracing feature. Note that tracing is not supported on Windows Mobile.

By default, tracing is disabled. To enable tracing, specify the trace source in your application's configuration file. Here's an example of the configuration file:

```
<?xml version="1.0" encoding="utf-8" ?>
<configuration>
<system.diagnostics>
<sources>
  <source name="iAnywhere.Data.SQLAnywhere" 
          switchName="SASourceSwitch" 
          switchType="System.Diagnostics.SourceSwitch">
   <listeners>
    <add name="ConsoleListener" 
         type="System.Diagnostics.ConsoleTraceListener"/>
    <add name="EventListener" 
         type="System.Diagnostics.EventLogTraceListener" 
         initializeData="MyEventLog"/>
    <add name="TraceLogListener" 
         type="System.Diagnostics.TextWriterTraceListener" 
         initializeData="myTrace.log" 
         traceOutputOptions="ProcessId, ThreadId, Timestamp"/>
    <remove name="Default"/>
   </listeners>
  </source>
</sources>
<switches>
  <add name="SASourceSwitch" value="All"/>
  <add name="SATraceAllSwitch" value="1" />
  <add name="SATraceExceptionSwitch" value="1" />
  <add name="SATraceFunctionSwitch" value="1" />
  <add name="SATracePoolingSwitch" value="1" />
 <add name="SATracePropertySwitch" value="1" />
</switches>
</system.diagnostics>
</configuration>
```
The trace configuration information is placed in the application's *bin\debug* folder under the name *app.exe.config*.

The traceOutputOptions that can be specified include the following:

- **Callstack** Write the call stack, which is represented by the return value of the Environment.StackTrace property.
- **DateTime** Write the date and time.
- **LogicalOperationStack** Write the logical operation stack, which is represented by the return value of the CorrelationManager.LogicalOperationStack property.
- **None** Do not write any elements.
- **ProcessId** Write the process identity, which is represented by the return value of the Process.Id property.
- **ThreadId** Write the thread identity, which is represented by the return value of the Thread.ManagedThreadId property for the current thread.
- **Timestamp** Write the timestamp, which is represented by the return value of the System.Diagnostics.Stopwatch.GetTimeStamp method.

You can limit what is traced by setting specific trace options. By default the trace option settings are all 0. The trace options that can be set include the following:

● **SATraceAllSwitch** The Trace All switch. When specified, all the trace options are enabled. You do not need to set any other options since they are all selected. You cannot disable individual options if you choose this option. For example, the following will not disable exception tracing.

```
<add name="SATraceAllSwitch" value="1" />
<add name="SATraceExceptionSwitch" value="0" />
```
● **SATraceExceptionSwitch** All exceptions are logged. Trace messages have the following form.

<Type|ERR> message='message\_text'[ nativeError=error\_number]

The nativeError=error\_number text will only be displayed if there is an SAException object.

● **SATraceFunctionSwitch** All function scope entry/exits are logged. Trace messages have any of the following forms.

```
enter_nnn <sa.class_name.method_name|API> [object_id#][parameter_names]
leave_nnn
```
The nnn is an integer representing the scope nesting level 1, 2, 3,... The optional parameter\_names is a list of parameter names separated by spaces.

● **SATracePoolingSwitch** All connection pooling is logged. Trace messages have any of the following forms.

```
<sa.ConnectionPool.AllocateConnection|CPOOL> 
connectionString='connection_text'
<sa.ConnectionPool.RemoveConnection|CPOOL> 
connectionString='connection_text'
<sa.ConnectionPool.ReturnConnection|CPOOL> 
connectionString='connection_text'
<sa.ConnectionPool.ReuseConnection|CPOOL> 
connectionString='connection_text'
```
● **SATracePropertySwitch** All property setting and retrieval is logged. Trace messages have any of the following forms.

```
<sa.class_name.get_property_name|API> object_id#
<sa.class_name.set_property_name|API> object_id#
```
You can try application tracing using the TableViewer sample.

#### **To configure an application for tracing**

1. You must use .NET 2.0 or later.

Start Visual Studio and open the TableViewer project file (*TableViewer.sln*) in *samples-dir\SQLAnywhere \ADO.NET\TableViewer*.

- 2. Place a copy of the configuration file shown above in the application's *bin\debug* folder under the name *TableViewer.exe.config*.
- 3. From the Debug menu, select Start Debugging.

When the application finishes execution, you will find a trace output file in *samples-dir\SQLAnywhere \ADO.NET\TableViewer\bin\Debug\myTrace.log*.

Tracing is not supported on Windows Mobile.

For more information, see "Tracing Data Access" at [http://msdn.microsoft.com/library/default.asp?url=/](http://msdn.microsoft.com/library/default.asp?url=/library/en-us/dnadonet/html/tracingdataaccess.asp) [library/en-us/dnadonet/html/tracingdataaccess.asp](http://msdn.microsoft.com/library/default.asp?url=/library/en-us/dnadonet/html/tracingdataaccess.asp).

### CHAPTER 8

# **Tutorial: Using the SQL Anywhere .NET Data Provider**

# **Contents**

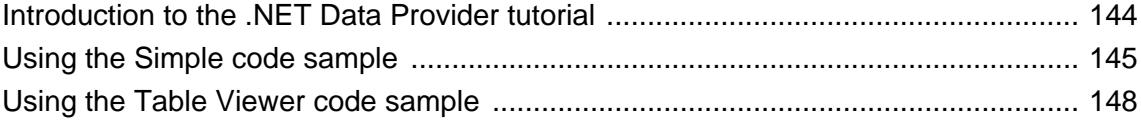

# <span id="page-159-0"></span>**Introduction to the .NET Data Provider tutorial**

This chapter explains how to use the Simple and Table Viewer sample projects that are included with the SQL Anywhere .NET Data Provider. The sample projects can be used with Visual Studio 2005 or later versions. The sample projects were developed with Visual Studio 2005. If you use a later version, you may have to run the Visual Studio **Upgrade Wizard**.

# <span id="page-160-0"></span>**Using the Simple code sample**

This tutorial is based on the Simple project that is included with SQL Anywhere.

The complete application can be found in your SQL Anywhere samples directory at *samples-dir \SQLAnywhere\ADO.NET\SimpleWin32*.

For information about the default location of *samples-dir*, see "Samples directory" [*SQL Anywhere Server - Database Administration*].

The Simple project illustrates the following features:

- connecting to a database using the SAConnection object
- executing a query using the SACommand object
- obtaining the results using the SADataReader object
- basic error handling

For more information about how the sample works, see ["Understanding the Simple sample](#page-161-0) [project" on page 146.](#page-161-0)

#### **To run the Simple code sample in Visual Studio**

- 1. Start Visual Studio.
- 2. Choose **File** » **Open** » **Project**.
- 3. Browse to *samples-dir\SQLAnywhere\ADO.NET\SimpleWin32* and open the *Simple.sln* project.
- 4. When you use the SQL Anywhere .NET Data Provider in a project, you must add a reference to the Data Provider DLL. This has already been done in the Simple code sample. You can view the reference to the Data Provider DLL in the following location:
	- In the **Solution Explorer** window, open the **References** folder.
	- You should see iAnywhere.Data.SQLAnywhere in the list.

For instructions about adding a reference to the Data Provider DLL, see ["Adding a reference to the](#page-125-0) [Data Provider DLL in your project" on page 110.](#page-125-0)

- 5. You must also add a using directive to your source code to reference the Data Provider classes. This has already been done in the Simple code sample. To view the using directive:
	- Open the source code for the project. In the **Solution Explorer** window, right-click *Form1.cs* and choose **View Code** from the popup menu.
	- In the using directives in the top section, you should see the following line:

using iAnywhere.Data.SQLAnywhere;

This line is required for C# projects. If you are using Visual Basic .NET, you need to add an Imports line to your source code.

6. Choose **Debug** » **Start Without Debugging** or press Ctrl+F5 to run the Simple sample.

The **SQL Anywhere Sample** window appears.

● In the **SQL Anywhere Sample** window, click **Connect**.

<span id="page-161-0"></span>The application connects to the SQL Anywhere sample database and puts the last name of each employee in the window, as follows:

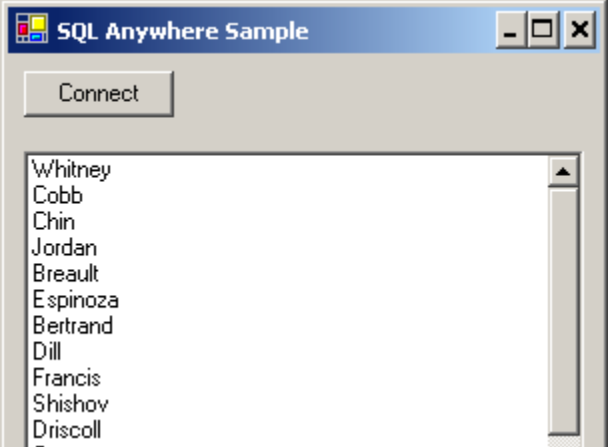

7. Click the **X** in the upper right corner of the screen to shut down the application and disconnect from the sample database. This also shuts down the database server.

You have now run the application. The next section describes the application code.

### **Understanding the Simple sample project**

This section illustrates some key features of the SQL Anywhere .NET Data Provider by walking through some of the code from the Simple code sample. The Simple code sample uses the SQL Anywhere sample database, *demo.db*, which is held in your SQL Anywhere samples directory.

For information about the location of the SQL Anywhere samples directory, see "Samples directory" [*SQL Anywhere Server - Database Administration*].

For information about the sample database, including the tables in the database and the relationships between them, see "SQL Anywhere sample database" [*SQL Anywhere 11 - Introduction*].

In this section, the code is described a few lines at a time. Not all code from the sample is included here. To see all the code, open the sample project in *samples-dir\SQLAnywhere\ADO.NET\SimpleWin32*.

**Declaring controls** The following code declares a button named btnConnect and a listbox named listEmployees.

```
private System.Windows.Forms.Button btnConnect;
private System.Windows.Forms.ListBox listEmployees;
```
**Connecting to the database** The btnConnect\_Click method declares and initializes an SAConnection connection object.

```
private void btnConnect_Click(object sender,
    System.EventArgs e)
    SAConnection conn = new SAConnection(
     "Data Source=SQL Anywhere 11 Demo;UID=DBA;PWD=sql" );
```
The SAConnection object uses the connection string to connect to the SQL Anywhere sample database when the Open method is called.

conn.Open();

For more information about the SAConnection object, see ["SAConnection class" on page 231.](#page-246-0)

**Defining a query** A SQL statement is executed using an SACommand object. The following code declares and creates a command object using the SACommand constructor. This constructor accepts a string representing the query to be executed, along with the SAConnection object that represents the connection that the query is executed on.

```
SACommand cmd = new SACommand(
      "SELECT Surname FROM Employees", conn );
```
For more information about the SACommand object, see ["SACommand class" on page 192.](#page-207-0)

**Displaying the results** The results of the query are obtained using an SADataReader object. The following code declares and creates an SADataReader object using the ExecuteReader constructor. This constructor is a member of the SACommand object, cmd, that was declared previously. ExecuteReader sends the command text to the connection for execution and builds an SADataReader.

```
SADataReader reader = cmd.ExecuteReader();
```
The following code loops through the rows held in the SADataReader object and adds them to the listbox control. Each time the Read method is called, the data reader gets another row back from the result set. A new item is added to the listbox for each row that is read. The data reader uses the GetString method with an argument of 0 to get the first column from the result set row.

```
listEmployees.BeginUpdate();
while( reader.Read() ) {
      listEmployees.Items.Add( reader.GetString( 0 ) );
}
listEmployees.EndUpdate();
```
For more information about the SADataReader object, see ["SADataReader class" on page 289.](#page-304-0)

**Finishing off** The following code at the end of the method closes the data reader and connection objects.

```
reader.Close();
conn.Close();
```
**Error handling** Any errors that occur during execution and that originate with SQL Anywhere .NET Data Provider objects are handled by displaying them in a window. The following code catches the error and displays its message:

```
catch( SAException ex ) {
     MessageBox.Show( ex.Errors[0].Message );
}
```
For more information about the SAException object, see ["SAException class" on page 333.](#page-348-0)

# <span id="page-163-0"></span>**Using the Table Viewer code sample**

This tutorial is based on the Table Viewer project that is included with the SQL Anywhere .NET Data Provider.

The complete application can be found in your SQL Anywhere samples directory in *samples-dir \SQLAnywhere\ADO.NET\TableViewer*.

For information about the default location of *samples-dir*, see "Samples directory" [*SQL Anywhere Server - Database Administration*].

The Table Viewer project is more complex than the Simple project. It illustrates the following features:

- connecting to a database using the SAConnection object
- executing a query using the SACommand object
- obtaining the results using the SADataReader object
- using a grid to display the results using the DataGrid object
- more advanced error handling and result checking

For more information about how the sample works, see ["Understanding the Table Viewer sample](#page-164-0) [project" on page 149.](#page-164-0)

#### **To run the Table Viewer code sample in Visual Studio**

- 1. Start Visual Studio.
- 2. Choose **File** » **Open** » **Project**.
- 3. Browse to *samples-dir\SQLAnywhere\ADO.NET\TableViewer* and open the *TableViewer.sln* project.
- 4. If you want to use the SQL Anywhere .NET Data Provider in a project, you must add a reference to the Data Provider DLL. This has already been done in the Table Viewer code sample. You can view the reference to the Data Provider DLL in the following location:
	- In the **Solution Explorer** window, open the **References** folder.
	- You should see iAnywhere.Data.SQLAnywhere in the list.

For instructions about adding a reference to the Data Provider DLL, see ["Adding a reference to the](#page-125-0) [Data Provider DLL in your project" on page 110.](#page-125-0)

- 5. You must also add a using directive to your source code to reference the Data Provider classes. This has already been done in the Table Viewer code sample. To view the using directive:
	- Open the source code for the project. In the **Solution Explorer** window, right-click *TableViewer.cs* and choose **View Code** from the popup menu.
	- In the using directives in the top section, you should see the following line:

using iAnywhere.Data.SQLAnywhere;

This line is required for C# projects. If you are using Visual Basic, you need to add an Imports line to your source code.

6. Choose **Debug** » **Start Without Debugging** or press Ctrl+F5 to run the Table Viewer sample.

<span id="page-164-0"></span>The **Table Viewer** window appears.

● In the **Table Viewer** window, click **Connect**.

The application connects to the SQL Anywhere sample database.

● In the **Table Viewer** window, click **Execute**.

The application retrieves the data from the Employees table in the sample database and puts the query results in the **Results** datagrid, as follows:

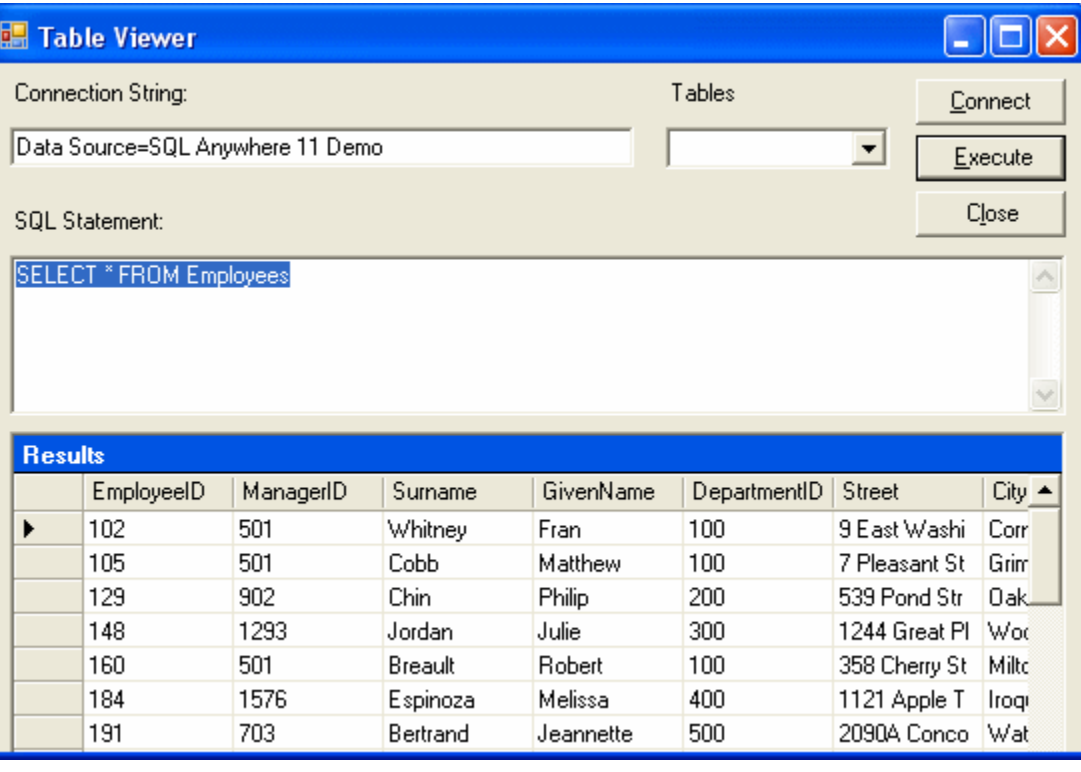

- You can also execute other SQL statements from this application: type a SQL statement in the **SQL Statement** pane, and then click **Execute**.
- 7. Click the **X** in the upper right corner of the screen to shut down the application and disconnect from the SQL Anywhere sample database. This also shuts down the database server.

You have now run the application. The next section describes the application code.

### **Understanding the Table Viewer sample project**

This section illustrates some key features of the SQL Anywhere .NET Data Provider by walking through some of the code from the Table Viewer code sample. The Table Viewer project uses the SQL Anywhere sample database, *demo.db*, which is held in your SQL Anywhere samples directory.

For information about the location of the SQL Anywhere samples directory, see "Samples directory" [*SQL Anywhere Server - Database Administration*].

For information about the sample database, including the tables in the database and the relationships between them, see "SQL Anywhere sample database" [*SQL Anywhere 11 - Introduction*].

In this section the code is described a few lines at a time. Not all code from the sample is included here. To see all the code, open the sample project in *samples-dir\SQLAnywhere\ADO.NET\TableViewer*.

**Declaring controls** The following code declares a couple of Labels named label1 and label2, a TextBox named txtConnectString, a button named btnConnect, a TextBox named txtSQLStatement, a button named btnExecute, and a DataGrid named dgResults.

```
private System.Windows.Forms.Label label1;
private System.Windows.Forms.TextBox txtConnectString;
private System.Windows.Forms.Label label2;
private System.Windows.Forms.Button btnConnect;
private System.Windows.Forms.TextBox txtSQLStatement;
private System.Windows.Forms.Button btnExecute;
private System.Windows.Forms.DataGrid dgResults;
```
**Declaring a connection object** The SAConnection type is used to declare an uninitialized SQL Anywhere connection object. The SAConnection object is used to represent a unique connection to a SQL Anywhere data source.

```
private SAConnection _conn;
```
For more information about the SAConnection class, see ["SAConnection class" on page 231.](#page-246-0)

**Connecting to the database** The Text property of the txtConnectString object has a default value of "Data Source=SQL Anywhere 11 Demo". This value can be overridden by the application user by typing a new value into the txtConnectString text box. You can see how this default value is set by opening up the region or section in *TableViewer.cs* labeled Windows Form Designer Generated Code. In this section, you find the following line of code.

```
this.txtConnectString.Text = "Data Source=SQL Anywhere 11 Demo";
```
Later, the SAConnection object uses the connection string to connect to a database. The following code creates a new connection object with the connection string using the SAConnection constructor. It then establishes the connection by using the Open method.

```
_conn = new SAConnection( txtConnectString.Text );
_conn.Open();
```
For more information about the SAConnection constructor, see ["SAConnection members" on page 232.](#page-247-0)

**Defining a query** The Text property of the txtSQLStatement object has a default value of "SELECT  $*$ FROM Employees". This value can be overridden by the application user by typing a new value into the txtSQLStatement text box.

The SQL statement is executed using an SACommand object. The following code declares and creates a command object using the SACommand constructor. This constructor accepts a string representing the query to be executed, along with the SAConnection object that represents the connection that the query is executed on.

```
SACommand cmd = new SACommand( txtSQLStatement.Text.Trim(), 
                                              _conn );
```
For more information about the SACommand object, see ["SACommand class" on page 192.](#page-207-0)

**Displaying the results** The results of the query are obtained using an SADataReader object. The following code declares and creates an SADataReader object using the ExecuteReader constructor. This constructor is a member of the SACommand object, cmd, that was declared previously. ExecuteReader sends the command text to the connection for execution and builds an SADataReader.

```
SADataReader dr = cmd.ExecuteReader();
```
The following code connects the SADataReader object to the DataGrid object, which causes the result columns to appear on the screen. The SADataReader object is then closed.

```
dgResults.DataSource = dr;
dr.Close();
```
For more information about the SADataReader object, see ["SADataReader class" on page 289.](#page-304-0)

**Error handling** If there is an error when the application attempts to connect to the database or when it populates the Tables combo box, the following code catches the error and displays its message:

```
try {
  _conn = new SAConnection( txtConnectString.Text );
  _conn.Open();
   SACommand cmd = new SACommand(
    "SELECT table name FROM SYS.SYSTAB where creator = 101", conn );
  SADataReader dr = cmd.ExecuteReader();
   comboBoxTables.Items.Clear();
  while ( dr. Read() ) comboBoxTables.Items.Add( dr.GetString( 0 ) );
 }
   dr.Close();
} catch( SAException ex ) {
 MessageBox.Show( ex.Errors[0].Source + " : " +
       ex.Errors[0].Message + " (" +
        ex.Errors[0].NativeError.ToString() + ")",
        "Failed to connect" );
}
```
For more information about the SAException object, see ["SAException class" on page 333.](#page-348-0)

### CHAPTER 9

# **Tutorial: Developing a simple .NET database application with Visual Studio**

# **Contents**

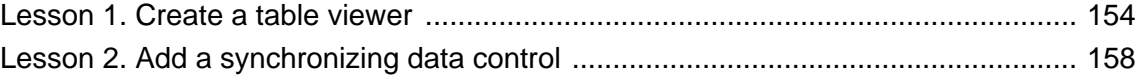

## <span id="page-169-0"></span>**Lesson 1. Create a table viewer**

This tutorial is based on Visual Studio and the .NET Framework. The complete application can be found in the ADO.NET project *samples-dir\SQLAnywhere\ADO.NET\SimpleViewer\SimpleViewer.sln*.

In this tutorial, you use Microsoft Visual Studio, the Server Explorer, and the SQL Anywhere .NET Data Provider to create an application that accesses one of the tables in the SQL Anywhere sample database, allowing you to examine rows and perform updates.

### **To develop a database application with Visual Studio**

- 1. Start Visual Studio.
- 2. From the Visual Studio **File** menu, choose **New** » **Project**.

The **New Project** window appears.

- a. In the left pane of the **New Project** window, choose either **Visual Basic** or **Visual C#** for the programming language.
- b. From the **Windows** subcategory, choose **Windows Application** (VS 2005) or **Windows Forms Application** (VS 2008).
- c. In the project **Name** field, type **MySimpleViewer**.
- d. Click **OK** to create the new project.
- 3. In the Visual Studio **View** menu, choose **Server Explorer**.

The **Server Explorer** window appears.

4. In the **Server Explorer** window, right-click **Data Connections** and choose **Add Connection**.

The **Add Connection** window appears.

a. If you have never used **Add Connection** for other projects, then you will see a list of data sources. Select **SQL Anywhere** from the list of data sources presented.

If you have used **Add Connection** before, then click **Change** to change the data source to **SQL Anywhere**.

b. Under **Data Source**, select **ODBC Data Source Name** and type **SQL Anywhere 11 Demo**.

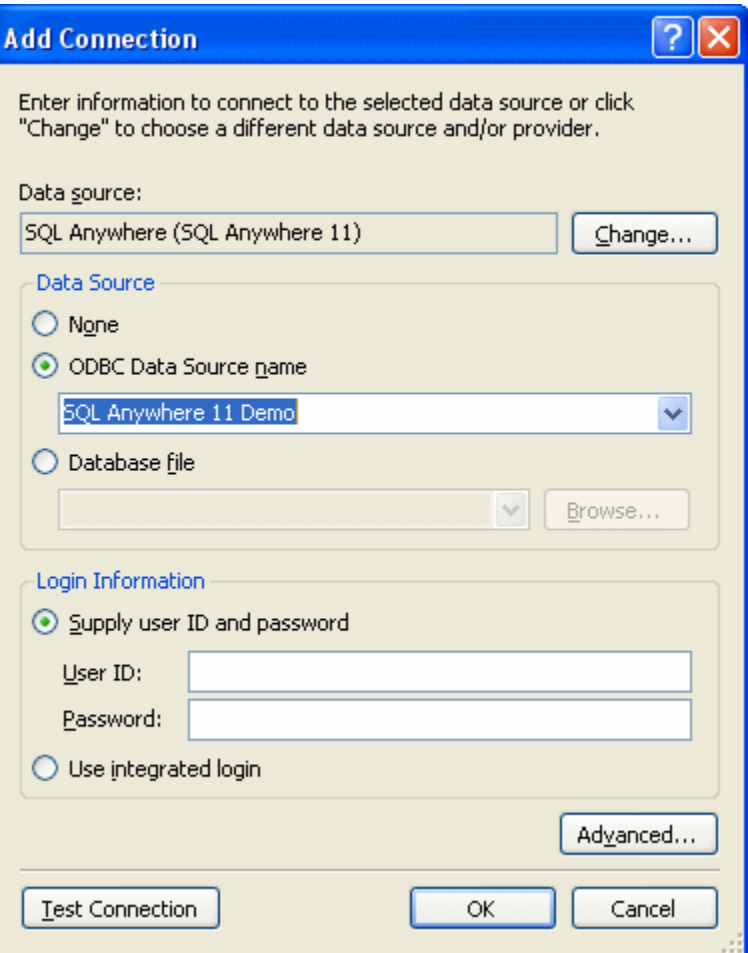

- c. Click **Test Connection** to verify that you can connect to the sample database.
- d. Click **OK**.

A new connection named **SQL Anywhere.demo11** appears in the **Server Explorer** window.

- 5. Expand the **SQL Anywhere.demo11** connection in the **Server Explorer** window until you see the table names.
	- a. Right-click the Products table and choose **Show Table Data**. This shows the rows and columns of the Products table in a window.
	-
	- b. Close the table data window.
- 6. From the Visual Studio **Data** menu, choose **Add New Data Source**.

### The **Data Source Configuration Wizard** appears.

- a. On the **Data Source Type** page, select **Database** and click **Next**.
- b. On the **Data Connection** page, select **SQL Anywhere.demo11** and click **Next**.
- c. On the **Save The Connection String** page, make sure that **Yes, Save The Connection As** is selected and click **Next**.
- d. On the **Choose Your Database Objects** page, select **Tables** and click **Finish**.
- 7. From the Visual Studio **Data** menu, choose **Show Data Sources**.

The **Data Sources** window appears.

Expand the Products table in the **Data Sources** window.

- a. Click Products and choose **Details** from the dropdown list.
- b. Click Photo and choose **Picture Box** from the dropdown list.
- c. Click Products and drag it to your form (Form1).

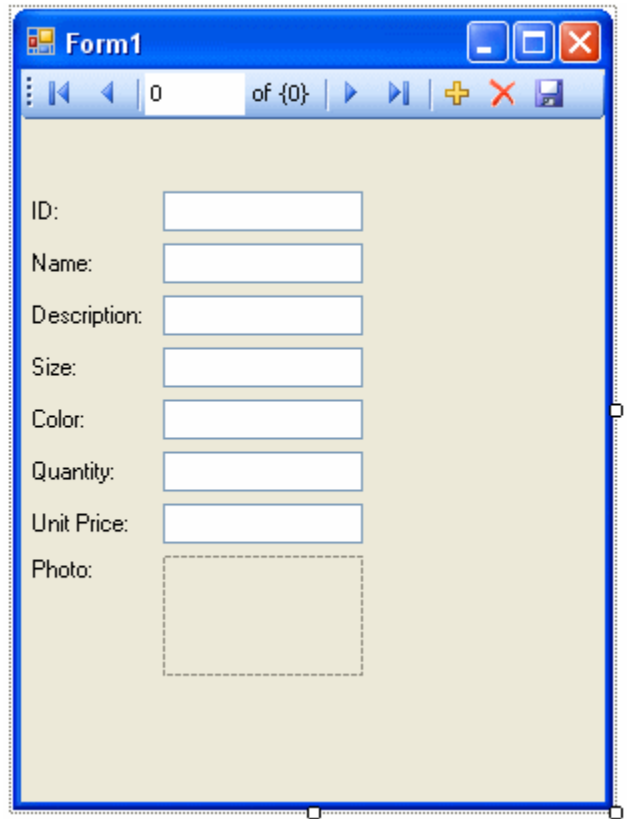

A dataset control and several labeled text fields appear on the form.

- 8. On the form, select the picture box next to Photo.
	- a. Change the shape of the box to a square.
	- b. Click the right-arrow in the upper-right corner of the picture box. The **Picture Box Tasks** window opens.
	- c. From the **Size Mode** dropdown list, choose **Zoom**.
- d. To close the **Picture Box Tasks** window, click anywhere outside the window.
- 9. Build and run the project.
	- a. From the Visual Studio **Build** menu, choose **Build Solution**.
	- b. From the Visual Studio **Debug** menu, choose **Start Debugging**.

The application connects to the SQL Anywhere sample database and displays the first row of the Products table in the text boxes and picture box.

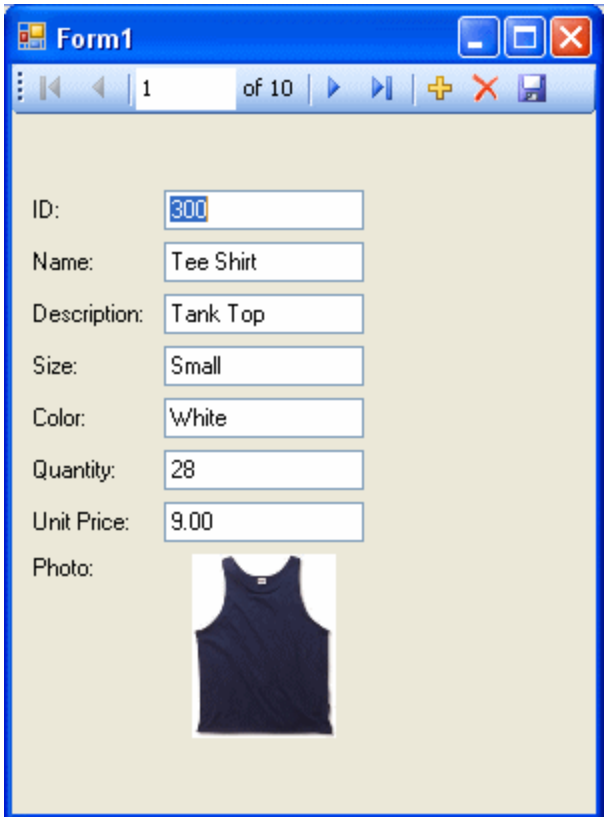

- c. You can use the buttons on the control to scroll through the rows of the result set.
- d. You can go directly to a row in the result set by entering the row number in the scroll control.
- e. You can update values in the result set using the text boxes and save them by clicking the diskette icon.

You have now created a simple, yet powerful, .NET application using Visual Studio, the Server Explorer, and the SQL Anywhere .NET Data Provider.

10. Shut down the application and then save your project.

# <span id="page-173-0"></span>**Lesson 2. Add a synchronizing data control**

This tutorial is a continuation of the tutorial described in ["Lesson 1. Create a table viewer" on page 154.](#page-169-0) The complete application can be found in the ADO.NET project *samples-dir\SQLAnywhere\ADO.NET \SimpleViewer\SimpleViewer.sln*.

In this tutorial, you add a datagrid control to the form developed in the previous tutorial. This control updates automatically as you navigate through the result set.

### **To add a datagrid control**

- 1. Start Visual Studio and load your MySimpleViewer project that you saved in the previous tutorial.
- 2. Right-click DataSet1 in the **Data Sources** window and choose **Edit DataSet With Designer**.

#### The **DataSet Designer** window opens.

3. Right-click an empty area in the designer window and choose **Add** » **TableAdapter**.

The **TableAdapter Configuration Wizard** appears.

- a. On the **Choose Your Data Connection** page, click **Next**.
- b. On the **Choose A Command Type** page, make sure **Use SQL Statements** is selected and then click **Next**.
- c. On the **Enter A SQL Statement** page, click **Query Builder**. The **Query Builder** and the **Add Table** windows appear.
- d. On the **Add Table** window, click the **Views** tab, select the ViewSalesOrders view, and click **Add**.
- e. Click **Close** to close the **Add Table** window.
- 4. Stretch the **Query Builder** window so that all sections of the window are clearly visible.
	- a. Stretch the ViewSalesOrders window so that all of the checkboxes are visible.
	- b. Select Region.
	- c. Select Quantity.
	- d. Select ProductID.
	- e. In the grid below the ViewSalesOrders window, clear the checkbox under **Output** for the ProductID column. You want to use this column in your query, but you do not want to display it.
	- f. For the ProductID column, type a question mark (?) in the **Filter** cell. This generates a WHERE clause for ProductID.

A SQL query has been built that looks like the following:

```
SELECT Region, Quantity<br>FROM GROUPO ViewSales
FROM GROUPO.ViewSalesOrders<br>WHERE (ProductID = :Param1)
              (ProductID = :Param1)
```
- 5. Modify the SQL query as follows:
	- a. Change Quantity to SUM(Quantity) AS TotalSales.
	- b. Add GROUP BY Region to the end of the query following the WHERE clause.

The modified SQL query now looks like this:

```
SELECT Region, SUM(Quantity) as TotalSales<br>FROM GROUPO.ViewSalesOrders
FROM GROUPO.ViewSalesOrders<br>WHERE (ProductID = :Param1)
             (ProductID = :Param1)GROUP BY Region
```
- 6. Click **OK** to close the **Query Builder** window.
- 7. Click **Finish** to close the **TableAdapter Configuration Wizard**.

A new **TableAdapter** called ViewSalesOrders has been added to the **DataSet Designer** window.

- 8. Click the form design tab (Form1).
	- Stretch the form to the right to make room for a new control.
- 9. Expand ViewSalesOrders in the **Data Sources** window.
	- a. Click ViewSalesOrders and choose **DataGridView** from the dropdown list.
	- b. Click ViewSalesOrders and drag it to your form (Form1).

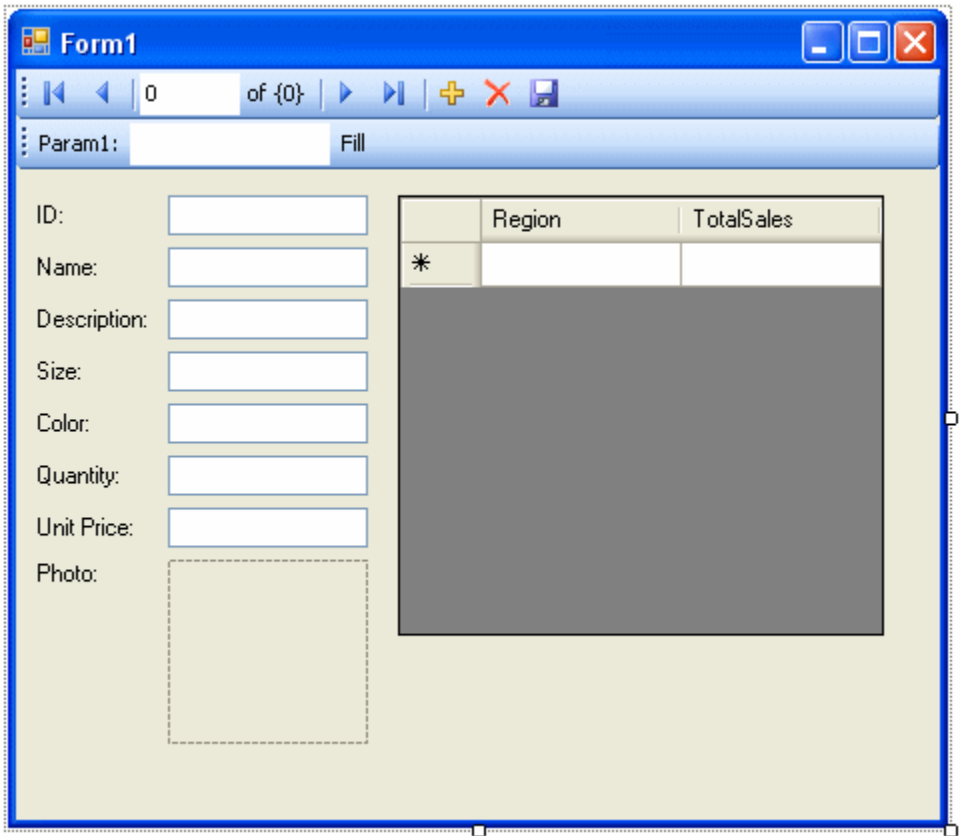

A datagrid view control appears on the form.

10. Build and run the project.

- From the Visual Studio **Build** menu, choose **Build Solution**.
- From the Visual Studio **Debug** menu, choose **Start Debugging**.

● In the **Param1** text box, enter a product ID number such as 300 and click **Fill**. The datagrid view displays a summary of sales by region for the product ID entered.

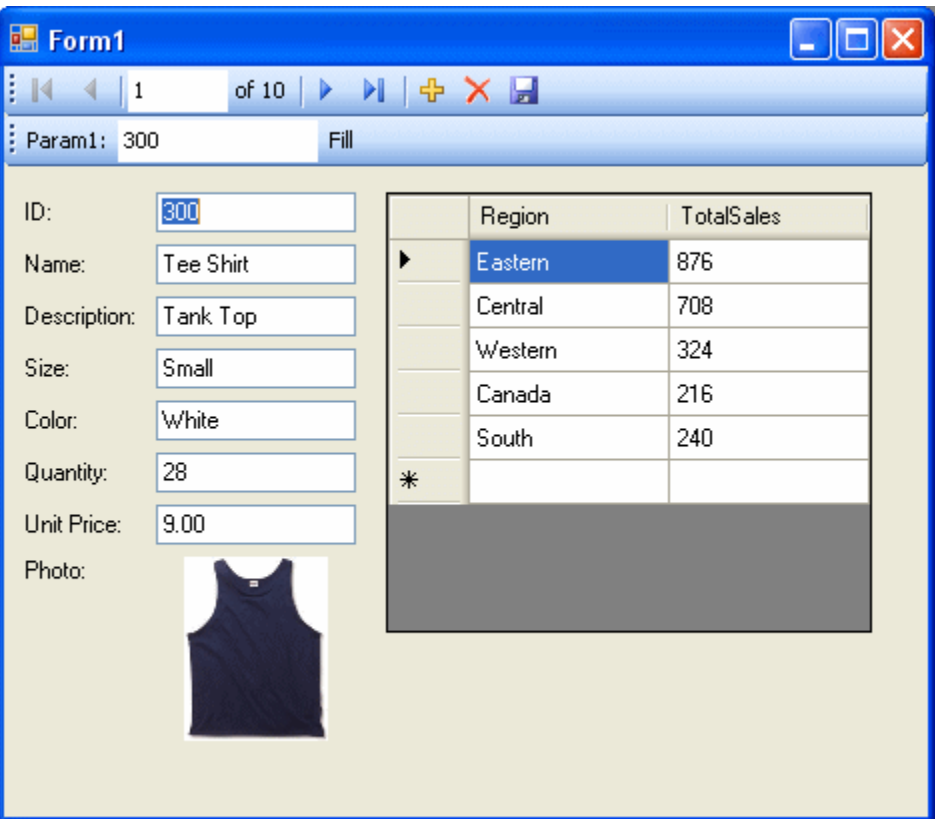

You can also use the other control on the form to move through the rows of the result set.

It would be ideal, however, if both controls could stay synchronized with each other. The next few steps show how to accomplish this.

- 11. Shut down the application and then save your project.
- 12. Delete the Fill strip on the form since you do not need it.
	- On the design form (Form1), right-click the Fill strip to the right of the word **Fill** and choose **Delete**.

The Fill strip is removed from the form.

- 13. Synchronize the two controls as follows.
	- a. On the design form (Form1), right-click the ID text box and choose **Properties**.
	- b. Click the **Events** icon (it appears as a lightning bolt).
	- c. Scroll down until you find the **TextChanged** event.
	- d. Click **TextChanged** and choose **FillToolStripButton\_Click** from the dropdown list. If you are using Visual Basic, the event is called **FillToolStripButton\_Click**.
- e. Double-click **FillToolStripButton\_Click** and the form's code window opens on the fillToolStripButton\_Click event handler.
- f. Find the reference to param1ToolStripTextBox and change this to iDTextBox. If you are using Visual Basic, the text box is called IDTextBox.
- g. Rebuild and run the project.
- 14. The application form now appears with a single navigation control.
	- The datagrid view displays an updated summary of sales by region corresponding to the current product as you move through the result set.

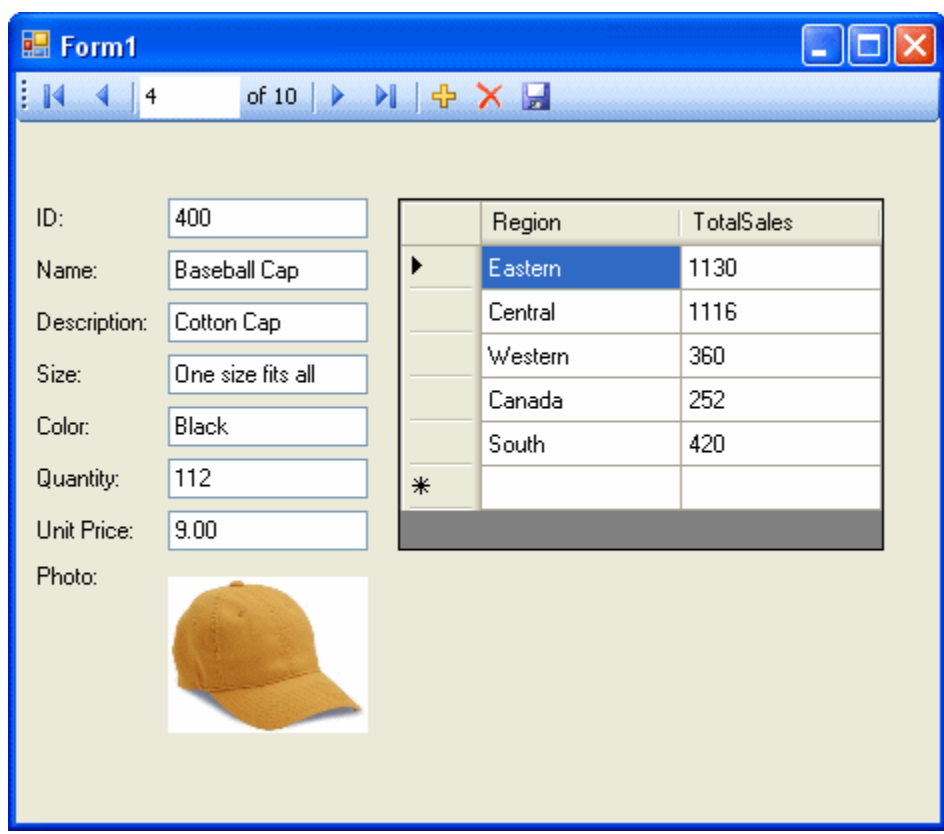

You have now added a control that updates automatically as you navigate through the result set.

15. Shut down the application and then save your project.

In these tutorials, you saw how the powerful combination of Microsoft Visual Studio, the Server Explorer, and the SQL Anywhere .NET Data Provider can be used to create database applications.

### CHAPTER 10

# **SQL Anywhere .NET 2.0 API Reference**

# **Contents**

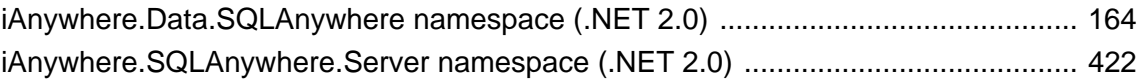

# <span id="page-179-0"></span>**iAnywhere.Data.SQLAnywhere namespace (.NET 2.0)**

### **SABulkCopy class**

Efficiently bulk load a SQL Anywhere table with data from another source. This class cannot be inherited.

#### **Syntax**

### **Visual Basic**

Public NotInheritable Class **SABulkCopy**  Implements IDisposable

#### **C#**

public sealed class **SABulkCopy** : IDisposable

#### **Remarks**

**Restrictions:** The SABulkCopy class is not available in the .NET Compact Framework 2.0.

**Implements:** [IDisposable](http://msdn2.microsoft.com/en-us/library/System.IDisposable.aspx)

#### **See also**

● "SABulkCopy members" on page 164

### **SABulkCopy members**

#### **Public constructors**

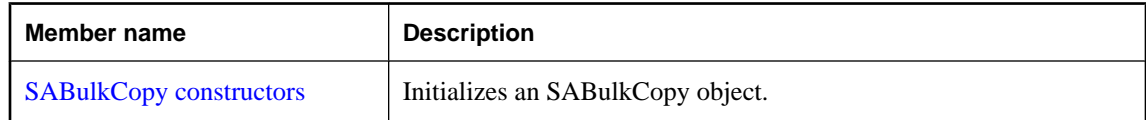

### **Public properties**

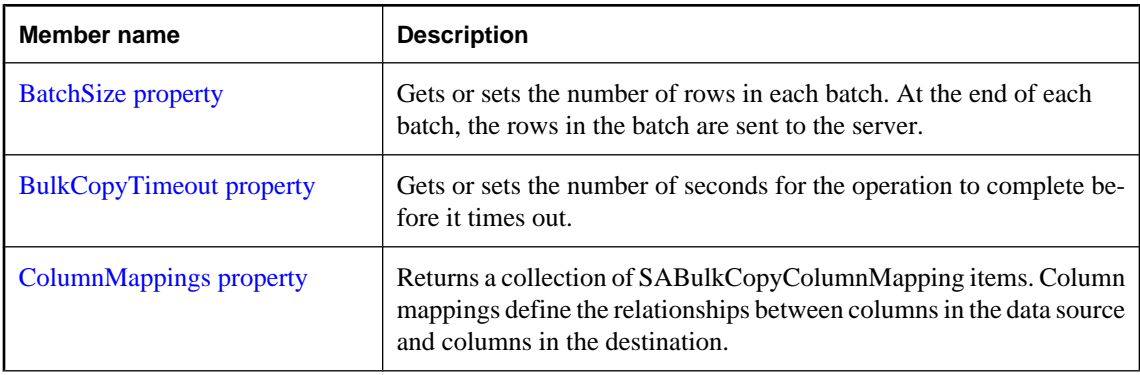
<span id="page-180-0"></span>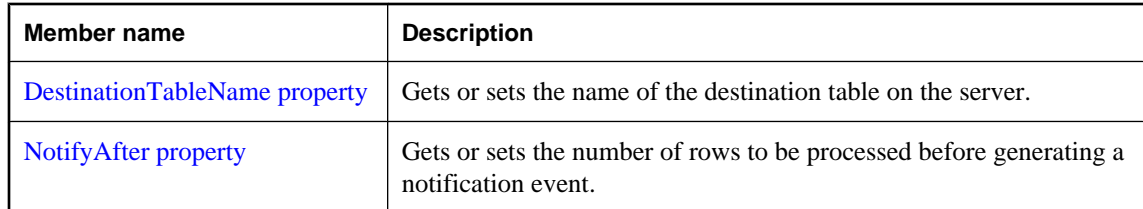

## **Public methods**

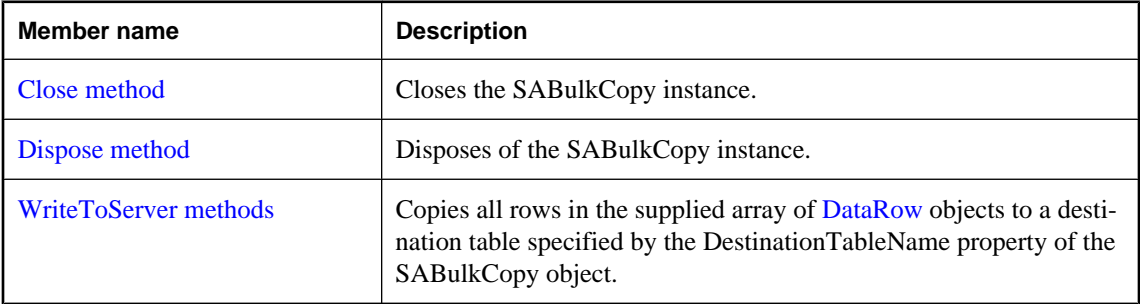

#### **Public events**

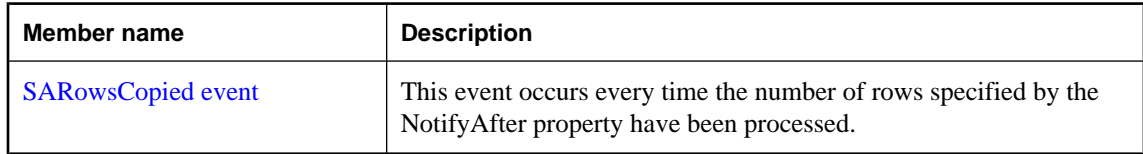

## **See also**

● ["SABulkCopy class" on page 164](#page-179-0)

# **SABulkCopy constructors**

Initializes an SABulkCopy object.

# **SABulkCopy(SAConnection) constructor**

# **Syntax**

```
Visual Basic
```

```
Public Sub New( _
  ByVal connection As SAConnection _
)
```
**C#**

```
public SABulkCopy(
  SAConnection connection
);
```
#### **Parameters**

● **connection** The already open SAConnection that will be used to perform the bulk-copy operation. If the connection is not open, an exception is thrown in WriteToServer.

### **Remarks**

**Restrictions:** The SABulkCopy class is not available in the .NET Compact Framework 2.0.

#### **See also**

- ["SABulkCopy class" on page 164](#page-179-0)
- ["SABulkCopy members" on page 164](#page-179-0)
- ["SABulkCopy constructors" on page 165](#page-180-0)

# **SABulkCopy(String) constructor**

Initializes an SABulkCopy object.

# **Syntax**

**Visual Basic**

```
Public Sub New( _
   ByVal connectionString As String _
)
```
**C#**

```
public SABulkCopy(
  string connectionString
);
```
#### **Parameters**

● **connectionString** The string defining the connection that will be opened for use by the SABulkCopy instance. A connection string is a semicolon-separated list of keyword=value pairs.

# **Remarks**

This syntax opens a connection during WriteToServer using connectionString. The connection is closed at the end of WriteToServer.

**Restrictions:** The SABulkCopy class is not available in the .NET Compact Framework 2.0.

#### **See also**

- ["SABulkCopy class" on page 164](#page-179-0)
- ["SABulkCopy members" on page 164](#page-179-0)
- ["SABulkCopy constructors" on page 165](#page-180-0)

# **SABulkCopy(String, SABulkCopyOptions) constructor**

Initializes an SABulkCopy object.

### **Syntax**

## **Visual Basic**

```
Public Sub New( _
  ByVal connectionString As String, _
  ByVal copyOptions As SABulkCopyOptions _
)
```
### **C#**

```
public SABulkCopy(
  string connectionString,
  SABulkCopyOptions copyOptions
);
```
#### **Parameters**

- **connectionString** The string defining the connection that will be opened for use by the SABulkCopy instance. A connection string is a semicolon-separated list of keyword=value pairs.
- **copyOptions** A combination of values from the SABulkCopyOptions enumeration that determines which data source rows are copied to the destination table.

#### **Remarks**

This syntax opens a connection during WriteToServer using connectionString. The connection is closed at the end of WriteToServer. The copyOptions parameter has the effects described above.

**Restrictions:** The SABulkCopy class is not available in the .NET Compact Framework 2.0.

#### **See also**

- ["SABulkCopy class" on page 164](#page-179-0)
- ["SABulkCopy members" on page 164](#page-179-0)
- ["SABulkCopy constructors" on page 165](#page-180-0)

# **SABulkCopy(SAConnection, SABulkCopyOptions, SATransaction) constructor**

Initializes an SABulkCopy object.

#### **Syntax**

#### **Visual Basic**

```
Public Sub New( _
  ByVal connection As SAConnection, _
  ByVal copyOptions As SABulkCopyOptions, _
  ByVal externalTransaction As SATransaction _
```
**)**

# **C#**

public **SABulkCopy(** SAConnection *connection*, SABulkCopyOptions *copyOptions*, SATransaction *externalTransaction*

**);**

#### **Parameters**

- **connection** The already open SAConnection that will be used to perform the bulk-copy operation. If the connection is not open, an exception is thrown in WriteToServer.
- **copyOptions** A combination of values from the SABulkCopyOptions enumeration that determines which data source rows are copied to the destination table.
- **externalTransaction** An existing SATransaction instance under which the bulk copy will occur. If externalTransaction is not NULL, then the bulk-copy operation is done within it. It is an error to specify both an external transaction and the UseInternalTransaction option.

### **Remarks**

**Restrictions:** The SABulkCopy class is not available in the .NET Compact Framework 2.0.

# **See also**

- ["SABulkCopy class" on page 164](#page-179-0)
- ["SABulkCopy members" on page 164](#page-179-0)
- ["SABulkCopy constructors" on page 165](#page-180-0)

# **BatchSize property**

Gets or sets the number of rows in each batch. At the end of each batch, the rows in the batch are sent to the server.

# **Syntax**

#### **Visual Basic**

Public Property **BatchSize** As Integer

#### **C#**

public int **BatchSize** { get; set; }

#### **Property value**

The number of rows in each batch. The default is 0.

#### **Remarks**

Setting this property to zero causes all the rows to be sent in one batch.

Setting this property to a value less than zero is an error.

If this value is changed while a batch is in progress, the current batch completes and any further batches use the new value.

## **See also**

● ["SABulkCopy class" on page 164](#page-179-0)

<span id="page-184-0"></span>● ["SABulkCopy members" on page 164](#page-179-0)

# **BulkCopyTimeout property**

Gets or sets the number of seconds for the operation to complete before it times out.

#### **Syntax**

#### **Visual Basic**

Public Property **BulkCopyTimeout** As Integer

#### **C#**

public int **BulkCopyTimeout** { get; set; }

#### **Property value**

The default value is 30 seconds.

#### **Remarks**

A value of zero indicates no limit. This should be avoided because it may cause an indefinite wait.

If the operation times out, then all rows in the current transaction are rolled back and an SAException is raised.

Setting this property to a value less than zero is an error.

#### **See also**

- ["SABulkCopy class" on page 164](#page-179-0)
- ["SABulkCopy members" on page 164](#page-179-0)

# **ColumnMappings property**

Returns a collection of SABulkCopyColumnMapping items. Column mappings define the relationships between columns in the data source and columns in the destination.

#### **Syntax**

#### **Visual Basic**

Public Readonly Property **ColumnMappings** As SABulkCopyColumnMappingCollection

#### **C#**

public SABulkCopyColumnMappingCollection **ColumnMappings** { get;}

### **Property value**

By default, it is an empty collection.

#### <span id="page-185-0"></span>**Remarks**

The property cannot be modified while WriteToServer is executing.

If ColumnMappings is empty when WriteToServer is executed, then the first column in the source is mapped to the first column in the destination, the second to the second, and so on. This takes place as long as the column types are convertible, there are at least as many destination columns as source columns, and any extra destination columns are nullable.

#### **See also**

- ["SABulkCopy class" on page 164](#page-179-0)
- ["SABulkCopy members" on page 164](#page-179-0)

# **DestinationTableName property**

Gets or sets the name of the destination table on the server.

#### **Syntax**

**Visual Basic**

Public Property **DestinationTableName** As String

#### **C#**

public string **DestinationTableName** { get; set; }

#### **Property value**

The default value is a null reference. In Visual Basic it is Nothing.

#### **Remarks**

If the value is changed while WriteToServer is executing, the change has no effect.

If the value has not been set before a call to WriteToServer, an InvalidOperationException is raised.

It is an error to set the value to NULL or the empty string.

#### **See also**

- ["SABulkCopy class" on page 164](#page-179-0)
- ["SABulkCopy members" on page 164](#page-179-0)

# **NotifyAfter property**

Gets or sets the number of rows to be processed before generating a notification event.

#### **Syntax**

#### **Visual Basic**

Public Property **NotifyAfter** As Integer

# <span id="page-186-0"></span>**C#**

public int **NotifyAfter** { get; set; }

# **Property value**

Zero is returned if the property has not been set.

#### **Remarks**

Changes made to NotifyAfter, while executing WriteToServer, do not take effect until after the next notification.

Setting this property to a value less than zero is an error.

The values of NotifyAfter and BulkCopyTimeOut are mutually exclusive, so the event can fire even if no rows have been sent to the database or committed.

### **See also**

- ["SABulkCopy class" on page 164](#page-179-0)
- ["SABulkCopy members" on page 164](#page-179-0)
- ["BulkCopyTimeout property" on page 169](#page-184-0)

# **Close method**

Closes the SABulkCopy instance.

# **Syntax**

# **Visual Basic**

Public Sub **Close()**

**C#**

public void **Close();**

#### **See also**

- ["SABulkCopy class" on page 164](#page-179-0)
- ["SABulkCopy members" on page 164](#page-179-0)

# **Dispose method**

Disposes of the SABulkCopy instance.

**Syntax**

## **Visual Basic**

NotOverridable Public Sub **Dispose()**

#### <span id="page-187-0"></span>**C#**

public void **Dispose();**

#### **See also**

- ["SABulkCopy class" on page 164](#page-179-0)
- ["SABulkCopy members" on page 164](#page-179-0)

# **WriteToServer methods**

Copies all rows in the supplied array of [DataRow](http://msdn2.microsoft.com/en-us/library/System.Data.DataRow.aspx) objects to a destination table specified by the DestinationTableName property of the SABulkCopy object.

# **WriteToServer(DataRow[]) method**

Copies all rows in the supplied array of [DataRow](http://msdn2.microsoft.com/en-us/library/System.Data.DataRow.aspx) objects to a destination table specified by the DestinationTableName property of the SABulkCopy object.

#### **Syntax**

#### **Visual Basic**

```
Public Sub WriteToServer( _
  ByVal rows As DataRow() _
)
```
**C#**

```
public void WriteToServer(
   DataRow[] rows
);
```
#### **Parameters**

● **rows** An array of System.Data.DataRow objects that will be copied to the destination table.

#### **Remarks**

**Restrictions:** The SABulkCopy class is not available in the .NET Compact Framework 2.0.

### **See also**

- ["SABulkCopy class" on page 164](#page-179-0)
- ["SABulkCopy members" on page 164](#page-179-0)
- "WriteToServer methods" on page 172
- ["DestinationTableName property" on page 170](#page-185-0)

# **WriteToServer(DataTable) method**

Copies all rows in the supplied [DataTable](http://msdn2.microsoft.com/en-us/library/System.Data.DataTable.aspx) to a destination table specified by the DestinationTableName property of the SABulkCopy object.

## **Syntax**

```
Visual Basic
```

```
Public Sub WriteToServer( _
  ByVal table As DataTable _
)
```
**C#**

```
public void WriteToServer(
  DataTable table
);
```
# **Parameters**

● **table** A System.Data.DataTable whose rows will be copied to the destination table.

### **Remarks**

**Restrictions:** The SABulkCopy class is not available in the .NET Compact Framework 2.0.

#### **See also**

- ["SABulkCopy class" on page 164](#page-179-0)
- ["SABulkCopy members" on page 164](#page-179-0)
- ["WriteToServer methods" on page 172](#page-187-0)
- ["DestinationTableName property" on page 170](#page-185-0)

# **WriteToServer(IDataReader) method**

Copies all rows in the supplied [IDataReader](http://msdn2.microsoft.com/en-us/library/System.Data.IDataReader.aspx) to a destination table specified by the DestinationTableName property of the SABulkCopy object.

#### **Syntax**

#### **Visual Basic**

```
Public Sub WriteToServer( _
  ByVal reader As IDataReader _
)
C#
```

```
public void WriteToServer(
  IDataReader reader
);
```
#### **Parameters**

● **reader** A System.Data.IDataReader whose rows will be copied to the destination table.

#### **Remarks**

**Restrictions:** The SABulkCopy class is not available in the .NET Compact Framework 2.0.

#### **See also**

- ["SABulkCopy class" on page 164](#page-179-0)
- ["SABulkCopy members" on page 164](#page-179-0)
- ["WriteToServer methods" on page 172](#page-187-0)
- ["DestinationTableName property" on page 170](#page-185-0)

# **WriteToServer(DataTable, DataRowState) method**

Copies all rows in the supplied [DataTable](http://msdn2.microsoft.com/en-us/library/System.Data.DataTable.aspx) with the specified row state to a destination table specified by the DestinationTableName property of the SABulkCopy object.

#### **Syntax**

#### **Visual Basic**

```
Public Sub WriteToServer( _
  ByVal table As DataTable, _
  ByVal rowState As DataRowState _
)
```
#### **C#**

```
public void WriteToServer(
   DataTable table,
   DataRowState rowState
```
**);**

#### **Parameters**

- **table** A System.Data.DataTable whose rows will be copied to the destination table.
- **rowState** A value from the System.Data.DataRowState enumeration. Only rows matching the row state are copied to the destination.

#### **Remarks**

Only those rows matching the row state are copied.

**Restrictions:** The SABulkCopy class is not available in the .NET Compact Framework 2.0.

#### **See also**

- ["SABulkCopy class" on page 164](#page-179-0)
- ["SABulkCopy members" on page 164](#page-179-0)
- ["WriteToServer methods" on page 172](#page-187-0)
- ["DestinationTableName property" on page 170](#page-185-0)

# <span id="page-190-0"></span>**SARowsCopied event**

This event occurs every time the number of rows specified by the NotifyAfter property have been processed.

## **Syntax**

### **Visual Basic**

Public Event **SARowsCopied** As SARowsCopiedEventHandler

## **C#**

public event SARowsCopiedEventHandler **SARowsCopied** ;

### **Remarks**

The receipt of an SARowsCopied event does not imply that any rows have been sent to the database server or committed. You cannot call the Close method from this event.

#### **See also**

- ["SABulkCopy class" on page 164](#page-179-0)
- ["SABulkCopy members" on page 164](#page-179-0)
- ["NotifyAfter property" on page 170](#page-185-0)

# **SABulkCopyColumnMapping class**

Defines the mapping between a column in an SABulkCopy instance's data source and a column in the instance's destination table. This class cannot be inherited.

### **Syntax**

#### **Visual Basic**

Public NotInheritable Class **SABulkCopyColumnMapping** 

#### **C#**

public sealed class **SABulkCopyColumnMapping** 

#### **Remarks**

**Restrictions:** The SABulkCopyColumnMapping class is not available in the .NET Compact Framework 2.0.

#### **See also**

● ["SABulkCopyColumnMapping members" on page 176](#page-191-0)

# <span id="page-191-0"></span>**SABulkCopyColumnMapping members**

### **Public constructors**

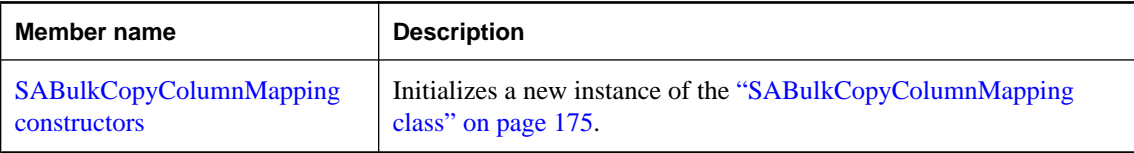

### **Public properties**

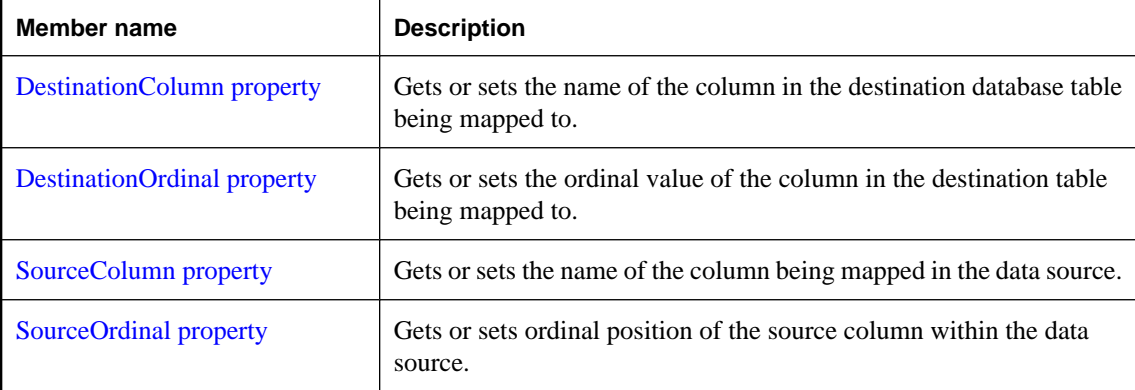

### **See also**

● ["SABulkCopyColumnMapping class" on page 175](#page-190-0)

# **SABulkCopyColumnMapping constructors**

Initializes a new instance of the ["SABulkCopyColumnMapping class" on page 175](#page-190-0).

# **SABulkCopyColumnMapping() constructor**

Creates a new column mapping, using column ordinals or names to refer to source and destination columns.

#### **Syntax**

**Visual Basic**

Public Sub **New()**

**C#**

public **SABulkCopyColumnMapping();**

#### **Remarks**

**Restrictions:** The SABulkCopyColumnMapping class is not available in the .NET Compact Framework 2.0.

#### **See also**

- ["SABulkCopyColumnMapping class" on page 175](#page-190-0)
- ["SABulkCopyColumnMapping members" on page 176](#page-191-0)
- ["SABulkCopyColumnMapping constructors" on page 176](#page-191-0)

# **SABulkCopyColumnMapping(Int32, Int32) constructor**

Creates a new column mapping, using column ordinals to refer to source and destination columns.

#### **Syntax**

#### **Visual Basic**

```
Public Sub New( _
  ByVal sourceColumnOrdinal As Integer, _
  ByVal destinationColumnOrdinal As Integer _
)
```
#### **C#**

```
public SABulkCopyColumnMapping(
  int sourceColumnOrdinal,
  int destinationColumnOrdinal
);
```
#### **Parameters**

- **sourceColumnOrdinal** The ordinal position of the source column within the data source. The first column in a data source has ordinal position zero.
- **destinationColumnOrdinal** The ordinal position of the destination column within the destination table. The first column in a table has ordinal position zero.

#### **Remarks**

**Restrictions:** The SABulkCopyColumnMapping class is not available in the .NET Compact Framework 2.0.

#### **See also**

- ["SABulkCopyColumnMapping class" on page 175](#page-190-0)
- ["SABulkCopyColumnMapping members" on page 176](#page-191-0)
- ["SABulkCopyColumnMapping constructors" on page 176](#page-191-0)

# **SABulkCopyColumnMapping(Int32, String) constructor**

Creates a new column mapping, using a column ordinal to refer to the source column and a column name to refer to the destination column.

#### **Syntax**

```
Visual Basic
```

```
Public Sub New( _
   ByVal sourceColumnOrdinal As Integer, _
   ByVal destinationColumn As String _
)
```
**C#**

```
public SABulkCopyColumnMapping(
  int sourceColumnOrdinal,
  string destinationColumn
);
```
#### **Parameters**

- **sourceColumnOrdinal** The ordinal position of the source column within the data source. The first column in a data source has ordinal position zero.
- **destinationColumn** The name of the destination column within the destination table.

#### **Remarks**

**Restrictions:** The SABulkCopyColumnMapping class is not available in the .NET Compact Framework 2.0.

#### **See also**

- ["SABulkCopyColumnMapping class" on page 175](#page-190-0)
- ["SABulkCopyColumnMapping members" on page 176](#page-191-0)
- ["SABulkCopyColumnMapping constructors" on page 176](#page-191-0)

# **SABulkCopyColumnMapping(String, Int32) constructor**

Creates a new column mapping, using a column name to refer to the source column and a column ordinal to refer to the destination column.

#### **Syntax**

```
Visual Basic
```

```
Public Sub New( _
   ByVal sourceColumn As String, _
   ByVal destinationColumnOrdinal As Integer _
)
C#
```

```
public SABulkCopyColumnMapping(
  string sourceColumn,
  int destinationColumnOrdinal
);
```
### **Parameters**

- **sourceColumn** The name of the source column within the data source.
- **destinationColumnOrdinal** The ordinal position of the destination column within the destination table. The first column in a table has ordinal position zero.

#### **Remarks**

**Restrictions:** The SABulkCopyColumnMapping class is not available in the .NET Compact Framework 2.0.

#### **See also**

- ["SABulkCopyColumnMapping class" on page 175](#page-190-0)
- ["SABulkCopyColumnMapping members" on page 176](#page-191-0)
- ["SABulkCopyColumnMapping constructors" on page 176](#page-191-0)

# **SABulkCopyColumnMapping(String, String) constructor**

Creates a new column mapping, using column names to refer to source and destination columns.

#### **Syntax**

#### **Visual Basic**

```
Public Sub New( _
   ByVal sourceColumn As String, _
  ByVal destinationColumn As String _
)
```
**C#**

```
public SABulkCopyColumnMapping(
  string sourceColumn,
  string destinationColumn
);
```
#### **Parameters**

- **sourceColumn** The name of the source column within the data source.
- **destinationColumn** The name of the destination column within the destination table.

#### **Remarks**

**Restrictions:** The SABulkCopyColumnMapping class is not available in the .NET Compact Framework 2.0.

#### **See also**

● ["SABulkCopyColumnMapping class" on page 175](#page-190-0)

- <span id="page-195-0"></span>["SABulkCopyColumnMapping members" on page 176](#page-191-0)
- ["SABulkCopyColumnMapping constructors" on page 176](#page-191-0)

# **DestinationColumn property**

Gets or sets the name of the column in the destination database table being mapped to.

#### **Syntax**

**Visual Basic**

Public Property **DestinationColumn** As String

#### **C#**

public string **DestinationColumn** { get; set; }

#### **Property value**

A string specifying the name of the column in the destination table or a null reference (Nothing in Visual Basic) if the DestinationOrdinal property has priority.

#### **Remarks**

The DestinationColumn property and DestinationOrdinal property are mutually exclusive. The most recently set value takes priority.

Setting the DestinationColumn property causes the DestinationOrdinal property to be set to -1. Setting the DestinationOrdinal property causes the DestinationColumn property to be set to a null reference (Nothing in Visual Basic).

It is an error to set DestinationColumn to null or the empty string.

#### **See also**

- ["SABulkCopyColumnMapping class" on page 175](#page-190-0)
- ["SABulkCopyColumnMapping members" on page 176](#page-191-0)
- "DestinationOrdinal property" on page 180

# **DestinationOrdinal property**

Gets or sets the ordinal value of the column in the destination table being mapped to.

#### **Syntax**

#### **Visual Basic**

Public Property **DestinationOrdinal** As Integer

#### **C#**

public int **DestinationOrdinal** { get; set; }

## <span id="page-196-0"></span>**Property value**

An integer specifying the ordinal of the column being mapped to in the destination table or -1 if the property is not set.

#### **Remarks**

The DestinationColumn property and DestinationOrdinal property are mutually exclusive. The most recently set value takes priority.

Setting the DestinationColumn property causes the DestinationOrdinal property to be set to -1. Setting the DestinationOrdinal property causes the DestinationColumn property to be set to a null reference (Nothing in Visual Basic).

#### **See also**

- ["SABulkCopyColumnMapping class" on page 175](#page-190-0)
- ["SABulkCopyColumnMapping members" on page 176](#page-191-0)
- ["DestinationColumn property" on page 180](#page-195-0)

# **SourceColumn property**

Gets or sets the name of the column being mapped in the data source.

### **Syntax**

#### **Visual Basic**

Public Property **SourceColumn** As String

#### **C#**

public string **SourceColumn** { get; set; }

#### **Property value**

A string specifying the name of the column in the data source or a null reference (Nothing in Visual Basic) if the SourceOrdinal property has priority.

#### **Remarks**

The SourceColumn property and SourceOrdinal property are mutually exclusive. The most recently set value takes priority.

Setting the SourceColumn property causes the SourceOrdinal property to be set to -1. Setting the SourceOrdinal property causes the SourceColumn property to be set to a null reference (Nothing in Visual Basic).

It is an error to set SourceColumn to null or the empty string.

#### **See also**

- ["SABulkCopyColumnMapping class" on page 175](#page-190-0)
- ["SABulkCopyColumnMapping members" on page 176](#page-191-0)
- ["SourceOrdinal property" on page 182](#page-197-0)

# <span id="page-197-0"></span>**SourceOrdinal property**

Gets or sets ordinal position of the source column within the data source.

#### **Syntax**

## **Visual Basic**

Public Property **SourceOrdinal** As Integer

**C#**

public int **SourceOrdinal** { get; set; }

### **Property value**

An integer specifying the ordinal of the column in the data source or -1 if the property is not set.

### **Remarks**

The SourceColumn property and SourceOrdinal property are mutually exclusive. The most recently set value takes priority.

Setting the SourceColumn property causes the SourceOrdinal property to be set to -1. Setting the SourceOrdinal property causes the SourceColumn property to be set to a null reference (Nothing in Visual Basic).

#### **See also**

- ["SABulkCopyColumnMapping class" on page 175](#page-190-0)
- ["SABulkCopyColumnMapping members" on page 176](#page-191-0)
- ["SourceColumn property" on page 181](#page-196-0)

# **SABulkCopyColumnMappingCollection class**

A collection of SABulkCopyColumnMapping objects that inherits from System.Collections.CollectionBase. This class cannot be inherited.

# **Syntax**

#### **Visual Basic**

Public NotInheritable Class **SABulkCopyColumnMappingCollection**  Inherits CollectionBase

#### **C#**

public sealed class **SABulkCopyColumnMappingCollection** : CollectionBase

### **Remarks**

**Restrictions:** The SABulkCopyColumnMappingCollection class is not available in the .NET Compact Framework 2.0.

## <span id="page-198-0"></span>**See also**

● "SABulkCopyColumnMappingCollection members" on page 183

# **SABulkCopyColumnMappingCollection members**

# **Public properties**

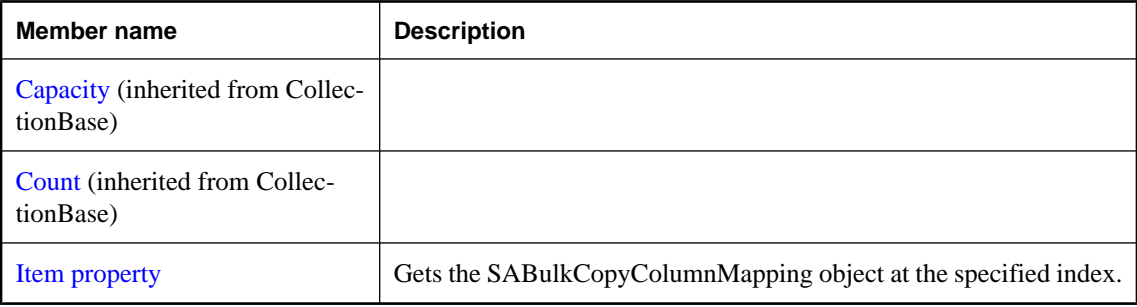

# **Public methods**

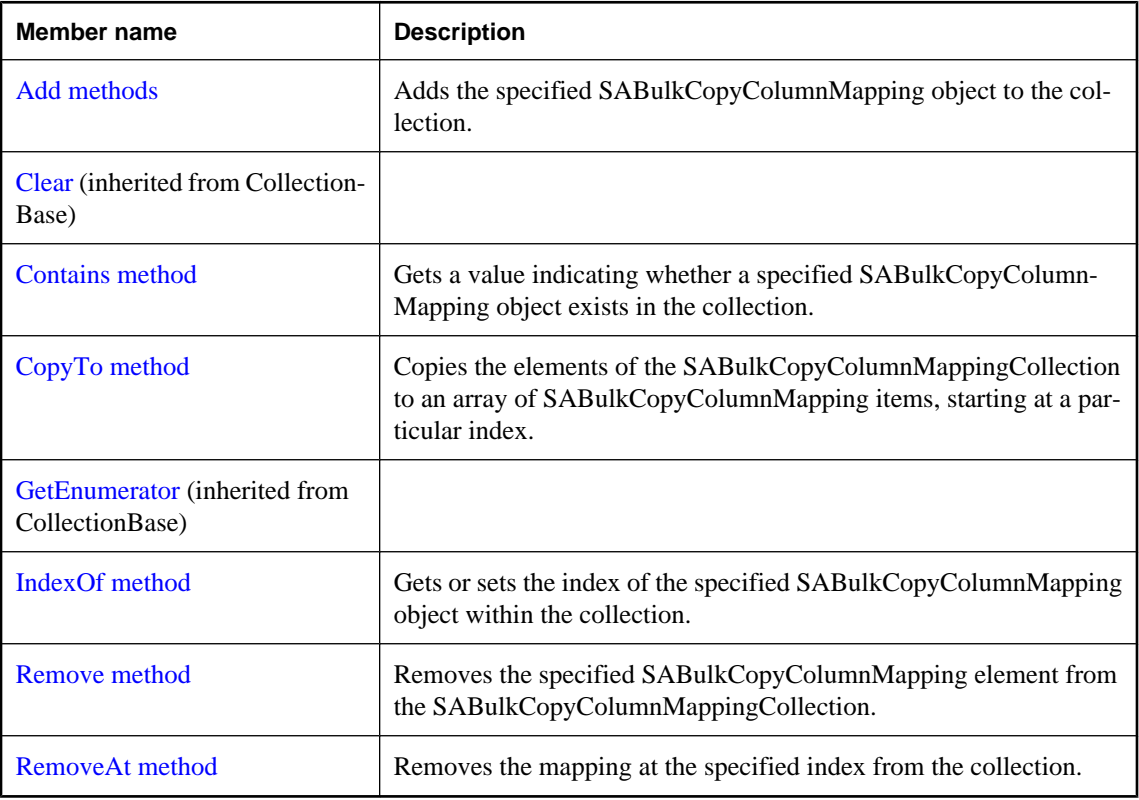

# **See also**

● ["SABulkCopyColumnMappingCollection class" on page 182](#page-197-0)

# <span id="page-199-0"></span>**Item property**

Gets the SABulkCopyColumnMapping object at the specified index.

## **Syntax**

#### **Visual Basic**

```
Public Readonly Property Item ( _
  ByVal index As Integer _
) As SABulkCopyColumnMapping
```
### **C#**

```
public SABulkCopyColumnMapping this [ 
   int index
] { get;}
```
### **Parameters**

● **index** The zero-based index of the SABulkCopyColumnMapping object to find.

# **Property value**

An SABulkCopyColumnMapping object is returned.

### **See also**

- ["SABulkCopyColumnMappingCollection class" on page 182](#page-197-0)
- ["SABulkCopyColumnMappingCollection members" on page 183](#page-198-0)

# **Add methods**

Adds the specified SABulkCopyColumnMapping object to the collection.

# **Add(SABulkCopyColumnMapping) method**

Adds the specified SABulkCopyColumnMapping object to the collection.

# **Syntax**

#### **Visual Basic**

```
Public Function Add( _
  ByVal bulkCopyColumnMapping As SABulkCopyColumnMapping _
) As SABulkCopyColumnMapping
```
## **C#**

```
public SABulkCopyColumnMapping Add(
  SABulkCopyColumnMapping bulkCopyColumnMapping
);
```
### **Parameters**

● **bulkCopyColumnMapping** The SABulkCopyColumnMapping object that describes the mapping to be added to the collection.

### **Remarks**

**Restrictions:** The SABulkCopyColumnMappingCollection class is not available in the .NET Compact Framework 2.0.

#### **See also**

- ["SABulkCopyColumnMappingCollection class" on page 182](#page-197-0)
- ["SABulkCopyColumnMappingCollection members" on page 183](#page-198-0)
- ["Add methods" on page 184](#page-199-0)
- ["SABulkCopyColumnMapping class" on page 175](#page-190-0)

# **Add(Int32, Int32) method**

Creates a new SABulkCopyColumnMapping object using ordinals to specify both source and destination columns, and adds the mapping to the collection.

### **Syntax**

#### **Visual Basic**

Public Function **Add( \_** ByVal *sourceColumnOrdinal* As Integer, \_ ByVal *destinationColumnOrdinal* As Integer \_ **)** As SABulkCopyColumnMapping

#### **C#**

```
public SABulkCopyColumnMapping Add(
  int sourceColumnOrdinal,
  int destinationColumnOrdinal
```
**);**

# **Parameters**

- **sourceColumnOrdinal** The ordinal position of the source column within the data source.
- **destinationColumnOrdinal** The ordinal position of the destination column within the destination table.

#### **Remarks**

**Restrictions:** The SABulkCopyColumnMappingCollection class is not available in the .NET Compact Framework 2.0.

#### **See also**

- ["SABulkCopyColumnMappingCollection class" on page 182](#page-197-0)
- ["SABulkCopyColumnMappingCollection members" on page 183](#page-198-0)
- ["Add methods" on page 184](#page-199-0)

# **Add(Int32, String) method**

Creates a new SABulkCopyColumnMapping object using a column ordinal to refer to the source column and a column name to refer to the destination column, and adds mapping to the collection.

#### **Syntax**

#### **Visual Basic**

```
Public Function Add( _
   ByVal sourceColumnOrdinal As Integer, _
   ByVal destinationColumn As String _
) As SABulkCopyColumnMapping
```
**C#**

```
public SABulkCopyColumnMapping Add(
  int sourceColumnOrdinal,
  string destinationColumn
);
```
#### **Parameters**

- **sourceColumnOrdinal** The ordinal position of the source column within the data source.
- **destinationColumn** The name of the destination column within the destination table.

#### **Remarks**

**Restrictions:** The SABulkCopyColumnMappingCollection class is not available in the .NET Compact Framework 2.0.

#### **See also**

- ["SABulkCopyColumnMappingCollection class" on page 182](#page-197-0)
- ["SABulkCopyColumnMappingCollection members" on page 183](#page-198-0)
- ["Add methods" on page 184](#page-199-0)

# **Add(String, Int32) method**

Creates a new SABulkCopyColumnMapping object using a column name to refer to the source column and a column ordinal to refer to the destination the column, and adds the mapping to the collection.

Creates a new column mapping, using column ordinals or names to refer to source and destination columns.

#### **Syntax**

#### **Visual Basic**

```
Public Function Add( _
   ByVal sourceColumn As String, _
   ByVal destinationColumnOrdinal As Integer _
) As SABulkCopyColumnMapping
```
#### **C#**

```
public SABulkCopyColumnMapping Add(
  string sourceColumn,
  int destinationColumnOrdinal
);
```
#### **Parameters**

- **sourceColumn** The name of the source column within the data source.
- **destinationColumnOrdinal** The ordinal position of the destination column within the destination table.

#### **Remarks**

**Restrictions:** The SABulkCopyColumnMappingCollection class is not available in the .NET Compact Framework 2.0.

#### **See also**

- ["SABulkCopyColumnMappingCollection class" on page 182](#page-197-0)
- ["SABulkCopyColumnMappingCollection members" on page 183](#page-198-0)
- ["Add methods" on page 184](#page-199-0)

# **Add(String, String) method**

Creates a new SABulkCopyColumnMapping object using column names to specify both source and destination columns, and adds the mapping to the collection.

#### **Syntax**

#### **Visual Basic**

```
Public Function Add( _
  ByVal sourceColumn As String, _
  ByVal destinationColumn As String _
) As SABulkCopyColumnMapping
```
#### **C#**

```
public SABulkCopyColumnMapping Add(
  string sourceColumn,
  string destinationColumn
);
```
#### **Parameters**

- **sourceColumn** The name of the source column within the data source.
- **destinationColumn** The name of the destination column within the destination table.

#### **Remarks**

**Restrictions:** The SABulkCopyColumnMappingCollection class is not available in the .NET Compact Framework 2.0.

#### <span id="page-203-0"></span>**See also**

- ["SABulkCopyColumnMappingCollection class" on page 182](#page-197-0)
- ["SABulkCopyColumnMappingCollection members" on page 183](#page-198-0)
- ["Add methods" on page 184](#page-199-0)

# **Contains method**

Gets a value indicating whether a specified SABulkCopyColumnMapping object exists in the collection.

### **Syntax**

# **Visual Basic**

```
Public Function Contains( _
  ByVal value As SABulkCopyColumnMapping _
) As Boolean
```
#### **C#**

```
public bool Contains(
   SABulkCopyColumnMapping value
);
```
#### **Parameters**

● **value** A valid SABulkCopyColumnMapping object.

#### **Return value**

True if the specified mapping exists in the collection; otherwise, false.

#### **See also**

- ["SABulkCopyColumnMappingCollection class" on page 182](#page-197-0)
- ["SABulkCopyColumnMappingCollection members" on page 183](#page-198-0)

# **CopyTo method**

Copies the elements of the SABulkCopyColumnMappingCollection to an array of SABulkCopyColumnMapping items, starting at a particular index.

# **Syntax**

#### **Visual Basic**

```
Public Sub CopyTo( _
  ByVal array As SABulkCopyColumnMapping(), _
  ByVal index As Integer _
)
```
#### **C#**

public void **CopyTo(**

```
 SABulkCopyColumnMapping[] array,
  int index
);
```
#### **Parameters**

- **array** The one-dimensional SABulkCopyColumnMapping array that is the destination of the elements copied from SABulkCopyColumnMappingCollection. The array must have zero-based indexing.
- **index** The zero-based index in the array at which copying begins.

#### **See also**

- ["SABulkCopyColumnMappingCollection class" on page 182](#page-197-0)
- ["SABulkCopyColumnMappingCollection members" on page 183](#page-198-0)

# **IndexOf method**

Gets or sets the index of the specified SABulkCopyColumnMapping object within the collection.

#### **Syntax**

#### **Visual Basic**

```
Public Function IndexOf( _
  ByVal value As SABulkCopyColumnMapping _
) As Integer
```
#### **C#**

```
public int IndexOf(
  SABulkCopyColumnMapping value
);
```
#### **Parameters**

● **value** The SABulkCopyColumnMapping object to search for.

#### **Return value**

The zero-based index of the column mapping is returned, or -1 is returned if the column mapping is not found in the collection.

#### **See also**

- ["SABulkCopyColumnMappingCollection class" on page 182](#page-197-0)
- ["SABulkCopyColumnMappingCollection members" on page 183](#page-198-0)

# **Remove method**

Removes the specified SABulkCopyColumnMapping element from the SABulkCopyColumnMappingCollection.

#### <span id="page-205-0"></span>**Syntax**

## **Visual Basic**

```
Public Sub Remove( _
  ByVal value As SABulkCopyColumnMapping _
)
```
#### **C#**

```
public void Remove(
  SABulkCopyColumnMapping value
);
```
### **Parameters**

● **value** The SABulkCopyColumnMapping object to be removed from the collection.

### **See also**

- ["SABulkCopyColumnMappingCollection class" on page 182](#page-197-0)
- ["SABulkCopyColumnMappingCollection members" on page 183](#page-198-0)

# **RemoveAt method**

Removes the mapping at the specified index from the collection.

#### **Syntax**

#### **Visual Basic**

```
Public Sub RemoveAt( _
   ByVal index As Integer _
)
```
#### **C#**

```
public void RemoveAt(
   int index
);
```
#### **Parameters**

• **index** The zero-based index of the SABulkCopyColumnMapping object to be removed from the collection.

## **See also**

- ["SABulkCopyColumnMappingCollection class" on page 182](#page-197-0)
- ["SABulkCopyColumnMappingCollection members" on page 183](#page-198-0)

# **SABulkCopyOptions enumeration**

A bitwise flag that specifies one or more options to use with an instance of SABulkCopy.

# **Syntax**

# **Visual Basic**

Public Enum **SABulkCopyOptions** 

**C#**

## public enum **SABulkCopyOptions**

## **Remarks**

The SABulkCopyOptions enumeration is used when you construct an SABulkCopy object to specify how the WriteToServer methods will behave.

**Restrictions:** The SABulkCopyOptions class is not available in the .NET Compact Framework 2.0.

The CheckConstraints and KeepNulls options are not supported.

## **Members**

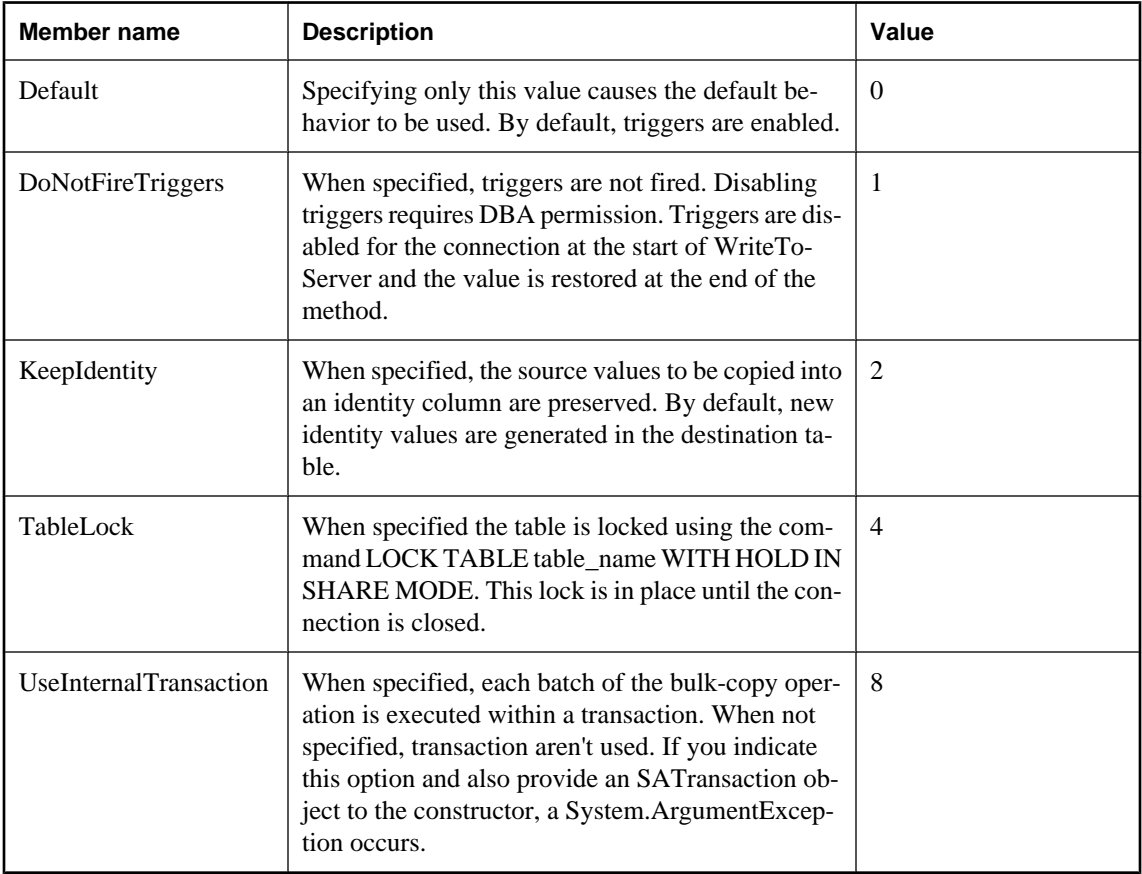

#### **See also**

● ["SABulkCopy class" on page 164](#page-179-0)

# <span id="page-207-0"></span>**SACommand class**

A SQL statement or stored procedure that is executed against a SQL Anywhere database. This class cannot be inherited.

## **Syntax**

#### **Visual Basic**

Public NotInheritable Class **SACommand**  Inherits DbCommand Implements ICloneable

#### **C#**

public sealed class **SACommand** : DbCommand, ICloneable

# **Remarks**

#### **Implements:**[ICloneable](http://msdn2.microsoft.com/en-us/library/System.ICloneable.aspx)

For more information, see ["Accessing and manipulating data" on page 115.](#page-130-0)

#### **See also**

● "SACommand members" on page 192

# **SACommand members**

#### **Public constructors**

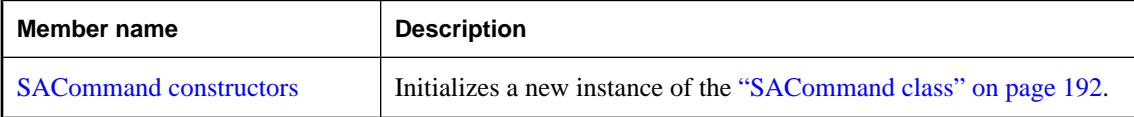

### **Public properties**

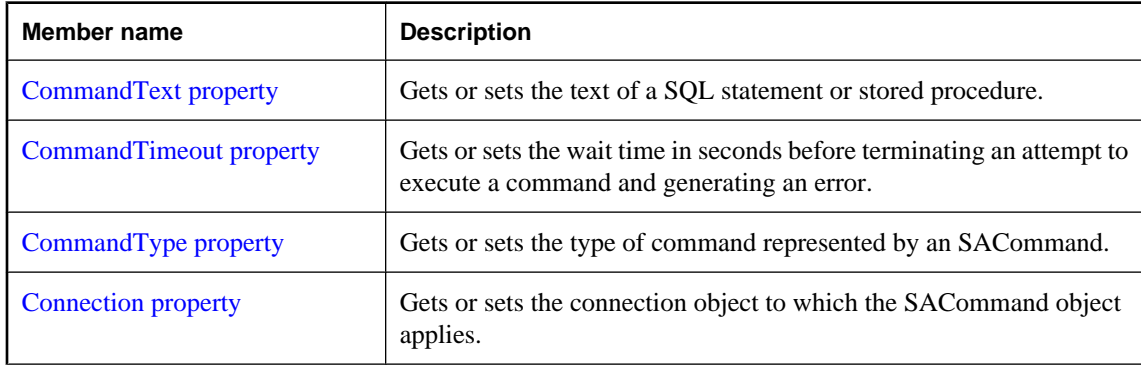

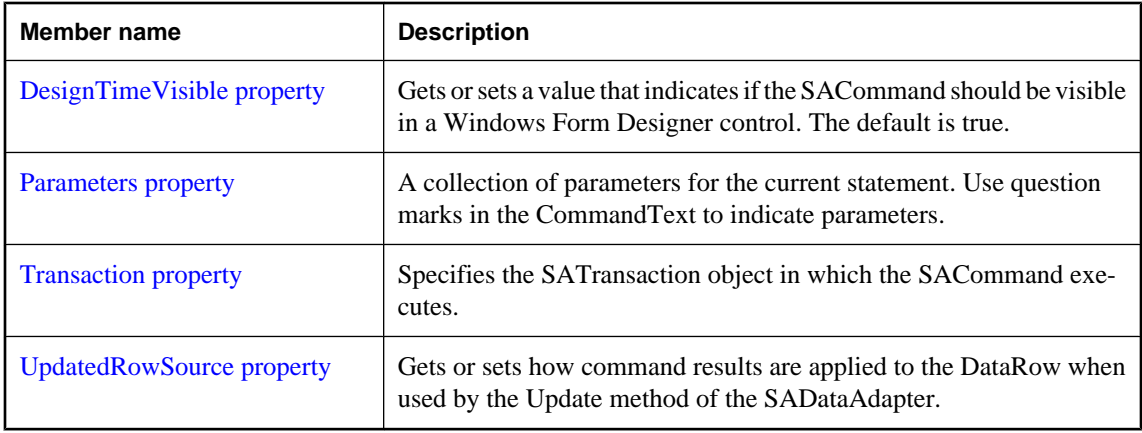

# **Public methods**

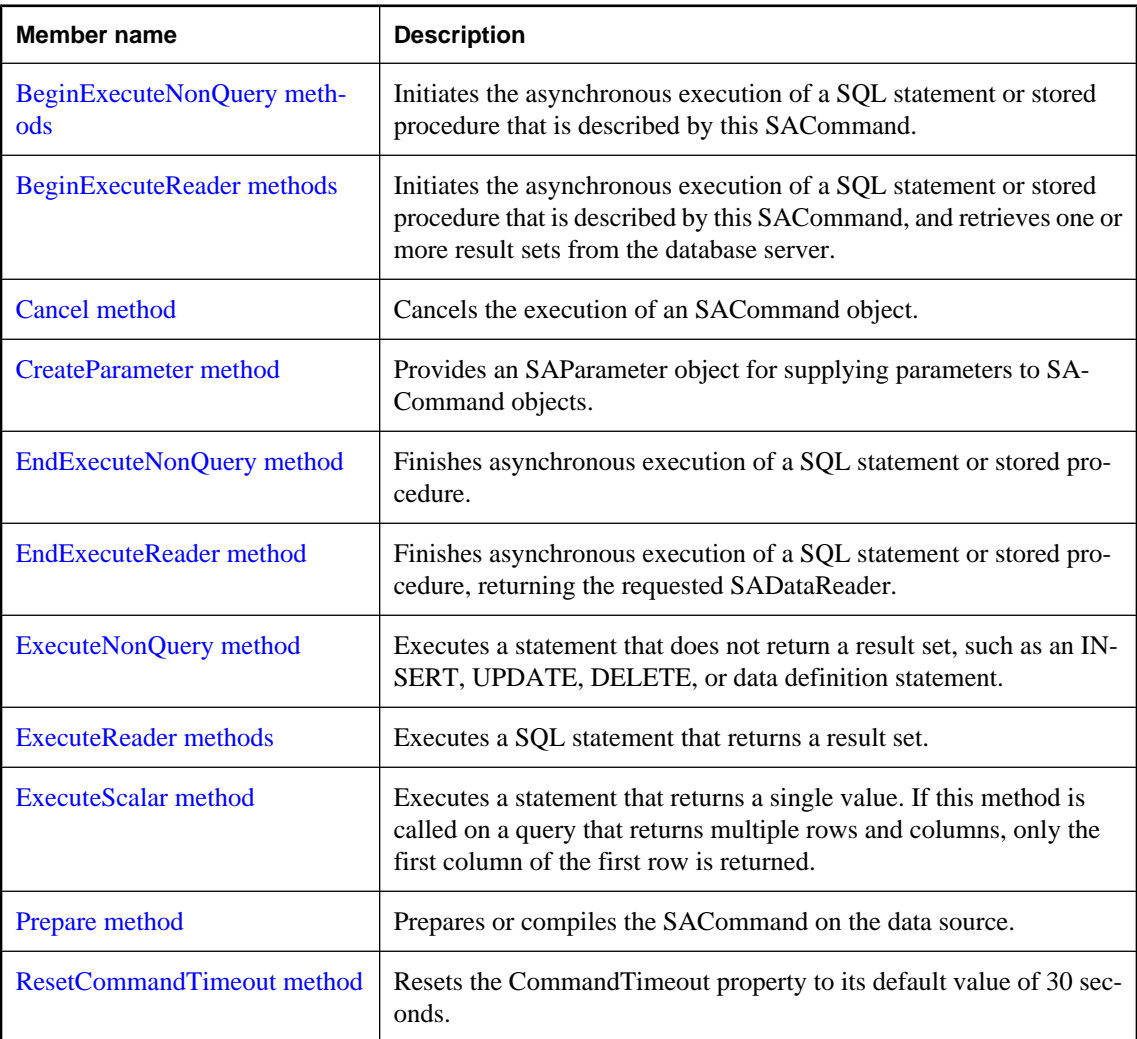

#### <span id="page-209-0"></span>**See also**

• ["SACommand class" on page 192](#page-207-0)

# **SACommand constructors**

Initializes a new instance of the ["SACommand class" on page 192](#page-207-0).

# **SACommand() constructor**

Initializes an SACommand object.

#### **Syntax**

**Visual Basic**

Public Sub **New()**

**C#**

public **SACommand();**

#### **See also**

- ["SACommand class" on page 192](#page-207-0)
- ["SACommand members" on page 192](#page-207-0)
- "SACommand constructors" on page 194

# **SACommand(String) constructor**

Initializes an SACommand object.

#### **Syntax**

#### **Visual Basic**

```
Public Sub New( _
   ByVal cmdText As String _
)
```
**C#**

```
public SACommand(
  string cmdText
);
```
### **Parameters**

• **cmdText** The text of the SQL statement or stored procedure. For parameterized statements, use a question mark (?) placeholder to pass parameters.

#### **See also**

- ["SACommand class" on page 192](#page-207-0)
- ["SACommand members" on page 192](#page-207-0)
- ["SACommand constructors" on page 194](#page-209-0)

# **SACommand(String, SAConnection) constructor**

A SQL statement or stored procedure that is executed against a SQL Anywhere database.

#### **Syntax**

```
Visual Basic
```

```
Public Sub New( _
  ByVal cmdText As String, _
  ByVal connection As SAConnection _
)
```
# **C#**

```
public SACommand(
  string cmdText,
  SAConnection connection
);
```
#### **Parameters**

- **cmdText** The text of the SQL statement or stored procedure. For parameterized statements, use a question mark (?) placeholder to pass parameters.
- **connection** The current connection.

#### **See also**

- ["SACommand class" on page 192](#page-207-0)
- ["SACommand members" on page 192](#page-207-0)
- ["SACommand constructors" on page 194](#page-209-0)

# **SACommand(String, SAConnection, SATransaction) constructor**

A SQL statement or stored procedure that is executed against a SQL Anywhere database.

#### **Syntax**

#### **Visual Basic**

```
Public Sub New( _
  ByVal cmdText As String, _
  ByVal connection As SAConnection, _
  ByVal transaction As SATransaction _
)
```
#### <span id="page-211-0"></span>**C#**

```
public SACommand(
  string cmdText,
  SAConnection connection,
  SATransaction transaction
);
```
#### **Parameters**

- **cmdText** The text of the SQL statement or stored procedure. For parameterized statements, use a question mark (?) placeholder to pass parameters.
- **connection** The current connection.
- **transaction** The SATransaction object in which the SAConnection executes.

## **See also**

- ["SACommand class" on page 192](#page-207-0)
- ["SACommand members" on page 192](#page-207-0)
- ["SACommand constructors" on page 194](#page-209-0)
- ["SATransaction class" on page 416](#page-431-0)

# **CommandText property**

Gets or sets the text of a SQL statement or stored procedure.

#### **Syntax**

#### **Visual Basic**

Public Overrides Property **CommandText** As String

#### **C#**

public override string **CommandText** { get; set; }

#### **Property value**

The SQL statement or the name of the stored procedure to execute. The default is an empty string.

#### **See also**

- ["SACommand class" on page 192](#page-207-0)
- ["SACommand members" on page 192](#page-207-0)
- ["SACommand\(\) constructor" on page 194](#page-209-0)

# **CommandTimeout property**

Gets or sets the wait time in seconds before terminating an attempt to execute a command and generating an error.

## <span id="page-212-0"></span>**Syntax**

# **Visual Basic**

Public Overrides Property **CommandTimeout** As Integer

# **C#**

public override int **CommandTimeout** { get; set; }

### **Property value**

The default value is 30 seconds.

### **Remarks**

A value of 0 indicates no limit. This should be avoided because it may cause the attempt to execute a command to wait indefinitely.

#### **See also**

- ["SACommand class" on page 192](#page-207-0)
- ["SACommand members" on page 192](#page-207-0)

# **CommandType property**

Gets or sets the type of command represented by an SACommand.

# **Syntax**

#### **Visual Basic**

Public Overrides Property **CommandType** As CommandType

# **C#**

public override CommandType **CommandType** { get; set; }

# **Property value**

One of the [CommandType](http://msdn2.microsoft.com/en-us/library/System.Data.CommandType.aspx) values. The default is [CommandType.Text](http://msdn2.microsoft.com/en-us/library/System.Data.CommandType.aspx).

# **Remarks**

Supported command types are as follows:

- [CommandType.StoredProcedure](http://msdn2.microsoft.com/en-us/library/System.Data.CommandType.aspx) When you specify this CommandType, the command text must be the name of a stored procedure and you must supply any arguments as SAParameter objects.
- [CommandType.Text](http://msdn2.microsoft.com/en-us/library/System.Data.CommandType.aspx) This is the default value.

When the CommandType property is set to StoredProcedure, the CommandText property should be set to the name of the stored procedure. The command executes this stored procedure when you call one of the Execute methods.

Use a question mark (?) placeholder to pass parameters. For example:

```
SELECT * FROM Customers WHERE ID = ?
```
<span id="page-213-0"></span>The order in which SAParameter objects are added to the SAParameterCollection must directly correspond to the position of the question mark placeholder for the parameter.

#### **See also**

- ["SACommand class" on page 192](#page-207-0)
- ["SACommand members" on page 192](#page-207-0)

# **Connection property**

Gets or sets the connection object to which the SACommand object applies.

#### **Syntax**

#### **Visual Basic**

Public Property **Connection** As SAConnection

#### **C#**

public SAConnection **Connection** { get; set; }

#### **Property value**

The default value is a null reference. In Visual Basic it is Nothing.

#### **See also**

- ["SACommand class" on page 192](#page-207-0)
- ["SACommand members" on page 192](#page-207-0)

# **DesignTimeVisible property**

Gets or sets a value that indicates if the SACommand should be visible in a Windows Form Designer control. The default is true.

#### **Syntax**

#### **Visual Basic**

Public Overrides Property **DesignTimeVisible** As Boolean

#### **C#**

public override bool **DesignTimeVisible** { get; set; }

#### **Property value**

True if this SACommand instance should be visible, false if this instance should not be visible. The default is false.

### **See also**

● ["SACommand class" on page 192](#page-207-0)

<span id="page-214-0"></span>["SACommand members" on page 192](#page-207-0)

# **Parameters property**

A collection of parameters for the current statement. Use question marks in the CommandText to indicate parameters.

#### **Syntax**

#### **Visual Basic**

Public Readonly Property **Parameters** As SAParameterCollection

#### **C#**

public SAParameterCollection **Parameters** { get;}

#### **Property value**

The parameters of the SQL statement or stored procedure. The default value is an empty collection.

#### **Remarks**

When CommandType is set to Text, pass parameters using the question mark placeholder. For example:

SELECT \* FROM Customers WHERE ID = ?

The order in which SAParameter objects are added to the SAParameterCollection must directly correspond to the position of the question mark placeholder for the parameter in the command text.

When the parameters in the collection do not match the requirements of the query to be executed, an error may result or an exception may be thrown.

#### **See also**

- ["SACommand class" on page 192](#page-207-0)
- ["SACommand members" on page 192](#page-207-0)
- ["SAParameterCollection class" on page 373](#page-388-0)

# **Transaction property**

Specifies the SATransaction object in which the SACommand executes.

#### **Syntax**

#### **Visual Basic**

Public Property **Transaction** As SATransaction

#### **C#**

public SATransaction **Transaction** { get; set; }

### <span id="page-215-0"></span>**Property value**

The default value is a null reference. In Visual Basic, this is Nothing.

#### **Remarks**

You cannot set the Transaction property if it is already set to a specific value and the command is executing. If you set the transaction property to an SATransaction object that is not connected to the same SAConnection object as the SACommand object, an exception will be thrown the next time you attempt to execute a statement.

For more information, see ["Transaction processing" on page 134.](#page-149-0)

#### **See also**

- ["SACommand class" on page 192](#page-207-0)
- ["SACommand members" on page 192](#page-207-0)
- ["SATransaction class" on page 416](#page-431-0)

# **UpdatedRowSource property**

Gets or sets how command results are applied to the DataRow when used by the Update method of the SADataAdapter.

#### **Syntax**

#### **Visual Basic**

Public Overrides Property **UpdatedRowSource** As UpdateRowSource

#### **C#**

public override UpdateRowSource **UpdatedRowSource** { get; set; }

#### **Property value**

One of the UpdatedRowSource values. The default value is UpdateRowSource.OutputParameters. If the command is automatically generated, this property is UpdateRowSource.None.

#### **Remarks**

UpdatedRowSource.Both, which returns both resultset and output parameters, is not supported.

#### **See also**

- ["SACommand class" on page 192](#page-207-0)
- ["SACommand members" on page 192](#page-207-0)

# **BeginExecuteNonQuery methods**

Initiates the asynchronous execution of a SQL statement or stored procedure that is described by this SACommand.
# <span id="page-216-0"></span>**BeginExecuteNonQuery() method**

Initiates the asynchronous execution of a SQL statement or stored procedure that is described by this SACommand.

## **Syntax**

#### **Visual Basic**

Public Function **BeginExecuteNonQuery()** As IAsyncResult

#### **C#**

public IAsyncResult **BeginExecuteNonQuery();**

#### **Return value**

An [IAsyncResult](http://msdn2.microsoft.com/en-us/library/System.IAsyncResult.aspx) that can be used to poll, wait for results, or both; this value is also needed when invoking EndExecuteNonQuery(IAsyncResult), which returns the number of affected rows.

#### **See also**

- ["SACommand class" on page 192](#page-207-0)
- ["SACommand members" on page 192](#page-207-0)
- ["BeginExecuteNonQuery methods" on page 200](#page-215-0)
- ["EndExecuteNonQuery method" on page 206](#page-221-0)

# **BeginExecuteNonQuery(AsyncCallback, Object) method**

Initiates the asynchronous execution of a SQL statement or stored procedure that is described by this SACommand, given a callback procedure and state information.

#### **Syntax**

#### **Visual Basic**

```
Public Function BeginExecuteNonQuery( _
  ByVal callback As AsyncCallback, _
  ByVal stateObject As Object _
) As IAsyncResult
```
#### **C#**

```
public IAsyncResult BeginExecuteNonQuery(
  AsyncCallback callback,
  object stateObject
```
# **);**

#### **Parameters**

- **callback** An [AsyncCallback](http://msdn2.microsoft.com/en-us/library/System.AsyncCallback.aspx) delegate that is invoked when the command's execution has completed. Pass null (Nothing in Microsoft Visual Basic) to indicate that no callback is required.
- **stateObject** A user-defined state object that is passed to the callback procedure. Retrieve this object from within the callback procedure using the [IAsyncResult.AsyncState](http://msdn2.microsoft.com/en-us/library/System.IAsyncResult.AsyncState.aspx).

#### <span id="page-217-0"></span>**Return value**

An [IAsyncResult](http://msdn2.microsoft.com/en-us/library/System.IAsyncResult.aspx) that can be used to poll, wait for results, or both; this value is also needed when invoking EndExecuteNonQuery(IAsyncResult), which returns the number of affected rows.

#### **See also**

- ["SACommand class" on page 192](#page-207-0)
- ["SACommand members" on page 192](#page-207-0)
- ["BeginExecuteNonQuery methods" on page 200](#page-215-0)
- ["EndExecuteNonQuery method" on page 206](#page-221-0)

# **BeginExecuteReader methods**

Initiates the asynchronous execution of a SQL statement or stored procedure that is described by this SACommand, and retrieves one or more result sets from the database server.

# **BeginExecuteReader() method**

Initiates the asynchronous execution of a SQL statement or stored procedure that is described by this SACommand, and retrieves one or more result sets from the database server.

#### **Syntax**

#### **Visual Basic**

Public Function **BeginExecuteReader()** As IAsyncResult

#### **C#**

public IAsyncResult **BeginExecuteReader();**

#### **Return value**

An [IAsyncResult](http://msdn2.microsoft.com/en-us/library/System.IAsyncResult.aspx) that can be used to poll, wait for results, or both; this value is also needed when invoking EndExecuteReader(IAsyncResult), which returns an SADataReader object that can be used to retrieve the returned rows.

### **See also**

- ["SACommand class" on page 192](#page-207-0)
- ["SACommand members" on page 192](#page-207-0)
- "BeginExecuteReader methods" on page 202
- ["EndExecuteReader method" on page 208](#page-223-0)
- ["SADataReader class" on page 289](#page-304-0)

# **BeginExecuteReader(CommandBehavior) method**

Initiates the asynchronous execution of a SQL statement or stored procedure that is described by this SACommand, and retrieves one or more result sets from the server.

## **Syntax**

# **Visual Basic**

Public Function **BeginExecuteReader( \_** ByVal *behavior* As CommandBehavior \_ **)** As IAsyncResult

## **C#**

```
public IAsyncResult BeginExecuteReader(
  CommandBehavior behavior
);
```
**Parameters**

**• behavior** A bitwise combination of [CommandBehavior](http://msdn2.microsoft.com/en-us/library/System.Data.CommandBehavior.aspx) flags describing the results of the query and its effect on the connection.

# **Return value**

An [IAsyncResult](http://msdn2.microsoft.com/en-us/library/System.IAsyncResult.aspx) that can be used to poll, wait for results, or both; this value is also needed when invoking EndExecuteReader(IAsyncResult), which returns an SADataReader object that can be used to retrieve the returned rows.

#### **See also**

- ["SACommand class" on page 192](#page-207-0)
- ["SACommand members" on page 192](#page-207-0)
- ["BeginExecuteReader methods" on page 202](#page-217-0)
- ["EndExecuteReader method" on page 208](#page-223-0)
- ["SADataReader class" on page 289](#page-304-0)

# **BeginExecuteReader(AsyncCallback, Object) method**

Initiates the asynchronous execution of a SQL statement that is described by this SA Command, and retrieves the result set, given a callback procedure and state information.

# **Syntax**

#### **Visual Basic**

```
Public Function BeginExecuteReader( _
  ByVal callback As AsyncCallback, _
  ByVal stateObject As Object _
) As IAsyncResult
```
### **C#**

```
public IAsyncResult BeginExecuteReader(
  AsyncCallback callback,
  object stateObject
);
```
#### **Parameters**

- **callback** An [AsyncCallback](http://msdn2.microsoft.com/en-us/library/System.AsyncCallback.aspx) delegate that is invoked when the command's execution has completed. Pass null (Nothing in Microsoft Visual Basic) to indicate that no callback is required.
- **stateObject** A user-defined state object that is passed to the callback procedure. Retrieve this object from within the callback procedure using the [IAsyncResult.AsyncState](http://msdn2.microsoft.com/en-us/library/System.IAsyncResult.AsyncState.aspx).

#### **Return value**

An [IAsyncResult](http://msdn2.microsoft.com/en-us/library/System.IAsyncResult.aspx) that can be used to poll, wait for results, or both; this value is also needed when invoking EndExecuteReader(IAsyncResult), which returns an SADataReader object that can be used to retrieve the returned rows.

#### **See also**

- ["SACommand class" on page 192](#page-207-0)
- ["SACommand members" on page 192](#page-207-0)
- ["BeginExecuteReader methods" on page 202](#page-217-0)
- ["EndExecuteReader method" on page 208](#page-223-0)
- ["SADataReader class" on page 289](#page-304-0)

# **BeginExecuteReader(AsyncCallback, Object, CommandBehavior) method**

Initiates the asynchronous execution of a SQL statement or stored procedure that is described by this SACommand, and retrieves one or more result sets from the server.

#### **Syntax**

#### **Visual Basic**

```
Public Function BeginExecuteReader( _
  ByVal callback As AsyncCallback, _
   ByVal stateObject As Object, _
   ByVal behavior As CommandBehavior _
) As IAsyncResult
```
#### **C#**

```
public IAsyncResult BeginExecuteReader(
  AsyncCallback callback,
  object stateObject,
  CommandBehavior behavior
```
**);**

#### **Parameters**

- **callback** An [AsyncCallback](http://msdn2.microsoft.com/en-us/library/System.AsyncCallback.aspx) delegate that is invoked when the command's execution has completed. Pass null (Nothing in Microsoft Visual Basic) to indicate that no callback is required.
- **stateObject** A user-defined state object that is passed to the callback procedure. Retrieve this object from within the callback procedure using the [IAsyncResult.AsyncState](http://msdn2.microsoft.com/en-us/library/System.IAsyncResult.AsyncState.aspx).
- **behavior** A bitwise combination of [CommandBehavior](http://msdn2.microsoft.com/en-us/library/System.Data.CommandBehavior.aspx) flags describing the results of the query and its effect on the connection.

#### **Return value**

An [IAsyncResult](http://msdn2.microsoft.com/en-us/library/System.IAsyncResult.aspx) that can be used to poll, wait for results, or both; this value is also needed when invoking EndExecuteReader(IAsyncResult), which returns an SADataReader object that can be used to retrieve the returned rows.

#### **See also**

- ["SACommand class" on page 192](#page-207-0)
- ["SACommand members" on page 192](#page-207-0)
- ["BeginExecuteReader methods" on page 202](#page-217-0)
- ["EndExecuteReader method" on page 208](#page-223-0)
- ["SADataReader class" on page 289](#page-304-0)

# **Cancel method**

Cancels the execution of an SACommand object.

#### **Syntax**

# **Visual Basic**

Public Overrides Sub **Cancel()**

#### **C#**

public override void **Cancel();**

#### **Remarks**

If there is nothing to cancel, nothing happens. If there is a command in process and the attempt to cancel fails, not exception is generated.

#### **See also**

- ["SACommand class" on page 192](#page-207-0)
- ["SACommand members" on page 192](#page-207-0)

# **CreateParameter method**

Provides an SAParameter object for supplying parameters to SACommand objects.

#### **Syntax**

#### **Visual Basic**

Public Function **CreateParameter()** As SAParameter

#### **C#**

public SAParameter **CreateParameter();**

#### <span id="page-221-0"></span>**Return value**

A new parameter, as an SAParameter object.

#### **Remarks**

Stored procedures and some other SQL statements can take parameters, indicated in the text of a statement by a question mark (?).

The CreateParameter method provides an SAParameter object. You can set properties on the SAParameter to specify the value, data type, and so on for the parameter.

#### **See also**

- ["SACommand class" on page 192](#page-207-0)
- ["SACommand members" on page 192](#page-207-0)
- ["SAParameter class" on page 359](#page-374-0)

# **EndExecuteNonQuery method**

Finishes asynchronous execution of a SQL statement or stored procedure.

#### **Syntax**

# **Visual Basic**

```
Public Function EndExecuteNonQuery( _
   ByVal asyncResult As IAsyncResult _
) As Integer
```
#### **C#**

```
public int EndExecuteNonQuery(
  IAsyncResult asyncResult
```
**);**

# **Parameters**

● **asyncResult** The IAsyncResult returned by the call to SACommand.BeginExecuteNonQuery.

### **Return value**

The number of rows affected (the same behavior as SACommand.ExecuteNonQuery).

#### **Remarks**

You must call EndExecuteNonQuery once for every call to BeginExecuteNonQuery. The call must be after BeginExecuteNonQuery has returned. ADO.NET is not thread safe; it is your responsibility to ensure that BeginExecuteNonQuery has returned. The IAsyncResult passed to EndExecuteNonQuery must be the same as the one returned from the BeginExecuteNonQuery call that is being completed. It is an error to call EndExecuteNonQuery to end a call to BeginExecuteReader, and vice versa.

If an error occurs while executing the command, the exception is thrown when EndExecuteNonQuery is called.

There are four ways to wait for execution to complete:

(1) Call EndExecuteNonQuery.

Calling EndExecuteNonQuery blocks until the command completes. For example:

```
SAConnection conn = new SAConnection("DSN=SQL Anywhere 10 Demo");
conn.Open();
SACommand cmd = new SACommand( 
   "UPDATE Departments"
     + " SET DepartmentName = 'Engineering'"
     + " WHERE DepartmentID=100",
   conn );
IAsyncResult res = cmd.BeginExecuteNonQuery();
// perform other work
// this will block until the command completes
int rowCount reader = cmd.EndExecuteNonQuery( res );
```
(2) Poll the IsCompleted property of the IAsyncResult.

You can poll the IsCompleted property of the IAsyncResult. For example:

```
SAConnection conn = new SAConnection("DSN=SQL Anywhere 10 Demo");
conn.Open();
SACommand cmd = new SACommand( 
   "UPDATE Departments"
    + " SET DepartmentName = 'Engineering'"
     + " WHERE DepartmentID=100",
    conn
   );
IAsyncResult res = cmd.BeginExecuteNonQuery();
while( !res.IsCompleted ) {
// do other work
}
// this will not block because the command is finished
int rowCount = cmd.EndExecuteNonQuery( res );
```
(3) Use the IAsyncResult.AsyncWaitHandle property to get a synchronization object.

You can use the IAsyncResult.AsyncWaitHandle property to get a synchronization object, and wait on that. For example:

```
SAConnection conn = new SAConnection("DSN=SQL Anywhere 10 Demo");
conn.Open();
SACommand cmd = new SACommand( 
   "UPDATE Departments"
    + " SET DepartmentName = 'Engineering'"
     + " WHERE DepartmentID=100",
    conn
   );
IAsyncResult res = cmd.BeginExecuteNonQuery();
// perform other work
WaitHandle wh = res.AsyncWaitHandle;
wh.WaitOne();
// this will not block because the command is finished
int rowCount = cmd.EndExecuteNonQuery( res );
```
(4) Specify a callback function when calling BeginExecuteNonQuery.

You can specify a callback function when calling BeginExecuteNonQuery. For example:

```
private void callbackFunction( IAsyncResult ar )
{
```

```
SACommand cmd = (SACommand) ar.AsyncState;
    // this won't block since the command has completed
             int rowCount = cmd.EndExecuteNonQuery();
}
// elsewhere in the code
private void DoStuff() 
{
       SAConnection conn = new SAConnection("DSN=SQL Anywhere 10 Demo");
       conn.Open();
             SACommand cmd = new SACommand(
         "UPDATE Departments"
     + " SET DepartmentName = 'Engineering'"
     + " WHERE DepartmentID=100",
     conn
   );
    IAsyncResult res = cmd.BeginExecuteNonQuery( callbackFunction, cmd );
    // perform other work. The callback function will be 
    // called when the command completes
}
```
The callback function executes in a separate thread, so the usual caveats related to updating the user interface in a threaded program apply.

#### **See also**

- ["SACommand class" on page 192](#page-207-0)
- ["SACommand members" on page 192](#page-207-0)
- ["BeginExecuteNonQuery\(\) method" on page 201](#page-216-0)

# **EndExecuteReader method**

Finishes asynchronous execution of a SQL statement or stored procedure, returning the requested SADataReader.

#### **Syntax**

```
Visual Basic
```

```
Public Function EndExecuteReader( _
  ByVal asyncResult As IAsyncResult _
) As SADataReader
```
#### **C#**

```
public SADataReader EndExecuteReader(
  IAsyncResult asyncResult
);
```
#### **Parameters**

● **asyncResult** The IAsyncResult returned by the call to SACommand.BeginExecuteReader.

#### **Return value**

An SADataReader object that can be used to retrieve the requested rows (the same behavior as SACommand.ExecuteReader).

#### **Remarks**

You must call EndExecuteReader once for every call to BeginExecuteReader. The call must be after BeginExecuteReader has returned. ADO.NET is not thread safe; it is your responsibility to ensure that BeginExecuteReader has returned. The IAsyncResult passed to EndExecuteReader must be the same as the one returned from the BeginExecuteReader call that is being completed. It is an error to call EndExecuteReader to end a call to BeginExecuteNonQuery, and vice versa.

If an error occurs while executing the command, the exception is thrown when EndExecuteReader is called.

There are four ways to wait for execution to complete:

(1) Call EndExecuteReader.

Calling EndExecuteReader blocks until the command completes. For example:

```
SAConnection conn = new SAConnection("DSN=SQL Anywhere 10 Demo");
conn.Open();
SACommand cmd = new SACommand( "SELECT * FROM Departments", 
  conn );
IAsyncResult res = cmd.BeginExecuteReader();
// perform other work
// this will block until the command completes
SADataReader reader = cmd.EndExecuteReader( res );
```
(2) Poll the IsCompleted property of the IAsyncResult.

You can poll the IsCompleted property of the IAsyncResult. For example:

```
SAConnection conn = new SAConnection("DSN=SQL Anywhere 10 Demo");
conn.Open();
SACommand cmd = new SACommand( "SELECT * FROM Departments", 
  conn );
IAsyncResult res = cmd.BeginExecuteReader();
while( !res.IsCompleted ) {
// do other work
}
// this will not block because the command is finished
SADataReader reader = cmd.EndExecuteReader( res );
```
(3) Use the IAsyncResult.AsyncWaitHandle property to get a synchronization object.

You can use the IAsyncResult.AsyncWaitHandle property to get a synchronization object, and wait on that. For example:

```
SAConnection conn = new SAConnection("DSN=SQL Anywhere 10 Demo");
conn.Open();
SACommand cmd = new SACommand( "SELECT * FROM Departments", 
  conn );
IAsyncResult res = cmd.BeginExecuteReader();
// perform other work
WaitHandle wh = res.AsyncWaitHandle;
wh.WaitOne();
// this will not block because the command is finished
SADataReader reader = cmd.EndExecuteReader( res );
```
(4) Specify a callback function when calling BeginExecuteReader

You can specify a callback function when calling BeginExecuteReader. For example:

```
private void callbackFunction( IAsyncResult ar )
{
   SACommand cmd = (SACommand) ar.AsyncState;
    // this won't block since the command has completed
             SADataReader reader = cmd.EndExecuteReader();
}
// elsewhere in the code
private void DoStuff() 
{
       SAConnection conn = new SAConnection("DSN=SQL Anywhere 10 Demo");
       conn.Open();
             SACommand cmd = new SACommand( "SELECT * FROM Departments", 
         conn );
    IAsyncResult res = cmd.BeginExecuteReader( callbackFunction, cmd );
    // perform other work. The callback function will be 
    // called when the command completes
}
```
The callback function executes in a separate thread, so the usual caveats related to updating the user interface in a threaded program apply.

#### **See also**

- ["SACommand class" on page 192](#page-207-0)
- ["SACommand members" on page 192](#page-207-0)
- ["BeginExecuteReader\(\) method" on page 202](#page-217-0)
- ["SADataReader class" on page 289](#page-304-0)

# **ExecuteNonQuery method**

Executes a statement that does not return a result set, such as an INSERT, UPDATE, DELETE, or data definition statement.

#### **Syntax**

**Visual Basic**

Public Overrides Function **ExecuteNonQuery()** As Integer

#### **C#**

public override int **ExecuteNonQuery();**

#### **Return value**

The number of rows affected.

### **Remarks**

You can use ExecuteNonQuery to change the data in a database without using a DataSet. Do this by executing UPDATE, INSERT, or DELETE statements.

Although ExecuteNonQuery does not return any rows, output parameters or return values that are mapped to parameters are populated with data.

<span id="page-226-0"></span>For UPDATE, INSERT, and DELETE statements, the return value is the number of rows affected by the command. For all other types of statements, and for rollbacks, the return value is -1.

#### **See also**

- ["SACommand class" on page 192](#page-207-0)
- ["SACommand members" on page 192](#page-207-0)
- "ExecuteReader() method" on page 211

# **ExecuteReader methods**

Executes a SQL statement that returns a result set.

# **ExecuteReader() method**

Executes a SQL statement that returns a result set.

## **Syntax**

#### **Visual Basic**

Public Function **ExecuteReader()** As SADataReader

#### **C#**

public SADataReader **ExecuteReader();**

#### **Return value**

The result set as an SADataReader object.

#### **Remarks**

The statement is the current SACommand object, with CommandText and Parameters as needed. The SADataReader object is a read-only, forward-only result set. For modifiable result sets, use an SADataAdapter.

#### **See also**

- ["SACommand class" on page 192](#page-207-0)
- ["SACommand members" on page 192](#page-207-0)
- "ExecuteReader methods" on page 211
- ["ExecuteNonQuery method" on page 210](#page-225-0)
- ["SADataReader class" on page 289](#page-304-0)
- ["SADataAdapter class" on page 278](#page-293-0)
- ["CommandText property" on page 196](#page-211-0)
- ["Parameters property" on page 199](#page-214-0)

# <span id="page-227-0"></span>**ExecuteReader(CommandBehavior) method**

Executes a SQL statement that returns a result set.

## **Syntax**

## **Visual Basic**

Public Function **ExecuteReader( \_** ByVal *behavior* As CommandBehavior \_ **)** As SADataReader

## **C#**

public SADataReader **ExecuteReader(** CommandBehavior *behavior* **);**

## **Parameters**

● **behavior** One of CloseConnection, Default, KeyInfo, SchemaOnly, SequentialAccess, SingleResult, or SingleRow.

For more information about this parameter, see the .NET Framework documentation for CommandBehavior Enumeration.

# **Return value**

The result set as an SADataReader object.

#### **Remarks**

The statement is the current SACommand object, with CommandText and Parameters as needed. The SADataReader object is a read-only, forward-only result set. For modifiable result sets, use an SADataAdapter.

#### **See also**

- ["SACommand class" on page 192](#page-207-0)
- ["SACommand members" on page 192](#page-207-0)
- ["ExecuteReader methods" on page 211](#page-226-0)
- ["ExecuteNonQuery method" on page 210](#page-225-0)
- ["SADataReader class" on page 289](#page-304-0)
- ["SADataAdapter class" on page 278](#page-293-0)
- ["CommandText property" on page 196](#page-211-0)
- ["Parameters property" on page 199](#page-214-0)

# **ExecuteScalar method**

Executes a statement that returns a single value. If this method is called on a query that returns multiple rows and columns, only the first column of the first row is returned.

# **Syntax**

# **Visual Basic**

Public Overrides Function **ExecuteScalar()** As Object

# **C#**

public override object **ExecuteScalar();**

## **Return value**

The first column of the first row in the result set, or a null reference if the result set is empty.

## **See also**

- ["SACommand class" on page 192](#page-207-0)
- ["SACommand members" on page 192](#page-207-0)

# **Prepare method**

Prepares or compiles the SACommand on the data source.

# **Syntax**

# **Visual Basic**

Public Overrides Sub **Prepare()**

# **C#**

public override void **Prepare();**

# **Remarks**

If you call one of the ExecuteNonQuery, ExecuteReader, or ExecuteScalar methods after calling Prepare, any parameter value that is larger than the value specified by the Size property is automatically truncated to the original specified size of the parameter, and no truncation errors are returned.

The truncation only happens for the following data types:

- CHAR
- VARCHAR
- **DE LONG VARCHAR**
- TEXT
- NCHAR
- NVARCHAR
- LONG NVARCHAR
- NTEXT
- BINARY
- LONG BINARY
- VARBINARY
- IMAGE

<span id="page-229-0"></span>If the size property is not specified, and so is using the default value, the data is not truncated.

# **See also**

- ["SACommand class" on page 192](#page-207-0)
- ["SACommand members" on page 192](#page-207-0)
- ["ExecuteNonQuery method" on page 210](#page-225-0)
- ["ExecuteReader\(\) method" on page 211](#page-226-0)
- ["ExecuteScalar method" on page 212](#page-227-0)

# **ResetCommandTimeout method**

Resets the CommandTimeout property to its default value of 30 seconds.

#### **Syntax**

#### **Visual Basic**

Public Sub **ResetCommandTimeout()**

**C#**

public void **ResetCommandTimeout();**

#### **See also**

- ["SACommand class" on page 192](#page-207-0)
- ["SACommand members" on page 192](#page-207-0)

# **SACommandBuilder class**

A way to generate single-table SQL statements that reconcile changes made to a DataSet with the data in the associated database. This class cannot be inherited.

#### **Syntax**

## **Visual Basic**

Public NotInheritable Class **SACommandBuilder**  Inherits DbCommandBuilder

#### **C#**

public sealed class **SACommandBuilder** : DbCommandBuilder

#### **See also**

● ["SACommandBuilder members" on page 215](#page-230-0)

# <span id="page-230-0"></span>**SACommandBuilder members**

# **Public constructors**

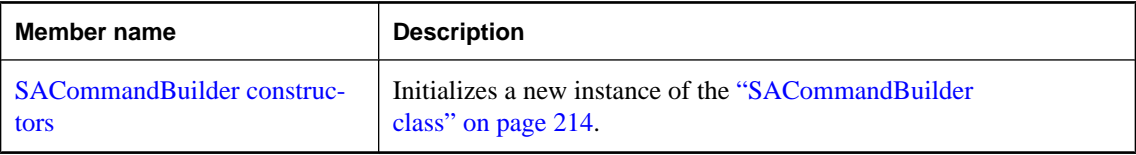

# **Public properties**

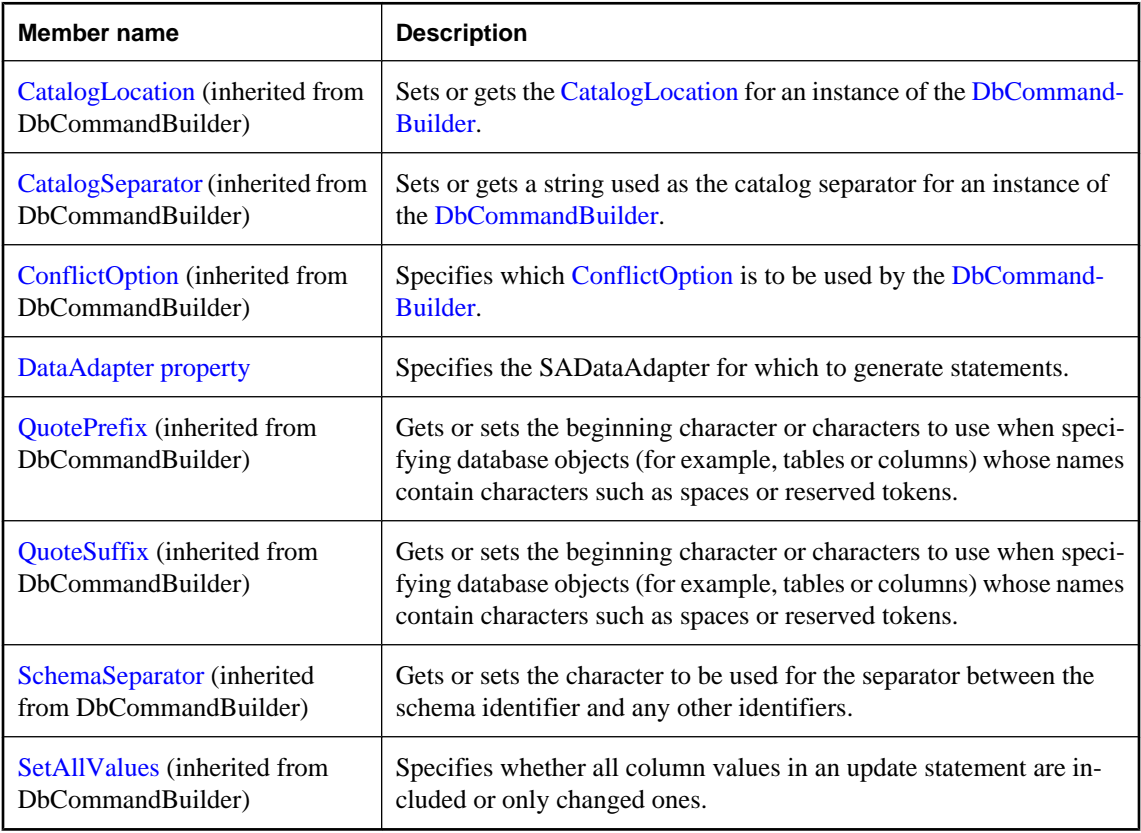

# **Public methods**

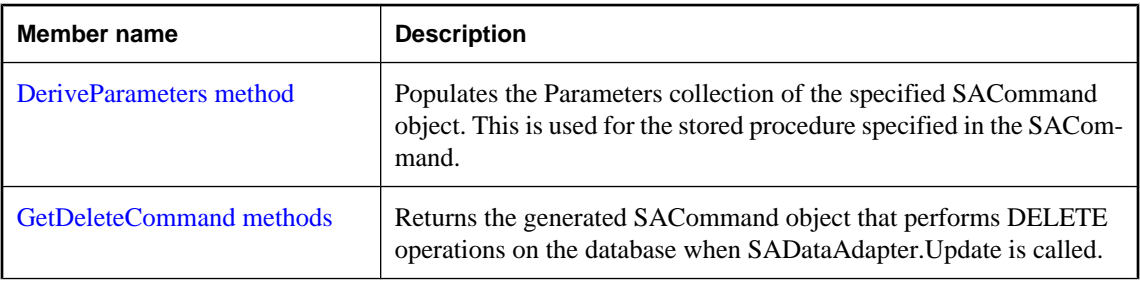

<span id="page-231-0"></span>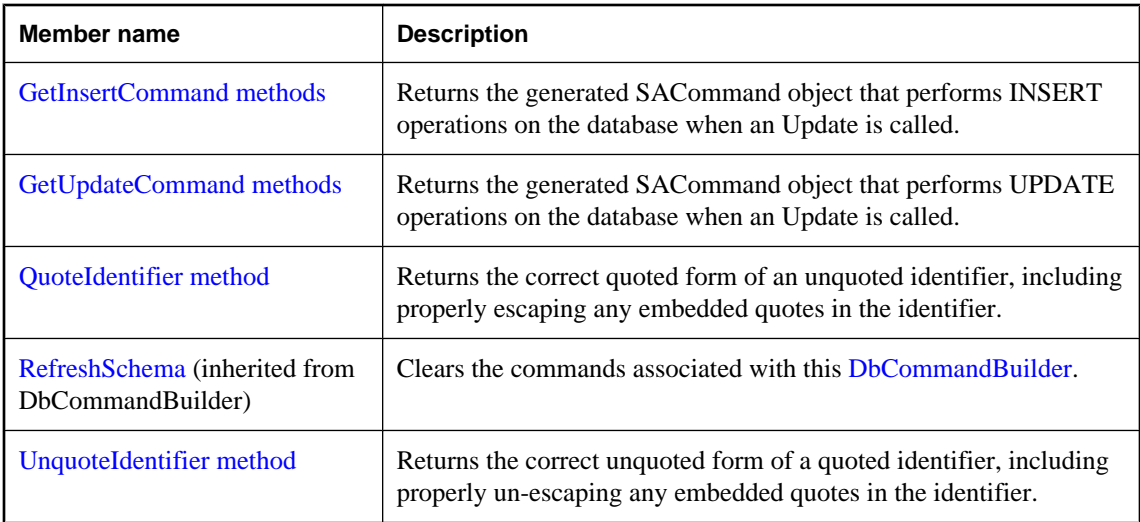

#### **See also**

● ["SACommandBuilder class" on page 214](#page-229-0)

# **SACommandBuilder constructors**

Initializes a new instance of the ["SACommandBuilder class" on page 214](#page-229-0).

# **SACommandBuilder() constructor**

Initializes an SACommandBuilder object.

#### **Syntax**

**Visual Basic**

Public Sub **New()**

**C#**

public **SACommandBuilder();**

#### **See also**

- ["SACommandBuilder class" on page 214](#page-229-0)
- ["SACommandBuilder members" on page 215](#page-230-0)
- "SACommandBuilder constructors" on page 216

# **SACommandBuilder(SADataAdapter) constructor**

Initializes an SACommandBuilder object.

### <span id="page-232-0"></span>**Syntax**

# **Visual Basic**

```
Public Sub New( _
  ByVal adapter As SADataAdapter _
)
```
### **C#**

```
public SACommandBuilder(
  SADataAdapter adapter
);
```
## **Parameters**

● **adapter** An SADataAdapter object for which to generate reconciliation statements.

## **See also**

- ["SACommandBuilder class" on page 214](#page-229-0)
- ["SACommandBuilder members" on page 215](#page-230-0)
- ["SACommandBuilder constructors" on page 216](#page-231-0)

# **DataAdapter property**

Specifies the SADataAdapter for which to generate statements.

#### **Syntax**

# **Visual Basic**

Public Property **DataAdapter** As SADataAdapter

#### **C#**

public SADataAdapter **DataAdapter** { get; set; }

#### **Property value**

An SADataAdapter object.

#### **Remarks**

When you create a new instance of SACommandBuilder, any existing SACommandBuilder that is associated with this SADataAdapter is released.

#### **See also**

- ["SACommandBuilder class" on page 214](#page-229-0)
- ["SACommandBuilder members" on page 215](#page-230-0)

# <span id="page-233-0"></span>**DeriveParameters method**

Populates the Parameters collection of the specified SACommand object. This is used for the stored procedure specified in the SACommand.

#### **Syntax**

```
Visual Basic
```

```
Public Shared Sub DeriveParameters( _
  ByVal command As SACommand _
)
C#
```

```
public static void DeriveParameters(
  SACommand command
);
```
#### **Parameters**

● **command** An SACommand object for which to derive parameters.

#### **Remarks**

DeriveParameters overwrites any existing parameter information for the SACommand.

DeriveParameters requires an extra call to the database server. If the parameter information is known in advance, it is more efficient to populate the Parameters collection by setting the information explicitly.

#### **See also**

- ["SACommandBuilder class" on page 214](#page-229-0)
- ["SACommandBuilder members" on page 215](#page-230-0)

# **GetDeleteCommand methods**

Returns the generated SACommand object that performs DELETE operations on the database when SADataAdapter.Update is called.

# **GetDeleteCommand(Boolean) method**

Returns the generated SACommand object that performs DELETE operations on the database when SADataAdapter.Update is called.

#### **Syntax**

#### **Visual Basic**

```
Public Function GetDeleteCommand( _
  ByVal useColumnsForParameterNames As Boolean _
) As SACommand
```
### <span id="page-234-0"></span>**C#**

public SACommand **GetDeleteCommand(** bool *useColumnsForParameterNames* **);**

#### **Parameters**

● **useColumnsForParameterNames** If true, generate parameter names matching column names if possible. If false, generate @p1, @p2, and so on.

#### **Return value**

The automatically generated SACommand object required to perform deletions.

# **Remarks**

The GetDeleteCommand method returns the SACommand object to be executed, so it may be useful for informational or troubleshooting purposes.

You can also use GetDeleteCommand as the basis of a modified command. For example, you might call GetDeleteCommand and modify the CommandTimeout value, and then explicitly set that value on the SADataAdapter.

SQL statements are first generated when the application calls Update or GetDeleteCommand. After the SQL statement is first generated, the application must explicitly call RefreshSchema if it changes the statement in any way. Otherwise, the GetDeleteCommand will still be using information from the previous statement.

#### **See also**

- ["SACommandBuilder class" on page 214](#page-229-0)
- ["SACommandBuilder members" on page 215](#page-230-0)
- ["GetDeleteCommand methods" on page 218](#page-233-0)
- [DbCommandBuilder.RefreshSchema](http://msdn2.microsoft.com/en-us/library/System.Data.Common.DbCommandBuilder.RefreshSchema.aspx)

# **GetDeleteCommand() method**

Returns the generated SACommand object that performs DELETE operations on the database when SADataAdapter.Update is called.

#### **Syntax**

#### **Visual Basic**

Public Function **GetDeleteCommand()** As SACommand

### **C#**

public SACommand **GetDeleteCommand();**

## **Return value**

The automatically generated SACommand object required to perform deletions.

#### <span id="page-235-0"></span>**Remarks**

The GetDeleteCommand method returns the SACommand object to be executed, so it may be useful for informational or troubleshooting purposes.

You can also use GetDeleteCommand as the basis of a modified command. For example, you might call GetDeleteCommand and modify the CommandTimeout value, and then explicitly set that value on the SADataAdapter.

SQL statements are first generated when the application calls Update or GetDeleteCommand. After the SQL statement is first generated, the application must explicitly call RefreshSchema if it changes the statement in any way. Otherwise, the GetDeleteCommand will still be using information from the previous statement.

#### **See also**

- ["SACommandBuilder class" on page 214](#page-229-0)
- ["SACommandBuilder members" on page 215](#page-230-0)
- ["GetDeleteCommand methods" on page 218](#page-233-0)
- [DbCommandBuilder.RefreshSchema](http://msdn2.microsoft.com/en-us/library/System.Data.Common.DbCommandBuilder.RefreshSchema.aspx)

# **GetInsertCommand methods**

Returns the generated SACommand object that performs INSERT operations on the database when an Update is called.

# **GetInsertCommand(Boolean) method**

Returns the generated SACommand object that performs INSERT operations on the database when an Update is called.

#### **Syntax**

```
Visual Basic
```

```
Public Function GetInsertCommand( _
  ByVal useColumnsForParameterNames As Boolean _
) As SACommand
```
#### **C#**

```
public SACommand GetInsertCommand(
  bool useColumnsForParameterNames
);
```
#### **Parameters**

● **useColumnsForParameterNames** If true, generate parameter names matching column names if possible. If false, generate @p1, @p2, and so on.

## **Return value**

The automatically generated SACommand object required to perform insertions.

## **Remarks**

The GetInsertCommand method returns the SACommand object to be executed, so it may be useful for informational or troubleshooting purposes.

You can also use GetInsertCommand as the basis of a modified command. For example, you might call GetInsertCommand and modify the CommandTimeout value, and then explicitly set that value on the SADataAdapter.

SQL statements are first generated either when the application calls Update or GetInsertCommand. After the SQL statement is first generated, the application must explicitly call RefreshSchema if it changes the statement in any way. Otherwise, the GetInsertCommand will be still be using information from the previous statement, which might not be correct.

#### **See also**

- ["SACommandBuilder class" on page 214](#page-229-0)
- ["SACommandBuilder members" on page 215](#page-230-0)
- ["GetInsertCommand methods" on page 220](#page-235-0)
- ["GetDeleteCommand\(\) method" on page 219](#page-234-0)

# **GetInsertCommand() method**

Returns the generated SACommand object that performs INSERT operations on the database when an Update is called.

#### **Syntax**

#### **Visual Basic**

Public Function **GetInsertCommand()** As SACommand

#### **C#**

public SACommand **GetInsertCommand();**

#### **Return value**

The automatically generated SACommand object required to perform insertions.

#### **Remarks**

The GetInsertCommand method returns the SACommand object to be executed, so it may be useful for informational or troubleshooting purposes.

You can also use GetInsertCommand as the basis of a modified command. For example, you might call GetInsertCommand and modify the CommandTimeout value, and then explicitly set that value on the SADataAdapter.

SQL statements are first generated either when the application calls Update or GetInsertCommand. After the SQL statement is first generated, the application must explicitly call RefreshSchema if it changes the statement in any way. Otherwise, the GetInsertCommand will be still be using information from the previous statement, which might not be correct.

#### <span id="page-237-0"></span>**See also**

- ["SACommandBuilder class" on page 214](#page-229-0)
- ["SACommandBuilder members" on page 215](#page-230-0)
- ["GetInsertCommand methods" on page 220](#page-235-0)
- ["GetDeleteCommand\(\) method" on page 219](#page-234-0)

# **GetUpdateCommand methods**

Returns the generated SACommand object that performs UPDATE operations on the database when an Update is called.

# **GetUpdateCommand(Boolean) method**

Returns the generated SACommand object that performs UPDATE operations on the database when an Update is called.

#### **Syntax**

**Visual Basic**

```
Public Function GetUpdateCommand( _
  ByVal useColumnsForParameterNames As Boolean _
) As SACommand
```
#### **C#**

```
public SACommand GetUpdateCommand(
  bool useColumnsForParameterNames
);
```
#### **Parameters**

● **useColumnsForParameterNames** If true, generate parameter names matching column names if possible. If false, generate @p1, @p2, and so on.

#### **Return value**

The automatically generated SACommand object required to perform updates.

#### **Remarks**

The GetUpdateCommand method returns the SACommand object to be executed, so it may be useful for informational or troubleshooting purposes.

You can also use GetUpdateCommand as the basis of a modified command. For example, you might call GetUpdateCommand and modify the CommandTimeout value, and then explicitly set that value on the SADataAdapter.

SQL statements are first generated when the application calls Update or GetUpdateCommand. After the SQL statement is first generated, the application must explicitly call RefreshSchema if it changes the

statement in any way. Otherwise, the GetUpdateCommand will be still be using information from the previous statement, which might not be correct.

#### **See also**

- ["SACommandBuilder class" on page 214](#page-229-0)
- ["SACommandBuilder members" on page 215](#page-230-0)
- ["GetUpdateCommand methods" on page 222](#page-237-0)
- [DbCommandBuilder.RefreshSchema](http://msdn2.microsoft.com/en-us/library/System.Data.Common.DbCommandBuilder.RefreshSchema.aspx)

# **GetUpdateCommand() method**

Returns the generated SACommand object that performs UPDATE operations on the database when an Update is called.

#### **Syntax**

#### **Visual Basic**

Public Function **GetUpdateCommand()** As SACommand

#### **C#**

public SACommand **GetUpdateCommand();**

#### **Return value**

The automatically generated SACommand object required to perform updates.

#### **Remarks**

The GetUpdateCommand method returns the SACommand object to be executed, so it may be useful for informational or troubleshooting purposes.

You can also use GetUpdateCommand as the basis of a modified command. For example, you might call GetUpdateCommand and modify the CommandTimeout value, and then explicitly set that value on the SADataAdapter.

SQL statements are first generated when the application calls Update or GetUpdateCommand. After the SQL statement is first generated, the application must explicitly call RefreshSchema if it changes the statement in any way. Otherwise, the GetUpdateCommand will be still be using information from the previous statement, which might not be correct.

#### **See also**

- ["SACommandBuilder class" on page 214](#page-229-0)
- ["SACommandBuilder members" on page 215](#page-230-0)
- ["GetUpdateCommand methods" on page 222](#page-237-0)
- [DbCommandBuilder.RefreshSchema](http://msdn2.microsoft.com/en-us/library/System.Data.Common.DbCommandBuilder.RefreshSchema.aspx)

# <span id="page-239-0"></span>**QuoteIdentifier method**

Returns the correct quoted form of an unquoted identifier, including properly escaping any embedded quotes in the identifier.

#### **Syntax**

#### **Visual Basic**

```
Public Overrides Function QuoteIdentifier( _
   ByVal unquotedIdentifier As String _
) As String
```
**C#**

```
public override string QuoteIdentifier(
   string unquotedIdentifier
);
```
#### **Parameters**

● **unquotedIdentifier** The string representing the unquoted identifier that will have be quoted.

#### **Return value**

Returns a string representing the quoted form of an unquoted identifier with embedded quotes properly escaped.

## **See also**

- ["SACommandBuilder class" on page 214](#page-229-0)
- ["SACommandBuilder members" on page 215](#page-230-0)

# **UnquoteIdentifier method**

Returns the correct unquoted form of a quoted identifier, including properly un-escaping any embedded quotes in the identifier.

#### **Syntax**

#### **Visual Basic**

```
Public Overrides Function UnquoteIdentifier( _
   ByVal quotedIdentifier As String _
) As String
```
#### **C#**

```
public override string UnquoteIdentifier(
   string quotedIdentifier
```
**);**

## <span id="page-240-0"></span>**Parameters**

● **quotedIdentifier** The string representing the quoted identifier that will have its embedded quotes removed.

## **Return value**

Returns a string representing the unquoted form of a quoted identifier with embedded quotes properly unescaped.

#### **See also**

- ["SACommandBuilder class" on page 214](#page-229-0)
- ["SACommandBuilder members" on page 215](#page-230-0)

# **SACommLinksOptionsBuilder class**

Provides a simple way to create and manage the CommLinks options portion of connection strings used by the SAConnection class. This class cannot be inherited.

#### **Syntax**

#### **Visual Basic**

Public NotInheritable Class **SACommLinksOptionsBuilder** 

#### **C#**

public sealed class **SACommLinksOptionsBuilder** 

#### **Remarks**

The SACommLinksOptionsBuilder class is not available in the .NET Compact Framework 2.0.

For a list of connection parameters, see "Connection parameters" [*SQL Anywhere Server - Database Administration*].

#### **See also**

• "SACommLinksOptionsBuilder members" on page 225

# **SACommLinksOptionsBuilder members**

#### **Public constructors**

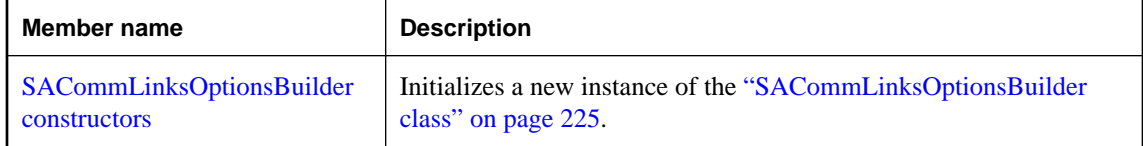

## <span id="page-241-0"></span>**Public properties**

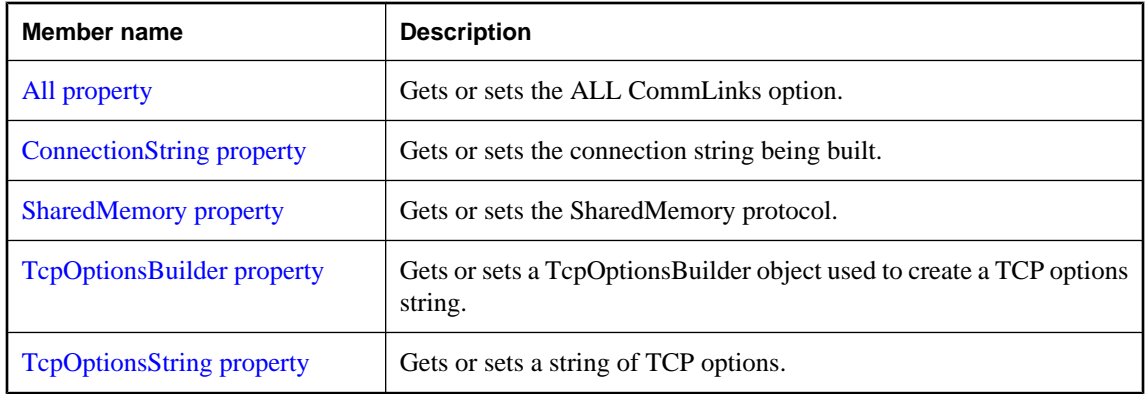

# **Public methods**

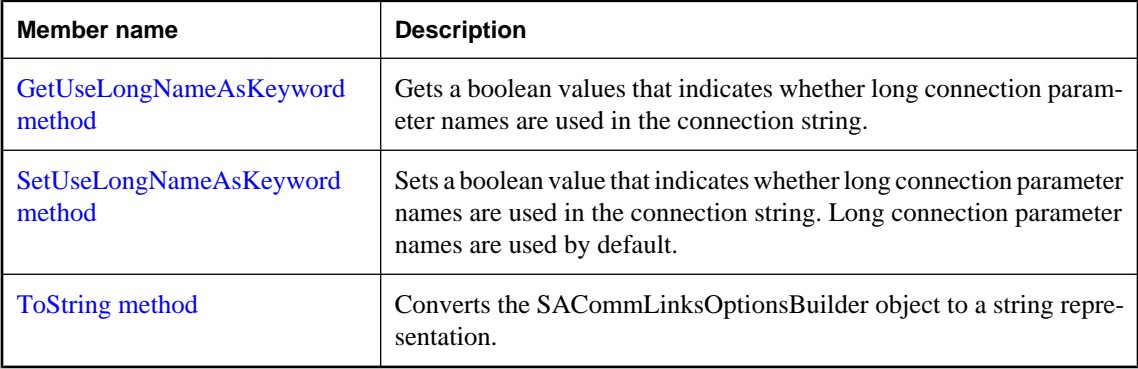

### **See also**

● ["SACommLinksOptionsBuilder class" on page 225](#page-240-0)

# **SACommLinksOptionsBuilder constructors**

Initializes a new instance of the ["SACommLinksOptionsBuilder class" on page 225](#page-240-0).

# **SACommLinksOptionsBuilder() constructor**

Initializes an SACommLinksOptionsBuilder object.

## **Syntax**

**Visual Basic**

Public Sub **New()**

#### **C#**

public **SACommLinksOptionsBuilder();**

#### **Remarks**

The SACommLinksOptionsBuilder class is not available in the .NET Compact Framework 2.0.

#### **Example**

The following statement initializes an SACommLinksOptionsBuilder object.

```
SACommLinksOptionsBuilder commLinks =
 new SACommLinksOptionsBuilder( );
```
#### **See also**

- ["SACommLinksOptionsBuilder class" on page 225](#page-240-0)
- ["SACommLinksOptionsBuilder members" on page 225](#page-240-0)
- ["SACommLinksOptionsBuilder constructors" on page 226](#page-241-0)

# **SACommLinksOptionsBuilder(String) constructor**

Initializes an SACommLinksOptionsBuilder object.

#### **Syntax**

#### **Visual Basic**

```
Public Sub New( _
  ByVal options As String _
)
```
#### **C#**

```
public SACommLinksOptionsBuilder(
  string options
);
```
#### **Parameters**

● **options** A SQL Anywhere CommLinks connection parameter string.

For a list of connection parameters, see "Connection parameters" [*SQL Anywhere Server - Database Administration*].

#### **Remarks**

The SACommLinksOptionsBuilder class is not available in the .NET Compact Framework 2.0.

#### **Example**

The following statement initializes an SACommLinksOptionsBuilder object.

```
SACommLinksOptionsBuilder commLinks =
new SACommLinksOptionsBuilder("TCPIP(DoBroadcast=ALL;Timeout=20)" );
```
#### <span id="page-243-0"></span>**See also**

- ["SACommLinksOptionsBuilder class" on page 225](#page-240-0)
- ["SACommLinksOptionsBuilder members" on page 225](#page-240-0)
- ["SACommLinksOptionsBuilder constructors" on page 226](#page-241-0)

# **All property**

Gets or sets the ALL CommLinks option.

# **Syntax**

## **Visual Basic**

Public Property **All** As Boolean

## **C#**

public bool **All** { get; set; }

#### **Remarks**

Attempt to connect using the shared memory protocol first, followed by all remaining and available communication protocols. Use this setting if you are unsure of which communication protocol(s) to use.

The SACommLinksOptionsBuilder class is not available in the .NET Compact Framework 2.0.

# **See also**

- ["SACommLinksOptionsBuilder class" on page 225](#page-240-0)
- ["SACommLinksOptionsBuilder members" on page 225](#page-240-0)

# **ConnectionString property**

Gets or sets the connection string being built.

#### **Syntax**

**Visual Basic**

Public Property **ConnectionString** As String

#### **C#**

public string **ConnectionString** { get; set; }

# **Remarks**

The SACommLinksOptionsBuilder class is not available in the .NET Compact Framework 2.0.

# **See also**

- ["SACommLinksOptionsBuilder class" on page 225](#page-240-0)
- ["SACommLinksOptionsBuilder members" on page 225](#page-240-0)

# <span id="page-244-0"></span>**SharedMemory property**

Gets or sets the SharedMemory protocol.

# **Syntax**

## **Visual Basic**

Public Property **SharedMemory** As Boolean

## **C#**

public bool **SharedMemory** { get; set; }

## **Remarks**

The SACommLinksOptionsBuilder class is not available in the .NET Compact Framework 2.0.

#### **See also**

- ["SACommLinksOptionsBuilder class" on page 225](#page-240-0)
- ["SACommLinksOptionsBuilder members" on page 225](#page-240-0)

# **TcpOptionsBuilder property**

Gets or sets a TcpOptionsBuilder object used to create a TCP options string.

# **Syntax**

#### **Visual Basic**

Public Property **TcpOptionsBuilder** As SATcpOptionsBuilder

**C#**

public SATcpOptionsBuilder **TcpOptionsBuilder** { get; set; }

# **See also**

- ["SACommLinksOptionsBuilder class" on page 225](#page-240-0)
- ["SACommLinksOptionsBuilder members" on page 225](#page-240-0)

# **TcpOptionsString property**

Gets or sets a string of TCP options.

# **Syntax**

### **Visual Basic**

Public Property **TcpOptionsString** As String

#### <span id="page-245-0"></span>**C#**

```
public string TcpOptionsString { get; set; }
```
#### **See also**

- ["SACommLinksOptionsBuilder class" on page 225](#page-240-0)
- ["SACommLinksOptionsBuilder members" on page 225](#page-240-0)

# **GetUseLongNameAsKeyword method**

Gets a boolean values that indicates whether long connection parameter names are used in the connection string.

#### **Syntax**

#### **Visual Basic**

Public Function **GetUseLongNameAsKeyword()** As Boolean

#### **C#**

public bool **GetUseLongNameAsKeyword();**

#### **Return value**

True if long connection parameter names are used to build connection strings; otherwise, false.

#### **Remarks**

SQL Anywhere connection parameters have both long and short forms of their names. For example, to specify the name of an ODBC data source in your connection string, you can use either of the following values: DataSourceName or DSN. By default, long connection parameter names are used to build connection strings.

#### **See also**

- ["SACommLinksOptionsBuilder class" on page 225](#page-240-0)
- ["SACommLinksOptionsBuilder members" on page 225](#page-240-0)
- "SetUseLongNameAsKeyword method" on page 230

# **SetUseLongNameAsKeyword method**

Sets a boolean value that indicates whether long connection parameter names are used in the connection string. Long connection parameter names are used by default.

#### **Syntax**

```
Visual Basic
```

```
Public Sub SetUseLongNameAsKeyword( _
  ByVal useLongNameAsKeyword As Boolean _
)
```
## <span id="page-246-0"></span>**C#**

public void **SetUseLongNameAsKeyword(** bool *useLongNameAsKeyword* **);**

#### **Parameters**

● **useLongNameAsKeyword** A boolean value that indicates whether the long connection parameter name is used in the connection string.

#### **See also**

- ["SACommLinksOptionsBuilder class" on page 225](#page-240-0)
- ["SACommLinksOptionsBuilder members" on page 225](#page-240-0)
- ["GetUseLongNameAsKeyword method" on page 230](#page-245-0)

# **ToString method**

Converts the SACommLinksOptionsBuilder object to a string representation.

## **Syntax**

#### **Visual Basic**

Public Overrides Function **ToString()** As String

#### **C#**

public override string **ToString();**

#### **Return value**

The options string being built.

## **See also**

- ["SACommLinksOptionsBuilder class" on page 225](#page-240-0)
- ["SACommLinksOptionsBuilder members" on page 225](#page-240-0)

# **SAConnection class**

Represents a connection to a SQL Anywhere database. This class cannot be inherited.

#### **Syntax**

### **Visual Basic**

Public NotInheritable Class **SAConnection**  Inherits DbConnection

#### **C#**

public sealed class **SAConnection** : DbConnection

# <span id="page-247-0"></span>**Remarks**

For a list of connection parameters, see "Connection parameters" [*SQL Anywhere Server - Database Administration*].

## **See also**

• "SAConnection members" on page 232

# **SAConnection members**

## **Public constructors**

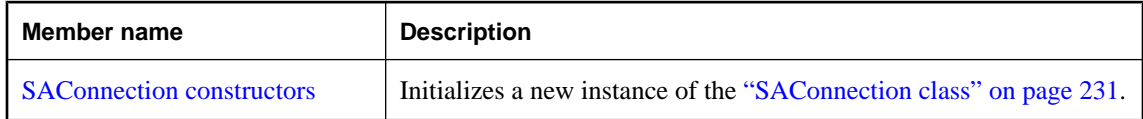

# **Public properties**

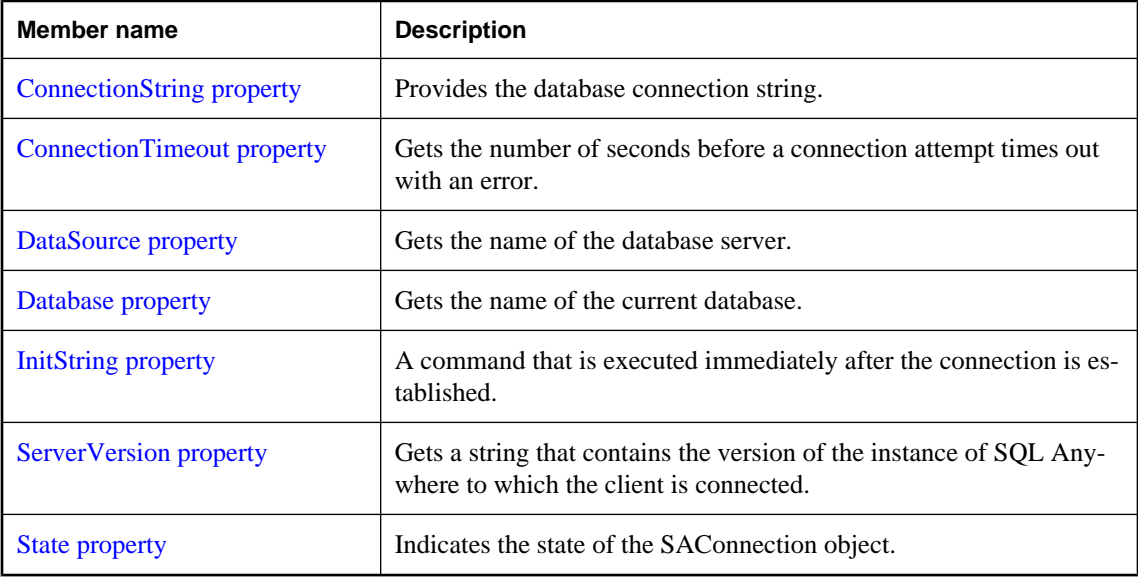

#### **Public methods**

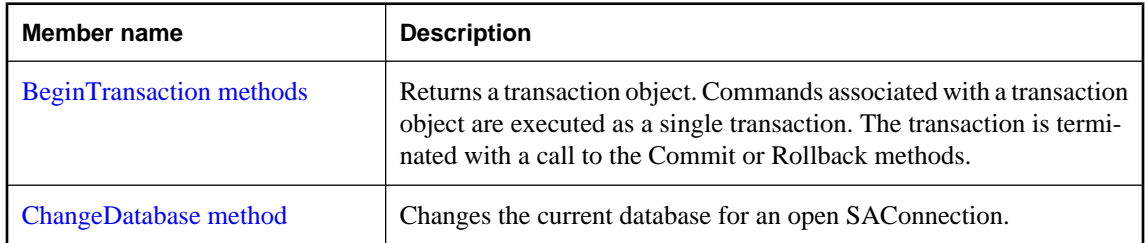

<span id="page-248-0"></span>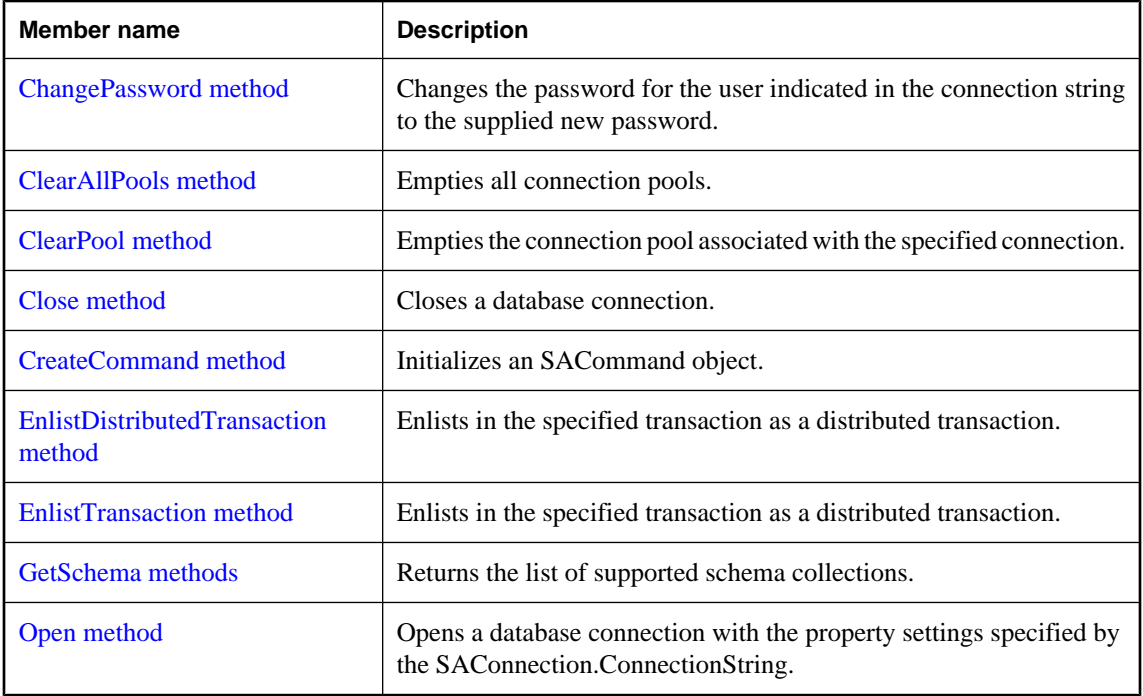

# **Public events**

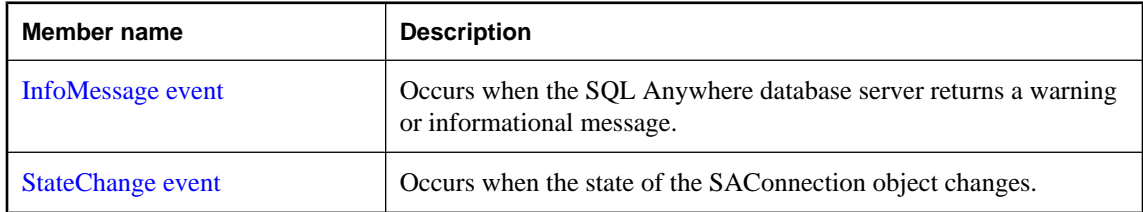

# **See also**

• ["SAConnection class" on page 231](#page-246-0)

# **SAConnection constructors**

Initializes a new instance of the ["SAConnection class" on page 231.](#page-246-0)

# **SAConnection() constructor**

Initializes an SAConnection object. The connection must be opened before you can perform any operations against the database.

#### **Syntax**

**Visual Basic**

Public Sub **New()**

**C#**

public **SAConnection();**

## **See also**

- ["SAConnection class" on page 231](#page-246-0)
- ["SAConnection members" on page 232](#page-247-0)
- ["SAConnection constructors" on page 233](#page-248-0)

# **SAConnection(String) constructor**

Initializes an SAConnection object. The connection must then be opened before you can perform any operations against the database.

# **Syntax**

```
Visual Basic
```

```
Public Sub New( _
   ByVal connectionString As String _
)
```
# **C#**

```
public SAConnection(
  string connectionString
);
```
# **Parameters**

● **connectionString** A SQL Anywhere connection string. A connection string is a semicolon-separated list of keyword=value pairs.

For a list of connection parameters, see "Connection parameters" [*SQL Anywhere Server - Database Administration*].

# **Example**

The following statement initializes an SAConnection object for a connection to a database named policies running on a SQL Anywhere database server named hr. The connection uses the user ID admin and the password money.

```
SAConnection conn = new SAConnection(
"UID=admin;PWD=money;ENG=hr;DBN=policies" );
conn.Open();
```
# **See also**

• ["SAConnection class" on page 231](#page-246-0)

- <span id="page-250-0"></span>["SAConnection members" on page 232](#page-247-0)
- ["SAConnection constructors" on page 233](#page-248-0)
- ["SAConnection class" on page 231](#page-246-0)

# **ConnectionString property**

Provides the database connection string.

## **Syntax**

#### **Visual Basic**

Public Overrides Property **ConnectionString** As String

## **C#**

public override string **ConnectionString** { get; set; }

## **Remarks**

The ConnectionString is designed to match the SQL Anywhere connection string format as closely as possible with the following exception: when the Persist Security Info value is set to false (the default), the connection string that is returned is the same as the user-set ConnectionString minus security information. The SQL Anywhere SQL Anywhere .NET Data Provider does not persist the password in a returned connection string unless you set Persist Security Info to true.

You can use the ConnectionString property to connect to a variety of data sources.

You can set the ConnectionString property only when the connection is closed. Many of the connection string values have corresponding read-only properties. When the connection string is set, all of these properties are updated, unless an error is detected. If an error is detected, none of the properties are updated. SAConnection properties return only those settings contained in the ConnectionString.

If you reset the ConnectionString on a closed connection, all connection string values and related properties are reset, including the password.

When the property is set, a preliminary validation of the connection string is performed. When an application calls the Open method, the connection string is fully validated. A runtime exception is generated if the connection string contains invalid or unsupported properties.

Values can be delimited by single or double quotes. Either single or double quotes may be used within a connection string by using the other delimiter, for example, name="value's" or name= 'value"s', but not name='value's' or name= ""value"". Blank characters are ignored unless they are placed within a value or within quotes. keyword=value pairs must be separated by a semicolon. If a semicolon is part of a value, it must also be delimited by quotes. Escape sequences are not supported, and the value type is irrelevant. Names are not case sensitive. If a property name occurs more than once in the connection string, the value associated with the last occurrence is used.

You should use caution when constructing a connection string based on user input, such as when retrieving a user ID and password from a dialog, and appending it to the connection string. The application should not allow a user to embed extra connection string parameters in these values.

<span id="page-251-0"></span>The default value of connection pooling is true (pooling=true).

#### **Example**

The following statements set a connection string for an ODBC data source named SQL Anywhere 10 Demo and open the connection.

```
SAConnection conn = new SAConnection();
conn.ConnectionString = "DSN=SQL Anywhere 10 Demo";
conn.Open();
```
### **See also**

- ["SAConnection class" on page 231](#page-246-0)
- ["SAConnection members" on page 232](#page-247-0)
- ["SAConnection class" on page 231](#page-246-0)
- ["Open method" on page 247](#page-262-0)

# **ConnectionTimeout property**

Gets the number of seconds before a connection attempt times out with an error.

#### **Syntax**

## **Visual Basic**

Public Overrides Readonly Property **ConnectionTimeout** As Integer

#### **C#**

public override int **ConnectionTimeout** { get;}

#### **Property value**

15 seconds

#### **Example**

The following statement displays the value of the ConnectionTimeout.

MessageBox.Show( conn.ConnectionTimeout.ToString( ) );

#### **See also**

- ["SAConnection class" on page 231](#page-246-0)
- ["SAConnection members" on page 232](#page-247-0)

# **DataSource property**

Gets the name of the database server.
# **Visual Basic**

Public Overrides Readonly Property **DataSource** As String

### **C#**

public override string **DataSource** { get;}

### **Remarks**

If the connection is opened, the SAConnection object returns the ServerName server property. Otherwise, the SAConnection object looks in the connection string in the following order: EngineName, ServerName, ENG.

#### **See also**

- ["SAConnection class" on page 231](#page-246-0)
- ["SAConnection members" on page 232](#page-247-0)
- ["SAConnection class" on page 231](#page-246-0)

# **Database property**

Gets the name of the current database.

### **Syntax**

#### **Visual Basic**

Public Overrides Readonly Property **Database** As String

# **C#**

public override string **Database** { get;}

#### **Remarks**

If the connection is opened, SAConnection returns the name of the current database. Otherwise, SAConnection looks in the connection string in the following order: DatabaseName, DBN, DataSourceName, DataSource, DSN, DatabaseFile, DBF.

#### **See also**

- ["SAConnection class" on page 231](#page-246-0)
- ["SAConnection members" on page 232](#page-247-0)

# **InitString property**

A command that is executed immediately after the connection is established.

# **Visual Basic**

Public Property **InitString** As String

### **C#**

public string **InitString** { get; set; }

### **Remarks**

The InitString will be executed immediately after the connection is opened.

### **See also**

- ["SAConnection class" on page 231](#page-246-0)
- ["SAConnection members" on page 232](#page-247-0)

# **ServerVersion property**

Gets a string that contains the version of the instance of SQL Anywhere to which the client is connected.

# **Syntax**

# **Visual Basic**

Public Overrides Readonly Property **ServerVersion** As String

# **C#**

public override string **ServerVersion** { get;}

# **Property value**

The version of the instance of SQL Anywhere.

# **Remarks**

The version is ##.##.####, where the first two digits are the major version, the next two digits are the minor version, and the last four digits are the release version. The appended string is of the form major.minor.build, where major and minor are two digits, and build is four digits.

# **See also**

- ["SAConnection class" on page 231](#page-246-0)
- ["SAConnection members" on page 232](#page-247-0)

# **State property**

Indicates the state of the SAConnection object.

# <span id="page-254-0"></span>**Visual Basic**

Public Overrides Readonly Property **State** As ConnectionState

### **C#**

public override ConnectionState **State** { get;}

### **Property value**

A [ConnectionState](http://msdn2.microsoft.com/en-us/library/System.Data.ConnectionState.aspx) enumeration.

### **See also**

- ["SAConnection class" on page 231](#page-246-0)
- ["SAConnection members" on page 232](#page-247-0)

# **BeginTransaction methods**

Returns a transaction object. Commands associated with a transaction object are executed as a single transaction. The transaction is terminated with a call to the Commit or Rollback methods.

# **BeginTransaction() method**

Returns a transaction object. Commands associated with a transaction object are executed as a single transaction. The transaction is terminated with a call to the Commit or Rollback methods.

# **Syntax**

#### **Visual Basic**

Public Function **BeginTransaction()** As SATransaction

#### **C#**

public SATransaction **BeginTransaction();**

### **Return value**

An SATransaction object representing the new transaction.

#### **Remarks**

To associate a command with a transaction object, use the SACommand.Transaction property.

#### **See also**

- ["SAConnection class" on page 231](#page-246-0)
- ["SAConnection members" on page 232](#page-247-0)
- "BeginTransaction methods" on page 239
- ["SATransaction class" on page 416](#page-431-0)
- ["Transaction property" on page 199](#page-214-0)

# **BeginTransaction(IsolationLevel) method**

Returns a transaction object. Commands associated with a transaction object are executed as a single transaction. The transaction is terminated with a call to the Commit or Rollback methods.

#### **Syntax**

#### **Visual Basic**

```
Public Function BeginTransaction( _
   ByVal isolationLevel As IsolationLevel _
) As SATransaction
```
#### **C#**

```
public SATransaction BeginTransaction(
   IsolationLevel isolationLevel
);
```
#### **Parameters**

● **isolationLevel** A member of the SAIsolationLevel enumeration. The default value is ReadCommitted.

#### **Return value**

An SATransaction object representing the new transaction.

#### **Remarks**

To associate a command with a transaction object, use the SACommand.Transaction property.

#### **Example**

```
SATransaction tx = conn.BeginTransaction(
    SAIsolationLevel.ReadUncommitted );
```
#### **See also**

- ["SAConnection class" on page 231](#page-246-0)
- ["SAConnection members" on page 232](#page-247-0)
- ["BeginTransaction methods" on page 239](#page-254-0)
- ["SATransaction class" on page 416](#page-431-0)
- ["Transaction property" on page 199](#page-214-0)
- ["SAIsolationLevel enumeration" on page 348](#page-363-0)

# **BeginTransaction(SAIsolationLevel) method**

Returns a transaction object. Commands associated with a transaction object are executed as a single transaction. The transaction is terminated with a call to the Commit or Rollback methods.

#### **Syntax**

#### **Visual Basic**

Public Function **BeginTransaction( \_**

 ByVal *isolationLevel* As SAIsolationLevel \_ **)** As SATransaction

#### **C#**

```
public SATransaction BeginTransaction(
   SAIsolationLevel isolationLevel
);
```
### **Parameters**

● **isolationLevel** A member of the SAIsolationLevel enumeration. The default value is ReadCommitted.

# **Return value**

An SATransaction object representing the new transaction.

For more information, see ["Transaction processing" on page 134.](#page-149-0)

For more information, see "Typical types of inconsistency" [*SQL Anywhere Server - SQL Usage*].

#### **Remarks**

To associate a command with a transaction object, use the SACommand.Transaction property.

#### **See also**

- ["SAConnection class" on page 231](#page-246-0)
- ["SAConnection members" on page 232](#page-247-0)
- ["BeginTransaction methods" on page 239](#page-254-0)
- ["SATransaction class" on page 416](#page-431-0)
- ["Transaction property" on page 199](#page-214-0)
- ["SAIsolationLevel enumeration" on page 348](#page-363-0)
- ["Commit method" on page 419](#page-434-0)
- ["Rollback\(\) method" on page 420](#page-435-0)
- ["Rollback\(String\) method" on page 420](#page-435-0)

# **ChangeDatabase method**

Changes the current database for an open SAConnection.

#### **Syntax**

```
Visual Basic
```

```
Public Overrides Sub ChangeDatabase( _
  ByVal database As String _
)
```
# **C#**

```
public override void ChangeDatabase(
  string database
);
```
#### **Parameters**

● **database** The name of the database to use instead of the current database.

#### **See also**

- ["SAConnection class" on page 231](#page-246-0)
- ["SAConnection members" on page 232](#page-247-0)

# **ChangePassword method**

Changes the password for the user indicated in the connection string to the supplied new password.

#### **Syntax**

#### **Visual Basic**

```
Public Shared Sub ChangePassword( _
  ByVal connectionString As String, _
  ByVal newPassword As String _
)
```
#### **C#**

```
public static void ChangePassword(
  string connectionString,
   string newPassword
);
```
#### **Parameters**

- **connectionString** The connection string that contains enough information to connect to the database server that you want. The connection string may contain the user ID and the current password.
- **newPassword** The new password to set. This password must comply with any password security policy set on the server, including minimum length, requirements for specific characters, and so on.

#### **See also**

- ["SAConnection class" on page 231](#page-246-0)
- ["SAConnection members" on page 232](#page-247-0)

# **ClearAllPools method**

Empties all connection pools.

#### **Syntax**

#### **Visual Basic**

Public Shared Sub **ClearAllPools()**

### **C#**

public static void **ClearAllPools();**

#### **See also**

- ["SAConnection class" on page 231](#page-246-0)
- ["SAConnection members" on page 232](#page-247-0)

# **ClearPool method**

Empties the connection pool associated with the specified connection.

### **Syntax**

# **Visual Basic**

```
Public Shared Sub ClearPool( _
  ByVal connection As SAConnection _
)
```
### **C#**

```
public static void ClearPool(
  SAConnection connection
);
```
### **Parameters**

● **connection** The SAConnection object to be cleared from the pool.

#### **See also**

- ["SAConnection class" on page 231](#page-246-0)
- ["SAConnection members" on page 232](#page-247-0)
- ["SAConnection class" on page 231](#page-246-0)

# **Close method**

Closes a database connection.

# **Syntax**

**Visual Basic**

Public Overrides Sub **Close()**

### **C#**

public override void **Close();**

#### **Remarks**

The Close method rolls back any pending transactions. It then releases the connection to the connection pool, or closes the connection if connection pooling is disabled. If Close is called while handling a StateChange event, no additional StateChange events are fired. An application can call Close multiple times.

#### **See also**

- ["SAConnection class" on page 231](#page-246-0)
- ["SAConnection members" on page 232](#page-247-0)

# **CreateCommand method**

Initializes an SACommand object.

#### **Syntax**

#### **Visual Basic**

Public Function **CreateCommand()** As SACommand

#### **C#**

public SACommand **CreateCommand();**

#### **Return value**

An SACommand object.

#### **Remarks**

The command object is associated with the SAConnection object.

#### **See also**

- ["SAConnection class" on page 231](#page-246-0)
- ["SAConnection members" on page 232](#page-247-0)
- ["SACommand class" on page 192](#page-207-0)
- ["SAConnection class" on page 231](#page-246-0)

# **EnlistDistributedTransaction method**

Enlists in the specified transaction as a distributed transaction.

#### **Syntax**

```
Visual Basic
Public Sub EnlistDistributedTransaction( _
   ByVal transaction As ITransaction _
)
C#
```

```
public void EnlistDistributedTransaction(
  ITransaction transaction
);
```
#### **Parameters**

● **transaction** A reference to an existing System.EnterpriseServices.ITransaction in which to enlist.

#### **See also**

- ["SAConnection class" on page 231](#page-246-0)
- ["SAConnection members" on page 232](#page-247-0)

# **EnlistTransaction method**

Enlists in the specified transaction as a distributed transaction.

#### **Syntax**

**Visual Basic**

```
Public Overrides Sub EnlistTransaction( _
  ByVal transaction As Transaction _
)
```
#### **C#**

```
public override void EnlistTransaction(
  Transaction transaction
);
```
#### **Parameters**

● **transaction** A reference to an existing System.Transactions.Transaction in which to enlist.

#### **See also**

- ["SAConnection class" on page 231](#page-246-0)
- ["SAConnection members" on page 232](#page-247-0)

# **GetSchema methods**

Returns the list of supported schema collections.

# **GetSchema() method**

Returns the list of supported schema collections.

# <span id="page-261-0"></span>**Visual Basic**

Public Overrides Function **GetSchema()** As DataTable

### **C#**

public override DataTable **GetSchema();**

### **Remarks**

See GetSchema(string,string[]) for a description of the available metadata.

### **See also**

- ["SAConnection class" on page 231](#page-246-0)
- ["SAConnection members" on page 232](#page-247-0)
- ["GetSchema methods" on page 245](#page-260-0)
- "GetSchema(String, String[]) method" on page 246

# **GetSchema(String) method**

Returns the list of supported schema collections.

# **Syntax**

#### **Visual Basic**

```
Public Overrides Function GetSchema( _
   ByVal collection As String _
) As DataTable
```
# **C#**

public override DataTable **GetSchema(** string *collection* **);**

# **Remarks**

See GetSchema(string,string[]) for a description of the available metadata.

# **See also**

- ["SAConnection class" on page 231](#page-246-0)
- ["SAConnection members" on page 232](#page-247-0)
- ["GetSchema methods" on page 245](#page-260-0)
- "GetSchema(String, String[]) method" on page 246

# **GetSchema(String, String[]) method**

Returns the list of supported schema collections.

# **Visual Basic**

```
Public Overrides Function GetSchema( _
  ByVal collection As String, _
  ByVal restrictions As String() _
) As DataTable
```
### **C#**

```
public override DataTable GetSchema(
  string collection,
  string [] restrictions
);
```
### **Remarks**

See GetSchema(string,string[]) for a description of the available metadata.

#### **See also**

- ["SAConnection class" on page 231](#page-246-0)
- ["SAConnection members" on page 232](#page-247-0)
- ["GetSchema methods" on page 245](#page-260-0)
- ["GetSchema\(String, String\[\]\) method" on page 246](#page-261-0)

# **Open method**

Opens a database connection with the property settings specified by the SAConnection.ConnectionString.

### **Syntax**

#### **Visual Basic**

Public Overrides Sub **Open()**

#### **C#**

public override void **Open();**

#### **See also**

- ["SAConnection class" on page 231](#page-246-0)
- ["SAConnection members" on page 232](#page-247-0)
- ["ConnectionString property" on page 235](#page-250-0)

# **InfoMessage event**

Occurs when the SQL Anywhere database server returns a warning or informational message.

# **Visual Basic**

Public Event **InfoMessage** As SAInfoMessageEventHandler

**C#**

public event SAInfoMessageEventHandler **InfoMessage** ;

### **Remarks**

The event handler receives an argument of type SaInfoMessageEventArgs containing data related to this event. The following SAaInfoMessageEventArgs properties provide information specific to this event: NativeError, Errors, Message, MessageType, and Source.

For more information, see the .NET Framework documentation for OleDbConnection.InfoMessage Event.

### **Event data**

- **MessageType** Returns the type of the message. This can be one of: Action, Info, Status, or Warning.
- **Errors** Returns the collection of messages sent from the data source.
- **Message** Returns the full text of the error sent from the data source.
- **Source** Returns the name of the SQL Anywhere .NET Data Provider.
- **NativeError** Returns the SQL code returned by the database.

### **See also**

- ["SAConnection class" on page 231](#page-246-0)
- ["SAConnection members" on page 232](#page-247-0)

# **StateChange event**

Occurs when the state of the SAConnection object changes.

# **Syntax**

# **Visual Basic**

Public Overrides Event **StateChange** As StateChangeEventHandler

# **C#**

public event override StateChangeEventHandler **StateChange** ;

#### **Remarks**

The event handler receives an argument of type StateChangeEventArgs with data related to this event. The following StateChangeEventArgs properties provide information specific to this event: CurrentState and OriginalState.

For more information, see the .NET Framework documentation for OleDbConnection.StateChange Event.

# <span id="page-264-0"></span>**Event data**

- **CurrentState** Gets the new state of the connection. The connection object will be in the new state already when the event is fired.
- **OriginalState** Gets the original state of the connection.

### **See also**

- ["SAConnection class" on page 231](#page-246-0)
- ["SAConnection members" on page 232](#page-247-0)

# **SAConnectionStringBuilder class**

Provides a simple way to create and manage the contents of connection strings used by the SAConnection class. This class cannot be inherited.

#### **Syntax**

### **Visual Basic**

Public NotInheritable Class **SAConnectionStringBuilder**  Inherits SAConnectionStringBuilderBase

#### **C#**

public sealed class **SAConnectionStringBuilder** : SAConnectionstring BuilderBase

#### **Remarks**

The SA ConnectionStringBuilder class inherits SAConnectionStringBuilderBase, which inherits DbConnectionStringBuilder.

**Restrictions:** The SAConnectionStringBuilder class is not available in the .NET Compact Framework 2.0.

**Inherits:**["SAConnectionStringBuilderBase class" on page 271](#page-286-0)

For a list of connection parameters, see "Connection parameters" [*SQL Anywhere Server - Database Administration*].

#### **See also**

● "SAConnectionStringBuilder members" on page 249

# **SAConnectionStringBuilder members**

#### **Public constructors**

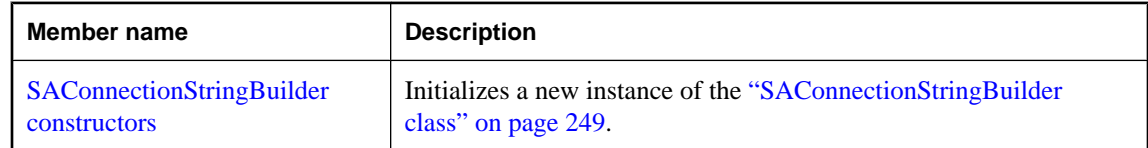

# **Public properties**

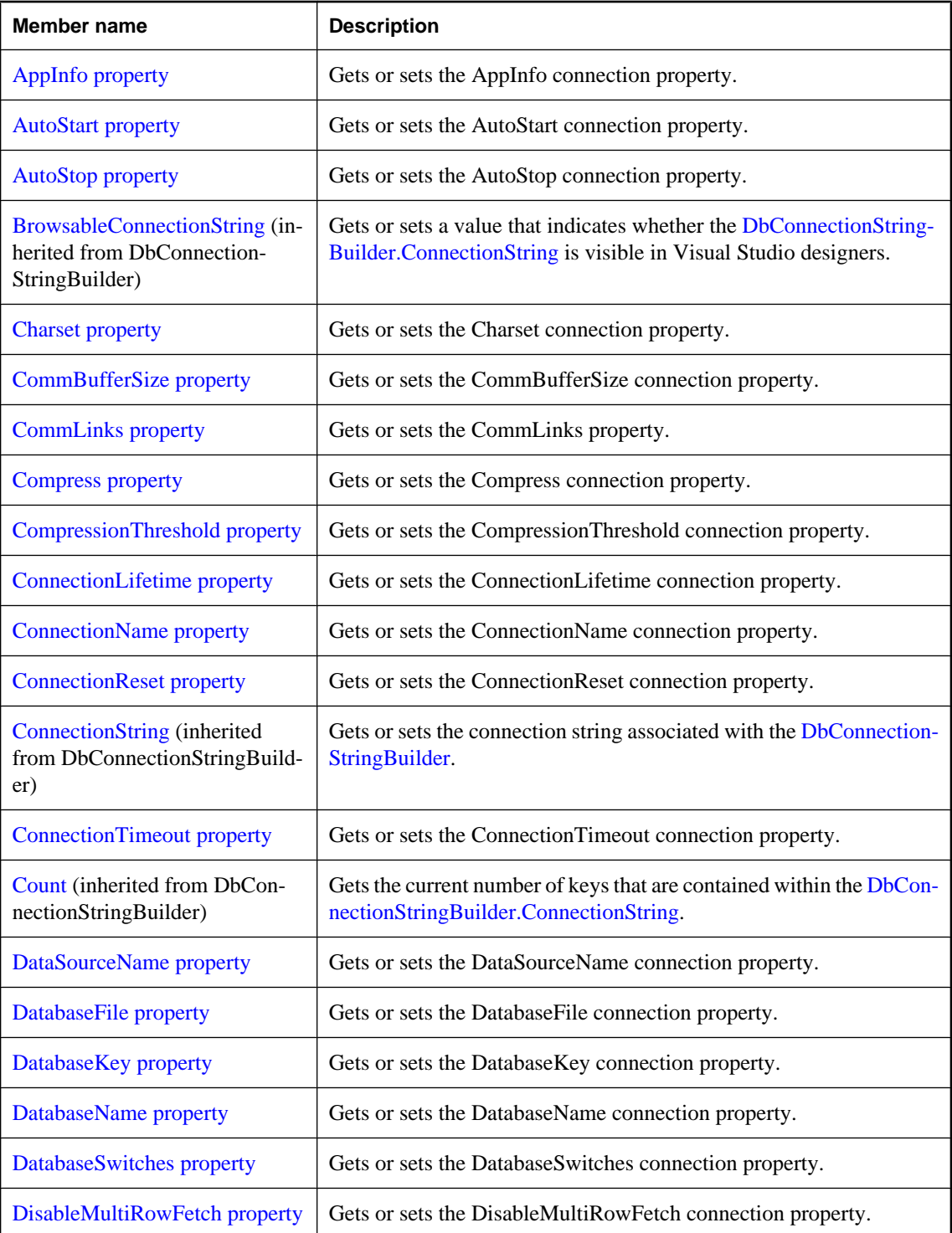

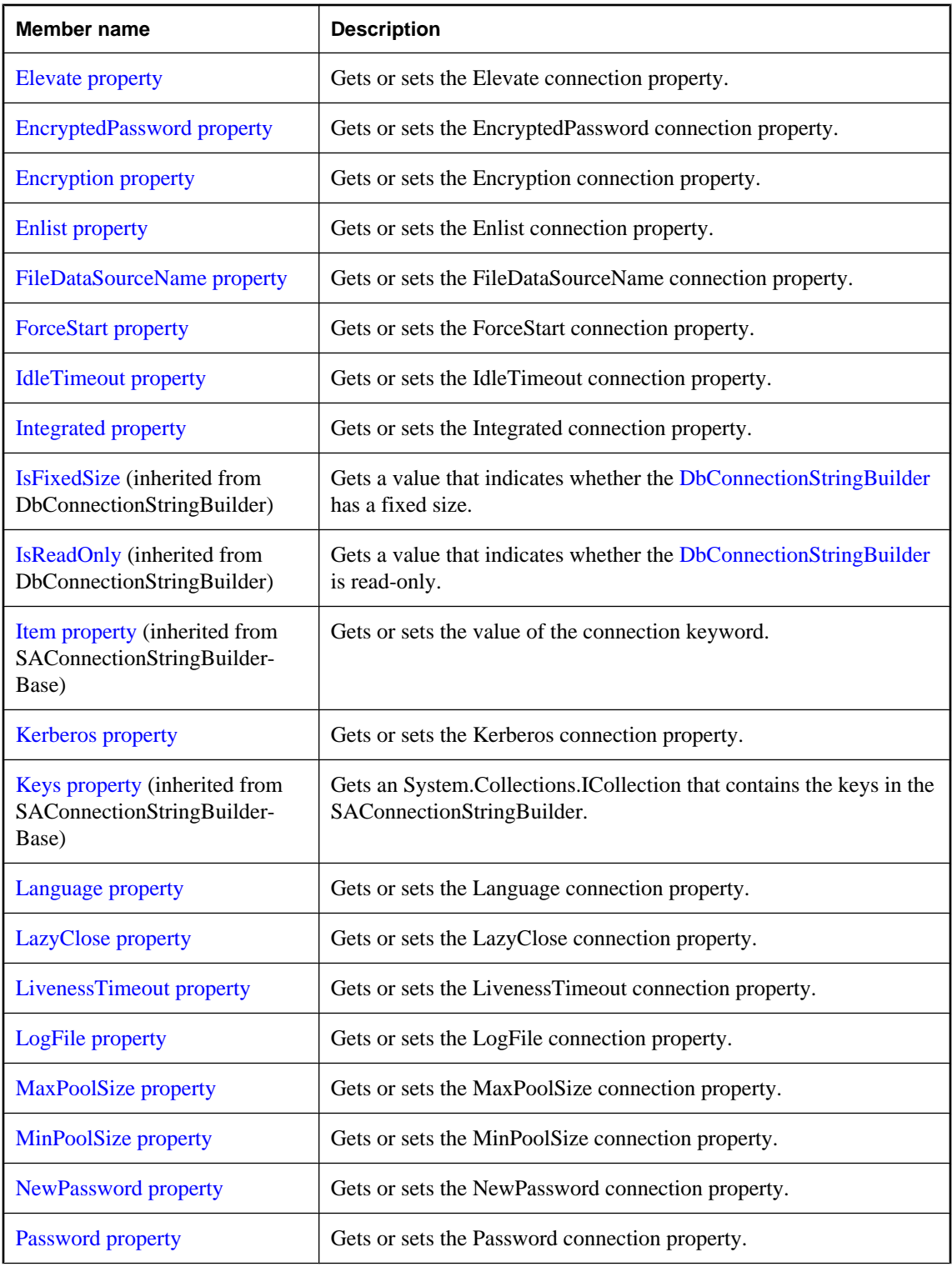

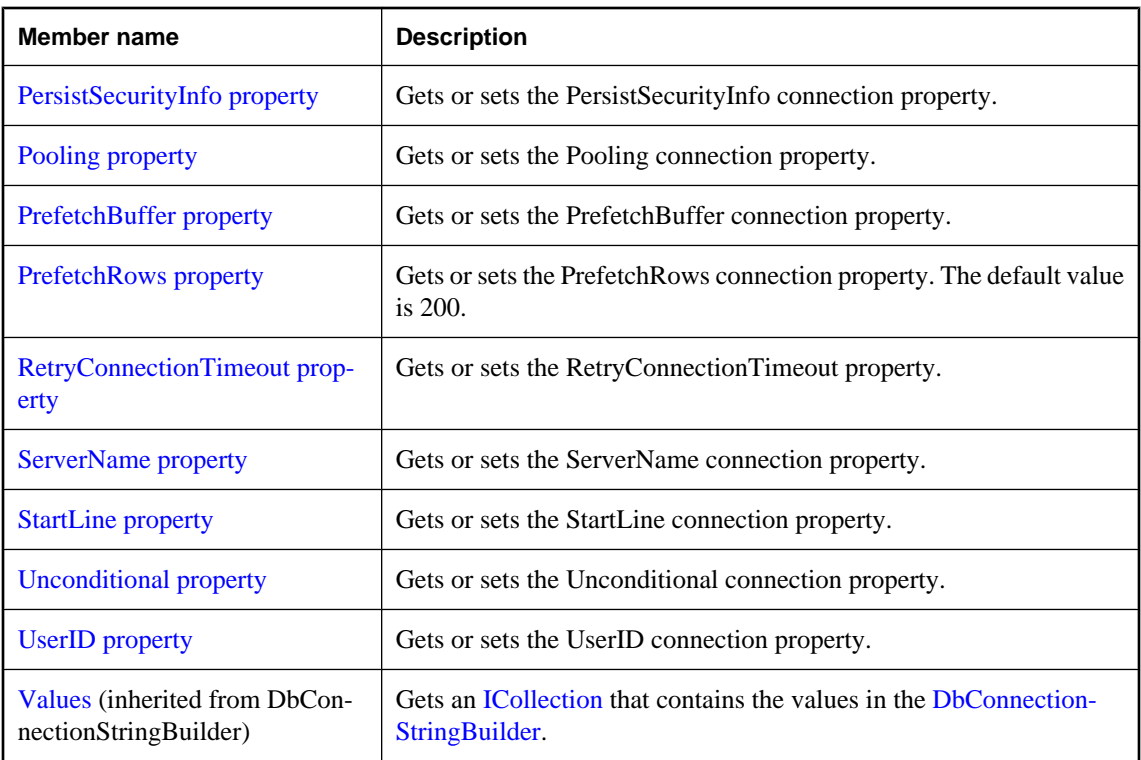

# **Public methods**

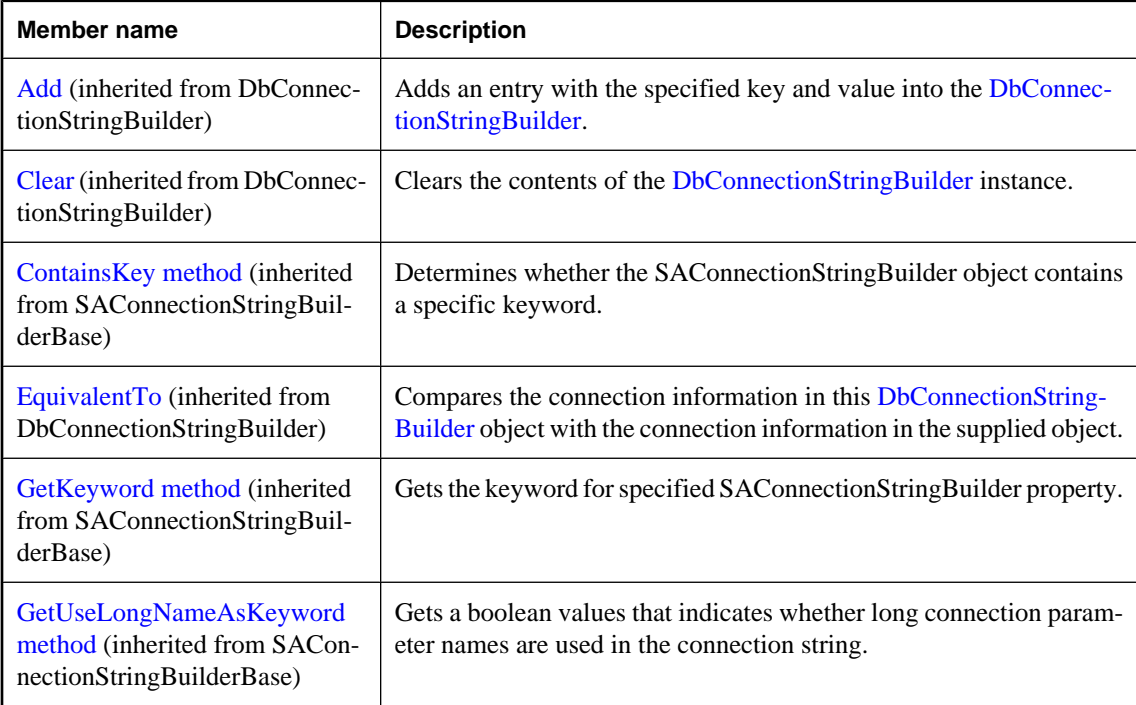

<span id="page-268-0"></span>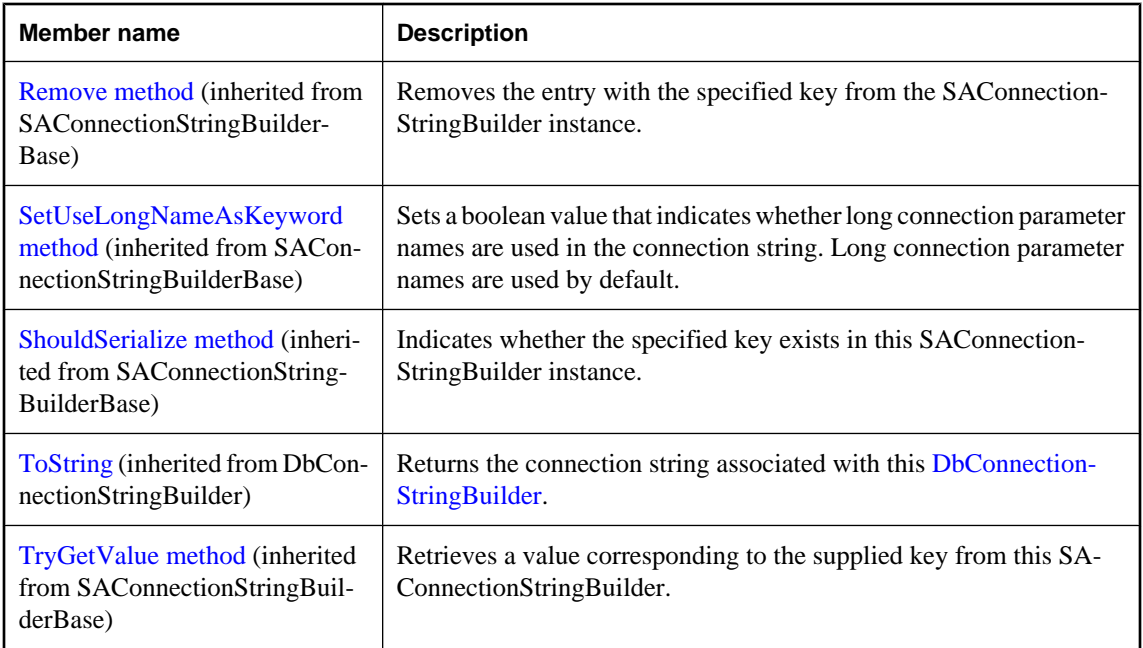

### **See also**

● ["SAConnectionStringBuilder class" on page 249](#page-264-0)

# **SAConnectionStringBuilder constructors**

Initializes a new instance of the ["SAConnectionStringBuilder class" on page 249](#page-264-0).

# **SAConnectionStringBuilder() constructor**

Initializes a new instance of the SAConnectionStringBuilder class.

# **Syntax**

# **Visual Basic**

Public Sub **New()**

# **C#**

public **SAConnectionStringBuilder();**

# **Remarks**

**Restrictions:** The SAConnectionStringBuilder class is not available in the .NET Compact Framework 2.0.

# **See also**

● ["SAConnectionStringBuilder class" on page 249](#page-264-0)

- <span id="page-269-0"></span>["SAConnectionStringBuilder members" on page 249](#page-264-0)
- ["SAConnectionStringBuilder constructors" on page 253](#page-268-0)

# **SAConnectionStringBuilder(String) constructor**

Initializes a new instance of the SAConnectionStringBuilder class.

#### **Syntax**

```
Visual Basic
```

```
Public Sub New( _
   ByVal connectionString As String _
)
```
#### **C#**

```
public SAConnectionStringBuilder(
  string connectionString
);
```
#### **Parameters**

• **connectionString** The basis for the object's internal connection information. Parsed into keyword=value pairs.

For a list of connection parameters, see "Connection parameters" [*SQL Anywhere Server - Database Administration*].

#### **Remarks**

**Restrictions:** The SAConnectionStringBuilder class is not available in the .NET Compact Framework 2.0.

#### **Example**

The following statement initializes an SAConnection object for a connection to a database named policies running on a SQL Anywhere database server named hr. The connection uses the user ID admin and the password money.

```
SAConnectionStringBuilder conn = new 
SAConnectionStringBuilder("UID=admin;PWD=money;ENG=hr;DBN=policies" );
```
#### **See also**

- ["SAConnectionStringBuilder class" on page 249](#page-264-0)
- ["SAConnectionStringBuilder members" on page 249](#page-264-0)
- ["SAConnectionStringBuilder constructors" on page 253](#page-268-0)

# **AppInfo property**

Gets or sets the AppInfo connection property.

# <span id="page-270-0"></span>**Visual Basic**

Public Property **AppInfo** As String

**C#**

public string **AppInfo** { get; set; }

### **See also**

- ["SAConnectionStringBuilder class" on page 249](#page-264-0)
- ["SAConnectionStringBuilder members" on page 249](#page-264-0)

# **AutoStart property**

Gets or sets the AutoStart connection property.

### **Syntax**

**Visual Basic**

Public Property **AutoStart** As String

**C#**

public string **AutoStart** { get; set; }

#### **See also**

- ["SAConnectionStringBuilder class" on page 249](#page-264-0)
- ["SAConnectionStringBuilder members" on page 249](#page-264-0)

# **AutoStop property**

Gets or sets the AutoStop connection property.

# **Syntax**

### **Visual Basic**

Public Property **AutoStop** As String

# **C#**

public string **AutoStop** { get; set; }

#### **See also**

- ["SAConnectionStringBuilder class" on page 249](#page-264-0)
- ["SAConnectionStringBuilder members" on page 249](#page-264-0)

# <span id="page-271-0"></span>**Charset property**

Gets or sets the Charset connection property.

# **Syntax**

# **Visual Basic**

Public Property **Charset** As String

**C#**

public string **Charset** { get; set; }

### **See also**

- ["SAConnectionStringBuilder class" on page 249](#page-264-0)
- ["SAConnectionStringBuilder members" on page 249](#page-264-0)

# **CommBufferSize property**

Gets or sets the CommBufferSize connection property.

### **Syntax**

#### **Visual Basic**

Public Property **CommBufferSize** As Integer

**C#**

```
public int CommBufferSize { get; set; }
```
# **See also**

- ["SAConnectionStringBuilder class" on page 249](#page-264-0)
- ["SAConnectionStringBuilder members" on page 249](#page-264-0)

# **CommLinks property**

Gets or sets the CommLinks property.

# **Syntax**

**Visual Basic**

Public Property **CommLinks** As String

# **C#**

```
public string CommLinks { get; set; }
```
#### <span id="page-272-0"></span>**See also**

- ["SAConnectionStringBuilder class" on page 249](#page-264-0)
- ["SAConnectionStringBuilder members" on page 249](#page-264-0)

# **Compress property**

Gets or sets the Compress connection property.

### **Syntax**

#### **Visual Basic**

Public Property **Compress** As String

**C#**

public string **Compress** { get; set; }

#### **See also**

- ["SAConnectionStringBuilder class" on page 249](#page-264-0)
- ["SAConnectionStringBuilder members" on page 249](#page-264-0)

# **CompressionThreshold property**

Gets or sets the CompressionThreshold connection property.

#### **Syntax**

#### **Visual Basic**

Public Property **CompressionThreshold** As Integer

#### **C#**

public int **CompressionThreshold** { get; set; }

#### **See also**

- ["SAConnectionStringBuilder class" on page 249](#page-264-0)
- ["SAConnectionStringBuilder members" on page 249](#page-264-0)

# **ConnectionLifetime property**

Gets or sets the ConnectionLifetime connection property.

#### **Syntax**

### **Visual Basic**

Public Property **ConnectionLifetime** As Integer

# <span id="page-273-0"></span>**C#**

public int **ConnectionLifetime** { get; set; }

#### **See also**

- ["SAConnectionStringBuilder class" on page 249](#page-264-0)
- ["SAConnectionStringBuilder members" on page 249](#page-264-0)

# **ConnectionName property**

Gets or sets the ConnectionName connection property.

#### **Syntax**

# **Visual Basic**

Public Property **ConnectionName** As String

#### **C#**

public string **ConnectionName** { get; set; }

#### **See also**

- ["SAConnectionStringBuilder class" on page 249](#page-264-0)
- ["SAConnectionStringBuilder members" on page 249](#page-264-0)

# **ConnectionReset property**

Gets or sets the ConnectionReset connection property.

#### **Syntax**

### **Visual Basic**

Public Property **ConnectionReset** As Boolean

#### **C#**

```
public bool ConnectionReset { get; set; }
```
#### **Property value**

A DataTable that contains schema information.

#### **See also**

- ["SAConnectionStringBuilder class" on page 249](#page-264-0)
- ["SAConnectionStringBuilder members" on page 249](#page-264-0)

# <span id="page-274-0"></span>**ConnectionTimeout property**

Gets or sets the ConnectionTimeout connection property.

# **Syntax**

### **Visual Basic**

Public Property **ConnectionTimeout** As Integer

### **C#**

```
public int ConnectionTimeout { get; set; }
```
### **Example**

The following statement displays the value of the ConnectionTimeout property.

MessageBox.Show( connString.ConnectionTimeout.ToString() );

#### **See also**

- ["SAConnectionStringBuilder class" on page 249](#page-264-0)
- ["SAConnectionStringBuilder members" on page 249](#page-264-0)

# **DataSourceName property**

Gets or sets the DataSourceName connection property.

# **Syntax**

# **Visual Basic**

Public Property **DataSourceName** As String

**C#**

public string **DataSourceName** { get; set; }

### **See also**

- ["SAConnectionStringBuilder class" on page 249](#page-264-0)
- ["SAConnectionStringBuilder members" on page 249](#page-264-0)

# **DatabaseFile property**

Gets or sets the DatabaseFile connection property.

#### **Syntax**

#### **Visual Basic**

Public Property **DatabaseFile** As String

#### <span id="page-275-0"></span>**C#**

public string **DatabaseFile** { get; set; }

#### **See also**

- ["SAConnectionStringBuilder class" on page 249](#page-264-0)
- ["SAConnectionStringBuilder members" on page 249](#page-264-0)

# **DatabaseKey property**

Gets or sets the DatabaseKey connection property.

#### **Syntax**

# **Visual Basic**

Public Property **DatabaseKey** As String

#### **C#**

public string **DatabaseKey** { get; set; }

#### **See also**

- ["SAConnectionStringBuilder class" on page 249](#page-264-0)
- ["SAConnectionStringBuilder members" on page 249](#page-264-0)

# **DatabaseName property**

Gets or sets the DatabaseName connection property.

#### **Syntax**

### **Visual Basic**

Public Property **DatabaseName** As String

**C#**

```
public string DatabaseName { get; set; }
```
# **See also**

- ["SAConnectionStringBuilder class" on page 249](#page-264-0)
- ["SAConnectionStringBuilder members" on page 249](#page-264-0)

# **DatabaseSwitches property**

Gets or sets the DatabaseSwitches connection property.

# <span id="page-276-0"></span>**Visual Basic**

Public Property **DatabaseSwitches** As String

**C#**

public string **DatabaseSwitches** { get; set; }

### **See also**

- ["SAConnectionStringBuilder class" on page 249](#page-264-0)
- ["SAConnectionStringBuilder members" on page 249](#page-264-0)

# **DisableMultiRowFetch property**

Gets or sets the DisableMultiRowFetch connection property.

### **Syntax**

### **Visual Basic**

Public Property **DisableMultiRowFetch** As String

#### **C#**

public string **DisableMultiRowFetch** { get; set; }

#### **See also**

- ["SAConnectionStringBuilder class" on page 249](#page-264-0)
- ["SAConnectionStringBuilder members" on page 249](#page-264-0)

# **Elevate property**

Gets or sets the Elevate connection property.

# **Syntax**

#### **Visual Basic**

Public Property **Elevate** As String

# **C#**

public string **Elevate** { get; set; }

#### **See also**

- ["SAConnectionStringBuilder class" on page 249](#page-264-0)
- ["SAConnectionStringBuilder members" on page 249](#page-264-0)

# <span id="page-277-0"></span>**EncryptedPassword property**

Gets or sets the EncryptedPassword connection property.

### **Syntax**

### **Visual Basic**

Public Property **EncryptedPassword** As String

**C#**

public string **EncryptedPassword** { get; set; }

#### **See also**

- ["SAConnectionStringBuilder class" on page 249](#page-264-0)
- ["SAConnectionStringBuilder members" on page 249](#page-264-0)

# **Encryption property**

Gets or sets the Encryption connection property.

#### **Syntax**

#### **Visual Basic**

Public Property **Encryption** As String

**C#**

public string **Encryption** { get; set; }

### **See also**

- ["SAConnectionStringBuilder class" on page 249](#page-264-0)
- ["SAConnectionStringBuilder members" on page 249](#page-264-0)

# **Enlist property**

Gets or sets the Enlist connection property.

# **Syntax**

**Visual Basic**

Public Property **Enlist** As Boolean

#### **C#**

public bool **Enlist** { get; set; }

#### <span id="page-278-0"></span>**See also**

- ["SAConnectionStringBuilder class" on page 249](#page-264-0)
- ["SAConnectionStringBuilder members" on page 249](#page-264-0)

# **FileDataSourceName property**

Gets or sets the FileDataSourceName connection property.

#### **Syntax**

#### **Visual Basic**

Public Property **FileDataSourceName** As String

#### **C#**

public string **FileDataSourceName** { get; set; }

#### **See also**

- ["SAConnectionStringBuilder class" on page 249](#page-264-0)
- ["SAConnectionStringBuilder members" on page 249](#page-264-0)

# **ForceStart property**

Gets or sets the ForceStart connection property.

#### **Syntax**

#### **Visual Basic**

Public Property **ForceStart** As String

**C#**

public string **ForceStart** { get; set; }

#### **See also**

- ["SAConnectionStringBuilder class" on page 249](#page-264-0)
- ["SAConnectionStringBuilder members" on page 249](#page-264-0)

# **IdleTimeout property**

Gets or sets the IdleTimeout connection property.

#### **Syntax**

# **Visual Basic**

Public Property **IdleTimeout** As Integer

# <span id="page-279-0"></span>**C#**

public int **IdleTimeout** { get; set; }

#### **See also**

- ["SAConnectionStringBuilder class" on page 249](#page-264-0)
- ["SAConnectionStringBuilder members" on page 249](#page-264-0)

# **Integrated property**

Gets or sets the Integrated connection property.

#### **Syntax**

# **Visual Basic**

Public Property **Integrated** As String

#### **C#**

public string **Integrated** { get; set; }

#### **See also**

- ["SAConnectionStringBuilder class" on page 249](#page-264-0)
- ["SAConnectionStringBuilder members" on page 249](#page-264-0)

# **Kerberos property**

Gets or sets the Kerberos connection property.

#### **Syntax**

# **Visual Basic**

Public Property **Kerberos** As String

**C#**

```
public string Kerberos { get; set; }
```
# **See also**

- ["SAConnectionStringBuilder class" on page 249](#page-264-0)
- ["SAConnectionStringBuilder members" on page 249](#page-264-0)

# **Language property**

Gets or sets the Language connection property.

# <span id="page-280-0"></span>**Visual Basic**

Public Property **Language** As String

**C#**

public string **Language** { get; set; }

### **See also**

- ["SAConnectionStringBuilder class" on page 249](#page-264-0)
- ["SAConnectionStringBuilder members" on page 249](#page-264-0)

# **LazyClose property**

Gets or sets the LazyClose connection property.

### **Syntax**

**Visual Basic**

Public Property **LazyClose** As String

**C#**

public string **LazyClose** { get; set; }

#### **See also**

- ["SAConnectionStringBuilder class" on page 249](#page-264-0)
- ["SAConnectionStringBuilder members" on page 249](#page-264-0)

# **LivenessTimeout property**

Gets or sets the LivenessTimeout connection property.

# **Syntax**

#### **Visual Basic**

Public Property **LivenessTimeout** As Integer

# **C#**

public int **LivenessTimeout** { get; set; }

#### **See also**

- ["SAConnectionStringBuilder class" on page 249](#page-264-0)
- ["SAConnectionStringBuilder members" on page 249](#page-264-0)

# <span id="page-281-0"></span>**LogFile property**

Gets or sets the LogFile connection property.

# **Syntax**

# **Visual Basic**

Public Property **LogFile** As String

**C#**

public string **LogFile** { get; set; }

### **See also**

- ["SAConnectionStringBuilder class" on page 249](#page-264-0)
- ["SAConnectionStringBuilder members" on page 249](#page-264-0)

# **MaxPoolSize property**

Gets or sets the MaxPoolSize connection property.

### **Syntax**

#### **Visual Basic**

Public Property **MaxPoolSize** As Integer

# **C#**

```
public int MaxPoolSize { get; set; }
```
# **See also**

- ["SAConnectionStringBuilder class" on page 249](#page-264-0)
- ["SAConnectionStringBuilder members" on page 249](#page-264-0)

# **MinPoolSize property**

Gets or sets the MinPoolSize connection property.

# **Syntax**

**Visual Basic**

Public Property **MinPoolSize** As Integer

#### **C#**

public int **MinPoolSize** { get; set; }

#### <span id="page-282-0"></span>**See also**

- ["SAConnectionStringBuilder class" on page 249](#page-264-0)
- ["SAConnectionStringBuilder members" on page 249](#page-264-0)

# **NewPassword property**

Gets or sets the NewPassword connection property.

### **Syntax**

#### **Visual Basic**

Public Property **NewPassword** As String

**C#**

public string **NewPassword** { get; set; }

#### **See also**

- ["SAConnectionStringBuilder class" on page 249](#page-264-0)
- ["SAConnectionStringBuilder members" on page 249](#page-264-0)

# **Password property**

Gets or sets the Password connection property.

#### **Syntax**

#### **Visual Basic**

Public Property **Password** As String

**C#**

public string **Password** { get; set; }

#### **See also**

- ["SAConnectionStringBuilder class" on page 249](#page-264-0)
- ["SAConnectionStringBuilder members" on page 249](#page-264-0)

# **PersistSecurityInfo property**

Gets or sets the PersistSecurityInfo connection property.

#### **Syntax**

#### **Visual Basic**

Public Property **PersistSecurityInfo** As Boolean

# <span id="page-283-0"></span>**C#**

public bool **PersistSecurityInfo** { get; set; }

#### **See also**

- ["SAConnectionStringBuilder class" on page 249](#page-264-0)
- ["SAConnectionStringBuilder members" on page 249](#page-264-0)

# **Pooling property**

Gets or sets the Pooling connection property.

#### **Syntax**

# **Visual Basic**

Public Property **Pooling** As Boolean

#### **C#**

public bool **Pooling** { get; set; }

#### **See also**

- ["SAConnectionStringBuilder class" on page 249](#page-264-0)
- ["SAConnectionStringBuilder members" on page 249](#page-264-0)

# **PrefetchBuffer property**

Gets or sets the PrefetchBuffer connection property.

### **Syntax**

### **Visual Basic**

Public Property **PrefetchBuffer** As Integer

**C#**

```
public int PrefetchBuffer { get; set; }
```
# **See also**

- ["SAConnectionStringBuilder class" on page 249](#page-264-0)
- ["SAConnectionStringBuilder members" on page 249](#page-264-0)

# **PrefetchRows property**

Gets or sets the PrefetchRows connection property. The default value is 200.

# <span id="page-284-0"></span>**Visual Basic**

Public Property **PrefetchRows** As Integer

**C#**

public int **PrefetchRows** { get; set; }

### **See also**

- ["SAConnectionStringBuilder class" on page 249](#page-264-0)
- ["SAConnectionStringBuilder members" on page 249](#page-264-0)

# **RetryConnectionTimeout property**

Gets or sets the RetryConnectionTimeout property.

### **Syntax**

# **Visual Basic**

Public Property **RetryConnectionTimeout** As Integer

#### **C#**

public int **RetryConnectionTimeout** { get; set; }

#### **See also**

- ["SAConnectionStringBuilder class" on page 249](#page-264-0)
- ["SAConnectionStringBuilder members" on page 249](#page-264-0)

# **ServerName property**

Gets or sets the ServerName connection property.

# **Syntax**

#### **Visual Basic**

Public Property **ServerName** As String

# **C#**

public string **ServerName** { get; set; }

#### **See also**

- ["SAConnectionStringBuilder class" on page 249](#page-264-0)
- ["SAConnectionStringBuilder members" on page 249](#page-264-0)

# <span id="page-285-0"></span>**StartLine property**

Gets or sets the StartLine connection property.

# **Syntax**

# **Visual Basic**

Public Property **StartLine** As String

**C#**

public string **StartLine** { get; set; }

### **See also**

- ["SAConnectionStringBuilder class" on page 249](#page-264-0)
- ["SAConnectionStringBuilder members" on page 249](#page-264-0)

# **Unconditional property**

Gets or sets the Unconditional connection property.

# **Syntax**

#### **Visual Basic**

Public Property **Unconditional** As String

**C#**

```
public string Unconditional { get; set; }
```
# **See also**

- ["SAConnectionStringBuilder class" on page 249](#page-264-0)
- ["SAConnectionStringBuilder members" on page 249](#page-264-0)

# **UserID property**

Gets or sets the UserID connection property.

# **Syntax**

**Visual Basic**

Public Property **UserID** As String

# **C#**

public string **UserID** { get; set; }

#### <span id="page-286-0"></span>**See also**

- ["SAConnectionStringBuilder class" on page 249](#page-264-0)
- ["SAConnectionStringBuilder members" on page 249](#page-264-0)

# **SAConnectionStringBuilderBase class**

Base class of the SAConnectionStringBuilder class. This class is abstract and so cannot be instantiated.

#### **Syntax**

### **Visual Basic**

MustInherit Public Class **SAConnectionStringBuilderBase**  Inherits DbConnectionStringBuilder

#### **C#**

public abstract class **SAConnectionStringBuilderBase** : DbConnectionstring Builder

#### **See also**

● "SAConnectionStringBuilderBase members" on page 271

# **SAConnectionStringBuilderBase members**

#### **Public properties**

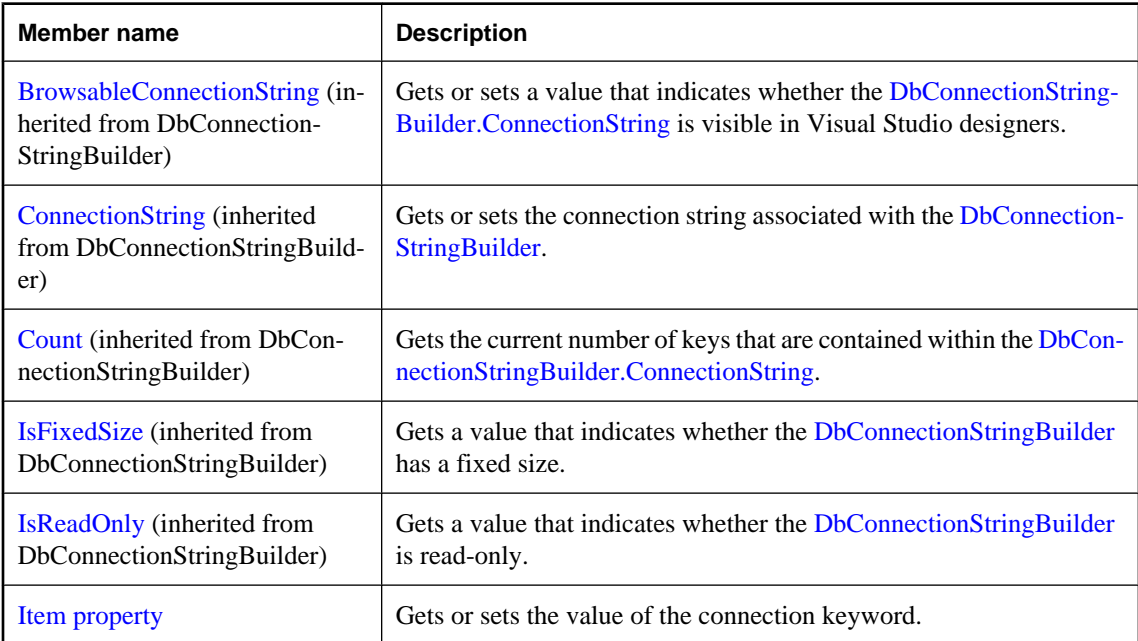

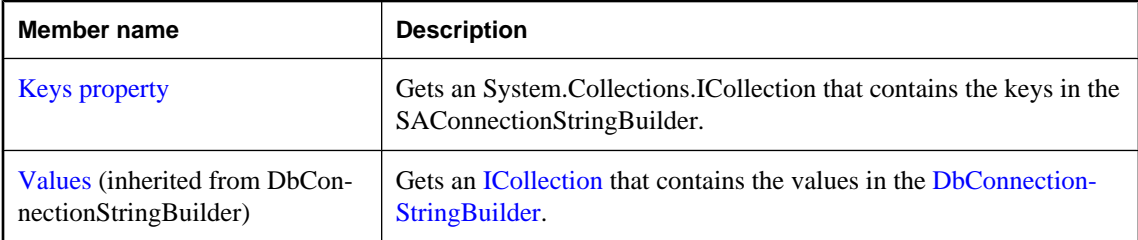

### **Public methods**

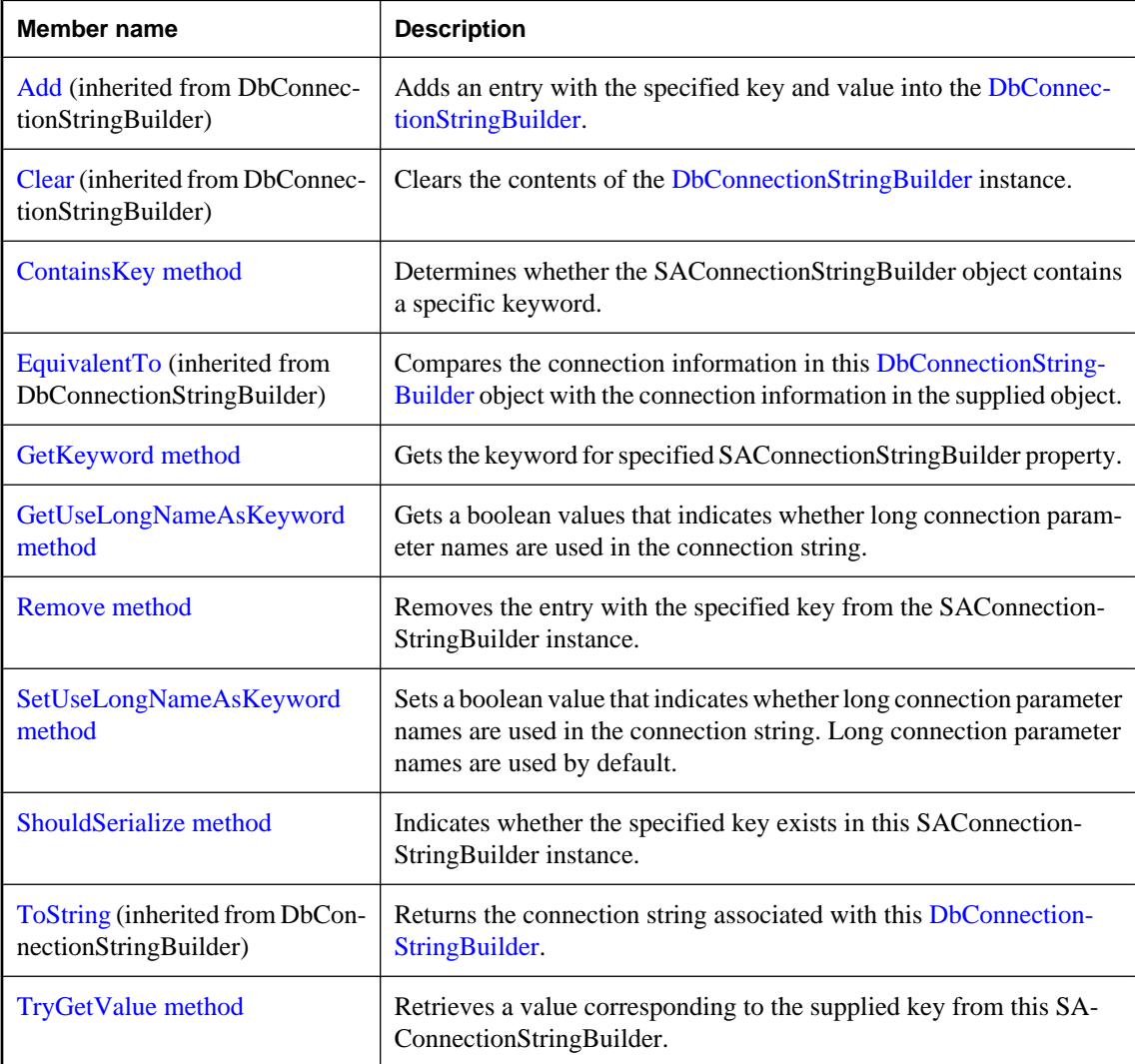

### **See also**

● ["SAConnectionStringBuilderBase class" on page 271](#page-286-0)
# **Item property**

Gets or sets the value of the connection keyword.

# **Syntax**

# **Visual Basic**

```
Public Overrides Default Property Item ( _
  ByVal keyword As String _
) As Object
```
# **C#**

```
public override object this [ 
   string keyword
] { get; set; }
```
# **Parameters**

● **keyword** The name of the connection keyword.

# **Property value**

An object representing the value of the specified connection keyword.

# **Remarks**

If the keyword or type is invalid, an exception is raised. keyword is case insensitive.

When setting the value, passing NULL clears the value.

#### **See also**

- ["SAConnectionStringBuilderBase class" on page 271](#page-286-0)
- ["SAConnectionStringBuilderBase members" on page 271](#page-286-0)

# **Keys property**

Gets an System.Collections.ICollection that contains the keys in the SAConnectionStringBuilder.

# **Syntax**

#### **Visual Basic**

Public Overrides Readonly Property **Keys** As ICollection

# **C#**

public override ICollection **Keys** { get;}

#### **Property value**

An System.Collections.ICollection that contains the keys in the SAConnectionStringBuilder.

- ["SAConnectionStringBuilderBase class" on page 271](#page-286-0)
- ["SAConnectionStringBuilderBase members" on page 271](#page-286-0)

# **ContainsKey method**

Determines whether the SAConnectionStringBuilder object contains a specific keyword.

# **Syntax**

#### **Visual Basic**

```
Public Overrides Function ContainsKey( _
   ByVal keyword As String _
) As Boolean
```
#### **C#**

```
public override bool ContainsKey(
   string keyword
);
```
# **Parameters**

● **keyword** The keyword to locate in the SAConnectionStringBuilder.

#### **Return value**

True if the value associated with keyword has been set; otherwise, false.

#### **Example**

The following statement determines whether the SAConnectionStringBuilder object contains the UserID keyword.

```
connectString.ContainsKey("UserID")
```
# **See also**

- ["SAConnectionStringBuilderBase class" on page 271](#page-286-0)
- ["SAConnectionStringBuilderBase members" on page 271](#page-286-0)

# **GetKeyword method**

Gets the keyword for specified SAConnectionStringBuilder property.

# **Syntax**

#### **Visual Basic**

```
Public Function GetKeyword( _
  ByVal propName As String _
) As String
```
# <span id="page-290-0"></span>**C#**

```
public string GetKeyword(
  string propName
);
```
# **Parameters**

● **propName** The name of the SAConnectionStringBuilder property.

# **Return value**

The keyword for specified SAConnectionStringBuilder property.

# **See also**

- ["SAConnectionStringBuilderBase class" on page 271](#page-286-0)
- ["SAConnectionStringBuilderBase members" on page 271](#page-286-0)

# **GetUseLongNameAsKeyword method**

Gets a boolean values that indicates whether long connection parameter names are used in the connection string.

# **Syntax**

# **Visual Basic**

Public Function **GetUseLongNameAsKeyword()** As Boolean

# **C#**

public bool **GetUseLongNameAsKeyword();**

# **Return value**

True if long connection parameter names are used to build connection strings; otherwise, false.

#### **Remarks**

SQL Anywhere connection parameters have both long and short forms of their names. For example, to specify the name of an ODBC data source in your connection string, you can use either of the following values: DataSourceName or DSN. By default, long connection parameter names are used to build connection strings.

- ["SAConnectionStringBuilderBase class" on page 271](#page-286-0)
- ["SAConnectionStringBuilderBase members" on page 271](#page-286-0)
- ["SetUseLongNameAsKeyword method" on page 276](#page-291-0)

# <span id="page-291-0"></span>**Remove method**

Removes the entry with the specified key from the SAConnectionStringBuilder instance.

# **Syntax**

#### **Visual Basic**

```
Public Overrides Function Remove( _
  ByVal keyword As String _
) As Boolean
```
#### **C#**

```
public override bool Remove(
   string keyword
);
```
# **Parameters**

• **keyword** The key of the key/value pair to be removed from the connection string in this SAConnectionStringBuilder.

# **Return value**

True if the key existed within the connection string and was removed; false if the key did not exist.

#### **See also**

- ["SAConnectionStringBuilderBase class" on page 271](#page-286-0)
- ["SAConnectionStringBuilderBase members" on page 271](#page-286-0)

# **SetUseLongNameAsKeyword method**

Sets a boolean value that indicates whether long connection parameter names are used in the connection string. Long connection parameter names are used by default.

# **Syntax**

#### **Visual Basic**

```
Public Sub SetUseLongNameAsKeyword( _
  ByVal useLongNameAsKeyword As Boolean _
)
C#
```

```
public void SetUseLongNameAsKeyword(
  bool useLongNameAsKeyword
);
```
#### **Parameters**

**• useLongNameAsKeyword** A boolean value that indicates whether the long connection parameter name is used in the connection string.

- ["SAConnectionStringBuilderBase class" on page 271](#page-286-0)
- ["SAConnectionStringBuilderBase members" on page 271](#page-286-0)
- ["GetUseLongNameAsKeyword method" on page 275](#page-290-0)

# **ShouldSerialize method**

Indicates whether the specified key exists in this SAConnectionStringBuilder instance.

# **Syntax**

#### **Visual Basic**

```
Public Overrides Function ShouldSerialize( _
  ByVal keyword As String _
) As Boolean
```
#### **C#**

```
public override bool ShouldSerialize(
  string keyword
);
```
# **Parameters**

● **keyword** The key to locate in the SAConnectionStringBuilder.

### **Return value**

True if the SAConnectionStringBuilder contains an entry with the specified key; otherwise false.

#### **See also**

- ["SAConnectionStringBuilderBase class" on page 271](#page-286-0)
- ["SAConnectionStringBuilderBase members" on page 271](#page-286-0)

# **TryGetValue method**

Retrieves a value corresponding to the supplied key from this SAConnectionStringBuilder.

# **Syntax**

### **Visual Basic**

```
Public Overrides Function TryGetValue( _
  ByVal keyword As String, _
  ByVal value As Object _
) As Boolean
```
#### **C#**

public override bool **TryGetValue(** string *keyword*,

<span id="page-293-0"></span> object *value* **);**

#### **Parameters**

- **keyword** The key of the item to retrieve.
- **value** The value corresponding to keyword.

#### **Return value**

true if keyword was found within the connection string; otherwise false.

### **See also**

- ["SAConnectionStringBuilderBase class" on page 271](#page-286-0)
- ["SAConnectionStringBuilderBase members" on page 271](#page-286-0)

# **SADataAdapter class**

Represents a set of commands and a database connection used to fill a [DataSet](http://msdn2.microsoft.com/en-us/library/System.Data.DataSet.aspx) and to update a database. This class cannot be inherited.

# **Syntax**

#### **Visual Basic**

Public NotInheritable Class **SADataAdapter**  Inherits DbDataAdapter

#### **C#**

public sealed class **SADataAdapter** : DbDataAdapter

# **Remarks**

The [DataSet](http://msdn2.microsoft.com/en-us/library/System.Data.DataSet.aspx) provides a way to work with data offline. The SADataAdapter provides methods to associate a DataSet with a set of SQL statements.

**Implements:**[IDbDataAdapter,](http://msdn2.microsoft.com/en-us/library/System.Data.IDbDataAdapter.aspx) [IDataAdapter,](http://msdn2.microsoft.com/en-us/library/System.Data.IDataAdapter.aspx) [ICloneable](http://msdn2.microsoft.com/en-us/library/System.ICloneable.aspx)

For more information, see ["Using the SADataAdapter object to access and manipulate data" on page 121](#page-136-0) and ["Accessing and manipulating data" on page 115.](#page-130-0)

#### **See also**

● ["SADataAdapter members" on page 279](#page-294-0)

# <span id="page-294-0"></span>**SADataAdapter members**

# **Public constructors**

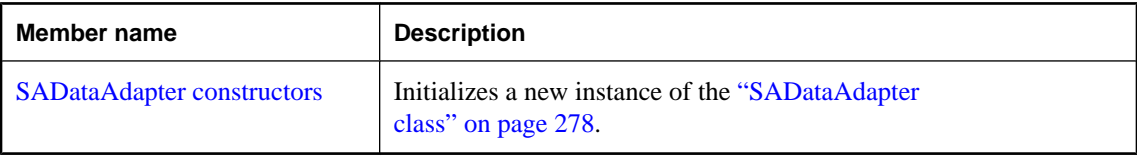

# **Public properties**

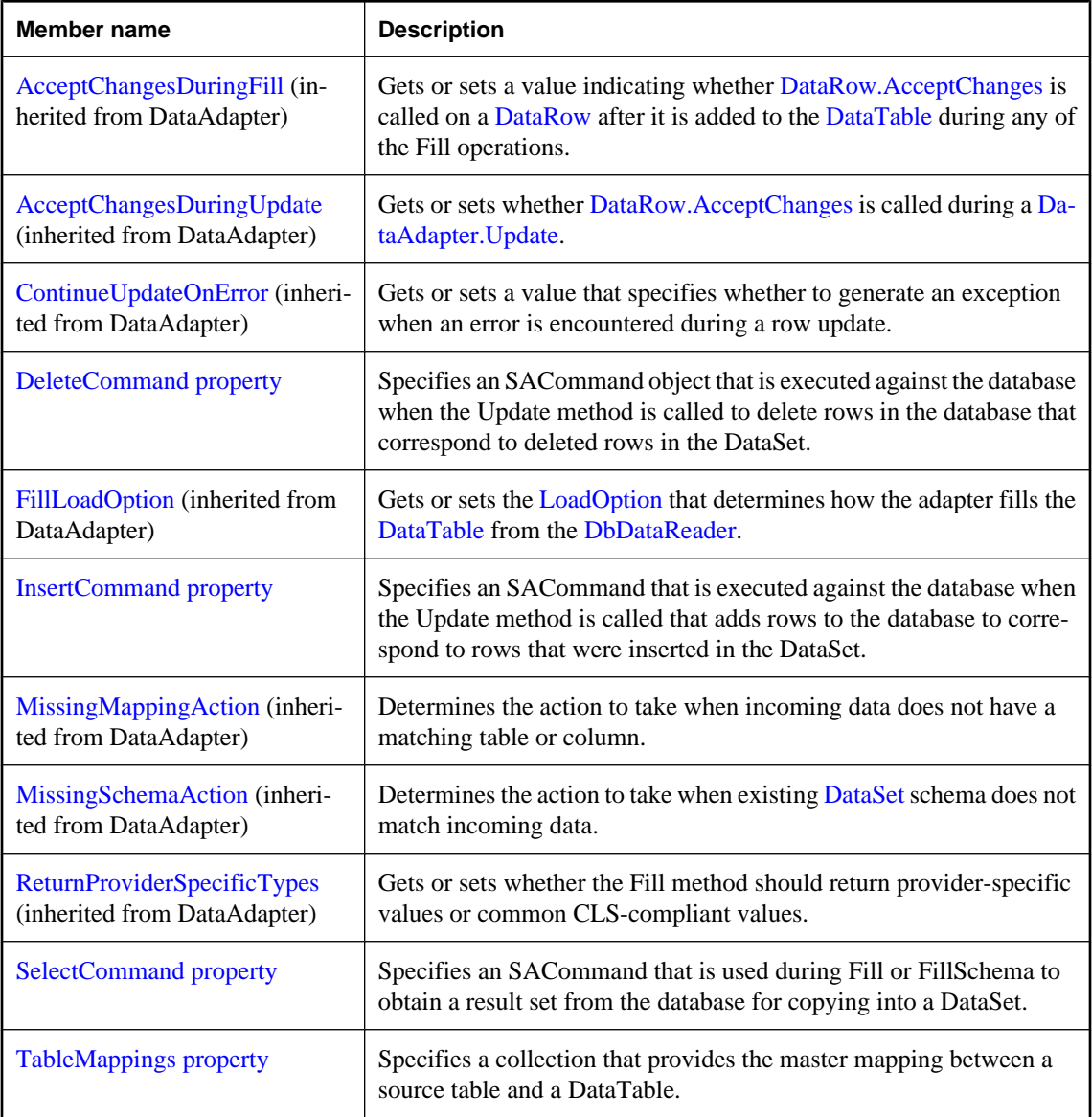

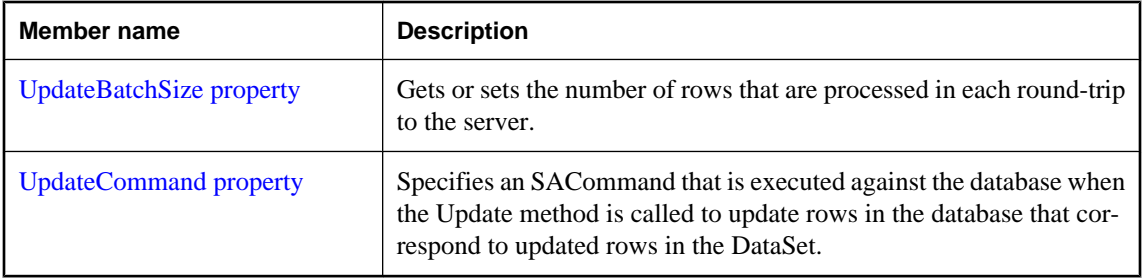

# **Public methods**

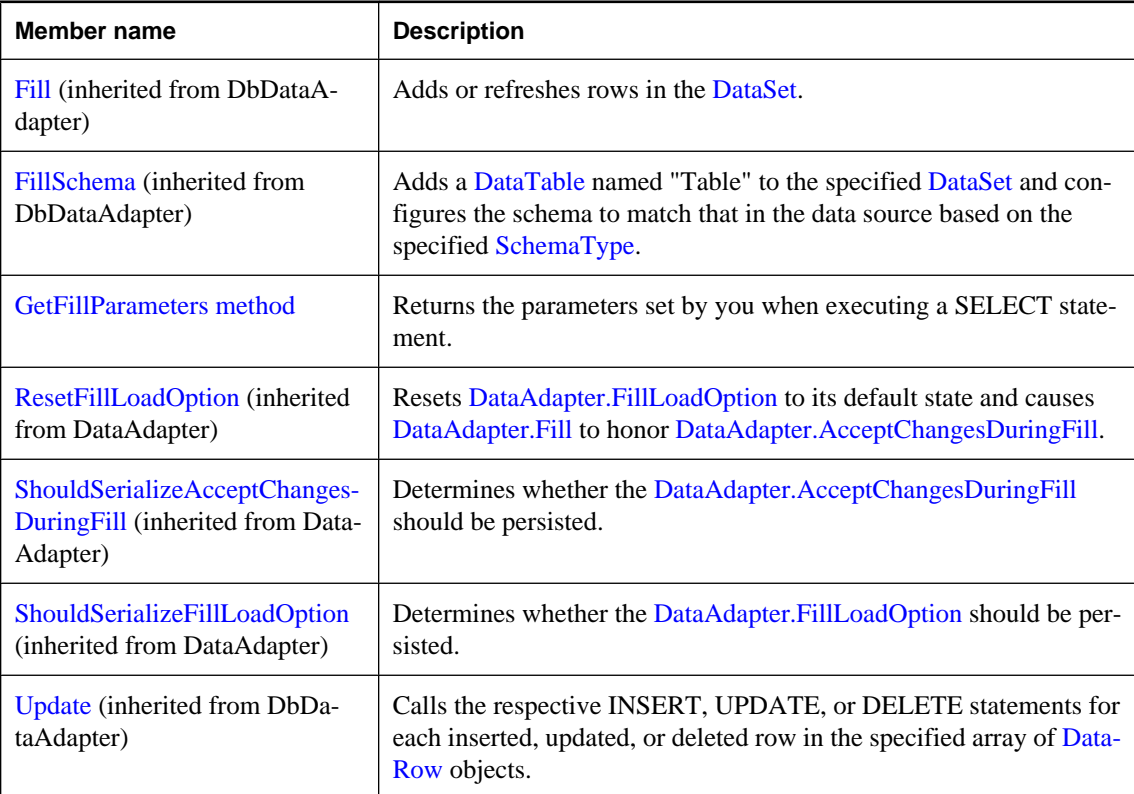

# **Public events**

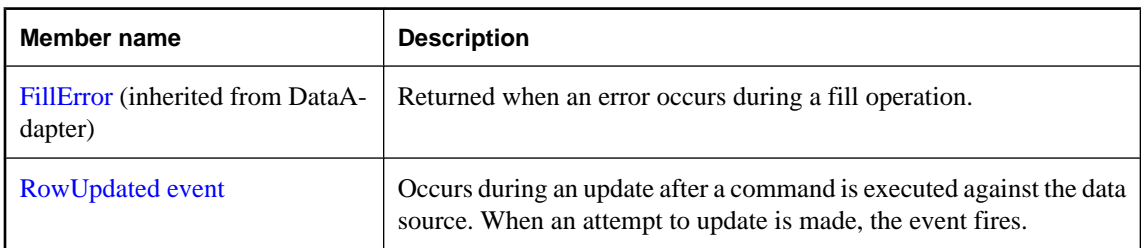

<span id="page-296-0"></span>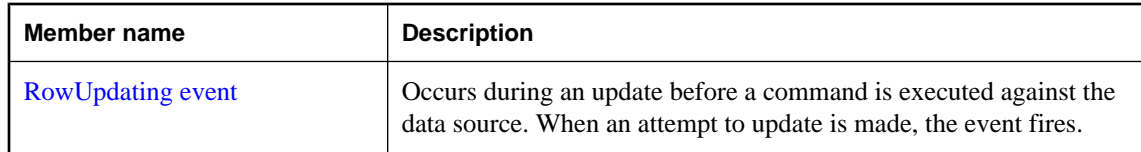

● ["SADataAdapter class" on page 278](#page-293-0)

# **SADataAdapter constructors**

Initializes a new instance of the ["SADataAdapter class" on page 278.](#page-293-0)

# **SADataAdapter() constructor**

Initializes an SADataAdapter object.

#### **Syntax**

**Visual Basic**

Public Sub **New()**

**C#**

public **SADataAdapter();**

#### **See also**

- ["SADataAdapter class" on page 278](#page-293-0)
- ["SADataAdapter members" on page 279](#page-294-0)
- "SADataAdapter constructors" on page 281
- "SADataAdapter(SACommand) constructor" on page 281
- ["SADataAdapter\(String, SAConnection\) constructor" on page 282](#page-297-0)
- ["SADataAdapter\(String, String\) constructor" on page 283](#page-298-0)

# **SADataAdapter(SACommand) constructor**

Initializes an SADataAdapter object with the specified SELECT statement.

#### **Syntax**

# **Visual Basic**

```
Public Sub New( _
  ByVal selectCommand As SACommand _
)
```
#### <span id="page-297-0"></span>**C#**

public **SADataAdapter(** SACommand *selectCommand* **);**

#### **Parameters**

● **selectCommand** An SACommand object that is used during [DbDataAdapter.Fill](http://msdn2.microsoft.com/en-us/library/System.Data.Common.DbDataAdapter.Fill.aspx) to select records from the data source for placement in the [DataSet.](http://msdn2.microsoft.com/en-us/library/System.Data.DataSet.aspx)

#### **See also**

- ["SADataAdapter class" on page 278](#page-293-0)
- ["SADataAdapter members" on page 279](#page-294-0)
- ["SADataAdapter constructors" on page 281](#page-296-0)
- ["SADataAdapter\(\) constructor" on page 281](#page-296-0)
- "SADataAdapter(String, SAConnection) constructor" on page 282
- ["SADataAdapter\(String, String\) constructor" on page 283](#page-298-0)

# **SADataAdapter(String, SAConnection) constructor**

Initializes an SADataAdapter object with the specified SELECT statement and connection.

#### **Syntax**

```
Visual Basic
```

```
Public Sub New( _
   ByVal selectCommandText As String, _
  ByVal selectConnection As SAConnection _
)
```
#### **C#**

```
public SADataAdapter(
  string selectCommandText,
   SAConnection selectConnection
);
```
#### **Parameters**

- **selectCommandText** A SELECT statement to be used to set the SADataAdapter.SelectCommand property of the SADataAdapter object.
- **selectConnection** An SAConnection object that defines a connection to a database.

- ["SADataAdapter class" on page 278](#page-293-0)
- ["SADataAdapter members" on page 279](#page-294-0)
- ["SADataAdapter constructors" on page 281](#page-296-0)
- ["SADataAdapter\(\) constructor" on page 281](#page-296-0)
- ["SADataAdapter\(SACommand\) constructor" on page 281](#page-296-0)
- ["SADataAdapter\(String, String\) constructor" on page 283](#page-298-0)
- <span id="page-298-0"></span>["SelectCommand property" on page 285](#page-300-0)
- ["SAConnection class" on page 231](#page-246-0)

# **SADataAdapter(String, String) constructor**

Initializes an SADataAdapter object with the specified SELECT statement and connection string.

### **Syntax**

```
Visual Basic
```

```
Public Sub New( _
  ByVal selectCommandText As String, _
  ByVal selectConnectionString As String _
)
```
#### **C#**

```
public SADataAdapter(
  string selectCommandText,
  string selectConnectionString
);
```
#### **Parameters**

- **selectCommandText** A SELECT statement to be used to set the SADataAdapter.SelectCommand property of the SADataAdapter object.
- **selectConnectionString** A connection string for a SQL Anywhere database.

#### **See also**

- ["SADataAdapter class" on page 278](#page-293-0)
- ["SADataAdapter members" on page 279](#page-294-0)
- ["SADataAdapter constructors" on page 281](#page-296-0)
- ["SADataAdapter\(\) constructor" on page 281](#page-296-0)
- ["SADataAdapter\(SACommand\) constructor" on page 281](#page-296-0)
- ["SADataAdapter\(String, SAConnection\) constructor" on page 282](#page-297-0)
- ["SelectCommand property" on page 285](#page-300-0)

# **DeleteCommand property**

Specifies an SACommand object that is executed against the database when the Update method is called to delete rows in the database that correspond to deleted rows in the DataSet.

# **Syntax**

#### **Visual Basic**

Public Property **DeleteCommand** As SACommand

## <span id="page-299-0"></span>**C#**

public SACommand **DeleteCommand** { get; set; }

# **Remarks**

If this property is not set and primary key information is present in the DataSet during Update, DeleteCommand can be generated automatically by setting SelectCommand and using the SACommandBuilder. In that case, the SACommandBuilder generates any additional commands that you do not set. This generation logic requires key column information to be present in the SelectCommand.

When DeleteCommand is assigned to an existing SACommand object, the SACommand object is not cloned. The DeleteCommand maintains a reference to the existing SACommand.

# **See also**

- ["SADataAdapter class" on page 278](#page-293-0)
- ["SADataAdapter members" on page 279](#page-294-0)
- ["SelectCommand property" on page 285](#page-300-0)

# **InsertCommand property**

Specifies an SACommand that is executed against the database when the Update method is called that adds rows to the database to correspond to rows that were inserted in the DataSet.

#### **Syntax**

#### **Visual Basic**

Public Property **InsertCommand** As SACommand

#### **C#**

public SACommand **InsertCommand** { get; set; }

#### **Remarks**

The SACommandBuilder does not require key columns to generate InsertCommand.

When InsertCommand is assigned to an existing SACommand object, the SACommand is not cloned. The InsertCommand maintains a reference to the existing SACommand.

If this command returns rows, the rows may be added to the DataSet depending on how you set the UpdatedRowSource property of the SACommand object.

- ["SADataAdapter class" on page 278](#page-293-0)
- ["SADataAdapter members" on page 279](#page-294-0)

# <span id="page-300-0"></span>**SelectCommand property**

Specifies an SACommand that is used during Fill or FillSchema to obtain a result set from the database for copying into a DataSet.

# **Syntax**

#### **Visual Basic**

Public Property **SelectCommand** As SACommand

#### **C#**

public SACommand **SelectCommand** { get; set; }

#### **Remarks**

When SelectCommand is assigned to a previously-created SACommand, the SACommand is not cloned. The SelectCommand maintains a reference to the previously-created SACommand object.

If the SelectCommand does not return any rows, no tables are added to the DataSet, and no exception is raised.

The SELECT statement can also be specified in the SADataAdapter constructor.

#### **See also**

- ["SADataAdapter class" on page 278](#page-293-0)
- ["SADataAdapter members" on page 279](#page-294-0)

# **TableMappings property**

Specifies a collection that provides the master mapping between a source table and a DataTable.

#### **Syntax**

#### **Visual Basic**

Public Readonly Property **TableMappings** As DataTableMappingCollection

#### **C#**

public DataTableMappingCollection **TableMappings** { get;}

#### **Remarks**

The default value is an empty collection.

When reconciling changes, the SADataAdapter uses the DataTableMappingCollection collection to associate the column names used by the data source with the column names used by the DataSet.

**Restrictions:** The TableMappings property is not available in the .NET Compact Framework 2.0.

- <span id="page-301-0"></span>● ["SADataAdapter class" on page 278](#page-293-0)
- ["SADataAdapter members" on page 279](#page-294-0)

# **UpdateBatchSize property**

Gets or sets the number of rows that are processed in each round-trip to the server.

# **Syntax**

#### **Visual Basic**

Public Overrides Property **UpdateBatchSize** As Integer

#### **C#**

public override int **UpdateBatchSize** { get; set; }

#### **Remarks**

Setting the value of UpdateBatchSize to 1 causes SADataAdapter.Fill to send its rows as in version 1.0 of the .NET Data Provider: each row in the input set is updated one at a time, in order. The default value is 1.

Setting the value to something greater than 1 causes SADataAdapter.Fill to execute all the insert statements in batches. The deletions and updates are executed sequentially as before, but insertions are executed afterward in batches of size equal to the value of UpdateBatchSize.

Setting the value to 0 causes Fill to send the insert statements in a single batch.

Setting it less than 0 is an error.

If UpdateBatchSize is set to something other than one, and the InsertCommand property is set to something that is not an INSERT statement, then an exception is thrown when calling Fill.

This behavior is different from SqlDataAdapter. It batches all types of commands.

#### **See also**

- ["SADataAdapter class" on page 278](#page-293-0)
- ["SADataAdapter members" on page 279](#page-294-0)

# **UpdateCommand property**

Specifies an SACommand that is executed against the database when the Update method is called to update rows in the database that correspond to updated rows in the DataSet.

#### **Syntax**

### **Visual Basic**

Public Property **UpdateCommand** As SACommand

# <span id="page-302-0"></span>**C#**

public SACommand **UpdateCommand** { get; set; }

### **Remarks**

During Update, if this property is not set and primary key information is present in the SelectCommand, the UpdateCommand can be generated automatically if you set the SelectCommand property and use the SACommandBuilder. Then, any additional commands that you do not set are generated by the SACommandBuilder. This generation logic requires key column information to be present in the SelectCommand.

When UpdateCommand is assigned to a previously-created SACommand, the SACommand is not cloned. The UpdateCommand maintains a reference to the previously-created SACommand object.

If execution of this command returns rows, these rows can be merged with the DataSet depending on how you set the UpdatedRowSource property of the SACommand object.

#### **See also**

- ["SADataAdapter class" on page 278](#page-293-0)
- ["SADataAdapter members" on page 279](#page-294-0)

# **GetFillParameters method**

Returns the parameters set by you when executing a SELECT statement.

#### **Syntax**

#### **Visual Basic**

Public Function **GetFillParameters()** As SAParameter

#### **C#**

public SAParameter **GetFillParameters();**

#### **Return value**

An array of IDataParameter objects that contains the parameters set by the user.

#### **See also**

- ["SADataAdapter class" on page 278](#page-293-0)
- ["SADataAdapter members" on page 279](#page-294-0)

# **RowUpdated event**

Occurs during an update after a command is executed against the data source. When an attempt to update is made, the event fires.

#### <span id="page-303-0"></span>**Syntax**

# **Visual Basic**

Public Event **RowUpdated** As SARowUpdatedEventHandler

### **C#**

public event SARowUpdatedEventHandler **RowUpdated** ;

### **Remarks**

The event handler receives an argument of type SARowUpdatedEventArgs containing data related to this event.

For more information, see the .NET Framework documentation for OleDbDataAdapter.RowUpdated Event.

# **Event data**

- **Command** Gets the SACommand that is executed when [DataAdapter.Update](http://msdn2.microsoft.com/en-us/library/System.Data.Common.DataAdapter.Update.aspx) is called.
- **RecordsAffected** Returns the number of rows changed, inserted, or deleted by execution of the SQL statement.
- **Command** Gets the [IDbCommand](http://msdn2.microsoft.com/en-us/library/System.Data.IDbCommand.aspx) executed when [DbDataAdapter.Update](http://msdn2.microsoft.com/en-us/library/System.Data.Common.DbDataAdapter.Update.aspx) is called.
- **Errors** Gets any errors generated by the .NET Framework data provider when the [RowUpdatedEventArgs.Command](http://msdn2.microsoft.com/en-us/library/System.Data.Common.RowUpdatedEventArgs.Command.aspx) was executed.
- **Row** Gets the [DataRow](http://msdn2.microsoft.com/en-us/library/System.Data.DataRow.aspx) sent through an [DbDataAdapter.Update.](http://msdn2.microsoft.com/en-us/library/System.Data.Common.DbDataAdapter.Update.aspx)
- **RowCount** Gets the number of rows processed in a batch of updated records.
- **StatementType** Gets the type of SQL statement executed.
- **Status** Gets the [UpdateStatus](http://msdn2.microsoft.com/en-us/library/System.Data.UpdateStatus.aspx) of the [RowUpdatedEventArgs.Command.](http://msdn2.microsoft.com/en-us/library/System.Data.Common.RowUpdatedEventArgs.Command.aspx)
- **TableMapping** Gets the [DataTableMapping](http://msdn2.microsoft.com/en-us/library/System.Data.Common.DataTableMapping.aspx) sent through an [DbDataAdapter.Update.](http://msdn2.microsoft.com/en-us/library/System.Data.Common.DbDataAdapter.Update.aspx)

#### **See also**

- ["SADataAdapter class" on page 278](#page-293-0)
- ["SADataAdapter members" on page 279](#page-294-0)

# **RowUpdating event**

Occurs during an update before a command is executed against the data source. When an attempt to update is made, the event fires.

# **Syntax**

# **Visual Basic**

Public Event **RowUpdating** As SARowUpdatingEventHandler

# **C#**

public event SARowUpdatingEventHandler **RowUpdating** ;

# <span id="page-304-0"></span>**Remarks**

The event handler receives an argument of type SARowUpdatingEventArgs containing data related to this event.

For more information, see the .NET Framework documentation for OleDbDataAdapter.RowUpdating Event.

# **Event data**

- **Command** Specifies the SACommand to execute when performing the Update.
- **Command** Gets the [IDbCommand](http://msdn2.microsoft.com/en-us/library/System.Data.IDbCommand.aspx) to execute during the [DbDataAdapter.Update](http://msdn2.microsoft.com/en-us/library/System.Data.Common.DbDataAdapter.Update.aspx) operation.
- **Errors** Gets any errors generated by the .NET Framework data provider when the [RowUpdatedEventArgs.Command](http://msdn2.microsoft.com/en-us/library/System.Data.Common.RowUpdatedEventArgs.Command.aspx) executes.
- **Row** Gets the [DataRow](http://msdn2.microsoft.com/en-us/library/System.Data.DataRow.aspx) that will be sent to the server as part of an insert, update, or delete operation.
- **StatementType** Gets the type of SQL statement to execute.
- **Status** Gets or sets the [UpdateStatus](http://msdn2.microsoft.com/en-us/library/System.Data.UpdateStatus.aspx) of the [RowUpdatedEventArgs.Command](http://msdn2.microsoft.com/en-us/library/System.Data.Common.RowUpdatedEventArgs.Command.aspx).
- **TableMapping** Gets the [DataTableMapping](http://msdn2.microsoft.com/en-us/library/System.Data.Common.DataTableMapping.aspx) to send through the [DbDataAdapter.Update.](http://msdn2.microsoft.com/en-us/library/System.Data.Common.DbDataAdapter.Update.aspx)

#### **See also**

- ["SADataAdapter class" on page 278](#page-293-0)
- ["SADataAdapter members" on page 279](#page-294-0)

# **SADataReader class**

A read-only, forward-only result set from a query or stored procedure. This class cannot be inherited.

#### **Syntax**

### **Visual Basic**

Public NotInheritable Class **SADataReader**  Inherits DbDataReader Implements IListSource

#### **C#**

public sealed class **SADataReader** : DbDataReader, **IListSource** 

#### **Remarks**

There is no constructor for SADataReader. To get an SADataReader object, execute an SACommand:

```
SACommand cmd = new SACommand(
     "SELECT EmployeeID FROM Employees", conn );
SADataReader reader = cmd.ExecuteReader();
```
You can only move forward through an SADataReader. If you need a more flexible object to manipulate results, use an SADataAdapter.

<span id="page-305-0"></span>The SADataReader retrieves rows as needed, whereas the SADataAdapter must retrieve all rows of a result set before you can carry out any action on the object. For large result sets, this difference gives the SADataReader a much faster response time.

**Implements:**[IDataReader](http://msdn2.microsoft.com/en-us/library/System.Data.IDataReader.aspx), [IDisposable](http://msdn2.microsoft.com/en-us/library/System.IDisposable.aspx), [IDataRecord](http://msdn2.microsoft.com/en-us/library/System.Data.IDataRecord.aspx), [IListSource](http://msdn2.microsoft.com/en-us/library/System.ComponentModel.IListSource.aspx)

For more information, see ["Accessing and manipulating data" on page 115.](#page-130-0)

# **See also**

- "SADataReader members" on page 290
- ["ExecuteReader\(\) method" on page 211](#page-226-0)

# **SADataReader members**

#### **Public properties**

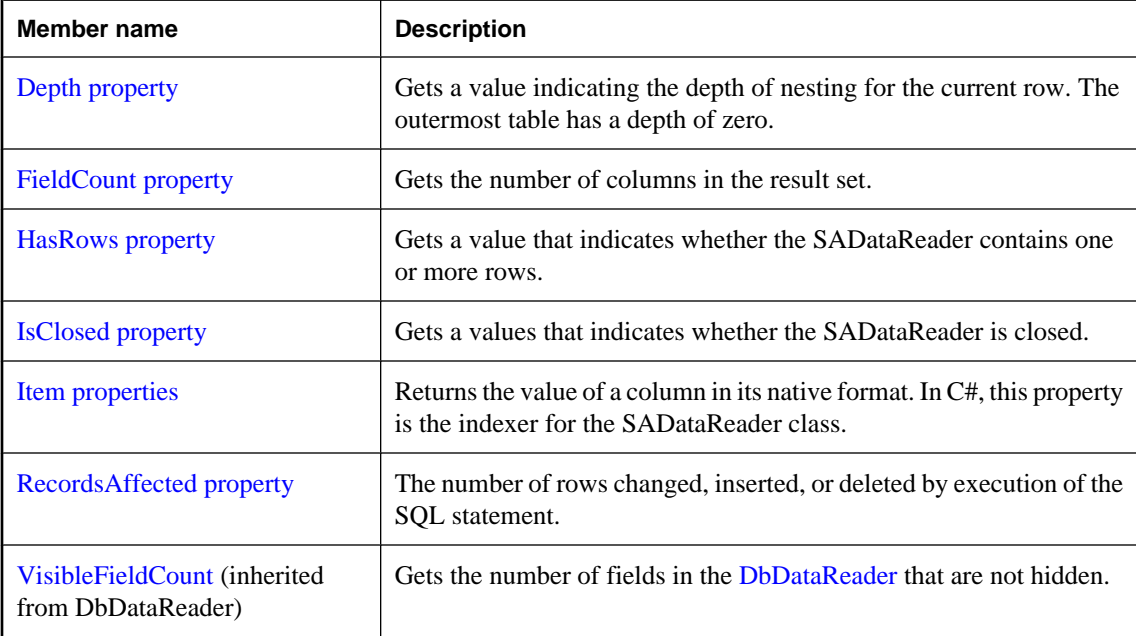

# **Public methods**

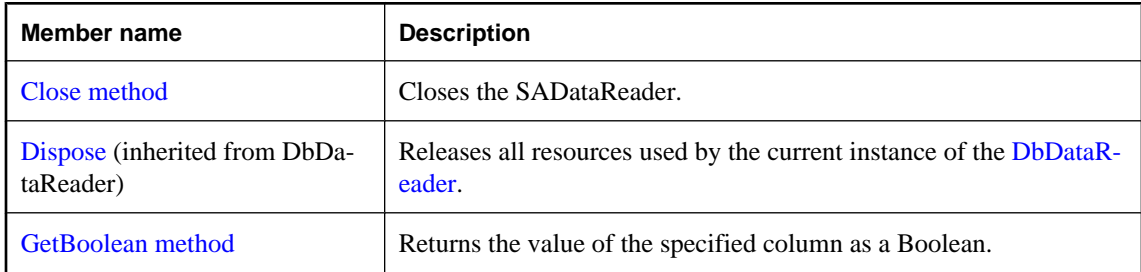

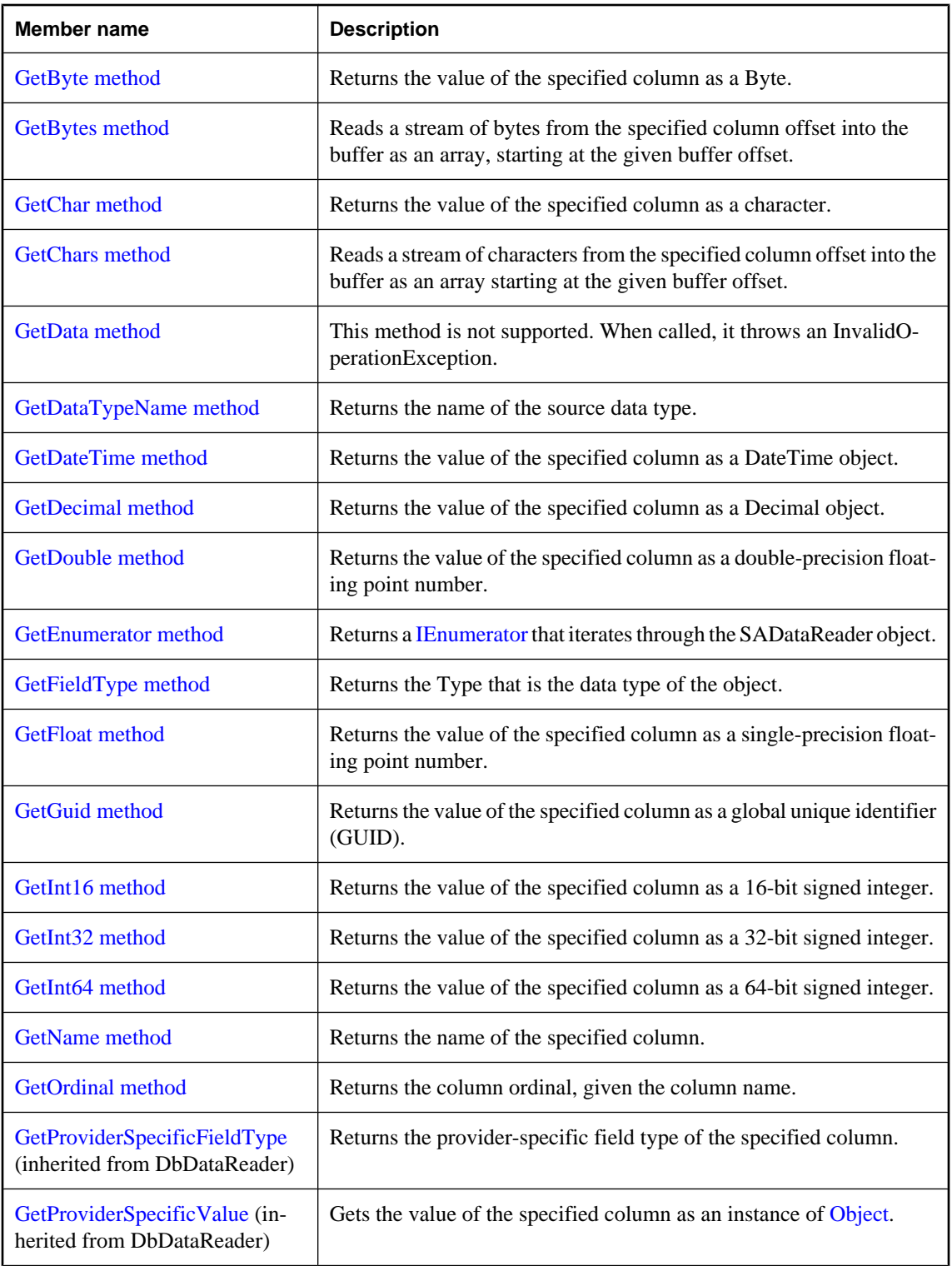

<span id="page-307-0"></span>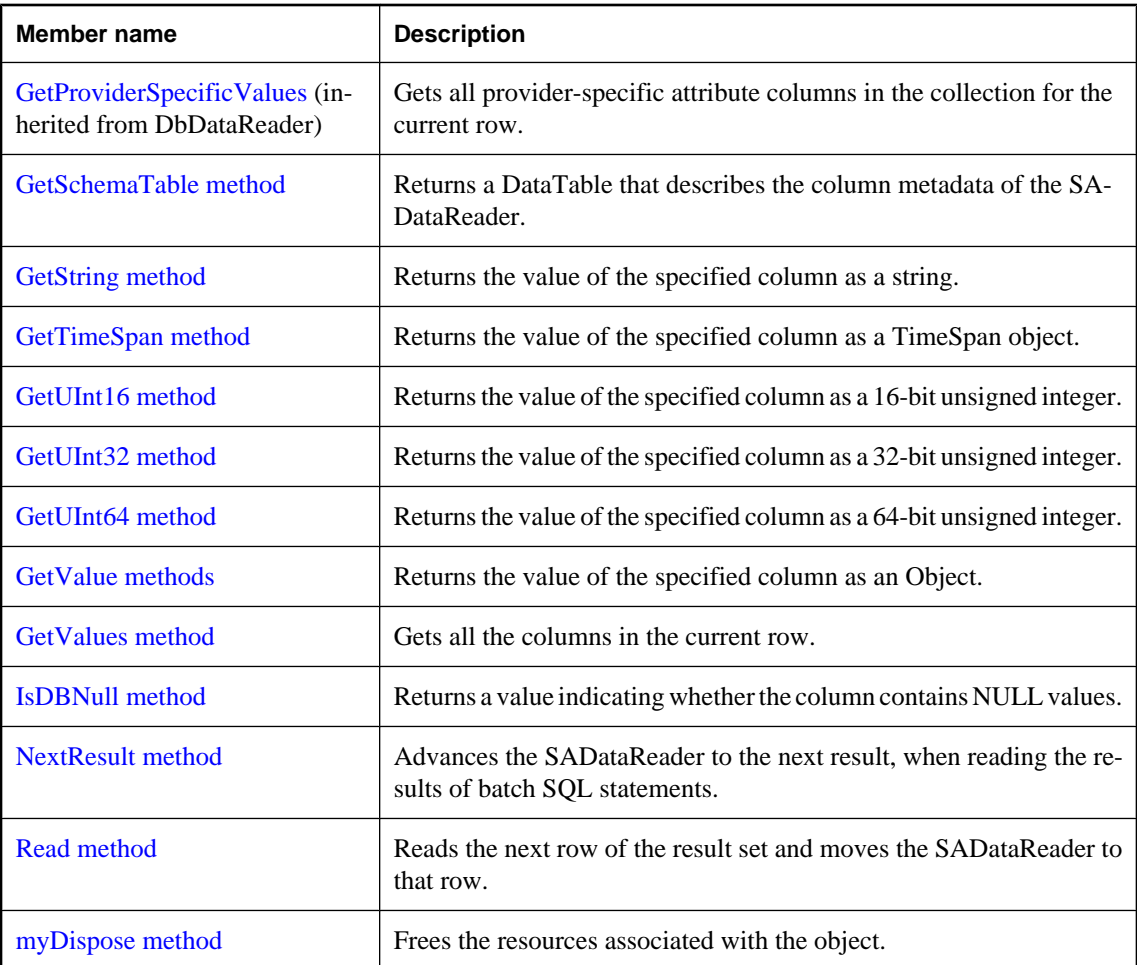

- ["SADataReader class" on page 289](#page-304-0)
- ["ExecuteReader\(\) method" on page 211](#page-226-0)

# **Depth property**

Gets a value indicating the depth of nesting for the current row. The outermost table has a depth of zero.

# **Syntax**

### **Visual Basic**

Public Overrides Readonly Property **Depth** As Integer

# **C#**

public override int **Depth** { get;}

## <span id="page-308-0"></span>**Property value**

The depth of nesting for the current row.

### **See also**

- ["SADataReader class" on page 289](#page-304-0)
- ["SADataReader members" on page 290](#page-305-0)

# **FieldCount property**

Gets the number of columns in the result set.

# **Syntax**

## **Visual Basic**

Public Overrides Readonly Property **FieldCount** As Integer

#### **C#**

public override int **FieldCount** { get;}

#### **Property value**

The number of columns in the current record.

#### **See also**

- ["SADataReader class" on page 289](#page-304-0)
- ["SADataReader members" on page 290](#page-305-0)

# **HasRows property**

Gets a value that indicates whether the SADataReader contains one or more rows.

#### **Syntax**

# **Visual Basic**

Public Overrides Readonly Property **HasRows** As Boolean

#### **C#**

public override bool **HasRows** { get;}

#### **Property value**

True if the SADataReader contains one or more rows; otherwise, false.

- ["SADataReader class" on page 289](#page-304-0)
- ["SADataReader members" on page 290](#page-305-0)

# <span id="page-309-0"></span>**IsClosed property**

Gets a values that indicates whether the SADataReader is closed.

### **Syntax**

# **Visual Basic**

Public Overrides Readonly Property **IsClosed** As Boolean

### **C#**

public override bool **IsClosed** { get;}

# **Property value**

True if the SADataReader is closed; otherwise, false.

## **Remarks**

IsClosed and RecordsAffected are the only properties that you can call after the SADataReader is closed.

# **See also**

- ["SADataReader class" on page 289](#page-304-0)
- ["SADataReader members" on page 290](#page-305-0)

# **Item properties**

Returns the value of a column in its native format. In C#, this property is the indexer for the SADataReader class.

# **Item(Int32) property**

Returns the value of a column in its native format. In C#, this property is the indexer for the SADataReader class.

# **Syntax**

#### **Visual Basic**

```
Public Overrides Default Readonly Property Item ( _
   ByVal index As Integer _
) As Object
```
#### **C#**

```
public override object this [ 
   int index
] { get;}
```
# <span id="page-310-0"></span>**Parameters**

● **index** The column ordinal.

# **See also**

- ["SADataReader class" on page 289](#page-304-0)
- ["SADataReader members" on page 290](#page-305-0)
- ["Item properties" on page 294](#page-309-0)

# **Item(String) property**

Returns the value of a column in its native format. In C#, this property is the indexer for the SADataReader class.

# **Syntax**

#### **Visual Basic**

Public Overrides Default Readonly Property **Item ( \_** ByVal *name* As String \_ **)** As Object

# **C#**

```
public override object this [ 
   string name
] { get;}
```
#### **Parameters**

● **name** The column name.

#### **See also**

- ["SADataReader class" on page 289](#page-304-0)
- ["SADataReader members" on page 290](#page-305-0)
- ["Item properties" on page 294](#page-309-0)

# **RecordsAffected property**

The number of rows changed, inserted, or deleted by execution of the SQL statement.

# **Syntax**

#### **Visual Basic**

Public Overrides Readonly Property **RecordsAffected** As Integer

# **C#**

public override int **RecordsAffected** { get;}

### <span id="page-311-0"></span>**Property value**

The number of rows changed, inserted, or deleted. This is 0 if no rows were affected or the statement failed, or -1 for SELECT statements.

### **Remarks**

The number of rows changed, inserted, or deleted. The value is 0 if no rows were affected or the statement failed, and -1 for SELECT statements.

The value of this property is cumulative. For example, if two records are inserted in batch mode, the value of RecordsAffected will be two.

IsClosed and RecordsAffected are the only properties that you can call after the SADataReader is closed.

#### **See also**

- ["SADataReader class" on page 289](#page-304-0)
- ["SADataReader members" on page 290](#page-305-0)

# **Close method**

Closes the SADataReader.

# **Syntax**

#### **Visual Basic**

Public Overrides Sub **Close()**

#### **C#**

public override void **Close();**

#### **Remarks**

You must explicitly call the Close method when you are finished using the SADataReader.

When running in autocommit mode, a COMMIT is issued as a side effect of closing the SADataReader.

#### **See also**

- ["SADataReader class" on page 289](#page-304-0)
- ["SADataReader members" on page 290](#page-305-0)

# **GetBoolean method**

Returns the value of the specified column as a Boolean.

#### **Syntax**

# **Visual Basic**

Public Overrides Function **GetBoolean( \_**

<span id="page-312-0"></span> ByVal *ordinal* As Integer \_ **)** As Boolean

#### **C#**

```
public override bool GetBoolean(
  int ordinal
);
```
#### **Parameters**

● **ordinal** An ordinal number indicating the column from which the value is obtained. The numbering is zero-based.

### **Return value**

The value of the column.

#### **Remarks**

No conversions are performed, so the data retrieved must already be a Boolean.

#### **See also**

- ["SADataReader class" on page 289](#page-304-0)
- ["SADataReader members" on page 290](#page-305-0)
- ["GetOrdinal method" on page 309](#page-324-0)
- ["GetFieldType method" on page 304](#page-319-0)

# **GetByte method**

Returns the value of the specified column as a Byte.

## **Syntax**

#### **Visual Basic**

```
Public Overrides Function GetByte( _
  ByVal ordinal As Integer _
) As Byte
```
#### **C#**

```
public override byte GetByte(
  int ordinal
);
```
#### **Parameters**

• **ordinal** An ordinal number indicating the column from which the value is obtained. The numbering is zero-based.

# **Return value**

The value of the column.

#### <span id="page-313-0"></span>**Remarks**

No conversions are performed, so the data retrieved must already be a byte.

#### **See also**

- ["SADataReader class" on page 289](#page-304-0)
- ["SADataReader members" on page 290](#page-305-0)

# **GetBytes method**

Reads a stream of bytes from the specified column offset into the buffer as an array, starting at the given buffer offset.

#### **Syntax**

#### **Visual Basic**

```
Public Overrides Function GetBytes( _
   ByVal ordinal As Integer, _
   ByVal dataIndex As Long, _
   ByVal buffer As Byte(), _
   ByVal bufferIndex As Integer, _
   ByVal length As Integer _
) As Long
```
#### **C#**

```
public override long GetBytes(
   int ordinal,
   long dataIndex,
   byte[] buffer,
   int bufferIndex,
   int length
```
**);**

#### **Parameters**

- **ordinal** An ordinal number indicating the column from which the value is obtained. The numbering is zero-based.
- **dataIndex** The index within the column value from which to read bytes.
- **buffer** An array in which to store the data.
- **bufferIndex** The index in the array to start copying data.
- **length** The maximum length to copy into the specified buffer.

### **Return value**

The number of bytes read.

#### **Remarks**

GetBytes returns the number of available bytes in the field. In most cases this is the exact length of the field. However, the number returned may be less than the true length of the field if GetBytes has already been

<span id="page-314-0"></span>used to obtain bytes from the field. This may be the case, for example, when the SADataReader is reading a large data structure into a buffer.

If you pass a buffer that is a null reference (Nothing in Visual Basic), GetBytes returns the length of the field in bytes.

No conversions are performed, so the data retrieved must already be a byte array.

#### **See also**

- ["SADataReader class" on page 289](#page-304-0)
- ["SADataReader members" on page 290](#page-305-0)

# **GetChar method**

Returns the value of the specified column as a character.

#### **Syntax**

#### **Visual Basic**

```
Public Overrides Function GetChar( _
  ByVal ordinal As Integer _
) As Char
```
#### **C#**

```
public override char GetChar(
  int ordinal
);
```
#### **Parameters**

● **ordinal** An ordinal number indicating the column from which the value is obtained. The numbering is zero-based.

# **Return value**

The value of the column.

#### **Remarks**

No conversions are performed, so the data retrieved must already be a character.

Call the SADataReader.IsDBNull method to check for null values before calling this method.

- ["SADataReader class" on page 289](#page-304-0)
- ["SADataReader members" on page 290](#page-305-0)
- ["IsDBNull method" on page 317](#page-332-0)
- ["IsDBNull method" on page 317](#page-332-0)

# <span id="page-315-0"></span>**GetChars method**

Reads a stream of characters from the specified column offset into the buffer as an array starting at the given buffer offset.

# **Syntax**

#### **Visual Basic**

```
Public Overrides Function GetChars( _
   ByVal ordinal As Integer, _
   ByVal dataIndex As Long, _
   ByVal buffer As Char(), _
   ByVal bufferIndex As Integer, _
   ByVal length As Integer _
) As Long
```
# **C#**

```
public override long GetChars(
   int ordinal,
   long dataIndex,
   char[] buffer,
   int bufferIndex,
   int length
);
```
# **Parameters**

- **ordinal** The zero-based column ordinal.
- **dataIndex** The index within the row from which to begin the read operation.
- **buffer** The buffer into which to copy data.
- **bufferIndex** The index for buffer to begin the read operation.
- **length** The number of characters to read.

# **Return value**

The actual number of characters read.

#### **Remarks**

GetChars returns the number of available characters in the field. In most cases this is the exact length of the field. However, the number returned may be less than the true length of the field if GetChars has already been used to obtain characters from the field. This may be the case, for example, when the SADataReader is reading a large data structure into a buffer.

If you pass a buffer that is a null reference (Nothing in Visual Basic), GetChars returns the length of the field in characters.

No conversions are performed, so the data retrieved must already be a character array.

For information about handling BLOBs, see ["Handling BLOBs" on page 130.](#page-145-0)

- <span id="page-316-0"></span>● ["SADataReader class" on page 289](#page-304-0)
- ["SADataReader members" on page 290](#page-305-0)

# **GetData method**

This method is not supported. When called, it throws an InvalidOperationException.

# **Syntax**

# **Visual Basic**

```
Public Function GetData( _
  ByVal i As Integer _
) As IDataReader
```
# **C#**

```
public IDataReader GetData(
  int i
);
```
#### **See also**

- ["SADataReader class" on page 289](#page-304-0)
- ["SADataReader members" on page 290](#page-305-0)
- [InvalidOperationException](http://msdn2.microsoft.com/en-us/library/System.InvalidOperationException.aspx)

# **GetDataTypeName method**

Returns the name of the source data type.

#### **Syntax**

#### **Visual Basic**

```
Public Overrides Function GetDataTypeName( _
  ByVal index As Integer _
) As String
```
## **C#**

```
public override string GetDataTypeName(
  int index
);
```
#### **Parameters**

● **index** The zero-based column ordinal.

### **Return value**

The name of the back-end data type.

- <span id="page-317-0"></span>● ["SADataReader class" on page 289](#page-304-0)
- ["SADataReader members" on page 290](#page-305-0)

# **GetDateTime method**

Returns the value of the specified column as a DateTime object.

# **Syntax**

#### **Visual Basic**

```
Public Overrides Function GetDateTime( _
   ByVal ordinal As Integer _
) As Date
```
#### **C#**

```
public override DateTime GetDateTime(
   int ordinal
);
```
#### **Parameters**

● **ordinal** The zero-based column ordinal.

#### **Return value**

The value of the specified column.

#### **Remarks**

No conversions are performed, so the data retrieved must already be a DateTime object.

Call the SADataReader.IsDBNull method to check for null values before calling this method.

#### **See also**

- ["SADataReader class" on page 289](#page-304-0)
- ["SADataReader members" on page 290](#page-305-0)
- ["IsDBNull method" on page 317](#page-332-0)

# **GetDecimal method**

Returns the value of the specified column as a Decimal object.

#### **Syntax**

# **Visual Basic**

```
Public Overrides Function GetDecimal( _
   ByVal ordinal As Integer _
) As Decimal
```
# <span id="page-318-0"></span>**C#**

```
public override decimal GetDecimal(
  int ordinal
);
```
#### **Parameters**

● **ordinal** An ordinal number indicating the column from which the value is obtained. The numbering is zero-based.

#### **Return value**

The value of the specified column.

### **Remarks**

No conversions are performed, so the data retrieved must already be a Decimal object.

Call the SADataReader.IsDBNull method to check for null values before calling this method.

#### **See also**

- ["SADataReader class" on page 289](#page-304-0)
- ["SADataReader members" on page 290](#page-305-0)
- ["IsDBNull method" on page 317](#page-332-0)

# **GetDouble method**

Returns the value of the specified column as a double-precision floating point number.

#### **Syntax**

# **Visual Basic**

```
Public Overrides Function GetDouble( _
  ByVal ordinal As Integer _
) As Double
```
#### **C#**

```
public override double GetDouble(
  int ordinal
);
```
#### **Parameters**

● **ordinal** An ordinal number indicating the column from which the value is obtained. The numbering is zero-based.

#### **Return value**

The value of the specified column.

#### <span id="page-319-0"></span>**Remarks**

No conversions are performed, so the data retrieved must already be a double-precision floating point number.

Call the SADataReader.IsDBNull method to check for null values before calling this method.

#### **See also**

- ["SADataReader class" on page 289](#page-304-0)
- ["SADataReader members" on page 290](#page-305-0)
- ["IsDBNull method" on page 317](#page-332-0)

# **GetEnumerator method**

Returns a [IEnumerator](http://msdn2.microsoft.com/en-us/library/System.Collections.IEnumerator.aspx) that iterates through the SADataReader object.

#### **Syntax**

### **Visual Basic**

Public Overrides Function **GetEnumerator()** As IEnumerator

**C#**

public override IEnumerator **GetEnumerator();**

#### **Return value**

A [IEnumerator](http://msdn2.microsoft.com/en-us/library/System.Collections.IEnumerator.aspx) for the SADataReader object.

#### **See also**

- ["SADataReader class" on page 289](#page-304-0)
- ["SADataReader members" on page 290](#page-305-0)
- ["SADataReader class" on page 289](#page-304-0)

# **GetFieldType method**

Returns the Type that is the data type of the object.

### **Syntax**

#### **Visual Basic**

```
Public Overrides Function GetFieldType( _
   ByVal index As Integer _
) As Type
```
#### **C#**

```
public override Type GetFieldType(
   int index
);
```
### <span id="page-320-0"></span>**Parameters**

● **index** The zero-based column ordinal.

# **Return value**

The type that is the data type of the object.

### **See also**

- ["SADataReader class" on page 289](#page-304-0)
- ["SADataReader members" on page 290](#page-305-0)

# **GetFloat method**

Returns the value of the specified column as a single-precision floating point number.

# **Syntax**

# **Visual Basic**

```
Public Overrides Function GetFloat( _
  ByVal ordinal As Integer _
) As Single
```
# **C#**

```
public override float GetFloat(
  int ordinal
);
```
# **Parameters**

● **ordinal** An ordinal number indicating the column from which the value is obtained. The numbering is zero-based.

# **Return value**

The value of the specified column.

# **Remarks**

No conversions are performed, so the data retrieved must already be a single-precision floating point number.

Call the SADataReader.IsDBNull method to check for null values before calling this method.

- ["SADataReader class" on page 289](#page-304-0)
- ["SADataReader members" on page 290](#page-305-0)
- ["IsDBNull method" on page 317](#page-332-0)

# <span id="page-321-0"></span>**GetGuid method**

Returns the value of the specified column as a global unique identifier (GUID).

#### **Syntax**

# **Visual Basic**

```
Public Overrides Function GetGuid( _
   ByVal ordinal As Integer _
) As Guid
```
#### **C#**

```
public override Guid GetGuid(
   int ordinal
);
```
#### **Parameters**

• **ordinal** An ordinal number indicating the column from which the value is obtained. The numbering is zero-based.

#### **Return value**

The value of the specified column.

#### **Remarks**

The data retrieved must already be a globally-unique identifier or binary(16).

Call the SADataReader.IsDBNull method to check for null values before calling this method.

#### **See also**

- ["SADataReader class" on page 289](#page-304-0)
- ["SADataReader members" on page 290](#page-305-0)
- ["IsDBNull method" on page 317](#page-332-0)

# **GetInt16 method**

Returns the value of the specified column as a 16-bit signed integer.

#### **Syntax**

### **Visual Basic**

```
Public Overrides Function GetInt16( _
   ByVal ordinal As Integer _
) As Short
```
## **C#**

public override short **GetInt16(**

```
 int ordinal
);
```
#### **Parameters**

● **ordinal** An ordinal number indicating the column from which the value is obtained. The numbering is zero-based.

#### **Return value**

The value of the specified column.

#### **Remarks**

No conversions are performed, so the data retrieved must already be a 16-bit signed integer.

#### **See also**

- ["SADataReader class" on page 289](#page-304-0)
- ["SADataReader members" on page 290](#page-305-0)

# **GetInt32 method**

Returns the value of the specified column as a 32-bit signed integer.

# **Syntax**

#### **Visual Basic**

```
Public Overrides Function GetInt32( _
  ByVal ordinal As Integer _
) As Integer
```
#### **C#**

public override int **GetInt32(** int *ordinal* **);**

#### **Parameters**

● **ordinal** An ordinal number indicating the column from which the value is obtained. The numbering is zero-based.

### **Return value**

The value of the specified column.

#### **Remarks**

No conversions are performed, so the data retrieved must already be a 32-bit signed integer.

- ["SADataReader class" on page 289](#page-304-0)
- ["SADataReader members" on page 290](#page-305-0)

# <span id="page-323-0"></span>**GetInt64 method**

Returns the value of the specified column as a 64-bit signed integer.

#### **Syntax**

# **Visual Basic**

```
Public Overrides Function GetInt64( _
   ByVal ordinal As Integer _
) As Long
```
#### **C#**

```
public override long GetInt64(
   int ordinal
);
```
#### **Parameters**

• **ordinal** An ordinal number indicating the column from which the value is obtained. The numbering is zero-based.

### **Return value**

The value of the specified column.

#### **Remarks**

No conversions are performed, so the data retrieved must already be a 64-bit signed integer.

#### **See also**

- ["SADataReader class" on page 289](#page-304-0)
- ["SADataReader members" on page 290](#page-305-0)

# **GetName method**

Returns the name of the specified column.

#### **Syntax**

# **Visual Basic**

```
Public Overrides Function GetName( _
   ByVal index As Integer _
) As String
```
#### **C#**

```
public override string GetName(
  int index
);
```
## **Parameters**

● **index** The zero-based index of the column.

## **Return value**

The name of the specified column.

## **See also**

- ["SADataReader class" on page 289](#page-304-0)
- ["SADataReader members" on page 290](#page-305-0)

# **GetOrdinal method**

Returns the column ordinal, given the column name.

## **Syntax**

### **Visual Basic**

```
Public Overrides Function GetOrdinal( _
  ByVal name As String _
) As Integer
```
## **C#**

```
public override int GetOrdinal(
  string name
);
```
## **Parameters**

● **name** The column name.

## **Return value**

The zero-based column ordinal.

## **Remarks**

GetOrdinal performs a case-sensitive lookup first. If it fails, a second case-insensitive search is made.

GetOrdinal is Japanese kana-width insensitive.

Because ordinal-based lookups are more efficient than named lookups, it is inefficient to call GetOrdinal within a loop. You can save time by calling GetOrdinal once and assigning the results to an integer variable for use within the loop.

## **See also**

- ["SADataReader class" on page 289](#page-304-0)
- ["SADataReader members" on page 290](#page-305-0)

# **GetSchemaTable method**

Returns a DataTable that describes the column metadata of the SADataReader.

## **Syntax**

# **Visual Basic**

Public Overrides Function **GetSchemaTable()** As DataTable

## **C#**

public override DataTable **GetSchemaTable();**

## **Return value**

A DataTable that describes the column metadata.

## **Remarks**

This method returns metadata about each column in the following order:

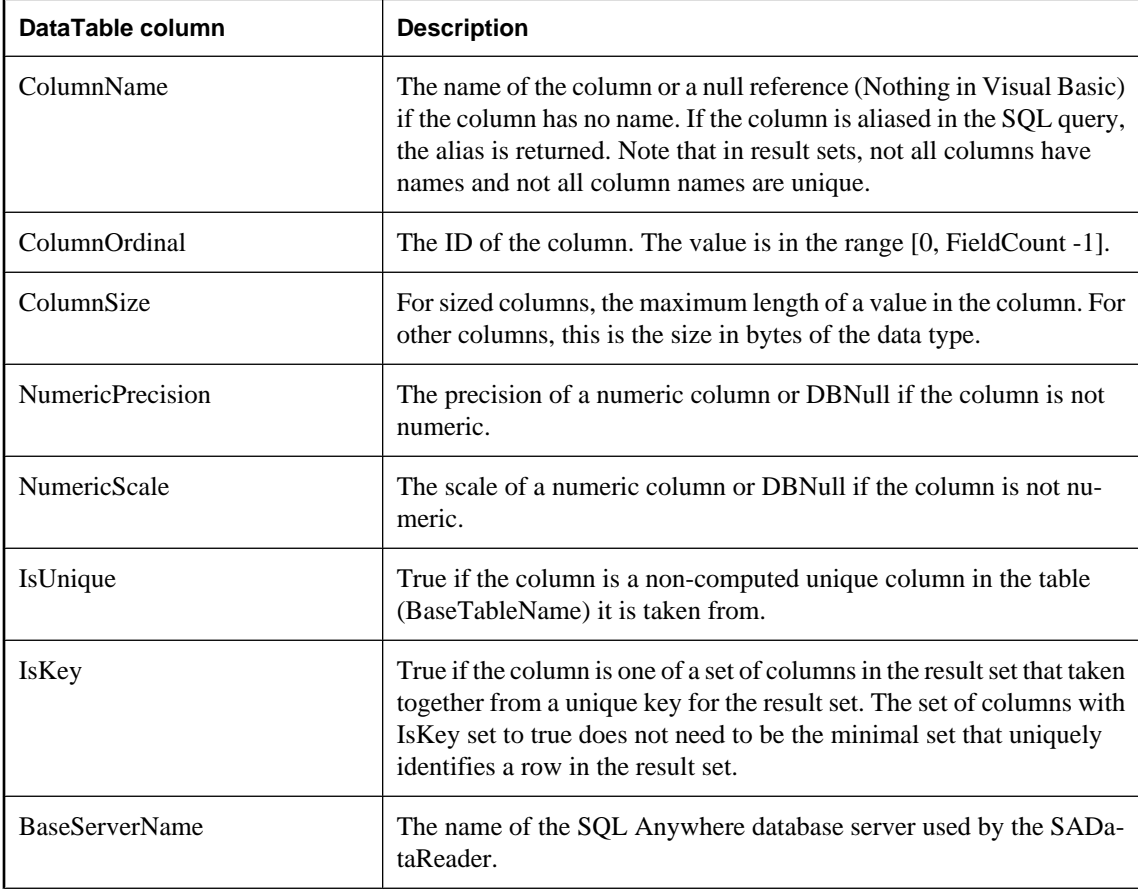

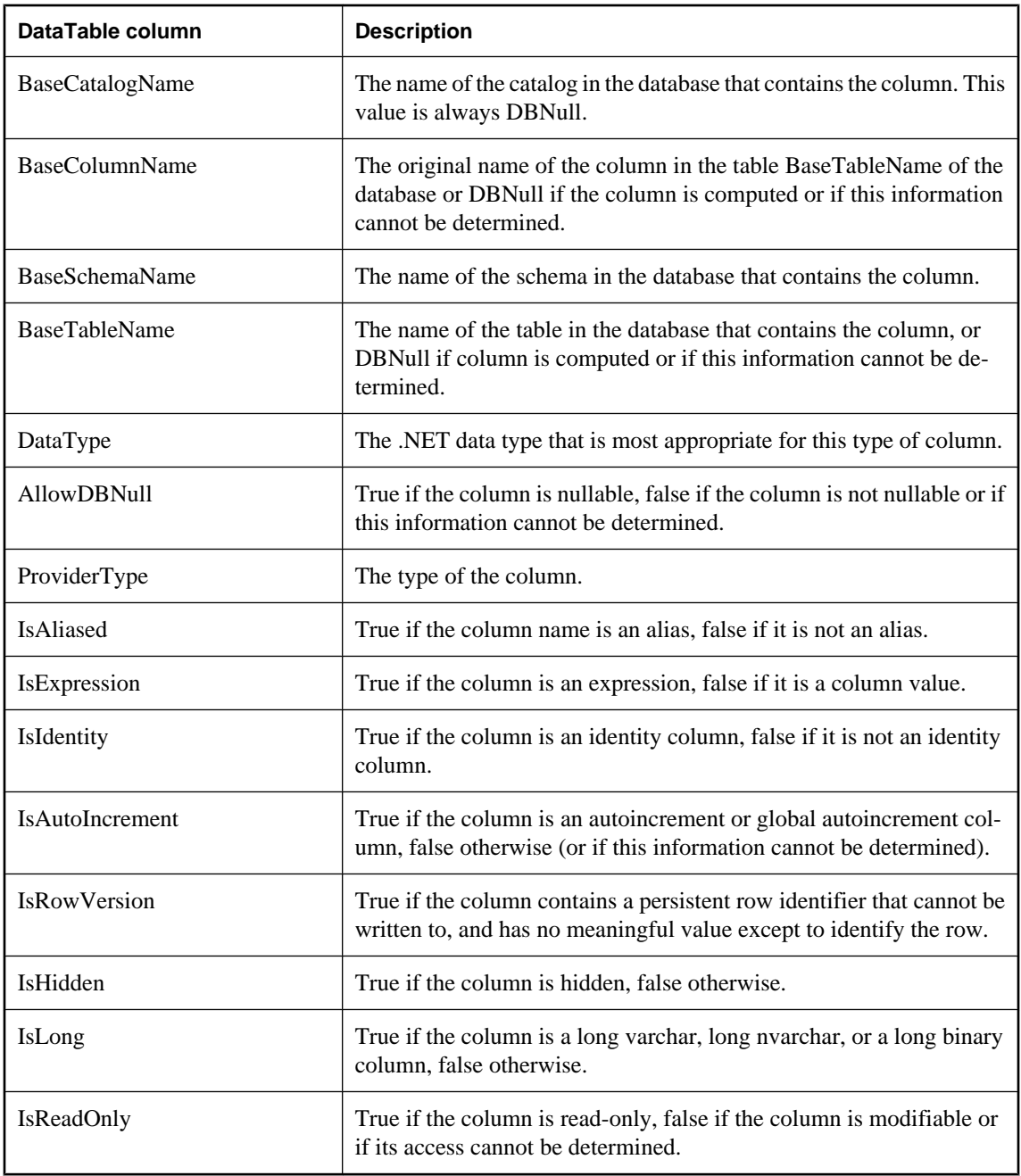

For more information about these columns, see the .NET Framework documentation for SqlDataReader.GetSchemaTable.

For more information, see ["Obtaining DataReader schema information" on page 120](#page-135-0).

- ["SADataReader class" on page 289](#page-304-0)
- ["SADataReader members" on page 290](#page-305-0)

# **GetString method**

Returns the value of the specified column as a string.

## **Syntax**

### **Visual Basic**

```
Public Overrides Function GetString( _
   ByVal ordinal As Integer _
) As String
```
## **C#**

```
public override string GetString(
   int ordinal
);
```
## **Parameters**

• **ordinal** An ordinal number indicating the column from which the value is obtained. The numbering is zero-based.

## **Return value**

The value of the specified column.

## **Remarks**

No conversions are performed, so the data retrieved must already be a string.

Call the SADataReader.IsDBNull method to check for NULL values before calling this method.

## **See also**

- ["SADataReader class" on page 289](#page-304-0)
- ["SADataReader members" on page 290](#page-305-0)
- ["IsDBNull method" on page 317](#page-332-0)

# **GetTimeSpan method**

Returns the value of the specified column as a TimeSpan object.

## **Syntax**

## **Visual Basic**

Public Function **GetTimeSpan( \_**

 ByVal *ordinal* As Integer \_ **)** As TimeSpan

## **C#**

```
public TimeSpan GetTimeSpan(
  int ordinal
);
```
## **Parameters**

● **ordinal** An ordinal number indicating the column from which the value is obtained. The numbering is zero-based.

## **Return value**

The value of the specified column.

## **Remarks**

The column must be a SQL Anywhere TIME data type. The data is converted to TimeSpan. The Days property of TimeSpan is always set to 0.

Call SADataReader.IsDBNull method to check for NULL values before calling this method.

For more information, see ["Obtaining time values" on page 130](#page-145-0).

## **See also**

- ["SADataReader class" on page 289](#page-304-0)
- ["SADataReader members" on page 290](#page-305-0)
- ["IsDBNull method" on page 317](#page-332-0)

# **GetUInt16 method**

Returns the value of the specified column as a 16-bit unsigned integer.

## **Syntax**

### **Visual Basic**

```
Public Function GetUInt16( _
  ByVal ordinal As Integer _
) As UInt16
```
## **C#**

```
public ushort GetUInt16(
  int ordinal
);
```
## **Parameters**

● **ordinal** An ordinal number indicating the column from which the value is obtained. The numbering is zero-based.

## **Return value**

The value of the specified column.

## **Remarks**

No conversions are performed, so the data retrieved must already be a 16-bit unsigned integer.

## **See also**

- ["SADataReader class" on page 289](#page-304-0)
- ["SADataReader members" on page 290](#page-305-0)

# **GetUInt32 method**

Returns the value of the specified column as a 32-bit unsigned integer.

## **Syntax**

**Visual Basic**

```
Public Function GetUInt32( _
   ByVal ordinal As Integer _
) As UInt32
```
**C#**

```
public uint GetUInt32(
   int ordinal
);
```
## **Parameters**

● **ordinal** An ordinal number indicating the column from which the value is obtained. The numbering is zero-based.

## **Return value**

The value of the specified column.

## **Remarks**

No conversions are performed, so the data retrieved must already be a 32-bit unsigned integer.

## **See also**

- ["SADataReader class" on page 289](#page-304-0)
- ["SADataReader members" on page 290](#page-305-0)

# **GetUInt64 method**

Returns the value of the specified column as a 64-bit unsigned integer.

## <span id="page-330-0"></span>**Syntax**

# **Visual Basic**

```
Public Function GetUInt64( _
  ByVal ordinal As Integer _
) As UInt64
```
## **C#**

```
public ulong GetUInt64(
  int ordinal
);
```
## **Parameters**

• **ordinal** An ordinal number indicating the column from which the value is obtained. The numbering is zero-based.

## **Return value**

The value of the specified column.

## **Remarks**

No conversions are performed, so the data retrieved must already be a 64-bit unsigned integer.

## **See also**

- ["SADataReader class" on page 289](#page-304-0)
- ["SADataReader members" on page 290](#page-305-0)

# **GetValue methods**

Returns the value of the specified column as an Object.

# **GetValue(Int32) method**

Returns the value of the specified column as an Object.

## **Syntax**

## **Visual Basic**

```
Public Overrides Function GetValue( _
  ByVal ordinal As Integer _
) As Object
```
## **C#**

```
public override object GetValue(
  int ordinal
);
```
## **Parameters**

● **ordinal** An ordinal number indicating the column from which the value is obtained. The numbering is zero-based.

## **Return value**

The value of the specified column as an object.

### **Remarks**

This method returns DBNull for NULL database columns.

## **See also**

- ["SADataReader class" on page 289](#page-304-0)
- ["SADataReader members" on page 290](#page-305-0)
- ["GetValue methods" on page 315](#page-330-0)

# **GetValue(Int32, Int64, Int32) method**

Returns a substring of the value of the specified column as an Object.

## **Syntax**

### **Visual Basic**

```
Public Function GetValue( _
   ByVal ordinal As Integer, _
   ByVal index As Long, _
   ByVal length As Integer _
) As Object
```
**C#**

```
public object GetValue(
   int ordinal,
   long index,
   int length
);
```
**Parameters**

- **ordinal** An ordinal number indicating the column from which the value is obtained. The numbering is zero-based.
- **index** A zero-based index of the substring of the value to be obtained.
- **length** The length of the substring of the value to be obtained.

## **Return value**

The substring value is returned as an object.

## **Remarks**

This method returns DBNull for NULL database columns.

- <span id="page-332-0"></span>● ["SADataReader class" on page 289](#page-304-0)
- ["SADataReader members" on page 290](#page-305-0)
- ["GetValue methods" on page 315](#page-330-0)

# **GetValues method**

Gets all the columns in the current row.

## **Syntax**

## **Visual Basic**

Public Overrides Function **GetValues( \_** ByVal *values* As Object() \_ **)** As Integer

## **C#**

```
public override int GetValues(
   object[] values
);
```
## **Parameters**

● **values** An array of objects that holds an entire row of the result set.

## **Return value**

The number of objects in the array.

## **Remarks**

For most applications, the GetValues method provides an efficient means for retrieving all columns, rather than retrieving each column individually.

You can pass an Object array that contains fewer than the number of columns contained in the resulting row. Only the amount of data the Object array holds is copied to the array. You can also pass an Object array whose length is more than the number of columns contained in the resulting row.

This method returns DBNull for NULL database columns.

## **See also**

- ["SADataReader class" on page 289](#page-304-0)
- ["SADataReader members" on page 290](#page-305-0)

# **IsDBNull method**

Returns a value indicating whether the column contains NULL values.

## **Syntax**

## **Visual Basic**

```
Public Overrides Function IsDBNull( _
   ByVal ordinal As Integer _
) As Boolean
```
## **C#**

```
public override bool IsDBNull(
  int ordinal
);
```
# **Parameters**

● **ordinal** The zero-based column ordinal.

## **Return value**

Returns true if the specified column value is equivalent to DBNull. Otherwise, it returns false.

## **Remarks**

Call this method to check for NULL column values before calling the typed get methods (for example, GetByte, GetChar, and so on) to avoid raising an exception.

## **See also**

- ["SADataReader class" on page 289](#page-304-0)
- ["SADataReader members" on page 290](#page-305-0)

# **NextResult method**

Advances the SADataReader to the next result, when reading the results of batch SQL statements.

## **Syntax**

## **Visual Basic**

Public Overrides Function **NextResult()** As Boolean

## **C#**

public override bool **NextResult();**

## **Return value**

Returns true if there are more result sets. Otherwise, it returns false.

## **Remarks**

Used to process multiple results, which can be generated by executing batch SQL statements.

By default, the data reader is positioned on the first result.

- ["SADataReader class" on page 289](#page-304-0)
- ["SADataReader members" on page 290](#page-305-0)

# **Read method**

Reads the next row of the result set and moves the SADataReader to that row.

## **Syntax**

### **Visual Basic**

Public Overrides Function **Read()** As Boolean

## **C#**

public override bool **Read();**

## **Return value**

Returns true if there are more rows. Otherwise, it returns false.

## **Remarks**

The default position of the SADataReader is prior to the first record. Therefore, you must call Read to begin accessing any data.

## **Example**

The following code fills a listbox with the values in a single column of results.

```
while( reader.Read() )
{
     listResults.Items.Add(
         reader.GetValue( 0 ).ToString() );
}
listResults.EndUpdate();
reader.Close();
```
### **See also**

- ["SADataReader class" on page 289](#page-304-0)
- ["SADataReader members" on page 290](#page-305-0)

# **myDispose method**

Frees the resources associated with the object.

## **Syntax**

**Visual Basic**

Public Sub **myDispose()**

## <span id="page-335-0"></span>**C#**

public void **myDispose();**

## **See also**

- ["SADataReader class" on page 289](#page-304-0)
- ["SADataReader members" on page 290](#page-305-0)

# **SADataSourceEnumerator class**

Provides a mechanism for enumerating all available instances of SQL Anywhere database servers within the local network. This class cannot be inherited.

## **Syntax**

### **Visual Basic**

Public NotInheritable Class **SADataSourceEnumerator**  Inherits DbDataSourceEnumerator

### **C#**

public sealed class **SADataSourceEnumerator** : DbDataSourceEnumerator

## **Remarks**

There is no constructor for SADataSourceEnumerator.

The SADataSourceEnumerator class is not available in the .NET Compact Framework 2.0.

### **See also**

● "SADataSourceEnumerator members" on page 320

# **SADataSourceEnumerator members**

## **Public properties**

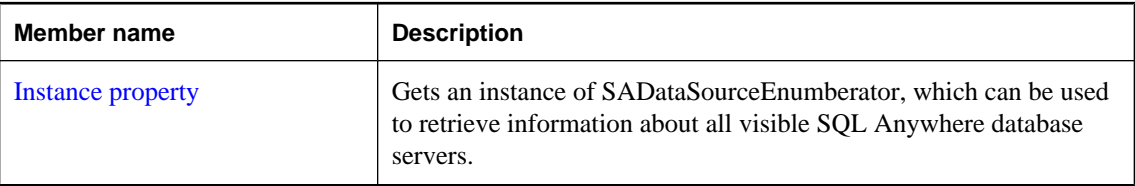

## **Public methods**

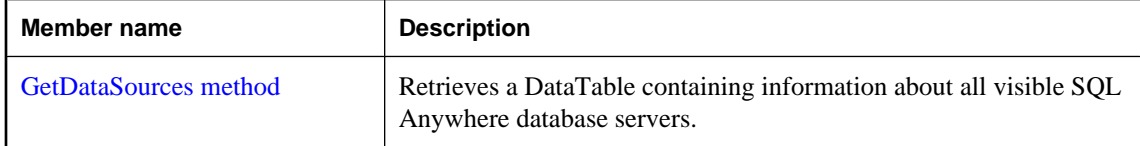

<span id="page-336-0"></span>● ["SADataSourceEnumerator class" on page 320](#page-335-0)

# **Instance property**

Gets an instance of SADataSourceEnumberator, which can be used to retrieve information about all visible SQL Anywhere database servers.

## **Syntax**

### **Visual Basic**

Public Shared Readonly Property **Instance** As SADataSourceEnumerator

### **C#**

public const SADataSourceEnumerator **Instance** { get;}

### **See also**

- ["SADataSourceEnumerator class" on page 320](#page-335-0)
- ["SADataSourceEnumerator members" on page 320](#page-335-0)

# **GetDataSources method**

Retrieves a DataTable containing information about all visible SQL Anywhere database servers.

### **Syntax**

### **Visual Basic**

Public Overrides Function **GetDataSources()** As DataTable

## **C#**

public override DataTable **GetDataSources();**

## **Remarks**

The returned table has four columns: ServerName, IPAddress, PortNumber, and DataBaseNames. There is a row in the table for each available database server.

## **Example**

The following code fills a DataTable with information for each database server that is available.

DataTable servers = SADataSourceEnumerator.Instance.GetDataSources();

### **See also**

- ["SADataSourceEnumerator class" on page 320](#page-335-0)
- ["SADataSourceEnumerator members" on page 320](#page-335-0)

# **SADbType enumeration**

Enumerates the SQL Anywhere .NET database data types.

## **Syntax**

## **Visual Basic**

Public Enum **SADbType** 

## **C#**

## public enum **SADbType**

## **Remarks**

The table below lists which .NET types are compatible with each SADbType. In the case of integral types, table columns can always be set using smaller integer types, but can also be set using larger types as long as the actual value is within the range of the type.

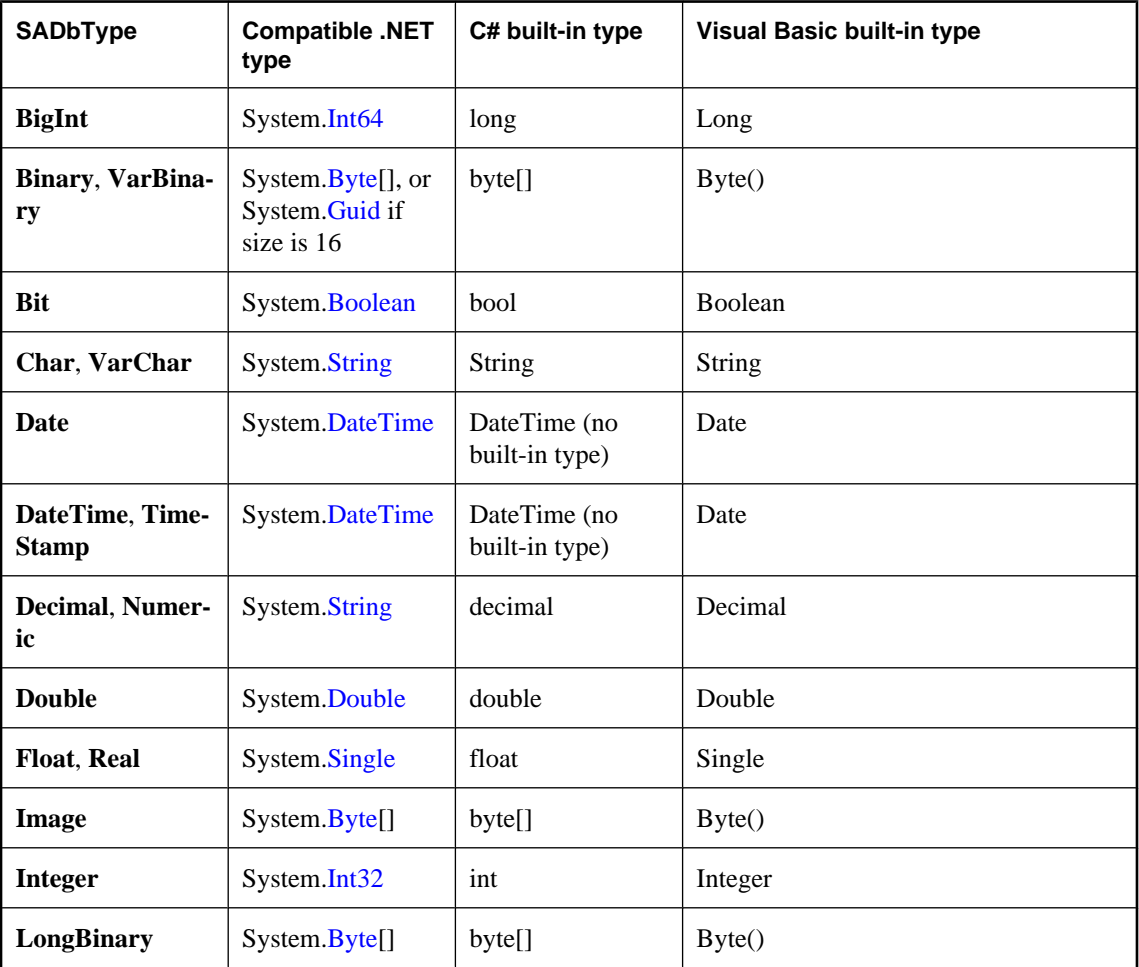

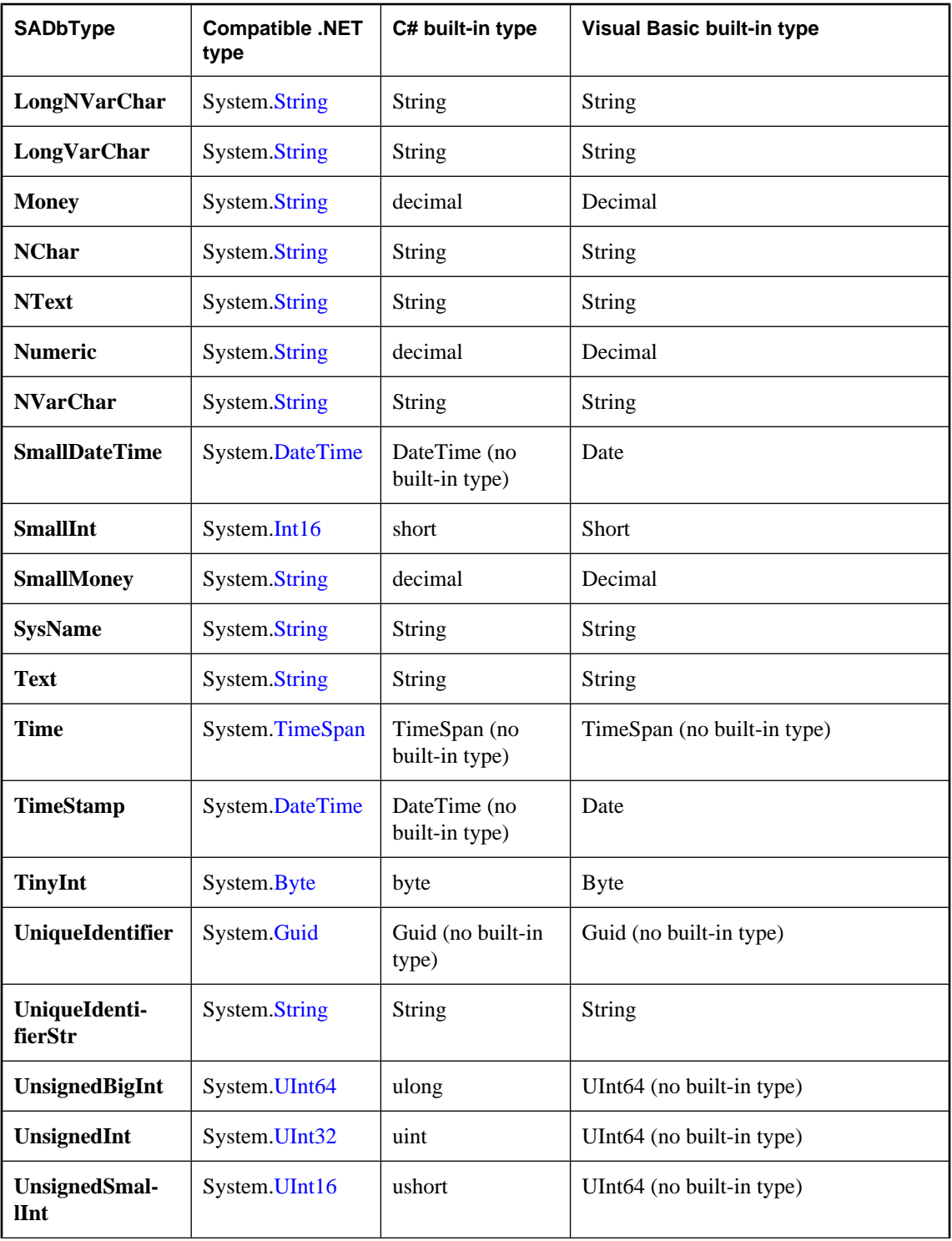

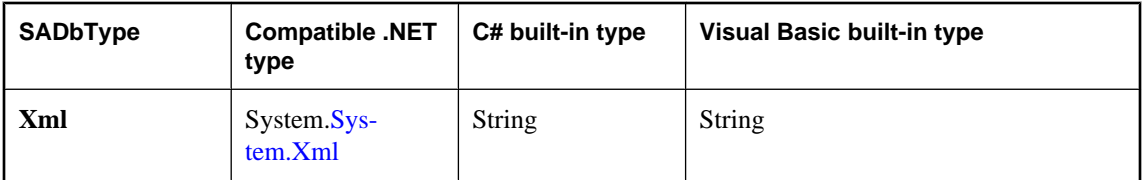

Binary columns of length 16 are fully compatible with the UniqueIdentifier type.

## **Members**

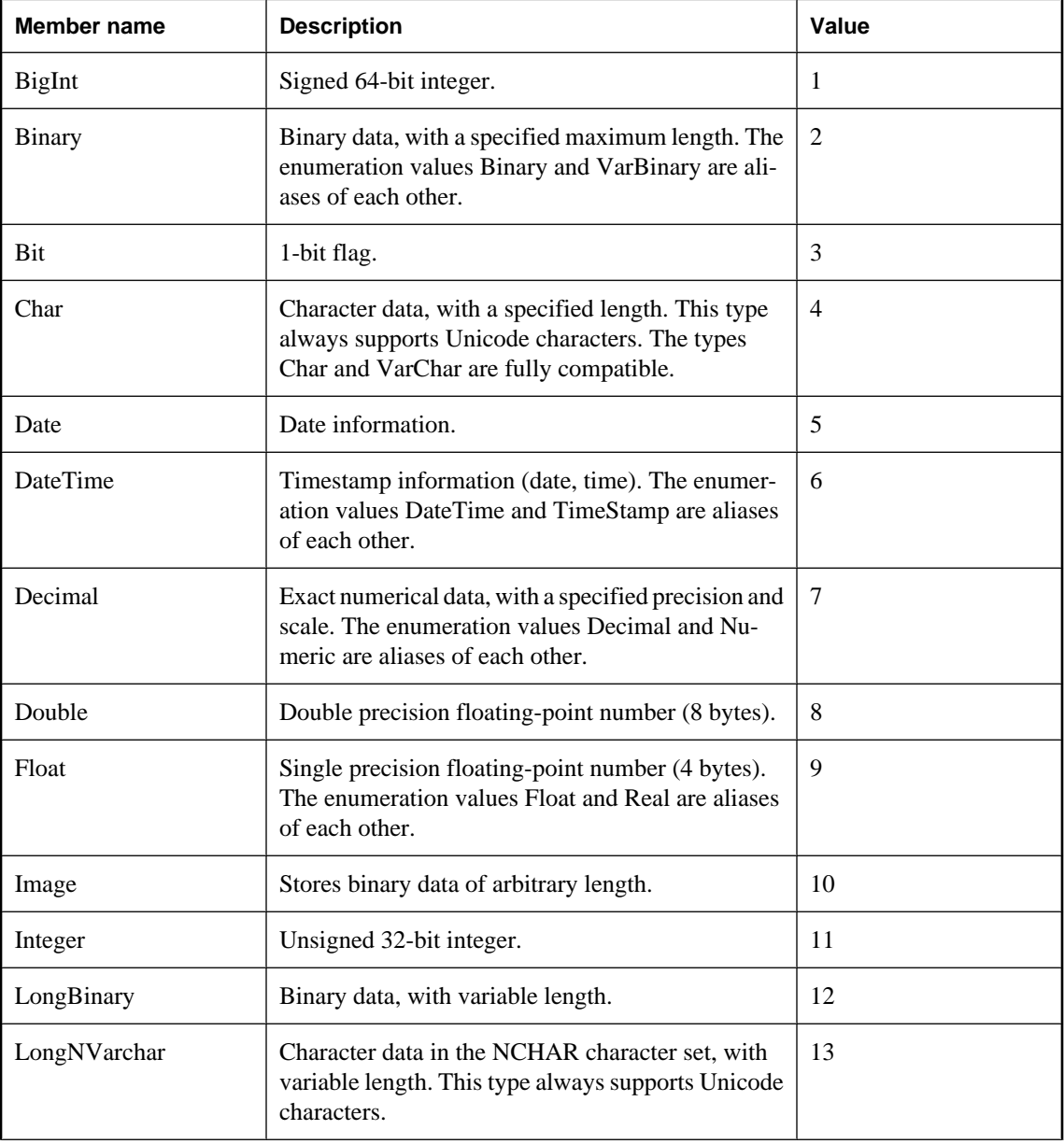

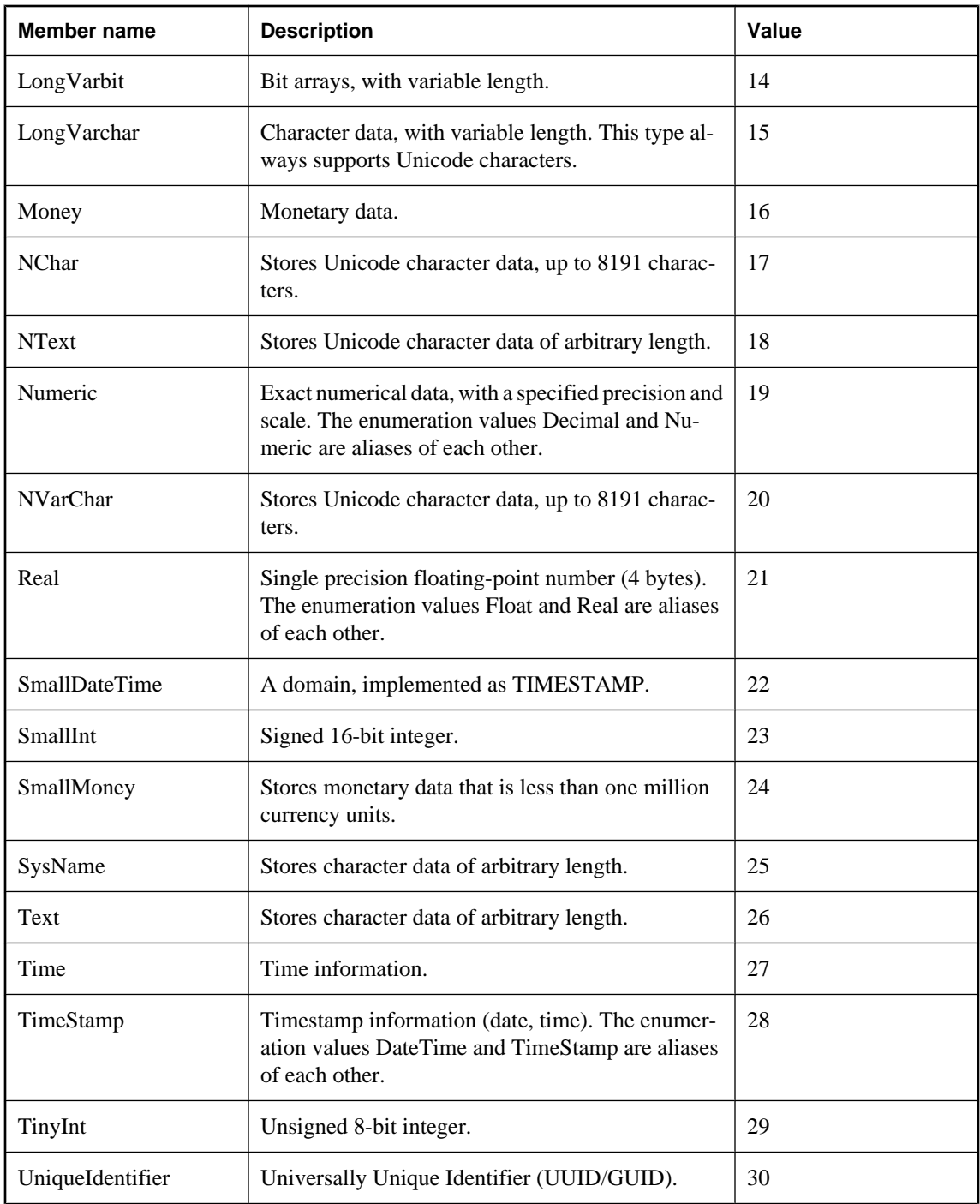

<span id="page-341-0"></span>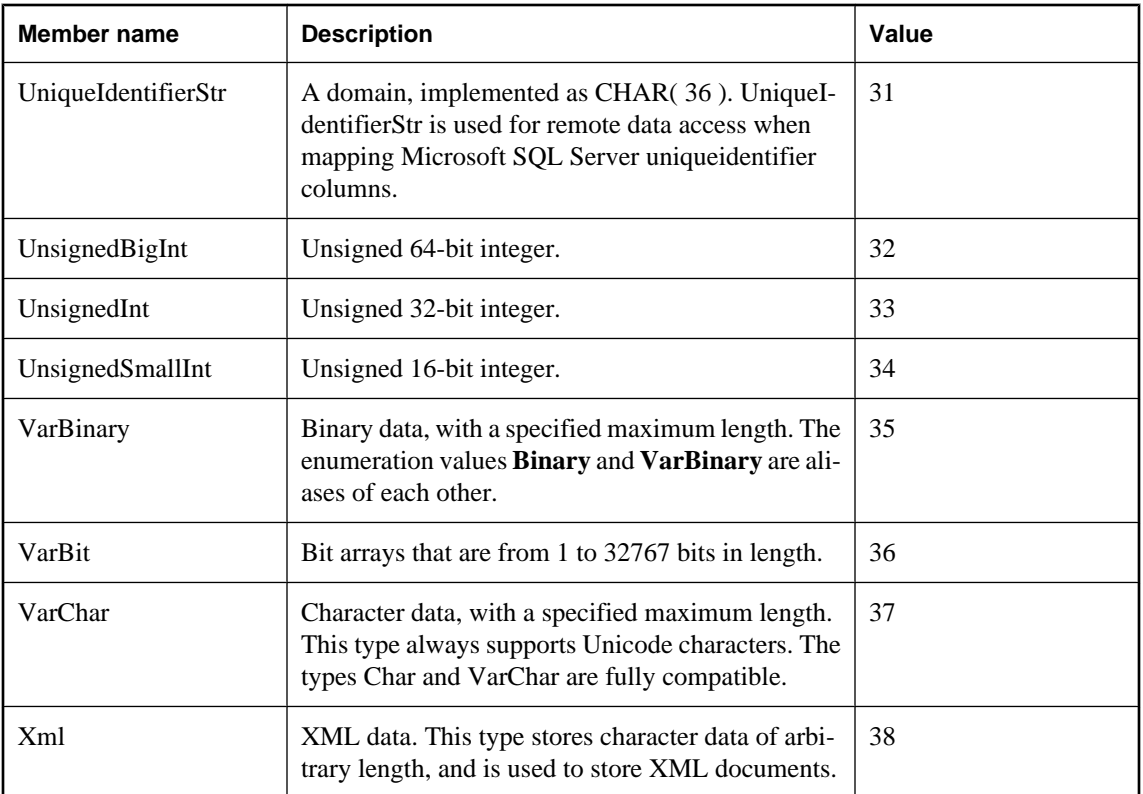

- ["GetFieldType method" on page 304](#page-319-0)
- ["GetDataTypeName method" on page 301](#page-316-0)

# **SADefault class**

Represents a parameter with a default value. This is a static class and so cannot be inherited or instantiated.

## **Syntax**

## **Visual Basic**

Public NotInheritable Class **SADefault** 

## **C#**

public sealed class **SADefault** 

## **Remarks**

There is no constructor for SADefault.

```
SAParameter parm = new SAParameter();
parm.Value = SADefault.Value;
```
<span id="page-342-0"></span>• "SADefault members" on page 327

# **SADefault members**

## **Public fields**

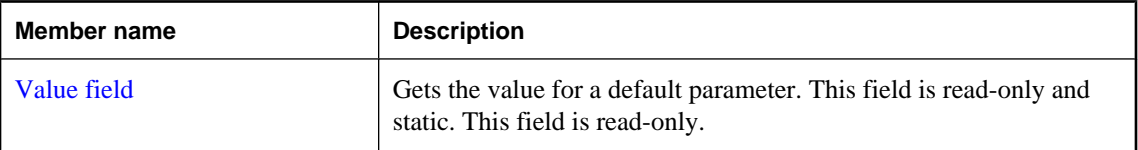

## **See also**

● ["SADefault class" on page 326](#page-341-0)

# **Value field**

Gets the value for a default parameter. This field is read-only and static. This field is read-only.

## **Syntax**

## **Visual Basic**

Public Shared Readonly **Value** As SADefault

## **C#**

public const SADefault **Value** ;

## **See also**

- ["SADefault class" on page 326](#page-341-0)
- "SADefault members" on page 327

# **SAError class**

Collects information relevant to a warning or error returned by the data source. This class cannot be inherited.

## **Syntax**

## **Visual Basic**

Public NotInheritable Class **SAError** 

## **C#**

public sealed class **SAError** 

## <span id="page-343-0"></span>**Remarks**

There is no constructor for SAError.

For information about error handling, see ["Error handling and the SQL Anywhere .NET Data](#page-151-0) [Provider" on page 136](#page-151-0).

## **See also**

● "SAError members" on page 328

# **SAError members**

### **Public properties**

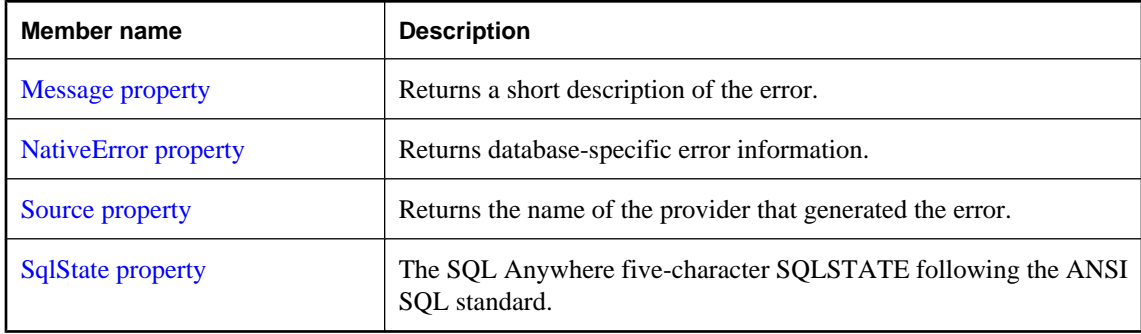

## **Public methods**

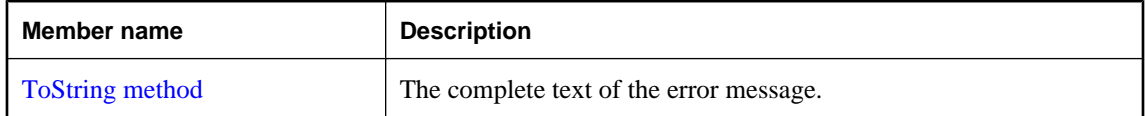

## **See also**

● ["SAError class" on page 327](#page-342-0)

# **Message property**

Returns a short description of the error.

## **Syntax**

### **Visual Basic**

Public Readonly Property **Message** As String

# **C#**

public string **Message** { get;}

- <span id="page-344-0"></span>● ["SAError class" on page 327](#page-342-0)
- ["SAError members" on page 328](#page-343-0)

# **NativeError property**

Returns database-specific error information.

## **Syntax**

## **Visual Basic**

Public Readonly Property **NativeError** As Integer

## **C#**

public int **NativeError** { get;}

## **See also**

- ["SAError class" on page 327](#page-342-0)
- ["SAError members" on page 328](#page-343-0)

# **Source property**

Returns the name of the provider that generated the error.

## **Syntax**

## **Visual Basic**

Public Readonly Property **Source** As String

## **C#**

public string **Source** { get;}

## **See also**

- ["SAError class" on page 327](#page-342-0)
- ["SAError members" on page 328](#page-343-0)

# **SqlState property**

The SQL Anywhere five-character SQLSTATE following the ANSI SQL standard.

## **Syntax**

## **Visual Basic**

Public Readonly Property **SqlState** As String

## <span id="page-345-0"></span>**C#**

public string **SqlState** { get;}

### **See also**

- ["SAError class" on page 327](#page-342-0)
- ["SAError members" on page 328](#page-343-0)

# **ToString method**

The complete text of the error message.

### **Syntax**

### **Visual Basic**

Public Overrides Function **ToString()** As String

#### **C#**

public override string **ToString();**

### **Example**

The return value is a string is in the form **SAError:**, followed by the Message. For example:

SAError:UserId or Password not valid.

## **See also**

- ["SAError class" on page 327](#page-342-0)
- ["SAError members" on page 328](#page-343-0)

# **SAErrorCollection class**

Collects all errors generated by the SQL Anywhere .NET Data Provider. This class cannot be inherited.

### **Syntax**

### **Visual Basic**

Public NotInheritable Class **SAErrorCollection**  Implements ICollection, IEnumerable

## **C#**

public sealed class **SAErrorCollection** : ICollection, IEnumerable

## **Remarks**

There is no constructor for SAErrorCollection. Typically, an SAErrorCollection is obtained from the SAException.Errors property.

## <span id="page-346-0"></span>**Implements:**[ICollection,](http://msdn2.microsoft.com/en-us/library/System.Collections.ICollection.aspx) [IEnumerable](http://msdn2.microsoft.com/en-us/library/System.Collections.IEnumerable.aspx)

For information about error handling, see ["Error handling and the SQL Anywhere .NET Data](#page-151-0) [Provider" on page 136](#page-151-0).

## **See also**

- "SAErrorCollection members" on page 331
- ["Errors property" on page 335](#page-350-0)
- [SqlClientFactory.CanCreateDataSourceEnumerator](http://msdn2.microsoft.com/en-us/library/System.Data.SqlClient.SqlClientFactory.CanCreateDataSourceEnumerator.aspx)

# **SAErrorCollection members**

## **Public properties**

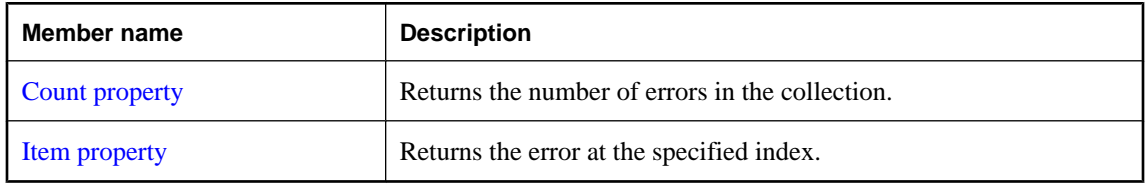

## **Public methods**

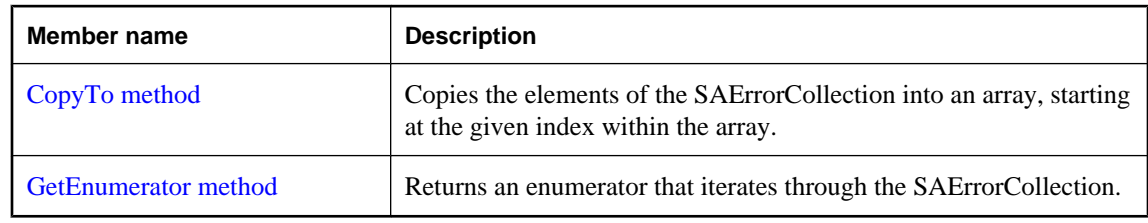

## **See also**

- ["SAErrorCollection class" on page 330](#page-345-0)
- ["Errors property" on page 335](#page-350-0)
- [SqlClientFactory.CanCreateDataSourceEnumerator](http://msdn2.microsoft.com/en-us/library/System.Data.SqlClient.SqlClientFactory.CanCreateDataSourceEnumerator.aspx)

# **Count property**

Returns the number of errors in the collection.

## **Syntax**

# **Visual Basic**

NotOverridable Public Readonly Property **Count** As Integer

## **C#**

public int **Count** { get;}

- <span id="page-347-0"></span>● ["SAErrorCollection class" on page 330](#page-345-0)
- ["SAErrorCollection members" on page 331](#page-346-0)

# **Item property**

Returns the error at the specified index.

## **Syntax**

### **Visual Basic**

```
Public Readonly Property Item ( _
   ByVal index As Integer _
) As SAError
```
## **C#**

```
public SAError this [ 
   int index
] { get;}
```
## **Parameters**

● **index** The zero-based index of the error to retrieve.

## **Property value**

An SAError object that contains the error at the specified index.

## **See also**

- ["SAErrorCollection class" on page 330](#page-345-0)
- ["SAErrorCollection members" on page 331](#page-346-0)
- ["SAError class" on page 327](#page-342-0)

# **CopyTo method**

Copies the elements of the SAErrorCollection into an array, starting at the given index within the array.

## **Syntax**

### **Visual Basic**

```
NotOverridable Public Sub CopyTo( _
  ByVal array As Array, _
   ByVal index As Integer _
)
```
**C#**

```
public void CopyTo(
  Array array,
```

```
 int index
);
```
## **Parameters**

- **array** The array into which to copy the elements.
- **index** The starting index of the array.

## **See also**

- ["SAErrorCollection class" on page 330](#page-345-0)
- ["SAErrorCollection members" on page 331](#page-346-0)

# **GetEnumerator method**

Returns an enumerator that iterates through the SAErrorCollection.

## **Syntax**

## **Visual Basic**

NotOverridable Public Function **GetEnumerator()** As IEnumerator

**C#**

public IEnumerator **GetEnumerator();**

## **Return value**

An [IEnumerator](http://msdn2.microsoft.com/en-us/library/System.Collections.IEnumerator.aspx) for the SAErrorCollection.

## **See also**

- ["SAErrorCollection class" on page 330](#page-345-0)
- ["SAErrorCollection members" on page 331](#page-346-0)

# **SAException class**

The exception that is thrown when SQL Anywhere returns a warning or error.

## **Syntax**

## **Visual Basic**

Public Class **SAException**  Inherits DbException

## **C#**

public class **SAException** : DbException

## <span id="page-349-0"></span>**Remarks**

There is no constructor for SAException. Typically, an SAException object is declared in a catch. For example:

```
...
catch( SAException ex )
{
     MessageBox.Show( ex.Errors[0].Message, "Error" );
}
```
For information about error handling, see ["Error handling and the SQL Anywhere .NET Data](#page-151-0) [Provider" on page 136](#page-151-0).

### **See also**

● "SAException members" on page 334

# **SAException members**

## **Public properties**

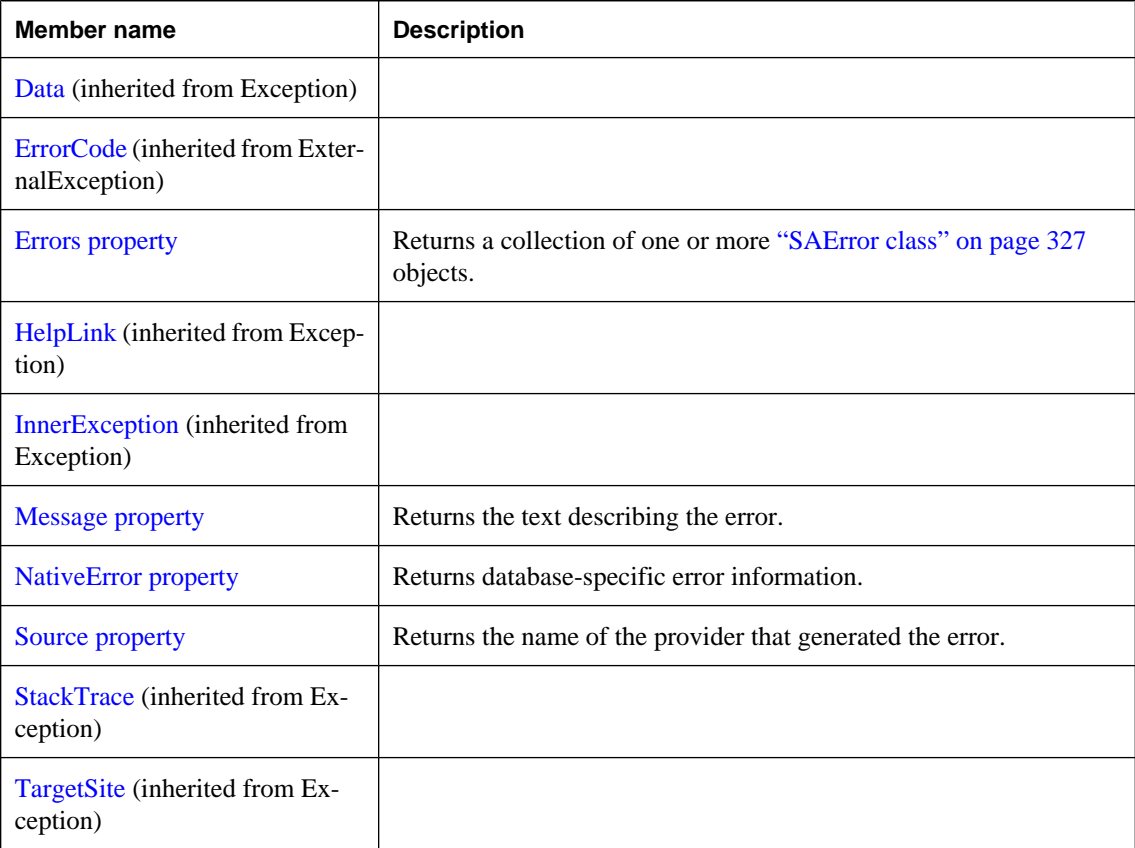

## <span id="page-350-0"></span>**Public methods**

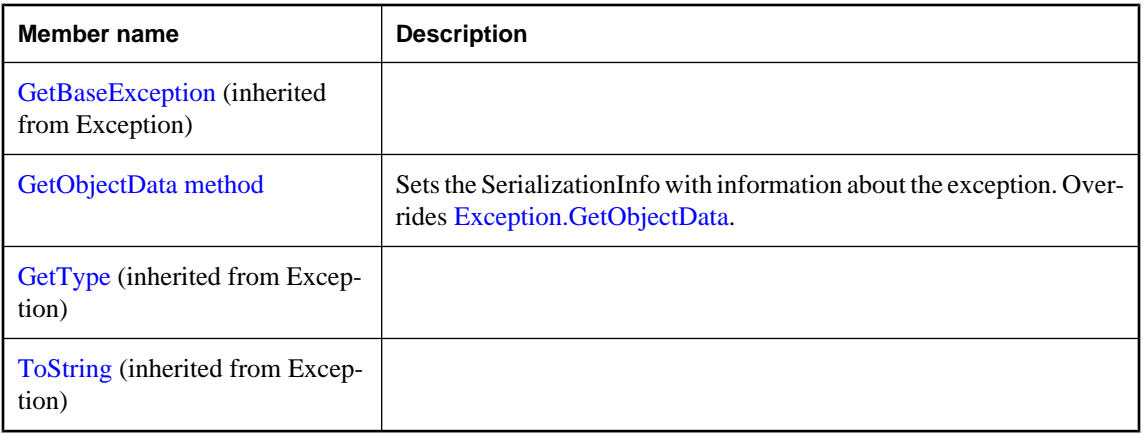

## **See also**

● ["SAException class" on page 333](#page-348-0)

# **Errors property**

Returns a collection of one or more ["SAError class" on page 327](#page-342-0) objects.

## **Syntax**

## **Visual Basic**

Public Readonly Property **Errors** As SAErrorCollection

## **C#**

public SAErrorCollection **Errors** { get;}

## **Remarks**

The SAErrorCollection object always contains at least one instance of the SAError object.

## **See also**

- ["SAException class" on page 333](#page-348-0)
- ["SAException members" on page 334](#page-349-0)
- ["SAErrorCollection class" on page 330](#page-345-0)
- ["SAError class" on page 327](#page-342-0)

# **Message property**

Returns the text describing the error.

## <span id="page-351-0"></span>**Syntax**

## **Visual Basic**

Public Overrides Readonly Property **Message** As String

**C#**

public override string **Message** { get;}

## **Remarks**

This method returns a single string that contains a concatenation of all of the Message properties of all of the SAError objects in the Errors collection. Each message, except the last one, is followed by a carriage return.

## **See also**

- ["SAException class" on page 333](#page-348-0)
- ["SAException members" on page 334](#page-349-0)
- ["SAError class" on page 327](#page-342-0)

# **NativeError property**

Returns database-specific error information.

## **Syntax**

## **Visual Basic**

Public Readonly Property **NativeError** As Integer

## **C#**

public int **NativeError** { get;}

## **See also**

- ["SAException class" on page 333](#page-348-0)
- ["SAException members" on page 334](#page-349-0)

# **Source property**

Returns the name of the provider that generated the error.

## **Syntax**

## **Visual Basic**

Public Overrides Readonly Property **Source** As String

## **C#**

public override string **Source** { get;}

- <span id="page-352-0"></span>• ["SAException class" on page 333](#page-348-0)
- ["SAException members" on page 334](#page-349-0)

# **GetObjectData method**

Sets the SerializationInfo with information about the exception. Overrides [Exception.GetObjectData.](http://msdn2.microsoft.com/en-us/library/System.Exception.GetObjectData.aspx)

## **Syntax**

### **Visual Basic**

```
Public Overrides Sub GetObjectData( _
  ByVal info As SerializationInfo, _
  ByVal context As StreamingContext _
)
```
## **C#**

```
public override void GetObjectData(
   SerializationInfo info,
   StreamingContext context
);
```
## **Parameters**

- **info** The SerializationInfo that holds the serialized object data about the exception being thrown.
- **context** The StreamingContext that contains contextual information about the source or destination.

## **See also**

- ["SAException class" on page 333](#page-348-0)
- ["SAException members" on page 334](#page-349-0)

# **SAFactory class**

Represents a set of methods for creating instances of the iAnywhere.Data.SQLAnywhere provider's implementation of the data source classes. This is a static class and so cannot be inherited or instantiated.

## **Syntax**

## **Visual Basic**

```
Public NotInheritable Class SAFactory 
  Inherits DbProviderFactory
  Implements IServiceProvider
```
## **C#**

```
public sealed class SAFactory : DbProviderFactory,
  IServiceProvider
```
### <span id="page-353-0"></span>**Remarks**

There is no constructor for SAFactory.

ADO.NET 2.0 adds two new classes, DbProviderFactories and DbProviderFactory, to make provider independent code easier to write. To use them with SQL Anywhere specify iAnywhere.Data.SQLAnywhere as the provider invariant name passed to GetFactory. For example:

```
' Visual Basic
Dim factory As DbProviderFactory =
  DbProviderFactories.GetFactory( "iAnywhere.Data.SQLAnywhere" )
Dim conn As DbConnection =
  factory.CreateConnection()
// C#
DbProviderFactory factory = 
        DbProviderFactories.GetFactory("iAnywhere.Data.SQLAnywhere" );
DbConnection conn = factory.CreateConnection();
```
In this example, conn is created as an SAConnection object.

For an explanation of provider factories and generic programming in ADO.NET 2.0, see [http://](http://msdn.microsoft.com/library/default.asp?url=/library/en-us/dnvs05/html/vsgenerics.asp) [msdn.microsoft.com/library/default.asp?url=/library/en-us/dnvs05/html/vsgenerics.asp.](http://msdn.microsoft.com/library/default.asp?url=/library/en-us/dnvs05/html/vsgenerics.asp)

**Restrictions:** The SAFactory class is not available in the .NET Compact Framework 2.0.

**Inherits:** [DbProviderFactory](http://msdn2.microsoft.com/en-us/library/System.Data.Common.DbProviderFactory.aspx)

### **See also**

• "SAFactory members" on page 338

# **SAFactory members**

## **Public fields**

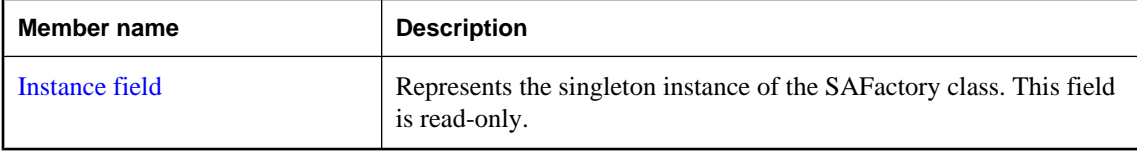

## **Public properties**

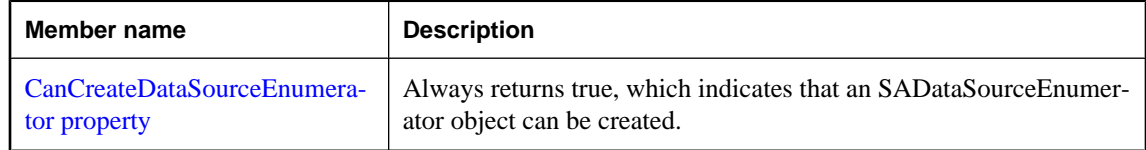

# **Public methods**

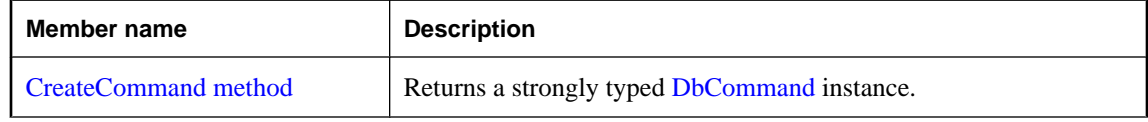

<span id="page-354-0"></span>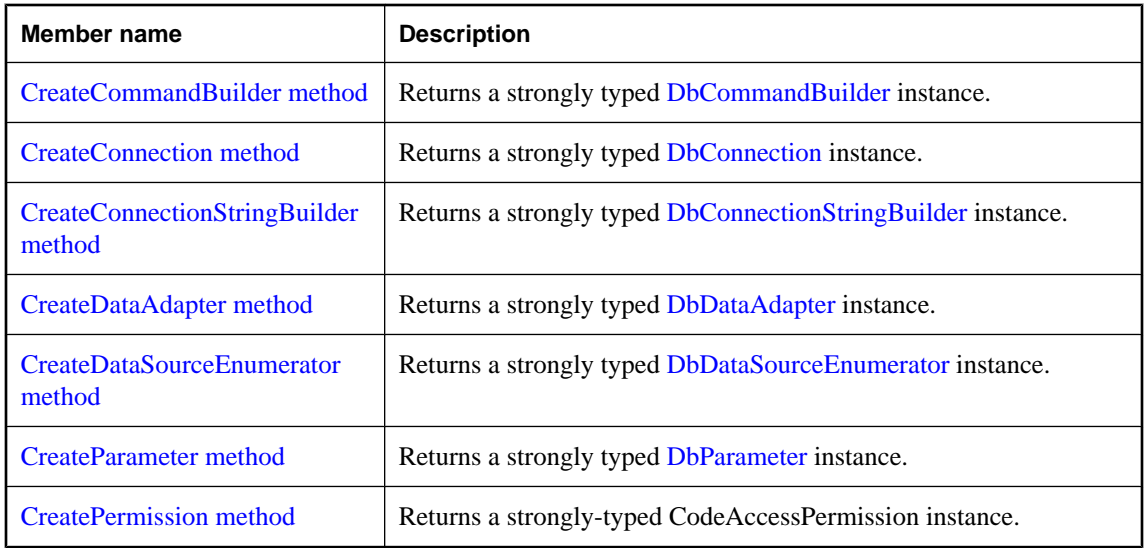

● ["SAFactory class" on page 337](#page-352-0)

# **Instance field**

Represents the singleton instance of the SAFactory class. This field is read-only.

## **Syntax**

## **Visual Basic**

Public Shared Readonly **Instance** As SAFactory

## **C#**

public const SAFactory **Instance** ;

## **Remarks**

SAFactory is a singleton class, which means only this instance of this class can exist.

Normally you would not use this field directly. Instead, you get a reference to this instance of SAFactory using [DbProviderFactories.GetFactory.](http://msdn2.microsoft.com/en-us/library/System.Data.Common.DbProviderFactories.GetFactory.aspx) For an example, see the SAFactory description.

**Restrictions:** The SAFactory class is not available in the .NET Compact Framework 2.0.

## **See also**

- ["SAFactory class" on page 337](#page-352-0)
- ["SAFactory members" on page 338](#page-353-0)
- ["SAFactory class" on page 337](#page-352-0)

# <span id="page-355-0"></span>**CanCreateDataSourceEnumerator property**

Always returns true, which indicates that an SADataSourceEnumerator object can be created.

## **Syntax**

## **Visual Basic**

Public Overrides Readonly Property **CanCreateDataSourceEnumerator** As Boolean

## **C#**

public override bool **CanCreateDataSourceEnumerator** { get;}

## **Property value**

A new SACommand object typed as DbCommand.

## **See also**

- ["SAFactory class" on page 337](#page-352-0)
- ["SAFactory members" on page 338](#page-353-0)
- ["SADataSourceEnumerator class" on page 320](#page-335-0)
- ["SACommand class" on page 192](#page-207-0)

# **CreateCommand method**

Returns a strongly typed [DbCommand](http://msdn2.microsoft.com/en-us/library/System.Data.Common.DbCommand.aspx) instance.

## **Syntax**

## **Visual Basic**

Public Overrides Function **CreateCommand()** As DbCommand

## **C#**

public override DbCommand **CreateCommand();**

## **Return value**

A new SACommand object typed as DbCommand.

## **See also**

- ["SAFactory class" on page 337](#page-352-0)
- ["SAFactory members" on page 338](#page-353-0)
- ["SACommand class" on page 192](#page-207-0)

# **CreateCommandBuilder method**

Returns a strongly typed [DbCommandBuilder](http://msdn2.microsoft.com/en-us/library/System.Data.Common.DbCommandBuilder.aspx) instance.

## <span id="page-356-0"></span>**Syntax**

## **Visual Basic**

Public Overrides Function **CreateCommandBuilder()** As DbCommandBuilder

## **C#**

public override DbCommandBuilder **CreateCommandBuilder();**

## **Return value**

A new SACommand object typed as DbCommand.

## **See also**

- ["SAFactory class" on page 337](#page-352-0)
- ["SAFactory members" on page 338](#page-353-0)
- ["SACommand class" on page 192](#page-207-0)

# **CreateConnection method**

Returns a strongly typed [DbConnection](http://msdn2.microsoft.com/en-us/library/System.Data.Common.DbConnection.aspx) instance.

## **Syntax**

## **Visual Basic**

Public Overrides Function **CreateConnection()** As DbConnection

## **C#**

public override DbConnection **CreateConnection();**

## **Return value**

A new SACommand object typed as DbCommand.

## **See also**

- ["SAFactory class" on page 337](#page-352-0)
- ["SAFactory members" on page 338](#page-353-0)
- ["SACommand class" on page 192](#page-207-0)

# **CreateConnectionStringBuilder method**

Returns a strongly typed [DbConnectionStringBuilder](http://msdn2.microsoft.com/en-us/library/System.Data.Common.DbConnectionStringBuilder.aspx) instance.

## **Syntax**

## **Visual Basic**

Public Overrides Function **CreateConnectionStringBuilder()** As DbConnectionStringBuilder

# <span id="page-357-0"></span>**C#**

public override DbConnectionstring Builder **CreateConnectionStringBuilder();**

## **Return value**

A new SACommand object typed as DbCommand.

## **See also**

- ["SAFactory class" on page 337](#page-352-0)
- ["SAFactory members" on page 338](#page-353-0)
- ["SACommand class" on page 192](#page-207-0)

# **CreateDataAdapter method**

Returns a strongly typed [DbDataAdapter](http://msdn2.microsoft.com/en-us/library/System.Data.Common.DbDataAdapter.aspx) instance.

### **Syntax**

**Visual Basic**

Public Overrides Function **CreateDataAdapter()** As DbDataAdapter

### **C#**

public override DbDataAdapter **CreateDataAdapter();**

# **Return value**

A new SACommand object typed as DbCommand.

## **See also**

- ["SAFactory class" on page 337](#page-352-0)
- ["SAFactory members" on page 338](#page-353-0)
- ["SACommand class" on page 192](#page-207-0)

# **CreateDataSourceEnumerator method**

Returns a strongly typed [DbDataSourceEnumerator](http://msdn2.microsoft.com/en-us/library/System.Data.Common.DbDataSourceEnumerator.aspx) instance.

## **Syntax**

## **Visual Basic**

Public Overrides Function **CreateDataSourceEnumerator()** As DbDataSourceEnumerator

## **C#**

public override DbDataSourceEnumerator **CreateDataSourceEnumerator();**

## <span id="page-358-0"></span>**Return value**

A new SACommand object typed as DbCommand.

## **See also**

- ["SAFactory class" on page 337](#page-352-0)
- ["SAFactory members" on page 338](#page-353-0)
- ["SACommand class" on page 192](#page-207-0)

# **CreateParameter method**

Returns a strongly typed [DbParameter](http://msdn2.microsoft.com/en-us/library/System.Data.Common.DbParameter.aspx) instance.

## **Syntax**

## **Visual Basic**

Public Overrides Function **CreateParameter()** As DbParameter

## **C#**

public override DbParameter **CreateParameter();**

## **Return value**

A new SACommand object typed as DbCommand.

## **See also**

- ["SAFactory class" on page 337](#page-352-0)
- ["SAFactory members" on page 338](#page-353-0)
- ["SACommand class" on page 192](#page-207-0)

# **CreatePermission method**

Returns a strongly-typed CodeAccessPermission instance.

## **Syntax**

### **Visual Basic**

```
Public Overrides Function CreatePermission( _
  ByVal state As PermissionState _
) As CodeAccessPermission
```
## **C#**

public override CodeAccessPermission **CreatePermission(** PermissionState *state*

**);**

### **Parameters**

● **state** A member of the [PermissionState](http://msdn2.microsoft.com/en-us/library/System.Security.Permissions.PermissionState.aspx) enumeration.

## **Return value**

A new SACommand object typed as DbCommand.

### **See also**

- ["SAFactory class" on page 337](#page-352-0)
- ["SAFactory members" on page 338](#page-353-0)
- ["SACommand class" on page 192](#page-207-0)

# **SAInfoMessageEventArgs class**

Provides data for the InfoMessage event. This class cannot be inherited.

### **Syntax**

## **Visual Basic**

Public NotInheritable Class **SAInfoMessageEventArgs**  Inherits EventArgs

### **C#**

public sealed class **SAInfoMessageEventArgs** : EventArgs

## **Remarks**

There is no constructor for SAInfoMessageEventArgs.

## **See also**

● "SAInfoMessageEventArgs members" on page 344

# **SAInfoMessageEventArgs members**

### **Public properties**

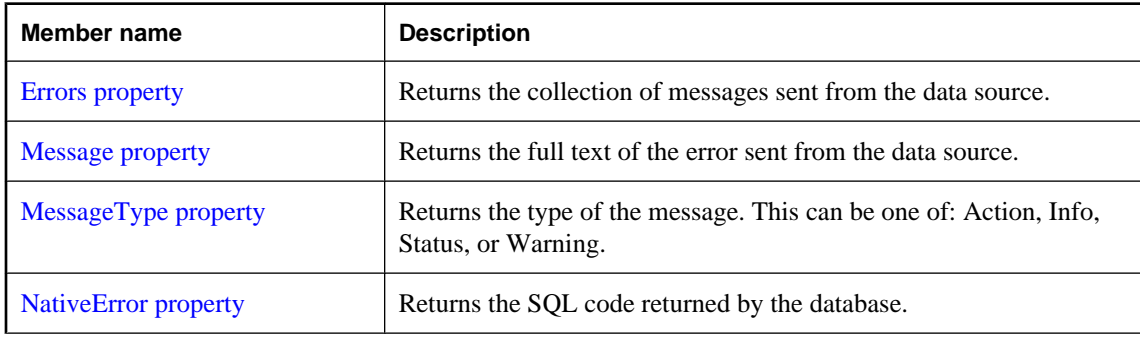
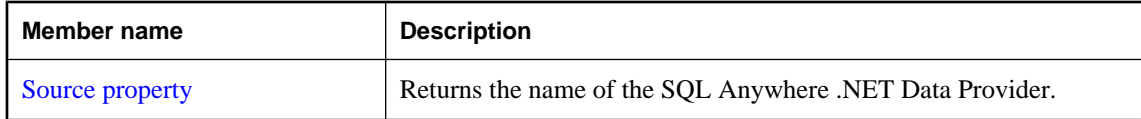

### **Public methods**

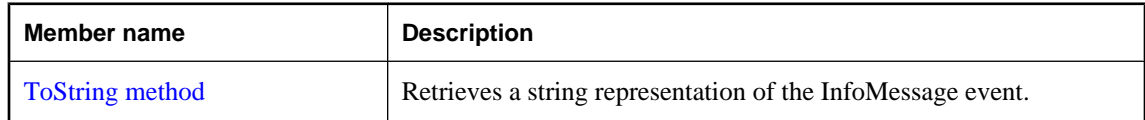

# **See also**

● ["SAInfoMessageEventArgs class" on page 344](#page-359-0)

# **Errors property**

Returns the collection of messages sent from the data source.

### **Syntax**

### **Visual Basic**

Public Readonly Property **Errors** As SAErrorCollection

### **C#**

public SAErrorCollection **Errors** { get;}

### **See also**

- ["SAInfoMessageEventArgs class" on page 344](#page-359-0)
- ["SAInfoMessageEventArgs members" on page 344](#page-359-0)

# **Message property**

Returns the full text of the error sent from the data source.

### **Syntax**

## **Visual Basic**

Public Readonly Property **Message** As String

## **C#**

public string **Message** { get;}

- ["SAInfoMessageEventArgs class" on page 344](#page-359-0)
- ["SAInfoMessageEventArgs members" on page 344](#page-359-0)

# <span id="page-361-0"></span>**MessageType property**

Returns the type of the message. This can be one of: Action, Info, Status, or Warning.

### **Syntax**

### **Visual Basic**

Public Readonly Property **MessageType** As SAMessageType

**C#**

```
public SAMessageType MessageType { get;}
```
### **See also**

- ["SAInfoMessageEventArgs class" on page 344](#page-359-0)
- ["SAInfoMessageEventArgs members" on page 344](#page-359-0)

# **NativeError property**

Returns the SQL code returned by the database.

### **Syntax**

### **Visual Basic**

Public Readonly Property **NativeError** As Integer

### **C#**

public int **NativeError** { get;}

### **See also**

- ["SAInfoMessageEventArgs class" on page 344](#page-359-0)
- ["SAInfoMessageEventArgs members" on page 344](#page-359-0)

# **Source property**

Returns the name of the SQL Anywhere .NET Data Provider.

### **Syntax**

### **Visual Basic**

Public Readonly Property **Source** As String

### **C#**

public string **Source** { get;}

### <span id="page-362-0"></span>**See also**

- ["SAInfoMessageEventArgs class" on page 344](#page-359-0)
- ["SAInfoMessageEventArgs members" on page 344](#page-359-0)

# **ToString method**

Retrieves a string representation of the InfoMessage event.

### **Syntax**

### **Visual Basic**

Public Overrides Function **ToString()** As String

### **C#**

public override string **ToString();**

### **Return value**

A string representing the InfoMessage event.

### **See also**

- ["SAInfoMessageEventArgs class" on page 344](#page-359-0)
- ["SAInfoMessageEventArgs members" on page 344](#page-359-0)

# **SAInfoMessageEventHandler delegate**

Represents the method that handles the SAConnection.InfoMessage event of an SAConnection object.

### **Syntax**

### **Visual Basic**

```
Public Delegate Sub SAInfoMessageEventHandler( _
  ByVal obj As Object, _
  ByVal args As SAInfoMessageEventArgs _
)
```
## **C#**

```
public delegate void SAInfoMessageEventHandler(
  object obj,
  SAInfoMessageEventArgs args
```
**);**

- ["SAConnection class" on page 231](#page-246-0)
- ["InfoMessage event" on page 247](#page-262-0)

# **SAIsolationLevel enumeration**

Specifies SQL Anywhere isolation levels. This class augments the [IsolationLevel](http://msdn2.microsoft.com/en-us/library/System.Data.IsolationLevel.aspx).

### **Syntax**

## **Visual Basic**

Public Enum **SAIsolationLevel** 

### **C#**

public enum **SAIsolationLevel** 

### **Remarks**

The SQL Anywhere .NET Data Provider supports all SQL Anywhere isolation levels, including the snapshot isolation levels. To use snapshot isolation, specify one of SAIsolationLevel.Snapshot, SAIsolationLevel.ReadOnlySnapshot, or SAIsolationLevel.StatementSnapshot as the parameter to BeginTransaction. BeginTransaction has been overloaded so it can take either an IsolationLevel or an SAIsolationLevel. The values in the two enumerations are the same, except for ReadOnlySnapshot and StatementS napshot which exist only in SAIsolationLevel. There is a new property in SATransaction called SAIsolationLevel that gets the SAIsolationLevel.

For more information, see "Snapshot isolation" [*SQL Anywhere Server - SQL Usage*].

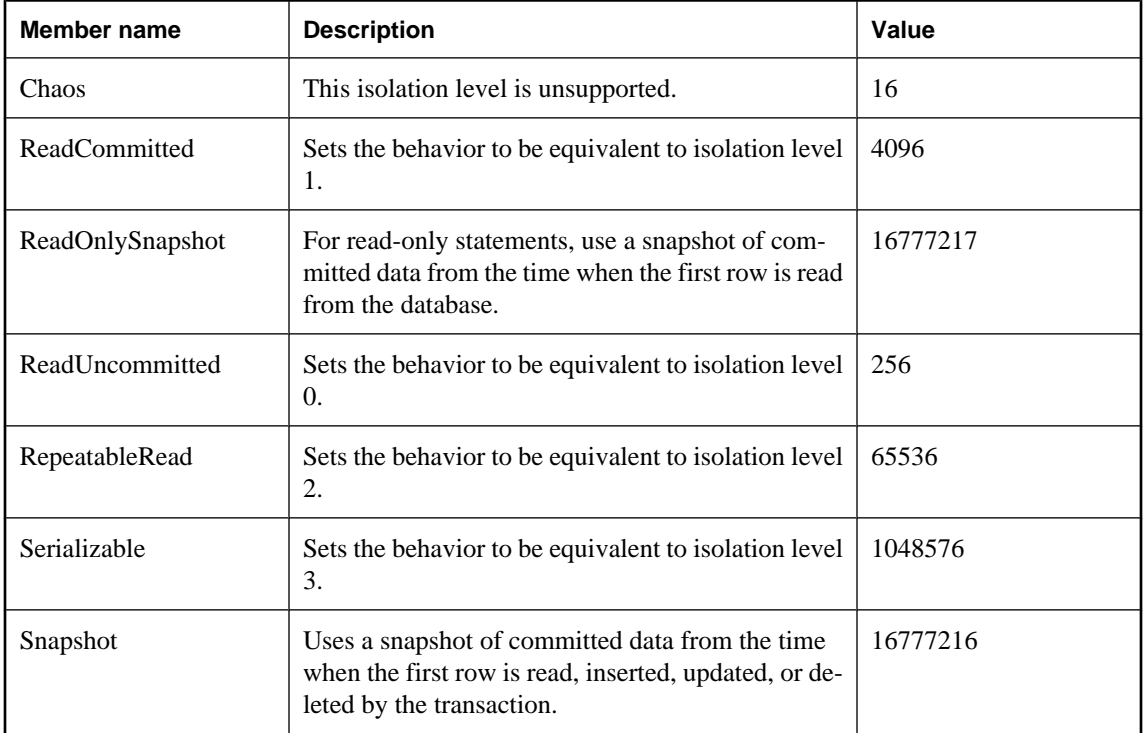

## **Members**

<span id="page-364-0"></span>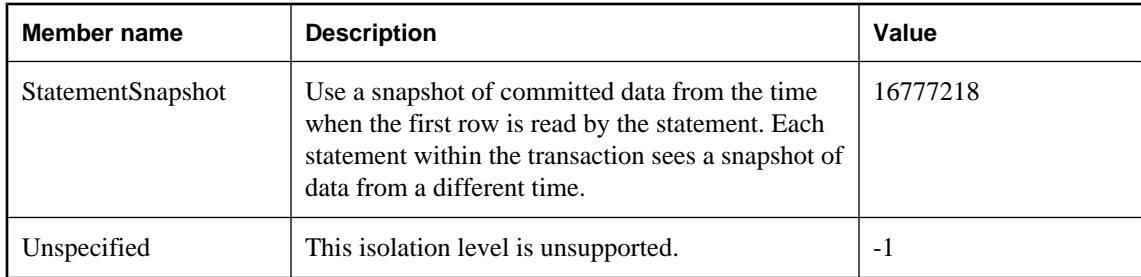

# **SAMessageType enumeration**

Identifies the type of message. This can be one of: Action, Info, Status, or Warning.

### **Syntax**

**Visual Basic**

Public Enum **SAMessageType** 

### **C#**

public enum **SAMessageType** 

### **Members**

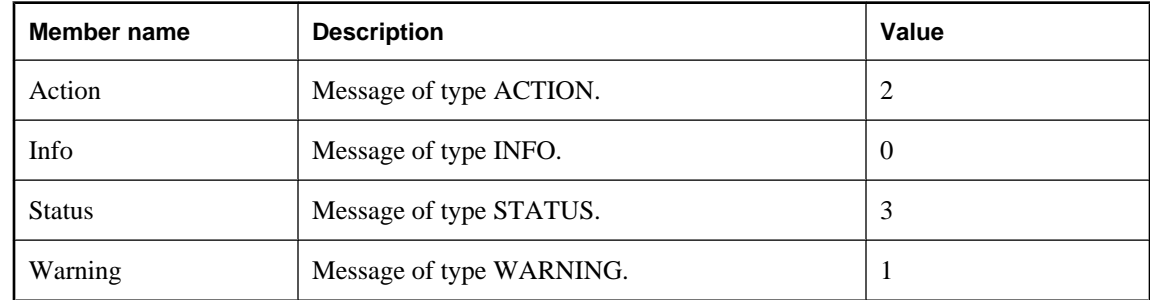

# **SAMetaDataCollectionNames class**

Provides a list of constants for use with the SAConnection.GetSchema(String,String[]) method to retrieve metadata collections. This class cannot be inherited.

### **Syntax**

# **Visual Basic**

Public NotInheritable Class **SAMetaDataCollectionNames** 

## **C#**

public sealed class **SAMetaDataCollectionNames** 

## <span id="page-365-0"></span>**Remarks**

This field is constant and read-only.

### **See also**

- "SAMetaDataCollectionNames members" on page 350
- ["GetSchema\(String, String\[\]\) method" on page 246](#page-261-0)

# **SAMetaDataCollectionNames members**

### **Public fields**

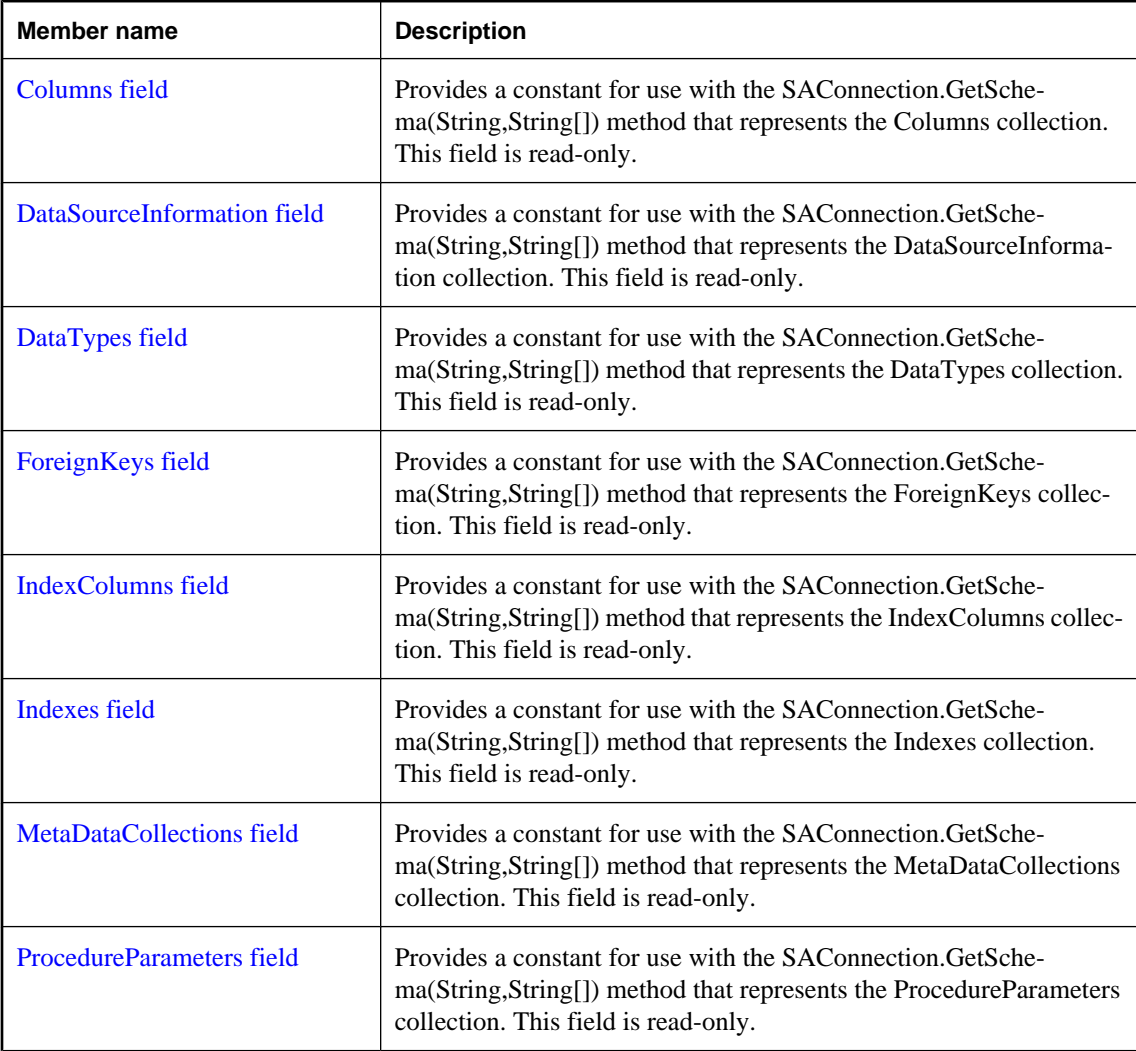

<span id="page-366-0"></span>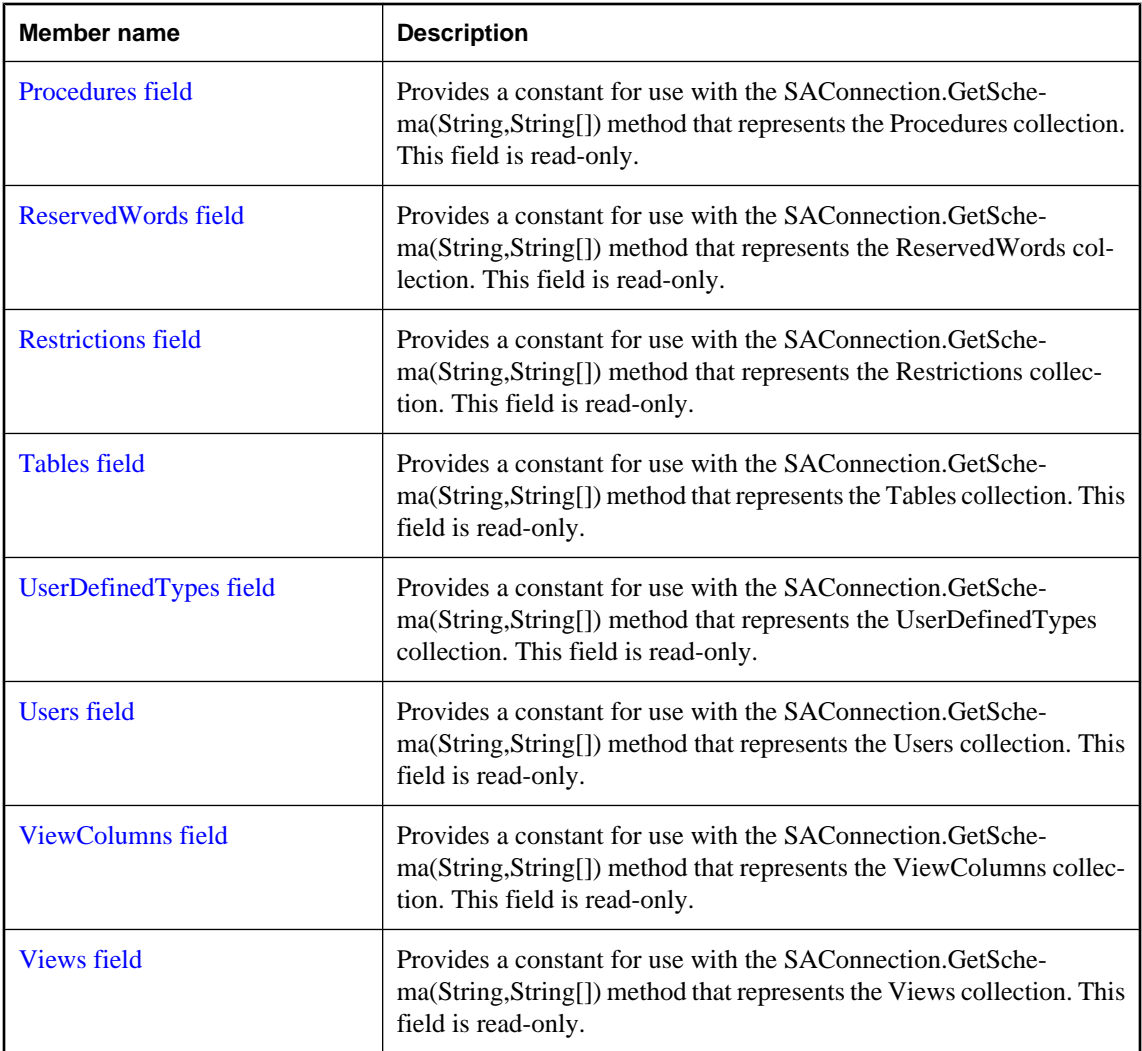

### **See also**

- ["SAMetaDataCollectionNames class" on page 349](#page-364-0)
- ["GetSchema\(String, String\[\]\) method" on page 246](#page-261-0)

# **Columns field**

Provides a constant for use with the SAConnection.GetSchema(String,String[]) method that represents the Columns collection. This field is read-only.

## **Syntax**

# **Visual Basic**

Public Shared Readonly **Columns** As String

<span id="page-367-0"></span>public const string **Columns** ;

### **Example**

The following code fills a DataTable with the Columns collection.

DataTable schema = GetSchema( SAMetaDataCollectionNames.Columns );

### **See also**

- ["SAMetaDataCollectionNames class" on page 349](#page-364-0)
- ["SAMetaDataCollectionNames members" on page 350](#page-365-0)
- ["GetSchema\(String, String\[\]\) method" on page 246](#page-261-0)

# **DataSourceInformation field**

Provides a constant for use with the SAConnection.GetSchema(String,String[]) method that represents the DataSourceInformation collection. This field is read-only.

### **Syntax**

### **Visual Basic**

Public Shared Readonly **DataSourceInformation** As String

#### **C#**

public const string **DataSourceInformation** ;

### **Example**

The following code fills a DataTable with the DataSourceInformation collection.

```
DataTable schema = 
GetSchema( SAMetaDataCollectionNames.DataSourceInformation );
```
#### **See also**

- ["SAMetaDataCollectionNames class" on page 349](#page-364-0)
- ["SAMetaDataCollectionNames members" on page 350](#page-365-0)
- ["GetSchema\(String, String\[\]\) method" on page 246](#page-261-0)

# **DataTypes field**

Provides a constant for use with the SAConnection.GetSchema(String,String[]) method that represents the DataTypes collection. This field is read-only.

#### **Syntax**

### **Visual Basic**

Public Shared Readonly **DataTypes** As String

<span id="page-368-0"></span>public const string **DataTypes** ;

## **Example**

The following code fills a DataTable with the DataTypes collection.

DataTable schema = GetSchema ( SAMetaDataCollectionNames.DataTypes ) ;

### **See also**

- ["SAMetaDataCollectionNames class" on page 349](#page-364-0)
- ["SAMetaDataCollectionNames members" on page 350](#page-365-0)
- ["GetSchema\(String, String\[\]\) method" on page 246](#page-261-0)

# **ForeignKeys field**

Provides a constant for use with the SAConnection.GetSchema(String,String[]) method that represents the ForeignKeys collection. This field is read-only.

### **Syntax**

### **Visual Basic**

Public Shared Readonly **ForeignKeys** As String

### **C#**

public const string **ForeignKeys** ;

### **Example**

The following code fills a DataTable with the ForeignKeys collection.

DataTable schema = GetSchema( SAMetaDataCollectionNames.ForeignKeys );

### **See also**

- ["SAMetaDataCollectionNames class" on page 349](#page-364-0)
- ["SAMetaDataCollectionNames members" on page 350](#page-365-0)
- ["GetSchema\(String, String\[\]\) method" on page 246](#page-261-0)

# **IndexColumns field**

Provides a constant for use with the SAConnection.GetSchema(String,String[]) method that represents the IndexColumns collection. This field is read-only.

### **Syntax**

### **Visual Basic**

Public Shared Readonly **IndexColumns** As String

<span id="page-369-0"></span>public const string **IndexColumns** ;

### **Example**

The following code fills a DataTable with the IndexColumns collection.

DataTable schema = GetSchema( SAMetaDataCollectionNames.IndexColumns );

### **See also**

- ["SAMetaDataCollectionNames class" on page 349](#page-364-0)
- ["SAMetaDataCollectionNames members" on page 350](#page-365-0)
- ["GetSchema\(String, String\[\]\) method" on page 246](#page-261-0)

# **Indexes field**

Provides a constant for use with the SAConnection.GetSchema(String,String[]) method that represents the Indexes collection. This field is read-only.

#### **Syntax**

### **Visual Basic**

Public Shared Readonly **Indexes** As String

#### **C#**

public const string **Indexes** ;

#### **Example**

The following code fills a DataTable with the Indexes collection.

DataTable schema = GetSchema( SAMetaDataCollectionNames.Indexes );

#### **See also**

- ["SAMetaDataCollectionNames class" on page 349](#page-364-0)
- ["SAMetaDataCollectionNames members" on page 350](#page-365-0)
- ["GetSchema\(String, String\[\]\) method" on page 246](#page-261-0)

# **MetaDataCollections field**

Provides a constant for use with the SAConnection.GetSchema(String,String[]) method that represents the MetaDataCollections collection. This field is read-only.

### **Syntax**

### **Visual Basic**

Public Shared Readonly **MetaDataCollections** As String

<span id="page-370-0"></span>public const string **MetaDataCollections** ;

### **Example**

The following code fills a DataTable with the MetaDataCollections collection.

```
DataTable schema = 
GetSchema( SAMetaDataCollectionNames.MetaDataCollections );
```
### **See also**

- ["SAMetaDataCollectionNames class" on page 349](#page-364-0)
- ["SAMetaDataCollectionNames members" on page 350](#page-365-0)
- ["GetSchema\(String, String\[\]\) method" on page 246](#page-261-0)

# **ProcedureParameters field**

Provides a constant for use with the SAConnection.GetSchema(String,String[]) method that represents the ProcedureParameters collection. This field is read-only.

#### **Syntax**

### **Visual Basic**

Public Shared Readonly **ProcedureParameters** As String

#### **C#**

public const string **ProcedureParameters** ;

#### **Example**

The following code fills a DataTable with the ProcedureParameters collection.

```
DataTable schema = 
GetSchema( SAMetaDataCollectionNames.ProcedureParameters );
```
#### **See also**

- ["SAMetaDataCollectionNames class" on page 349](#page-364-0)
- ["SAMetaDataCollectionNames members" on page 350](#page-365-0)
- ["GetSchema\(String, String\[\]\) method" on page 246](#page-261-0)

# **Procedures field**

Provides a constant for use with the SAConnection.GetSchema(String,String[]) method that represents the Procedures collection. This field is read-only.

### <span id="page-371-0"></span>**Visual Basic**

Public Shared Readonly **Procedures** As String

**C#**

public const string **Procedures** ;

#### **Example**

The following code fills a DataTable with the Procedures collection.

DataTable schema = GetSchema ( SAMetaDataCollectionNames.Procedures );

#### **See also**

- ["SAMetaDataCollectionNames class" on page 349](#page-364-0)
- ["SAMetaDataCollectionNames members" on page 350](#page-365-0)
- ["GetSchema\(String, String\[\]\) method" on page 246](#page-261-0)

# **ReservedWords field**

Provides a constant for use with the SAConnection.GetSchema(String,String[]) method that represents the ReservedWords collection. This field is read-only.

#### **Syntax**

### **Visual Basic**

Public Shared Readonly **ReservedWords** As String

#### **C#**

public const string **ReservedWords** ;

### **Example**

The following code fills a DataTable with the ReservedWords collection.

DataTable schema = GetSchema ( SAMetaDataCollectionNames.ReservedWords );

### **See also**

- ["SAMetaDataCollectionNames class" on page 349](#page-364-0)
- ["SAMetaDataCollectionNames members" on page 350](#page-365-0)
- ["GetSchema\(String, String\[\]\) method" on page 246](#page-261-0)

# **Restrictions field**

Provides a constant for use with the SAConnection.GetSchema(String,String[]) method that represents the Restrictions collection. This field is read-only.

## <span id="page-372-0"></span>**Visual Basic**

Public Shared Readonly **Restrictions** As String

## **C#**

public const string **Restrictions** ;

### **Example**

The following code fills a DataTable with the Restrictions collection.

DataTable schema = GetSchema( SAMetaDataCollectionNames.Restrictions );

### **See also**

- ["SAMetaDataCollectionNames class" on page 349](#page-364-0)
- ["SAMetaDataCollectionNames members" on page 350](#page-365-0)
- ["GetSchema\(String, String\[\]\) method" on page 246](#page-261-0)

# **Tables field**

Provides a constant for use with the SAConnection.GetSchema(String,String[]) method that represents the Tables collection. This field is read-only.

## **Syntax**

### **Visual Basic**

Public Shared Readonly **Tables** As String

## **C#**

public const string **Tables** ;

## **Example**

The following code fills a DataTable with the Tables collection.

DataTable schema = GetSchema( SAMetaDataCollectionNames.Tables );

### **See also**

- ["SAMetaDataCollectionNames class" on page 349](#page-364-0)
- ["SAMetaDataCollectionNames members" on page 350](#page-365-0)
- ["GetSchema\(String, String\[\]\) method" on page 246](#page-261-0)

# **UserDefinedTypes field**

Provides a constant for use with the SAConnection.GetSchema(String,String[]) method that represents the UserDefinedTypes collection. This field is read-only.

### <span id="page-373-0"></span>**Visual Basic**

Public Shared Readonly **UserDefinedTypes** As String

### **C#**

public const string **UserDefinedTypes** ;

#### **Example**

The following code fills a DataTable with the Users collection.

DataTable schema = GetSchema ( SAMetaDataCollectionNames.UserDefinedTypes );

### **See also**

- ["SAMetaDataCollectionNames class" on page 349](#page-364-0)
- ["SAMetaDataCollectionNames members" on page 350](#page-365-0)
- ["GetSchema\(String, String\[\]\) method" on page 246](#page-261-0)

# **Users field**

Provides a constant for use with the SAConnection.GetSchema(String,String[]) method that represents the Users collection. This field is read-only.

#### **Syntax**

### **Visual Basic**

Public Shared Readonly **Users** As String

#### **C#**

public const string **Users** ;

### **Example**

The following code fills a DataTable with the Users collection.

DataTable schema = GetSchema( SAMetaDataCollectionNames.Users );

### **See also**

- ["SAMetaDataCollectionNames class" on page 349](#page-364-0)
- ["SAMetaDataCollectionNames members" on page 350](#page-365-0)
- ["GetSchema\(String, String\[\]\) method" on page 246](#page-261-0)

# **ViewColumns field**

Provides a constant for use with the SAConnection.GetSchema(String,String[]) method that represents the ViewColumns collection. This field is read-only.

## <span id="page-374-0"></span>**Visual Basic**

Public Shared Readonly **ViewColumns** As String

## **C#**

public const string **ViewColumns** ;

### **Example**

The following code fills a DataTable with the ViewColumns collection.

DataTable schema = GetSchema( SAMetaDataCollectionNames.ViewColumns );

### **See also**

- ["SAMetaDataCollectionNames class" on page 349](#page-364-0)
- ["SAMetaDataCollectionNames members" on page 350](#page-365-0)
- ["GetSchema\(String, String\[\]\) method" on page 246](#page-261-0)

# **Views field**

Provides a constant for use with the SAConnection.GetSchema(String,String[]) method that represents the Views collection. This field is read-only.

## **Syntax**

### **Visual Basic**

Public Shared Readonly **Views** As String

## **C#**

public const string **Views** ;

## **Example**

The following code fills a DataTable with the Views collection.

DataTable schema = GetSchema( SAMetaDataCollectionNames.Views );

### **See also**

- ["SAMetaDataCollectionNames class" on page 349](#page-364-0)
- ["SAMetaDataCollectionNames members" on page 350](#page-365-0)
- ["GetSchema\(String, String\[\]\) method" on page 246](#page-261-0)

# **SAParameter class**

Represents a parameter to an SACommand, and optionally, its mapping to a DataSet column. This class cannot be inherited.

### <span id="page-375-0"></span>**Visual Basic**

Public NotInheritable Class **SAParameter**  Inherits DbParameter Implements ICloneable

### **C#**

public sealed class **SAParameter** : DbParameter, ICloneable

## **Remarks**

**Implements:**[IDbDataParameter,](http://msdn2.microsoft.com/en-us/library/System.Data.IDbDataParameter.aspx) [IDataParameter,](http://msdn2.microsoft.com/en-us/library/System.Data.IDataParameter.aspx) [ICloneable](http://msdn2.microsoft.com/en-us/library/System.ICloneable.aspx)

### **See also**

● "SAParameter members" on page 360

# **SAParameter members**

### **Public constructors**

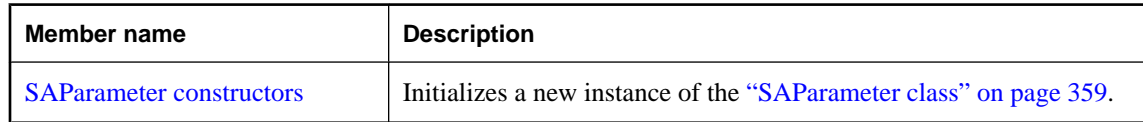

### **Public properties**

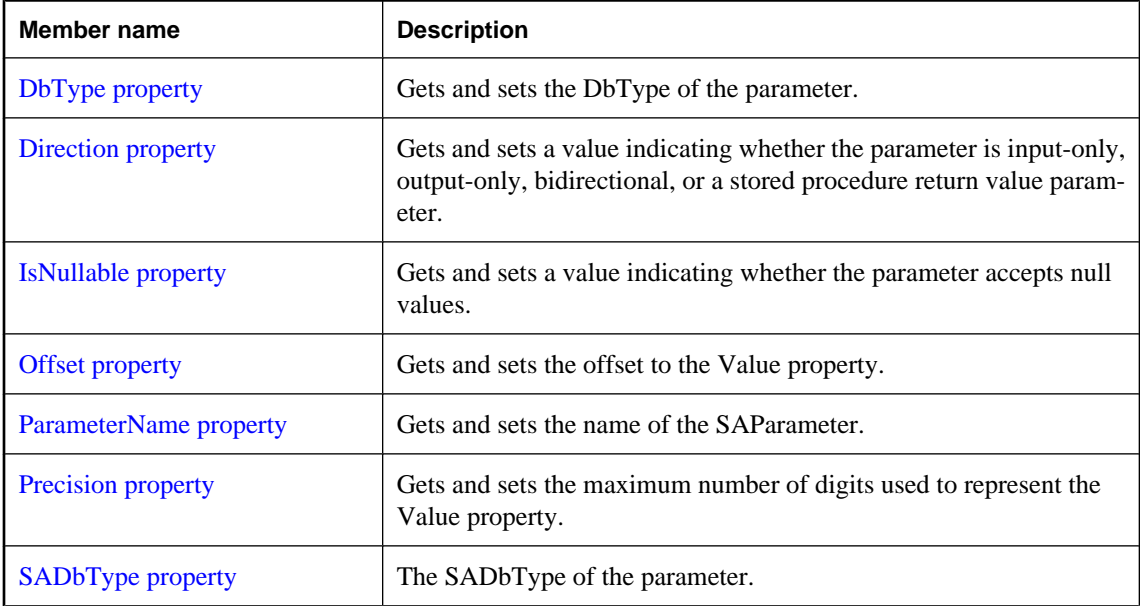

<span id="page-376-0"></span>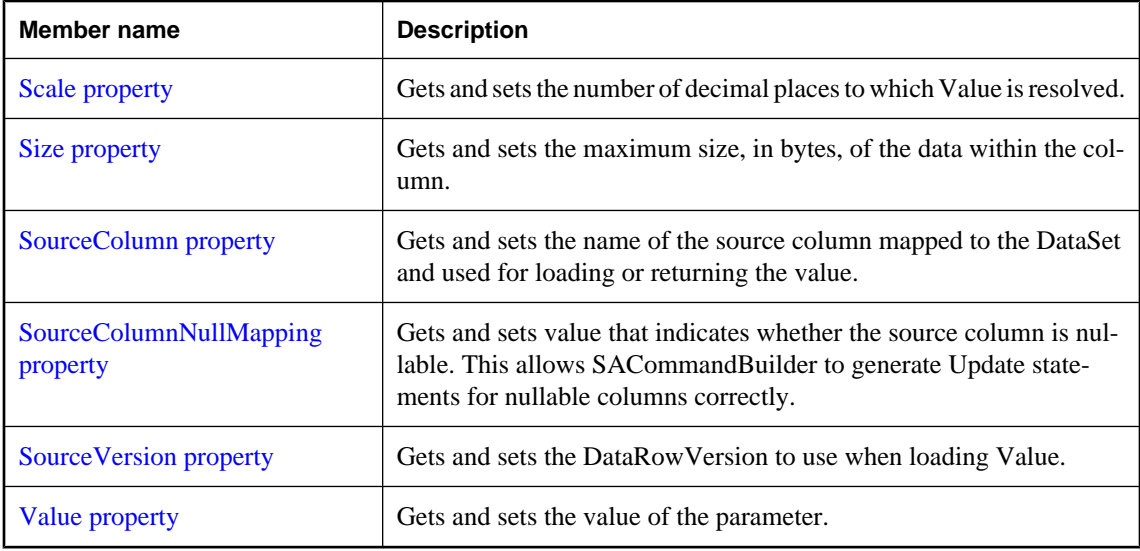

# **Public methods**

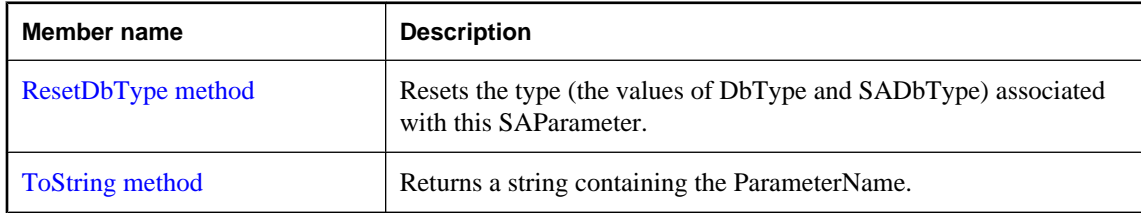

### **See also**

● ["SAParameter class" on page 359](#page-374-0)

# **SAParameter constructors**

Initializes a new instance of the ["SAParameter class" on page 359](#page-374-0).

# **SAParameter() constructor**

Initializes an SAParameter object with null (Nothing in Visual Basic) as its value.

# **Syntax**

**Visual Basic**

Public Sub **New()**

**C#**

public **SAParameter();**

### **See also**

- ["SAParameter class" on page 359](#page-374-0)
- ["SAParameter members" on page 360](#page-375-0)
- ["SAParameter constructors" on page 361](#page-376-0)

# **SAParameter(String, Object) constructor**

Initializes an SAParameter object with the specified parameter name and value. This constructor is not recommended; it is provided for compatibility with other data providers.

### **Syntax**

### **Visual Basic**

```
Public Sub New( _
  ByVal parameterName As String, _
  ByVal value As Object _
)
C#
```

```
public SAParameter(
   string parameterName,
   object value
);
```
### **Parameters**

- **parameterName** The name of the parameter.
- **value** An Object that is the value of the parameter.

### **See also**

- ["SAParameter class" on page 359](#page-374-0)
- ["SAParameter members" on page 360](#page-375-0)
- ["SAParameter constructors" on page 361](#page-376-0)

# **SAParameter(String, SADbType) constructor**

Initializes an SAParameter object with the specified parameter name and data type.

### **Syntax**

```
Visual Basic
Public Sub New( _
  ByVal parameterName As String, _
```

```
 ByVal dbType As SADbType _
)
```

```
C#
```

```
public SAParameter(
  string parameterName,
  SADbType dbType
);
```
### **Parameters**

- **parameterName** The name of the parameter.
- **dbType** One of the SADbType values.

### **See also**

- ["SAParameter class" on page 359](#page-374-0)
- ["SAParameter members" on page 360](#page-375-0)
- ["SAParameter constructors" on page 361](#page-376-0)
- ["SADbType property" on page 369](#page-384-0)

# **SAParameter(String, SADbType, Int32) constructor**

Initializes an SAParameter object with the specified parameter name and data type.

### **Syntax**

### **Visual Basic**

```
Public Sub New( _
  ByVal parameterName As String, _
  ByVal dbType As SADbType, _
  ByVal size As Integer _
```
### **C#**

**)**

```
public SAParameter(
  string parameterName,
  SADbType dbType,
  int size
);
```
### **Parameters**

- **parameterName** The name of the parameter.
- **dbType** One of the SADbType values
- **size** The length of the parameter.

- ["SAParameter class" on page 359](#page-374-0)
- ["SAParameter members" on page 360](#page-375-0)
- ["SAParameter constructors" on page 361](#page-376-0)

# **SAParameter(String, SADbType, Int32, String) constructor**

Initializes an SAParameter object with the specified parameter name, data type, and length.

### **Syntax**

### **Visual Basic**

```
Public Sub New( _
   ByVal parameterName As String, _
   ByVal dbType As SADbType, _
   ByVal size As Integer, _
   ByVal sourceColumn As String _
)
```
**C#**

```
public SAParameter(
  string parameterName,
   SADbType dbType,
  int size,
  string sourceColumn
);
```
### **Parameters**

- **parameterName** The name of the parameter.
- **dbType** One of the SADbType values
- **size** The length of the parameter.
- **sourceColumn** The name of the source column to map.

### **See also**

- ["SAParameter class" on page 359](#page-374-0)
- ["SAParameter members" on page 360](#page-375-0)
- ["SAParameter constructors" on page 361](#page-376-0)

# **SAParameter(String, SADbType, Int32, ParameterDirection, Boolean, Byte, Byte, String, DataRowVersion, Object) constructor**

Initializes an SAParameter object with the specified parameter name, data type, length, direction, nullability, numeric precision, numeric scale, source column, source version, and value.

## **Syntax**

### **Visual Basic**

Public Sub **New( \_** ByVal *parameterName* As String, \_ ByVal *dbType* As SADbType, \_ ByVal *size* As Integer, \_ ByVal *direction* As ParameterDirection, \_ ByVal *isNullable* As Boolean, \_

```
 ByVal precision As Byte, _
  ByVal scale As Byte, _
  ByVal sourceColumn As String, _
  ByVal sourceVersion As DataRowVersion, _
  ByVal value As Object _
)
```

```
public SAParameter(
   string parameterName,
   SADbType dbType,
   int size,
   ParameterDirection direction,
   bool isNullable,
   byte precision,
   byte scale,
   string sourceColumn,
   DataRowVersion sourceVersion,
   object value
);
```
### **Parameters**

- **parameterName** The name of the parameter.
- **dbType** One of the SADbType values
- **size** The length of the parameter.
- **direction** One of the ParameterDirection values.
- **isNullable** True if the value of the field can be null; otherwise, false.
- **precision** The total number of digits to the left and right of the decimal point to which Value is resolved.
- **scale** The total number of decimal places to which Value is resolved.
- **sourceColumn** The name of the source column to map.
- **sourceVersion** One of the DataRowVersion values.
- **value** An Object that is the value of the parameter.

### **See also**

- ["SAParameter class" on page 359](#page-374-0)
- ["SAParameter members" on page 360](#page-375-0)
- ["SAParameter constructors" on page 361](#page-376-0)

# **DbType property**

Gets and sets the DbType of the parameter.

## <span id="page-381-0"></span>**Visual Basic**

Public Overrides Property **DbType** As DbType

**C#**

public override DbType **DbType** { get; set; }

### **Remarks**

The SADbType and DbType are linked. Therefore, setting the DbType changes the SADbType to a supporting SADbType.

The value must be a member of the SADbType enumerator.

### **See also**

- ["SAParameter class" on page 359](#page-374-0)
- ["SAParameter members" on page 360](#page-375-0)

# **Direction property**

Gets and sets a value indicating whether the parameter is input-only, output-only, bidirectional, or a stored procedure return value parameter.

## **Syntax**

### **Visual Basic**

Public Overrides Property **Direction** As ParameterDirection

## **C#**

public override ParameterDirection **Direction** { get; set; }

## **Property value**

One of the ParameterDirection values.

### **Remarks**

If the ParameterDirection is output, and execution of the associated SACommand does not return a value, the SAParameter contains a null value. After the last row from the last result set is read, the Output, InputOut, and ReturnValue parameters are updated.

- ["SAParameter class" on page 359](#page-374-0)
- ["SAParameter members" on page 360](#page-375-0)

# <span id="page-382-0"></span>**IsNullable property**

Gets and sets a value indicating whether the parameter accepts null values.

## **Syntax**

### **Visual Basic**

Public Overrides Property **IsNullable** As Boolean

## **C#**

public override bool **IsNullable** { get; set; }

### **Remarks**

This property is true if null values are accepted; otherwise, it is false. The default is false. Null values are handled using the DBNull class.

### **See also**

- ["SAParameter class" on page 359](#page-374-0)
- ["SAParameter members" on page 360](#page-375-0)

# **Offset property**

Gets and sets the offset to the Value property.

## **Syntax**

### **Visual Basic**

Public Property **Offset** As Integer

### **C#**

public int **Offset** { get; set; }

# **Property value**

The offset to the value. The default is 0.

### **See also**

- ["SAParameter class" on page 359](#page-374-0)
- ["SAParameter members" on page 360](#page-375-0)

# **ParameterName property**

Gets and sets the name of the SAParameter.

## <span id="page-383-0"></span>**Visual Basic**

Public Overrides Property **ParameterName** As String

### **C#**

public override string **ParameterName** { get; set; }

### **Property value**

The default is an empty string.

### **Remarks**

The SQL Anywhere .NET Data Provider uses positional parameters that are marked with a question mark (?) instead of named parameters.

### **See also**

- ["SAParameter class" on page 359](#page-374-0)
- ["SAParameter members" on page 360](#page-375-0)

# **Precision property**

Gets and sets the maximum number of digits used to represent the Value property.

## **Syntax**

### **Visual Basic**

Public Property **Precision** As Byte

### **C#**

public byte **Precision** { get; set; }

### **Property value**

The value of this property is the maximum number of digits used to represent the Value property. The default value is 0, which indicates that the data provider sets the precision for the Value property.

### **Remarks**

The Precision property is only used for decimal and numeric input parameters.

- ["SAParameter class" on page 359](#page-374-0)
- ["SAParameter members" on page 360](#page-375-0)

# <span id="page-384-0"></span>**SADbType property**

The SADbType of the parameter.

# **Syntax**

## **Visual Basic**

Public Property **SADbType** As SADbType

# **C#**

public SADbType **SADbType** { get; set; }

## **Remarks**

The SADbType and DbType are linked. Therefore, setting the SADbType changes the DbType to a supporting DbType.

The value must be a member of the SADbType enumerator.

## **See also**

- ["SAParameter class" on page 359](#page-374-0)
- ["SAParameter members" on page 360](#page-375-0)

# **Scale property**

Gets and sets the number of decimal places to which Value is resolved.

## **Syntax**

## **Visual Basic**

Public Property **Scale** As Byte

## **C#**

```
public byte Scale { get; set; }
```
## **Property value**

The number of decimal places to which Value is resolved. The default is 0.

## **Remarks**

The Scale property is only used for decimal and numeric input parameters.

- ["SAParameter class" on page 359](#page-374-0)
- ["SAParameter members" on page 360](#page-375-0)

# <span id="page-385-0"></span>**Size property**

Gets and sets the maximum size, in bytes, of the data within the column.

### **Syntax**

### **Visual Basic**

Public Overrides Property **Size** As Integer

### **C#**

public override int **Size** { get; set; }

### **Property value**

The value of this property is the maximum size, in bytes, of the data within the column. The default value is inferred from the parameter value.

### **Remarks**

The value of this property is the maximum size, in bytes, of the data within the column. The default value is inferred from the parameter value.

The Size property is used for binary and string types.

For variable length data types, the Size property describes the maximum amount of data to transmit to the server. For example, the Size property can be used to limit the amount of data sent to the server for a string value to the first one hundred bytes.

If not explicitly set, the size is inferred from the actual size of the specified parameter value. For fixed width data types, the value of Size is ignored. It can be retrieved for informational purposes, and returns the maximum amount of bytes the provider uses when transmitting the value of the parameter to the server.

## **See also**

- ["SAParameter class" on page 359](#page-374-0)
- ["SAParameter members" on page 360](#page-375-0)

# **SourceColumn property**

Gets and sets the name of the source column mapped to the DataSet and used for loading or returning the value.

### **Syntax**

### **Visual Basic**

Public Overrides Property **SourceColumn** As String

### **C#**

public override string **SourceColumn** { get; set; }

### <span id="page-386-0"></span>**Property value**

A string specifying the name of the source column mapped to the DataSet and used for loading or returning the value.

### **Remarks**

When SourceColumn is set to anything other than an empty string, the value of the parameter is retrieved from the column with the SourceColumn name. If Direction is set to Input, the value is taken from the DataSet. If Direction is set to Output, the value is taken from the data source. A Direction of InputOutput is a combination of both.

### **See also**

- ["SAParameter class" on page 359](#page-374-0)
- ["SAParameter members" on page 360](#page-375-0)

# **SourceColumnNullMapping property**

Gets and sets value that indicates whether the source column is nullable. This allows SACommandBuilder to generate Update statements for nullable columns correctly.

### **Syntax**

### **Visual Basic**

Public Overrides Property **SourceColumnNullMapping** As Boolean

### **C#**

public override bool **SourceColumnNullMapping** { get; set; }

### **Remarks**

If the source column is nullable, true is returned; otherwise, false.

### **See also**

- ["SAParameter class" on page 359](#page-374-0)
- ["SAParameter members" on page 360](#page-375-0)

# **SourceVersion property**

Gets and sets the DataRowVersion to use when loading Value.

### **Syntax**

#### **Visual Basic**

Public Overrides Property **SourceVersion** As DataRowVersion

<span id="page-387-0"></span>public override DataRowVersion **SourceVersion** { get; set; }

### **Remarks**

Used by UpdateCommand during an Update operation to determine whether the parameter value is set to Current or Original. This allows primary keys to be updated. This property is ignored by InsertCommand and DeleteCommand. This property is set to the version of the DataRow used by the Item property, or the GetChildRows method of the DataRow object.

### **See also**

- ["SAParameter class" on page 359](#page-374-0)
- ["SAParameter members" on page 360](#page-375-0)

# **Value property**

Gets and sets the value of the parameter.

### **Syntax**

**Visual Basic**

Public Overrides Property **Value** As Object

### **C#**

public override object **Value** { get; set; }

### **Property value**

An Object that specifies the value of the parameter.

### **Remarks**

For input parameters, the value is bound to the SACommand that is sent to the server. For output and return value parameters, the value is set on completion of the SACommand and after the SADataReader is closed.

When sending a null parameter value to the server, you must specify DBNull, not null. The null value in the system is an empty object that has no value. DBNull is used to represent null values.

If the application specifies the database type, the bound value is converted to that type when the SQL Anywhere .NET Data Provider sends the data to the server. The provider attempts to convert any type of value if it supports the IConvertible interface. Conversion errors may result if the specified type is not compatible with the value.

Both the DbType and SADbType properties can be inferred by setting the Value.

The Value property is overwritten by Update.

- ["SAParameter class" on page 359](#page-374-0)
- ["SAParameter members" on page 360](#page-375-0)

# <span id="page-388-0"></span>**ResetDbType method**

Resets the type (the values of DbType and SADbType) associated with this SAParameter.

## **Syntax**

### **Visual Basic**

Public Overrides Sub **ResetDbType()**

**C#**

public override void **ResetDbType();**

### **See also**

- ["SAParameter class" on page 359](#page-374-0)
- ["SAParameter members" on page 360](#page-375-0)

# **ToString method**

Returns a string containing the ParameterName.

### **Syntax**

### **Visual Basic**

Public Overrides Function **ToString()** As String

## **C#**

public override string **ToString();**

## **Return value**

The name of the parameter.

### **See also**

- ["SAParameter class" on page 359](#page-374-0)
- ["SAParameter members" on page 360](#page-375-0)

# **SAParameterCollection class**

Represents all parameters to an SACommand object and, optionally, their mapping to a DataSet column. This class cannot be inherited.

## **Syntax**

## **Visual Basic**

Public NotInheritable Class **SAParameterCollection**  Inherits DbParameterCollection

### <span id="page-389-0"></span>public sealed class **SAParameterCollection** : DbParameterCollection

### **Remarks**

There is no constructor for SAParameterCollection. You obtain an SAParameterCollection object from the SACommand.Parameters property of an SACommand oject.

### **See also**

- "SAParameterCollection members" on page 374
- ["SACommand class" on page 192](#page-207-0)
- ["Parameters property" on page 199](#page-214-0)
- ["SAParameter class" on page 359](#page-374-0)
- ["SAParameterCollection class" on page 373](#page-388-0)

# **SAParameterCollection members**

### **Public properties**

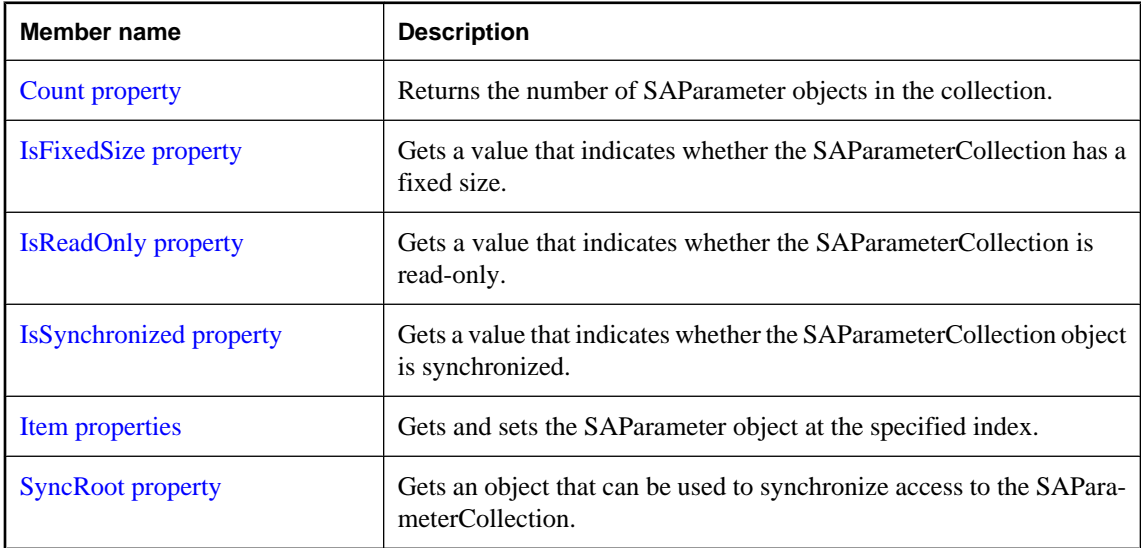

## **Public methods**

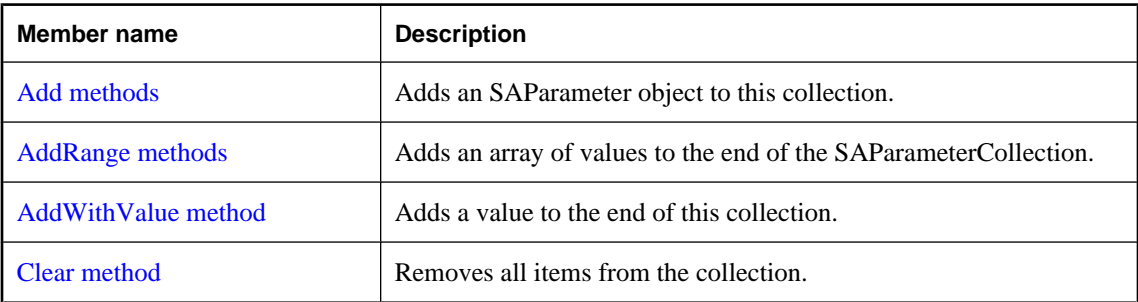

<span id="page-390-0"></span>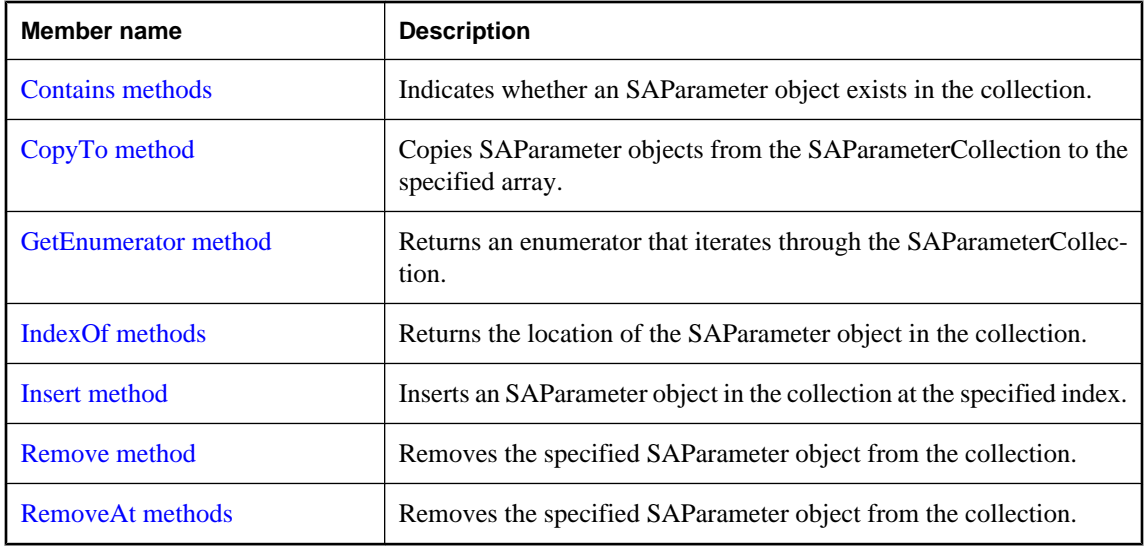

### **See also**

- ["SAParameterCollection class" on page 373](#page-388-0)
- ["SACommand class" on page 192](#page-207-0)
- ["Parameters property" on page 199](#page-214-0)
- ["SAParameter class" on page 359](#page-374-0)
- ["SAParameterCollection class" on page 373](#page-388-0)

# **Count property**

Returns the number of SAParameter objects in the collection.

### **Syntax**

### **Visual Basic**

Public Overrides Readonly Property **Count** As Integer

## **C#**

public override int **Count** { get;}

## **Property value**

The number of SAParameter objects in the collection.

- ["SAParameterCollection class" on page 373](#page-388-0)
- ["SAParameterCollection members" on page 374](#page-389-0)
- ["SAParameter class" on page 359](#page-374-0)
- ["SAParameterCollection class" on page 373](#page-388-0)

# <span id="page-391-0"></span>**IsFixedSize property**

Gets a value that indicates whether the SAParameterCollection has a fixed size.

### **Syntax**

### **Visual Basic**

Public Overrides Readonly Property **IsFixedSize** As Boolean

### **C#**

public override bool **IsFixedSize** { get;}

### **Property value**

True if this collection has a fixed size, false otherwise.

### **See also**

- ["SAParameterCollection class" on page 373](#page-388-0)
- ["SAParameterCollection members" on page 374](#page-389-0)

# **IsReadOnly property**

Gets a value that indicates whether the SAParameterCollection is read-only.

## **Syntax**

### **Visual Basic**

Public Overrides Readonly Property **IsReadOnly** As Boolean

### **C#**

public override bool **IsReadOnly** { get;}

### **Property value**

True if this collection is read-only, false otherwise.

### **See also**

- ["SAParameterCollection class" on page 373](#page-388-0)
- ["SAParameterCollection members" on page 374](#page-389-0)

# **IsSynchronized property**

Gets a value that indicates whether the SAParameterCollection object is synchronized.

## <span id="page-392-0"></span>**Visual Basic**

Public Overrides Readonly Property **IsSynchronized** As Boolean

## **C#**

public override bool **IsSynchronized** { get;}

### **Property value**

True if this collection is synchronized, false otherwise.

### **See also**

- ["SAParameterCollection class" on page 373](#page-388-0)
- ["SAParameterCollection members" on page 374](#page-389-0)

# **Item properties**

Gets and sets the SAParameter object at the specified index.

# **Item(Int32) property**

Gets and sets the SAParameter object at the specified index.

## **Syntax**

### **Visual Basic**

```
Public Property Item ( _
  ByVal index As Integer _
) As SAParameter
```
### **C#**

```
public SAParameter this [ 
   int index
] { get; set; }
```
# **Parameters**

● **index** The zero-based index of the parameter to retrieve.

## **Property value**

The SAParameter at the specified index.

### **Remarks**

In C#, this property is the indexer for the SAParameterCollection object.

### **See also**

- ["SAParameterCollection class" on page 373](#page-388-0)
- ["SAParameterCollection members" on page 374](#page-389-0)
- ["Item properties" on page 377](#page-392-0)
- ["SAParameter class" on page 359](#page-374-0)
- ["SAParameterCollection class" on page 373](#page-388-0)

# **Item(String) property**

Gets and sets the SAParameter object at the specified index.

### **Syntax**

**Visual Basic**

```
Public Property Item ( _
  ByVal parameterName As String _
) As SAParameter
```
### **C#**

```
public SAParameter this [ 
   string parameterName
] { get; set; }
```
### **Parameters**

● **parameterName** The name of the parameter to retrieve.

### **Property value**

The SAParameter object with the specified name.

### **Remarks**

In C#, this property is the indexer for the SAParameterCollection object.

- ["SAParameterCollection class" on page 373](#page-388-0)
- ["SAParameterCollection members" on page 374](#page-389-0)
- ["Item properties" on page 377](#page-392-0)
- ["SAParameter class" on page 359](#page-374-0)
- ["SAParameterCollection class" on page 373](#page-388-0)
- ["Item\(Int32\) property" on page 294](#page-309-0)
- ["GetOrdinal method" on page 309](#page-324-0)
- ["GetValue\(Int32\) method" on page 315](#page-330-0)
- ["GetFieldType method" on page 304](#page-319-0)

# <span id="page-394-0"></span>**SyncRoot property**

Gets an object that can be used to synchronize access to the SAParameterCollection.

## **Syntax**

## **Visual Basic**

Public Overrides Readonly Property **SyncRoot** As Object

**C#**

public override object **SyncRoot** { get;}

### **See also**

- ["SAParameterCollection class" on page 373](#page-388-0)
- ["SAParameterCollection members" on page 374](#page-389-0)

# **Add methods**

Adds an SAParameter object to this collection.

# **Add(Object) method**

Adds an SAParameter object to this collection.

### **Syntax**

### **Visual Basic**

```
Public Overrides Function Add( _
   ByVal value As Object _
) As Integer
```
### **C#**

```
public override int Add(
   object value
);
```
### **Parameters**

● **value** The SAParameter object to add to the collection.

## **Return value**

The index of the new SAParameter object.

- ["SAParameterCollection class" on page 373](#page-388-0)
- ["SAParameterCollection members" on page 374](#page-389-0)
- ["Add methods" on page 379](#page-394-0)
- ["SAParameter class" on page 359](#page-374-0)

# **Add(SAParameter) method**

Adds an SAParameter object to this collection.

### **Syntax**

### **Visual Basic**

```
Public Function Add( _
   ByVal value As SAParameter _
) As SAParameter
```
#### **C#**

```
public SAParameter Add(
  SAParameter value
);
```
### **Parameters**

● **value** The SAParameter object to add to the collection.

#### **Return value**

The new SAParameter object.

#### **See also**

- ["SAParameterCollection class" on page 373](#page-388-0)
- ["SAParameterCollection members" on page 374](#page-389-0)
- ["Add methods" on page 379](#page-394-0)

# **Add(String, Object) method**

Adds an SAParameter object to this collection, created using the specified parameter name and value, to the collection.

### **Syntax**

### **Visual Basic**

```
Public Function Add( _
  ByVal parameterName As String, _
  ByVal value As Object _
) As SAParameter
```
#### **C#**

```
public SAParameter Add(
  string parameterName,
```
```
 object value
);
```
## **Parameters**

- **parameterName** The name of the parameter.
- **value** The value of the parameter to add to the connection.

### **Return value**

The new SAParameter object.

### **Remarks**

Because of the special treatment of the 0 and 0.0 constants and the way overloaded methods are resolved, it is highly recommended that you explicitly cast constant values to type object when using this method.

### **See also**

- ["SAParameterCollection class" on page 373](#page-388-0)
- ["SAParameterCollection members" on page 374](#page-389-0)
- ["Add methods" on page 379](#page-394-0)
- ["SAParameter class" on page 359](#page-374-0)

## **Add(String, SADbType) method**

Adds an SAParameter object to this collection, created using the specified parameter name and data type, to the collection.

## **Syntax**

#### **Visual Basic**

```
Public Function Add( _
  ByVal parameterName As String, _
  ByVal saDbType As SADbType _
) As SAParameter
```
#### **C#**

```
public SAParameter Add(
   string parameterName,
   SADbType saDbType
);
```
## **Parameters**

- **parameterName** The name of the parameter.
- **saDbType** One of the SADbType values.

## **Return value**

The new SAParameter object.

- ["SAParameterCollection class" on page 373](#page-388-0)
- ["SAParameterCollection members" on page 374](#page-389-0)
- ["Add methods" on page 379](#page-394-0)
- ["SADbType enumeration" on page 322](#page-337-0)
- ["Add\(SAParameter\) method" on page 380](#page-395-0)
- ["Add\(String, Object\) method" on page 380](#page-395-0)

## **Add(String, SADbType, Int32) method**

Adds an SAParameter object to this collection, created using the specified parameter name, data type, and length, to the collection.

## **Syntax**

#### **Visual Basic**

```
Public Function Add( _
   ByVal parameterName As String, _
  ByVal saDbType As SADbType, _
   ByVal size As Integer _
) As SAParameter
```
**C#**

```
public SAParameter Add(
  string parameterName,
  SADbType saDbType,
  int size
);
```
## **Parameters**

- **parameterName** The name of the parameter.
- **saDbType** One of the SADbType values.
- **size** The length of the parameter.

## **Return value**

The new SAParameter object.

- ["SAParameterCollection class" on page 373](#page-388-0)
- ["SAParameterCollection members" on page 374](#page-389-0)
- ["Add methods" on page 379](#page-394-0)
- ["SADbType enumeration" on page 322](#page-337-0)
- ["Add\(SAParameter\) method" on page 380](#page-395-0)
- ["Add\(String, Object\) method" on page 380](#page-395-0)

## <span id="page-398-0"></span>**Add(String, SADbType, Int32, String) method**

Adds an SAParameter object to this collection, created using the specified parameter name, data type, length, and source column name, to the collection.

## **Syntax**

### **Visual Basic**

```
Public Function Add( _
  ByVal parameterName As String, _
  ByVal saDbType As SADbType, _
  ByVal size As Integer, _
  ByVal sourceColumn As String _
) As SAParameter
```
## **C#**

```
public SAParameter Add(
  string parameterName,
  SADbType saDbType,
  int size,
  string sourceColumn
);
```
## **Parameters**

- **parameterName** The name of the parameter.
- **saDbType** One of the SADbType values.
- **size** The length of the column.
- **sourceColumn** The name of the source column to map.

## **Return value**

The new SAParameter object.

## **See also**

- ["SAParameterCollection class" on page 373](#page-388-0)
- ["SAParameterCollection members" on page 374](#page-389-0)
- ["Add methods" on page 379](#page-394-0)
- ["SADbType enumeration" on page 322](#page-337-0)
- ["Add\(SAParameter\) method" on page 380](#page-395-0)
- ["Add\(String, Object\) method" on page 380](#page-395-0)

# **AddRange methods**

Adds an array of values to the end of the SAParameterCollection.

## **AddRange(Array) method**

Adds an array of values to the end of the SAParameterCollection.

## **Syntax**

## **Visual Basic**

```
Public Overrides Sub AddRange( _
  ByVal values As Array _
)
```
## **C#**

public override void **AddRange(** Array *values* **);**

## **Parameters**

● **values** The values to add.

## **See also**

- ["SAParameterCollection class" on page 373](#page-388-0)
- ["SAParameterCollection members" on page 374](#page-389-0)
- ["AddRange methods" on page 383](#page-398-0)

## **AddRange(SAParameter[]) method**

Adds an array of values to the end of the SAParameterCollection.

## **Syntax**

```
Visual Basic
```

```
Public Sub AddRange( _
  ByVal values As SAParameter() _
)
C#
```

```
public void AddRange(
  SAParameter[] values
);
```
## **Parameters**

● **values** An array of SAParameter objects to add to the end of this collection.

- ["SAParameterCollection class" on page 373](#page-388-0)
- ["SAParameterCollection members" on page 374](#page-389-0)
- ["AddRange methods" on page 383](#page-398-0)

# **AddWithValue method**

Adds a value to the end of this collection.

## **Syntax**

## **Visual Basic**

```
Public Function AddWithValue( _
  ByVal parameterName As String, _
  ByVal value As Object _
) As SAParameter
```
## **C#**

```
public SAParameter AddWithValue(
  string parameterName,
  object value
);
```
## **Parameters**

- **parameterName** The name of the parameter.
- **value** The value to be added.

## **Return value**

The new SAParameter object.

## **See also**

- ["SAParameterCollection class" on page 373](#page-388-0)
- ["SAParameterCollection members" on page 374](#page-389-0)

# **Clear method**

Removes all items from the collection.

## **Syntax**

## **Visual Basic**

Public Overrides Sub **Clear()**

## **C#**

public override void **Clear();**

- ["SAParameterCollection class" on page 373](#page-388-0)
- ["SAParameterCollection members" on page 374](#page-389-0)

## <span id="page-401-0"></span>**Contains methods**

Indicates whether an SAParameter object exists in the collection.

## **Contains(Object) method**

Indicates whether an SAParameter object exists in the collection.

## **Syntax**

## **Visual Basic**

```
Public Overrides Function Contains( _
   ByVal value As Object _
) As Boolean
```
## **C#**

```
public override bool Contains(
   object value
);
```
## **Parameters**

● **value** The SAParameter object to find.

## **Return value**

True if the collection contains the SAParameter object. Otherwise, false.

## **See also**

- ["SAParameterCollection class" on page 373](#page-388-0)
- ["SAParameterCollection members" on page 374](#page-389-0)
- "Contains methods" on page 386
- ["SAParameter class" on page 359](#page-374-0)
- "Contains(String) method" on page 386

## **Contains(String) method**

Indicates whether an SAParameter object exists in the collection.

## **Syntax**

#### **Visual Basic**

```
Public Overrides Function Contains( _
   ByVal value As String _
) As Boolean
```
## **C#**

public override bool **Contains(**

```
 string value
);
```
## **Parameters**

● **value** The name of the parameter to search for.

### **Return value**

True if the collection contains the SAParameter object. Otherwise, false.

### **See also**

- ["SAParameterCollection class" on page 373](#page-388-0)
- ["SAParameterCollection members" on page 374](#page-389-0)
- ["Contains methods" on page 386](#page-401-0)
- ["SAParameter class" on page 359](#page-374-0)
- ["Contains\(Object\) method" on page 386](#page-401-0)

# **CopyTo method**

Copies SAParameter objects from the SAParameterCollection to the specified array.

## **Syntax**

## **Visual Basic**

```
Public Overrides Sub CopyTo( _
  ByVal array As Array, _
  ByVal index As Integer _
)
```
## **C#**

```
public override void CopyTo(
   Array array,
   int index
);
```
## **Parameters**

- **array** The array to copy the SAParameter objects into.
- **index** The starting index of the array.

- ["SAParameterCollection class" on page 373](#page-388-0)
- ["SAParameterCollection members" on page 374](#page-389-0)
- ["SAParameter class" on page 359](#page-374-0)
- ["SAParameterCollection class" on page 373](#page-388-0)

## <span id="page-403-0"></span>**GetEnumerator method**

Returns an enumerator that iterates through the SAParameterCollection.

## **Syntax**

## **Visual Basic**

Public Overrides Function **GetEnumerator()** As IEnumerator

## **C#**

public override IEnumerator **GetEnumerator();**

## **Return value**

An [IEnumerator](http://msdn2.microsoft.com/en-us/library/System.Collections.IEnumerator.aspx) for the SAParameterCollection object.

## **See also**

- ["SAParameterCollection class" on page 373](#page-388-0)
- ["SAParameterCollection members" on page 374](#page-389-0)
- ["SAParameterCollection class" on page 373](#page-388-0)

# **IndexOf methods**

Returns the location of the SAParameter object in the collection.

## **IndexOf(Object) method**

Returns the location of the SAParameter object in the collection.

## **Syntax**

## **Visual Basic**

```
Public Overrides Function IndexOf( _
   ByVal value As Object _
) As Integer
```
## **C#**

```
public override int IndexOf(
   object value
);
```
## **Parameters**

● **value** The SAParameter object to locate.

## **Return value**

The zero-based location of the SAParameter object in the collection.

- ["SAParameterCollection class" on page 373](#page-388-0)
- ["SAParameterCollection members" on page 374](#page-389-0)
- ["IndexOf methods" on page 388](#page-403-0)
- ["SAParameter class" on page 359](#page-374-0)
- "IndexOf(String) method" on page 389

## **IndexOf(String) method**

Returns the location of the SAParameter object in the collection.

## **Syntax**

### **Visual Basic**

```
Public Overrides Function IndexOf( _
  ByVal parameterName As String _
) As Integer
```
## **C#**

```
public override int IndexOf(
  string parameterName
);
```
### **Parameters**

● **parameterName** The name of the parameter to locate.

## **Return value**

The zero-based index of the SAParameter object in the collection.

## **See also**

- ["SAParameterCollection class" on page 373](#page-388-0)
- ["SAParameterCollection members" on page 374](#page-389-0)
- ["IndexOf methods" on page 388](#page-403-0)
- ["SAParameter class" on page 359](#page-374-0)
- ["IndexOf\(Object\) method" on page 388](#page-403-0)

## **Insert method**

Inserts an SAParameter object in the collection at the specified index.

## **Syntax**

## **Visual Basic**

```
Public Overrides Sub Insert( _
  ByVal index As Integer, _
```

```
 ByVal value As Object _
C#
public override void Insert(
```

```
 int index,
   object value
);
```
## **Parameters**

**)**

- **index** The zero-based index where the parameter is to be inserted within the collection.
- **value** The SAParameter object to add to the collection.

## **See also**

- ["SAParameterCollection class" on page 373](#page-388-0)
- ["SAParameterCollection members" on page 374](#page-389-0)

## **Remove method**

Removes the specified SAParameter object from the collection.

## **Syntax**

## **Visual Basic**

```
Public Overrides Sub Remove( _
  ByVal value As Object _
)
```
#### **C#**

```
public override void Remove(
   object value
);
```
#### **Parameters**

● **value** The SAParameter object to remove from the collection.

#### **See also**

- ["SAParameterCollection class" on page 373](#page-388-0)
- ["SAParameterCollection members" on page 374](#page-389-0)

# **RemoveAt methods**

Removes the specified SAParameter object from the collection.

## <span id="page-406-0"></span>**RemoveAt(Int32) method**

Removes the specified SAParameter object from the collection.

## **Syntax**

## **Visual Basic**

```
Public Overrides Sub RemoveAt( _
  ByVal index As Integer _
)
```
## **C#**

```
public override void RemoveAt(
  int index
);
```
## **Parameters**

● **index** The zero-based index of the parameter to remove.

## **See also**

- ["SAParameterCollection class" on page 373](#page-388-0)
- ["SAParameterCollection members" on page 374](#page-389-0)
- ["RemoveAt methods" on page 390](#page-405-0)
- "RemoveAt(String) method" on page 391

## **RemoveAt(String) method**

Removes the specified SAParameter object from the collection.

## **Syntax**

#### **Visual Basic**

```
Public Overrides Sub RemoveAt( _
  ByVal parameterName As String _
)
```
## **C#**

```
public override void RemoveAt(
  string parameterName
);
```
## **Parameters**

● **parameterName** The name of the SAParameter object to remove.

- ["SAParameterCollection class" on page 373](#page-388-0)
- ["SAParameterCollection members" on page 374](#page-389-0)
- <span id="page-407-0"></span>• ["RemoveAt methods" on page 390](#page-405-0)
- ["RemoveAt\(Int32\) method" on page 391](#page-406-0)

# **SAPermission class**

Enables the SQL Anywhere .NET Data Provider to ensure that a user has a security level adequate to access a SQL Anywhere data source. This class cannot be inherited.

## **Syntax**

## **Visual Basic**

Public NotInheritable Class **SAPermission**  Inherits DBDataPermission

## **C#**

public sealed class **SAPermission** : DBDataPermission

## **Remarks**

**Base classes** [DBDataPermission](http://msdn2.microsoft.com/en-us/library/System.Data.Common.DBDataPermission.aspx)

## **See also**

• "SAPermission members" on page 392

# **SAPermission members**

## **Public constructors**

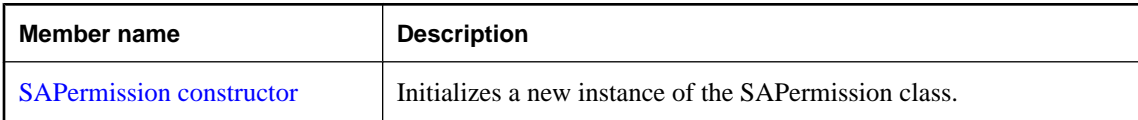

#### **Public properties**

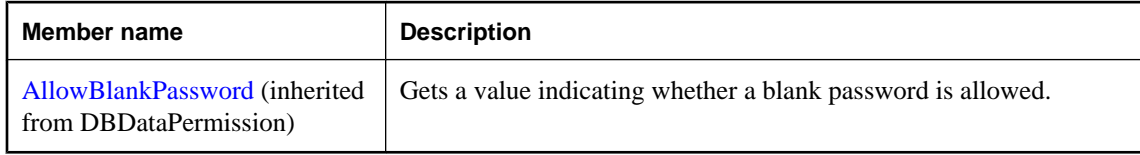

## **Public methods**

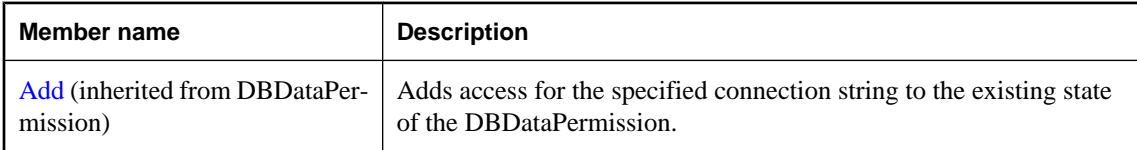

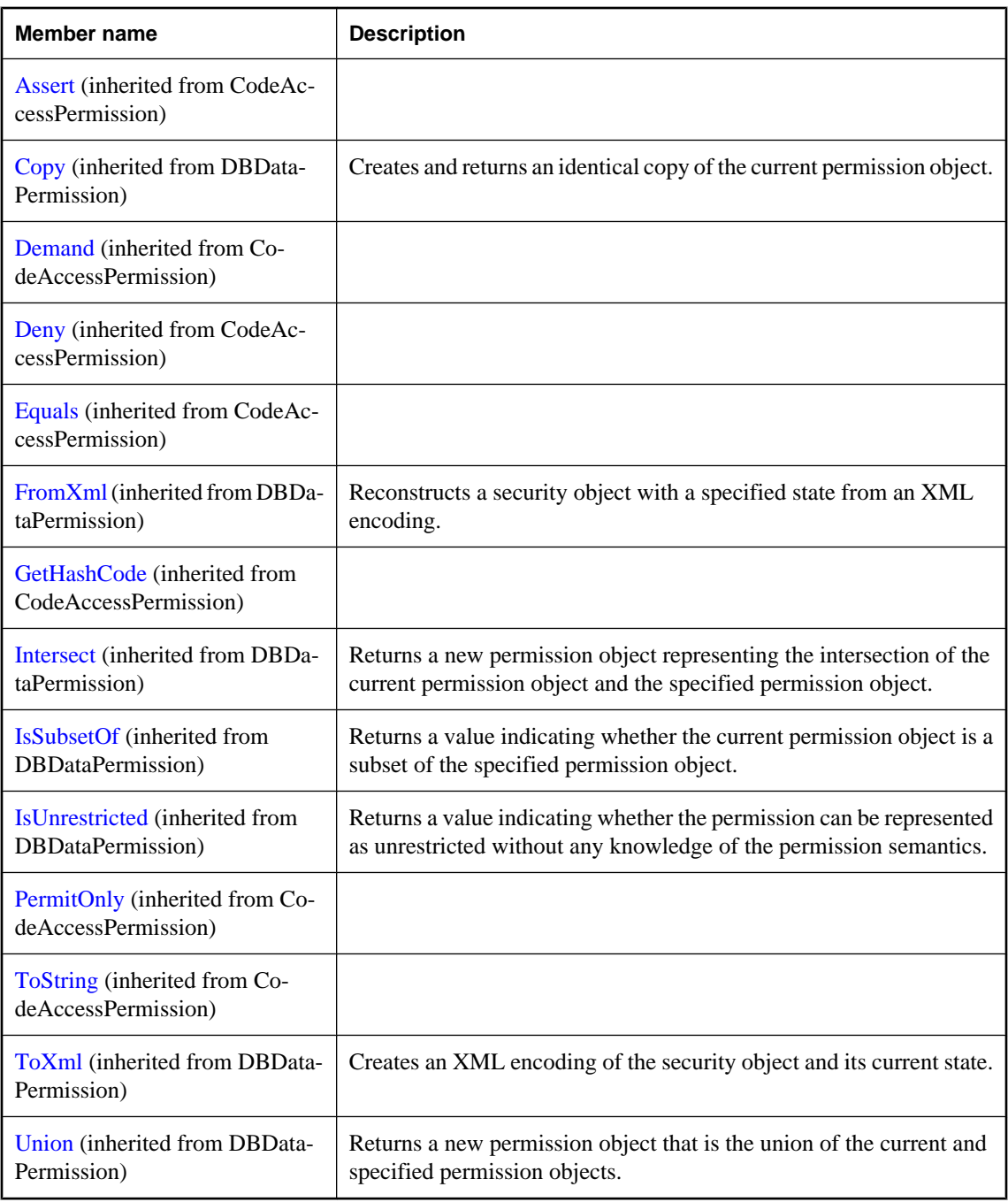

● ["SAPermission class" on page 392](#page-407-0)

## <span id="page-409-0"></span>**SAPermission constructor**

Initializes a new instance of the SAPermission class.

## **Syntax**

```
Visual Basic
```

```
Public Sub New( _
   ByVal state As PermissionState _
)
```
**C#**

```
public SAPermission(
  PermissionState state
);
```
**Parameters**

● **state** One of the PermissionState values.

## **See also**

- ["SAPermission class" on page 392](#page-407-0)
- ["SAPermission members" on page 392](#page-407-0)

# **SAPermissionAttribute class**

Associates a security action with a custom security attribute. This class cannot be inherited.

## **Syntax**

## **Visual Basic**

Public NotInheritable Class **SAPermissionAttribute**  Inherits DBDataPermissionAttribute

## **C#**

public sealed class **SAPermissionAttribute** : DBDataPermissionAttribute

## **See also**

● ["SAPermissionAttribute members" on page 395](#page-410-0)

# <span id="page-410-0"></span>**SAPermissionAttribute members**

## **Public constructors**

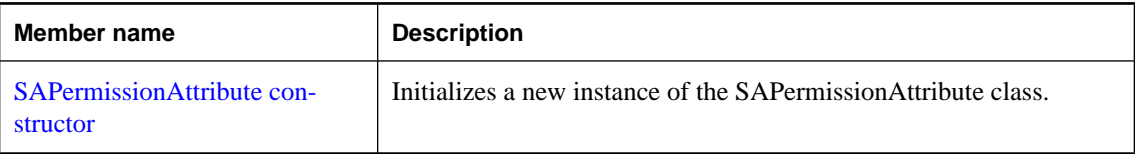

## **Public properties**

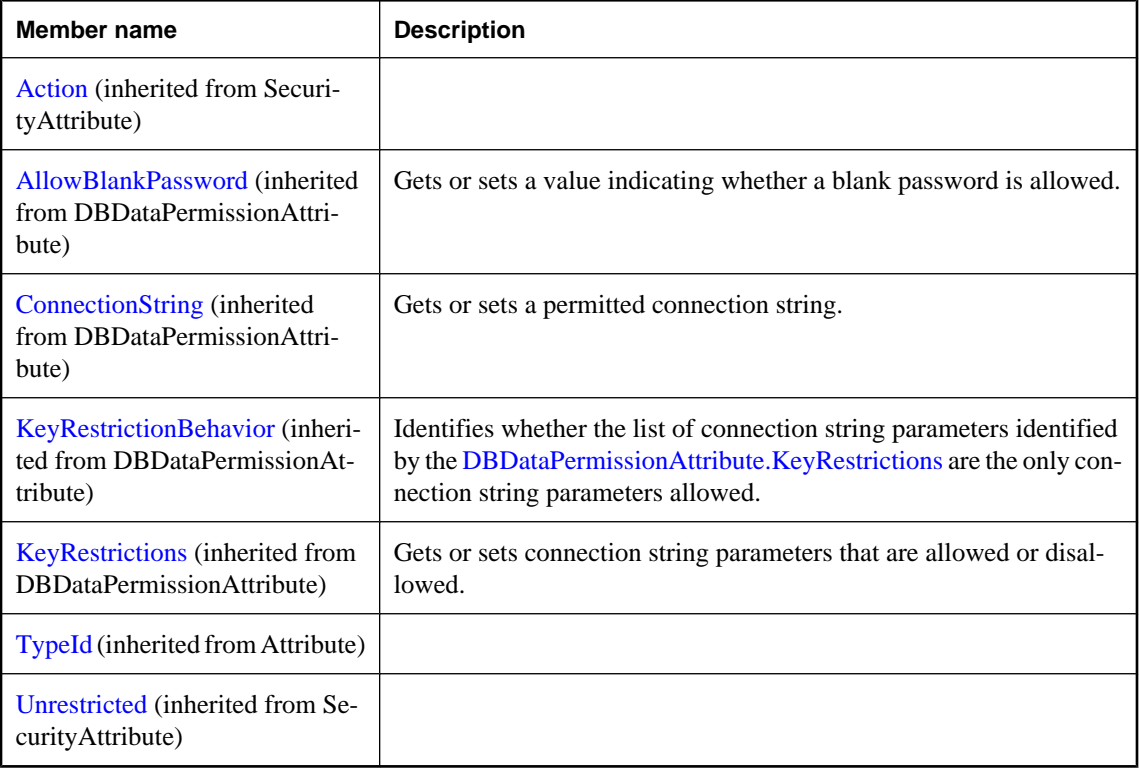

## **Public methods**

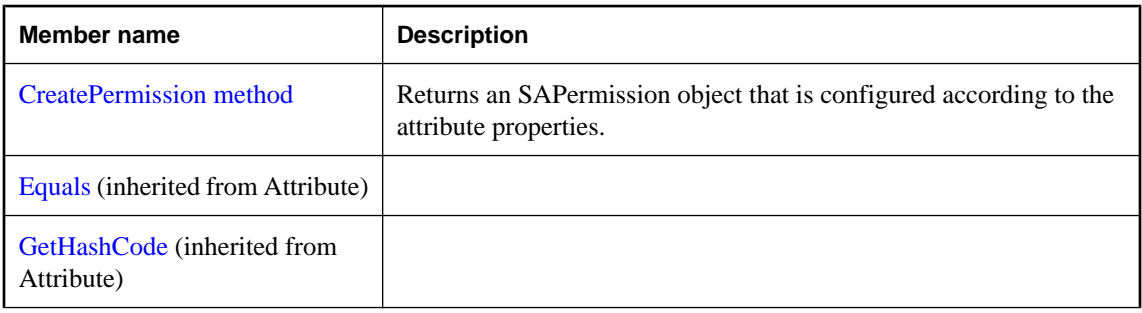

<span id="page-411-0"></span>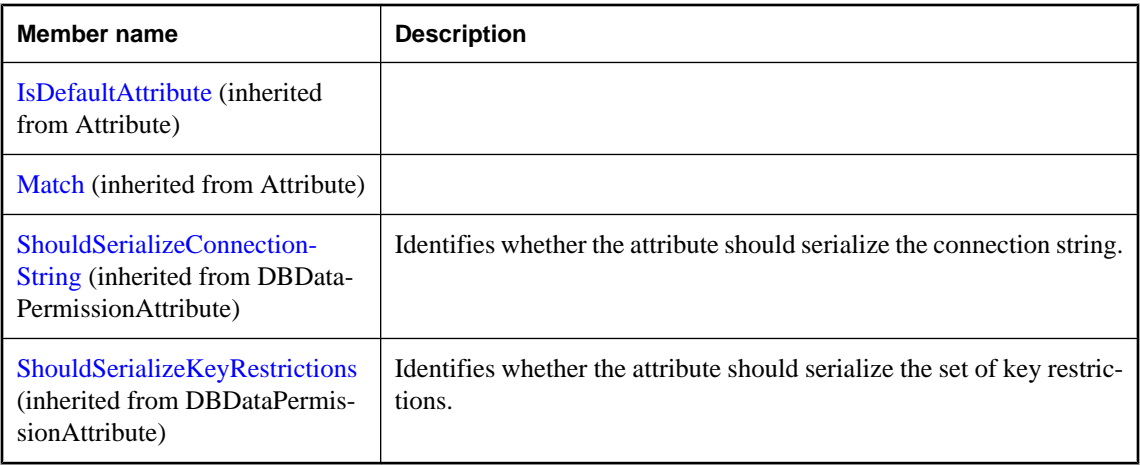

● ["SAPermissionAttribute class" on page 394](#page-409-0)

# **SAPermissionAttribute constructor**

Initializes a new instance of the SAPermissionAttribute class.

### **Syntax**

## **Visual Basic**

```
Public Sub New( _
   ByVal action As SecurityAction _
)
```
#### **C#**

```
public SAPermissionAttribute(
   SecurityAction action
);
```
#### **Parameters**

● **action** One of the SecurityAction values representing an action that can be performed using declarative security.

## **See also**

- ["SAPermissionAttribute class" on page 394](#page-409-0)
- ["SAPermissionAttribute members" on page 395](#page-410-0)

## **CreatePermission method**

Returns an SAPermission object that is configured according to the attribute properties.

## <span id="page-412-0"></span>**Syntax**

## **Visual Basic**

Public Overrides Function **CreatePermission()** As IPermission

**C#**

public override IPermission **CreatePermission();**

## **See also**

- ["SAPermissionAttribute class" on page 394](#page-409-0)
- ["SAPermissionAttribute members" on page 395](#page-410-0)

# **SARowsCopiedEventArgs class**

Represents the set of arguments passed to the SARowsCopiedEventHandler. This class cannot be inherited.

## **Syntax**

## **Visual Basic**

Public NotInheritable Class **SARowsCopiedEventArgs** 

**C#**

public sealed class **SARowsCopiedEventArgs** 

## **Remarks**

**Restrictions:** The SARowsCopiedEventArgs class is not available in the .NET Compact Framework 2.0.

## **See also**

● "SARowsCopiedEventArgs members" on page 397

# **SARowsCopiedEventArgs members**

#### **Public constructors**

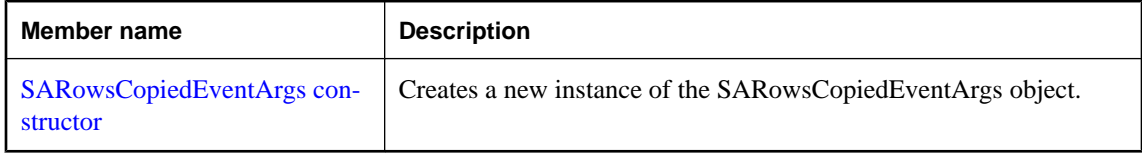

## <span id="page-413-0"></span>**Public properties**

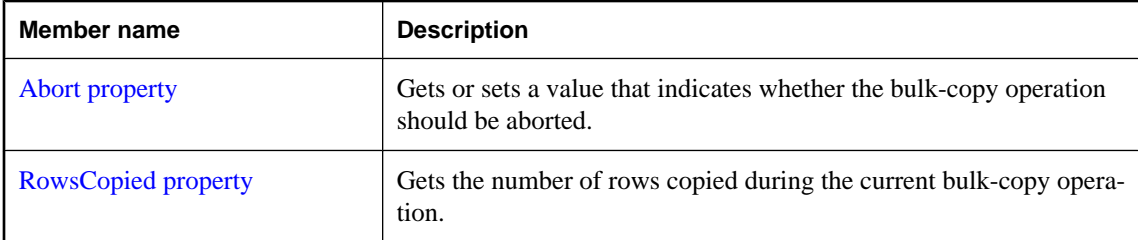

**See also**

● ["SARowsCopiedEventArgs class" on page 397](#page-412-0)

# **SARowsCopiedEventArgs constructor**

Creates a new instance of the SARowsCopiedEventArgs object.

## **Syntax**

**Visual Basic**

```
Public Sub New( _
  ByVal rowsCopied As Long _
)
```
## **C#**

```
public SARowsCopiedEventArgs(
  long rowsCopied
);
```
## **Parameters**

• **rowsCopied** An 64-bit integer value that indicates the number of rows copied during the current bulkcopy operation.

## **Remarks**

**Restrictions:** The SARowsCopiedEventArgs class is not available in the .NET Compact Framework 2.0.

## **See also**

- ["SARowsCopiedEventArgs class" on page 397](#page-412-0)
- ["SARowsCopiedEventArgs members" on page 397](#page-412-0)

# **Abort property**

Gets or sets a value that indicates whether the bulk-copy operation should be aborted.

## <span id="page-414-0"></span>**Syntax**

## **Visual Basic**

Public Property **Abort** As Boolean

**C#**

public bool **Abort** { get; set; }

## **Remarks**

**Restrictions:** The SARowsCopiedEventArgs class is not available in the .NET Compact Framework 2.0.

## **See also**

- ["SARowsCopiedEventArgs class" on page 397](#page-412-0)
- ["SARowsCopiedEventArgs members" on page 397](#page-412-0)

# **RowsCopied property**

Gets the number of rows copied during the current bulk-copy operation.

## **Syntax**

## **Visual Basic**

Public Readonly Property **RowsCopied** As Long

## **C#**

```
public long RowsCopied { get;}
```
## **Remarks**

**Restrictions:** The SARowsCopiedEventArgs class is not available in the .NET Compact Framework 2.0.

## **See also**

- ["SARowsCopiedEventArgs class" on page 397](#page-412-0)
- ["SARowsCopiedEventArgs members" on page 397](#page-412-0)

# **SARowsCopiedEventHandler delegate**

Represents the method that handles the SABulkCopy.SARowsCopied event of an SABulkCopy.

## **Syntax**

## **Visual Basic**

```
Public Delegate Sub SARowsCopiedEventHandler( _
  ByVal sender As Object, _
  ByVal rowsCopiedEventArgs As SARowsCopiedEventArgs _
)
```
## <span id="page-415-0"></span>**C#**

```
public delegate void SARowsCopiedEventHandler(
  object sender,
  SARowsCopiedEventArgs rowsCopiedEventArgs
);
```
### **Remarks**

**Restrictions:** The SARowsCopiedEventHandler delegate is not available in the .NET Compact Framework 2.0.

### **See also**

● ["SABulkCopy class" on page 164](#page-179-0)

# **SARowUpdatedEventArgs class**

Provides data for the RowUpdated event. This class cannot be inherited.

#### **Syntax**

**Visual Basic**

Public NotInheritable Class **SARowUpdatedEventArgs**  Inherits RowUpdatedEventArgs

#### **C#**

public sealed class **SARowUpdatedEventArgs** : RowUpdatedEventArgs

## **See also**

● "SARowUpdatedEventArgs members" on page 400

## **SARowUpdatedEventArgs members**

## **Public constructors**

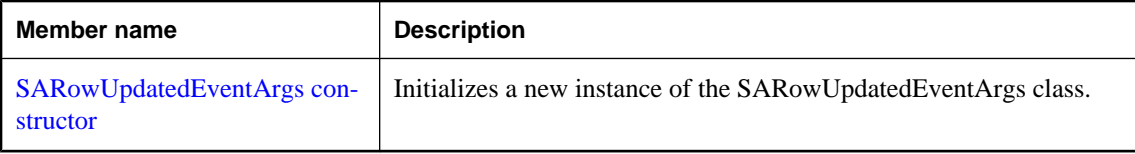

#### **Public properties**

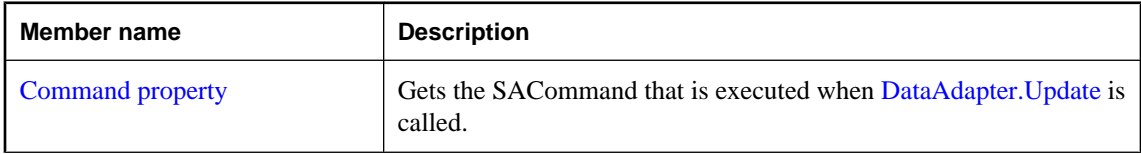

<span id="page-416-0"></span>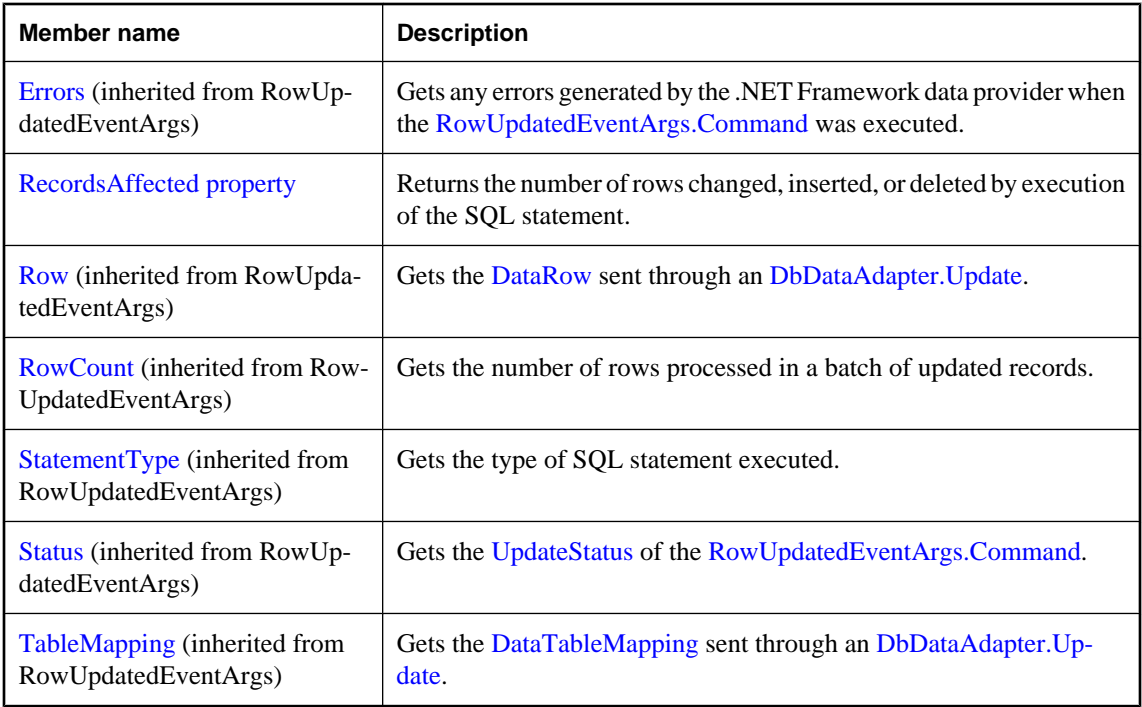

## **Public methods**

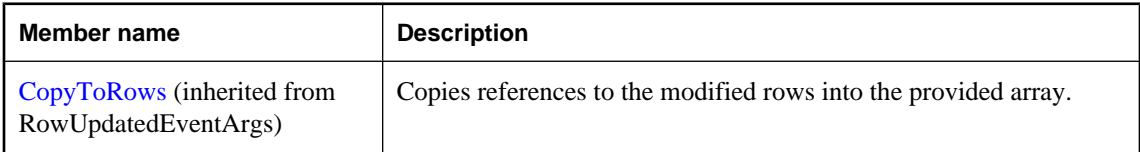

## **See also**

● ["SARowUpdatedEventArgs class" on page 400](#page-415-0)

## **SARowUpdatedEventArgs constructor**

Initializes a new instance of the SARowUpdatedEventArgs class.

## **Syntax**

```
Visual Basic
```

```
Public Sub New( _
  ByVal row As DataRow, _
  ByVal command As IDbCommand, _
  ByVal statementType As StatementType, _
  ByVal tableMapping As DataTableMapping _
)
```
## <span id="page-417-0"></span>**C#**

```
public SARowUpdatedEventArgs(
  DataRow row,
  IDbCommand command,
   StatementType statementType,
  DataTableMapping tableMapping
);
```
#### **Parameters**

- **row** The DataRow sent through an Update.
- **command** The IDbCommand executed when Update is called.
- **statementType** One of the StatementType values that specifies the type of query executed.
- **tableMapping** The DataTableMapping sent through an Update.

#### **See also**

- ["SARowUpdatedEventArgs class" on page 400](#page-415-0)
- ["SARowUpdatedEventArgs members" on page 400](#page-415-0)

## **Command property**

Gets the SACommand that is executed when [DataAdapter.Update](http://msdn2.microsoft.com/en-us/library/System.Data.Common.DataAdapter.Update.aspx) is called.

#### **Syntax**

#### **Visual Basic**

Public Readonly Property **Command** As SACommand

**C#**

public SACommand **Command** { get;}

#### **See also**

- ["SARowUpdatedEventArgs class" on page 400](#page-415-0)
- ["SARowUpdatedEventArgs members" on page 400](#page-415-0)

## **RecordsAffected property**

Returns the number of rows changed, inserted, or deleted by execution of the SQL statement.

#### **Syntax**

## **Visual Basic**

Public Readonly Property **RecordsAffected** As Integer

## <span id="page-418-0"></span>**C#**

public int **RecordsAffected** { get;}

## **Property value**

The number of rows changed, inserted, or deleted; 0 if no rows were affected or the statement failed; and -1 for SELECT statements.

## **See also**

- ["SARowUpdatedEventArgs class" on page 400](#page-415-0)
- ["SARowUpdatedEventArgs members" on page 400](#page-415-0)

# **SARowUpdatedEventHandler delegate**

Represents the method that handles the RowUpdated event of an SADataAdapter.

## **Syntax**

**Visual Basic**

```
Public Delegate Sub SARowUpdatedEventHandler( _
  ByVal sender As Object, _
  ByVal e As SARowUpdatedEventArgs _
)
```
## **C#**

```
public delegate void SARowUpdatedEventHandler(
  object sender,
  SARowUpdatedEventArgs e
);
```
# **SARowUpdatingEventArgs class**

Provides data for the RowUpdating event. This class cannot be inherited.

## **Syntax**

## **Visual Basic**

Public NotInheritable Class **SARowUpdatingEventArgs**  Inherits RowUpdatingEventArgs

## **C#**

public sealed class **SARowUpdatingEventArgs** : RowUpdatingEventArgs

## **See also**

● ["SARowUpdatingEventArgs members" on page 404](#page-419-0)

# <span id="page-419-0"></span>**SARowUpdatingEventArgs members**

## **Public constructors**

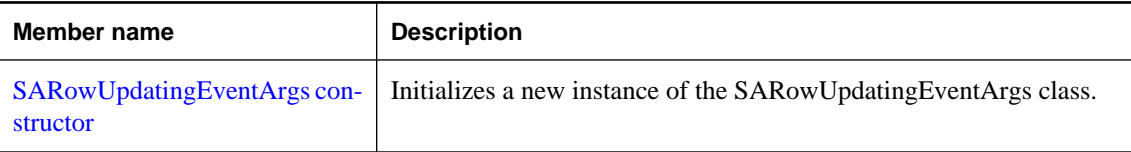

## **Public properties**

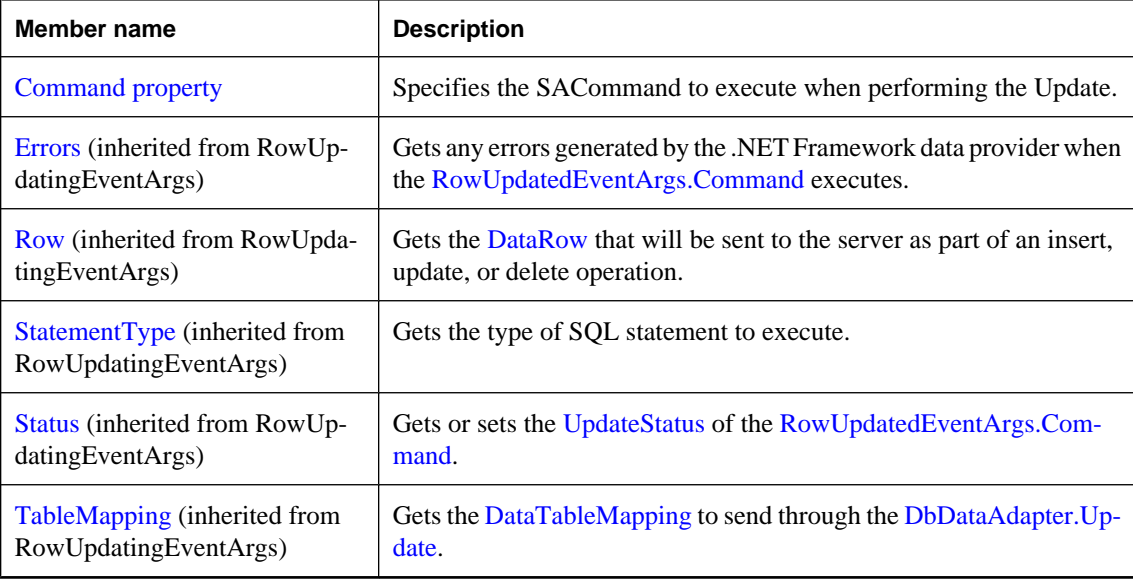

## **See also**

● ["SARowUpdatingEventArgs class" on page 403](#page-418-0)

# **SARowUpdatingEventArgs constructor**

Initializes a new instance of the SARowUpdatingEventArgs class.

## **Syntax**

```
Visual Basic
```

```
Public Sub New( _
  ByVal row As DataRow, _
  ByVal command As IDbCommand, _
  ByVal statementType As StatementType, _
  ByVal tableMapping As DataTableMapping _
)
```
## <span id="page-420-0"></span>**C#**

```
public SARowUpdatingEventArgs(
  DataRow row,
  IDbCommand command,
  StatementType statementType,
  DataTableMapping tableMapping
);
```
## **Parameters**

- **row** The DataRow to update.
- **command** The IDbCommand to execute during update.
- **statementType** One of the StatementType values that specifies the type of query executed.
- **tableMapping** The DataTableMapping sent through an Update.

## **See also**

- ["SARowUpdatingEventArgs class" on page 403](#page-418-0)
- ["SARowUpdatingEventArgs members" on page 404](#page-419-0)

# **Command property**

Specifies the SACommand to execute when performing the Update.

## **Syntax**

## **Visual Basic**

Public Property **Command** As SACommand

## **C#**

```
public SACommand Command { get; set; }
```
## **See also**

- ["SARowUpdatingEventArgs class" on page 403](#page-418-0)
- ["SARowUpdatingEventArgs members" on page 404](#page-419-0)

# **SARowUpdatingEventHandler delegate**

Represents the method that handles the RowUpdating event of an SADataAdapter.

## **Syntax**

## **Visual Basic**

```
Public Delegate Sub SARowUpdatingEventHandler( _
  ByVal sender As Object, _
  ByVal e As SARowUpdatingEventArgs _
)
```
## <span id="page-421-0"></span>**C#**

```
public delegate void SARowUpdatingEventHandler(
  object sender,
  SARowUpdatingEventArgs e
);
```
# **SATcpOptionsBuilder class**

Provides a simple way to create and manage the TCP options portion of connection strings used by the SAConnection object. This class cannot be inherited.

#### **Syntax**

## **Visual Basic**

Public NotInheritable Class **SATcpOptionsBuilder**  Inherits SAConnectionStringBuilderBase

#### **C#**

public sealed class **SATcpOptionsBuilder** : SAConnectionstring BuilderBase

#### **Remarks**

**Restrictions:** The SATcpOptionsBuilder class is not available in the .NET Compact Framework 2.0.

#### **See also**

- "SATcpOptionsBuilder members" on page 406
- ["SAConnection class" on page 231](#page-246-0)

## **SATcpOptionsBuilder members**

### **Public constructors**

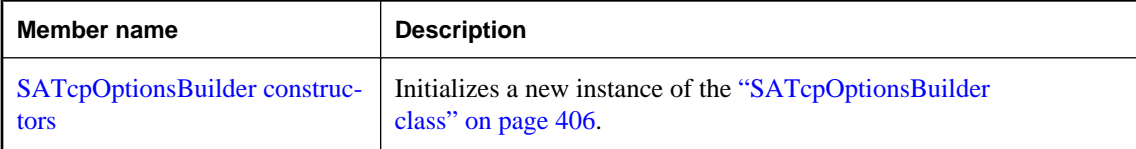

#### **Public properties**

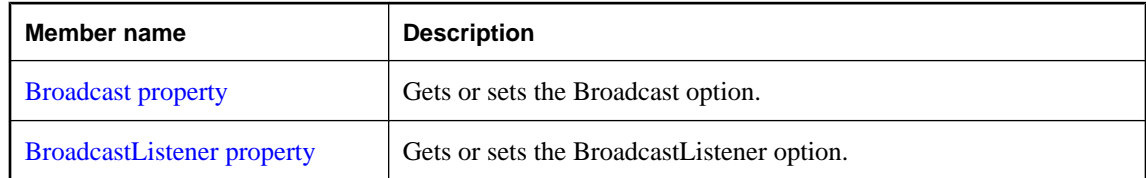

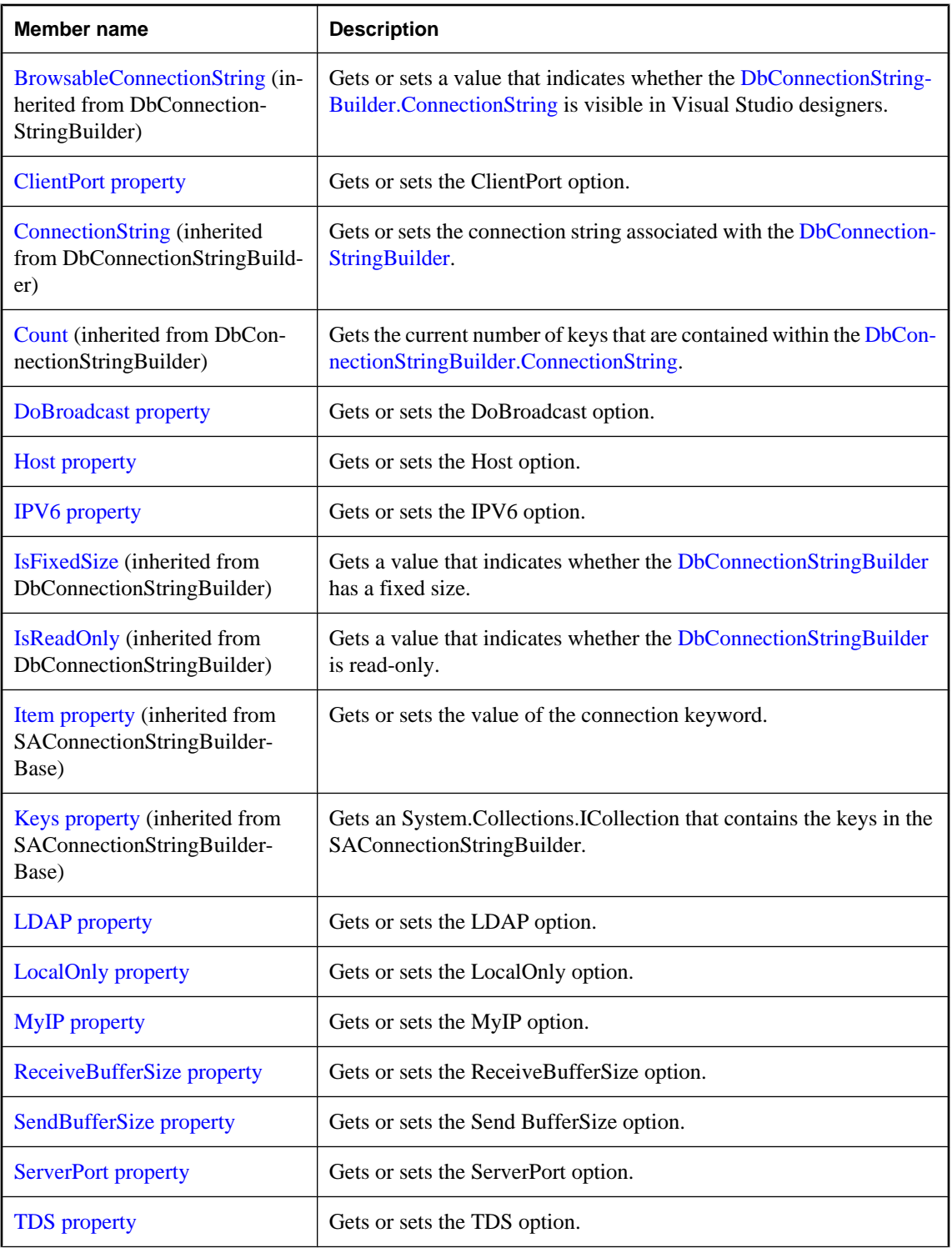

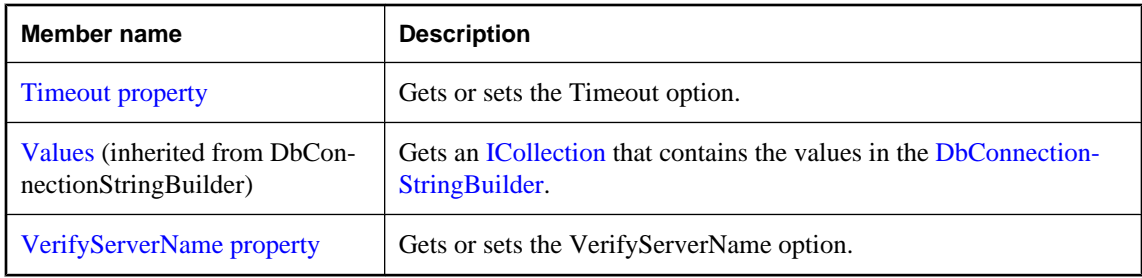

## **Public methods**

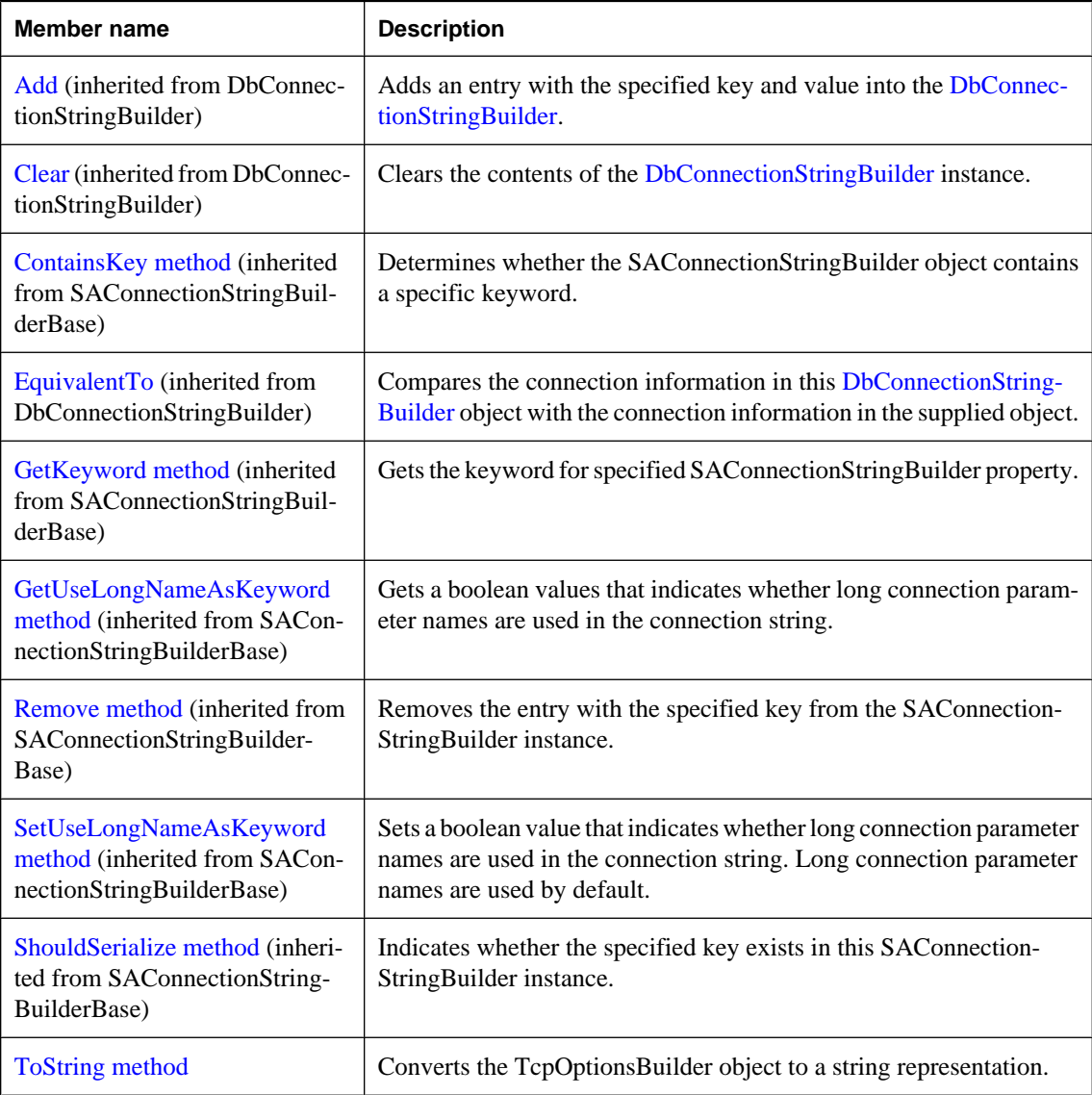

<span id="page-424-0"></span>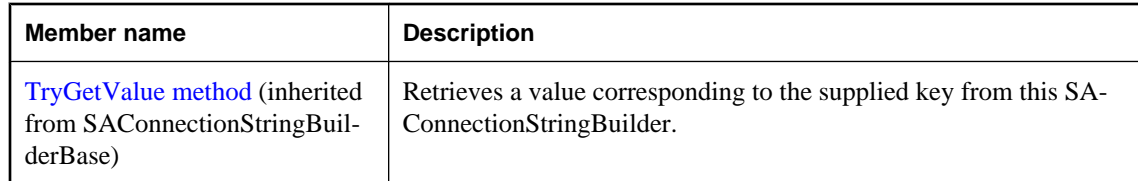

- ["SATcpOptionsBuilder class" on page 406](#page-421-0)
- ["SAConnection class" on page 231](#page-246-0)

## **SATcpOptionsBuilder constructors**

Initializes a new instance of the ["SATcpOptionsBuilder class" on page 406](#page-421-0).

## **SATcpOptionsBuilder() constructor**

Initializes an SATcpOptionsBuilder object.

## **Syntax**

**Visual Basic**

Public Sub **New()**

#### **C#**

public **SATcpOptionsBuilder();**

## **Remarks**

**Restrictions:** The SATcpOptionsBuilder class is not available in the .NET Compact Framework 2.0.

## **Example**

The following statement initializes an SATcpOptionsBuilder object.

SATcpOptionsBuilder options = new SATcpOptionsBuilder( );

#### **See also**

- ["SATcpOptionsBuilder class" on page 406](#page-421-0)
- ["SATcpOptionsBuilder members" on page 406](#page-421-0)
- "SATcpOptionsBuilder constructors" on page 409

## **SATcpOptionsBuilder(String) constructor**

Initializes an SATcpOptionsBuilder object.

## <span id="page-425-0"></span>**Syntax**

## **Visual Basic**

```
Public Sub New( _
   ByVal options As String _
)
```
## **C#**

```
public SATcpOptionsBuilder(
  string options
);
```
## **Parameters**

● **options** A SQL Anywhere TCP connection parameter options string.

For a list of connection parameters, see "Connection parameters" [*SQL Anywhere Server - Database Administration*].

### **Remarks**

**Restrictions:** The SATcpOptionsBuilder class is not available in the .NET Compact Framework 2.0.

## **Example**

The following statement initializes an SATcpOptionsBuilder object.

```
SATcpOptionsBuilder options = new SATcpOptionsBuilder( );
```
## **See also**

- ["SATcpOptionsBuilder class" on page 406](#page-421-0)
- ["SATcpOptionsBuilder members" on page 406](#page-421-0)
- ["SATcpOptionsBuilder constructors" on page 409](#page-424-0)

# **Broadcast property**

Gets or sets the Broadcast option.

## **Syntax**

## **Visual Basic**

Public Property **Broadcast** As String

**C#**

public string **Broadcast** { get; set; }

- ["SATcpOptionsBuilder class" on page 406](#page-421-0)
- ["SATcpOptionsBuilder members" on page 406](#page-421-0)

## <span id="page-426-0"></span>**BroadcastListener property**

Gets or sets the BroadcastListener option.

## **Syntax**

## **Visual Basic**

Public Property **BroadcastListener** As String

**C#**

public string **BroadcastListener** { get; set; }

## **See also**

- ["SATcpOptionsBuilder class" on page 406](#page-421-0)
- ["SATcpOptionsBuilder members" on page 406](#page-421-0)

## **ClientPort property**

Gets or sets the ClientPort option.

## **Syntax**

## **Visual Basic**

Public Property **ClientPort** As String

## **C#**

```
public string ClientPort { get; set; }
```
## **See also**

- ["SATcpOptionsBuilder class" on page 406](#page-421-0)
- ["SATcpOptionsBuilder members" on page 406](#page-421-0)

## **DoBroadcast property**

Gets or sets the DoBroadcast option.

## **Syntax**

## **Visual Basic**

Public Property **DoBroadcast** As String

## **C#**

public string **DoBroadcast** { get; set; }

- <span id="page-427-0"></span>● ["SATcpOptionsBuilder class" on page 406](#page-421-0)
- ["SATcpOptionsBuilder members" on page 406](#page-421-0)

## **Host property**

Gets or sets the Host option.

## **Syntax**

## **Visual Basic**

Public Property **Host** As String

## **C#**

public string **Host** { get; set; }

## **See also**

- ["SATcpOptionsBuilder class" on page 406](#page-421-0)
- ["SATcpOptionsBuilder members" on page 406](#page-421-0)

## **IPV6 property**

Gets or sets the IPV6 option.

## **Syntax**

**Visual Basic**

Public Property **IPV6** As String

**C#**

public string **IPV6** { get; set; }

## **See also**

- ["SATcpOptionsBuilder class" on page 406](#page-421-0)
- ["SATcpOptionsBuilder members" on page 406](#page-421-0)

# **LDAP property**

Gets or sets the LDAP option.

## **Syntax**

## **Visual Basic**

Public Property **LDAP** As String

## <span id="page-428-0"></span>**C#**

public string **LDAP** { get; set; }

## **See also**

- ["SATcpOptionsBuilder class" on page 406](#page-421-0)
- ["SATcpOptionsBuilder members" on page 406](#page-421-0)

# **LocalOnly property**

Gets or sets the LocalOnly option.

## **Syntax**

## **Visual Basic**

Public Property **LocalOnly** As String

## **C#**

public string **LocalOnly** { get; set; }

## **See also**

- ["SATcpOptionsBuilder class" on page 406](#page-421-0)
- ["SATcpOptionsBuilder members" on page 406](#page-421-0)

# **MyIP property**

Gets or sets the MyIP option.

## **Syntax**

## **Visual Basic**

Public Property **MyIP** As String

## **C#**

```
public string MyIP { get; set; }
```
## **See also**

- ["SATcpOptionsBuilder class" on page 406](#page-421-0)
- ["SATcpOptionsBuilder members" on page 406](#page-421-0)

# **ReceiveBufferSize property**

Gets or sets the ReceiveBufferSize option.

## <span id="page-429-0"></span>**Syntax**

## **Visual Basic**

Public Property **ReceiveBufferSize** As Integer

**C#**

public int **ReceiveBufferSize** { get; set; }

## **See also**

- ["SATcpOptionsBuilder class" on page 406](#page-421-0)
- ["SATcpOptionsBuilder members" on page 406](#page-421-0)

# **SendBufferSize property**

Gets or sets the Send BufferSize option.

## **Syntax**

**Visual Basic**

Public Property **SendBufferSize** As Integer

**C#**

public int **SendBufferSize** { get; set; }

## **See also**

- ["SATcpOptionsBuilder class" on page 406](#page-421-0)
- ["SATcpOptionsBuilder members" on page 406](#page-421-0)

# **ServerPort property**

Gets or sets the ServerPort option.

## **Syntax**

**Visual Basic**

Public Property **ServerPort** As String

**C#**

public string **ServerPort** { get; set; }

- ["SATcpOptionsBuilder class" on page 406](#page-421-0)
- ["SATcpOptionsBuilder members" on page 406](#page-421-0)

# <span id="page-430-0"></span>**TDS property**

Gets or sets the TDS option.

## **Syntax**

## **Visual Basic**

Public Property **TDS** As String

**C#**

public string **TDS** { get; set; }

## **See also**

- ["SATcpOptionsBuilder class" on page 406](#page-421-0)
- ["SATcpOptionsBuilder members" on page 406](#page-421-0)

# **Timeout property**

Gets or sets the Timeout option.

## **Syntax**

## **Visual Basic**

Public Property **Timeout** As Integer

## **C#**

public int **Timeout** { get; set; }

## **See also**

- ["SATcpOptionsBuilder class" on page 406](#page-421-0)
- ["SATcpOptionsBuilder members" on page 406](#page-421-0)

## **VerifyServerName property**

Gets or sets the VerifyServerName option.

## **Syntax**

## **Visual Basic**

Public Property **VerifyServerName** As String

## **C#**

public string **VerifyServerName** { get; set; }

- <span id="page-431-0"></span>● ["SATcpOptionsBuilder class" on page 406](#page-421-0)
- ["SATcpOptionsBuilder members" on page 406](#page-421-0)

# **ToString method**

Converts the TcpOptionsBuilder object to a string representation.

## **Syntax**

## **Visual Basic**

Public Overrides Function **ToString()** As String

## **C#**

public override string **ToString();**

## **Return value**

The options string being built.

### **See also**

- ["SATcpOptionsBuilder class" on page 406](#page-421-0)
- ["SATcpOptionsBuilder members" on page 406](#page-421-0)

# **SATransaction class**

Represents a SQL transaction. This class cannot be inherited.

## **Syntax**

#### **Visual Basic**

Public NotInheritable Class **SATransaction**  Inherits DbTransaction

## **C#**

public sealed class **SATransaction** : DbTransaction

## **Remarks**

There is no constructor for SATransaction. To obtain an SATransaction object, use one of the BeginTransaction methods. To associate a command with a transaction, use the SACommand.Transaction property.

For more information, see ["Transaction processing" on page 134](#page-149-0) and ["Inserting, updating, and deleting rows](#page-133-0) [using the SACommand object" on page 118](#page-133-0).
### <span id="page-432-0"></span>**See also**

- "SATransaction members" on page 417
- ["BeginTransaction\(\) method" on page 239](#page-254-0)
- ["BeginTransaction\(SAIsolationLevel\) method" on page 240](#page-255-0)
- ["Transaction property" on page 199](#page-214-0)

### **SATransaction members**

### **Public properties**

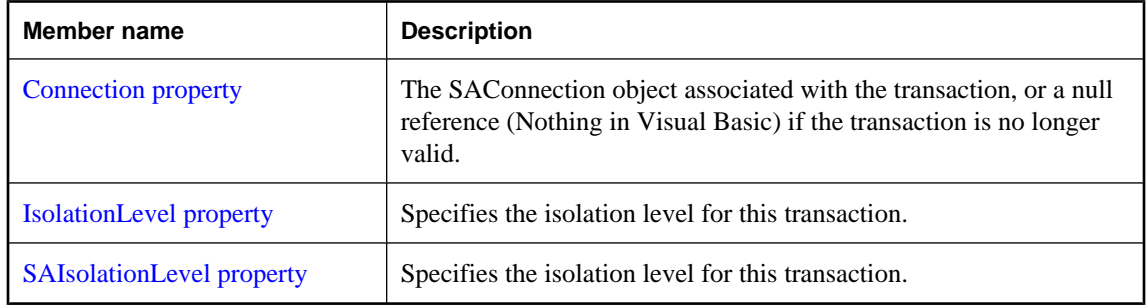

### **Public methods**

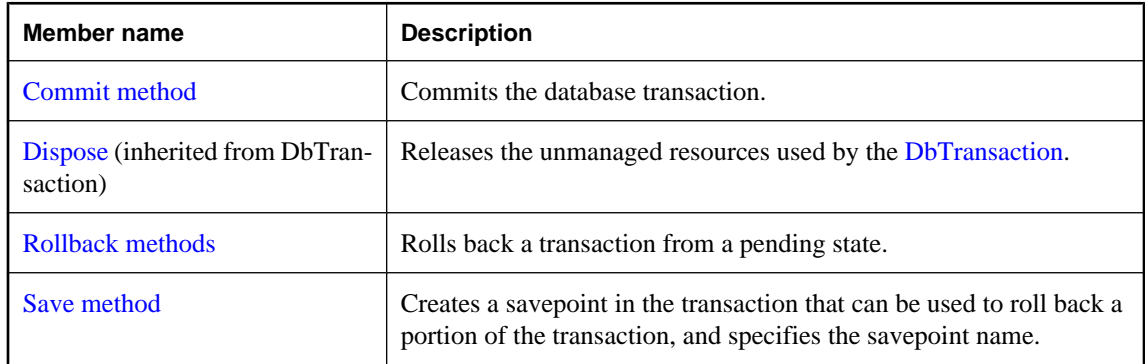

#### **See also**

- ["SATransaction class" on page 416](#page-431-0)
- ["BeginTransaction\(\) method" on page 239](#page-254-0)
- ["BeginTransaction\(SAIsolationLevel\) method" on page 240](#page-255-0)
- ["Transaction property" on page 199](#page-214-0)

### **Connection property**

The SAConnection object associated with the transaction, or a null reference (Nothing in Visual Basic) if the transaction is no longer valid.

### <span id="page-433-0"></span>**Syntax**

### **Visual Basic**

Public Readonly Property **Connection** As SAConnection

**C#**

public SAConnection **Connection** { get;}

### **Remarks**

A single application can have multiple database connections, each with zero or more transactions. This property enables you to determine the connection object associated with a particular transaction created by BeginTransaction.

### **See also**

- ["SATransaction class" on page 416](#page-431-0)
- ["SATransaction members" on page 417](#page-432-0)

### **IsolationLevel property**

Specifies the isolation level for this transaction.

### **Syntax**

#### **Visual Basic**

Public Overrides Readonly Property **IsolationLevel** As IsolationLevel

#### **C#**

public override IsolationLevel **IsolationLevel** { get;}

### **Property value**

The isolation level for this transaction. This can be one of:

- ReadCommitted
- ReadUncommitted
- RepeatableRead
- Serializable
- Snapshot
- ReadOnlySnapshot
- StatementSnapshot

The default is ReadCommitted.

### **See also**

- ["SATransaction class" on page 416](#page-431-0)
- ["SATransaction members" on page 417](#page-432-0)

### <span id="page-434-0"></span>**SAIsolationLevel property**

Specifies the isolation level for this transaction.

### **Syntax**

### **Visual Basic**

Public Readonly Property **SAIsolationLevel** As SAIsolationLevel

### **C#**

public SAIsolationLevel **SAIsolationLevel** { get;}

### **Property value**

The IsolationLevel for this transaction. This can be one of:

- Chaos
- Read ReadCommitted
- ReadOnlySnapshot
- ReadUncommitted
- RepeatableRead
- Serializable
- Snapshot
- StatementSnapshot
- Unspecified

The default is ReadCommitted.

### **Remarks**

Parallel transactions are not supported. Therefore, the IsolationLevel applies to the entire transaction.

### **See also**

- ["SATransaction class" on page 416](#page-431-0)
- ["SATransaction members" on page 417](#page-432-0)

### **Commit method**

Commits the database transaction.

### **Syntax**

### **Visual Basic**

Public Overrides Sub **Commit()**

### **C#**

public override void **Commit();**

#### <span id="page-435-0"></span>**See also**

- ["SATransaction class" on page 416](#page-431-0)
- ["SATransaction members" on page 417](#page-432-0)

### **Rollback methods**

Rolls back a transaction from a pending state.

### **Rollback() method**

Rolls back a transaction from a pending state.

### **Syntax**

#### **Visual Basic**

Public Overrides Sub **Rollback()**

### **C#**

public override void **Rollback();**

### **Remarks**

The transaction can only be rolled back from a pending state (after BeginTransaction has been called, but before Commit is called).

### **See also**

- ["SATransaction class" on page 416](#page-431-0)
- ["SATransaction members" on page 417](#page-432-0)
- "Rollback methods" on page 420

### **Rollback(String) method**

Rolls back a transaction from a pending state.

### **Syntax**

```
Visual Basic
```

```
Public Sub Rollback( _
   ByVal savePoint As String _
)
C#
public void Rollback(
  string savePoint
```

```
);
```
### <span id="page-436-0"></span>**Parameters**

● **savePoint** The name of the savepoint to roll back to.

### **Remarks**

The transaction can only be rolled back from a pending state (after BeginTransaction has been called, but before Commit is called).

### **See also**

- ["SATransaction class" on page 416](#page-431-0)
- ["SATransaction members" on page 417](#page-432-0)
- ["Rollback methods" on page 420](#page-435-0)

### **Save method**

Creates a savepoint in the transaction that can be used to roll back a portion of the transaction, and specifies the savepoint name.

### **Syntax**

```
Visual Basic
```

```
Public Sub Save( _
  ByVal savePoint As String _
)
```
### **C#**

```
public void Save(
  string savePoint
);
```
### **Parameters**

● **savePoint** The name of the savepoint to which to roll back.

### **See also**

- ["SATransaction class" on page 416](#page-431-0)
- ["SATransaction members" on page 417](#page-432-0)

## <span id="page-437-0"></span>**iAnywhere.SQLAnywhere.Server namespace (.NET 2.0)**

## **SAServerSideConnection class**

Initializes a new instance of the "SAServerSideConnection class" on page 422.

### **Syntax**

### **Visual Basic**

Public NotInheritable Class **SAServerSideConnection** 

### **C#**

public sealed class **SAServerSideConnection** 

### **See also**

● "SAServerSideConnection members" on page 422

### **SAServerSideConnection members**

### **Public constructors**

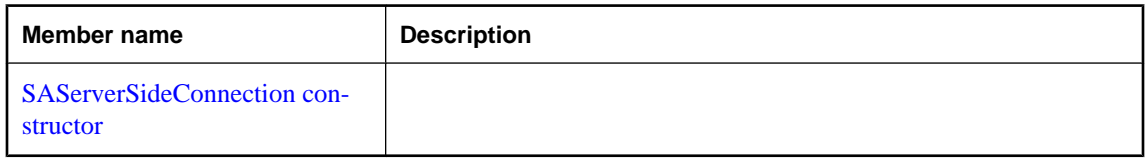

### **Public properties**

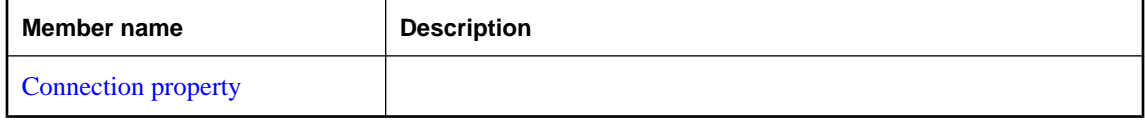

#### **See also**

● "SAServerSideConnection class" on page 422

### <span id="page-438-0"></span>**SAServerSideConnection constructor**

### **Syntax**

### **Visual Basic**

Public Sub **New()**

**C#**

public **SAServerSideConnection();**

### **See also**

- ["SAServerSideConnection class" on page 422](#page-437-0)
- ["SAServerSideConnection members" on page 422](#page-437-0)

## **Connection property**

### **Syntax**

### **Visual Basic**

Public Shared Readonly Property **Connection** As SAConnection

### **C#**

public const SAConnection **Connection** { get;}

### **See also**

- ["SAServerSideConnection class" on page 422](#page-437-0)
- ["SAServerSideConnection members" on page 422](#page-437-0)

## CHAPTER 11

# **SQL Anywhere OLE DB and ADO APIs**

## **Contents**

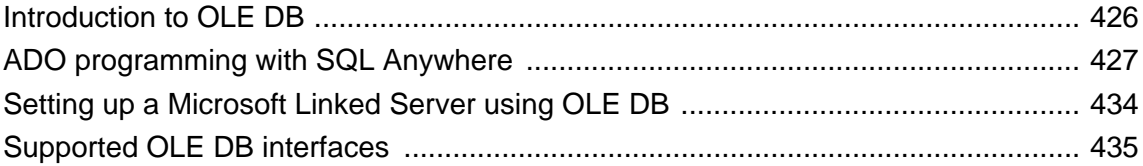

## <span id="page-441-0"></span>**Introduction to OLE DB**

OLE DB is a data access model from Microsoft. It uses the Component Object Model (COM) interfaces and, unlike ODBC, OLE DB does not assume that the data source uses a SQL query processor.

SQL Anywhere includes an **OLE DB provider** named **SAOLEDB**. This provider is available for current Windows and Windows Mobile platforms.

You can also access SQL Anywhere using the Microsoft OLE DB Provider for ODBC (MSDASQL), together with the SQL Anywhere ODBC driver.

Using the SQL Anywhere OLE DB provider brings several benefits:

- Some features, such as updating through a cursor, are not available using the OLE DB/ODBC bridge.
- If you use the SQL Anywhere OLE DB provider, ODBC is not required in your deployment.
- MSDASQL allows OLE DB clients to work with any ODBC driver, but does not guarantee that you can use the full range of functionality of each ODBC driver. Using the SQL Anywhere provider, you can get full access to SQL Anywhere features from OLE DB programming environments.

## **Supported platforms**

The SQL Anywhere OLE DB provider is designed to work with OLE DB 2.5 and later. For Windows Mobile and its successors, the OLE DB provider is designed for ADOCE 3.1 and later.

ADOCE is the Microsoft ADO for Windows CE SDK and provides database functionality for applications developed with the Windows CE Toolkits for Visual Basic 5.0 and Visual Basic 6.0.

For a list of supported platforms, see [SQL Anywhere Supported Platforms and Engineering Support](http://www.sybase.com/detail?id=1002288) **[Status](http://www.sybase.com/detail?id=1002288)**.

## **Distributed transactions**

The OLE DB driver can be used as a resource manager in a distributed transaction environment.

For more information, see ["Three-tier computing and distributed transactions" on page 63.](#page-78-0)

## <span id="page-442-0"></span>**ADO programming with SQL Anywhere**

ADO (ActiveX Data Objects) is a data access object model exposed through an Automation interface, which allows client applications to discover the methods and properties of objects at runtime without any prior knowledge of the object. Automation allows scripting languages like Visual Basic to use a standard data access object model. ADO uses OLE DB to provide data access.

Using the SQL Anywhere OLE DB provider, you get full access to SQL Anywhere features from an ADO programming environment.

This section describes how to perform basic tasks while using ADO from Visual Basic. It is not a complete guide to programming using ADO.

Code samples from this section can be found in the following files:

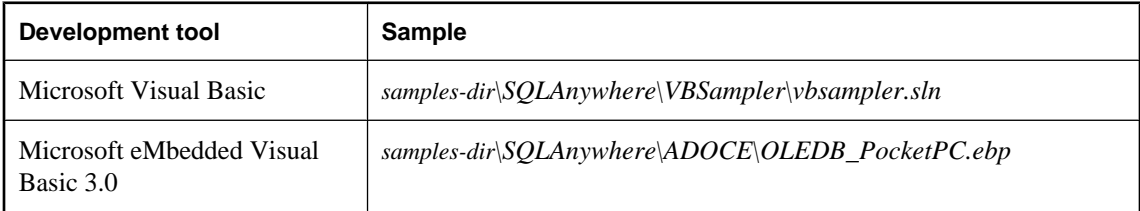

For information about programming in ADO, see your development tool documentation.

## **Connecting to a database with the Connection object**

This section describes a simple Visual Basic routine that connects to a database.

### **Sample code**

You can try this routine by placing a command button named Command1 on a form, and pasting the routine into its Click event. Run the program and click the button to connect and then disconnect.

```
Private Sub cmdTestConnection_Click( _
         ByVal eventSender As System.Object, _
         ByVal eventArgs As System.EventArgs) _
         Handles cmdTestConnection.Click
     ' Declare variables
     Dim myConn As New ADODB.Connection
     Dim myCommand As New ADODB.Command
     Dim cAffected As Integer
     On Error GoTo HandleError
     ' Establish the connection
     myConn.Provider = "SAOLEDB"
     myConn.ConnectionString = _
         "Data Source=SQL Anywhere 11 Demo"
     myConn.Open()
     MsgBox("Connection succeeded")
     myConn.Close()
     Exit Sub
```

```
HandleError:
     MsgBox(ErrorToString(Err.Number))
     Exit Sub
End Sub
```
The sample carries out the following tasks:

- It declares the variables used in the routine.
- It establishes a connection, using the SQL Anywhere OLE DB provider, to the sample database.
- It uses a Command object to execute a simple statement, which displays a message in the database server messages window.
- It closes the connection.

When the SAOLEDB provider is installed, it registers itself. This registration process includes making registry entries in the COM section of the registry, so that ADO can locate the DLL when the SAOLEDB provider is called. If you change the location of your DLL, you must re-register it.

### **To register the OLE DB provider**

- 1. Open a command prompt.
- 2. Change to the directory where the OLE DB provider is installed.
- 3. Enter the following commands to register the provider:

```
regsvr32 dboledb11.dll
regsvr32 dboledba11.dll
```
For more information about connecting to a database using OLE DB, see "Connecting to a database using OLE DB" [*SQL Anywhere Server - Database Administration*].

### **Executing statements with the Command object**

This section describes a simple routine that sends a simple SQL statement to the database.

#### **Sample code**

You can try this routine by placing a command button named Command2 on a form, and pasting the routine into its Click event. Run the program and click the button to connect, display a message in the database server messages window, and then disconnect.

```
Private Sub cmdUpdate_Click( _
         ByVal eventSender As System.Object, _
         ByVal eventArgs As System.EventArgs) _
         Handles cmdUpdate.Click
     ' Declare variables
     Dim myConn As New ADODB.Connection
     Dim myCommand As New ADODB.Command
     Dim cAffected As Integer
     On Error GoTo HandleError
```

```
 ' Establish the connection
     myConn.Provider = "SAOLEDB"
     myConn.ConnectionString = _
         "Data Source=SQL Anywhere 11 Demo"
     myConn.Open()
     'Execute a command
     myCommand.CommandText = _
         "UPDATE Customers SET GivenName='Liz' WHERE ID=102"
     myCommand.ActiveConnection = myConn
     myCommand.Execute(cAffected)
     MsgBox(CStr(cAffected) & " rows affected.", 
         MsgBoxStyle.Information)
     myConn.Close()
     Exit Sub
HandleError:
     MsgBox(ErrorToString(Err.Number))
     Exit Sub
End Sub
```
After establishing a connection, the example code creates a Command object, sets its CommandText property to an update statement, and sets its ActiveConnection property to the current connection. It then executes the update statement and displays the number of rows affected by the update in a window.

In this example, the update is sent to the database and committed as soon as it is executed.

For information about using transactions within ADO, see ["Using transactions" on page 432.](#page-447-0)

You can also perform updates through a cursor.

For more information, see ["Updating data through a cursor" on page 431.](#page-446-0)

### **Querying the database with the Recordset object**

The ADO Recordset object represents the result set of a query. You can use it to view data from a database.

#### **Sample code**

You can try this routine by placing a command button named cmdQuery on a form and pasting the routine into its Click event. Run the program and click the button to connect, display a message in the database server messages window, execute a query and display the first few rows in windows, and then disconnect.

```
Private Sub cmdQuery_Click( _
         ByVal eventSender As System.Object, _
         ByVal eventArgs As System.EventArgs) _
         Handles cmdQuery.Click
     ' Declare variables
     Dim i As Integer
     Dim myConn As New ADODB.Connection
     Dim myCommand As New ADODB.Command
     Dim myRS As New ADODB.Recordset
```

```
 On Error GoTo ErrorHandler
     ' Establish the connection
     myConn.Provider = "SAOLEDB"
     myConn.ConnectionString = _
         "Data Source=SQL Anywhere 11 Demo"
     myConn.CursorLocation = _
         ADODB.CursorLocationEnum.adUseServer
     myConn.Mode = _
         ADODB.ConnectModeEnum.adModeReadWrite
     myConn.IsolationLevel = _
         ADODB.IsolationLevelEnum.adXactCursorStability
     myConn.Open()
     'Execute a query
     myRS = New ADODB.Recordset
     myRS.CacheSize = 50
     myRS.let_Source("SELECT * FROM Customers")
     myRS.let_ActiveConnection(myConn)
     myRS.CursorType = ADODB.CursorTypeEnum.adOpenKeyset
     myRS.LockType = ADODB.LockTypeEnum.adLockOptimistic
     myRS.Open()
     'Scroll through the first few results
     myRS.MoveFirst()
    For i = 1 To 5
         MsgBox(myRS.Fields("CompanyName").Value, 
             MsgBoxStyle.Information)
         myRS.MoveNext()
     Next 
     myRS.Close()
     myConn.Close()
     Exit Sub
ErrorHandler: 
     MsgBox(ErrorToString(Err.Number))
     Exit Sub
End Sub
```
The Recordset object in this example holds the results from a query on the Customers table. The For loop scrolls through the first several rows and displays the CompanyName value for each row.

This is a simple example of using a cursor from ADO.

For more advanced examples of using a cursor from ADO, see "Working with the Recordset object" on page 430.

## **Working with the Recordset object**

When working with SQL Anywhere, the ADO Recordset represents a cursor. You can choose the type of cursor by declaring a CursorType property of the Recordset object before you open the Recordset. The choice of cursor type controls the actions you can take on the Recordset and has performance implications.

### <span id="page-446-0"></span>**Cursor types**

ADO has its own naming convention for cursor types. The set of cursor types supported by SQL Anywhere is described in ["Cursor properties" on page 37](#page-52-0).

The available cursor types, the corresponding cursor type constants, and the SQL Anywhere types they are equivalent to, are as follows:

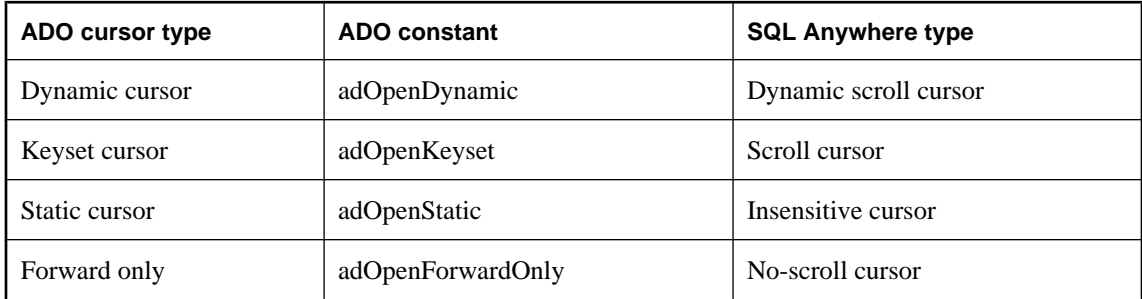

For information about choosing a cursor type that is suitable for your application, see ["Choosing cursor](#page-52-0) [types" on page 37.](#page-52-0)

### **Sample code**

The following code sets the cursor type for an ADO Recordset object:

```
Dim myRS As New ADODB.Recordset
myRS.CursorType = ADODB.CursorTypeEnum.adOpenDynamic
```
## **Updating data through a cursor**

The SQL Anywhere OLE DB provider lets you update a result set through a cursor. This capability is not available through the MSDASQL provider.

### **Updating record sets**

You can update the database through a Recordset.

```
Private Sub cmdUpdateThroughCursor_Click( _
         ByVal eventSender As System.Object, _
         ByVal eventArgs As System.EventArgs) _
         Handles cmdUpdateThroughCursor.Click
     ' Declare variables
     Dim i As Integer
     Dim myConn As New ADODB.Connection
     Dim myRS As New ADODB.Recordset
     Dim SQLString As String
     On Error GoTo HandleError
     ' Connect
     myConn.Provider = "SAOLEDB"
     myConn.ConnectionString = _
         "Data Source=SQL Anywhere 11 Demo"
     myConn.Open()
     myConn.BeginTrans()
```

```
 SQLString = "SELECT * FROM Customers"
     myRS.Open(SQLString, myConn, _
         ADODB.CursorTypeEnum.adOpenDynamic, _
         ADODB.LockTypeEnum.adLockBatchOptimistic)
     If myRS.BOF And myRS.EOF Then
         MsgBox("Recordset is empty!", 16, "Empty Recordset")
     Else
         MsgBox("Cursor type: " & CStr(myRS.CursorType), _
             MsgBoxStyle.Information)
         myRS.MoveFirst()
        For i = 1 To 3
             MsgBox("Row: " & CStr(myRS.Fields("ID").Value), _
                 MsgBoxStyle.Information)
            If i = 2 Then
                 myRS.Update("City", "Toronto")
                 myRS.UpdateBatch()
             End If
             myRS.MoveNext()
         Next i
         myRS.Close()
     End If
     myConn.CommitTrans()
     myConn.Close()
     Exit Sub
HandleError:
     MsgBox(ErrorToString(Err.Number))
     Exit Sub
End Sub
```
If you use the adLockBatchOptimistic setting on the Recordset, the myRS.Update method does not make any changes to the database itself. Instead, it updates a local copy of the Recordset.

The myRS.UpdateBatch method makes the update to the database server, but does not commit it, because it is inside a transaction. If an UpdateBatch method was invoked outside a transaction, the change would be committed.

The myConn.CommitTrans method commits the changes. The Recordset object has been closed by this time, so there is no issue of whether the local copy of the data is changed or not.

### **Using transactions**

By default, any change you make to the database using ADO is committed as soon as it is executed. This includes explicit updates, as well as the UpdateBatch method on a Recordset. However, the previous section illustrated that you can use the BeginTrans and RollbackTrans or CommitTrans methods on the Connection object to use transactions.

The transaction isolation level is set as a property of the Connection object. The IsolationLevel property can take on one of the following values:

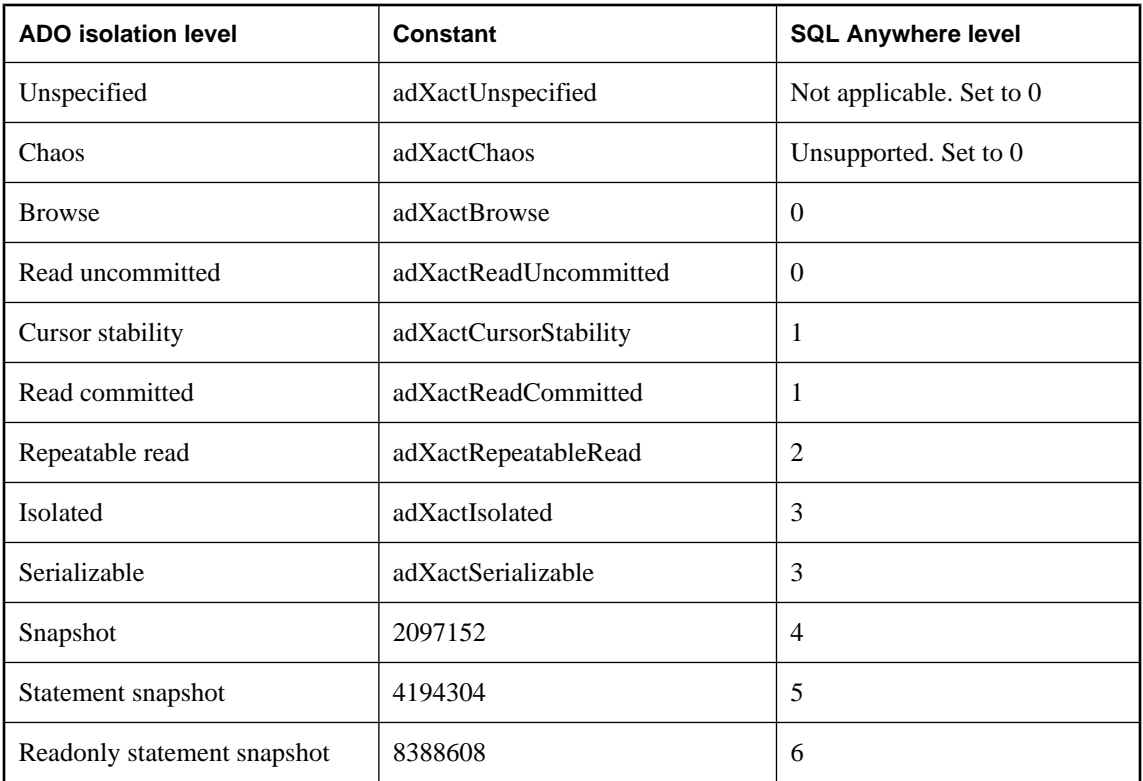

For more information about isolation levels, see "Isolation levels and consistency" [*SQL Anywhere Server - SQL Usage*].

## <span id="page-449-0"></span>**Setting up a Microsoft Linked Server using OLE DB**

A Microsoft Linked Server can be created that uses the SQL Anywhere OLE DB provider to obtain access to a SQL Anywhere database. SQL queries can be issued using either Microsoft's 4-part table referencing syntax or Microsoft's OPENQUERY SQL function. An example of the 4-part syntax follows.

SELECT \* FROM SADATABASE..GROUPO.Customers

In this example, SADATABASE is the name of the Linked Server, GROUPO is the table owner in the SQL Anywhere database, and Customers is the table name in the SQL Anywhere database. The catalog name is omitted (as indicated by two consecutive dots) since catalog names are not a feature of SQL Anywhere databases.

The other form uses Microsoft's OPENQUERY function.

SELECT \* FROM OPENQUERY( SADATABASE, 'SELECT \* FROM Customers' )

In the OPENQUERY syntax, the second SELECT statement ( 'SELECT \* FROM Customers' ) is passed to the SQL Anywhere server for execution.

To set up a Linked Server that uses the SQL Anywhere OLE DB provider, a few steps must be followed.

### **To set up a Linked Server**

1. Fill in the General page.

The Linked Server field on the General page should contain a Linked Server name (like SADATABASE used above). The Other Data Source option should be selected, and SQL Anywhere OLE DB Provider should be selected from the list. The Product Name field should contain an ODBC data source name (for example, SQL Anywhere 11 Demo). The Provider String field can contain additional connection parameters such as user ID and password (for example, uid=DBA;pwd=sql). Other fields, such as Data Source, on the General page should be left empty.

2. Select the Allow Inprocess provider option.

The technique for doing this varies with different versions of Microsoft SQL Server. In SQL Server 2000, there is a Provider Options button that takes you to the page where you can select this option. In SQL Server 2005, there is a global Allow Inprocess checkbox when you right-click the SAOLEDB provider in the Linked Servers/Providers tree view and choose Properties. If the InProcess option is not selected, queries fail.

3. Select the RPC and RPC Out options.

The technique for doing this varies with different versions of Microsoft SQL Server. In SQL Server 2000, there are two checkboxes that must be selected for these two options. These check boxes are found on the Server Options page. In SQL Server 2005, the options are True/False settings. Make sure that they are set True. The Remote Procedure Call (RPC) options must be selected if you want to execute stored procedure/function calls in a SQL Anywhere database and pass parameters in and out successfully.

# <span id="page-450-0"></span>**Supported OLE DB interfaces**

The OLE DB API consists of a set of interfaces. The following table describes the support for each interface in the SQL Anywhere OLE DB driver.

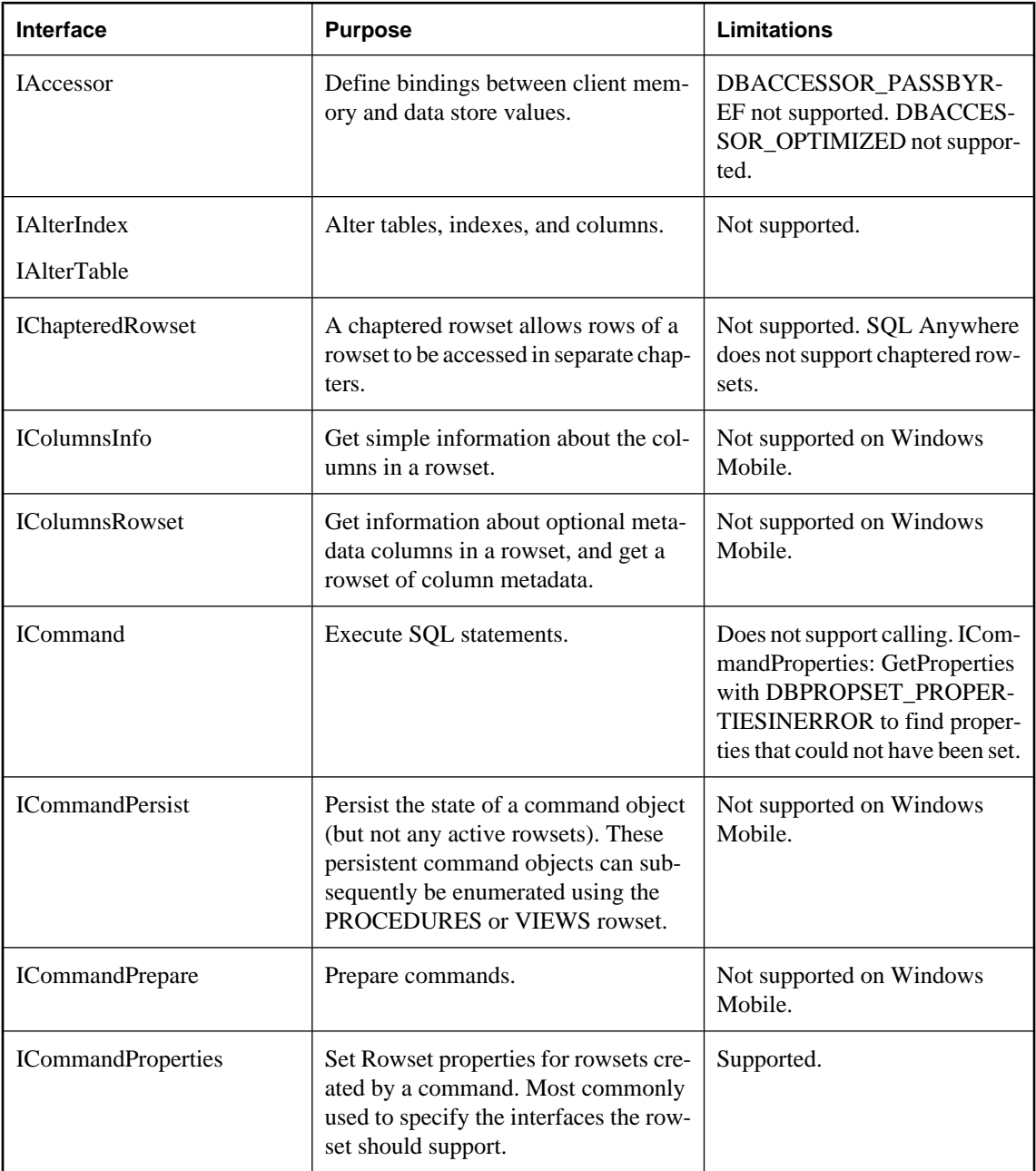

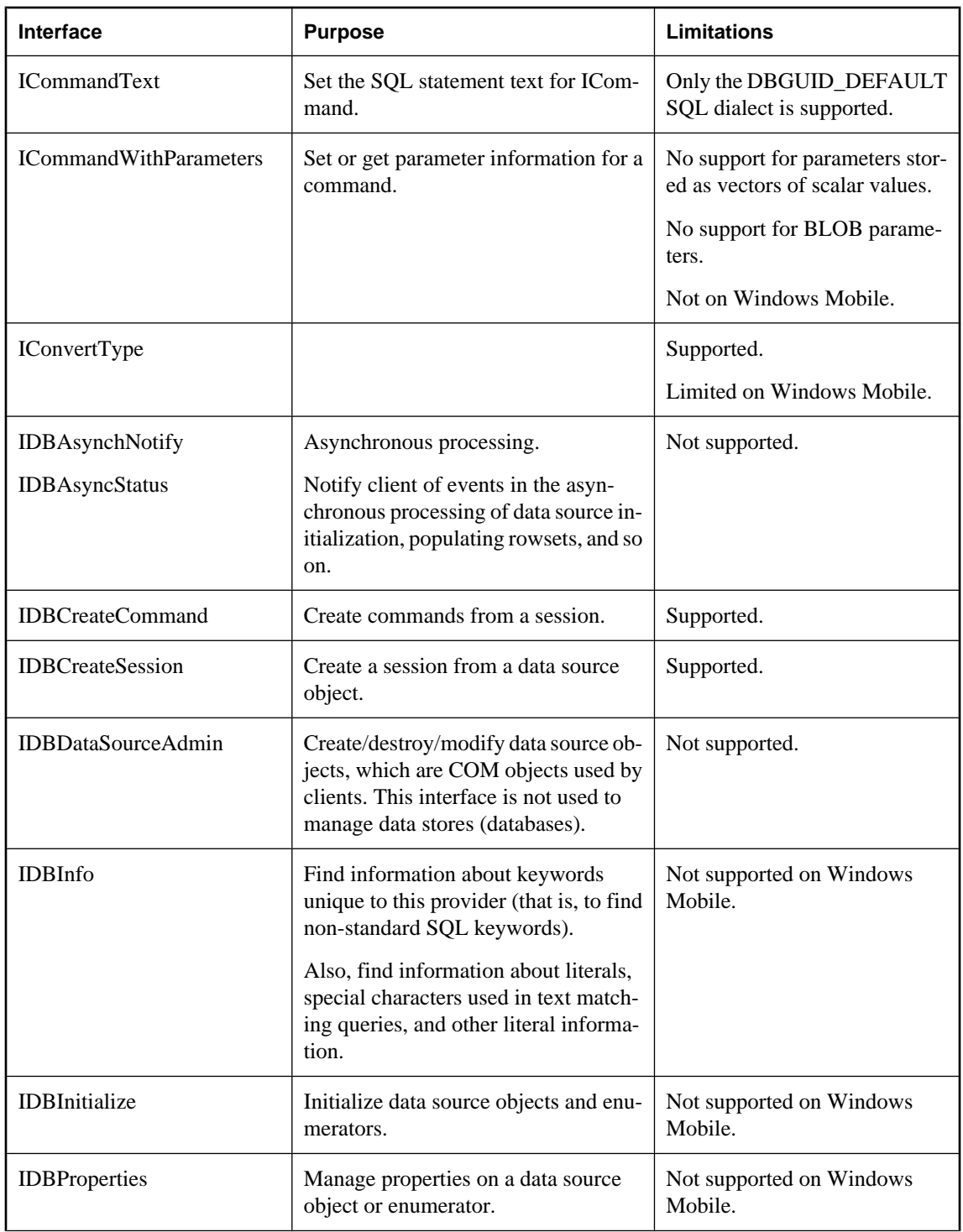

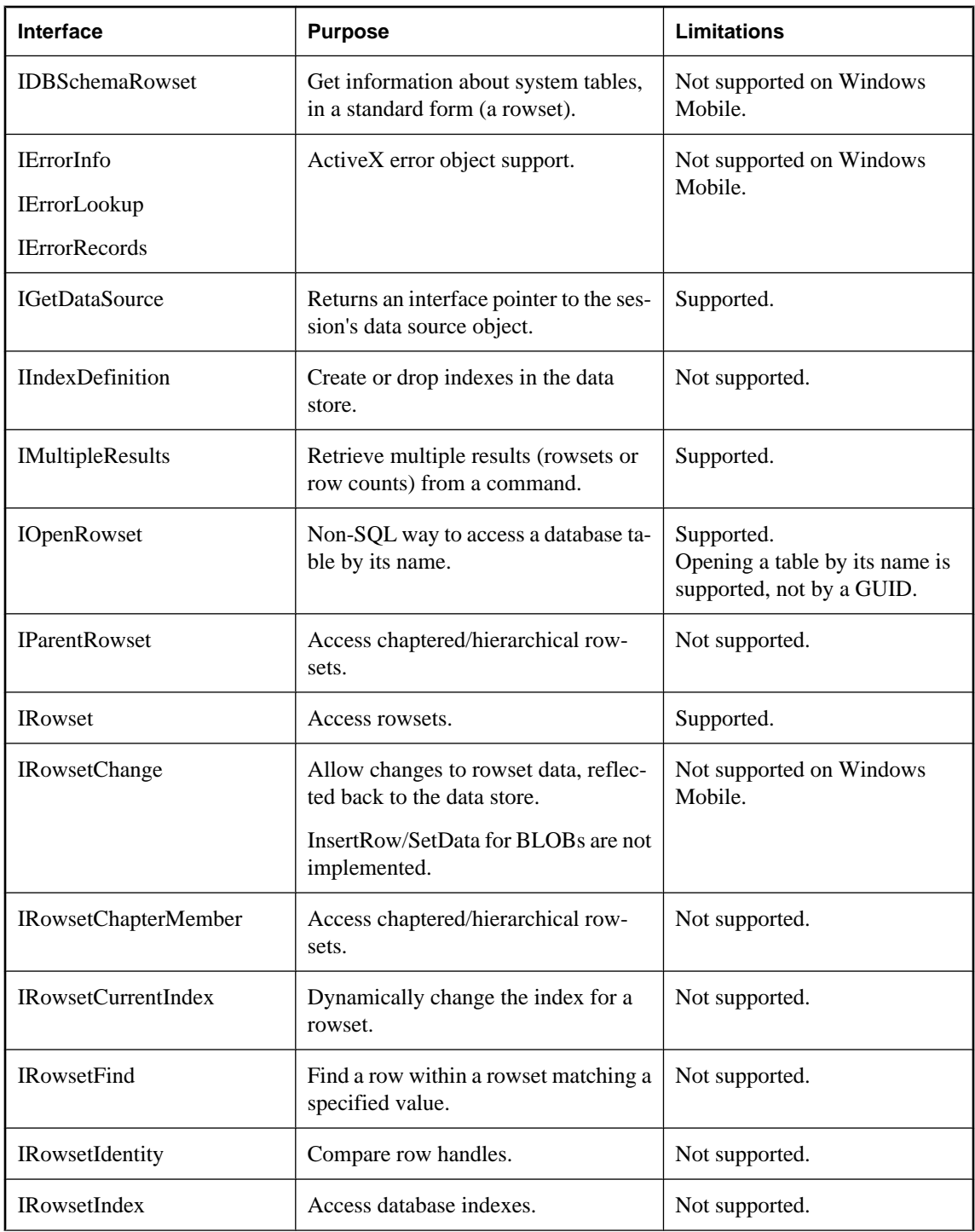

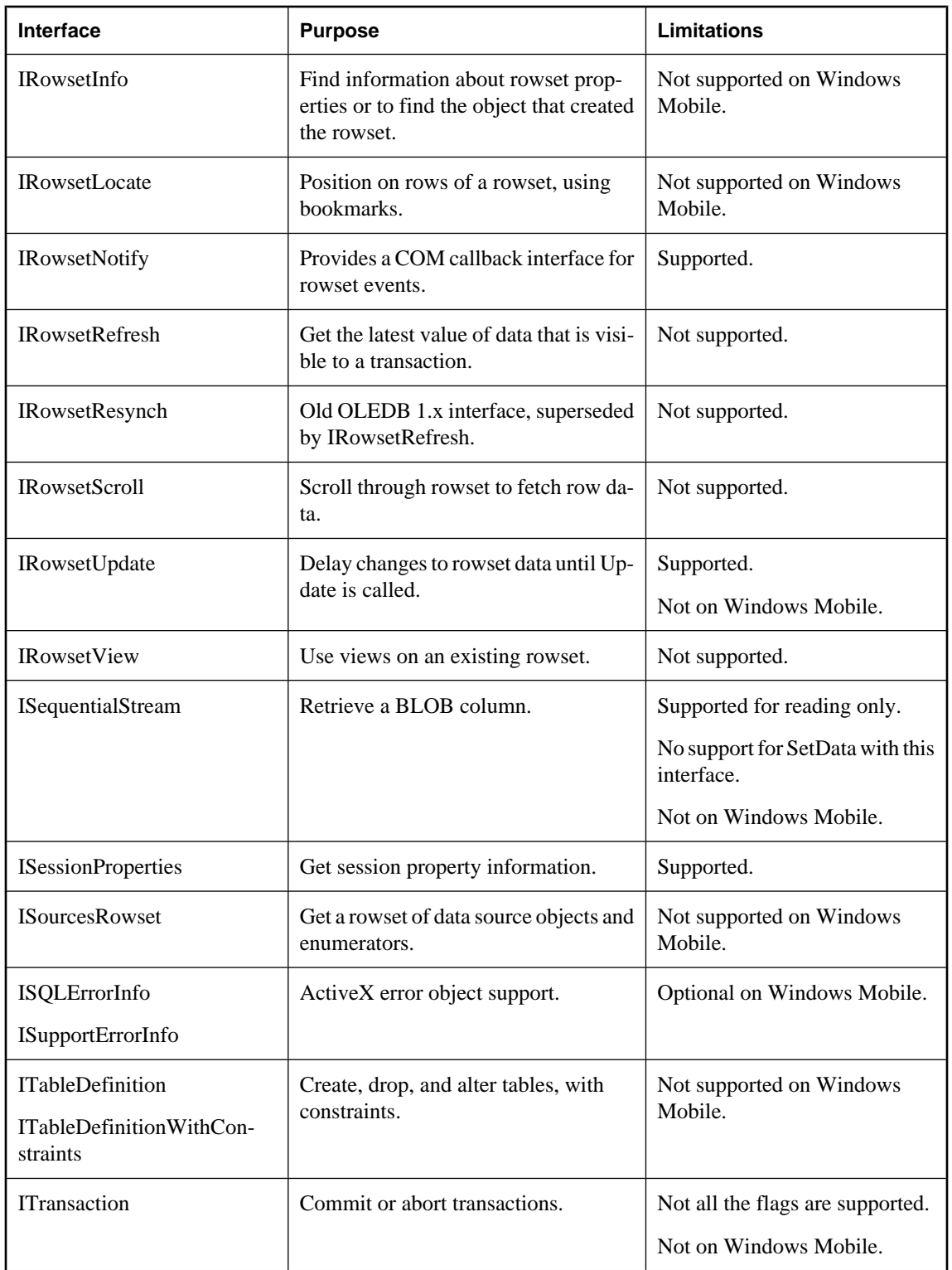

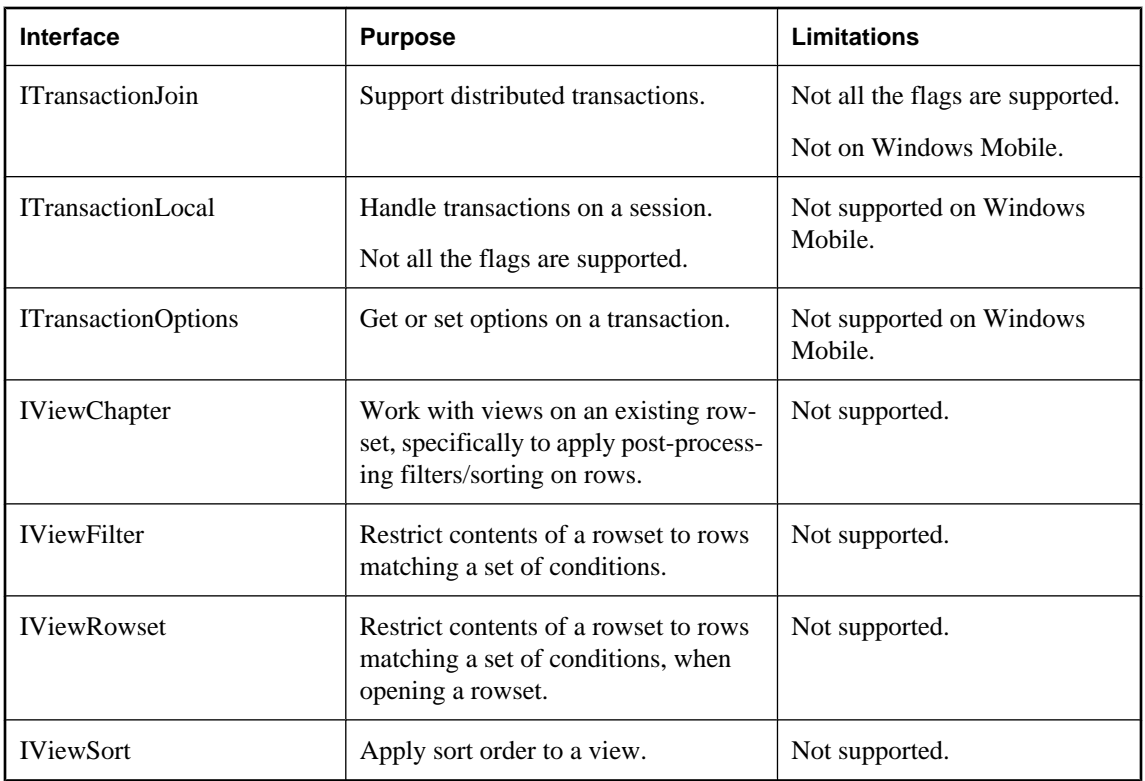

## **CHAPTER 12**

# **SQL Anywhere ODBC API**

## **Contents**

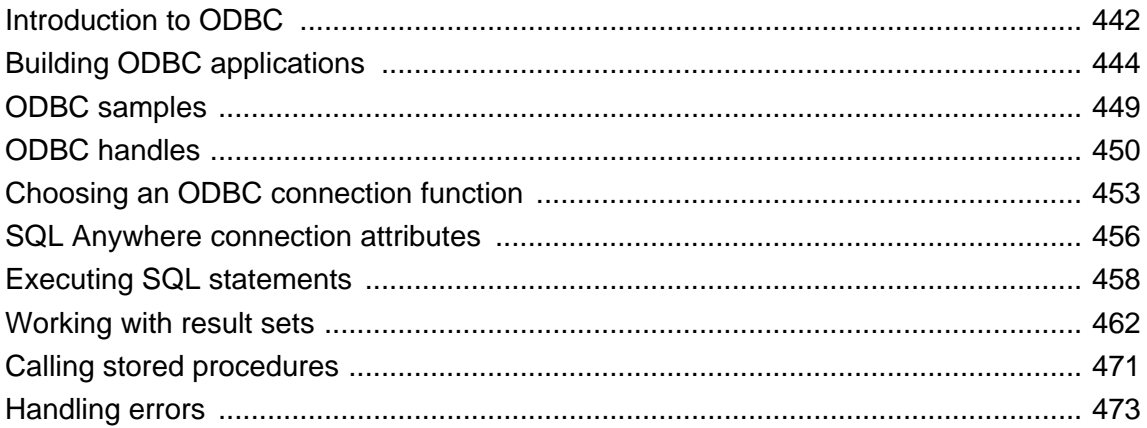

## <span id="page-457-0"></span>**Introduction to ODBC**

The **Open Database Connectivity** (**ODBC**) interface is an application programming interface defined by Microsoft Corporation as a standard interface to database management systems on Windows operating systems. ODBC is a call-based interface.

To write ODBC applications for SQL Anywhere, you need:

- SQL Anywhere.
- A C compiler capable of creating programs for your environment.
- The Microsoft ODBC Software Development Kit. This is available on the Microsoft Developer Network, and provides documentation and additional tools for testing ODBC applications.

### **Supported platforms**

SQL Anywhere supports the ODBC API on Unix and Windows Mobile, in addition to Windows. Having multi-platform ODBC support makes portable database application development much easier.

For information on enlisting the ODBC driver in distributed transactions, see ["Three-tier computing and](#page-78-0) [distributed transactions" on page 63.](#page-78-0)

### **See also**

● [Microsoft Open Database Connectivity \(ODBC\)](http://msdn2.microsoft.com/en-us/library/ms710252.aspx)

#### **Note**

Some application development tools that already have ODBC support provide their own programming interface that hides the ODBC interface. The SQL Anywhere documentation does not describe how to use those tools.

## **ODBC conformance**

SQL Anywhere provides support for ODBC 3.5, which is supplied as part of the Microsoft Data Access Kit 2.7.

### **Levels of ODBC support**

ODBC features are arranged according to level of conformance. Features are either **Core**, **Level 1**, or **Level 2**, with Level 2 being the most complete level of ODBC support. These features are listed in the Microsoft [ODBC Programmer's Reference.](http://msdn2.microsoft.com/en-us/library/ms714177.aspx)

### **Features supported by SQL Anywhere**

SQL Anywhere supports the ODBC 3.5 specification as follows:

- **Core conformance** SQL Anywhere supports all Core level features.
- **Level 1 conformance** SQL Anywhere supports all Level 1 features, except for asynchronous execution of ODBC functions.

SQL Anywhere supports multiple threads sharing a single connection. The requests from the different threads are serialized by SQL Anywhere.

- **Level 2 conformance** SQL Anywhere supports all Level 2 features, except for the following ones:
	- Three part names of tables and views. This is not applicable for SQL Anywhere.
	- Asynchronous execution of ODBC functions for specified individual statements.
	- Ability to time out login requests and SQL queries.

### **ODBC backward compatibility**

Applications developed using older versions of ODBC continue to work with SQL Anywhere and the newer ODBC driver manager. The new ODBC features are not provided for older applications.

### **The ODBC driver manager**

Microsoft Windows includes an ODBC driver manager. For Unix, an ODBC driver manager is supplied with SQL Anywhere.

## <span id="page-459-0"></span>**Building ODBC applications**

This section describes how to compile and link simple ODBC applications.

## **Including the ODBC header file**

Every C source file that calls ODBC functions must include a platform-specific ODBC header file. Each platform-specific header file includes the main ODBC header file *odbc.h*, which defines all the functions, data types, and constant definitions required to write an ODBC program.

### **To include the ODBC header file in a C source file**

1. Add an include line referencing the appropriate platform-specific header file to your source file. The lines to use are as follows:

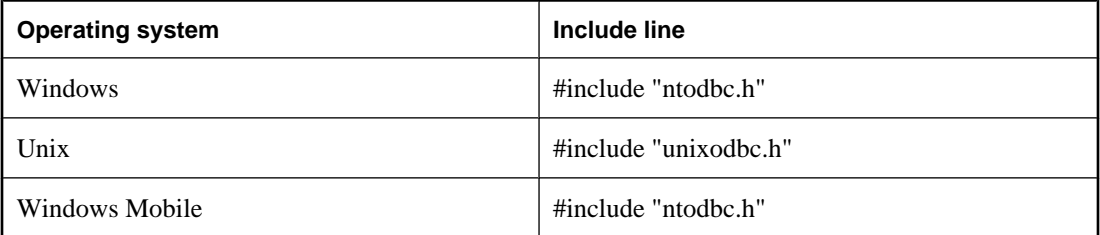

2. Add the directory containing the header file to the include path for your compiler.

Both the platform-specific header files and *odbc.h* are installed in the *SDK\Include* subdirectory of your SQL Anywhere installation directory.

- 3. When building ODBC applications for Unix, you might have to define the macro "UNIX" for 32-bit applications or "UNIX64" for 64-bit applications in order to obtain the correct data alignment and sizes. This step is not required if you are using one of the following supported compilers:
	- GNU C/C++ compiler on any of our supported platforms
	- Intel  $C/C++$  compiler for Linux (icc)
	- SunPro  $C/C++$  compiler for Linux or Solaris
	- VisualAge  $C/C++$  compiler for AIX
	- $C/C++$  compiler (cc/aCC) for HP-UX

## **Linking ODBC applications on Windows**

This section does not apply to Windows Mobile.

For Windows Mobile information, see ["Linking ODBC applications on Windows Mobile" on page 445.](#page-460-0)

When linking your application, you must link against the appropriate import library file to have access to the ODBC functions. The import library defines entry points for the ODBC driver manager *odbc32.dll*. The driver manager in turn loads the SQL Anywhere ODBC driver *dbodbc11.dll*.

### <span id="page-460-0"></span>**To link an ODBC application (Windows)**

1. Add the directory containing the platform-specific import library to the list of library directories in your LIB environment variable.

Typically, the import library is stored under the *Lib* directory structure of the Microsoft platform SDK:

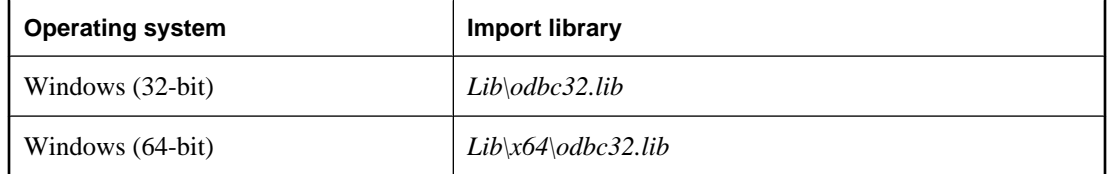

Here is an example for a command prompt.

set LIB=%LIB%;C:\mssdk\v6.1\lib

2. To compile and link a simple ODBC application using the Microsoft compile and link tool, you can issue a single command from the command prompt. The following example compiles and links the application stored in *odbc.c*.

```
cl odbc.c /Ic:\sa11\SDK\Include odbc32.lib
```
## **Linking ODBC applications on Windows Mobile**

On Windows Mobile operating systems, there is no ODBC driver manager. The import library (*dbodbc11.lib*) defines entry points directly into the SQL Anywhere ODBC driver *dbodbc11.dll*. This file is located in the *SDK\Lib\CE\Arm.50* subdirectory of your SQL Anywhere installation.

Since there is no ODBC driver manager for Windows Mobile, you must specify the location of the SQL Anywhere ODBC driver DLL for the DRIVER= parameter in the connection string supplied to the SQLDriverConnect function. The following is an example.

szConnStrIn = "driver=*ospath*\\dbodbc11.dll;dbf=\\*samples-dir*\\demo.db"

Here, *ospath* is the full path to the Windows directory on the Windows Mobile device. For example:

### \\Windows

### **To link an ODBC application (Windows Mobile)**

● Add the directory containing the platform-specific import library to the list of library directories.

For a list of supported versions of Windows Mobile, see the SQL Anywhere for PC Platforms table in [SQL](http://www.sybase.com/detail?id=1002288) [Anywhere Supported Platforms and Engineering Support Status](http://www.sybase.com/detail?id=1002288).

The sample program (*odbc\_sample.cpp*) uses a File Data Source (FileDSN connection parameter) called *SQL Anywhere 11 Demo.dsn*. This file placed in the root directory of your Windows Mobile device when you install SQL Anywhere for Windows Mobile to your device. You can create file data sources on your desktop system with the ODBC Data Source Administrator, but they must be set up for your desktop environment and then edited to match the Windows Mobile environment. After appropriate edits, you can copy them to your Windows Mobile device.

For information about the default location of *samples-dir*, see "Samples directory" [*SQL Anywhere Server - Database Administration*].

#### **Windows Mobile and Unicode**

SQL Anywhere uses an encoding known as UTF-8, a multibyte character encoding that can be used to encode Unicode.

The SQL Anywhere ODBC driver supports either ASCII (8-bit) strings or Unicode code (wide character) strings. The UNICODE macro controls whether ODBC functions expect ASCII or Unicode strings. If your application must be built with the UNICODE macro defined, but you want to use the ASCII ODBC functions, then the SQL\_NOUNICODEMAP macro must also be defined.

The sample file *samples-dir\SQLAnywhere\C\odbc.c* illustrates how to use the Unicode ODBC features.

## **Linking ODBC applications on Unix**

An ODBC driver manager is included with SQL Anywhere and there are third party driver managers available. This section describes how to build ODBC applications that do not use an ODBC driver manager.

#### **ODBC driver**

The ODBC driver is a shared object or shared library. Separate versions of the SQL Anywhere ODBC driver are supplied for single-threaded and multi-threaded applications. A generic SQL Anywhere ODBC driver is supplied that will detect the threading model in use and direct calls to the appropriate single-threaded or multi-threaded library.

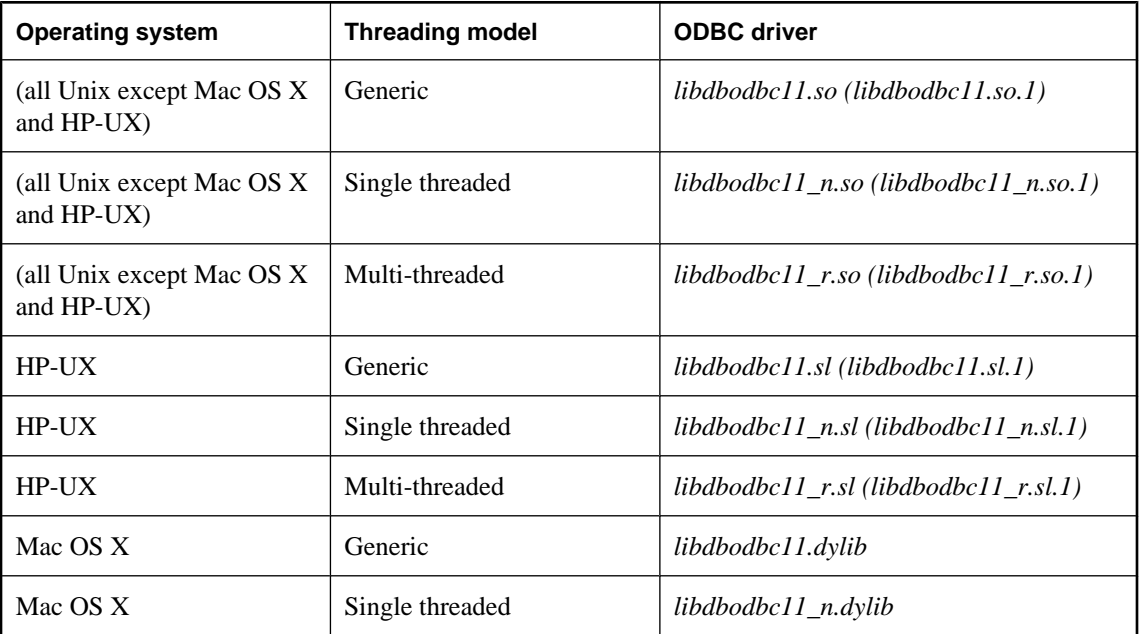

The ODBC drivers are the following files:

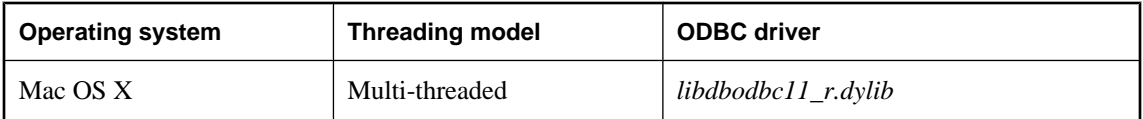

The libraries are installed as symbolic links to the shared library with a version number (shown in parentheses).

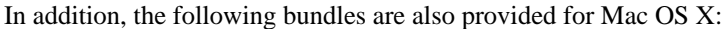

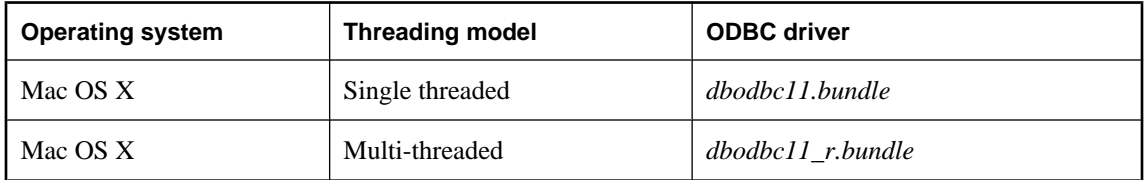

### **To link an ODBC application (Unix)**

- 1. Link your application against the generic ODBC driver *libdbodbc11*.
- 2. When deploying your application, ensure that the appropriate (or all) ODBC driver versions (nonthreaded or threaded) are available in the user's library path.

### **Data source information**

If SQL Anywhere does not detect the presence of an ODBC driver manager, it uses the system information file for data source information. See "Using ODBC data sources on Unix" [*SQL Anywhere Server - Database Administration*].

## **Using an ODBC driver manager on Unix**

SQL Anywhere includes an ODBC driver manager for Unix. The *libdbodm11* shared object can be used on all supported Unix platforms as an ODBC driver manager. The iAnywhere ODBC driver manager can be used to load any version 3.0 or later ODBC driver. The driver manager will not perform mappings between ODBC 1.0/2.0 calls and ODBC 3.x calls; therefore, applications using the iAnywhere ODBC driver manager must restrict their use of the ODBC feature set to version 3.0 and later. Also, the iAnywhere ODBC driver manager can be used by both threaded and non-threaded applications.

The iAnywhere ODBC driver manager can perform tracing of ODBC calls for any given connection. To turn on tracing, a user can use the TraceLevel and TraceLog directives. These directives can be part of a connection string (in the case where SQLDriverConnect is being used) or within a DSN entry. The TraceLog is a log file where the traced output for the connection goes while the TraceLevel is the amount of tracing information wanted. The trace levels are:

- **NONE** No tracing information is printed.
- **MINIMAL** Routine name and parameters are included in the output.
- **LOW** In addition to the above, return values are included in the output.
- **MEDIUM** In addition to the above, the date and time of execution are included in the output.
- **HIGH** In addition to the above, parameter types are included in the output.

Also, third-party ODBC driver managers for Unix are available. Consult the documentation that accompanies these driver managers for information on their use.

## <span id="page-464-0"></span>**ODBC samples**

Several ODBC samples are included with SQL Anywhere. You can find the samples in the *samples-dir \SQLAnywhere* subdirectories.

The samples in directories starting with ODBC illustrate separate and simple ODBC tasks, such as connecting to a database and executing statements. A complete sample ODBC program is supplied in *samples-dir \SQLAnywhere\C\odbc.c*. This program performs the same actions as the embedded SQL dynamic cursor example program that is in the same directory.

For a description of the associated embedded SQL program, see ["Sample embedded SQL](#page-529-0) [programs" on page 514.](#page-529-0)

## **Building the sample ODBC program**

The ODBC sample program is located in *samples-dir\SQLAnywhere\C*. A batch file (shell script for Unix) is included that can be used to compile and link all the sample applications located in this folder.

### **To build the sample ODBC program**

- 1. Open a command prompt and change directory to the *samples-dir\SQLAnywhere\C* directory.
- 2. Run the *build.bat* or *build64.bat* batch file.

For x64 platform builds, you may need to set up the correct environment for compiling and linking. Here is an example that builds the sample programs for an x64 platform.

set mssdk=c:\MSSDK\v6.1 build64

### **To build the sample ODBC program for Unix**

- 1. Open a command shell and change directory to the *samples-dir\SQLAnywhere\C* directory.
- 2. Run the *build.sh* shell script.

## **Running the sample ODBC program**

### **To run the ODBC sample**

- 1. Start the program:
	- For 32-bit Windows, run the file *samples-dir\SQLAnywhere\C\odbcwin.exe*.
	- For 64-bit Windows, run the file *samples-dir\SQLAnywhere\C\odbcx64.exe*.
	- For Unix, run the file *samples-dir\SQLAnywhere\C\odbc*.
- 2. Choose a table:
	- Choose one of the tables in the sample database. For example, you can enter **Customers** or **Employees**.

## <span id="page-465-0"></span>**ODBC handles**

ODBC applications use a small set of **handles** to define basic features such as database connections and SQL statements. A handle is a 32-bit value.

The following handles are used in essentially all ODBC applications:

● **Environment** The environment handle provides a global context in which to access data. Every ODBC application must allocate exactly one environment handle upon starting, and must free it at the end.

The following code illustrates how to allocate an environment handle:

```
SQLHENV env;
SQLRETURN rc;
rc = SQLAllocHandle( SQL_HANDLE_ENV, SQL
    _NULL_HANDLE, &env );
```
● **Connection** A connection is specified by an ODBC driver and a data source. An application can have several connections associated with its environment. Allocating a connection handle does not establish a connection; a connection handle must be allocated first and then used when the connection is established.

The following code illustrates how to allocate a connection handle:

```
SQLHDBC dbc;
SQLRETURN rc;
rc = SQLAllocHandle( SQL_HANDLE_DBC, env, &dbc );
```
● **Statement** A statement handle provides access to a SQL statement and any information associated with it, such as result sets and parameters. Each connection can have several statements. Statements are used both for cursor operations (fetching data) and for single statement execution (for example, INSERT, UPDATE, and DELETE).

The following code illustrates how to allocate a statement handle:

```
SQLHSTMT stmt;
SQLRETURN rc;
rc = SQLAllocHandle( SQL_HANDLE_STMT, dbc, &stmt );
```
## **Allocating ODBC handles**

The handle types required for ODBC programs are as follows:

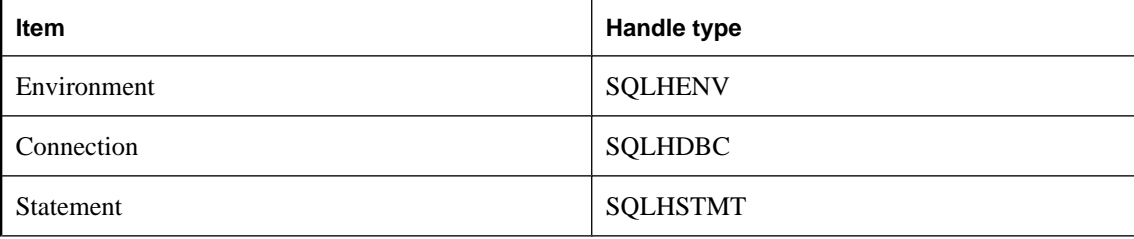

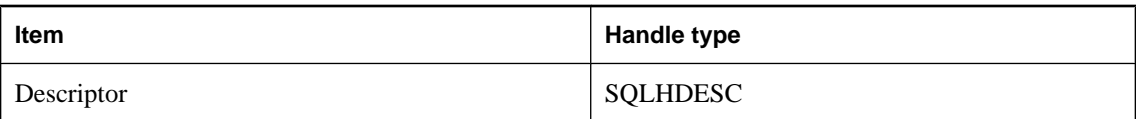

### **To use an ODBC handle**

1. Call the SQLAllocHandle function.

SQLAllocHandle takes the following parameters:

- an identifier for the type of item being allocated
- the handle of the parent item
- a pointer to the location of the handle to be allocated For a full description, see [SQLAllocHandle](http://msdn2.microsoft.com/en-us/library/ms712455.aspx) in the Microsoft *ODBC Programmer's Reference*.
- 2. Use the handle in subsequent function calls.
- 3. Free the object using SQLFreeHandle.

SQLFreeHandle takes the following parameters:

- an identifier for the type of item being freed
- the handle of the item being freed

For a full description, see [SQLFreeHandle](http://msdn2.microsoft.com/en-us/library/ms710123.aspx) in the Microsoft ODBC Programmer's Reference.

#### **Example**

The following code fragment allocates and frees an environment handle:

```
SOLHENV env;
SQLRETURN retcode;
retcode = SQLAllocHandle( 
       SQL_HANDLE_ENV, 
       SQL_NULL_HANDLE, 
       &env ); 
if( retcode == SQL_SUCCESS 
     || retcode == SQL_SUCCESS_WITH_INFO ) {
   // success: application Code here
}
SQLFreeHandle( SQL_HANDLE_ENV, env );
```
For more information about return codes and error handling, see ["Handling errors" on page 473.](#page-488-0)

## **A first ODBC example**

The following is a simple ODBC program that connects to the SQL Anywhere sample database and immediately disconnects.

You can find this sample in *samples-dir\SQLAnywhere\ODBCConnect\odbcconnect.cpp*.

```
#include <stdio.h>
#include "ntodbc.h"
int main(int argc, char* argv[])
```

```
{
  SQLHENV env;
  SQLHDBC dbc;
  SQLRETURN retcode;
  retcode = SQLAllocHandle( SQL_HANDLE_ENV, 
              SQL_NULL_HANDLE, 
              &env );
  if (retcode == SQL_SUCCESS 
       || retcode == SQL_SUCCESS_WITH_INFO) {
    printf( "env allocated\n" );
    /* Set the ODBC version environment attribute */
    retcode = SQLSetEnvAttr( env, 
                   SQL_ATTR_ODBC_VERSION,
                   (void*)SQL_OV_ODBC3, 0);
      retcode = SQLAllocHandle( SQL_HANDLE_DBC, env, &dbc );
      if (retcode == SQL_SUCCESS 
            || retcode == SQL_SUCCESS_WITH_INFO) {
        printf( "dbc allocated\n" );
        retcode = SQLConnect( dbc,
           (SQLCHAR*) "SQL Anywhere 11 Demo", SQL_NTS,
 (SQLCHAR* ) "DBA", SQL_NTS,
 (SQLCHAR*) "sql", SQL_NTS );
 if (retcode == SQL_SUCCESS
             || retcode == SQL_SUCCESS_WITH_INFO) {
          printf( "Successfully connected\n" );
 }
         SQLDisconnect( dbc );
 }
       SQLFreeHandle( SQL_HANDLE_DBC, dbc );
 }
    SQLFreeHandle( SQL_HANDLE_ENV, env );
  return 0;
}
```
## **Choosing an ODBC connection function**

ODBC supplies a set of connection functions. Which one you use depends on how you expect your application to be deployed and used:

**SQLConnect** The simplest connection function.

SQLConnect takes a data source name and optional user ID and password. You may want to use SQLConnect if you hard-code a data source name into your application.

For more information, see [SQLConnect](http://msdn2.microsoft.com/en-us/library/ms711810.aspx) in the Microsoft *ODBC Programmer's Reference*.

**SQLDriverConnect** Connects to a data source using a connection string.

SQLDriverConnect allows the application to use SQL Anywhere-specific connection information that is external to the data source. Also, you can use SQLDriverConnect to request that the SQL Anywhere driver prompt for connection information.

SQLDriverConnect can also be used to connect without specifying a data source.

For more information, see [SQLDriverConnect](http://msdn2.microsoft.com/en-us/library/ms715433.aspx) in the Microsoft *ODBC Programmer's Reference*.

**SQLBrowseConnect** Connects to a data source using a connection string, like SQLDriverConnect.

SQLBrowseConnect allows your application to build its own windows to prompt for connection information and to browse for data sources used by a particular driver (in this case the SQL Anywhere driver).

For more information, see [SQLBrowseConnect](http://msdn2.microsoft.com/en-us/library/ms714565.aspx) in the Microsoft *ODBC Programmer's Reference*.

For a complete list of connection parameters that can be used in connection strings, see "Connection parameters" [*SQL Anywhere Server - Database Administration*].

### **Establishing a connection**

Your application must establish a connection before it can perform any database operations.

#### **To establish an ODBC connection**

1. Allocate an ODBC environment.

For example:

```
SQLHENV env;
SQLRETURN retcode;
retcode = SQLAllocHandle( SQL_HANDLE_ENV,
  SQL_NULL_HANDLE, &env );
```
2. Declare the ODBC version.

By declaring that the application follows ODBC version 3, SQLSTATE values and some other versiondependent features are set to the proper behavior. For example:

```
retcode = SQLSetEnvAttr( env,
   SQL_ATTR_ODBC_VERSION, (void*)SQL_OV_ODBC3, 0);
```
3. If necessary, assemble the data source or connection string.

Depending on your application, you may have a hard-coded data source or connection string, or you may store it externally for greater flexibility.

4. Allocate an ODBC connection item.

For example:

retcode = SQLAllocHandle( SQL\_HANDLE\_DBC, env, &dbc );

5. Set any connection attributes that must be set before connecting.

Some connection attributes must be set before establishing a connection or after establishing a connection, while others can be set either before or after. The SQL\_AUTOCOMMIT attribute is one that can be set before or after:

```
retcode = SQLSetConnectAttr( dbc,
    SQL_AUTOCOMMIT, 
    (SQLPOINTER)SQL_AUTOCOMMIT_OFF, 0 );
```
For more information, see "Setting connection attributes" on page 454.

6. Call the ODBC connection function.

For example:

```
if (retcode == SQL_SUCCESS 
     || retcode == SQL_SUCCESS_WITH_INFO) {
    printf( "dbc allocated\n" );
    retcode = SQLConnect( dbc,
       (SQLCHAR*) "SQL Anywhere 11 Demo", SQL_NTS,
      (SQLCHAR*) "\overline{DBA}", SQL_NTS,
       (SQLCHAR*) "sql", SQL_NTS );
    if (retcode == SQL_SUCCESS
           || retcode == SQL_SUCCESS_WITH_INFO){
    // successfully connected.
```
You can find a complete sample in *samples-dir*<sup>*\SOLAnywhere* $\angle$ *ODBCConnect* $\angle$ *odbcconnect.cpp.*</sup>

#### **Notes**

- **SQL\_NTS** Every string passed to ODBC has a corresponding length. If the length is unknown, you can pass SQL\_NTS indicating that it is a **Null Terminated String** whose end is marked by the null character  $(\Diamond 0)$ .
- **SQLSetConnectAttr** By default, ODBC operates in autocommit mode. This mode is turned off by setting SQL\_AUTOCOMMIT to false.

For more information, see "Setting connection attributes" on page 454.

### **Setting connection attributes**

You use the SQLSetConnectAttr function to control details of the connection. For example, the following statement turns off ODBC autocommit behavior.

retcode = SQLSetConnectAttr( dbc, SQL\_AUTOCOMMIT, (SQLPOINTER)SQL\_AUTOCOMMIT\_OFF, 0 );

For more information including a list of connection attributes, see SOLSetConnectAttr in the Microsoft *ODBC Programmer's Reference*.

Many aspects of the connection can be controlled through the connection parameters. For information, see "Connection parameters" [*SQL Anywhere Server - Database Administration*].

### **Getting connection attributes**

You use the SQLGetConnectAttr function to get details of the connection. For example, the following statement returns the connection state.

```
retcode = SQLGetConnectAttr( dbc, SQL_ATTR_CONNECTION_DEAD,
    (SQLPOINTER)&closed, SQL_IS_INTEGER, 0 );
```
When using the SQLGetConnectAttr function to get the SQL\_ATTR\_CONNECTION\_DEAD attribute, the value SQL\_CD\_TRUE is returned if the connection has been dropped even if no request has been sent to the server since the connection was dropped. Determining if the connection has been dropped is done without making a request to the server, and the dropped connection is detected within a few seconds. The connection can be dropped for a number of reasons, such as an idle timeout.

For more information including a list of connection attributes, see [SQLGetConnectAttr](http://msdn2.microsoft.com/en-us/library/ms710297.aspx) in the Microsoft *ODBC Programmer's Reference*.

### **Threads and connections in ODBC applications**

You can develop multi-threaded ODBC applications for SQL Anywhere. It is recommended that you use a separate connection for each thread.

You can use a single connection for multiple threads. However, the database server does not allow more than one active request for any one connection at a time. If one thread executes a statement that takes a long time, all other threads must wait until the request is complete.

## **SQL Anywhere connection attributes**

The SQL Anywhere ODBC driver supports some extended connection attributes.

● **SA\_REGISTER\_MESSAGE\_CALLBACK** Messages can be sent to the client application from the server using the SQL MESSAGE statement. A message handler routine can created to intercept these messages. The message handler callback prototype is as follows:

```
void SQL_CALLBACK message_handler(
SQLHDBC sqlany_dbc,
unsigned char msg_type,
long code,
unsigned short length,
char * message
);
```
The following possible values for *msg\_type* are defined in *sqldef.h*.

- **MESSAGE\_TYPE\_INFO** The message type was INFO.
- **MESSAGE\_TYPE\_WARNING** The message type was WARNING.
- **MESSAGE\_TYPE\_ACTION** The message type was ACTION.
- **MESSAGE\_TYPE\_STATUS** The message type was STATUS.

A SQLCODE associated with the message may be provided in*code*. When not available, the*code* parameter value is 0.

The length of the message is contained in *length*.

A pointer to the message is contained in *message*. Note that *message* is not null-terminated. Your application must be designed to handle this. The following is an example.

memcpy( mybuff, msg, len ); mybuff[ len ] =  $\sqrt{0}$ ;

To register the message handler in ODBC, call the SQLSetConnectAttr function as follows:

```
rc = SQLSetConnectAttr(
    hdbc,
   SA_REGISTER_MESSAGE_CALLBACK,
    (SQLPOINTER) &message_handler, SQL_IS_POINTER );
```
To unregister the message handler in ODBC, call the SQLSetConnectAttr function as follows:

```
rc = SQLSetConnectAttr(
    hdbc,
   SA_REGISTER_MESSAGE_CALLBACK,
    NULL, SQL_IS_POINTER );
```
• **SA\_GET\_MESSAGE\_CALLBACK\_PARM** To retrieve the value of the SQLHDBC connection handle that will be passed to message handler callback routine, use SQLGetConnectAttr with the SA\_GET\_MESSAGE\_CALLBACK\_PARM parameter.

```
SQLHDBC callback_hdbc = NULL;
rc = SQLGetConnectAttr( 
    hdbc,
```

```
 SA_GET_MESSAGE_CALLBACK_PARM,
 (SQLPOINTER) &callback_hdbc, 0, 0 );
```
The returned value will be the same as the parameter value that is passed to the message handler callback routine.

**• SA\_REGISTER\_VALIDATE\_FILE\_TRANSFER\_CALLBACK** This is used to register a file transfer validation callback function. Before allowing any transfer to take place, the ODBC driver will invoke the validation callback, if it exists. If the client data transfer is being requested during the execution of indirect statements such as from within a stored procedure, the ODBC driver will not allow a transfer unless the client application has registered a validation callback. The conditions under which a validation call is made are described more fully below.

The callback prototype is as follows:

int SQL\_CALLBACK *file\_transfer\_callback***(** void \* *sqlca***,** char \* *file\_name***,** int *is\_write* **);**

The *file name* parameter is the name of the file to be read or written. The *is* write parameter is 0 if a read is requested (transfer from the client to the server), and non-zero for a write. The callback function should return 0 if the file transfer is not allowed, non-zero otherwise.

For data security, the server tracks the origin of statements requesting a file transfer. The server determines if the statement was received directly from the client application. When initiating the transfer of data from the client, the server sends the information about the origin of the statement to the client software. On its part, the embedded SQL client library allows unconditional transfer of data only if the data transfer is being requested due to the execution of a statement sent directly by the client application. Otherwise, the application must have registered the validation callback described above, in the absence of which the transfer is denied and the statement fails with an error. Note that if the client statement invokes a stored procedure already existing in the database, then the execution of the stored procedure itself is considered not to have been for a client initiated statement. However, if the client application explicitly creates a temporary stored procedure then the execution of the stored procedure results in the server treating the procedure as having been client initiated. Similarly, if the client application executes a batch statement, then the execution of the batch statement is considered as being done directly by the client application.

● **SA\_SQL\_ATTR\_TXN\_ISOLATION** This is used to set an extended transaction isolation level. The following example sets a snapshot isolation level:

```
SQLAllocHandle( SQL_HANDLE_DBC, env, &dbc );
SOLSetConnectAttr( dbc, SOL ATTR TXN ISOLATION,
       SA_SQL_TXN_SNAPSHOT, SQL_IS_UINTEGER );
```
For more information, see ["Choosing ODBC transaction isolation level" on page 462](#page-477-0).

## **Executing SQL statements**

ODBC includes several functions for executing SQL statements:

- **Direct execution** SQL Anywhere parses the SQL statement, prepares an access plan, and executes the statement. Parsing and access plan preparation are called **preparing** the statement.
- **Prepared execution** The statement preparation is carried out separately from the execution. For statements that are to be executed repeatedly, this avoids repeated preparation and so improves performance.

For more information, see ["Executing prepared statements" on page 460.](#page-475-0)

### **Executing statements directly**

The SQLExecDirect function prepares and executes a SQL statement. The statement may include parameters.

The following code fragment illustrates how to execute a statement without parameters. The SQLExecDirect function takes a statement handle, a SQL string, and a length or termination indicator, which in this case is a null-terminated string indicator.

The procedure described in this section is straightforward but inflexible. The application cannot take any input from the user to modify the statement. For a more flexible method of constructing statements, see ["Executing statements with bound parameters" on page 459.](#page-474-0)

#### **To execute a SQL statement in an ODBC application**

1. Allocate a handle for the statement using **SQLAllocHandle**.

For example, the following statement allocates a handle of type SOL HANDLE\_STMT with name stmt, on a connection with handle dbc:

```
SQLAllocHandle( SQL_HANDLE_STMT, dbc, &stmt );
```
2. Call the SQLExecDirect function to execute the statement:

For example, the following lines declare a statement and execute it. The declaration of deletestmt would usually occur at the beginning of the function:

```
SQLCHAR deletestmt[ STMT_LEN ] =
   "DELETE FROM Departments WHERE DepartmentID = 201";
SQLExecDirect( stmt, deletestmt, SQL_NTS) ;
```
For a complete sample with error checking, see *samples-dir\SQLAnywhere\ODBCExecute \odbcexecute.cpp*.

For more information about SQLExecDirect, see [SQLExecDirect](http://msdn2.microsoft.com/en-us/library/ms713611.aspx) in the Microsoft *ODBC Programmer's Reference*.

### <span id="page-474-0"></span>**Executing statements with bound parameters**

This section describes how to construct and execute a SQL statement, using bound parameters to set values for statement parameters at runtime.

#### **To execute a SQL statement with bound parameters in an ODBC application**

1. Allocate a handle for the statement using SQLAllocHandle.

For example, the following statement allocates a handle of type SQL HANDLE STMT with name stmt, on a connection with handle dbc:

```
SQLAllocHandle( SQL_HANDLE_STMT, dbc, &stmt );
```
2. Bind parameters for the statement using SQLBindParameter.

For example, the following lines declare variables to hold the values for the department ID, department name, and manager ID, as well as for the statement string itself. They then bind parameters to the first, second, and third parameters of a statement executed using the stmt statement handle.

```
#defined DEPT_NAME_LEN 40
SQLLEN cbDeptID = 0,
   cbDeptName = SQL_NTS, cbMaptID = 0;
SQLCHAR deptName[ DEPT_NAME_LEN + 1 ];
SQLSMALLINT deptID, managerID;
SQLCHAR insertstmt[ STMT_LEN ] =
   "INSERT INTO Departments "
   "( DepartmentID, DepartmentName, DepartmentHeadID )"
   "VALUES (?, ?, ?)"; 
SQLBindParameter( stmt, 1, SQL_PARAM_INPUT,
     SQL_C_SSHORT, SQL_INTEGER, 0, 0,
     &deptID, 0, &cbDeptID);
SQLBindParameter( stmt, 2, SQL_PARAM_INPUT,
     SQL_C_CHAR, SQL_CHAR, DEPT_NAME_LEN, 0,
     deptName, 0,&cbDeptName);
SQLBindParameter( stmt, 3, SQL_PARAM_INPUT,
     SQL_C_SSHORT, SQL_INTEGER, 0, 0,
     &managerID, 0, &cbManagerID);
```
3. Assign values to the parameters.

For example, the following lines assign values to the parameters for the fragment of step 2.

```
depth = 201;strcpy( (char * ) deptName, "Sales East" );
managerID = 902;
```
Commonly, these variables would be set in response to user action.

4. Execute the statement using SQLExecDirect.

For example, the following line executes the statement string held in insertstmt on the statement handle stmt.

SQLExecDirect( stmt, insertstmt, SQL\_NTS) ;

Bind parameters are also used with prepared statements to provide performance benefits for statements that are executed more than once. For more information, see ["Executing prepared statements" on page 460](#page-475-0).

<span id="page-475-0"></span>The above code fragments do not include error checking. For a complete sample, including error checking, see *samples-dir\SQLAnywhere\ODBCExecute\odbcexecute.cpp*.

For more information about SQLExecDirect, see [SQLExecDirect](http://msdn2.microsoft.com/en-us/library/ms713611.aspx) in the Microsoft *ODBC Programmer's Reference*.

### **Executing prepared statements**

Prepared statements provide performance advantages for statements that are used repeatedly. ODBC provides a full set of functions for using prepared statements.

For an introduction to prepared statements, see ["Preparing statements" on page 24.](#page-39-0)

#### **To execute a prepared SQL statement**

1. Prepare the statement using SQLPrepare.

For example, the following code fragment illustrates how to prepare an INSERT statement:

```
SQLRETURN retcode;<br>SOLHSTMT stmt;
SOLHSTMT
retcode = SQLPrepare( stmt,
               "INSERT INTO Departments
                ( DepartmentID, DepartmentName, DepartmentHeadID )
               VALUES (?, ?, ?,)",
            SQL_NTS);
```
In this example:

- **retcode** Holds a return code that should be tested for success or failure of the operation.
- **stmt** Provides a handle to the statement so that it can be referenced later.
- **?** The question marks are placeholders for statement parameters.
- 2. Set statement parameter values using SQLBindParameter.

For example, the following function call sets the value of the DepartmentID variable:

```
SQLBindParameter( stmt,<br>1,
 1,
                     SQL_PARAM_INPUT,
                     SQL_C_SSHORT,
                     SQL_INTEGER,
                    \begin{matrix} 0 \\ 0 \\ 0 \end{matrix}\overline{0},
                    &sDeptID,<br>0.
\overline{0},
                     &cbDeptID);
```
In this example:

- **stmt** is the statement handle.
- **1 indicates that this call sets the value of the first placeholder.**
- **SQL\_PARAM\_INPUT** indicates that the parameter is an input statement.
- **SQL\_C\_SHORT** indicates the C data type being used in the application.

● **SQL\_INTEGER** indicates SQL data type being used in the database.

The next two parameters indicate the column precision and the number of decimal digits: both zero for integers.

- **&sDeptID** is a pointer to a buffer for the parameter value.
- **0** indicates the length of the buffer, in bytes.
- **&cbDeptID** is a pointer to a buffer for the length of the parameter value.
- 3. Bind the other two parameters and assign values to sDeptId.
- 4. Execute the statement:

```
retcode = SQLExecute( stmt);
```
Steps 2 to 4 can be carried out multiple times.

5. Drop the statement.

Dropping the statement frees resources associated with the statement itself. You drop statements using SQLFreeHandle.

For a complete sample, including error checking, see *samples-dir\SQLAnywhere\ODBCPrepare \odbcprepare.cpp*.

For more information about SQLPrepare, see [SQLPrepare](http://msdn2.microsoft.com/en-us/library/ms710926.aspx) in the Microsoft *ODBC Programmer's Reference*.

## <span id="page-477-0"></span>**Working with result sets**

ODBC applications use cursors to manipulate and update result sets. SQL Anywhere provides extensive support for different kinds of cursors and cursor operations.

For an introduction to cursors, see ["Working with cursors" on page 30.](#page-45-0)

### **Choosing ODBC transaction isolation level**

You can use SQLSetConnectAttr to set the transaction isolation level for a connection. The characteristics that determine the transaction isolation level that SQL Anywhere provides include the following:

- **SQL\_TXN\_READ\_UNCOMMITTED** Set isolation level to 0. When this attribute value is set, it isolates any data read from changes by others and changes made by others cannot be seen. The reexecution of the read statement is affected by others. This does not support a repeatable read. This is the default value for isolation level.
- **SQL\_TXN\_READ\_COMMITTED** Set isolation level to 1. When this attribute value is set, it does not isolate data read from changes by others, and changes made by others can be seen. The re-execution of the read statement is affected by others. This does not support a repeatable read.
- **SQL\_TXN\_REPEATABLE\_READ** Set isolation level to 2. When this attribute value is set, it isolates any data read from changes by others, and changes made by others cannot be seen. The re-execution of the read statement is affected by others. This supports a repeatable read.
- **SQL\_TXN\_SERIALIZABLE** Set isolation level to 3. When this attribute value is set, it isolates any data read from changes by others, and changes made by others cannot be seen. The re-execution of the read statement is not affected by others. This supports a repeatable read.
- **SA\_SQL\_TXN\_SNAPSHOT** Set isolation level to snapshot. When this attribute value is set, it provides a single view of the database for the entire transaction.
- **SA\_SQL\_TXN\_STATEMENT\_SNAPSHOT** Set isolation level to statement-snapshot. When this attribute value is set, it provides less consistency than snapshot isolation, but may be useful in cases where long running transactions result in too much space being used in the temporary file by the version store.
- **SA\_SQL\_TXN\_READONLY\_STATEMENT\_SNAPSHOT** Set isolation level to readonlystatement-snapshot. When this attribute value is set, it provides somewhat less consistency than statement-snapshot isolation, but avoids the possibility of update conflicts. Therefore, it is most appropriate for porting applications originally intended to run under different isolation levels.

For more information, see [SQLSetConnectAttr](http://msdn2.microsoft.com/en-us/library/ms712631.aspx) in the Microsoft *ODBC Programmer's Reference*.

#### **Example**

The following fragment uses a snapshot isolation level:

```
SQLAllocHandle( SQL_HANDLE_DBC, env, &dbc );
SQLSetConnectAttr( dbc, SQL_ATTR_TXN_ISOLATION,
       SA_SQL_TXN_SNAPSHOT, SQL_IS_UINTEGER );
```
### **Choosing ODBC cursor characteristics**

ODBC functions that execute statements and manipulate result sets, use cursors to perform their tasks. Applications open a cursor implicitly whenever they execute a SQLExecute or SQLExecDirect function.

For applications that move through a result set only in a forward direction and do not update the result set, cursor behavior is relatively straightforward. By default, ODBC applications request this behavior. ODBC defines a read-only, forward-only cursor, and SQL Anywhere provides a cursor optimized for performance in this case.

For a simple example of a forward-only cursor, see ["Retrieving data" on page 464.](#page-479-0)

For applications that need to scroll both forward and backward through a result set, such as many graphical user interface applications, cursor behavior is more complex. What does the application when it returns to a row that has been updated by some other application? ODBC defines a variety of **scrollable cursors** to allow you to build in the behavior that suits your application. SQL Anywhere provides a full set of cursors to match the ODBC scrollable cursor types.

You set the required ODBC cursor characteristics by calling the SQLSetStmtAttr function that defines statement attributes. You must call SQLSetStmtAttr before executing a statement that creates a result set.

You can use SQLSetStmtAttr to set many cursor characteristics. The characteristics that determine the cursor type that SQL Anywhere supplies include the following:

- **SQL\_ATTR\_CURSOR\_SCROLLABLE** Set to SQL\_SCROLLABLE for a scrollable cursor and SOL\_NONSCROLLABLE for a forward-only cursor. SOL\_NONSCROLLABLE is the default.
- **SQL\_ATTR\_CONCURRENCY** Set to one of the following values:
	- **SQL\_CONCUR\_READ\_ONLY** Disallow updates. SQL\_CONCUR\_READ\_ONLY is the default.
	- **SQL\_CONCUR\_LOCK** Use the lowest level of locking sufficient to ensure that the row can be updated.
	- **SQL\_CONCUR\_ROWVER** Use optimistic concurrency control, comparing row versions such as SQLBase ROWID or Sybase TIMESTAMP.
	- **SQL\_CONCUR\_VALUES** Use optimistic concurrency control, comparing values.

For more information, see [SQLSetStmtAttr](http://msdn2.microsoft.com/en-us/library/ms712631.aspx) in the Microsoft *ODBC Programmer's Reference*.

#### **Example**

The following fragment requests a read-only, scrollable cursor:

```
SQLAllocHandle( SQL_HANDLE_STMT, dbc, &stmt );
SQLSetStmtAttr( stmt, SQL_ATTR_CURSOR_SCROLLABLE,
       SQL_SCROLLABLE, SQL_IS_UINTEGER );
```
### <span id="page-479-0"></span>**Retrieving data**

To retrieve rows from a database, you execute a SELECT statement using SQLExecute or SQLExecDirect. This opens a cursor on the statement.

You then use SQLFetch or SQLFetchScroll to fetch rows through the cursor. These functions fetch the next rowset of data from the result set and return data for all bound columns. Using SQLFetchScroll, rowsets can be specified at an absolute or relative position or by bookmark. SQLFetchScroll replaces the older SQLExtendedFetch from the ODBC 2.0 specification.

When an application frees the statement using SQLFreeHandle, it closes the cursor.

To fetch values from a cursor, your application can use either SQLBindCol or SQLGetData. If you use SQLBindCol, values are automatically retrieved on each fetch. If you use SQLGetData, you must call it for each column after each fetch.

SQLGetData is used to fetch values in pieces for columns such as LONG VARCHAR or LONG BINARY. As an alternative, you can set the SQL\_ATTR\_MAX\_LENGTH statement attribute to a value large enough to hold the entire value for the column. The default value for SQL\_ATTR\_MAX\_LENGTH is 256 KB.

The SQL Anywhere ODBC driver implements SQL\_ATTR\_MAX\_LENGTH in a different way than intended by the ODBC specification. The intended meaning for SQL\_ATTR\_MAX\_LENGTH is that it be used as a mechanism to truncate large fetches. This might be done for a "preview" mode where only the first part of the data is displayed. For example, instead of transmitting a 4 MB blob from the server to the client application, only the first 500 bytes of it might be transmitted (by setting SQL\_ATTR\_MAX\_LENGTH to 500). The SQL Anywhere ODBC driver does not support this implementation.

The following code fragment opens a cursor on a query and retrieves data through the cursor. Error checking has been omitted to make the example easier to read. The fragment is taken from a complete sample, which can be found in *samples-dir\SQLAnywhere\ODBCSelect\odbcselect.cpp*.

```
SQLINTEGER cbDeptID = 0, cbDeptName = SQL_NTS, cbManagerID = 0;
SQLCHAR deptName[ DEPT_NAME_LEN + 1 ];
SQLSMALLINT deptID, managerID;
SQLHENV env;
SQLHDBC dbc;
SQLHSTMT stmt;
SQLRETURN retcode; 
SQLAllocHandle( SQL_HANDLE_ENV, SQL_NULL_HANDLE, &env );
SQLSetEnvAttr( env, 
              SQL_ATTR_ODBC_VERSION, 
              (void*)SQL_OV_ODBC3, 0);
SQLAllocHandle( SQL_HANDLE_DBC, env, &dbc );
SQLConnect( dbc,
              (SQLCHAR*) "SQL Anywhere 11 Demo", SQL_NTS,
             \begin{array}{ccc} \text{(SQLCHAR*)} & \text{"DBA"}\text{, }& \text{SQL\_NTS}\text{,} \end{array} (SQLCHAR*) "sql", SQL_NTS );
SQLAllocHandle( SQL_HANDLE_STMT, dbc, &stmt );
SQLBindCol( stmt, 1, 
              SQL_C_SSHORT, &deptID, 0, &cbDeptID);
SQLBindCol( stmt, 2, 
              SQL_C_CHAR, deptName, 
             sizeof(deptName), &cbDeptName);
SQLBindCol( stmt, 3, 
              SQL_C_SSHORT, &managerID, 0, &cbManagerID); 
SQLExecDirect( stmt, (SQLCHAR * )
```

```
"SELECT DepartmentID, DepartmentName, DepartmentHeadID FROM Departments "
                "ORDER BY DepartmentID", SQL_NTS );
while( ( retcode = SQLFetch( stmt ) ) != SQL_NO_DATA ) {
  printf( "%d %20s %d\n", deptID, deptName, managerID );
}
SQLFreeHandle( SQL_HANDLE_STMT, stmt );
SQLDisconnect( dbc );
SQLFreeHandle( SQL_HANDLE_DBC, dbc );
SQLFreeHandle( SQL_HANDLE_ENV, env );
```
The number of row positions you can fetch in a cursor is governed by the size of an integer. You can fetch rows numbered up to number 2147483646, which is one less than the value that can be held in a 32-bit integer. When using negative numbers (rows from the end) you can fetch down to one more than the largest negative value that can be held in an integer.

## **Data alignment requirements**

When you use SQLBindCol, SQLBindParameter, or SQLGetData, a C data type is specified for the column or parameter. On certain platforms, the storage (memory) provided for each column must be properly aligned to fetch or store a value of the specified type. The following table lists memory alignment requirements for all processors except x86, x64, and PowerPC platforms. Processors such as Itanium-IA64 and ARM-based devices require memory alignment.

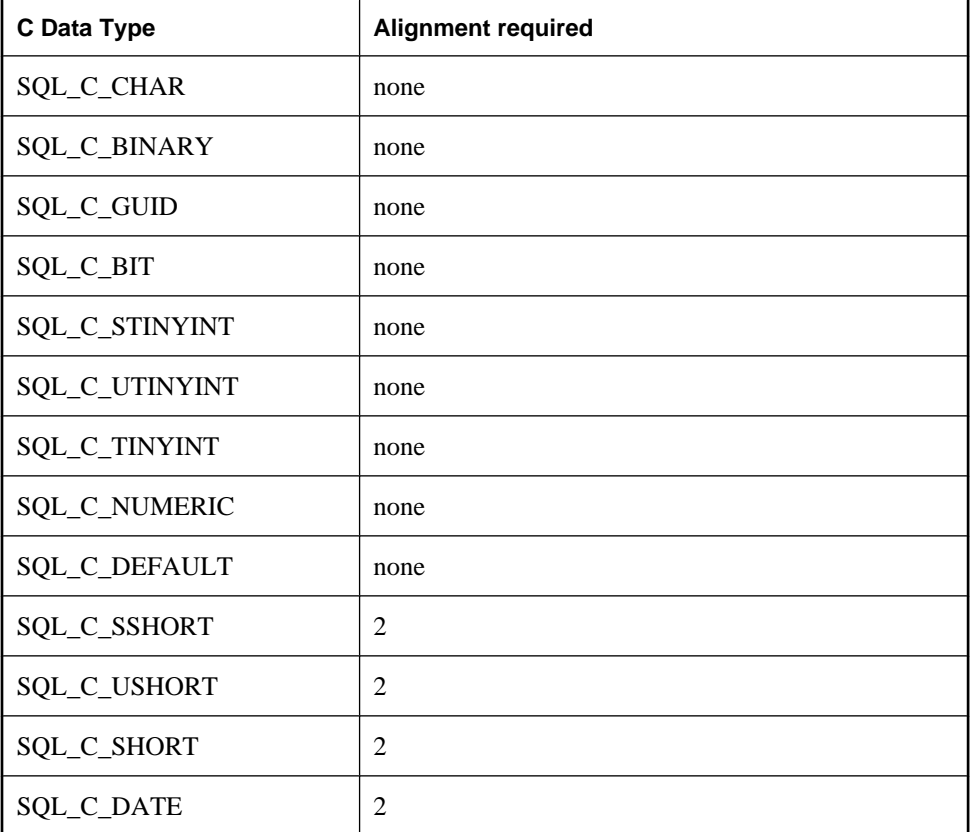

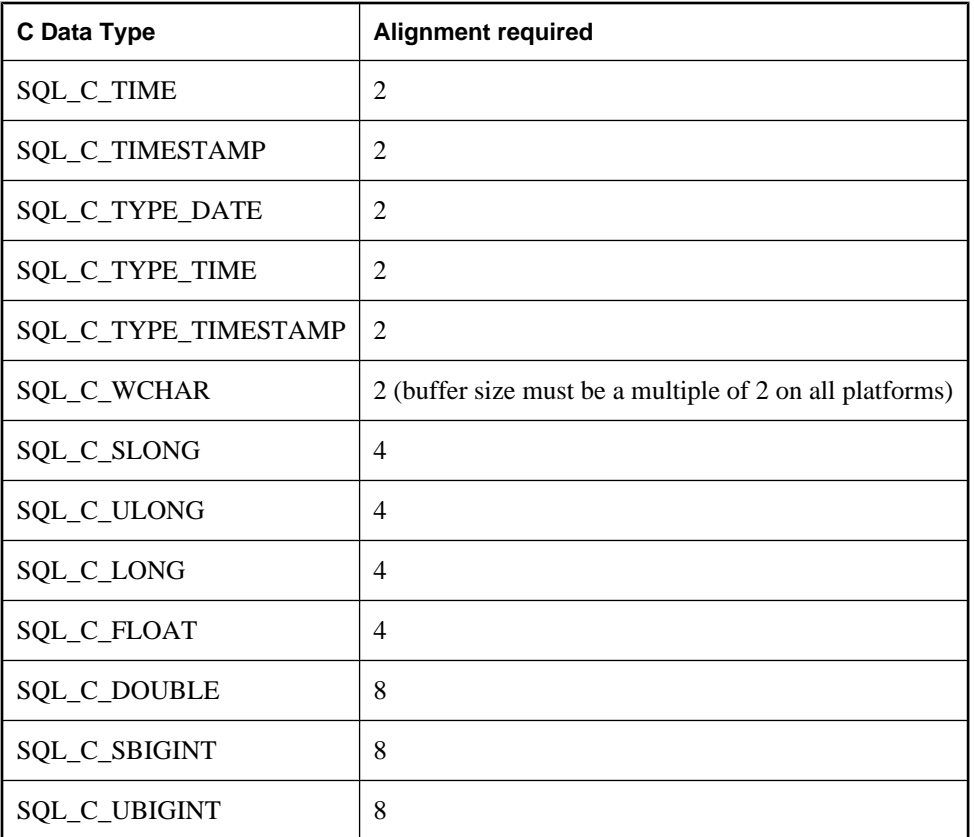

The x64 platform includes Advanced Micro Devices (AMD) AMD64 processors and Intel Extended Memory 64 Technology (EM64T) processors.

### **Parameter size requirements**

When you use an ODBC function like SQLBindCol, SQLBindParameter, or SQLGetData, some of the parameters are typed as SQLLEN or SQLULEN in the function prototype. Depending on the date of the Microsoft ODBC API Reference documentation that you are looking at, you might see the same parameters described as SQLINTEGER (long) or SQLUINTEGER (unsigned long).

SQLLEN and SQLULEN data items are 64 bits in a 64-bit ODBC application and 32-bits in a 32-bit ODBC application. SQLINTEGER and SQLUINTEGER data items are 32 bits on all platforms.

To illustrate the problem, the following ODBC function prototype was excerpted from an older copy of the Microsoft ODBC API Reference.

```
SQLRETURN SQLGetData(
    SOLHSTMT StatementHandle,
    SOLUSMALLINT ColumnNumber,
    SOLSMALLINT TargetType,
     SQLPOINTER TargetValuePtr,
```

```
 SQLINTEGER BufferLength,
 SQLINTEGER *StrLen_or_IndPtr);
```
Compare this with the actual function prototype found in *sql.h* in Microsoft's Visual Studio version 8.

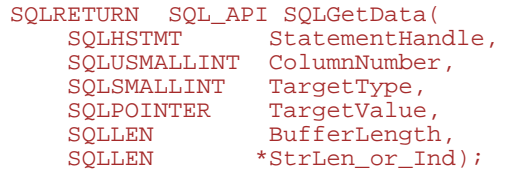

As you can see, the BufferLength and StrLen\_or\_Ind parameters are now typed as SQLLEN, not SQLINTEGER. For the 64-bit platform, these are 64-bit quantities, not 32-bit quantities as inferred from Microsoft's documentation.

To avoid issues with cross-platform compilation, SQL Anywhere provides its own ODBC header files. For Windows platforms, you should include the *ntodbc.h* header file. For Unix platforms such as Linux, you should include the *unixodbc.h* header file. Use of these header files ensures compatibility with the corresponding SQL Anywhere ODBC driver for the target platform.

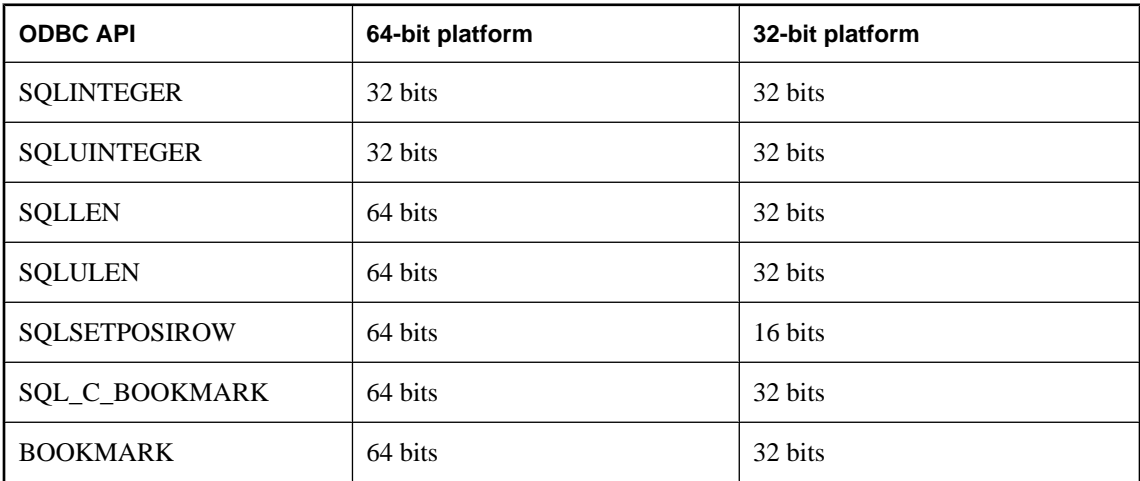

The following table lists some common ODBC types that have the same or different storage sizes on 64-bit and 32-bit platforms.

If you declare data variables and parameters incorrectly, then you may encounter incorrect software behavior.

The following table summarizes the ODBC API function prototypes that have changed since the introduction of 64-bit support. The parameters that are affected are noted. The parameter name as documented by Microsoft is shown in parentheses when it differs from the actual parameter name used in the function prototype. The parameter names are those used in Microsoft's Visual Studio version 8 header files.

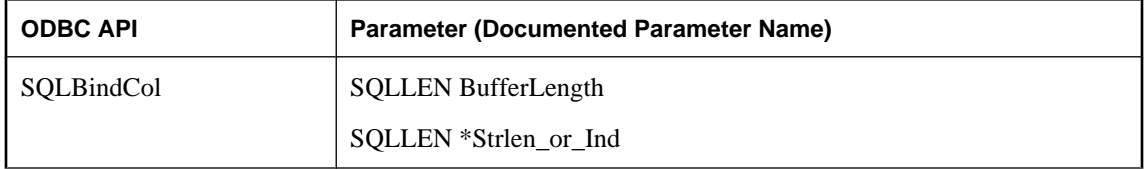

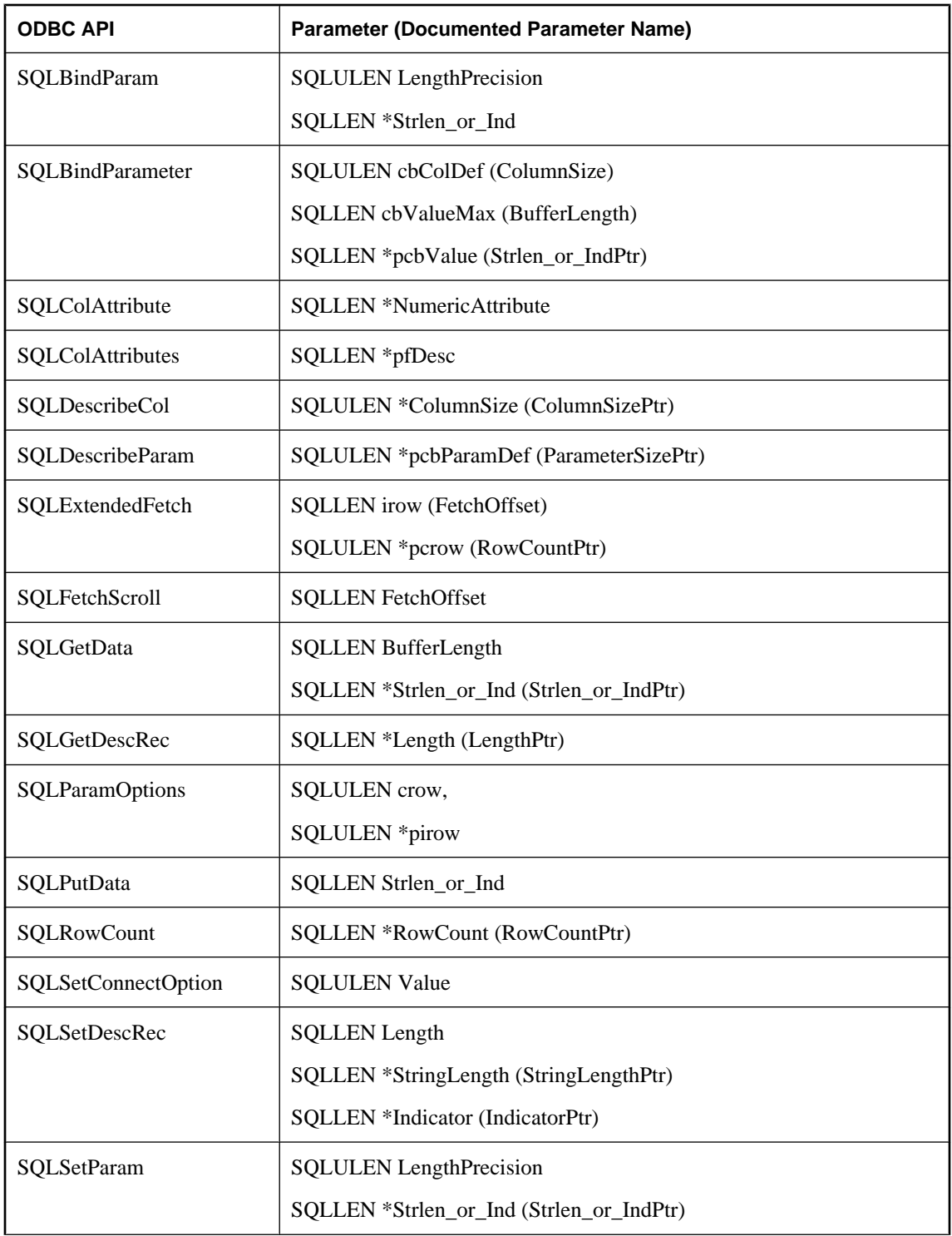

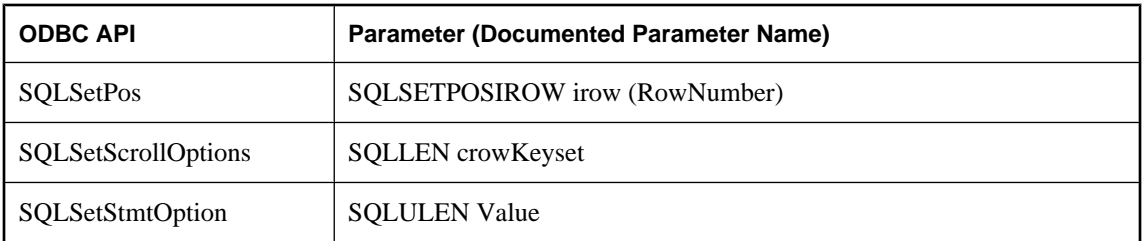

Some values returned from ODBC API calls through pointers have changed to accommodate 64-bit applications. For more information, see Microsoft's [ODBC 64-Bit API Changes in MDAC 2.7](http://support.microsoft.com/kb/298678).

## **Updating and deleting rows through a cursor**

The Microsoft ODBC Programmer's Reference suggests that you use SELECT ... FOR UPDATE to indicate that a query is updatable using positioned operations. You do not need to use the FOR UPDATE clause in SQL Anywhere: SELECT statements are automatically updatable as long as the following conditions are met:

• The underlying query supports updates.

That is to say, as long as a data modification statement on the columns in the result is meaningful, then positioned data modification statements can be carried out on the cursor.

The ansi\_update\_constraints database option limits the type of queries that are updatable.

For more information, see "ansi\_update\_constraints option [compatibility]" [*SQL Anywhere Server -Database Administration*].

The cursor type supports updates.

If you are using a read-only cursor, you cannot update the result set.

ODBC provides two alternatives for carrying out positioned updates and deletes:

● Use the SQLSetPos function.

Depending on the parameters supplied (SOL\_POSITION, SOL\_REFRESH, SOL\_UPDATE, SQL\_DELETE) SQLSetPos sets the cursor position and allows an application to refresh data, or update, or delete data in the result set.

This is the method to use with SQL Anywhere.

• Send positioned UPDATE and DELETE statements using SQLExecute. This method should not be used with SQL Anywhere.

## **Using bookmarks**

ODBC provides **bookmarks**, which are values used to identify rows in a cursor. SQL Anywhere supports bookmarks for value-sensitive and insensitive cursors. For example, this means that the ODBC cursor types SQL\_CURSOR\_STATIC and SQL\_CURSOR\_KEYSET\_DRIVEN support bookmarks while cursor types SQL\_CURSOR\_DYNAMIC and SQL\_CURSOR\_FORWARD\_ONLY do not.

Before ODBC 3.0, a database could specify only whether it supported bookmarks or not: there was no interface to provide this information for each cursor type. There was no way for a database server to indicate for what kind of cursor bookmarks were supported. For ODBC 2 applications, SQL Anywhere returns that it does support bookmarks. There is therefore nothing to prevent you from trying to use bookmarks with dynamic cursors; however, you should not use this combination.

## **Calling stored procedures**

This section describes how to create and call stored procedures and process the results from an ODBC application.

For a full description of stored procedures and triggers, see "Using procedures, triggers, and batches" [*SQL Anywhere Server - SQL Usage*].

#### **Procedures and result sets**

There are two types of procedures: those that return result sets and those that do not. You can use SQLNumResultCols to tell the difference: the number of result columns is zero if the procedure does not return a result set. If there is a result set, you can fetch the values using SQLFetch or SQLExtendedFetch just like any other cursor.

Parameters to procedures should be passed using parameter markers (question marks). Use SQLBindParameter to assign a storage area for each parameter marker, whether it is an INPUT, OUTPUT, or INOUT parameter.

To handle multiple result sets, ODBC must describe the currently executing cursor, not the procedure-defined result set. Therefore, ODBC does not always describe column names as defined in the RESULT clause of the stored procedure definition. To avoid this problem, you can use column aliases in your procedure result set cursor.

#### **Example**

This example creates and calls a procedure that does not return a result set. The procedure takes one INOUT parameter, and increments its value. In the example, the variable num\_col has the value zero, since the procedure does not return a result set. Error checking has been omitted to make the example easier to read.

```
HDBC dbc;
HSTMT stmt;
long I;
SWORD num_col;
/* Create a procedure */
SQLAllocStmt( dbc, &stmt );
SQLExecDirect( stmt,
       "CREATE PROCEDURE Increment( INOUT a INT )" \
       " BEGIN" \
          " SET a = a + 1" \
       " END", SQL_NTS ); 
/* Call the procedure to increment 'I' */
T = 1;SQLBindParameter( stmt, 1, SQL_C_LONG, SQL_INTEGER, 0,
             0, &I, NULL );
SQLExecDirect( stmt, "CALL Increment( ? )",
             SQL_NTS );
SQLNumResultCols( stmt, &num_col );
do_something( I );
```
#### **Example**

This example calls a procedure that returns a result set. In the example, the variable **num\_col** will have the value 2 since the procedure returns a result set with two columns. Again, error checking has been omitted to make the example easier to read.

```
HDBC dbc;
HSTMT stmt;
SWORD num_col;
RETCODE retcode;
char ID[ 10 ];
char Surname[ 20 ]; 
/* Create the procedure */
SQLExecDirect( stmt,
       "CREATE PROCEDURE employees()" \
      " RESULT( ID CHAR(10), Surname CHAR(20))"\
       " BEGIN" \
       " SELECT EmployeeID, Surname FROM Employees" \
       " END", SQL_NTS );
/* Call the procedure - print the results */
SQLExecDirect( stmt, "CALL employees()", SQL_NTS );
SQLNumResultCols( stmt, &num_col );
SQLBindCol( stmt, 1, SQL_C_CHAR, &ID,
             sizeof(ID), NULL );
SQLBindCol( stmt, 2, SQL_C_CHAR, &Surname,
            sizeof(Surname), NULL );
for( ;i ) {
    retcode = SQLFetch( stmt );
    if( retcode == SQL_NO_DATA_FOUND ) {
       retcode = SQLMoreResults( stmt );
    if( retcode == SQL_NO_DATA_FOUND ) break;
  } else {
       do_something( ID, Surname );
 }
}
```
## **Handling errors**

Errors in ODBC are reported using the return value from each of the ODBC function calls and either the SQLError function or the SQLGetDiagRec function. The SQLError function was used in ODBC versions up to, but not including, version 3. As of version 3 the SQLError function has been deprecated and replaced by the SQLGetDiagRec function.

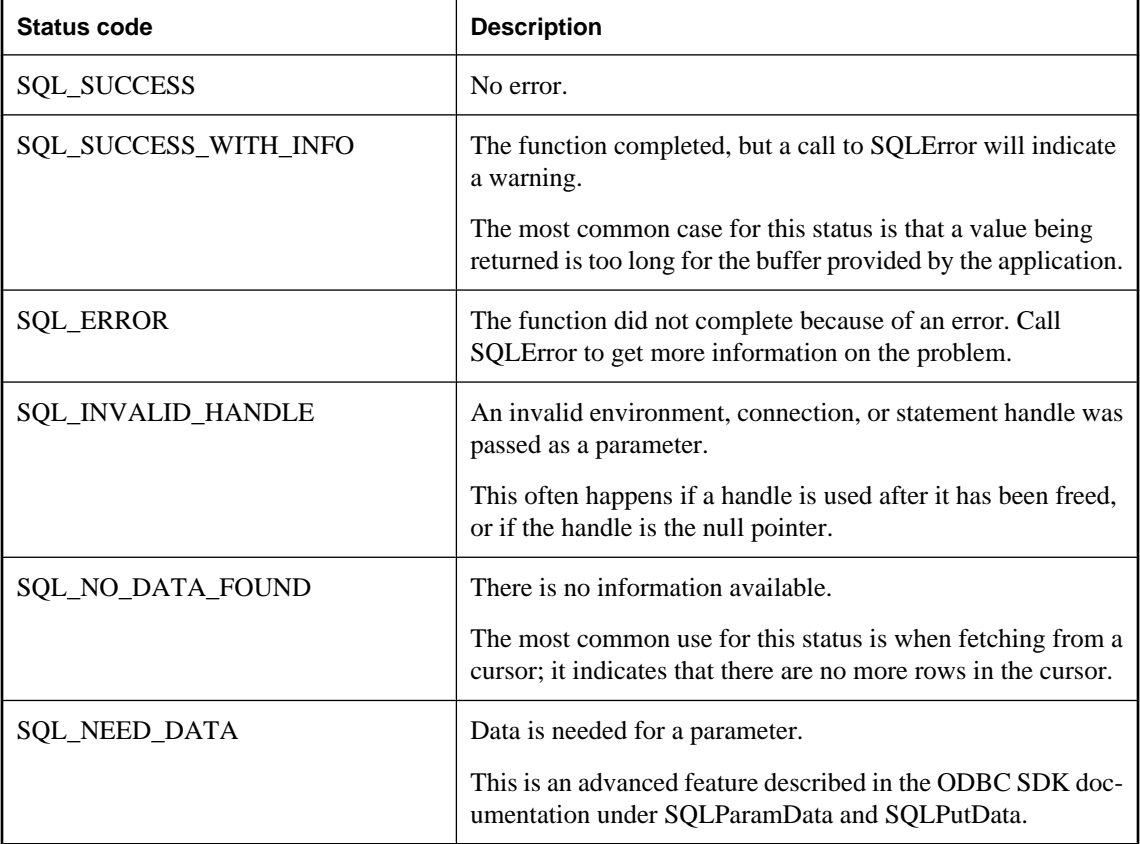

Every ODBC function returns a SQLRETURN, which is one of the following status codes:

Every environment, connection, and statement handle can have one or more errors or warnings associated with it. Each call to SQLError or SQLGetDiagRec returns the information for one error and removes the information for that error. If you do not call SQLError or SQLGetDiagRec to remove all errors, the errors are removed on the next function call that passes the same handle as a parameter.

Each call to SQLError passes three handles for an environment, connection, and statement. The first call uses SQL\_NULL\_HSTMT to get the error associated with a connection. Similarly, a call with both SQL\_NULL\_DBC and SQL\_NULL\_HSTMT get any error associated with the environment handle.

Each call to SQLGetDiagRec can pass either an environment, connection or statement handle. The first call passes in a handle of type SQL\_HANDLE\_DBC to get the error associated with a connection. The second

call passes in a handle of type SQL\_HANDLE\_STMT to get the error associated with the statement that was just executed.

SQLError and SQLGetDiagRec return SQL\_SUCCESS if there is an error to report (*not* SQL\_ERROR), and SQL\_NO\_DATA\_FOUND if there are no more errors to report.

#### **Example 1**

The following code fragment uses SQLError and return codes:

```
/* Declare required variables */
SQLHDBC dbc;
SQLHSTMT stmt;
SQLRETURN retcode;
UCHAR errmsg[100];
/* Code omitted here */
retcode = SQLAllocHandle(SQL_HANDLE_STMT, dbc, &stmt ); 
if( retcode == SQL\_ERROR ){
    SQLError( env, dbc, SQL_NULL_HSTMT, NULL, NULL,
         errmsg, sizeof(errmsg), NULL );
    /* Assume that print_error is defined */
    print_error( "Allocation failed", errmsg );
    return;
}
/* Delete items for order 2015 */
retcode = SQLExecDirect( stmt,
        "DELETE FROM SalesOrderItems WHERE ID=2015",
        SQL_NTS ); 
if( retcode == SQL\_ERROR ) {
    SQLError( env, dbc, stmt, NULL, NULL,
            errmsg, sizeof(errmsg), NULL );
    /* Assume that print_error is defined */
    print_error( "Failed to delete items", errmsg );
    return;
}
```
#### **Example 2**

The following code fragment uses SQLGetDiagRec and return codes:

```
/* Declare required variables */
SQLHDBC dbc;
SQLHSTMT stmt;
SQLRETURN retcode;
SQLSMALLINT errmsglen;
SQLINTEGER errnative;
UCHAR errmsg[255];
UCHAR errstate[5]; 
/* Code omitted here */
retcode = SQLAllocHandle(SQL_HANDLE_STMT, dbc, &stmt );
if( retcode == SOL ERROR ){
    SQLGetDiagRec(SQL_HANDLE_DBC, dbc, 1, errstate,
        &errnative, errmsg, sizeof(errmsg), &errmsglen);
     /* Assume that print_error is defined */
    print_error( "Allocation failed", 
errstate, errnative, errmsg );
    return;
}
/* Delete items for order 2015 */
retcode = SQLExecDirect( stmt,
        "DELETE FROM SalesOrderItems WHERE ID=2015",
```

```
 SQL_NTS ); 
if( retcode == SQL_ERROR ) {
   SQLGetDiagRec(SQL_HANDLE_STMT, stmt, 
       recnum, errstate,
 &errnative, errmsg, sizeof(errmsg), &errmsglen);
 /* Assume that print_error is defined */
   print_error("Failed to delete items", 
       errstate, errnative, errmsg );
   return;
}
```
### CHAPTER 13

# **SQL Anywhere JDBC API**

## **Contents**

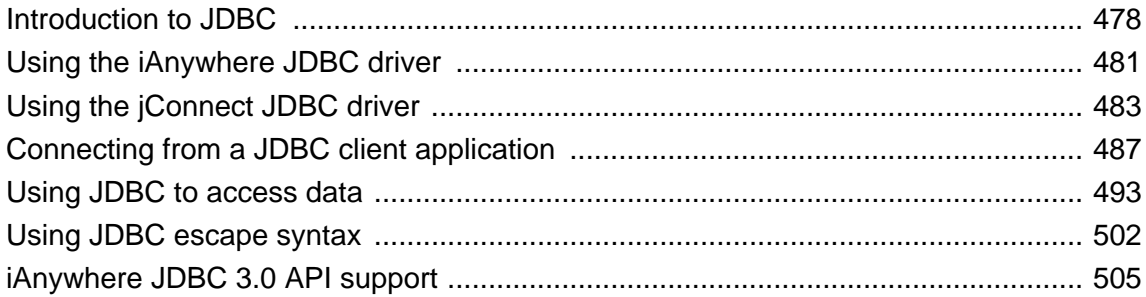

## <span id="page-493-0"></span>**Introduction to JDBC**

JDBC can be used both from client applications and inside the database. Java classes using JDBC provide a more powerful alternative to SQL stored procedures for incorporating programming logic into the database.

JDBC provides a SQL interface for Java applications: if you want to access relational data from Java, you do so using JDBC calls.

The phrase **client application** applies both to applications running on a user's computer and to logic running on a middle-tier application server.

The examples illustrate the distinctive features of using JDBC in SQL Anywhere. For more information about JDBC programming, see any JDBC programming book.

You can use JDBC with SQL Anywhere in the following ways:

● **JDBC on the client** Java client applications can make JDBC calls to SQL Anywhere. The connection takes place through a JDBC driver.

SQL Anywhere supports and includes two JDBC drivers: the iAnywhere JDBC driver, which is a Type 2 JDBC driver, and the jConnect driver for pure Java applications, which is a Type 4 JDBC driver.

● **JDBC in the database** Java classes installed into a database can make JDBC calls to access and modify data in the database using an internal JDBC driver.

#### **JDBC resources**

- **Example source code** You can find source code for the examples in this chapter in the directory *samples-dir\SQLAnywhere\JDBC*.
- **JDBC Specification** You can find more on the JDBC Data Access API at [Java SE Technologies -](http://java.sun.com/javase/technologies/database/index.jsp) [Database.](http://java.sun.com/javase/technologies/database/index.jsp)
- **Required software** You need TCP/IP to use the jConnect driver.

The jConnect driver is available at [jConnect for JDBC.](http://www.sybase.com/products/allproductsa-z/softwaredeveloperkit/jconnect)

For more information about the jConnect driver and its location, see ["Using the jConnect JDBC](#page-498-0) [driver" on page 483.](#page-498-0)

### **Choosing a JDBC driver**

SQL Anywhere supports the following JDBC drivers:

- **iAnywhere JDBC driver** This driver communicates with SQL Anywhere using the Command Sequence client/server protocol. Its behavior is consistent with ODBC, embedded SQL, and OLE DB applications. The iAnywhere JDBC driver is the recommended JDBC driver for connecting to SQL Anywhere databases.
- **jConnect** This driver is a 100% pure Java driver. It communicates with SQL Anywhere using the TDS client/server protocol.

jConnect and jConnect documentation are available from [jConnect for JDBC.](http://www.sybase.com/products/allproductsa-z/softwaredeveloperkit/jconnect)

When choosing which driver to use, you should consider the following factors:

● **Features** Both the iAnywhere JDBC driver and jConnect 6.0.5 are JDBC 3.0 compliant. However, the iAnywhere JDBC driver provides fully-scrollable cursors when connected to a SQL Anywhere database. The jConnect JDBC driver provides fully-scrollable cursors only when connected to an Adaptive Server Enterprise database.

The JDBC 3.0 API documentation is available at [JDBC Downloads.](http://java.sun.com/products/jdbc/download.html) For a summary of the iAnywhere JDBC API support, see ["iAnywhere JDBC 3.0 API support" on page 505.](#page-520-0)

- **Pure Java** The jConnect driver is a pure Java solution. The iAnywhere JDBC driver requires the SQL Anywhere ODBC driver and is not a pure Java solution.
- **Performance** The iAnywhere JDBC driver provides better performance for most purposes than the jConnect driver.
- **Compatibility** The TDS protocol used by the jConnect driver is shared with Adaptive Server Enterprise. Some aspects of the driver's behavior are governed by this protocol, and are configured to be compatible with Adaptive Server Enterprise.

For information about platform availability for iAnywhere JDBC driver and jConnect, see [SQL Anywhere](http://www.sybase.com/detail?id=1002288) [Supported Platforms and Engineering Status.](http://www.sybase.com/detail?id=1002288)

For information about using jConnect with Windows Mobile, see "Using jConnect on Windows Mobile" [*SQL Anywhere Server - Database Administration*].

### **JDBC program structure**

The following sequence of events typically occurs in JDBC applications:

#### 1. **Create a Connection object**

Calling a getConnection class method of the DriverManager class creates a Connection object, and establishes a connection with a database.

#### 2. **Generate a Statement object**

The Connection object generates a Statement object.

#### 3. **Pass a SQL statement**

A SQL statement that executes within the database environment is passed to the Statement object. If the statement is a query, this action returns a ResultSet object.

The ResultSet object contains the data returned from the SQL statement, but exposes it one row at a time (similar to the way a cursor works).

#### 4. **Loop over the rows of the result set**

The next method of the ResultSet object performs two actions:

- The current row (the row in the result set exposed through the ResultSet object) advances one row.
- A boolean value returns to indicate whether there is a row to advance to.

#### 5. **For each row, retrieve the values**

Values are retrieved for each column in the ResultSet object by identifying either the name or position of the column. You can use the getData method to get the value from a column on the current row.

Java objects can use JDBC objects to interact with a database and get data for their own use.

## **Differences between client- and server-side JDBC connections**

A difference between JDBC on the client and in the database server lies in establishing a connection with the database environment.

- **Client side** In client-side JDBC, establishing a connection requires the iAnywhere JDBC driver or the jConnect JDBC driver. Passing arguments to DriverManager.getConnection establishes the connection. The database environment is an external application from the perspective of the client application.
- **Server-side** When using JDBC within the database server, a connection already exists. The string "jdbc:default:connection" is passed to DriverManager.getConnection, which allows the JDBC application to work within the current user connection. This is a quick, efficient, and safe operation because the client application has already passed the database security to establish the connection. The user ID and password, having been provided once, do not need to be provided again. The server-side JDBC driver can only connect to the database of the current connection.

You can write JDBC classes so that they can run both at the client and at the server by employing a single conditional statement for constructing the URL. An external connection requires the host name and port number, while the internal connection requires "jdbc:default:connection".

## <span id="page-496-0"></span>**Using the iAnywhere JDBC driver**

The iAnywhere JDBC driver provides a JDBC driver that has some performance benefits and feature benefits compared to the pure Java jConnect JDBC driver, but which is not a pure-Java solution. The iAnywhere JDBC driver is recommended in most cases.

For information about choosing which JDBC driver to use, see ["Choosing a JDBC driver" on page 478](#page-493-0).

## **Loading the iAnywhere JDBC driver**

Before you can use the iAnywhere JDBC driver in your application, you must load the appropriate driver. Load the iAnywhere JDBC 3.0 driver with the following statement:

```
DriverManager.registerDriver( (Driver)
     Class.forName(
     "ianywhere.ml.jdbcodbc.jdbc3.IDriver").newInstance()
     );
```
Using the newInstance method works around issues in some browsers.

- As the classes are loaded using Class.forName, the package containing the iAnywhere JDBC driver does not have to be imported using import statements.
- *jodbc.jar* must be in your classpath when you run the application.

set classpath=%classpath%;*install-dir*\java\jodbc.jar

#### **Required files**

The Java component of the iAnywhere JDBC driver is included in the *jodbc.jar* file installed into the *Java* subdirectory of your SQL Anywhere installation. For Windows, the native component is *dbjodbc11.dll* in the *bin32* or *bin64* subdirectory of your SQL Anywhere installation; for Unix, the native component is *libdbjodbc11.so*. This component must be in the system path. When deploying applications using this driver, you must also deploy the ODBC driver files.

## **Supplying a URL to the driver**

To connect to a database via the iAnywhere JDBC driver, you need to supply a URL for the database. For example:

```
Connection con = DriverManager.getConnection(
      "jdbc:ianywhere:DSN=SQL Anywhere 11 Demo" );
```
The URL contains **jdbc:ianywhere:** followed by a standard ODBC connection string. The connection string is commonly an ODBC data source, but you can also use explicit individual connection parameters, separated by semicolons, in addition to or instead of the data source. For more information about the parameters that you can use in a connection string, see "Connection parameters" [*SQL Anywhere Server - Database Administration*].

If you do not use a data source, you should specify the ODBC driver to use by including the DRIVER parameter in your connection string:

```
Connection con = DriverManager.getConnection(
       "jdbc:ianywhere:driver=SQL Anywhere 11;..." );
```
## <span id="page-498-0"></span>**Using the jConnect JDBC driver**

SQL Anywhere supports one version of jConnect: jConnect 6.0.5. The jConnect driver is available as a separate download from *jConnect* for *JDBC*. Documentation for *jConnect* can also be found on the same page.

If you want to use JDBC from an applet, you must use the jConnect JDBC driver to connect to SQL Anywhere databases.

#### **The jConnect driver files**

SQL Anywhere supports the following version of jConnect:

● **jConnect 6.0.5** This version of jConnect is for developing JDK 1.4 or later applications. jConnect 6.0.5 is JDBC 3.0 compliant. jConnect 6.0.5 is supplied as a JAR file named *jconn3.jar*.

#### **Note**

For the purposes of this documentation, all of the explanations and code samples provided assume that you are developing JDK 1.5 applications, and that you are using the jConnect 6.0.5 driver.

There is a copy of *jconn3.jar* in the *install-dir\java* folder. However, we recommend that you use the version of the file included with jConnect 6.0.5 since it will be current with the version of jConnect that you have installed.

#### **Setting the class path for jConnect**

For your application to use jConnect, the jConnect classes must be in your class path at compile time and run time, so that the Java compiler and Java runtime can locate the necessary files.

The following command adds the jConnect 6.0.5 driver to an existing CLASSPATH environment variable (where *path* is your jConnect installation directory).

set classpath=*path*\jConnect-6\_0\classes\jconn3.jar;%classpath%

#### **Importing the jConnect classes**

The classes in jConnect 6.0.5 are all in com.sybase.jdbc3.jdbc. You must import these classes at the beginning of each source file:

import com.sybase.jdbc3.jdbc.\*

#### **Encrypting passwords**

SQL Anywhere supports password encryption for jConnect connections.

## **Installing jConnect system objects into a database**

If you want to use jConnect to access system table information (database metadata), you must add the jConnect system objects to your database.

You can add the jConnect system objects to the database when creating the database or at a later time by upgrading the database. You can upgrade a database from Sybase Central or by using the dbupgrad utility.

#### **Windows Mobile**

Do not add jConnect system objects to your Windows Mobile database. See "Using jConnect on Windows Mobile" [*SQL Anywhere Server - Database Administration*].

#### **Caution**

You should always back up your database files before upgrading. If you apply the upgrade to the existing files, then these files become unusable if the upgrade fails. For information about backing up your database, see "Backup and data recovery" [*SQL Anywhere Server - Database Administration*].

#### **To add jConnect system objects to a database (Sybase Central)**

- 1. Connect to the database from Sybase Central as a DBA user.
- 2. Select the database, if necessary, and then from the **Tools** menu choose SQL Anywhere 11 and then **Upgrade Database**.

#### The **Upgrade Database Wizard** appears.

3. Follow the instructions in the wizard to add jConnect support to the database.

#### **To add jConnect system objects to a database (dbupgrad)**

• From a command prompt, execute the following command:

dbupgrad -c "*connection-string*"

In this command, *connection-string* is a suitable connection string that enables access to a database and server as a DBA user.

### **Loading the jConnect driver**

Before you can use jConnect in your application, load the driver with the following statement:

```
DriverManager.registerDriver( (Driver)
     Class.forName(
     "com.sybase.jdbc3.jdbc.SybDriver").newInstance()
     );
```
Using the newInstance method works around issues in some browsers.

- As the classes are loaded using Class.forName, the package containing the jConnect driver does not have to be imported using import statements.
- To use jConnect 6.0.5, *jconn3.jar* must be in your classpath when you run the application. *jconn3.jar* is located in the *classes* subdirectory of your jConnect 6.0.5 installation (typically, *jConnect-6\_0\classes*).

### **Supplying a URL to the driver**

To connect to a database via jConnect, you need to supply a URL for the database. For example:

Connection con = DriverManager.getConnection( "jdbc:sybase:Tds:localhost:2638", "DBA", "sql");

The URL is composed in the following way:

jdbc:sybase:Tds:*host*:*port*

The individual components are:

- **jdbc:sybase:Tds** The jConnect JDBC driver, using the TDS application protocol.
- **host** The IP address or name of the computer on which the server is running. If you are establishing a same-host connection, you can use localhost, which means the computer system you are logged into.
- **port** The port number on which the database server listens. The port number assigned to SQL Anywhere is 2638. Use that number unless there are specific reasons not to do so.

The connection string must be less than 253 characters in length.

### **Specifying a database on a server**

Each SQL Anywhere database server can have one or more databases loaded at a time. If the URL you supply when connecting via jConnect specifies a server, but does not specify a database, then the connection attempt is made to the default database on the server.

You can specify a particular database by providing an extended form of the URL in one of the following ways.

#### **Using the ServiceName parameter**

jdbc:sybase:Tds:*host*:*port*?ServiceName=*database*

The question mark followed by a series of assignments is a standard way of providing arguments to a URL. The case of ServiceName is not significant, and there must be no spaces around the = sign. The *database* parameter is the database name, not the server name. The database name must not include the path or file suffix. For example:

```
Connection con = DriverManager.getConnection(
       "jdbc:sybase:Tds:localhost:2638?ServiceName=demo", "DBA", "sql");
```
#### **Using the RemotePWD parameter**

A workaround exists for passing additional connection parameters to the server.

This technique allows you to provide additional connection parameters such as the database name, or a database file, using the RemotePWD field. You set RemotePWD as a Properties field using the put method.

The following code illustrates how to use the field.

```
import java.util.Properties;
.
```
.

```
.
DriverManager.registerDriver( (Driver)
     Class.forName(
     "com.sybase.jdbc3.jdbc.SybDriver").newInstance()
     );
Properties props = new Properties();
props.put( "User", "DBA" );
props.put( "Password", "sql" );
props.put( "RemotePWD", ",DatabaseFile=mydb.db" );
Connection con = DriverManager.getConnection(
     "jdbc:sybase:Tds:localhost:2638", props );
```
As shown in the example, a comma must precede the DatabaseFile connection parameter. Using the DatabaseFile parameter, you can start a database on a server using jConnect. By default, the database is started with autostop=YES. If you specify utility db with a DatabaseFile (DBF) or DatabaseName (DBN) connection parameter (for example, DBN=utility db), then the utility database is started automatically.

For more information about the utility database, see "Using the utility database" [*SQL Anywhere Server - Database Administration*].

### **Database options set for jConnect connections**

When an application connects to the database using the jConnect driver, the sp\_tsql\_environment stored procedure is called. The sp\_tsql\_environment procedure sets some database options for compatibility with Adaptive Server Enterprise behavior.

#### **See also**

- "Characteristics of Open Client and jConnect connections" [*SQL Anywhere Server Database Administration*]
- "sp\_tsql\_environment system procedure" [*SQL Anywhere Server SQL Reference*]

## <span id="page-502-0"></span>**Connecting from a JDBC client application**

Database metadata is always available when using the iAnywhere JDBC driver.

If you want to access database system tables (database metadata) from a JDBC application that uses jConnect, you must add a set of jConnect system objects to your database. These procedures are installed to all databases by default. The dbinit -i option prevents this installation.

For more information about adding the jConnect system objects to a database, see ["Using the jConnect JDBC](#page-498-0) [driver" on page 483.](#page-498-0)

The following complete Java application is a command line program that connects to a running database, prints a set of information to your command line, and terminates.

Establishing a connection is the first step any JDBC application must take when working with database data.

This example illustrates an external connection, which is a regular client/server connection. For information about how to create an internal connection from Java classes running inside the database server, see ["Establishing a connection from a server-side JDBC class" on page 489](#page-504-0).

#### **Connection example code**

The following is the source code for the methods used to make a connection. The source code can be found in the file *JDBCConnect.java* in the *samples-dir\SQLAnywhere\JDBC* directory. As presented, the example uses the JDBC 3.0 version of the iAnywhere JDBC driver to connect to the database. To use the jConnect 6.0.5 driver replace ianywhere.ml.jdbcodbc.jdbc3.IDriver with

com.sybase.jdbc3.jdbc.SybDriver. You must also change the connection string if you want to use the jConnect 6.0.5 driver. Code alternatives are included as comments in the source code.

```
import java.io.*;
import java.sql.*;
public class JDBCConnect
{
   public static void main( String args[] )
\{ try
\left\{\begin{array}{ccc} \end{array}\right\} // Select the JDBC driver. May throw a SQLException.
       // Choices are jConnect 6.0 driver
       // or iAnywhere JDBC 3.0 driver.
       // Currently, we use the iAnywhere JDBC 3.0 driver.
       DriverManager.registerDriver( (Driver)
         Class.forName(
         // "com.sybase.jdbc3.jdbc.SybDriver").newInstance()
         "ianywhere.ml.jdbcodbc.jdbc3.IDriver").newInstance()
         );
       // Create a connection. Choices are TDS using jConnect,
       // Sun's JDBC-ODBC bridge, or the iAnywhere JDBC driver.
       // Currently, we use the iAnywhere JDBC driver.
       Connection con = DriverManager.getConnection(
         // "jdbc:sybase:Tds:localhost:2638", "DBA", "sql");
         // "jdbc:odbc:driver=SQL Anywhere 11;uid=DBA;pwd=sql" );
         "jdbc:ianywhere:driver=SQL Anywhere 11;uid=DBA;pwd=sql" );
```

```
 // Create a statement object, the container for the SQL
       // statement. May throw a SQLException.
      Statement stmt = con.createStatement();
        // Create a result set object by executing the query.
       // May throw a SQLException.
       ResultSet rs = stmt.executeQuery(
          "SELECT ID, GivenName, Surname FROM Customers");
        // Process the result set.
       while (rs.next())
\left\{ \begin{array}{c} \end{array} \right.int value = rs.getInt(1); String FirstName = rs.getString(2);
          String LastName = rs.getString(3);
          System.out.println(value+" "+FirstName+" "+LastName);
 }
       rs.close();
       stmt.close();
       con.close();
 }
     catch (SQLException sqe)
\left\{\begin{array}{ccc} \end{array}\right\} System.out.println("Unexpected exception : " +
                   sqe.toString() + ", sqlstate = " +
                   sqe.getSQLState());
       System.exit(1);
 }
     catch (Exception e)
\left\{\begin{array}{ccc} \end{array}\right\} e.printStackTrace();
       System.exit(1);
     }
     System.exit(0);
   }
```
### **How the connection example works**

The external connection example is a Java command line program.

#### **Importing packages**

}

The application requires a couple of packages, which are imported in the first lines of *JDBCConnect.java*:

- The java.io package contains the Sun Microsystems io classes, which are required for printing to the console window.
- The java.sql package contains the Sun Microsystems JDBC classes, which are required for all JDBC applications.

#### **The main method**

Each Java application requires a class with a method named main, which is the method invoked when the program starts. In this simple example, JDBCConnect.main is the only public method in the application.

The JDBCConnect.main method carries out the following tasks:
1. Loads the iAnywhere JDBC 3.0 driver (identified by the driver string "ianywhere.ml.jdbcodbc.jdbc3.IDriver").

Class.forName loads the driver. Using the newInstance method works around issues in some browsers.

2. Connects to the default running database using an iAnywhere JDBC driver URL. If you are using the jConnect driver instead, use the URL "jdbc:sybase:Tds:localhost:2638" (as shown in comments) with "DBA" and "sql" as the user ID and password, respectively.

DriverManager.getConnection establishes a connection using the specified URL.

- 3. Creates a statement object, which is the container for the SQL statement.
- 4. Creates a result set object by executing a SQL query.
- 5. Iterates through the result set, printing the column information.
- 6. Closes each of the result set, statement, and connection objects.

## **Running the connection example**

### **To create and execute the external connection example application**

- 1. At a command prompt, change to the *samples-dir\SQLAnywhere\JDBC* directory.
- 2. Start a database server with the sample database on your local computer using the following command: dbeng11 *samples-dir*\demo.db
- 3. Set the CLASSPATH environment variable.

```
set classpath=%classpath%;install-dir\java\jodbc.jar
```
If you are using the jConnect driver instead, then use the following (where *path* is your jConnect installation directory):

set classpath=*path*\jConnect-6\_0\classes\jconn3.jar;%classpath%

4. Run the following command to compile the example:

javac JDBCConnect.java

5. Run the following command to run the example:

java JDBCConnect

6. Confirm that a list of identification numbers with customer's names appears at the command prompt.

If the attempt to connect fails, an error message appears instead. Confirm that you have executed all the steps as required. Check that your class path is correct. An incorrect setting may result in a failure to locate a class.

## **Establishing a connection from a server-side JDBC class**

SQL statements in JDBC are built using the createStatement method of a Connection object. Even classes running inside the server need to establish a connection to create a Connection object.

Establishing a connection from a server-side JDBC class is more straightforward than establishing an external connection. Because the user is already connected to the database, the class simply uses the current connection.

### **Server-side connection example code**

The following is the source code for the server-side connection example. It is a modified version of the source code in *samples-dir\SQLAnywhere\JDBC\JDBCConnect.java*.

```
import java.io.*;
import java.sql.*;
public class JDBCConnect2
{
   public static void main( String args[] )
\{ try
\left\{\begin{array}{ccc} \end{array}\right\} // Open the connection. May throw a SQLException.
        Connection con = DriverManager.getConnection(
             "jdbc:default:connection" );
        // Create a statement object, the container for the SQL
        // statement. May throw a SQLException.
        Statement stmt = con.createStatement();
        // Create a result set object by executing the query.
        // May throw a SQLException.
        ResultSet rs = stmt.executeQuery(
          "SELECT ID, GivenName, Surname FROM Customers");
        // Process the result set.
        while (rs.next())
\left\{ \begin{array}{c} \end{array} \right.int value = rs.getInt(1); String FirstName = rs.getString(2);
          String LastName = rs.getString(3);
          System.out.println(value+" "+FirstName+" "+LastName);
 }
        rs.close();
        stmt.close();
        con.close();
 }
      catch (SQLException sqe)
\left\{\begin{array}{ccc} \end{array}\right\} System.out.println("Unexpected exception : " +
                   sqe.toString() + ", gqIstate = " + sqe.getSQLState());
 }
      catch (Exception e)
\left\{\begin{array}{ccc} \end{array}\right\} e.printStackTrace();
 }
   }
}
```
### **How the server-side connection example differs**

The server-side connection example is almost identical to the client-side connection example, with the following exceptions:

1. The driver manager does not need to be loaded. The following code has been removed from the example.

```
DriverManager.registerDriver( (Driver)
   Class.forName(
   // "com.sybase.jdbc3.jdbc.SybDriver").newInstance()
   "ianywhere.ml.jdbcodbc.IDriver").newInstance()
   );
```
2. It connects to the default running database using the current connection. The URL in the getConnection call has been changed as follows:

```
Connection con = DriverManager.getConnection(
           "jdbc:default:connection" );
```
3. The System.exit() statements have been removed.

## **Running the server-side connection example**

### **To create and execute the internal connection example application**

- 1. At a command prompt, change to the *samples-dir\SQLAnywhere\JDBC* directory.
- 2. Start a database server with the sample database on your local computer using the following command:

dbeng11 *samples-dir*\demo.db

- 3. For server-side JDBC, it is not necessary to set the CLASSPATH environment variable.
- 4. Enter the following command to compile the example:

javac JDBCConnect2.java

5. Install the class into the sample database using Interactive SQL. Run the following statement:

```
INSTALL JAVA NEW
FROM FILE 'samples-dir\SQLAnywhere\JDBC\JDBCConnect2.class'
```
You can also install the class using Sybase Central. While connected to the sample database, open the **Java** subfolder under **External Environments** and choose **File** » **New** » **Java Class**. Then follow the instructions in the wizard.

6. Define a stored procedure named JDBCConnect that acts as a wrapper for the JDBCConnect2.main method in the class:

```
CREATE PROCEDURE JDBCConnect()
   EXTERNAL NAME 'JDBCConnect2.main([Ljava/lang/String;)V'
   LANGUAGE JAVA;
```
7. Call the JDBCConnect2.main method as follows:

```
call JDBCConnect();
```
The first time a Java class is called in a session, the Java VM must be loaded. This might take a few seconds.

8. Confirm that a list of identification numbers with customers' names appears in the database server messages window.

If the attempt to connect fails, an error message appears instead. Confirm that you have executed all the steps as required.

## **Notes on JDBC connections**

● **Autocommit behavior** The JDBC specification requires that, by default, a COMMIT is performed after each data modification statement. Currently, the client-side JDBC behavior is to commit (autocommit is true) and the server-side behavior is to not commit (autocommit is false). To obtain the same behavior in both client-side and server-side applications, you can use a statement such as the following:

```
con.setAutoCommit( false );
```
In this statement, con is the current connection object. You could also set autocommit to true.

● **Connection defaults** From server-side JDBC, only the first call to getConnection( "jdbc:default:connection" ) creates a new connection with the default values. Subsequent calls return a wrapper of the current connection with all connection properties unchanged. If you set autocommit to false in your initial connection, any subsequent getConnection calls within the same Java code return a connection with autocommit set to false.

You may want to ensure that closing a connection restores the connection properties to their default values, so that subsequent connections are obtained with standard JDBC values. The following code achieves this:

```
Connection con = 
     DriverManager.getConnection("jdbc:default:connection");
boolean oldAutoCommit = con.getAutoCommit();
try {
      // main body of code here
}
finally {
     con.setAutoCommit( oldAutoCommit );
}
```
This discussion applies not only to autocommit, but also to other connection properties such as transaction isolation level and read-only mode.

For more information about the getTransactionIsolation, setTransactionIsolation, and isReadOnly methods, see documentation on the java.sql.Connection interface.

# <span id="page-508-0"></span>**Using JDBC to access data**

Java applications that hold some or all classes in the database have significant advantages over traditional SQL stored procedures. At an introductory level, however, it may be helpful to use the parallels with SQL stored procedures to demonstrate the capabilities of JDBC. In the following examples, you write Java classes that insert a row into the Departments table.

As with other interfaces, SQL statements in JDBC can be either **static** or **dynamic**. Static SQL statements are constructed in the Java application and sent to the database. The database server parses the statement, selects an execution plan, and executes the statement. Together, parsing and selecting an execution plan are referred to as **preparing** the statement.

If a similar statement has to be executed many times (many inserts into one table, for example), there can be significant overhead in static SQL because the preparation step has to be executed each time.

In contrast, a dynamic SQL statement contains placeholders. The statement, prepared once using these placeholders, can be executed many times without the additional expense of preparing. Dynamic SQL is discussed in ["Using prepared statements for more efficient access" on page 495](#page-510-0).

## **Preparing for the examples**

### **Sample code**

The code fragments in this section are taken from the complete class in *samples-dir\SQLAnywhere\JDBC \JDBCExample.java*.

### **To install the JDBCExample class**

- 1. Compile the *JDBCExample.java* source code.
- 2. Using Interactive SQL, connect to the sample database as the DBA.
- 3. Install the *JDBCExample.class* file into the sample database by executing the following statement in Interactive SQL (*samples-dir* represents the SQL Anywhere samples directory):

INSTALL JAVA NEW FROM FILE '*samples-dir*\SQLAnywhere\JDBC\JDBCExample.class'

You can also install the class using Sybase Central. While connected to the sample database, open the **Java** subfolder under **External Environments** and choose **File** » **New** » **Java Class**. Follow the instructions in the wizard.

## **Inserts, updates, and deletes using JDBC**

The Statement object executes static SQL statements. You execute SQL statements such as INSERT, UPDATE, and DELETE, which do not return result sets, using the executeUpdate method of the Statement object. Statements, such as CREATE TABLE and other data definition statements, can also be executed using executeUpdate.

The following code fragment illustrates how to execute an INSERT statement. It uses a Statement object that has been passed to the InsertStatic method as an argument.

```
public static void InsertStatic( Statement stmt )
{
   try
\{ int iRows = stmt.executeUpdate(
       "INSERT INTO Departments (DepartmentID, DepartmentName)"
       + " VALUES (201, 'Eastern Sales')" );
     // Print the number of rows inserted
     System.out.println(iRows + " rows inserted");
   }
   catch (SQLException sqe)
\{ System.out.println("Unexpected exception : " +
               sqe.toString() + ", sqlstate = " +
               sqe.getSQLState());
 }
   catch (Exception e)
\{ e.printStackTrace();
 }
}
```
### **Source code available**

This code fragment is part of the JDBCExample class included in the *samples-dir\SQLAnywhere\JDBC* directory.

### **Notes**

- The executeUpdate method returns an integer that reflects the number of rows affected by the operation. In this case, a successful INSERT would return a value of one (1).
- When run as a server-side class, the output from System.out.println goes to the database server messages window.

### **To run the JDBC Insert example**

- 1. Using Interactive SQL, connect to the sample database as the DBA.
- 2. Ensure the JDBCExample class has been installed.

For more information about installing the Java examples classes, see ["Preparing for the](#page-508-0) [examples" on page 493.](#page-508-0)

3. Define a stored procedure named JDBCExample that acts as a wrapper for the JDBCExample.main method in the class:

```
CREATE PROCEDURE JDBCExample( IN arg CHAR(50) )
   EXTERNAL NAME 'JDBCExample.main([Ljava/lang/String;)V'
   LANGUAGE JAVA;
```
4. Call the JDBCExample.main method as follows:

```
CALL JDBCExample( 'insert' );
```
The argument string 'insert' causes the InsertStatic method to be invoked.

<span id="page-510-0"></span>5. Confirm that a row has been added to the Departments table.

SELECT \* FROM Departments;

The example program displays the updated contents of the Departments table in the database server messages window.

6. There is a similar method in the example class called DeleteStatic that shows how to delete the row that has just been added. Call the JDBCExample.main method as follows:

```
CALL JDBCExample( 'delete' );
```
The argument string 'delete' causes the DeleteStatic method to be invoked.

7. Confirm that the row has been deleted from the Departments table.

SELECT \* FROM Departments;

The example program displays the updated contents of the Departments table in the database server messages window.

### **Using prepared statements for more efficient access**

If you use the Statement interface, you parse each statement that you send to the database, generate an access plan, and execute the statement. The steps prior to actual execution are called **preparing** the statement.

You can achieve performance benefits if you use the PreparedStatement interface. This allows you to prepare a statement using placeholders, and then assign values to the placeholders when executing the statement.

Using prepared statements is particularly useful when carrying out many similar actions, such as inserting many rows.

For more information about prepared statements, see ["Preparing statements" on page 24.](#page-39-0)

#### **Example**

The following example illustrates how to use the PreparedStatement interface, although inserting a single row is not a good use of prepared statements.

The following InsertDynamic method of the JDBCExample class carries out a prepared statement:

```
public static void InsertDynamic( Connection con,
               String ID, String name )
{
   try {
     // Build the INSERT statement
     // ? is a placeholder character
     String sqlStr = "INSERT INTO Departments " +
              "( DepartmentID, DepartmentName ) " +
             "VALUES ( ? , ? )";
     // Prepare the statement
     PreparedStatement stmt =
       con.prepareStatement( sqlStr );
```

```
 // Set some values
     int idValue = Integer.valueOf( ID );
    stmt.setInt( 1, idValue );
     stmt.setString( 2, name );
     // Execute the statement
     int iRows = stmt.executeUpdate();
     // Print the number of rows inserted
    System.out.println(iRows + " rows inserted");
 }
  catch (SQLException sqe)
\{ System.out.println("Unexpected exception : " +
               sqe.toString() + ", sqlstate = " +
               sqe.getSQLState());
 }
  catch (Exception e)
\{ e.printStackTrace();
 }
```
### **Source code available**

This code fragment is part of the JDBCExample class included in the *samples-dir\SQLAnywhere\JDBC* directory.

### **Notes**

}

- The executeUpdate method returns an integer that reflects the number of rows affected by the operation. In this case, a successful INSERT would return a value of one (1).
- When run as a server-side class, the output from System.out.println goes to the database server messages window.

### **To run the JDBC Insert example**

- 1. Using Interactive SQL, connect to the sample database as the DBA.
- 2. Ensure the JDBCExample class has been installed.

For more information about installing the Java examples classes, see ["Preparing for the](#page-508-0) [examples" on page 493.](#page-508-0)

3. Define a stored procedure named JDBCInsert that acts as a wrapper for the JDBCExample.Insert method in the class:

```
CREATE PROCEDURE JDBCInsert( IN arg1 INTEGER, IN arg2 CHAR(50) )
   EXTERNAL NAME 'JDBCExample.Insert(ILjava/lang/String;)V'
   LANGUAGE JAVA;
```
4. Call the JDBCExample.Insert method as follows:

CALL JDBCInsert( 202, 'Southeastern Sales' );

The Insert method causes the InsertDynamic method to be invoked.

5. Confirm that a row has been added to the Departments table.

SELECT \* FROM Departments;

The example program displays the updated contents of the Departments table in the database server messages window.

6. There is a similar method in the example class called DeleteDynamic that shows how to delete the row that has just been added.

Define a stored procedure named JDBCDelete that acts as a wrapper for the JDBCExample.Delete method in the class:

```
CREATE PROCEDURE JDBCDelete( in arg1 integer )
   EXTERNAL NAME 'JDBCExample.Delete(I)V'
   LANGUAGE JAVA;
```
7. Call the JDBCExample.Delete method as follows:

CALL JDBCDelete( 202 );

The Delete method causes the DeleteDynamic method to be invoked.

8. Confirm that the row has been deleted from the Departments table.

SELECT \* FROM Departments;

The example program displays the updated contents of the Departments table in the database server messages window.

## **Using prepared statements for wide inserts**

The PreparedStatement.addBatch() method is useful for performing batched (or wide) inserts. The following are some guidelines to using this method.

1. An INSERT statement should be prepared using one of the Connection.prepareStatement() methods.

```
// Build the INSERT statement
String sqlStr = "INSERT INTO Departments " +
             "( DepartmentID, DepartmentName ) " +
             "VALUES ( ? , ? )";
// Prepare the statement
PreparedStatement stmt =
      con.prepareStatement( sqlStr );
```
2. The parameters for the prepared insert statement should be set and batched as follows:

```
// loop to batch "n" sets of parameters
for(i=0; i < ni; i++)
{
    // Note "stmt" is the original prepared insert statement from step 1.
stmt.setSomeType( 1, param_1 );
stmt.setSomeType( 2, param_2 );
 .
 .
 .
    // Note that there are "m" parameters in the statement.
    stmt.setSomeType( m , param_m );
     // Add the set of parameters to the batch and
```

```
 // move to the next row of parameters.
    stmt.addBatch(); 
}
```
### Example:

```
for(i=0; i < 5; i++)
{ 
     stmt.setInt( 1, idValue );
   stmt.setString( 2, name );
     stmt.addBatch();
}
```
3. The batch should then be executed using the PreparedStatement.executeUpdate() method.

It should be noted that only the PreparedStatement.addBatch() method is supported and that the PreparedStatement.executeUpdate() method needs to be called to execute the batch. None of batch methods for the Statement object (i.e. Statement.addBatch(), Statement.clearBatch(), Statement.executeBatch() ) are supported since these methods are completely optional and not very useful. For such static batches, it is best to call Statement.execute() or Statement.executeQuery() on a single string with the batched statements wrapped inside a BEGIN...END.

### **Notes**

- BLOB parameters are not supported in batches.
- String/Binary parameters are supported but the size of the string/binary parameter is an issue. By default the string/binary parameter is restricted to 255 characters or 510 bytes. The reason for the restriction is due to the underlying ODBC protocol and will not be discussed here. For further information, it is best to view the documentation on passing arrays of parameters in ODBC. If, however, an application needs to pass larger string or binary parameters within a batch then an additional method, setBatchStringSize, has been provided to increase the size of the string/binary parameter. Note that this method must be called prior to the first addBatch() call. If the method is called after the first addBatch() call, then the new size setting will be ignored. Hence, when calling this method to change the size of a string/binary parameter, the application needs to know ahead of time what the maximum string or binary value for that parameter will be.

To use the setBatchStringSize method, you must modify the "code" above as follows:

```
// You need to cast "stmt" to an IPreparedStatment object 
// in order to change the size of string/binary parameters.
ianywhere.ml.jdbcodbc.IPreparedStatement _stmt =
    (ianywhere.ml.jdbcodbc.IPreparedStatement)stmt;
// Now, for example, change the size of string parameter 4 
// from the default 255 characters to 300 characters.
// Note that string parameters are measured in "characters".
_stmt.setBatchStringSize( 4, 300 ); 
// Change the size of binary parameter 6 
// from the default 510 bytes to 750 bytes.
// Note that binary parameters are measured in "bytes".
_stmt.setBatchStringSize( 6, 750 ); 
// loop to batch "n" sets of parameters 
// where n should not be too large
for(i=0; i < ni; i++)
{
```

```
 // stmt is the prepared insert statement from step 1
    stmt.setSomeType( 1, param_1 ); 
    stmt.setSomeType( 2, param_2 );
 .
 .
 .
    // Note that there are "m" parameters in the statement.
   stmt.setSomeType( m , param_m );
    // Add the set of parameters to the batch and 
    // move to the next row of parameters.
    stmt.addBatch();
```
The maximum string/binary size of a parameter should be modified with caution. If the maximum is set too high, then the additional memory allocation cost will probably override any performance gained from using the batch. Also, there is a good chance the application will not know ahead of time what the maximum string or binary value for a particular parameter is. The recommendation then is to not change the maximum string or binary size of a parameter, but rather to use the batch method until a string or binary value larger than the current/default maximum is encountered. The application can, at that point, call executeBatch() to execute the parameters that are currently batched, then call the regular set and executeUpdate() method to execute until the large string/binary parameters have been handled, then switch back into batch mode when smaller string/binary parameters are encountered.

## **Returning result sets**

}

This section describes how to make one or more result sets available from Java methods.

You must write a Java method that returns one or more result sets to the calling environment, and wrap this method in a SQL stored procedure. The following code fragment illustrates how multiple result sets can be returned to the calling SQL code. It uses three executeQuery statements to obtain three different result sets.

```
public static void Results( ResultSet[] rset )
        throws SQLException
{
    // Demonstrate returning multiple result sets
    Connection con = DriverManager.getConnection(
                     "jdbc:default:connection" );
    rset[0] = con.createStatement().executeQuery(
         "SELECT * FROM Employees" +
           ORDER BY EmployeeID" );
    rset[1] = con.createStatement().executeQuery(
         "SELECT * FROM Departments" +
          ORDER BY DepartmentID" );
    rset[2] = con.createStatement().executeQuery(
         "SELECT i.ID,i.LineID,i.ProductID,i.Quantity," +
               s.OrderDate, i.ShipDate," +
 " s.Region,e.GivenName||' '||e.Surname" +
 " FROM SalesOrderItems AS i" +
           JOIN SalesOrders AS s" +
           JOIN Employees AS e" +
        " WHERE s.ID = i.ID'' +AND s.SalesRepresentative=e.EmployeeID" );
    con.close();
}
```
### **Source code available**

This code fragment is part of the JDBCExample class included in the *samples-dir\SQLAnywhere\JDBC* directory.

### **Notes**

- This server-side JDBC example connects to the default running database using the current connection using getConnection.
- The executeQuery methods return result sets.

### **To run the JDBC result set example**

- 1. Using Interactive SQL, connect to the sample database as the DBA.
- 2. Ensure the JDBCExample class has been installed.

For more information about installing the Java examples classes, see ["Preparing for the](#page-508-0) [examples" on page 493.](#page-508-0)

3. Define a stored procedure named JDBCResults that acts as a wrapper for the JDBCExample.Results method in the class:

```
CREATE PROCEDURE JDBCResults()
   DYNAMIC RESULT SETS 3
   EXTERNAL NAME 'JDBCExample.Results([Ljava/sql/ResultSet;)V'
   LANGUAGE JAVA;
```
- 4. Set the following Interactive SQL options so you can see all the results of the query:
	- a. From the **Tools** menu, choose **Options**.

The **Options** window appears.

- b. Click **SQL Anywhere**.
- c. Click the **Results** tab.
- d. Set the value for **Maximum Number Of Rows To Display** to **5000**.
- e. Select **Show All Result Sets**.
- f. Click **OK**.
- 5. Call the JDBCExample.Results method as follows:

CALL JDBCResults();

6. Check each of the three results tabs, Result Set 1, Result Set 2, and Result Set 3.

## **Miscellaneous JDBC notes**

● **Access permissions** Like all Java classes in the database, classes containing JDBC statements can be accessed by any user provided that the GRANT EXECUTE statement has granted them permission to execute the stored procedure that is acting as a wrapper for the Java method.

● **Execution permissions** Java classes are executed with the permissions of the connection executing them. This behavior is different from that of stored procedures, which execute with the permissions of the owner.

# **Using JDBC escape syntax**

You can use JDBC escape syntax from any JDBC application, including Interactive SQL. This escape syntax allows you to call stored procedures regardless of the database management system you are using. The general form for the escape syntax is

{{ **keyword** *parameters* }}

In Interactive SQL, the braces *must* be doubled. There must not be a space between successive braces: "{{" is acceptable, but "{ {" is not. As well, you cannot use newline characters in the statement. The escape syntax cannot be used in stored procedures because they are not executed by Interactive SQL.

You can use the escape syntax to access a library of functions implemented by the JDBC driver that includes number, string, time, date, and system functions.

For example, to obtain the name of the current user in a database management system-neutral way, you would execute the following:

```
SELECT \{\text{FN USER() }\}
```
The functions that are available depend on the JDBC driver that you are using. The following tables list the functions that are supported by the iAnywhere JDBC driver and by the jConnect driver.

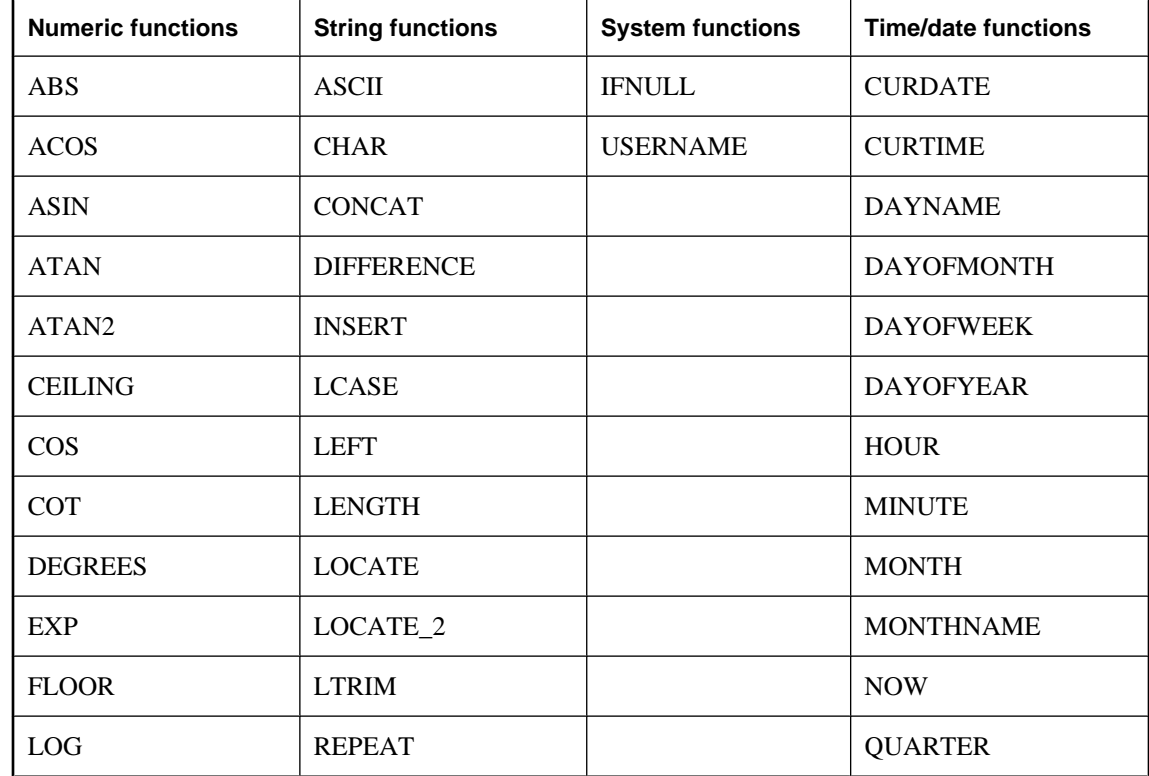

### **iAnywhere JDBC driver supported functions**

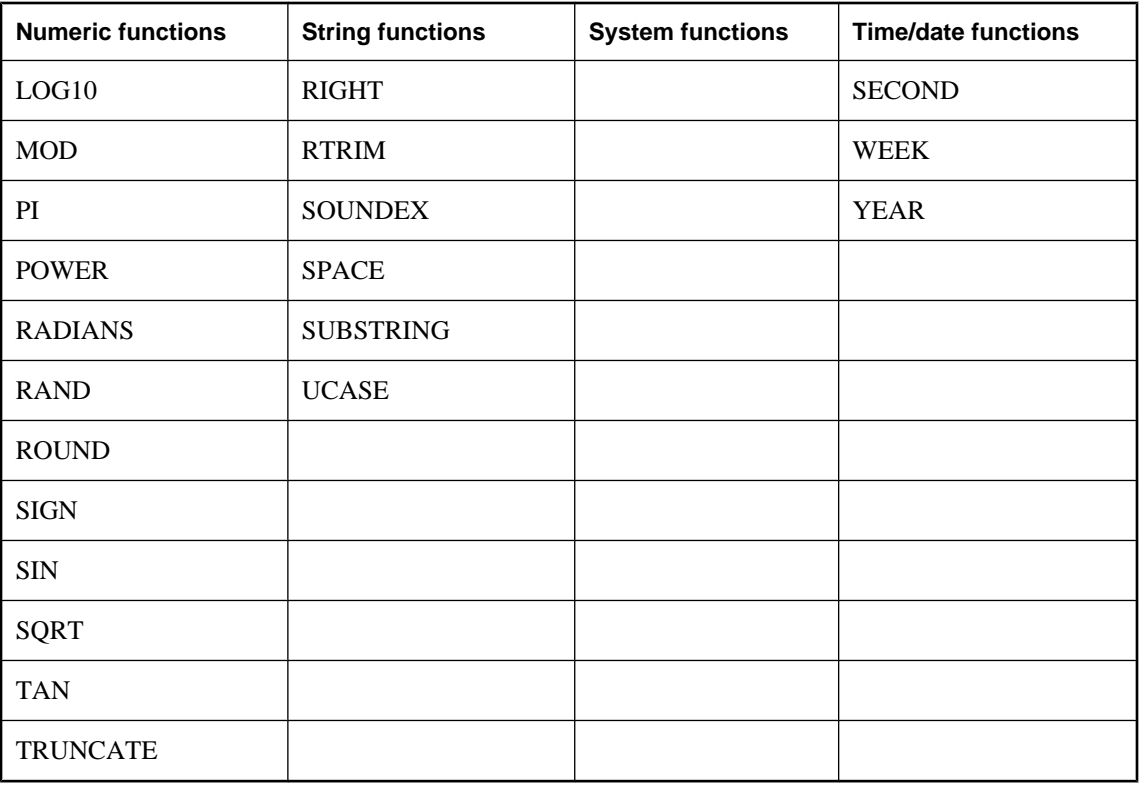

### **jConnect supported functions**

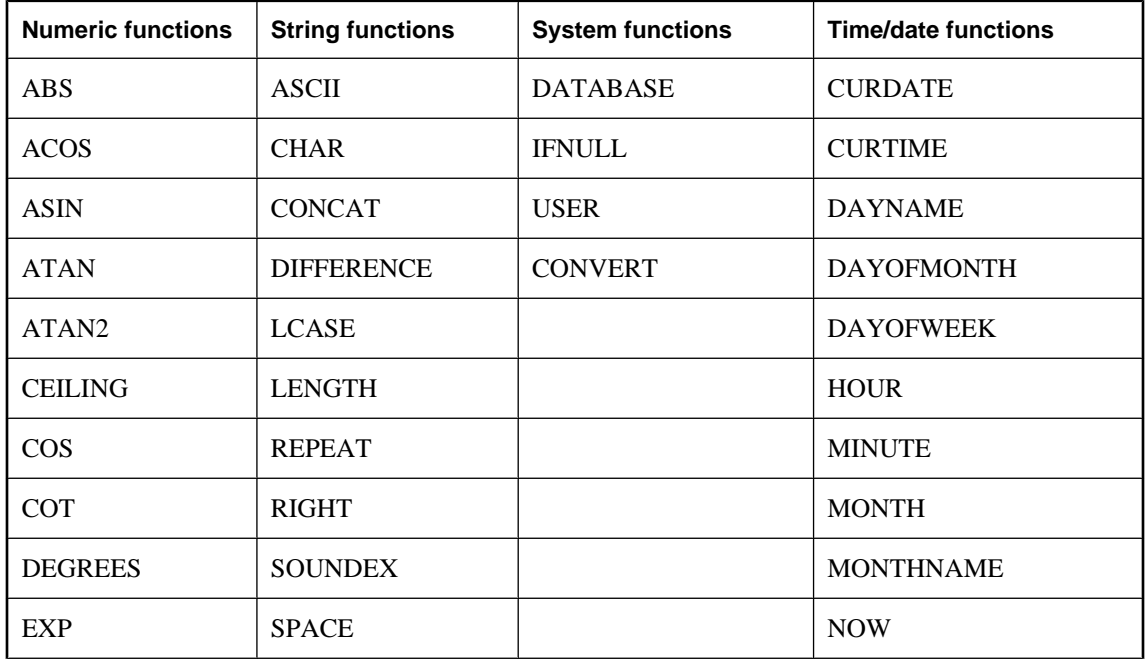

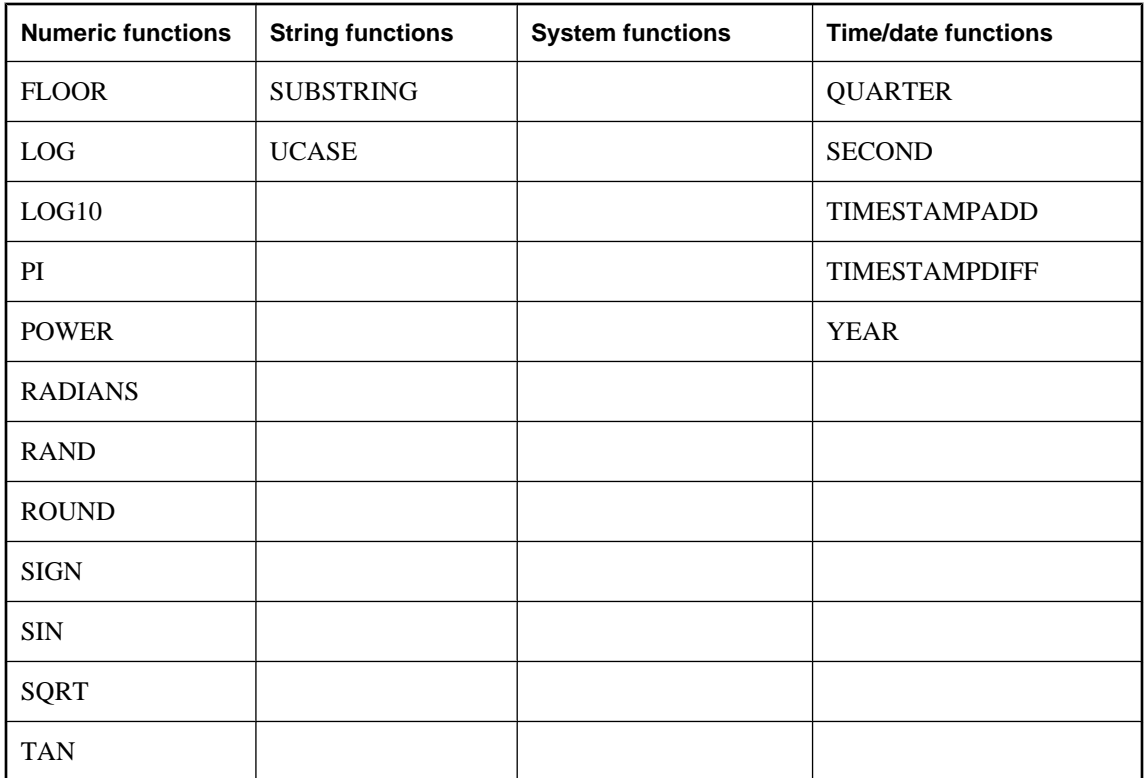

A statement using the escape syntax should work in SQL Anywhere, Adaptive Server Enterprise, Oracle, SQL Server, or another database management system to which you are connected.

For example, to obtain database properties with the sa\_db\_info procedure using SQL escape syntax, you would execute the following in Interactive SQL:

```
\{[CALL sa_db_info( 0 ) \}
```
# **iAnywhere JDBC 3.0 API support**

All mandatory classes and methods of the JDBC 3.0 specification are supported. Some optional methods of the java.sql.Blob interface are not supported. These optional methods are:

- long position(Blob pattern, long start);
- long position( byte[] pattern, long start );
- OutputStream setBinaryStream( long pos )
- int setBytes(long pos, byte[] bytes)
- int setBytes(long pos, byte[] bytes, int offset, int len );
- void truncate( long len );

## **CHAPTER 14**

# **SQL Anywhere embedded SQL**

# **Contents**

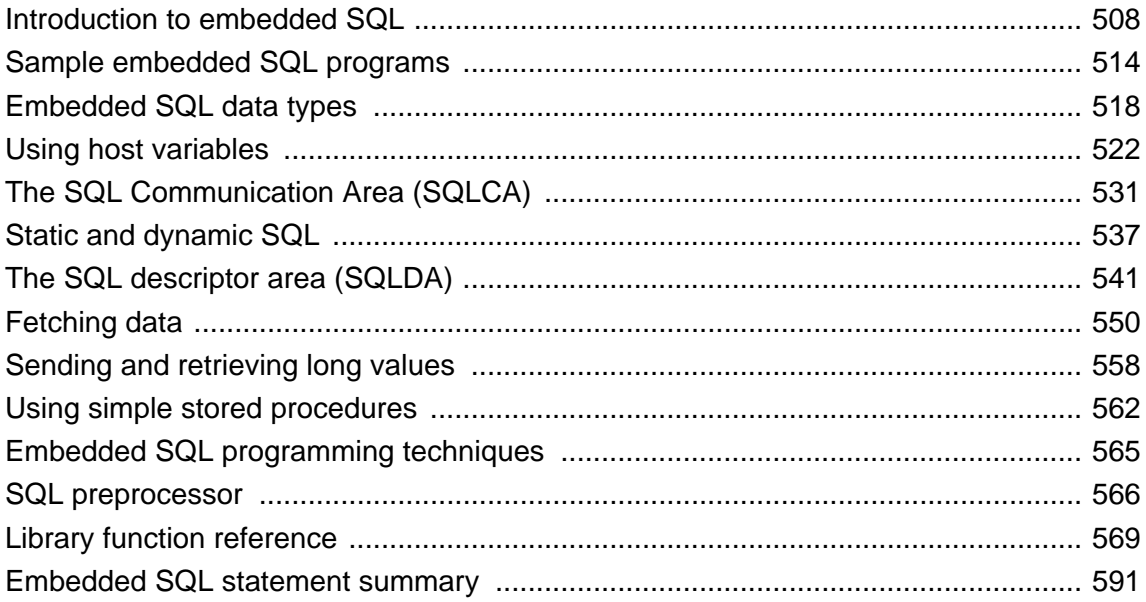

# <span id="page-523-0"></span>**Introduction to embedded SQL**

Embedded SQL is a database programming interface for the C and C++ programming languages. It consists of SQL statements intermixed with (embedded in) C or C++ source code. These SQL statements are translated by a **SQL preprocessor** into C or C++ source code, which you then compile.

At runtime, embedded SQL applications use a SQL Anywhere **interface library** to communicate with a database server. The interface library is a dynamic link library (**DLL**) or shared library on most platforms.

- On Windows operating systems, the interface library is *dblib11.dll*.
- On Unix operating systems, the interface library is *libdblib11.so*, *libdblib11.sl,* or *libdblib11.a*, depending on the operating system.
- On Mac OS X, the interface library is *libdblib11.dylib.1*.

SQL Anywhere provides two flavors of embedded SQL. Static embedded SQL is simpler to use, but is less flexible than dynamic embedded SQL.

## **Development process overview**

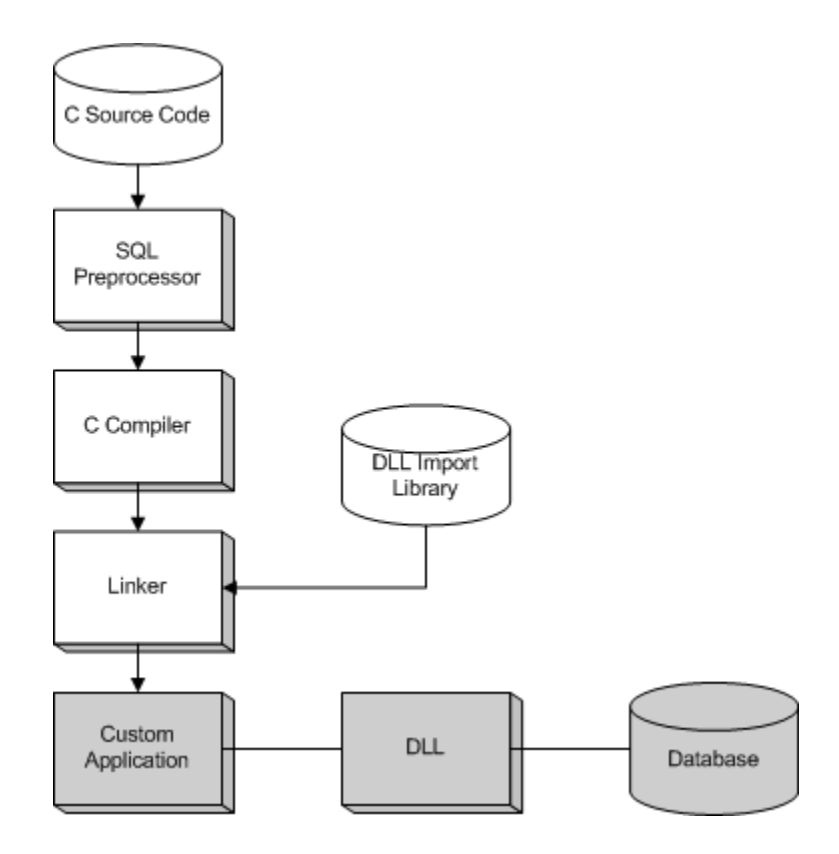

Once the program has been successfully preprocessed and compiled, it is linked with the **import library** for the SQL Anywhere interface library to form an executable file. When the database server is running, this executable file uses the SQL Anywhere DLL to interact with the database server. The database server does not have to be running when the program is preprocessed.

For Windows, there are separate import libraries for Watcom C/C++, for Microsoft Visual C++, and for Borland C++.

Using import libraries is the standard development method for applications that call functions in DLLs. SQL Anywhere also provides an alternative, and recommended method which avoids the use of import libraries. For more information, see ["Loading the interface library dynamically" on page 512.](#page-527-0)

## **Running the SQL preprocessor**

The SQL preprocessor is an executable named *sqlpp.exe*.

The SQLPP command line is as follows:

**sqlpp** [ *options* ] *sql-filename* [ *output-filename* ]

The SQL preprocessor processes a C program with embedded SQL before the C or C++ compiler is run. The preprocessor translates the SQL statements into  $C/C++$  language source that is put into the output file. The normal extension for source programs with embedded SQL is *.sqc*. The default output file name is the *sql-filename* with an extension of *.c*. If the *sql-filename* already has a *.c* extension, then the output file name extension is *.cc* by default.

### **Reprocessing embedded SQL**

When an application is rebuilt to use a new major version of the database interface library, the embedded SQL files must be preprocessed with the same version's SQL preprocessor.

For a full listing of the command line options, see ["SQL preprocessor" on page 566.](#page-581-0)

# **Supported compilers**

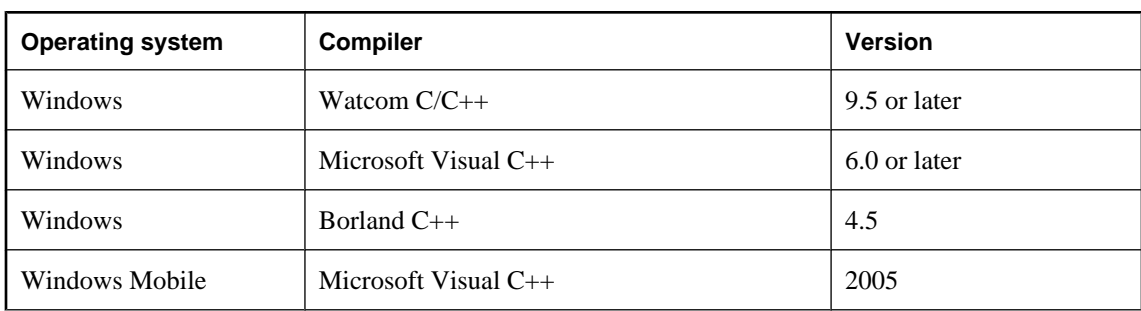

The C language SQL preprocessor has been used in conjunction with the following compilers:

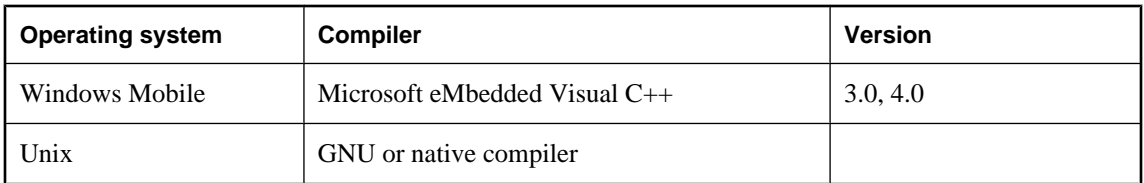

# **Embedded SQL header files**

All header files are installed in the *SDK\Include* subdirectory of your SQL Anywhere installation directory.

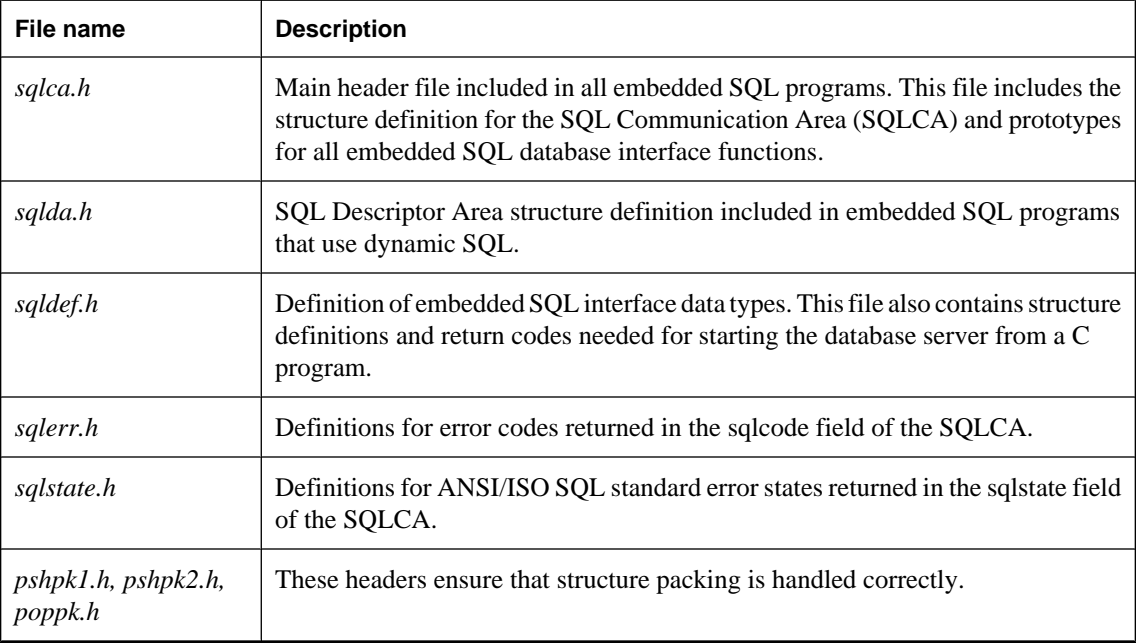

## **Import libraries**

All import libraries are installed in the *SDK\Lib* subdirectories, under the SQL Anywhere installation directory. For example, Windows and Unix import libraries are stored in the *SDK\Lib\x86* and *SDK\Lib \x64* subdirectories. Windows Mobile import libraries are installed in the *SDK\Lib\CE\Arm.50* subdirectory.

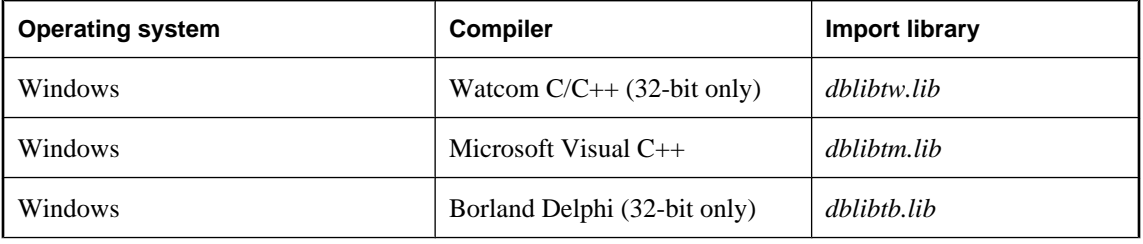

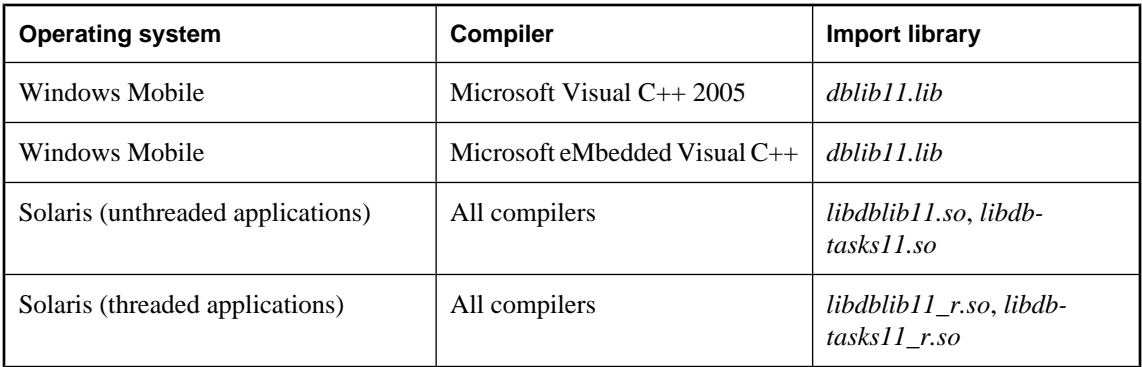

The *libdbtasks11* libraries are called by the *libdblib11* library. Some compilers locate *libdbtasks11* automatically, while for others you need to specify it explicitly.

# **A simple example**

The following is a very simple example of an embedded SQL program.

```
#include <stdio.h>
EXEC SQL INCLUDE SQLCA;
main()
{
 db_init( &sqlca );
 EXEC SQL WHENEVER SQLERROR GOTO error;
 EXEC SQL CONNECT "DBA" IDENTIFIED BY "sql";
 EXEC SQL UPDATE Employees
  SET Surname = 'Plankton'
  WHERE EmployeeID = 195;
 EXEC SQL COMMIT WORK;
 EXEC SQL DISCONNECT;
 db_fini( &sqlca );
 return( 0 );
error:
printf( "update unsuccessful -- sqlcode = d\alpha",
  sqlca.sqlcode );
 db_fini( &sqlca );
return(-1);
}
```
This example connects to the database, updates the last name of employee number 195, commits the change, and exits. There is virtually no interaction between the SQL and C code. The only thing the C code is used for in this example is control flow. The WHENEVER statement is used for error checking. The error action (GOTO in this example) is executed after any SQL statement that causes an error.

For a description of fetching data, see ["Fetching data" on page 550.](#page-565-0)

## <span id="page-527-0"></span>**Structure of embedded SQL programs**

SQL statements are placed (embedded) within regular C or C++ code. All embedded SQL statements start with the words EXEC SQL and end with a semicolon (;). Normal C language comments are allowed in the middle of embedded SQL statements.

Every C program using embedded SQL must contain the following statement before any other embedded SQL statements in the source file.

EXEC SQL INCLUDE SQLCA;

The first embedded SQL statement executed by the C program must be a CONNECT statement. The CONNECT statement is used to establish a connection with the database server and to specify the user ID that is used for authorizing all statements executed during the connection.

Some embedded SQL statements do not generate any C code, or do not involve communication with the database. These statements are allowed before the CONNECT statement. Most notable are the INCLUDE statement and the WHENEVER statement for specifying error processing.

# **Loading the interface library dynamically**

The usual practice for developing applications that use functions from DLLs is to link the application against an **import library**, which contains the required function definitions.

This section describes an alternative to using an import library for developing SQL Anywhere applications. The SQL Anywhere interface library can be loaded dynamically, without having to link against the import library, using the *esqldll.c* module in the *SDK\C* subdirectory of your installation directory.

### **To load the interface DLL dynamically**

1. Your program must call db\_init\_dll to load the DLL, and must call db\_fini\_dll to free the DLL. The db\_init\_dll call must be before any function in the database interface, and no function in the interface can be called after db\_fini\_dll.

You must still call the db init and db fini library functions.

- 2. You must #include the *esqldll.h* header file before the EXEC SQL INCLUDE SQLCA statement or #include <*sqlca.h*> line in your embedded SQL program.
- 3. A SQL OS macro must be defined. The header file *sqlca.h*, which is included by *esqdll.c*, attempts to determine the appropriate macro and define it. However, certain combinations of platforms and compilers may cause this to fail. In this case, you must add a #define to the top of this file, or make the definition using a compiler option.

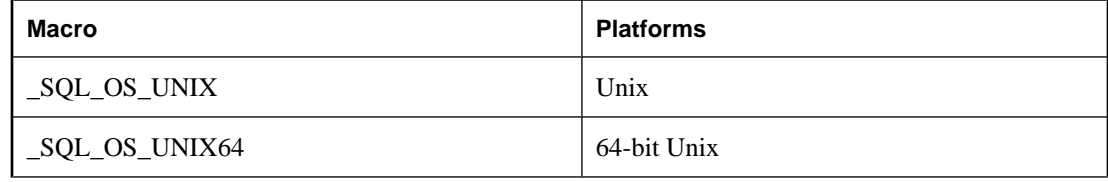

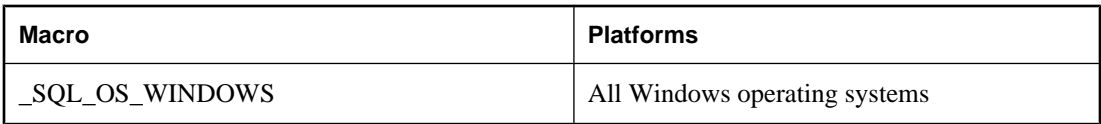

- 4. Compile *esqldll.c*.
- 5. Instead of linking against the imports library, link the object module *esqldll.obj* with your embedded SQL application objects.

### **Sample**

You can find a sample program illustrating how to load the interface library dynamically in the *samples-dir \SQLAnywhere\ESQLDynamicLoad* directory. The source code is in *sample.sqc*.

# <span id="page-529-0"></span>**Sample embedded SQL programs**

Sample embedded SQL programs are included with the SQL Anywhere installation. They are placed in the *samples-dir\SQLAnywhere\C* directory. For Windows Mobile, an additional example is located in the *samplesdir\SQLAnywhere\CE\esql\_sample* directory.

- The static cursor embedded SQL example, *cur.sqc*, demonstrates the use of static SQL statements.
- The dynamic cursor embedded SQL example, *dcur.sqc*, demonstrates the use of dynamic SQL statements.

To reduce the amount of code that is duplicated by the sample programs, the mainlines and the data printing functions have been placed into a separate file. This is *mainch.c* for character mode systems and *mainwin.c* for windowing environments.

The sample programs each supply the following three routines, which are called from the mainlines:

- **WSQLEX\_Init** Connects to the database and opens the cursor.
- **WSQLEX\_Process\_Command** Processes commands from the user, manipulating the cursor as necessary.
- **WSQLEX Finish** Closes the cursor and disconnects from the database.

The function of the mainline is to:

- 1. Call the WSQLEX\_Init routine.
- 2. Loop, getting commands from the user and calling WSQL\_Process\_Command until the user quits.
- 3. Call the WSQLEX\_Finish routine.

Connecting to the database is accomplished with the embedded SQL CONNECT statement supplying the appropriate user ID and password.

In addition to these samples, you may find other programs and source files as part of SQL Anywhere that demonstrate features available for particular platforms.

## **Building the sample programs**

Files to build the sample programs are supplied with the sample code.

● For Windows, use *build.bat* or *build64.bat* to compile the sample programs.

For x64 platform builds, you may need to set up the correct environment for compiling and linking. Here is an example that builds the sample programs for an x64 platform.

```
set mssdk=c:\MSSDK\v6.1
build64
```
- For Unix, use the shell script *build.sh*.
- For Windows Mobile, use the *esql\_sample.sln* project file for Microsoft Visual C++. This file appears in *samples-dir\SQLAnywhere\CE\esql\_sample*.

This will build the following examples.

- **CUR** An embedded SQL static cursor example
- **DCUR** An embedded SQL dynamic cursor example
- **ODBC** An ODBC example which is discussing in ["ODBC samples" on page 449.](#page-464-0)

## **Running the sample programs**

The executable files and corresponding source code are located in the *samples-dir\SQLAnywhere\C* directory. For Windows Mobile, an additional example is located in the *samples-dir\SQLAnywhere\CE\esql\_sample* directory.

### **To run the static cursor sample program**

- 1. Start the SQL Anywhere sample database, *demo.db*.
- 2. For 32-bit Windows, run the file *curwin.exe*.

For 64-bit Windows, run the file *curx64.exe*.

For Unix, run the file *cur*.

3. Follow the on-screen instructions.

The various commands manipulate a database cursor and print the query results on the screen. Enter the letter of the command that you want to perform. Some systems may require you to press Enter after the letter.

### **To run the dynamic cursor sample program**

1. For 32-bit Windows, run the file *dcurwin.exe*.

For 64-bit Windows, run the file *dcurx64.exe*.

For Unix, run the file *dcur*.

2. Each sample program presents a console-type user interface and prompts you for a command. Enter the following connection string to connect to the sample database:

DSN=SQL Anywhere 11 Demo

- 3. Each sample program prompts you for a table. Choose one of the tables in the sample database. For example, you can enter **Customers** or **Employees**.
- 4. Follow the on-screen instructions.

The various commands manipulate a database cursor and print the query results on the screen. Enter the letter of the command you want to perform. Some systems may require you to press Enter after the letter.

### **Windows samples**

The Windows versions of the example programs use the Windows graphical user interface. However, to keep the user interface code relatively simple, some simplifications have been made. In particular, these applications do not repaint their Windows on WM\_PAINT messages except to reprint the prompt.

## <span id="page-531-0"></span>**Static cursor sample**

This example demonstrates the use of cursors. The particular cursor used here retrieves certain information from the Employees table in the sample database. The cursor is declared statically, meaning that the actual SQL statement to retrieve the information is hard coded into the source program. This is a good starting point for learning how cursors work. The Dynamic Cursor sample takes this first example and converts it to use dynamic SQL statements. See "Dynamic cursor sample" on page 516.

For information about where the source code can be found and how to build this example program, see ["Sample embedded SQL programs" on page 514.](#page-529-0)

The open cursor routine both declares a cursor for the specific SQL query and also opens the cursor.

Printing a page of information is accomplished by the print routine. It loops *pagesize* times, fetching a single row from the cursor and printing it out. Note that the fetch routine checks for warning conditions (such as Row not found) and prints appropriate messages when they arise. In addition, the cursor is repositioned by this program to the row before the one that appears at the top of the current page of data.

The move, top, and bottom routines use the appropriate form of the FETCH statement to position the cursor. Note that this form of the FETCH statement doesn't actually get the data—it only positions the cursor. Also, a general relative positioning routine, move, has been implemented to move in either direction depending on the sign of the parameter.

When the user quits, the cursor is closed and the database connection is also released. The cursor is closed by a ROLLBACK WORK statement, and the connection is released by a DISCONNECT.

## **Dynamic cursor sample**

This sample demonstrates the use of cursors for a dynamic SQL SELECT statement. It is a slight modification of the static cursor example. If you have not yet looked at Static Cursor sample, it would be helpful to do so before looking at this sample. See "Static cursor sample" on page 516.

For information about where the source code can be found and how to build this sample program, see ["Sample embedded SQL programs" on page 514.](#page-529-0)

The dcur program allows the user to select a table to look at with the n command. The program then presents as much information from that table as fits on the screen.

When this program is run, it prompts for a connection string of the form:

UID=DBA;PWD=sql;DBF=*samples-dir*\demo.db

The C program with the embedded SQL is held in the *samples-dir\SQLAnywhere\C* directory. For Windows Mobile, a dynamic cursor example is located in the *samples-dir\SQLAnywhere\CE\esql\_sample* directory. The program looks much like the static cursor sample with the exception of the connect, open\_cursor, and print functions.

The connect function uses the embedded SQL interface function db\_string\_connect to connect to the database. This function provides the extra functionality to support the connection string that is used to connect to the database.

The open\_cursor routine first builds the SELECT statement

SELECT \* FROM *table-name*

where *table-name* is a parameter passed to the routine. It then prepares a dynamic SQL statement using this string.

The embedded SQL DESCRIBE statement is used to fill in the SQLDA structure the results of the SELECT statement.

### **Size of the SQLDA**

An initial guess is taken for the size of the SQLDA (3). If this is not big enough, the actual size of the select list returned by the database server is used to allocate a SQLDA of the correct size.

The SQLDA structure is then filled with buffers to hold strings that represent the results of the query. The fill\_s\_sqlda routine converts all data types in the SQLDA to DT\_STRING and allocates buffers of the appropriate size.

A cursor is then declared and opened for this statement. The rest of the routines for moving and closing the cursor remain the same.

The fetch routine is slightly different: it puts the results into the SQLDA structure instead of into a list of host variables. The print routine has changed significantly to print results from the SQLDA structure up to the width of the screen. The print routine also uses the name fields of the SQLDA to print headings for each column.

# <span id="page-533-0"></span>**Embedded SQL data types**

To transfer information between a program and the database server, every piece of data must have a data type. The embedded SQL data type constants are prefixed with DT\_, and can be found in the *sqldef.h* header file. You can create a host variable of any one of the supported types. You can also use these types in a SQLDA structure for passing data to and from the database.

You can define variables of these data types using the DECL\_ macros listed in *sqlca.h*. For example, a variable holding a BIGINT value could be declared with DECL\_BIGINT.

The following data types are supported by the embedded SQL programming interface:

- **DT\_BIT** 8-bit signed integer.
- **DT\_SMALLINT** 16-bit signed integer.
- **DT\_UNSSMALLINT** 16-bit unsigned integer.
- **DT\_TINYINT** 8-bit signed integer.
- **DT\_BIGINT** 64-bit signed integer.
- **DT\_UNSBIGINT** 64-bit unsigned integer.
- **DT\_INT** 32-bit signed integer.
- **DT\_UNSINT** 32-bit unsigned integer.
- **DT\_FLOAT** 4-byte floating point number.
- **DT\_DOUBLE** 8-byte floating point number.
- **DT\_DECIMAL** Packed decimal number (proprietary format).

```
typedef struct TYPE_DECIMAL {
   char array[1];
} TYPE_DECIMAL;
```
- **DT\_STRING** Null-terminated character string, in the CHAR character set. The string is blank-padded if the database is initialized with blank-padded strings.
- **DT\_NSTRING** Null-terminated character string, in the NCHAR character set. The string is blankpadded if the database is initialized with blank-padded strings.
- **DT\_DATE** Null-terminated character string that is a valid date.
- **DT\_TIME** Null-terminated character string that is a valid time.
- **DT\_TIMESTAMP** Null-terminated character string that is a valid timestamp.
- **DT\_FIXCHAR** Fixed-length blank-padded character string, in the CHAR character set. The maximum length, specified in bytes, is 32767. The data is not null-terminated.
- **DT\_NFIXCHAR** Fixed-length blank-padded character string, in the NCHAR character set. The maximum length, specified in bytes, is 32767. The data is not null-terminated.
- **DT\_VARCHAR** Varying length character string, in the CHAR character set, with a two-byte length field. The maximum length is 32765 bytes . When sending data, you must set the length field. When fetching data, the database server sets the length field. The data is not null-terminated or blank-padded.

```
typedef struct VARCHAR {
   unsigned short int len;<br>char arra
                         array[1];
} VARCHAR;
```
• **DT\_NVARCHAR** Varying length character string, in the NCHAR character set, with a two-byte length field. The maximum length is 32765 bytes. When sending data, you must set the length field. When fetching data, the database server sets the length field. The data is not null-terminated or blank-padded.

```
typedef struct NVARCHAR {
   unsigned short int len;
  char array[1];
} NVARCHAR;
```
● **DT\_LONGVARCHAR** Long varying length character string, in the CHAR character set.

```
typedef struct LONGVARCHAR {
  a_sql_uint32 array_len; /* number of allocated bytes in array */
  a_sql_uint32 stored_len; /* number of bytes stored in array
                                 * (never larger than array_len) */
  a_sql_uint32 untrunc_len;/* number of bytes in untruncated expression
 \begin{array}{ccc} - & - & - \ & - & - \ \end{array} (may be larger than array_len) */<br>
char array[1]; \qquad \qquad /* the data */
                               /* the data */} LONGVARCHAR, LONGNVARCHAR, LONGBINARY;
```
The LONGVARCHAR structure can be used with more than 32767 bytes of data. Large data can be fetched all at once, or in pieces using the GET DATA statement. Large data can be supplied to the server all at once, or in pieces by appending to a database variable using the SET statement. The data is not null-terminated or blank-padded.

For more information, see ["Sending and retrieving long values" on page 558.](#page-573-0)

● **DT\_LONGNVARCHAR** Long varying length character string, in the NCHAR character set. The macro defines a structure, as follows:

```
typedef struct LONGVARCHAR {
 a_sql_uint32 array_len; /* number of allocated bytes in array */
 a_sql_uint32 stored_len; /* number of bytes stored in array
                            * (never larger than array_len) */
 a_sql_uint32 untrunc_len;/* number of bytes in untruncated expression
                            * (may be larger than array_len) */
 char array[1]; \frac{1}{2} /* the data */
} LONGVARCHAR, LONGNVARCHAR, LONGBINARY;
```
The LONGNVARCHAR structure can be used with more than 32767 bytes of data. Large data can be fetched all at once, or in pieces using the GET DATA statement. Large data can be supplied to the server all at once, or in pieces by appending to a database variable using the SET statement. The data is not null-terminated or blank-padded.

For more information, see ["Sending and retrieving long values" on page 558.](#page-573-0)

● **DT\_BINARY** Varying length binary data with a two-byte length field. The maximum length is 32765 bytes. When supplying information to the database server, you must set the length field. When fetching information from the database server, the server sets the length field.

```
typedef struct BINARY {
  unsigned short int len;
   char array[1];
} BINARY;
```
• **DT\_LONGBINARY** Long binary data. The macro defines a structure, as follows:

```
typedef struct LONGVARCHAR
a_sql_uint32 array_len; \frac{1}{x} number of allocated bytes in array \frac{x}{x} a_sql_uint32 stored_len; /* number of bytes stored in array
                             * (never larger than array_len) */
 a_sql_uint32 untrunc_len;/* number of bytes in untruncated expression
 * (may be larger than array_len) */<br>
char array[1]; * the data */
                            /* the data */} LONGVARCHAR, LONGNVARCHAR, LONGBINARY;
```
The LONGBINARY structure may be used with more than 32767 bytes of data. Large data can be fetched all at once, or in pieces using the GET DATA statement. Large data can be supplied to the server all at once, or in pieces by appending to a database variable using the SET statement.

For more information, see ["Sending and retrieving long values" on page 558.](#page-573-0)

**DT\_TIMESTAMP\_STRUCT** SQLDATETIME structure with fields for each part of a timestamp.

```
typedef struct sqldatetime {
 unsigned short year; /* for example 1999 */
 unsigned char month; /* 0-11 */
unsigned char day_of_week; /* 0-6 0=Sunday */
 unsigned short day_of_year; /* 0-365 */
unsigned char day; /* 1-31 */ unsigned char hour; /* 0-23 */
 unsigned char minute; /* 0-59 */
unsigned char second; /* 0-59 */ unsigned long microsecond; /* 0-999999 */
} SQLDATETIME;
```
The SQLDATETIME structure can be used to retrieve fields of DATE, TIME, and TIMESTAMP type (or anything that can be converted to one of these). Often, applications have their own formats and date manipulation code. Fetching data in this structure makes it easier for a programmer to manipulate this data. Note that DATE, TIME, and TIMESTAMP fields can also be fetched and updated with any character type.

If you use a SQLDATETIME structure to enter a date, time, or timestamp into the database, the day\_of\_year and day\_of\_week members are ignored.

See:

- "date\_format option [compatibility]" [*SQL Anywhere Server Database Administration*]
- "date\_order option [compatibility]" [*SQL Anywhere Server Database Administration*]
- "time\_format option [compatibility]" [*SQL Anywhere Server Database Administration*]
- "timestamp\_format option [compatibility]" [*SQL Anywhere Server Database Administration*]
- **DT\_VARIABLE** Null-terminated character string. The character string must be the name of a SQL variable whose value is used by the database server. This data type is used only for supplying data to the database server. It cannot be used when fetching data from the database server.

The structures are defined in the *sqlca.h* file. VARCHAR, NVARCHAR, BINARY, DECIMAL, and the LONG data types contain a one-character array and are thus not useful for declaring host variables but they are useful for allocating variables dynamically or typecasting other variables.

### **DATE and TIME database types**

There are no corresponding embedded SQL interface data types for the various DATE and TIME database types. These database types are all fetched and updated using either the SQLDATETIME structure or character strings.

For more information, see "GET DATA statement [ESQL]" [*SQL Anywhere Server - SQL Reference*] and "SET statement" [*SQL Anywhere Server - SQL Reference*].

## <span id="page-537-0"></span>**Using host variables**

Host variables are C variables that are identified to the SQL preprocessor. Host variables can be used to send values to the database server or receive values from the database server.

Host variables are quite easy to use, but they have some restrictions. Dynamic SQL is a more general way of passing information to and from the database server using a structure known as the SQL Descriptor Area (SQLDA). The SQL preprocessor automatically generates a SQLDA for each statement in which host variables are used.

You cannot use host variables in batches.

For information about dynamic SQL, see ["Static and dynamic SQL" on page 537](#page-552-0).

## **Declaring host variables**

Host variables are defined by putting them into a **declaration section**. According to the ANSI embedded SQL standard, host variables are defined by surrounding the normal C variable declarations with the following:

```
EXEC SQL BEGIN DECLARE SECTION;
/* C variable declarations */
EXEC SQL END DECLARE SECTION;
```
These host variables can then be used in place of value constants in any SQL statement. When the database server executes the statement, the value of the host variable is used. Note that host variables cannot be used in place of table or column names: dynamic SQL is required for this. The variable name is prefixed with a colon (:) in a SQL statement to distinguish it from other identifiers allowed in the statement.

The SQL preprocessor does not scan C language code except inside a DECLARE SECTION. Thus, TYPEDEF types and structures are not allowed. Initializers on the variables are allowed inside a DECLARE SECTION.

### **Example**

The following sample code illustrates the use of host variables on an INSERT statement. The variables are filled in by the program and then inserted into the database:

```
EXEC SQL BEGIN DECLARE SECTION;
long employee_number;
char employee_name[50];
char employee_initials[8];
char employee_phone[15];
EXEC SQL END DECLARE SECTION;
/* program fills in variables with appropriate values
*/
EXEC SQL INSERT INTO Employees
VALUES (:employee_number, :employee_name,
:employee_initials, :employee_phone );
```
For a more extensive example, see ["Static cursor sample" on page 516](#page-531-0).

## **C host variable types**

Only a limited number of C data types are supported as host variables. Also, certain host variable types do not have a corresponding C type.

Macros defined in the *sqlca.h* header file can be used to declare host variables of the following types: NCHAR, VARCHAR, NVARCHAR, LONGVARCHAR, LONGNVARCHAR, BINARY, LONGBINARY, DECIMAL, FIXCHAR, NFIXCHAR, DATETIME (SQLDATETIME), BIT, BIGINT, or UNSIGNED BIGINT. They are used as follows:

```
EXEC SQL BEGIN DECLARE SECTION;
DECL_NCHAR v_nchar[10];
DECL_VARCHAR( 10 ) v_varchar;<br>DECL_NVARCHAR( 10 ) v_nvarchar;
DECL_NVARCHAR( 10 )
DECL_LONGVARCHAR( 32768 ) v_longvarchar;
DECL_LONGNVARCHAR( 32768 ) v_longnvarchar;
DECL_BINARY( 4000 )
DECL_LONGBINARY( 128000 ) v_longbinary;<br>DECL_DECIMAL( 30, 6 ) v_decimal;
DECL_DECIMAL( 30, 6 )  v_decimal;<br>DECL_FIXCHAR( 10 )  v_fixchar;
DECL_FIXCHAR( 10 ) v_fixchar;<br>DECL_NFIXCHAR( 10 ) v_nfixchar;
DECL_NFIXCHAR( 10 ) v_nfixchar;<br>DECL_DATETIME v_datetime;
DECL_DATETIME v_date<br>DECL_BIT v_bit;
DECL_BIT v_bit;<br>DECL_BIGINT v_biqint;
DECL_BIGINT v_bigint;<br>DECL_UNSIGNED_BIGINT v_ubigint;
DECL_UNSIGNED_BIGINT
EXEC SQL END DECLARE SECTION;
```
The preprocessor recognizes these macros within a declaration section and treats the variable as the appropriate type. It is recommended that the DECIMAL (DT\_DECIMAL, DECL\_DECIMAL) type not be used since the format of decimal numbers is proprietary.

The following table lists the C variable types that are allowed for host variables and their corresponding embedded SQL interface data types.

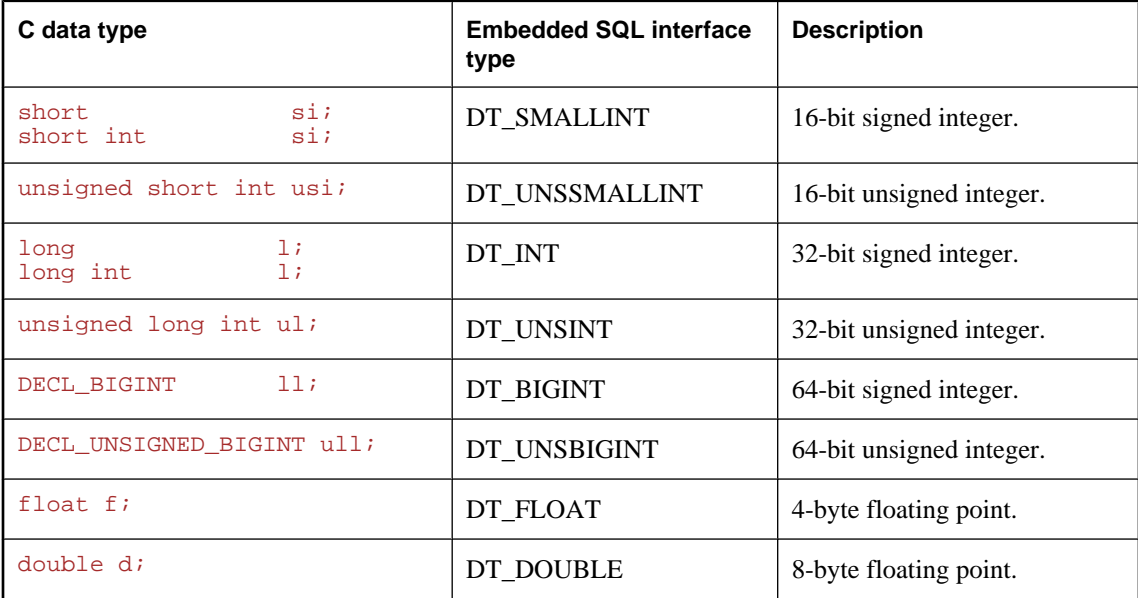

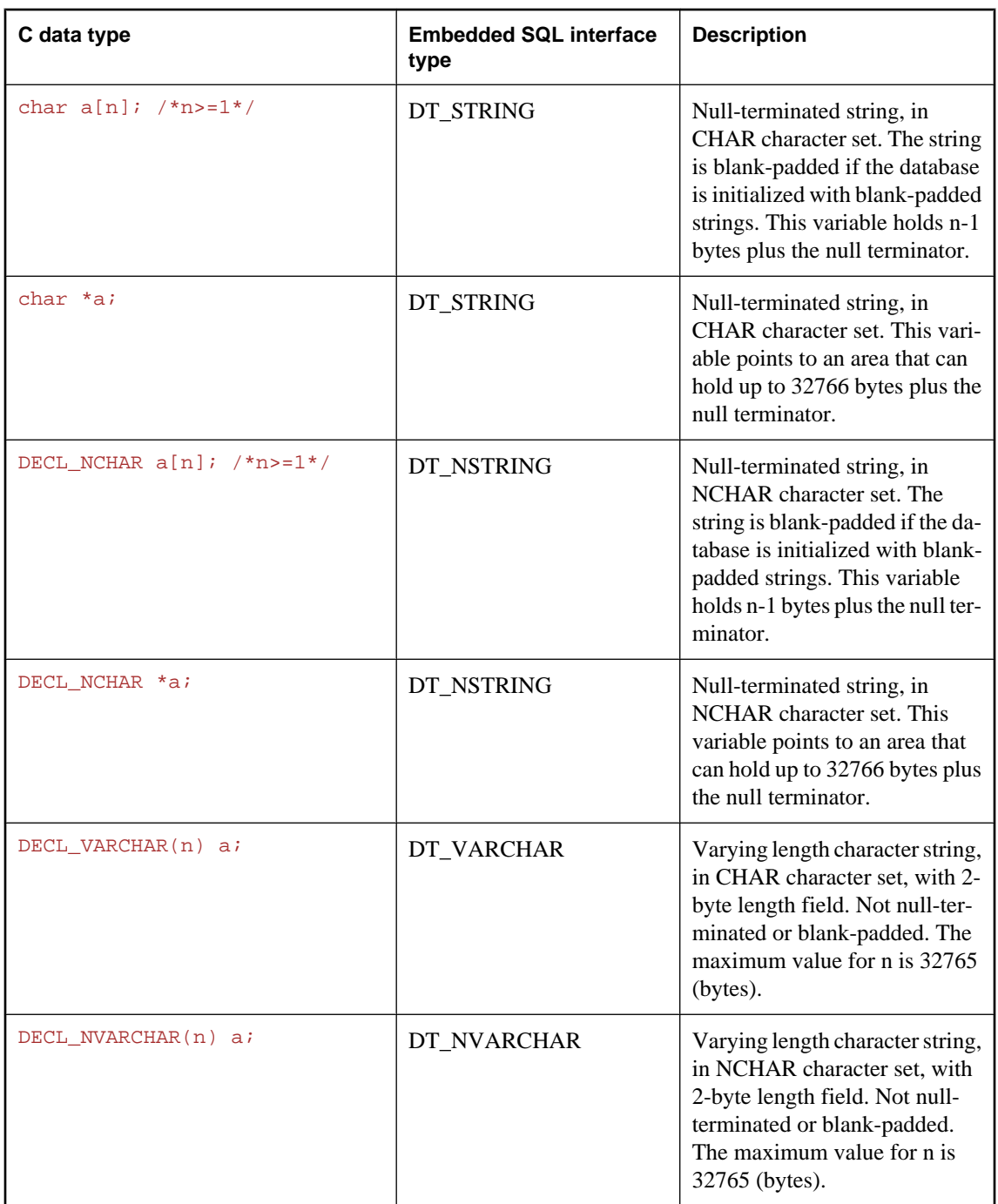
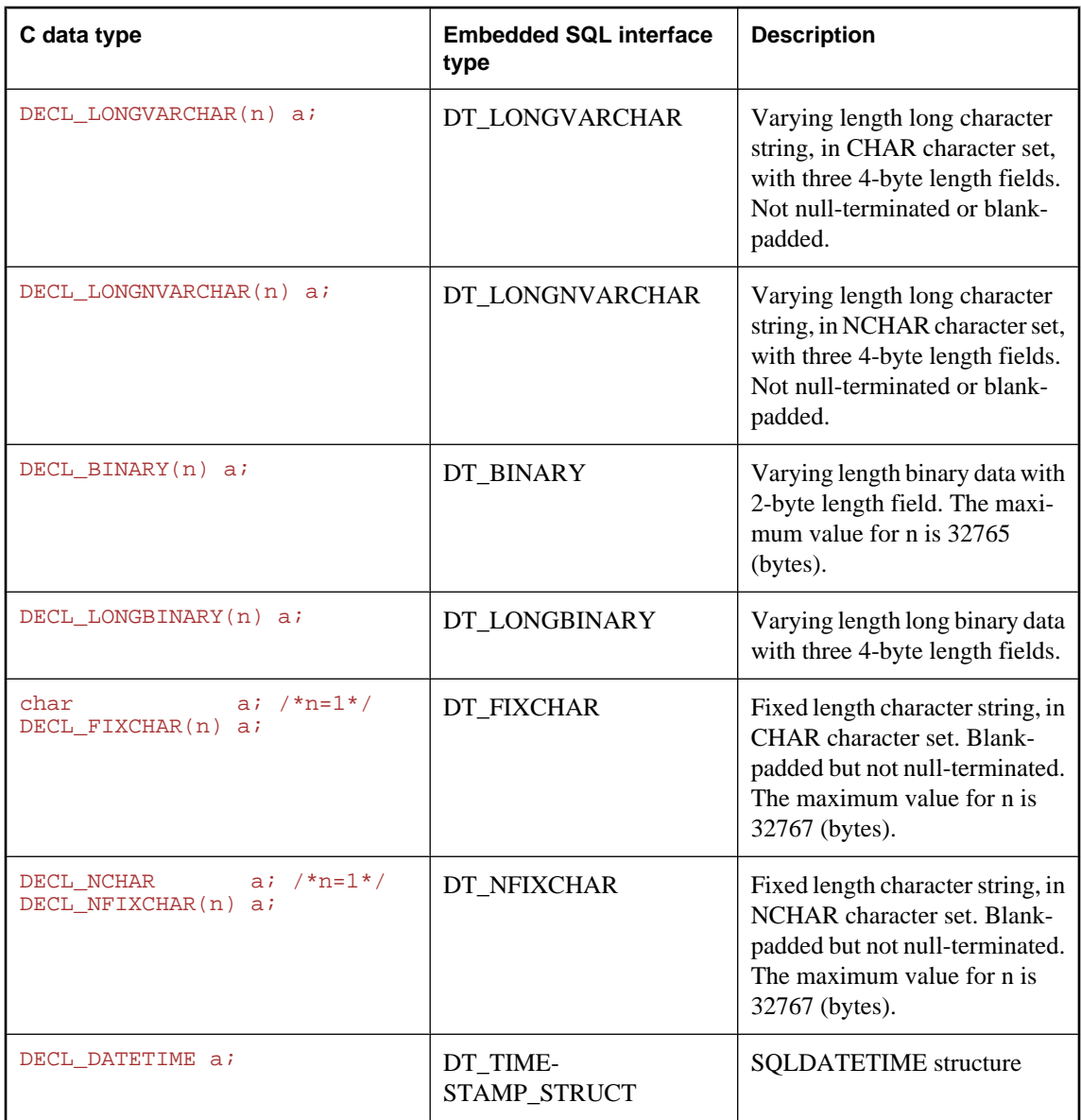

### **Character sets**

For DT\_FIXCHAR, DT\_STRING, DT\_VARCHAR, and DT\_LONGVARCHAR, character data is in the application's CHAR character set, which is usually the character set of the application's locale. An application can change the CHAR character set either by using the CHARSET connection parameter, or by calling the db\_change\_char\_charset function.

For DT\_NFIXCHAR, DT\_NSTRING, DT\_NVARCHAR, and DT\_LONGNVARCHAR, data is in the application's NCHAR character set. By default, the application's NCHAR character set is the same as the

CHAR character set. An application can change the NCHAR character set by calling the db\_change\_nchar\_charset function.

For more information about locales and character sets, see "Understanding locales" [*SQL Anywhere Server - Database Administration*].

For more information about changing the CHAR character set, see "CharSet connection parameter [CS]" [*SQL Anywhere Server - Database Administration*] or ["db\\_change\\_char\\_charset](#page-589-0) [function" on page 574](#page-589-0).

For more information about changing the NCHAR character set, see ["db\\_change\\_nchar\\_charset](#page-589-0)" [function" on page 574](#page-589-0).

### **Data lengths**

Regardless of the CHAR and NCHAR character sets in use, all data lengths are specified in bytes.

If character set conversion occurs between the server and the application, it is the application's responsibility to ensure that buffers are sufficiently large to handle the converted data, and to issue additional GET DATA statements if data is truncated.

### **Pointers to char**

The database interface considers a host variable declared as a **pointer to char** (*char \* a*) to be 32767 bytes long. Any host variable of type pointer to char used to retrieve information from the database must point to a buffer large enough to hold any value that could possibly come back from the database.

This is potentially quite dangerous because someone could change the definition of the column in the database to be larger than it was when the program was written. This could cause random memory corruption problems. It is better to use a declared array, even as a parameter to a function, where it is passed as a pointer to char. This technique allows the embedded SQL statements to know the size of the array.

#### **Scope of host variables**

A standard host-variable declaration section can appear anywhere that C variables can normally be declared. This includes the parameter declaration section of a C function. The C variables have their normal scope (available within the block in which they are defined). However, since the SQL preprocessor does not scan C code, it does not respect C blocks.

As far as the SQL preprocessor is concerned, host variables are global to the source file; two host variables cannot have the same name.

## **Host variable usage**

Host variables can be used in the following circumstances:

- SELECT, INSERT, UPDATE, and DELETE statements in any place where a number or string constant is allowed.
- The INTO clause of SELECT and FETCH statements.
- <span id="page-542-0"></span>● Host variables can also be used in place of a statement name, a cursor name, or an option name in statements specific to embedded SQL.
- For CONNECT, DISCONNECT, and SET CONNECT statements, a host variable can be used in place of a server name, database name, connection name, user ID, password, or connection string.
- For SET OPTION and GET OPTION, a host variable can be used in place of a user ID, option name, or option value.
- Host variables cannot be used in place of a table name or a column name in any statement.

### **SQLCODE and SQLSTATE host variables**

The ISO/ANSI standard allows an embedded SQL source file to declare the following special host variables within a declaration section:

```
long SQLCODE;
char SQLSTATE[6];
```
If used, these variables are set after any embedded SQL statement that makes a database request (EXEC SQL statements other than DECLARE SECTION, INCLUDE, WHENEVER SQLCODE, and so on).

The SQLCODE and SQLSTATE host variables must be visible in the scope of every embedded SQL statement that generates database requests.

For more information, see the description of the sqlpp -k option in ["SQL preprocessor" on page 566](#page-581-0).

The following is valid embedded SQL:

```
EXEC SQL INCLUDE SQLCA;
EXEC SQL BEGIN DECLARE SECTION;
long SQLCODE;
EXEC SQL END DECLARE SECTION;
sub1() {
 EXEC SQL BEGIN DECLARE SECTION;
  char SQLSTATE[6];
  EXEC SQL END DECLARE SECTION;
  exec SQL CREATE TABLE ...
}
```
The following is not valid embedded SQL:

```
EXEC SQL INCLUDE SQLCA;
sub1() EXEC SQL BEGIN DECLARE SECTION;
  char SQLSTATE[6];
 EXEC SQL END DECLARE SECTION;
 exec SQL CREATE TABLE...
}
sub2()exec SQL DROP TABLE...
  // No SQLSTATE in scope of this statement
}
```
## **Indicator variables**

Indicator variables are C variables that hold supplementary information when you are fetching or putting data. There are several distinct uses for indicator variables:

- **NULL values** To enable applications to handle NULL values.
- **String truncation** To enable applications to handle cases when fetched values must be truncated to fit into host variables.
- **Conversion errors** To hold error information.

An indicator variable is a host variable of type short int that is placed immediately following a regular host variable in a SQL statement. For example, in the following INSERT statement, :ind\_phone is an indicator variable:

```
EXEC SQL INSERT INTO Employees
 VALUES (:employee_number, :employee_name,
  :employee_initials, :employee_phone:ind_phone );
```
On a fetch or execute where no rows are received from the database server (such as when an error or end of result set occurs), then indicator values are unchanged.

### **Using indicator variables to handle NULL**

Do not confuse the SQL concept of NULL with the C-language constant of the same name. In the SQL language, NULL represents either an unknown attribute or inapplicable information. The C-language constant represents a pointer value that does not point to a memory location.

When NULL is used in the SQL Anywhere documentation, it refers to the SQL database meaning given above. The C language constant is referred to as the null pointer (lowercase).

NULL is not the same as any value of the column's defined type. Thus, to pass NULL values to the database or receive NULL results back, something extra is required beyond regular host variables. **Indicator variables** are used for this purpose.

#### **Using indicator variables when inserting NULL**

An INSERT statement could include an indicator variable as follows:

```
EXEC SOL BEGIN DECLARE SECTION;
short int employee number;
char employee name[50];
char employee_initials[6];
char employee phone[15];
short int ind phone;
EXEC SQL END DECLARE SECTION; 
/*
This program fills in the employee number, 
name, initials, and phone number.
*/
if( /* Phone number is unknown */ ) {
ind phone = -1;
} else {
  ind_phone = 0;
}
EXEC SQL INSERT INTO Employees
  VALUES (:employee_number, :employee_name,
 :employee initials, :employee phone: ind phone );
```
If the indicator variable has a value of -1, a NULL is written. If it has a value of 0, the actual value of employee\_phone is written.

### **Using indicator variables when fetching NULL**

Indicator variables are also used when receiving data from the database. They are used to indicate that a NULL value was fetched (indicator is negative). If a NULL value is fetched from the database and an indicator variable is not supplied, an error is generated (SQLE\_NO\_INDICATOR).

### **Using indicator variables for truncated values**

Indicator variables indicate whether any fetched values were truncated to fit into a host variable. This enables applications to handle truncation appropriately.

If a value is truncated on fetching, the indicator variable is set to a positive value, containing the actual length of the database value before truncation. If the length of the value is greater than 32767 bytes, then the indicator variable contains 32767.

## **Using indicator values for conversion errors**

By default, the conversion\_error database option is set to On, and any data type conversion failure leads to an error, with no row returned.

You can use indicator variables to tell which column produced a data type conversion failure. If you set the database option conversion\_error to Off, any data type conversion failure gives a CANNOT\_CONVERT warning, rather than an error. If the column that suffered the conversion error has an indicator variable, that variable is set to a value of -2.

If you set the conversion\_error option to Off when inserting data into the database, a value of NULL is inserted when a conversion failure occurs.

## **Summary of indicator variable values**

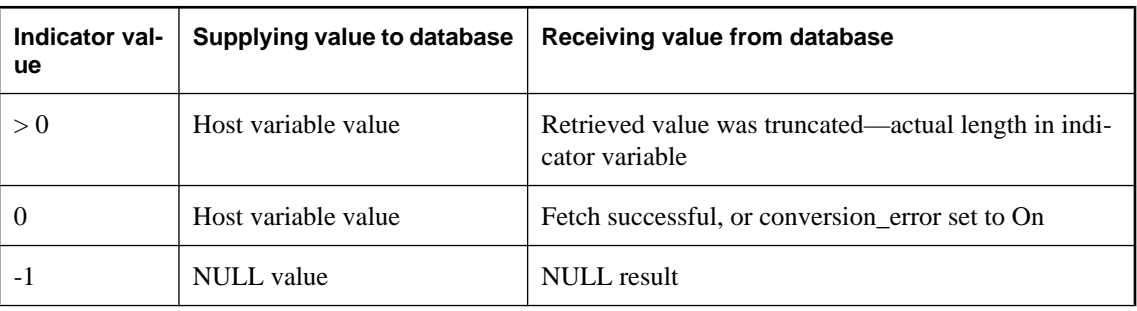

The following table provides a summary of indicator variable usage.

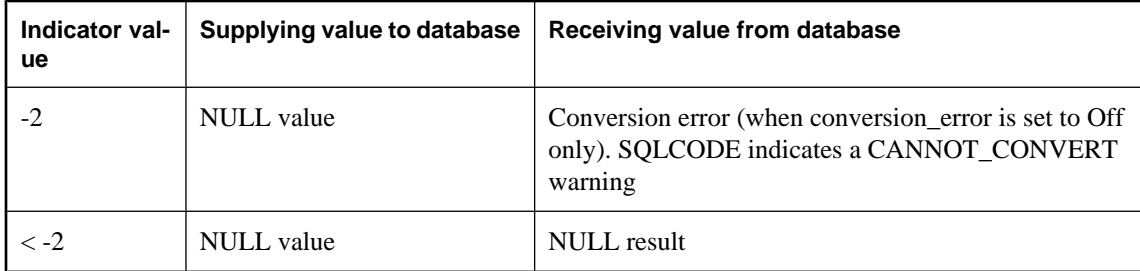

For more information about retrieving long values, see "GET DATA statement [ESQL]" [*SQL Anywhere Server - SQL Reference*].

# <span id="page-546-0"></span>**The SQL Communication Area (SQLCA)**

The **SQL Communication Area** (**SQLCA**) is an area of memory that is used on every database request for communicating statistics and errors from the application to the database server and back to the application. The SQLCA is used as a handle for the application-to-database communication link. It is passed in to all database library functions that need to communicate with the database server. It is implicitly passed on all embedded SQL statements.

A global SQLCA variable is defined in the interface library. The preprocessor generates an external reference for the global SQLCA variable and an external reference for a pointer to it. The external reference is named sqlca and is of type SQLCA. The pointer is named sqlcaptr. The actual global variable is declared in the imports library.

The SQLCA is defined by the *sqlca.h* header file, included in the *SDK\Include* subdirectory of your installation directory.

### **SQLCA provides error codes**

You reference the SQLCA to test for a particular error code. The sqlcode and sqlstate fields contain error codes when a database request has an error. Some C macros are defined for referencing the sqlcode field, the sqlstate field, and some other fields.

# **SQLCA fields**

The fields in the SQLCA have the following meanings:

- **sqlcaid** An 8-byte character field that contains the string SQLCA as an identification of the SQLCA structure. This field helps in debugging when you are looking at memory contents.
- **sqlcabc** A long integer that contains the length of the SQLCA structure (136 bytes).
- **sqlcode** A long integer that specifies the error code when the database detects an error on a request. Definitions for the error codes can be found in the header file *sqlerr.h*. The error code is 0 (zero) for a successful operation, positive for a warning, and negative for an error.

For a full listing of error codes, see Error Messages [*Error Messages*].

- **sqlerrml** The length of the information in the sqlerrmc field.
- **sqlerrmc** Zero or more character strings to be inserted into an error message. Some error messages contain one or more placeholder strings (*%1*, *%2*, ...) that are replaced with the strings in this field.

For example, if a Table Not Found error is generated, sqlerrmc contains the table name, which is inserted into the error message at the appropriate place.

For a full listing of error messages, see Error Messages [*Error Messages*].

- **sqlerrp** Reserved.
- **sqlerrd** A utility array of long integers.
- **sqlwarn** Reserved.

**sqlstate** The SOLSTATE status value. The ANSI SOL standard defines this type of return value from a SQL statement in addition to the SQLCODE value. The SQLSTATE value is always a five-character null-terminated string, divided into a two-character class (the first two characters) and a three-character subclass. Each character can be a digit from 0 through 9 or an uppercase alphabetic character A through Z.

Any class or subclass that begins with 0 through 4 or A through H is defined by the SQL standard; other classes and subclasses are implementation defined. The SQLSTATE value '00000' means that there has been no error or warning.

For more SQLSTATE values, see Error Messages [*Error Messages*].

### **sqlerror array**

The sqlerror field array has the following elements.

● **sqlerrd[1] (SQLIOCOUNT)** The actual number of input/output operations that were required to complete a statement.

The database server does not set this number to zero for each statement. Your program can set this variable to zero before executing a sequence of statements. After the last statement, this number is the total number of input/output operations for the entire statement sequence.

- **sqlerrd[2] (SQLCOUNT)** The value of this field depends on which statement is being executed.
	- **INSERT, UPDATE, PUT, and DELETE statements** The number of rows that were affected by the statement.
	- **OPEN statement** On a cursor OPEN, this field is filled in with either the actual number of rows in the cursor (a value greater than *or equal to* 0) or an estimate thereof (a negative number whose absolute value is the estimate). It is the actual number of rows if the database server can compute it without counting the rows. The database can also be configured to always return the actual number of rows using the row\_counts option.
	- **FETCH cursor statement** The SQLCOUNT field is filled if a SQLE\_NOTFOUND warning is returned. It contains the number of rows by which a FETCH RELATIVE or FETCH ABSOLUTE statement goes outside the range of possible cursor positions (a cursor can be on a row, before the first row, or after the last row). In the case of a wide fetch, SQLCOUNT is the number of rows actually fetched, and is less than or equal to the number of rows requested. During a wide fetch, SQLE\_NOTFOUND is only set if no rows are returned.

For more information about wide fetches, see ["Fetching more than one row at a](#page-568-0) [time" on page 553.](#page-568-0)

The value is 0 if the row was not found, but the position is valid, for example, executing FETCH RELATIVE 1 when positioned on the last row of a cursor. The value is positive if the attempted fetch was beyond the end of the cursor, and negative if the attempted fetch was before the beginning of the cursor.

- **GET DATA statement** The SQLCOUNT field holds the actual length of the value.
- **DESCRIBE statement** In the WITH VARIABLE RESULT clause used to describe procedures that may have more than one result set, SQLCOUNT is set to one of the following values:
- **0** The result set may change: the procedure call should be described again following each OPEN statement.
- **1** The result set is fixed. No re-describing is required.

In the case of a syntax error, SQLE\_SYNTAX\_ERROR, this field contains the approximate character position within the statement where the error was detected.

● **sqlerrd[3] (SQLIOESTIMATE)** The estimated number of input/output operations that are required to complete the statement. This field is given a value on an OPEN or EXPLAIN statement.

## **SQLCA management for multi-threaded or reentrant code**

You can use embedded SQL statements in multi-threaded or reentrant code. However, if you use a single connection, you are restricted to one active request per connection. In a multi-threaded application, you should not use the same connection to the database on each thread unless you use a semaphore to control access.

There are no restrictions on using separate connections on each thread that wants to use the database. The SQLCA is used by the runtime library to distinguish between the different thread contexts. Thus, each thread wanting to use the database concurrently must have its own SQLCA.

Any given database connection is accessible only from one SQLCA, with the exception of the cancel instruction, which must be issued from a separate thread.

For information about canceling requests, see ["Implementing request management" on page 565.](#page-580-0)

The following is an example of multi-threaded embedded SQL reentrant code.

```
#include <stdio.h>
#include <string.h>
#include <malloc.h>
#include <ctype.h>
#include <stdlib.h>
#include <process.h>
#include <windows.h>
EXEC SQL INCLUDE SQLCA;
EXEC SQL INCLUDE SQLDA;
#define TRUE 1
#define FALSE 0
// multithreading support
typedef struct a_thread_data {
    SQLCA sqlca;
     int num_iters;
     int thread;
     int done;
} a_thread_data;
// each thread's ESQL test
EXEC SQL SET SQLCA "&thread_data->sqlca";
static void PrintSQLError( a_thread_data * thread_data )
/******************************************************/
```

```
{
  char buffer[200];
   printf( "%d: SQL error %d -- %s ... aborting\n",
       thread_data->thread,
       SQLCODE,
       sqlerror_message( &thread_data->sqlca, 
                 buffer, sizeof( buffer ) ) );
    exit( 1 );
}
EXEC SQL WHENEVER SQLERROR { PrintSQLError( thread_data ); };
static void do_one_iter( void * data )
{
  a_{\text{thread\_data}} \cdot \text{thread_{data}} = (a_{\text{thread\_data}} \cdot) \cdot \text{data};int
  EXEC SQL BEGIN DECLARE SECTION;<br>char user[ 20 1;
         user[ 20 ];
   EXEC SQL END DECLARE SECTION;
   if( db_init( &thread_data->sqlca ) != 0 ) {
    for( i = 0; i < thread_data->num_iters; i++ ) {
      EXEC SQL CONNECT "dba" IDENTIFIED BY "sql";
      EXEC SQL SELECT USER INTO :user;
      EXEC SQL DISCONNECT;
 }
     printf( "Thread %d did %d iters successfully\n",
         thread_data->thread, thread_data->num_iters );
     db_fini( &thread_data->sqlca );
 }
   thread_data->done = TRUE;
}
int main() 
{
   int num_threads = 4;
   int thread;
   int num_iters = 300;
   int num_done = 0;
   a_thread_data *thread_data;
   thread_data = (a_thread_data *)malloc( sizeof( a_thread_data ) * 
num_threads );
  for( thread = 0; thread < num_threads; thread++ ) {
     thread_data[ thread ].num_iters = num_iters;
     thread_data[ thread ].thread = thread;
     thread_data[ thread ].done = FALSE;
     if( _beginthread( do_one_iter, 
       8096, 
       (void *)&thread_data[thread] ) <= 0 ) {
      printf( "FAILED creating thread.\n" );
       return( 1 );
 }
   }
     while( num_done != num_threads ) {
     Sleep( 1000 );
     num_done = 0;
    for( thread = 0; thread < num_threads; thread++ ) {
      if( thread_data[ thread ].done == TRUE ) {
         num_done++;
       }
     }
   }
```

```
 return( 0 );
```
}

# **Using multiple SQLCAs**

### **To manage multiple SQLCAs in your application**

- 1. You must not use the option on the SQL preprocessor that generates non-reentrant code (-r-). The reentrant code is a little larger and a little slower because statically initialized global variables cannot be used. However, these effects are minimal.
- 2. Each SQLCA used in your program must be initialized with a call to db\_init and cleaned up at the end with a call to db fini.
- 3. The embedded SQL statement SET SQLCA is used to tell the SQL preprocessor to use a different SQLCA for database requests. Usually, a statement such as: EXEC SQL SET SQLCA 'task\_data- >sqlca'; is used at the top of your program or in a header file to set the SQLCA reference to point at task specific data. This statement does not generate any code and thus has no performance impact. It changes the state within the preprocessor so that any reference to the SQLCA uses the given string.

For information about creating SQLCAs, see "SET SQLCA statement [ESQL]" [*SQL Anywhere Server - SQL Reference*].

### **When to use multiple SQLCAs**

You can use the multiple SQLCA support in any of the supported embedded SQL environments, but it is only required in reentrant code.

The following list details the environments where multiple SQLCAs must be used:

- **Multi-threaded applications** Each thread must have its own SQLCA. This can also happen when you have a DLL that uses embedded SQL and is called by more than one thread in your application.
- **Dynamic link libraries and shared libraries** A DLL has only one data segment. While the database server is processing a request from one application, it may yield to another application that makes a request to the database server. If your DLL uses the global SQLCA, both applications are using it at the same time. Each Windows application must have its own SQLCA.
- **A DLL with one data segment** A DLL can be created with only one data segment or one data segment for each application. If your DLL has only one data segment, you cannot use the global SQLCA for the same reason that a DLL cannot use the global SQLCA. Each application must have its own SQLCA.

## **Connection management with multiple SQLCAs**

You do not need to use multiple SQLCAs to connect to more than one database or have more than one connection to a single database.

Each SQLCA can have one unnamed connection. Each SQLCA has an active or current connection See "SET CONNECTION statement [Interactive SQL] [ESQL]" [*SQL Anywhere Server - SQL Reference*].

All operations on a given database connection must use the same SQLCA that was used when the connection was established.

### **Record locking**

Operations on different connections are subject to the normal record locking mechanisms and may cause each other to block and possibly to deadlock. For information about locking, see "Using procedures, triggers, and batches" [*SQL Anywhere Server - SQL Usage*].

# **Static and dynamic SQL**

There are two ways to embed SQL statements into a C program:

- Static statements
- Dynamic statements

Until now, static SQL has been discussed. This section compares static and dynamic SQL.

# **Static SQL statements**

All standard SQL data manipulation and data definition statements can be embedded in a C program by prefixing them with EXEC SQL and suffixing the statement with a semicolon (;). These statements are referred to as **static** statements.

Static statements can contain references to host variables. All examples to this point have used static embedded SQL statements. See ["Using host variables" on page 522](#page-537-0).

Host variables can only be used in place of string or numeric constants. They cannot be used to substitute column names or table names; dynamic statements are required to perform those operations.

## **Dynamic SQL statements**

In the C language, strings are stored in arrays of characters. Dynamic statements are constructed in C language strings. These statements can then be executed using the PREPARE and EXECUTE statements. These SQL statements cannot reference host variables in the same manner as static statements since the C language variables are not accessible by name when the C program is executing.

To pass information between the statements and the C language variables, a data structure called the **SQL Descriptor Area** (**SQLDA**) is used. This structure is set up for you by the SQL preprocessor if you specify a list of host variables on the EXECUTE statement in the USING clause. These variables correspond by position to place holders in the appropriate positions of the prepared statement.

For information about the SQLDA, see ["The SQL descriptor area \(SQLDA\)" on page 541](#page-556-0).

A **place holder** is put in the statement to indicate where host variables are to be accessed. A place holder is either a question mark (?) or a host variable reference as in static statements (a host variable name preceded by a colon). In the latter case, the host variable name used in the actual text of the statement serves only as a place holder indicating a reference to the SQL descriptor area.

A host variable used to pass information to the database is called a **bind variable**.

### **Example**

For example:

```
EXEC SQL BEGIN DECLARE SECTION;
char comm[200];
char Street[30];
```

```
char City[20];
short int cityind;
long empnum;
EXEC SQL END DECLARE SECTION;
...
sprintf( comm, 
     "UPDATE %s SET Street = :?, City = :?"
     "WHERE employee_number = :?",
     tablename );
EXEC SOL PREPARE S1 FROM : comm;
EXEC SQL EXECUTE S1 USING :Street, :City:cityind, :empnum;
```
This method requires you to know how many host variables there are in the statement. Usually, this is not the case. So, you can set up your own SQLDA structure and specify this SQLDA in the USING clause on the EXECUTE statement.

The DESCRIBE BIND VARIABLES statement returns the host variable names of the bind variables that are found in a prepared statement. This makes it easier for a C program to manage the host variables. The general method is as follows:

```
EXEC SQL BEGIN DECLARE SECTION;
char comm[200];
EXEC SQL END DECLARE SECTION;
...
spring comm, "update %s set Street = :Street,
    City = :City"
    " where EmployeeNumber = :empnum",
    tablename );
EXEC SQL PREPARE S1 FROM :comm;
/* Assume that there are no more than 10 host variables. 
  * See next example if you cannot put a limit on it. */
sqlda = alloc_sqlda( 10 );
EXEC SQL DESCRIBE BIND VARIABLES FOR S1 INTO sqlda;
/* sqlda->sqld will tell you how many 
   host variables there were. */
/* Fill in SQLDA_VARIABLE fields with 
   values based on name fields in sqlda. */
...
EXEC SQL EXECUTE S1 USING DESCRIPTOR sqlda;
free_sqlda( sqlda );
```
#### **SQLDA contents**

The SQLDA consists of an array of variable descriptors. Each descriptor describes the attributes of the corresponding C program variable or the location that the database stores data into or retrieves data from:

- data type
- length if *type* is a string type
- memory address
- indicator variable

For a complete description of the SQLDA structure, see ["The SQL descriptor area](#page-556-0) [\(SQLDA\)" on page 541.](#page-556-0)

#### **Indicator variables and NULL**

The indicator variable is used to pass a NULL value to the database or retrieve a NULL value from the database. The database server also uses the indicator variable to indicate truncation conditions encountered during a database operation. The indicator variable is set to a positive value when not enough space was provided to receive a database value.

For more information, see ["Indicator variables" on page 527.](#page-542-0)

# **Dynamic SELECT statement**

A SELECT statement that returns only a single row can be prepared dynamically, followed by an EXECUTE with an INTO clause to retrieve the one-row result. SELECT statements that return multiple rows, however, are managed using dynamic cursors.

With dynamic cursors, results are put into a host variable list or a SQLDA that is specified on the FETCH statement (FETCH INTO and FETCH USING DESCRIPTOR). Since the number of select list items is usually unknown to the C programmer, the SQLDA route is the most common. The DESCRIBE SELECT LIST statement sets up a SQLDA with the types of the select list items. Space is then allocated for the values using the fill sqlda or fill s sqlda functions, and the information is retrieved by the FETCH USING DESCRIPTOR statement.

The typical scenario is as follows:

```
EXEC SQL BEGIN DECLARE SECTION;
char comm[200];
EXEC SQL END DECLARE SECTION;
int actual_size;
SQLDA * sqlda;
...
sprintf( comm, "select * from %s", table_name );
EXEC SQL PREPARE S1 FROM : comm;
/* Initial guess of 10 columns in result. 
   If it is wrong, it is corrected right 
   after the first DESCRIBE by reallocating 
   sqlda and doing DESCRIBE again. */ 
sqlda = alloc_sqlda( 10 );
EXEC SQL DESCRIBE SELECT LIST FOR S1 
  INTO sqlda;
if( sqlda->sqld > sqlda->sqln )
{
   actual_size = sqlda->sqld;
  free_sqlda( sqlda );
   sqlda = alloc_sqlda( actual_size );
  EXEC SQL DESCRIBE SELECT LIST FOR S1
     INTO sqlda;
} 
fill_sqlda( sqlda );
EXEC SQL DECLARE C1 CURSOR FOR S1;
EXEC SQL OPEN C1;
EXEC SQL WHENEVER NOTFOUND {break};
for(i; j){
  EXEC SQL FETCH C1 USING DESCRIPTOR sqlda;
   /* do something with data */
}
EXEC SQL CLOSE C1;
EXEC SQL DROP STATEMENT S1;
```
### **Drop statements after use**

To avoid consuming unnecessary resources, ensure that statements are dropped after use.

For a complete example using cursors for a dynamic select statement, see ["Dynamic cursor](#page-531-0) [sample" on page 516](#page-531-0).

For more information about the functions mentioned above, see ["Library function](#page-584-0) [reference" on page 569.](#page-584-0)

# <span id="page-556-0"></span>**The SQL descriptor area (SQLDA)**

The SQLDA (SQL Descriptor Area) is an interface structure that is used for dynamic SQL statements. The structure passes information regarding host variables and SELECT statement results to and from the database. The SQLDA is defined in the header file *sqlda.h*.

There are functions in the database interface library or DLL that you can use to manage SQLDAs. For descriptions, see ["Library function reference" on page 569](#page-584-0).

When host variables are used with static SOL statements, the preprocessor constructs a SOLDA for those host variables. It is this SQLDA that is actually passed to and from the database server.

# **The SQLDA header file**

The contents of *sqlda.h* are as follows:

```
#ifndef _SQLDA_H_INCLUDED
#define _SQLDA_H_INCLUDED
#define II_SQLDA
#include "sqlca.h"
#if defined( _SQL_PACK_STRUCTURES )
#include "pshpk1.h"
#endif
#define SQL_MAX_NAME_LEN 30
#define _sqldafar
typedef short int a_sql_type;
struct sqlname 
{
  short int length; /* length of char data */
  char data[ SQL_MAX_NAME_LEN ]; /* data */
}; 
struct sqlvar 
  /* array of variable descriptors */
  short int sqltype; /* type of host variable */
 short int sqllen; /* length of host variable */
 void *sqldata; /* address of variable */
 short int *sqlind; /* indicator variable pointer */
 struct sqlname sqlname;
}; 
struct sqlda
{
 unsigned char sqldaid[8]; /* eye catcher "SQLDA" */
  a_sql_int32 sqldabc; /* length of sqlda structure */
short int sqln; /* descriptor size in number of entries */
short int sqld; /* number of variables found by DESCRIBE */
 struct sqlvar sqlvar[1]; /* array of variable descriptors */
};
typedef struct sqlda SQLDA;
typedef struct sqlvar SQLVAR, SQLDA_VARIABLE;
typedef struct sqlname SQLNAME, SQLDA_NAME; 
#ifndef SQLDASIZE
#define SQLDASIZE(n) ( sizeof( struct sqlda ) + \
```

```
 (n-1) * sizeof( struct sqlvar) )
#endif
#if defined( _SQL_PACK_STRUCTURES )
#include "poppk.h"
#endif
#endif
```
# **SQLDA fields**

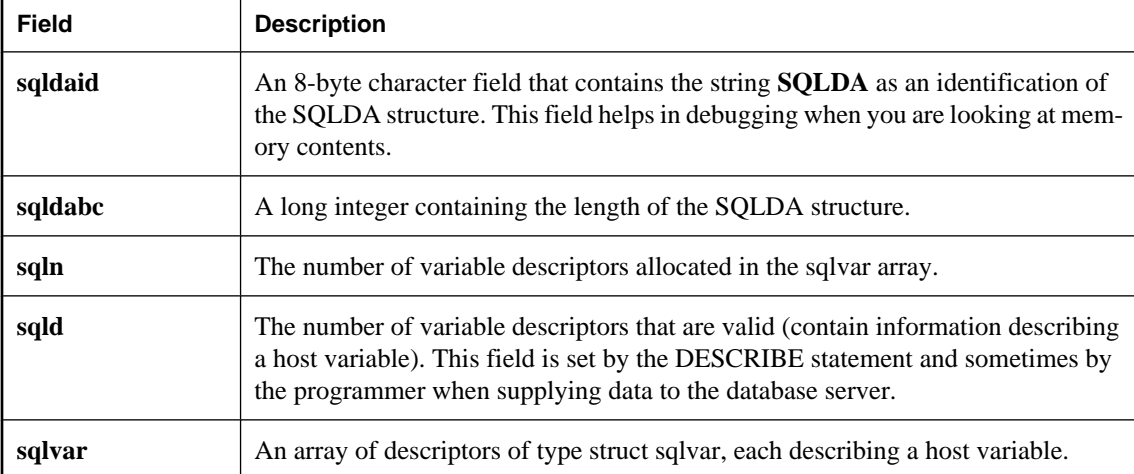

The SQLDA fields have the following meanings:

# **SQLDA host variable descriptions**

Each sqlvar structure in the SQLDA describes a host variable. The fields of the sqlvar structure have the following meanings:

**• sqltype** The type of the variable that is described by this descriptor. See ["Embedded SQL data](#page-533-0)" [types" on page 518.](#page-533-0)

The low order bit indicates whether NULL values are allowed. Valid types and constant definitions can be found in the *sqldef.h* header file.

This field is filled by the DESCRIBE statement. You can set this field to any type when supplying data to the database server or retrieving data from the database server. Any necessary type conversion is done automatically.

• **sqllen** The length of the variable. What the length actually means depends on the type information and how the SQLDA is being used.

For LONG VARCHAR, LONG NVARCHAR, and LONG BINARY data types, the array\_len field of the DT\_LONGVARCHAR, DT\_LONGNVARCHAR, or DT\_LONGBINARY data type structure is used instead of the sqllen field.

For more information about the length field, see ["SQLDA sqllen field values" on page 544.](#page-559-0)

● **sqldata** A pointer to the memory occupied by this variable. This memory must correspond to the sqltype and sqllen fields.

For storage formats, see ["Embedded SQL data types" on page 518.](#page-533-0)

For UPDATE and INSERT statements, this variable is not involved in the operation if the sqldata pointer is a null pointer. For a FETCH, no data is returned if the sqldata pointer is a null pointer. In other words, the column returned by the sqldata pointer is an **unbound column**.

If the DESCRIBE statement uses LONG NAMES, this field holds the long name of the result set column. If, in addition, the DESCRIBE statement is a DESCRIBE USER TYPES statement, then this field holds the long name of the user-defined data type, instead of the column. If the type is a base type, the field is empty.

**sqlind** A pointer to the indicator value. An indicator value is a short int. A negative indicator value indicates a NULL value. A positive indicator value indicates that this variable has been truncated by a FETCH statement, and the indicator value contains the length of the data before truncation. A value of -2 indicates a conversion error if the conversion\_error database option is set to Off. See "conversion\_error option [compatibility]" [*SQL Anywhere Server - Database Administration*].

For more information, see ["Indicator variables" on page 527.](#page-542-0)

If the sqlind pointer is the null pointer, no indicator variable pertains to this host variable.

The sqlind field is also used by the DESCRIBE statement to indicate parameter types. If the type is a user-defined data type, this field is set to DT\_HAS\_USERTYPE\_INFO. In this case, you may want to perform a DESCRIBE USER TYPES to obtain information on the user-defined data types.

**sqlname** A VARCHAR-like structure, as follows:

```
struct sqlname {
    short int length;
    char data[ SQL_MAX_NAME_LEN ];
};
```
It is filled by a DESCRIBE statement and is not otherwise used. This field has a different meaning for the two formats of the DESCRIBE statement:

- **SELECT LIST** The name data buffer is filled with the column heading of the corresponding item in the select list.
- **BIND VARIABLES** The name data buffer is filled with the name of the host variable that was used as a bind variable, or "?" if an unnamed parameter marker is used.

On a DESCRIBE SELECT LIST statement, any indicator variables present are filled with a flag indicating whether the select list item is updatable or not. More information about this flag can be found in the *sqldef.h* header file.

If the DESCRIBE statement is a DESCRIBE USER TYPES statement, then this field holds the long name of the user-defined data type instead of the column. If the type is a base type, the field is empty.

# <span id="page-559-0"></span>**SQLDA sqllen field values**

The sqllen field length of the sqlvar structure in a SQLDA is used in the following kinds of interactions with the database server:

- **describing values** The DESCRIBE statement gets information about the host variables required to store data retrieved from the database, or host variables required to pass data to the database. See "Describing values" on page 544.
- **retrieving values** Retrieving values from the database. See ["Retrieving values" on page 547.](#page-562-0)
- **sending values** Sending information to the database. See ["Sending values" on page 546](#page-561-0).

These interactions are described in this section.

The following tables detail each of these interactions. These tables list the interface constant types (the **DT\_** types) found in the *sqldef.h* header file. These constants would be placed in the SQLDA sqltype field.

For information about sqltype field values, see ["Embedded SQL data types" on page 518](#page-533-0).

In static SQL, a SQLDA is still used, but it is generated and completely filled in by the SQL preprocessor. In this static case, the tables give the correspondence between the static C language host variable types and the interface constants.

### **Describing values**

The following table indicates the values of the sqllen and sqltype structure members returned by the DESCRIBE statement for the various database types (both SELECT LIST and BIND VARIABLE DESCRIBE statements). In the case of a user-defined database data type, the base type is described.

Your program can use the types and lengths returned from a DESCRIBE, or you may use another type. The database server performs type conversions between any two types. The memory pointed to by the sqldata field must correspond to the sqltype and sqllen fields. The embedded SQL type is obtained by a bitwise AND of sqltype with DT\_TYPES (sqltype & DT\_TYPES).

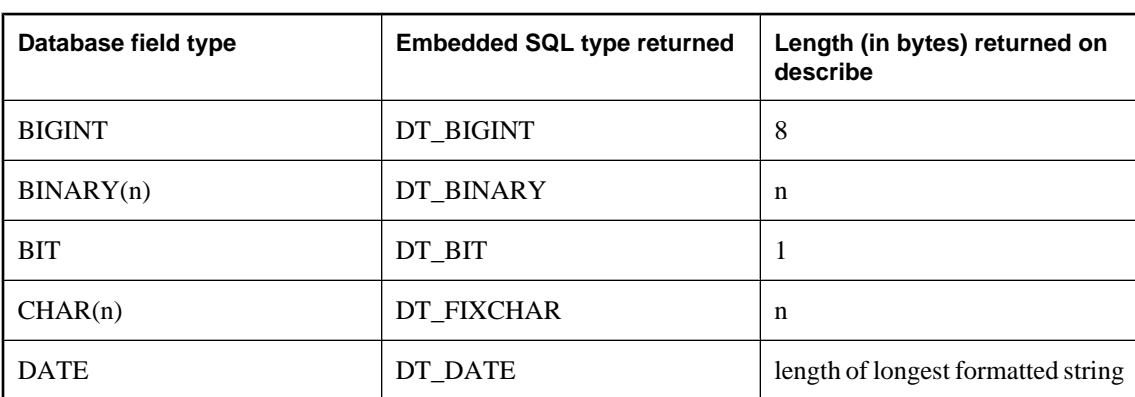

For information about embedded SQL data types, see ["Embedded SQL data types" on page 518.](#page-533-0)

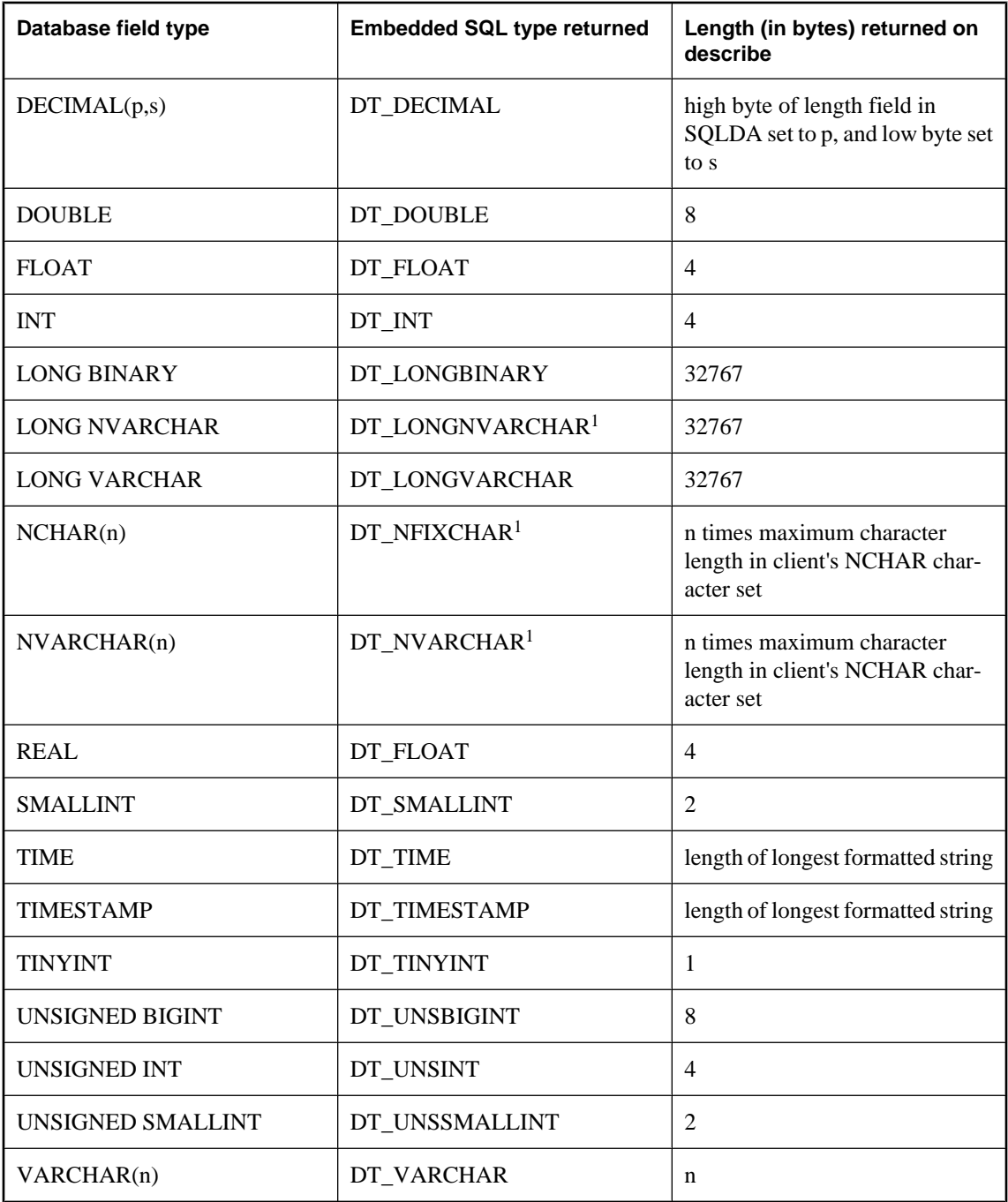

<sup>1</sup> In embedded SQL, NCHAR, NVARCHAR, and LONG NVARCHAR are described as either DT\_FIXCHAR, DT\_VARCHAR, and DT\_LONGVARCHAR, respectively, by default. If the db\_change\_nchar\_charset function has been called, the types are described as DT\_NFIXCHAR, <span id="page-561-0"></span>DT\_NVARCHAR, and DT\_LONGNVARCHAR, respectively. See ["db\\_change\\_nchar\\_charset](#page-589-0) [function" on page 574](#page-589-0).

### **Sending values**

The following table indicates how you specify lengths of values when you supply data to the database server in the SQLDA.

Only the data types displayed in the table are allowed in this case. The DT\_DATE, DT\_TIME, and DT\_TIMESTAMP types are treated the same as DT\_STRING when supplying information to the database; the value must be a null-terminated character string in an appropriate date format.

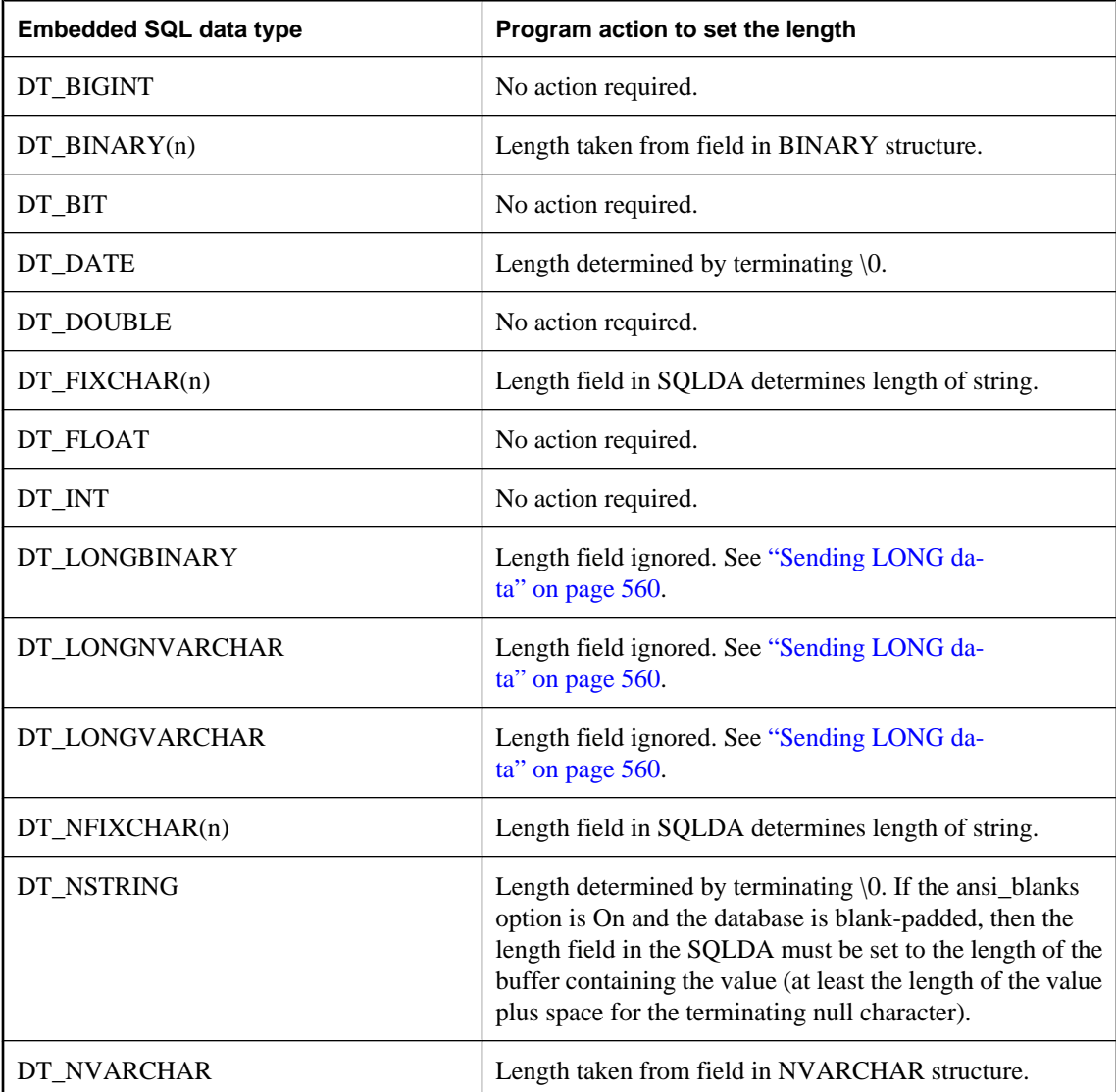

<span id="page-562-0"></span>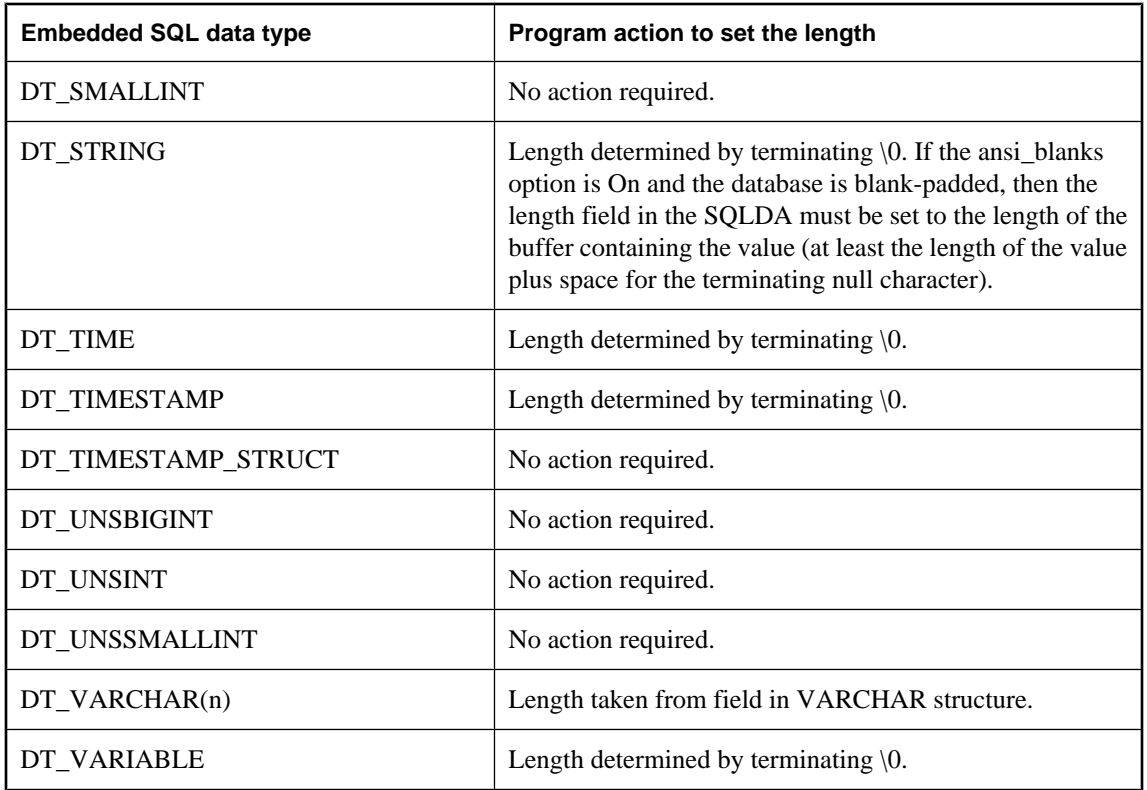

## **Retrieving values**

The following table indicates the values of the length field when you retrieve data from the database using a SQLDA. The sqllen field is never modified when you retrieve data.

Only the interface data types displayed in the table are allowed in this case. The DT\_DATE, DT\_TIME, and DT\_TIMESTAMP data types are treated the same as DT\_STRING when you retrieve information from the database. The value is formatted as a character string in the current date format.

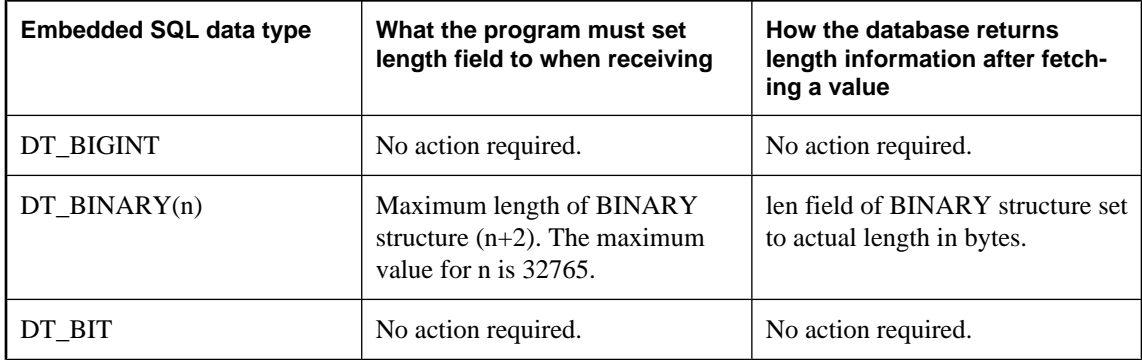

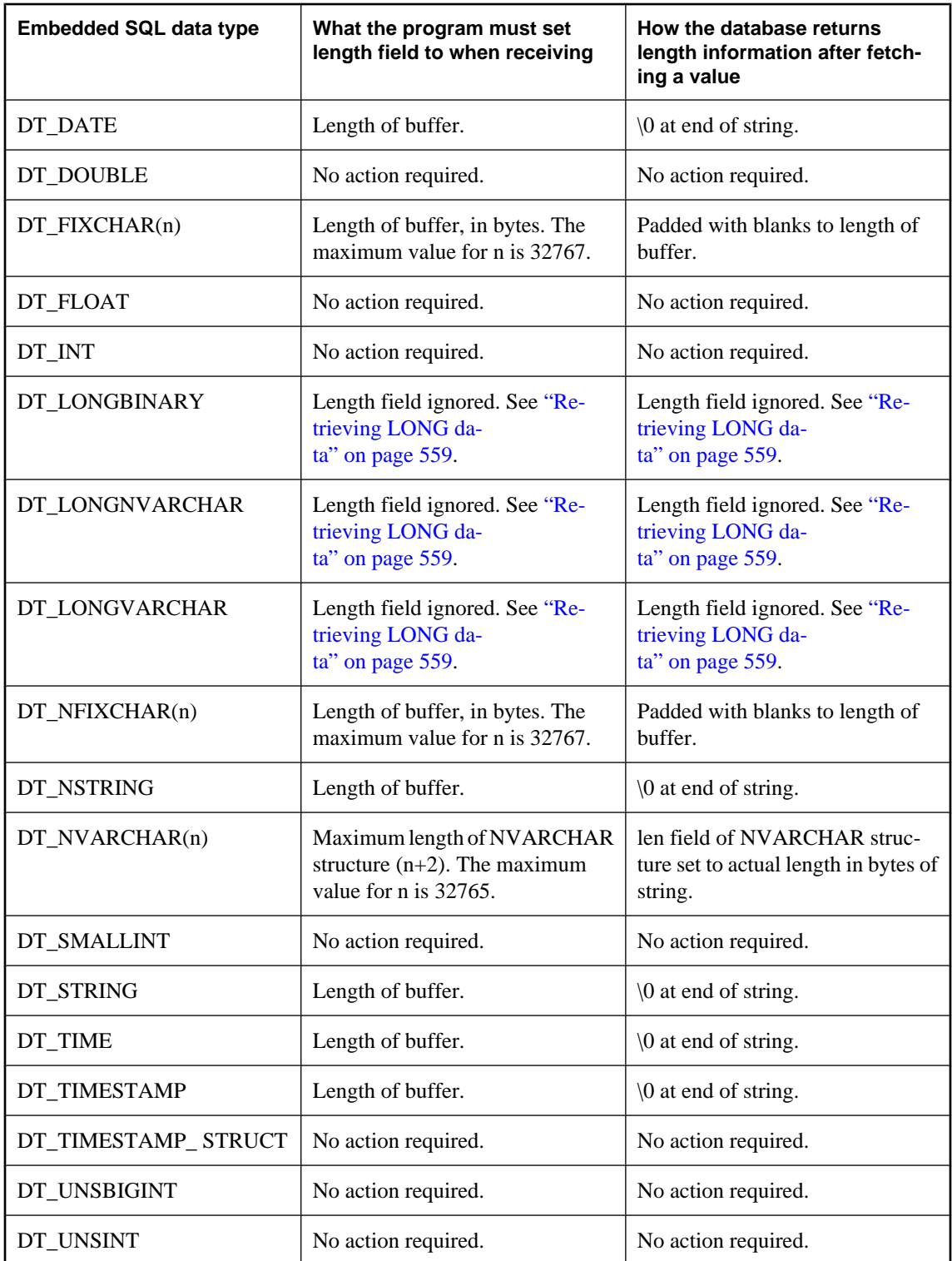

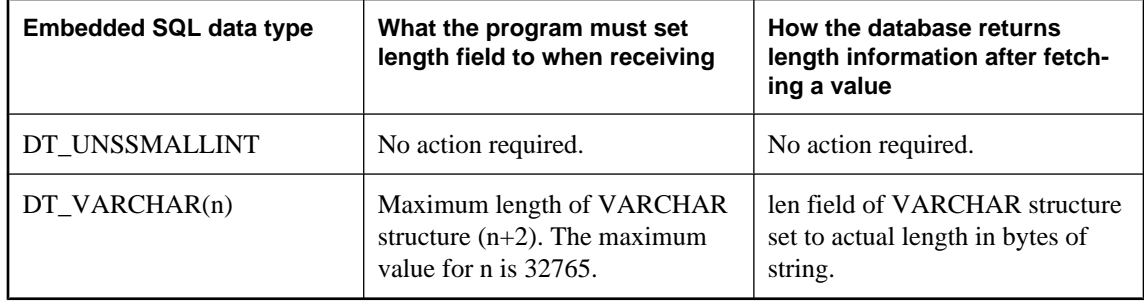

# **Fetching data**

Fetching data in embedded SQL is done using the SELECT statement. There are two cases:

- **The SELECT statement returns at most one row** Use an INTO clause to assign the returned values directly to host variables. See "SELECT statements that return at most one row" on page 550.
- **The SELECT statement may return multiple rows** Use cursors to manage the rows of the result set. See ["Using cursors in embedded SQL" on page 551.](#page-566-0)

## **SELECT statements that return at most one row**

A single row query retrieves at most one row from the database. A single-row query SELECT statement has an INTO clause following the select list and before the FROM clause. The INTO clause contains a list of host variables to receive the value for each select list item. There must be the same number of host variables as there are select list items. The host variables may be accompanied by indicator variables to indicate NULL results.

When the SELECT statement is executed, the database server retrieves the results and places them in the host variables. If the query results contain more than one row, the database server returns an error.

If the query results in no rows being selected, a Row Not Found warning is returned. Errors and warnings are returned in the SQLCA structure. See ["The SQL Communication Area \(SQLCA\)" on page 531.](#page-546-0)

#### **Example**

The following code fragment returns 1 if a row from the Employees table is fetched successfully, 0 if the row doesn't exist, and -1 if an error occurs.

```
EXEC SQL BEGIN DECLARE SECTION;
long ID;
char name[41];
char Sex;
char birthdate[15];
short int ind birthdate;
EXEC SQL END DECLARE SECTION;
...
int find_employee( long Employees )
{
   ID = Employees;
   EXEC SQL SELECT GivenName ||
     ' ' || Surname, Sex, BirthDate
    INTO : name, : Sex,
       :birthdate:ind_birthdate
     FROM Employees
    WHERE EmployeeID = : ID;
   if( SQLCODE == SQLE_NOTFOUND ) 
\{ return( 0 ); /* Employees not found */
 } 
   else if( SQLCODE < 0 ) 
\{return(-1); /* error */ } 
   else
```

```
\{return( 1 ); /* found */ }
}
```
# **Using cursors in embedded SQL**

A cursor is used to retrieve rows from a query that has multiple rows in its result set. A **cursor** is a handle or an identifier for the SQL query and a position within the result set.

For an introduction to cursors, see ["Working with cursors" on page 30.](#page-45-0)

### **To manage a cursor in embedded SQL**

- 1. Declare a cursor for a particular SELECT statement, using the DECLARE statement.
- 2. Open the cursor using the OPEN statement.
- 3. Retrieve results one row at a time from the cursor using the FETCH statement.
- 4. Fetch rows until the Row Not Found warning is returned.

Errors and warnings are returned in the SQLCA structure. See ["The SQL Communication Area](#page-546-0) [\(SQLCA\)" on page 531](#page-546-0).

5. Close the cursor, using the CLOSE statement.

By default, cursors are automatically closed at the end of a transaction (on COMMIT or ROLLBACK). Cursors that are opened with a WITH HOLD clause are kept open for subsequent transactions until they are explicitly closed.

The following is a simple example of cursor usage:

```
void print_employees( void )
{
   EXEC SQL BEGIN DECLARE SECTION;
   char name[50];
   char Sex;
   char birthdate[15];
   short int ind_birthdate;
   EXEC SQL END DECLARE SECTION;
   EXEC SQL DECLARE C1 CURSOR FOR
     SELECT GivenName || ' ' || Surname,
        Sex, BirthDate
     FROM Employees;
   EXEC SQL OPEN C1;
  for(i ; )\{ EXEC SQL FETCH C1 INTO :name, :Sex, 
           :birthdate:ind_birthdate;
      if( SQLCODE == SQLE_NOTFOUND ) 
\left\{\begin{array}{ccc} \end{array}\right\} break;
 } 
     else if( SQLCODE < 0 ) 
\left\{\begin{array}{ccc} \end{array}\right\} break;
 }
```

```
 if( ind_birthdate < 0 ) 
\left\{\begin{array}{ccc} \end{array}\right\} strcpy( birthdate, "UNKNOWN" );
 }
     printf( "Name: %s Sex: %c Birthdate:
            %s.n",name, Sex, birthdate );
 }
   EXEC SQL CLOSE C1;
}
```
For complete examples using cursors, see ["Static cursor sample" on page 516](#page-531-0) and ["Dynamic cursor](#page-531-0) [sample" on page 516](#page-531-0).

### **Cursor positioning**

A cursor is positioned in one of three places:

- On a row
- Before the first row
- After the last row

Absolute row from start

Absolute row from end

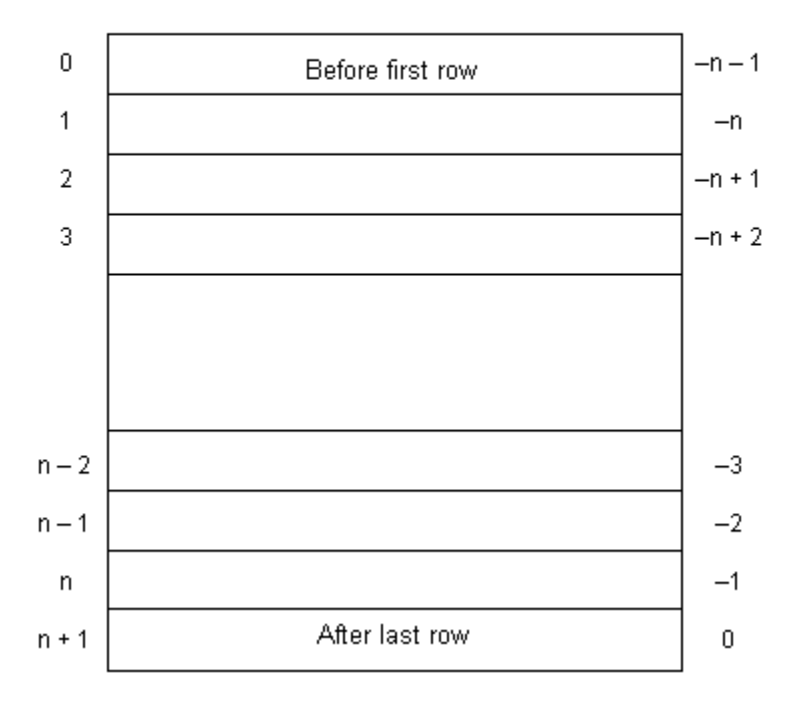

When a cursor is opened, it is positioned before the first row. The cursor position can be moved using the FETCH statement. It can be positioned to an absolute position either from the start or from the end of the query results. It can also be moved relative to the current cursor position. See "FETCH statement [ESQL] [SP]" [*SQL Anywhere Server - SQL Reference*].

<span id="page-568-0"></span>There are special **positioned** versions of the UPDATE and DELETE statements that can be used to update or delete the row at the current position of the cursor. If the cursor is positioned before the first row or after the last row, an error is returned indicating that there is no corresponding row in the cursor.

The PUT statement can be used to insert a row into a cursor. See "PUT statement [ESQL]" [*SQL Anywhere Server - SQL Reference*].

### **Cursor positioning problems**

Inserts and some updates to DYNAMIC SCROLL cursors can cause problems with cursor positioning. The database server does not put inserted rows at a predictable position within a cursor unless there is an ORDER BY clause on the SELECT statement. In some cases, the inserted row does not appear at all until the cursor is closed and opened again.

With SQL Anywhere, this occurs if a temporary table had to be created to open the cursor.

For a description, see "Use work tables in query processing (use All-rows optimization goal)" [*SQL Anywhere Server - SQL Usage*].

The UPDATE statement can cause a row to move in the cursor. This happens if the cursor has an ORDER BY clause that uses an existing index (a temporary table is not created).

## **Fetching more than one row at a time**

The FETCH statement can be modified to fetch more than one row at a time, which may improve performance. This is called a **wide fetch** or an **array fetch**.

SQL Anywhere also supports wide puts and inserts. See "PUT statement [ESQL]" [*SQL Anywhere Server - SQL Reference*] and "EXECUTE statement [ESQL]" [*SQL Anywhere Server - SQL Reference*].

To use wide fetches in embedded SQL, include the fetch statement in your code as follows:

EXEC SQL FETCH ... ARRAY *nnn*

where ARRAY *nnn* is the last item of the FETCH statement. The fetch count *nnn* can be a host variable. The number of variables in the SQLDA must be the product of *nnn* and the number of columns per row. The first row is placed in SQLDA variables 0 to (columns per row) - 1, and so on.

Each column must be of the same type in each row of the SQLDA, or a SQLDA\_INCONSISTENT error is returned.

The server returns in SQLCOUNT the number of records that were fetched, which is always greater than zero unless there is an error or warning. On a wide fetch, a SQLCOUNT of one with no error condition indicates that one valid row has been fetched.

### **Example**

The following example code illustrates the use of wide fetches. You can also find this code in *samples-dir \SQLAnywhere\esqlwidefetch\widefetch.sqc*.

```
#include <stdio.h>
#include <stdlib.h>
#include <string.h>
```

```
#include "sqldef.h"
EXEC SQL INCLUDE SQLCA;
EXEC SQL WHENEVER SQLERROR { PrintSQLError();
         goto err; };
static void PrintSQLError()
{
   char buffer[200];
  printf( "SQL error %d -- %s\n",
      SQLCODE,
      sqlerror_message( &sqlca,
                buffer,
               sizeof( buffer ) ) );
} 
static SQLDA * PrepareSQLDA(
  a_sql_statement_number stat0,
  unsigned width,
  unsigned *cols_per_row )
/* Allocate a SQLDA to be used for fetching from
    the statement identified by "stat0". "width"
    rows are retrieved on each FETCH request.
    The number of columns per row is assigned to
    "cols_per_row". */
{
 int num_cols;<br>unsigned row, col,
               row, col, offset;<br>sqlda;
 SQLDA *
  EXEC SQL BEGIN DECLARE SECTION;
  a_sql_statement_number stat;
  EXEC SQL END DECLARE SECTION;
 stat = stat0; sqlda = alloc_sqlda( 100 );
   if( sqlda == NULL ) return( NULL );
  EXEC SQL DESCRIBE :stat INTO sqlda;
   *cols_per_row = num_cols = sqlda->sqld;
   if( num_cols * width > sqlda->sqln ) 
\{ free_sqlda( sqlda );
     sqlda = alloc_sqlda( num_cols * width );
     if( sqlda == NULL ) return( NULL );
     EXEC SQL DESCRIBE :stat INTO sqlda;
 }
   // copy first row in SQLDA setup by describe
   // to following (wide) rows
   sqlda->sqld = num_cols * width;
   offset = num_cols;
  for(row = 1; row < width; row++)
\{for(col = 0;
       col < num_cols;
       col++, offset++ ) 
\left\{\begin{array}{ccc} \end{array}\right\} sqlda->sqlvar[offset].sqltype =
           sqlda->sqlvar[col].sqltype;
       sqlda->sqlvar[offset].sqllen =
           sqlda->sqlvar[col].sqllen;
       // optional: copy described column name
       memcpy( &sqlda->sqlvar[offset].sqlname,
                &sqlda->sqlvar[col].sqlname,
                sizeof( sqlda->sqlvar[0].sqlname ) );
     }
```

```
 }
   fill_s_sqlda( sqlda, 40 );
  return( sqlda ); 
err:
   return( NULL );
} 
static void PrintFetchedRows( 
   SQLDA * sqlda,
   unsigned cols_per_row )
{
   /* Print rows already wide fetched in the SQLDA */
  long rows_fetched;<br>int row, col, off
            row, col, offset;
   if( SQLCOUNT == 0 ) 
   {
     rows_fetched = 1;
 } 
   else 
\{ rows_fetched = SQLCOUNT;
 }
 printf( "Fetched %d Rows:\n", rows_fetched );
  for(row = 0; row < rows fetched; row++)
\{ for( col = 0; col < cols_per_row; col++ ) 
\left\{\begin{array}{ccc} \end{array}\right\} offset = row * cols_per_row + col;
      printf( " \ \ " \s\"",
         (char *)sqlda->sqlvar[offset].sqldata );
 }
     printf( "\n" );
   }
} 
static int DoQuery( 
   char * query_str0,
   unsigned fetch_width0 )
{
   /* Wide Fetch "query_str0" select statement
   * using a width of "fetch_width0" rows" */
  SQLDA *<br>unsigned
                            cols_per_row;
  EXEC SQL BEGIN DECLARE SECTION;
  a_sql_statement_number stat;<br>char * query
  char * query_str;
                            fetch_width;
  EXEC SQL END DECLARE SECTION;
   query_str = query_str0;
   fetch_width = fetch_width0;
   EXEC SQL PREPARE :stat FROM :query_str;
   EXEC SQL DECLARE QCURSOR CURSOR FOR :stat
       FOR READ ONLY;
   EXEC SQL OPEN QCURSOR;
   sqlda = PrepareSQLDA( stat,
     fetch_width,
     &cols_per_row );
  if( sqlda == NULL)\{ printf( "Error allocating SQLDA\n" );
     return( SQLE_NO_MEMORY );
 }
  for(i; j)
```

```
\{ EXEC SQL FETCH QCURSOR INTO DESCRIPTOR sqlda
       ARRAY :fetch_width;
     if( SQLCODE != SQLE_NOERROR ) break;
     PrintFetchedRows( sqlda, cols_per_row );
 }
   EXEC SQL CLOSE QCURSOR;
  EXEC SQL DROP STATEMENT : stat;
   free_filled_sqlda( sqlda );
err:
   return( SQLCODE );
} 
void main( int argc, char *argv[] )
{
   /* Optional first argument is a select statement,
    * optional second argument is the fetch width */
   char *query_str =
     "select GivenName, Surname from Employees";
   unsigned fetch_width = 10;
  if(\arg c > 1)
\{ query_str = argv[1];
    if(\arg c > 2)
    \mathbf{f}fetch_width = atoi( \arg(y[2]) );
       if( fetch_width < 2 ) 
\left\{ \begin{array}{c} \end{array} \right.fetch width = 2;
 }
     }
 }
   db_init( &sqlca );
   EXEC SQL CONNECT "DBA" IDENTIFIED BY "sql";
   DoQuery( query_str, fetch_width );
   EXEC SQL DISCONNECT;
err:
   db_fini( &sqlca );
}
```
### **Notes on using wide fetches**

- In the function PrepareSQLDA, the SQLDA memory is allocated using the alloc\_sqlda function. This allows space for indicator variables, rather than using the alloc\_sqlda\_noind function.
- If the number of rows fetched is fewer than the number requested, but is not zero (at the end of the cursor for example), the SQLDA items corresponding to the rows that were not fetched are returned as NULL by setting the indicator value. If no indicator variables are present, an error is generated (SQLE\_NO\_INDICATOR: no indicator variable for NULL result).
- If a row being fetched has been updated, generating a SQLE ROW UPDATED WARNING warning, the fetch stops on the row that caused the warning. The values for all rows processed to that point (including the row that caused the warning) are returned. SQLCOUNT contains the number of rows that were fetched, including the row that caused the warning. All remaining SQLDA items are marked as NULL.
- If a row being fetched has been deleted or is locked, generating a SQLE\_NO\_CURRENT\_ROW or SQLE\_LOCKED error, SQLCOUNT contains the number of rows that were read prior to the error. This

does not include the row that caused the error. The SQLDA does not contain values for any of the rows since SQLDA values are not returned on errors. The SQLCOUNT value can be used to reposition the cursor, if necessary, to read the rows.

# <span id="page-573-0"></span>**Sending and retrieving long values**

The method for sending and retrieving LONG VARCHAR, LONG NVARCHAR, and LONG BINARY values in embedded SQL applications is different from that for other data types. The standard SQLDA fields are limited to 32767 bytes of data as the fields holding the length information (sqldata, sqllen, sqlind) are 16-bit values. Changing these values to 32-bit values would break existing applications.

The method of describing LONG VARCHAR, LONG NVARCHAR, and LONG BINARY values is the same as for other data types.

For information about how to retrieve and send values, see ["Retrieving LONG data" on page 559](#page-574-0), and ["Sending LONG data" on page 560](#page-575-0).

### **Static SQL structures**

Separate fields are used to hold the allocated, stored, and untruncated lengths of LONG BINARY, LONG VARCHAR, and LONG NVARCHAR data types. The static SQL data types are defined in *sqlca.h* as follows:

```
#define DECL_LONGVARCHAR( size ) \
 struct { a_sql_uint32 array_len;
a_sql_uint32 stored_len; \
a_sql_uint32 untrunc_len; \
         char array[size+1];
 }
#define DECL_LONGNVARCHAR( size ) \
 struct { a_sql_uint32 array_len; \
a_sql_uint32 stored_len; \
         a_sql_uint32 untrunc_len;<br>char arrav(size+1)
                     array[size+1];\
 }
#define DECL_LONGBINARY( size ) \
 struct { a_sql_uint32 array_len; \
a_sql_uint32 stored_len; \
         a_sql_uint32 untrunc_len;<br>char array[size];
                     array[size];
 }
```
### **Dynamic SQL structures**

For dynamic SQL, set the sqltype field to DT\_LONGVARCHAR, DT\_LONGNVARCHAR, or DT\_LONGBINARY as appropriate. The associated LONGVARCHAR, LONGNVARCHAR, and LONGBINARY structures are as follows:

```
typedef struct LONGVARCHAR
 a_sql_uint32 array_len;
 a_sql_uint32 stored_len;
   a_sql_uint32 stored_len;<br>a_sql_uint32 untrunc_len;
    char array[1];
} LONGVARCHAR, LONGNVARCHAR, LONGBINARY;
```
### **Structure member definitions**

For both static and dynamic SQL structures, the structure members are defined as follows:

● **array\_len** (Sending and retrieving.) The number of bytes allocated for the array part of the structure.

- <span id="page-574-0"></span>● **stored\_len** (Sending and retrieving.) The number of bytes stored in the array. Always less than or equal to array\_len and untrunc\_len.
- **untrunc\_len** (Retrieving only.) The number of bytes that would be stored in the array if the value was not truncated. Always greater than or equal to stored len. If truncation occurs, this value is larger than array len.

# **Retrieving LONG data**

This section describes how to retrieve LONG values from the database. For background information, see ["Sending and retrieving long values" on page 558.](#page-573-0)

The procedures are different depending on whether you are using static or dynamic SQL.

### **To receive a LONG VARCHAR, LONG NVARCHAR, or LONG BINARY value (static SQL)**

- 1. Declare a host variable of type DECL\_LONGVARCHAR, DECL\_LONGNVARCHAR, or DECL\_LONGBINARY, as appropriate. The array\_len member is filled in automatically.
- 2. Retrieve the data using FETCH, GET DATA, or EXECUTE INTO. SQL Anywhere sets the following information:
	- **indicator variable** Negative if the value is NULL, 0 if there is no truncation, otherwise the positive untruncated length in bytes up to a maximum of 32767.

For more information, see ["Indicator variables" on page 527.](#page-542-0)

- **stored len** The number of bytes stored in the array. Always less than or equal to array len and untrunc\_len.
- **untrunc\_len** The number of bytes that would be stored in the array if the value was not truncated. Always greater than or equal to stored\_len. If truncation occurs, this value is larger than array\_len.

### **To receive a value into a LONGVARCHAR, LONGNVARCHAR, or LONGBINARY structure (dynamic SQL)**

- 1. Set the sqltype field to DT\_LONGVARCHAR, DT\_LONGNVARCHAR, or DT\_LONGBINARY as appropriate.
- 2. Set the sqldata field to point to the LONGVARCHAR, LONGNVARCHAR, or LONGBINARY host variable structure.

You can use the LONGVARCHARSIZE( n), LONGNVARCHARSIZE( n), or LONGBINARYSIZE( $n)$ ) macro to determine the total number of bytes to allocate to hold n bytes of data in the array field.

- 3. Set the array len field of the host variable structure to the number of bytes allocated for the array field.
- 4. Retrieve the data using FETCH, GET DATA, or EXECUTE INTO. SQL Anywhere sets the following information:
	- **\* sqlind** This sqlda field is negative if the value is NULL, 0 if there is no truncation, and is the positive untruncated length in bytes up to a maximum of 32767.
- <span id="page-575-0"></span>● **stored\_len** The number of bytes stored in the array. Always less than or equal to array\_len and untrunc\_len.
- **untrunc\_len** The number of bytes that would be stored in the array if the value was not truncated. Always greater than or equal to stored len. If truncation occurs, this value is larger than array len.

The following code fragment illustrates the mechanics of retrieving LONG VARCHAR data using dynamic embedded SQL. It is not intended to be a practical application:

```
#define DATA_LEN 128000
void get_test_var()
{
 LONGVARCHAR *longptr;<br>SQLDA *sqlda;
 SQLDA *sqlda;<br>SQLVAR *sqlvar
              *sqlvar;
  sqlda = alloc_sqlda( 1 );
   longptr = (LONGVARCHAR *)malloc(
                LONGVARCHARSIZE( DATA_LEN ) );
  if( sqlda == NULL || longptr == NULL )\{ fatal_error( "Allocation failed" );
 }
   // init longptr for receiving data
   longptr->array_len = DATA_LEN;
   // init sqlda for receiving data
   // (sqllen is unused with DT_LONG types)
  sqlda->sqld = 1; // using 1 sqlvarsqlvar = \&sqlda->sqlvar[0]; sqlvar->sqltype = DT_LONGVARCHAR;
  sqlvar->sqldata = longptr;
  printf( "fetching test_var\n" );
  EXEC SQL PREPARE select_stmt FROM 'SELECT test_var';
  EXEC SQL EXECUTE select_stmt INTO DESCRIPTOR sqlda;
  EXEC SQL DROP STATEMENT select_stmt;
  printf( "stored_len: %d, untrunc_len: %d, "
           "1st char: %c, last char: %c\n",
         longptr->stored_len,
         longptr->untrunc_len,
         longptr->array[0],
         longptr->array[DATA_LEN-1] );
   free_sqlda( sqlda );
   free( longptr );
}
```
# **Sending LONG data**

This section describes how to send LONG values to the database from embedded SQL applications. For background information, see ["Sending and retrieving long values" on page 558.](#page-573-0)

The procedures are different depending on whether you are using static or dynamic SQL.

### **To send a LONG value (static SQL)**

1. Declare a host variable of type DECL\_LONGVARCHAR, DECL\_LONGNVARCHAR, or DECL\_LONGBINARY, as appropriate.
2. If you are sending NULL, set the indicator variable to a negative value.

For more information, see ["Indicator variables" on page 527.](#page-542-0)

- 3. Set the stored\_len field of the host variable structure to the number of bytes of data in the array field.
- 4. Send the data by opening the cursor or executing the statement.

The following code fragment illustrates the mechanics of sending a LONG VARCHAR using static embedded SQL. It is not intended to be a practical application.

```
#define DATA_LEN 12800
EXEC SQL BEGIN DECLARE SECTION;
// SQLPP initializes longdata.array_len
DECL LONGVARCHAR(128000) longdata;
EXEC SQL END DECLARE SECTION;
void set_test_var()
{
   // init longdata for sending data
  memset( longdata.array, 'a', DATA_LEN );
   longdata.stored_len = DATA_LEN;
   printf( "Setting test_var to %d a's\n", DATA_LEN );
   EXEC SQL SET test_var = :longdata;
}
```
#### **To send a LONG value (dynamic SQL)**

- 1. Set the sqltype field to DT\_LONGVARCHAR, DT\_LONGNVARCHAR, or DT\_LONGBINARY, as appropriate.
- 2. If you are sending NULL, set **\* sqlind** to a negative value.
- 3. If you are not sending NULL, set the sqldata field to point to the LONGVARCHAR, LONGNVARCHAR, or LONGBINARY host variable structure.

```
You can use the LONGVARCHARSIZE( n ), LONGNVARCHARSIZE( n ), or
LONGBINARYSIZE(n) macros to determine the total number of bytes to allocate to hold n bytes
of data in the array field.
```
- 4. Set the array\_len field of the host variable structure to the number of bytes allocated for the array field.
- 5. Set the stored\_len field of the host variable structure to the number of bytes of data in the array field. This must not be more than array len.
- 6. Send the data by opening the cursor or executing the statement.

### **Using simple stored procedures**

You can create and call stored procedures in embedded SQL.

You can embed a CREATE PROCEDURE just like any other data definition statement, such as CREATE TABLE. You can also embed a CALL statement to execute a stored procedure. The following code fragment illustrates both creating and executing a stored procedure in embedded SQL:

```
EXEC SQL CREATE PROCEDURE pettycash( 
 IN Amount DECIMAL(10,2) )
BEGIN
  UPDATE account
  SET balance = balance - Amount
 WHERE name = 'bank';
 UPDATE account
  SET balance = balance + Amount
 WHERE name = 'pettycash expense';
END;
EXEC SQL CALL pettycash( 10.72 );
```
If you want to pass host variable values to a stored procedure or to retrieve the output variables, you prepare and execute a CALL statement. The following code fragment illustrates the use of host variables. Both the USING and INTO clauses are used on the EXECUTE statement.

```
EXEC SQL BEGIN DECLARE SECTION;
double hv_expense;
double hv_balance;
EXEC SQL END DECLARE SECTION;
// Code here
EXEC SQL CREATE PROCEDURE pettycash(
    IN expense DECIMAL(10,2),
    OUT endbalance DECIMAL(10,2) )
BEGIN
   UPDATE account
   SET balance = balance - expense
   WHERE name = 'bank';
   UPDATE account
   SET balance = balance + expense
   WHERE name = 'pettycash expense';
   SET endbalance = ( SELECT balance FROM account
         WHERE name = 'bank' );
END;
EXEC SQL PREPARE S1 FROM 'CALL pettycash( ?, ? )';
EXEC SQL EXECUTE S1 USING :hv_expense INTO :hv_balance;
```
For more information, see "EXECUTE statement [ESQL]" [*SQL Anywhere Server - SQL Reference*], and "PREPARE statement [ESQL]" [*SQL Anywhere Server - SQL Reference*].

### **Stored procedures with result sets**

Database procedures can also contain SELECT statements. The procedure is declared using a RESULT clause to specify the number, name, and types of the columns in the result set. Result set columns are different from output parameters. For procedures with result sets, the CALL statement can be used in place of a SELECT statement in the cursor declaration:

```
EXEC SQL BEGIN DECLARE SECTION;
char hv_name[100];
EXEC SQL END DECLARE SECTION;
EXEC SOL CREATE PROCEDURE female employees()
  RESULT( name char(50) )
BEGIN
  SELECT GivenName || Surname FROM Employees
 WHERE Sex = 'f';END;
EXEC SOL PREPARE S1 FROM 'CALL female employees()';
EXEC SOL DECLARE C1 CURSOR FOR S1;
EXEC SQL OPEN C1;
for(i;{
 EXEC SOL FETCH C1 INTO : hv_name;
  if( SQLCODE != SQLE_NOERROR ) break;
 printf( "\s\\n", hv_name );
}
EXEC SQL CLOSE C1;
```
In this example, the procedure has been invoked with an OPEN statement rather than an EXECUTE statement. The OPEN statement causes the procedure to execute until it reaches a SELECT statement. At this point, C1 is a cursor for the SELECT statement within the database procedure. You can use all forms of the FETCH statement (backward and forward scrolling) until you are finished with it. The CLOSE statement stops execution of the procedure.

If there had been another statement following the SELECT in the procedure, it would not have been executed. To execute statements following a SELECT, use the RESUME cursor-name statement. The RESUME statement either returns the warning SQLE\_PROCEDURE\_COMPLETE or it returns SQLE\_NOERROR indicating that there is another cursor. The example illustrates a two-select procedure:

```
EXEC SQL CREATE PROCEDURE people()
  RESULT( name char(50) )
BEGIN
 SELECT GivenName || Surname
 FROM Employees;
 SELECT GivenName || Surname
FROM Customers;
END;
EXEC SQL PREPARE S1 FROM 'CALL people()';
EXEC SQL DECLARE C1 CURSOR FOR S1;
EXEC SQL OPEN C1;
while( SQLCODE == SQLE_NOERROR ) 
{
  for(i;\{ EXEC SQL FETCH C1 INTO :hv_name;
    if( SQLCODE != SQLE_NOERROR ) break;
   printf( "\s\\n", hv_name );
 }
   EXEC SQL RESUME C1;
}
EXEC SQL CLOSE C1;
```
#### **Dynamic cursors for CALL statements**

These examples have used static cursors. Full dynamic cursors can also be used for the CALL statement.

For a description of dynamic cursors, see ["Dynamic SELECT statement" on page 539](#page-554-0).

The DESCRIBE statement works fully for procedure calls. A DESCRIBE OUTPUT produces a SQLDA that has a description for each of the result set columns.

If the procedure does not have a result set, the SQLDA has a description for each INOUT or OUT parameter for the procedure. A DESCRIBE INPUT statement produces a SQLDA having a description for each IN or INOUT parameter for the procedure.

#### **DESCRIBE ALL**

DESCRIBE ALL describes IN, INOUT, OUT, and RESULT set parameters. DESCRIBE ALL uses the indicator variables in the SQLDA to provide additional information.

The DT\_PROCEDURE\_IN and DT\_PROCEDURE\_OUT bits are set in the indicator variable when a CALL statement is described. DT\_PROCEDURE\_IN indicates an IN or INOUT parameter and DT\_PROCEDURE\_OUT indicates an INOUT or OUT parameter. Procedure RESULT columns have both bits clear.

After a describe OUTPUT, these bits can be used to distinguish between statements that have result sets (need to use OPEN, FETCH, RESUME, CLOSE) and statements that do not (need to use EXECUTE).

For a complete description, see "DESCRIBE statement [ESQL]" [*SQL Anywhere Server - SQL Reference*].

#### **Multiple result sets**

If you have a procedure that returns multiple result sets, you must re-describe after each RESUME statement if the result sets change shapes.

You need to describe the cursor, not the statement, to re-describe the current position of the cursor.

## **Embedded SQL programming techniques**

This section contains a set of tips for developers of embedded SQL programs.

#### **Implementing request management**

The default behavior of the interface DLL is for applications to wait for completion of each database request before carrying out other functions. This behavior can be changed using request management functions. For example, when using Interactive SQL, the operating system is still active while Interactive SQL is waiting for a response from the database and Interactive SQL carries out some tasks in that time.

You can achieve application activity while a database request is in progress by providing a callback function. In this callback function, you must not do another database request except db cancel request. You can use the db\_is\_working function in your message handlers to determine if you have a database request in progress.

The db register a callback function is used to register your application callback functions.

#### **See also**

- ["db\\_register\\_a\\_callback function" on page 580](#page-595-0)
- ["db\\_cancel\\_request function" on page 573](#page-588-0)
- ["db\\_is\\_working function" on page 577](#page-592-0)

#### **Backup functions**

The db backup function provides support for online backup in embedded SOL applications. The backup utility makes use of this function. You should only need to write a program to use this function if your backup requirements are not satisfied by the SQL Anywhere backup utility.

**BACKUP statement is recommended**

Although this function provides one way to add backup features to an application, the recommended way to accomplish this task is to use the BACKUP statement. See "BACKUP statement" [*SQL Anywhere Server - SQL Reference*].

You can also access the backup utility directly using the Database Tools DBBackup function. See ["DBBackup function" on page 821.](#page-836-0)

#### **See also**

● ["db\\_backup function" on page 569](#page-584-0)

## **SQL preprocessor**

The SQL preprocessor processes a C or C++ program containing embedded SQL before the compiler is run.

#### **Syntax**

**sqlpp** [ *options* ] *input-file* [ *output-file* ]

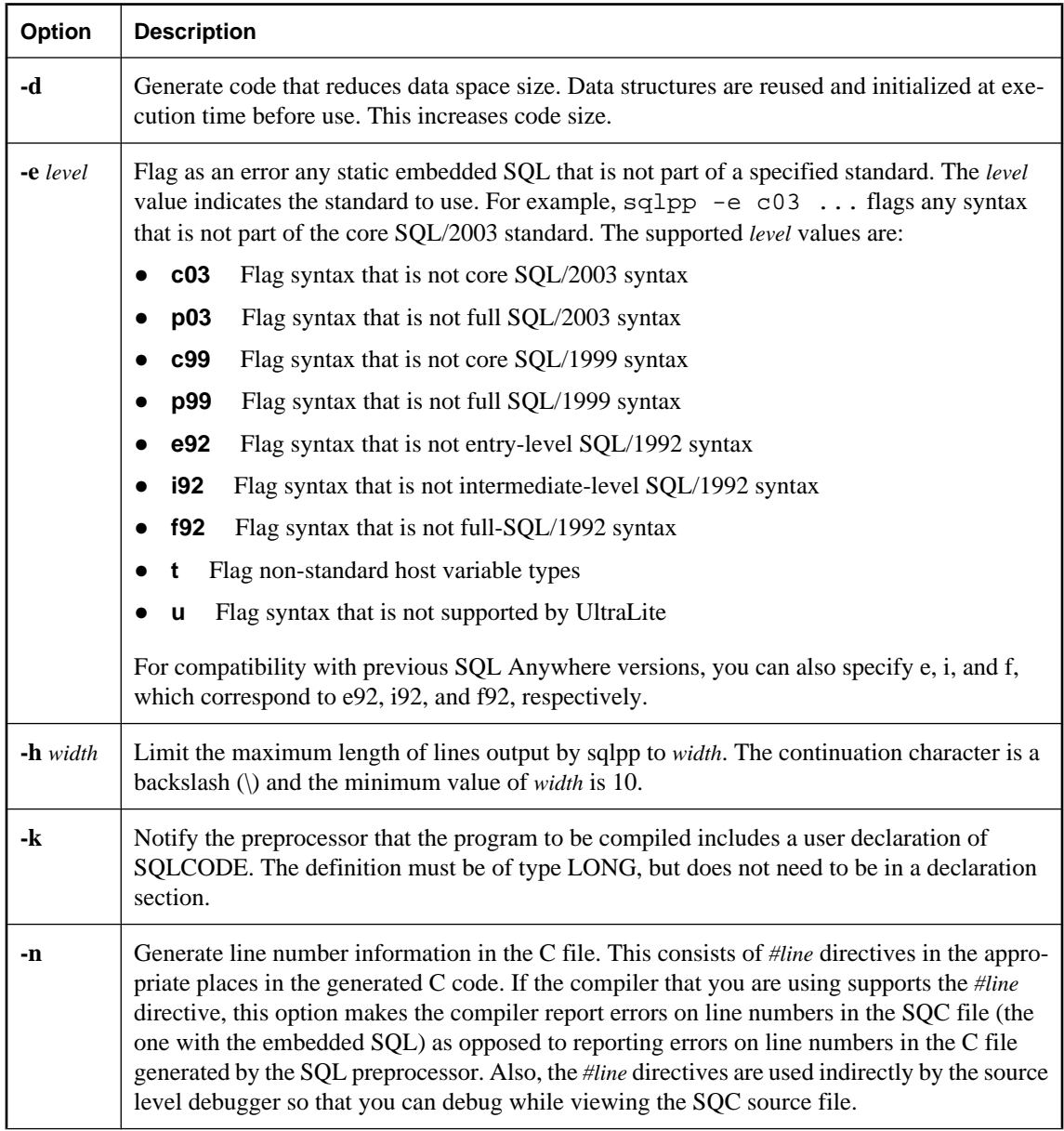

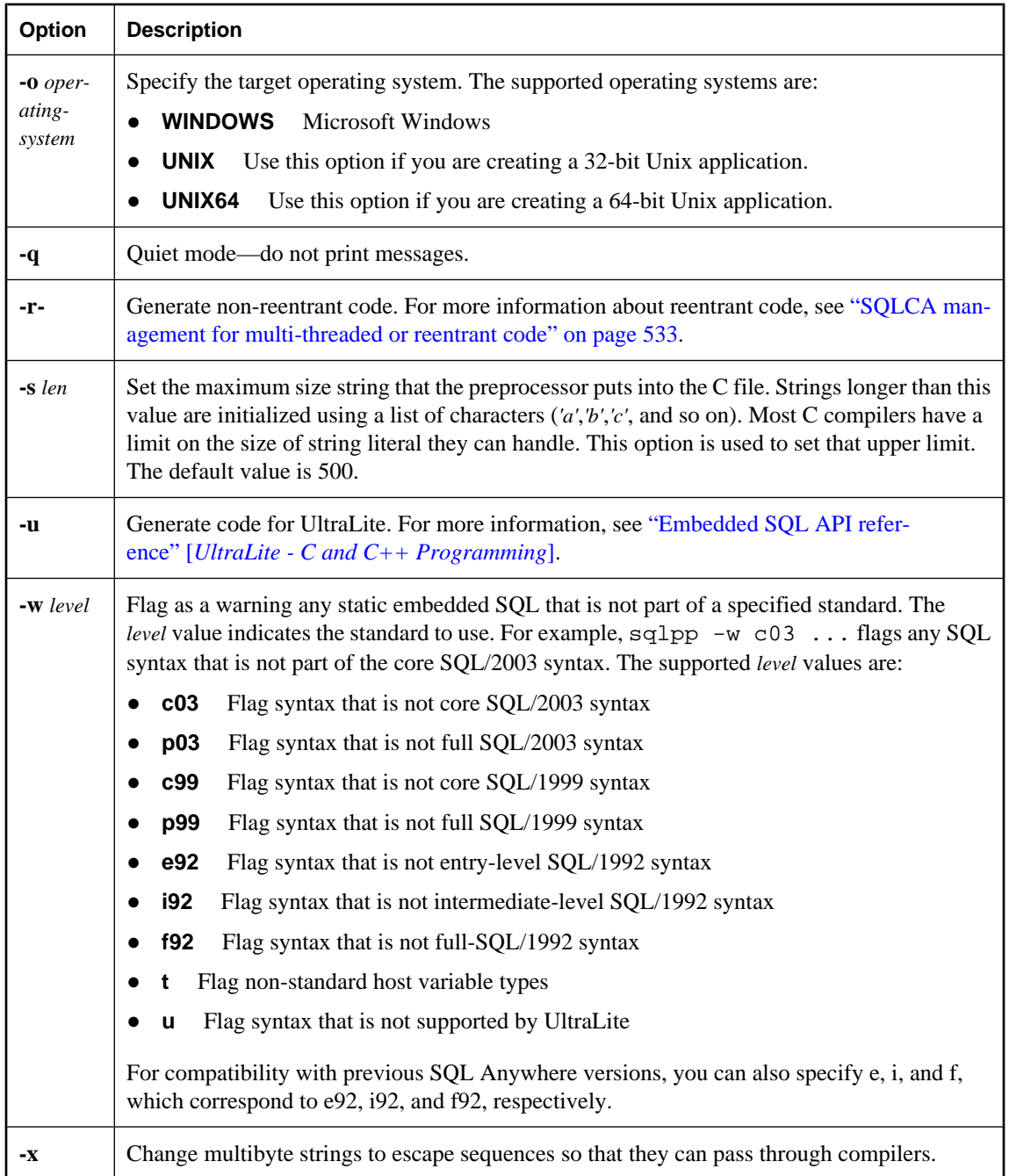

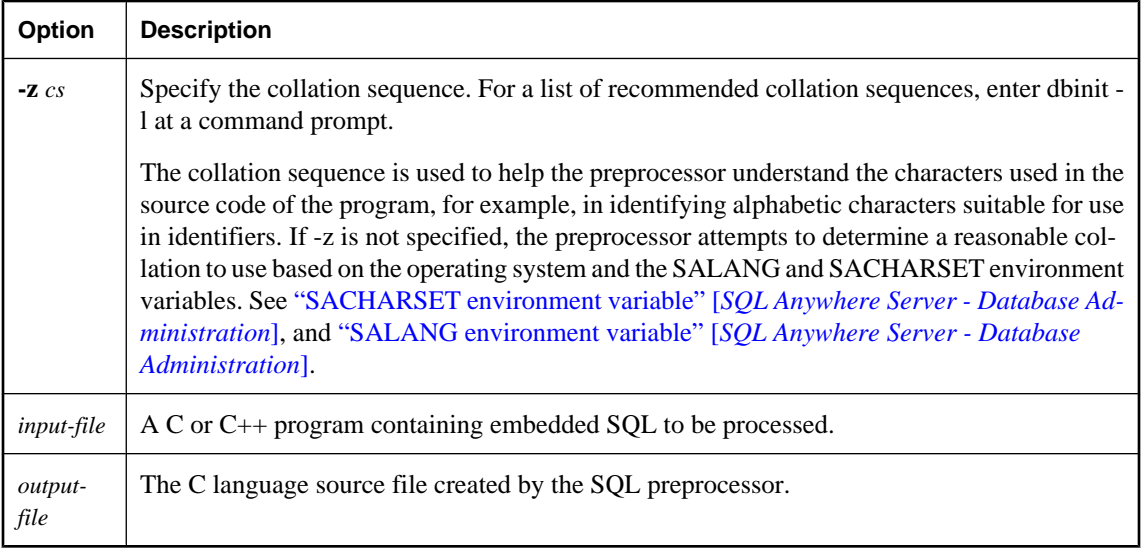

The SQL preprocessor translates the SQL statements in the *input-file* into C language source that is put into the *output-file*. The normal extension for source programs with embedded SQL is *.sqc*. The default output file name is the *input-file* with an extension of *.c*. If *input-file* has a *.c* extension, the default output file name extension is *.cc*.

#### **See also**

- ["Introduction to embedded SQL" on page 508](#page-523-0)
- "sql\_flagger\_error\_level option [compatibility]" [*SQL Anywhere Server Database Administration*]
- "sql\_flagger\_warning\_level option [compatibility]" [*SQL Anywhere Server Database Administration*]
- "SQLFLAGGER function [Miscellaneous]" [*SQL Anywhere Server SQL Reference*]
- "sa\_ansi\_standard\_packages system procedure" [*SQL Anywhere Server SQL Reference*]
- "SQL preprocessor error messages" [*Error Messages*]

## <span id="page-584-0"></span>**Library function reference**

The SQL preprocessor generates calls to functions in the interface library or DLL. In addition to the calls generated by the SQL preprocessor, a set of library functions is provided to make database operations easier to perform. Prototypes for these functions are included by the EXEC SQL INCLUDE SQLCA statement.

This section contains a reference description of these various functions.

#### **DLL entry points**

The DLL entry points are the same except that the prototypes have a modifier appropriate for DLLs.

You can declare the entry points in a portable manner using **\_esqlentry\_**, which is defined in *sqlca.h*. It resolves to the value \_\_stdcall.

### **alloc\_sqlda function**

#### **Prototype**

struct sqlda \* **alloc\_sqlda(** unsigned *numvar* **);**

#### **Description**

Allocates a SQLDA with descriptors for *numvar* variables. The sqln field of the SQLDA is initialized to *numvar*. Space is allocated for the indicator variables, the indicator pointers are set to point to this space, and the indicator value is initialized to zero. A null pointer is returned if memory cannot be allocated. It is recommended that you use this function instead of the alloc\_sqlda\_noind function.

### **alloc\_sqlda\_noind function**

#### **Prototype**

struct sqlda \* **alloc\_sqlda\_noind(** unsigned *numvar* **);**

#### **Description**

Allocates a SQLDA with descriptors for *numvar* variables. The sqln field of the SQLDA is initialized to *numvar*. Space is not allocated for indicator variables; the indicator pointers are set to the null pointer. A null pointer is returned if memory cannot be allocated.

## **db\_backup function**

#### **Prototype**

void **db\_backup(** SQLCA \* *sqlca***,** int *op***,** *int file\_num***,** unsigned long *page\_num***,** struct sqlda \* *sqlda***);**

#### **Authorization**

Must be connected as a user with DBA authority, REMOTE DBA authority (SQL Remote), or BACKUP authority.

#### **Description**

#### **BACKUP statement is recommended**

Although this function provides one way to add backup features to an application, the recommended way to accomplish this task is to use the BACKUP statement. See "BACKUP statement" [*SQL Anywhere Server - SQL Reference*].

The action performed depends on the value of the *op* parameter:

● **DB\_BACKUP\_START** Must be called before a backup can start. Only one backup can be running per database at one time against any given database server. Database checkpoints are disabled until the backup is complete (db\_backup is called with an *op* value of DB\_BACKUP\_END). If the backup cannot start, the SQLCODE is SQLE\_BACKUP\_NOT\_STARTED. Otherwise, the SQLCOUNT field of the *sqlca* is set to the database page size. Backups are processed one page at a time.

The *file* num, *page* num, and *sqlda* parameters are ignored.

● **DB\_BACKUP\_OPEN\_FILE** Open the database file specified by *file\_num*, which allows pages of the specified file to be backed up using DB\_BACKUP\_READ\_PAGE. Valid file numbers are 0 through DB\_BACKUP\_MAX\_FILE for the root database files, and 0 through DB\_BACKUP\_TRANS\_LOG\_FILE for the transaction log file. If the specified file does not exist, the SQLCODE is SQLE\_NOTFOUND. Otherwise, SQLCOUNT contains the number of pages in the file, SQLIOESTIMATE contains a 32-bit value (POSIX time\_t) that identifies the time that the database file was created, and the operating system file name is in the *sqlerrmc* field of the SQLCA.

The *page\_num* and *sqlda* parameters are ignored.

● **DB\_BACKUP\_READ\_PAGE** Read one page of the database file specified by *file\_num*. The *page\_num* should be a value from 0 to one less than the number of pages returned in SQLCOUNT by a successful call to db\_backup with the DB\_BACKUP\_OPEN\_FILE operation. Otherwise, SQLCODE is set to SQLE\_NOTFOUND. The *sqlda* descriptor should be set up with one variable of type DT\_BINARY or DT\_LONG\_BINARY pointing to a buffer. The buffer should be large enough to hold binary data of the size returned in the SQLCOUNT field on the call to db\_backup with the DB\_BACKUP\_START operation.

DT\_BINARY data contains a two-byte length followed by the actual binary data, so the buffer must be two bytes longer than the page size.

#### **Application must save buffer**

This call makes a copy of the specified database page into the buffer, but it is up to the application to save the buffer on some backup media.

● **DB\_BACKUP\_READ\_RENAME\_LOG** This action is the same as DB\_BACKUP\_READ\_PAGE, except that after the last page of the transaction log has been returned, the database server renames the transaction log and starts a new one.

If the database server is unable to rename the log at the current time (for example in version 7.0.x or earlier databases there may be incomplete transactions), the

SOLE\_BACKUP\_CANNOT\_RENAME\_LOG\_YET error is set. In this case, do not use the page returned, but instead reissue the request until you receive SQLE\_NOERROR and then write the page. Continue reading the pages until you receive the SQLE\_NOTFOUND condition.

The SQLE\_BACKUP\_CANNOT\_RENAME\_LOG\_YET error may be returned multiple times and on multiple pages. In your retry loop, you should add a delay so as not to slow the server down with too many requests.

When you receive the SQLE\_NOTFOUND condition, the transaction log has been backed up successfully and the file has been renamed. The name for the old transaction file is returned in the *sqlerrmc* field of the SQLCA.

You should check the sqlda->sqlvar[0].sqlind value after a db\_backup call. If this value is greater than zero, the last log page has been written and the log file has been renamed. The new name is still in sqlca.sqlerrmc, but the SQLCODE value is SQLE\_NOERROR.

You should not call db backup again after this, except to close files and finish the backup. If you do, you get a second copy of your backed up log file and you receive SQLE\_NOTFOUND.

● **DB\_BACKUP\_CLOSE\_FILE** Must be called when processing of one file is complete to close the database file specified by *file\_num*.

The *page\_num* and *sqlda* parameters are ignored.

• **DB\_BACKUP\_END** Must be called at the end of the backup. No other backup can start until this backup has ended. Checkpoints are enabled again.

The *file num*, *page num* and *sqlda* parameters are ignored.

● **DB\_BACKUP\_PARALLEL\_START** Starts a parallel backup. Like DB\_BACKUP\_START, only one backup can be running against a database at one time on any given database server. Database checkpoints are disabled until the backup is complete (until db\_backup is called with an *op* value of DB\_BACKUP\_END). If the backup cannot start, you receive SQLE\_BACKUP\_NOT\_STARTED. Otherwise, the SQLCOUNT field of the sqlca is set to the database page size.

The *file\_num* parameter instructs the database server to rename the transaction log and start a new one after the last page of the transaction log has been returned. If the value is non-zero then the transaction log is renamed or restarted. Otherwise, it is not renamed and restarted. This parameter eliminates the need for the DB\_BACKUP\_READ\_RENAME\_LOG operation, which is not allowed during a parallel backup operation.

The *page* num parameter informs the database server of the maximum size of the client's buffer, in database pages. On the server side, the parallel backup readers try to read sequential blocks of pages this value lets the server know how large to allocate these blocks: passing a value of *N* lets the server know that the client is willing to accept at most *N* database pages at a time from the server. The server may return blocks of pages of less than size *N* if it is unable to allocate enough memory for blocks of *N* pages. If the client does not know the size of database pages until after the call to DB\_BACKUP\_PARALLEL\_START, this value can be provided to the server with the DB\_BACKUP\_INFO operation. This value must be provided before the first call to retrieve backup pages (DB\_BACKUP\_PARALLEL\_READ).

#### **Note**

If you are using db\_backup to start a parallel backup, db\_backup does not create writer threads. The caller of db\_backup must receive the data and act as the writer.

- **DB\_BACKUP\_INFO** This parameter provides additional information to the database server about the parallel backup. The *file\_num* parameter indicates the type of information being provided, and the *page\_num* parameter provides the value. You can specify the following additional information with DB\_BACKUP\_INFO:
	- **DB\_BACKUP\_INFO\_PAGES\_IN\_BLOCK** The *page\_num* argument contains the maximum number of pages that should be sent back in one block.
	- **DB\_BACKUP\_INFO\_CHKPT\_LOG** This is the client-side equivalent to the WITH CHECKPOINT LOG option of the BACKUP statement. A *page\_num* value of DB\_BACKUP\_CHKPT\_COPY indicates COPY, while the value DB\_BACKUP\_CHKPT\_NOCOPY\_indicates NO COPY. If this value is not provided it defaults to COPY.
- **DB\_BACKUP\_PARALLEL\_READ** This operation reads a block of pages from the database server. Before this operation is invoked, all of the files that are to be backed up must have been opened using the DB\_BACKUP\_OPEN\_FILE operation. DB\_BACKUP\_PARALLEL\_READ ignores the *file\_num* and *page\_num* arguments.

The sqlda descriptor should be set up with one variable of type DT\_LONGBINARY pointing to a buffer. The buffer should be large enough to hold binary data of the size *N* pages (specified in the DB\_BACKUP\_START\_PARALLEL operation, or in a DB\_BACKUP\_INFO operation). For more information about this data type, see DT\_LONGBINARY in ["Embedded SQL data](#page-533-0) [types" on page 518.](#page-533-0)

The server returns a sequential block of database pages for a particular database file. The page number of the first page in the block is returned in the SQLCOUNT field. The file number that the pages belong to is returned in the SQLIOESTIMATE field, and this value matches one of the file numbers used in the DB\_BACKUP\_OPEN\_FILE calls. The size of the data returned is available in the *stored\_len* field of the DT\_LONGBINARY variable, and is always a multiple of the database page size. While the data returned by this call contains a block of sequential pages for a given file, it is not safe to assume that separate blocks of data are returned in sequential order, or that all of one database file's pages are returned before another database file's pages. The caller should be prepared to receive portions of another individual file out of sequential order, or of any opened database file on any given call.

An application should make repeated calls to this operation until the size of the read data is 0, or the value of sqlda->sqlvar[0].sqlind is greater than 0. If the backup is started with transaction log renaming/ restarting, SQLERROR could be set to SQLE\_BACKUP\_CANNOT\_RENAME\_LOG\_YET. In this case, do not use the pages returned, but instead reissue the request until you receive SQLE\_NOERROR, and then write the data. The SQLE\_BACKUP\_CANNOT\_RENAME\_LOG\_YET error may be returned multiple times and on multiple pages. In your retry loop, you should add a delay so the database server is not slowed down by too many requests. Continue reading the pages until either of the first two conditions are met.

The dbbackup utility uses the following algorithm. Note that this is *not* C code, and does not include error checking.

```
sqlda->sqld = 1;
sqlda->sqlvar[0].sqltype = DT_LONGBINARY
/* Allocate LONGBINARY value for page buffer. It MUST have */
/* enough room to hold the requested number (128) of database pages */
sqlda->sqlvar[0].sqldata = allocated buffer
/* Open the server files needing backup */
for file_num = 0 to DB_BACKUP_MAX_FILE
   db_backup( ... DB_BACKUP_OPEN_FILE, file_num ... )
   if SQLCODE == SQLE_NO_ERROR
     /* The file exists */
    num_pages = SQLCOUNT
     file_time = SQLE_IO_ESTIMATE
     open backup file with name from sqlca.sqlerrmc
end for
/* read pages from the server, write them locally */
while TRUE
   /* file_no and page_no are ignored */
   db_backup( &sqlca, DB_BACKUP_PARALLEL_READ, 0, 0, &sqlda );
   if SQLCODE != SQLE_NO_ERROR
      break;
  if buffer->stored_len == 0 || sqlda->sqlvar[0].sqlind > 0
      break;
  /* SQLCOUNT contains the starting page number of the block
   /* SQLIOESTIMATE contains the file number the pages belong to */
  write block of pages to appropriate backup file
end while
/* close the server backup files */
for file_num = 0 to DB_BACKUP_MAX_FILE
     /* close backup file */
     db_backup( ... DB_BACKUP_CLOSE_FILE, file_num ... )
end for
/* shut down the backup */
db_backup( ... DB_BACKUP_END ... )
/* cleanup */
free page buffer
```
### **db\_cancel\_request function**

#### **Prototype**

int **db\_cancel\_request(** SQLCA \* *sqlca* **);**

#### **Description**

Cancels the currently active database server request. This function checks to make sure a database server request is active before sending the cancel request. If the function returns 1, then the cancel request was sent; if it returns 0, then no request was sent.

A non-zero return value does not mean that the request was canceled. There are a few critical timing cases where the cancel request and the response from the database or server cross. In these cases, the cancel simply has no effect, even though the function still returns TRUE.

The db\_cancel\_request function can be called asynchronously. This function and db\_is\_working are the only functions in the database interface library that can be called asynchronously using a SQLCA that might be in use by another request.

If you cancel a request that is carrying out a cursor operation, the position of the cursor is indeterminate. You must locate the cursor by its absolute position or close it, following the cancel.

### **db\_change\_char\_charset function**

#### **Prototype**

unsigned int **db\_change\_char\_charset(** SQLCA \* *sqlca***,** char \* charset **);**

#### **Description**

Changes the application's CHAR character set for this connection. Data sent and fetched using FIXCHAR, VARCHAR, LONGVARCHAR, and STRING types are in the CHAR character set.

Returns 1 if the change is successful, 0 otherwise.

For a list of recommended character sets, see "Recommended character sets and collations" [*SQL Anywhere Server - Database Administration*].

### **db\_change\_nchar\_charset function**

#### **Prototype**

unsigned int **db\_change\_nchar\_charset(** SQLCA \* *sqlca***,** char \* charset **);**

#### **Description**

Changes the application's NCHAR character set for this connection. Data sent and fetched using NFIXCHAR, NVARCHAR, LONGNVARCHAR, and NSTRING host variable types are in the NCHAR character set.

If the db\_change\_nchar\_charset function is not called, all data is sent and fetched using the CHAR character set. Typically, an application that wants to send and fetch Unicode data should set the NCHAR character set to UTF-8.

If this function is called, the charset parameter is usually "UTF-8". The NCHAR character set cannot be set to UTF-16.

Returns 1 if the change is successful, 0 otherwise.

In embedded SQL, NCHAR, NVARCHAR and LONG NVARCHAR are described as DT\_FIXCHAR, DT\_VARCHAR, and DT\_LONGVARCHAR, respectively, by default. If the db\_change\_nchar\_charset function has been called, these types are described as DT\_NFIXCHAR, DT\_NVARCHAR, and DT\_LONGNVARCHAR, respectively.

For a list of recommended character sets, see "Recommended character sets and collations" [*SQL Anywhere Server - Database Administration*].

## **db\_delete\_file function**

#### **Prototype**

void **db\_delete\_file(** SQLCA \* *sqlca***,** char \* *filename* **);**

#### **Authorization**

Must be connected to a user ID with DBA authority or REMOTE DBA authority (SQL Remote).

#### **Description**

The db delete file function requests the database server to delete *filename*. This can be used after backing up and renaming the transaction log to delete the old transaction log. See DB\_BACKUP\_READ\_RENAME\_LOG in ["db\\_backup function" on page 569](#page-584-0).

You must be connected to a user ID with DBA authority.

## **db\_find\_engine function**

#### **Prototype**

unsigned short **db\_find\_engine(** SQLCA \* *sqlca***,** char \* *name* **);**

#### **Description**

Returns an unsigned short value, which indicates status information about the local database server whose name is *name*. If no server can be found over shared memory with the specified name, the return value is 0. A non-zero value indicates that the local server is currently running.

If a null pointer is specified for *name*, information is returned about the default database server.

Each bit in the return value conveys some information. Constants that represent the bits for the various pieces of information are defined in the *sqldef.h* header file. Their meaning is described below.

- **DB\_ENGINE** This flag is always set.
- **DB\_CLIENT** This flag is always set.
- **DB\_CAN\_MULTI\_DB\_NAME** This flag is obsolete.
- **DB\_DATABASE\_SPECIFIED** This flag is always set.
- **DB\_ACTIVE\_CONNECTION** This flag is always set.
- **DB\_CONNECTION\_DIRTY** This flag is obsolete.
- **DB\_CAN\_MULTI\_CONNECT** This flag is obsolete.
- **DB** NO DATABASES This flag is set if the server has no databases started.

### **db\_fini function**

#### **Prototype**

int **db\_fini(** SQLCA \* *sqlca* **);**

#### **Description**

This function frees resources used by the database interface or DLL. You must not make any other library calls or execute any embedded SQL statements after db\_fini is called. If an error occurs during processing, the error code is set in SQLCA and the function returns 0. If there are no errors, a non-zero value is returned.

You need to call db fini once for each SQLCA being used.

For information about using db\_init in UltraLite applications, see "db\_fini function" [*UltraLite - C and C+ + Programming*].

### **db\_get\_property function**

#### **Prototype**

unsigned int **db\_get\_property(** SQLCA \* *sqlca***,** a\_db\_property *property***,** char \* *value\_buffer***,** int *value\_buffer\_size* **);**

#### **Description**

This function is used to obtain information about the database interface or the server to which you are connected.

The arguments are as follows:

- **a\_db\_property** The property requested, either DB\_PROP\_CLIENT\_CHARSET, DB\_PROP\_SERVER\_ADDRESS, or DB\_PROP\_DBLIB\_VERSION.
- **value\_buffer** This argument is filled with the property value as a null-terminated string.
- **value\_buffer\_size** The maximum length of the string value\_buffer, including the terminating null character.

The following properties are supported:

- <span id="page-592-0"></span>• **DB\_PROP\_CLIENT\_CHARSET** This property value gets the client character set (for example, "windows-1252").
- **DB\_PROP\_SERVER\_ADDRESS** This property value gets the current connection's server network address as a printable string. The shared memory protocol always returns the empty string for the address. The TCP/IP protocol returns non-empty string addresses.
- **DB\_PROP\_DBLIB\_VERSION** This property value gets the database interface library's version (for example, "11.0.0.1297").

Returns 1 if successful, 0 otherwise.

## **db\_init function**

#### **Prototype**

int **db\_init(** SQLCA \* *sqlca* **);**

#### **Description**

This function initializes the database interface library. This function must be called before any other library call is made and before any embedded SQL statement is executed. The resources the interface library required for your program are allocated and initialized on this call.

Returns 1 if successful, 0 otherwise.

Use db fini to free the resources at the end of your program. If there are any errors during processing, they are returned in the SQLCA and 0 is returned. If there are no errors, a non-zero value is returned and you can begin using embedded SQL statements and functions.

In most cases, this function should be called only once (passing the address of the global sqlca variable defined in the *sqlca.h* header file). If you are writing a DLL or an application that has multiple threads using embedded SQL, call db\_init once for each SQLCA that is being used.

For more information, see ["SQLCA management for multi-threaded or reentrant code" on page 533](#page-548-0).

For information about using db\_init in UltraLite applications, see "db\_init function" [*UltraLite - C and C+ + Programming*].

## **db\_is\_working function**

#### **Prototype**

unsigned short **db\_is\_working(** SQLCA \* *sqlca* **);**

#### **Description**

Returns 1 if your application has a database request in progress that uses the given sqlca and 0 if there is no request in progress that uses the given sqlca.

This function can be called asynchronously. This function and db\_cancel\_request are the only functions in the database interface library that can be called asynchronously using a SQLCA that might be in use by another request.

### **db\_locate\_servers function**

#### **Prototype**

unsigned int**db\_locate\_servers(** SQLCA \* *sqlca***,** SQL\_CALLBACK\_PARM *callback\_address***,** void \* *callback\_user\_data* **);**

#### **Description**

Provides programmatic access to the information displayed by the dblocate utility, listing all the SQL Anywhere database servers on the local network that are listening on TCP/IP.

The callback function must have the following prototype:

int (\*)( SQLCA \* *sqlca*, a\_server\_address \* *server\_addr*, void \* *callback\_user\_data* );

The callback function is called for each server found. If the callback function returns 0, db locate servers stops iterating through servers.

The sqlca and callback\_user\_data passed to the callback function are those passed into db\_locate\_servers. The second parameter is a pointer to an a\_server\_address structure. a\_server\_address is defined in *sqlca.h*, with the following definition:

```
typedef struct a_server_address {
    a_sql_uint32 port_type;
    a_sql_uint32 port_num;
   char *name;
   char *address;
} a_server_address;
```
- **port\_type** Is always PORT\_TYPE\_TCP at this time (defined to be 6 in *sqlca.h*).
- **port\_num** Is the TCP port number on which this server is listening.
- **name** Points to a buffer containing the server name.
- **address** Points to a buffer containing the IP address of the server.

Returns 1 if successful, 0 otherwise.

#### **See also**

● "Server Enumeration utility (dblocate)" [*SQL Anywhere Server - Database Administration*]

### **db\_locate\_servers\_ex function**

#### **Prototype**

unsigned int **db\_locate\_servers\_ex(** SQLCA \* *sqlca***,** SQL\_CALLBACK\_PARM *callback\_address***,** void \* *callback\_user\_data***,** unsigned int *bitmask***);**

#### **Description**

Provides programmatic access to the information displayed by the dblocate utility, listing all the SQL Anywhere database servers on the local network that are listening on TCP/IP, and provides a mask parameter used to select addresses passed to the callback function.

The callback function must have the following prototype:

int (\*)( SQLCA \* *sqlca*, a\_server\_address \* *server\_addr*, void \* *callback\_user\_data* );

The callback function is called for each server found. If the callback function returns 0, db\_locate\_servers\_ex stops iterating through servers.

The sqlca and callback user data passed to the callback function are those passed into db locate servers. The second parameter is a pointer to an a server address structure. a server address is defined in *sqlca.h*, with the following definition:

```
typedef struct a_server_address {
     a_sql_uint32 port_type;
    a_sql_uint32 port_num;<br>char *name;
    char *name;<br>char *addre
    char *address;<br>char *dbname;
                      *dbname;
} a_server_address;
```
- **port\_type** Is always PORT\_TYPE\_TCP at this time (defined to be 6 in *sqlca.h*).
- **port\_num** Is the TCP port number on which this server is listening.
- **name** Points to a buffer containing the server name.
- **address** Points to a buffer containing the IP address of the server.
- **dbname** Points to a buffer containing the database name.

Three bitmask flags are supported:

- DB\_LOOKUP\_FLAG\_NUMERIC
- DB\_LOOKUP\_FLAG\_ADDRESS\_INCLUDES\_PORT
- DB\_LOOKUP\_FLAG\_DATABASES

These flags are defined in *sqlca.h* and can be ORed together.

DB\_LOOKUP\_FLAG\_NUMERIC ensures that addresses passed to the callback function are IP addresses, instead of host names.

<span id="page-595-0"></span>DB\_LOOKUP\_FLAG\_ADDRESS\_INCLUDES\_PORT specifies that the address includes the TCP/IP port number in the a server address structure passed to the callback function.

DB\_LOOKUP\_FLAG\_DATABASES specifies that the callback function is called once for each database found, or once for each database server found if the database server doesn't support sending database information (version 9.0.2 and earlier database servers).

Returns 1 if successful, 0 otherwise.

For more information, see "Server Enumeration utility (dblocate)" [*SQL Anywhere Server - Database Administration*].

### **db\_register\_a\_callback function**

#### **Prototype**

void **db\_register\_a\_callback(** SQLCA \* *sqlca***,** a\_db\_callback\_index *index***,** ( SQL\_CALLBACK\_PARM ) *callback* **);**

#### **Description**

This function registers callback functions.

If you do not register a DB\_CALLBACK\_WAIT callback, the default action is to do nothing. Your application blocks, waiting for the database response. You must register a callback for the MESSAGE TO CLIENT statement. See "MESSAGE statement" [*SQL Anywhere Server - SQL Reference*].

To remove a callback, pass a null pointer as the *callback* function.

The following values are allowed for the *index* parameter:

● **DB\_CALLBACK\_DEBUG\_MESSAGE** The supplied function is called once for each debug message and is passed a null-terminated string containing the text of the debug message. A debug message is a message that is logged to the LogFile file. In order for a debug message to be passed to this callback, the LogFile connection parameter must be used. The string normally has a newline character  $(\nabla n)$ immediately before the terminating null character. The prototype of the callback function is as follows:

```
void SQL_CALLBACK debug_message_callback(
SQLCA * sqlca,
char * message_string );
```
For more information, see "LogFile connection parameter [LOG]" [*SQL Anywhere Server - Database Administration*].

● **DB\_CALLBACK\_START** The prototype is as follows:

void SQL\_CALLBACK *start\_callback***(** SQLCA \* *sqlca* **);**

This function is called just before a database request is sent to the server. DB\_CALLBACK\_START is used only on Windows.

● **DB\_CALLBACK\_FINISH** The prototype is as follows:

void SQL\_CALLBACK *finish\_callback***(** SQLCA \* *sqlca* **);**

This function is called after the response to a database request has been received by the interface DLL. DB\_CALLBACK\_FINISH is used only on Windows operating systems.

● **DB\_CALLBACK\_CONN\_DROPPED** The prototype is as follows:

void SQL\_CALLBACK *conn\_dropped\_callback* **(** SQLCA \* *sqlca***,** char \* *conn\_name* **);**

This function is called when the database server is about to drop a connection because of a liveness timeout, through a DROP CONNECTION statement, or because the database server is being shut down. The connection name *conn\_name* is passed in to allow you to distinguish between connections. If the connection was not named, it has a value of NULL.

**DB\_CALLBACK\_WAIT** The prototype is as follows:

void SQL\_CALLBACK *wait\_callback***(** SQLCA \* *sqlca* **);**

This function is called repeatedly by the interface library while the database server or client library is busy processing your database request.

You would register this callback as follows:

```
db_register_a_callback( &sqlca,
    DB_CALLBACK_WAIT,
    (SQL_CALLBACK_PARM)&db_wait_request );
```
**DB\_CALLBACK\_MESSAGE** This is used to enable the application to handle messages received from the server during the processing of a request.

The callback prototype is as follows:

```
void SQL_CALLBACK message_callback(
SQLCA * sqlca,
unsigned char msg_type,
an_sql_code code,
unsigned short length,
char * msg
);
```
The *msg\_type* parameter states how important the message is and you may want to handle different message types in different ways. The available message types are MESSAGE\_TYPE\_INFO, MESSAGE\_TYPE\_WARNING, MESSAGE\_TYPE\_ACTION, and MESSAGE\_TYPE\_STATUS. These constants are defined in *sqldef.h*. The *code* field may provide a SQLCODE associated with the message, otherwise the value is 0. The *length* field tells you how long the message is. The message is *not* null-terminated.

For example, the Interactive SQL callback displays STATUS and INFO message on the Messages tab, while messages of type ACTION and WARNING go to a window. If an application does not register this callback, there is a default callback, which causes all messages to be written to the server logfile (if debugging is on and a logfile is specified). In addition, messages of type MESSAGE\_TYPE\_WARNING and MESSAGE\_TYPE\_ACTION are more prominently displayed, in an operating system-dependent manner.

• **DB CALLBACK VALIDATE FILE TRANSFER** This is used to register a file transfer validation callback function. Before allowing any transfer to take place, the client library will invoke the validation callback, if it exists. If the client data transfer is being requested during the execution of indirect statements such as from within a stored procedure, the client library will not allow a transfer unless the client application has registered a validation callback. The conditions under which a validation call is made are described more fully below.

The callback prototype is as follows:

int SQL\_CALLBACK *file\_transfer\_callback***(** SQLCA \* *sqlca***,** char \* *file\_name***,** int *is\_write* **);**

The *file\_name* parameter is the name of the file to be read or written. The *is\_write* parameter is 0 if a read is requested (transfer from the client to the server), and non-zero for a write. The callback function should return 0 if the file transfer is not allowed, non-zero otherwise.

For data security, the server tracks the origin of statements requesting a file transfer. The server determines if the statement was received directly from the client application. When initiating the transfer of data from the client, the server sends the information about the origin of the statement to the client software. On its part, the embedded SQL client library allows unconditional transfer of data only if the data transfer is being requested due to the execution of a statement sent directly by the client application. Otherwise, the application must have registered the validation callback described above, in the absence of which the transfer is denied and the statement fails with an error. Note that if the client statement invokes a stored procedure already existing in the database, then the execution of the stored procedure itself is considered not to have been for a client initiated statement. However, if the client application explicitly creates a temporary stored procedure then the execution of the stored procedure results in the server treating the procedure as having been client initiated. Similarly, if the client application executes a batch statement, then the execution of the batch statement is considered as being done directly by the client application.

### **db\_start\_database function**

#### **Prototype**

unsigned int **db\_start\_database(** SQLCA \* *sqlca***,** char \* *parms* **);**

#### **Arguments**

- **sqlca** A pointer to a SQLCA structure. For information, see ["The SQL Communication Area](#page-546-0) [\(SQLCA\)" on page 531](#page-546-0).
- **parms** A null-terminated string containing a semicolon-delimited list of parameter settings, each of the form KEYWORD=*value*. For example:

"UID=DBA;PWD=sql;DBF=c:\\db\\mydatabase.db"

For a list of connection parameters, see "Connection parameters" [*SQL Anywhere Server - Database Administration*].

The database is started on an existing server, if possible. Otherwise, a new server is started. The steps carried out to start a database are described in "Locating a database server" [*SQL Anywhere Server - Database Administration*].

If the database was already running or was successfully started, the return value is true (non-zero) and SQLCODE is set to 0. Error information is returned in the SQLCA.

If a user ID and password are supplied in the parameters, they are ignored.

The permission required to start and stop a database is set on the server command line. For information, see "-gd server option" [*SQL Anywhere Server - Database Administration*].

### **db\_start\_engine function**

#### **Prototype**

unsigned int **db\_start\_engine(** SQLCA \* *sqlca***,** char \* *parms* **);**

#### **Arguments**

- **sqlca** A pointer to a SQLCA structure. For information, see ["The SQL Communication Area](#page-546-0) [\(SQLCA\)" on page 531](#page-546-0).
- **parms** A null-terminated string containing a semicolon-delimited list of parameter settings, each of the form KEYWORD=*value*. For example,

```
"UID=DBA;PWD=sql;DBF=c:\\db\\mydatabase.db"
```
For a list of connection parameters, see "Connection parameters" [*SQL Anywhere Server - Database Administration*].

#### **Description**

Starts the database server if it is not running.

For a description of the steps carried out by this function, see "Locating a database server" [*SQL Anywhere Server - Database Administration*].

If the database server was already running or was successfully started, the return value is TRUE (non-zero) and SQLCODE is set to 0. Error information is returned in the SQLCA.

The following call to db start engine starts the database server and names it demo, but does not load the database, despite the DBF connection parameter:

```
db_start_engine( &sqlca, 
     "DBF=samples-dir\\demo.db;START=dbeng11" );
```
If you want to start a database as well as the server, include the database file in the StartLine (START) connection parameter:

```
db_start_engine( &sqlca,
    "ENG=eng_name;START=dbeng11 samples-dir\\demo.db" );
```
This call starts the server, names it eng name, and starts the SQL Anywhere sample database on that server.

The db start engine function attempts to connect to a server before starting one, to avoid attempting to start a server that is already running.

The ForceStart (FORCE) connection parameter is used only by the db\_start\_engine function. When set to YES, there is no attempt to connect to a server before trying to start one. This enables the following pair of commands to work as expected:

1. Start a database server named server\_1:

start dbeng11 -n server\_1 demo.db

2. Force a new server to start and connect to it:

```
db_start_engine( &sqlda, 
   "START=dbeng11 -n server_2 mydb.db;ForceStart=YES" )
```
If ForceStart (FORCE) was not used, and without a ServerName (ENG) parameter, the second command would have attempted to connect to server\_1. The db\_start\_engine function does not pick up the server name from the -n option of the StartLine (START) parameter.

### **db\_stop\_database function**

#### **Prototype**

unsigned int **db\_stop\_database(** SQLCA \* *sqlca***,** char \* *parms* **);**

#### **Arguments**

- **sqlca** A pointer to a SQLCA structure. For information, see ["The SQL Communication Area](#page-546-0) [\(SQLCA\)" on page 531](#page-546-0).
- **parms** A null-terminated string containing a semicolon-delimited list of parameter settings, each of the form KEYWORD=*value*. For example:

```
"UID=DBA;PWD=sql;DBF=c:\\db\\mydatabase.db"
```
For a list of connection parameters, see "Connection parameters" [*SQL Anywhere Server - Database Administration*].

#### **Description**

Stop the database identified by DatabaseName (DBN) on the server identified by ServerName (ENG). If ServerName is not specified, the default server is used.

By default, this function does not stop a database that has existing connections. If Unconditional is yes, the database is stopped regardless of existing connections.

A return value of TRUE indicates that there were no errors.

The permission required to start and stop a database is set on the server command line. For information, see "-gd server option" [*SQL Anywhere Server - Database Administration*].

### **db\_stop\_engine function**

#### **Prototype**

unsigned int **db\_stop\_engine(** SQLCA \* *sqlca***,** char \* *parms* **);**

#### **Arguments**

- **sqlca** A pointer to a SQLCA structure. For information, see ["The SQL Communication Area](#page-546-0) [\(SQLCA\)" on page 531](#page-546-0).
- **parms** A null-terminated string containing a semicolon-delimited list of parameter settings, each of the form KEYWORD=*value*. For example,

```
"UID=DBA;PWD=sql;DBF=c:\\db\\mydatabase.db"
```
For a list of connection parameters, see "Connection parameters" [*SQL Anywhere Server - Database Administration*].

#### **Description**

Stops execution of the database server. The steps carried out by this function are:

- Look for a local database server that has a name that matches the ServerName (ENG) parameter. If no ServerName is specified, look for the default local database server.
- If no matching server is found, this function returns with success.
- Send a request to the server to tell it to checkpoint and shut down all databases.
- Unload the database server.

By default, this function does not stop a database server that has existing connections. If Unconditional is yes, the database server is stopped regardless of existing connections.

A C program can use this function instead of spawning dbstop. A return value of TRUE indicates that there were no errors.

The use of db\_stop\_engine is subject to the permissions set with the -gk server option. See "-gk server option" [*SQL Anywhere Server - Database Administration*].

## **db\_string\_connect function**

#### **Prototype**

unsigned int **db\_string\_connect(** SQLCA \* *sqlca***,** char \* *parms* **);**

#### **Arguments**

- **sqlca** A pointer to a SQLCA structure. For information, see ["The SQL Communication Area](#page-546-0) [\(SQLCA\)" on page 531](#page-546-0).
- **parms** A null-terminated string containing a semicolon-delimited list of parameter settings, each of the form KEYWORD=*value*. For example:

"UID=DBA;PWD=sql;DBF=c:\\db\\mydatabase.db"

For a list of connection parameters, see "Connection parameters" [*SQL Anywhere Server - Database Administration*].

#### **Description**

Provides extra functionality beyond the embedded SQL CONNECT statement.

For a description of the algorithm used by this function, see "Troubleshooting connections" [*SQL Anywhere Server - Database Administration*].

The return value is TRUE (non-zero) if a connection was successfully established and FALSE (zero) otherwise. Error information for starting the server, starting the database, or connecting is returned in the SQLCA.

### **db\_string\_disconnect function**

#### **Prototype**

unsigned int **db\_string\_disconnect(** SQLCA \* *sqlca***,** char \* *parms* **);**

#### **Arguments**

- **sqlca** A pointer to a SQLCA structure. For information, see ["The SQL Communication Area](#page-546-0) [\(SQLCA\)" on page 531](#page-546-0).
- **parms** A null-terminated string containing a semicolon-delimited list of parameter settings, each of the form KEYWORD=*value*. For example:

"UID=DBA;PWD=sql;DBF=c:\\db\\mydatabase.db"

For a list of connection parameters, see "Connection parameters" [*SQL Anywhere Server - Database Administration*].

#### **Description**

This function disconnects the connection identified by the ConnectionName parameter. All other parameters are ignored.

If no ConnectionName parameter is specified in the string, the unnamed connection is disconnected. This is equivalent to the embedded SQL DISCONNECT statement. The return value is TRUE if a connection was successfully ended. Error information is returned in the SQLCA.

This function shuts down the database if it was started with the AutoStop=yes parameter and there are no other connections to the database. It also stops the server if it was started with the AutoStop=yes parameter and there are no other databases running.

### **db\_string\_ping\_server function**

#### **Prototype**

unsigned int **db\_string\_ping\_server(** SQLCA \* *sqlca***,** char \* *connect\_string***,** unsigned int *connect\_to\_db* **);**

#### **Description**

- **connect\_string** The *connect\_string* is a normal connect string that may or may not contain server and database information.
- **connect\_to\_db** If *connect\_to\_db* is non-zero (TRUE), then the function attempts to connect to a database on a server. It returns TRUE only if the connect string is sufficient to connect to the named database on the named server.
- **connect to db** If *connect to db* is zero, then the function only attempts to locate a server. It returns TRUE only if the connect string is sufficient to locate a server. It makes no attempt to connect to the database.

## **db\_time\_change function**

#### **Prototype**

unsigned int **db\_time\_change(** SQLCA \* *sqlca***);**

#### **Description**

**sqlca** A pointer to a SQLCA structure. For information, see ["The SQL Communication Area](#page-546-0) [\(SQLCA\)" on page 531](#page-546-0).

This function permits clients to notify the server that the time has changed on the client. This function recalculates the time zone adjustment and sends it to the server. On Windows platforms, it is recommended that applications call this function when they receive the WM\_TIMECHANGE message. This will make sure that UTC timestamps are consistent over time changes, time zone changes, or daylight savings time changeovers.

Returns TRUE if successful, and FALSE otherwise.

## **fill\_s\_sqlda function**

#### **Prototype**

struct sqlda \* **fill\_s\_sqlda(** struct sqlda \* *sqlda***,** unsigned int *maxlen* **);**

The same as fill sqlda, except that it changes all the data types in *sqlda* to type DT\_STRING. Enough space is allocated to hold the string representation of the type originally specified by the SQLDA, up to a maximum of *maxlen* bytes. The length fields in the SQLDA (sqllen) are modified appropriately. Returns *sqlda* if successful and returns the null pointer if there is not enough memory available.

The SQLDA should be freed using the free filled sqlda function.

## **fill\_sqlda function**

#### **Prototype**

struct sqlda \* **fill\_sqlda(** struct sqlda \* *sqlda* **);**

#### **Description**

Allocates space for each variable described in each descriptor of *sqlda*, and assigns the address of this memory to the sqldata field of the corresponding descriptor. Enough space is allocated for the database type and length indicated in the descriptor. Returns *sqlda* if successful and returns the null pointer if there is not enough memory available.

The SQLDA should be freed using the free filled sqlda function.

## **free\_filled\_sqlda function**

#### **Prototype**

void **free\_filled\_sqlda(** struct sqlda \* *sqlda* **);**

#### **Description**

Free the memory allocated to each sqldata pointer and the space allocated for the SQLDA itself. Any null pointer is not freed.

This should only be called if fill sqlda or fill sqlda was used to allocate the sqldata fields of the SQLDA.

Calling this function causes free\_sqlda to be called automatically, and so any descriptors allocated by alloc\_sqlda are freed.

## **free\_sqlda function**

#### **Prototype**

void **free\_sqlda(** struct sqlda \* *sqlda* **);**

Free space allocated to this *sqlda* and free the indicator variable space, as allocated in fill sqlda. Do not free the memory referenced by each sqldata pointer.

### **free\_sqlda\_noind function**

#### **Prototype**

void **free\_sqlda\_noind(** struct sqlda \* *sqlda* **);**

#### **Description**

Free space allocated to this *sqlda*. Do not free the memory referenced by each sqldata pointer. The indicator variable pointers are ignored.

### **sql\_needs\_quotes function**

#### **Prototype**

unsigned int **sql\_needs\_quotes(** SQLCA \**sqlca***,** char \* *str* **);**

#### **Description**

Returns a TRUE or FALSE value that indicates whether the string requires double quotes around it when it is used as a SQL identifier. This function formulates a request to the database server to determine if quotes are needed. Relevant information is stored in the sqlcode field.

There are three cases of return value/code combinations:

- **return = FALSE, sqlcode = 0** The string does not need quotes.
- **return = TRUE** The sqlcode is always SQLE WARNING, and the string requires quotes.
- **return = FALSE** If sqlcode is something other than SQLE WARNING, the test is inconclusive.

### **sqlda\_storage function**

#### **Prototype**

unsigned int **sqlda\_storage(** struct sqlda \* *sqlda***,** int *varno* **);**

#### **Description**

Returns an unsigned 32-bit integer value representing the amount of storage required to store any value for the variable described in sqlda->sqlvar[varno].

### **sqlda\_string\_length function**

#### **Prototype**

unsigned int **sqlda\_string\_length(** struct sqlda \* *sqlda***,** int *varno* **);**

Returns an unsigned 32-bit integer value representing the length of the C string (type DT\_STRING) that would be required to hold the variable sqlda->sqlvar[varno] (no matter what its type is).

### **sqlerror\_message function**

#### **Prototype**

char \* **sqlerror\_message(** SQLCA \* *sqlca***,** char \* *buffer***,** int *max* **);**

#### **Description**

Return a pointer to a string that contains an error message. The error message contains text for the error code in the SQLCA. If no error was indicated, a null pointer is returned. The error message is placed in the buffer supplied, truncated to length *max* if necessary.

## **Embedded SQL statement summary**

#### **EXEC SQL**

ALL embedded SQL statements must be preceded with EXEC SQL and end with a semicolon (;).

There are two groups of embedded SQL statements. Standard SQL statements are used by simply placing them in a C program enclosed with EXEC SQL and a semicolon (;). CONNECT, DELETE, SELECT, SET, and UPDATE have additional formats only available in embedded SQL. The additional formats fall into the second category of embedded SQL specific statements.

For descriptions of the standard SQL statements, see "SQL statements" [*SQL Anywhere Server - SQL Reference*].

Several SQL statements are specific to embedded SQL and can only be used in a C program. See "SQL language elements" [*SQL Anywhere Server - SQL Reference*].

Standard data manipulation and data definition statements can be used from embedded SQL applications. In addition the following statements are specifically for embedded SQL programming:

- **ALLOCATE DESCRIPTOR** allocate memory for a descriptor. See "ALLOCATE DESCRIPTOR statement [ESQL]" [*SQL Anywhere Server - SQL Reference*].
- **CLOSE** close a cursor. See "CLOSE statement [ESQL] [SP]" [*SQL Anywhere Server SQL Reference*].
- **CONNECT** connect to the database. See "CONNECT statement [ESQL] [Interactive SQL]" [*SQL Anywhere Server - SQL Reference*].
- **DEALLOCATE DESCRIPTOR** reclaim memory for a descriptor. See "DEALLOCATE DESCRIPTOR statement [ESQL]" [*SQL Anywhere Server - SQL Reference*].
- **Declaration section** declare host variables for database communication. See "Declaration section [ESQL]" [*SQL Anywhere Server - SQL Reference*].
- **DECLARE CURSOR** declare a cursor. See "DECLARE CURSOR statement [ESQL] [SP]" [*SQL Anywhere Server - SQL Reference*].
- **DELETE (positioned)** delete the row at the current position in a cursor. See "DELETE (positioned) statement [ESQL] [SP]" [*SQL Anywhere Server - SQL Reference*].
- **DESCRIBE** describe the host variables for a particular SQL statement. See "DESCRIBE statement [ESQL]" [*SQL Anywhere Server - SQL Reference*].
- **DISCONNECT** disconnect from database server. See "DISCONNECT statement [ESQL] [Interactive SQL]" [*SQL Anywhere Server - SQL Reference*].
- **DROP STATEMENT** free resources used by a prepared statement. See "DROP STATEMENT statement [ESQL]" [*SQL Anywhere Server - SQL Reference*].
- **EXECUTE** execute a particular SQL statement. See "EXECUTE statement [ESQL]" [*SQL Anywhere Server - SQL Reference*].
- **EXPLAIN** explain the optimization strategy for a particular cursor. See "EXPLAIN statement [ESQL]" [*SQL Anywhere Server - SQL Reference*].
- **FETCH** fetch a row from a cursor. See "FETCH statement [ESQL] [SP]" [*SQL Anywhere Server - SQL Reference*].
- **GET DATA** fetch long values from a cursor. See "GET DATA statement [ESQL]" [*SQL Anywhere Server - SQL Reference*].
- **GET DESCRIPTOR** retrieve information about a variable in a SQLDA. See "GET DESCRIPTOR statement [ESQL]" [*SQL Anywhere Server - SQL Reference*].
- **GET OPTION** get the setting for a particular database option. See "GET OPTION statement [ESQL]" [*SQL Anywhere Server - SQL Reference*].
- **INCLUDE** include a file for SQL preprocessing. See "INCLUDE statement [ESQL]" [*SQL Anywhere Server - SQL Reference*].
- **OPEN** open a cursor. See "OPEN statement [ESQL] [SP]" [*SQL Anywhere Server SQL Reference*].
- **PREPARE** prepare a particular SQL statement. See "PREPARE statement [ESQL]" [*SQL Anywhere Server - SQL Reference*].
- **PUT** insert a row into a cursor. See "PUT statement [ESQL]" [*SQL Anywhere Server SQL Reference*].
- **SET CONNECTION** change active connection. See "SET CONNECTION statement [Interactive SQL] [ESQL]" [*SQL Anywhere Server - SQL Reference*].
- **SET DESCRIPTOR** describe the variables in a SQLDA and place data into the SQLDA. See "SET DESCRIPTOR statement [ESQL]" [*SQL Anywhere Server - SQL Reference*].
- **SET SQLCA** use a SQLCA other than the default global one. See "SET SQLCA statement [ESQL]" [*SQL Anywhere Server - SQL Reference*].
- **UPDATE (positioned)** update the row at the current location of a cursor. See "UPDATE (positioned) statement [ESQL] [SP]" [*SQL Anywhere Server - SQL Reference*].
- **WHENEVER** specify actions to occur on errors in SQL statements. See "WHENEVER statement [ESQL]" [*SQL Anywhere Server - SQL Reference*].

### CHAPTER 15

# **SQL Anywhere External Function API**

## **Contents**

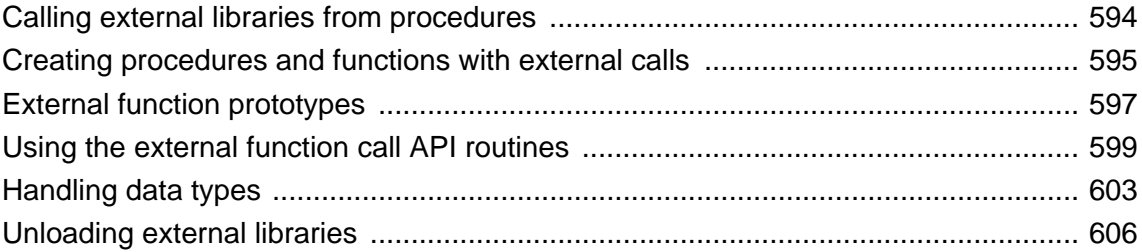

## <span id="page-609-0"></span>**Calling external libraries from procedures**

You can call a function in an external library from a stored procedure or function. You can call functions in a DLL under Windows operating systems and in a shared object on Unix. You cannot call external functions on Windows Mobile.

This section describes how to use the external library call API. Sample external stored procedures, plus the files required to build a DLL containing them, are located in the following folder: *samples-dir\SQLAnywhere \ExternalProcedures*. For information about the location of *samples-dir*, see "Samples directory" [*SQL Anywhere Server - Database Administration*].

#### **Caution**

External libraries called from procedures share the memory of the server. If you call an external library from a procedure and the external library contains memory-handling errors, you can crash the server or corrupt your database. Ensure that you thoroughly test your libraries before deploying them on production databases.

The API described in this section replaces an older API. The older API is deprecated. Libraries written to the older API, used in versions before version 7.0.x, are still supported, but in any new development, we encourage you to use the new API. Note that the new API must be used for all Unix platforms and for all 64-bit platforms, including 64-bit Windows.

SQL Anywhere includes a set of system procedures that make use of this capability, for example to send MAPI email messages. See "MAPI and SMTP procedures" [*SQL Anywhere Server - SQL Reference*].

## <span id="page-610-0"></span>**Creating procedures and functions with external calls**

This section presents some examples of procedures and functions with external calls.

#### **DBA authority required**

You must have DBA authority to create procedures or functions that reference external libraries. This requirement is more strict than the RESOURCE authority required for creating other procedures or functions.

#### **Syntax**

You can create a procedure that calls a function *function-name* in the Windows Dynamic Link Library *library.dll* as follows:

```
CREATE PROCEDURE dll_proc( parameter-list )
   EXTERNAL NAME 'function-name@library.dll';
```
When you define a stored procedure or function in this way, you are creating a bridge to the function in the external DLL. The stored procedure or function cannot perform any other tasks.

An analogous CREATE FUNCTION statement is as follows:

```
CREATE FUNCTION dll_func ( parameter-list )
   RETURNS data-type
   EXTERNAL NAME 'function-name@library.dll';
```
In these statements, *function-name* is the exported name of a function in the DLL, and *library.dll* is the name of the library. The arguments in *parameter-list* must correspond in type and order to the arguments expected by the library function. The library function accesses the procedure arguments using an API described in ["External function prototypes" on page 597.](#page-612-0)

Any value returned by the external function can be returned by the stored function or procedure to the calling environment.

#### **No other statements permitted**

A stored procedure or function that references an external function can include no other statements: its sole purpose is to take arguments for a function, call the function, and return any value and returned arguments from the function to the calling environment. You can use IN, INOUT, or OUT parameters in the procedure call in the same way as for other procedures: the input values get passed to the external function, and any parameters modified by the function are returned to the calling environment in OUT or INOUT parameters or as the RETURNS result of the stored function.

#### **System-dependent calls**

You can specify operating-system dependent calls, so that a procedure calls one function when run on one operating system, and another function (presumably analogous) on another operating system. The syntax for such calls involves prefixing the function name with the operating system name. The operating system identifier must be Unix. An example follows.

```
CREATE FUNCTION func ( parameter-list )
   RETURNS data-type
   EXTERNAL NAME 'Unix:function-name@library.so;function-name@library.dll';
```
If the list of functions does not contain an entry for the operating system on which the server is running, but the list does contain an entry without an operating system specified, the database server calls the function in that entry.

#### **See also**

- "CREATE PROCEDURE statement" [*SQL Anywhere Server SQL Reference*]
- "CREATE FUNCTION statement" [*SQL Anywhere Server SQL Reference*]
# **External function prototypes**

This section describes the API for functions in external libraries.

The API is defined by a header file named *extfnapi.h,* in the *SDK\Include* subdirectory of your SQL Anywhere installation directory. This header file handles the platform-dependent features of external function prototypes. The API supercedes a previous API for functions in external libraries.

### **Declaring the API version**

To notify the database server that the external library is written using the new API, your external library must export the following function as follows:

### **a\_sql\_uint32 extfn\_use\_new\_api( )**

The function returns an unsigned 32-bit integer. The returned value must be the API version number, EXTFN\_API\_VERSION, defined in *extfnapi.h*. A return value of 0 means that the old API is being used.

If the function is not exported by the library, the database server assumes that the old API is in use. The new API must be used for all Unix platforms and for all 64-bit platforms, including 64-bit Windows.

A typical implementation of this function follows:

```
a sql uint32 extfn use new api( void )
{
    return( EXTFN_API_VERSION );
}
```
### **Declaring the optional cancel processing routine**

To notify the database server that the external library supports cancel processing, your external library must export the following function as follows:

### **void extfn\_cancel( void \*cancel\_handle )**

The function uses the cancel\_handle to set a flag indicating to the external library functions that the SQL statement has been canceled.

If the function is not exported by the library, the database server assumes that cancel processing is not supported.

A typical implementation of this function follows:

```
void extfn_cancel( void *cancel_handle )
{
    *(short *)cancel_handle = 1;
}
```
### **Function prototypes**

The name of the function must match that referenced in the CREATE PROCEDURE or CREATE FUNCTION statement. The function declaration must be as follows:

**void** *function-name***( an\_extfn\_api \****api*, **void \****argument-handle* **)**

The function must return void, and must take as arguments a pointer to a structure used to call a set of callback functions and a handle to the arguments provided by the SQL procedure.

The an\_extfn\_api structure has the following form:

```
typedef struct an_extfn_api {
    short (SQL_CALLBACK *get_value)(<br>void * arg
                                   arg_handle,
                   a_sql_uint32 arg_num,
                  an_extfn_value *value
\hspace{1.5cm} ) ; \hspace{1.5cm} ) ;
     short (SQL_CALLBACK *get_piece)(
                 void * arg_handle,
                  a_sql_uint32 arg_num,
                  an_extfn_value *value,
                  a_sql_uint32 offset
                   );
     short (SQL_CALLBACK *set_value)(
                 void * arg_handle,<br>a_sql_uint32 arg_num,
                 a_sql_uint32
                  an_extfn_value *value
                  short append
\hspace{1.5cm} ) ; \hspace{1.5cm} ) ;
     void (SQL_CALLBACK *set_cancel)(
                 void * arg_handle,<br>void * cancel_hand
                                   cancel_handle
                   );
} an_extfn_api;
```
The an\_extfn\_value structure has the following form:

```
typedef struct an_extfn_value {
   void * data;
    a_sql_uint32 piece_len;
    union {
        a_sql_uint32 total_len;
       a_sql_uint32 remain_len;
    } len;
    a_sql_data_type type;
} an_extfn_value;
```
# **Using the external function call API routines**

```
short (SQL_CALLBACK *get_value)
(
```

```
 void * arg_handle,
 a_sql_uint32 arg_num,
 an_extfn_value *value
```
**);**

The get\_value callback function can be used to obtain the value of a parameter that was passed to the stored procedure or function that acts as the interface to the external function. It returns 0 if not successful; otherwise it returns a non-zero result. After calling get\_value, the total\_len field of the an\_extfn\_value structure contains the length of the entire value. The piece\_len field contains the length of the portion that was obtained as a result of calling get\_value. Note that piece\_len will always be less than or equal to total\_len. When it is less than, a second function get\_piece can be called to obtain the remaining pieces. Note that the total\_len field is only valid after the initial call to get\_value. This field is overlaid by the remain\_len field which is altered by calls to get\_piece. It is important to preserve the value of the total\_len field immediately after calling get\_value if you plan to use it later on.

#### **short (SQL\_CALLBACK \*get\_piece)**

**( void \* arg\_handle, a\_sql\_uint32 arg\_num, an\_extfn\_value \*value, a\_sql\_uint32 offset );**

If the entire parameter value cannot be returned in one piece, then a second function, get\_piece, can be called iteratively to obtain the remaining pieces of the parameter value.

The sum of all the piece\_len values returned by both calls to get\_value and get\_piece will add up to the initial value that was returned in the total len field after calling get value. After calling get piece, the remain len field, which overlays total\_len, represents the amount not yet obtained.

The following example shows the use of get\_value and get\_piece to obtain the value of a string parameter such as a long varchar parameter.

Suppose that the wrapper to an external function was declared as follows:

```
CREATE PROCEDURE mystring( IN instr LONG VARCHAR )
   EXTERNAL NAME 'mystring@mystring.dll';
```
To call the external function from SQL, we would use a statement like the following.

```
call mystring('Hello world!');
```
A sample implementation for the Windows operating system of the mystring function, written in C, follows:

```
#include <stdio.h>
#include <stdlib.h>
#include <string.h>
#include <windows.h>
#include "extfnapi.h"
BOOL APIENTRY DllMain( HMODULE hModule,
```

```
 DWORD ul_reason_for_call,
                           LPVOID lpReserved
  \overline{\phantom{a}}{
       return TRUE;
  }
 extern "C" __declspec( dllexport )
 a_sql_uint32 extfn_use_new_api( void )
  {
       return( EXTFN_API_VERSION );
  }
 extern "C" __declspec( dllexport ) 
 void mystring( an_extfn_api *api, void *arg_handle )
  \{short result;
      an_extfn_value arg;<br>unsigned offset;
      unsigned<br>char
                           *string;
       result = api->get_value( arg_handle, 1, &arg );
      if( result == 0 || arg.data == NULL )
      \mathcal{L} return; // no parameter or parameter is NULL
   }
       string = (char *)malloc( arg.len.total_len + 1 );
      offset = 0;for( ; result != 0; ) {
            if( arg.data == NULL ) break;
            memcpy( &string[offset], arg.data, arg.piece_len );
            offset += arg.piece_len;
           string[offset] = '\0';
            if( arg.piece_len == 0 ) break;
            result = api->get_piece( arg_handle, 1, &arg, offset );
       }
       MessageBoxA( NULL, string,
             "SQL Anywhere",
             MB_OK | MB_TASKMODAL );
      free(string);
       return;
 }
short (SQL_CALLBACK *set_value)
```
**( void \* arg\_handle, a\_sql\_uint32 arg\_num, an\_extfn\_value \*value short append );**

The set\_value callback function can be used to set the values of OUT parameters and the RETURNS result of a stored function. Use an arg\_num value of 0 to set the RETURNS value. The following is an example.

```
an_extfn_value retval;
retval.type = DT_LONGVARCHAR;
retval.data = result;
retval.piece_len = retval.len.total_len = (a_sql_uint32) strlen( result );
api->set_value( arg_handle, 0, &retval, 0 );
```
The append argument of set value determines whether the supplied data replaces (false) or appends to (true) the existing data. You must call set\_value with append=FALSE before calling it with append=TRUE for the same argument. The append argument is ignored for fixed length data types.

To return NULL, set the data field of the an\_extfn\_value structure to NULL.

```
void (SQL_CALLBACK *set_cancel)
(
   void *arg_handle,
   void *cancel_handle
);
```
External functions can get the values of IN or INOUT parameters and set the values of OUT parameters and the RETURNS result of a stored function. There is a case, however, where the parameter values obtained may no longer be valid or the setting of values is no longer necessary. This occurs when an executing SQL statement is canceled. This may occur as the result of an application abruptly disconnecting from the database server. To handle this situation, you can define a special entry point in the library called extfn\_cancel. When this function is defined, the server will call it whenever a running SQL statement is canceled.

The extfn\_cancel function is called with a handle that can be used in whatever way you deem suitable. A typical use of the handle is to indirectly set a flag to indicate that the calling SQL statement has been canceled.

The value of the handle that is passed can be set by functions in the external library using the set\_cancel callback function. This is illustrated by the following code fragment.

```
extern "C" __declspec( dllexport )
void extfn_cancel( void *cancel_handle )
{
     *(short *)cancel_handle = 1;
}
extern "C" __declspec( dllexport ) 
void mystring( an_extfn_api *api, void *arg_handle )
{
.
.
.
     short canceled = 0;
     api->set_cancel( arg_handle, &canceled );
.
.
.
     if( canceled )
```
Note that setting a static global "canceled" variable is inappropriate since that would be misinterpreted as all SQL statements on all connections being canceled which is usually not the case. This is why a set\_cancel callback function is provided. Make sure to initialize the "canceled" variable before calling set\_cancel.

It is important to check the setting of the "canceled" variable at strategic points in your external function. Strategic points would include before and after calling any of the external library call API functions like get\_value and set\_value. When the variable is set (as a result of extfn\_cancel having been called), then the external function can take appropriate termination action. A code fragment based on the earlier example follows:

```
if( canceled )
{
```

```
 free( string );
 return;
```
#### **Notes**

}

The get\_piece function for any given argument can only be called immediately after the get\_value function for the same argument.

Calling get\_value on an OUT parameter returns the type field of the an\_extfn\_value structure set to the data type of the argument, and returns the data field of the an\_extfn\_value structure set to NULL.

The header file *extfnapi.h* in the SQL Anywhere installation *SDK\Include* folder contains some additional notes.

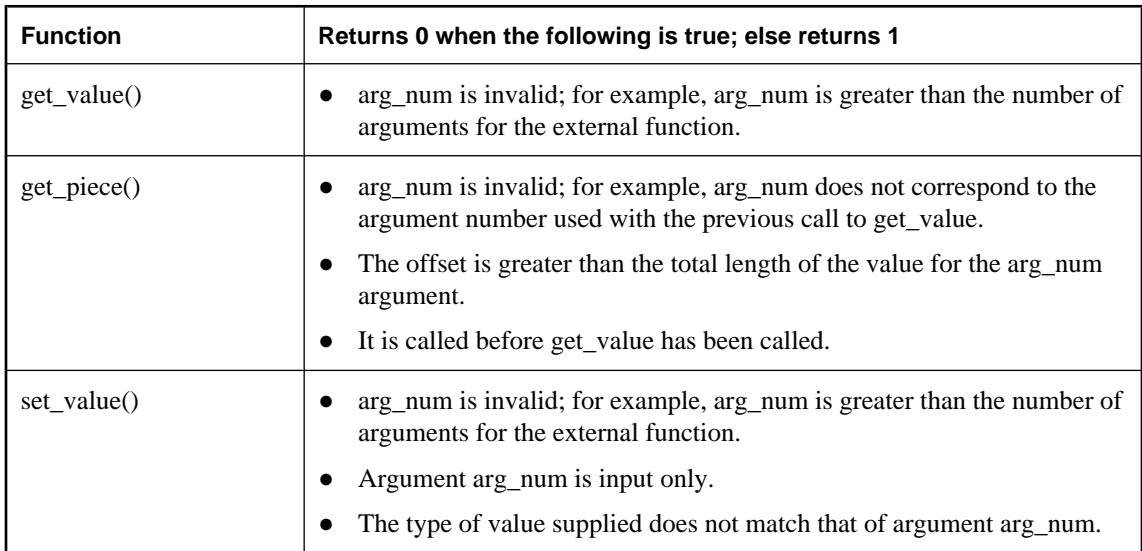

The following table shows the conditions under which the functions defined in an\_extfn\_api return false:

# **Handling data types**

### **Data types**

The following SQL data types can be passed to an external library:

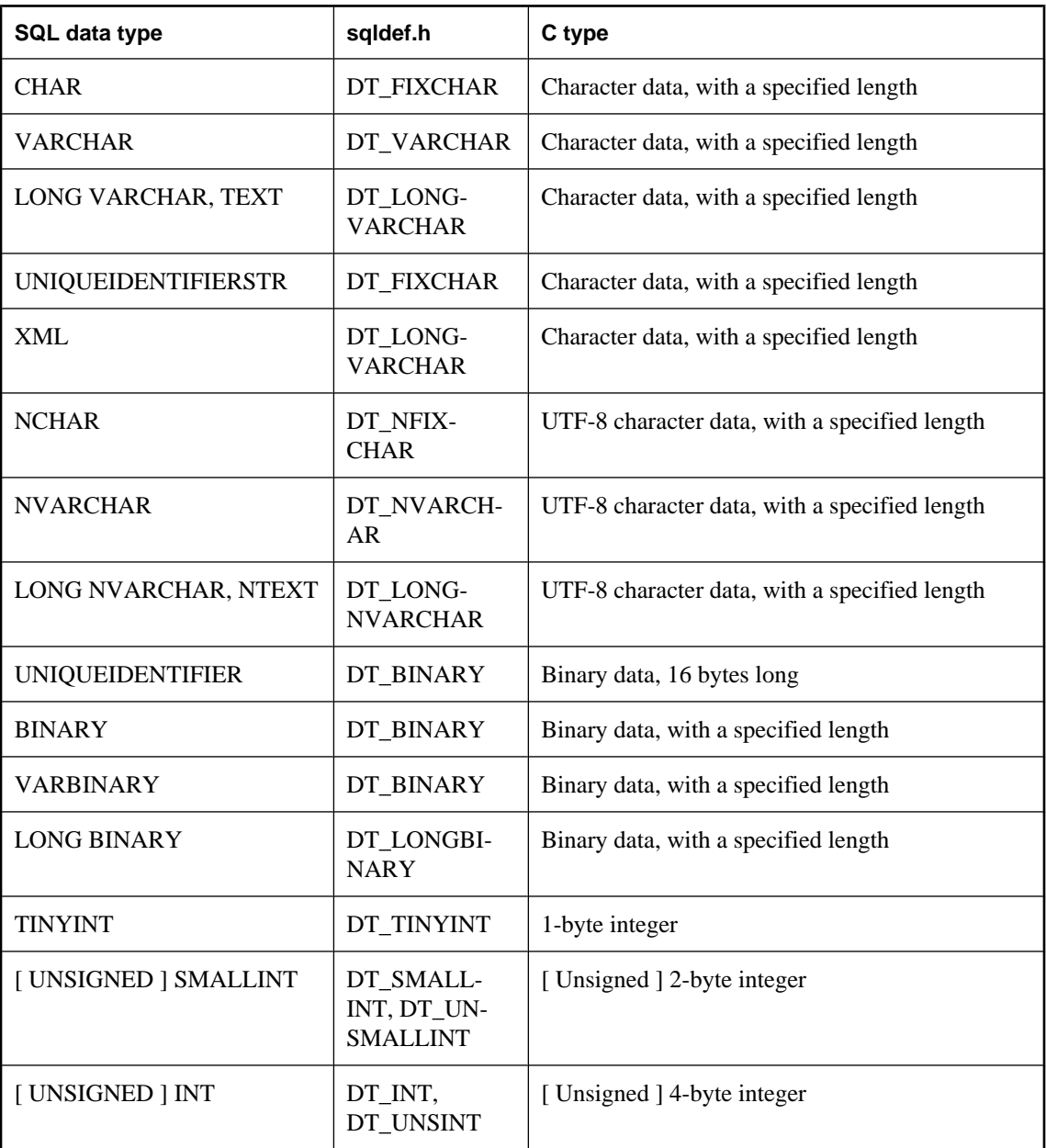

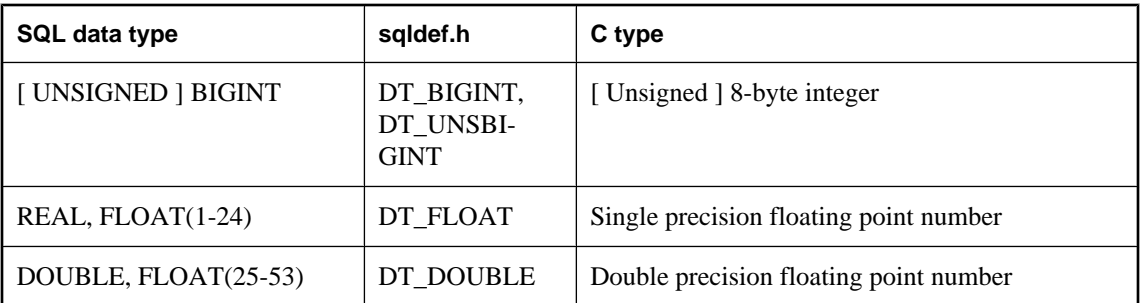

You cannot use any of the date or time data types, and you cannot use the DECIMAL or NUMERIC data types (including the money types).

To provide values for INOUT or OUT parameters, use the set value API function. To read IN and INOUT parameters, use the get\_value API function.

#### **Determining data types of parameters**

After a call to get\_value, the type field of the an\_extfn\_value structure can be used to obtain data type information for the parameter. The following sample code fragment shows how to identify the type of the parameter.

```
an_extfn_value arg;<br>a_sql_data_type data_type;
a_sql_data_type
api->get_value( arg_handle, 1, &arg );
data_type = arg.type & DT_TYPES;
switch( data_type ) 
{
case DT_FIXCHAR:
case DT_VARCHAR:
case DT_LONGVARCHAR:
    break;
default:
     return;
}
```
For more information on data types, see ["Using host variables" on page 522](#page-537-0).

#### **UTF-8 types**

The UTF-8 data types such as NCHAR, NVARCHAR, LONG NVARCHAR and NTEXT as passed as UTF-8 encoded strings. A function such as the Windows MultiByteToWideChar function can be used to convert a UTF-8 string to a wide-character (Unicode) string.

#### **Passing NULL**

You can pass NULL as a valid value for all arguments. Functions in external libraries can supply NULL as a return value for any data type.

#### **Return values**

To set a return value in an external function, call the set\_value function with an arg\_num parameter value of 0. If set\_value is not called with arg\_num set to 0, the function result is NULL.

It is also important to set the data type of a return value for a stored function call. The following code fragment shows how to set the return data type.

```
an_extfn_value retval;
retval.type = DT_LONGVARCHAR;
retval.data = result;retval.piece_len = retval.len.total_len = (a_sql_uint32) strlen( result );
api->set_value( arg_handle, 0, &retval, 0 );
```
# **Unloading external libraries**

The system procedure, dbo.sa\_external\_library\_unload, can be used to unload an external library when the library is not in use. The procedure takes one optional parameter, a long varchar. The parameter specifies the name of the library to be unloaded. If no parameter is specified, all external libraries not in use will be unloaded.

The following example unloads an external function library.

```
call sa_external_library_unload('library.dll')
```
This function is useful when developing a set of external functions because you do not have to shut down the database server to install a newer version of the library.

### CHAPTER 16

# **SQL Anywhere Perl DBD::SQLAnywhere API**

## **Contents**

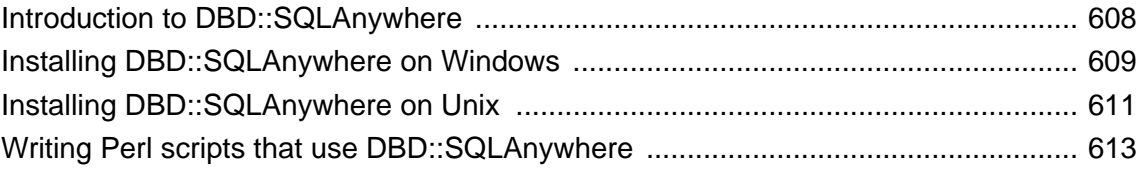

# <span id="page-623-0"></span>**Introduction to DBD::SQLAnywhere**

The DBD::SQLAnywhere interface provides access to SQL Anywhere databases from scripts written in Perl. DBD::SQLAnywhere is a driver for the Database Independent Interface for Perl (DBI) module written by Tim Bunce. Once you have installed the DBI module and DBD::SQLAnywhere, you can access and change the information in SQL Anywhere databases from Perl.

The DBD::SQLAnywhere driver is thread-safe when using Perl with ithreads.

#### **Requirements**

The DBD::SQLAnywhere interface requires the following components.

- Perl 5.6.0 or newer. On Windows, ActivePerl 5.6.0 build 616 or later is required.
- DBI 1.34 or newer.
- A C compiler. On Windows, only the Microsoft Visual C++ compiler is supported.

The following sections provide assistance with installing Perl, DBI, and the DBD::SQLAnywhere driver software.

# <span id="page-624-0"></span>**Installing DBD::SQLAnywhere on Windows**

#### **To prepare your computer**

- 1. Install ActivePerl 5.6.0 or later. You can use the ActivePerl installer to install Perl and configure your computer. You do not need to recompile Perl.
- 2. Install Microsoft Visual Studio and configure your environment.

If you did not choose to configure your environment at install time, you must set your PATH, LIB, and INCLUDE environment variables correctly before proceeding. Microsoft provides a batch file for this purpose. For example, a batch file called *vcvars32.bat* is included in the *vc\bin* subdirectory of the Visual Studio 2005 or 2008 installation. Open a new system command prompt and run this batch file before continuing.

#### **To install the DBI Perl module on Windows**

1. At a command prompt, change to the *bin* subdirectory of your ActivePerl installation directory.

The system command prompt is strongly recommended as the following steps may not work from alternative shells.

2. Using the Perl Module Manager, enter the following command.

ppm query dbi

If ppm fails to run, check that Perl is installed correctly.

This command should generate two lines of text similar to those shown below. In this case, the information indicates that ActivePerl version 5.8.1 build 807 is running and that DBI version 1.38 is installed.

```
Querying target 1 (ActivePerl 5.8.1.807)
   1. DBI [1.38] Database independent interface for Perl
```
Later versions of Perl may show instead a table similar to the following. In this case, the information indicates that DBI version 1.58 is installed.

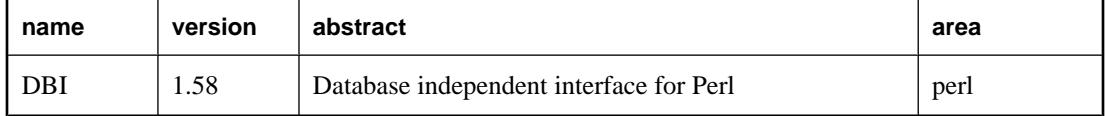

If DBI is not installed, you must install it. To do so, enter the following command at the ppm prompt.

ppm install dbi

#### **To install DBD::SQLAnywhere on Windows**

- 1. At a system command prompt, change to the *SDK\Perl* subdirectory of your SQL Anywhere installation.
- 2. Enter the following commands to build and test DBD::SQLAnywhere.

perl Makefile.PL

nmake

If for any reason you need to start over, you can run the command **nmake clean** to remove any partially built targets.

3. To test DBD::SQLAnywhere, copy the sample database file to your *SDK\Perl* directory and make the tests.

copy "*samples-dir*\demo.db" .

For information about the default location of *samples-dir*, see "Samples directory" [*SQL Anywhere Server - Database Administration*].

```
dbeng11 demo
nmake test
```
If the tests do not run, ensure that the *bin32* or *bin64* subdirectory of the SQL Anywhere installation is in your path.

4. To complete the installation, execute the following command at the same prompt.

nmake install

The DBD::SQLAnywhere interface is now ready to use.

# <span id="page-626-0"></span>**Installing DBD::SQLAnywhere on Unix**

The following procedure documents how to install the DBD::SQLAnywhere interface on the supported Unix platforms, including Mac OS X.

### **To prepare your computer**

- 1. Install ActivePerl 5.6.0 build 616 or later.
- 2. Install a C compiler.

#### **To install the DBI Perl module on Unix**

- 1. Download the DBI module source from [www.cpan.org.](http://www.cpan.org)
- 2. Extract the contents of this file into a new directory.
- 3. At a command prompt, change to the new directory and execute the following commands to build the DBI module.

perl Makefile.PL

make

If for any reason you need to start over, you can use the command **make clean** to remove any partially built targets.

4. Use the following command to test the DBI module.

make test

5. To complete the installation, execute the following command at the same prompt.

make install

6. Optionally, you can now delete the DBI source tree. It is no longer required.

### **To install DBD::SQLAnywhere on Unix**

1. Make sure the environment is set up for SQL Anywhere.

Depending on which shell you are using, enter the appropriate command to source the SQL Anywhere configuration script from the SQL Anywhere installation directory:

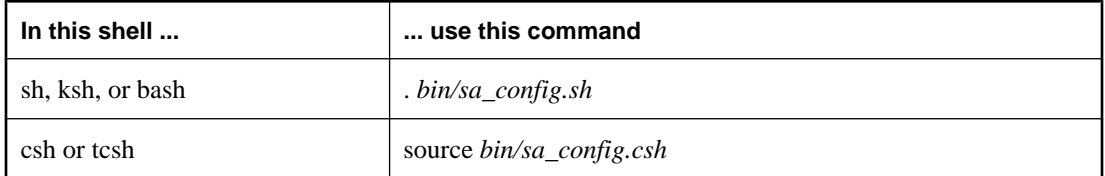

- 2. At a shell prompt, change to the *sdk/perl* subdirectory of your SQL Anywhere installation.
- 3. At a system command prompt, enter the following commands to build DBD::SQLAnywhere.

```
perl Makefile.PL
```
make

If for any reason you need to start over, you can use the command **make clean** to remove any partially built targets.

4. To test DBD::SQLAnywhere, copy the sample database file to your *sdk/perl* directory and make the tests.

```
cp samples-dir/demo.db .
dbeng11 demo
make test
```
If the tests do not run, ensure that the *bin32* or *bin64* subdirectory of the SQL Anywhere installation is in your path.

5. To complete the installation, execute the following command at the same prompt.

make install

The DBD::SQLAnywhere interface is now ready to use.

# <span id="page-628-0"></span>**Writing Perl scripts that use DBD::SQLAnywhere**

This section provides an overview of how to write Perl scripts that use the DBD::SQLAnywhere interface. DBD::SQLAnywhere is a driver for the DBI module. Complete documentation for the DBI module is available online at [dbi.perl.org](http://dbi.perl.org).

### **Loading the DBI module**

To use the DBD::SQLAnywhere interface from a Perl script, you must first tell Perl that you plan to use the DBI module. To do so, include the following line at the top of the file.

```
use DBI;
```
In addition, it is highly recommended that you run Perl in strict mode. This statement, which for example makes explicit variable definitions mandatory, is likely to greatly reduce the chance that you will run into mysterious errors due to such common mistakes as typographical errors.

```
#!/usr/local/bin/perl -w
#
use DBI;
use strict;
```
The DBI module automatically loads the DBD drivers, including DBD::SQLAnywhere, as required.

### **Opening and closing a connection**

Generally, you open a single connection to a database and then perform all the required operations through it by executing a sequence of SQL statements. To open a connection, you use the connect method. The return value is a handle to the database connection that you use to perform subsequent operations on that connection.

The parameters to the connect method are as follows:

- 1. "DBI:SQLAnywhere:" and additional connection parameters separated by semicolons.
- 2. A user name. Unless this string is blank, ";UID=*value*" is appended to the connection string.
- 3. A password value. Unless this string is blank, ";PWD=*value*" is appended to the connection string.
- 4. A pointer to a hash of default values. Settings such as AutoCommit, RaiseError, and PrintError may be set in this manner.

The following code sample opens and closes a connection to the SQL Anywhere sample database. You must start the database server and sample database before running this script.

```
#!/usr/local/bin/perl -w
#
use DBI;
use strict;
my $database = "demo";
my $data_src = "DBI:SQLAnywhere:ENG=$database;DBN=$database";<br>my $uid = "DBA";
my $uid = "DBA";<br>my $pwd = "sql";
               = "sql";
```

```
my %defaults = (
     AutoCommit => 1, # Autocommit enabled.
     PrintError => 0 # Errors not automatically printed.
    );
my $dbh = DBI->connect($data_src, $uid, $pwd, \%defaults)
  or die "Cannot connect to $data_src: $DBI::errstr\n";
$dbh->disconnect;
exit(0);END
```
Optionally, you can append the user name or password value to the data-source string instead of supplying them as separate parameters. If you do so, supply a blank string for the corresponding argument. For example, in the above script may be altered by replacing the statement that opens the connections with these statements:

```
$data_src .= ";UID=$uid";
$data_src .= ";PWD=$pwd";
my $dbh = DBI->connect($data_src, '', '', \%defaults)
   or die "Can't connect to $data_source: $DBI::errstr\n";
```
### **Selecting data**

Once you have obtained a handle to an open connection, you can access and modify data stored in the database. Perhaps the simplest operation is to retrieve some rows and print them out.

SQL statements that return row sets must be prepared before being executed. The prepare method returns a handle to the statement. You use the handle to execute the statement, then retrieve meta information about the result set and the rows of the result set.

```
#!/usr/local/bin/perl -w
#
use DBI;
use strict;
my $database = "demo";
my $data_src = "DBI:SQLAnywhere:ENG=$database;DBN=$database";<br>my $uid = "DBA";
my $uid = "DBA";
my $pwd = "sql";
my $sel_stmt = "SELECT ID, GivenName, Surname
                 FROM Customers
                  ORDER BY GivenName, Surname"; 
my %defaults = (
      AutoCommit => 0, # Require explicit commit or rollback.
      PrintError => 0
\rightarrow ) ;
my $dbh = DBI->connect($data_src, $uid, $pwd, \%defaults)
   or die "Can't connect to $data_src: $DBI::errstr\n";
&db_query($sel_stmt, $dbh);
$dbh->rollback;
$dbh->disconnect;
exit(0);sub db_query {
      my(\$sel, \$dbh) = @_{i}my(\text{row}, \text{5th}) = \text{undef}; $sth = $dbh->prepare($sel);
      $sth->execute;<br>print "Fields:
                           $sth->{NUM_OF_FIELDS}\n";
print "Params: $sth->{NUM_OF_PARAMS}\n\n";
 print join("\t\t", @{$sth->{NAME}}), "\n\n";
       while($row = $sth->fetchrow_arrayref) {
```

```
 print join("\t\t", @$row), "\n";
 }
      \dot{s}sth = undef;
 END
```
Prepared statements are not dropped from the database server until the Perl statement handle is destroyed. To destroy a statement handle, reuse the variable or set it to undef. Calling the finish method does not drop the handle. In fact, the finish method should not be called, except when you have decided not to finish reading a result set.

To detect handle leaks, the SQL Anywhere database server limits the number of cursors and prepared statements permitted to a maximum of 50 per connection by default. The resource governor automatically generates an error if these limits are exceeded. If you get this error, check for undestroyed statement handles. Use prepare cached sparingly, as the statement handles are not destroyed.

If necessary, you can alter these limits by setting the max\_cursor\_count and max\_statement\_count options. See "max\_cursor\_count option [database]" [*SQL Anywhere Server - Database Administration*], and "max\_statement\_count option [database]" [*SQL Anywhere Server - Database Administration*].

### **Inserting rows**

}

Inserting rows requires a handle to an open connection. The simplest method is to use a parameterized INSERT statement, meaning that question marks are used as place holders for values. The statement is first prepared, and then executed once per new row. The new row values are supplied as parameters to the execute method.

The following sample program inserts two new customers. Although the row values appear as literal strings, you may want to read the values from a file.

```
#!/usr/local/bin/perl -w
#
use DBI;
use strict;
my $database = "demo";
my $data_src = "DBI:SQLAnywhere:ENG=$database;DBN=$database";<br>my $uid = "DBA";
             = "DBA";
\overrightarrow{my} \overrightarrow{spwd} = "\text{sgl}";
my $ins_stmt = "INSERT INTO Customers (ID, GivenName, Surname,
                           Street, City, State, Country, PostalCode,
                           Phone, CompanyName)
                  VALUES (?, ?, ?, ?, ?, ?, ?, ?, ?, ?)"; 
mv %defaults = ( AutoCommit => 0, # Require explicit commit or rollback.
      PrintError => 0
    );
my $dbh = DBI->connect($data_src, $uid, $pwd, \%defaults)
      or die "Can't connect to $data_src: $DBI::errstr\n";
&db_insert($ins_stmt, $dbh);
$dbh->commit;
$dbh->disconnect;
exit(0);sub db_insert {
my(\sin s, \sin b) = \omega_imy(\$sth) = under;
```

```
 my @rows = (
        "801,Alex,Alt,5 Blue Ave,New York,NY,USA,10012,5185553434,BXM",
       "802, Zach, Zed, 82 Fair St, New York, NY, USA, 10033, 5185552234, Zap"
       );
      $sth = $dbh->prepare($ins);
      my $row = undef;
 foreach $row ( @rows ) {
 my @values = split(/,/, $row);
       $sth->execute(@values);
 }
}
 END
```
### CHAPTER 17

# **SQL Anywhere for Python Database API**

# **Contents**

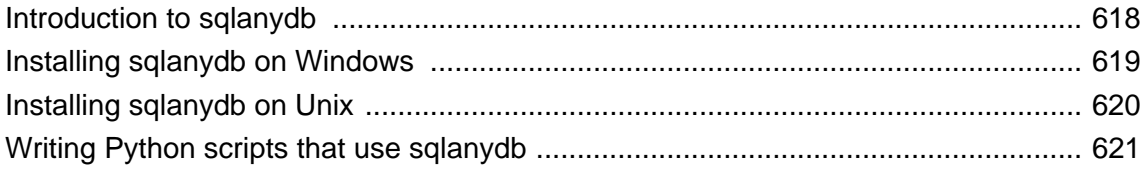

## <span id="page-633-0"></span>**Introduction to sqlanydb**

The sqlanydb interface provides access to SQL Anywhere databases from scripts written in Python. The sqlanydb module implements, with extensions, the Python Database API specification v2.0 written by Marc-André Lemburg. Once you have installed the sqlanydb module, you can access and change the information in SQL Anywhere databases from Python.

For information about the Python Database API specification v2.0, visit [Python Database API specification](http://www.python.org/dev/peps/pep-0249/) [v2.0.](http://www.python.org/dev/peps/pep-0249/)

The sqlanydb module is thread-safe when using Python with threads.

#### **Requirements**

The sqlanydb module requires the following components.

- Python 2.4 or newer (2.5 or newer is recommended).
- The ctypes module is required. If ctypes is not included in your Python installation, install it. Installs can be found in the SourceForge.net files section at [http://sourceforge.net/project/showfiles.php?](http://sourceforge.net/project/showfiles.php?group_id=71702) [group\\_id=71702,](http://sourceforge.net/project/showfiles.php?group_id=71702) or can be automatically downloaded and installed with Peak EasyInstall. To download Peak EasyInstall, visit<http://peak.telecommunity.com/DevCenter/EasyInstall>.

The following sections provide assistance with installing Python and the sqlanydb module.

# <span id="page-634-0"></span>**Installing sqlanydb on Windows**

### **To prepare your computer**

- 1. Install Python 2.4 or later.
- 2. Install the ctypes module if missing.

### **To install the sqlanydb module on Windows**

- 1. At a system command prompt, change to the *SDK\Python* subdirectory of your SQL Anywhere installation.
- 2. Run the following command to install sqlanydb.

python setup.py install

3. To test sqlanydb, copy the sample database file to your *SDK\Python* directory and run a test.

```
copy "samples-dir\demo.db" .
dbeng11 demo
python Scripts\test.py
```
If the tests do not run, ensure that the *bin32* or *bin64* subdirectory of the SQL Anywhere installation is in your path.

The sqlanydb module is now ready to use.

# <span id="page-635-0"></span>**Installing sqlanydb on Unix**

The following procedure documents how to install the sqlanydb module on the supported Unix platforms, including Mac OS X.

#### **To prepare your computer**

- 1. Install Python 2.4 or later.
- 2. Install the ctypes module if missing.

#### **To install the sqlanydb module on Unix**

1. Make sure the environment is set up for SQL Anywhere.

Depending on which shell you are using, enter the appropriate command to source the SQL Anywhere configuration script from the SQL Anywhere installation directory:

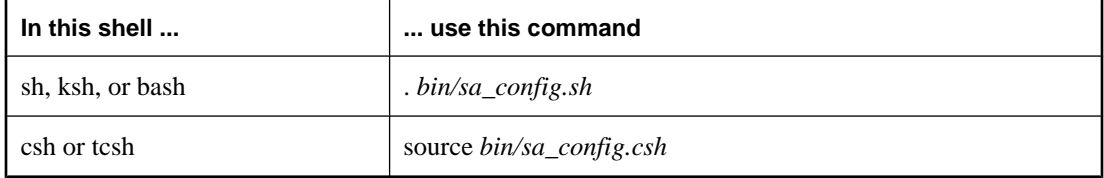

- 2. At a shell prompt, change to the *sdk/python* subdirectory of your SQL Anywhere installation.
- 3. Enter the following command to install sqlanydb.

python setup.py install

4. To test sqlanydb, copy the sample database file to your *sdk/python* directory and run a test.

cp *samples-dir*/demo.db . dbeng11 demo python scripts/test.py

If the tests do not run, ensure that the *bin32* or *bin64* subdirectory of the SQL Anywhere installation is in your path.

The sqlanydb module is now ready to use.

## <span id="page-636-0"></span>**Writing Python scripts that use sqlanydb**

This section provides an overview of how to write Python scripts that use the sqlanydb interface. Complete documentation for the API is available online at [Python Database API specification v2.0](http://www.python.org/dev/peps/pep-0249/).

### **Loading the sqlanydb module**

To use the sqlanydb module from a Python script, you must first load it by including the following line at the top of the file.

import sqlanydb

### **Opening and closing a connection**

Generally, you open a single connection to a database and then perform all the required operations through it by executing a sequence of SQL statements. To open a connection, you use the connect method. The return value is a handle to the database connection that you use to perform subsequent operations on that connection.

The parameters to the connect method are specified as a series of keyword=value pairs delimited by commas.

```
sqlanydb.connect( keyword=value, ...)
```
Some common connection parameters are as follows:

- **DataSourceName="***dsn***"** A short form for this connection parameter is **DSN**="*dsn*". An example is DataSourceName="SQL Anywhere 11 Demo".
- **UserID="***user-id***"** A short form for this connection parameter is **UID**="*user-id*". An example is UserID="DBA".
- **Password="***passwd***"** A short form for this connection parameter is **PWD**="*passwd*". An example is Password="sql".
- **DatabaseFile="***db-file***"** A short form for this connection parameter is **DBF**="*db-file*". An example is DatabaseFile="demo.db"

For the complete list of connection parameters, see "Connection parameters and network protocol options" [*SQL Anywhere Server - Database Administration*].

The following code sample opens and closes a connection to the SQL Anywhere sample database. You must start the database server and sample database before running this script.

```
import sqlanydb
# Create a connection object
con = sqlanydb.connect( userid="DBA",
                         password="sql" )
# Close the connection
con.close()
```
To avoid starting the database server manually, you could use a data source that is configured to start the server. This is shown in the following example.

```
import sqlanydb
# Create a connection object
con = sqlanydb.connect( DSN="SQL Anywhere 11 Demo" )
# Close the connection
con.close()
```
### **Selecting data**

Once you have obtained a handle to an open connection, you can access and modify data stored in the database. Perhaps the simplest operation is to retrieve some rows and print them out.

The cursor method is used to create a cursor on the open connection. The execute method is used to create a result set. The fetchall method is used to obtain the rows in this result set.

```
import sqlanydb
# Create a connection object, then use it to create a cursor
con = sqlanydb.connect( userid="DBA", 
                         password="sql" )
cursor = con.cursor()
# Execute a SQL string
sql = "SELECT * FROM Employees"
cursor.execute(sql)
# Get a cursor description which contains column names
desc = cursor.description
print len(desc)
# Fetch all results from the cursor into a sequence, 
# display the values as column name=value pairs,
# and then close the connection
rowset = cursor.fetchall()
for row in rowset:
     for col in range(len(desc)):
         print "%s=%s" % (desc[col][0], row[col] )
     print
cursor.close()
con.close()
```
### **Inserting rows**

The simplest way to insert rows into a table is to use a non-parameterized INSERT statement, meaning that values are specified as part of the SQL statement. A new statement is constructed and executed for each new row. As in the previous example, a cursor is required to execute SQL statements.

The following sample program inserts two new customers into the sample database. Before disconnecting, it commits the transactions to the database.

```
import sqlanydb
# Create a connection object, then use it to create a cursor
con = sqlanydb.connect( userid="DBA", pwd="sql" )
```

```
cursor = con.cursor()
cursor.execute("DELETE FROM Customers WHERE ID > 800")
rows = ((801,'Alex','Alt','5 Blue Ave','New York','NY',
         'USA','10012','5185553434','BXM'),
         (802,'Zach','Zed','82 Fair St','New York','NY',
         'USA','10033','5185552234','Zap'))
# Set up a SQL INSERT
parms = ("'%s'," * len(rows[0]))[:-1]
sql = "INSERT INTO Customers VALUES (%s)" % (parms)
print sql % rows[0]
cursor.execute(sql % rows[0]) 
print sql % rows[1]
cursor.execute(sql % rows[1]) 
cursor.close()
con.commit()
con.close()
```
An alternate technique is to use a parameterized INSERT statement, meaning that question marks are used as place holders for values. The executemany method is used to execute an INSERT statement for each member of the set of rows. The new row values are supplied as a single argument to the executemany method.

```
import sqlanydb
# Create a connection object, then use it to create a cursor
con = sqlanydb.connect( userid="DBA", pwd="sql" )
cursor = con.cursor()
cursor.execute("DELETE FROM Customers WHERE ID > 800")
rows = ((801,'Alex','Alt','5 Blue Ave','New York','NY',
         'USA','10012','5185553434','BXM'),
         (802,'Zach','Zed','82 Fair St','New York','NY',
         'USA','10033','5185552234','Zap'))
# Set up a parameterized SQL INSERT
parms = ("?," * len(rows[0]))[:-1]
sql = "INSERT INTO Customers VALUES (%s)" % (parms)
print sql
cursor.executemany(sql, rows) 
cursor.close()
con.commit()
con.close()
```
Although both examples may appear to be equally suitable techniques for inserting row data into a table, the latter example is superior for a couple of reasons. If the data values are obtained by prompts for input, then the first example is susceptible to injection of rogue data including SQL statements. In the first example, the execute method is called for each row to be inserted into the table. In the second example, the executemany method is called only once to insert all the rows into the table.

### CHAPTER 18

# **SQL Anywhere PHP API**

# **Contents**

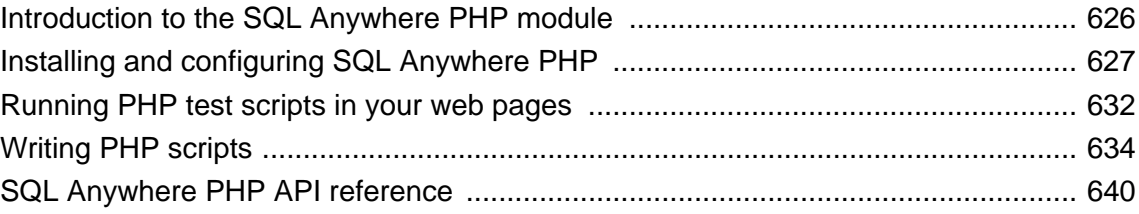

# <span id="page-641-0"></span>**Introduction to the SQL Anywhere PHP module**

PHP, which stands for Hypertext Preprocessor, is an open source scripting language. Although it can be used as a general-purpose scripting language, it was designed to be a convenient language in which to write scripts that could be embedded with HTML documents. Unlike scripts written in JavaScript, which are frequently executed by the client, PHP scripts are processed by the web server, and the resulting HTML output sent to the clients. The syntax of PHP is derived from that of other popular languages, such as Java and Perl.

To make it a convenient language in which to develop dynamic web pages, PHP provides the ability to retrieve information from many popular databases, such as SQL Anywhere. Included with SQL Anywhere are two modules that provide access to SQL Anywhere databases from PHP. You can use these modules and the PHP language to write stand-alone scripts and create dynamic web pages that rely on information stored in SQL Anywhere databases.

Prebuilt versions of the PHP modules are provided for Windows, Linux, and Solaris and are installed in the operating-system-specific binaries subdirectories of your SQL Anywhere installation. Source code for the SQLAnywhere PHP module is installed in the *SDK\PHP* subdirectory of your SQL Anywhere installation.

### **Requirements**

Before you can use the SQL Anywhere PHP module, you must also install the following components:

- The PHP 5 binaries for your platform, which can be downloaded from <http://www.php.net>.
- A web server, if you want to run PHP scripts within a web server. SQL Anywhere can be run on the same computer as the web server, or on a different computer.
- For Windows, the SQL Anywhere client software *dblib11.dll* and *dbcapi.dll*.
- For Linux/Unix, the SQL Anywhere client software *libdblib11.so* and *libdbcapi.so*.
- For Mac OS X, the SQL Anywhere client software *libdblib11.dylib* and *libdbapi.dylib*.

The following sections provide assistance with installing the SQL Anywhere PHP module.

# <span id="page-642-0"></span>**Installing and configuring SQL Anywhere PHP**

The following sections describe how to install and configure the SQL Anywhere PHP module.

### **Choosing which PHP module to use**

On Windows, SQL Anywhere includes modules for PHP version 5. The module file names for the supported PHP versions follow this pattern:

```
php-5.x.y_sqlanywhere.dll
```
On Linux and Solaris, SQL Anywhere includes both 64-bit and 32-bit versions of the modules for PHP version 5. It also includes both threaded and non-threaded modules. If you are using the CGI version of PHP or if you are using Apache 1.x, use the non-threaded module. If you are using Apache 2.x, use the threaded module. The module file names for the supported PHP versions follow this pattern:

php-5.x.y\_sqlanywhere[\_r].so

The "5.x.y" represents the PHP version (for example, 5.2.6). For Linux and Solaris, the threaded version of the PHP module has *\_r* appended to the file name. Windows versions are implemented as Dynamic Link Libraries and Linux versions are implemented as Shared Objects.

### **Installing the PHP module on Windows**

To use the SQL Anywhere PHP module on Windows, you must copy the DLL from the SQL Anywhere installation directory and add it to your PHP installation. Optionally, you can add an entry to your PHP initialization file to load the module, so you do not need to load it manually in each script.

### **To install the PHP module on Windows**

- 1. Locate the *php.ini* file for your PHP installation, and open it in a text editor. Locate the line that specifies the location of the **extension\_dir** directory. If **extension\_dir** is not set to any specific directory, it is a good idea to set it to point to an isolated directory for better system security.
- 2. Copy the file *php-5.x.y\_sqlanywhere.dll*, where *5.x.y* is the PHP version number from the *Bin32* subdirectory of your SQL Anywhere installation, to the directory specified by the **extension\_dir** entry in the *php.ini* file.

#### **Note**

If your version of PHP is more recent than the SQL Anywhere PHP modules provided by SQL Anywhere, try using the most recent module provided. For example, if you installed PHP 5.2.7, and the most recent SQL Anywhere PHP module is *php-5.2.6\_sqlanywhere.dll*, use *php-5.2.6\_sqlanywhere.dll*.

3. Add the following line to the Dynamic Extensions section of the *php.ini* file to load the SQL Anywhere PHP driver automatically.

```
extension=php-5.x.y_sqlanywhere.dll
```
where *5.x.y* reflects the version number of the SQL Anywhere PHP module copied in the previous step.

An alternative to automatically loading the PHP driver is to load it manually in each script that requires it. See ["Configuring the SQL Anywhere PHP module" on page 630](#page-645-0).

- 4. Make sure that the *Bin32* subdirectory of your SQL Anywhere installation is in your path. The SQL Anywhere PHP extension DLL requires the *Bin32* directory to be in your path.
- 5. At a command prompt, enter the following command to start the SQL Anywhere sample database.

```
dbeng11 samples-dir\demo.db
```
The command starts a database server using the sample database.

6. At a command prompt, change to the *SDK\PHP\Examples* subdirectory of your SQL Anywhere installation, and enter the following command:

```
php test.php
```
Messages similar to the following should appear. If the PHP command is not recognized, verify that PHP is in your path.

```
Installation successful
Using php-5.2.6_sqlanywhere.dll
Connected successfully
```
If the SQL Anywhere PHP driver does not load, you can use the command "php -i" for helpful information about your PHP setup. Search for **extension\_dir** and **sqlanywhere** in the output from this command.

7. When you are done, stop the SQL Anywhere database server by clicking Shut Down in the database server messages window.

For more information, see ["Creating PHP test pages" on page 632](#page-647-0).

### **Installing the PHP module on Linux/Solaris**

To use the SQL Anywhere PHP module on Linux or Solaris, you must copy the shared object from the SQL Anywhere installation directory and add it to your PHP installation. Optionally, you can add an entry to your PHP initialization file, *php.ini*, to load the module, so you do not need to load it manually in each script.

#### **To install the PHP module on Linux/Solaris**

- 1. Locate the *php.ini* file of your PHP installation, and open it in a text editor. Locate the line that specifies the location of the **extension\_dir** directory. If **extension\_dir** is not set to any specific directory, it is a good idea to set it to point to an isolated directory for better system security.
- 2. Copy the shared object from the *lib32* or *lib64* subdirectory of your SQL Anywhere installation to the directory specified by the **extension\_dir** entry in the *php.ini* file. Your choice of shared object will depend on the version of PHP that you have installed and whether it is a 32-bit or a 64-bit version.

#### **Note**

If your version of PHP is more recent than the shared object provided by SQL Anywhere, try using the most recent shared object provided. For example, if you installed PHP 5.2.7, and the most recent shared object is *php-5.2.6\_sqlanywhere\_r.so*, use *php-5.2.6\_sqlanywhere\_r.so*.

For information about which version of the shared object to use, see ["Choosing which PHP module to](#page-642-0) [use" on page 627](#page-642-0).

3. Optionally, add the following line to the *php.ini* file to load the SQL Anywhere PHP driver automatically. Alternatively, you can load it manually with a few extra lines of code at the start of each script that requires it. The entry must identify the shared object you copied, which is either

extension=php-*5.x.y*\_sqlanywhere.so

or, for the thread-safe shared object,

```
extension=php-5.x.y_sqlanywhere_r.so
```
where *5.x.y* is the version number of the PHP shared object copied in the previous step.

4. Before attempting to use the PHP module, verify that your environment is set up for SQL Anywhere. Depending on which shell you are using, enter the appropriate command to source the SQL Anywhere configuration script from the SQL Anywhere installation directory:

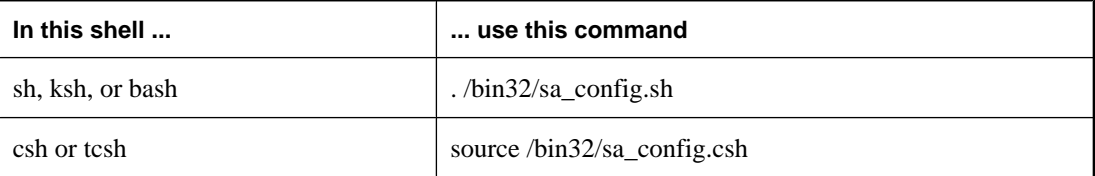

The 32-bit version of the SQL Anywhere PHP extension DLL requires the *bin32* directory to be in your path. The 64-bit version of the SQL Anywhere PHP extension DLL requires the *bin64* directory to be in your path.

5. At a command prompt, enter the following command to start the SQL Anywhere sample database:

dbeng11 *samples-dir*/demo.db

6. At a command prompt, change to the *sdk/php/examples* subdirectory of your SQL Anywhere installation. Enter the following command:

php test.php

Messages similar to the following should appear. If the php command is not recognized, verify that php is in your path.

Installation successful Using php-5.2.6\_sqlanywhere.so Connected successfully

7. When you are done, stop the database server.

For more information, see ["Creating PHP test pages" on page 632](#page-647-0).

### **Building the PHP module on Unix and Mac OS X**

To use the SQL Anywhere PHP module on other versions of Unix or Mac OS X, you must build the PHP module from the source code which is installed in the *sdk/php* subdirectory of your SQL Anywhere

<span id="page-645-0"></span>installation. For more information, see [Serving Content from SQL Anywhere Databases Using Apache and](http://www.ianywhere.com/whitepapers/apache_php.html) [PHP](http://www.ianywhere.com/whitepapers/apache_php.html).

### **Configuring the SQL Anywhere PHP module**

The behavior of the SQL Anywhere PHP driver can be controlled by setting values in the PHP initialization file, *php.ini*. The following entries are supported:

● **extension** Causes PHP to load the SQL Anywhere PHP module automatically each time PHP starts. Adding this entry to your PHP initialization file is optional, but if you don't add it, each script you write must start with a few lines of code that ensure that this module is loaded. The following entry is used for Windows platforms.

extension=php-*5.x.y*\_sqlanywhere.dll

On Linux platforms, use one of the following entries. The second entry is thread safe.

```
extension=php-5.x.y_sqlanywhere.so
extension=php-5.x.y_sqlanywhere_r.so
```
In these entries, *5.x.y* identifies the PHP version.

If the SQL Anywhere module is not always automatically loaded when PHP starts, you must prefix each script you write with the following lines of code. This code ensures that the SQL Anywhere PHP module is loaded.

```
# Ensure that the SQL Anywhere PHP module is loaded
if( !extension_loaded('sqlanywhere') ) {
     # Find out which version of PHP is running
     $version = phpversion();
 $module_name = 'php-'.$version.'_sqlanywhere';
 if( strtoupper(substr(PHP_OS, 0, 3) == 'WIN' )) {
     $module_ext = '.dll';
      } else {
         $module_ext = '.so';
 }
    dl( $module_name.$module_ext );
}
```
**allow\_persistent** Allows persistent connections when set to 1. It does not allow them when set to 0. The default value is 1.

```
sqlanywhere.allow_persistent=1
```
● **max\_persistent** Sets the maximum number of persistent connections. The default value is -1, which means no limit.

```
sqlanywhere.max_persistent=-1
```
**• max\_connections** Sets the maximum number of connections that can be opened at once through the SQL Anywhere PHP module. The default value is -1, which means no limit.

```
sqlanywhere.max_connections=-1
```
● **auto\_commit** Specifies whether the database server performs a commit operation automatically. The commit is performed immediately following the execution of each statement when set to 1. When set to 0, transactions should be ended manually with either the sasql\_commit or sasql\_rollback functions, as appropriate. The default value is 1.

sqlanywhere.auto\_commit=1

• **row\_counts** Returns the exact number of rows affected by an operation when set to 1 or an estimate when set to 0. The default value is 0.

sqlanywhere.row\_counts=0

● **verbose\_errors** Returns verbose errors and warnings when set to 1. Otherwise, you must call the sasql\_error or sasql\_errorcode functions to get further error information. The default value is 1.

```
sqlanywhere.verbose_errors=1
```
For more information, see ["sasql\\_set\\_option" on page 655.](#page-670-0)

### <span id="page-647-0"></span>**Running PHP test scripts in your web pages**

This section describes how to write PHP test scripts that query the sample database and display information about PHP.

### **Creating PHP test pages**

The following instructions apply to all configurations.

To test whether PHP is set up properly, the following procedure describes how to create and run a web page that calls phpinfo. phpinfo is a PHP function that generates a page of system setup information. The output tells you whether PHP is working properly.

For information about installing PHP, see<http://us2.php.net/install>.

#### **To create a PHP information test page**

1. Create a file in your root web content directory named *info.php*.

If you are not sure which directory to use, check your web server's configuration file. In Apache installations, the content directory is often called *htdocs*. If you are using Mac OS X, the web content directory name may depend on which account you are using:

- If you are the System Administrator on a Mac OS X system, use */Library/WebServer/Documents*.
- If you are a Mac OS X user, place the file in */Users/your-user-name/Sites/*.
- 2. Insert the following code into this file:

```
<?php phpinfo() ?>
```
Alternatively, once PHP is properly installed and configured, you can also create a test web page by issuing the following command at a command prompt.

php -I > info.html

This confirms that your installation of PHP and your web server are working together properly.

3. At a command prompt, enter the following command to start the SQL Anywhere sample database (if you have not already done so):

dbeng11 *samples-dir*\demo.db

- 4. To test that PHP and your web server are working correctly with SQL Anywhere:
	- a. Copy the file *connect.php* from your PHP examples directory to your root web content directory.
	- b. From a web browser, access the *connect.php* page.

The message Connected successfully should appear.

#### **To create the query page that uses the SQL Anywhere PHP module**

- 1. Create a file containing the following PHP code in your root web content directory named *sa\_test.php*.
- 2. Insert the following PHP code into this file:
```
<?php
   $conn = sasql_connect( "UID=DBA;PWD=sql" );
   $result = sasql_query( $conn, "SELECT * FROM Employees" );
  sasql_result_all( $result );
 sasql_free_result( $result );
  sasql_disconnect( $conn );
?>
```
# **Accessing your test web pages**

The following procedure describes how to view your test pages from a web browser, after installing and configuring PHP and the SQL Anywhere PHP module.

### **To view your web pages**

1. Restart your web server.

For example, to start the Apache web server, run the following command from the *bin* subdirectory of your Apache installation:

apachectl start

2. On Linux or Mac OS X, set the SQL Anywhere environment variables using one of the supplied scripts.

Depending on which shell you are using, enter the appropriate command to source the SQL Anywhere configuration script from your SQL Anywhere installation directory:

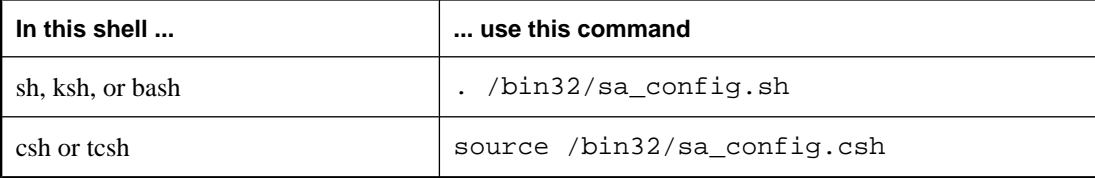

3. Start the SQL Anywhere database server.

For example, to access the test web pages described above, use the following command to start the SQL Anywhere sample database.

dbeng11 *samples-dir*\demo.db

4. To access the test pages from a browser that is running on the same computer as the server, enter the following URLs:

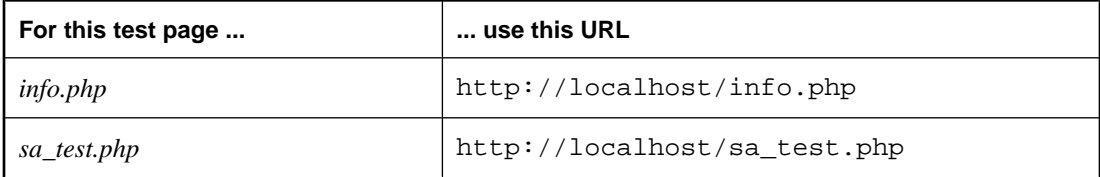

If everything is configured correctly, the sa\_test page displays the contents of the Employees table.

# **Writing PHP scripts**

This section describes how to write PHP scripts that use the SQL Anywhere PHP module to access SQL Anywhere databases.

The source code for these examples, as well as others, is located in the *SDK\PHP\Examples* subdirectory of your SQL Anywhere installation.

## **Connecting to a database**

To make a connection to a database, pass a standard SQL Anywhere connection string to the database server as a parameter to the sasql connect function. The  $\langle$ ?php and ? $\rangle$  tags tell the web server that it should let PHP execute the code that lies between them and replace it with the PHP output.

The source code for this example is contained in your SQL Anywhere installation in a file called *connect.php*.

```
<?php
   # Connect using the default user ID and password
  $conn = sasql_connect( "UID=DBA;PWD=sql" );
 if( ! $conn ) {
      echo "Connection failed\n";
   } else {
       echo "Connected successfully\n";
       sasql_close( $conn );
   }?>
```
The first block of code verifies that the PHP module is loaded. If you added the line to your PHP initialization file to load it automatically, this block of code is unnecessary. If you did not configure PHP to automatically load the SQL Anywhere PHP module at start time, you must add this code to the other sample scripts.

The second block attempts to make a connection. For this code to succeed, the SQL Anywhere sample database must be running.

## **Retrieving data from a database**

One use of PHP scripts in web pages is to retrieve and display information contained in a database. The following examples demonstrate some useful techniques.

#### **Simple select query**

The following PHP code demonstrates a convenient way to include the result set of a SELECT statement in a web page. This sample is designed to connect to the SQL Anywhere sample database and return a list of customers.

This code can be embedded in a web page, provided your web server is configured to execute PHP scripts.

The source code for this sample is contained in your SQL Anywhere installation in a file called *query.php*.

```
<?php
   # Connect using the default user ID and password
```

```
 $conn = sasql_connect( "UID=DBA;PWD=sql" );
  if( ! $conn)
      echo "sasql_connect failed\n";
   } else {
       echo "Connected successfully\n";
       # Execute a SELECT statement
       $result = sasql_query( $conn, "SELECT * FROM Customers" );
       if( ! $result ) {
           echo "sasql_query failed!";
       } else {
           echo "query completed successfully\n";
           # Generate HTML from the result set
           sasql_result_all( $result );
          sasql_free_result( $result );
 }
       sasql_close( $conn );
 }
?>
```
The sasql\_result\_all function fetches all the rows of the result set and generates an HTML output table to display them. The sasql\_free\_result function releases the resources used to store the result set.

## **Fetching by column name**

In certain cases, you may not want to display all the data from a result set, or you may want to display the data in a different manner. The following sample illustrates how you can exercise greater control over the output format of the result set. PHP allows you to display as much information as you want in whatever manner you choose.

The source code for this sample is contained in your SQL Anywhere installation in a file called *fetch.php*.

```
<?php
   # Connect using the default user ID and password
   $conn = sasql_connect( "UID=DBA;PWD=sql" );
  if( ! $conn ) {
       die ("Connection failed");
   } else {
       # Connected successfully.
 }
   # Execute a SELECT statement
   $result = sasql_query( $conn, "SELECT * FROM Customers" );
   if( ! $result ) {
       echo "sasql_query failed!";
       return 0;
   } else {
       echo "query completed successfully\n";
 }
   # Retrieve meta information about the results
   $num_cols = sasql_num_fields( $result );
   $num_rows = sasql_num_rows( $result );
   echo "Num of rows = $num_rows\n";
   echo "Num of cols = $num_cols\n";
   while( ($field = sasql_fetch_field( $result )) ) {
      echo "Field # : $field->id \n";
      echo "\tname : $field->name \n";
      echo "\tlength : $field->length \n";
      echo "\ttype : $field->type \n";
 }
   # Fetch all the rows
   $curr_row = 0;
  while( (\text{row} = \text{sasql\_fetch\_row}(\text{Sresult})) )
       $curr_row++;
```

```
$curr_col = 0; while( $curr_col < $num_cols ) {
           echo "$row[$curr_col]\t|";
            $curr_col++;
 }
      echo "\n\t\frac{\cdot}{\cdot};
 }
   # Clean up.
 sasql_free_result( $result );
  sasql_disconnect( $conn );
?>
```
The sasql\_fetch\_array function returns a single row from the table. The data can be retrieved by column names and column indexes.

The sasql\_fetch\_assoc function returns a single row from the table as an associative array. The data can be retrieved by using the column names as indexes. The following is an example.

```
<?php
   # Connect using the default user ID and password
   $conn = sasql_connect("UID=DBA;PWD=sql");
   /* check connection */
   if( sasql_errorcode() ) {
       printf("Connect failed: %s\n", sasql_error());
       exit();
   }
   $query = "SELECT Surname, Phone FROM Employees ORDER by EmployeeID";
   if( $result = sasql_query($conn, $query) ) {
       /* fetch associative array */
      while( $row = sasql_fetch_assoc(Sresult) ) {
          printf ("%s (\overline{\$s})\n", \overline{\$row['Surname"], \overline{\$row['Phone"]});
 }
       /* free result set */
      sasql_free_result($result);
   }
   /* close connection */
  sasql_close($conn);
?>
```
Two other similar methods are provided in the PHP interface: sasql\_fetch\_row returns a row that can be searched by column indexes only, while sasql\_fetch\_object returns a row that can be searched by column names only.

For an example of the sasql\_fetch\_object function, see the *fetch\_object.php* example script.

#### **Nested result sets**

When a SELECT statement is sent to the database, a result set is returned. The sasql\_fetch\_row and sasql\_fetch\_array functions retrieve data from the individual rows of a result set, returning each row as an array of columns that can be queried further.

The source code for this sample is contained in your SQL Anywhere installation in a file called *nested.php*.

```
<?php
   # Connect using the default user ID and password
   $conn = sasql_connect( "UID=DBA;PWD=sql" );
   if( ! $conn ) {
      die ("Connection failed");
   } else {
       # Connected successfully.
 }
   # Retrieve the data and output HTML
   echo "<BR>\n";
   $query1 = "SELECT table_id, table_name FROM SYSTAB";
   $result = sasql_query( $conn, $query1 );
   if( $result ) {
     $num_rows = sasql_num_rows( $result );
    echo "Returned : $num_rows <BR>\n";
    $I = 1; while( ($row = sasql_fetch_array( $result ))) {
      echo "$I: table_id:$row[table_id]"
           " --- table_name:$row[table_name] <br>\n";
       $query2 = "SELECT table_id, column_name " .
       "FROM SYSTABCOL" . 
       "WHERE table_id = '$row[table_id]'";
echo " $query2 <br>\n";
 echo " Columns: ";
       $result2 = sasql_query( $conn, $query2 );
       if( $result2 ) {
     while((\$ detailed = sasql_fetch_array(\$result2))) { }echo " $detailed[column_name]";
 }
      sasql_free_result( $result2 );
      } else {
      echo "******FAILED********";
 }
      echo "\text{br}\n";
      ST++; }
 }
  echo "<BR>\n";
   sasql_disconnect( $conn );
?>
```
In the above sample, the SQL statement selects the table ID and name for each table from SYSTAB. The sasql\_query function returns an array of rows. The script iterates through the rows using the sasql\_fetch\_array function to retrieve the rows from an array. An inner iteration goes through the columns of each row and prints their values.

# **Web forms**

PHP can take user input from a web form, pass it to the database server as a SQL query, and display the result that is returned. The following example demonstrates a simple web form that gives the user the ability to query the sample database using SQL statements and display the results in an HTML table.

The source code for this sample is contained in your SQL Anywhere installation in a file called *webisql.php*.

```
<?php
   echo "<HTML>\n";
  \text{\$qname = $\_POST['qname"]};\gamma \gamma = str_replace( "\\", "", \gammaqname );
```

```
 echo "<form method=post action=webisql.php>\n";
  echo "<br>Query: <input type=text Size=80 name=qname value=\"$qname\">\n";
 echo "<input type=submit>\n";
 echo "</form>\n";
 echo "<HR><br>>> \n";
 if( ! $qname ) {
       echo "No Current Query\n";
       return; 
 }
  # Connect to the database
  $con_str = "UID=DBA;PWD=sql;ENG=demo;LINKS=tcpip";
  $conn = sasql_connect( $con_str );
 if( ! $conn )echo "sasql_connect failed\n";
      echo "</html>\n";
       return 0;
 }
 \frac{1}{2} \gamma = str_replace( "\\", "", \frac{1}{2} \gamma $result = sasql_query( $conn, $qname );
  if( ! $result ) {
         echo "sasql_query failed!";
   } else {
         // echo "query completed successfully\n";
         sasql_result_all( $result, "border=1" );
      sasql_free_result( $result );
   }
 sasql_disconnect( $conn );
 echo "</html>\n";
?>
```
This design could be extended to handle complex web forms by formulating customized SQL queries based on the values entered by the user.

## **Working with BLOBs**

SQL Anywhere databases can store any type of data as a binary large object (BLOB). If that data is of a type readable by a web browser, a PHP script can easily retrieve it from the database and display it on a dynamically generated page.

BLOB fields are often used for storing non-text data, such as images in GIF or JPG format. Numerous types of data can be passed to a web browser without any need for third-party software or data type conversion. The following sample illustrates the process of adding an image to the database and then retrieving it again to be displayed in a web browser.

This sample is similar to the sample code in the files *image\_insert.php* and *image\_retrieve.php* of your SQL Anywhere installation. These samples also illustrate the use of a BLOB column for storing images.

```
<?php
   $conn = sasql_connect( "UID=DBA;PWD=sql" )
         or die("Can not connect to database");
   $create_table = "CREATE TABLE images (ID INTEGER PRIMARY KEY, img IMAGE)";
 sasql_query($conn, $create_table);
  $insert = "INSERT INTO images VALUES (99, 
xp_read_file('ianywhere_logo.gif'))";
 sasql_query($conn,$insert);
  $query = "SELECT img FROM images WHERE ID = 99";
   $result = sasql_query($conn, $query);
   $data = sasql_fetch_row($result);
```

```
$img = $data[0]; header("Content-type: image/gif");
  echo $img;
   sasql_disconnect($conn);
?>
```
To be able to send the binary data from the database directly to a web browser, the script must set the data's MIME type using the header function. In this case, the browser is told to expect a GIF image so it can display it correctly.

# **SQL Anywhere PHP API reference**

The PHP API supports the following functions:

### **Connections**

- ["sasql\\_close" on page 642](#page-657-0)
- ["sasql\\_connect" on page 642](#page-657-0)
- ["sasql\\_disconnect" on page 643](#page-658-0)
- ["sasql\\_error" on page 644](#page-659-0)
- ["sasql\\_errorcode" on page 644](#page-659-0)
- ["sasql\\_insert\\_id" on page 649](#page-664-0)
- ["sasql\\_message" on page 650](#page-665-0)
- ["sasql\\_pconnect" on page 651](#page-666-0)
- ["sasql\\_set\\_option" on page 655](#page-670-0)

## **Queries**

- ["sasql\\_affected\\_rows" on page 641](#page-656-0)
- ["sasql\\_next\\_result" on page 650](#page-665-0)
- ["sasql\\_query" on page 652](#page-667-0)
- ["sasql\\_real\\_query" on page 653](#page-668-0)
- ["sasql\\_store\\_result" on page 664](#page-679-0)
- ["sasql\\_use\\_result" on page 664](#page-679-0)

### **Result sets**

- ["sasql\\_data\\_seek" on page 643](#page-658-0)
- ["sasql\\_fetch\\_array" on page 645](#page-660-0)
- ["sasql\\_fetch\\_assoc" on page 646](#page-661-0)
- ["sasql\\_fetch\\_field" on page 646](#page-661-0)
- ["sasql\\_fetch\\_object" on page 647](#page-662-0)
- ["sasql\\_fetch\\_row" on page 648](#page-663-0)
- ["sasql\\_field\\_count" on page 648](#page-663-0)
- ["sasql\\_free\\_result" on page 649](#page-664-0)
- ["sasql\\_num\\_rows" on page 651](#page-666-0)
- ["sasql\\_result\\_all" on page 653](#page-668-0)

### **Transactions**

- ["sasql\\_commit" on page 641](#page-656-0)
- ["sasql\\_rollback" on page 654](#page-669-0)

### **Statements**

- ["sasql\\_prepare" on page 652](#page-667-0)
- ["sasql\\_stmt\\_affected\\_rows" on page 656](#page-671-0)
- ["sasql\\_stmt\\_bind\\_param" on page 656](#page-671-0)
- ["sasql\\_stmt\\_bind\\_param\\_ex" on page 656](#page-671-0)
- ["sasql\\_stmt\\_bind\\_result" on page 657](#page-672-0)
- ["sasql\\_stmt\\_close" on page 658](#page-673-0)
- <span id="page-656-0"></span>["sasql\\_stmt\\_data\\_seek" on page 658](#page-673-0)
- ["sasql\\_stmt\\_execute" on page 658](#page-673-0)
- ["sasql\\_stmt\\_fetch" on page 659](#page-674-0)
- ["sasql\\_stmt\\_field\\_count" on page 659](#page-674-0)
- ["sasql\\_stmt\\_free\\_result" on page 660](#page-675-0)
- ["sasql\\_stmt\\_insert\\_id" on page 660](#page-675-0)
- ["sasql\\_stmt\\_next\\_result" on page 661](#page-676-0)
- ["sasql\\_stmt\\_num\\_rows" on page 661](#page-676-0)
- ["sasql\\_stmt\\_param\\_count" on page 662](#page-677-0)
- ["sasql\\_stmt\\_reset" on page 662](#page-677-0)
- ["sasql\\_stmt\\_result\\_metadata" on page 662](#page-677-0)
- ["sasql\\_stmt\\_send\\_long\\_data" on page 663](#page-678-0)
- ["sasql\\_stmt\\_store\\_result" on page 663](#page-678-0)

#### **Miscellaneous**

- ["sasql\\_escape\\_string" on page 645](#page-660-0)
- ["sasql\\_get\\_client\\_info" on page 649](#page-664-0)

## **sasql\_affected\_rows**

### **Prototype**

int **sasql\_affected\_rows(** sasql\_conn *\$conn* **)**

#### **Description**

Returns the number of rows affected by the last SQL statement. This function is typically used for INSERT, UPDATE, or DELETE statements. For SELECT statements, use the sasql\_num\_rows function.

#### **Parameters**

**\$conn** The connection resource returned by a connect function.

#### **Returns**

The number of rows affected.

#### **Related functions**

• ["sasql\\_num\\_rows" on page 651](#page-666-0)

# **sasql\_commit**

#### **Prototype**

bool **sasql\_commit(** sasql\_conn *\$conn* **)**

## <span id="page-657-0"></span>**Description**

Ends a transaction on the SQL Anywhere database and makes any changes made during the transaction permanent. Useful only when the auto\_commit option is Off.

### **Parameters**

**\$conn** The connection resource returned by a connect function.

#### **Returns**

TRUE on success or FALSE on failure.

#### **Related functions**

- ["sasql\\_rollback" on page 654](#page-669-0)
- ["sasql\\_set\\_option" on page 655](#page-670-0)
- ["sasql\\_pconnect" on page 651](#page-666-0)
- ["sasql\\_disconnect" on page 643](#page-658-0)

## **sasql\_close**

#### **Prototype**

bool **sasql\_close(** sasql\_conn *\$conn* **)**

#### **Description**

Closes a previously opened database connection.

### **Parameters**

**\$conn** The connection resource returned by a connect function.

## **Returns**

TRUE on success or FALSE on failure.

## **sasql\_connect**

#### **Prototype**

sasql\_conn **sasql\_connect(** string *\$con\_str* **)**

### **Description**

Establishes a connection to a SQL Anywhere database.

#### **Parameters**

**\$con\_str** A connection string as recognized by SQL Anywhere.

## **Returns**

A positive SQL Anywhere connection resource on success, or an error and 0 on failure.

### <span id="page-658-0"></span>**Related functions**

- ["sasql\\_pconnect" on page 651](#page-666-0)
- "sasql\_disconnect" on page 643

# **sasql\_data\_seek**

#### **Prototype**

bool **sasql\_data\_seek(** sasql\_result *\$result***,** int *row\_num* **)**

#### **Description**

Positions the cursor on row *row\_num* on the *\$result* that was opened using sasql\_query.

#### **Parameters**

**\$result** The result resource returned by the sasql\_query function.

**row\_num** An integer that represents the new position of the cursor within the result resource. For example, specify 0 to move the cursor to the first row of the result set or 5 to move it to the sixth row. Negative numbers represent rows relative to the end of the result set. For example, -1 moves the cursor to the last row in the result set and -2 moves it to the second-last row.

#### **Returns**

TRUE on success or FALSE on error.

#### **Related functions**

- ["sasql\\_fetch\\_field" on page 646](#page-661-0)
- ["sasql\\_fetch\\_array" on page 645](#page-660-0)
- ["sasql\\_fetch\\_assoc" on page 646](#page-661-0)
- ["sasql\\_fetch\\_row" on page 648](#page-663-0)
- ["sasql\\_fetch\\_object" on page 647](#page-662-0)
- ["sasql\\_query" on page 652](#page-667-0)

## **sasql\_disconnect**

#### **Prototype**

bool **sasql\_disconnect(** sasql\_conn *\$conn* **)**

#### **Description**

Closes a connection that has already been opened with sasql\_connect.

#### **Parameters**

**\$conn** The connection resource returned by a connect function.

<span id="page-659-0"></span>TRUE on success or FALSE on error.

#### **Related functions**

- ["sasql\\_connect" on page 642](#page-657-0)
- ["sasql\\_pconnect" on page 651](#page-666-0)

## **sasql\_error**

#### **Prototype**

bool **sasql\_error(** [ sasql\_conn *\$conn* ] **)**

### **Description**

Returns the error text of the most recently executed SQL Anywhere PHP function. Error messages are stored per connection. If no *\$conn* is specified, then sasql\_error returns the last error message where no connection was available. For example, if you call sasql\_connect and the connection fails, then call sasql\_error with no parameter for *\$conn* to get the error message. If you want to obtain the corresponding SQL Anywhere error code value, use the sasql\_errorcode function.

#### **Parameters**

**\$conn** The connection resource returned by a connect function.

## **Returns**

A string describing the error.

#### **Related functions**

- "sasql\_errorcode" on page 644
- ["sasql\\_set\\_option" on page 655](#page-670-0)

## **sasql\_errorcode**

### **Prototype**

```
bool sasql_errorcode( [ sasql_conn $conn ] )
```
### **Description**

Returns the error code of the most-recently executed SQL Anywhere PHP function. Error codes are stored per connection. If no *\$conn* is specified, then sasql\_errorcode returns the last error code where no connection was available. For example, if you are calling sasql\_connect and the connection fails, then call sasql\_errorcode with no parameter for the *\$conn* to get the error code. If you want to get the corresponding error message use the sasql\_error function.

## **Parameters**

**\$conn** The connection resource returned by a connect function.

<span id="page-660-0"></span>An integer representing a SQL Anywhere error code. An error code of 0 means success. A positive error code indicates success with warnings. A negative error code indicates failure.

## **Related functions**

- ["sasql\\_connect" on page 642](#page-657-0)
- ["sasql\\_pconnect" on page 651](#page-666-0)
- ["sasql\\_error" on page 644](#page-659-0)
- ["sasql\\_set\\_option" on page 655](#page-670-0)

# **sasql\_escape\_string**

## **Prototype**

string **sasql\_escape\_string(** sasql\_conn *\$conn***,** string *\$str* **)**

### **Description**

Escapes all special characters in the supplied string. The special characters that are escaped are  $\rm\langle r, \langle n, ', *,$ \, and the NULL character.

#### **Parameters**

**\$conn** The connection resource returned by a connect function.

**\$string** The string to be escaped.

### **Returns**

The escaped string.

### **Related functions**

● ["sasql\\_connect" on page 642](#page-657-0)

# **sasql\_fetch\_array**

### **Prototype**

array **sasql\_fetch\_array(** sasql\_result *\$result* [**,** int *\$result\_type* ]**)**

## **Description**

Fetches one row from the result set. This row is returned as an array that can be indexed by the column names or by the column indexes.

#### **Parameters**

**\$result** The result resource returned by the sasql\_query function.

<span id="page-661-0"></span>**\$result type** This optional parameter is a constant indicating what type of array should be produced from the current row data. The possible values for this parameter are the constants SASQL\_ASSOC, SASQL\_NUM, or SASQL\_BOTH. It defaults to SASQL\_BOTH.

By using the SASQL\_ASSOC constant this function will behave identically to the sasql\_fetch\_assoc function, while SASQL\_NUM will behave identically to the sasql\_fetch\_row function. The final option SASQL\_BOTH will create a single array with the attributes of both.

#### **Returns**

An array that represents a row from the result set, or FALSE when no rows are available.

### **Related functions**

- ["sasql\\_data\\_seek" on page 643](#page-658-0)
- "sasql\_fetch\_assoc" on page 646
- "sasql\_fetch\_field" on page 646
- ["sasql\\_fetch\\_row" on page 648](#page-663-0)
- ["sasql\\_fetch\\_object" on page 647](#page-662-0)

## **sasql\_fetch\_assoc**

#### **Prototype**

array **sasql\_fetch\_assoc(** sasql\_result *\$result* **)**

### **Description**

Fetches one row from the result set as an associative array.

#### **Parameters**

**\$result** The result resource returned by the sasql\_query function.

#### **Returns**

An associative array of strings representing the fetched row in the result set, where each key in the array represents the name of one of the result set's columns or FALSE if there are no more rows in resultset.

#### **Related functions**

- ["sasql\\_data\\_seek" on page 643](#page-658-0)
- "sasql\_fetch\_field" on page 646
- "sasql\_fetch\_field" on page 646
- ["sasql\\_fetch\\_row" on page 648](#page-663-0)
- ["sasql\\_fetch\\_object" on page 647](#page-662-0)

# **sasql\_fetch\_field**

### **Prototype**

object **sasql\_fetch\_field(** sasql\_result *\$result* [**,** int *\$field\_offset* ] **)**

## <span id="page-662-0"></span>**Description**

Returns an object that contains information about a specific column.

## **Parameters**

**\$result** The result resource returned by the sasql\_query function.

**\$field offset** An integer representing the column/field on which you want to retrieve information. Columns are zero based; to get the first column, specify the value 0. If this parameter is omitted, then the next field object is returned.

### **Returns**

An object that has the following properties:

- **ID** contains the field's number
- **name** contains the field's name
- **numeric** indicates whether or not the field is a numeric value
- **length** returns the field's native storage size.
- **type** returns the field's type
- **native type** returns the field's native type. These are values like DT\_FIXCHAR, DT\_DECIMAL or DT\_DATE. See ["Embedded SQL data types" on page 518](#page-533-0).
- **precision** returns the field's numeric precision. This property is only set for fields with native\_type equal to DT\_DECIMAL.
- **scale** returns the field's numeric scale. This property is only set for fields with native type equal to DT\_DECIMAL.

### **Related functions**

- ["sasql\\_data\\_seek" on page 643](#page-658-0)
- ["sasql\\_fetch\\_array" on page 645](#page-660-0)
- ["sasql\\_fetch\\_assoc" on page 646](#page-661-0)
- ["sasql\\_fetch\\_row" on page 648](#page-663-0)
- "sasql\_fetch\_object" on page 647

# **sasql\_fetch\_object**

### **Prototype**

array **sasql\_fetch\_object(** sasql\_result *\$result* **)**

### **Description**

Fetches one row from the result set. This row is returned as an array that can be indexed by the column name only.

## **Parameters**

**\$result** The result resource returned by the sasql\_query function.

<span id="page-663-0"></span>An array that represents a row from the result set, or FALSE when no rows are available.

#### **Related functions**

- ["sasql\\_data\\_seek" on page 643](#page-658-0)
- ["sasql\\_fetch\\_field" on page 646](#page-661-0)
- ["sasql\\_fetch\\_array" on page 645](#page-660-0)
- ["sasql\\_fetch\\_assoc" on page 646](#page-661-0)
- "sasql\_fetch\_row" on page 648

# **sasql\_fetch\_row**

#### **Prototype**

array **sasql\_fetch\_row(** sasql\_result *\$result* **)**

#### **Description**

Fetches one row from the result set. This row is returned as an array that can be indexed by the column indexes only.

#### **Parameters**

**\$result** The result resource returned by the sasql\_query function.

#### **Returns**

An array that represents a row from the result set, or FALSE when no rows are available.

#### **Related functions**

- ["sasql\\_data\\_seek" on page 643](#page-658-0)
- ["sasql\\_fetch\\_field" on page 646](#page-661-0)
- ["sasql\\_fetch\\_array" on page 645](#page-660-0)
- ["sasql\\_fetch\\_assoc" on page 646](#page-661-0)
- ["sasql\\_fetch\\_object" on page 647](#page-662-0)

# **sasql\_field\_count**

### **Prototype**

int **sasql\_field\_count(** sasql\_conn *\$conn* **)**

#### **Description**

Returns the number of columns (fields) the last result contains.

#### **Parameters**

**\$conn** The connection resource returned by a connect function.

<span id="page-664-0"></span>A positive number of columns, or FALSE if *\$conn* is not valid.

# **sasql\_free\_result**

## **Prototype**

bool **sasql\_free\_result(** sasql\_result *\$result* **)**

### **Description**

Frees database resources associated with a result resource returned from sasql\_query.

## **Parameters**

**\$result** The result resource returned by the sasql\_query function.

#### **Returns**

TRUE on success or FALSE on error.

### **Related functions**

• ["sasql\\_query" on page 652](#page-667-0)

# **sasql\_get\_client\_info**

#### **Prototype**

string **sasql\_get\_client\_info( )**

## **Description**

Returns the version information of the client.

### **Parameters**

None

### **Returns**

A string that represents the SQL Anywhere client software version. The returned string is of the form X.Y.Z.W where X is the major version number, Y is the minor version number, Z is the patch number, and W is the build number (for example, 10.0.1.3616).

# **sasql\_insert\_id**

### **Prototype**

int **sasql\_insert\_id(** sasql\_conn *\$conn* **)**

#### <span id="page-665-0"></span>**Description**

Returns the last value inserted into an IDENTITY column or a DEFAULT AUTOINCREMENT column, or zero if the most recent insert was into a table that did not contain an IDENTITY or DEFAULT AUTOINCREMENT column.

The sasql\_insert\_id function is provided for compatibility with MySQL databases.

#### **Parameters**

**\$conn** The connection resource returned by a connect function.

#### **Returns**

The ID generated for an AUTOINCREMENT column by a previous INSERT statement or zero if last insert did not affect an AUTOINCREMENT column. The function can return FALSE if the *\$conn* is not valid.

## **sasql\_message**

#### **Prototype**

bool **sasql\_message(** sasql\_conn *\$conn***,** string *\$message* **)**

#### **Description**

Writes a message to the server console.

#### **Parameters**

**\$conn** The connection resource returned by a connect function.

**\$message** A message to be written to the server console.

#### **Returns**

TRUE on success or FALSE on failure.

## **sasql\_next\_result**

### **Prototype**

bool **sasql\_next\_result(** sasql\_conn *\$conn* **)**

#### **Description**

Prepares the next result set from the last query that executed on *\$conn*.

### **Parameters**

**\$conn** The connection resource returned by a connect function.

<span id="page-666-0"></span>FALSE if there is no other result set to be retrieved. TRUE if there is another result to be retrieved. Call sasql\_use\_result or sasql\_store\_result to retrieve the next result set.

## **Related functions**

- ["sasql\\_use\\_result" on page 664](#page-679-0)
- ["sasql\\_store\\_result" on page 664](#page-679-0)

## **sasql\_num\_rows**

## **Prototype**

int **sasql\_num\_rows(** sasql\_result *\$result* **)**

## **Description**

Returns the number of rows that the *\$result* contains.

## **Parameters**

**\$result** The result resource returned by the sasql\_query function.

### **Returns**

A positive number if the number of rows is exact, or a negative number if it is an estimate. To get the exact number of rows, the database option row counts must be set permanently on the database, or temporarily on the connection. See ["sasql\\_set\\_option" on page 655.](#page-670-0)

## **Related functions**

● ["sasql\\_query" on page 652](#page-667-0)

# **sasql\_pconnect**

## **Prototype**

sasql\_conn **sasql\_pconnect(** string *\$con\_str* **)**

### **Description**

Establishes a persistent connection to a SQL Anywhere database. Because of the way Apache creates child processes, you may observe a performance gain when using sasql\_pconnect instead of sasql\_connect. Persistent connections may provide improved performance in a similar fashion to connection pooling. If your database server has a limited number of connections (for example, the personal database server is limited to 10 concurrent connections), caution should be exercised when using persistent connections. Persistent connections could be attached to each of the child processes, and if you have more child processes in Apache than there are available connections, you will receive connection errors.

## **Parameters**

**\$con\_str** A connection string as recognized by SQL Anywhere.

<span id="page-667-0"></span>A positive SQL Anywhere persistent connection resource on success, or an error and 0 on failure.

#### **Related functions**

- ["sasql\\_connect" on page 642](#page-657-0)
- ["sasql\\_disconnect" on page 643](#page-658-0)

## **sasql\_prepare**

#### **Prototype**

sasql\_stmt **sasql\_prepare(** sasql\_conn *\$conn***,** string *\$sql\_str* **)**

### **Description**

Prepares the supplied SQL string.

#### **Parameters**

**\$conn** The connection resource returned by a connect function.

**\$sql\_str** The SQL string to be prepared. The string can include parameter markers by embedding question marks at the appropriate positions.

## **Returns**

A statement object or FALSE on failure.

#### **Related functions**

- ["sasql\\_connect" on page 642](#page-657-0)
- ["sasql\\_pconnect" on page 651](#page-666-0)

## **sasql\_query**

#### **Prototype**

mixed **sasql\_query(** sasql\_conn *\$conn***,** string *\$sql\_str* [**,** int *\$result\_mode* ] **)**

#### **Description**

Prepares and executes the SQL query *\$sql\_str* on the connection identified by *\$conn* that has already been opened using sasql\_connect or sasql\_pconnect.

#### **Parameters**

**\$conn** The connection resource returned by a connect function.

**\$sql\_str** A SQL statement supported by SQL Anywhere.

**\$result\_mode** Either SASQL\_USE\_RESULT, or SASQL\_STORE\_RESULT (the default).

<span id="page-668-0"></span>FALSE on failure; TRUE on success for INSERT, UPDATE, DELETE, CREATE; sasql\_result for SELECT.

## **Related functions**

- ["sasql\\_free\\_result" on page 649](#page-664-0)
- ["sasql\\_fetch\\_array" on page 645](#page-660-0)
- ["sasql\\_fetch\\_field" on page 646](#page-661-0)
- ["sasql\\_fetch\\_object" on page 647](#page-662-0)
- ["sasql\\_fetch\\_row" on page 648](#page-663-0)

# **sasql\_real\_query**

## **Prototype**

bool **sasql\_real\_query(** sasql\_conn *\$conn***,** string *\$query* **)**

## **Description**

Executes a query against the database using the supplied connection resource. The query result can be retrieved or stored using sasql\_store\_result or sasql\_use\_result. sasql\_field\_count can be used to check if the query returns a result set or not.

## **Parameters**

**\$conn** The connection resource returned by a connect function.

**\$query** An SQL query.

### **Returns**

TRUE on success or FALSE on failure.

### **Related functions**

- ["sasql\\_store\\_result" on page 664](#page-679-0)
- ["sasql\\_use\\_result" on page 664](#page-679-0)
- ["sasql\\_field\\_count" on page 648](#page-663-0)

# **sasql\_result\_all**

## **Prototype**

bool **sasql\_result\_all(** resource *\$result*

- [**,** *\$html\_table\_format\_string*
- [**,** *\$html\_table\_header\_format\_string*
- [**,** *\$html\_table\_row\_format\_string*
- [**,** *\$html\_table\_cell\_format\_string*

] ] ] ] **)**

## <span id="page-669-0"></span>**Description**

Fetches all results of the *\$result* and generates an HTML output table with an optional formatting string.

### **Parameters**

**\$result** The result resource returned by the sasql query function.

**\$html\_table\_format\_string** A format string that applies to HTML tables. For example, **"Border=1; Cellpadding=5"**. The special value none does not create an HTML table. This is useful if you want to customize your column names or scripts. If you do not want to specify an explicit value for this parameter, use NULL for the parameter value.

**\$html\_table\_header\_format\_string** A format string that applies to column headings for HTML tables. For example, **"bgcolor=#FF9533"**. The special value none does not create an HTML table. This is useful if you want to customize your column names or scripts. If you do not want to specify an explicit value for this parameter, use NULL for the parameter value.

**\$html\_table\_row\_format\_string** A format string that applies to rows within HTML tables. For example, **"onclick='alert('this')'"**. If you would like different formats that alternate, use the special token ><. The left side of the token indicates which format to use on odd rows and the right side of the token is used to format even rows. If you do not place this token in your format string, all rows have the same format. If you do not want to specify an explicit value for this parameter, use NULL for the parameter value.

**\$html\_table\_cell\_format\_string** A format string that applies to cells within HTML table rows. For example, **"onclick='alert('this')'"**. If you do not want to specify an explicit value for this parameter, use NULL for the parameter value.

### **Returns**

TRUE on success or FALSE on failure.

### **Related functions**

● ["sasql\\_query" on page 652](#page-667-0)

# **sasql\_rollback**

### **Prototype**

bool **sasql\_rollback(** sasql\_conn *\$conn* **)**

### **Description**

Ends a transaction on the SQL Anywhere database and discards any changes made during the transaction. This function is only useful when the auto\_commit option is Off.

#### **Parameters**

**\$conn** The connection resource returned by a connect function.

### **Returns**

TRUE on success or FALSE on failure.

## <span id="page-670-0"></span>**Related functions**

- ["sasql\\_commit" on page 641](#page-656-0)
- "sasql\_set\_option" on page 655

# **sasql\_set\_option**

## **Prototype**

bool **sasql\_set\_option(** sasql\_conn *\$conn***,** string *\$option***,** mixed *\$value* **)**

### **Description**

Sets the value of the specified option on the specified connection. You can set the value for the following options:

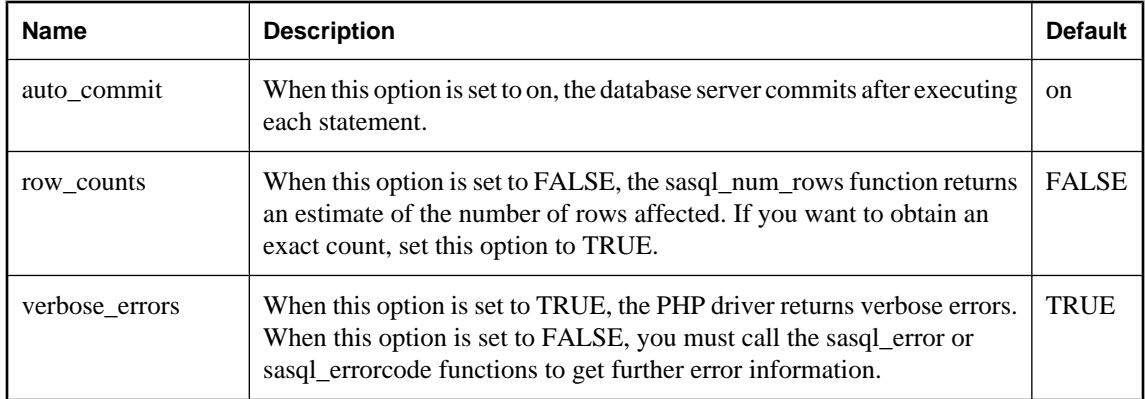

You can change the default value for an option by including the following line in the *php.ini* file. In this example, the default value is set for the auto\_commit option.

sqlanywhere.auto\_commit=0

### **Parameters**

**\$conn** The connection resource returned by a connect function.

**\$option** The name of the option you want to set.

**\$value** The new option value.

## **Returns**

TRUE on success or FALSE on failure.

## **Related functions**

- ["sasql\\_commit" on page 641](#page-656-0)
- ["sasql\\_error" on page 644](#page-659-0)
- ["sasql\\_errorcode" on page 644](#page-659-0)
- ["sasql\\_num\\_rows" on page 651](#page-666-0)
- ["sasql\\_rollback" on page 654](#page-669-0)

# <span id="page-671-0"></span>**sasql\_stmt\_affected\_rows**

## **Prototype**

int **sasql\_stmt\_affected\_rows(** sasql\_stmt *\$stmt* **)**

## **Description**

Returns the number of rows affected by executing the statement.

#### **Parameters**

**\$stmt** A statement resource that was executed by sasql\_stmt\_execute.

### **Returns**

The number of rows affected or FALSE on failure.

#### **Related functions**

● ["sasql\\_stmt\\_execute" on page 658](#page-673-0)

# **sasql\_stmt\_bind\_param**

#### **Prototype**

bool **sasql\_stmt\_bind\_param(** sasql\_stmt *\$stmt***,** string *\$types***,** mixed **&***\$var1* [**,** mixed **&***\$var2* .. ] **)**

#### **Description**

Binds PHP variables to statement parameters.

#### **Parameters**

**\$stmt** A prepared statement resource that was returned by the sasql\_prepare function.

**\$types** A string that contains one or more characters specifying the types of the corresponding bind

**\$var** The variable references.

### **Returns**

TRUE if binding the variables was successful or FALSE otherwise.

### **Related functions**

• ["sasql\\_connect" on page 642](#page-657-0)

# **sasql\_stmt\_bind\_param\_ex**

### **Prototype**

bool **sasql\_stmt\_bind\_param\_ex(** sasql\_stmt *\$stmt***,** int *\$param\_number***,** mixed **&***\$var***,** string *\$type* [**,** bool *\$is\_null* [**,** int *\$direction* ] ] **)**

### <span id="page-672-0"></span>**Description**

Binds a PHP variable to a statement parameter.

## **Parameters**

**\$stmt** A prepared statement resource that was returned by the sasql\_prepare function.

**\$param\_number** The parameter number. This should be a number between 1 and sasql\_stmt\_param\_count.

**\$var** A PHP variable. Only references to PHP variables are allowed.

**\$type** Type of the variable. This can be one of: **s** for string, **i** for integer, **d** for double, **b** for blobs.

**\$is null** Whether the value of the variable is NULL or not.

**\$direction** Can be SASQL\_D\_INPUT, SASQL\_D\_OUTPUT, or SASQL\_INPUT\_OUTPUT.

## **Returns**

TRUE if binding the variable was successful or FALSE otherwise.

### **Related functions**

● ["sasql\\_stmt\\_param\\_count" on page 662](#page-677-0)

# **sasql\_stmt\_bind\_result**

### **Prototype**

bool **sasql\_stmt\_bind\_result(** sasql\_stmt *\$stmt***,** mixed **&***\$var1* [**,** mixed **&***\$var2* .. ] **)**

### **Description**

Binds one or more PHP variables to result columns of a statement that was executed, and returns a result set.

#### **Parameters**

**\$stmt** A statement resource that was executed by sasql\_stmt\_execute.

**\$var1** References to PHP variables that will be bound to result set columns returned by the sasql\_stmt\_fetch.

#### **Returns**

TRUE on success or FALSE on failure.

### **Related functions**

- ["sasql\\_stmt\\_execute" on page 658](#page-673-0)
- ["sasql\\_stmt\\_fetch" on page 659](#page-674-0)

## <span id="page-673-0"></span>**sasql\_stmt\_close**

### **Prototype**

bool **sasql\_stmt\_close(** sasql\_stmt *\$stmt* **)**

## **Description**

Closes the supplied statement resource and frees any resources associated with it. This function will also free any result objects that were returned by the sasql\_stmt\_result\_metadata.

### **Parameters**

**\$stmt** A prepared statement resource that was returned by the sasql\_prepare function.

### **Returns**

TRUE for success or FALSE on failure.

#### **Related functions**

- ["sasql\\_stmt\\_result\\_metadata" on page 662](#page-677-0)
- ["sasql\\_prepare" on page 652](#page-667-0)

# **sasql\_stmt\_data\_seek**

#### **Prototype**

bool **sasql\_stmt\_data\_seek(** sasql\_stmt *\$stmt***,** int *\$offset* **)**

### **Description**

This function seeks to the specified offset in the result set.

#### **Parameters**

**\$stmt** A statement resource.

**\$offset** The offset in the result set. This is a number between 0 and sasql\_stmt\_num\_rows minus 1.

### **Returns**

TRUE on success or FALSE failure.

### **Related functions**

• ["sasql\\_stmt\\_num\\_rows" on page 661](#page-676-0)

## **sasql\_stmt\_execute**

### **Prototype**

bool **sasql\_stmt\_execute(** sasql\_stmt *\$stmt* **)**

### <span id="page-674-0"></span>**Description**

Executes the prepared statement. The sasql\_stmt\_result\_metadata can be used to check whether the statement returns a result set.

## **Parameters**

**\$stmt** A prepared statement resource that was returned by the sasql\_prepare function. Variables should be bound before calling execute.

### **Returns**

TRUE for success or FALSE on failure.

## **Related functions**

- ["sasql\\_prepare" on page 652](#page-667-0)
- ["sasql\\_stmt\\_result\\_metadata" on page 662](#page-677-0)

# **sasql\_stmt\_fetch**

## **Prototype**

bool **sasql\_stmt\_fetch(** sasql\_stmt *\$stmt* **)**

## **Description**

This function fetches one row out of the result for the statement and places the columns in the variables that were bound using sasql\_stmt\_bind\_result.

### **Parameters**

**\$stmt** A statement resource.

## **Returns**

TRUE on success or FALSE on failure.

## **Related functions**

● ["sasql\\_stmt\\_bind\\_result" on page 657](#page-672-0)

# **sasql\_stmt\_field\_count**

## **Prototype**

int **sasql\_stmt\_field\_count(** sasql\_stmt *\$stmt* **)**

### **Description**

This function returns the number of columns in the result set of the statement.

### **Parameters**

**\$stmt** A statement resource.

<span id="page-675-0"></span>The number of columns in the result of the statement. If the statement does not return a result, it returns 0.

#### **Related functions**

● ["sasql\\_stmt\\_result\\_metadata" on page 662](#page-677-0)

# **sasql\_stmt\_free\_result**

#### **Prototype**

bool **sasql\_stmt\_free\_result(** sasql\_stmt *\$stmt* **)**

#### **Description**

This function frees cached result set of the statement.

#### **Parameters**

**\$stmt** A statement resource that was executed using sasql\_stmt\_execute.

#### **Returns**

TRUE on success or FALSE on failure.

#### **Related functions**

- ["sasql\\_stmt\\_execute" on page 658](#page-673-0)
- ["sasql\\_stmt\\_store\\_result" on page 663](#page-678-0)

## **sasql\_stmt\_insert\_id**

### **Prototype**

int **sasql\_stmt\_insert\_id(** sasql\_stmt *\$stmt* **)**

#### **Description**

Returns the last value inserted into an IDENTITY column or a DEFAULT AUTOINCREMENT column, or zero if the most recent insert was into a table that did not contain an IDENTITY or DEFAULT AUTOINCREMENT column.

#### **Parameters**

**\$stmt** A statement resource that was executed by sasql\_stmt\_execute.

#### **Returns**

The ID generated for an IDENTITY column or a DEFAULT AUTOINCREMENT column by a previous INSERT statement, or zero if the last insert did not affect an IDENTITY or DEFAULT AUTOINCREMENT column. The function can return FALSE (0) if \$stmt is not valid.

### <span id="page-676-0"></span>**Related functions**

• ["sasql\\_stmt\\_execute" on page 658](#page-673-0)

# **sasql\_stmt\_next\_result**

#### **Prototype**

bool **sasql\_stmt\_next\_result(** sasql\_stmt *\$stmt* **)**

#### **Description**

This function advances to the next result from the statement. If there is another result set, the currently cashed results are discarded and the associated result set object deleted (as returned by sasql\_stmt\_result\_metadata).

#### **Parameters**

**\$stmt** A statement resource.

#### **Returns**

TRUE on success or FALSE failure.

#### **Related functions**

• ["sasql\\_stmt\\_result\\_metadata" on page 662](#page-677-0)

## **sasql\_stmt\_num\_rows**

#### **Prototype**

int **sasql\_stmt\_num\_rows(** sasql\_stmt *\$stmt* **)**

#### **Description**

Returns the number of rows in the result set. The actual number of rows in the result set can only be determined after the sasql\_stmt\_store\_result function is called to buffer the entire result set. If the sasql\_stmt\_store\_result function has not been called, 0 is returned.

#### **Parameters**

**\$stmt** A statement resource that was executed by sasql\_stmt\_execute and sasql\_stmt\_store\_result was called on.

#### **Returns**

The number of rows available in the result or 0 on failure.

## **Related functions**

- ["sasql\\_stmt\\_execute" on page 658](#page-673-0)
- ["sasql\\_stmt\\_store\\_result" on page 663](#page-678-0)

## <span id="page-677-0"></span>**sasql\_stmt\_param\_count**

## **Prototype**

int **sasql\_stmt\_param\_count(** sasql\_stmt *\$stmt* **)**

## **Description**

Returns the number of parameters in the supplied prepared statement handle

#### **Parameters**

**\$stmt** A statement resource returns by the sasql\_prepare function.

### **Returns**

The number of parameters or FALSE on error.

#### **Related functions**

● ["sasql\\_prepare" on page 652](#page-667-0)

# **sasql\_stmt\_reset**

### **Prototype**

bool **sasql\_stmt\_reset(** sasql\_stmt *\$stmt* **)**

### **Description**

This function resets the *\$stmt* object to the state just after the describe. Any variables that were bound are unbound and any data sent using sasql\_stmt\_send\_long\_data are dropped.

## **Parameters**

**\$stmt** A statement resource.

## **Returns**

TRUE on success or FALSE on failure.

### **Related functions**

● ["sasql\\_stmt\\_send\\_long\\_data" on page 663](#page-678-0)

## **sasql\_stmt\_result\_metadata**

#### **Prototype**

sasql\_result **sasql\_stmt\_result\_metadata(** sasql\_stmt *\$stmt* **)**

## **Description**

Returns a result set object for the supplied statement.

#### <span id="page-678-0"></span>**Parameters**

**\$stmt** A statement resource that was prepared and executed.

#### **Returns**

sasql\_result object or FALSE if the statement does not return any results.

# **sasql\_stmt\_send\_long\_data**

### **Prototype**

bool **sasql\_stmt\_send\_long\_data(** sasql\_stmt *\$stmt***,** int *\$param\_number***,** string *\$data* **)**

#### **Description**

Allows the user to send parameter data in chunks. The user must first call sasql\_stmt\_bind\_param or sasql\_stmt\_bind\_param\_ex before attempting to send any data. The bind parameter must be of type string or blob. Repeatedly calling this function appends on to what was previously sent.

#### **Parameters**

**\$stmt** A statement resource that was prepared using sasql\_prepare.

**\$param\_number** The parameter number. This must be a number between 0 and  $(sasql \text{stmt} param \text{ count}() - 1).$ 

**\$data** The data to be sent.

#### **Returns**

TRUE on success or FALSE on failure.

#### **Related functions**

- ["sasql\\_stmt\\_bind\\_param" on page 656](#page-671-0)
- ["sasql\\_stmt\\_bind\\_param\\_ex" on page 656](#page-671-0)
- ["sasql\\_prepare" on page 652](#page-667-0)
- ["sasql\\_stmt\\_param\\_count" on page 662](#page-677-0)

## **sasql\_stmt\_store\_result**

#### **Prototype**

bool **sasql\_stmt\_store\_result(** sasql\_stmt *\$stmt* **)**

#### **Description**

This function allows the client to cache the whole result set of the statement. You can use the function sasql\_stmt\_free\_result to free the cached result.

#### **Parameters**

**\$stmt** A statement resource that was executed using sasql\_stmt\_execute.

<span id="page-679-0"></span>TRUE on success or FALSE on failure.

### **Related functions**

- ["sasql\\_stmt\\_free\\_result" on page 660](#page-675-0)
- ["sasql\\_stmt\\_execute" on page 658](#page-673-0)

## **sasql\_store\_result**

#### **Prototype**

sasql\_result **sasql\_store\_result(** sasql\_conn *\$conn* **)**

### **Description**

Transfers the result set from the last query on the database connection *\$conn* to be used with the sasql\_data\_seek function.

#### **Parameters**

**\$conn** The connection resource returned by a connect function.

#### **Returns**

FALSE if the query does not return a result object, or a result set object, that contains all the rows of the result. The result is cached at the client.

### **Related functions**

- ["sasql\\_data\\_seek" on page 643](#page-658-0)
- ["sasql\\_stmt\\_execute" on page 658](#page-673-0)

## **sasql\_use\_result**

### **Prototype**

sasql\_result **sasql\_use\_result(** sasql\_conn *\$conn* **)**

#### **Description**

Initiates a result set retrieval for the last query that executed on the connection.

### **Parameters**

**\$conn** The connection resource returned by a connect function.

#### **Returns**

FALSE if the query does not return a result object or a result set object. The result is not cached on the client.

### **Related functions**

● ["sasql\\_data\\_seek" on page 643](#page-658-0)

<span id="page-680-0"></span>["sasql\\_stmt\\_execute" on page 658](#page-673-0)

# **Deprecated PHP functions**

The following PHP functions are supported but deprecated. Each of these functions has a newer equivalent with a name starting with sasql\_ instead of sqlanywhere\_.

## **sqlanywhere\_commit (deprecated)**

#### **Prototype**

bool **sqlanywhere\_commit(** resource *link\_identifier* **)**

#### **Description**

This function is deprecated. You should use the following PHP function instead: ["sasql\\_commit" on page 641.](#page-656-0)

Ends a transaction on the SQL Anywhere database and makes any changes made during the transaction permanent. Useful only when the auto\_commit option is Off.

#### **Parameters**

**link\_identifier** The link identifier returned by the sqlanywhere\_connect function.

#### **Returns**

TRUE on success or FALSE on failure.

#### **Example**

This example shows how sqlanywhere commit can be used to cause a commit on a specific connection.

\$result = sqlanywhere\_commit( \$conn );

#### **Related functions**

- ["sasql\\_commit" on page 641](#page-656-0)
- ["sasql\\_pconnect" on page 651](#page-666-0)
- ["sasql\\_disconnect" on page 643](#page-658-0)
- ["sqlanywhere\\_pconnect \(deprecated\)" on page 676](#page-691-0)
- ["sqlanywhere\\_disconnect \(deprecated\)" on page 667](#page-682-0)

## **sqlanywhere\_connect (deprecated)**

### **Prototype**

resource **sqlanywhere\_connect(** string *con\_str* **)**

#### **Description**

This function is deprecated. You should use the following PHP function instead: ["sasql\\_connect" on page 642](#page-657-0).

Establishes a connection to a SQL Anywhere database.

#### **Parameters**

**con\_str** A connection string as recognized by SQL Anywhere.

#### **Returns**

A positive SQL Anywhere link identifier on success, or an error and 0 on failure.

#### **Example**

This example passes the user ID and password for a SQL Anywhere database in the connection string.

\$conn = sqlanywhere\_connect( "UID=DBA;PWD=sql" );

### **Related functions**

- ["sasql\\_connect" on page 642](#page-657-0)
- ["sasql\\_pconnect" on page 651](#page-666-0)
- ["sasql\\_disconnect" on page 643](#page-658-0)
- "sqlanywhere pconnect (deprecated)" on page 676
- ["sqlanywhere\\_disconnect \(deprecated\)" on page 667](#page-682-0)

## **sqlanywhere\_data\_seek (deprecated)**

#### **Prototype**

bool **sqlanywhere\_data\_seek(** resource *result\_identifier*, int *row\_num* **)**

### **Description**

This function is deprecated. You should use the following PHP function instead: ["sasql\\_data\\_seek" on page 643.](#page-658-0)

Positions the cursor on row *row\_num* on the *result\_identifier* that was opened using sqlanywhere\_query.

#### **Parameters**

**result\_identifier** The result resource returned by the sqlanywhere\_query function.

**row num** An integer that represents the new position of the cursor within the result identifier. For example, specify 0 to move the cursor to the first row of the result set or 5 to move it to the sixth row. Negative numbers represent rows relative to the end of the result set. For example, -1 moves the cursor to the last row in the result set and -2 moves it to the second-last row.

#### **Returns**

TRUE on success or FALSE on error.

## <span id="page-682-0"></span>**Example**

This example shows how to seek to the sixth record in the result set.

sqlanywhere\_data\_seek( \$result, 5 );

## **Related functions**

- ["sasql\\_data\\_seek" on page 643](#page-658-0)
- ["sasql\\_fetch\\_field" on page 646](#page-661-0)
- ["sasql\\_fetch\\_array" on page 645](#page-660-0)
- ["sasql\\_fetch\\_row" on page 648](#page-663-0)
- ["sasql\\_fetch\\_object" on page 647](#page-662-0)
- ["sasql\\_query" on page 652](#page-667-0)
- "sqlanywhere fetch field (deprecated)" on page 671
- "sqlanywhere fetch array (deprecated)" on page 670
- ["sqlanywhere\\_fetch\\_row \(deprecated\)" on page 673](#page-688-0)
- "sqlanywhere fetch object (deprecated)" on page 672
- ["sqlanywhere\\_query \(deprecated\)" on page 677](#page-692-0)

## **sqlanywhere\_disconnect (deprecated)**

### **Prototype**

bool **sqlanywhere\_disconnect(** resource *link\_identifier* **)**

### **Description**

This function is deprecated. You should use the following PHP function instead: ["sasql\\_disconnect" on page 643](#page-658-0).

Closes a connection that has already been opened with sqlanywhere\_connect.

## **Parameters**

**link identifier** The link identifier returned by the sqlanywhere connect function.

### **Returns**

TRUE on success or FALSE on error.

### **Example**

This example closes the connection to a database.

sqlanywhere disconnect( \$conn );

## **Related functions**

- ["sasql\\_disconnect" on page 643](#page-658-0)
- ["sasql\\_connect" on page 642](#page-657-0)
- ["sasql\\_pconnect" on page 651](#page-666-0)
- ["sqlanywhere\\_connect \(deprecated\)" on page 665](#page-680-0)
- "sqlanywhere pconnect (deprecated)" on page 676

## **sqlanywhere\_error (deprecated)**

## **Prototype**

string **sqlanywhere\_error(** [ resource *link\_identifier* ] **)**

## **Description**

This function is deprecated. You should use the following PHP function instead: ["sasql\\_error" on page 644.](#page-659-0)

Returns the error text of the most recently executed SQL Anywhere PHP function. Error messages are stored per connection. If no *link\_identifier* is specified, then sqlanywhere\_error returns the last error message where no connection was available. For example, if you call sqlanywhere\_connect and the connection fails, then call sqlanywhere\_error with no parameter for *link\_identifier* to get the error message. If you want to obtain the corresponding SQL Anywhere error code value, use the sqlanywhere\_errorcode function.

### **Parameters**

**link\_identifier** A link identifier that was returned by sqlanywhere\_connect or sqlanywhere\_pconnect.

#### **Returns**

A string describing the error.

#### **Example**

This example attempts to select from a table that does not exist. The sqlanywhere\_query function returns FALSE and the sqlanywhere error function returns the error message.

```
$result = sqlanywhere_query( $conn, "SELECT * FROM 
table_that_does_not_exist" );
if( ! $result ) {
       $error_msg = sqlanywhere_error( $conn );
      echo "Ouery failed. Reason: $error msq";
}
```
### **Related functions**

- ["sasql\\_error" on page 644](#page-659-0)
- ["sasql\\_errorcode" on page 644](#page-659-0)
- ["sasql\\_set\\_option" on page 655](#page-670-0)
- "sqlanywhere\_errorcode (deprecated)" on page 668
- ["sqlanywhere\\_set\\_option \(deprecated\)" on page 680](#page-695-0)

## **sqlanywhere\_errorcode (deprecated)**

### **Prototype**

bool **sqlanywhere\_errorcode(** [ resource *link\_identifier* ] **)**

### **Description**

This function is deprecated. You should use the following PHP function instead: ["sasql\\_errorcode" on page 644.](#page-659-0)
<span id="page-684-0"></span>Returns the error code of the most-recently executed SQL Anywhere PHP function. Error codes are stored per connection. If no *link\_identifier* is specified, then sqlanywhere\_errorcode returns the last error code where no connection was available. For example, if you are calling sqlanywhere\_connect and the connection fails, then call sqlanywhere errorcode with no parameter for the *link identifier* to get the error code. If you want to get the corresponding error message use the sqlanywhere\_error function.

#### **Parameters**

**link\_identifier** A link identifier that was returned by sqlanywhere\_connect or sqlanywhere\_pconnect.

#### **Returns**

An integer representing a SQL Anywhere error code. An error code of 0 means success. A positive error code indicates success with warnings. A negative error code indicates failure.

#### **Example**

This example shows how you can retrieve the last error code from a failed SQL Anywhere PHP call.

```
$result = sqlanywhere_query( $conn, "SELECT * from 
table_that_does_not_exist" );
   if( ! $result ) {
        $error_code = sqlanywhere_errorcode( $conn );
        echo "Query failed: Error code: $error_code";
 }
```
#### **Related functions**

- ["sasql\\_error" on page 644](#page-659-0)
- ["sasql\\_set\\_option" on page 655](#page-670-0)
- ["sqlanywhere\\_error \(deprecated\)" on page 668](#page-683-0)
- "sqlanywhere set option (deprecated)" on page 680

## **sqlanywhere\_execute (deprecated)**

#### **Prototype**

bool **sqlanywhere\_execute(** resource *link\_identifier*, string *sql\_str* **)**

#### **Description**

This function is deprecated.

Prepares and executes the SQL query *sql\_str* on the connection identified by the *link\_identifier* that has already been opened using sqlanywhere\_connect or sqlanywhere\_pconnect. This function returns TRUE or FALSE depending on the outcome of the query execution. This function is suitable for queries that do not return result sets. If you are expecting a result set, use the sqlanywhere\_query function instead.

#### **Parameters**

**link\_identifier** A link identifier returned by sqlanywhere connect or sqlanywhere pconnect.

**sql\_str** A SQL query.

#### <span id="page-685-0"></span>**Returns**

TRUE if the query executed successfully, otherwise, FALSE and an error message.

#### **Example**

This example shows how to execute a DDL statement using the sqlanywhere\_execute function.

```
if( sqlanywhere_execute( $conn, "CREATE TABLE my_test_table( INT id )" ) ) {
    // handle success
} else {
   // handle failure
}
```
#### **Related functions**

- ["sasql\\_query" on page 652](#page-667-0)
- "sqlanywhere query (deprecated)" on page 677

## **sqlanywhere\_fetch\_array (deprecated)**

#### **Prototype**

array **sqlanywhere\_fetch\_array(** resource *result\_identifier* **)**

#### **Description**

This function is deprecated. You should use the following PHP function instead: ["sasql\\_fetch\\_array" on page 645.](#page-660-0)

Fetches one row from the result set. This row is returned as an array that can be indexed by the column names or by the column indexes.

#### **Parameters**

**result\_identifier** The result resource returned by the sqlanywhere\_query function.

#### **Returns**

An array that represents a row from the result set, or FALSE when no rows are available.

#### **Example**

This example shows how to retrieve all the rows in a result set. Each row is returned as an array.

```
$result = sqlanywhere_query( $conn, "SELECT GivenName, Surname FROM 
Employees" );
  While( ($row = sqlanywhere_fetch_array( $result )) ) {
 echo " GivenName = " . $row["GivenName"] . " \n" ; 
echo " Surname = \frac{1}{\n}\ln;
   }
```
#### **Related functions**

- ["sasql\\_fetch\\_array" on page 645](#page-660-0)
- ["sasql\\_data\\_seek" on page 643](#page-658-0)
- ["sasql\\_fetch\\_field" on page 646](#page-661-0)
- <span id="page-686-0"></span>["sasql\\_fetch\\_row" on page 648](#page-663-0)
- ["sasql\\_fetch\\_object" on page 647](#page-662-0)
- ["sasql\\_query" on page 652](#page-667-0)
- ["sqlanywhere\\_data\\_seek \(deprecated\)" on page 666](#page-681-0)
- "sqlanywhere fetch field (deprecated)" on page 671
- "sqlanywhere fetch row (deprecated)" on page 673
- "sqlanywhere fetch object (deprecated)" on page 672
- "sqlanywhere query (deprecated)" on page 677

## **sqlanywhere\_fetch\_field (deprecated)**

#### **Prototype**

object **sqlanywhere\_fetch\_field(** resource *result\_identifier* [, *field\_offset* ] **)**

#### **Description**

This function is deprecated. You should use the following PHP function instead: ["sasql\\_fetch\\_field" on page 646.](#page-661-0)

Returns an object that contains information about a specific column.

#### **Parameters**

**result\_identifier** The result resource returned by the sqlanywhere\_query function.

**field\_offset** An integer representing the column/field on which you want to retrieve information. Columns are zero based; to get the first column, specify the value 0. If this parameter is omitted, then the next field object is returned.

#### **Returns**

An object that has the following properties:

- **ID** contains the field/column number
- **name** contains the field/column name
- **numeric** indicates whether or not the field is a numeric value
- **length** returns field length
- **type** returns field type

#### **Example**

This example shows how to use sqlanywhere fetch field to retrieve all the column information for a result set.

```
$result = sqlanywhere_query($conn, "SELECT GivenName, Surname FROM 
Employees");
while( ($field = sqlanywhere_fetch_field( $result )) ) {
         echo " Field ID = $field->id \n";
         echo " Field name = $field->name \n";
   }
```
#### <span id="page-687-0"></span>**Related functions**

- ["sasql\\_data\\_seek" on page 643](#page-658-0)
- ["sasql\\_fetch\\_field" on page 646](#page-661-0)
- ["sasql\\_fetch\\_array" on page 645](#page-660-0)
- ["sasql\\_fetch\\_row" on page 648](#page-663-0)
- ["sasql\\_fetch\\_object" on page 647](#page-662-0)
- ["sasql\\_query" on page 652](#page-667-0)
- "sqlanywhere data seek (deprecated)" on page 666
- "sqlanywhere fetch array (deprecated)" on page 670
- "sqlanywhere fetch row (deprecated)" on page 673
- "sqlanywhere fetch object (deprecated)" on page 672
- "sqlanywhere query (deprecated)" on page 677

## **sqlanywhere\_fetch\_object (deprecated)**

#### **Prototype**

object **sqlanywhere\_fetch\_object(** resource *result\_identifier* **)**

#### **Description**

This function is deprecated. You should use the following PHP function instead: ["sasql\\_fetch\\_object" on page 647.](#page-662-0)

Fetches one row from the result set. This row is returned as an object that can be indexed by the column name only.

#### **Parameters**

**result\_identifier** The result resource returned by the sqlanywhere\_query function.

#### **Returns**

An object that represents a row from the result set, or FALSE when no rows are available.

#### **Example**

This example shows how to retrieve one row at a time from a result set as an object. Column names can be used as object members to access the column value.

```
$result = sqlanywhere_query( $conn, "SELECT GivenName, Surname FROM 
Employees" );
 While( (\frac{1}{2} \times \frac{1}{2}) ) \frac{1}{2}echo "$row->GivenName \n\in \mathbb{R}^n$; # output the data in the first column
only.
   }
```
#### **Related functions**

- ["sasql\\_data\\_seek" on page 643](#page-658-0)
- ["sasql\\_fetch\\_field" on page 646](#page-661-0)
- ["sasql\\_fetch\\_array" on page 645](#page-660-0)
- ["sasql\\_fetch\\_row" on page 648](#page-663-0)
- <span id="page-688-0"></span>["sasql\\_fetch\\_object" on page 647](#page-662-0)
- ["sasql\\_query" on page 652](#page-667-0)
- ["sqlanywhere\\_query \(deprecated\)" on page 677](#page-692-0)
- "sqlanywhere data seek (deprecated)" on page 666
- "sqlanywhere fetch field (deprecated)" on page 671
- "sqlanywhere fetch array (deprecated)" on page 670
- "sqlanywhere fetch row (deprecated)" on page 673

## **sqlanywhere\_fetch\_row (deprecated)**

#### **Prototype**

array **sqlanywhere\_fetch\_row(** resource *result\_identifier* **)**

#### **Description**

This function is deprecated. You should use the following PHP function instead: ["sasql\\_fetch\\_row" on page 648.](#page-663-0)

Fetches one row from the result set. This row is returned as an array that can be indexed by the column indexes only.

#### **Parameters**

**result\_identifier** The result resource returned by the sqlanywhere\_query function.

#### **Returns**

An array that represents a row from the result set, or FALSE when no rows are available.

#### **Example**

This example shows how to retrieve one row at a time from a result set.

```
while( ($row = sqlanywhere_fetch_row( $result )) ) {
        echo "$row[0] \langle n" \rangle # output the data in the first column only.
   }
```
#### **Related functions**

- ["sasql\\_fetch\\_row" on page 648](#page-663-0)
- ["sasql\\_data\\_seek" on page 643](#page-658-0)
- ["sasql\\_fetch\\_field" on page 646](#page-661-0)
- ["sasql\\_fetch\\_array" on page 645](#page-660-0)
- ["sasql\\_fetch\\_object" on page 647](#page-662-0)
- ["sasql\\_query" on page 652](#page-667-0)
- ["sqlanywhere\\_data\\_seek \(deprecated\)" on page 666](#page-681-0)
- ["sqlanywhere\\_fetch\\_field \(deprecated\)" on page 671](#page-686-0)
- ["sqlanywhere\\_fetch\\_array \(deprecated\)" on page 670](#page-685-0)
- ["sqlanywhere\\_fetch\\_object \(deprecated\)" on page 672](#page-687-0)
- ["sqlanywhere\\_query \(deprecated\)" on page 677](#page-692-0)

## <span id="page-689-0"></span>**sqlanywhere\_free\_result (deprecated)**

#### **Prototype**

bool **sqlanywhere\_free\_result(** resource *result\_identifier* **)**

#### **Description**

This function is deprecated. You should use the following PHP function instead: ["sasql\\_free\\_result" on page 649](#page-664-0).

Frees database resources associated with a result resource returned from sqlanywhere\_query.

#### **Parameters**

**result\_identifier** The result resource returned by the sqlanywhere\_query function.

#### **Returns**

TRUE on success or FALSE on error.

#### **Example**

This example shows how to free a result identifier's resources.

```
sqlanywhere_free_result( $result );
```
#### **Related functions**

- ["sasql\\_query" on page 652](#page-667-0)
- ["sasql\\_free\\_result" on page 649](#page-664-0)
- ["sqlanywhere\\_query \(deprecated\)" on page 677](#page-692-0)

## **sqlanywhere\_identity (deprecated)**

#### **Prototype**

int **sqlanywhere\_identity(** resource *link\_identifier* **)**

int **sqlanywhere\_insert\_id(** resource *link\_identifier* **)**

#### **Description**

This function is deprecated. You should use the following PHP function instead: ["sasql\\_insert\\_id" on page 649](#page-664-0).

Returns the last value inserted into an IDENTITY column or a DEFAULT AUTOINCREMENT column, or zero if the most recent insert was into a table that did not contain an IDENTITY or DEFAULT AUTOINCREMENT column.

The sqlanywhere\_insert\_id function is provided for compatibility with MySQL databases.

#### **Parameters**

**link\_identifier** A link identifier returned by sqlanywhere\_connect or sqlanywhere\_pconnect.

#### **Returns**

The ID generated for an AUTOINCREMENT column by a previous INSERT statement or zero if last insert did not affect an AUTOINCREMENT column. The function can return FALSE if the *link\_identifier* is not valid.

#### **Example**

This example shows how the sqlanywhere\_identity function can be used to retrieve the autoincrement value most recently inserted into a table by the specified connection.

```
if( sqlanywhere_execute( $conn, "INSERT INTO my_auto_increment_table VALUES 
(1) " ) ) }
      $insert_id = sqlanywhere_insert_id( $conn );
       echo "Last insert id = $insert_id";
}
```
#### **Related functions**

- ["sasql\\_insert\\_id" on page 649](#page-664-0)
- ["sqlanywhere\\_execute \(deprecated\)" on page 669](#page-684-0)

### **sqlanywhere\_num\_fields (deprecated)**

#### **Prototype**

int **sqlanywhere\_num\_fields(** resource *result\_identifier* **)**

#### **Description**

This function is deprecated. You should use the following PHP function instead: ["sasql\\_field\\_count" on page 648.](#page-663-0)

Returns the number of columns (fields) the *result\_identifier* contains.

#### **Parameters**

**result\_identifier** The result resource returned by the sqlanywhere\_query function.

#### **Returns**

A positive number of columns, or an error if *result\_identifier* is not valid.

#### **Example**

This example returns a value indicating how many columns are in the result set.

```
$num_columns = sqlanywhere_num_fields( $result );
```
#### **Related functions**

- ["sasql\\_field\\_count" on page 648](#page-663-0)
- ["sasql\\_query" on page 652](#page-667-0)
- ["sqlanywhere\\_query \(deprecated\)" on page 677](#page-692-0)

## <span id="page-691-0"></span>**sqlanywhere\_num\_rows (deprecated)**

#### **Prototype**

int **sqlanywhere\_num\_rows(** resource *result\_identifier* **)**

#### **Description**

This function is deprecated. You should use the following PHP function instead: ["sasql\\_num\\_rows" on page 651](#page-666-0).

Returns the number of rows that the *result\_identifier* contains.

#### **Parameters**

**result\_identifier** The result resource returned by the sqlanywhere\_query function.

#### **Returns**

A positive number if the number of rows is exact, or a negative number if it is an estimate. To get the exact number of rows, the database option row counts must be set permanently on the database, or temporarily on the connection. See ["sasql\\_set\\_option" on page 655.](#page-670-0)

#### **Example**

This example shows how to retrieve the estimated number of rows returned in a result set:

```
$num_rows = sqlanywhere_num_rows( $result );
  if($num\_rows < 0) {
      $num\_rows = abs($num\_rows ); # take the absolute value as an
estimate
 }
```
#### **Related functions**

- ["sasql\\_num\\_rows" on page 651](#page-666-0)
- ["sasql\\_query" on page 652](#page-667-0)
- ["sqlanywhere\\_query \(deprecated\)" on page 677](#page-692-0)

## **sqlanywhere\_pconnect (deprecated)**

#### **Prototype**

resource **sqlanywhere\_pconnect(** string *con\_str* **)**

#### **Description**

This function is deprecated. You should use the following PHP function instead: ["sasql\\_pconnect" on page 651](#page-666-0).

Establishes a persistent connection to a SQL Anywhere database. Because of the way Apache creates child processes, you may observe a performance gain when using sqlanywhere\_pconnect instead of sqlanywhere connect. Persistent connections may provide improved performance in a similar fashion to connection pooling. If your database server has a limited number of connections (for example, the personal database server is limited to 10 concurrent connections), caution should be exercised when using persistent

<span id="page-692-0"></span>connections. Persistent connections could be attached to each of the child processes, and if you have more child processes in Apache than there are available connections, you will receive connection errors.

#### **Parameters**

**con\_str** A connection string as recognized by SQL Anywhere.

#### **Returns**

A positive SQL Anywhere persistent link identifier on success, or an error and 0 on failure.

#### **Example**

This example shows how to retrieve all the rows in a result set. Each row is returned as an array.

\$conn = sqlanywhere\_pconnect( "UID=DBA;PWD=sql" );

#### **Related functions**

- ["sasql\\_pconnect" on page 651](#page-666-0)
- ["sasql\\_connect" on page 642](#page-657-0)
- ["sasql\\_disconnect" on page 643](#page-658-0)
- ["sqlanywhere\\_connect \(deprecated\)" on page 665](#page-680-0)
- "sqlanywhere disconnect (deprecated)" on page 667

### **sqlanywhere\_query (deprecated)**

#### **Prototype**

resource **sqlanywhere\_query(** resource *link\_identifier*, string *sql\_str* **)**

#### **Description**

This function is deprecated. You should use the following PHP function instead: ["sasql\\_query" on page 652](#page-667-0).

Prepares and executes the SQL query *sql\_str* on the connection identified by *link\_identifier* that has already been opened using sqlanywhere\_connect or sqlanywhere\_pconnect. For queries that do not return result sets, you can use the sqlanywhere\_execute function.

#### **Parameters**

**link\_identifier** The link identifier returned by the sqlanywhere\_connect function.

**sql\_str** A SQL statement supported by SQL Anywhere.

For more information about SQL statements, see "SQL statements" [*SQL Anywhere Server - SQL Reference*].

#### **Returns**

A positive value representing the result resource on success, or 0 and an error message on failure.

#### **Example**

This example executes the query SELECT \* FROM SYSTAB on the SQL Anywhere database.

\$result = sqlanywhere\_query( \$conn, "SELECT \* FROM SYSTAB" );

#### **Related functions**

- ["sasql\\_query" on page 652](#page-667-0)
- ["sasql\\_free\\_result" on page 649](#page-664-0)
- ["sasql\\_fetch\\_array" on page 645](#page-660-0)
- ["sasql\\_fetch\\_field" on page 646](#page-661-0)
- ["sasql\\_fetch\\_object" on page 647](#page-662-0)
- ["sasql\\_fetch\\_row" on page 648](#page-663-0)
- ["sqlanywhere\\_execute \(deprecated\)" on page 669](#page-684-0)
- "sqlanywhere free result (deprecated)" on page 674
- "sqlanywhere fetch array (deprecated)" on page 670
- ["sqlanywhere\\_fetch\\_field \(deprecated\)" on page 671](#page-686-0)
- "sqlanywhere fetch object (deprecated)" on page 672
- ["sqlanywhere\\_fetch\\_row \(deprecated\)" on page 673](#page-688-0)

## **sqlanywhere\_result\_all (deprecated)**

#### **Prototype**

bool **sqlanywhere\_result\_all(** resource *result\_identifier* [**,** *html\_table\_format\_string* [**,** *html\_table\_header\_format\_string* [**,** *html\_table\_row\_format\_string* [**,** *html\_table\_cell\_format\_string* ] ] ] ] **)**

#### **Description**

This function is deprecated.

Fetches all results of the *result\_identifier* and generates an HTML output table with an optional formatting string.

#### **Parameters**

**result identifier** The result resource returned by the sqlanywhere query function.

**html\_table\_format\_string** A format string that applies to HTML tables. For example, **"Border=1; Cellpadding=5"**. The special value none does not create an HTML table. This is useful if you want to customize your column names or scripts. If you do not want to specify an explicit value for this parameter, use NULL for the parameter value.

**html\_table\_header\_format\_string** A format string that applies to column headings for HTML tables. For example, **"bgcolor=#FF9533"**. The special value none does not create an HTML table. This is useful if you want to customize your column names or scripts. If you do not want to specify an explicit value for this parameter, use NULL for the parameter value.

**html\_table\_row\_format\_string** A format string that applies to rows within HTML tables. For example, **"onclick='alert('this')'"**. If you would like different formats that alternate, use the special token ><. The left side of the token indicates which format to use on odd rows and the right side of the token is used to format even rows. If you do not place this token in your format string, all rows have the same format. If you do not want to specify an explicit value for this parameter, use NULL for the parameter value.

<span id="page-694-0"></span>**html\_table\_cell\_format\_string** A format string that applies to cells within HTML table rows. For example, **"onclick='alert('this')'"**. If you do not want to specify an explicit value for this parameter, use NULL for the parameter value.

#### **Returns**

TRUE on success or FALSE on failure.

#### **Example**

This example shows how to use sqlanywhere result all to generate an HTML table with all the rows from a result set.

```
$result = sqlanywhere_query( $conn, "SELECT GivenName, Surname FROM 
Employees" \overline{\ };
  sqlanywhere result all( $result );
```
This example shows how to use different formatting on alternate rows using a style sheet.

```
$result = sqlanywhere_query( $conn, "SELECT GivenName, Surname FROM 
Employees");
sqlanywhere_result_all( $result, "border=2", "bordercolor=#3F3986", 
"bgcolor=#3F3986 style=\"color=#FF9533\"", 'class="even"><class="odd"');
```
#### **Related functions**

- ["sasql\\_query" on page 652](#page-667-0)
- ["sqlanywhere\\_query \(deprecated\)" on page 677](#page-692-0)

### **sqlanywhere\_rollback (deprecated)**

#### **Prototype**

bool **sqlanywhere\_rollback(** resource *link\_identifier* **)**

#### **Description**

This function is deprecated. You should use the following PHP function instead: ["sasql\\_rollback" on page 654](#page-669-0).

Ends a transaction on the SQL Anywhere database and discards any changes made during the transaction. This function is only useful when the auto\_commit option is Off.

#### **Parameters**

**link\_identifier** The link identifier returned by the sqlanywhere\_connect function.

#### **Returns**

TRUE on success or FALSE on failure.

#### **Example**

This example uses sqlanywhere rollback to roll back a connection.

\$result = sqlanywhere\_rollback( \$conn );

#### <span id="page-695-0"></span>**Related functions**

- ["sasql\\_rollback" on page 654](#page-669-0)
- ["sasql\\_commit" on page 641](#page-656-0)
- ["sasql\\_set\\_option" on page 655](#page-670-0)
- ["sqlanywhere\\_commit \(deprecated\)" on page 665](#page-680-0)
- "sqlanywhere\_set\_option (deprecated)" on page 680

## **sqlanywhere\_set\_option (deprecated)**

#### **Prototype**

bool **sqlanywhere\_set\_option(** resource *link\_identifier*, string *option*, mixed *value* **)**

#### **Description**

This function is deprecated. You should use the following PHP function instead: ["sasql\\_set\\_option" on page 655.](#page-670-0)

Sets the value of the specified option on the specified connection. You can set the value for the following options:

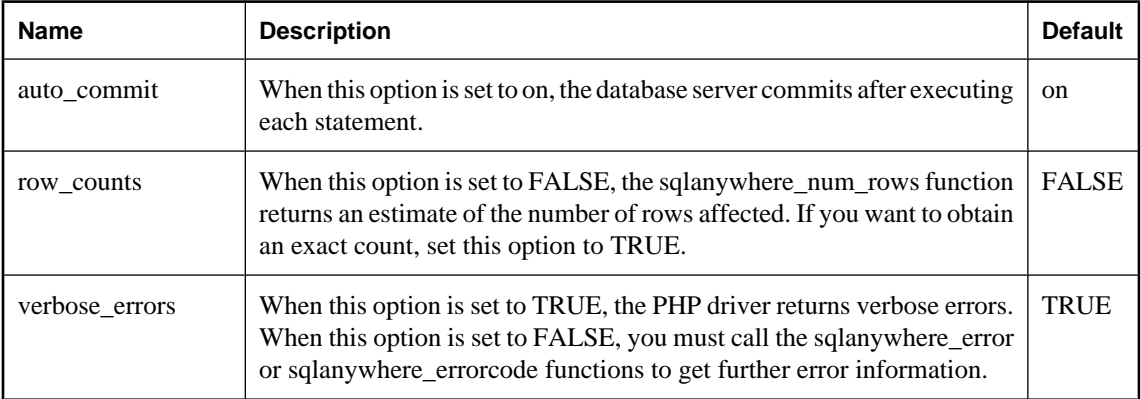

You can change the default value for an option by including the following line in the *php.ini* file. In this example, the default value is set for the auto\_commit option.

#### sqlanywhere.auto\_commit=0

#### **Parameters**

**link\_identifier** The link identifier returned by the sqlanywhere\_connect function.

**option** The name of the option you want to set.

**value** The new option value.

#### **Returns**

TRUE on success or FALSE on failure.

#### **Example**

The following examples show the different ways you can set the value of the auto\_commit option.

```
$result = sqlanywhere_set_option( $conn, "auto_commit", "Off" );
$result = sqlanywhere_set_option( $conn, "auto_commit", 0 );
$result = sqlanywhere_set_option( $conn, "auto_commit", False );
```
#### **Related functions**

- ["sasql\\_set\\_option" on page 655](#page-670-0)
- ["sasql\\_commit" on page 641](#page-656-0)
- ["sasql\\_error" on page 644](#page-659-0)
- ["sasql\\_errorcode" on page 644](#page-659-0)
- ["sasql\\_num\\_rows" on page 651](#page-666-0)
- ["sasql\\_rollback" on page 654](#page-669-0)
- ["sqlanywhere\\_commit \(deprecated\)" on page 665](#page-680-0)
- ["sqlanywhere\\_error \(deprecated\)" on page 668](#page-683-0)
- ["sqlanywhere\\_errorcode \(deprecated\)" on page 668](#page-683-0)
- ["sqlanywhere\\_num\\_rows \(deprecated\)" on page 676](#page-691-0)
- ["sqlanywhere\\_rollback \(deprecated\)" on page 679](#page-694-0)

## CHAPTER 19

# **SQL Anywhere external environment support**

## **Contents**

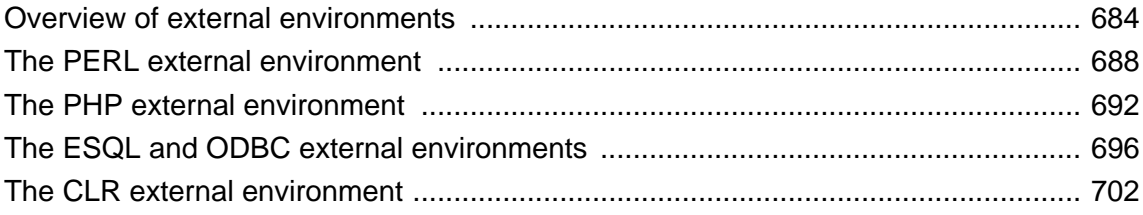

## <span id="page-699-0"></span>**Overview of external environments**

SQL Anywhere includes support for six external runtime environments. These include embedded SQL and ODBC applications written in  $C/C++$ , as well as applications written in Java, Perl, PHP, or languages such as C# and Visual Basic that are based on Microsoft's Common Language Runtime (CLR).

SQL Anywhere has had the ability to call compiled native functions written in C or  $C_{++}$  for some time. However, when these procedures are run by the database server, the dynamic link library or shared object has always been loaded by the database server and the calls out to the native functions have always been made by the database server. The risk here is that if the native function causes a fault, then the database server crashes. Running compiled native functions outside of the database server, in an external environment, eliminates these risks to the server.

The following is an overview of the external environment support in SQL Anywhere.

#### **Catalog tables**

A system catalog table stores the information needed to identify and launch each of the external environments. The definition for this table is:

```
SYS.SYSEXTERNENV (<br>object id
                            unsigned bigint not null,
  name varchar(128) not null,<br>scope char(1) not null.
  scope char(1) not null,<br>supports result sets char(1) not null,
  supports_result_sets char(1)<br>location long var
                           long varchar not null,
 options long varchar not null,<br>user id unsigned int
                           unsigned int
)
```
- **object\_id** A unique identifier that is generated by the database server.
- **name** The name column identifies the name of the external environment or language. It is one of **java**, **perl**, **php**, **clr**, **c\_esql32**, **c\_esql64**, **c\_odbc32**, or **c\_odbc64**.
- **scope** The scope column is either **C** for CONNECTION or **D** for DATABASE respectively. The scope column identifies if the external environment is launched as one-per-connection or one-perdatabase.

For one-per-connection external environments (like PERL, PHP, C\_ESQL32, C\_ESQL64, C\_ODBC32, and C\_ODBC64), there is one instance of the external environment for each connection using the external environment. In the case of one-per-connection, the external environment terminates when the connection terminates.

For one-per-database external environments (like JAVA and CLR), there is one instance of the external environment for each database using the external environment. In the case of one-per-database, the external environment terminates when the database is stopped.

- **supports\_result\_sets** The supports\_result\_sets column identifies those external environments that can return result sets. All of the external environments can return result sets except PERL and PHP.
- **location** The location column identifies the location on the database server computer where the executable/binary for the external environment can be found. It includes the executable/binary name.

This path can either be fully qualified or relative. If the path is relative, then the executable/binary must be in a location where the database server can find it.

- **options** The options column identifies any options required on the command line to launch the executable associated with the external environment. You should not modify this column.
- **user\_id** The user\_id column identifies a user ID in the database that has DBA authority. When the external environment is initially launched, it must make a connection back to the database to set things up for the external environment's usage. By default, this connection is made using the DBA user ID, but if the database administrator prefers to have the external environment use a different user ID with DBA authority, then the user id column in the SYS.SYSEXTERNENV table would indicate that different user ID instead. In most cases, though, this column in SYS.SYSEXTERNENV is NULL and the database server, by default, uses the DBA user ID.

Another system catalog table stores the non-Java external environment objects. The table definition for this table is:

```
SYS.SYSEXTERNENVOBJECT (
   object_id unsigned bigint not null,
  extenv_id unsigned bigint not null,<br>owner unsigned int not null,
  owner unsigned int not null,<br>name long varchar not null.
  name long varchar not null,<br>contents long binary not null,
                   not null<br>timestamp intimull,<br>not null,
  update_time timestamp
)
```
- **object\_id** A unique identifier that is generated by the database server.
- **extenv** id The extenv id identifies the external environment type (as stored in SYS.SYSEXTERNENV).
- **owner** The owner column identifies the creator/owner of the external environment object.
- **name** The name column is the name of the external environment object as specified in the INSTALL EXTERNAL OBJECTstatement.
- **contents** The contents column contains the contents of the external environment object.
- **update time** The update time column represents the last time the object was modified (or installed).

#### **Deprecated options**

With the introduction of the SYS.SYSEXTERNENV table, some Java-specific options have now been deprecated. These deprecated options are:

```
java_location
java_main_userid
```
Applications that have been using these options to identify which specific Java VM to use or which user ID to use for installing classes and other Java-related administrative tasks should use the ALTER EXTERNAL ENVIRONMENT statement instead to set the location and user\_id values in the SYS.SYSEXTERNENV table for Java.

#### **SQL statements**

The following SQL syntax allows you to set or modify values in the SYS.SYSEXTERNENV table.

```
ALTER EXTERNAL ENVIRONMENT environment-name
    [ USER user-name ]
     [ LOCATION location-string ]
```
- **environment-name** The environment name is an identifier representing the name of the environment in SYS.SYSEXTERNENV. It is one of PERL, PHP, JAVA, CLR, C\_ESQL32, C\_ESQL64, C\_ODBC32, or C\_ODBC64.
- **user-name** The user name string identifies a user in the database who has DBA authority. When the external environment is initially launched, it must make a connection back to the database to set things up for the external environment's usage. By default, this connection is made using the DBA user ID, but if the database administrator prefers to have the external environment use a different user ID with DBA authority, then user-name would indicate the different user ID to be used. In most cases, this option need not be specified.
- **location-string** The location string identifies the location on the database server computer where the executable/binary for the external environment can be found. It includes the executable/binary name. This path can either be fully qualified or relative. If the path is relative, then the executable/binary must be in a location where the database server can find it.

Once an external environment is set up to be used on the database server, you can then install objects into the database and create stored procedures and functions that make use of these objects within the external environment. Installation, creation, and usage of these objects, stored procedures, and stored functions is very similar to the current method of installing Java classes and creating and using Java stored procedures and functions.

To add a comment for an external environment, you can execute:

COMMENT ON EXTERNAL ENVIRONMENT *environment-name* IS *comment-string*

To install an external environment object (for example, a Perl script) from a file or an expression into the database, you would need to execute an INSTALL EXTERNAL OBJECT statement similar to the following:

```
INSTALL EXTERNAL OBJECT object-name-string
   [ update-mode ] 
   FROM { FILE file-path | VALUE expression }
   ENVIRONMENT environment-name
```
- **object-name-string** The object name string is the name by which the installed object is identified within the database.
- **update-mode** The update mode is either NEW or UPDATE. If the update mode is omitted, then NEW is assumed.
- **file-path** The file path is the location on the database server computer from where the object is installed.
- **environment-name** The environment name is one of JAVA, PERL, PHP, CLR, C\_ESQL32, C\_ESQL64, C\_ODBC32, or C\_ODBC64.

To add a comment for an installed external environment object, you can execute:

```
COMMENT ON EXTERNAL ENVIRONMENT OBJECT object-name-string
   IS comment-string
```
To remove an installed external environment from the database, you would need to use a REMOVE statement that is similar to the existing REMOVE JAVA statement:

REMOVE EXTERNAL OBJECT *object-name-string*

● **object-name-string** The object name string is the same string that was specified in the corresponding INSTALL EXTERNAL OBJECT statement.

Once the external environment objects are installed in the database, they can be used within external stored procedure and function definitions (similar to the current mechanism for creating Java stored procedures and functions).

```
CREATE PROCEDURE procedure-name(...)
   EXTERNAL NAME '...' 
  LANGUAGE environment-name
CREATE FUNCTION function-name(...)
  RETURNS ... 
   EXTERNAL NAME '...'
  LANGUAGE environment-name
```
● **environment-name** The environment name is one of JAVA, PERL, PHP, CLR, C\_ESQL32, C\_ESQL64, C\_ODBC32, or C\_ODBC64.

Once these stored procedures and functions are created, they can be used like any other stored procedure or function in the database. The database server, when encountering an external environment stored procedure or function, automatically launches the external environment (if it has not already been started), and sends over whatever information is needed to get the external environment to fetch the external environment object from the database and execute it. Any result sets or return values resulting from the execution are returned as needed.

If you want to start or stop an external environment on demand, you can use the START EXTERNAL ENVIRONMENT and STOP EXTERNAL ENVIRONMENT statements (similar to the current START JAVA and STOP JAVA statements):

```
START EXTERNAL ENVIRONMENT environment-name
STOP EXTERNAL ENVIRONMENT environment-name
```
● **environment-name** Environment name is one of JAVA, PERL, PHP, CLR, C\_ESQL32, C\_ESQL64, C\_ODBC32, or C\_ODBC64.

For more information, see:

- "ALTER EXTERNAL ENVIRONMENT statement" [*SQL Anywhere Server SQL Reference*]
- "INSTALL EXTERNAL OBJECT statement" [*SQL Anywhere Server SQL Reference*]
- "REMOVE EXTERNAL OBJECT statement" [*SQL Anywhere Server SQL Reference*]
- "COMMENT statement" [*SQL Anywhere Server SQL Reference*]
- "CREATE FUNCTION statement" [*SQL Anywhere Server SQL Reference*]
- "CREATE PROCEDURE statement" [*SQL Anywhere Server SQL Reference*]
- "START EXTERNAL ENVIRONMENT statement" [*SQL Anywhere Server SQL Reference*]
- "STOP EXTERNAL ENVIRONMENT statement" [*SQL Anywhere Server SQL Reference*]

## <span id="page-703-0"></span>**The PERL external environment**

SQL Anywhere includes support for Perl stored procedures and functions. A Perl stored procedure or function behaves the same as a SQL stored procedure or function with the exception that the code for the procedure or function is written in Perl and the execution of the procedure or function takes place outside of the database server (that is, within a Perl executable instance). It should be noted that there is a separate instance of the Perl executable for each connection that uses Perl stored procedures and functions. This behavior is different from Java stored procedures and functions. In the case of Java, there is once instance of the Java VM for each database rather than one instance per connection. The other major difference between Perl and Java is that Perl stored procedures do not return result sets, whereas Java stored procedures can return result sets.

There are a few prerequisites to using Perl in the database support:

- 1. A copy of Perl must be installed on the database server computer and the Perl executable must be locatable by the SQL Anywhere database server.
- 2. The DBD::SQLAnywhere driver must be installed on the database server computer.
- 3. On Windows, Microsoft Visual Studio must also be installed. This is a prerequisite since it is necessary for installing the DBD::SQLAnywhere driver.

For more information about installing the DBD::SQLAnywhere driver, see ["SQL Anywhere Perl](#page-622-0) [DBD::SQLAnywhere API" on page 607.](#page-622-0)

In addition to the above prerequisites, the database administrator must also install the SQL Anywhere Perl External Environment module. To install the external environment module:

#### **To install the external environment module (Windows)**

● Run the following commands from the *SDK\PerlEnv* subdirectory of your SQL Anywhere installation:

```
perl Makefile.PL
nmake
nmake install
```
#### **To install the external environment module (Unix)**

● Run the following commands from the *sdk/perlenv* subdirectory of your SQL Anywhere installation:

```
perl Makefile.PL
make
make install
```
Once the Perl external environment module has been built and installed, the Perl in the database support can be used. Note that Perl in the database support is only available with SQL Anywhere version 11 or later databases. If a SQL Anywhere 10 database is loaded, then an error indicating that external environments are not supported is returned when you try to use the Perl in the database support.

To use Perl in the database, make sure that the database server is able to locate and start the Perl executable. Verify that this can be done by executing:

START EXTERNAL ENVIRONMENT PERL;

If the database server fails to start Perl, then the problem probably occurs because the database server is not able to locate the Perl executable. In this case, you should execute an ALTER EXTERNAL

ENVIRONMENT statement to explicitly set the location of the Perl executable. Make sure to include the executable file name.

```
ALTER EXTERNAL ENVIRONMENT PERL 
   LOCATION 'perl-path';
```
For example:

```
ALTER EXTERNAL ENVIRONMENT PERL
   LOCATION 'c:\\Perl\\bin\\perl.exe';
```
Note that the START EXTERNAL ENVIRONMENT PERL statement is not necessary other than to verify that the database server can start Perl. In general, making a Perl stored procedure or function call starts Perl automatically.

Similarly, the STOP EXTERNAL ENVIRONMENT PERL statement is not necessary to stop an instance of Perl since the instance automatically goes away when the connection terminates. However, if your are completely done with Perl and you want to free up some resources, then the STOP EXTERNAL ENVIRONMENT PERL statement releases the Perl instance for your connection.

Once you have verified that the database server can start the Perl executable, the next thing to do is to install the necessary Perl code into the database. Do this by using the INSTALL statement. For example, you can execute the following statement to install a Perl script from a file into the database.

```
INSTALL EXTERNAL OBJECT 'perl-script' 
  NEW 
   FROM FILE 'perl-file'
   ENVIRONMENT PERL;
```
Perl code also can be built and installed from an expression, as follows:

```
INSTALL EXTERNAL OBJECT 'perl-script' 
  NEW
   FROM VALUE 'perl-statements'
   ENVIRONMENT PERL;
```
Perl code also can be built and installed from a variable, as follows:

```
CREATE VARIABLE PerlVariable LONG VARCHAR;
SET PerlVariable = 'perl-statements';
INSTALL EXTERNAL OBJECT 'perl-script' 
  NEW 
   FROM VALUE PerlVariable
  ENVIRONMENT PERL;
```
To remove Perl code from the database, use the REMOVE statement, as follows:

REMOVE EXTERNAL OBJECT '*perl-script*'

To modify existing Perl code, you can use the UPDATE clause of the INSTALL EXTERNAL OBJECT statement, as follows:

```
INSTALL EXTERNAL OBJECT 'perl-script' 
  UPDATE 
  FROM FILE 'perl-file'
  ENVIRONMENT PERL
INSTALL EXTERNAL OBJECT 'perl-script' 
  UPDATE
```

```
 FROM VALUE 'perl-statements'
   ENVIRONMENT PERL
SET PerlVariable = 'perl-statements';
INSTALL EXTERNAL OBJECT 'perl-script' 
   UPDATE 
   FROM VALUE PerlVariable
   ENVIRONMENT PERL
```
Once the Perl code is installed in the database, you can then create the necessary Perl stored procedures and functions. When creating Perl stored procedures and functions, the LANGUAGE is always PERL and the EXTERNAL NAME string contains the information needed to call the Perl subroutines and to return OUT parameters and return values. The following global variables are available to the Perl code on each call:

- **\$sa\_perl\_return** This is used to set the return value for a function call.
- **\$sa\_perl\_argN** where N is a positive integer [0 .. n]. This is used for passing the SQL arguments down to the Perl code. For example, \$sa\_perl\_arg0 refers to argument 0, \$sa\_perl\_arg1 refers to argument 1, and so on.
- **\$sa perl default connection** This is used for making server-side Perl calls.
- **\$sa\_output\_handle** This is used for sending output from the Perl code to the database server messages window.

A Perl stored procedure can be created with any set of data types for input and output arguments, and for the return value. However, all non-binary datatypes are mapped to strings when making the Perl call while binary data is mapped to an array of numbers. A simple Perl example follows:

```
INSTALL EXTERNAL OBJECT 'SimplePerlExample' 
   NEW 
   FROM VALUE 'sub SimplePerlSub{ 
     return( ($_[0] * 1000) + 
              (\frac{1}{5}11 \times 100) +
              (\frac{1}{2})^* 10) +
             $[3] );
   }'
   ENVIRONMENT PERL;
CREATE FUNCTION SimplePerlDemo( 
     IN thousands INT, 
     IN hundreds INT, 
     IN tens INT, 
     IN ones INT) 
   RETURNS INT
   EXTERNAL NAME '<file=SimplePerlExample> 
     $sa_perl_return = SimplePerlSub(
        $sa_perl_arg0, 
        $sa_perl_arg1, 
        $sa_perl_arg2, 
        $sa_perl_arg3)' 
   LANGUAGE PERL;
// The number 1234 should appear
SELECT SimplePerlDemo(1,2,3,4);
```
The following Perl example takes a string and writes it to the database server messages window:

```
INSTALL EXTERNAL OBJECT 'PerlConsoleExample'
  NEW
```

```
 FROM VALUE 'sub WriteToServerConsole { print $sa_output_handle $_[0]; }'
  ENVIRONMENT PERL;
CREATE PROCEDURE PerlWriteToConsole( IN str LONG VARCHAR) 
   EXTERNAL NAME '<file=PerlConsoleExample> 
    WriteToServerConsole( $sa_perl_arg0 )'
  LANGUAGE PERL;
// 'Hello world' should appear in the database server messages window
CALL PerlWriteToConsole( 'Hello world' );
```
To use server-side Perl, the Perl code must use the \$sa\_perl\_default\_connection variable. The following example creates a table and then calls a Perl stored procedure to populate the table:

```
CREATE TABLE perlTab(c1 int, c2 char(128));
INSTALL EXTERNAL OBJECT 'ServerSidePerlExample' 
  NEW 
   FROM VALUE 'sub ServerSidePerlSub 
     { $sa_perl_default_connection->do( 
         "INSERT INTO perlTab SELECT table_id, table_name FROM SYS.SYSTAB" ); 
       $sa_perl_default_connection->do( 
         "COMMIT" ); 
     }'
   ENVIRONMENT PERL;
CREATE PROCEDURE PerlPopulateTable() 
   EXTERNAL NAME '<file=ServerSidePerlExample> ServerSidePerlSub()' 
  LANGUAGE PERL;
CALL PerlPopulateTable();
// The following should return 2 identical rows
SELECT count(*) FROM perlTab 
UNION ALL 
SELECT count(*) FROM SYS.SYSTAB;
```
For additional information and examples on using the Perl in the database support, refer to the examples located in the *samples-dir\SQLAnywhere\ExternalEnvironments\Perl* directory.

## <span id="page-707-0"></span>**The PHP external environment**

SQL Anywhere includes support for PHP stored procedures and functions. A PHP stored procedure or function behaves the same as a SQL stored procedure or function with the exception that the code for the procedure or function is written in PHP and the execution of the procedure or function takes place outside of the database server (that is, within a PHP executable instance). There is a separate instance of the PHP executable for each connection that uses PHP stored procedures and functions. This behavior is quite different from Java stored procedures and functions. In the case of Java, there is once instance of the Java VM for each database rather than one instance per connection. The other major difference between PHP and Java is that PHP stored procedures do not return result sets, whereas Java stored procedures can return result sets. PHP only returns an object of type LONG VARCHAR, which is the output of the PHP script.

There are two prerequisites to using PHP in the database support:

- 1. A copy of PHP must be installed on the database server computer and the PHP executable must be locatable by the database server.
- 2. The SQL Anywhere PHP driver (shipped with SQL Anywhere) must be installed on the database server computer. See ["Installing and configuring SQL Anywhere PHP" on page 627](#page-642-0).

In addition to the above two prerequisites, the database administrator must also install the SQL Anywhere PHP External Environment module. Prebuilt modules for several versions of PHP are included with the SQL Anywhere distribution. To install prebuilt modules, copy the appropriate driver module to your PHP extensions directory (which can be found in *php.ini*). On Unix, you can also use a symbolic link.

#### **To install the external environment module (Windows)**

- 1. Locate the *php.ini* file for your PHP installation, and open it in a text editor. Locate the line that specifies the location of the **extension\_dir** directory. If **extension\_dir** is not set to any specific directory, it is a good idea to set it to point to an isolated directory for better system security.
- 2. Copy the desired PHP module from the SQL Anywhere installation directory to your PHP extensions directory. The following is a model to use:

```
copy install-dir\Bin32\php-5.2.6_sqlanywhere_extenv11.dll
  php-dir\ext
```
#### **To install the external environment module (Unix)**

- 1. Locate the *php.ini* file for your PHP installation, and open it in a text editor. Locate the line that specifies the location of the **extension\_dir** directory. If **extension\_dir** is not set to any specific directory, it is a good idea to set it to point to an isolated directory for better system security.
- 2. Copy the desired PHP module from the SQL Anywhere installation directory to your PHP installation directory. The following is a model to use:

cp *install-dir*/bin32/php-5.2.6\_sqlanywhere\_extenv11.so *php-dir*/ext

Once the SQL Anywhere PHP external environment module has been built and installed, you can use the PHP in the database support. PHP in the database support is only available with SQL Anywhere version 11 or later databases. If a SQL Anywhere 10 database is loaded, then an error indicating that external environments are not supported is returned when you try to use the PHP in the database support.

To use PHP in the database, the database server must be able to locate and start the PHP executable. You can verify if the database server is able to locate and start the PHP executable by executing the following statement:

START EXTERNAL ENVIRONMENT PHP;

If the database server fails to start PHP, then the problem probably occurs because the database server is not able to locate the PHP executable. In this case, you should execute an ALTER EXTERNAL ENVIRONMENT statement to explicitly set the location of the PHP executable including the executable name.

```
ALTER EXTERNAL ENVIRONMENT PHP 
  LOCATION 'php-path';
```
For example:

```
ALTER EXTERNAL ENVIRONMENT PHP
 LOCATION 'c:\\php\\php-5.2.6-win32\\php.exe';
```
The START EXTERNAL ENVIRONMENT PHP statement is not necessary other than to verify that the database server can start PHP. In general, making a PHP stored procedure or function call starts PHP automatically.

Similarly, the STOP EXTERNAL ENVIRONMENT PHP statement is not necessary to stop an instance of PHP since the instance automatically goes away when the connection terminates. However, if you are completely done with PHP and you want to free up some resources, then the STOP EXTERNAL ENVIRONMENT PHP statement releases the PHP instance for your connection.

Once you have verified that the database server can start the PHP executable, the next thing to do is to install the necessary PHP code into the database. Do this by using the INSTALL statement. For example, you can execute the following statement to install a particular PHP script into the database.

```
INSTALL EXTERNAL OBJECT 'php-script' 
   NEW 
   FROM FILE 'php-file'
   ENVIRONMENT PHP;
```
PHP code can also be built and installed from an expression as follows:

```
INSTALL EXTERNAL OBJECT 'php-script' 
  NEW
   FROM VALUE 'php-statements'
   ENVIRONMENT PHP;
```
PHP code can also be built and installed from a variable as follows:

```
CREATE VARIABLE PHPVariable LONG VARCHAR;
SET PHPVariable = 'php-statements';
INSTALL EXTERNAL OBJECT 'php-script' 
  NEW 
   FROM VALUE PHPVariable
   ENVIRONMENT PHP;
```
To remove PHP code from the database, use the REMOVE statement as follows:

REMOVE EXTERNAL OBJECT '*php-script*';

To modify existing PHP code, you can use the UPDATE clause of the INSTALL statement as follows:

```
INSTALL EXTERNAL OBJECT 'php-script' 
  UPDATE 
  FROM FILE 'php-file'
  ENVIRONMENT PHP;
INSTALL EXTERNAL OBJECT 'php-script' 
  UPDATE 
  FROM VALUE 'php-statements'
  ENVIRONMENT PHP;
SET PHPVariable = 'php-statements';
INSTALL EXTERNAL OBJECT 'php-script' 
  UPDATE 
  FROM VALUE PHPVariable
  ENVIRONMENT PHP;
```
Once the PHP code is installed in the database, you can then go ahead and create the necessary PHP stored procedures and functions. When creating PHP stored procedures and functions, the LANGUAGE is always PHP and the EXTERNAL NAME string contains the information needed to call the PHP subroutines and for returning OUT parameters.

The arguments are passed to the PHP script in the \$argv array, similar to the way PHP would take arguments from the command line (that is, \$argv[1] is the first argument). To set an output parameter, assign it to the appropriate \$argv element. The return value is always the output from the script (as a LONG VARCHAR).

A PHP stored procedure can be created with any set of datatypes for input or output arguments. However, the parameters are converted to and from a boolean, integer, double, or string for use inside the PHP script. The return value is always an object of type LONG VARCHAR. A simple PHP example follows:

```
INSTALL EXTERNAL OBJECT 'SimplePHPExample' 
   NEW 
   FROM VALUE '<? function SimplePHPFunction(
     $arg1, $arg2, $arg3, $arg4 ) 
    \{ return ($arg1 * 1000) +
       ($arg2 * 100) + 
       ($arg3 * 10) + 
       $arg4; 
     } ?>'
   ENVIRONMENT PHP;
CREATE FUNCTION SimplePHPDemo( 
   IN thousands INT, 
   IN hundreds INT, 
   IN tens INT, 
   IN ones INT) 
RETURNS LONG VARCHAR
EXTERNAL NAME '<file=SimplePHPExample> print SimplePHPFunction(
     $argv[1], $argv[2], $argv[3], $argv[4]);' 
LANGUAGE PHP;
// The number 1234 should appear
SELECT SimplePHPDemo(1,2,3,4);
```
For PHP, the EXTERNAL NAME string is specified in a single line of SQL.

To use server-side PHP, the PHP code can use the default database connection. To get a handle to the database connection, call sasql\_pconnect with an empty string argument ('' or ""). The empty string argument tells the SQL Anywhere PHP driver to return the current external environment connection rather than opening a new one. The following example creates a table and then calls a PHP stored procedure to populate the table:

```
CREATE TABLE phpTab(c1 int, c2 char(128));
INSTALL EXTERNAL OBJECT 'ServerSidePHPExample' 
  NEW 
   FROM VALUE '<? function ServerSidePHPSub() { 
     $conn = sasql_pconnect( '''' ); 
     sasql_query( $conn,
     "INSERT INTO phpTab 
        SELECT table_id, table_name FROM SYS.SYSTAB" );
     sasql_commit( $conn ); 
  {}^{2} ?>'
   ENVIRONMENT PHP;
CREATE PROCEDURE PHPPopulateTable() 
EXTERNAL NAME '<file=ServerSidePHPExample> ServerSidePHPSub()'
LANGUAGE PHP;
CALL PHPPopulateTable();
// The following should return 2 identical rows
SELECT count(*) FROM phpTab 
UNION ALL 
SELECT count(*) FROM SYS.SYSTAB;
```
For PHP, the EXTERNAL NAME string is specified in a single line of SQL. In the above example, note that the single quotes are doubled-up because of the way quotes are parsed in SQL. If the PHP source code was in a file, then the single quotes would not be doubled-up.

To return an error back to the database server, throw a PHP exception. The following example shows how to do this.

```
CREATE TABLE phpTab(c1 int, c2 char(128));
INSTALL EXTERNAL OBJECT 'ServerSidePHPExample' 
  NEW 
   FROM VALUE '<? function ServerSidePHPSub() {
    $conn = sasql_pconnect( '''' );
     if( !sasql_query( $conn,
       "INSERT INTO phpTabNoExist
         SELECT table_id, table_name FROM SYS.SYSTAB" )
     ) throw new Exception(
     sasql_error( $conn ),
     sasql_errorcode( $conn
     );
    sasql_commit( $conn );
   ? ENVIRONMENT PHP;
CREATE PROCEDURE PHPPopulateTable()
   EXTERNAL NAME
     '<file=ServerSidePHPExample> ServerSidePHPSub()'
   LANGUAGE PHP;
```

```
CALL PHPPopulateTable();
```
The above example should terminate with error SQLE\_UNHANDLED\_EXTENV\_EXCEPTION indicating that the table phpTabNoExist could not be found.

For additional information and examples on using the PHP in the database support, refer to the examples located in the *samples-dir\SQLAnywhere\ExternalEnvironments\PHP* directory.

## <span id="page-711-0"></span>**The ESQL and ODBC external environments**

SQL Anywhere has had the ability to call compiled native functions written in  $C$  or  $C_{++}$  for some time. However, when these procedures are run by the database server, the dynamic link library or shared object has always been loaded by the database server and the calls out to the native functions have always been made by the database server. While having the database server make these native calls is most efficient, there can be serious consequences if the native function misbehaves. In particular, if the native function enters an infinite loop, then the database server can hang, and if the native function causes a fault, then the database server crashes. As a result, you now have the option of running compiled native functions outside of the database server, in an external environment. There are some key benefits to running a compiled native function in an external environment:

- 1. The database server does not hang or crash if the compiled native function misbehaves.
- 2. The native function can be written as either an ESQL or an ODBC application and can make server-side calls back into the database server without having to make a connection.
- 3. The native function can return a result set to the database server.
- 4. In the external environment, a 32-bit database server can communicate with a 64-bit compiled native function and vice versa. Note that this is not possible when the compiled native functions are loaded directly into the address space of the database server. A 32-bit library can only be loaded by a 32-bit server and a 64-bit library can only be loaded by a 64-bit server.

It should be noted, though, that running a compiled native function in an external environment instead of within the database server results in a small performance penalty.

It should also be noted that the compiled native function must use the native function call API. This API is described in ["SQL Anywhere External Function API" on page 593](#page-608-0).

To run a compiled native C function in an external environment instead of within the database server, the stored procedure or function is defined with the EXTERNAL NAME clause followed by the LANGUAGE clause specifying one of C\_ESQL32, C\_ESQL64, C\_ODBC32, or C\_ODBC64.

Unlike the Perl, PHP, and Java external environments, the ESQL and ODBC environments do not have anything installed in the database. As a result, you do not need to execute any INSTALL statements prior to using the ESQL and ODBC external environments.

Here is an example of a function written in C++ that can be run within the database server or in an external environment.

```
#include <stdio.h>
#include <stdlib.h>
#include <string.h>
#include <windows.h>
#include "extfnapi.h"
BOOL APIENTRY DllMain( HMODULE hModule,
     DWORD ul_reason_for_call,
     LPVOID lpReserved
 )
\{ return TRUE;
}
```

```
// Note: extfn_use_new_api used only for
// execution in the database server
extern "C" __declspec( dllexport )
a_sql_uint32 extfn_use_new_api( void )
{
     return( EXTFN_API_VERSION );
}
extern "C" __declspec( dllexport )
void SimpleCFunction(
     an_extfn_api *api,
     void *arg_handle )
{
    short result;<br>an_extfn_value arg;
    an_extfn_value arg;<br>an_extfn_value retval;
    an_extfn_value retva<br>int * intp;
    int * int
                          i, j, k;j = 1000;k = 0;for( i = 1; i \le 4; i++)\left\{\begin{array}{ccc} \end{array}\right\} result = api->get_value( arg_handle, i, &arg );
if( result == 0 || arg.data == NULL ) break;
 if( arg.type & DT_TYPES != DT_INT ) break;
        intp = (int * ) arg.data;k += *intp * j;
        j = j / 10i }
     retval.type = DT_INT;
     retval.data = (void*)&k;
     retval.piece_len = retval.len.total_len = 
        (a_sql_uint32) sizeof( int );
     api->set_value( arg_handle, 0, &retval, 0 ); 
     return;
}
```
When compiled into a dynamic link library or shared object, this function can be called from an external environment. An executable image called *dbexternc11* is started by the database server and this executable image loads the dynamic link library for you. Different versions of this executable are included with SQL Anywhere. For example, on Windows you may have both 32-bit and 64-bit executables.

Note that 32-bit or 64-bit versions of the database server can be used and either version can start 32-bit or 64-bit versions of *dbexternc11*. This is one of the advantages of using the external environment. Note that once *dbexternc11* is started by the database server, it does not terminate until the connection has been terminated.

In order to call the compiled native function, SimpleCFunction, a wrapper is defined as follows:

```
CREATE FUNCTION SimpleCDemo( 
   IN arg1 INT, 
   IN arg2 INT, 
   IN arg3 INT, 
   IN arg4 INT )
RETURNS INT
EXTERNAL NAME 'SimpleCFunction@d:\\c\\extdemo.dll' 
LANGUAGE C ODBC32;
```
This is almost identical to the way a compiled native function is described when it is to be loaded into the database server's address space. The one difference is the use of the LANGUAGE C\_ODBC32 clause. This clause indicates that SimpleCDemo is a function running in an external environment and that it is using 32 bit ODBC calls.

To execute the sample compiled native function, execute the following statement.

```
SELECT SimpleCDemo(1,2,3,4);
```
The language specification of C\_ESQL32, C\_ESQL64, C\_ODBC32, or C\_ODBC64 tells the database server whether the external C function issues 32-bit or 64-bit embedded SQL or ODBC calls when making serverside requests. If the function does not make any server-side requests, then either the ESQL or ODBC specification will do. For more information on how to make server-side requests and how to return result sets from an external C function, refer to the samples in *samples-dir\SQLAnywhere\ExternalEnvironments \ExternC*.

To use server-side ODBC, the C/C++ code must use the default database connection. To get a handle to the database connection, call get\_value with an EXTFN\_CONNECTION\_HANDLE\_ARG\_NUM argument. The argument tells the database server to return the current external environment connection rather than opening a new one.

```
#include <windows.h>
#include <stdio.h>
#include "odbc.h"
#include "extfnapi.h"
BOOL APIENTRY DllMain( HMODULE hModule,
     DWORD ul_reason_for_call,
     LPVOID lpReserved
    \rightarrow{
     return TRUE;
}
extern "C" __declspec( dllexport ) 
void ServerSideFunction( an_extfn_api *api, void *arg_handle )
{
    short result;<br>an extfn yalue arg;
    an_extfn_value arg;<br>an_extfn_value retval;
    an_extfn_value
    SQLRETURN ret;
    ret = -1;
     // set up the return value struct
     retval.type = DT_INT;
     retval.data = (void*) &ret;
     retval.piece_len = retval.len.total_len =
          (a_sql_uint32) sizeof( int );
     result = api->get_value( arg_handle,
                       EXTFN_CONNECTION_HANDLE_ARG_NUM,
                       &arg );
    if( result == 0 || arg.data == NULL )
\left\{\begin{array}{ccc} \end{array}\right\} api->set_value( arg_handle, 0, &retval, 0 );
         return;
 }
    HDBC dbc = (HDBC)arg.data;
```

```
 HSTMT stmt = SQL_NULL_HSTMT;
     ret = SQLAllocHandle( SQL_HANDLE_STMT, dbc, &stmt );
     if( ret != SQL_SUCCESS ) return;
     ret = SQLExecDirect( stmt,
              (SQLCHAR *) "INSERT INTO odbcTab "
                   "SELECT table_id, table_name "
                   "FROM SYS.SYSTAB", SQL_NTS );
     if( ret == SQL_SUCCESS )
\left\{\begin{array}{ccc} \end{array}\right\} SQLExecDirect( stmt,
              (SQLCHAR *) "COMMIT", SQL_NTS );
 }
     SQLFreeHandle( SQL_HANDLE_STMT, stmt );
     api->set_value( arg_handle, 0, &retval, 0 );
     return;
```
If the above ODBC code is stored in the file *extodbc.cpp*, it can be built for Windows using the following commands (assuming that the SQL Anywhere software is installed in the folder *c:\sa11* and that Microsoft Visual C++ is installed).

cl extodbc.cpp /LD /Ic:\sa11\sdk\include odbc32.lib

}

The following example creates a table, defines the stored procedure wrapper to call the compiled native function, and then calls the native function to populate the table.

```
CREATE TABLE odbcTab(c1 int, c2 char(128));
CREATE FUNCTION ServerSideODBC( )
RETURNS INT
EXTERNAL NAME 'ServerSideFunction@extodbc.dll'
LANGUAGE C_ODBC32;
SELECT ServerSideODBC();
// The following statement should return two identical rows
SELECT COUNT(*) FROM odbcTab 
UNION ALL 
SELECT COUNT(*) FROM SYS.SYSTAB;
```
Similarly, to use server-side ESQL, the C/C++ code must use the default database connection. To get a handle to the database connection, call get\_value with an EXTFN\_CONNECTION\_HANDLE\_ARG\_NUM argument. The argument tells the database server to return the current external environment connection rather than opening a new one.

```
#include <windows.h>
#include <stdio.h>
#include "sqlca.h"
#include "sqlda.h"
#include "extfnapi.h"
BOOL APIENTRY DllMain( HMODULE hModule,
    DWORD ul_reason_for_call,
    LPVOID lpReserved
 )
{
    return TRUE;
}
```

```
EXEC SQL INCLUDE SQLCA;
static SQLCA *_sqlc;
EXEC SQL SET SQLCA "_sqlc";
EXEC SQL WHENEVER SQLERROR \{ ret = _sqlc->sqlcode; \};extern "C" __declspec( dllexport ) 
void ServerSideFunction( an_extfn_api *api, void *arg_handle )
\{short result;
    an_extfn_value arg;<br>an_extfn_value retval;
    an_extfn_value
     EXEC SQL BEGIN DECLARE SECTION;
     char *stmt_text =
         "INSERT INTO esqlTab "
              "SELECT table_id, table_name "
              "FROM SYS.SYSTAB";
     char *stmt_commit =
         "COMMIT";
     EXEC SQL END DECLARE SECTION;
    int ret = -1;
     // set up the return value struct
     retval.type = DT_INT;
     retval.data = (void*) &ret;
     retval.piece_len = retval.len.total_len =
         (a_sql_uint32) sizeof( int );
     result = api->get_value( arg_handle,
                      EXTFN_CONNECTION_HANDLE_ARG_NUM,
                       &arg );
    if( result == 0 || arg.data == NULL )
\left\{\begin{array}{ccc} \end{array}\right\} api->set_value( arg_handle, 0, &retval, 0 );
         return;
 }
    ret = 0; _sqlc = (SQLCA *)arg.data;
     EXEC SQL EXECUTE IMMEDIATE :stmt_text;
     EXEC SQL EXECUTE IMMEDIATE :stmt_commit;
     api->set_value( arg_handle, 0, &retval, 0 );
}
```
If the above embedded SQL code is stored in the file *extesql.sqc*, it can be built for Windows using the following commands (assuming that the SQL Anywhere software is installed in the folder *c:\sa11* and that Microsoft Visual C++ is installed).

```
sqlpp extesql.sqc extesql.cpp
cl extesql.cpp /LD /Ic:\sa11\sdk\include c:\sa11\sdk\lib\x86\dblibtm.lib
```
The following example creates a table, defines the stored procedure wrapper to call the compiled native function, and then calls the native function to populate the table.

```
CREATE TABLE esqlTab(c1 int, c2 char(128));
CREATE FUNCTION ServerSideESQL( )
RETURNS INT
EXTERNAL NAME 'ServerSideFunction@extesql.dll'
LANGUAGE C_ESQL32;
```
SELECT ServerSideESQL(); // The following statement should return two identical rows SELECT COUNT(\*) FROM esqlTab UNION ALL SELECT COUNT(\*) FROM SYS.SYSTAB;

For additional information, see ["SQL Anywhere External Function API" on page 593.](#page-608-0)

## <span id="page-717-0"></span>**The CLR external environment**

SQL Anywhere includes support for CLR stored procedures and functions. A CLR stored procedure or function behaves the same as a SQL stored procedure or function with the exception that the code for the procedure or function is written in C# or Visual Basic, and the execution of the procedure or function takes place outside of the database server (that is, within a separate .NET executable). There is only one instance of this .NET executable per database. All connections executing CLR functions and stored procedures use the same .NET executable instance, but the namespaces for each connection are separate. Statics persist for the duration of the connection, but are not shareable across connections. Only .NET version 2.0 is supported.

To call an external CLR function or procedure, you define a corresponding stored procedure or function with an EXTERNAL NAME string defining which DLL to load and which function within the assembly to call. You must also specify LANGUAGE CLR when defining the stored procedure or function. An example declaration follows:

```
CREATE PROCEDURE clr_stored_proc( 
     IN p1 INT, 
     IN p2 UNSIGNED SMALLINT, 
     OUT p3 LONG VARCHAR) 
EXTERNAL NAME 'MyCLRTest.dll::MyCLRTest.Run( int, ushort, out string )' 
LANGUAGE CLR;
```
In this example, the stored procedure called clr\_stored\_proc, when executed, loads the DLL *MyCLRTest.dll* and calls the function MyCLRTest.Run. The clr\_stored\_proc procedure takes three SQL parameters, two IN parameters, one of type INT and one of type UNSIGNED SMALLINT, and one OUT parameter of type LONG VARCHAR. On the .NET side, these three parameters translate to input arguments of type int and ushort and an output argument of type string. In addition to out arguments, the CLR function can also have ref arguments. A user must declared a ref CLR argument if the corresponding stored procedure has an INOUT parameter.

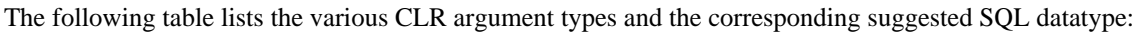

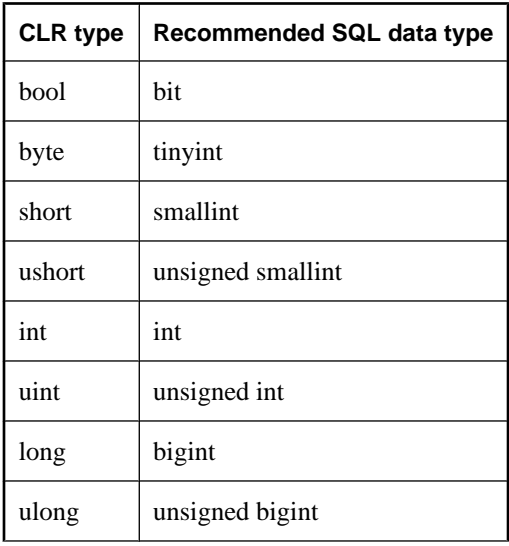

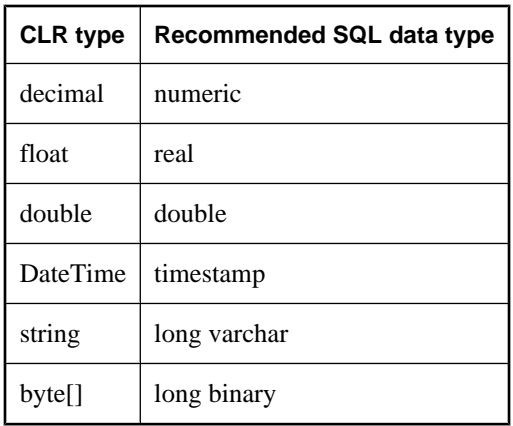

The declaration of the DLL can be either a relative or absolute path. If the specified path is relative, then the external .NET executable searches the path, as well as other places, for the DLL. The executable does not search the Global Assembly Cache (GAC) for the DLL.

Like the existing Java stored procedures and functions, CLR stored procedures and functions can make server-side requests back to the database, and they can return result sets. Also, like Java, any information output to Console.Out and Console.Error is automatically redirected to the database server messages window.

For more information about how to make server-side requests and how to return result sets from a CLR function or stored procedure, refer to the samples located in the *samples-dir\SQLAnywhere \ExternalEnvironments\CLR* directory.

To use CLR in the database, make sure the database server is able to locate and start the CLR executable. You can verify if the database server is able to locate and start the CLR executable by executing the following statement:

```
START EXTERNAL ENVIRONMENT CLR;
```
If the database server fails to start CLR, then the database server is likely not able to locate the CLR executable. The CLR executable is *dbextclr11.exe*. Make sure that this file is present in the *install-dir \Bin32* or *install-dir\Bin64* folder, depending on which version of the database server you are using.

Note that the START EXTERNAL ENVIRONMENT CLR statement is not necessary other than to verify that the database server can launch CLR executables. In general, making a CLR stored procedure or function call starts CLR automatically.

Similarly, the STOP EXTERNAL ENVIRONMENT CLR statement is not necessary to stop an instance of CLR since the instance automatically goes away when the connection terminates. However, if you are completely done with CLR and you want to free up some resources, then the STOP EXTERNAL ENVIRONMENT CLR statement releases the CLR instance for your connection.

Unlike the Perl, PHP, and Java external environments, the CLR environment does not require the installation of anything in the database. As a result, you do not need to execute any INSTALL statements prior to using of the CLR external environment.

Here is an example of a function written in  $C#$  that can be run within an external environment.

```
public class StaticTest
{
     private static int val = 0;
     public static int GetValue() {
        val += 1; return val;
     }
}
```
When compiled into a dynamic link library, this function can be called from an external environment. An executable image called *dbextclr11.exe* is started by the database server and it loads the dynamic link library for you. Different versions of this executable are included with SQL Anywhere. For example, on Windows you may have both 32-bit and 64-bit executables. One is for use with the 32-bit version of the database server and the other for the 64-bit version of the database server.

To build this application into a dynamic link library using Microsoft's C# compiler, use a command like the following. The source code for the above example is assumed to reside in a file called *StaticTest.cs*.

```
csc /target:library /out:clrtest.dll StaticTest.cs
```
This command places the compiled code in a DLL called *clrtest.dll*. To call the compiled C# function, GetValue, a wrapper is defined as follows using Interactive SQL:

```
CREATE FUNCTION stc_get_value() 
RETURNS INT 
EXTERNAL NAME 'clrtest.dll::StaticTest.GetValue() int' 
LANGUAGE CLR;
```
For CLR, the EXTERNAL NAME string is specified in a single line of SQL. You may be required to include the path to the DLL as part of the EXTERNAL NAME string so that it can be located.

To execute the sample compiled C# function, execute the following statement.

```
SELECT stc_get_value();
```
Each time the C# function is called, a new integer result is produced. The sequence of values returned is 1, 2, 3, and so on.

For additional information and examples on using the CLR in the database support, refer to the examples located in the *samples-dir\SQLAnywhere\ExternalEnvironments\CLR* directory.
### CHAPTER 20

# **Sybase Open Client API**

## **Contents**

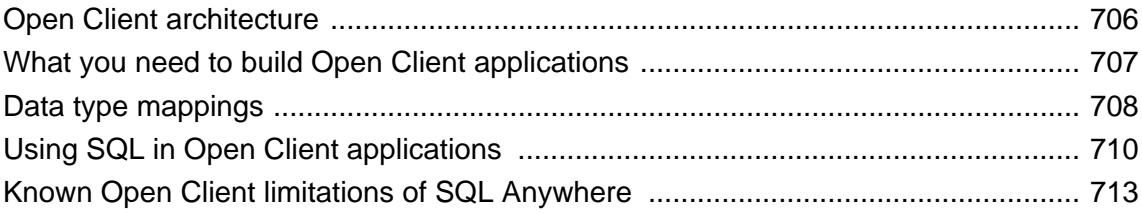

## <span id="page-721-0"></span>**Open Client architecture**

### **Note**

This chapter describes the Sybase Open Client programming interface for SQL Anywhere. The primary documentation for Sybase Open Client application development is the Open Client documentation, available from Sybase. This chapter describes features specific to SQL Anywhere, but it is not an exhaustive guide to Sybase Open Client application programming.

Sybase Open Client has two components: programming interfaces and network services.

### **DB-Library and Client Library**

Sybase Open Client provides two core programming interfaces for writing client applications: DB-Library and Client-Library.

Open Client DB-Library provides support for older Open Client applications, and is a completely separate programming interface from Client-Library. DB-Library is documented in the *Open Client DB-Library/C Reference Manual*, provided with the Sybase Open Client product.

Client-Library programs also depend on CS-Library, which provides routines that are used in both Client-Library and Server-Library applications. Client-Library applications can also use routines from Bulk-Library to facilitate high-speed data transfer.

Both CS-Library and Bulk-Library are included in the Sybase Open Client, which is available separately.

#### **Network services**

Open Client network services include Sybase Net-Library, which provides support for specific network protocols such as TCP/IP and DECnet. The Net-Library interface is invisible to application programmers. However, on some platforms, an application may need a different Net-Library driver for different system network configurations. Depending on your host platform, the Net-Library driver is specified either by the system's Sybase configuration or when you compile and link your programs.

Instructions for driver configuration can be found in the *Open Client/Server Configuration Guide*.

Instructions for building Client-Library programs can be found in the *Open Client/Server Programmer's Supplement*.

## <span id="page-722-0"></span>**What you need to build Open Client applications**

To run Open Client applications, you must install and configure Sybase Open Client components on the computer where the application is running. You may have these components present as part of your installation of other Sybase products or you can optionally install these libraries with SQL Anywhere, subject to the terms of your license agreement.

Open Client applications do not need any Open Client components on the computer where the database server is running.

To build Open Client applications, you need the development version of Open Client, available from Sybase.

By default, SQL Anywhere databases are created as case-insensitive, while Adaptive Server Enterprise databases are case sensitive.

For more information about running Open Client applications with SQL Anywhere, see "Using SQL Anywhere as an Open Server" [*SQL Anywhere Server - Database Administration*].

## <span id="page-723-0"></span>**Data type mappings**

Sybase Open Client has its own internal data types, which differ in some details from those available in SQL Anywhere. For this reason, SQL Anywhere internally maps some data types between those used by Open Client applications and those available in SQL Anywhere.

To build Open Client applications, you need the development version of Open Client. To use Open Client applications, the Open Client runtimes must be installed and configured on the computer where the application runs.

The SQL Anywhere server does not require any external communications runtime to support Open Client applications.

Each Open Client data type is mapped onto the equivalent SQL Anywhere data type. All Open Client data types are supported

### **SQL Anywhere data types with no direct counterpart in Open Client**

The following table lists the mappings of data types supported in SQL Anywhere that have no direct counterpart in Open Client.

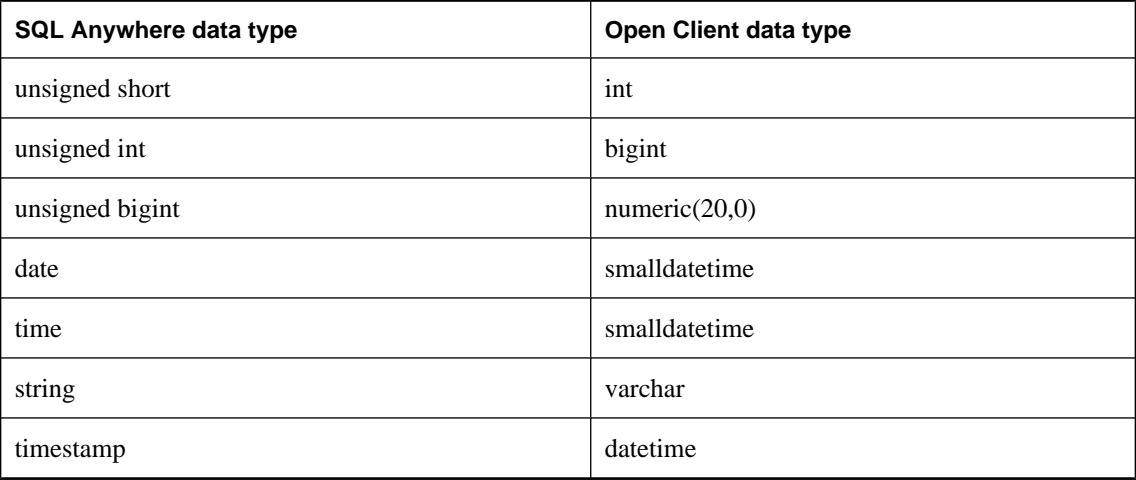

### **Range limitations in data type mapping**

Some data types have different ranges in SQL Anywhere than in Open Client. In such cases, overflow errors can occur during retrieval or insertion of data.

The following table lists Open Client application data types that can be mapped to SQL Anywhere data types, but with some restriction in the range of possible values.

In most cases, the Open Client data type is mapped to a SQL Anywhere data type that has a greater range of possible values. As a result, it is possible to pass a value to SQL Anywhere that will be accepted and stored in a database, but that is too large to be fetched by an Open Client application.

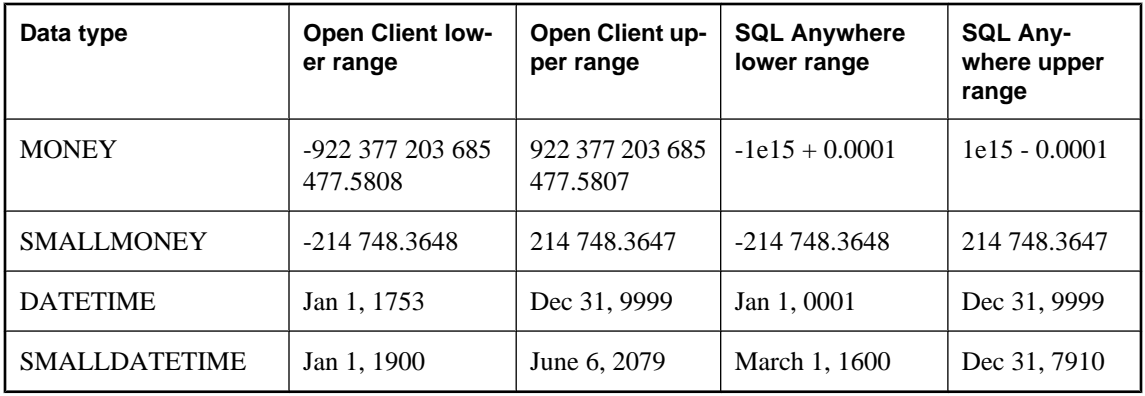

### **Example**

For example, the Open Client MONEY and SMALLMONEY data types do not span the entire numeric range of their underlying SQL Anywhere implementations. Therefore, it is possible to have a value in a SQL Anywhere column which exceeds the boundaries of the Open Client data type MONEY. When the client fetches any such offending values via SQL Anywhere, an error is generated.

### **Timestamps**

The SQL Anywhere implementation of the Open Client TIMESTAMP data type, when such a value is passed in SQL Anywhere, is different from that of Adaptive Server Enterprise. In SQL Anywhere, the value is mapped to the SQL Anywhere DATETIME data type. The default value is NULL in SQL Anywhere and no guarantee is made of its uniqueness. By contrast, Adaptive Server Enterprise ensures that the value is monotonically increasing in value, and so, is unique.

By contrast, the SQL Anywhere TIMESTAMP data type contains year, month, day, hour, minute, second, and fraction of second information. In addition, the DATETIME data type has a greater range of possible values than the Open Client data types that are mapped to it by SQL Anywhere.

## <span id="page-725-0"></span>**Using SQL in Open Client applications**

This section provides a very brief introduction to using SQL in Open Client applications, with a particular focus on SQL Anywhere-specific issues.

For an introduction to the concepts, see ["Using SQL in applications" on page 21.](#page-36-0) For a complete description, see your [Open Client](http://sybooks.sybase.com/nav/detail.do?docset=1493) documentation.

### **Executing SQL statements**

You send SQL statements to a database by including them in Client Library function calls. For example, the following pair of calls executes a DELETE statement:

```
ret = ct_command(cmd, CS_LANG_CMD,
                    "DELETE FROM Employees
                     WHERE EmployeeID=105"
                   CS_NULLTERM,
                   CS_UNUSED);
ret = ct\_send(cmd);
```
For more information on Open Client functions, see [Open Client 15.0 Client-Library/C Reference Manual.](http://sybooks.sybase.com/nav/detail.do?docset=1493)

### **Using prepared statements**

The ct dynamic function is used to manage prepared statements. This function takes a *type* parameter that describes the action you are taking.

#### **To use a prepared statement in Open Client**

- 1. Prepare the statement using the ct\_dynamic function, with a CS\_PREPARE *type* parameter.
- 2. Set statement parameters using ct\_param.
- 3. Execute the statement using ct\_dynamic with a CS\_EXECUTE *type* parameter.
- 4. Free the resources associated with the statement using ct\_dynamic with a CS\_DEALLOC *type* parameter.

For more information about using prepared statements in Open Client, see your Open Client documentation

### **Using cursors**

The ct\_cursor function is used to manage cursors. This function takes a *type* parameter that describes the action you are taking.

#### **Supported cursor types**

Not all the types of cursor that SQL Anywhere supports are available through the Open Client interface. You cannot use scroll cursors, dynamic scroll cursors, or insensitive cursors through Open Client.

Uniqueness and updatability are two properties of cursors. Cursors can be unique (each row carries primary key or uniqueness information, regardless of whether it is used by the application) or not. Cursors can be read only or updatable. If a cursor is updatable and not unique, performance may suffer, as no prefetching of rows is done in this case, regardless of the CS\_CURSOR\_ROWS setting.

### **The steps in using cursors**

In contrast to some other interfaces, such as embedded SQL, Open Client associates a cursor with a SQL statement expressed as a string. Embedded SQL first prepares a statement and then the cursor is declared using the statement handle.

### **To use cursors in Open Client**

- 1. To declare a cursor in Open Client, use ct\_cursor with CS\_CURSOR\_DECLARE as the *type* parameter.
- 2. After declaring a cursor, you can control how many rows are prefetched to the client side each time a row is fetched from the server by using ct\_cursor with CS\_CURSOR\_ROWS as the *type* parameter.

Storing prefetched rows at the client side reduces the number of calls to the server and this improves overall throughput, as well as turnaround time. Prefetched rows are not immediately passed on to the application; they are stored in a buffer at the client side ready for use.

The setting of the prefetch database option controls prefetching of rows for other interfaces. It is ignored by Open Client connections. The CS\_CURSOR\_ROWS setting is ignored for non-unique, updatable cursors.

- 3. To open a cursor in Open Client, use ct\_cursor with CS\_CURSOR\_OPEN as the *type* parameter.
- 4. To fetch each row in to the application, use ct\_fetch.
- 5. To close a cursor, you use ct\_cursor with CS\_CURSOR\_CLOSE.
- 6. In Open Client, you also need to deallocate the resources associated with a cursor. You do this by using ct cursor with CS CURSOR DEALLOC. You can also use CS CURSOR CLOSE with the additional parameter CS\_DEALLOC to perform these operations in a single step.

### **Modifying rows through a cursor**

With Open Client, you can delete or update rows in a cursor, as long as the cursor is for a single table. The user must have permissions to update the table and the cursor must be marked for update.

### **To modify rows through a cursor**

● Instead of carrying out a fetch, you can delete or update the current row of the cursor using ct\_cursor with CS\_CURSOR\_DELETE or CS\_CURSOR\_UPDATE, respectively.

You cannot insert rows through a cursor in Open Client applications.

### **Describing query results in Open Client**

Open Client handles result sets in a different way than some other SQL Anywhere interfaces.

In embedded SQL and ODBC, you **describe** a query or stored procedure to set up the proper number and types of variables to receive the results. The description is done on the statement itself.

In Open Client, you do not need to describe a statement. Instead, each row returned from the server can carry a description of its contents. If you use ct\_command and ct\_send to execute statements, you can use the ct\_results function to handle all aspects of rows returned in queries.

If you do not want to use this row-by-row method of handling result sets, you can use ct\_dynamic to prepare a SQL statement and use ct\_describe to describe its result set. This corresponds more closely to the describing of SQL statements in other interfaces.

## <span id="page-728-0"></span>**Known Open Client limitations of SQL Anywhere**

Using the Open Client interface, you can use a SQL Anywhere database in much the same way as you would an Adaptive Server Enterprise database. There are some limitations, including the following:

- SQL Anywhere does not support the Adaptive Server Enterprise Commit Service.
- A client/server connection's **capabilities** determine the types of client requests and server responses permitted for that connection. The following capabilities are not supported:
	- CS\_CSR\_ABS
	- CS\_CSR\_FIRST
	- CS\_CSR\_LAST
	- CS\_CSR\_PREV
	- CS\_CSR\_REL
	- CS\_DATA\_BOUNDARY
	- CS\_DATA\_SENSITIVITY
	- CS\_OPT\_FORMATONLY
	- CS\_PROTO\_DYNPROC
	- CS\_REG\_NOTIF
	- CS\_REQ\_BCP
- Security options, such as SSL, are not supported. However, password encryption is supported.
- Open Client applications can connect to SQL Anywhere using TCP/IP.

For more information about capabilities, see the *Open Server Server-Library C Reference Manual*.

• When the CS\_DATAFMT is used with the CS\_DESCRIBE\_INPUT, it does not return the data type of a column when a parameterized variable is sent to SQL Anywhere as input.

### CHAPTER 21

# **SQL Anywhere web services**

## **Contents**

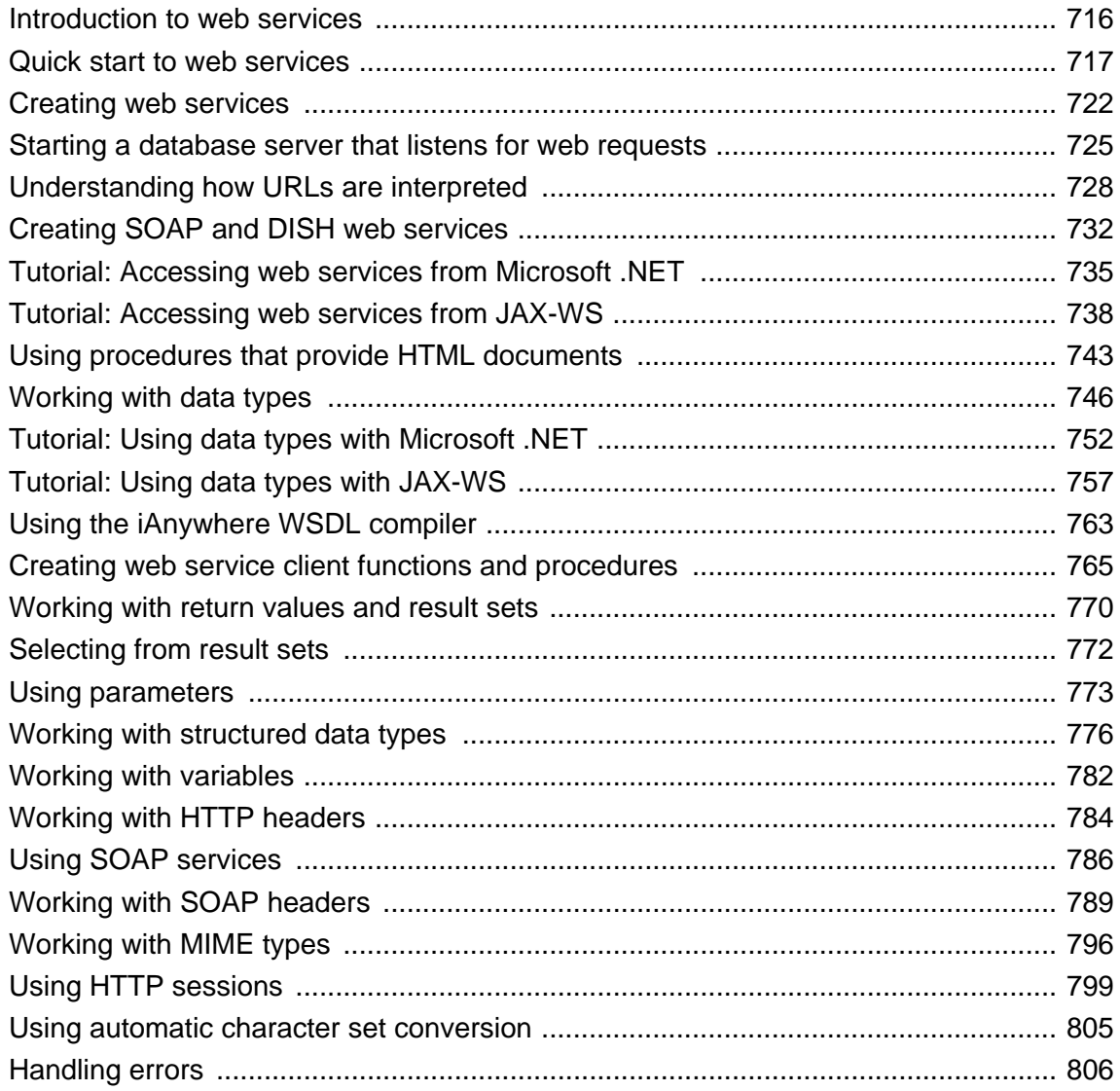

### <span id="page-731-0"></span>**Introduction to web services**

SQL Anywhere contains a built-in HTTP server that allows you to provide web services, as well as to access web services in other SQL Anywhere databases and standard web services available over the Internet. SOAP is the standard used for this purpose, but the built-in HTTP server in SQL Anywhere also lets you handle standard HTTP and HTTPS requests from client applications.

The term web service has been used to mean a variety of things. Commonly, it refers to software that facilitates inter-computer data transfer and interoperability. Essentially, web services make segments of business logic available over the Internet. **Simple Object Access Protocol** (SOAP) is a simple XML-based protocol to let applications exchange information over HTTP.

SOAP provides a method for communication, using the Internet, between applications such as those written in Java or a Microsoft .NET language like Visual C#. SOAP messages define the services that a server provides. Actual data transfer generally takes place using HTTP to exchange XML documents structured so as to efficiently encode relevant information. Any application, such as a client or server, that participates in SOAP communication is called a SOAP node or SOAP endpoint. Such applications can transmit, receive, or process SOAP messages. You can create SOAP nodes with SQL Anywhere.

For more information about the SOAP standards, see [www.w3.org/TR/soap.](http://www.w3.org/TR/soap)

### **Web services and SQL Anywhere**

In the context of SQL Anywhere, the term web services means that SQL Anywhere has the ability to listen for and handle standard SOAP requests. Web services in SQL Anywhere provide client applications an alternative to such traditional interfaces as JDBC and ODBC. Web services can be accessed from client applications written in a variety of languages and running on a variety of platforms. Even common scripting languages such as Perl and Python provide access to web services. You create web services in a database using the CREATE SERVICE statement.

SQL Anywhere can also function as a SOAP or HTTP client, permitting applications running within the database to access standard web services available over the Internet, or provided by other SQL Anywhere databases. This client functionality is accessed through stored functions and procedures.

In addition, the term web services also refers to applications that use the built-in web server to handle HTTP requests from clients. These applications generally function like traditional database-backed web applications, but can be more compact and are easier to write as the data and the entire application can reside within a database. In this type of application, the web service typically returns documents in HTML format. The GET, HEAD, and POST methods are supported.

The collection of web services within your database together define the available URLs. Each service provides a set of web pages. Typically, the content of these pages is generated by procedures that you write and store in your database, although they can be a single statement or, optionally, allow users to execute statements of their own. These web services become available when you start the database server with options that enable it to listen for HTTP requests.

Since the HTTP server that handles web service requests is embedded in the database, performance is good. Applications that use web services are easily deployed, since no additional components are needed, beyond the database and database server.

### <span id="page-732-0"></span>**Quick start to web services**

The following procedure describes how to create a new database, start a SQL Anywhere database with the HTTP server enabled, and access this database using any popular web browser.

### **To create and access a simple HTML web service**

1. Execute the following statement to start a personal web server. The -xs http(port=80) option tells the database server to listen for HTTP requests. If you already have a web server running on port 80, use another port number such as 8080 for this demonstration.

```
dbeng11 -xs http(port=80) c:\webserver\demo.db
```
Many properties of the HTTP communication link are controlled by parameters to the -xs option.

For more information, see "-xs server option" [*SQL Anywhere Server - Database Administration*].

2. As well as starting the database server with the appropriate -xs option parameters, you must create web services to respond to incoming requests. These are defined using the CREATE SERVICE statement.

Start Interactive SQL. Connect to the SQL Anywhere sample database as the DBA. Execute the following statement.

```
CREATE SERVICE HTMLtable
TYPE 'HTML'
AUTHORIZATION OFF
USER DBA
AS SELECT * FROM Customers;
```
This statement creates a web service named HTMLtable. This simple web service returns the results of the statement SELECT \* FROM Customers, automatically converting the output into HTML format. Because authorization is off, no permissions are required to access the table from a web browser.

For more information, see ["Creating web services" on page 722](#page-737-0) and "CREATE SERVICE statement" [*SQL Anywhere Server - SQL Reference*].

- 3. Start a web browser.
- 4. Browse to the URL [http://localhost:80/demo/HTMLtable.](http://localhost:80/demo/HTMLtables) Use the port number you specified when starting the database server.

Your web browser shows you the body of the HTML document returned by the database server. By default, the result set is formatted into an HTML table.

#### **To create and access a simple XML web service**

- 1. Copy the SQL Anywhere sample database from *samples-dir* to another location, such as *c:\webserver \demo.db*.
- 2. Execute the following statement to start a personal web server. The  $-xs$  http(port=80) option tells the database server to listen for HTTP requests. If you already have a web server running on port 80, use another port number such as 8080 for this demonstration.

```
dbeng11 -xs http(port=80) c:\webserver\demo.db
```
Many properties of the HTTP communication link are controlled by parameters to the -xs option.

For more information, see "-xs server option" [*SQL Anywhere Server - Database Administration*].

3. As well as starting the database server with the appropriate -xs option parameters, you must create web services to respond to incoming requests. These are defined using the CREATE SERVICE statement.

Start Interactive SQL. Connect to the SQL Anywhere sample database as the DBA. Execute the following statement:

CREATE SERVICE XMLtable TYPE 'XML' AUTHORIZATION OFF USER DBA AS SELECT \* FROM Customers;

This statement creates a web service named XMLtable. This simple web service returns the results of the statement SELECT \* FROM Customers, automatically converting the output into XML format. Because authorization is off, no permissions are required to access the table from a web browser.

For more information, see ["Creating web services" on page 722](#page-737-0) and "CREATE SERVICE statement" [*SQL Anywhere Server - SQL Reference*].

- 4. Start a web browser.
- 5. Browse to the URL [http://localhost:80/demo/XMLtable.](http://localhost:80/demo/XMLtables) Use the port number you specified when starting the database server.
	- **localhost:80** Defines the web host name and port number to use.
	- **demo** Defines the database name to use. You are using *c:\webserver\demo.db*.
	- **XMLtable** Defines the service name to use.

Your web browser shows you the body of the XML document returned by the database server. As no formatting information has been included, you see the raw XML, including tags and attributes.

6. You can also access the XMLtable service from common programming languages. For example, the following short C# program uses the XMLtable web service:

```
using System.Xml;
static void Main(string[] args)
{
   XmlTextReader reader =
     new XmlTextReader( "http://localhost:80/demo/XMLtable" );
   while( reader.Read() )
\{ switch( reader.NodeType )
\left\{\begin{array}{ccc} \end{array}\right\} case XmlNodeType.Element:
        if( reader.Name == "row" )
\left\{ \begin{array}{c} \end{array} \right. Console.Write(reader.GetAttribute("ID")+" ");
           Console.WriteLine(reader.GetAttribute("Surname"));
 }
        break;
      }
 }
   reader.Close();
}
```
7. In addition, you can access the same web service from Python, as in the following example:

```
import xml.sax
class DocHandler( xml.sax.ContentHandler ):
  def startElement( self, name, attrs ):
     if name == 'row':
       table_id = attrs.getValue( 'ID' )
       table_name = attrs.getValue( 'Surname' )
      print '%s %s' % ( table_id, table_name )
parser = xml.sax.make_parser()
parser.setContentHandler( DocHandler() )
parser.parse( 'http://localhost:80/demo/XMLtable' )
```
Save this code in a file called *DocHandler.py*. To run the application, enter a command like the following:

python DocHandler.py

#### **To create and access a simple JSON web service**

- 1. Copy the SQL Anywhere sample database from *samples-dir* to another location, such as *c:\webserver \demo.db*.
- 2. Execute the following statement to start a personal web server. The  $-xs$  http(port=80) option tells the database server to listen for HTTP requests. If you already have a web server running on port 80, use another port number such as 8080 for this demonstration.

dbeng11 -xs http(port=80) c:\webserver\demo.db

Many properties of the HTTP communication link are controlled by parameters to the -xs option.

For more information, see "-xs server option" [*SQL Anywhere Server - Database Administration*].

3. As well as starting the database server with the appropriate -xs option parameters, you must create web services to respond to incoming requests. These are defined using the CREATE SERVICE statement.

Start Interactive SQL. Connect to the SQL Anywhere sample database as the DBA. Execute the following statement:

```
CREATE SERVICE JSONtable
TYPE 'JSON'
AUTHORIZATION OFF
USER DBA
AS SELECT * FROM Customers;
```
This statement creates a web service named JSONtable. This simple web service returns the results of the statement SELECT \* FROM Customers, automatically converting the output into JavaScript Object Notation format. Because authorization is off, no permissions are required to access the table from a web browser.

For more information, see ["Creating web services" on page 722](#page-737-0) and "CREATE SERVICE statement" [*SQL Anywhere Server - SQL Reference*].

- 4. Start a web browser.
- 5. Browse to the URL [http://localhost:80/demo/JSONtable](http://localhost:80/demo/XMLtables). Use the port number you specified when starting the database server.
- **localhost:80** Defines the web host name and port number to use.
- **demo** Defines the database name to use. You are using *c:\webserver\demo.db*.
- **JSONtable** Defines the service name to use.

Your web browser should permit you to save the JSON response document returned by the database server. Save the response to a file.

6. If you use a text editor to view the file containing the response, you will see the following array notation for the result set.

```
\Gamma\left\{ \begin{array}{cc} 0 & 0 \\ 0 & 0 \end{array} \right\} "ID": 101,
                      "Surname": "Devlin",
                      "GivenName": "Michaels",
                      "Street": "114 Pioneer Avenue",
                      "City": "Kingston",
                      "State": "NJ",
                      "Country": "USA",
                      "PostalCode": "07070",
                      "Phone": "2015558966",
                      "CompanyName": "The Power Group"
           },
\left\{ \begin{array}{cc} 0 & 0 \\ 0 & 0 \end{array} \right\} "ID": 102,
                      "Surname": "Reiser",
                      "GivenName": "Beth",
                      "Street": "33 Whippany Road",
                     "City": "Rockwood",
                      "State": "NY",
                      "Country": "USA",
                      "PostalCode": "10154",
                      "Phone": "2125558725",
                      "CompanyName": "AMF Corp."
           },
.
.
.
\left\{ \begin{array}{cc} 0 & 0 \\ 0 & 0 \end{array} \right\} "ID": 665,
                      "Surname": "Thompson",
                      "GivenName": "William",
                      "Street": "19 Washington Street",
                      "City": "Bancroft",
                     "State": "NY",
                      "Country": "USA",
                      "PostalCode": "11700",
                      "Phone": "5165552549",
           "CompanyName": "The Apple Farm"
 }
]
```
### **Other resources for getting started**

Samples are included in the *samples-dir\SQLAnywhere\HTTP* directory.

Other examples might be available on CodeXchange at<http://ianywhere.codexchange.sybase.com/>.

#### **See also**

● "HTML\_DECODE function [Miscellaneous]" [*SQL Anywhere Server - SQL Reference*]

- "HTML\_ENCODE function [Miscellaneous]" [*SQL Anywhere Server SQL Reference*]
- "HTTP\_DECODE function [HTTP]" [*SQL Anywhere Server SQL Reference*]
- "HTTP\_ENCODE function [HTTP]" [*SQL Anywhere Server SQL Reference*]
- "HTTP\_HEADER function [HTTP]" [*SQL Anywhere Server SQL Reference*]
- "HTTP\_VARIABLE function [HTTP]" [*SQL Anywhere Server SQL Reference*]
- "NEXT\_HTTP\_HEADER function [HTTP]" [*SQL Anywhere Server SQL Reference*]
- "NEXT\_HTTP\_VARIABLE function [HTTP]" [*SQL Anywhere Server SQL Reference*]
- "NEXT\_SOAP\_HEADER function [SOAP]" [*SQL Anywhere Server SQL Reference*]
- "SOAP\_HEADER function [SOAP]" [*SQL Anywhere Server SQL Reference*]
- "sa\_http\_header\_info system procedure" [*SQL Anywhere Server SQL Reference*]
- "sa\_http\_variable\_info system procedure" [*SQL Anywhere Server SQL Reference*]
- "sa\_set\_http\_header system procedure" [*SQL Anywhere Server SQL Reference*]
- "sa\_set\_http\_option system procedure" [*SQL Anywhere Server SQL Reference*]
- "sa\_set\_soap\_header system procedure" [*SQL Anywhere Server SQL Reference*]

### <span id="page-737-0"></span>**Creating web services**

Web services, created and stored in databases, define which URLs are valid and what they do. A single database can define multiple web services. It is possible to define web services in different databases so that they appear to be part of a single web site.

The following statements permit you to create, alter, and delete web services:

- CREATE SERVICE
- ALTER SERVICE
- DROP SERVICE
- COMMENT ON SERVICE

The general syntax of the CREATE SERVICE statement is as follows:

**CREATE SERVICE** *service-name* **TYPE '***service-type***'** [ *attributes* ] [ **AS** *statement* ]

#### **Service names**

Since service names form part of the URL used to access them, they are flexible in terms of what characters they can contain. In addition to the standard alpha-numeric characters, the following characters are permitted:  $-$  \_ . ! \* '( )

In addition, service names other than those used in naming DISH services can contain a slash, "/", but some restrictions apply because this character is a standard URL delimiter and affects how SQL Anywhere interprets your URLs. It cannot be the first character of a service name. In addition, service names cannot contain two consecutive slashes.

The characters permitted in service names are also permitted in GROUP names, which apply to DISH services only.

#### **Service types**

The following service types are supported:

- **'SOAP'** The result set is returned as a SOAP response. The format of the data is determined by the FORMAT clause. A request to a SOAP service must be a valid SOAP request, not just a simple HTTP request.
- **'DISH'** A DISH service (Determine SOAP Handler) acts as a proxy for those SOAP services identified by the GROUP clause, and generates a WSDL (Web Services Description Language) document for each of these SOAP services.
- **'HTML'** The result set of a statement or procedure is automatically formatted into an HTML document that contains a table.
- **'XML'** The result set is returned as XML. If the result set is already XML, no additional formatting is applied. If it is not already XML, it is automatically formatted as XML. The effect is similar to that of using the FOR XML RAW clause in a SELECT statement.
- **'JSON'** The result set is returned in JavaScript Object Notation (JSON). JSON is more compact than XML and has a similar structure. For more information about JSON, visit [http://www.json.org.](http://www.json.org/)

● **'RAW'** The result set is sent to the client without any further formatting. You can produce formatted documents by generating the required tags explicitly within your procedure.

Of all the service types, RAW gives you the most control over the output. However, it does require that you do more work as you must explicitly output all the necessary tags. The output of XML services can be adjusted by applying the FOR XML clause to the service's statement. The output of SOAP services can be adjusted using the FORMAT attribute of the CREATE or ALTER SERVICE statement.

For more information, see "CREATE SERVICE statement" [*SQL Anywhere Server - SQL Reference*].

### **Statements**

The statement is the command, usually a stored procedure, that is called when someone accesses the service. If you define a statement, this is the only statement that can be run through this service. The statement is mandatory for SOAP services, and ignored for DISH services. The default is NULL, which means no statement.

You can create services that do not include statements. The statement is taken from the URL. Services configured in this way can be useful when you are testing a service, or want a general way of accessing information. To do so, either omit the statement entirely or use the phrase AS NULL in place of the statement.

Services without statements are a serious security risk because they permit web clients to execute arbitrary commands. When creating such services, you must enable authorization, which forces all clients to provide a valid user name and password. Even so, only services that define statements should be run in a production system.

### **Attributes**

In general, all attributes are optional. However, some are interdependent. The following attributes are available:

- **AUTHORIZATION** This attribute controls which users can use the service. The default setting is ON. Authorization must be ON if no statement is provided. In addition, the authorization setting affects how user names, defined by the USER attribute, are interpreted.
- **SECURE** When set to ON, only secure connections are permitted. All connections received on the HTTP port are automatically redirected to the HTTPS port. The default is OFF, which enables both HTTP and HTTPS requests, provided these ports are enabled using the appropriate options when the database server is started.

For more information, see "-xs server option" [*SQL Anywhere Server - Database Administration*].

● **USER** The USER clause controls which database user accounts can be used to process service requests. However, the interpretation of this setting depends on whether authorization is ON or OFF.

When authorization is set to ON, all clients must provide a valid user name and password when they connect. When authorization is ON, the USER option can be NULL, a database user name, or the name of a database group. If it is NULL, any database user can connect and make requests. Requests are run using the account and permissions of that user. If a group name is specified, only those users who belong to the group can run requests. All other database users are denied permission to use the service.

If authorization is OFF, a statement must be provided. In addition, a user name must be provided. All requests are run using that user's account and permissions. Thus, if the server is connected to a public network, the permissions of the named user account should be minimal to limit the damage that could be caused through malicious use.

**GROUP** The GROUP clause, which applies to DISH services only, determines which SOAP services are exposed by the DISH service. Only SOAP services whose names begin with the name of the group name of a DISH service are exposed by that DISH service. Thus, the group name is a common prefix among the exposed SOAP services. For example, specifying GROUP *xyz* exposes only SOAP services *xyz*/*aaaa*, *xyz*/*bbbb*, or *xyz*/*cccc,* but does not expose *abc/aaaa* or *xyzaaaa*. If no group name is specified, the DISH service exposes all the SOAP services in the database. The same characters are permitted in group names as in service names.

SOAP services can be exposed by more than one DISH service. In particular, this feature permits a single SOAP service to supply data in multiple formats. The service type, unless specified in a SOAP service, is inherited from the DISH service. Thus, you can create a SOAP service that declares no format type, then include it in multiple DISH services, each of which specifies a different format.

- **FORMAT** The FORMAT clause, which applies to DISH and SOAP services only, controls the output format of the SOAP or DISH response. Output formats compatible with various types of SOAP clients, such as .NET or JAX-WS, are available. If the format of a SOAP service is not specified, the format is inherited from the service's DISH service declaration. If the DISH service also does not declare a format, it defaults to DNET, which is compatible with .NET clients. A SOAP service that does not declare a format can be used with different types of SOAP clients by defining multiple DISH services, each having a different FORMAT type.
- **URL [PATH]** The URL or URL PATH clause controls the interpretation of URLs and applies to XML, HTML, and RAW service types only. In particular, it determines whether URL paths are accepted and, if so, how they are processed. If the service name ends with the character "/", URL must be set to OFF.

For more information, see "CREATE SERVICE statement" [*SQL Anywhere Server - SQL Reference*].

## <span id="page-740-0"></span>**Starting a database server that listens for web requests**

When you want a database server to listen for web service requests over HTTP or HTTPS, you must specify the types of web requests it is to listen on the command line when you start the server. By default, database servers do not listen for web service requests, leaving no way for clients to access any services that may be defined in your database.

You can also specify various properties of an HTTP or HTTPS service on the command line, such as on which port they are to listen.

You must also create web services within the database. For more information, see ["Creating web](#page-737-0) [services" on page 722](#page-737-0).

You use the -xs option to enable protocols. The two available web service protocols are HTTP and HTTPS. Optional parameters, placed within parentheses after the protocol name, let you customize access to each type of web service.

The general syntax of the option is as follows:

**-xs** { *protocol* [ **(***option***=***value*; ...**)** ], ... }

### **Starting multiple web servers**

If you want to start multiple web servers at the same time, then you must change the port for additional web servers since they all have the same default port.

### **Protocols**

The following web service protocol values are available:

- http Listen for HTTP connections.
- https Listen for HTTPS connections. HTTPS connections using SSL version 3.0 and TLS version 1.0 are supported.
- **none** Do not listen for web service requests. This is the default setting.

### **Options**

The following are some of the options that are available:

- **FIPS** Specify **FIPS=Y** to listen for HTTPS FIPS connections.
- **ServerPort [PORT]** The port on which to listen for web requests. By default, SQL Anywhere listens on port 80 for HTTP requests and on port 443 for secure HTTP (HTTPS) requests. The default port for FIPS-approved HTTPS connections is the same as for HTTPS.

For example, if you already have a web server running on port 80, you could use the following options to start a database server that listens for web requests on port 8080:

```
dbeng11 mywebapp.db -xs http(port=8080)
```
As another example, the following command starts a secure web server using the sample identity file included with SQL Anywhere (you must have installed RSA or FIPS-approved RSA encryption to have this file). It should be entered on a single line.

```
dbeng11 -xs https(identity=rsaserver.id;
                  identity_password=test)
```
### **Caution**

The sample identity file is intended for use only during testing and development. It provides no protection because it is a standard part of SQL Anywhere. Replace it with your own certificate before deploying your application.

**DatabaseName [DBN]** Specifies the name of a database to use when processing web requests, or uses the REQUIRED or AUTO keyword to specify whether database names are required as part of the URL.

If this parameter is set to REQUIRED, the URL must specify the database name.

If this parameter is set to AUTO, the URL may specify a database name, but does not need to do so. If the URL contains no database name, the default database on the server is used to process web requests.

If this parameter is set to the name of a database, that database is used to process all web requests. The URL must not contain a database name.

- **LocalOnly [LOCAL]** When set to YES, this parameter causes a network database server to reject all connections from clients running on different computers. This option has no effect on personal database servers, which never accept web service requests from other computers. The default value is NO, which means accept requests from clients no matter where they are located.
- **LogFile [LOG]** The name of the file to which the database server is to write information about web service requests.
- **LogFormat [LF]** Controls the format of messages written to the log file and which fields appear in them. If they appear in the string, current values are substituted for the codes, such as  $\mathcal{O}$ T, when each message is written.

The default value is **@T - @W - @I - @P - "@M @U @V" - @R - @L - @E**, which produces messages such as the following:

 $06/15$   $01:30:08.114 - 0.686 - 127.0.0.1 - 80$  $-$  "GET /web/ShowTable HTTP/1.1" - 200 OK - 55133 -

The format of the log file is compatible with Apache, so the same tools can be used to analyze it.

For more information about field codes, see "LogFormat protocol option [LF]" [*SQL Anywhere Server - Database Administration*].

● **LogOptions [LOPT]** Allows you to specify keyword and error numbers that control which messages, or types of messages, are written to the log file.

For more information, see "LogOptions protocol option [LOPT]" [*SQL Anywhere Server - Database Administration*].

For a complete list of the available options and detailed information about them, see "Network protocol options" [*SQL Anywhere Server - Database Administration*].

### <span id="page-743-0"></span>**Understanding how URLs are interpreted**

Universal Resource Locators, or URLs, identify documents, such as HTML pages, available from SOAP or HTTP web services. The URLs used in SQL Anywhere follow the patterns familiar to you from browsing the web. Users browsing through a database server need not be aware that their requests are not being handled by a traditional stand-alone web server.

Although standard in format, SQL Anywhere database servers interpret URLs differently than standard web servers. The options you specify when you start the database server also affect their interpretation.

The general syntax of the URL is as follows:

{ **http** | **https** }**://**[ *user***:***password***@** ]*host*[ **:***port* ][ **/***dbn* ]**/***service-name*[ *path | ?searchpart* ]

The following is an example URL: [http://localhost:80/demo/XMLtable](http://localhost:80/demo/XMLtables).

### **User and password**

When a web service requires authentication, the user name and password can be passed directly as part of the URL by separating them with a colon and prepending them to the host name, much like an email address.

### **Host and port**

Like all standard HTTP requests, the start of the URL contains the host name or IP number and, optionally, a port number. The IP address or host name, and port, should be the one on which your server is listening. The IP address is the address of a network card in the computer running SQL Anywhere. The port number will be the port number you specified using the -xs option when you started the database server. If you did not specify a port number, the default port number for that type of service is used. For example, the server listens by default on port 80 for HTTP requests.

For more information, see "-xs server option" [*SQL Anywhere Server - Database Administration*].

### **Database name**

The next token, between the slashes, is usually the name of a database. This database must be running on the server and must contain web services.

The default database is used if no database name appears in the URL and the database name was not specified using the DBN connection parameter to the -xs server option.

The database name can be omitted only if the database server is running only one database, or if the database name was specified using the DBN connection parameter to the -xs option.

#### **Service name**

The next portion of the URL is the service name. This service must exist in the specified database. The service name can extend beyond the next slash character because web service names can contain slash characters. SQL Anywhere matches the remainder of the URL with the defined services.

If the URL provides no service name, then the database server looks for a service named root. If the named service, or the root service, is not defined, then the server returns a 404 Not Found error.

### **Parameters**

Depending on the type of the target service, parameters can be supplied in different ways. Parameters to HTML, XML, and RAW services can be passed in any of the following ways:

- appended to the URL using slashes
- supplied as an explicit URL parameters list
- supplied as POST data in a POST request

Parameters to SOAP services must be included as part of a standard SOAP request. Values supplied in other ways are ignored.

#### **URL path**

To access parameter values, parameters must be given names. These host variable names, prefixed with a colon (:), can be included in the statement that forms part of the web service definition.

For example, suppose you define the following stored procedure:

```
CREATE PROCEDURE Display (IN ident INT )
BEGIN
     SELECT ID, GivenName, Surname FROM Customers
    WHERE ID = ident;END;
```
A statement that calls the stored procedure requires a customer identification number. Define the service as follows:

```
CREATE SERVICE DisplayCustomer
TYPE 'HTML'
URL PATH ELEMENTS
AUTHORIZATION OFF
USER DBA 
AS CALL Display( :url1 );
```
An example of a URL for this is: [http://localhost/demo/DisplayCustomer/105.](http://localhost/demo/DisplayCustomer/105)

The parameter 105 is passed as url1 to the service. The clause URL PATH ELEMENTS indicates that parameters separated by slashes should be passed as parameters  $ur11, ur12, ur13$ , and so on. Up to 10 parameters can be passed in this way.

Since there is only one parameter to the Display procedure, the service could have been defined like this:

```
CREATE SERVICE DisplayCustomer
TYPE 'HTML'
URL PATH ON
AUTHORIZATION OFF
USER DBA 
AS CALL Display( :url );
```
In this case, the parameter 105 would be passed as url to the service. The clause URL PATH ON indicates that everything after the service name should be passed as a single parameter called  $ur1$ . So in the following URL, the string 105/106 would be passed as  $ur1$  (and a SQL error would result since the Display stored procedure requires an integer value).

<http://localhost:80/demo/DisplayCustomer/105/106>

For more information about variables, see ["Working with variables" on page 782.](#page-797-0)

Parameters can also be accessed using the HTTP\_VARIABLE function. For more information, see "HTTP\_VARIABLE function [HTTP]" [*SQL Anywhere Server - SQL Reference*].

#### **URL searchpart**

Another method for passing parameters is through the URL searchpart mechanism. A URL searchpart consists of a question mark (?) followed by *name*=*value* pairs separated by ampersands (&). The searchpart is appended to the end of a URL. The following example shows the general format:

http://server/path/document?name1=value1&name2=value2

GET requests are formatted in this manner. If present, the named variables are defined and assigned the corresponding values.

For example, a statement that calls the stored procedure ShowSalesOrderDetail requires both a customer identification number and a product identification number:

```
CREATE SERVICE ShowSalesOrderDetail
TYPE 'HTML'
URL PATH OFF
AUTHORIZATION OFF
USER DBA 
AS CALL ShowSalesOrderDetail( :customer_id, :product_id );
```
An example of a URL for this is: [http://localhost:80/demo/ShowSalesOrderDetail?](http://localhost:80/demo/ShowSalesOrderDetail?customer_id=101&product_id=300) customer  $id=101\&$ product  $id=300$ .

If you have URL PATH set to ON or ELEMENTS, additional variables are defined. However, the two are usually otherwise independent. You can allow variables to be used in requested URLs by setting URL PATH to ON or ELEMENTS. The following example illustrates how the two can be mixed:

```
CREATE SERVICE ShowSalesOrderDetail2
TYPE 'HTML'
URL PATH ON
AUTHORIZATION OFF
USER DBA 
AS CALL ShowSalesOrderDetail( :customer id, :url );
```
In the following example, both searchpart and URL path are used. The value 300 is assigned to  $ur1$  and 101 is assigned to customer id.

[http://localhost:80/demo/ShowSalesOrderDetail2/300?customer\\_id=101](http://localhost:80/demo/ShowSalesOrderDetail2/300?customer_id=101)

This can also be expressed using searchpart only in the following manner.

[http://localhost:80/demo/ShowSalesOrderDetail2/?customer\\_id=101&url=300](http://localhost:80/demo/ShowSalesOrderDetail2/?customer_id=101&url=300)

This then leads to the question of what happens when both are specified for the same variable. In the following example, first 300 and then 302 are assigned to  $ur1$  in sequence and it is the last assignment that takes precedence.

[http://localhost:80/demo/ShowSalesOrderDetail2/300?customer\\_id=101&url=302](http://localhost:80/demo/ShowSalesOrderDetail2/300?customer_id=101&url=302)

For more information about variables, see ["Working with variables" on page 782.](#page-797-0)

Parameters can also be accessed using the HTTP\_VARIABLE function. For more information, see "HTTP\_VARIABLE function [HTTP]" [*SQL Anywhere Server - SQL Reference*].

## <span id="page-747-0"></span>**Creating SOAP and DISH web services**

SOAP and DISH web services are the means by which you create standard SOAP web services that can be accessed by standard SOAP clients, such as those written with Microsoft .NET or JAX-WS.

### **SOAP services**

SOAP services are the mechanism for constructing web services in SQL Anywhere that accept and process standard SOAP requests.

To declare a SOAP service, specify that the service is to be of type SOAP. The body of a standard SOAP request is SOAP envelope, meaning an XML document with a specific format. SQL Anywhere parses and processes these requests using the procedures you provide. The response is automatically formatted in the form of a standard SOAP response, which is also a SOAP envelope, and returned to the client.

The syntax of the statement used to create SOAP services is as follows:

```
CREATE SERVICE service-name
TYPE 'SOAP'
[ FORMAT { 'DNET' | 'CONCRETE' | 'XML' | NULL } ]
[ common-attributes ]
AS statement
```
### **DISH services**

DISH services act as proxies for groups of SOAP services. In addition, they automatically construct WSDL (Web Services Description Language) documents for their clients that describe the SOAP services that they currently expose.

When you create a DISH service, the name given in the GROUP clause determines which SOAP services the DISH service exposes. Every SOAP service whose name is prefixed with the name of the DISH service is exposed. For example, specifying GROUP xyz exposes SOAP services xyz/aaaa, xyz/bbbb, or xyz/cccc. It does not expose SOAP services named abc/aaaa or xyzaaaa. SOAP services can be exposed by more than one DISH service. If no group name is specified, the DISH service exposes all the SOAP services in the database. The same characters are permitted in DISH group names as in SOAP service names.

The syntax of the statement used to create DISH services is as follows:

**CREATE SERVICE** *service-name* **TYPE 'DISH'** [ **GROUP** { *group-name* | **NULL** } ] [ **FORMAT** { **'DNET'** | **'CONCRETE'** | **'XML'** | **NULL** } ] [ *common-attributes* ]

### **SOAP and DISH service formats**

The FORMAT clause of the CREATE SERVICE statement customizes the SOAP service data payload to best suit the various types of SOAP clients, such as .NET and JAX-WS. The FORMAT clause affects the content of the WSDL document returned by a DISH service and the format of data payloads returned in SOAP responses.

The default format, DNET, is a native format for use with .NET SOAP client applications, which expect a .NET DataSet format.

The CONCRETE format is for use with clients such as JAX-WS and .NET that automatically generate interfaces based on the format of the returned data structures. When you specify this format, the WSDL document returned by SQL Anywhere exposes a SimpleDataset element that describes a result set in concrete terms. This element is a containment hierarchy of a rowset composed of an array of rows, each containing an array of column elements.

The XML format is for use with SOAP clients that accept the SOAP response as one large string, and use an XML parser to locate and extract the required elements and values. This format is generally the most portable between different types of SOAP clients.

If the format of a SOAP service is not specified, the format is inherited from the service's DISH service declaration. If the DISH service also does not declare a format, it defaults to DNET, which is compatible with .NET clients. A SOAP service that does not declare a format can be used with different types of SOAP clients by defining multiple DISH services, each having a different FORMAT type.

### **Creating homogeneous DISH services**

SOAP services need not specify a format type—you can set the format type to NULL. In this case, the format is inherited from the DISH services that act as proxies for them. More than one DISH service can act as a proxy for each SOAP service, and these DISH services need not be of the same type. These facts mean that it is possible to use a single SOAP service with different types of SOAP clients, such as .NET and JAX-WS, by using multiple DISH services, each of a different type. Such DISH services are said to be **homogeneous** because they expose the same data payloads for the same SOAP services, but in different formats.

For example, consider the following two SOAP services, neither of which specifies a format:

```
CREATE SERVICE "abc/hello"
TYPE 'SOAP'
AS CALL hello(:student);
CREATE SERVICE "abc/goodbye"
TYPE 'SOAP'
AS CALL goodbye(:student);
```
Since neither of these services includes a FORMAT clause, the format, by default, is NULL. It is thus inherited from the DISH service that is acting as a proxy. Now, consider the following two DISH services:

```
CREATE SERVICE "abc_xml"
TYPE 'DISH'
GROUP "abc"
FORMAT 'XML';
CREATE SERVICE "abc_concrete"
TYPE 'DISH'
GROUP "abc"
FORMAT 'CONCRETE';
```
Since both DISH services specify the same group name abc, they act as proxies for the same SOAP services, namely all SOAP services whose names have the prefix "abc/".

However, when either of the two SOAP services is accessed through the abc\_xml DISH service, the SOAP service inherits the XML format; when accessed through the abc\_concrete SOAP service, the SOAP service inherits the CONCRETE format.

Homogeneous DISH services provide a means of avoiding duplicate services whenever you want to give different types of SOAP clients access to the SOAP web services you create.

## <span id="page-750-0"></span>**Tutorial: Accessing web services from Microsoft .NET**

The following tutorial demonstrates how to access web services from Microsoft .NET using Visual C#.

### **To create SOAP and DISH services**

- 1. Copy the SQL Anywhere sample database from *samples-dir* to another location, such as *c:\webserver \demo.db*.
- 2. At a command prompt, execute the following statement to start a personal web server. The  $-xs$ http(port=80) option tells the database server to accept HTTP requests on port 80. If you already have a web server running on port 80, use another port number such as 8080 for this tutorial.

```
dbeng11 -xs http(port=80) c:\webserver\demo.db
```
- 3. Start Interactive SQL. Connect to the SQL Anywhere sample database as the DBA. Execute the following statements:
	- a. Define a SOAP service that lists the Employees table.

```
CREATE SERVICE "SASoapTest/EmployeeList"
TYPE 'SOAP'
AUTHORIZATION OFF
SECURE OFF
USER DBA
AS SELECT * FROM Employees;
```
Because authorization has been turned off, anyone can use this service without supplying a user name and password. The commands run under user DBA. This arrangement is simple, but insecure.

b. Create a DISH service to act as a proxy for the SOAP service and to generate the WSDL document.

```
CREATE SERVICE "SASoapTest_DNET"
TYPE 'DISH'
GROUP "SASoapTest"
FORMAT 'DNET'
AUTHORIZATION OFF
SECURE OFF
USER DBA;
```
The SOAP and DISH service must be of format DNET. In this example, the FORMAT clause was omitted when the SOAP service was created. As a result, the SOAP service inherits the DNET format from the DISH service.

- 4. Start Microsoft Visual Studio. Note that this example uses functions from the .NET Framework 2.0.
	- a. Create a new Windows application project using Visual C#.

An empty form appears.

- b. From the **Project** menu, choose **Add Web Reference**.
- c. In the **URL** field of the **Add Web Reference** page, enter the following URL: **http://localhost:80/ demo/SASoapTest\_DNET**.
- d. Click **Go**.

You are presented with a list of the methods available for SASoapTest\_DNET. You should see the EmployeeList method.

e. Click **Add Reference** to finish.

The **Solution Explorer** window shows the new web reference.

f. Add a **ListBox** and a **Button** to the form as shown in the following diagram.

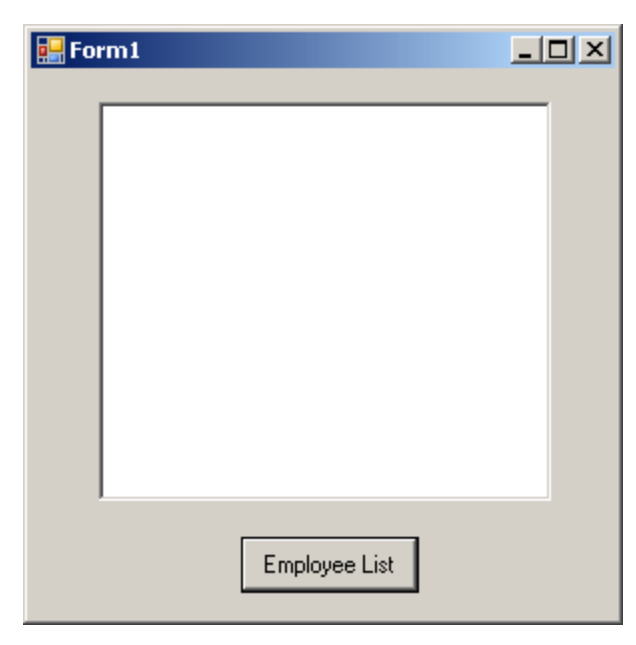

- g. Rename the button text to **Employee List**.
- h. Double-click the Employee List button and add the following code for the button click event.

```
int sqlCode;
listBox1.Items.Clear();
localhost.SASoapTest_DNET proxy = new localhost.SASoapTest_DNET();
DataSet results = proxy.EmployeeList(out sqlCode);
DataTableReader dr = results.CreateDataReader();
while (dr.Read())
{
  for (int i = 0; i < dr. FieldCount; i++)\{string columnName = dr.GetName(i);
     try
\left\{\begin{array}{ccc} \end{array}\right\} string value = dr.GetString(i);
        listBox1.Items.Add(columnName + "=" + value);
 }
     catch ( InvalidCastException )
\left\{\begin{array}{ccc} \end{array}\right\} listBox1.Items.Add(columnName + "=(null)");
 }
 }
   listBox1.Items.Add("");
```
### } dr.Close();

i. Build and run the program.

The listbox will display the EmployeeList result set as column name=value pairs.

A try/catch block is included to handle NULL column values such as those found in the TerminationDate column of the Employees table.

## <span id="page-753-0"></span>**Tutorial: Accessing web services from JAX-WS**

The following tutorial demonstrates how to access web services using the Java API for XML Web Services (JAX-WS).

Before you begin, you will need the JAX-WS tools available from Sun. If you do not have this package installed on your system, you must download the JAX-WS tools and install them. To download the JAXWS tools, visit [http://java.sun.com/webservices/.](http://java.sun.com/webservices/) Click the link for JAX-WS. This should take you to the [Java API for XML Web Services](https://jax-ws.dev.java.net/) page. Click the Download Now link. After you have downloaded the software package, install it on your system.

This example was developed with JAX-WS 2.1.3 for Windows.

SQL Anywhere SOAP web services that are accessed from JAX-WS should be declared to be of format CONCRETE.

### **To create SOAP and DISH services**

1. At a command prompt, execute the following statement to start a personal web server. The -xs http(port=80) option tells the database server to accept HTTP requests on port 80. If you already have a web server running on port 80, use another port number such as 8080 for this tutorial.

```
dbeng11 -xs http(port=80) samples-dir\demo.db
```
- 2. Start Interactive SQL and connect to the SQL Anywhere sample database as the DBA. Execute the following statements:
	- a. Define a stored procedure that lists some columns of the Employees table.

```
CREATE PROCEDURE ListEmployees()
RESULT (
EmployeeID INTEGER,<br>Surname CHAR(20)
 Surname CHAR(20),<br>GivenName CHAR(20),
                         CHAR(20),<br>DATE,
 StartDate DATE,<br>TerminationDate DATE)
TerminationDate
BEGIN
   SELECT EmployeeID, Surname, GivenName, 
     StartDate, TerminationDate 
   FROM Employees;
END;
```
b. Define a SOAP service that calls this stored procedure.

```
CREATE SERVICE "WS/EmployeeList"
TYPE 'SOAP'
FORMAT 'CONCRETE' EXPLICIT OFF
DATATYPE OUT
AUTHORIZATION OFF
SECURE OFF
USER DBA
AS CALL ListEmployees();
```
The EXPLICIT clause can only be used with a SOAP or DISH service of type CONCRETE. In this example, EXPLICIT OFF indicates that the corresponding DISH service should generate XML Schema that describes the generic SimpleDataset object. This option only affects the WSDL document that is generated. Later on, we will look at an example that uses EXPLICIT ON. See ["Tutorial: Using data types with JAX-WS" on page 757.](#page-772-0)

DATATYPE OUT indicates that explicit data type information is generated in the XML result set response. If DATATYPE OFF had been specified, then all data would be typed as string. This option does not affect the WSDL document that is generated.

Because authorization has been turned off, anyone can use this service without supplying a user name and password. The commands run under user DBA. This arrangement is simple, but not secure.

c. Create a DISH service to act as a proxy for the SOAP service and to generate the WSDL document.

```
CREATE SERVICE "WSDish"
TYPE 'DISH'
FORMAT 'CONCRETE'
GROUP "WS"
AUTHORIZATION OFF
SECURE OFF
USER DBA;
```
The SOAP and DISH service must both be format CONCRETE. Since the EmployeeList service is in the WS group, a GROUP clause is included.

3. Take a look at the WSDL that the DISH service automatically creates. To do so, open a web browser and browse to the following URL: [http://localhost:80/demo/WSDish](http://localhost:80/demo/SASoapTest_CONCRETE). The DISH service automatically generates a WSDL document that appears in the browser window.

In particular, observe the SimpleDataset object that is exposed because the format of this service is CONCRETE and EXPLICIT is OFF. In a later step, the **wsimport** application uses this information to generate a SOAP 1.1 client interface for this service.

```
<s:complexType name="SimpleDataset">
<s:sequence>
<s:element name="rowset">
  <s:complexType>
   <s:sequence>
   <s:element name="row" minOccurs="0" maxOccurs="unbounded">
     <s:complexType>
     <s:sequence>
       <s:any minOccurs="0" maxOccurs="unbounded" /> 
     </s:sequence>
     </s:complexType>
   </s:element>
   </s:sequence>
   </s:complexType>
</s:element>
</s:sequence>
</s:complexType>
```
### **To generate a JAX-WS interface for these web services**

1. In this example, the Java API for XML Web Services (JAX-WS) and the Sun Java 1.6.0 JDK are installed on drive *C:*. Set your PATH environment variable so that it includes the JAX-WS binaries, as well as the JDK binaries. The binaries are located in the following directories:

```
c:\Sun\jaxws-ri\bin
c:\jdk1.6.0\bin
```
2. Set your CLASSPATH environment variable.

SET classpath=.;C:\Sun\jaxws-ri\lib\jaxb-api.jar ;C:\Sun\jaxws-ri\lib\jaxws-rt.jar

3. The next step is to generate the interface needed to call the web service.

At a command prompt, execute the following command.

wsimport -keep -Xendorsed "http://localhost:80/demo/WSDish"

The wsimport tool retrieves the WSDL document from the given URL, generates the Java files that define the interface for it, and then compiles the Java files.

The **keep** option tells wsimport not to delete the *.java* files. Without this option, these files are deleted after the corresponding *.class* files have been generated. Saving these files makes it easer to examine the makeup of the interface.

The **Xendorsed** option allows you to use the JAX-WS 2.1 API with JDK6.

Once this command completes, you should have a new subdirectory structure named *localhost\demo \ws* in your current directory that contains the following Java files, along with the compiled *.class* versions of each Java file.

```
EmployeeList.java
EmployeeListResponse.java
FaultMessage.java
ObjectFactory.java
package-info.java
SimpleDataset.java
WSDish.java
WSDishSoapPort.java
```
#### **To use the generated JAX-WS interface**

1. Save the following Java source code into *SASoapDemo.java*. Make sure that this file is located in the same directory containing the *localhost* subdirectory that was generated by the wsimport tool.

```
// SASoapDemo.java illustrates a web service client that
// calls the WSDish service and prints out the data.
import java.util.*;
import javax.xml.ws.*;
import org.w3c.dom.Element;
import org.w3c.dom.Node;
import localhost.demo.ws.*;
public class SASoapDemo
{
   @WebServiceRef( wsdlLocation= "http://localhost:8080/demo/WSDish" )
   public static void main( String[] args )
\{ try {
       WSDish service = new WSDish();
       Holder<SimpleDataset> response = new Holder<SimpleDataset>();
       Holder<Integer> sqlcode = new Holder<Integer>();
       WSDishSoapPort port = service.getWSDishSoap();
       // This is the SOAP service call to EmployeeList
       port.employeeList( response, sqlcode );
```
```
 localhost.demo.ws.SimpleDataset result = response.value;
      SimpleDataset.Rowset rowset = result.getRowset();
      List<SimpleDataset.Rowset.Row> rows = rowset.getRow();
     for ( int i = 0; i < rows.size(); i++ ) {
       SimpleDataset.Rowset.Row row = rows.get( i );
        List<Object> cols = row.getAny();
        System.out.println( "Number of columns=" + cols.size() );
       for ( int j = 0; j < cols.size(); j++ ) {
           // Column data is contained as a SOAPElement
          Element col = (Element) \ncols.get(j); System.out.print(col.getLocalName() + "=" );
           Node node = col.getFirstChild();
          if( node == null ) System.out.println( "(null)" );
           } else {
            System.out.println( node.getNodeValue() );
 }
 }
        System.out.println();
 }
 }
    catch (Exception x) {
      x.printStackTrace();
    }
  }
```
If you chose to start the web server using a different port number such as 8080, then you will have to alter the import localhost source line to something like the following:

import localhost.\_8080.demo.ws.\*;

2. Compile *SASoapDemo.java*.

}

javac SASoapDemo.java

3. Run the compiled class file.

java SASoapDemo

When the application sends its request to the web server, it receives an XML result set response that consists of an EmployeeListResult with a rowset containing several row entries. Also included in the response is the sqlcode result from executing the query. An example of the response is shown next.

```
<tns:EmployeeListResponse>
  <tns:EmployeeListResult xsi:type='tns:SimpleDataset'>
   <tns:rowset>
     <tns:row>...</tns:row>
.
.
.
     <tns:row>...</tns:row>
   </tns:rowset>
  </tns:EmployeeListResult>
 <tns:sqlcode>0</tns:sqlcode>
</tns:EmployeeListResponse>
```
Each row in the rowset is sent in a format similar to the following.

```
<tns:row>
    <tns:EmployeeID xsi:type="xsd:int">1751</tns:EmployeeID>
    <tns:Surname xsi:type="xsd:string">Ahmed</tns:Surname>
    <tns:GivenName xsi:type="xsd:string">Alex</tns:GivenName>
    <tns:StartDate xsi:type="xsd:date">1994-07-12-04:00</tns:StartDate>
    <tns:TerminationDate xsi:type="xsd:date">2008-04-18-04:00
        </tns:TerminationDate>
</tns:row>
```
Note that the column name and data type are included.

#### **Using a proxy**

You can observe the response shown above through the use of proxy software that logs the XML message traffic. The proxy inserts itself between your client application and the web server.

The EmployeeList result set is displayed as (type)column name=value pairs by the SASoapDemo application. Several lines of output similar to the following should be generated.

The EmployeeList result set is displayed as column name=value pairs. Several lines of output similar to the following should be generated.

```
Number of columns=4
EmployeeID=102
Surname=Whitney
GivenName=Fran
StartDate=1984-08-28-04:00
Number of columns=4
EmployeeID=105
Surname=Cobb
GivenName=Matthew
StartDate=1985-01-01-05:00
.
.
.
Number of columns=4
EmployeeID=1740
Surname=Nielsen
GivenName=Robert
StartDate=1994-06-24-04:00
Number of columns=5
EmployeeID=1751
Surname=Ahmed
GivenName=Alex
StartDate=1994-07-12-04:00
TerminationDate=2008-04-18-04:00
```
Note that the TerminationDate column is only sent when its value is not NULL. For this example, the last row in the Employees table was altered such that a non-NULL termination date was set.

Also note that date values include an offset from UTC time. In the above sample data, the server is located in the North American Eastern time zone. This is 5 hours earlier than UTC time (-05:00) for dates when daylight savings is not in effect and 4 hours earlier than UTC time (-04:00) for dates when daylight savings is in effect.

# **Using procedures that provide HTML documents**

Generally, it is easiest to write a procedure that handles the requests sent to a particular service. Such a procedure should return a web page. Optionally the procedure can accept arguments, passed as part of the URL, to customize its output.

The following example, however, is much simpler. It demonstrates how simple a service can be. This web service simply returns the phrase "Hello world!".

```
CREATE SERVICE hello 
TYPE 'RAW'
AUTHORIZATION OFF 
USER DBA
AS SELECT 'Hello world!';
```
Start a database server with the -xs option to enable handling of web requests, and then request the URL <http://localhost/hello>from any web browser. The words Hello world! appear on an otherwise plain page.

#### **HTML pages**

The above page appears in your browser in plain text. This happens because the default HTTP Content-Type is text/plain. To create a more normal web page, formatted in HTML, you must do two things:

- Set the HTTP Content-Type header field to text/html so that the browsers expect HTML.
- Include HTML tags in the output.

You can write tags to the output in two ways. One way is to use the phrase TYPE 'HTML' in the CREATE SERVICE statement. Doing so instructs the SQL Anywhere database server to add HTML tags for you. This can work quite well if, for example, you are returning a table.

The other way is to use TYPE 'RAW' and write out all the necessary tags yourself. This second method provides the most control over the output. Note that specifying type RAW does not necessarily mean the output is not in HTML or XML format. It only tells SQL Anywhere that it can pass the return value directly to the client without adding tags itself.

The following procedure generates a fancier version of Hello world. For convenience, the body of the work is done in the following procedure, which formats the web page.

The built-in procedure sa set http header is used to set the HTTP header type so browsers interpret the result correctly. If you omit this statement, your browser displays all the HTML codes, rather than using them to format the document.

```
CREATE PROCEDURE hello_pretty_world ()
RESULT (html_doc XML)
BEGIN
   CALL dbo.sa_set_http_header( 'Content-Type', 'text/html' );
   SELECT HTML_DECODE(
     XMLCONCAT(
       '<!DOCTYPE HTML PUBLIC "-//W3C//DTD HTML 4.01//EN">',
       XMLELEMENT('HTML', 
       XMLELEMENT('HEAD',
           XMLELEMENT('TITLE', 'Hello Pretty World')
         ),
         XMLELEMENT('BODY',
           XMLELEMENT('H1', 'Hello Pretty World!'),
```

```
 XMLELEMENT('P',
               '(If you see the tags in your browser, check that '
            || 'the Content-Type header is set to text/html.)'
\overline{\phantom{a}} )
      )
     )
   );
END
```
The following statement creates a service that uses this procedure. The statement calls the above procedure, which generates the Hello Pretty World web page.

```
CREATE SERVICE hello_pretty_world 
TYPE 'RAW'
AUTHORIZATION OFF 
USER DBA
AS CALL hello_pretty_world();
```
Once you have created the procedure and the service, you are ready to access the web page. Ensure that your database server was started with the correct -xs option values, and then open the URL [http://localhost/](http://localhost/hello_pretty_world) [hello\\_pretty\\_world](http://localhost/hello_pretty_world) in a web browser.

You see the results formatted in a simple HTML page, with the title Hello Pretty World. You can make the web page as elaborate as you want by including more content, using more tags, using style sheets, or including scripts that run in the browser. In all cases, you create the necessary services to handle the browser's requests.

For more information about built-in stored procedures, see "Alphabetical list of system procedures" [*SQL Anywhere Server - SQL Reference*].

#### **Root services**

When no service name is included in a URL, SQL Anywhere looks for a web service named **root**. The role of root pages is analogous to the role of *index.html* pages in many traditional web servers.

Root services are handy for creating home pages because they can handle URL requests that contain only the address of your web site. For example, the following procedure and service implement a simple web page that appears when you browse to the URL<http://localhost>.

```
CREATE PROCEDURE HomePage()
RESULT (html_doc XML)
BEGIN
   CALL dbo.sa_set_http_header( 'Content-Type', 'text/html' );
   SELECT HTML_DECODE(
     XMLCONCAT(
        '<!DOCTYPE HTML PUBLIC "-//W3C//DTD HTML 4.01//EN">',
       XMLELEMENT('HTML',
         XMLELEMENT('HEAD',
            XMLELEMENT('TITLE', 'My Home Page')
        \lambda.
         XMLELEMENT('BODY',
            XMLELEMENT('H1', 'My home on the web'),
            XMLELEMENT('P',
              'Thank you for visiting my web site!'
\overline{\phantom{a}} )
       )
     )
```
 ); END

Now create a service that uses this procedure:

```
CREATE SERVICE root 
TYPE 'RAW'
AUTHORIZATION OFF 
USER DBA
AS CALL HomePage();
```
You can access this web page by browsing to the URL<http://localhost>, as long as you do not specify that database names are mandatory when you start the database server.

For more information, see ["Starting a database server that listens for web requests" on page 725.](#page-740-0)

## **Examples**

More extensive examples are included in the *samples-dir\SQLAnywhere\HTTP* directory.

# **Working with data types**

By default, the XML encoding of parameter input is string and the result set output for SOAP service formats contains no information that specifically describes the data type of the columns in the result set. For all formats, parameter data types are string. For the DNET format, within the schema section of the response, all columns are typed as string. CONCRETE and XML formats contain no data type information in the response. This default behavior can be manipulated using the DATATYPE clause.

SQL Anywhere enables data typing using the DATATYPE clause. Data type information can be included in the XML encoding of parameter input and result set output or responses for all SOAP service formats. This simplifies parameter passing from SOAP toolkits by not requiring client code to explicitly convert parameters to Strings. For example, an integer can be passed as an int. XML encoded data types enable a SOAP toolkit to parse and cast the data to the appropriate type.

When using string data types exclusively, the application needs to implicitly know the data type for every column within the result set. This is not necessary when data typing is requested of the web server. To control whether data type information is included, the DATATYPE clause can be used when the web service is defined.

## **DATATYPE** { **OFF** | **ON** | **IN** | **OUT** }

- **OFF** For DNET output format, SQL Anywhere data types are translated to and from XML Schema string types. For CONCRETE and XML formats, no data type information is emitted.
- **ON** This is the default behavior when the DATATYPE option is not used. Data type information is emitted for both input parameters and result set responses. SQL Anywhere data types are translated to and from XML Schema data types.
- **IN** Data type information is emitted for input parameters only.
- **OUT** Data type information is emitted for result set responses only.

Here is an example of a web service definition that enlists data typing for the result set response.

```
CREATE SERVICE "SASoapTest/EmployeeList"
TYPE 'SOAP'
AUTHORIZATION OFF
SECURE OFF
USER DBA
DATATYPE OUT
AS SELECT * FROM Employees;
```
In this example, data type information is requested for result set responses only since this service does not have parameters.

Data typing is applicable to all SQL Anywhere web services defined as type 'SOAP'.

#### **Data typing of input parameters**

Data typing of input parameters is supported by simply exposing the parameter data types as their true data types in the WSDL generated by the DISH service.

A typical string parameter definition (or a non-typed parameter) would look like the following:

```
<s:element minOccurs="0" maxOccurs="1" name="a_varchar" nillable="true" 
type="s:string" />
```
The String parameter may be nillable, that is, it may or may not occur.

For a typed parameter such as an integer, the parameter must occur and is not nillable. The following is an example.

```
<s:element minOccurs="1" maxOccurs="1" name="an_int" nillable="false" 
type="s:int" />
```
#### **Data typing of output parameters**

All SQL Anywhere web services of type 'SOAP' may expose data type information within the response data. The data types are exposed as attributes within the rowset column element.

The following is an example of a typed SimpleDataSet response from a SOAP FORMAT 'CONCRETE' web service.

```
<SOAP-ENV:Body>
   <tns:test_types_concrete_onResponse>
    <tns:test_types_concrete_onResult xsi:type='tns:SimpleDataset'>
     <tns:rowset>
       <tns:row>
        <tns:lvc xsi:type="xsd:string">Hello World</tns:lvc>
        <tns:i xsi:type="xsd:int">99</tns:i>
        <tns:ii xsi:type="xsd:long">99999999</tns:ii>
        <tns:f xsi:type="xsd:float">3.25</tns:f>
        <tns:d xsi:type="xsd:double">.555555555555555582</tns:d>
        <tns:bin xsi:type="xsd:base64Binary">AAAAZg==</tns:bin>
        <tns:date xsi:type="xsd:date">2006-05-29-04:00</tns:date>
       </tns:row>
      </tns:rowset>
    </tns:test_types_concrete_onResult>
   <tns:sqlcode>0</tns:sqlcode>
   </tns:test_types_concrete_onResponse>
</SOAP-ENV:Body>
```
The following is an example of a response from a SOAP FORMAT 'XML' web service returning the XML data as a string. The interior rowset consists of encoded XML and is presented here in its decoded form for legibility.

```
<SOAP-ENV:Body>
  <tns:test_types_XML_onResponse>
   <tns:test_types_XML_onResult xsi:type='xsd:string'>
    <tns:rowset 
      xmlns:tns="http://localhost/satest/dish" 
      xmlns:xsd="http://www.w3.org/2001/XMLSchema">
     xmlns:xsi="http://www.w3.org/2001/XMLSchema-instance">
     <tns:row>
      <tns:lvc xsi:type="xsd:string">Hello World</tns:lvc>
      <tns:i xsi:type="xsd:int">99</tns:i>
      <tns:ii xsi:type="xsd:long">99999999</tns:ii>
      <tns:f xsi:type="xsd:float">3.25</tns:f>
      <tns:d xsi:type="xsd:double">.555555555555555582</tns:d>
      <tns:bin xsi:type="xsd:base64Binary">AAAAZg==</tns:bin>
      <tns:date xsi:type="xsd:date">2006-05-29-04:00</tns:date>
     </tns:row>
    </tns:rowset>
   </tns:test_types_XML_onResult>
   <tns:sqlcode>0</tns:sqlcode>
```

```
 </tns:test_types_XML_onResponse>
</SOAP-ENV:Body>
```
Note that, in addition to the data type information, the namespace for the elements and the XML schema provides all the information necessary for post processing by an XML parser. When no data type information exists in the result set (DATATYPE OFF or IN) then the xsi:type and the XML schema namespace declarations are omitted.

An example of a SOAP FORMAT 'DNET' web service returning a typed SimpleDataSet follows:

```
<SOAP-ENV:Body>
   <tns:test_types_dnet_outResponse>
    <tns:test_types_dnet_outResult xsi:type='sqlresultstream:SqlRowSet'>
     <xsd:schema id='Schema2' 
        xmlns:xsd='http://www.w3.org/2001/XMLSchema' 
        xmlns:msdata='urn:schemas-microsoft.com:xml-msdata'>
      <xsd:element name='rowset' msdata:IsDataSet='true'>
       <xsd:complexType>
        <xsd:sequence>
         <xsd:element name='row' minOccurs='0' maxOccurs='unbounded'>
          <xsd:complexType>
           <xsd:sequence>
            <xsd:element name='lvc' minOccurs='0' type='xsd:string' />
            <xsd:element name='ub' minOccurs='0' type='xsd:unsignedByte' />
            <xsd:element name='s' minOccurs='0' type='xsd:short' />
            <xsd:element name='us' minOccurs='0' type='xsd:unsignedShort' />
            <xsd:element name='i' minOccurs='0' type='xsd:int' />
            <xsd:element name='ui' minOccurs='0' type='xsd:unsignedInt' />
            <xsd:element name='l' minOccurs='0' type='xsd:long' />
            <xsd:element name='ul' minOccurs='0' type='xsd:unsignedLong' />
            <xsd:element name='f' minOccurs='0' type='xsd:float' />
            <xsd:element name='d' minOccurs='0' type='xsd:double' />
            <xsd:element name='bin' minOccurs='0' type='xsd:base64Binary' />
            <xsd:element name='bool' minOccurs='0' type='xsd:boolean' />
            <xsd:element name='num' minOccurs='0' type='xsd:decimal' />
            <xsd:element name='dc' minOccurs='0' type='xsd:decimal' />
            <xsd:element name='date' minOccurs='0' type='xsd:date' />
           </xsd:sequence>
          </xsd:complexType>
         </xsd:element>
        </xsd:sequence>
       </xsd:complexType>
      </xsd:element>
     </xsd:schema>
     <diffgr:diffgram xmlns:msdata='urn:schemas-microsoft-com:xml-msdata' 
xmlns:diffgr='urn:schemas-microsoft-com:xml-diffgram-v1'>
      <rowset>
       <row>
        <lvc>Hello World</lvc>
        <ub>128</ub>
       < s > -99 < /s > <us>33000</us>
        <i>-2147483640</i>
        <ui>4294967295</ui>
        <l>-9223372036854775807</l>
        <ul>18446744073709551615</ul>
       <f>3.25</f>
        <d>.555555555555555582</d>
        <bin>QUJD</bin>
        <bool>1</bool>
        <num>123456.123457</num>
        <dc>-1.756000</dc>
```

```
 <date>2006-05-29-04:00</date>
      \langle /row>
      </rowset>
     </diffgr:diffgram>
 </tns:test_types_dnet_outResult>
 <tns:sqlcode>0</tns:sqlcode>
   </tns:test_types_dnet_outResponse>
</SOAP-ENV:Body>
```
## **Mapping SQL Anywhere types to XML Schema types**

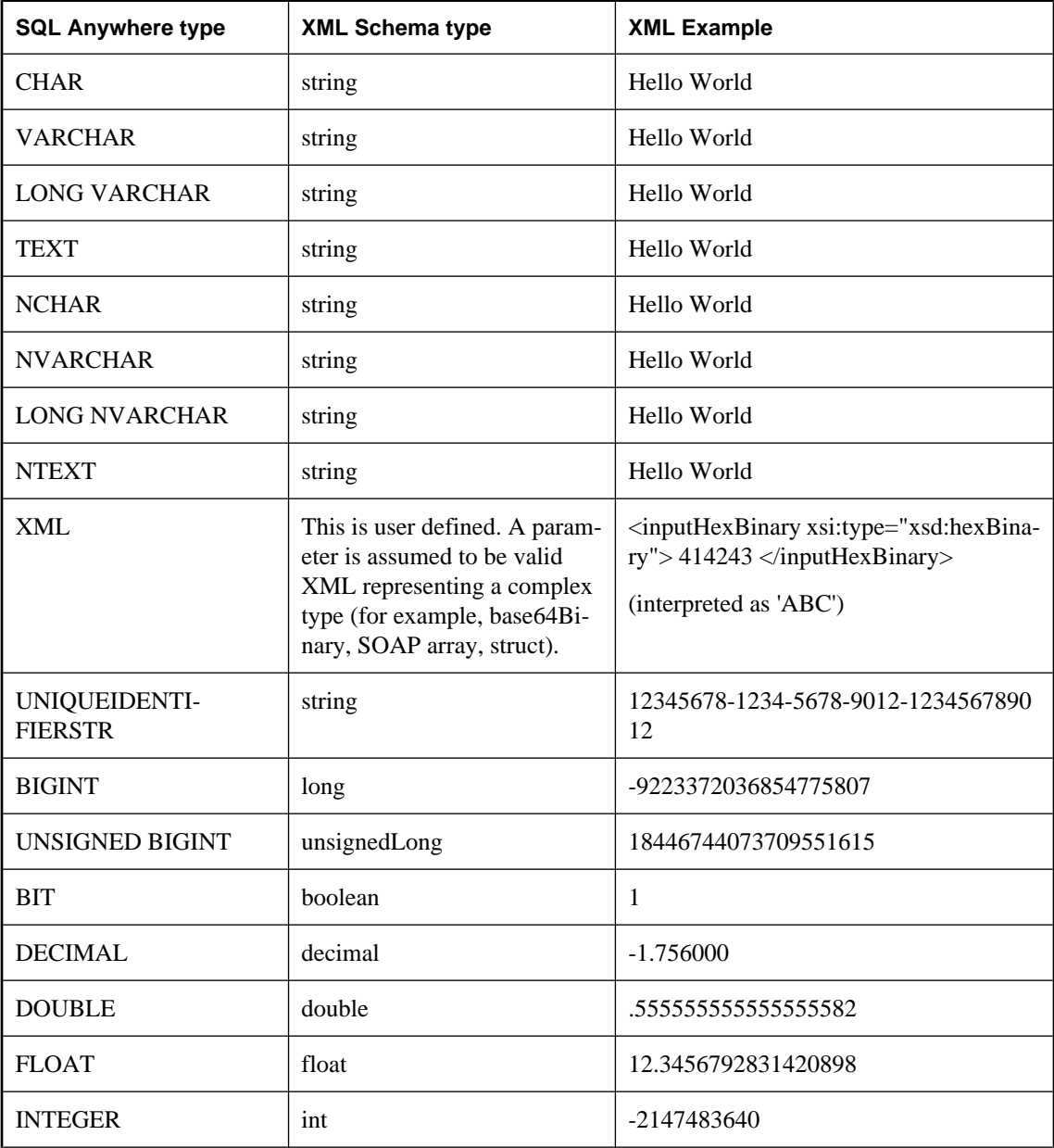

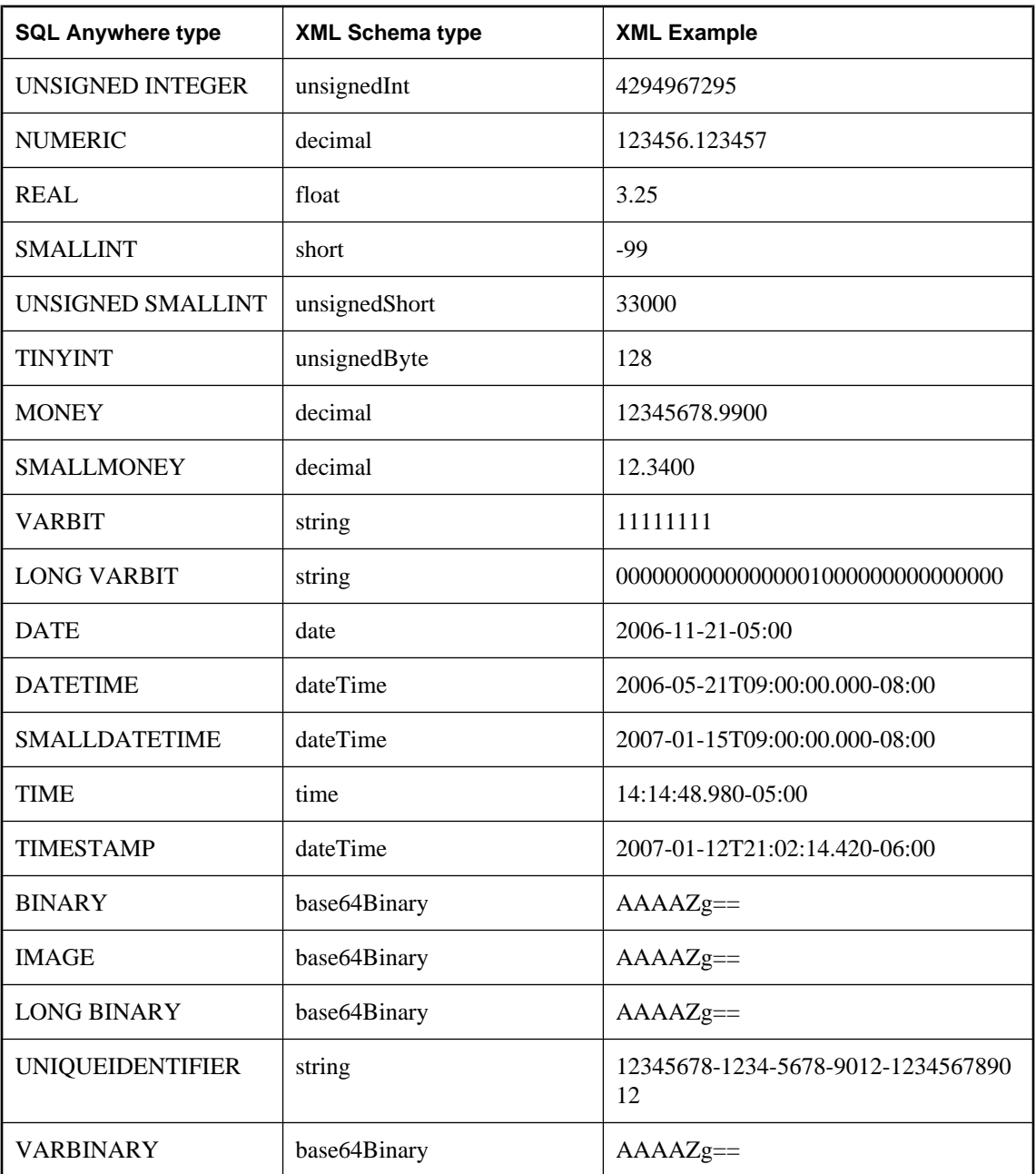

## **Mapping XML Schema types to Java types**

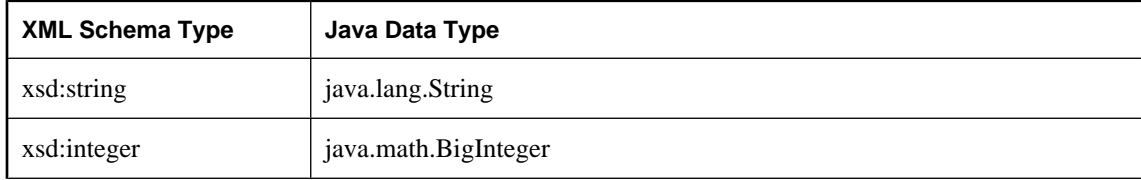

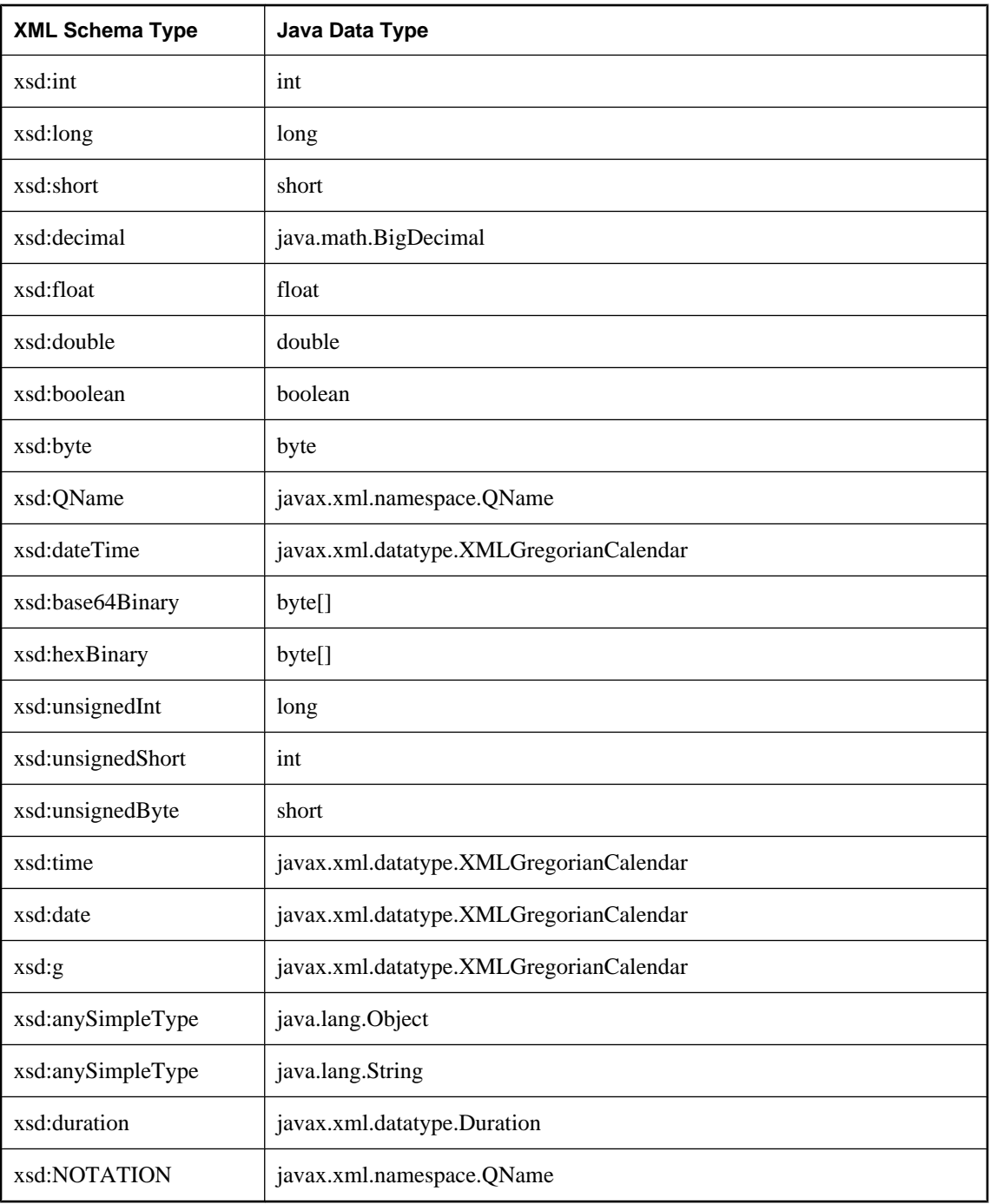

# **Tutorial: Using data types with Microsoft .NET**

The following tutorial demonstrates how to use the SQL Anywhere web service datatype support from within Microsoft .NET using Visual C#.

#### **To create SOAP and DISH services**

- 1. Copy the SQL Anywhere sample database from *samples-dir* to another location, such as *c:\webserver \demo.db*.
- 2. At a command prompt, execute the following statement to start a personal web server. The -xs http(port=80) option tells the database server to accept HTTP requests on port 80. If you already have a web server running on port 80, use another port number such as 8080 for this tutorial.

dbeng11 -xs http(port=80) c:\webserver\demo.db

- 3. Start Interactive SQL. Connect to the SQL Anywhere sample database as the DBA. Execute the following statements:
	- a. Define a SOAP service that lists the Employees table.

```
CREATE SERVICE "SASoapTest/EmployeeList"
TYPE 'SOAP'
AUTHORIZATION OFF
SECURE OFF
USER DBA
DATATYPE OUT
AS SELECT * FROM Employees;
```
In this example, DATATYPE OUT is specified to generate datatype information in the XML result set response. A fragment of the response from the web server is shown below. Note that the type information matches the data type of the database columns.

```
<xsd:element name='EmployeeID' minOccurs='0' type='xsd:int' />
<xsd:element name='ManagerID' minOccurs='0' type='xsd:int' />
<xsd:element name='Surname' minOccurs='0' type='xsd:string' />
<xsd:element name='GivenName' minOccurs='0' type='xsd:string' />
<xsd:element name='DepartmentID' minOccurs='0' type='xsd:int' />
<xsd:element name='Street' minOccurs='0' type='xsd:string' />
<xsd:element name='City' minOccurs='0' type='xsd:string' />
<xsd:element name='State' minOccurs='0' type='xsd:string' />
<xsd:element name='Country' minOccurs='0' type='xsd:string' />
<xsd:element name='PostalCode' minOccurs='0' type='xsd:string' />
<xsd:element name='Phone' minOccurs='0' type='xsd:string' />
<xsd:element name='Status' minOccurs='0' type='xsd:string' />
<xsd:element name='SocialSecurityNumber' minOccurs='0' 
type='xsd:string' />
<xsd:element name='Salary' minOccurs='0' type='xsd:decimal' />
<xsd:element name='StartDate' minOccurs='0' type='xsd:date' />
<xsd:element name='TerminationDate' minOccurs='0' type='xsd:date' />
<xsd:element name='BirthDate' minOccurs='0' type='xsd:date' />
<xsd:element name='BenefitHealthInsurance' minOccurs='0' 
type='xsd:boolean' />
<xsd:element name='BenefitLifeInsurance' minOccurs='0' 
type='xsd:boolean' />
<xsd:element name='BenefitDayCare' minOccurs='0' type='xsd:boolean' />
<xsd:element name='Sex' minOccurs='0' type='xsd:string' />
```
b. Create a DISH service to act as a proxy for the SOAP service and to generate the WSDL document.

```
CREATE SERVICE "SASoapTest_DNET"
TYPE 'DISH'
GROUP "SASoapTest"
FORMAT 'DNET'
AUTHORIZATION OFF
SECURE OFF
USER DBA;
```
The SOAP and DISH service must be of format DNET. In this example, the FORMAT clause was omitted when the SOAP service was created. As a result, the SOAP service inherits the DNET format from the DISH service.

- 4. Start Microsoft Visual Studio. Note that this example uses functions from the .NET Framework 2.0.
	- a. Create a new Windows Application project using Visual C#.

An empty form appears.

- b. From the **Project** menu, choose **Add Web Reference**.
- c. In the **URL** field of the **Add Web Reference** page, enter the following URL: **http://localhost:80/ demo/SASoapTest\_DNET**.
- d. Click **Go**.

You are presented with a list of the methods available for SASoapTest\_DNET. You should see the EmployeeList method.

e. Click **Add Reference** to finish.

The **Solution Explorer** window shows the new web reference.

f. Add a **ListBox** and a **Button** to the form as shown in the following diagram.

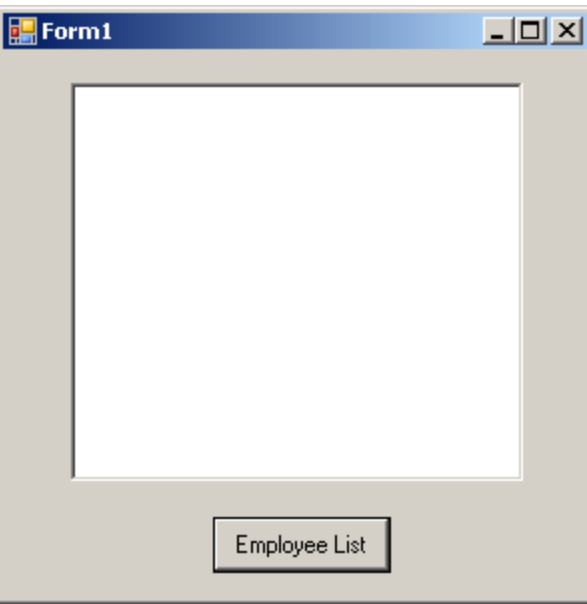

- g. Rename the button text to **Employee List**.
- h. Double-click the Employee List button and add the following code for the button click event.

```
int sqlCode;
listBox1.Items.Clear();
localhost.SASoapTest_DNET proxy = new localhost.SASoapTest_DNET();
DataSet results = proxy.EmployeeList(out sqlCode);
DataTableReader dr = results.CreateDataReader();
while (dr.Read())
{
  for (int i = 0; i < dr. FieldCount; i++)\{ string columnName = "(" + dr.GetDataTypeName(i) 
                        + ")"
                         + dr.GetName(i);
     if (dr.IsDBNull(i))
\left\{\begin{array}{ccc} \end{array}\right\} listBox1.Items.Add(columnName + "=(null)");
 }
     else {
       System.TypeCode typeCode = 
            System.Type.GetTypeCode(dr.GetFieldType(i));
       switch (typeCode)
\left\{ \begin{array}{c} \end{array} \right. case System.TypeCode.Int32:
           Int32 intValue = dr.GetInt32(i); listBox1.Items.Add(columnName + "=" 
                + intValue);
            break;
          case System.TypeCode.Decimal:
            Decimal decValue = dr.GetDecimal(i);
            listBox1.Items.Add(columnName + "=" 
                + decValue.ToString("c"));
            break;
          case System.TypeCode.String:
            string stringValue = dr.GetString(i);
            listBox1.Items.Add(columnName + "=" 
                + stringValue);
            break;
          case System.TypeCode.DateTime:
           DateTime dateValue = dr.GetDaterime(i); listBox1.Items.Add(columnName + "=" 
                + dateValue);
            break;
          case System.TypeCode.Boolean:
            Boolean boolValue = dr.GetBoolean(i);
            listBox1.Items.Add(columnName + "=" 
                + boolValue);
            break;
          case System.TypeCode.DBNull:
            listBox1.Items.Add(columnName 
               + "=(null)");
            break;
          default:
            listBox1.Items.Add(columnName 
                + "=(unsupported)");
            break;
 }
     }
 }
   listBox1.Items.Add("");
}
dr.Close();
```
This example is designed to illustrate the fine control the application developer can have over the datatype information that is available.

i. Build and run the program.

The XML response from the web server includes a formatted result set. The first row of the formatted result set is shown below.

```
<row> <EmployeeID>102</EmployeeID>
  <ManagerID>501</ManagerID>
  <Surname>Whitney</Surname>
  <GivenName>Fran</GivenName>
  <DepartmentID>100</DepartmentID>
  <Street>9 East Washington Street</Street>
  <City>Cornwall</City>
  <State>NY</State>
  <Country>USA</Country>
  <PostalCode>02192</PostalCode>
  <Phone>6175553985</Phone>
  <Status>A</Status>
  <SocialSecurityNumber>017349033</SocialSecurityNumber>
  <Salary>45700.000</Salary>
  <StartDate>1984-08-28-05:00</StartDate>
  <TerminationDate xsi:nil="true" />
  <BirthDate>1958-06-05-05:00</BirthDate>
  <BenefitHealthInsurance>1</BenefitHealthInsurance>
  <BenefitLifeInsurance>1</BenefitLifeInsurance>
  <BenefitDayCare>0</BenefitDayCare>
  <Sex>F</Sex>
\langle row>
```
There are a few things to note about the XML result set response.

- All column data is converted to a string representation of the data.
- Columns that contain date and/or time information include the offset from UTC of the web server. In this example, the offset is -05:00 which is 5 hours to the west of UTC (in this case, North American Eastern Standard Time).
- Columns containing date only are formatted as follows: yyyy-mm-dd-HH:MM or yyyy-mm-dd +HH:MM. A zone offset (-HH:MM or +HH:MM) is suffixed to the string.
- Columns containing time only are formatted as follows:hh:mm:ss.nnn-HH:MM or hh:mm:ss.nnn +HH:MM. A zone offset (-HH:MM or +HH:MM) is suffixed to the string.
- Columns containing date and time are formatted as follows:  $\gamma y \gamma y \gamma$   $\gamma$   $\gamma$   $\gamma$   $\gamma$   $\gamma$   $\gamma$ HH:MM or yyyy-mm-ddThh:mm:ss.nnn+HH:MM. Note that the date is separated from the time using the letter 'T'. A zone offset (-HH:MM or +HH:MM) is suffixed to the string.

The listbox will display the EmployeeList result set as (type)column name=value pairs. The result from processing the first row of the result set is shown below.

```
(Int32)EmployeeID=102
(Int32)ManagerID=501
(String)Surname=Whitney
(String)GivenName=Fran
(Int32)DepartmentID=100
(String)Street=9 East Washington Street
(String)City=Cornwall
(String)State=New York
(String)Country=USA
```

```
(String)PostalCode=02192
(String)Phone=6175553985
(String)Status=A
(String)SocialSecurityNumber=017349033
(String)Salary=$45,700.00
(DateTime)StartDate=28/08/1984 0:00:00 AM
(DateTime)TerminationDate=(null)
(DateTime)BirthDate=05/06/1958 0:00:00 AM
(Boolean)BenefitHealthInsurance=True
(Boolean)BenefitLifeInsurance=True
(Boolean)BenefitDayCare=False
(String)Sex=F
```
There are a couple of things to note about the results.

- Columns that contain nulls are returned as type DBNull.
- The Salary amount has been converted to the client's currency format.
- Columns that contain date but no time values assume a time of 00:00:00 or midnight.

# **Tutorial: Using data types with JAX-WS**

The following tutorial demonstrates how to access web services using the Java API for XML Web Services (JAX-WS).

If you have done the earlier JAX-WS tutorial, then some of these steps will already have been performed.

Before you begin, you will need the JAX-WS tools available from Sun. If you do not have this package installed on your system, you must download the JAX-WS tools and install them. To download the JAXWS tools, visit [http://java.sun.com/webservices/.](http://java.sun.com/webservices/) Click the link for JAX-WS. This should take you to the [Java API for XML Web Services](https://jax-ws.dev.java.net/) page. Click the Download Now link. After you have downloaded the software package, install it on your system.

This example was developed with JAX-WS 2.1.3 for Windows.

SQL Anywhere SOAP web services that are accessed from JAX-WS should be declared to be of format CONCRETE.

#### **To create SOAP and DISH services**

1. At a command prompt, execute the following statement to start a personal web server. The -xs http(port=80) option tells the database server to accept HTTP requests on port 80. If you already have a web server running on port 80, use another port number such as 8080 for this tutorial.

```
dbeng11 -xs http(port=80) samples-dir\demo.db
```
- 2. Start Interactive SQL and connect to the SQL Anywhere sample database as the DBA. Execute the following statements:
	- a. Define a stored procedure that lists some columns of the Employees table.

```
CREATE PROCEDURE ListEmployees()
RESULT (
EmployeeID INTEGER,
Surname CHAR(20),
GivenName CHAR(20),
StartDate DATE,
 TerminationDate DATE )
BEGIN
  SELECT EmployeeID, Surname, GivenName, 
    StartDate, TerminationDate 
  FROM Employees;
END;
```
b. Define a SOAP service that calls this stored procedure.

```
CREATE SERVICE "WS/EmployeeList2"
TYPE 'SOAP'
FORMAT 'CONCRETE' EXPLICIT ON
DATATYPE OUT
AUTHORIZATION OFF
SECURE OFF
USER DBA
AS CALL ListEmployees();
```
The EXPLICIT clause can only be used with a SOAP or DISH service of type CONCRETE. In this example, EXPLICIT ON indicates that the corresponding DISH service should generate XML Schema that describes the EmployeeList2Dataset object. This option only affects the WSDL

document that is generated. In an earlier JAX-WS tutorial, we looked at an example that used EXPLICIT OFF. See ["Tutorial: Accessing web services from JAX-WS" on page 738](#page-753-0).

DATATYPE OUT indicates that explicit data type information is generated in the XML result set response. If DATATYPE OFF had been specified, then all data would be typed as string. This option does not affect the WSDL document that is generated.

Because authorization has been turned off, anyone can use this service without supplying a user name and password. The commands run under user DBA. This arrangement is simple, but not secure.

c. Create a DISH service to act as a proxy for the SOAP service and to generate the WSDL document.

```
CREATE SERVICE "WSDish"
TYPE 'DISH'
FORMAT 'CONCRETE'
GROUP "WS"
AUTHORIZATION OFF
SECURE OFF
USER DBA;
```
The SOAP and DISH service must both be format CONCRETE. Since the EmployeeList2 service is in the WS group, a GROUP clause is included.

3. Take a look at the WSDL that the DISH service automatically creates. To do so, open a web browser and browse to the following URL: [http://localhost:80/demo/WSDish](http://localhost:80/demo/SASoapTest_CONCRETE). The DISH service automatically generates a WSDL document that appears in the browser window.

In particular, observe the EmployeeList2Dataset object that is exposed because the format of this service is CONCRETE and EXPLICIT is ON. In a later step, the **wsimport** application uses this information to generate a SOAP 1.1 client interface for this service.

```
<s:complexType name="EmployeeList2Dataset">
<s:sequence>
<s:element name="rowset">
   <s:complexType>
   <s:sequence>
   <s:element name="row" minOccurs="0" maxOccurs="unbounded">
     <s:complexType>
     <s:sequence>
     <s:element minOccurs="0" maxOccurs="1" name="EmployeeID" 
         nillable="true" type="s:int" /> 
     <s:element minOccurs="0" maxOccurs="1" name="Surname" 
         nillable="true" type="s:string" /> 
     <s:element minOccurs="0" maxOccurs="1" name="GivenName" 
         nillable="true" type="s:string" /> 
     <s:element minOccurs="0" maxOccurs="1" name="StartDate" 
         nillable="true" type="s:date" /> 
     <s:element minOccurs="0" maxOccurs="1" name="TerminationDate" 
        nillable="true" type="s:date" /> 
     </s:sequence>
     </s:complexType>
   </s:element>
   </s:sequence>
   </s:complexType>
</s:element>
</s:sequence>
</s:complexType>
```
#### **To generate a JAX-WS interface for these web services**

1. In this example, the Java API for XML Web Services (JAX-WS) and the Sun Java 1.6.0 JDK are installed on drive *C:*. Set your PATH environment variable so that it includes the JAX-WS binaries, as well as the JDK binaries. The binaries are located in the following directories:

```
c:\Sun\jaxws-ri\bin
c:\jdk1.6.0\bin
```
2. Set your CLASSPATH environment variable.

SET classpath=.;C:\Sun\jaxws-ri\lib\jaxb-api.jar ;C:\Sun\jaxws-ri\lib\jaxws-rt.jar

3. The next step is to generate the interface needed to call the web service.

At a command prompt, execute the following command.

wsimport -keep -Xendorsed "http://localhost:80/demo/WSDish"

The wsimport tool retrieves the WSDL document from the given URL, generates the Java files that define the interface for it, and then compiles the Java files.

The **keep** option tells wsimport not to delete the *.java* files. Without this option, these files are deleted after the corresponding *.class* files have been generated. Saving these files makes it easer to examine the makeup of the interface.

The **Xendorsed** option allows you to use the JAX-WS 2.1 API with JDK6.

Once this command completes, you should have a new subdirectory structure named *localhost\demo \ws* in your current directory that contains the following Java files, along with the compiled *.class* versions of each Java file.

```
EmployeeList2.java
EmployeeList2Dataset.java
EmployeeList2Response.java
FaultMessage.java
ObjectFactory.java
package-info.java
WSDish.java
WSDishSoapPort.java
```
#### **To use the generated JAX-WS interface**

1. Save the following Java source code into *SASoapDemo2.java*. Make sure that this file is located in the same directory containing the *localhost* subdirectory that was generated by the wsimport tool.

```
// SASoapDemo2.java illustrates a web service client that
// calls the WSDish service and prints out the data.
import java.util.*;
import javax.xml.ws.*;
import org.w3c.dom.Element;
import org.w3c.dom.Node;
import javax.xml.datatype.*;
import localhost.demo.ws.*;
public class SASoapDemo2
{
```
 $\{$ 

```
 public static void main( String[] args )
    try {
      WSDish service = new WSDish();
      Holder<EmployeeList2Dataset> response = 
           new Holder<EmployeeList2Dataset>();
      Holder<Integer> sqlcode = new Holder<Integer>();
      WSDishSoapPort port = service.getWSDishSoap();
      // This is the SOAP service call to EmployeeList2
      port.employeeList2( response, sqlcode );
      EmployeeList2Dataset result = response.value;
      EmployeeList2Dataset.Rowset rowset = result.getRowset();
      List<EmployeeList2Dataset.Rowset.Row> rows = rowset.getRow();
      String fieldType;
      String fieldName;
      String fieldValue;
      Integer fieldInt;
      XMLGregorianCalendar fieldDate;
     for ( int i = 0; i < rows.size(); i++ ) {
       EmployeeList2Dataset.Rowset.Row row = rows.get( i );
        fieldType = row.getEmployeeID().getDeclaredType().getSimpleName();
        fieldName = row.getEmployeeID().getName().getLocalPart();
        fieldInt = row.getEmployeeID().getValue();
 System.out.println( "(" + fieldType + ")" + fieldName + 
"=" + fieldInt);
        fieldType = row.getSurname().getDeclaredType().getSimpleName();
        fieldName = row.getSurname().getName().getLocalPart();
        fieldValue = row.getSurname().getValue();
        System.out.println( "(" + fieldType + ")" + fieldName + 
                             "=" + fieldValue );
        fieldType = row.getGivenName().getDeclaredType().getSimpleName();
        fieldName = row.getGivenName().getName().getLocalPart();
        fieldValue = row.getGivenName().getValue();
        System.out.println( "(" + fieldType + ")" + fieldName + 
                             "=" "=" "="="math> fieldValue " fieldType = row.getStartDate().getDeclaredType().getSimpleName();
        fieldName = row.getStartDate().getName().getLocalPart();
        fieldDate = row.getStartDate().getValue();
        System.out.println( "(" + fieldType + ")" + fieldName + 
                            "=" + fieldDate );
       if ( row.getTerminationDate() == null ) {
           fieldType = "unknown";
           fieldName = "TerminationDate";
           fieldDate = null;
         } else {
           fieldType = 
             row.getTerminationDate().getDeclaredType().getSimpleName();
           fieldName = row.getTerminationDate().getName().getLocalPart();
           fieldDate = row.getTerminationDate().getValue();
 }
        System.out.println( "(" + fieldType + ")" + fieldName + 
                             "=" + fieldDate );
```

```
 System.out.println();
       }
 }
     catch (Exception x) {
       x.printStackTrace();
 }
 }
}
```
If you chose to start the web server using a different port number such as 8080, then you will have to alter the import localhost source line to something like the following:

import localhost. 8080.demo.ws.\*;

2. Compile *SASoapDemo2.java*.

javac SASoapDemo2.java

3. Run the compiled class file.

java SASoapDemo2

When the application sends its request to the web server, it receives an XML result set response that consists of an EmployeeList2Result with a rowset containing several row entries. Also included in the response is the sqlcode result from executing the query. An example of the response is shown next.

```
<tns:EmployeeList2Response>
  <tns:EmployeeList2Result xsi:type='tns:EmployeeList2Dataset'>
   <tns:rowset>
     <tns:row>...</tns:row>
.
.
.
     <tns:row>...</tns:row>
    </tns:rowset>
  </tns:EmployeeList2Result>
  <tns:sqlcode>0</tns:sqlcode>
</tns:EmployeeList2Response>
```
Each row in the rowset is sent in a format similar to the following.

```
<tns:row>
    <tns:EmployeeID xsi:type="xsd:int">1751</tns:EmployeeID>
    <tns:Surname xsi:type="xsd:string">Ahmed</tns:Surname>
    <tns:GivenName xsi:type="xsd:string">Alex</tns:GivenName>
    <tns:StartDate xsi:type="xsd:date">1994-07-12-04:00</tns:StartDate>
    <tns:TerminationDate xsi:type="xsd:date">2008-04-18-04:00
        </tns:TerminationDate>
</tns:row>
```
Note that the column name and data type are included.

#### **Using a proxy**

You can observe the response shown above through the use of proxy software that logs the XML message traffic. The proxy inserts itself between your client application and the web server.

The EmployeeList2 result set is displayed as (type)column name=value pairs by the SASoapDemo2 application. Several lines of output similar to the following should be generated.

```
(Integer)EmployeeID=102
(String)Surname=Whitney
(String)GivenName=Fran
(XMLGregorianCalendar)StartDate=1984-08-28-04:00
(unknown)TerminationDate=null
(Integer)EmployeeID=105
(String)Surname=Cobb
(String)GivenName=Matthew
(XMLGregorianCalendar)StartDate=1985-01-01-05:00
(unknown)TerminationDate=null
.
.
.
(Integer)EmployeeID=1740
(String)Surname=Nielsen
(String)GivenName=Robert
(XMLGregorianCalendar)StartDate=1994-06-24-04:00
(unknown)TerminationDate=null
(Integer)EmployeeID=1751
(String)Surname=Ahmed
(String)GivenName=Alex
(XMLGregorianCalendar)StartDate=1994-07-12-04:00
(XMLGregorianCalendar)TerminationDate=2008-04-18-04:00
```
Note that the TerminationDate column is only sent when its value is not NULL. The Java application is designed to detect when the TerminationDate column is not present. For this example, the last row in the Employees table was altered such that a non-NULL termination date was set.

Also note that date values include an offset from UTC time. In the above sample data, the server is located in the North American Eastern time zone. This is 5 hours earlier than UTC time (-05:00) for dates when daylight savings is not in effect and 4 hours earlier than UTC time (-04:00) for dates when daylight savings is in effect.

For further understanding of the Java methods used in the SASoapDemo2 application, it is worthwhile investigating the javax.xml.bind.JAXBElement class documentation on the java.sun.com web site [\(http://java.sun.com/javaee/5/docs/api/\)](http://java.sun.com/javaee/5/docs/api/).

# **Using the iAnywhere WSDL compiler**

Given a WSDL source that describes a web service, the iAnywhere WSDL compiler generates a set of Java proxy classes, C# proxy classes, or SQL SOAP client procedures for SQL Anywhere that you include in your application.

The Java or C# classes generated by the WSDL compiler are intended for use with QAnywhere. These classes expose web service operations as method calls. The classes that are generated are:

- The main service binding class (this class inherits from ianywhere.qanywhere.ws.WSBase in the mobile web services runtime).
- A proxy class for each complex type specified in the WSDL file.

For information about the generated proxy classes, see:

- .NET: "iAnywhere.QAnywhere.WS namespace (.NET 2.0)" [*QAnywhere*]
- Java: "ianywhere.qanywhere.ws package" [*QAnywhere*]

The WSDL compiler supports WSDL 1.1 and SOAP 1.1 over HTTP and HTTPS.

#### **Syntax**

**wsdlc** [*options*] *wsdl-uri*

#### **wsdl-uri:**

This is the specification for the WSDL (Web Services Description Language) source (a URL or file).

## **Options:**

- **-h** Display help text.
- **-v** Display verbose information.
- **-o** *output-directory* Specify an output directory for generated files.
- **-l** *language* Specify a language for the generated files. This is one of **java**, **cs** (for C#), or **sql**. These options must be specified in lowercase letters.
- **-d** Display debug information that may be helpful when contacting iAnywhere customer support.

#### **Java-specific options:**

● **-p** *package* Specify a package name. This permits you to override the default package name.

## **C#-specific options:**

● **-n** *namespace* Specify a namespace. This permits you to wrap the generated classes in a namespace of your choosing.

## **SQL-specific options:**

- **-f** *filename* (Required) Specify the name of the output SQL file to which the SQL statements are written. This operation overwrites any existing file of the same name.
- **-p=***prefix* Specify a prefix for the generated function or procedure names. The default prefix is the service name followed by a period (for example, "WSDish.").

● **-x** Generate procedure definitions rather than function definitions.

This is the name of the WSDL file that describes a web service.

WSDLC does not expand complex parameters representing structures or arrays. Such parameters are commented out in order to allow the database server to automatically create the given procedure or function without modification. However, in order for the SOAP operation to work, such parameters must be analyzed and manually composed. The process may require using the SQL Anywhere XMLELEMENT function with the XMLATTRIBUTES parameter to generate complex XML representations of structures.

# **Creating web service client functions and procedures**

As well as providing web services, a SQL Anywhere database can consume web services. These can be standard web services available over the Internet, or these can be provided by SQL Anywhere databases, as long as the web service is not in the same database as the client procedure or function.

SQL Anywhere can act as both HTTP and SOAP web service clients. This functionality is provided through stored functions and stored procedures.

Client functions and procedures are created and manipulated using the following SQL statements:

- "CREATE FUNCTION statement" [*SQL Anywhere Server SQL Reference*]
- "CREATE PROCEDURE statement" [*SQL Anywhere Server SQL Reference*]
- "ALTER FUNCTION statement" [*SQL Anywhere Server SQL Reference*]
- "ALTER PROCEDURE statement" [*SQL Anywhere Server SQL Reference*]
- "DROP statement" [*SQL Anywhere Server SQL Reference*]

For example, the syntax of the CREATE FUNCTION and CREATE PROCEDURE statements, as used to create web service client functions, are as follows:

**CREATE FUNCTION** [ *owner*.]*procedure-name* **(** [ *parameter*, ... ] **) RETURNS** *data-type* **URL** *url-string* [ *proc-attributes* ]

**CREATE PROCEDURE** [ *owner*.]*procedure-name* **(** [ *parameter*, ... ] **) URL** *url-string* [ *proc-attributes* ]

Key to this syntax is the URL clause, which is used to provide the URL of the web service that you want the procedure to access. The basic syntax of the URL clause is as follows:

*url-string* : **'**{ **HTTP** | **HTTPS** | **HTTPS\_FIPS** }**://**[ *user***:***password***@** ]*hostname*[ **:***port* ][ **/***path* ]**'**

The optional user and password information permits you to access web services that require authentication. The hostname can be the name or the IP address of the computer providing the web service.

The port number is required only if the server is listening on a port number other than the default. The default port numbers are 80 for HTTP services and 443 for HTTPS services.

The path identifies the resource or web service on the server.

A request can be sent to any web service, whether it is provided by another SQL Anywhere database or available over the Internet. If the web service is provided by the same database server, it cannot reside in the same database as the client function. Attempting to access a web service in the same database results in the error 403 Forbidden.

Because it is used for parameter substitution, exclamation marks that appear in strings anywhere in the procedure definition must be escaped. For more information, see ["Escaping the !](#page-790-0) [character" on page 775](#page-790-0).

#### **Common clauses**

The additional clauses that enable you to supply more detailed information about the procedure call are as follows:

```
proc-attributes :
[ TYPE { 'HTTP[ :{ GET | POST[:MIME-type] | PUT[:MIME-type] | DELETE | HEAD } ]' |
                      'SOAP[:{ RPC | DOC } ]' } ]
[ NAMESPACE namespace-string ]
 [ CERTIFICATE certificate-string ]
 [ CLIENTPORT clientport-string ]
[ PROXY proxy-string ]
```
The TYPE clause is important because it tells SQL Anywhere how to format the request to the web service provider. Standard SOAP types RPC and DOC are available. The standard HTTP methods of GET and POST are available, specified as HTTP:GET and HTTP:POST, respectively. Specifying HTTP implies HTTP:POST.

If type SOAP is chosen, SQL Anywhere automatically formats the request as an XML document in the standard format necessary for SOAP requests. Since a SOAP request is always an XML document, an HTTP POST request is always implicitly used to send the SOAP request document to the server when type SOAP is chosen. Specifying SOAP implies SOAP:RPC.

#### **Names for web service client functions and procedures**

The procedure name is used as the SOAP operation name when building the outgoing SOAP request. In addition, the names of any parameters also appear in tagnames in the SOAP request envelope. Since the SOAP server expects to see these names, specifying them correctly is an important part of defining a SOAP stored procedure. This fact places restrictions on the name of SOAP procedures and functions, beyond the general rules that apply to procedure and function names in SQL Anywhere.

The following statement creates a SOAP stored procedure named MyOperation:

```
CREATE PROCEDURE MyOperation ( a INTEGER, b CHAR(128) )
URL 'HTTP://localhost'
TYPE 'SOAP:DOC';
```
When this procedure is called, such as by the following statement, a SOAP request is generated:

```
CALL MyOperation( 123, 'abc' );
```
The procedure name appears in the  $\langle m: MyOperation \rangle$  tag within the request body. The two parameters to the procedure, a and b, become  $\langle m : a \rangle$  and  $\langle m : b \rangle$ , respectively.

```
<SOAP-ENV:Envelope
  xmlns:SOAP-ENV="http://schemas.xmlsoap.org/soap/envelope/"
  xmlns:xs="http://www.w3.org/2001/XMLSchema"
  xmlns:xsi="http://www.w3.org/2001/XMLSchema-instance"
  xmlns:m="http://localhost">
  <SOAP-ENV:Body>
    <m:MyOperation>
       <m:a>123</m:a>
       <m:b>abc</m:b>
    </m:MyOperation>
  </SOAP-ENV:Body>
  </SOAP-ENV:Envelope>
```
## **Namespace URIs**

All SOAP requests require a method namespace URI. The SOAP processor on the server side uses this URI to understand the names of the various entities in the message body of the request.

When creating a SOAP function or procedure, of either SOAP:DOC or SOAP:RPC, you may be required to specify a namespace URI before the call succeeds. You can obtain the required namespace value from the WSDL description document, or from other available documentation for the service. The NAMESPACE clause applies only to SOAP functions and procedures. The default namespace value is the procedure's URI, up to, but not including, the optional path component and excluding any user and password values.

## **HTTPS requests**

To issue a secure HTTPS request, the client must have access to the server's certificate, or the certificate used to sign the server's certificate. This certificate tells SQL Anywhere how to encrypt the request. Certificate values are also required when a request directed to an insecure server might be redirected to a secure one.

There are two ways to provide the certificate information. You can either place the certificate in a file and provide the file name, or you can provide the entire certificate as a string value. You cannot do both.

The certificate attributes are supplied as a string value constructed as key=value pairs separated by semicolons:

#### *certificate-string* :

```
{ file=filename | certificate=string } ; company=company ; unit=company-unit ; name= common-name
```
**Key Abbreviation Description** file  $\vert$  The file name of the certificate. certificate cert The certificate itself, Base64 encoded.  $\epsilon$   $\cos \theta$   $\cos \theta$   $\cos \theta$   $\cos \theta$   $\cos \theta$   $\cos \theta$   $\cos \theta$   $\cos \theta$   $\cos \theta$   $\sin \theta$   $\cos \theta$   $\sin \theta$   $\cos \theta$   $\sin \theta$   $\sin \theta$   $\cos \theta$   $\sin \theta$   $\sin \theta$   $\sin \theta$   $\sin \theta$   $\sin \theta$   $\sin \theta$   $\sin \theta$   $\sin \theta$   $\sin \theta$   $\sin \theta$   $\sin \theta$   $\sin \theta$   $\sin \theta$   $\sin \theta$   $\sin \theta$ unit The company unit specified in the certificate. name The common name specified in the certificate.

The following keys are available:

For example, the following statement creates a procedure that makes a secure request to a web service located on the same computer as the client:

```
CREATE PROCEDURE test()
URL 'HTTPS://localhost/myservice'
CERTIFICATE 'file=C:\srv_cert.id;co=iAnywhere;
              unit=SA;name=JohnSmith';
```
Since no TYPE clause was provided, the request is assumed to be of type SOAP:RPC. The server's public certificate is located in the file *C:\srv\_cert.id*.

#### **Client ports**

When accessing web services through a firewall, it is sometimes necessary to tell SOL Anywhere which ports to use when opening a connection to the server. Ordinarily, port numbers are obtained dynamically, and you should rely on the default behavior unless your firewall restricts access to a particular range of ports.

The ClientPort option designates the port number on which the client application communicates using TCP/ IP. You can specify a single port number, or a combination of individual port numbers, and ranges of port numbers, as demonstrated in the following example:

```
CREATE PROCEDURE test ()
URL 'HTTPS://localhost/myservice'
CLIENTPORT '5040,5050-5060,5070';
```
It is best to specify a list or a range of port numbers. If you specify a single port number, then only one connection is maintained at a time. In fact, even after closing the one connection, there is a timeout period of several minutes during which no new connection can be made to the same remote server and port. When you specify a list and/or range of port numbers, the application keeps trying port numbers until it finds one to which it can successfully bind.

This feature is similar to the ClientPort network protocol option. For more information, see "ClientPort protocol option [CPORT]" [*SQL Anywhere Server - Database Administration*].

#### **Using proxies**

Some web service requests may need to be made through a proxy server. When this is the case, the URL of the proxy server must be supplied using the PROXY clause.

The format of the value is the same as for the URL clause, although any user, password, or path values are ignored:

```
proxy-string :
'{ HTTP | HTTPS }://[ user:password@ ]hostname[ :port ][ /path ]'
```
When a proxy server is specified, SOL Anywhere formats the request and sends it to the proxy server using the supplied proxy URL. The proxy server forwards the request to the final destination, obtains the response, and forwards the response back to SQL Anywhere.

#### **Logging web service client procedures**

Information from web service clients, including HTTP requests and transport data, can be logged to the **web service client log file**. You enable logging to this file by starting the database server with the -zoc server option or by setting the WebClientLogging server property using the sa\_server\_option system procedure. See "-zoc server option" [*SQL Anywhere Server - Database Administration*], and "sa\_server\_option system procedure" [*SQL Anywhere Server - SQL Reference*].

## **Modifying HTTP headers**

When creating a web service procedure using the CREATE PROCEDURE statement, if you specify an HTTP HEADER name with no colon (:) and no value, the HTTP client application suppresses the header. If you include a colon but do not provide a value, the HTTP client application includes the header name, but no value. For example:

```
CREATE PROCEDURE suds(...)
TYPE 'SOAP:RPC'
URL '...'
HEADER 'SOAPAction\nDate\nFrom:';
```
In this example, the Action and Date HTTP headers, which are automatically generated by SQL Anywhere, are suppressed, and the From header is included but with no value.

Modifying automatically generated headers, can have unexpected results. The following HTTP headers are typically automatically generated and should not be modified without very careful consideration.

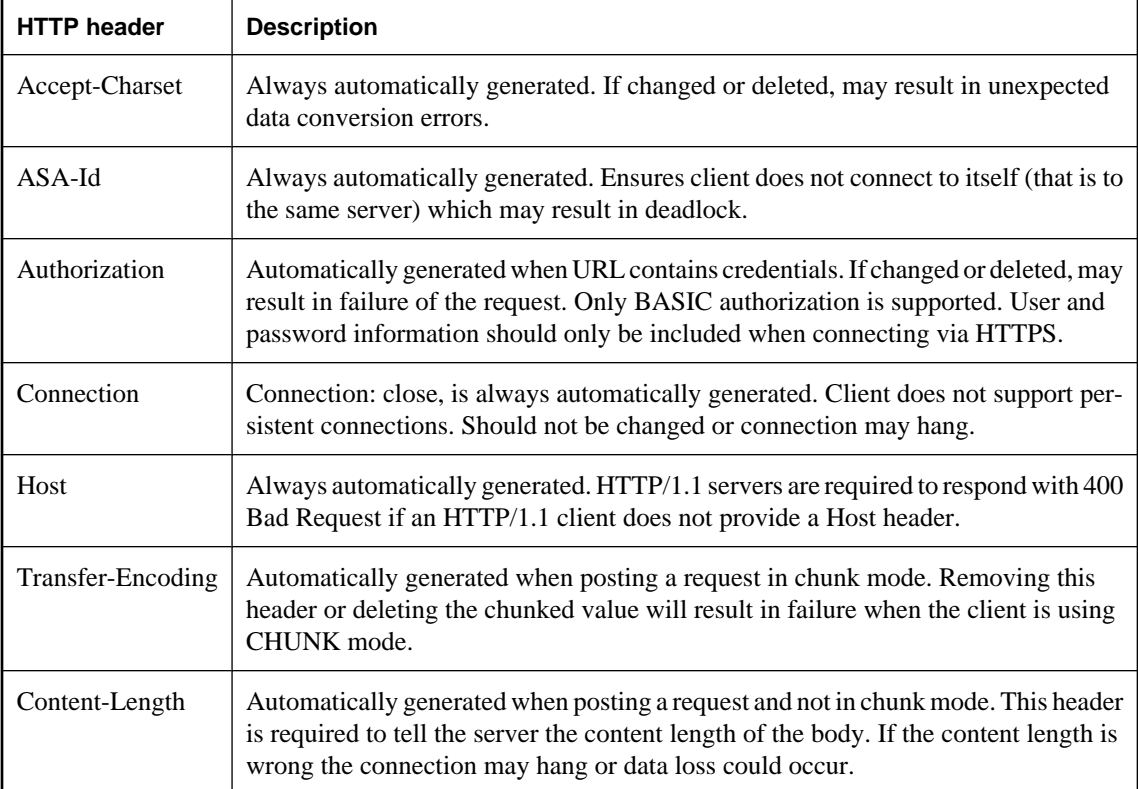

# **Working with return values and result sets**

Web service client calls can be made with either stored functions, or stored procedures. If made from a function, the return type of the function must be of a character data type, such as CHAR, VARCHAR, or LONG VARCHAR. The value returned is the body of the HTTP response. No header information is included. Additional information about the request, including the HTTP status information, is returned by procedures. Thus, procedures are preferred when access to this additional information is wanted.

#### **SOAP procedures**

The response from a SOAP function is an XML document that contains the SOAP response.

Since SOAP responses are structured XML documents, SQL Anywhere by default attempts to exploit this information and construct a more useful result set. Each of the top-level tags within the returned response document is extracted and used as a column name. The contents of the subtree below each of these tags is used as the row value for that column.

For example, given the SOAP response shown below, SQL Anywhere would construct the shown data set:

```
<SOAP-ENV:Envelope
  xmlns:SOAPSDK1="http://www.w3.org/2001/XMLSchema"
  xmlns:SOAPSDK2="http://www.w3.org/2001/XMLSchema-instance"
  xmlns:SOAPSDK3="http://schemas.xmlsoap.org/soap/encoding/"
  xmlns:SOAP-ENV="http://schemas.xmlsoap.org/soap/envelope/">
  <SOAP-ENV:Body>
      <ElizaResponse xmlns:SOAPSDK4="SoapInterop">
         <Eliza>Hi, I'm Eliza. Nice to meet you.</Eliza>
     <ElizaResponse>
  </SOAP-ENV:Body>
</SOAP-ENV:Envelope>
```
#### **Eliza**

Hi, I'm Eliza. Nice to meet you.

In this example, the response document is delimited by the ElizaResponse tags that appear within the SOAP-ENV:Body tags.

Result sets have as many columns as there are top-level tags. This result set has only one column because there is only one top-level tag in the SOAP response. This single top-level tag, Eliza, becomes the name of the column.

#### **XML processing facilities**

Information within XML result sets, including SOAP responses, can also be accessed using the built-in Open XML processing capabilities.

The following example uses the OPENXML procedure to extract portions of a SOAP response. This example uses a web service to expose the contents of the SYSWEBSERVICE table as a SOAP service:

```
CREATE SERVICE get_webservices
TYPE 'SOAP'
AUTHORIZATION OFF
USER DBA
AS SELECT * FROM SYSWEBSERVICE;
```
The following stored function, which must be created in a second SQL Anywhere database, issues a call to this web service. The return value of this function is the entire SOAP response document. The response is in the .NET DataSet format, as DNET is the default SOAP service format.

```
CREATE FUNCTION get_webservices()
RETURNS LONG VARCHAR
URL 'HTTP://localhost/get_webservices'
TYPE 'SOAP:DOC';
```
The following statement demonstrates how two columns of the result set can be extracted with the aid of the OPENXML procedure. These are the *service\_name* and *secure\_required* columns, which indicate which SOAP services are secure and hence require HTTPS.

```
SELECT *
FROM openxml( get_webservices(), '//row' )<br>WITH ("Name" char(128) 'service name',
                     char(128) 'service_name',
         "Secure?" char(1) 'secure_required' );
```
This statement works by selecting the decedents of the *row* node. The WITH clause constructs the result set based on the two elements of interest. Assuming only the *get\_webservices* service exists, this function returns the following result set:

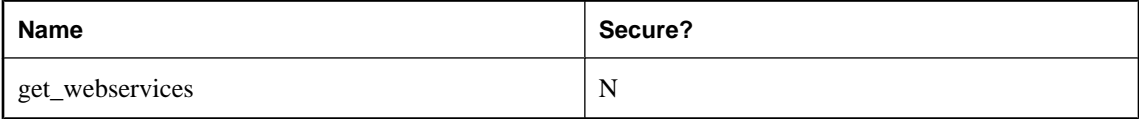

For more information about the XML processing facilities available in SQL Anywhere, see "Using XML in the database" [*SQL Anywhere Server - SQL Usage*].

#### **Other types of procedures**

Procedures of other types return all the information about a response in a two-column result set. This result set includes the response status, header information and body. The first column, is named Attribute and the second Value. Both are of data type LONG VARCHAR.

The result set has one row for each of the response header fields, as well as a row for the HTTP status line (Status attribute) and a row for the response body (Body attribute).

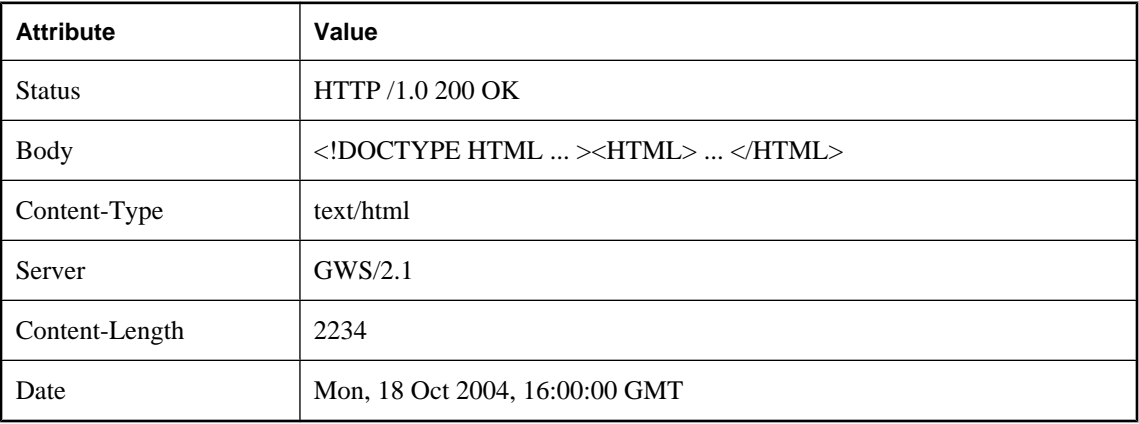

The following example represents a typical response:

# **Selecting from result sets**

The SELECT statement is used to retrieve values from results sets. Once retrieved, these values can be stored in tables or used to set variables.

```
CREATE PROCEDURE test( INOUT parm CHAR(128) ) 
URL 'HTTP://localhost/test'
TYPE 'HTTP';
```
Because it is of type HTTP, this procedure returns the two-column result set described in the previous section. In the first column is an attribute name; in the second column the attribute value. The keywords are as in the HTTP response header fields. A Body attribute contains the body of the message, which is typically an HTML document.

One approach is to insert the result sets into a table, such as the following one:

```
CREATE TABLE StoredResults(
     Attribute LONG VARCHAR,
     Value LONG VARCHAR
);
```
Result sets can be inserted into this table as follows:

```
INSERT INTO StoredResults SELECT *
FROM test('Storing into a table') 
WITH (Attribute LONG VARCHAR, Value LONG VARCHAR);
```
You can add clauses according to the usual syntax of the SELECT statement. For example, if you want only a specific row of the result set you can add a WHERE clause to limit the results of the select to only one row:

```
SELECT Value
FROM test('Calling test for the Status Code')
WITH (Attribute LONG VARCHAR, Value LONG VARCHAR) 
WHERE Attribute = 'Status';
```
This statement selects only the status information from the result set. It can thus be used to verify that the call was successful.

## **Using parameters**

Stored functions and stored procedures that act as web service clients can be declared with parameters, just like other types of function or procedures. These parameter values, unless used during parameter substitution, are passed as part of the HTTP or SOAP request.

In addition, parameters can be used to replace placeholders within the body of the stored function or stored procedure at the time the function or procedure is called. If no placeholders for a particular variable exist, the parameter and its value are passed as part of the request. Parameters and values used for substitution in this manner are not passed as part of the web service request.

## **Passed parameters**

All parameters to a function or procedure, unless used during parameter substitution, are passed as part of the web service request. The format in which they are passed depends on the type of the web service request.

#### **HTTP requests**

Parameters to requests of type HTTP:GET are encoded in the URL. For example, the following procedure declares two parameters:

```
CREATE PROCEDURE test ( a INTEGER, b CHAR(128) )
URL 'HTTP://localhost/myservice'
TYPE 'HTTP:GET';
```
If this procedure is invoked with the two values 123 and 'xyz', then the URL used for the request is equivalent to that shown below:

```
HTTP://localhost/myservice?a=123&b=xyz
```
If the type is HTTP:POST, the parameters and their values instead become part of the body of the request. In the case of the two parameter and values, the following text appears, after the headers, in the body of the HTTP request:

#### a=123&b=xyz

#### **SOAP requests**

Parameters passed to SOAP requests are bundled as part of the request body, as required by the SOAP specification:

```
<SOAP-ENV:Envelope
   xmlns:SOAP-ENV="http://schemas.xmlsoap.org/soap/envelope/"
   xmlns:xs="http://www.w3.org/2001/XMLSchema"
   xmlns:xsi="http://www.w3.org/2001/XMLSchema-instance"
  xmlns:m="http://localhost">
   <SOAP-ENV:Body>
     <m:test>
       <m:a>123</m:a>
       <m:b>abc</m:b>
     </m:test>
   </SOAP-ENV:Body>
</SOAP-ENV:Envelope>
```
## **Parameter substitution**

Declared parameters to the stored procedure or stored function are automatically substituted for placeholders within the stored function or stored procedure definition each time the procedure or function is executed. Any substrings that contain an exclamation mark (!) followed by the name of one of the declared parameters are replaced by that parameter's value.

For example, the following procedure definition permits the entire URL to be passed as a parameter. Different values can be used each time this procedure is called.

```
CREATE PROCEDURE test ( url CHAR(128) )
URL '!url'
TYPE 'HTTP:POST';
```
For example, you could then use the procedure as follows:

```
CALL test ( 'HTTP://localhost/myservice' );
```
#### **Hiding user and password values**

One useful application of parameter substitution is to avoid making sensitive values, such as user names and passwords, part of a web service client function or procedure definition. When such values are specified as literals in the procedure or function definition, they are stored in the system tables, making them readily accessible to all users of the database. Passing these values as parameters circumvents this problem.

For example, the following procedure definition includes the user name and password as plain text as part of the procedure definition:

```
CREATE PROCEDURE test
URL 'HTTP://dba:sql@localhost/myservice';
```
To avoid this problem, you can declare user and password as parameters. Doing so permits the user and password values to be supplied only when the procedure is invoked. For example:

```
CREATE PROCEDURE test ( uid CHAR(128), pwd CHAR(128) )
URL 'HTTP://!uid:!pwd@localhost/myservice';
```
This procedure is called as follows:

```
CALL test ( 'dba', 'sql' );
```
As another example, you can use parameter substitution to pass encryption certificates from a file and pass them to a stored procedure or stored function:

```
CREATE PROCEDURE secure( cert LONG VARCHAR )
URL 'https://localhost/secure'
TYPE 'HTTP:GET'
CERTIFICATE 'cert=!cert;company=test;unit=test;name=RSA Server';
```
When you call this procedure, you supply the certificate as a string. In the following example call, the certificate is read from a file. This is done for illustration only, as the certificate can be read directly from a file using the **file=** keyword for the CERTIFICATE clause.

CALL secure( xp\_read\_file('*install-dir*\bin32\rsaserver.id') );

## <span id="page-790-0"></span>**Escaping the ! character**

Because the exclamation mark (!) is used to identify placeholders for parameter substitution in the context of web service client stored functions and stored procedures, it must be escaped whenever you want to include this character as part of any of the procedure attribute strings string. To do so, prefix the exclamation mark with a second exclamation mark. Hence, all occurrences of !! in strings within a web service client or web service function definition are replaced by !.

Parameter names used as placeholders must contain only alphanumeric characters. In addition, placeholders must be followed by a non-alphanumeric character to avoid ambiguity. Placeholders with no matching parameter name are automatically deleted. For example, the parameter size would not be substituted for the placeholder in the following procedure:

```
CREATE PROCEDURE orderitem ( size CHAR(18) )
URL 'HTTP://salesserver/order?size=!sizeXL'
TYPE 'SOAP:RPC';
```
Instead, !sizeXL is always deleted because it is a valid placeholder for which there is no matching parameter.

## **Parameter data type conversion**

Parameter values that are not of character or binary data types are converted to a string representation before being added to the request. This process is equivalent to casting the value to a character type. The conversion is done in accordance with the data type formatting option settings at the time the function or procedure is invoked. In particular, the conversion can be affected by such options as precision, scale, and timestamp\_format.

# **Working with structured data types**

#### **XML return values**

The SQL Anywhere server as a web service client may interface to a web service using a function or a procedure.

For simple return data types, a string representation within a result set may suffice. In such a case, the use of a stored procedure may be warranted.

The use of web service functions are a better choice when returning complex data such as arrays or structures. For function declarations, the RETURN clause can specify an XML data type. The returned XML can be parsed using OPENXML to extract the elements of interest.

Note that a return of XML data such as dateTime will be rendered within the result set verbatim. For example, if a TIMESTAMP column was included within a result set, it would be formatted as an XML dateTime string (2006-12-25T12:00:00.000-05:00) not as a string (2006-12-25 12:00:00.000).

#### **XML parameter values**

The SQL Anywhere XML data type is supported for use as a parameter within web service functions and procedures. For simple types, the parameter element is automatically constructed when generating the SOAP request body. However, for parameters of type XML, this cannot be done since the XML representation of the element may require attributes that provide additional data. Therefore, when generating the XML for a parameter whose data type is XML, the root element name must correspond to the parameter name.

<inputHexBinary xsi:type="xsd:hexBinary">414243</inputHexBinary>

The XML type demonstrates how to send a parameter as a hexBinary XML type. The SOAP endpoint expects that the parameter name (or in XML terms, the root element name) is "inputHexBinary".

#### **Cookbook constants**

Knowledge of how SQL Anywhere references namespaces is required to construct complex structures and arrays. The prefixes listed here correspond to the namespace declarations generated for a SQL Anywhere SOAP request envelope.

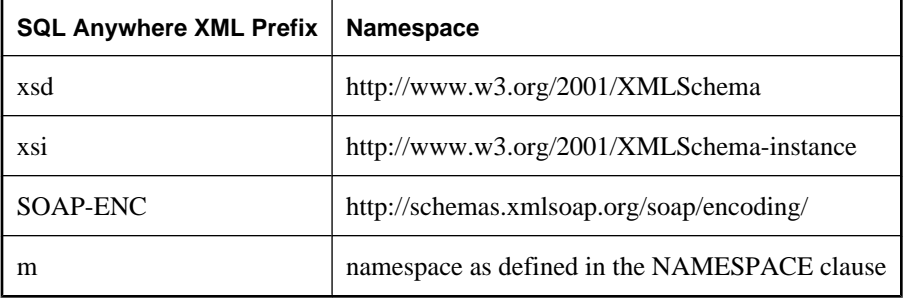

## **Complex data type examples**

The following three examples demonstrate how to create web service client functions taking parameters that represent an array, a structure, and an array of structures. The examples are designed to issue requests to the Microsoft SOAP ToolKit 3.0 Round 2 Interoperability test server ([http://mssoapinterop.org/stkV3\)](http://mssoapinterop.org/stkV3). The web service functions will communicate to SOAP operations (or RPC function names) named echoFloatArray,
echoStruct, and echoStructArray respectively. The common namespace used for Interoperability testing is "http://soapinterop.org/", allowing a given function to test against alternative Interoperability servers simply by changing the URL clause to the selected SOAP endpoint.

All three examples use a table to generate the XML data. The following shows how to set up that table.

```
CREATE LOCAL TEMPORARY TABLE SoapData
(
     seqno INT DEFAULT AUTOINCREMENT,
     i INT,
    f FLOAT,
     s LONG VARCHAR
) ON COMMIT PRESERVE ROWS;
INSERT INTO SoapData (i,f,s) 
VALUES (99,99.999,'Ninety-Nine');
INSERT INTO SoapData (i,f,s) 
VALUES (199,199.999,'Hundred and Ninety-Nine');
```
The following three functions send SOAP requests to the Interoperability server. Note that this sample issues requests to Microsoft's Interop server:

```
CALL sa_make_object('function', 'echoFloatArray');
ALTER FUNCTION echoFloatArray( inputFloatArray XML )
RETURNS XML
URL 'http://mssoapinterop.org/stkV3/Interop.wsdl'
HEADER 'SOAPAction:"http://soapinterop.org/"'
NAMESPACE 'http://soapinterop.org/';
CALL sa_make_object('function', 'echoStruct');
ALTER FUNCTION echoStruct( inputStruct XML )
RETURNS XML
URL 'http://mssoapinterop.org/stkV3/Interop.wsdl'
HEADER 'SOAPAction:"http://soapinterop.org/"'
NAMESPACE 'http://soapinterop.org/';
CALL sa_make_object('function', 'echoStructArray');
ALTER FUNCTION echoStructArray( inputStructArray XML )
RETURNS XML
URL 'http://mssoapinterop.org/stkV3/Interop.wsdl'
HEADER 'SOAPAction:"http://soapinterop.org/"'
NAMESPACE 'http://soapinterop.org/';
```
Finally, the three example statements along with the XML representation of their parameters are presented:

1. The parameters in the following example represent an array.

```
SELECT echoFloatArray(
     XMLELEMENT( 'inputFloatArray',
        XMLATTRIBUTES( 'xsd:float[]' as "SOAP-ENC:arrayType" ),
\sim (and \sim 0.000 \sim 0.000 \sim SELECT XMLAGG( XMLELEMENT( 'number', f ) ORDER BY seqno )
          FROM SoapData 
 )
     )
);
```
The stored procedure echoFloatArray will send the following XML to the Interoperability server.

```
<inputFloatArray SOAP-ENC:arrayType="xsd:float[2]">
<number>99.9990005493164</number>
```

```
<number>199.998992919922</number>
</inputFloatArray>
```
The response from the Interoperability server is shown below.

```
'<?xml version="1.0" encoding="UTF-8" standalone="no"?>
<SOAP-ENV:Envelope
  xmlns:SOAPSDK1="http://www.w3.org/2001/XMLSchema"
   xmlns:SOAPSDK2="http://www.w3.org/2001/XMLSchema-instance"
   xmlns:SOAPSDK3="http://schemas.xmlsoap.org/soap/encoding/"
   xmlns:SOAP-ENV="http://schemas.xmlsoap.org/soap/envelope/">
   <SOAP-ENV:Body
     SOAP-ENV:encodingStyle="http://schemas.xmlsoap.org/soap/encoding/">
     <SOAPSDK4:echoFloatArrayResponse
       xmlns:SOAPSDK4="http://soapinterop.org/">
       <Result SOAPSDK3:arrayType="SOAPSDK1:float[2]"
        SOAPSDK3:offset="[0]"
         SOAPSDK2:type="SOAPSDK3:Array">
         <SOAPSDK3:float>99.9990005493164</SOAPSDK3:float>
         <SOAPSDK3:float>199.998992919922</SOAPSDK3:float>
       </Result>
     </SOAPSDK4:echoFloatArrayResponse>
   </SOAP-ENV:Body>
</SOAP-ENV:Envelope>'
```
If the response was stored in a variable, then it can be parsed using OPENXML.

```
SELECT * FROM openxml( resp,'//*:Result/*' ) 
WITH ( varFloat FLOAT 'text()' );
```
**varFloat**

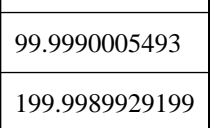

2. The parameters in the following example represent a structure.

```
SELECT echoStruct(
    XMLELEMENT('inputStruct', 
\sim (
        SELECT XMLFOREST( s as varString,
                            i as varInt,
                            f as varFloat )
         FROM SoapData 
         WHERE seqno=1 
 ) 
     )
);
```
The stored procedure echoStruct will send the following XML to the Interoperability server.

```
<inputStruct>
   <varString>Ninety-Nine</varString>
   <varInt>99</varInt>
   <varFloat>99.9990005493164</varFloat>
</inputStruct>
```
The response from the Interoperability server is shown below.

```
'<?xml version="1.0" encoding="UTF-8" standalone="no"?>
<SOAP-ENV:Envelope
  xmlns:SOAPSDK1="http://www.w3.org/2001/XMLSchema"
   xmlns:SOAPSDK2="http://www.w3.org/2001/XMLSchema-instance"
  xmlns:SOAPSDK3="http://schemas.xmlsoap.org/soap/encoding/"
  xmlns:SOAP-ENV="http://schemas.xmlsoap.org/soap/envelope/">
   <SOAP-ENV:Body
     SOAP-ENV:encodingStyle="http://schemas.xmlsoap.org/soap/encoding/">
     <SOAPSDK4:echoStructResponse
       xmlns:SOAPSDK4="http://soapinterop.org/">
       <Result href="#id1"/>
     </SOAPSDK4:echoStructResponse>
     <SOAPSDK5:SOAPStruct
       xmlns:SOAPSDK5="http://soapinterop.org/xsd"
       id="id1"
       SOAPSDK3:root="0"
       SOAPSDK2:type="SOAPSDK5:SOAPStruct">
       <varString>Ninety-Nine</varString>
       <varInt>99</varInt>
       <varFloat>99.9990005493164</varFloat>
     </SOAPSDK5:SOAPStruct>
   </SOAP-ENV:Body>
</SOAP-ENV:Envelope>'
```
If the response was stored in a variable, then it can be parsed using OPENXML.

```
SELECT * FROM openxml( resp,'//*:Body/*:SOAPStruct' ) 
WITH (
varString LONG VARCHAR 'varString',
varInt INT 'varInt',
varFloat FLOAT 'varFloat' );
```
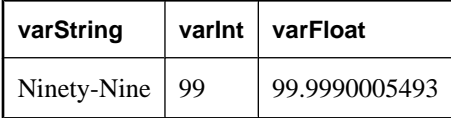

3. The parameters in the following example represent an array of structures.

```
SELECT echoStructArray(
    XMLELEMENT( 'inputStructArray',
        XMLATTRIBUTES( 'http://soapinterop.org/xsd' AS "xmlns:q2", 
                        'q2:SOAPStruct[2]' AS "SOAP-ENC:arrayType" ),
\mathcal{L}(\mathcal{L}) SELECT XMLAGG( 
                XMLElement('q2:SOAPStruct',
                XMLFOREST( s as varString,
                            i as varInt,
                 f as varFloat )
 ) 
             ORDER BY seqno
 ) 
        FROM SoapData 
\sim ( \sim )
     )
);
```
The stored procedure echoFloatArray will send the following XML to the Interoperability server.

```
<inputStructArray xmlns:q2="http://soapinterop.org/xsd"
   SOAP-ENC:arrayType="q2:SOAPStruct[2]">
   <q2:SOAPStruct>
     <varString>Ninety-Nine</varString>
```

```
 <varInt>99</varInt>
     <varFloat>99.9990005493164</varFloat>
   </q2:SOAPStruct>
   <q2:SOAPStruct>
     <varString>Hundred and Ninety-Nine</varString>
     <varInt>199</varInt>
     <varFloat>199.998992919922</varFloat>
   </q2:SOAPStruct>
</inputStructArray>
```
The response from the Interoperability server is shown below.

```
'<?xml version="1.0" encoding="UTF-8" standalone="no"?>
<SOAP-ENV:Envelope
   xmlns:SOAPSDK1="http://www.w3.org/2001/XMLSchema"
   xmlns:SOAPSDK2="http://www.w3.org/2001/XMLSchema-instance"
   xmlns:SOAPSDK3="http://schemas.xmlsoap.org/soap/encoding/"
  xmlns:SOAP-ENV="http://schemas.xmlsoap.org/soap/envelope/">
   <SOAP-ENV:Body
     SOAP-ENV:encodingStyle="http://schemas.xmlsoap.org/soap/encoding/">
     <SOAPSDK4:echoStructArrayResponse
      xmlns:SOAPSDK4="http://soapinterop.org/">
       <Result xmlns:SOAPSDK5="http://soapinterop.org/xsd"
         SOAPSDK3:arrayType="SOAPSDK5:SOAPStruct[2]"
         SOAPSDK3:offset="[0]" SOAPSDK2:type="SOAPSDK3:Array">
         <SOAPSDK5:SOAPStruct href="#id1"/>
         <SOAPSDK5:SOAPStruct href="#id2"/>
       </Result>
     </SOAPSDK4:echoStructArrayResponse>
     <SOAPSDK6:SOAPStruct
       xmlns:SOAPSDK6="http://soapinterop.org/xsd"
       id="id1"
       SOAPSDK3:root="0"
       SOAPSDK2:type="SOAPSDK6:SOAPStruct">
       <varString>Ninety-Nine</varString>
       <varInt>99</varInt>
       <varFloat>99.9990005493164</varFloat>
     </SOAPSDK6:SOAPStruct>
     <SOAPSDK7:SOAPStruct
       xmlns:SOAPSDK7="http://soapinterop.org/xsd"
       id="id2"
       SOAPSDK3:root="0"
       SOAPSDK2:type="SOAPSDK7:SOAPStruct">
       <varString>Hundred and Ninety-Nine</varString>
       <varInt>199</varInt>
       <varFloat>199.998992919922</varFloat>
     </SOAPSDK7:SOAPStruct>
   </SOAP-ENV:Body>
</SOAP-ENV:Envelope>'
```
If the response was stored in a variable, then it can be parsed using OPENXML.

```
SELECT * FROM openxml( resp,'//*:Body/*:SOAPStruct' ) 
WITH (
varString LONG VARCHAR 'varString',
varInt INT 'varInt',
varFloat FLOAT 'varFloat' );
```
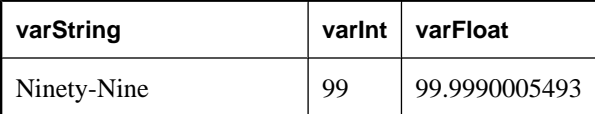

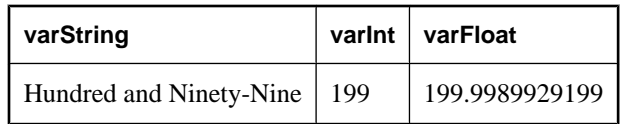

# **Working with variables**

Variables in HTTP requests come from one of two sources. First, the URL can include a query string, which includes various name=value pairs. HTTP GET requests are formatted in this manner. Here is an example of a URL that contains a query string.

http://localhost/gallery?picture=sunset.jpg

The second way is through the URL path. Setting URL PATH to either ON or ELEMENTS causes the portion of the path following the service name to be interpreted as variable values. This option allows URLs to appear to be requesting a file in a particular directory, as would be the case on a traditional file-based web site, rather than something stored inside a database. The following is an example.

http://localhost/gallery/sunset.jpg

This URL appears to request the file *sunset.jpg* from a directory named gallery. In fact, the gallery service receives this string as a parameter (using it, perhaps, to retrieve a picture from a database table).

The parameter passed in HTTP requests depends on the setting of URL PATH.

- **OFF** No path parameters are permitted after the service name.
- **ON** All path elements after the service name are assigned to the variable URL.
- **ELEMENTS** The remainder of the URL path is split at the slash characters into a list of up to 10 elements. These values are assigned the variables URL1, URL2, URL3, ..., URL10. If there are fewer than 10 values, the remaining variables are set to NULL. Specifying more than ten variables causes an error.

Apart from the location in which they are defined, there is no difference between variables. You access and use all HTTP variables the same way. For example, the values of variables such as url1 are accessed in the same way as parameters that appear as part of a query, such as **?picture=sunset.jpg**.

#### **Accessing variables**

There are two main ways to access variables. The first is to mention variables in the statement of the service declaration. For example, the following statement passes the value of multiple variables to the ShowTable stored procedure:

```
CREATE SERVICE ShowTable 
TYPE 'RAW'
AUTHORIZATION ON
AS CALL ShowTable( :user_name, :table_name, :limit, :start );
```
The other way is to use the built-in functions NEXT\_HTTP\_VARIABLE and HTTP\_VARIABLE within the stored procedure that handles the request. If you do not know which variables are defined, you can use the NEXT\_HTTP\_VARIABLE to find out. The HTTP\_VARIABLE function returns the variable values.

The NEXT\_HTTP\_VARIABLE function allows you to iterate through the names of the defined variables. The first time you call it, you pass in the NULL value. This returns the name of one variable. Calling it subsequent times, each time passing in the name of the previous variable, returns the next variable name. When the name of the last variable is passed to this function, it returns NULL.

Iterating through the variable names in this manner guarantees that each variable name is returned exactly once. However, the order that the values are returned may not be the same as the order that they appear in the request. In addition, if you iterate through the names a second time, they can be returned in a different order.

To get the value of each variable, use the HTTP\_VARIABLE function. The first parameter is the name of the variable. Additional parameters are optional. In the case that multiple values were supplied for a variable, the function returns the first value if supplied with only one parameter. Supplying an integer as the second parameter allows you to retrieve additional values.

The third parameter allows you to retrieve variable header-field values from multi-part requests. Supply the name of a header field to retrieve its value. For example, the following SQL statements retrieve three variable values, then retrieve the header-field values of the image variable.

```
SET v_id = HTTP_VARIABLE( 'ID' );
SET v_title = HTTP_VARIABLE( 'Title' );
SET v descr = HTTP VARIABLE( 'descr' );
SET v_name = HTTP_VARIABLE( 'image', NULL, 'Content-Disposition' );
SET \, v type = HTTP VARIABLE( 'image', NULL, 'Content-Type' );
SET \text{ v} image = HTTP VARIABLE( 'image', NULL, '@BINARY' );
```
Here is an example that uses the HTTP\_VARIABLE function to retrieve the values associated with the variables. It is a modified version of the ShowSalesOrderDetail service described in an earlier section.

```
CREATE PROCEDURE ShowDetail()
BEGIN
   DECLARE v customer id LONG VARCHAR;
    DECLARE v_product_id LONG VARCHAR;
    SET v customer id = HTTP VARIABLE( 'customer id' );
    SET v product id = HTTP VARIABLE( 'product id' );
     CALL ShowSalesOrderDetail( v_customer_id, v_product_id );
END;
```
The service that invokes the stored procedure follows:

```
CREATE SERVICE ShowDetail
TYPE 'HTML'
URL PATH OFF
AUTHORIZATION OFF
USER DBA 
AS CALL ShowDetail();
```
To test the service, open a web browser and supply the following URL:

[http://localhost:80/demo/ShowDetail?product\\_id=300&customer\\_id=101](http://localhost:80/demo/ShowDetail?product_id=300&customer_id=101)

For more information about parameter passing, see ["Understanding how URLs are](#page-743-0) [interpreted" on page 728](#page-743-0) and "Web services functions" [*SQL Anywhere Server - SQL Reference*].

# **Working with HTTP headers**

Headers in HTTP requests can be obtained using a combination of the NEXT\_HTTP\_HEADER and HTTP\_HEADER functions. The NEXT\_HTTP\_HEADER function iterates through the HTTP headers included within a request and returns the next HTTP header name. Calling it with NULL causes it to return the name of the first header. Subsequent headers are retrieved by passing the function the name of the previous header. This function returns NULL when called with the name of the last header.

Calling this function repeatedly returns all the header fields exactly once, but not necessarily in the order that they appear in the HTTP request.

The HTTP\_HEADER function returns the value of the named HTTP header field, or NULL if not called from an HTTP service. It is used when processing an HTTP request via a web service. If a header for the given field name does not exist, the return value is NULL.

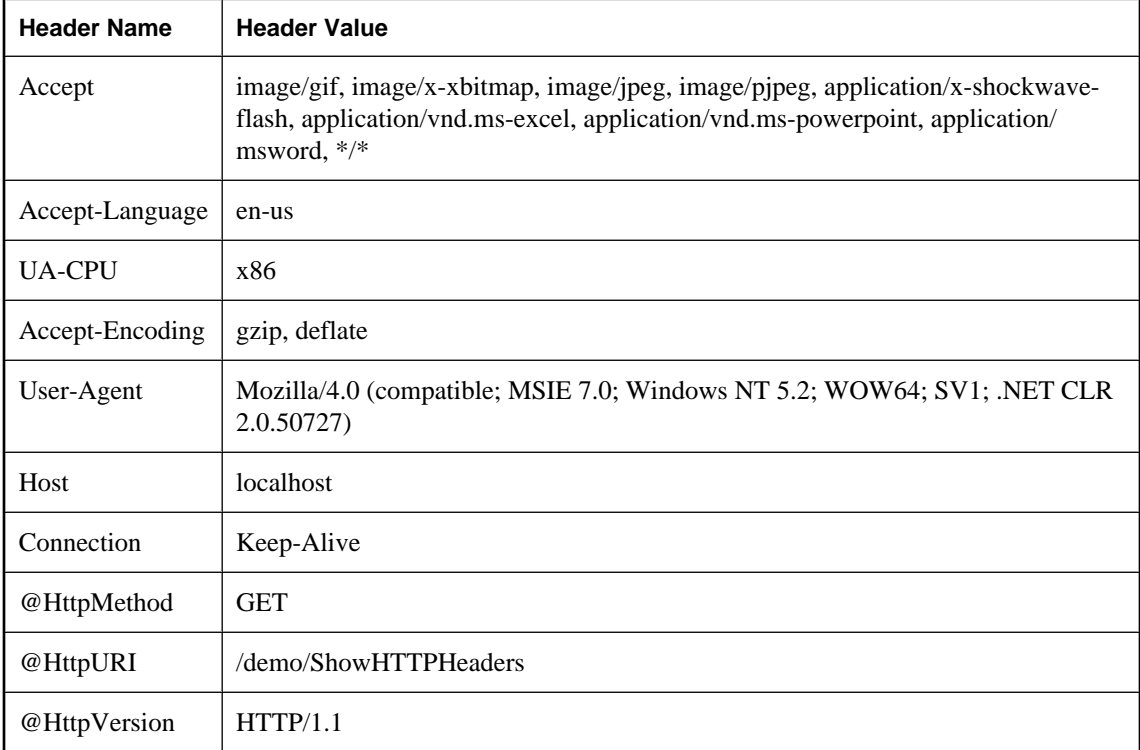

Here is a table of some typical HTTP headers and values.

To get the value of each header, use the NEXT\_HTTP\_HEADER function to get the name of the header and then use the HTTP\_HEADER function to get its value. The following example illustrates how to do this.

```
CREATE PROCEDURE HTTPHeaderExample()
RESULT ( html_string LONG VARCHAR )
BEGIN
     declare header_name long varchar;
     declare header_value long varchar;
```

```
 declare table_rows XML;
   set header_name = NULL;
    set table_rows = NULL;
header_loop: 
    LOOP
        SET header_name = NEXT_HTTP_HEADER( header_name );
        IF header_name IS NULL THEN 
            LEAVE header_loop 
        END IF;
        SET header_value = HTTP_HEADER( header_name );
        -- Format header name and value into an HTML table row
        SET table_rows = table_rows || 
            XMLELEMENT( name "tr", 
               XMLATTRIBUTES( 'left' AS "align", 
 'top' AS "valign" ),
 XMLELEMENT( name "td", header_name ),
 XMLELEMENT( name "td", header_value ) );
    END LOOP;
    SELECT XMLELEMENT( name "table",
                XMLATTRIBUTES( '' AS "BORDER", 
                            '10' AS "CELLPADDING", 
                             '0' AS "CELLSPACING" ),
                XMLELEMENT( name "th", 
 XMLATTRIBUTES( 'left' AS "align", 
 'top' AS "valign" ),
                                 'Header Name' ), 
                XMLELEMENT( name "th", 
                   XMLATTRIBUTES( 'left' AS "align", 
                                 'top' AS "valign" ),
                                 'Header Value' ),
                table_rows );
END;
```
This example formats the header names and values into an HTML table. The following service can be defined to show how this sample procedure works.

```
CREATE SERVICE ShowHTTPHeaders
TYPE 'RAW'
AUTHORIZATION OFF 
USER DBA
AS CALL HTTPHeaderExample();
```
To test the service, open a web browser and supply the following URL:

<http://localhost:80/demo/ShowHTTPHeaders>

To set the status code (or response code) of the request being processed, use the @HttpStatus special header. See "sa\_set\_http\_header system procedure" [*SQL Anywhere Server - SQL Reference*].

For more information about header processing, see "Web services functions" [*SQL Anywhere Server - SQL Reference*].

# <span id="page-801-0"></span>**Using SOAP services**

To illustrate many of the features of web services, start with a simple Fahrenheit to Celsius temperature convertor as a sample service.

#### **To set up a simple web service server**

1. Create a database.

dbinit ftc

2. Start a server using this database.

```
dbsrv11 -xs http(port=8082) -n ftc ftc.db
```
3. Connect to the server using Interactive SQL.

dbisql -c "UID=DBA;PWD=sql;ENG=ftc"

4. Using Interactive SQL, create a web service.

```
CREATE SERVICE FtoCService
TYPE 'SOAP'
FORMAT 'XML'
AUTHORIZATION OFF
USER DBA
AS CALL FToCConvertor( : temperature );
```
5. Define the stored procedure that this service is to call to perform the calculation needed to convert from a temperature expressed in degrees Fahrenheit to a temperature expressed in degrees Celsius:

```
CREATE PROCEDURE FToCConvertor( temperature FLOAT )
BEGIN
     SELECT ROUND((temperature - 32.0) * 5.0 / 9.0, 5) 
     AS answer;
END;
```
At this point, you now have a SQL Anywhere web service server running and ready to handle requests. The server is listening for SOAP requests on port 8082.

So how can you test this SOAP request server? The simplest way to do this is to use another SQL Anywhere database server to communicate the SOAP request and retrieve the response.

### **To send and receive SOAP requests**

1. Create another database for use with a second server.

dbinit ftc\_client

2. Start the personal server using this database.

dbeng11 ftc\_client.db

3. Connect to the personal server using another instance of Interactive SQL.

dbisql -c "UID=DBA;PWD=sql;ENG=ftc\_client"

4. Using Interactive SQL, create a stored procedure.

```
CREATE PROCEDURE FtoC( temperature FLOAT )
  URL 'http://localhost:8082/FtoCService'
   TYPE 'SOAP:DOC';
```
The URL clause is used to reference the SOAP web service. The string 'http://localhost: 8082/FtoCService' specifies the URI of the web service that is going to be used. This is a reference to the web server that is listening on port 8082.

The default format used when making a web service request is 'SOAP:RPC'. The format chosen in this example is 'SOAP:DOC', which is similar to 'SOAP:RPC' but allows for a richer set of data types. SOAP requests are always sent as XML documents. The mechanism for sending SOAP requests is 'HTTP:POST'.

5. You need a wrapper for the FtoC stored procedure, so create a second stored procedure.

```
CREATE PROCEDURE FahrenheitToCelsius( temperature FLOAT )
BEGIN
     DECLARE result LONG VARCHAR; 
     DECLARE err INTEGER;
     DECLARE crsr CURSOR FOR 
         CALL FtoC( temperature );
     OPEN crsr;
    FETCH crsr INTO result, err;
     CLOSE crsr;
     SELECT temperature, Celsius 
     FROM OPENXML(result, '//tns:answer', 1, result)
          WITH ("Celsius" FLOAT 'text()'); 
END;
```
This stored procedure acts as a cover procedure for the call to the web service. The FtoC stored procedure returns a result set that this stored procedure processes. The result set is a single XML string that looks like the following.

```
<tns:rowset xmlns:tns="http://localhost/ftc/FtoCService">
  <tns:row>
   <tns:answer>100</tns:answer>
  </tns:row>
</tns:rowset>
```
The OPENXML function is used to parse the XML that is returned, extracting the value that is the temperature in degrees Celsius.

6. Call the stored procedure in order to send the request and obtain the response.

```
CALL FahrenheitToCelsius(212);
```
The Fahrenheit temperature and the Celsius equivalent appear.

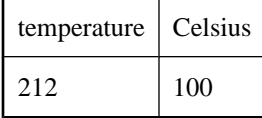

At this point, a simple web service running on a SQL Anywhere web server has been demonstrated. As you have seen, other SQL Anywhere servers can communicate with this web server. There has been little control over the content of the SOAP requests and responses that have traveled between these servers. In the next section, you will see how this simple web service can be extended by adding your own SOAP headers.

### **Note**

The web service can be provided by the same database server, but must not reside in the same database as the client function. Attempting to access a web service in the same database results in the error 403 Forbidden.

For information about SOAP header processing, see ["Working with SOAP headers" on page 789](#page-804-0).

# <span id="page-804-0"></span>**Working with SOAP headers**

In this section, the simple web service that was introduced in ["Using SOAP services" on page 786](#page-801-0) is extended to handle SOAP headers.

If you have followed the steps outlined in the previous section, you can skip steps 1 through 4 and go directly to step 5.

### **To create a web service server**

1. Create a database.

dbinit ftc

2. Start a server using this database.

dbsrv11 -xs http(port=8082) -n ftc ftc.db

3. Connect to the server using Interactive SQL.

dbisql -c "UID=DBA;PWD=sql;ENG=ftc"

4. Using Interactive SQL, create a web service.

```
CREATE SERVICE FtoCService
TYPE 'SOAP'
FORMAT 'XML'
AUTHORIZATION OFF
USER DBA
AS CALL FToCConvertor( :temperature );
```
5. Define the stored procedure that this service is to call to perform the calculation needed to convert from a temperature expressed in degrees Fahrenheit to a temperature expressed in degrees Celsius. Unlike the example in the previous section, this one includes additional statements to process a special SOAP header. If you have already worked through the example in the previous section, change the CREATE below to ALTER since you are now going to modify the stored procedure.

```
CREATE PROCEDURE FToCConvertor( temperature FLOAT )
BEGIN
   DECLARE hd_key LONG VARCHAR;
   DECLARE hd_entry LONG VARCHAR;
   DECLARE alias LONG VARCHAR;
   DECLARE first_name LONG VARCHAR;
   DECLARE last_name LONG VARCHAR;
   DECLARE xpath LONG VARCHAR;
   DECLARE authinfo LONG VARCHAR;
   DECLARE namespace LONG VARCHAR;
   DECLARE mustUnderstand LONG VARCHAR; 
header_loop:
   LOOP
     SET hd_key = NEXT_SOAP_HEADER( hd_key );
     IF hd_key IS NULL THEN
       -- no more header entries
       LEAVE header_loop;
     END IF;
     IF hd_key = 'Authentication' THEN
       SET hd_entry = SOAP_HEADER( hd_key );
      SET xpath = '/*:' || hd_key || '/*:userName';
       SET namespace = SOAP_HEADER( hd_key, 1, 
                                 '@namespace' );
```

```
SET mustUnderstand = SOAP_HEADER( hd_key, 1,
                                 'mustUnderstand' );
      BEGIN
         -- parse the XML returned in the SOAP header 
        DECLARE crsr CURSOR FOR 
          SELECT * 
           FROM OPENXML( hd_entry, xpath )
             WITH ( alias LONG VARCHAR '@*:alias',
            first_name LONG VARCHAR '*:first/text()'
             last_name LONG VARCHAR '*:last/text()' );
         OPEN crsr;
        FETCH crsr INTO alias, first_name, last_name;
         CLOSE crsr;
       END;
       -- build a response header
       -- based on the pieces from the request header
       SET authinfo = 
        XMLELEMENT( 'Authentication',
           XMLATTRIBUTES(
             namespace as xmlns,
             alias,
             mustUnderstand ),
 XMLELEMENT( 'first', first_name ),
 XMLELEMENT( 'last', last_name ) );
 CALL SA_SET_SOAP_HEADER( 'authinfo', authinfo );
    END IF;
   END LOOP header_loop;
  SELECT ROUND((temperature - 32.0) * 5.0 / 9.0, 5)
  AS answer;
END;
```
Headers in SOAP requests can be obtained using a combination of the NEXT\_SOAP\_HEADER and SOAP\_HEADER functions. The NEXT\_SOAP\_HEADER function iterates through the SOAP headers included within a request and returns the next SOAP header name. Calling it with NULL causes it to return the name of the first header. Subsequent headers are retrieved by passing the name of the previous header to the NEXT\_SOAP\_HEADER function. This function returns NULL when called with the name of the last header. The SQL code that does the SOAP header retrieval in the example is this. It exits the loop when NULL is finally returned.

```
SET hd key = NEXT SOAP HEADER( hd key );
     IF hd_key IS NULL THEN
       -- no more header entries
       LEAVE header_loop;
     END IF;
```
Calling this function repeatedly returns all the header fields exactly once, but not necessarily in the order they appear in the SOAP request.

The SOAP HEADER function returns the value of the named SOAP header field, or NULL if not called from an SOAP service. It is used when processing an SOAP request via a web service. If a header for the given field-name does not exist, the return value is NULL.

The example searches for a SOAP header named Authentication. When it finds this header, it extracts the value for entire SOAP header as well as the values of the @namespace and mustUnderstand attributes. The SOAP header value might look something like this XML string:

```
<Authentication xmlns="SecretAgent" mustUnderstand="1">
  <userName alias="99">
     <first>Susan</first>
```

```
 <last>Hilton</last>
   </userName>
</Authentication>
```
For this header, the @namespace attribute value would be:SecretAgent

Also, the mustUnderstand attribute value would be:1

The interior of this XML string is parsed with the OPENXML function using an XPath string set to / \*:Authentication/\*:userName.

```
SELECT * 
FROM OPENXML( hd entry, xpath )
  WITH ( alias LONG VARCHAR '@*:alias',
   first_name LONG VARCHAR '*:first/text()',
  last name LONG VARCHAR '*:last/text()');
```
Using the sample SOAP header value shown above, the SELECT statement would create a result set as follows:

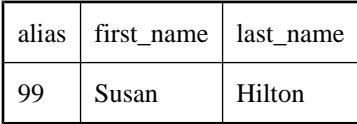

A cursor is declared on this result set and the three column values are fetched into three variables. At this point, you have all the information of interest that was passed to the web service. You have the temperature in Fahrenheit degrees and you have some additional attributes that were passed to the web service in a SOAP header. So what could you do with this information?

You could look up the name and alias that were provided to see if the person is authorized to use the web service. However, this exercise is not shown in the example.

The next step in the stored procedure is to create a response in the SOAP format. You can build the XML response as follows:

```
SET authinfo = 
  XMLELEMENT( 'Authentication',
    XMLATTRIBUTES(
      namespace as xmlns,
      alias,
      mustUnderstand ),
 XMLELEMENT( 'first', first_name ),
 XMLELEMENT( 'last', last_name ) );
```
This builds the following XML string:

```
<Authentication xmlns="SecretAgent" alias="99" 
                              mustUnderstand="1">
   <first>Susan</first>
   <last>Hilton</last>
</Authentication>
```
Finally, to return the SOAP response to the caller, the SA\_SET\_SOAP\_HEADER stored procedure is used:

```
CALL SA SET SOAP HEADER( 'authinfo', authinfo );
```
As in the example in the previous section, the last step is the calculation that converts from degrees Fahrenheit to degrees Celsius.

At this point, you now have a SQL Anywhere web service server running that can convert temperatures from degrees Fahrenheit to degrees Celsius as in the previous section. The major difference, however, is that it can also process a SOAP header from the caller and send a SOAP response back to the caller.

This is only half of the picture. The next step is to develop an example client that can send SOAP requests and receive SOAP responses.

If you have followed the steps outlined in the previous section, you can skip steps 1 through 3 and go directly to step 4.

#### **To send and receive SOAP headers**

1. Create another database for use with a second server.

dbinit ftc\_client

2. Start the personal server using this database.

```
dbeng11 ftc_client.db
```
3. Connect to the personal server using another instance of Interactive SQL.

```
dbisql -c "UID=DBA;PWD=sql;ENG=ftc_client"
```
4. Using Interactive SQL, create a stored procedure.

```
CREATE PROCEDURE FtoC( temperature FLOAT,
     INOUT inoutheader LONG VARCHAR,
     IN inheader LONG VARCHAR )
   URL 'http://localhost:8082/FtoCService'
   TYPE 'SOAP:DOC'
   SOAPHEADER '!inoutheader!inheader';
```
The URL clause is used to reference the SOAP web service. The string 'http://localhost: 8082/FtoCService' specifies the URI of the web service that is going to be used. This is a reference to the web server that is listening on port 8082.

The default format used when making a web service request is 'SOAP:RPC'. The format chosen in this example is 'SOAP:DOC', which is similar to 'SOAP:RPC' but allows for a richer set of datatypes. SOAP requests are always sent as XML documents. The mechanism for sending SOAP requests is 'HTTP:POST'.

The substitution variables in a SQL Anywhere client procedure (inoutheader, inheader) must be alphanumeric. If the web service client is declared as a function, all its parameters are IN mode only (they cannot be assigned by the called function). Therefore, OPENXML or other string functions will have to be used to extract the SOAP response header information.

5. You need a wrapper for the FtoC stored procedure so create a second stored procedure as follows. Unlike the example in the previous section, this one includes additional statements to create a special SOAP header, send it in a web service call, and process a response from the web server. If you have already worked through the example in the previous section, change the CREATE below to ALTER since you are now going to modify the stored procedure.

```
CREATE PROCEDURE FahrenheitToCelsius( temperature FLOAT )
BEGIN
```

```
 DECLARE io_header LONG VARCHAR;
  DECLARE in_header LONG VARCHAR;
  DECLARE result LONG VARCHAR;
  DECLARE err INTEGER;
  DECLARE crsr CURSOR FOR
    CALL FtoC( temperature, io_header, in_header );
   SET io_header =
    '<Authentication xmlns="SecretAgent" '
                      'mustUnderstand="1">'
     '<userName alias="99">' ||
     '<first>Susan</first><last>Hilton</last>' ||
     '</userName>' ||
     '</Authentication>';
  SET in header =
     '<Session xmlns="SomeSession">' ||
     '123456789' ||
     '</Session>';
  MESSAGE 'send, soapheader=' || io_header || in_header;
  OPEN crsr;
 FETCH crsr INTO result, err;
  CLOSE crsr;
  MESSAGE 'receive, soapheader=' || io_header;
   SELECT temperature, Celsius
   FROM OPENXML(result, '//tns:answer', 1, result)
          WITH ("Celsius" FLOAT 'text()');
END;
```
This stored procedure acts as a cover procedure for the call to the web service. The stored procedure has been enhanced from the example in the previous section. It creates two SOAP headers. The first one is this.

```
<Authentication xmlns="SecretAgent" 
                              mustUnderstand="1">
   <userName alias="99">
     <first>Susan</first>
     <last>Hilton</last>
   </userName></Authentication>
```
The second one is this.

<Session xmlns="SomeSession">123456789</Session>

When the cursor is opened, the SOAP request is sent to the web service.

```
<Authentication xmlns="SecretAgent" alias="99" 
                              mustUnderstand="1">
<first>Susan</first>
<last>Hilton</last>
</Authentication>
```
The FtoC stored procedure returns a result set that this stored procedure will process. The result set will look something like this.

```
<tns:rowset xmlns:tns="http://localhost/ftc/FtoCService">
  <tns:row>
  <tns:answer>100</tns:answer>
  </tns:row>
</tns:rowset>
```
The OPENXML function is used to parse the XML that is returned, extracting the value that is the temperature in degrees Celsius.

6. Call the stored procedure in order to send the request and obtain the response:

```
CALL FahrenheitToCelsius(212);
```
The Fahrenheit temperature and the Celsius equivalent appears.

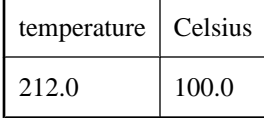

A SQL Anywhere web service client can be declared as either a function or a procedure. A SQL Anywhere client function declaration effectively restricts all parameters to in mode only (parameters cannot be assigned by the called function). Calling a SQL Anywhere web service function will return the raw SOAP envelope response whereas a procedure returns a result set.

A SOAPHEADER clause has been added to the create/alter procedure/function statements. A SOAP header can be declared as a static constant or can be dynamically set using the parameter substitution mechanism. A web service client function can define one or more in mode substitution parameters whereas a web service client procedure can also define a single inout or out substitution parameter. Therefore a web service client procedure can return the response SOAP header within an out (or inout) substitution parameter. A web service function must parse the response SOAP envelope to obtain the header entries.

The following example illustrates how a client can specify the sending of several header entries with parameters and receiving the response SOAP header data.

```
CREATE PROCEDURE SoapClient( 
     INOUT hd1 VARCHAR, 
     IN hd2 VARCHAR, 
     IN hd3 VARCHAR ) 
  URL 'localhost/some_endpoint' 
  SOAPHEADER '!hd1!hd2!hd3';
```
### **Notes**

- hd1, hd2, and hd3 all specify request header entries. hd1 also returns the aggregate of all response header entries.
- When the SOAP client is called with a SOAP header, it will generate the enclosing SOAP header element. If the SOAPHEADER value is NULL then no SOAP header element is generated.
- If no SOAP header is received, then hd1 is set to NULL.
- The INOUT mode specification of hd1 is redundant since the default mode of a parameter is INOUT.
- The following runtime error results if more than one substitution parameter is specified as an OUT (or INOUT) type: 'Expression has unsupported data type' SQLCODE=-624, ODBC 3 State-"HY000"
- Only a single substitution parameter explicitly used for a SOAPHEADER can be declared as OUT.

### **Limitations**

• Server side SOAP services cannot currently define input and output SOAP header requirements. Therefore SOAP header metadata is not available in the WSDL output of a DISH service. This means that a SOAP client toolkit cannot automatically generate SOAP header interfaces for a SQL Anywhere SOAP service endpoint.

● Soap header faults are not supported.

# **Working with MIME types**

The TYPE clause for a SQL Anywhere web service client procedure or function definition allows the specification of a MIME type. The value of the MIME type specification is used to set the Content-Type request header and set the mode of operation to allow only a single call parameter to populate the body of the request. Only zero or one parameter may remain when making a web service stored procedure (or function) call after parameter substitutions have been processed. Calling a web service procedure with a null or no parameter (after substitutions) will result in a request with no body and a content-length of zero. The behavior has not changed if a MIME type is not specified. Parameter names and values (multiple parameters are permitted) are URL encoded within the body of the HTTP request.

Some typical MIME types include:

- text/plain
- text/html
- $\bullet$  text/xml

The following steps illustrate the setting of a MIME type. The first part sets up a web service that can be used to test the setting of MIME type. The second part demonstrates how to set a MIME type.

#### **Create a web service server**

1. Create a database.

dbinit echo

2. Start a server using this database.

dbsrv11 -xs http(port=8082) -n echo echo.db

3. Connect to the server using Interactive SQL.

dbisql -c "UID=DBA;PWD=sql;ENG=echo"

4. Using Interactive SQL, create a web service.

```
CREATE SERVICE EchoService
TYPE 'RAW'
USER DBA
AUTHORIZATION OFF
SECURE OFF
AS CALL Echo(:valueAsXML);
```
5. Define the stored procedure that this service is to call.

```
CREATE PROCEDURE Echo( parm LONG VARCHAR )
BEGIN
     SELECT parm; 
END;
```
At this point, you now have a SQL Anywhere web service server running and ready to handle requests. The server is listening for HTTP requests on port 8082.

To use this web server for testing, create another SQL Anywhere database, start it, and connect to it. The following steps show how to do this.

#### **To send an HTTP request**

1. Using the database creation utility, create another database for use with a web service client.

dbinit echo\_client

2. Continuing with Interactive SQL, start this database using the following statement.

START DATABASE 'echo\_client.db' AS echo\_client;

3. Now, connect to the database that has been started on the server echo using the following statement.

```
CONNECT TO 'echo'
DATABASE 'echo_client' 
USER 'DBA' 
IDENTIFIED BY 'sql';
```
4. Create a stored procedure that will communicate with the EchoService web service.

```
CREATE PROCEDURE setMIME( 
   value LONG VARCHAR, 
   mimeType LONG VARCHAR, 
   urlSpec LONG VARCHAR
\rightarrowURL '!urlSpec'
HEADER 'ASA-Id'
TYPE 'HTTP:POST:!mimeType';
```
The URL clause is used to reference the web service. For illustration purposes, the URL will be passed as a parameter to the setMIME procedure.

The TYPE clause indicates that the MIME type will be passed as a parameter to the setMIME procedure. The default format used when making a web service request is 'SOAP:RPC'. The format chosen for making this web service request is 'HTTP:POST'.

5. Call the stored procedure in order to send the request and obtain the response. The value parameter that is passed is a URL-encoded form of <hello>this is xml</hello>. The media type is application/x-www-form-urlencoded since form-urlencoded is understood by the SQL Anywhere web server. The URL for the web service is included as the final parameter in the call.

```
CALL setMIME('valueAsXML=%3Chello%3Ethis%20is%20xml%3C/hello%3E', 
     'application/x-www-form-urlencoded', 
     'http://localhost:8082/EchoService');
```
The final parameter specifies the URI of the web service that is listening on port 8082.

The following is representative of the HTTP packet that is sent to the web server.

```
POST /EchoService HTTP/1.0
Date: Sun, 28 Jan 2007 04:04:44 GMT
Host: localhost
Accept-Charset: windows-1252, UTF-8, *
User-Agent: SQLAnywhere/11.0.0.1297
Content-Type: application/x-www-form-urlencoded; charset=windows-1252
Content-Length: 49
ASA-Id: 1055532613:echo_client:echo:968000
Connection: close
valueAsXML=%3Chello%3Ethis%20is%20xml%3C/hello%3E
```
The following is the response from the web server.

```
HTTP/1.1 200 OK
Server: SQLAnywhere/11.0.0.1297
Date: Sun, 28 Jan 2007 04:04:44 GMT
Expires: Sun, 28 Jan 2007 04:04:44 GMT
Content-Type: text/plain; charset=windows-1252
Connection: close
```
<hello>this is xml</hello>

The result set that is displayed by Interactive SQL is shown next.

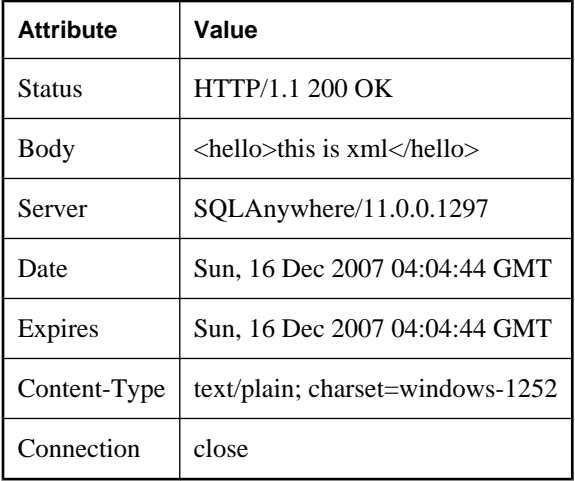

# <span id="page-814-0"></span>**Using HTTP sessions**

HTTP connections can create an HTTP session to maintain state between HTTP requests.

An **HTTP session** provides the means for persisting the client (typically a web-browser) state with minimal SQL application code. A database connection under a session context is held for the duration of the session's lifetime. Each new HTTP request that is marked with a session ID is serialized (queued) so that each request with the same session ID is sequentially processed using the same database connection. Reusing the database connection provides the means of maintaining state information between HTTP requests. In contrast, sessionless HTTP requests create a new database connection for each request and data from temporary tables and connection variables cannot be shared across requests.

HTTP session management provides support for both URL and cookie state management techniques.

A working example of the HTTP session features is provided in *samples-dir\SQLAnywhere\HTTP \session.sql*.

### **Creating an HTTP session**

A session is created within a web application using the HTTP option SessionID by calling the sa\_set\_http\_option system procedure. A session ID can be any non-null string. Internally, a session key composed of the session ID and database name is generated so that the session key is unique across databases in the event that multiple databases are loaded. The entire session key is limited to 128 characters in length. In this example, a unique session ID is generated and passed to sa\_set\_http\_option.

```
DECLARE session_id VARCHAR(64);
DECLARE tm TIMESTAMP;
SET tm=now(*);
SET session_id = 'session_' || 
    CONVERT( VARCHAR, SECONDS(tm)*1000+DATEPART(millisecond,tm));
CALL sa_set_http_option('SessionID', session_id);
```
A web application can obtain the session ID through the SessionID connection property. This property is an empty string if no session ID is defined for the connection (that is, the connection is sessionless).

```
DECLARE session id VARCHAR(64);
SELECT CONNECTION PROPERTY( 'SessionID' ) INTO session id;
```
Once the session is created with the sa\_set\_http\_option procedure, a localhost client can access the session with the specified session ID (for example, session\_63315422814117) running within the database *dbname* running the service session\_service with the following URL.

```
http://localhost/dbname/session_service?sessionid=session_63315422814117
```
If only one database is connected, then the database name can be omitted.

http://localhost/session\_service?sessionid=session\_63315422814117

### <span id="page-815-0"></span>**Session management with cookies**

Cookie state management is supported using the sa\_set\_http\_header system procedure with 'Set-Cookie' as the field name. Utilizing cookies for state management negates the need to include the session ID within the URL. Instead, the client provides the session ID within its HTTP cookie header. The downside to using cookies for state management is that cookie support cannot be depended upon in an unregulated environment where clients may have disabled cookies. Consequently, a web application should support both URL and cookie session state management. A URL session ID, as described in the previous section, takes precedence in the event that a client provides both a URL and cookie session ID. It is the web application's responsibility to delete the SessionID cookie in the event that the session expires or that the session is explicitly deleted (for example, sa\_set\_http\_option('SessionID', NULL)).

```
DECLARE session_id VARCHAR(64);
DECLARE tm TIMESTAMP;
SET tm=now(*);
SET session_id = 'session_'
    CONVERT( VARCHAR, SECONDS(tm)*1000+DATEPART(millisecond.tm));
CALL sa_set_http_option('SessionID', session_id);
CALL sa_set_http_header( 'Set-Cookie', 
 'sessionid=' || session_id || ';' ||
        'max\text{-}age\text{-}60; 'path=/session;' );
```
### **Detection of stale sessions**

The SessionID and SessionCreateTime connection properties are useful for determining whether the current connection is within a session context. If either connection property query returns an empty string, then the session does not exist. The SessionCreateTime property provides a metric of when a given session was created. It is defined immediately at the time that the sa\_set\_http\_option call is made. The SessionLastTime property provides the time that the session was last used. More specifically, it is the time when the last processed request for the session released the database connection upon termination of that previous request. The SessionLastTime connection property is returned as an empty string when the session is first created until the request (that created the session) releases the connection.

### **Deleting or changing the session ID**

The session ID can be reset to another value by calling the sa\_set\_http\_option system procedure with a new SessionID value. Changing the session ID has the effect of deleting the old session and creating a new session, but it reuses the current database connection so that state information is not lost. A SessionID can be set to NULL (or the empty string) which deletes the session. A SessionID cannot be set to an ID of an existing session (other than its own session ID in which case nothing happens). Trying to set a SessionID to an existing session's session ID will result in an "Invalid setting for HTTP option 'SessionID' SQLCODE=-939" error.

A server receiving a burst of multiple HTTP requests specifying the same session context queues (serializes) the requests on its session queue. In the event that the SessionID is changed or deleted by one (or more) of the requests, any pending requests in the session queue are requeued as individual HTTP requests. Each HTTP request will fail to obtain the session because it no longer exists. An HTTP request failing to obtain a session will default to sessionless operation and create a new database connection. The web application

can verify that a request is operating within a session context by checking for a non-empty string value for the SessionID or SessionCreateTime connection properties. Of course, the web application can check the state of any application specific variables or temporary tables that it uses. Here is an example:

```
IF VAREXISTS( 'state' ) = 0 THEN
     // first invocation by this connection
     CREATE VARIABLE state LONG VARCHAR;
END IF;
```
### **Session semantics**

An HTTP request can create an HTTP session context. A session created by the request is always immediately instantiated so that any subsequent HTTP requests requiring that session context is queued by the session.

An HTTP request that begins with no session but has created its session context is the creator of its session. The creator request can change or delete its session context where any change or deletion occurs immediately. An HTTP request that begins within a session context can also change or delete its session. A change made to its session immediately creates a pending session that is fully functional with the exception that another HTTP request cannot take ownership (an incoming request requiring the pending session would instead be queued on the session). To summarize, changing or deleting a session of a creator request modifies the current session context immediately, while a request only changing its session modifies its pending session. When an HTTP request finishes, it checks to see if it has a pending session. If a pending session exists, it deletes its current session and replaces it with the pending session. The database connection cached by the session is effectively moved to the new session context and all state data, such as temporary tables and created variables, are preserved.

In all cases, whenever an HTTP session is deleted, any requests within its queue are released and allowed to execute without a session context. Application code expecting that a request is running within a session context must attempt to acquire a valid session context by calling CONNECTION\_PROPERTY('SessionID').

```
DECLARE ses_id LONG VARCHAR;
SELECT CONNECTION_PROPERTY( 'SessionID' ) INTO ses_id;
```
If an HTTP request is canceled either intentionally or because of network failure, an existing pending session is deleted preserving the original session context. A creator HTTP request, whether canceled or having terminated normally, changes session state immediately.

### **Dropping a connection and server shutdown**

Explicitly dropping a database connection that is cached within a session context causes the session to be deleted. Deletion of the session in this manner is considered a cancel operation, and any HTTP requests released from the session queue are in a canceled state. This ensures that the HTTP requests are terminated quickly and signal the user appropriately.

Similarly, a server or database shutdown cancels its appropriate database connections possibly causing canceled HTTP requests.

### **Session timeout**

The http\_session\_timeout public database option provides variable session timeout control. The option setting is in units of minutes. By default the public setting is 30 minutes. The minimum value is 1 minute and the maximum value is 525600 minutes (365 days). Web applications can change the timeout criteria from within any request that owns the session. A new timeout criteria may impact subsequent requests queued should the session timeout. It is up to the web application to provide the logic to detect if a client is attempting to access a non-existent session. It can do this by examining the SessionCreateTime connection property to determine if it is a valid timestamp. The SessionCreateTime value will be an empty string if the HTTP request is not associated with an existing session.

### **Session scope**

Sessions are not persisted across server restarts.

### **Licensing**

Since the connection associated with a session maintains its hold on a database connection for the life of the connection, it also holds one license seat as well. Web applications should take this into consideration and therefore ensure that stale sessions are deleted appropriately or have an appropriate timeout value set.

For more information about licensing in SQL Anywhere, visit [http://www.sybase.com/detail?id=1056242.](http://www.sybase.com/detail?id=1056242)

### **Session errors**

The error 503 Service Unavailable occurs when a new request tries to access a session where more than 16 requests are pending on that session, or an error occurred while queuing the session.

The error 403 Forbidden occurs if the client IP address or hostname does not match that of the creator of the session.

A request stipulating a session that does not exist does not implicitly generate an error. It is up to the web application to detect this condition (by checking SessionID, SessionCreateTime, or SessionLastTime connection properties) and do the appropriate action.

### **Summary of session connection properties and options**

### **Connection properties**

**SessionID** 

SELECT CONNECTION PROPERTY('SessionID') INTO ses\_id;

Provides the current session ID within the current database context.

### ● **SessionCreateTime**

SELECT CONNECTION\_PROPERTY('SessionCreateTime') INTO ses\_create;

Provides the timestamp of when the session was created.

#### ● **SessionLastTime**

SELECT CONNECTION\_PROPERTY('SessionLastTime') INTO ses\_last;

Provides timestamp of when the session was released by the last request.

● **http\_session\_timeout** 

SELECT CONNECTION\_PROPERTY('http\_session\_timeout') INTO ses\_timeout;

Fetches the current session timeout in units of minutes.

#### **HTTP options**

#### ● **'SessionID','value'**

CALL sa\_set\_http\_option( 'SessionID', 'my\_app\_session\_1' );

Create or change a session context for the current HTTP request. Returns an error if my\_app\_session\_1 is owned by another HTTP request.

#### ● **'SessionID', NULL**

CALL sa\_set\_http\_option('SessionID', NULL );

If the request comes from the session creator, the current session is deleted immediately; otherwise, the session is marked for deletion. Deleting a session when the request has no session is not an error and has no effect.

Changing a session to a SessionID of the current session (has no pending session) is not an error and has no substantial effect.

Changing a session to a SessionID in use by another HTTP request is an error.

Changing a session when a change is already pending results in the pending session being deleted and new pending session being created.

Changing a session with a pending session back to its original SessionID results in the pending session being deleted.

#### **HTTP session timeout**

#### ● **http\_session\_timeout**

SET TEMPORARY OPTION PUBLIC.http\_session\_timeout=100;

Sets the current HTTP session timeout (in minutes). The default is 30 and the range is 1 to 525600 minutes (365 days).

See "http\_session\_timeout option [database]" [*SQL Anywhere Server - Database Administration*].

### **Administration**

A web application may require a means by which it can track active session usage within the database server. Session data can be found using the NEXT\_CONNECTION function call to iterate through the active database connections and checking for session related properties such as SessionID. The following SQL code demonstrates this approach:

```
CREATE VARIABLE conn id LONG VARCHAR;
CREATE VARIABLE the sessionID LONG VARCHAR;
SELECT NEXT CONNECTION( NULL, NULL ) INTO conn id;
conn_loop:
LOOP
     IF conn_id IS NULL THEN
        LEAVE conn loop;
     END IF;
    SELECT CONNECTION PROPERTY( 'SessionID', conn id )
         INTO the_sessionID;
     IF the_sessionID != '' THEN
        PRINT 'conn id = \$1!, SessionID = \$2!', conn id, the sessionID;
     ELSE
        PRINT 'conn_id = %1!', conn_id;
     END IF;
    SELECT NEXT CONNECTION( conn_id, NULL ) INTO conn_id;
END LOOP conn_loop;
PRINT '\n';
```
If you examine the database server messages window, you might see output similar to the following.

```
conn id = 30conn_id = 29, SessionID = session_63315442223323
conn id = 28, SessionID = session 63315442220088
conn id = 25, SessionID = session 63315441867629
```
Explicitly dropping a connection that belongs to a session causes the connection to be closed and the session to be deleted. If the connection being dropped is currently active in servicing an HTTP request, the request is marked for deletion and sent a cancel signal to terminate the request. When the request terminates, the session is deleted and the connection closed. Deleting the session causes any pending requests on that session's queue to be requeued as discussed in ["Deleting or changing the session ID" on page 800.](#page-815-0) In the event the connection is currently inactive, the session is marked for deletion and requeued to the beginning of the session timeout queue. The session and the connection are deleted in the next timeout cycle (normally within 5 seconds). Any session marked for deletion cannot be used by a new HTTP request.

When stopping a database unconditionally, each database connection is dropped, causing all sessions under that database context (see the description of session key in ["Creating an HTTP session" on page 799\)](#page-814-0) to be deleted. This is guaranteed since one valid database connection must exist for one session context and a database connection can only be associated with one session at a time. Both the session and database connection must be within the same database context.

# **Using automatic character set conversion**

By default, character set conversion is performed automatically on outgoing result sets of type text. Result sets of other types, such as binary objects, are not translated. The character set of the request is converted to the database character set, and the result set is converted from the database character set to the client character set, as required, except on binary columns in the result set. When the request lists multiple character sets that it can handle, the server takes the first suitable one from the list.

Character-set conversion can be enabled or disabled by setting the HTTP option CharsetConversion. The allowed values are ON and OFF. The default value is ON. The following statement turns automatic characterset conversion off:

```
CALL sa_set_http_option( 'CharsetConversion', 'OFF' );
```
For more information about built-in stored procedures, see "Alphabetical list of system procedures" [*SQL Anywhere Server - SQL Reference*].

# **Handling errors**

When web service requests fail, the database server generates standard errors that appear in your browser. These errors are assigned numbers consistent with the protocol standards.

If the service is a SOAP service, faults are returned to the client as SOAP faults as defined in the SOAP version 1.1 standard:

- When an error in the application handling the request generates a SQLCODE, a SOAP Fault is returned with a faultcode of Client, possibly with a sub-category, such as Procedure. The faultstring element within the SOAP Fault is set to a detailed explanation of the error and a detail element contains the numeric SQLCODE value.
- In the event of a transport protocol error, the faultcode is set to either Client or Server, depending on the error, faultstring is set to the HTTP transport message, such as 404 Not Found, and the detail element contains the numeric HTTP error value.
- SOAP Fault messages generated due to application errors that return a SQLCODE value are returned with an HTTP status of 200 OK.

If the client cannot be identified as a SOAP client, then the appropriate HTTP error is returned in a generated HTML document.

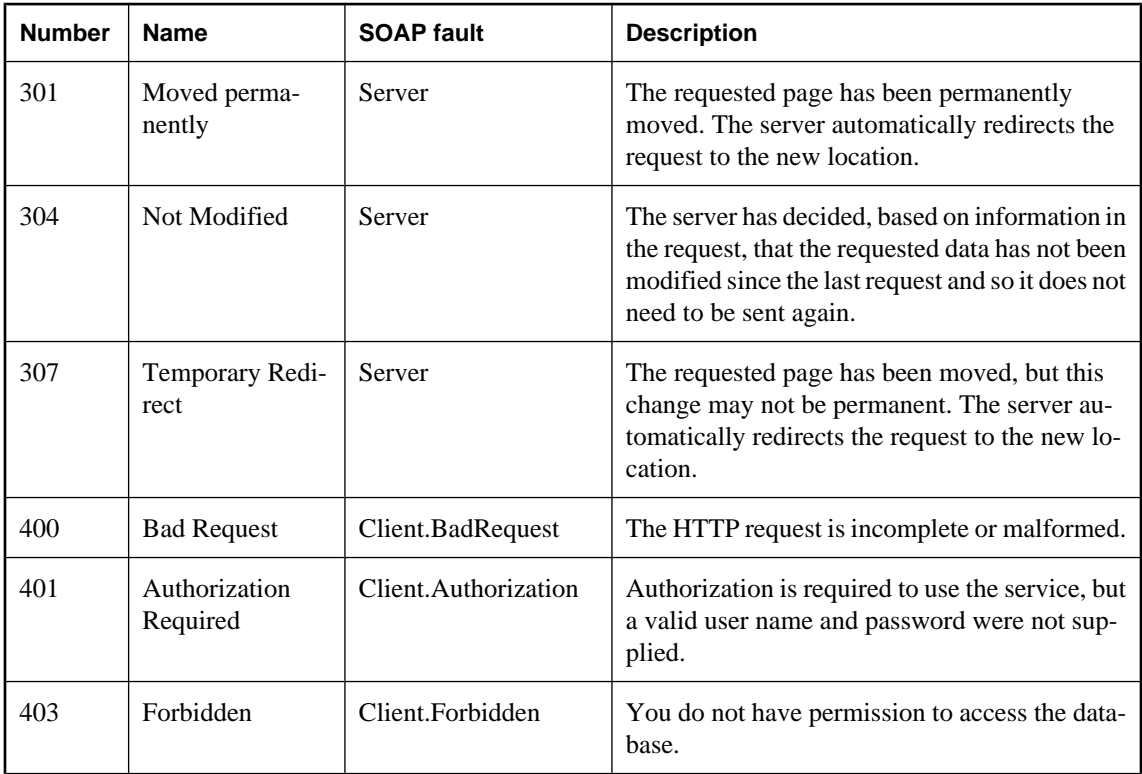

The following are some of the typical errors that you may encounter:

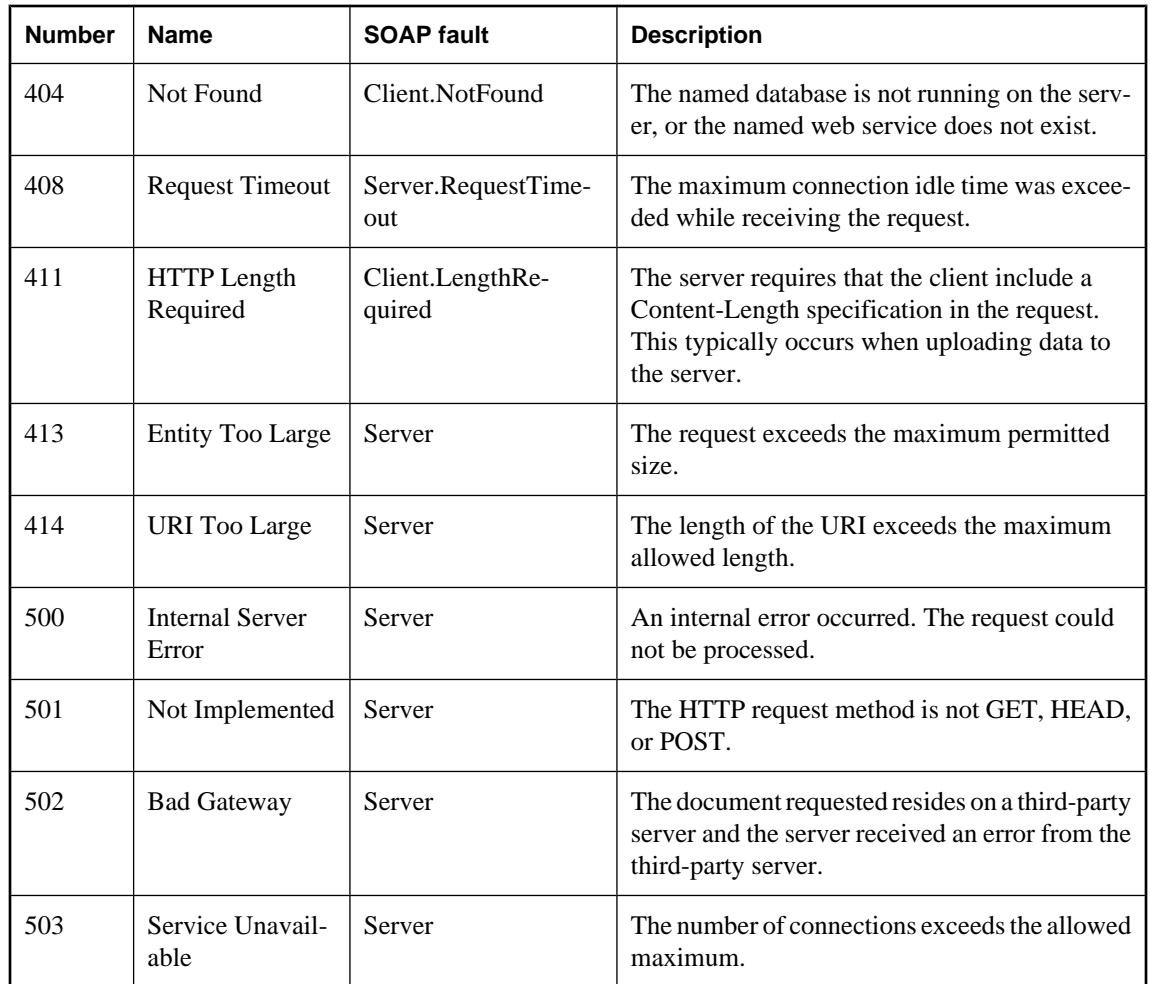

# **Part IV. SQL Anywhere Database Tools Interface**

This part describes the database tools programming interface for SQL Anywhere.

### CHAPTER 22

# **Database tools interface**

# **Contents**

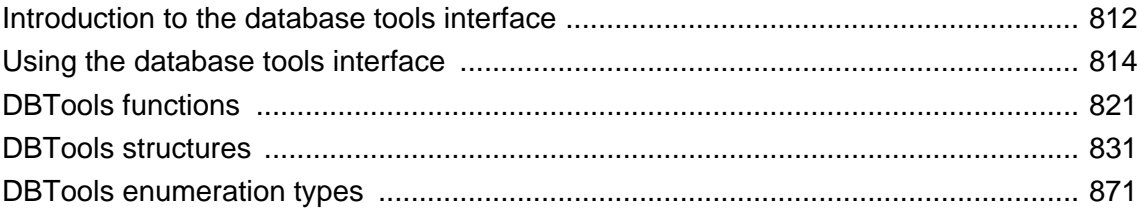

# <span id="page-827-0"></span>**Introduction to the database tools interface**

SQL Anywhere includes Sybase Central and a set of utilities for managing databases. These database management utilities perform tasks such as backing up databases, creating databases, translating transaction logs to SQL, and so on.

### **Supported platforms**

All the database management utilities use a shared library called the **database tools library**. It is supplied for Windows operating systems and for Unix. The name of this library is *dbtool11.dll* for Windows, and *libdbtool11.so* (non-threaded) or *libdbtool11\_r.so* (threaded) for Unix.

You can develop your own database management utilities or incorporate database management features into your applications by calling the database tools library. This chapter describes the interface to the database tools library. This chapter assumes you are familiar with how to call library routines from the development environment you are using.

The database tools library has functions, or entry points, for each of the database management utilities. In addition, functions must be called before use of other database tools functions and when you have finished using other database tools functions.

### **Windows Mobile**

The *dbtool11.dll* library is supplied for Windows Mobile, but includes only entry points for DBToolsInit, DBToolsFini, DBRemoteSQL, and DBSynchronizeLog. Other entry points are not provided for Windows Mobile.

### **The dbtools.h header file**

The dbtools header file included with SQL Anywhere lists the entry points to the DBTools library and also the structures used to pass information to and from the library. The *dbtools.h* file is installed into the *SDK \Include* subdirectory under your SQL Anywhere installation directory. You should consult the *dbtools.h* file for the latest information about the entry points and structure members.

The *dbtools.h* header file includes other files such as:

- **sqlca.h** This is included for resolution of various macros, not for the SQLCA itself.
- **dllapi.h** Defines preprocessor macros for operating-system dependent and language-dependent macros.
- **dbtlvers.h** Defines the DB\_TOOLS\_VERSION\_NUMBER preprocessor macro and other version specific macros.

### **The sqldef.h header file**

The *sqldef.h* header file includes error return values.

### **The dbrmt.h header file**

The *dbrmt.h* header file included with SQL Anywhere describes the DBRemoteSQL entry point in the DBTools library and also the structure used to pass information to and from the DBRemoteSQL entry point. The *dbrmt.h* file is installed into the *SDK\Include* subdirectory under your SQL Anywhere installation
directory. You should consult the *dbrmt.h* file for the latest information about the DBRemoteSQL entry point and structure members.

# **Using the database tools interface**

This section provides an overview of how to develop applications that use the DBTools interface for managing databases.

## **Using the import libraries**

To use the DBTools functions, you must link your application against a DBTools **import library** that contains the required function definitions.

For Unix systems, no import library is required.

### **Import libraries**

Import libraries for the DBTools interface are provided with SQL Anywhere for Windows and Windows Mobile. For Windows, they can be found in the *SDK\Lib\x86* and *SDK\Lib\x64* subdirectories under your SQL Anywhere installation directory. For Windows Mobile, the import library can be found in the *SDK\Lib \CE\Arm.50* subdirectory under your SQL Anywhere installation directory. The provided DBTools import libraries are as follows:

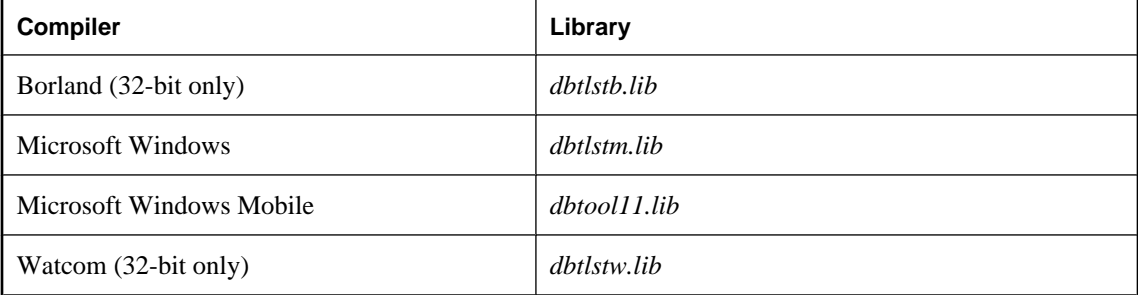

## **Starting and finishing the DBTools library**

Before using any other DBTools functions, you must call DBToolsInit. When you are finished using the DBTools library, you must call DBToolsFini.

The primary purpose of the DBToolsInit and DBToolsFini functions is to allow the DBTools library to load the SQL Anywhere message library. The messages library contains localized versions of all error messages and prompts that DBTools uses internally. If DBToolsFini is not called, the reference count of the messages library is not decremented and it will not be unloaded, so be careful to ensure there is a matched pair of DBToolsInit/DBToolsFini calls.

The following code fragment illustrates how to initialize and clean up DBTools:

```
// Declarations
a_dbtools_info info;
short ret;
//Initialize the a_dbtools_info structure
```

```
memset( &info, 0, sizeof( a_dbtools_info) );
info.errorrtn = (MSG_CALLBACK)MyErrorRtn;
// initialize the DBTools library
ret = DBToolsInit( &info );
if( ret != EXIT_OKAY ) {
     // library initialization failed
     ...
}
// call some DBTools routines ...
...
// finalize the DBTools library
DBToolsFini( &info );
```
## **Calling the DBTools functions**

All the tools are run by first filling out a structure, and then calling a function (or **entry point**) in the DBTools library. Each entry point takes a pointer to a single structure as argument.

The following example shows how to use the DBBackup function on a Windows operating system.

```
// Initialize the structure
a_backup_db backup_info;
memset( &backup_info, 0, sizeof( backup_info ) );
// Fill out the structure
backup_info.version = DB_TOOLS_VERSION_NUMBER;
backup_info.output_dir = \nc:\\backslash\backslash\}backup_info.connectparms ="UID=DBA;PWD=sql;DBF=demo.db";
backup_info.confirmrtn = (MSG_CALLBACK) ConfirmRtn ;
backup_info.errorrtn = (MSG_CALLBACK) ErrorRtn ;
backup_info.msgrtn = (MSG_CALLBACK) MessageRtn ;
backup_info.statusrtn = (MSG_CALLBACK) StatusRtn ;
backup_info.backup_database = TRUE;
// start the backup
DBBackup( &backup_info );
```
For information about the members of the DBTools structures, see ["DBTools structures" on page 831.](#page-846-0)

## **Using callback functions**

Several elements in DBTools structures are of type MSG\_CALLBACK. These are pointers to callback functions.

#### **Uses of callback functions**

Callback functions allow DBTools functions to return control of operation to the user's calling application. The DBTools library uses callback functions to handle messages sent to the user by the DBTools functions for four purposes:

**Confirmation** Called when an action needs to be confirmed by the user. For example, if the backup directory does not exist, the tools library asks if it needs to be created.

- **Error message** Called to handle a message when an error occurs, such as when an operation is out of disk space.
- **Information message** Called for the tools to display some message to the user (such as the name of the current table being unloaded).
- **Status information** Called for the tools to display the status of an operation (such as the percentage done when unloading a table).

### **Assigning a callback function to a structure**

You can directly assign a callback routine to the structure. The following statement is an example using a backup structure:

backup\_info.errorrtn = (MSG\_CALLBACK) MyFunction

MSG\_CALLBACK is defined in the *dllapi.h* header file supplied with SQL Anywhere. Tools routines can call back to the calling application with messages that should appear in the appropriate user interface, whether that be a windowing environment, standard output on a character-based system, or other user interface.

#### **Confirmation callback function example**

The following example confirmation routine asks the user to answer YES or NO to a prompt and returns the user's selection:

```
extern short _callback ConfirmRtn(
 char * question )
{
    int ret = IDNO;
   if( question != NULL ) {
        ret = MessageBox( HwndParent, question,
       "Confirm", MB_ICONEXCLAMATION|MB_YESNO );
 }
    return( ret == IDYES );
}
```
#### **Error callback function example**

The following is an example of an error message handling routine, which displays the error message in a window.

```
extern short _callback ErrorRtn(
 char * errorstr )
{
    if( errorstr != NULL ) {
        MessageBox( HwndParent, errorstr, "Backup Error", MB_ICONSTOP|
MB_OK );
 }
    return( 0 );
}
```
#### **Message callback function example**

A common implementation of a message callback function outputs the message to the screen:

```
extern short _callback MessageRtn(
         char * messagestr )
{
   if( messagestr != NULL ) {
                     OutputMessageToWindow( messagestr );
```

```
 }
    return( 0 );
```
}

## **Status callback function example**

A status callback routine is called when a tool needs to display the status of an operation (like the percentage done unloading a table). A common implementation would just output the message to the screen:

```
extern short _callback StatusRtn(
 char * statusstr )
{
   if( statusstr != NULL ) {
        OutputMessageToWindow( statusstr );
    return( 0 );
}
```
# **Version numbers and compatibility**

Each structure has a member that indicates the version number. You should use this version member to hold the version of the DBTools library that your application was developed against. The current version of the DBTools library is defined when you include the *dbtools.h* header file.

### **To assign the current version number to a structure**

● Assign the version constant to the version member of the structure before calling the DBTools function. The following line assigns the current version to a backup structure:

backup\_info.version = DB\_TOOLS\_VERSION\_NUMBER;

### **Compatibility**

The version number allows your application to continue working against newer versions of the DBTools library. The DBTools functions use the version number supplied by your application to allow the application to work, even if new members have been added to the DBTools structure.

When any of the DBTools structures are updated, or when a newer version of the software is released, the version number is augmented. If you use DB\_TOOLS\_VERSION\_NUMBER and you rebuild your application with a new version of the DBTools header file, then you must deploy a new version of the DBTools library. If the functionality of your application doesn't change, then you may want to use one of the version-specific macros defined in *dbtlsvers.h*, so that a library version mismatch does not occur.

## **Using bit fields**

Many of the DBTools structures use bit fields to hold Boolean information in a compact manner. For example, the backup structure includes the following bit fields:

```
a_bit_field backup_database : 1;<br>a_bit_field backup_loqfile : 1;
a_bit_field backup_logfile : 1;<br>a_bit_field no_confirm : 1;
                            no\_confirm : 1;<br>quiet : 1;
a_bit_field<br>a_bit_field
a_bit_field rename_log : 1;<br>a_bit_field truncate_log : 1
                            truncate_log : 1;
```

```
a_bit_field rename_local_log: 1;<br>a_bit_field server_backup : 1;
                         server_backup
```
Each bit field is one bit long, indicated by the 1 to the right of the colon in the structure declaration. The specific data type used depends on the value assigned to a\_bit\_field, which is set at the top of *dbtools.h*, and is operating system-dependent.

You assign a value of 0 or 1 to a bit field to pass Boolean information in the structure.

## **A DBTools example**

You can find this sample and instructions for compiling it in the *samples-dir\SQLAnywhere\DBTools* directory. The sample program itself is in *main.cpp*. The sample illustrates how to use the DBTools library to perform a backup of a database.

```
#define WIN32
#include <stdio.h>
#include <string.h>
#include "windows.h"
#include "sqldef.h"
#include "dbtools.h" 
extern short _callback ConfirmCallBack( char * str )
\left\{ \right. if( MessageBox( NULL, str, "Backup",
          MB_YESNO|MB_ICONQUESTION ) == IDYES )
     {
         return 1;
     }
     return 0;
} 
extern short _callback MessageCallBack( char * str )
{
    if( str != NULL )\mathcal{L}fprintf( stdout, "%s\n", str );
 }
     return 0;
} 
extern short _callback StatusCallBack( char * str )
\{if( str != NULL ) {
         fprintf( stdout, "%s\n", str );
     }
     return 0;
} 
extern short _callback ErrorCallBack( char * str )
{
    if( str != NULL )\{ fprintf( stdout, "%s\n", str );
     }
     return 0;
} 
typedef void (CALLBACK *DBTOOLSPROC)( void * );
typedef short (CALLBACK *DBTOOLSFUNC)( void * );
// Main entry point into the program.
```

```
int main( int argc, char * argv[] )
    a_dbtools_info dbt_info;<br>a_backup_db backup_info;
    a_backup_db<br>char
    char dir_name[ _MAX_PATH + 1];<br>char connect[ 256 ];
                      connect[ 256 ];<br>hinst;
    HINSTANCE hinst;<br>DBTOOLSFUNC dbbackup;
    DBTOOLSFUNC<br>DBTOOLSFUNC
                      dbtoolsinit;<br>dbtoolsfini;
    DBTOOLSPROC<br>short
                      ret_code;
     // Always initialize to 0 so new versions
     // of the structure will be compatible.
     memset( &dbt_info, 0, sizeof( a_dbtools_info ) );
    dbt_info.errorrtn = (MSG_CALLBACK)MessageCallBack;;
     memset( &backup_info, 0, sizeof( a_backup_db ) );
     backup_info.version = DB_TOOLS_VERSION_NUMBER;
    backup_info.quiet = 0;
     backup_info.no_confirm = 0;
     backup_info.confirmrtn = (MSG_CALLBACK)ConfirmCallBack;
     backup_info.errorrtn = (MSG_CALLBACK)ErrorCallBack;
    backup_info.msgrtn = (MSG_CALLBACK)MessageCallBack;
    backup_info.statusrtn = (MSG_CALLBACK)StatusCallBack;
    if(\arg c > 1)
\left\{\begin{array}{ccc} \end{array}\right\}strncpy( dir_name, argv[1], _MAX_PATH );
 }
     else
    \{ // DBTools does not expect (or like) a trailing slash
          strcpy( dir_name, "c:\\temp" );
 }
    \texttt{backup} info.output_dir = dir_name;
    if(\arg c > 2)
    \{strncpy( connect, argv[2], 255 );
 }
     else
    \{strcpy( connect, "DSN=SQL Anywhere 11 Demo" );
 }
    backup info.connectparms = connect;
    backup_info.quit = 0;
     backup_info.no_confirm = 0;
     backup_info.backup_database = 1;
     backup_info.backup_logfile = 1;
     backup_info.rename_log = 0;
     backup_info.truncate_log = 0;
    hinst = LoadLibrary( "dbtool11.dll" );
    if( hinst == NULL )\left\{\begin{array}{ccc} \end{array}\right\} // Failed
         return EXIT_FAIL;
 }
     dbbackup = (DBTOOLSFUNC) GetProcAddress( (HMODULE)hinst,
          "_DBBackup@4" );
     dbtoolsinit = (DBTOOLSFUNC) GetProcAddress( (HMODULE)hinst,
          "_DBToolsInit@4" );
     dbtoolsfini = (DBTOOLSPROC) GetProcAddress( (HMODULE)hinst,
          "_DBToolsFini@4" );
     ret_code = (*dbtoolsinit)( &dbt_info );
     if( ret_code != EXIT_OKAY ) {
```
{

}

```
 return ret_code;
    }
    ret_code = (*dbbackup)( &backup_info );
 (*dbtoolsfini)( &dbt_info );
 FreeLibrary( hinst );
 return ret_code;
```
# <span id="page-836-0"></span>**DBTools functions**

# **DBBackup function**

Backs up a database. This function is used by the dbbackup utility.

### **Prototype**

short **DBBackup (** const a\_backup\_db \* **);**

### **Parameters**

A pointer to a structure. See ["a\\_backup\\_db structure" on page 831.](#page-846-0)

### **Return value**

A return code, as listed in ["Software component exit codes" on page 878](#page-893-0).

### **Remarks**

The DBBackup function manages all client-side database backup tasks.

For a description of these tasks, see "Backup utility (dbbackup)" [*SQL Anywhere Server - Database Administration*].

To perform a server-side backup, use the BACKUP DATABASE statement. See "BACKUP statement" [*SQL Anywhere Server - SQL Reference*].

# **DBChangeLogName function**

Changes the name of the transaction log file. This function is used by the dblog utility.

### **Prototype**

short **DBChangeLogName (** const a\_change\_log \* **);**

### **Parameters**

A pointer to a structure. See ["a\\_change\\_log structure" on page 833.](#page-848-0)

### **Return value**

A return code, as listed in ["Software component exit codes" on page 878](#page-893-0).

### **Remarks**

The -t option of the Transaction Log utility (dblog) changes the name of the transaction log. DBChangeLogName provides a programmatic interface to this function.

For a description of the dblog utility, see "Transaction Log utility (dblog)" [*SQL Anywhere Server - Database Administration*].

#### <span id="page-837-0"></span>**See also**

● "ALTER DATABASE statement" [*SQL Anywhere Server - SQL Reference*]

## **DBCreate function**

Creates a database. This function is used by the dbinit utility.

#### **Prototype**

short **DBCreate (** const a\_create\_db \* **);**

#### **Parameters**

A pointer to a structure. See ["a\\_create\\_db structure" on page 835.](#page-850-0)

#### **Return value**

A return code, as listed in ["Software component exit codes" on page 878](#page-893-0).

#### **Remarks**

For information about the dbinit utility, see "Initialization utility (dbinit)" [*SQL Anywhere Server - Database Administration*].

#### **See also**

● "CREATE DATABASE statement" [*SQL Anywhere Server - SQL Reference*]

## **DBCreatedVersion function**

Determines the version of SQL Anywhere that was used to create a database file, without attempting to start the database. Currently, this function only differentiates between version 10 or 11 and pre-10 databases.

### **Prototype**

short **DBCreatedVersion (** a\_db\_version\_info \* **);**

#### **Parameters**

A pointer to a structure. See ["a\\_db\\_version\\_info structure" on page 839](#page-854-0).

#### **Return value**

A return code, as listed in ["Software component exit codes" on page 878](#page-893-0).

#### **Remarks**

If the return code indicates success, then the created\_version field of the a\_db\_version\_info structure contains a value of type a\_db\_version indicating which version of SQL Anywhere created the database. For the definition of the possible values, see ["a\\_db\\_version enumeration" on page 872.](#page-887-0)

Version information is not set if a failing code is returned.

### <span id="page-838-0"></span>**See also**

- "CREATE DATABASE statement" [*SQL Anywhere Server SQL Reference*]
- ["a\\_db\\_version\\_info structure" on page 839](#page-854-0)
- ["a\\_db\\_version enumeration" on page 872](#page-887-0)

## **DBErase function**

Erases a database file and/or transaction log file. This function is used by the dberase utility.

### **Prototype**

```
short DBErase ( const an_erase_db * );
```
### **Parameters**

A pointer to a structure. See ["an\\_erase\\_db structure" on page 842](#page-857-0).

### **Return value**

A return code, as listed in ["Software component exit codes" on page 878](#page-893-0).

### **Remarks**

For information about the Erase utility and its features, see "Erase utility (dberase)" [*SQL Anywhere Server - Database Administration*].

## **DBInfo function**

Returns information about a database file. This function is used by the dbinfo utility.

## **Prototype**

```
short DBInfo ( const a_db_info * );
```
### **Parameters**

A pointer to a structure. See ["a\\_db\\_info structure" on page 837.](#page-852-0)

### **Return value**

A return code, as listed in ["Software component exit codes" on page 878](#page-893-0).

### **Remarks**

For information about the Information utility and its features, see "Information utility (dbinfo)" [*SQL Anywhere Server - Database Administration*].

### **See also**

- ["DBInfoDump function" on page 824](#page-839-0)
- ["DBInfoFree function" on page 824](#page-839-0)
- "DB\_PROPERTY function [System]" [*SQL Anywhere Server SQL Reference*]

## <span id="page-839-0"></span>**DBInfoDump function**

Returns information about a database file. This function is used by the dbinfo utility when the -u option is used.

### **Prototype**

short **DBInfoDump (** const a\_db\_info \* **);**

#### **Parameters**

A pointer to a structure. See ["a\\_db\\_info structure" on page 837.](#page-852-0)

#### **Return value**

A return code, as listed in ["Software component exit codes" on page 878](#page-893-0).

### **Remarks**

For information about the Information utility and its features, see "Information utility (dbinfo)" [*SQL Anywhere Server - Database Administration*].

#### **See also**

- ["DBInfo function" on page 823](#page-838-0)
- "DBInfoFree function" on page 824
- "sa\_table\_page\_usage system procedure" [*SQL Anywhere Server SQL Reference*]

## **DBInfoFree function**

Frees resources after the DBInfoDump function is called.

### **Prototype**

```
short DBInfoFree ( const a_db_info * );
```
#### **Parameters**

A pointer to a structure. See ["a\\_db\\_info structure" on page 837.](#page-852-0)

#### **Return value**

A return code, as listed in ["Software component exit codes" on page 878](#page-893-0).

### **Remarks**

For information about the Information utility and its features, see "Information utility (dbinfo)" [*SQL Anywhere Server - Database Administration*].

#### **See also**

- ["DBInfo function" on page 823](#page-838-0)
- "DBInfoDump function" on page 824

## **DBLicense function**

Modifies or reports the licensing information of the database server.

## **Prototype**

short **DBLicense** (const a db lic info \* );

### **Parameters**

A pointer to a structure. See ["a\\_dblic\\_info structure" on page 840.](#page-855-0)

### **Return value**

A return code, as listed in ["Software component exit codes" on page 878](#page-893-0).

### **Remarks**

For information about the Server Licensing utility and its features, see "Server Licensing utility (dblic)" [*SQL Anywhere Server - Database Administration*].

## **DBRemoteSQL function**

Accesses the SQL Remote Message Agent.

### **Prototype**

short **DBRemoteSQL(** const a \_remote\_sql \* **);**

### **Parameters**

A pointer to a structure. See ["a\\_remote\\_sql structure" on page 843](#page-858-0).

### **Return value**

A return code, as listed in ["Software component exit codes" on page 878](#page-893-0).

### **Remarks**

For information about the features you can access, see "Message Agent" [*SQL Remote*].

### **See also**

● "SQL Remote concepts" [*SQL Remote*]

# **DBSynchronizeLog function**

Synchronize a database with a MobiLink server.

### **Prototype**

short **DBSynchronizeLog(** const a \_sync\_db \* **);**

#### <span id="page-841-0"></span>**Parameters**

A pointer to a structure. See ["a\\_sync\\_db structure" on page 849](#page-864-0).

#### **Return value**

A return code, as listed in ["Software component exit codes" on page 878](#page-893-0).

#### **Remarks**

For information about the features you can access, see "Initiating synchronization" [*MobiLink - Client Administration*].

### **See also**

● "DBTools interface for dbmlsync" [*MobiLink - Client Administration*]

## **DBToolsFini function**

Decrements the counter and frees resources when an application is finished with the DBTools library.

#### **Prototype**

short **DBToolsFini** ( const a dbtools info \* );

#### **Parameters**

A pointer to a structure. See ["a\\_dbtools\\_info structure" on page 841](#page-856-0).

#### **Return value**

A return code, as listed in ["Software component exit codes" on page 878](#page-893-0).

#### **Remarks**

The DBToolsFini function must be called at the end of any application that uses the DBTools interface. Failure to do so can lead to lost memory resources.

### **See also**

● "DBToolsInit function" on page 826

## **DBToolsInit function**

Prepares the DBTools library for use.

### **Prototype**

short **DBToolsInit(** const a\_dbtools\_info \* **);**

#### **Parameters**

A pointer to a structure. See ["a\\_dbtools\\_info structure" on page 841](#page-856-0).

### **Return value**

A return code, as listed in ["Software component exit codes" on page 878](#page-893-0).

### **Remarks**

The primary purpose of the DBToolsInit function is to load the SQL Anywhere messages library. The messages library contains localized versions of error messages and prompts that DBTools uses internally.

The DBToolsInit function must be called at the start of any application that uses the DBTools interface, before any other DBTools functions. For an example, see ["A DBTools example" on page 818.](#page-833-0)

### **See also**

● ["DBToolsFini function" on page 826](#page-841-0)

## **DBToolsVersion function**

Returns the version number of the DBTools library.

### **Prototype**

short **DBToolsVersion (** void **);**

### **Return value**

A short integer indicating the version number of the DBTools library.

### **Remarks**

Use the DBToolsVersion function to check that the DBTools library is not older than one against which your application is developed. While applications can run against newer versions of DBTools, they cannot run against older versions.

### **See also**

● ["Version numbers and compatibility" on page 817](#page-832-0)

## **DBTranslateLog function**

Translates a transaction log file to SQL. This function is used by the dbtran utility.

### **Prototype**

short **DBTranslateLog (** const a\_translate\_log \* **);**

### **Parameters**

A pointer to a structure. See ["a\\_translate\\_log structure" on page 858.](#page-873-0)

### **Return value**

A return code, as listed in ["Software component exit codes" on page 878](#page-893-0).

#### **Remarks**

For information about the Log Translation utility, see "Log Translation utility (dbtran)" [*SQL Anywhere Server - Database Administration*].

## **DBTruncateLog function**

Truncates a transaction log file. This function is used by the dbbackup utility.

### **Prototype**

```
short DBTruncateLog (const a_truncate_log * );
```
#### **Parameters**

A pointer to a structure. See ["a\\_truncate\\_log structure" on page 862.](#page-877-0)

#### **Return value**

A return code, as listed in ["Software component exit codes" on page 878](#page-893-0).

#### **Remarks**

For information about the Backup utility, see "Backup utility (dbbackup)" [*SQL Anywhere Server - Database Administration*].

### **See also**

● "BACKUP statement" [*SQL Anywhere Server - SQL Reference*]

## **DBUnload function**

Unloads a database. This function is used by the dbunload and dbxtract utilities.

#### **Prototype**

short **DBUnload (** const an\_unload\_db \* **);**

#### **Parameters**

A pointer to a structure. See ["an\\_unload\\_db structure" on page 863](#page-878-0).

## **Return value**

A return code, as listed in ["Software component exit codes" on page 878](#page-893-0).

#### **Remarks**

For information about the Unload utility, see "Unload utility (dbunload)" [*SQL Anywhere Server - Database Administration*].

For information about the Extraction utility, see "Extraction utility" [*SQL Remote*].

## **DBUpgrade function**

Upgrades a database file. This function is used by the dbupgrad utility.

## **Prototype**

short **DBUpgrade (** const an\_upgrade\_db \* **);**

### **Parameters**

A pointer to a structure. See ["an\\_upgrade\\_db structure" on page 868](#page-883-0).

### **Return value**

A return code, as listed in ["Software component exit codes" on page 878](#page-893-0).

### **Remarks**

For information about the Upgrade utility, see "Upgrade utility (dbupgrad)" [*SQL Anywhere Server - Database Administration*].

### **See also**

● "ALTER DATABASE statement" [*SQL Anywhere Server - SQL Reference*]

# **DBValidate function**

Validates all or part of a database. This function is used by the dbvalid utility.

### **Prototype**

short **DBValidate (** const a\_validate\_db \* **);**

### **Parameters**

A pointer to a structure. See ["a\\_validate\\_db structure" on page 869.](#page-884-0)

### **Return value**

A return code, as listed in ["Software component exit codes" on page 878](#page-893-0).

### **Remarks**

For information about the Validation utility, see "Validation utility (dbvalid)" [*SQL Anywhere Server - Database Administration*].

### **Caution**

Validating a table or an entire database should be performed while no connections are making changes to the database; otherwise, spurious errors may be reported indicating some form of database corruption even though no corruption actually exists.

## **See also**

● "VALIDATE statement" [*SQL Anywhere Server - SQL Reference*]

● "sa\_validate system procedure" [*SQL Anywhere Server - SQL Reference*]

# <span id="page-846-0"></span>**DBTools structures**

This section lists the structures that are used to exchange information with the DBTools library. The structures are listed alphabetically. With the exception of the a\_remote\_sql structure, all of these structures are defined in *dbtools.h*. The a\_remote\_sql structure is defined in *dbrmt.h*.

Many of the structure elements correspond to command line options on the corresponding utility. For example, several structures have a member named quiet, which can take on values of 0 or 1. This member corresponds to the quiet operation (-q) option used by many of the utilities.

## **a\_backup\_db structure**

Holds the information needed to perform backup tasks using the DBTools library.

### **Syntax**

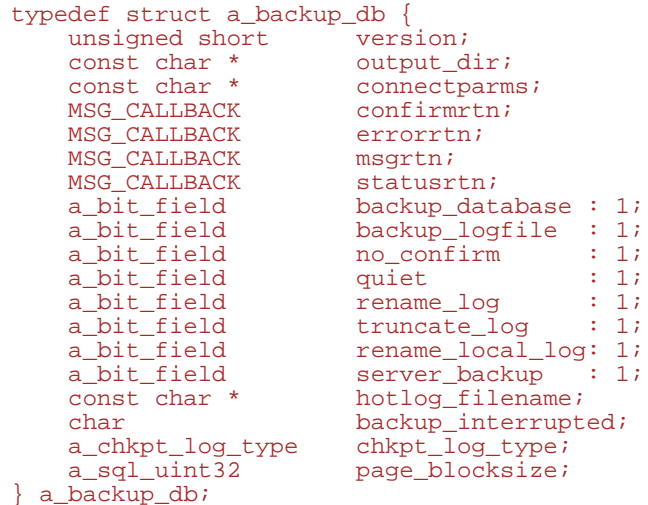

### **Members**

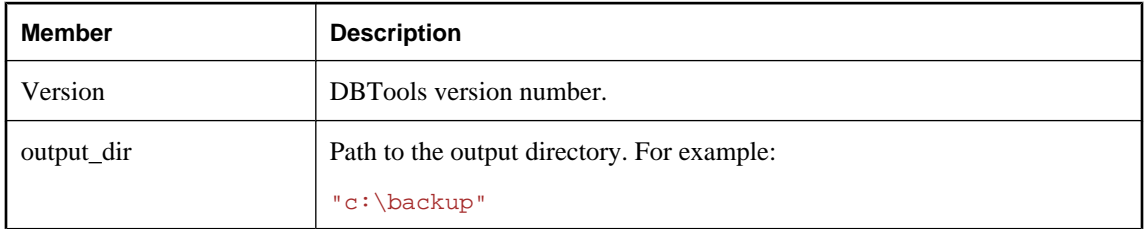

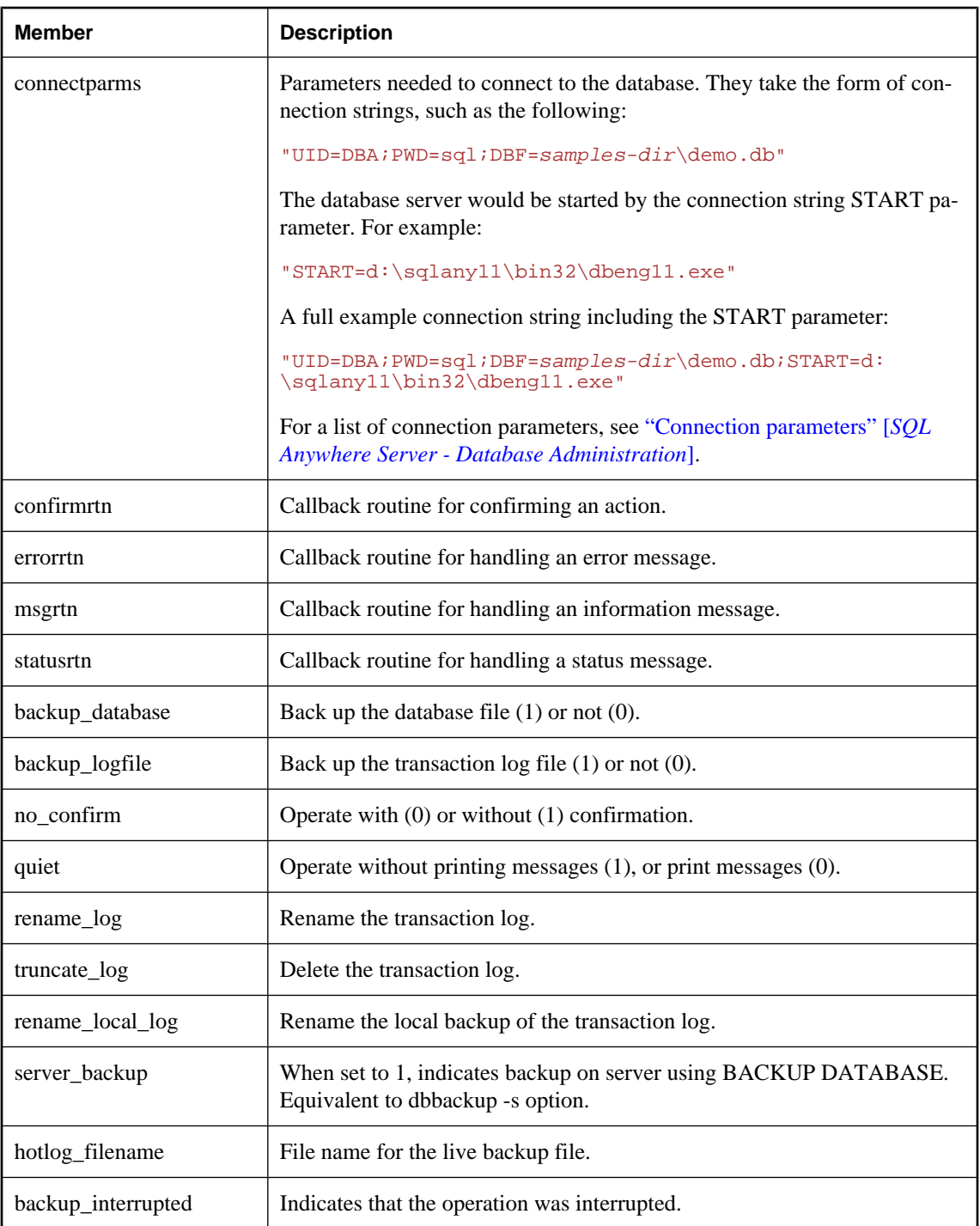

<span id="page-848-0"></span>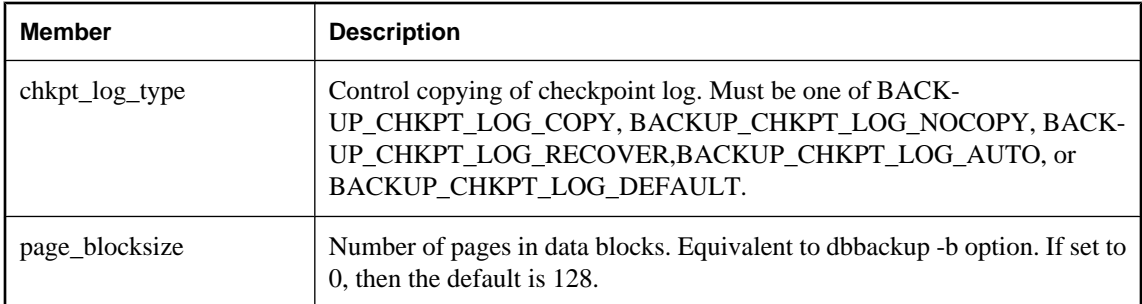

#### **See also**

- ["DBBackup function" on page 821](#page-836-0)
- ["a\\_db\\_version enumeration" on page 872](#page-887-0)
- ["Using callback functions" on page 815](#page-830-0)

## **a\_change\_log structure**

Holds the information needed to perform dblog tasks using the DBTools library.

#### **Syntax**

```
typedef struct a_change_log {<br>unsigned short version;
 unsigned short version;
const char * dbname;
const char * logname;
MSG_CALLBACK errorrtn;
MSG_CALLBACK msgrtn;
a_bit_field query_only : 1;
a_bit_field quiet : 1;
a_bit_field change_mirrorname : 1;
a_bit_field change_logname : 1;
a_bit_field ignore_ltm_trunc : 1;
a_bit_field ignore_remote_trunc : 1;
a_bit_field set_generation_number : 1;
a_bit_field ignore_dbsync_trunc : 1;
const char * mirrorname;
unsigned short generation_number;
char * zap_current_offset;
char * zap\_starting\_offset;char * encryption_key;
} a_change_log;
```
#### **Members**

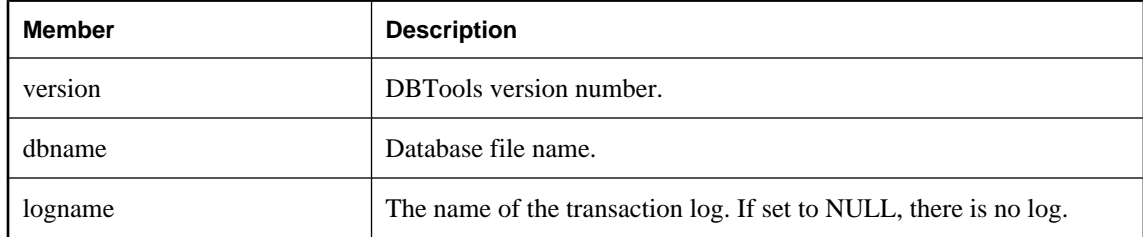

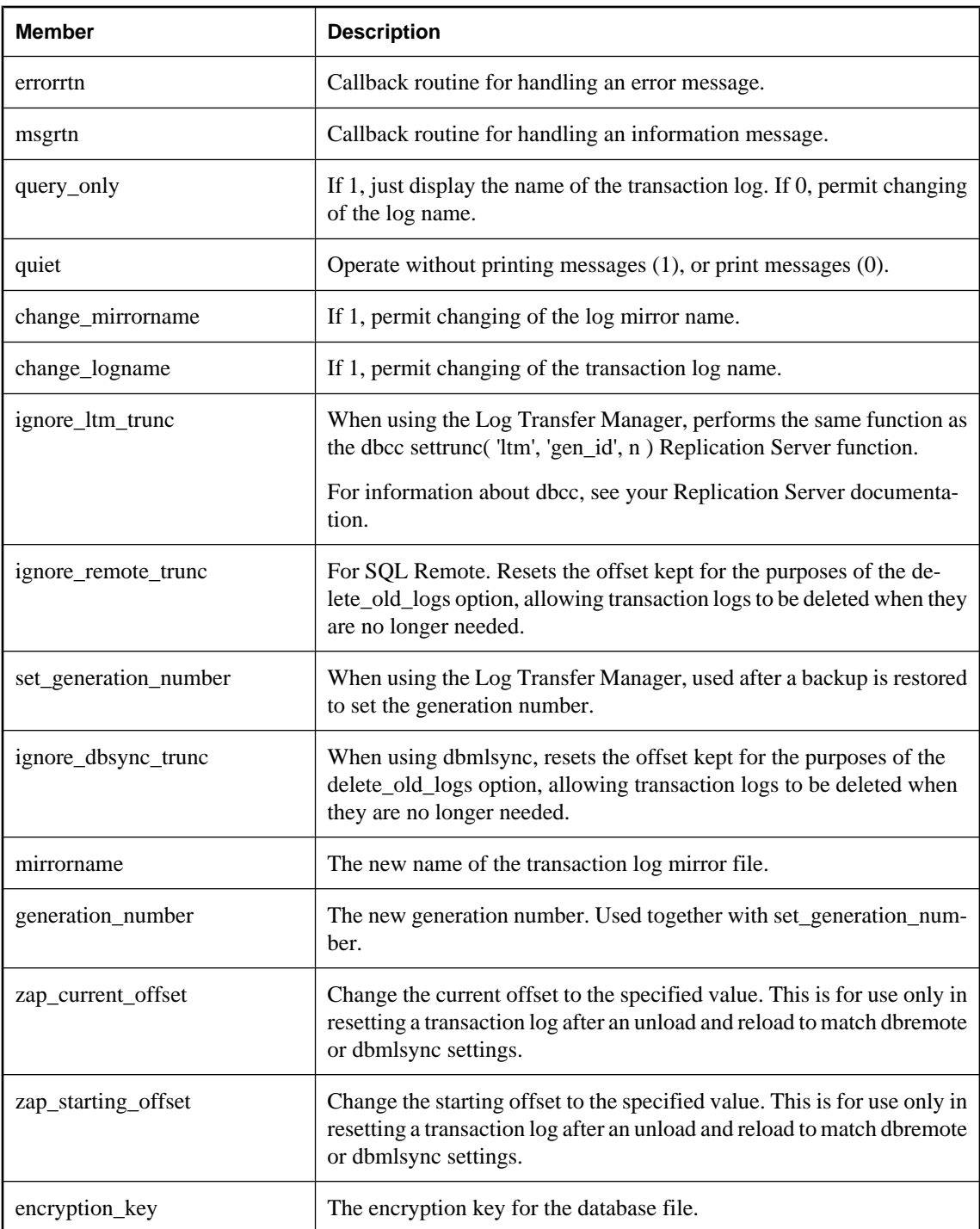

## **See also**

● ["DBChangeLogName function" on page 821](#page-836-0)

<span id="page-850-0"></span>● ["Using callback functions" on page 815](#page-830-0)

## **a\_create\_db structure**

Holds the information needed to create a database using the DBTools library.

#### **Syntax**

```
typedef struct a_create_db {
    unsigned short version;<br>const char *dbname;
    const char
    const char *logname;<br>const char *startline;
    const char<br>unsigned short
unsigned short page_size;
const char *default_collation;
    const char *nchar_collation;<br>const char *encoding;
    const char *encoding<br>%MSG_CALLBACK errorrtn;
    MSG_CALLBACK errorrt<br>MSG_CALLBACK msgrtn;
    MSG_CALLBACK
    a_bit_field blank_pad : 2;<br>a_bit_field respect_case : 1;
    a_bit_field respect_case : 1;<br>a_bit_field encrypt : 1;
    a_bit_field encrypt<br>a_bit_field avoid_view_c
    a_bit_field avoid_view_collisions : 1;<br>a_bit_field jconnect : 1;
    a_bit_field jconnect : 1;<br>a_bit_field checksum : 1;
a_bit_field checksum : 1;
a_bit_field encrypted_tables : 1;
 a_bit_field case_sensitivity_use_default : 1;
char verbose;
    char accent_sensitivity;<br>
const char *mirrorname;
                        *mirrorname;
    const char *data_store_type;
    const char *encryption_key;<br>const char *encryption_algo
    const char **encryption_algorithm;<br>
char **dba_uid;
                         *dba_uid;
     char *dba_pwd;
    unsigned int
     int db_size_unit;
```
} a\_create\_db;

#### **Members**

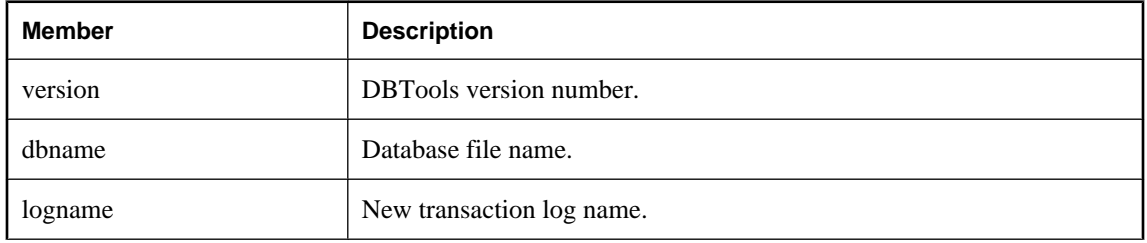

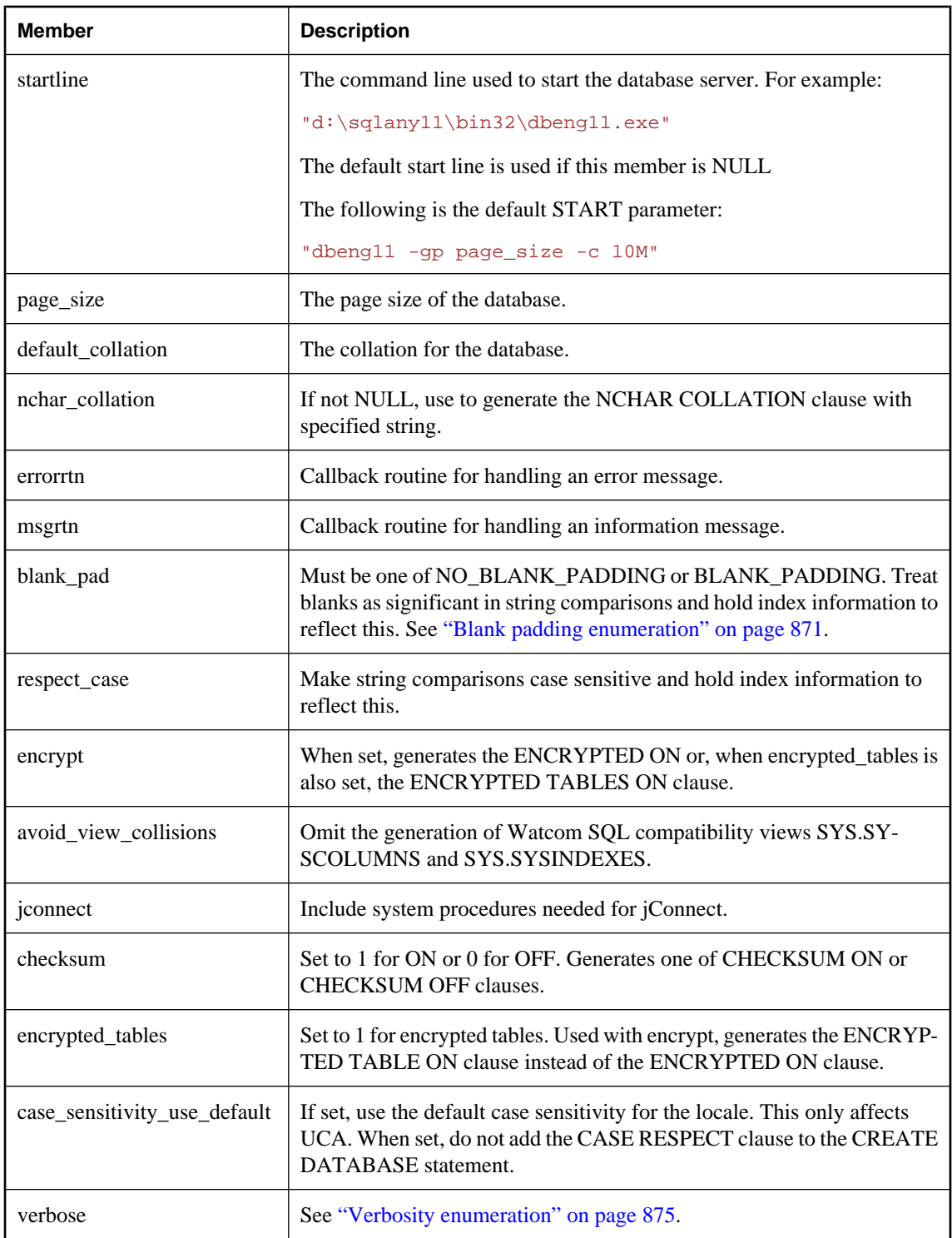

<span id="page-852-0"></span>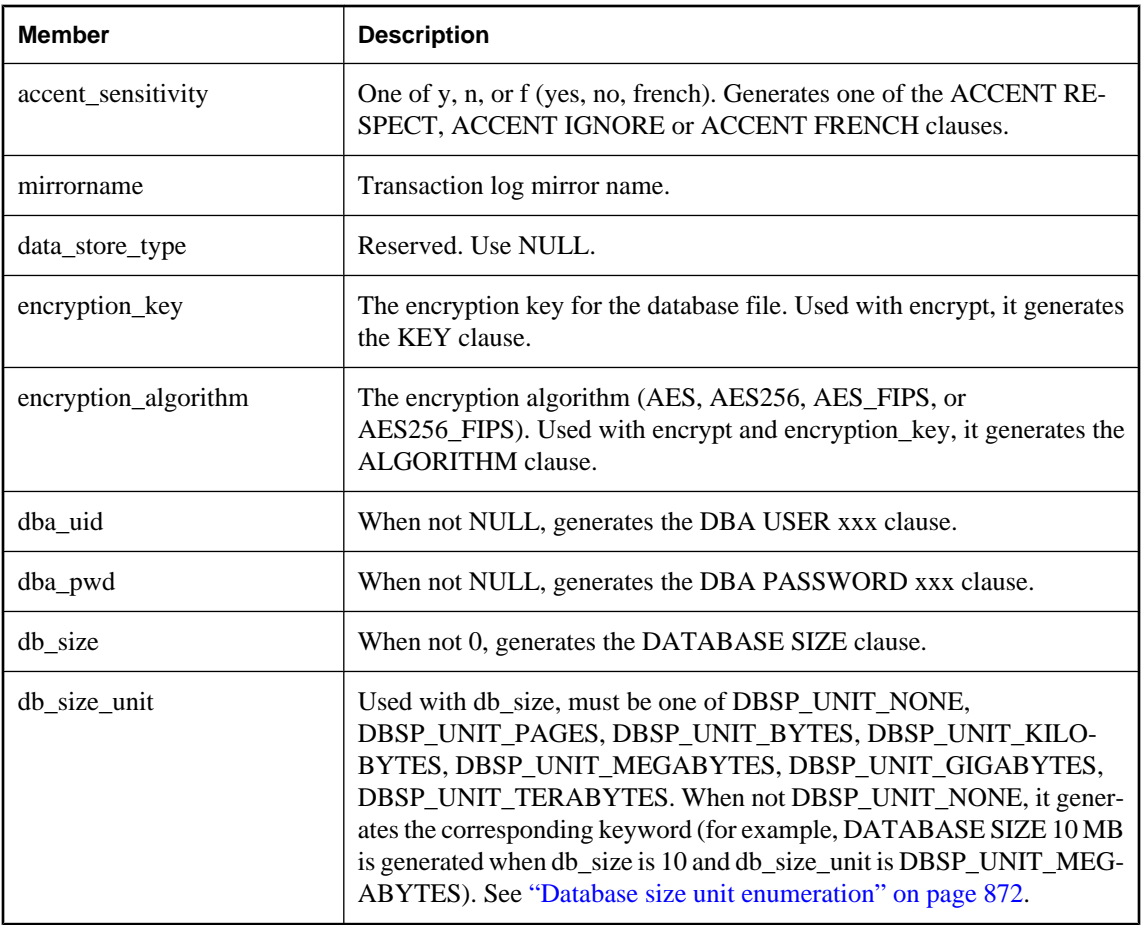

### **See also**

- ["DBCreate function" on page 822](#page-837-0)
- ["Using callback functions" on page 815](#page-830-0)

## **a\_db\_info structure**

Holds the information needed to return dbinfo information using the DBTools library.

## **Syntax**

```
typedef struct a_db_info {<br>unsigned short version;
 unsigned short version;
MSG_CALLBACK errorrtn;
MSG_CALLBACK msgrtn;
MSG_CALLBACK statusrtn;
unsigned short dbbufsize;
char * dbnamebuffer;
unsigned short logbufsize;
char * lognamebuffer;
 unsigned short mirrorbufsize;
```
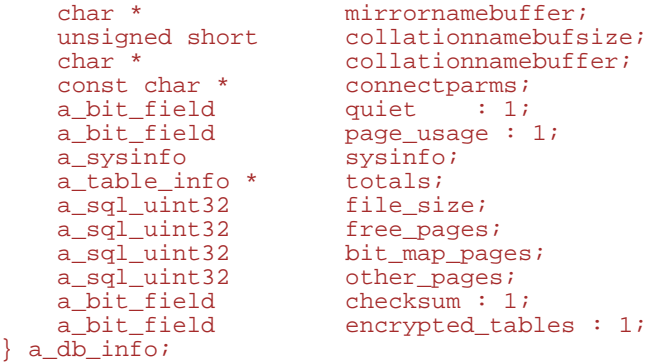

## **Members**

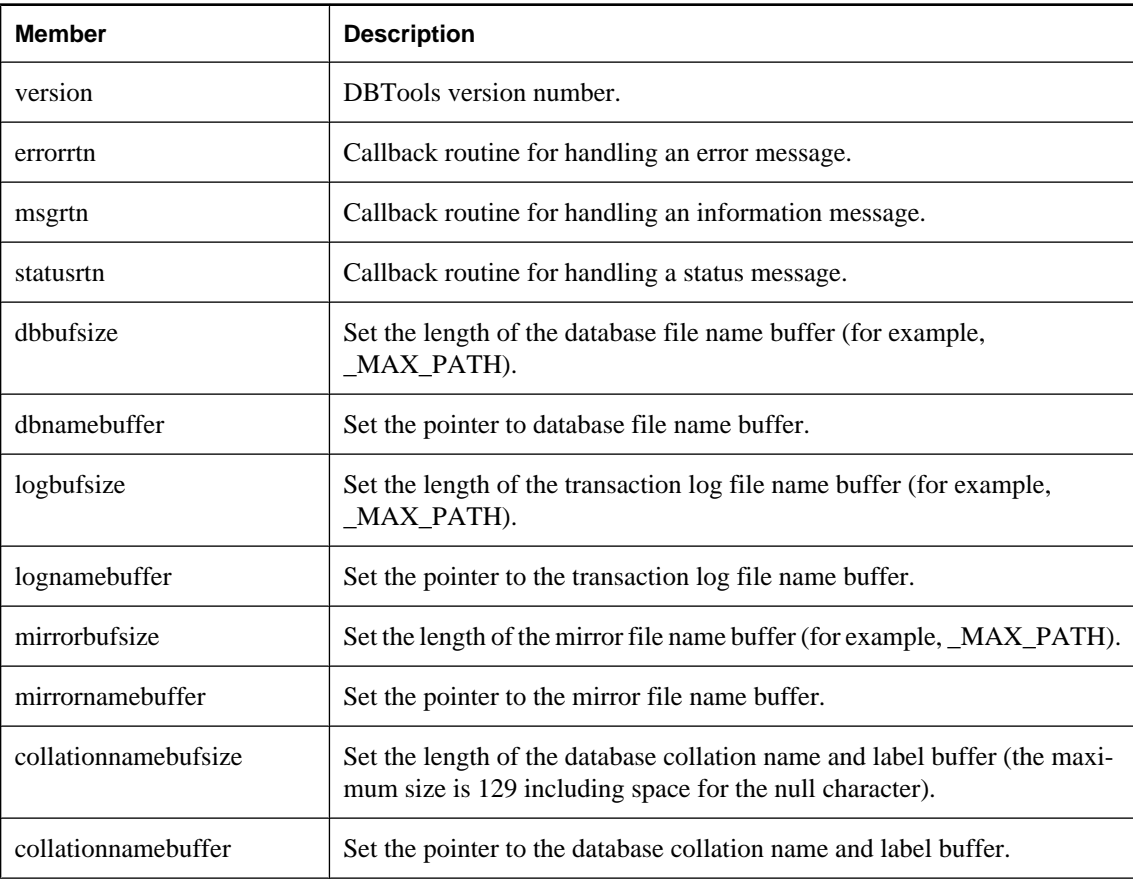

<span id="page-854-0"></span>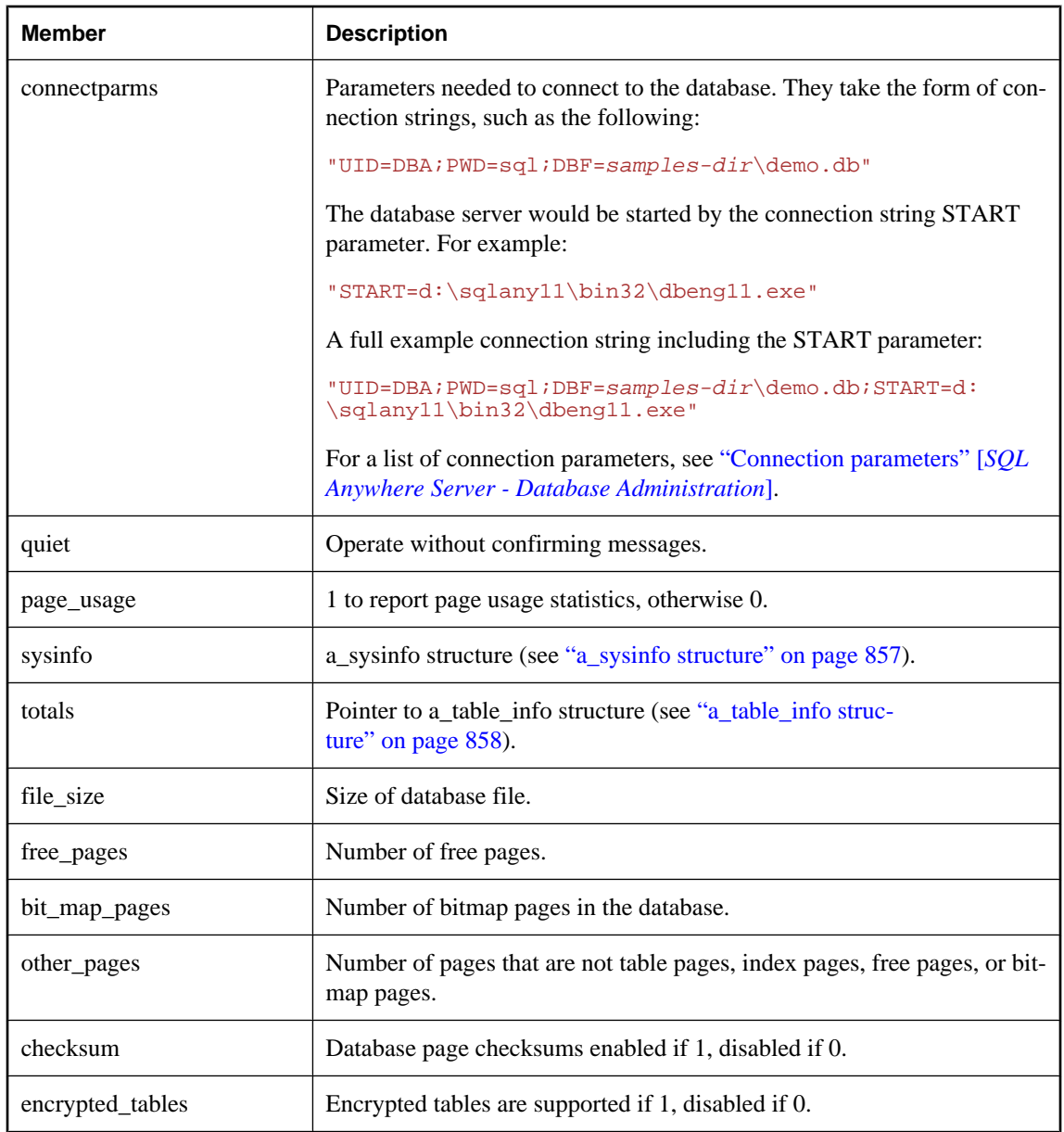

## **See also**

- ["DBInfo function" on page 823](#page-838-0)
- ["Using callback functions" on page 815](#page-830-0)

# **a\_db\_version\_info structure**

Holds information regarding which version of SQL Anywhere was used to create the database.

### <span id="page-855-0"></span>**Syntax**

```
typedef struct a_db_version_info {
 unsigned short version; 
const char *filename;
 a_db_version created_version;
MSG_CALLBACK errorrtn;
MSG_CALLBACK msgrtn;
   } a_db_version_info;
```
### **Members**

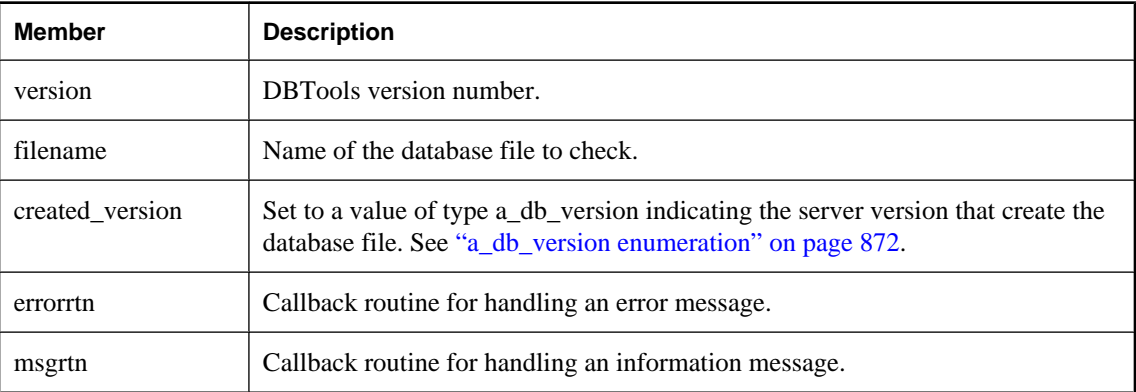

### **See also**

- ["DBCreatedVersion function" on page 822](#page-837-0)
- ["a\\_db\\_version enumeration" on page 872](#page-887-0)
- ["Using callback functions" on page 815](#page-830-0)

## **a\_dblic\_info structure**

Holds information containing licensing information. You must use this information only in a manner consistent with your license agreement.

### **Syntax**

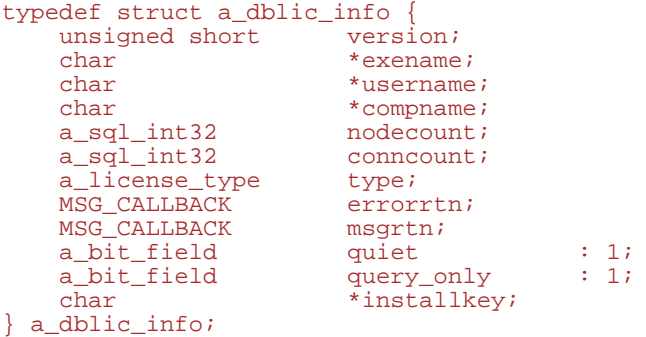

### <span id="page-856-0"></span>**Members**

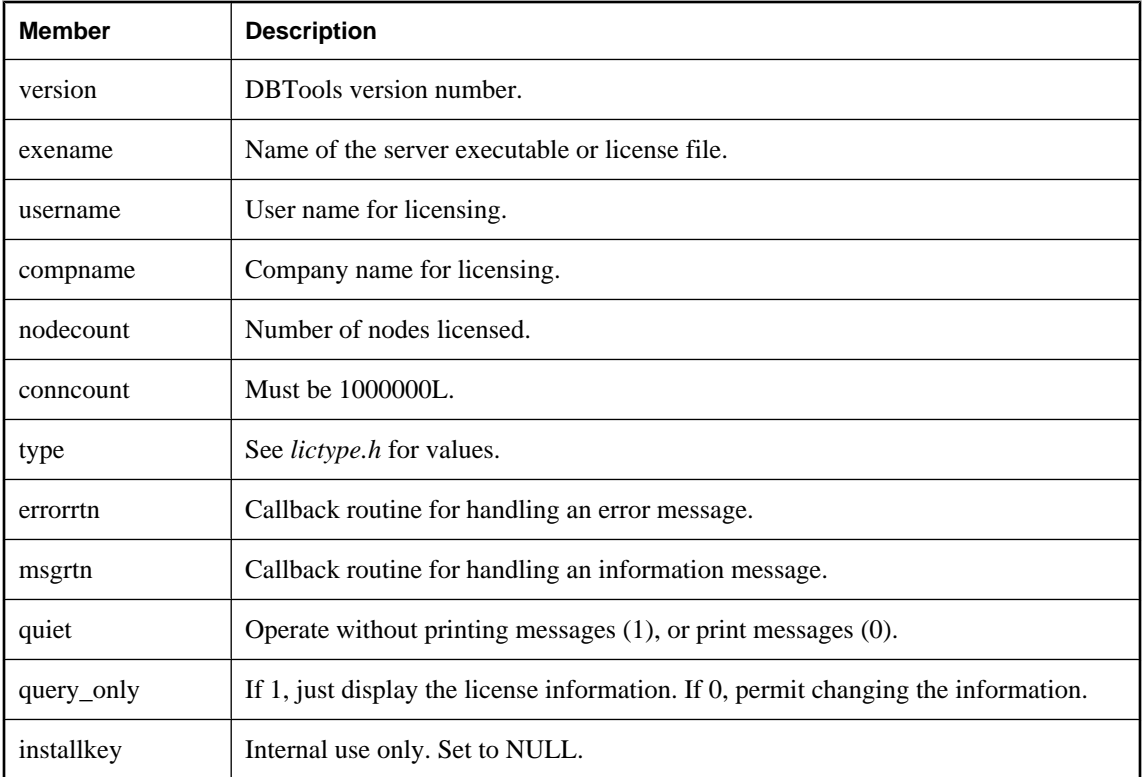

## **a\_dbtools\_info structure**

Holds the information needed to start and finish working with the DBTools library.

### **Syntax**

```
typedef struct a_dbtools_info {
  MSG_CALLBACK
} a_dbtools_info;
```
### **Members**

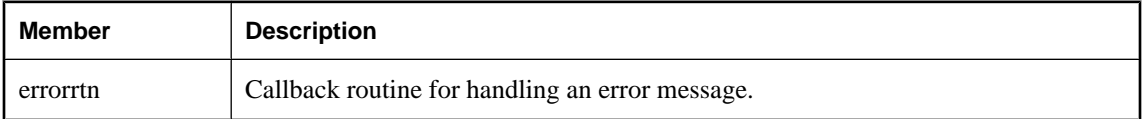

## **See also**

- ["DBToolsFini function" on page 826](#page-841-0)
- ["DBToolsInit function" on page 826](#page-841-0)
- ["Using callback functions" on page 815](#page-830-0)

## <span id="page-857-0"></span>**an\_erase\_db structure**

Holds information needed to erase a database using the DBTools library.

## **Syntax**

```
typedef struct an_erase_db {<br>unsigned short version;
 unsigned short version;
const char * dbname;
MSG_CALLBACK confirmrtn;
MSG_CALLBACK errorrtn;
MSG_CALLBACK msgrtn;
a_bit_field quiet : 1;
 a_bit_field erase : 1;
const char * encryption_key;
const_char *<br>} an_erase_db;
```
### **Members**

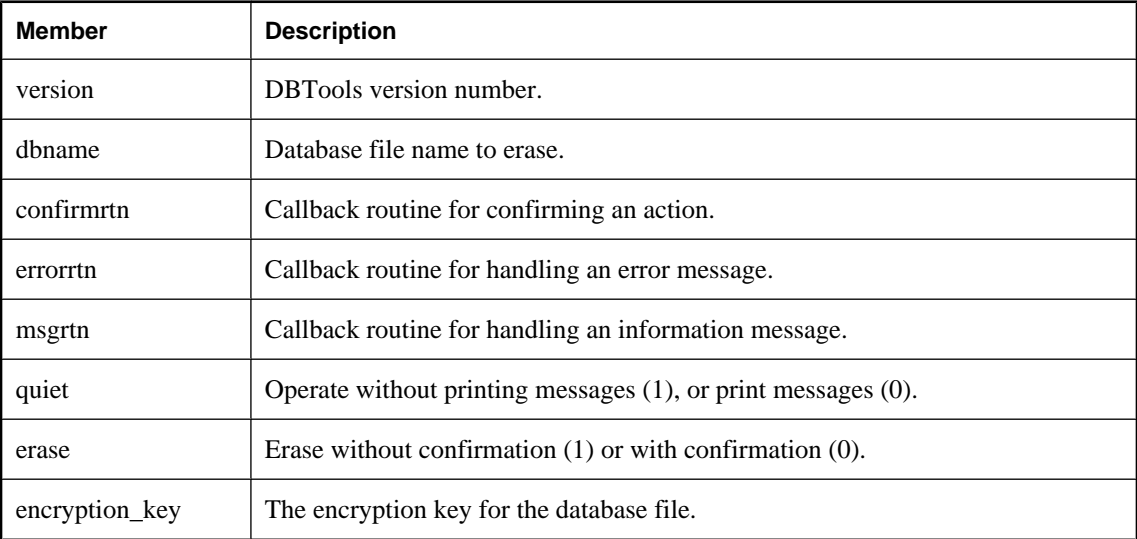

### **See also**

- ["DBErase function" on page 823](#page-838-0)
- ["Using callback functions" on page 815](#page-830-0)

## **a\_name structure**

Holds a linked list of names. This is used by other structures requiring lists of names.

### **Syntax**

```
typedef struct a_name {
    struct a_name *next;
   char name[1];
} a_name, * p_name;
```
#### <span id="page-858-0"></span>**Members**

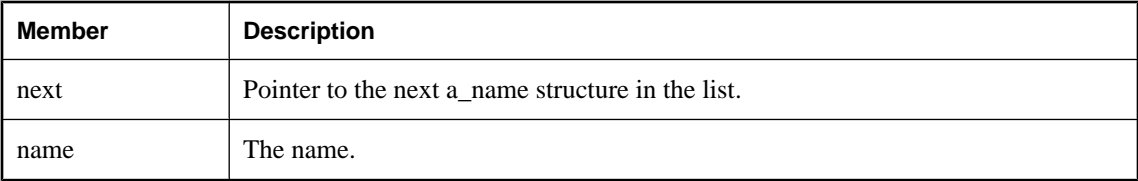

#### **See also**

- ["a\\_translate\\_log structure" on page 858](#page-873-0)
- ["a\\_validate\\_db structure" on page 869](#page-884-0)
- ["an\\_unload\\_db structure" on page 863](#page-878-0)

## **a\_remote\_sql structure**

Holds information needed for the dbremote utility using the DBTools library.

#### **Syntax**

```
typedef struct a_remote_sql {
                    version;<br>confirmrtn;
    MSG_CALLBACK<br>MSG_CALLBACK
                     errorrtn;<br>msgrtn;
    MSG_CALLBACK
    MSG_QUEUE_CALLBACK msgqueuertn;<br>char * connectparms
    char * connectparms;<br>
char * transaction 1
    char * transaction_logs;<br>a bit field * receive : 1;
a_bit_field receive : 1;
a_bit_field send : 1;
 a_bit_field verbose : 1;
 a_bit_field deleted : 1;
 a_bit_field apply : 1;
 a_bit_field batch : 1;
    a_bit_field more : 1;<br>a_bit_field triqqers
                           triggers : 1;<br>debug : 1;
    a_bit_field<br>a_bit_field
    a_bit_field rename_log : 1;<br>a_bit_field latest_backup :
    a_bit_field latest_backup : 1;<br>a_bit_field scan_log : 1;
 a_bit_field scan_log : 1;
 a_bit_field link_debug : 1;
 a_bit_field full_q_scan : 1;
 a_bit_field no_user_interaction : 1;
     a_bit_field _unused1 : 1;
                           max_length;<br>memory;
    a_sql_uint32 memory;<br>a_sql_uint32 frequency;
    a_sql_uint32 frequenc<br>a_sql_uint32 threads;
    a_sql_uint32<br>a_sql_uint32
    a_sql_uint32 operations;<br>char * queueparms;
    char * queueparms;<br>
char * locale;
    char * locale;<br>a sql uint32 receive
    a_sql_uint32 receive_delay;<br>a_sql_uint32 patience_retry
                            patience_retry;<br>logrtn;
    MSG_CALLBACK<br>a_bit_field
    a_bit_field use_hex_offsets : 1;<br>a_bit_field use_relative_offsets
    a_bit_field use_relative_offsets : 1;<br>a_bit_field debug_page_offsets : 1;
    a_bit_field debug_page_offsets : 1;<br>a_sql_uint32 debug_dump_size;
                             debug_dump_size;
```

```
 a_sql_uint32 send_delay;
a_sql_uint32 resend_urgency;
char * include_scan_range;
    SET_WINDOW_TITLE_CALLBACK set_window_title_rtn;
char * default_window_title;
MSG_CALLBACK progress_msg_rtn;
    SET_PROGRESS_CALLBACK progress_index_rtn;
  char ** argv;<br>a_sql_uint32 log_size;<br>char * encryption_key;
 a_sql_uint32 log_size;
char * encryption_key;
const char * log_file_name;
 a_bit_field truncate_remote_output_file:1;
char * remote_output_file_name;
MSG_CALLBACK warningrtn;
char * mirror_logs;
} a_remote_sql;
```
### **Members**

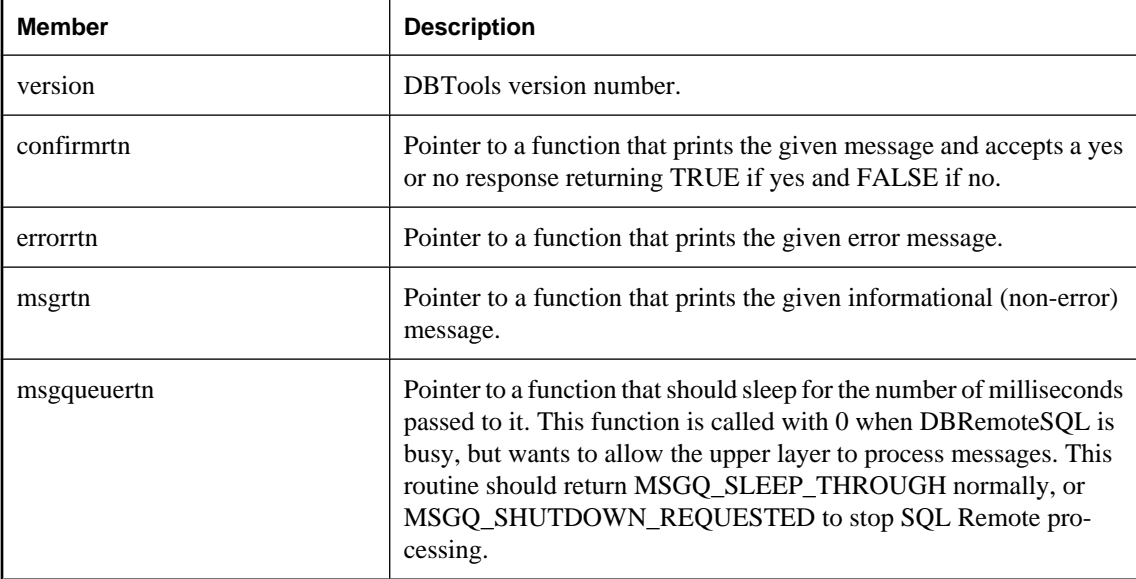

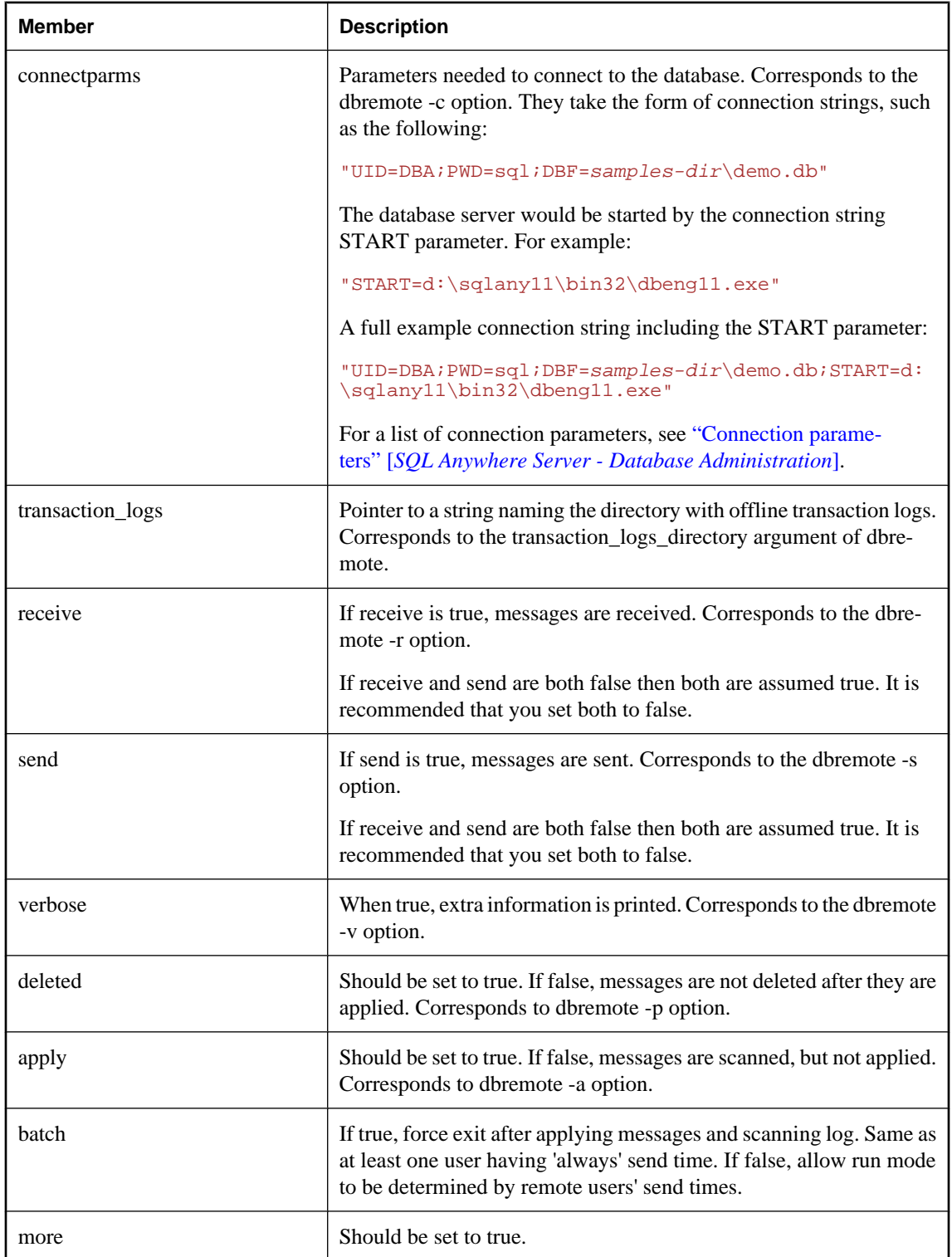

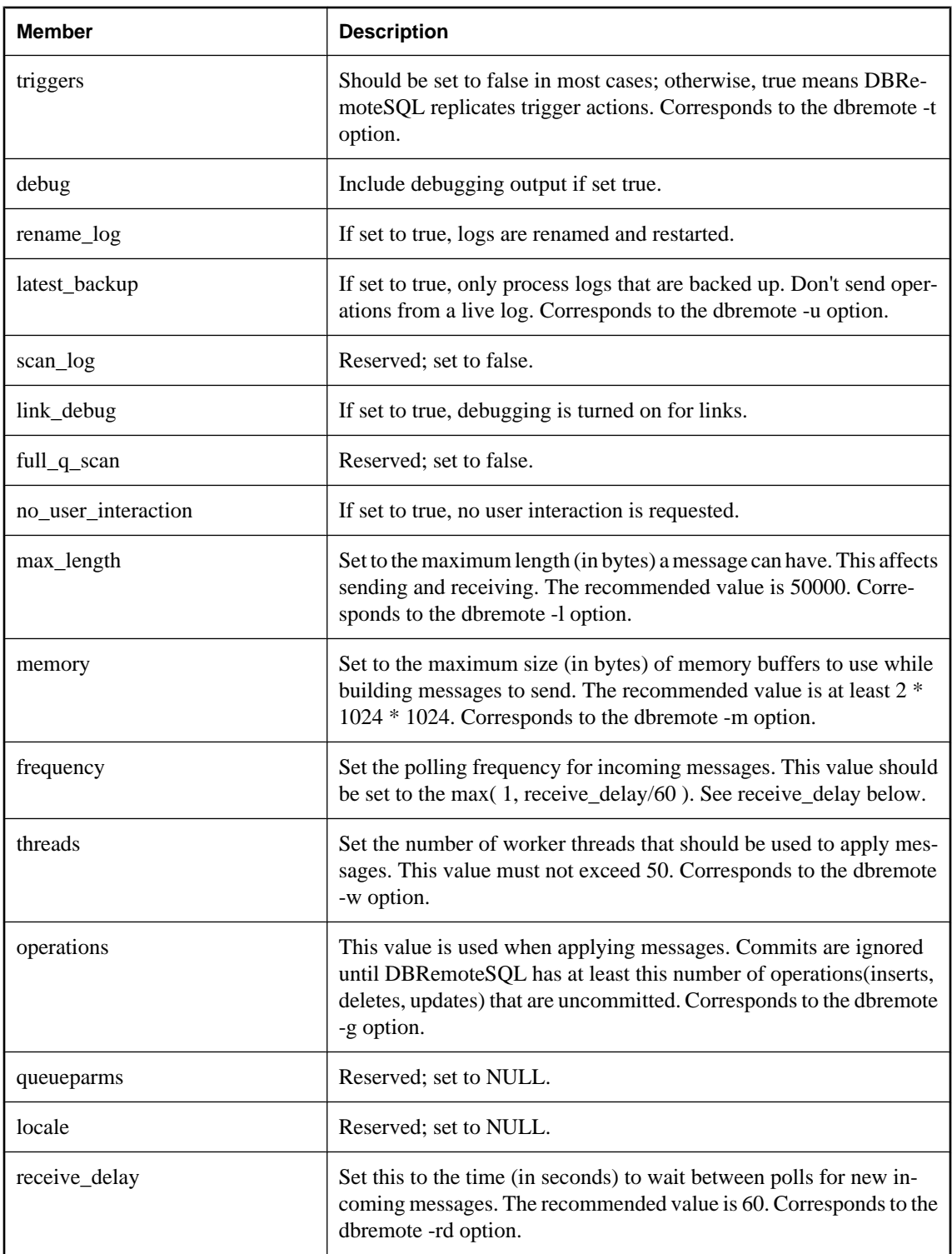

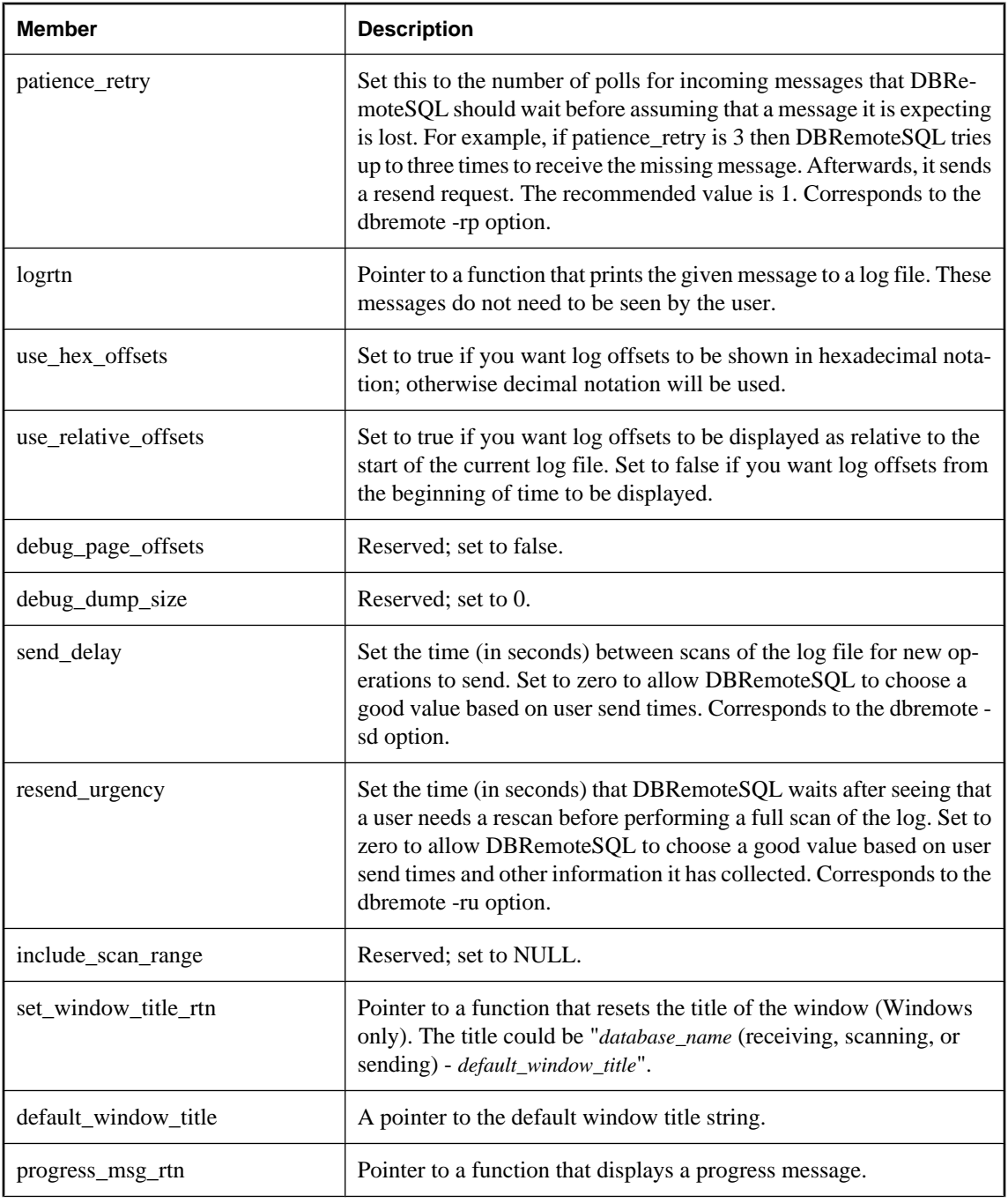

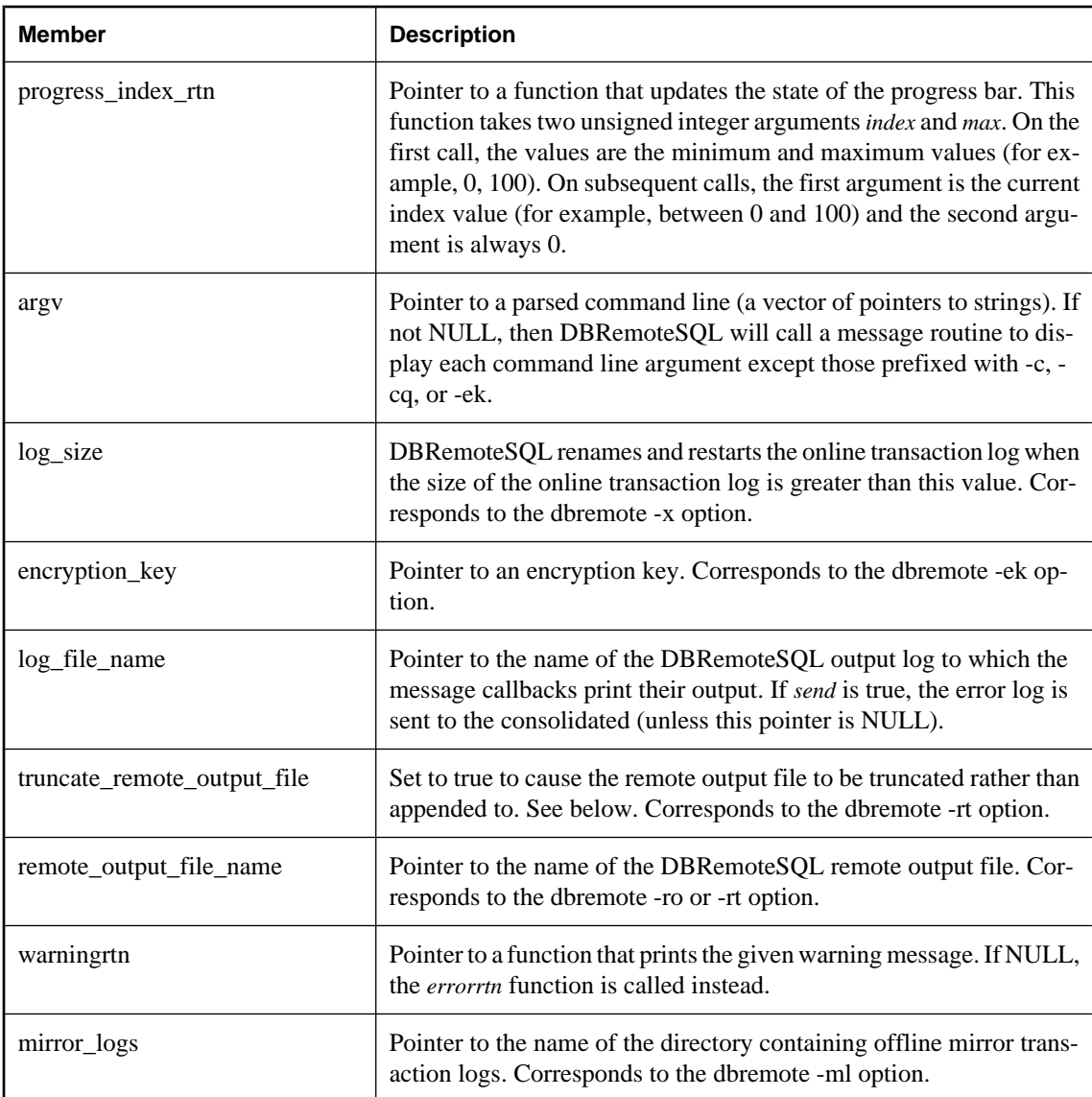

The dbremote tool sets the following defaults before processing any command-line options:

- version = DB\_TOOLS\_VERSION\_NUMBER
- $\arg y = (\text{argument vector passed to application})$
- $\bullet$  deleted = TRUE
- $\bullet$  apply = TRUE
- $\bullet$  more = TRUE
- $\bullet$  link\_debug = FALSE
- $\bullet$  max\_length = 50000
- memory =  $2 * 1024 * 1024$
- frequency  $= 1$
- $\bullet$  threads = 0
- receive  $delay = 60$
- send\_delay  $= 0$
- $log$  size = 0
- $picture = 1$
- $\bullet$  resend urgency = 0
- $\bullet$  log\_file\_name = (set from command line)
- truncate\_remote\_output\_file = FALSE
- remote\_output\_file\_name = NULL
- no\_user\_interaction = TRUE (if user interface is not available)
- $errortn = (address of an appropriate routine)$
- $\bullet$  msgrtn = (address of an appropriate routine)
- $\bullet$  confirmrtn = (address of an appropriate routine)
- msgqueuertn  $=$  (address of an appropriate routine)
- $\bullet$  logrtn = (address of an appropriate routine)
- $\bullet$  warningrtn = (address of an appropriate routine)
- $\bullet$  set\_window\_title\_rtn = (address of an appropriate routine)
- progress\_msg\_rtn = (address of an appropriate routine)
- progress\_index\_rtn = (address of an appropriate routine)

#### **See also**

- ["DBRemoteSQL function" on page 825](#page-840-0)
- "DBTools interface for dbmlsync" [*MobiLink Client Administration*]

### **a\_sync\_db structure**

Holds information needed for the dbmlsync utility using the DBTools library.

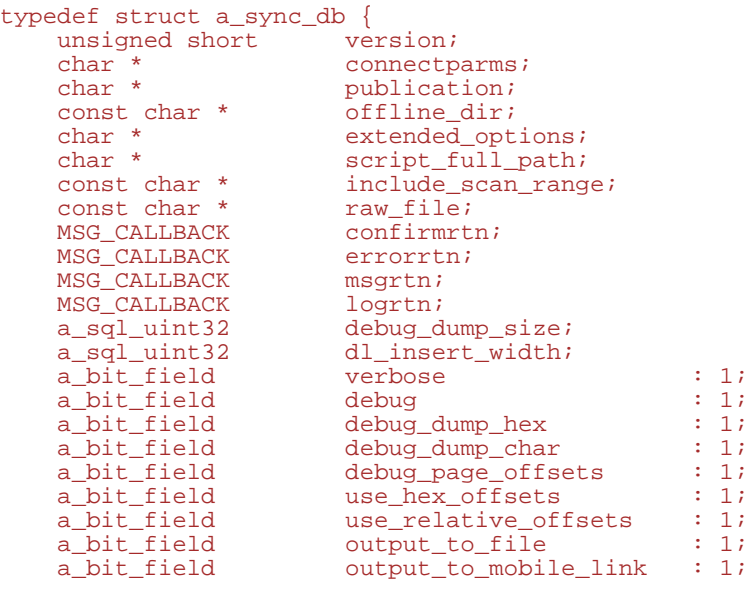

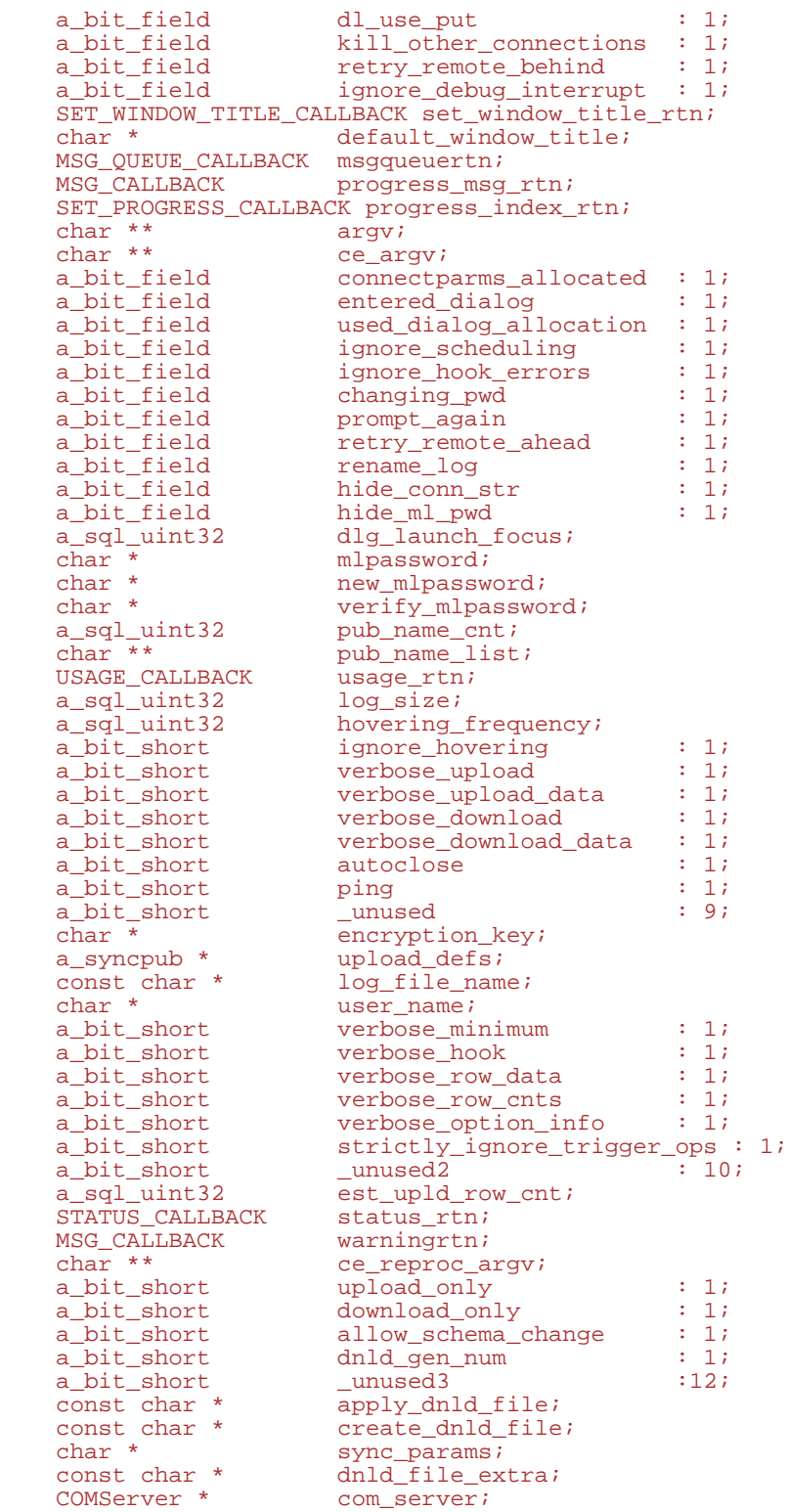

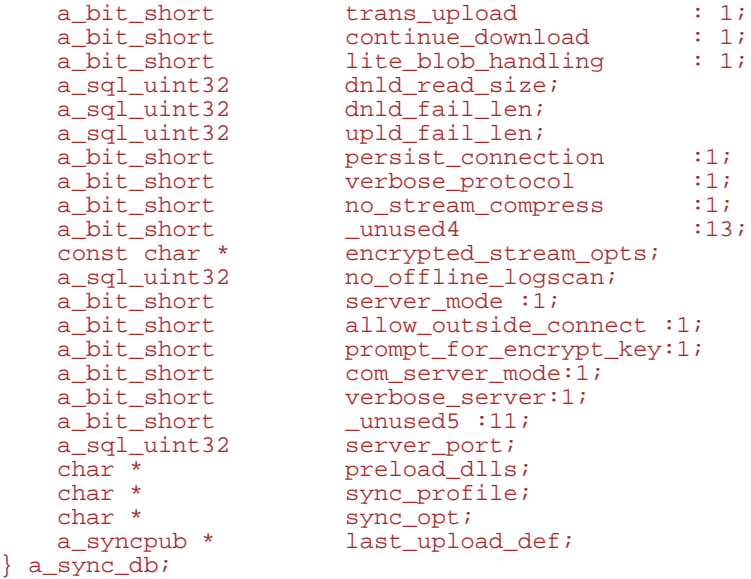

### **Members**

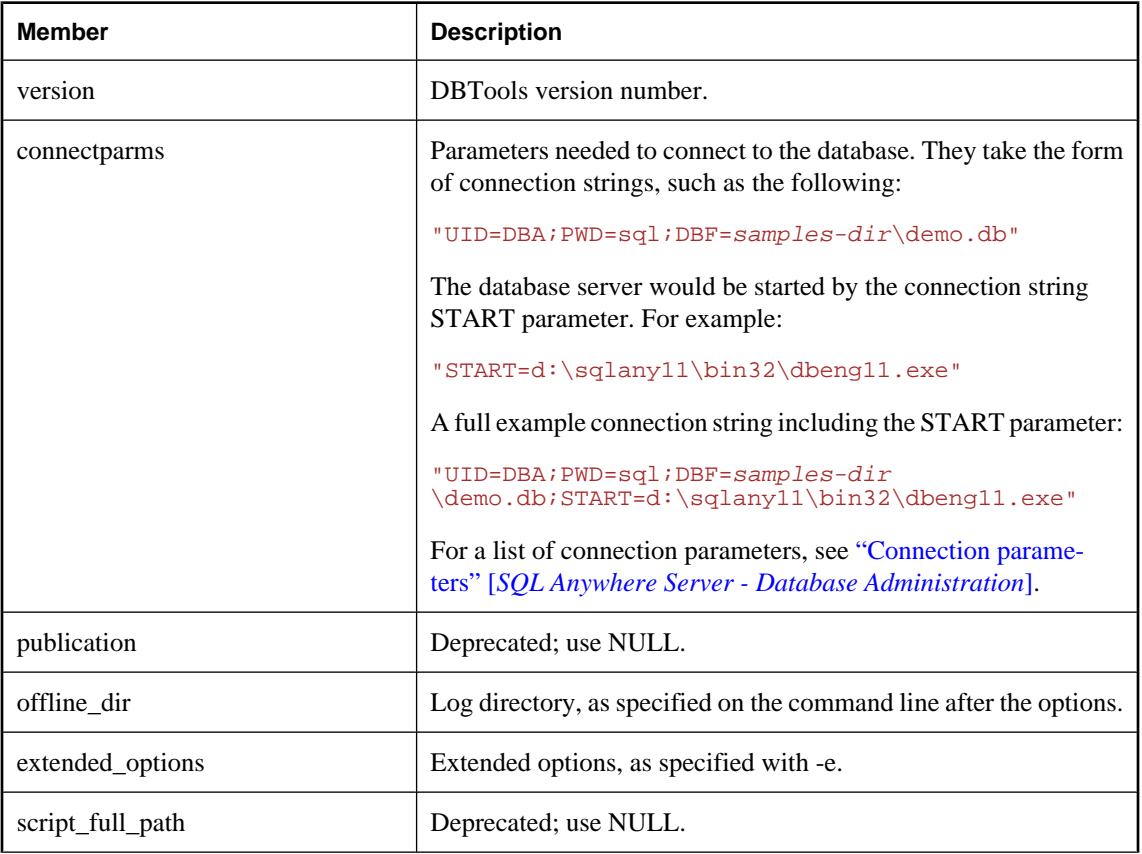

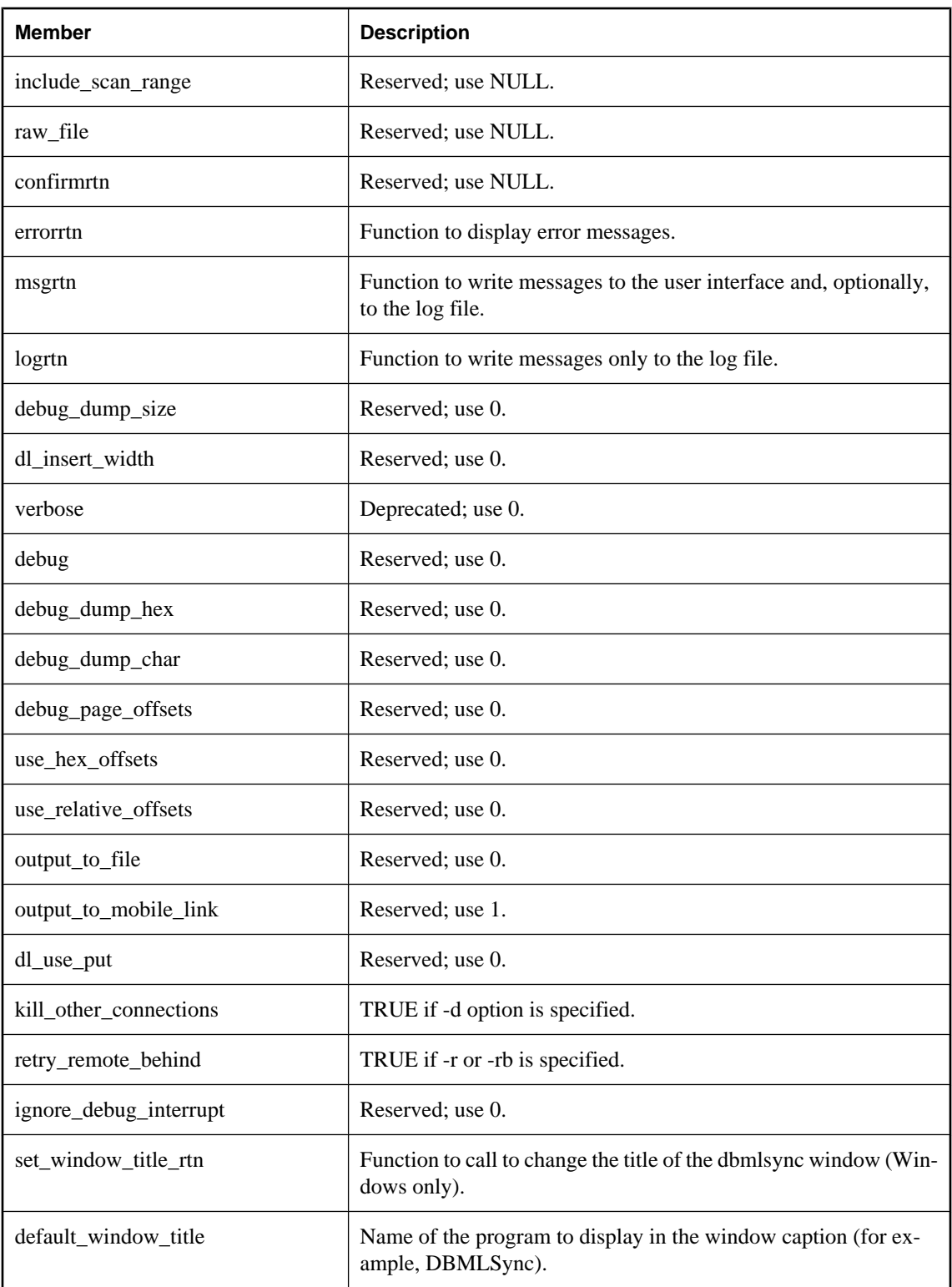

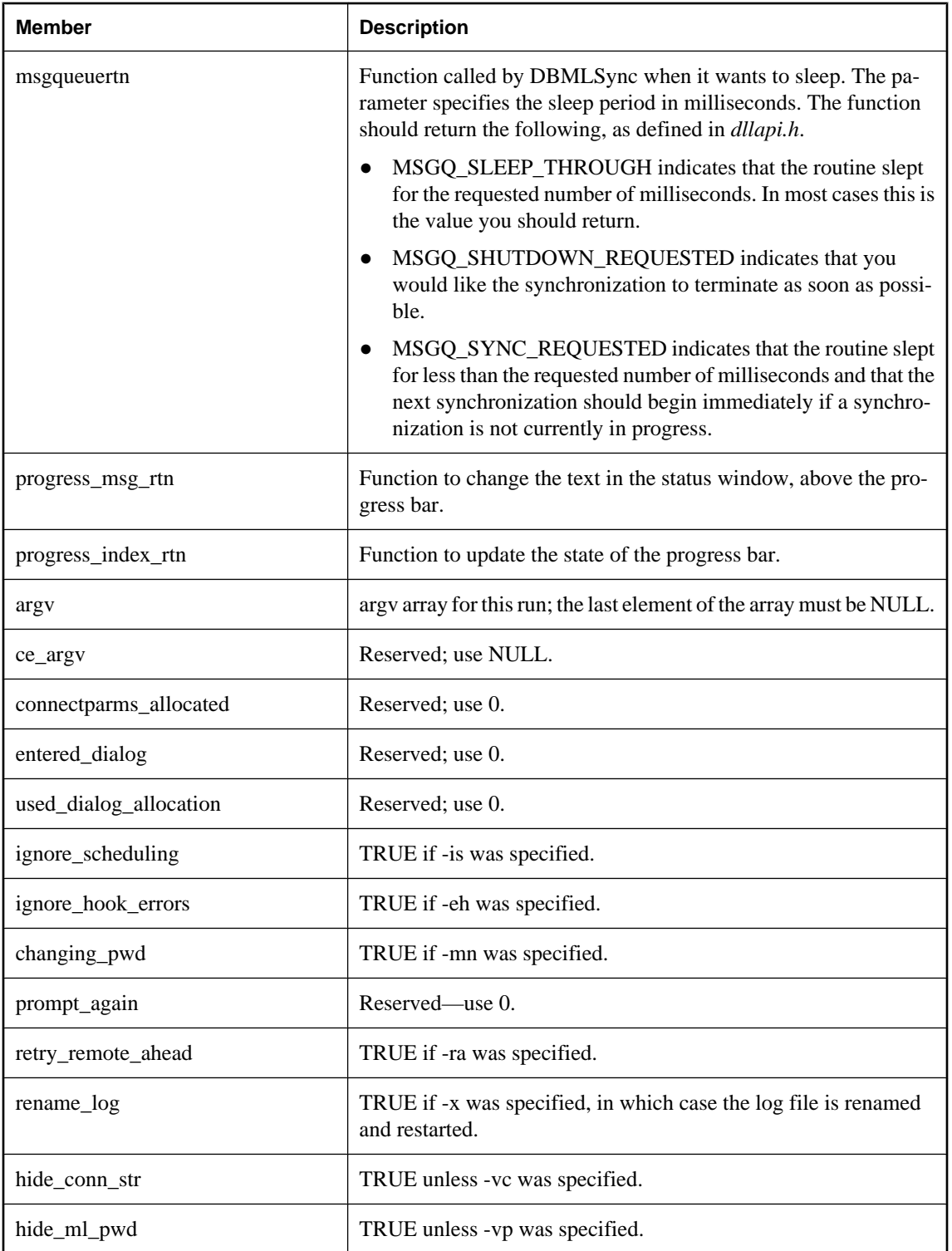

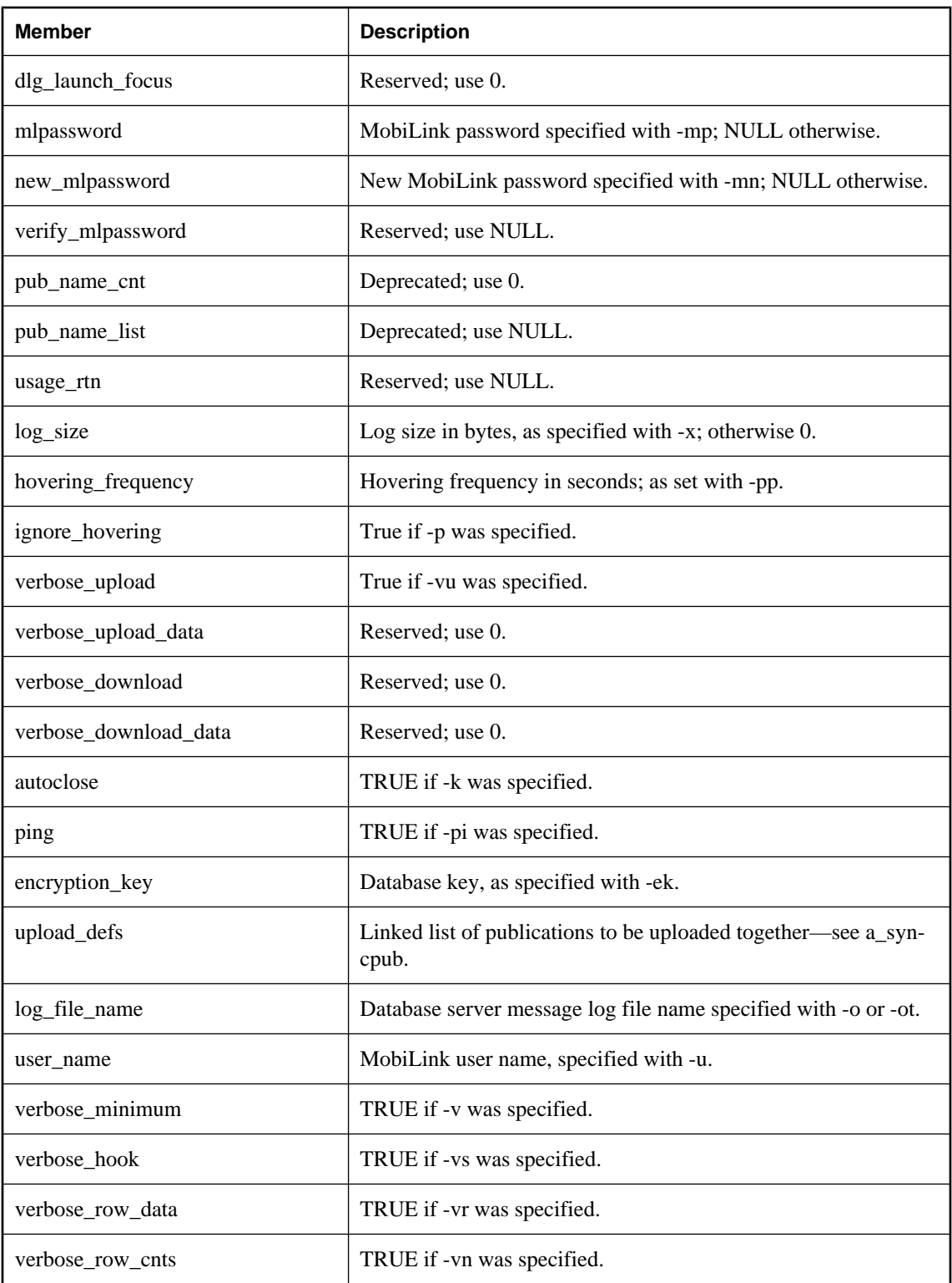

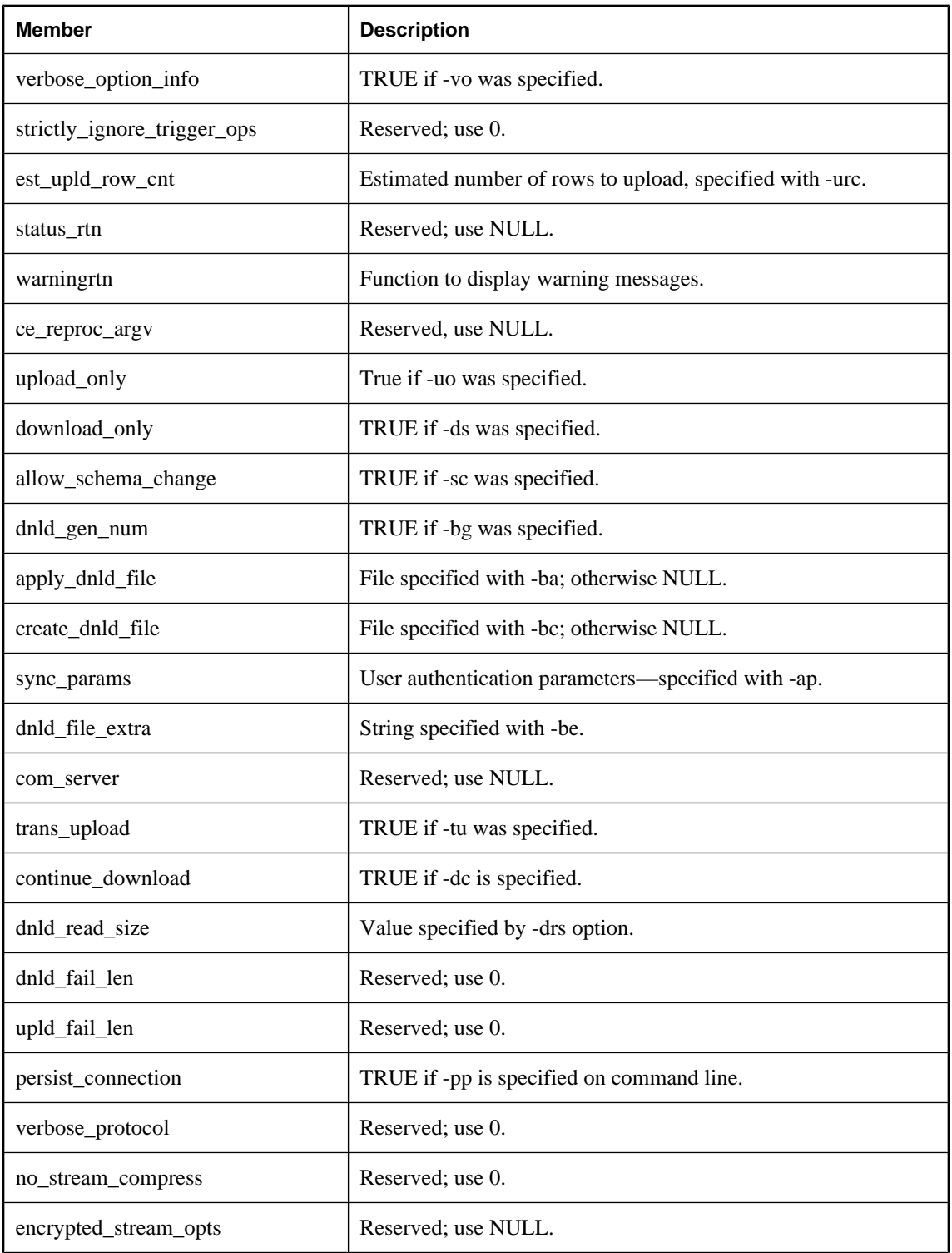

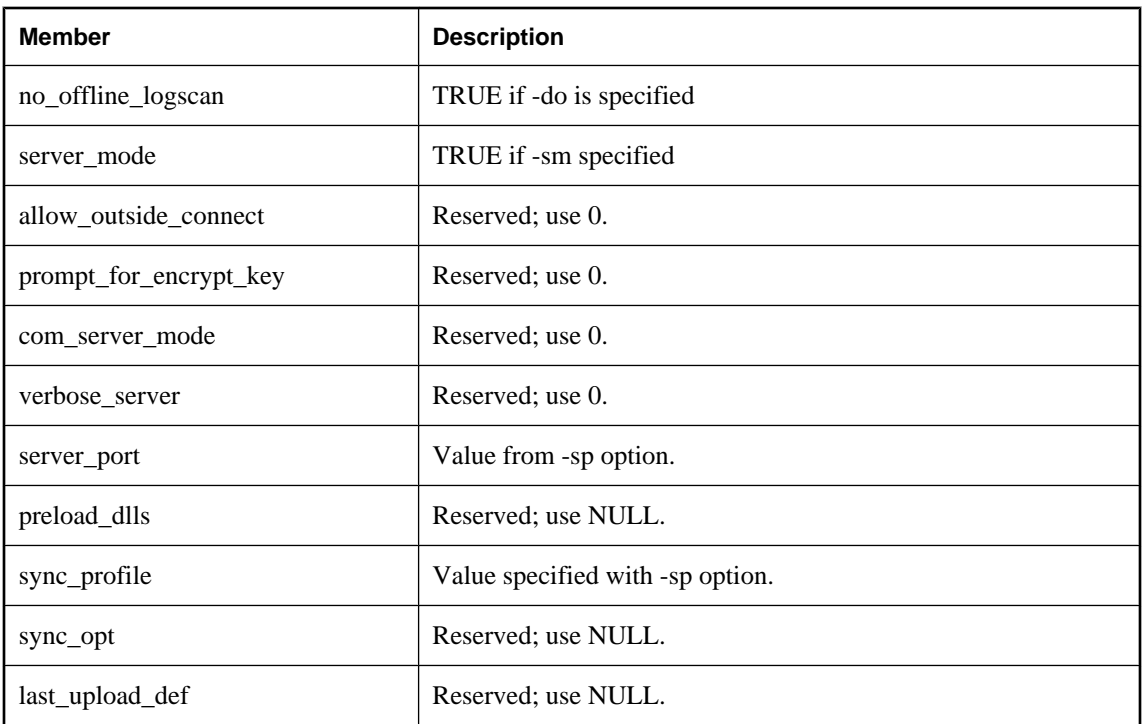

Some members correspond to features accessible from the dbmlsync command line utility. Unused members should be assigned the value 0, FALSE, or NULL, depending on data type.

See the *dbtools.h* header file for additional comments.

For more information, see "dbmlsync syntax" [*MobiLink - Client Administration*].

### **See also**

- "DBTools interface for dbmlsync" [*MobiLink Client Administration*]
- ["DBSynchronizeLog function" on page 825](#page-840-0)

### **a\_syncpub structure**

Holds information needed for the dbmlsync utility.

```
typedef struct a_syncpub {
  struct a_syncpub * next;<br>char * pub_n
          pub_name;
char * ext_opt;
 a_bit_field alloced_by_dbsync: 1;
} a_syncpub;
```
### **Members**

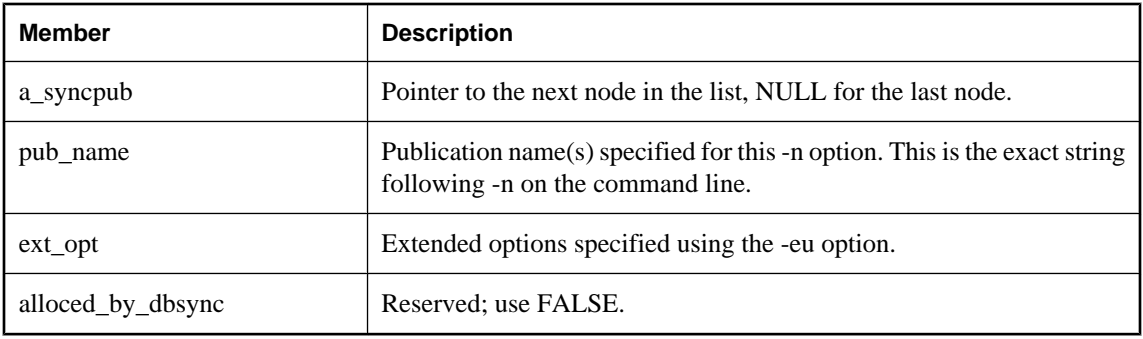

### **See also**

● "DBTools interface for dbmlsync" [*MobiLink - Client Administration*]

### **a\_sysinfo structure**

Holds information needed for dbinfo and dbunload utilities using the DBTools library.

```
typedef struct a_sysinfo {
a_bit_field valid_data : 1;
a_bit_field blank_padding : 1;
 a_bit_field case_sensitivity : 1;
a_bit_field encryption : 1;
  char default_collation[11];
   unsigned short page_size;
} a_sysinfo;
```
### **Members**

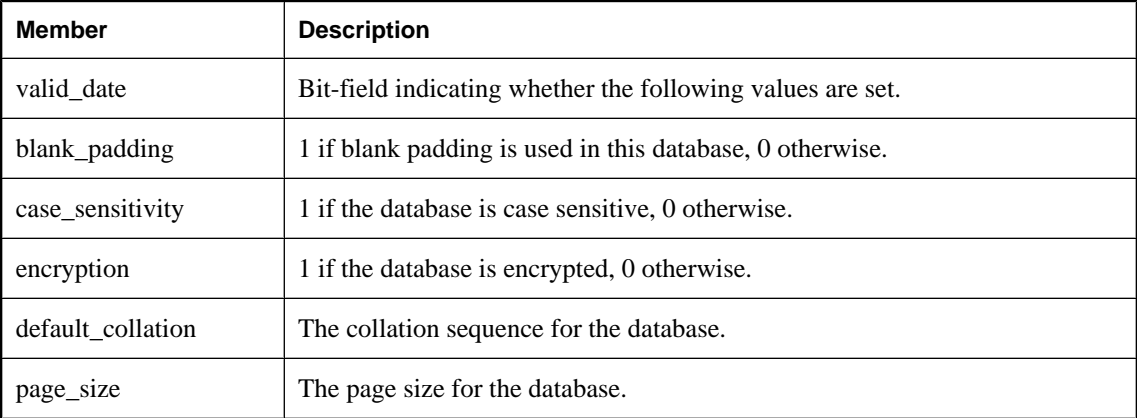

### **See also**

• ["a\\_db\\_info structure" on page 837](#page-852-0)

### <span id="page-873-0"></span>**a\_table\_info structure**

Holds information about a table needed as part of the a\_db\_info structure.

### **Syntax**

```
typedef struct a_table_info {
   struct a_table_info *next;
    a_sql_uint32 table_id;
a_sql_uint32 table_pages;
a_sql_uint32 index_pages;
a_sql_uint32 table_used;
a_sql_uint32 index_used;
char * table_name;
 a_sql_uint32 table_used_pct;
 a_sql_uint32 index_used_pct;
} a_table_info;
```
### **Members**

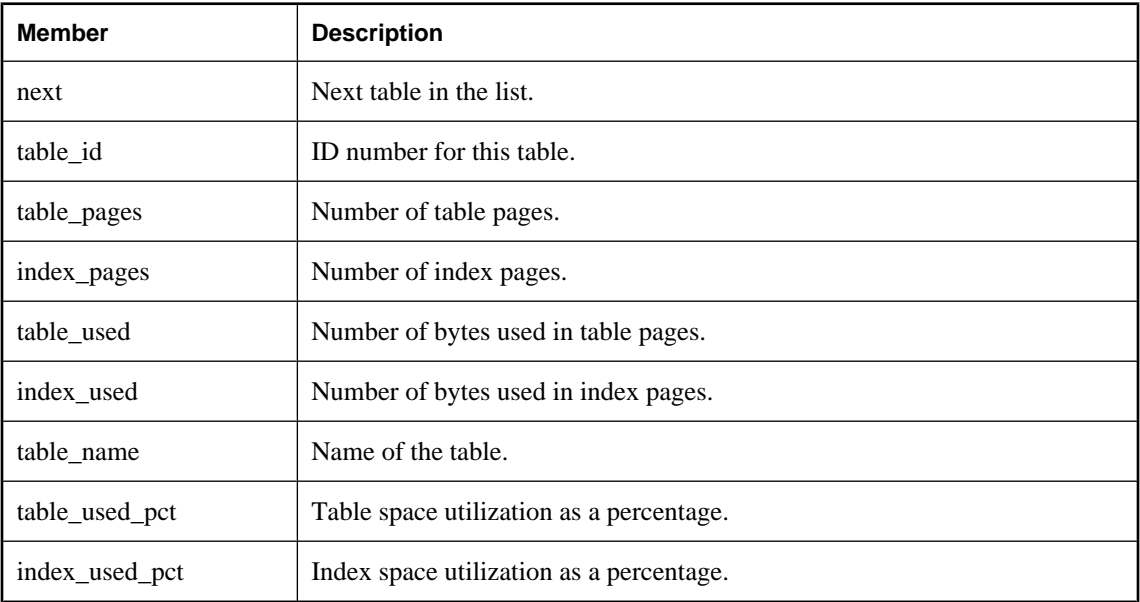

### **See also**

● ["a\\_db\\_info structure" on page 837](#page-852-0)

### **a\_translate\_log structure**

Holds information needed for transaction log translation using the DBTools library.

```
typedef struct a_translate_log {
    unsigned short version;<br>const char * connectp
                            connectparms;
```
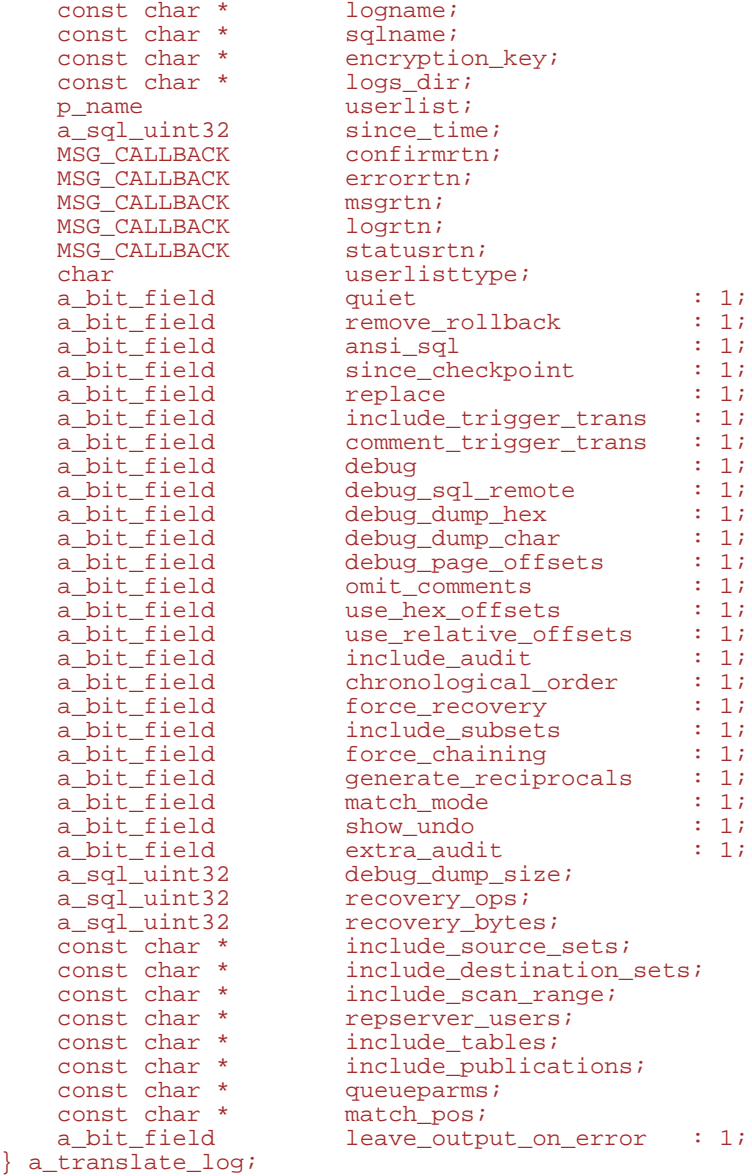

### **Members**

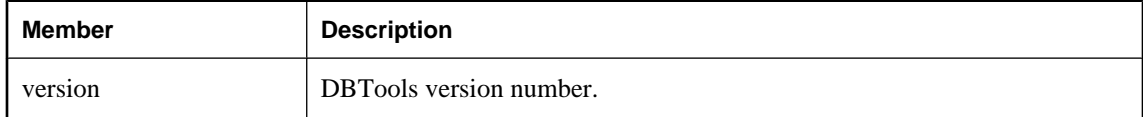

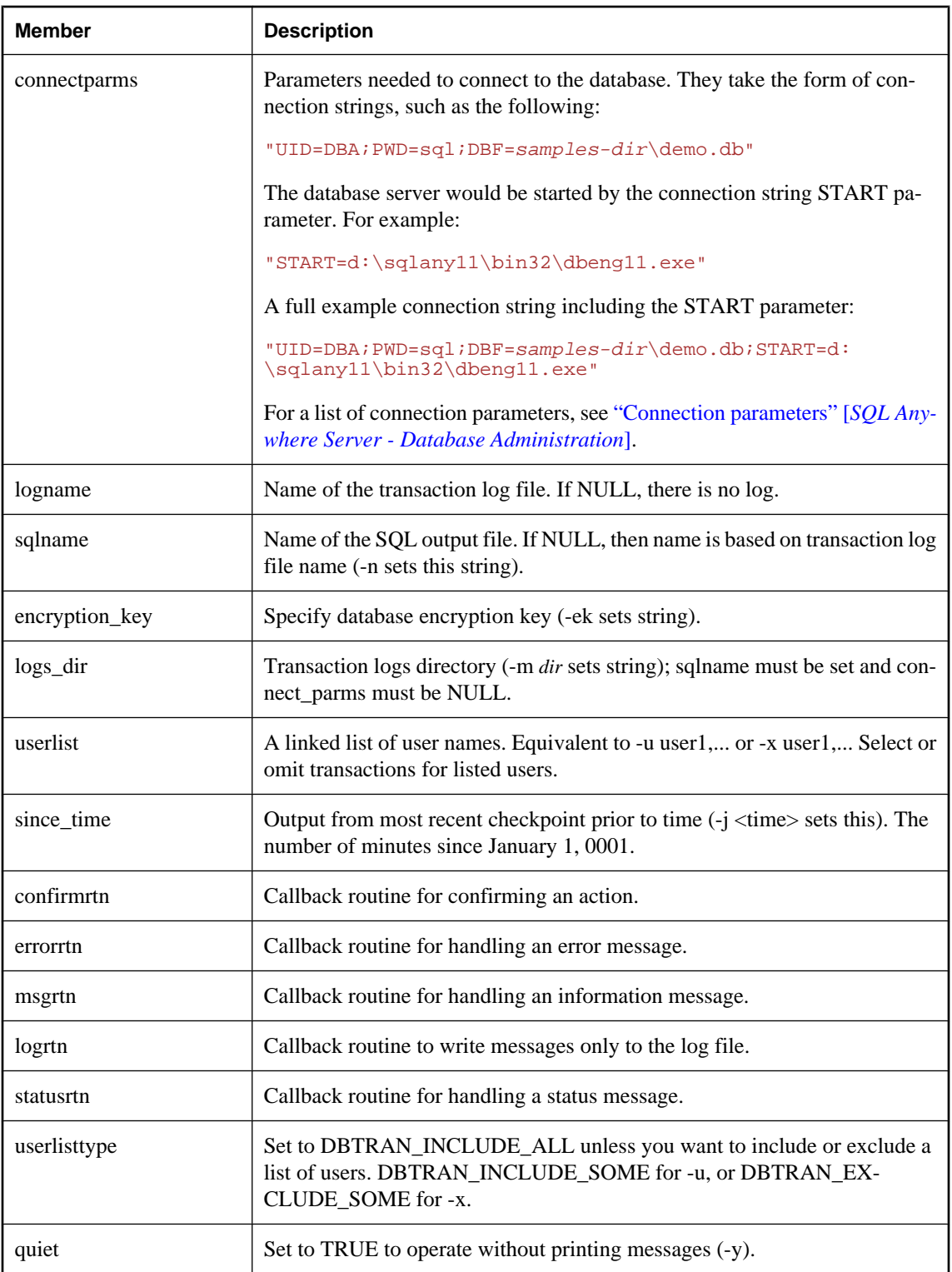

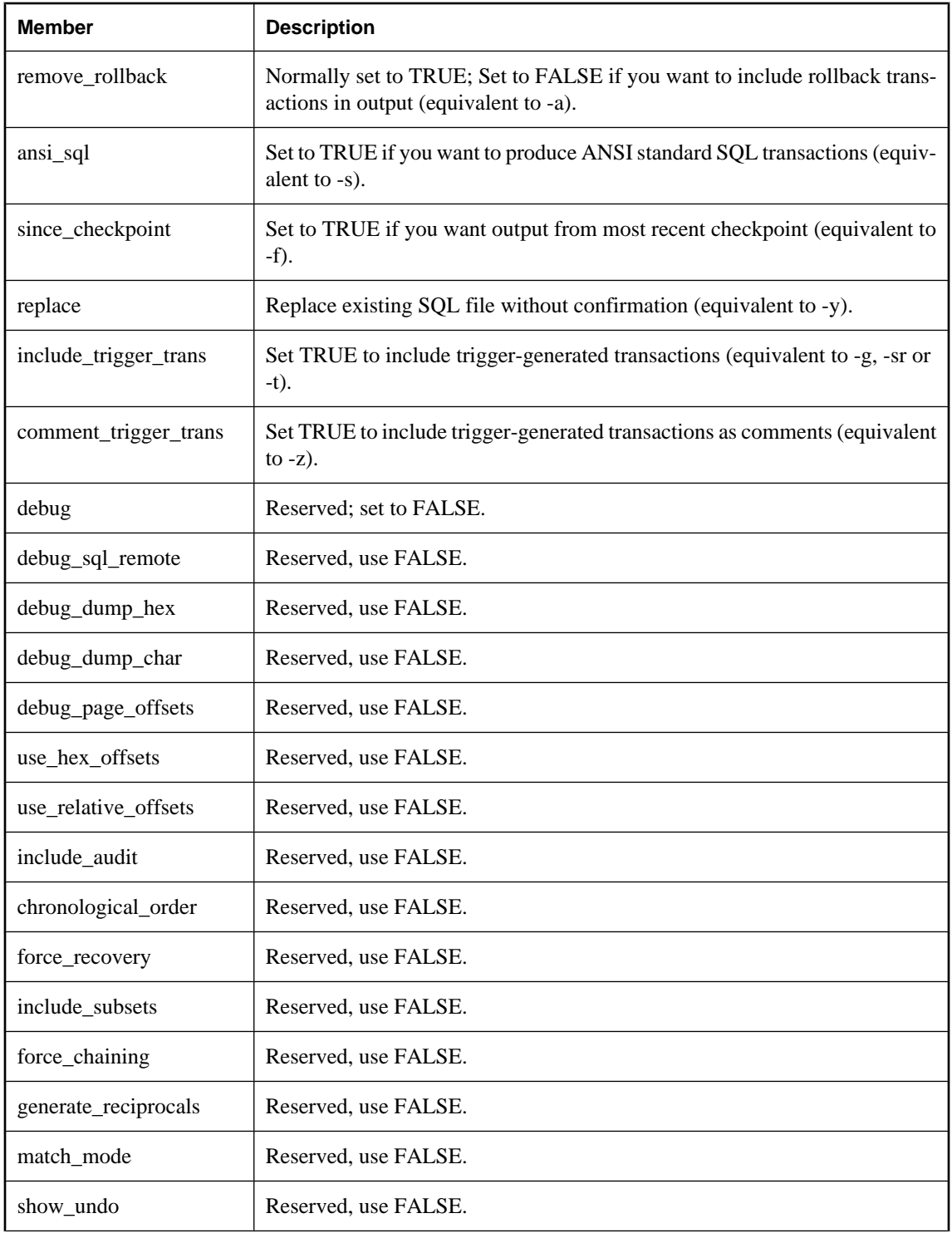

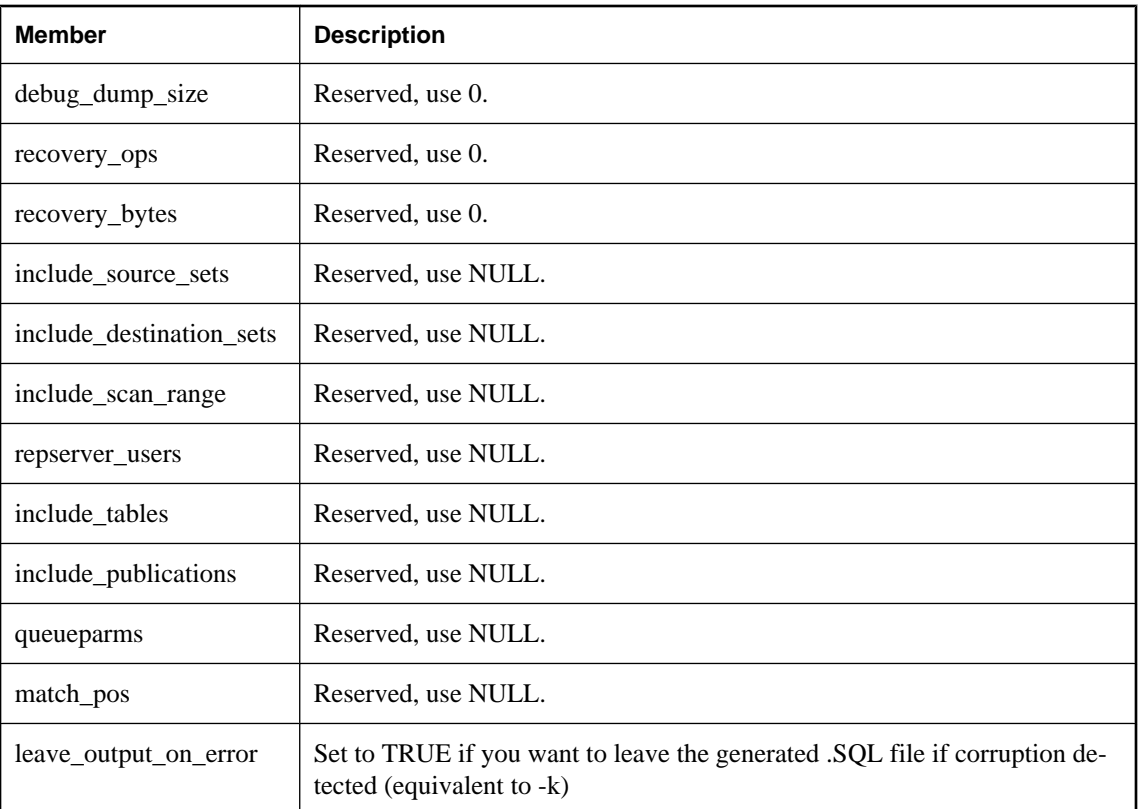

The members correspond to features accessible from the dbtran utility.

See the *dbtools.h* header file for additional comments.

### **See also**

- ["DBTranslateLog function" on page 827](#page-842-0)
- ["a\\_name structure" on page 842](#page-857-0)
- ["dbtran\\_userlist\\_type enumeration" on page 873](#page-888-0)
- ["Using callback functions" on page 815](#page-830-0)

### **a\_truncate\_log structure**

Holds information needed for transaction log truncation using the DBTools library.

```
typedef struct a_truncate_log {
 unsigned short version;
const char * connectparms;
MSG_CALLBACK errorrtn;
MSG_CALLBACK msgrtn;
a_bit_field quiet : 1;
 a_bit_field server_backup : 1;
```

```
} a_truncate_log;
```
char truncate\_interrupted;

#### <span id="page-878-0"></span>**Members**

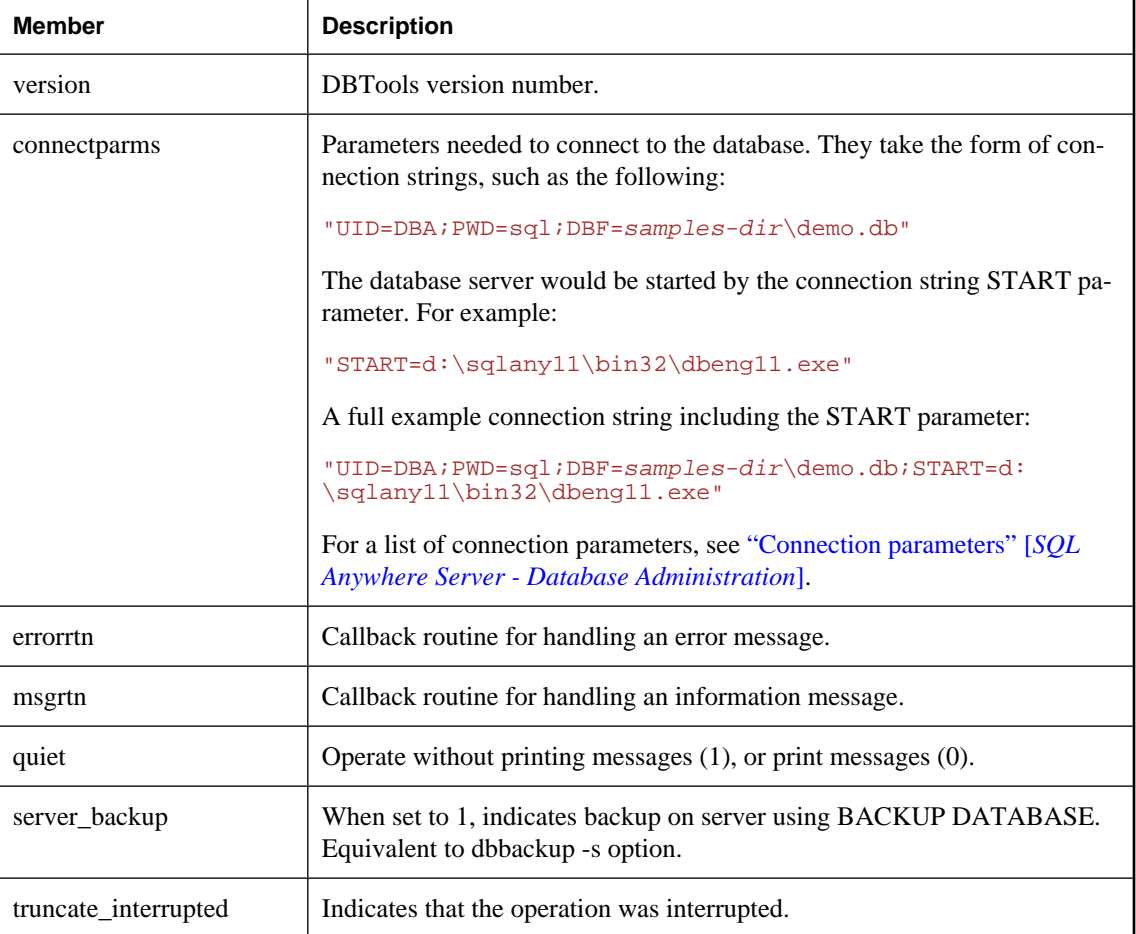

**See also**

- ["DBTruncateLog function" on page 828](#page-843-0)
- ["Using callback functions" on page 815](#page-830-0)

### **an\_unload\_db structure**

Holds information needed to unload a database using the DBTools library or extract a remote database for SQL Remote. Those fields used by the dbxtract SQL Remote Extraction utility are indicated.

```
typedef struct an_unload_db {
    unsigned short version;<br>const char * connectp
                            connectparms;
```
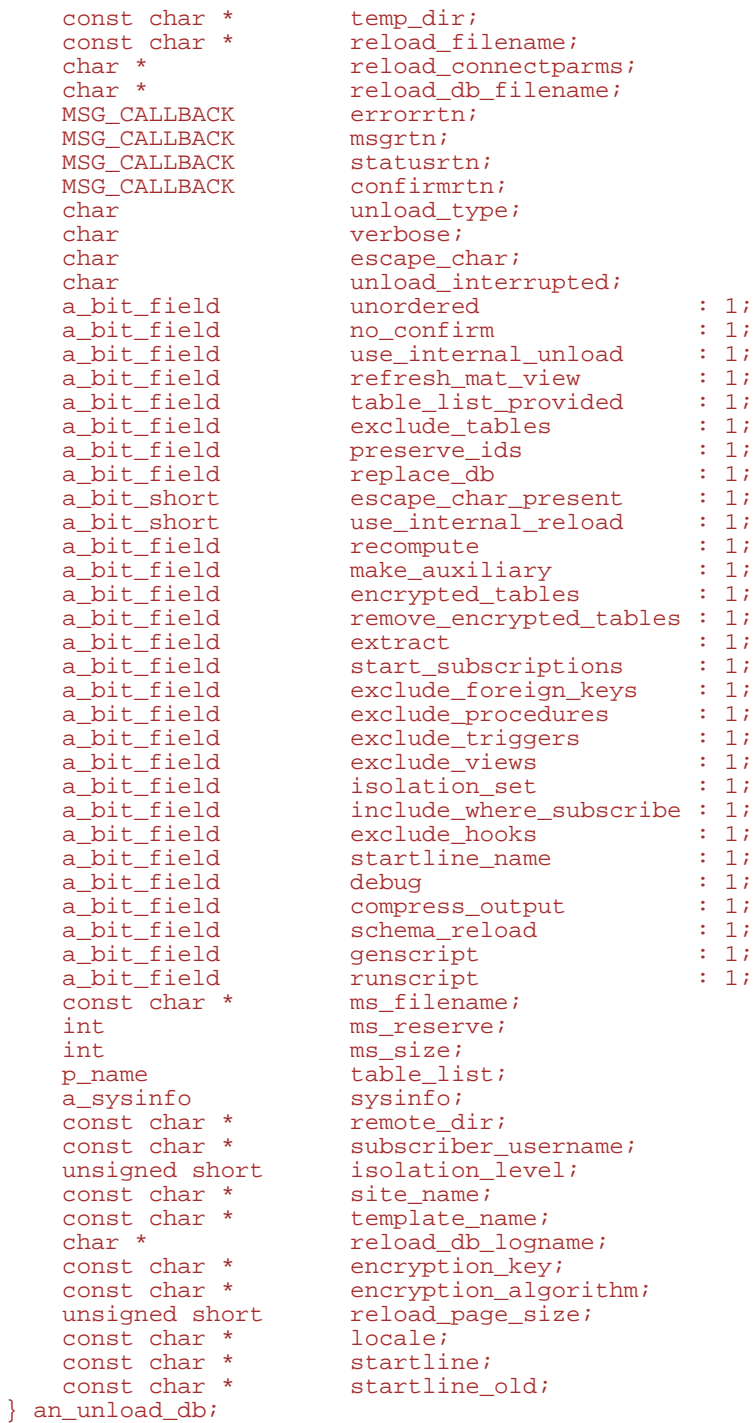

### **Members**

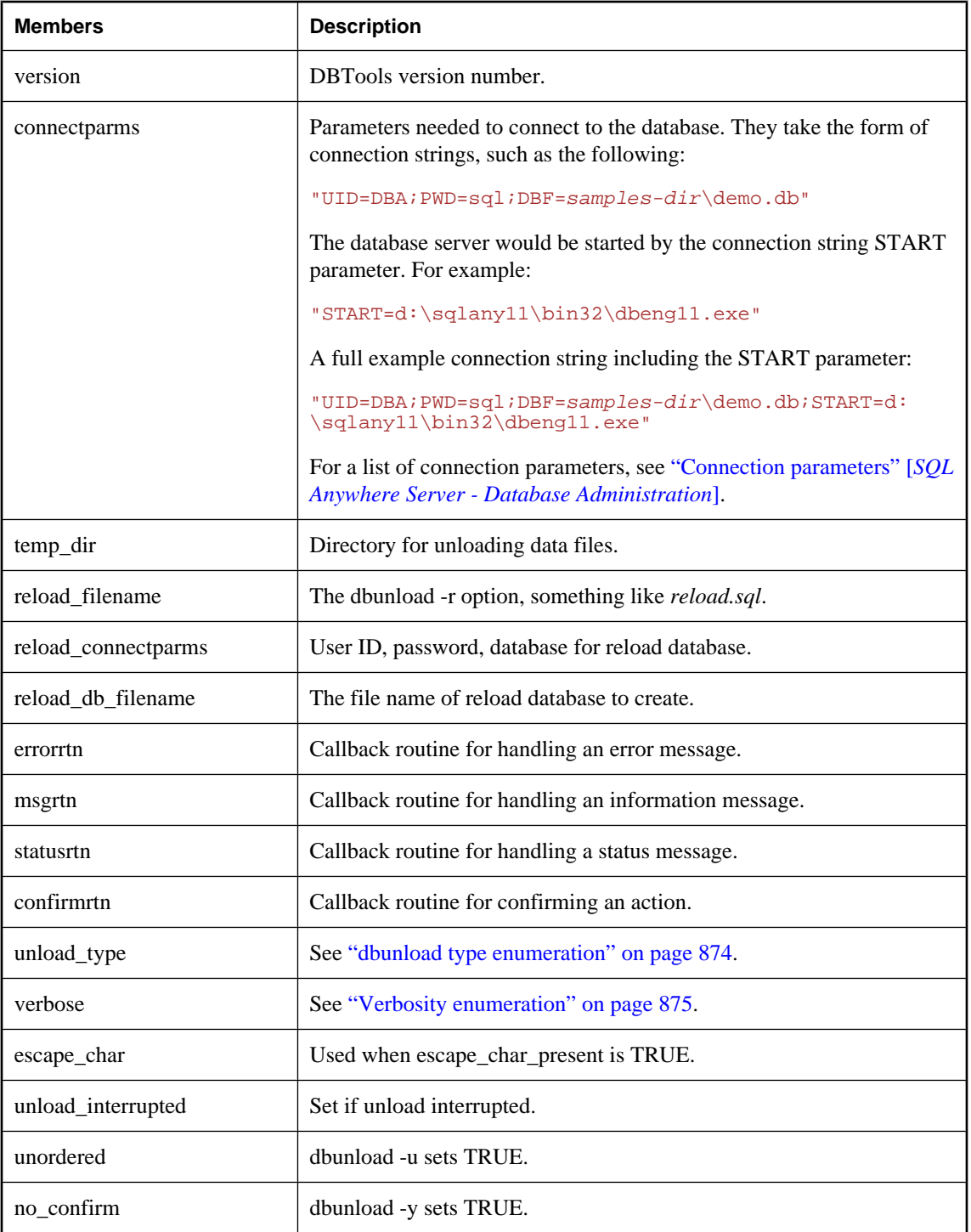

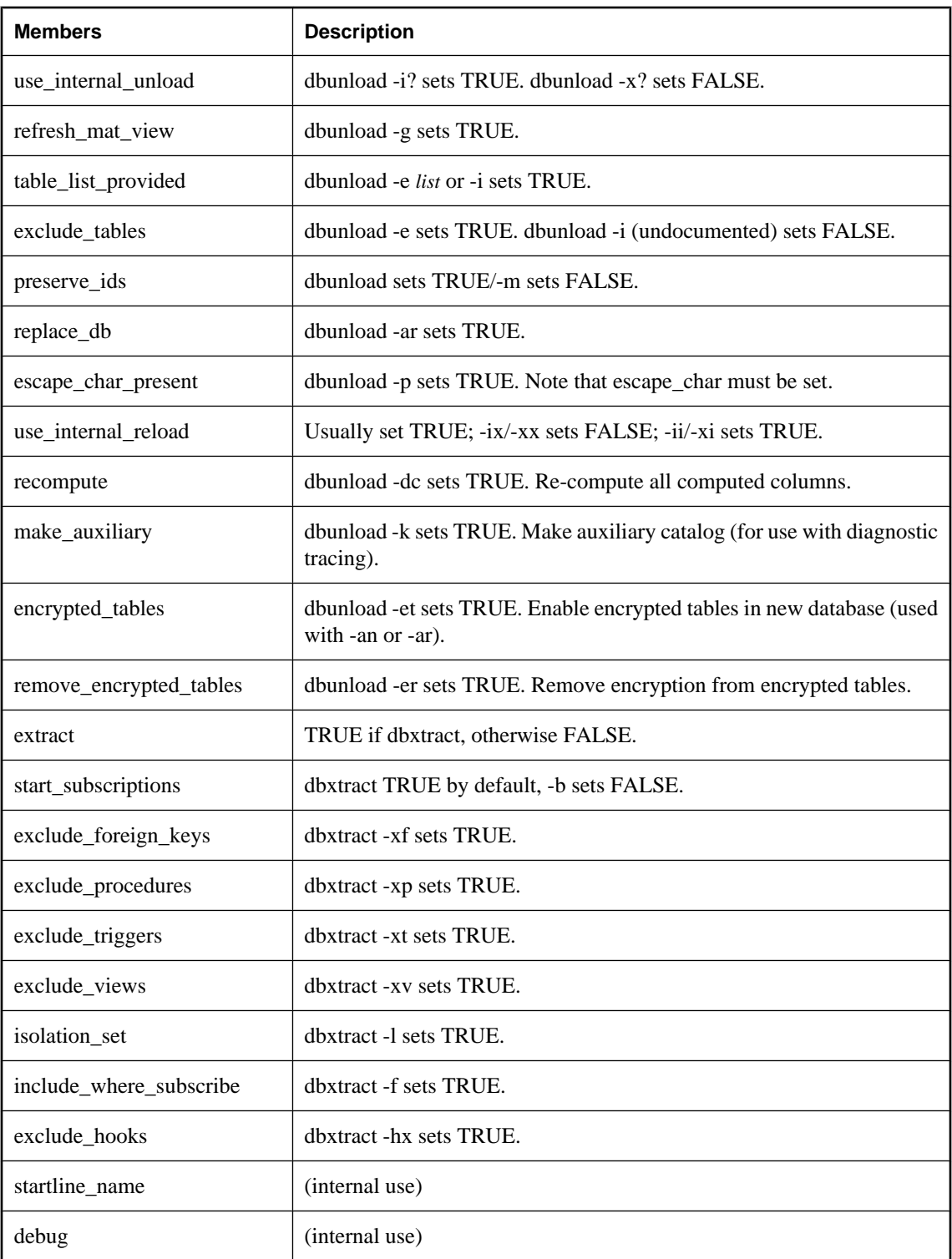

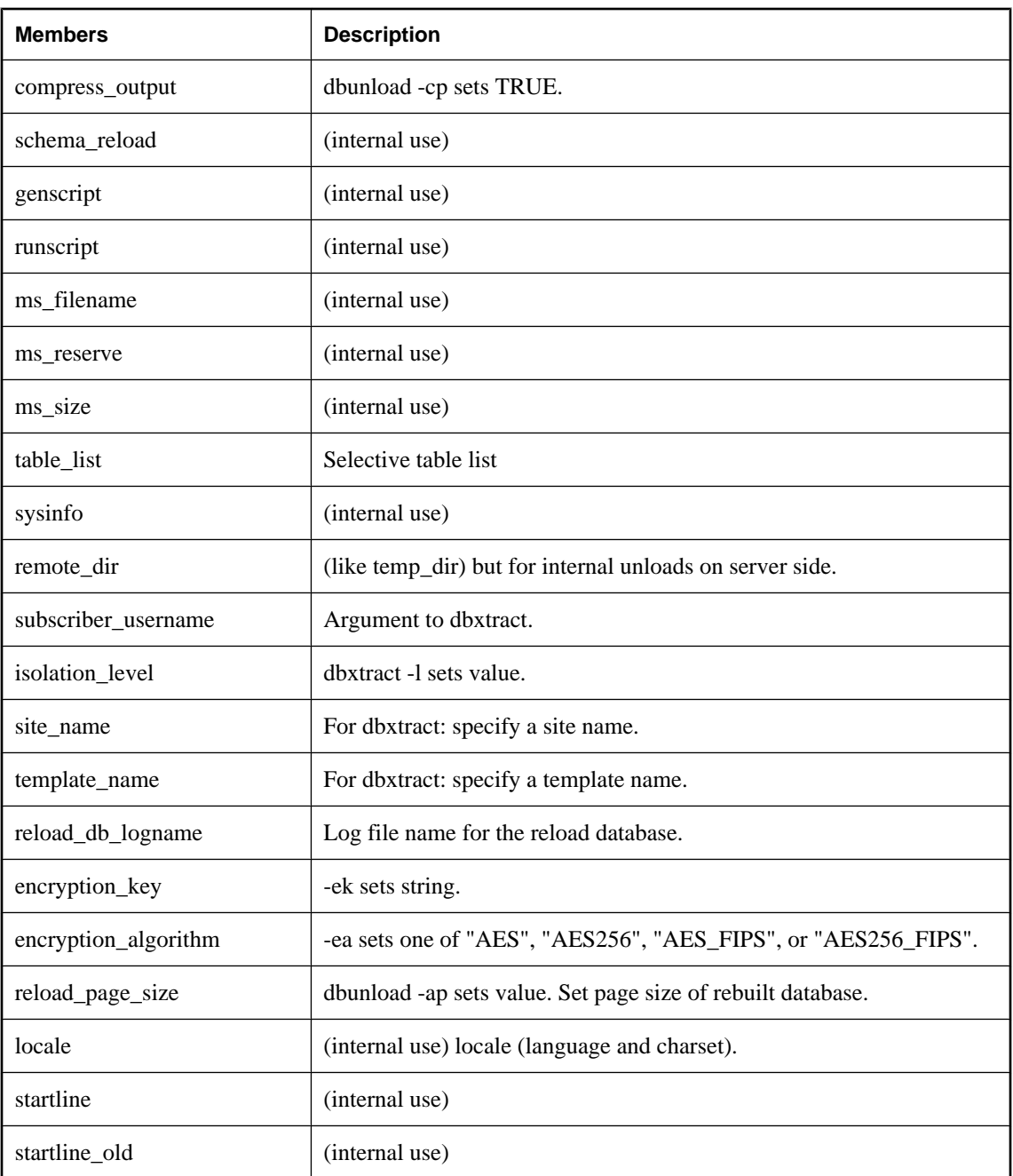

The members correspond to features accessible from the dbunload and dbxtract utilities.

See the *dbtools.h* header file for additional comments.

### **See also**

● ["DBUnload function" on page 828](#page-843-0)

- ["a\\_name structure" on page 842](#page-857-0)
- ["dbunload type enumeration" on page 874](#page-889-0)
- ["Verbosity enumeration" on page 875](#page-890-0)
- ["Using callback functions" on page 815](#page-830-0)

### **an\_upgrade\_db structure**

Holds information needed to upgrade a database using the DBTools library.

### **Syntax**

```
typedef struct an_upgrade_db {
 unsigned short version;
const char * connectparms;
MSG_CALLBACK errorrtn;
MSG_CALLBACK msgrtn;
MSG_CALLBACK statusrtn;
a_bit_field quiet : 1;
a_bit_field jconnect : 1;
} an_upgrade_db;
```
### **Members**

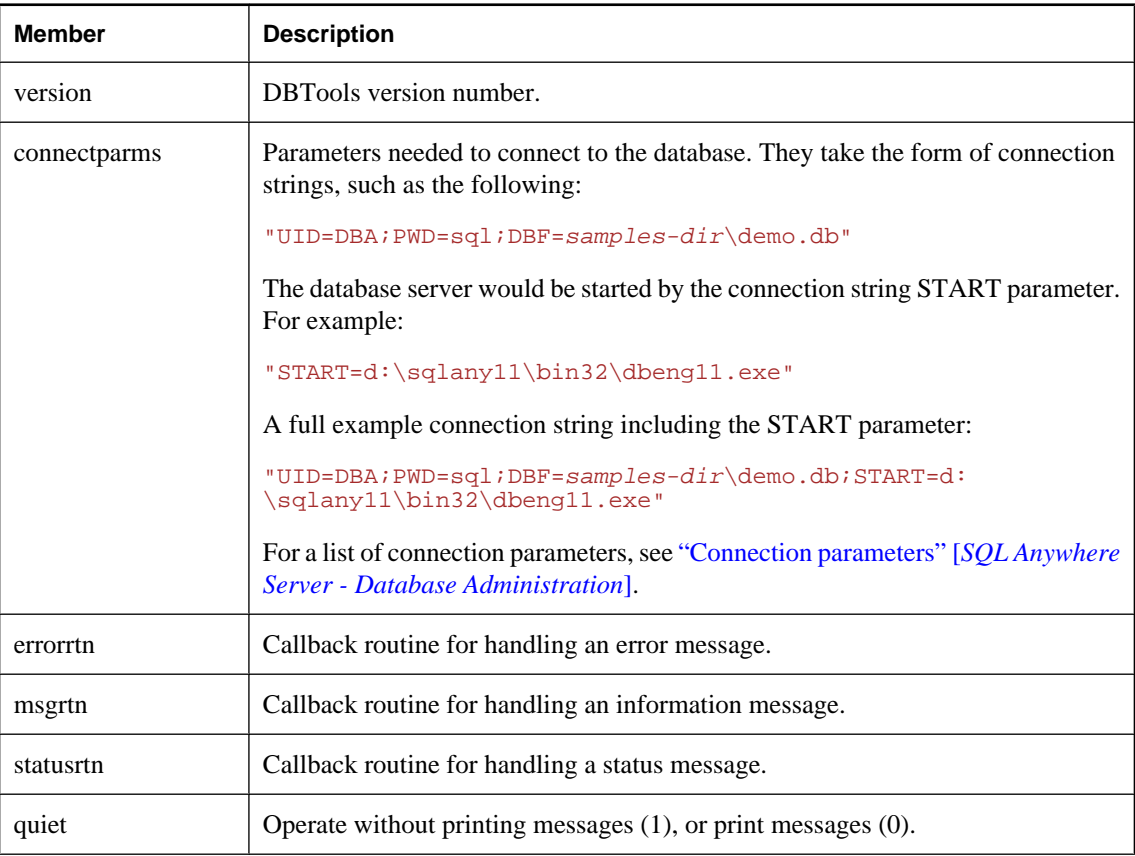

<span id="page-884-0"></span>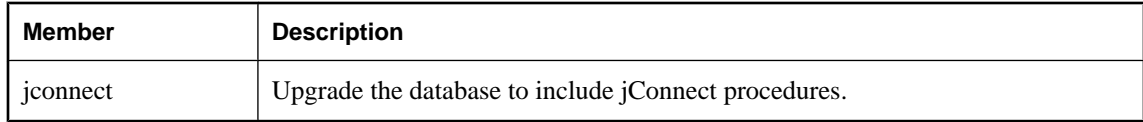

**See also**

- ["DBUpgrade function" on page 829](#page-844-0)
- ["Using callback functions" on page 815](#page-830-0)

### **a\_validate\_db structure**

Holds information needed for database validation using the DBTools library.

#### **Syntax**

```
typedef struct a_validate_db {
    unsigned short version;<br>const char * connectp
const char * connectparms;
p_name tables;
    MSG_CALLBACK errorrtn;<br>
MSG_CALLBACK msgrtn;
    MSG_CALLBACK msgrtn;<br>
MSG_CALLBACK statusrtn;
    MSG_CALLBACK statusrtn;<br>a_bit_field quiet : 1;
    a_bit_field quiet : 1;<br>a_bit_field index : 1;
    a_bit_field index<br>a_validate_type type;
    a_validate_type
} a_validate_db;
```
#### **Members**

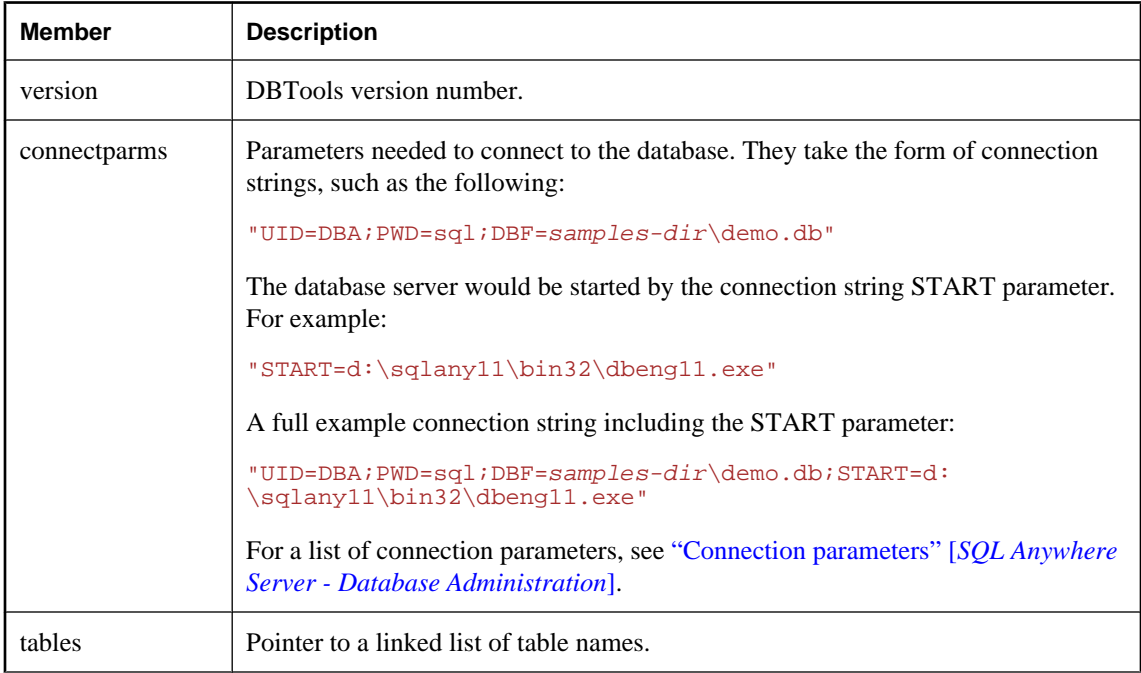

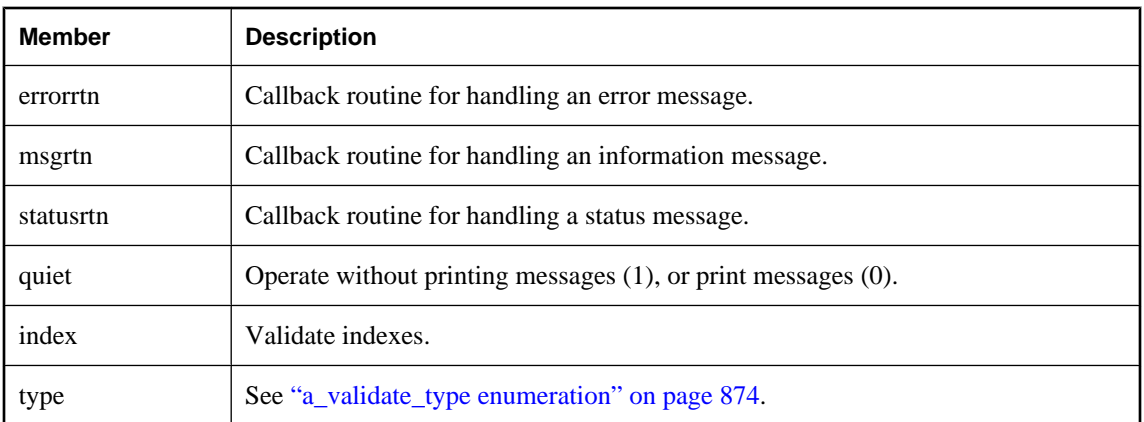

### **See also**

- ["DBValidate function" on page 829](#page-844-0)
- ["a\\_name structure" on page 842](#page-857-0)
- ["a\\_validate\\_type enumeration" on page 874](#page-889-0)
- For more information about callback functions, see ["Using callback functions" on page 815.](#page-830-0)

# **DBTools enumeration types**

This section lists the enumeration types that are used by the DBTools library. The enumerations are listed alphabetically.

## **Blank padding enumeration**

Used in the ["a\\_create\\_db structure" on page 835](#page-850-0), to specify the value of blank\_pad.

```
Syntax
```

```
enum {
     NO_BLANK_PADDING,
     BLANK_PADDING
};
```
### **Parameters**

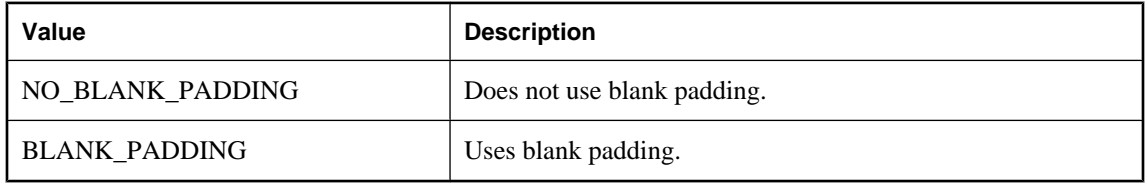

### **See also**

● ["a\\_create\\_db structure" on page 835](#page-850-0)

### **a\_chkpt\_log\_type enumeration**

Used in the ["a\\_backup\\_db structure" on page 831](#page-846-0), to control copying of checkpoint log.

### **Syntax**

```
typedef enum {
 BACKUP_CHKPT_LOG_COPY = 0,
 BACKUP_CHKPT_LOG_NOCOPY,
    BACKUP_CHKPT_LOG_RECOVER,
    BACKUP_CHKPT_LOG_AUTO,
    BACKUP_CHKPT_LOG_DEFAULT
} a_chkpt_log_type;
```
### **Parameters**

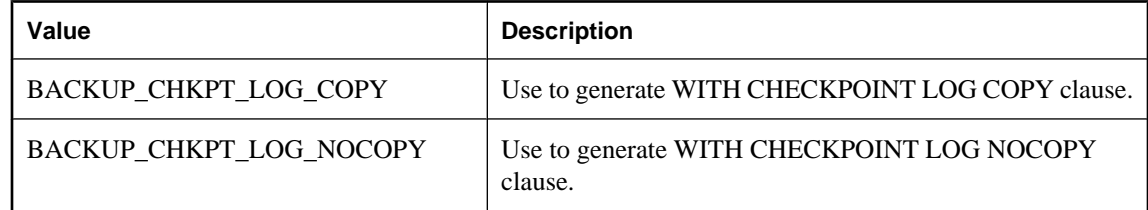

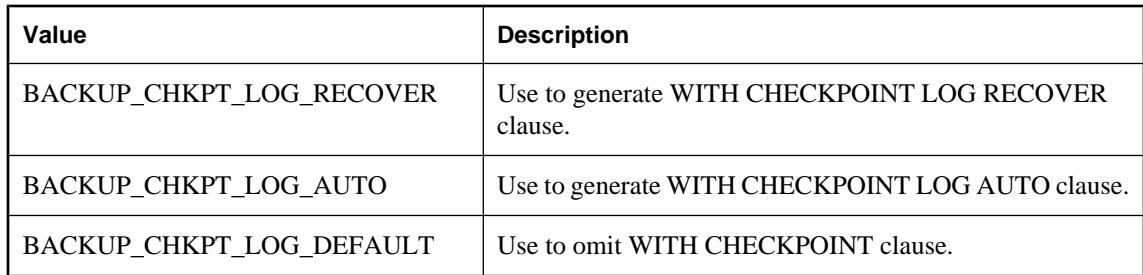

### **See also**

● ["a\\_backup\\_db structure" on page 831](#page-846-0)

### **a\_db\_version enumeration**

Used in the ["a\\_db\\_version\\_info structure" on page 839,](#page-854-0) to indicate the version of SQL Anywhere that initially created the database.

### **Syntax**

```
enum {
            VERSION_UNKNOWN,
            VERSION_PRE_10,
           VERSION<sub>10</sub>,
            VERSION_11
    };
```
### **Parameters**

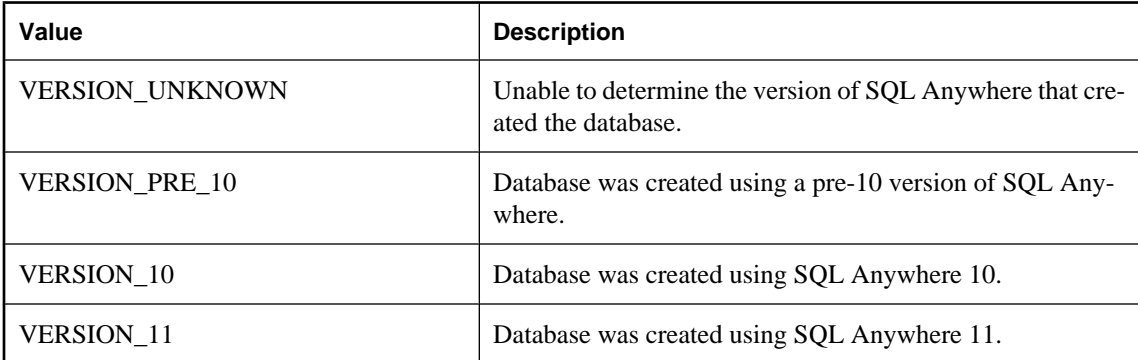

### **See also**

- ["DBCreatedVersion function" on page 822](#page-837-0)
- ["a\\_db\\_version\\_info structure" on page 839](#page-854-0)

### **Database size unit enumeration**

Used in the ["a\\_create\\_db structure" on page 835](#page-850-0), to specify the value of db\_size\_unit.

### <span id="page-888-0"></span>**Syntax**

```
enum {
     DBSP_UNIT_NONE,
     DBSP_UNIT_PAGES,
     DBSP_UNIT_BYTES,
     DBSP_UNIT_KILOBYTES,
     DBSP_UNIT_MEGABYTES,
 DBSP_UNIT_GIGABYTES,
 DBSP_UNIT_TERABYTES
};
```
### **Parameters**

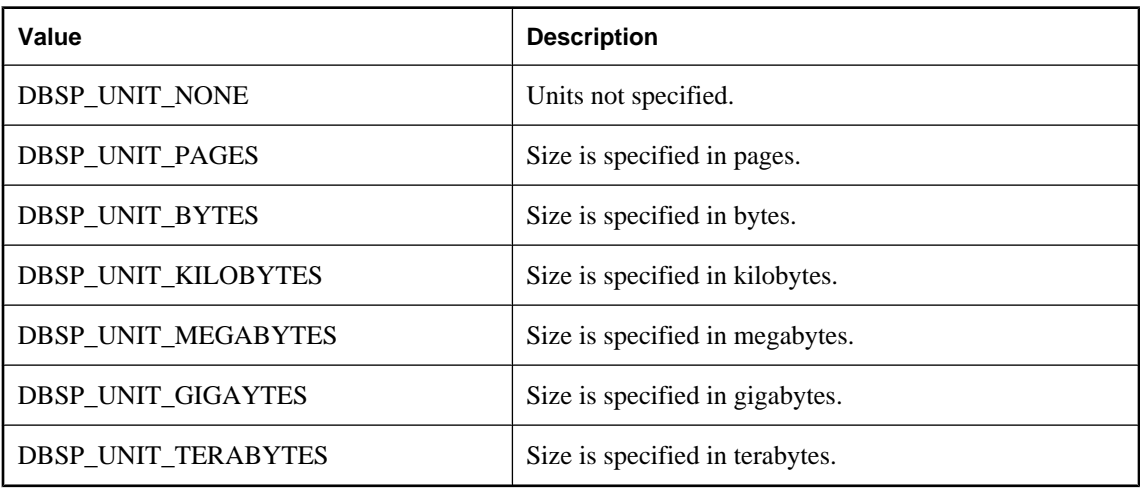

### **See also**

● ["a\\_create\\_db structure" on page 835](#page-850-0)

### **dbtran\_userlist\_type enumeration**

The type of a user list, as used by an ["a\\_translate\\_log structure" on page 858.](#page-873-0)

### **Syntax**

```
typedef enum dbtran_userlist_type {
    DBTRAN_INCLUDE_ALL,
    DBTRAN_INCLUDE_SOME,
    DBTRAN_EXCLUDE_SOME
} dbtran_userlist_type;
```
### **Parameters**

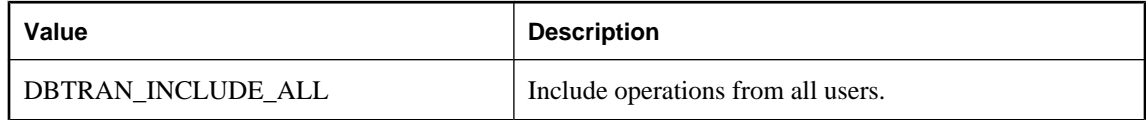

<span id="page-889-0"></span>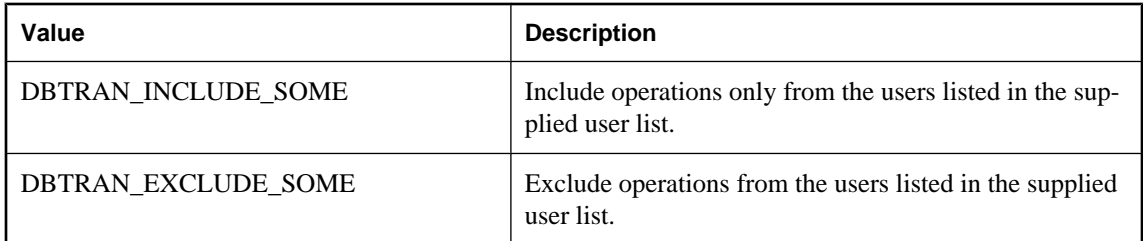

### **See also**

● ["a\\_translate\\_log structure" on page 858](#page-873-0)

### **dbunload type enumeration**

The type of unload being performed, as used by the ["an\\_unload\\_db structure" on page 863.](#page-878-0)

### **Syntax**

```
enum {
     UNLOAD_ALL,
     UNLOAD_DATA_ONLY,
     UNLOAD_NO_DATA,
     UNLOAD_NO_DATA_FULL_SCRIPT
};
```
### **Parameters**

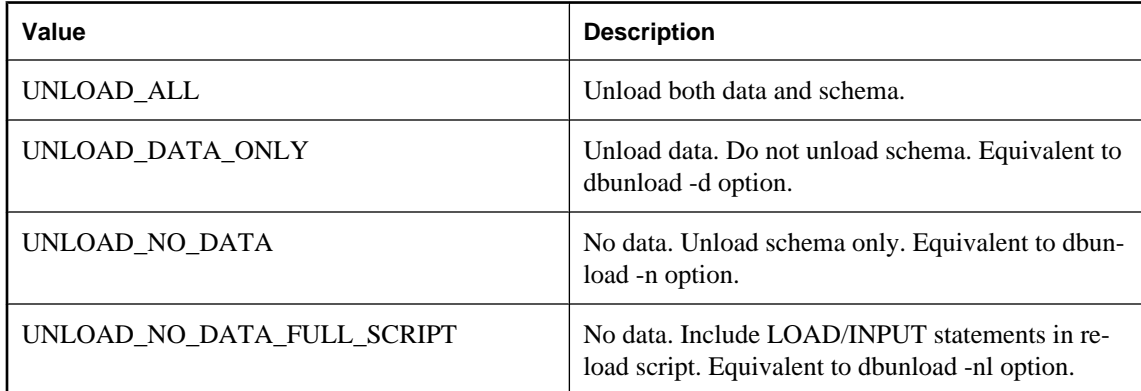

### **See also**

● ["an\\_unload\\_db structure" on page 863](#page-878-0)

### **a\_validate\_type enumeration**

The type of validation being performed, as used by the ["a\\_validate\\_db structure" on page 869](#page-884-0).

### <span id="page-890-0"></span>**Syntax**

```
typedef enum {
     VALIDATE_NORMAL = 0,
     VALIDATE_DATA,
     VALIDATE_INDEX,
     VALIDATE_EXPRESS,
     VALIDATE_FULL,
     VALIDATE_CHECKSUM,
     VALIDATE_DATABASE,
     VALIDATE_COMPLETE
} a_validate_type;
```
### **Parameters**

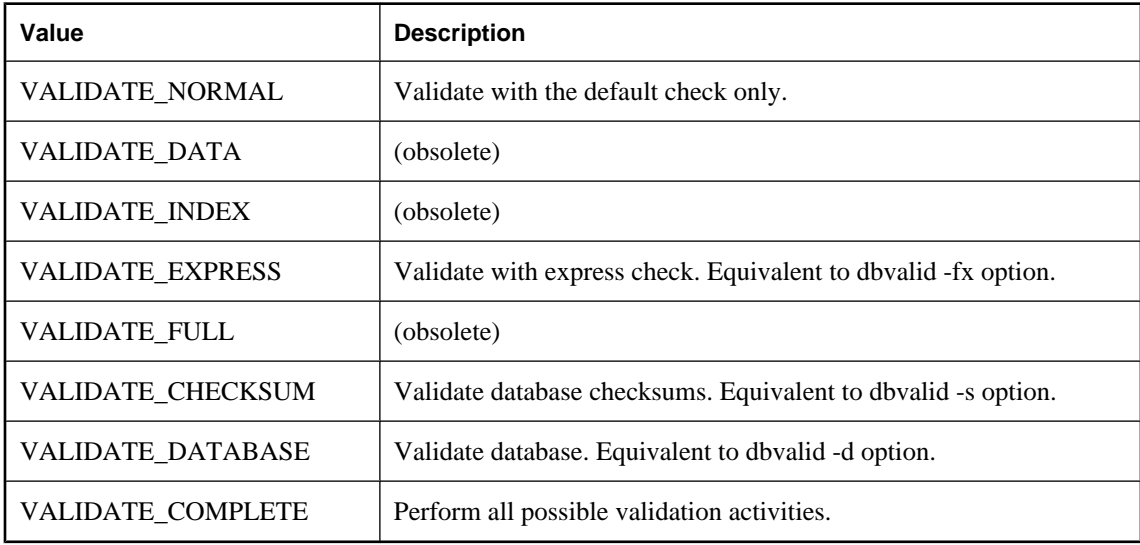

**See also**

- ["a\\_validate\\_db structure" on page 869](#page-884-0)
- "Validation utility (dbvalid)" [*SQL Anywhere Server Database Administration*]
- "VALIDATE statement" [*SQL Anywhere Server SQL Reference*]

### **Verbosity enumeration**

Specifies the volume of output.

```
enum {
     VB_QUIET,
     VB_NORMAL,
     VB_VERBOSE
};
```
### **Parameters**

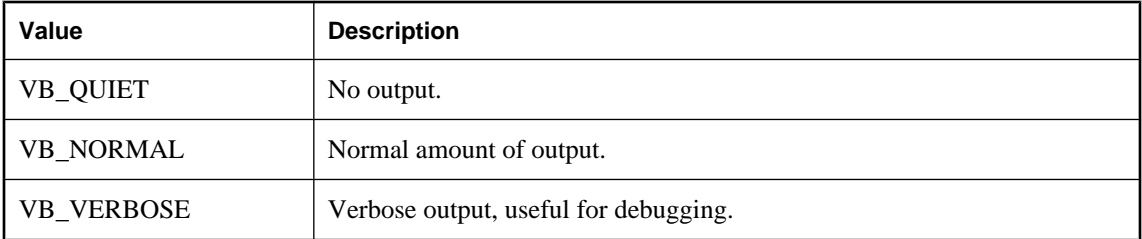

**See also**

- ["a\\_create\\_db structure" on page 835](#page-850-0)
- ["an\\_unload\\_db structure" on page 863](#page-878-0)

### CHAPTER 23

# **Exit codes**

# **Contents**

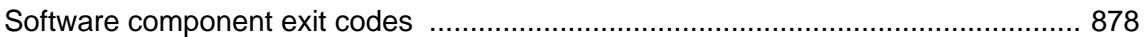

# <span id="page-893-0"></span>**Software component exit codes**

All database tools are provided as entry points in a DLL. These entry points use the following exit codes. The SQL Anywhere utilities (dbbackup, dbspawn, dbeng11, and so on) also use these exit codes.

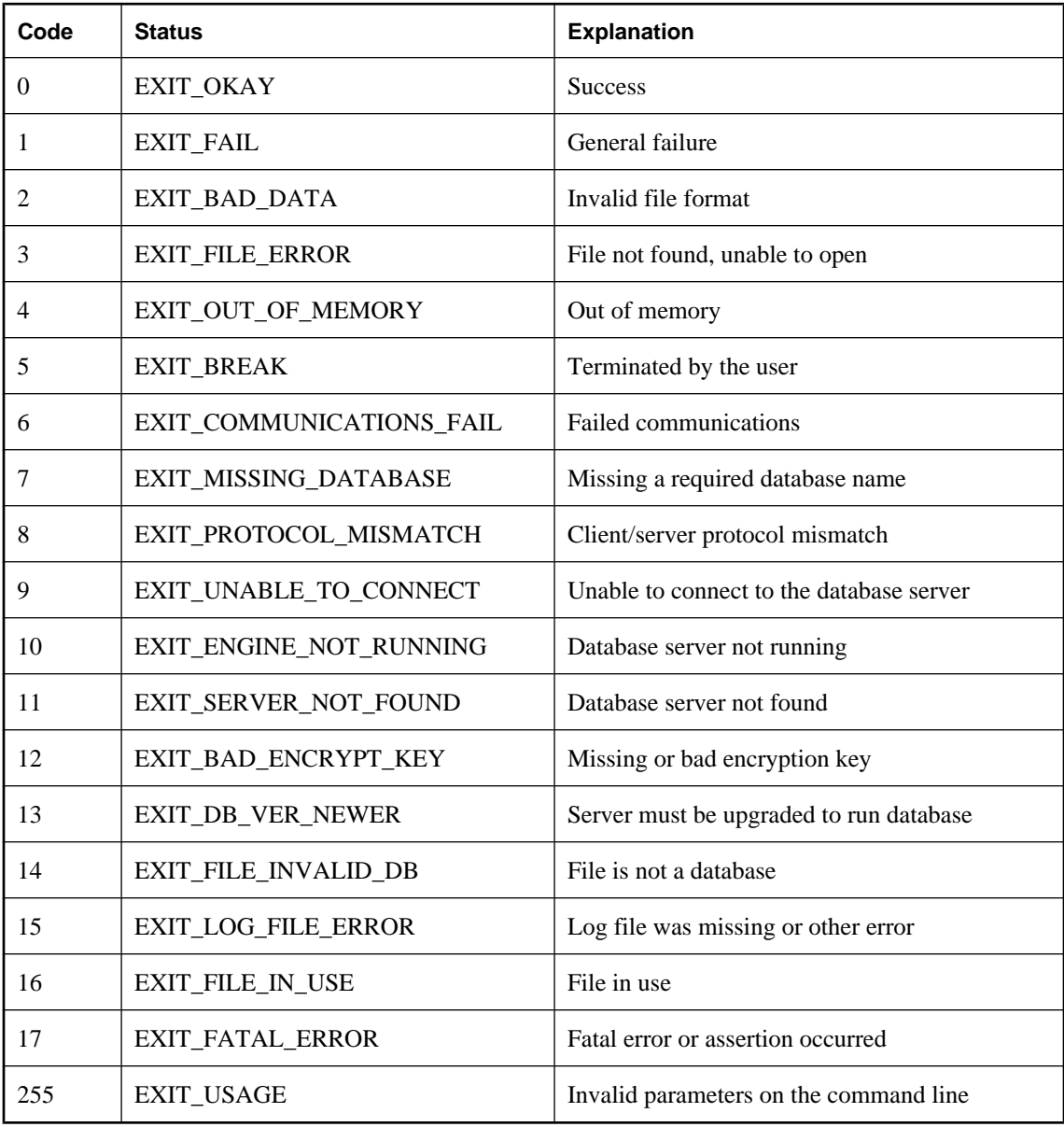

These exit codes are contained in the *install-dir\sdk\include\sqldef.h* file.

# **Part V. Deploying SQL Anywhere**

This part introduces you to deployment strategies for SQL Anywhere.

### CHAPTER 24

# **Deploying databases and applications**

# **Contents**

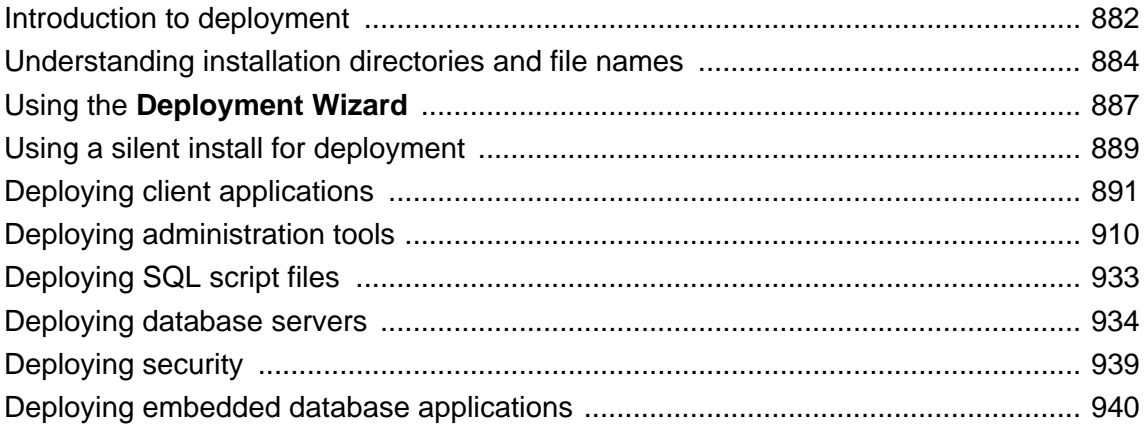

# <span id="page-897-0"></span>**Introduction to deployment**

When you have completed a database application, you must deploy the application to your end users. Depending on the way in which your application uses SQL Anywhere (as an embedded database, in a client/ server fashion, and so on) you may have to deploy components of the SQL Anywhere software along with your application. You may also have to deploy configuration information, such as data source names, that enable your application to communicate with SQL Anywhere.

### **Check your license agreement**

Redistribution of files is subject to your license agreement with Sybase. No statements in this document override anything in your license agreement. Check your license agreement before considering deployment.

The following deployment steps are examined in this chapter:

- Determining required files based on the choice of application platform and architecture.
- Configuring client applications.

Much of the chapter deals with individual files and where they need to be placed. However, the recommended way of deploying SQL Anywhere components is to use the **Deployment Wizard** or to use a silent install. For information, see ["Using the Deployment Wizard" on page 887](#page-902-0) and ["Using a silent install for](#page-904-0) [deployment" on page 889](#page-904-0).

### **Types of deployment**

The files you need to deploy depend on the type of deployment you choose. Here are some possible deployment models:

- **Client deployment** You may deploy only the client portions of SQL Anywhere to your end users, so that they can connect to a centrally located network database server.
- **Network server deployment** You may deploy network servers to offices, and then deploy clients to each of the users within those offices.
- **Embedded database deployment** You may deploy an application that runs with the personal database server. In this case, both client and personal server need to be installed on the end-user's computer.
- **SQL Remote deployment** Deploying a SQL Remote application is an extension of the embedded database deployment model.
- **MobiLink deployment** For information about deploying MobiLink servers, see "Deploying MobiLink applications" [*MobiLink - Server Administration*].
- **Administration tools deployment** You may deploy Interactive SQL, Sybase Central and other management tools.

### **Ways to distribute files**

There are two ways to deploy SQL Anywhere:

● **Use the SQL Anywhere installer** You can make the installer available to your end users. By selecting the proper option, each end user is guaranteed to receive the files they need.

This is the simplest solution for many deployment cases. In this case, you must still provide your end users with a method for connecting to the database server (such as an ODBC data source).

For more information, see ["Using the Deployment Wizard" on page 887](#page-902-0) or ["Using a silent install for](#page-904-0) [deployment" on page 889](#page-904-0).

● **Develop your own installation** There may be reasons for you to develop your own installation program that includes SQL Anywhere files. This is a more complicated option, and most of this chapter addresses the needs of those who are developing their own installation.

If SQL Anywhere has already been installed for the server type and operating system required by the client application architecture, the required files can be found in the appropriately-named subdirectory, located in the SQL Anywhere installation directory. For example, the *bin32* subdirectory of your installation directory contains the files required to run the server for 32-bit Windows operating systems.

Whichever option you choose, you must not violate the terms of your license agreement.

# <span id="page-899-0"></span>**Understanding installation directories and file names**

For a deployed application to work properly, the database server and client applications must each be able to locate the files they need. The deployed files should be located relative to each other in the same fashion as your SQL Anywhere installation.

In practice, this means that on Windows, most files belong in a single directory. For example, on Windows both client and database server required files are installed in a single directory, which is the *bin32* subdirectory of the SQL Anywhere installation directory.

For a full description of the places where the software looks for files, see "How SQL Anywhere locates files" [*SQL Anywhere Server - Database Administration*].

### **Linux/Unix/Mac OS X deployment issues**

Unix deployments are different from Windows deployments in some ways:

● **Directory structure** For Linux/Unix/Mac OS X installations, the directory structure is as follows:

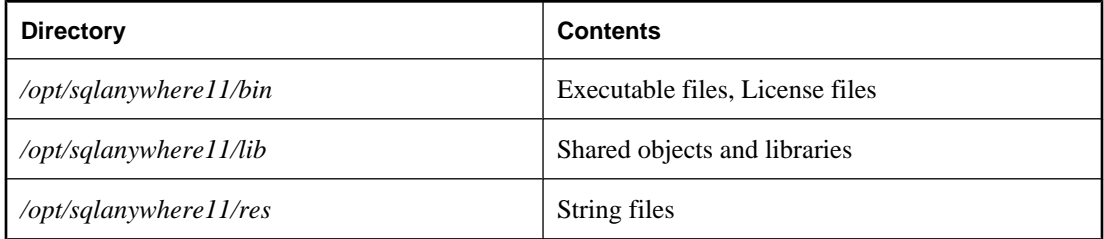

On AIX, the default root directory is */usr/lpp/sqlanywhere11* instead of */opt/sqlanywhere11*.

On Mac OS X, the default root directory is */Applications/SQLAnywhere11/System* instead of */opt/ sqlanywhere11*.

● **File suffixes** In the tables in this chapter, the shared objects are listed with a suffix of *.so* or *.so.1*. The version number, 1, could be higher as updates are released. For simplicity, the version number is often not listed.

For AIX, the suffix does not contain a version number so it is simply *.so*.

● **Symbolic links** Each shared object is installed as a symbolic link (symlink) to a file of the same name with the additional suffix *.1* (one). For example, *libdblib11.so* is a symbolic link to the file *libdblib11.so. 1* in the same directory.

The version suffix *.1* could be higher as updates are released and the symbolic link must be redirected, accordingly.

**Threaded and non-threaded applications** Most shared objects are provided in two forms, one of which has the additional characters *\_r* before the file suffix. For example, in addition to *libdblib11.so. 1*, there is a file named *libdblib11\_r.so.1*. In this case, threaded applications must be linked to the shared object whose name has the *\_r* suffix, while non-threaded applications must be linked to the shared object
whose name does not have the  $r$  suffix. Occasionally, there is a third form of shared object with  $n$ before the file suffix. This is a version of the shared object that is used with non-threaded applications.

- **Character set conversion** If you want to use database server character set conversion, you need to include the following files:
	- *libdbicu11.so.1*
	- *libdbicu11\_r.so.1*
	- *libdbicudt11.so.1*
	- *sqlany.cvf*
- **Environment variables** On Linux/Unix, environment variables must be set for the system to be able to locate SQL Anywhere applications and libraries. It is recommended that you use the appropriate file for your shell, either *sa\_config.sh* or *sa\_config.csh* (located in the directory */opt/sqlanywhere11/bin*) as a template for setting the required environment variables. Some of the environment variables set by these files include PATH, LD\_LIBRARY\_PATH, and SQLANY11.

For a description of how SQL Anywhere looks for files, see "How SQL Anywhere locates files" [*SQL Anywhere Server - Database Administration*].

## **File naming conventions**

SQL Anywhere uses consistent file naming conventions to help identify and group system components.

These conventions include:

● **Version number** The SQL Anywhere version number is indicated in the file name of the main server components (executable files, dynamic link libraries, shared objects, license files, and so on).

For example, the file *dbeng11.exe* is a version 11 executable for Windows.

● **Language** The language used in a language resource library is indicated by a two-letter code within its file name. The two characters before the version number indicate the language used in the library. For example, *dblgen11.dll* is the message resource library for the English language. These two-letter codes are specified by ISO standard 639.

For more information about language labels, see "Language Selection utility (dblang)" [*SQL Anywhere Server - Database Administration*].

For a list of the languages available in SQL Anywhere, see "Localized versions of SQL Anywhere" [*SQL Anywhere Server - Database Administration*].

### **Identifying other file types**

The following table identifies the platform and function of SQL Anywhere files according to their file extension. SQL Anywhere follows standard file extension conventions where possible.

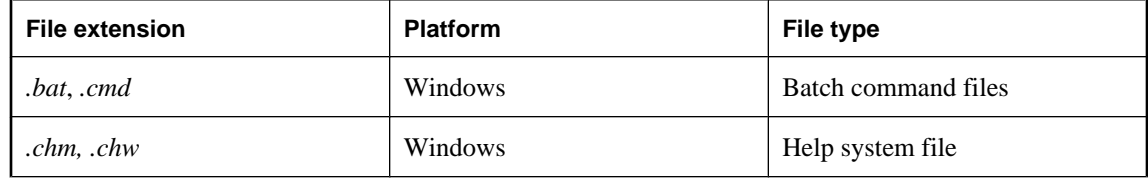

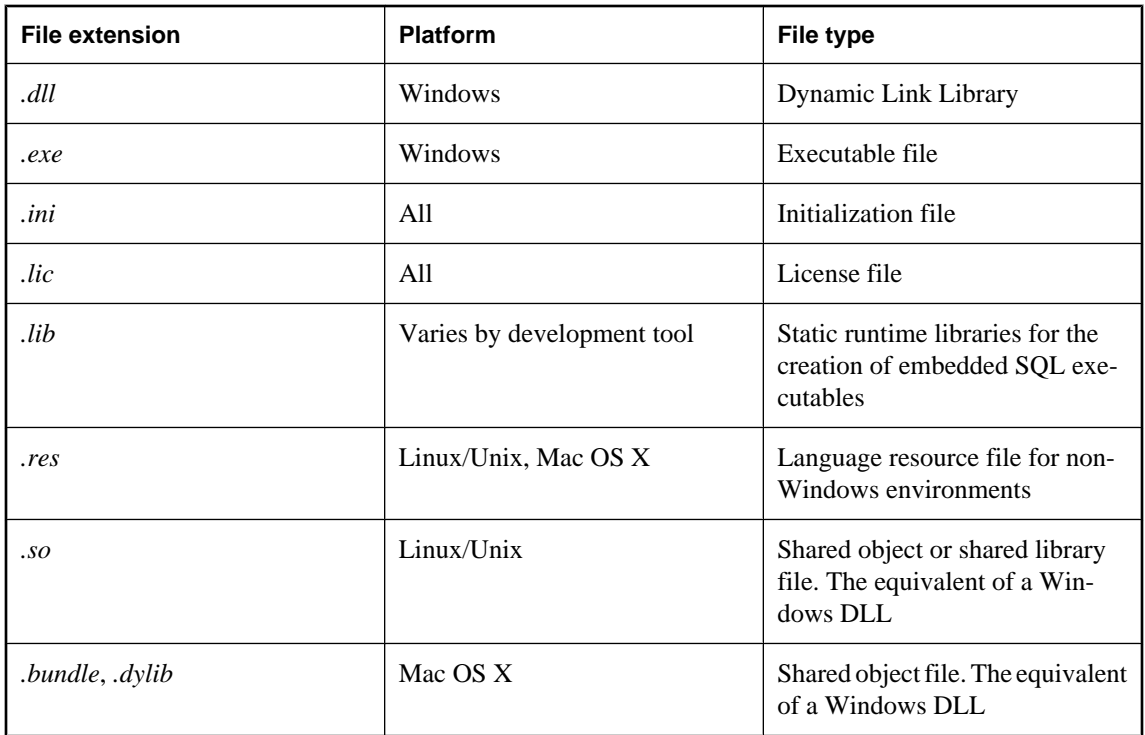

### **Database file names**

SQL Anywhere databases are composed of two elements:

- **Database file** This is used to store information in an organized format. By default, this file uses a *.db* file extension. There may also be additional dbspace files. These files could have any file extension including none.
- **Transaction log file** This is used to record all changes made to data stored in the database file. By default, this file uses a *.log* file extension, and is generated by SQL Anywhere if no such file exists and a log file is specified to be used. A mirrored transaction log has the default extension of *.mlg*.

These files are updated, maintained and managed by the SQL Anywhere relational database management system.

# <span id="page-902-0"></span>**Using the Deployment Wizard**

The SQL Anywhere **Deployment Wizard** is the preferred tool for creating 32-bit deployments of SQL Anywhere for Windows. The **Deployment Wizard** can create installer files that include some or all of the following components:

- Client interfaces such as ODBC
- SQL Anywhere server, including remote data access, database tools, and encryption
- UltraLite relational database
- MobiLink server, client, Monitor, and encryption
- QAnywhere messaging
- Administration tools such as Interactive SQL and Sybase Central

The **Deployment Wizard** does not include support for creating deployments of the 64-bit software components.

You can use the **Deployment Wizard** to create a Microsoft Windows Installer Package file or a Microsoft Windows Installer Merge Module file:

- **Microsoft Windows Installer Package file** A storage file containing the instructions and data required to install an application. An Installer Package file has the extension *.msi*.
- **Microsoft Windows Installer Merge Module file** A simplified type of Microsoft Installer Package file that includes all files, resources, registry entries, and setup logic to install a shared component. A merge module has the extension *.msm*.

A merge module cannot be installed alone because it lacks some vital database tables that are present in an installer package file. Merge modules also contain additional tables that are unique to themselves. To install the information delivered by a merge module with an application, the module must first be merged into the application's Installer Package (*.msi*) file. A merge module consists of the following parts:

- A merge module database containing the installation properties and setup logic being delivered by the merge module.
- A merge module Summary Information Stream describing the module.
- $\circ$  A *MergeModule.CAB* cabinet file stored as a stream inside the merge module. This cabinet contains all the files required by the components delivered by the merge module. Every file delivered by the merge module must be stored inside of a cabinet file that is embedded as a stream in the merge module's structured storage. In a standard merge module, the name of this cabinet is always: *MergeModule.CAB*.

### **Note**

Redistribution of files is subject to your license agreement. You must acknowledge that you are properly licensed to redistribute SQL Anywhere files. Check your license agreement before proceeding.

### **To create a deployment file**

1. Start the **Deployment Wizard**:

● From the **Start** menu, choose **Programs** » **SQL Anywhere 11** » **Deploy SQL Anywhere For Windows**.

or

- From the *Deployment* subdirectory of your SQL Anywhere installation, run *DeploymentWizard.exe*.
- 2. Follow the instructions in the wizard.

### **To install a deployment file**

● Use the Microsoft Windows Installer to install the deployment file. Here is a sample command:

msiexec /package sqlany11.msi

A silent install can be performed using a command like the following:

msiexec /qn /package sqlany11.msi SQLANYDIR=c:\sa11

- **/package <package-name>** This parameter tells the Microsoft Windows Installer to install the specified package (in this case, *sqlany11.msi*).
- **/qn** This parameter tells the Microsoft Windows Installer to operate in the background with no user interaction.
- **SQLANYDIR** The value of this parameter is the path to where the software is to be installed.

### **To uninstall a deployment**

● It is also possible to perform a silent uninstall. The following is an example of a command line that would do this.

```
msiexec /uninstall sqlany11.msi
```
Alternately, a product code can be specified.

```
msiexec.exe /qn /uninstall {19972A31-72EF-126F-31C7-5CF249B8593F}
```
- *lgn* This parameter tells the Microsoft Windows Installer to operate in the background with no user interaction.
- /uninstall <package-name> | <product-code> This parameter tells the Microsoft Windows Installer to uninstall the product associated with the specified MSI file or product code.

For more tips on how to do silent installs, see ["Using a silent install for deployment" on page 889](#page-904-0).

# <span id="page-904-0"></span>**Using a silent install for deployment**

Silent installs run without user input and with no indication to the user that an install is occurring. On Windows operating systems, you can call the SQL Anywhere installer from your own install program in such a way that the SQL Anywhere install is silent.

The options for the SQL Anywhere install program *setup.exe* are:

- **/L:language\_id** The language identifier is a locale number that represents the language for the install. For example, locale ID 1033 identifies U.S. English, locale ID 1031 identifies German, locale ID 1036 identifies French, locale ID 1041 identifies Japanese, and locale ID 2052 identifies Simplified Chinese.
- **/S** This option hides the initialization dialogue. Use this option in conjunction with **/V**.
- **/V** Specify parameters to MSIEXEC, the Microsoft Windows Installer tool.

The following command line example assumes that the install image directory is in the *software \sqlanywhere* directory on the CD in drive *d:*.

```
d:\software\sqlanywhere\setup.exe /l:1033 /s "/v:/qn 
     REGKEY=PEPEV-E96QE-A4000-00000-00000 INSTALLDIR=c:\sa11 DIR_SAMPLES=c:
\sa11\Samples"
```
- **REGKEY** The value of this parameter must be a valid software installation key.
- **INSTALLDIR** The value of this parameter is the path to where the software is installed.
- **DIR\_SAMPLES** The value of this parameter is the path to where the sample programs are installed.
- **USERNAME** The value of this parameter is the user name to record for this installation (for example, USERNAME=\"John Smith\").
- **COMPANYNAME** The value of this parameter is the company name to record for this installation (for example, COMPANYNAME=\"Smith Holdings\").

An example of a command line that specifies all of the above options is:

```
d:\software\sqlanywhere\setup.exe /l:1033 /s "/v:/qn 
    REGKEY=PEPEV-E96QE-A4000-00000-00000 
     INSTALLDIR=c:\sa11 
    DIR_SAMPLES=c:\sa11\Samples"
     USERNAME=\"John Smith\"
     COMPANYNAME=\"Smith Holdings\"
```
Although the above text is shown over several lines for reasons of length, it would be specified as a single line of text. Note the use of the backslash character to escape the interior quotation marks.

In addition to a silent install, it is also possible to perform a silent uninstall. The following is an example of a command line that would do this.

```
msiexec.exe /qn /uninstall {ECE263B0-6C8B-404C-B4AC-8FAB1C87AB4A}
```
In the above example, you call the Microsoft Windows Installer tool directly.

• *lgn* This parameter tells the Microsoft Windows Installer to operate in the background with no user interaction.

• **/uninstall <product-code>** This parameter tells the Microsoft Windows Installer to uninstall the product associated with the specified product code.

The silent install described above does not address how you would select a subset of the components to install. This topic is better addressed by the **Deployment Wizard**. For information on component selection, see ["Using the Deployment Wizard" on page 887.](#page-902-0)

# **Deploying client applications**

To deploy a client application that runs against a network database server, you must provide each end user with the following items:

- **Client application** The application software itself is independent of the database software, and so is not described here.
- **Database interface files** The client application requires the files for the database interface it uses (.NET, ADO, OLE DB, ODBC, JDBC, embedded SQL, or Open Client).
- **Connection information** Each client application needs database connection information.

The interface files and connection information required varies with the interface your application is using. Each interface is described separately in the following sections.

The simplest way to deploy clients is to use the **Deployment Wizard**. For more information, see ["Using the](#page-902-0) [Deployment Wizard" on page 887](#page-902-0).

# **Deploying .NET clients**

The simplest way to deploy .NET assemblies is to use the **Deployment Wizard**. For more information, see ["Using the Deployment Wizard" on page 887.](#page-902-0)

If you want to create your own installation, this section describes the files to deploy to the end users.

Each .NET client computer must have the following:

- **A working .NET installation** Microsoft .NET assemblies and instructions for their redistribution are available from Microsoft Corporation. They are not described in detail here.
- **The SQL Anywhere .NET Data Provider** The following table shows the files needed for a working SQL Anywhere .NET data provider. These files should be placed in a single directory.

The SQL Anywhere installation places the Windows assembly for the .NET Framework in the *Assembly \v2* subdirectory of your SQL Anywhere installation directory. The other files are placed in the operatingsystem subdirectory of your SQL Anywhere installation directory (for example, *bin32* or *bin64*).

The SQL Anywhere installation places the Windows Mobile assemblies for the .NET Compact Framework in *ce\Assembly\v2*. The other file is placed in the Windows Mobile subdirectory of your SQL Anywhere installation directory (for example, *ce\arm.50*).

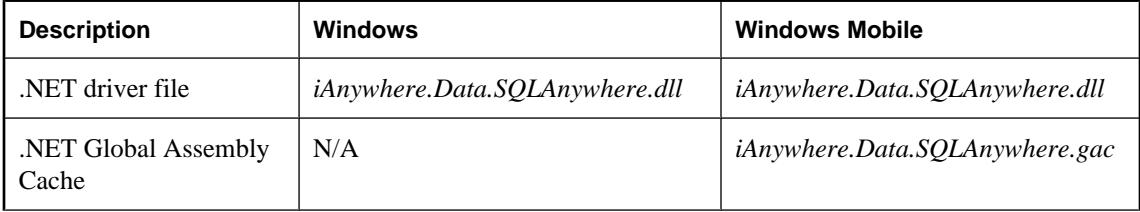

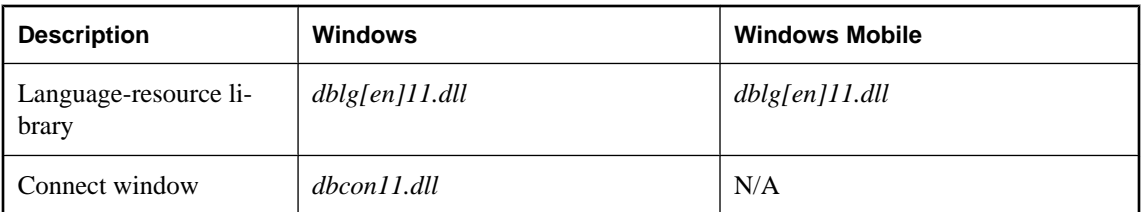

For more information about deploying the SQL Anywhere .NET provider, see ["Deploying the SQL](#page-152-0) [Anywhere .NET Data Provider" on page 137](#page-152-0).

# **Deploying OLE DB and ADO clients**

The simplest way to deploy OLE DB client libraries is to use the **Deployment Wizard**. For more information, see ["Using the Deployment Wizard" on page 887.](#page-902-0)

If you want to create your own installation, this section describes the files to deploy to the end users.

Each OLE DB client computer must have the following:

- **A working OLE DB installation** OLE DB files and instructions for their redistribution are available from Microsoft Corporation. They are not described in detail here.
- **The SQL Anywhere OLE DB provider** The following table shows the files needed for a working SQL Anywhere OLE DB provider. These files should be placed in a single directory. The SQL Anywhere installation places them all in the operating-system subdirectory of your SQL Anywhere installation directory (for example, *bin32* or *bin64*). For Windows, there are two provider DLLs. The second DLL (*dboledba11*) is an assist DLL used to provide schema support. There is no second DLL for Windows Mobile.

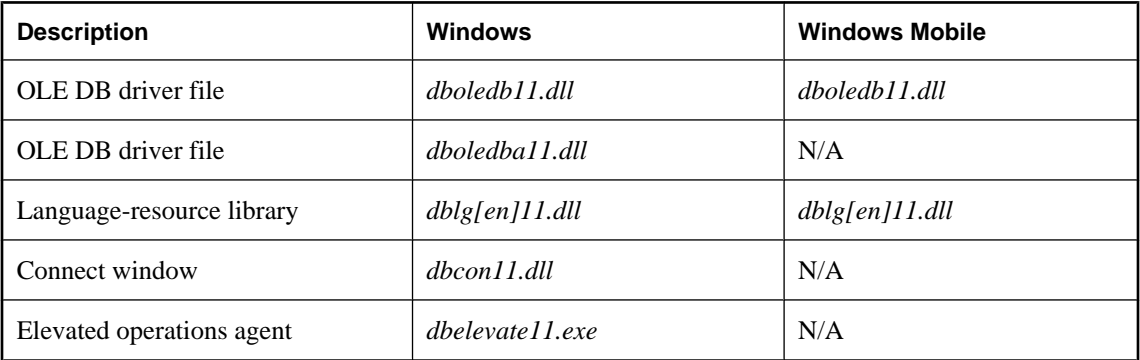

OLE DB providers require many registry entries. You can make these by self-registering the DLLs using the regsvr32 utility on Windows or the regsvrce utility on Windows Mobile.

Note that for Windows Vista or later versions of Windows, you must include the SQL Anywhere elevated operations agent which supports the privilege elevation required when DLLs are registered or unregistered. This file is only required as part of the OLE DB provider install or uninstall procedure.

For Windows clients, it is recommended that you use Microsoft MDAC 2.7 or later.

When deploying OLE DB applications to Windows Mobile devices, you must also include Microsoft's ADOCE version 3.1 (or later). At minimum, the following files are required.

```
adoce31.dll
adocedb31.dll
adoceoledb31.dll
msdadc.dll
msdaer.dll
msdaerXX.dll (where XX is the 2 letter language code, EN for English)
```
The Microsoft Data Access Components (MDAC) files *msdadc.dll* and *msdaer.dll* must be registered on the device.

For more information, see "Creating a Windows Mobile database" [*SQL Anywhere Server - Database Administration*].

### **Customizing the OLE DB provider**

When installing the OLE DB provider, the Windows Registry must modified. Typically, this is done using the self-registration capability built into the OLE DB provider. For example, you would use the Windows regsvr32 tool to do this. A standard set of registry entries are created by the provider.

In a typical connection string, one of the components is the Provider attribute. To indicate that the SQL Anywhere OLE DB provider is to be used, you specify the name of the provider. Here is a Visual Basic example:

```
connectString = "Provider=SAOLEDB;DSN=SQL Anywhere 11 Demo"
```
With ADO and/or OLE DB, there are many other ways to reference the provider by name. Here is a C++ example in which you specify not only the provider name but also the version to use.

```
hr = db.Open( T("SAOLEDB.11"), &dbinit);
```
The provider name is looked up in the registry. If you were to examine the registry on your computer system, you would find an entry in HKEY\_CLASSES\_ROOT for SAOLEDB.

```
[HKEY_CLASSES_ROOT\SAOLEDB]
@="SQL Anywhere OLE DB Provider"
```
It has two subkeys that contain a class identifier (ClsId) and current version (CurVer) for the provider. Here is an example.

```
[HKEY_CLASSES_ROOT\SAOLEDB\Clsid]
@="{41dfe9f3-db91-11d2-8c43-006008d26a6f}"
[HKEY_CLASSES_ROOT\SAOLEDB\CurVer]
@="SAOLEDB.11"
```
There are several more similar entries. They are used to identify a specific instance of an OLE DB provider. If you look up the ClsId in the registry under HKEY\_CLASSES\_ROOT\CLSID and examine the subkeys, you see that one of the entries identifies the location of the provider DLL.

```
[HKEY_CLASSES_ROOT\CLSID\
{41dfe9f3-db91-11d2-8c43-006008d26a6f}\
```

```
InprocServer32]
@='c:\\sal1\\bin64\\dboledb11.dl'"ThreadingModel"="Both"
```
The problem here is that the structure is very monolithic. If you were to uninstall the SQL Anywhere software from your system, the OLE DB provider registry entries would be removed from your registry and then the provider DLL would be removed from your hard drive. Any applications that depend on the provider would no longer work.

Similarly, if applications from different vendors all use the same OLE DB provider, then each installation of the same provider would overwrite the common registry settings. The version of the provider that you intended your application to work with would be supplanted by another newer (or older!) version of the provider.

Clearly, the instability that could arise from this situation is undesirable. To address this problem, the SQL Anywhere OLE DB provider can be customized.

In the following exercise, you generate a unique set of GUIDs, choose a unique provider name and unique DLL names. These three things will help you create a unique OLE DB provider which you can deploy with your application.

Here are the steps involved in creating a custom version of the OLE DB provider.

### **To customize the OLE DB provider**

- 1. Make a copy of the sample registration file shown below. It is listed after these steps because it is quite lengthy. The file name should have a *.reg* suffix. The names of the registry values are case sensitive.
- 2. Create 4 sequential UUIDs (GUIDs).

Use the uuidgen tool from Microsoft's Visual Studio.

uuidgen -n4 -s -x >oledbguids.txt

- 3. The 4 UUIDs or GUIDs are assigned in sequence as follows.
	- a. The Provider class ID (GUID1 below).
	- b. The Enum class ID (GUID2 below).
	- c. The ErrorLookup class ID (GUID3 below).
	- d. The Provider Assist class ID (GUID4 below). This last GUID is not used in Windows Mobile deployments.

It is important that they be sequential (that is what -x in the uuidgen command line does for you). Each GUID should look something like the following.

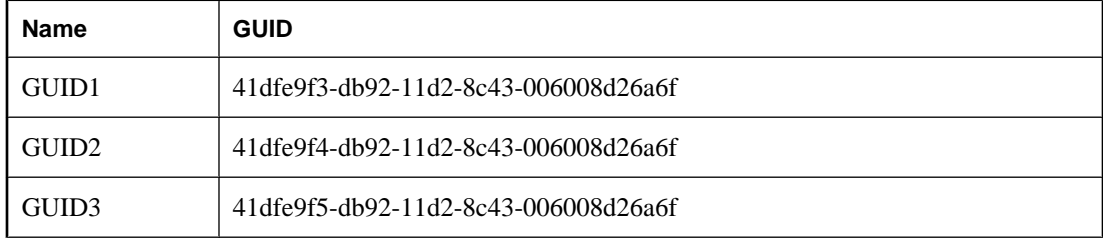

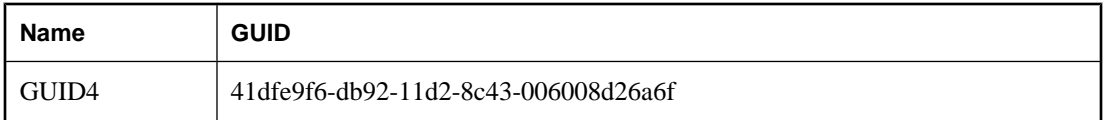

Note that it is the first part of the GUID (for example, 41dfe9f3) that is incrementing.

- 4. Use the search/replace capability of an editor to change all the GUID1, GUID2, GUID3, and GUID4 in the text to the corresponding GUID (for example, GUID1 would be replaced by 41dfe9f3 db92-11d2-8c43-006008d26a6f if that was the GUID generated for you by uuidgen).
- 5. Decide on your Provider name. This is the name that you will use in your application in connection strings, and so on (for example, Provider=SQLAny). Do not use any of the following names. These names are used by SQL Anywhere.

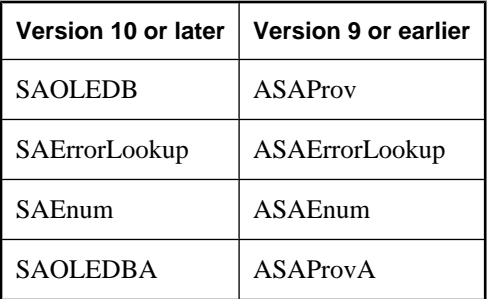

6. Use the search/replace capability of an editor to change all the occurrences of the string SQLAny to the provider name that you have chosen. This includes all those places where SQLAny may be a substring of a longer string (for example, SQLAnyEnum).

Suppose you chose Acme for your provider name. The names that will appear in the HKEY CLASSES ROOT registry hive are shown in the following table along with the SQL Anywhere names (for comparison).

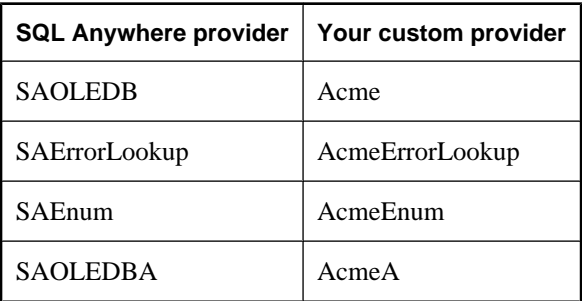

7. Make copies of the SQL Anywhere provider DLLs (*dboledb11.dll* and *dboledba11.dll*) under different names. Note that there is no *dboledba11.dll* for Windows Mobile.

```
copy dboledb11.dll myoledb11.dll
copy dboledba11.dll myoledba11.dll
```
A special registry key will be created by the script that is based on the DLL name that you choose. It is important that the name be different from the standard DLL names (such as *dboledb11.dll* or *dboledba11.dll*). If you name the provider DLL *myoledb11* then the provider will look up a registry entry in HKEY\_CLASSES\_ROOT with that same name. The same is true of the provider schema assist DLL.

If you name the DLL *myoledba11* then the provider will look up a registry entry in HKEY CLASSES ROOT with that same name. It is important that the name you choose is unique and is unlikely to be chosen by anyone else. Here are some examples.

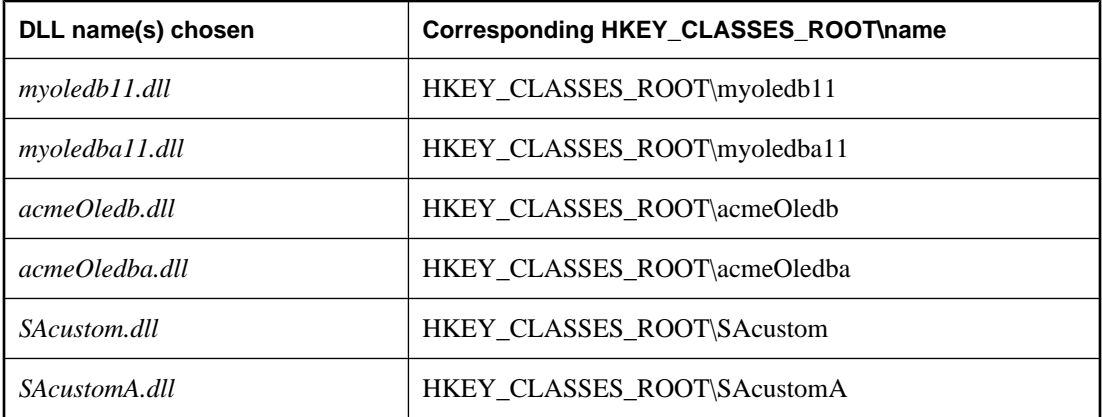

8. Use the search/replace capability of an editor to change all the occurrences of *myoledb11* and *myoledba11* in the registry script to the two DLL names you have chosen.

- 9. Use the search/replace capability of an editor to change all the occurrences of *d:\\mypath\\bin32\\* in the registry script to the installed location for the DLLs. Be sure to use a pair of slashes to represent a single slash. This step will have to be customized at the time of your application install.
- 10. Save the registry script to disk and run it.
- 11. Give your new provider a try. Do not forget to change your ADO / OLE DB application to use the new provider name.

Here is the listing of the registry script that is to be modified.

```
REGEDIT4
; Special registry entries for a private OLE DB provider.
[HKEY_CLASSES_ROOT\myoledb11]
@="Custom SQL Anywhere OLE DB Provider 11.0"
[HKEY_CLASSES_ROOT\myoledb11\Clsid]
@="{GUID1}"
; Data1 of the following GUID must be 3 greater than the
; previous, for example, 41dfe9f3 + 3 => 41dfe9ee.
[HKEY_CLASSES_ROOT\myoledba11]
@="Custom SQL Anywhere OLE DB Provider 11.0"
[HKEY_CLASSES_ROOT\myoledba11\Clsid]
@="{=}" {GUID4} "; Current version (or version independent prog ID)
; entries (what you get when you have "SQLAny"
; instead of "SQLAny.11")
[HKEY_CLASSES_ROOT\SQLAny]
@="SQL Anywhere OLE DB Provider"
```

```
[HKEY_CLASSES_ROOT\SQLAny\Clsid]
@="{GUID1}"
[HKEY_CLASSES_ROOT\SQLAny\CurVer]
@="SQLAny.11"
[HKEY_CLASSES_ROOT\SQLAnyEnum]
@="SQL Anywhere OLE DB Provider Enumerator"
[HKEY_CLASSES_ROOT\SQLAnyEnum\Clsid]
@="{GUID2}"
[HKEY_CLASSES_ROOT\SQLAnyEnum\CurVer]
@="SQLAnyEnum.11"
[HKEY_CLASSES_ROOT\SQLAnyErrorLookup]
@="SQL Anywhere OLE DB Provider Extended Error Support"
[HKEY_CLASSES_ROOT\SQLAnyErrorLookup\Clsid]
@="{GUID3}"
[HKEY_CLASSES_ROOT\SQLAnyErrorLookup\CurVer]
@="SQLAnyErrorLookup.11"
[HKEY_CLASSES_ROOT\SQLAnyA]
@="SQL Anywhere OLE DB Provider Assist"
[HKEY_CLASSES_ROOT\SQLAnyA\Clsid]
@="{GUID4}"
[HKEY_CLASSES_ROOT\SQLAnyA\CurVer]
@="SQLAnyA.11" 
; Standard entries (Provider=SQLAny.11)
[HKEY_CLASSES_ROOT\SQLAny.11]
@="Sybase SQL Anywhere OLE DB Provider 11.0"
[HKEY_CLASSES_ROOT\SQLAny.11\Clsid]
@="{GUID1}"
[HKEY_CLASSES_ROOT\SQLAnyEnum.11]
@="Sybase SQL Anywhere OLE DB Provider Enumerator 11.0"
[HKEY_CLASSES_ROOT\SQLAnyEnum.11\Clsid]
@="{=}" {GUID2} "[HKEY_CLASSES_ROOT\SQLAnyErrorLookup.11]
@="Sybase SQL Anywhere OLE DB Provider Extended Error Support 11.0"
[HKEY_CLASSES_ROOT\SQLAnyErrorLookup.11\Clsid]
@="{GUID3}"
[HKEY_CLASSES_ROOT\SQLAnyA.11]
@="Sybase SQL Anywhere OLE DB Provider Assist 11.0"
[HKEY_CLASSES_ROOT\SQLAnyA.11\Clsid]
@=" {\mathcal{L}}' (GUID4)"
; SQLAny (Provider=SQLAny.11)
[HKEY_CLASSES_ROOT\CLSID\{GUID1}]
@="SQLAny.11"
"OLEDB_SERVICES"=dword:ffffffff
```

```
[HKEY_CLASSES_ROOT\CLSID\{GUID1}\ExtendedErrors]
@="Extended Error Service"
[HKEY_CLASSES_ROOT\CLSID\{GUID1}\ExtendedErrors\{GUID3}]
@="Sybase SQL Anywhere OLE DB Provider Error Lookup"
[HKEY_CLASSES_ROOT\CLSID\{GUID1}\InprocServer32]
@="d:\\mypath\\bin32\\myoledb11.dll"
"ThreadingModel"="Both"
[HKEY_CLASSES_ROOT\CLSID\{GUID1}\OLE DB Provider]
@="Sybase SQL Anywhere OLE DB Provider 11.0"
[HKEY_CLASSES_ROOT\CLSID\{GUID1}\ProgID]
@="SQLAny.11"
[HKEY_CLASSES_ROOT\CLSID\{GUID1}\VersionIndependentProgID]
@="SQLAny" 
; SQLAnyErrorLookup
[HKEY_CLASSES_ROOT\CLSID\{GUID3}]
@="Sybase SQL Anywhere OLE DB Provider Error Lookup 11.0"
@="SQLAnyErrorLookup.11"
[HKEY_CLASSES_ROOT\CLSID\{GUID3}\InprocServer32]
@='d:\\mypath\\bin32\\myoledb11.dl1""ThreadingModel"="Both"
[HKEY_CLASSES_ROOT\CLSID\{GUID3}\ProgID]
@="SQLAnyErrorLookup.11"
[HKEY_CLASSES_ROOT\CLSID\{GUID3}\VersionIndependentProgID]
@="SQLAnyErrorLookup" 
; SQLAnyEnum
[HKEY_CLASSES_ROOT\CLSID\{GUID2}]
@="SQLAnyEnum.11"
[HKEY_CLASSES_ROOT\CLSID\{GUID2}\InprocServer32]
@="d:\\mypath\\bin32\\myoledb11.dll"
"ThreadingModel"="Both"
[HKEY_CLASSES_ROOT\CLSID\{GUID2}\OLE DB Enumerator]
@="Sybase SQL Anywhere OLE DB Provider Enumerator"
[HKEY_CLASSES_ROOT\CLSID\{GUID2}\ProgId]
@="SQLAnyEnum.11"
[HKEY_CLASSES_ROOT\CLSID\{GUID2}\VersionIndependentProgID]
@="SQLAnyEnum" 
; SQLAnyA
[HKEY_CLASSES_ROOT\CLSID\{GUID4}]
@="SQLAnyA.11"
[HKEY_CLASSES_ROOT\CLSID\{GUID4}\InprocServer32]
@="d:\\mypath\\bin32\\myoledba11.dll"
"ThreadingModel"="Both"
[HKEY_CLASSES_ROOT\CLSID\{GUID4}\ProgID]
```

```
@="SQLAnyA.11"
[HKEY_CLASSES_ROOT\CLSID\{GUID4}\VersionIndependentProgID]
@="SQLAnyA"
```
# **Deploying ODBC clients**

The simplest way to deploy ODBC clients is to use the **Deployment Wizard**. For more information, see ["Using the Deployment Wizard" on page 887.](#page-902-0)

Each ODBC client computer must have the following:

- **ODBC Driver Manager** Microsoft provides an ODBC Driver Manager for Windows operating systems. SQL Anywhere includes an ODBC Driver Manager for Unix. There is no ODBC Driver Manager for Windows Mobile. ODBC applications can run without a driver manager but, on platforms for which an ODBC driver manager is available, this is not recommended.
- **Connection information** The client application must have access to the information needed to connect to the server. This information is typically included in an ODBC data source.
- **The SQL Anywhere ODBC driver** The files that must be included in a deployment of an ODBC client application are described next in ODBC driver required files.

## **ODBC driver required files**

The following table shows the files needed for a working SQL Anywhere ODBC driver. These files should be placed in a single directory. The SQL Anywhere installation places them all in the operating-system subdirectory of your SQL Anywhere installation directory (for example, *bin32* or *bin64*).

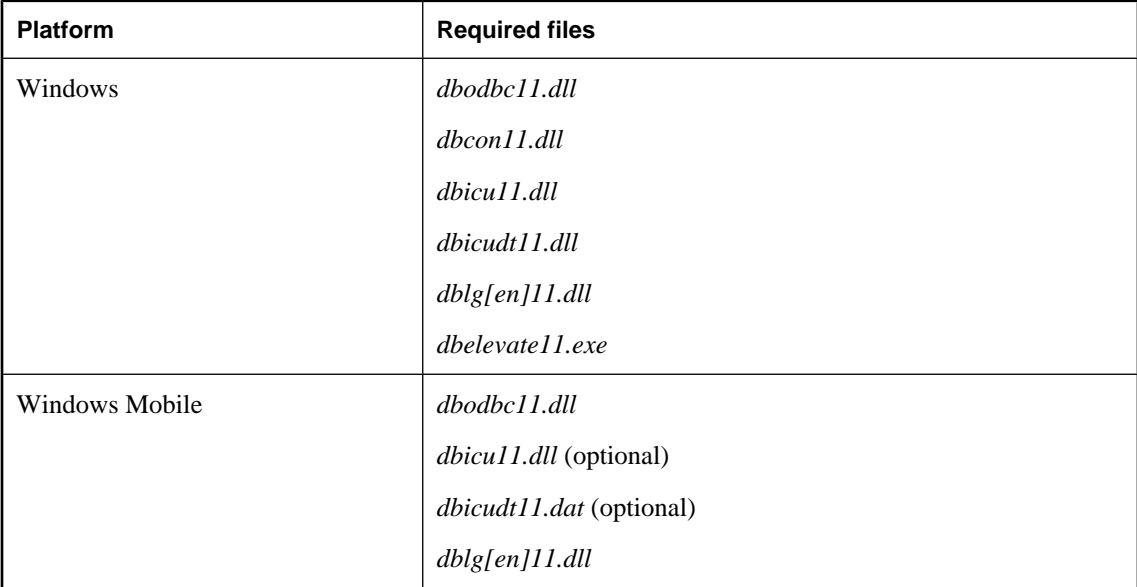

The multithreaded version of the ODBC driver for Unix platforms is indicated by "MT".

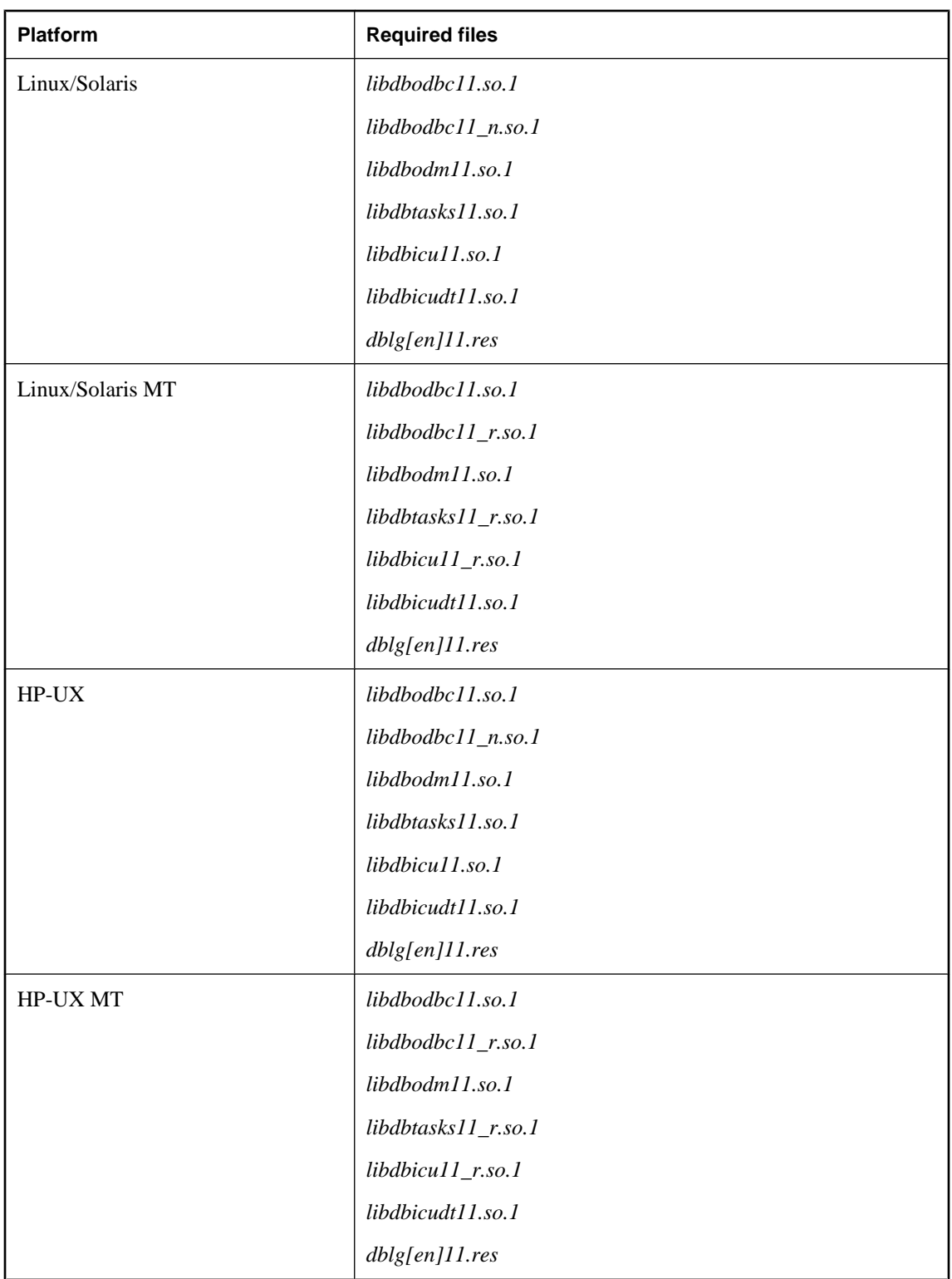

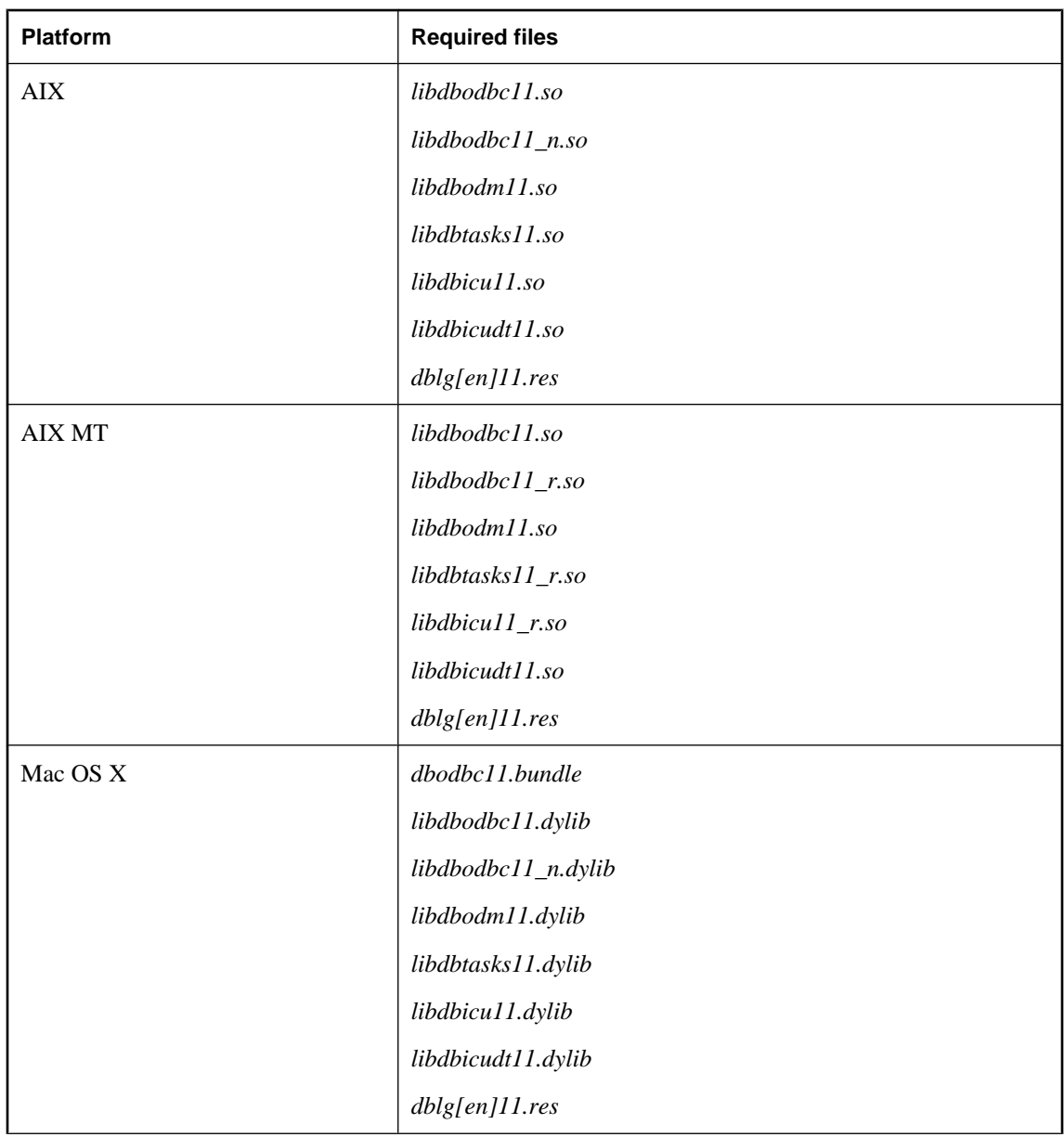

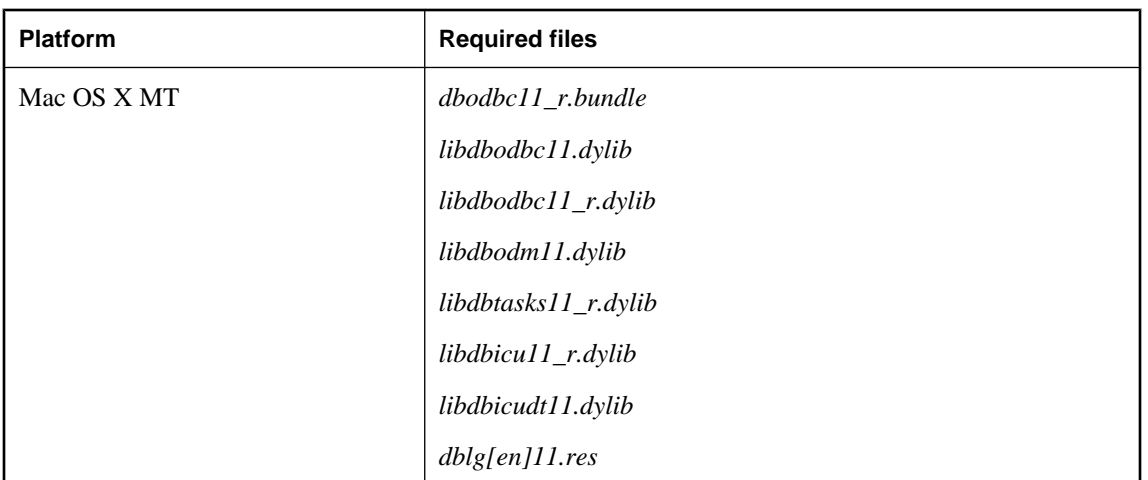

### **Notes**

- There are multithreaded (MT) versions of the ODBC driver for Unix platforms. The file names contain the "\_r" suffix. Deploy these files if your application requires them. Also, for Unix platforms, you should create a link to these files. The link name should match the file name with the ".1" version suffix removed.
- For Windows, a driver manager is included with the operating system. For Unix, SQL Anywhere provides a driver manager. The file name begins with *libdbodm11*.
- Note that for Windows Vista or later versions of Windows, you must include the SQL Anywhere elevated operations agent (*dbelevate11.exe*) which supports the privilege elevation required in order to register or unregister the ODBC driver. This file is only required as part of the ODBC driver install or uninstall procedure.
- A language resource library file should also be included. The table lists the English "en" version. Deploy the language resource libraries that correspond to the languages you want to support.
- For Windows, the Connect window support code *(dbcon11.dll)* is needed if your end users will create their own data sources, if they need to enter user IDs and passwords when connecting to the database, or if they need to display the Connect window for any other purpose.

## **Configuring the ODBC driver**

In addition to copying the ODBC driver files onto disk, your installation program must also make a set of registry entries to install the ODBC driver properly.

### **Windows**

The SQL Anywhere installer makes changes to the Windows Registry to identify and configure the ODBC driver. If you are building an installation program for your end users, you should make the same registry settings.

The simplest way to do this is to use the self-registering capability of the ODBC driver. You use the regsvr32 utility on Windows or the regsvrce utility on Windows Mobile. Note that for 64-bit versions of Windows,

you can register both the 64-bit and 32-bit versions of the ODBC driver. By using the self-registering feature of the ODBC driver, you are ensured that the proper registry entries are created.

You can use the regedit utility to inspect the registry entries created by the ODBC driver.

The SQL Anywhere ODBC driver is identified to the system by a set of registry values in the following registry key:

```
HKEY_LOCAL_MACHINE\
    SOFTWARE\
       ODBC\
          ODBCINST.INI\
              SQL Anywhere 11
```
Sample values for 32-bit Windows are shown below:

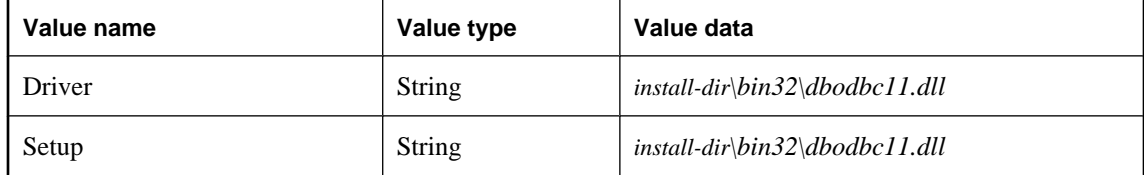

There is also a registry value in the following key:

```
HKEY_LOCAL_MACHINE\
    SOFTWARE\
       ODBC\
          ODBCINST.INI\
              ODBC Drivers
```
The value is as follows:

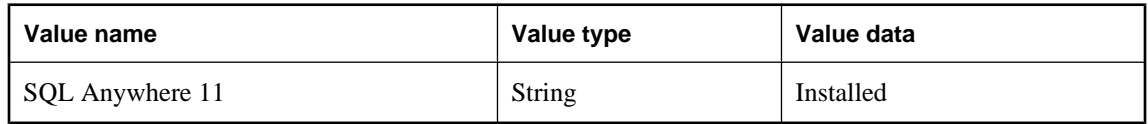

### **64-bit Windows**

For 64-bit Windows, the 32-bit ODBC driver registry entries ("SQL Anywhere 11" and "ODBC Drivers") will be located under the following key:

```
HKEY_LOCAL_MACHINE\
    SOFTWARE\
       Wow6432Node\
           ODBC\
              ODBCINST.INI
```
To view these entries, you must be using a 64-bit version of regedit. If you cannot locate Wow6432Node on 64-bit Windows, then you are using the 32-bit version of regedit.

### **Third party ODBC drivers**

If you are using a third-party ODBC driver on an operating system other than Windows, consult the documentation for that driver on how to configure the ODBC driver.

## **Deploying connection information**

ODBC client connection information is generally deployed as an ODBC data source. You can deploy an ODBC data source in one of the following ways:

- **Programmatically** Add a data source description to your end-user's registry or ODBC initialization files.
- **Manually** Provide your end users with instructions, so that they can create an appropriate data source on their own computer.

You create a data source manually using the ODBC Administrator, from the User DSN tab or the System DSN tab. The SQL Anywhere ODBC driver displays the configuration window for entering settings. Data source settings include the location of the database file, the name of the database server, as well as any start up parameters and other options.

This section provides you with the information you need to know for either approach.

### **Types of data source**

There are three kinds of data sources: User data sources, System data sources, and File data sources.

User data source definitions are stored in the part of the registry containing settings for the specific user currently logged on to the system. System data sources, however, are available to all users and to Windows services, which run regardless of whether a user is logged onto the system or not. Given a correctly configured System data source named MyApp, any user can use that ODBC connection by providing DSN=MyApp in the ODBC connection string.

File data sources are not held in the registry, but are held in a special directory. A connection string must provide a FileDSN connection parameter to use a File data source.

### **Data source registry entries**

Each user data source is identified to the system by registry entries. The simplest way to ensure the correct creation of registry entries for data source definitions is to use the SQL Anywhere dbdsn utility to create them.

Otherwise, you must create a set of registry values in a particular registry key.

For User data sources, the key is as follows:

```
HKEY_CURRENT_USER\
    SOFTWARE\
       ODBC\
           ODBC.INI\
              user-data-source-name
```
For System data sources, the key is as follows:

```
HKEY_LOCAL_MACHINE\
    SOFTWARE\
       ODBC\
           ODBC.INI\
              system-data-source-name
```
The key contains a set of registry values, each of which corresponds to a connection parameter. For example, the SQL Anywhere 11 Demo key corresponding to the SQL Anywhere 11 Demo system Data Source Name (DSN) contains the following settings for 32-bit Windows:

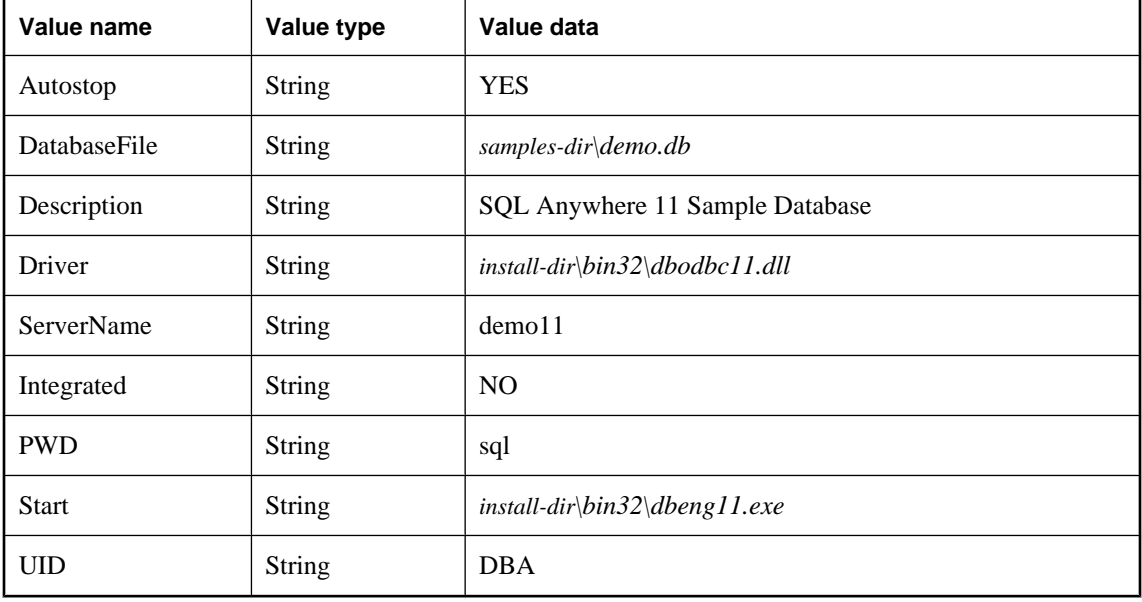

### **Note**

It is recommended that you include the ServerName parameter in connection strings for deployed applications. This ensures that the application connects to the correct server in the event that a computer is running multiple SQL Anywhere database servers and can help prevent timing-dependent connection failures.

In these entries, *install-dir* is the SQL Anywhere installation directory. For 64-bit Windows, *bin32* would be replaced by *bin64*.

In addition, you must add the data source name to the list of data sources in the registry. For user data sources, you use the following key:

```
HKEY_CURRENT_USER\
    SOFTWARE\
       ODBC\
          ODBC.INI\
              ODBC Data Sources
```
For system data sources, use the following key:

```
HKEY_LOCAL_MACHINE\
    SOFTWARE\
       ODBC\
          ODBC.INI\
              ODBC Data Sources
```
The value associates each data source with an ODBC driver. The value name is the data source name, and the value data is the ODBC driver name. For example, the system data source installed by SQL Anywhere is named SQL Anywhere 11 Demo, and has the following value:

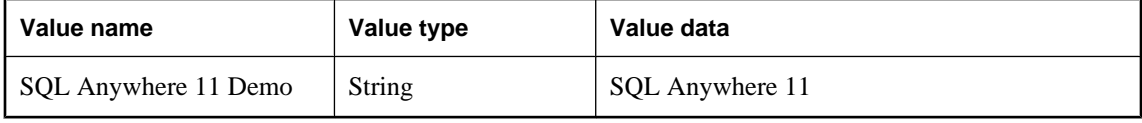

### **Caution: ODBC settings are easily viewed**

User data source configurations can contain sensitive database settings such as a user's ID and password. These settings are stored in the registry in plain text, and can be viewed using the Windows Registry editors *regedit.exe* or *regedt32.exe,* which are provided by Microsoft with the operating system. You can choose to encrypt passwords, or require users to enter them when connecting.

### **Required and optional connection parameters**

You can identify the data source name in an ODBC configuration string in this manner,

#### DSN=UserDataSourceName

When a DSN parameter is provided in the connection string, the Current User data source definitions in the Windows Registry are searched, followed by System data sources. File data sources are searched only when FileDSN is provided in the ODBC connection string.

The following table illustrates the implications to the user and developer when a data source exists and is included in the application's connection string as a DSN or FileDSN parameter.

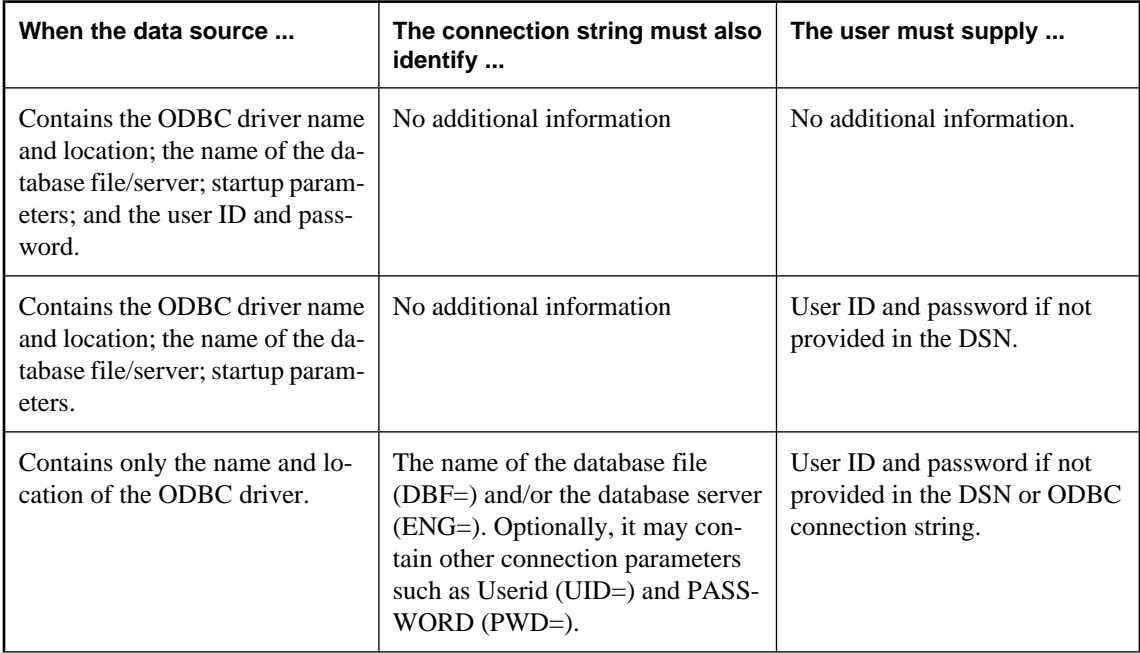

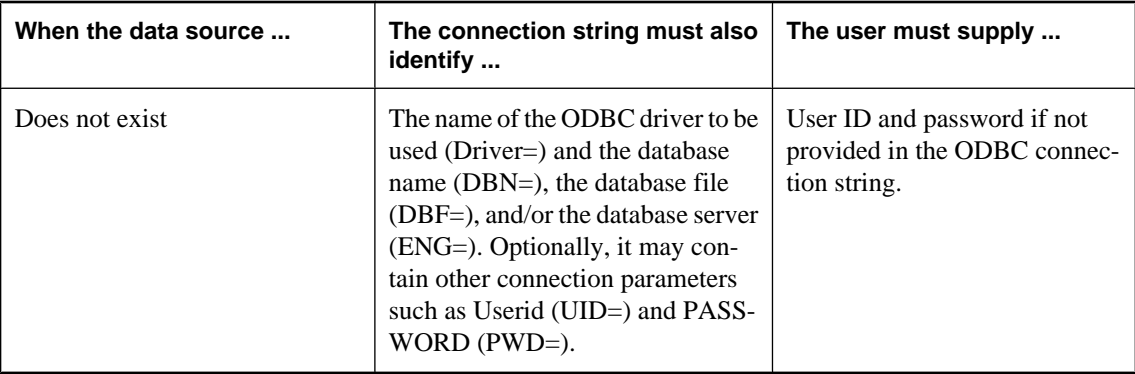

For more information about ODBC connections and configurations, see the following:

- "Connecting to a database" [*SQL Anywhere Server Database Administration*].
- The Open Database Connectivity (ODBC) SDK, available from Microsoft.

## **Deploying embedded SQL clients**

The simplest way to deploy embedded SQL clients is to use the **Deployment Wizard**. For more information, see ["Using the Deployment Wizard" on page 887.](#page-902-0)

Deploying embedded SQL clients involves the following:

- **Installed files** Each client computer must have the files required for a SQL Anywhere embedded SQL client application.
- **Connection information** The client application must have access to the information needed to connect to the server. This information may be included in an ODBC data source.

### **Installing files for embedded SQL clients**

The following table shows which files are needed for embedded SQL clients.

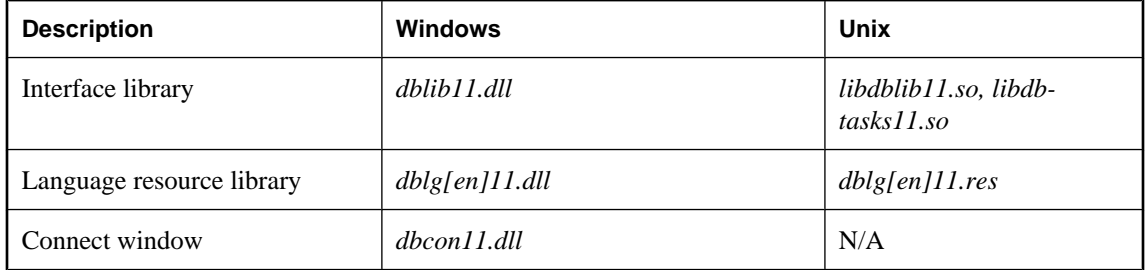

### **Notes**

● If the client application uses encryption then the appropriate encryption support (*dbecc11.dll*, *dbfips11.dll*, or *dbrsa11.dll*) should also be included.

● If the client application uses an ODBC data source to hold the connection parameters, your end user must have a working ODBC installation. Instructions for deploying ODBC are included in the Microsoft ODBC SDK.

For more information about deploying ODBC information, see ["Deploying ODBC](#page-914-0) [clients" on page 899.](#page-914-0)

- The Connect window support *(dbcon11.dll)* is needed if your end users will be creating their own data sources, if they will need to enter user IDs and passwords when connecting to the database, or if they need to display the Connect window for any other purpose.
- For multi-threaded applications on Unix, use *libdblib11\_r.so* and *libdbtasks11\_r.so*.

## **Connection information**

You can deploy embedded SQL connection information in one of the following ways:

- **Manual** Provide your end users with instructions for creating an appropriate data source on their computer.
- **File** Distribute a file that contains connection information in a format that your application can read.
- **ODBC data source** You can use an ODBC data source to hold connection information.

# **Deploying JDBC clients**

You must install a Java Runtime Environment to use JDBC.

You may need to define the JAVA\_HOME environment variable, if it has not already been defined, so that the database server can locate the Java VM. The JAVA\_HOME or JAVAHOME environment variables are commonly created when installing a Java VM. This environment variable should point to the root directory of your Java VM.

The database server searches for the Java VM in the following order:

- 1. Check the java\_location database option.
- 2. Check the JAVA\_HOME environment variable.
- 3. Check the JAVAHOME environment variable.
- 4. Check the path.
- 5. If these searches fail, then the database server fails to load the Java VM.

If the JAVAHOME environment variable is defined and the client computer has JAVA\_HOME already defined, the server uses JAVA\_HOME.

In addition to a Java Runtime Environment, each JDBC client requires the iAnywhere JDBC driver or jConnect.

### **iAnywhere JDBC driver**

To deploy the iAnywhere JDBC driver, you must deploy the following files:

- *jodbc.jar* This must be in the application's classpath. This file is located in the SOL Anywhere installation *java* folder.
- *dbjodbc11.dll* This must be locatable in the system path. On Unix environments, the file is a shared library called *libdbjodbc11.so*. On MAC OS X, the file is a shared library called *libdbjodbc11.jnilib*.
- The ODBC driver files. For more information, see ["ODBC driver required files" on page 899.](#page-914-0)

### **jConnect JDBC driver**

To deploy the jConnect JDBC driver, you must deploy the following files:

- The jConnect driver files. For a version of the jConnect software and the jConnect documentation, see [jConnect for JDBC](http://www.sybase.com/products/allproductsa-z/softwaredeveloperkit/jconnect).
- When you use a TDS client (either Open Client or jConnect based), you have the option of sending the connection password in clear text or in encrypted form. The latter is done by performing a TDS encrypted password handshake. The handshake involves using private/public key encryption. The support for generating the RSA private/public key pair and for decrypting the encrypted password is included in a special library. The library file must locatable in the system path. For Windows, this file is called *dbrsakp11.dll*. There are both 64-bit and 32-bit versions of the DLL. On Unix environments, the file is a shared library called *libdbrsakp11.so*. On MAC OS X, the file is a shared library called *libdbrsakp11.jnilib*. The file is not necessary if you do not use this feature.

### **JDBC database connection URL**

Your Java application needs a URL to connect to the database. This URL specifies the driver, the computer to use, and the port on which the database server is listening.

For more information about URLs, see ["Supplying a URL to the driver" on page 485](#page-500-0).

## **Deploying Open Client applications**

To deploy Open Client applications, each client computer needs the Sybase Open Client product. You must purchase the Open Client software separately from Sybase. It contains its own installation instructions.

When you use a TDS client (either Open Client or jConnect based), you have the option of sending the connection password in clear text or in encrypted form. The latter is done by performing a TDS encrypted password handshake. The handshake involves using private/public key encryption. The support for generating the RSA private/public key pair and for decrypting the encrypted password is included in a special library. The library file must locatable in the system path. For Windows, this file is called *dbrsakp11.dll*. There are both 64-bit and 32-bit versions of the DLL. On Unix environments, the file is a shared library called *libdbrsakp11.so*. On MAC OS X, the file is a shared library called *libdbrsakp11.jnilib*. The file is not necessary if you do not use this feature.

Connection information for Open Client clients is held in the interfaces file. For information about the interfaces file, see the Open Client documentation and "Configuring Open Servers" [*SQL Anywhere Server - Database Administration*].

# **Deploying administration tools**

Subject to your license agreement, you can deploy a set of administration tools including Interactive SQL, Sybase Central, and the SQL Anywhere Console utility.

The simplest way to deploy the administration tools is to use the **Deployment Wizard**. For more information, see ["Using the Deployment Wizard" on page 887.](#page-902-0)

For information about system requirements for administration tools, see [SQL Anywhere Supported Platforms](http://www.sybase.com/detail?id=1002288) [and Engineering Status.](http://www.sybase.com/detail?id=1002288)

Deployment of the administration tools can be simplified by the use of initialization files. Each of the launcher executables for the administration tools (Sybase Central, Interactive SQL, the Console utility, and MobiLink Monitor) can have a corresponding *.ini* file. This eliminates the need for registry entries and a fixed directory structure for the location of the JAR files. Each launcher executable requires its own *.ini* file. These are located in the same directory and with the same file name as the executable file.

- **dbconsole.ini** This is the name of the Console utility initialization file.
- **dbisql.ini** This is the name of the Interactive SQL initialization file.
- **mlmon.ini** This is the name of the MobiLink Monitor initialization file.
- **scjview.ini** This is the name of the Sybase Central initialization file.

The initialization file will contain the details on how to load the database administration tool. For example, the initialization file may contain some or all of the following lines:

- **JRE\_DIRECTORY=<path>** This is the location of the required JRE. The **JRE\_DIRECTORY** specification is required.
- **VM\_ARGUMENTS=<any required VM arguments>** IVM arguments are separated by semicolons (;). Any path values that contain blanks should be enclosed in quotation marks. VM arguments can be discovered by using the -batch option of the administration tool (for example, scjview -batch) and examining the file that is created. The **VM\_ARGUMENTS** specification is optional.
- **JAR\_PATHS=<path1;path2;...>** A delimited list of directories which contain the JAR files for the program. They are separated by semicolons (;). The **JAR\_PATHS** specification is optional.
- **ADDITIONAL\_CLASSPATH=<path1;path2;...>** Classpath values are separated by semicolons (;). The **ADDITIONAL\_CLASSPATH** specification is optional.
- **LIBRARY\_PATHS=<path1;path2;...>** These are paths to the DLLs/shared objects. They are separated by semicolons (;). The **LIBRARY\_PATHS** specification is optional.
- **APPLICATION\_ARGUMENTS=<arg1;arg2;...>** These are any application arguments. They are separated by semicolons (;). Application arguments can be discovered by using the -batch option of the administration tool (for example, scjview -batch) and examining the file that is created. The **APPLICATION\_ARGUMENTS** specification is optional.

Here are the contents of a sample initialization file for Sybase Central.

```
JRE_DIRECTORY=c:\Sun\JRE160_x86
VM_ARGUMENTS=-Xmx200m
JAR_PATHS=c:\scj\jars;c:\scj\jhelp
```

```
ADDITIONAL_CLASSPATH=
LIBRARY_PATHS=c:\scj\bin
APPLICATION_ARGUMENTS=-screpository=C:\Documents and Settings\All Users
\Application Data\Sybase Central 6.0.0;-installdir=c:\scj
```
This scenario assumes that a copy of the 32-bit Sun JRE is located in *c:\Sun\JRE160\_x86*. As well, the Sybase Central executable and shared libraries (DLLs) like *jsyblib600* are stored in *c:\scj\bin*. The SQL Anywhere JAR files are stored in *c:\scj\jars*. The Sun JavaHelp 2.0 JAR files are stored in *c:\scj\jhelp*.

### **Note**

When you are deploying applications, the personal database server (dbeng11) is required for creating databases using the dbinit utility. It is also required if you are creating databases from Sybase Central on the local computer when no other database servers are running.

# **Deploying administration tools on Windows without InstallShield**

This section explains how to install Interactive SQL (dbisql), Sybase Central (including the SQL Anywhere, MobiLink, QAnywhere and UltraLite plug-ins), and the SQL Anywhere Console utility (dbconsole) on a Windows computer without using InstallShield. It is intended for those who want to create an installer for these administration tools.

This information applies to all Windows platforms except Windows Mobile. The instructions given here are specific to version 11.0.0 and cannot be applied to earlier or later versions of the software.

#### **Check your license agreement**

Redistribution of files is subject to your license agreement. No statements in this document override anything in your license agreement. Check your license agreement before considering deployment.

### **Before you begin**

Before reading this section, you should have an understanding of the Windows Registry, including the REGEDIT application. The names of the registry values are case sensitive.

**Modifying your registry is dangerous**

Modify your registry at your own risk. It is recommended that you back up your system before modifying the registry.

The following steps are required to deploy the administration tools:

- 1. Decide what you want to deploy.
- 2. Copy the required files.
- 3. Register the administration tools with Windows.
- 4. Update the system path.
- 5. Register the plug-ins with Sybase Central.
- 6. Register the SQL Anywhere ODBC driver with Windows.
- 7. Register the online help files with Windows.

Each of these steps is explained in detail in the following sections.

### **Step 1: Deciding what software to deploy**

You can install any combination of the following software bundles:

- Interactive SQL
- Sybase Central with the SQL Anywhere plug-in
- Sybase Central with the MobiLink plug-in
- Sybase Central with the QAnywhere plug-in
- Sybase Central with the UltraLite plug-in
- SQL Anywhere Console utility (dbconsole)

The following components are also required when installing any of the above software bundles:

- The SQL Anywhere ODBC Driver
- The Java Runtime Environment (JRE) version 1.6.0

#### **Note**

To check your JRE version on Mac OS X, to go to the **Apple** menu, and then choose **System Preferences** » **Software Updates**. Click **Installed Updates** for a list of updates that have been applied. If Java 1.6.0 is not in the list, go to [developer.apple.com/java/download/.](http://developer.apple.com/java/download/)

The instructions in the following sections are structured so that you can install any (or all) of these six bundles without conflicts.

## **Step 2: Copying the required files**

The administration tools require a specific directory structure. You are free to put the directory tree in any directory, on any drive. Throughout the following discussion,  $c$ *:*\sall is used as the example installation folder. The software must be installed into a directory tree structure having the following layout:

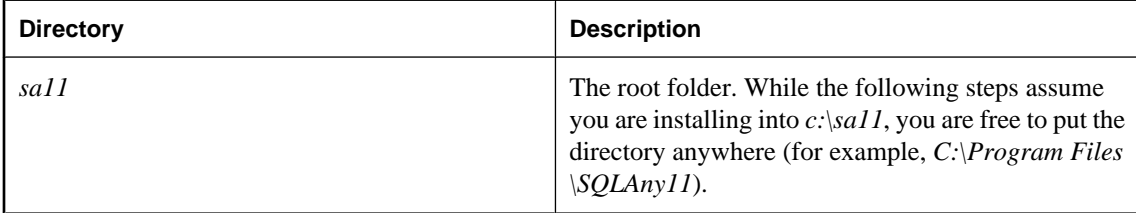

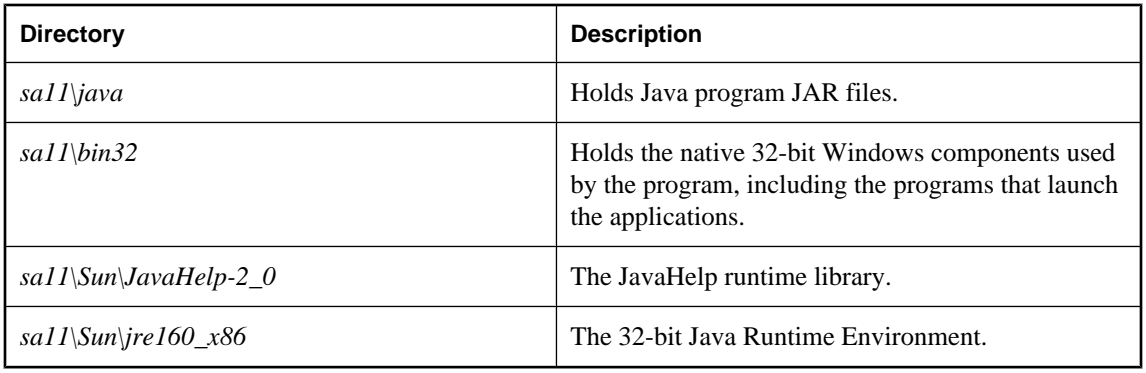

### **x64**

The Java-based administration tools are 32-bit applications. There are no 64-bit versions. The 32-bit administration tools can be deployed on the Windows x64-based platform.

### **Itanium 64**

There are no Java-based administration tools available for deployment on the Itanium (ia64) platform. However, there is a native version of Interactive SQL that is not as feature-rich as the Java version. See ["Deploying dbisqlc" on page 932.](#page-947-0)

The following table lists the files required for each of the software bundles. Make a list of the files you need, and then copy them into the directory structure outlined above. In general, you should take the files from an already-installed copy of SQL Anywhere.

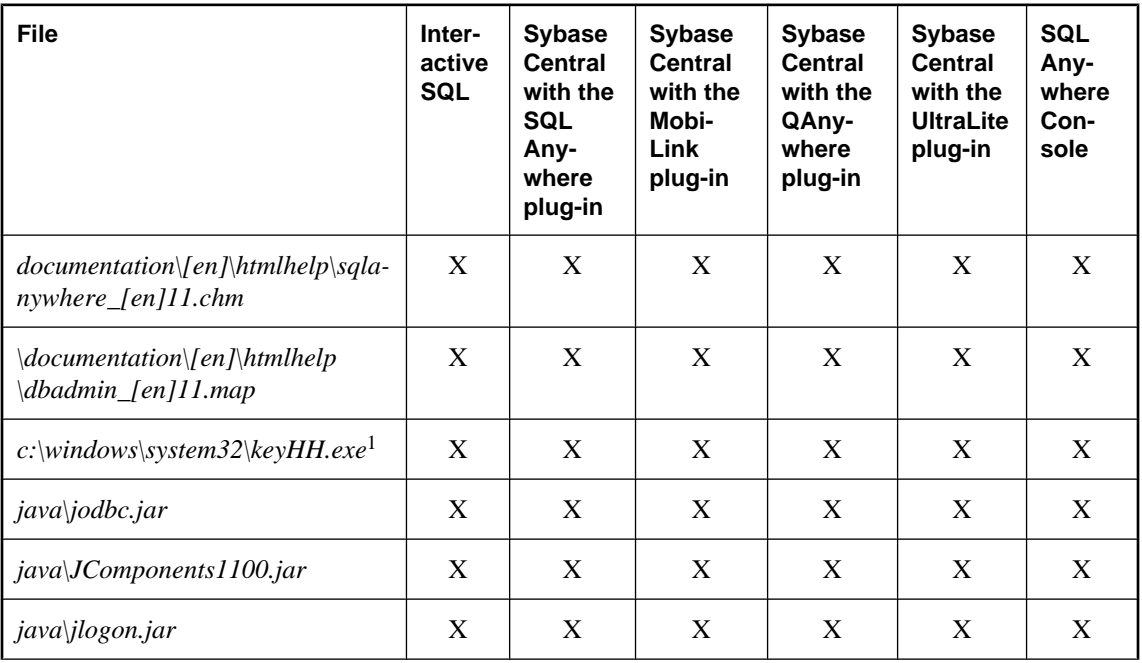

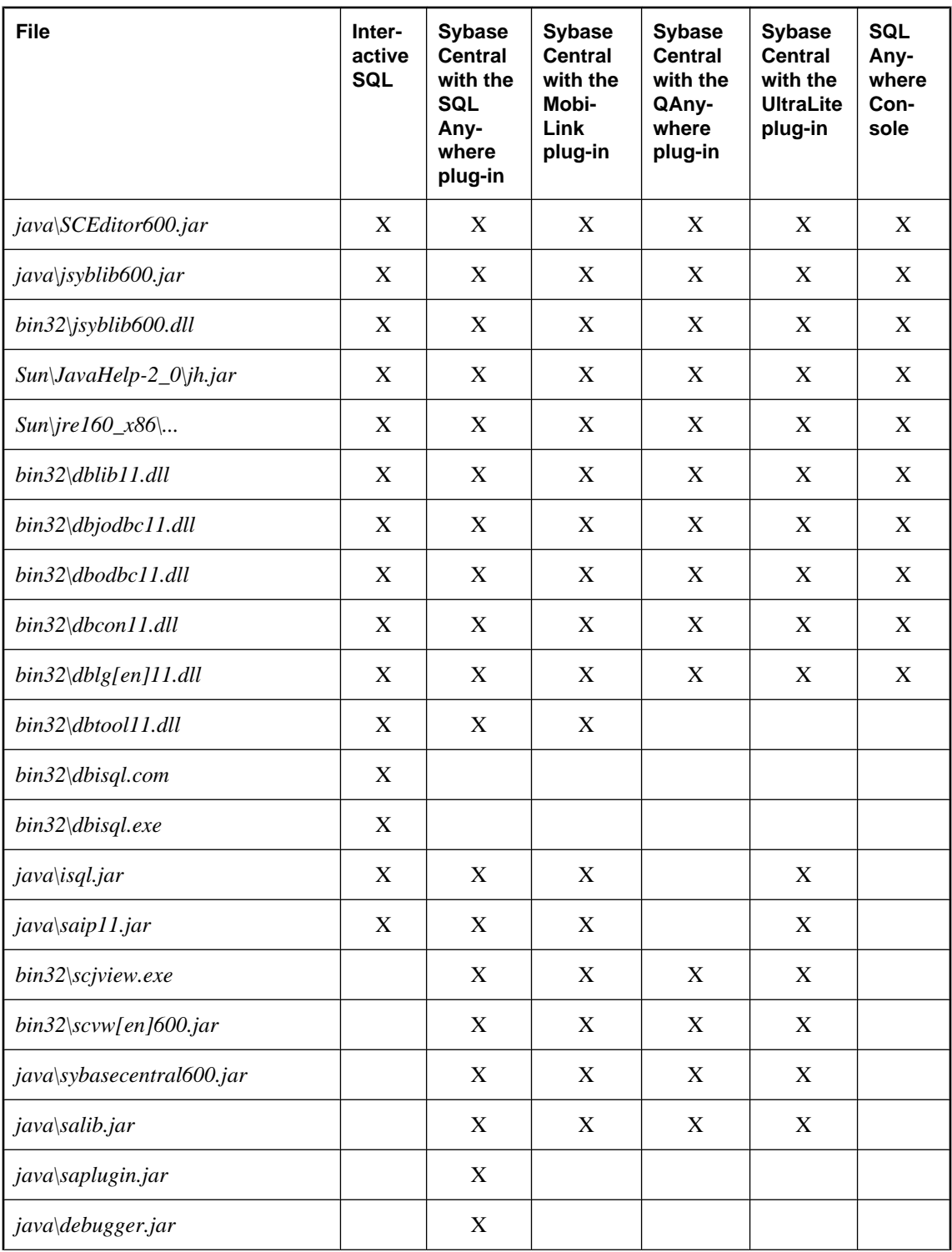

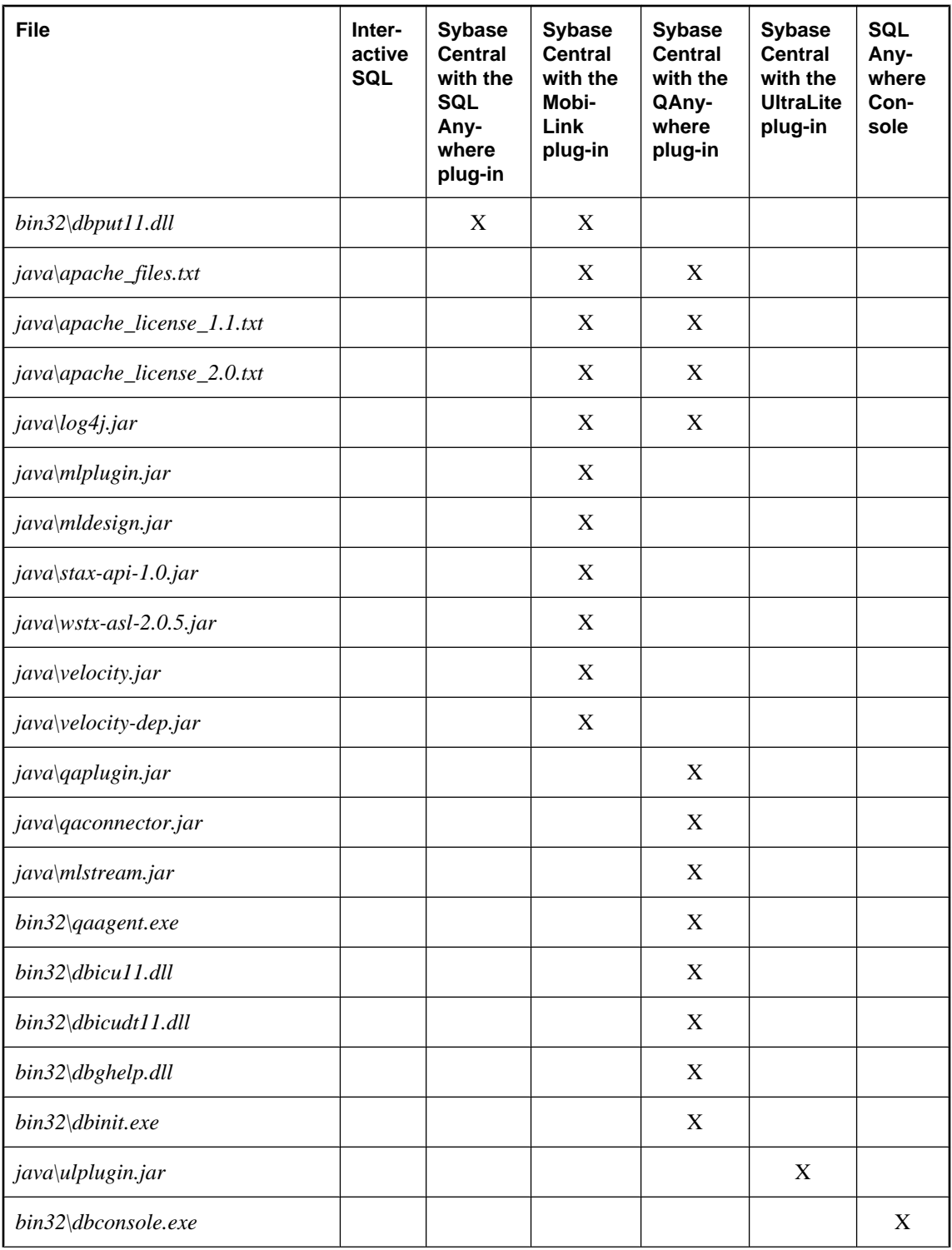

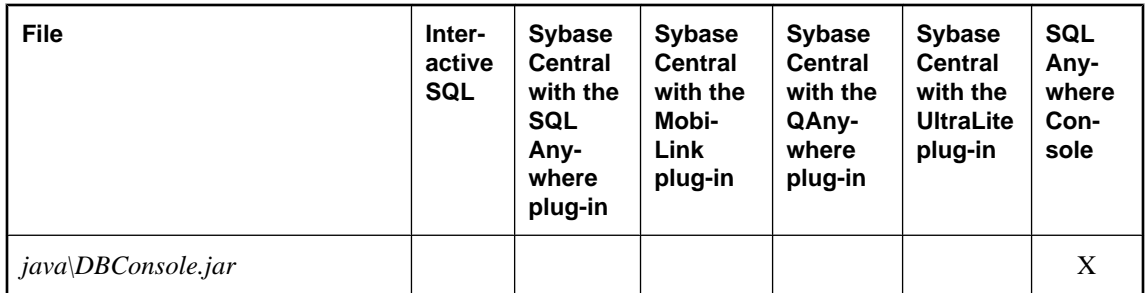

<sup>1</sup> The exact name of the Windows system directory differs depending on which operating system you are using.

The table above shows a number of files with the designation **[en]**. These files are available in a number of different languages with English (**en**) being just one of them. For more information, see the following section International message and context-sensitive help files.

Some file paths above end with "...". This indicates that the entire tree, including subdirectories, should be copied.

The administration tools require JRE 1.6.0. You should not substitute a later patch version of the JRE unless you have a specific need to do so. Copy the 32-bit version of the JRE files from the *install-dir\Sun \jre160\_x86* directory. Copy the entire *jre160\_x86* tree, including subdirectories.

For reference, the *sqlanywhere.jpr* file contains a list of the required component files for the SQL Anywhere plug-in of Sybase Central.

The *mobiLink.jpr* file contains a list of the required component files for the MobiLink plug-in of Sybase Central.

The *qanywhere.jpr* file contains a list of the required component files for the QAnywhere plug-in of Sybase Central. When deploying the QAnywhere plug-in, dbinit is required. For information about deploying database tools, see ["Deploying database utilities" on page 940.](#page-955-0)

The *ultralite.jpr* file contains a list of the required component files for the UltraLite plug-in of Sybase Central.

### **International message and context-sensitive help files**

All displayed text and context-sensitive help for the administration tools is translated from English into French, German, Japanese, and Simplified Chinese. The resources for each language are held in separate files. The English files contain **en** in the file names. French files have similar names, but use **fr** instead of **en**. German file names contain **de**, Japanese file names contain **ja**, and Chinese file names contain **zh**.

If you want to install support for different languages, you have to add the message files for those other languages. The translated files are as follows:

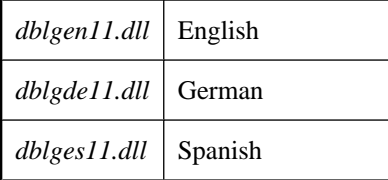

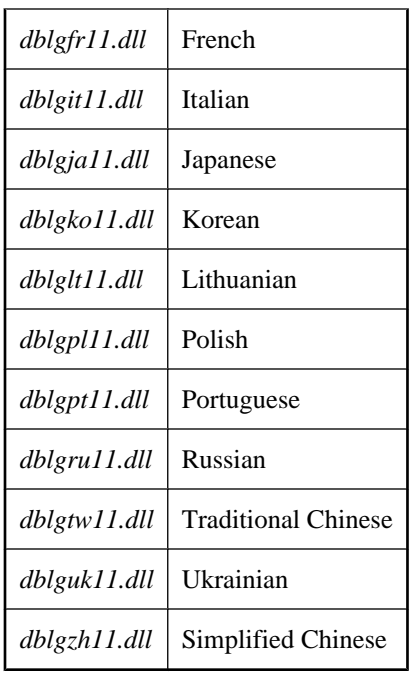

You must also add the context-sensitive help files for those other languages. The available translated files are as follows:

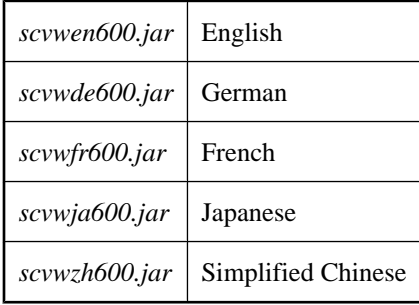

These files are included with localized versions of SQL Anywhere.

## **Step 3: Registering the administration tools with Windows**

You must set the following registry values for the administration tools. The names of the registry values are case sensitive.

- In **HKEY\_LOCAL\_MACHINE\SOFTWARE\Sybase\Sybase Central\6.0.0**
	- **Language** The two-letter code for the language used by Sybase Central. This must be one of the following: **EN**, **DE**, **FR**, **JA**, or **ZH** for English, French, German, Japanese, and Simplified Chinese, respectively.
- In **HKEY\_LOCAL\_MACHINE\SOFTWARE\Sybase\SQL Anywhere\11.0**
- **Location** The fully-qualified path to the root of the installation folder (*C:\Program Files\SQL Anywhere 11* by default) containing the Sybase Central files.
- **Language** The two-letter code for the language used by SQL Anywhere. This must be one of the following: **EN**, **DE**, **FR**, **JA**, or **ZH** for English, French, German, Japanese, and Simplified Chinese, respectively.

On 64-bit Windows, these registry entries are in the 32-bit registry (**SOFTWARE\Wow6432Node \Sybase**).

Paths should *not* end in a backslash.

Your installer can encapsulate all this information by creating a *.reg* file and then executing it. Using our example installation folder of *c:\sa11*, the following is a sample *.reg* file:

```
REGEDIT4
[HKEY_LOCAL_MACHINE\SOFTWARE\Sybase\Sybase Central\6.0.0]
"Language"="EN"
[HKEY_LOCAL_MACHINE\SOFTWARE\Sybase\SQL Anywhere\11.0]
"Location"="c:\\sa11"
"Language"="EN"
```
Backslashes in file paths must be escaped by another backslash in a *.reg* file.

## **Step 4: Updating the system path**

To run the administration tools, the directories with *.exe* and *.dll* files must be included in the path. You must add the *c:\sa11\bin32* directory to the system path.

On Windows, the system path is stored in the following registry key:

```
HKEY_LOCAL_MACHINE\
   SYSTEM\
     CurrentControlSet\
       Control\
         Session Manager\
            Environment\
              Path
```
When you deploy Interactive SQL or Sybase Central, add the following directory to the existing path:

c:\sa11\bin32

## **Step 5: Registering the Sybase Central plug-ins**

This step involves the configuration of Sybase Central. If you are not installing Sybase Central, you can skip it.

Sybase Central requires a configuration file that lists the installed plug-ins. Your installer must create this file. Note that it contains full paths to a number of JAR files that may change depending on where the software is installed.

The file is called *.scRepository600*. On Windows XP/200x, it resides in the *%allusersprofile%\application data\Sybase Central 6.0.0* folder. On Windows Vista, it resides in the *%ProgramData%\Sybase Central 6.0.0* folder. It is a plain text file that contains some basic information about the plug-ins that Sybase Central should load.

On Windows Vista, all users should have read access to the directory that contains the *.scRepository600* file. This can be done using the following command. To do this manually, open an administrator command prompt window (right-click Command Prompt and click Run As Administrator).

```
icacls "%ProgramData%\Sybase Central 6.0.0" /grant everyone:F
```
The provider information for SQL Anywhere is created in the repository file using the following commands.

```
scjview.exe -register "C:\Program Files\SQL Anywhere 11\java\sqlanywhere.jpr"
```
The contents of the *sqlanywhere.jpr* file looks like this (some entries have been split across multiple lines for display purposes). The **AdditionalClasspath** lines must be entered on a single line in the *.jpr* file.

```
PluginName=SQL Anywhere 11
PluginId=sqlanywhere1100
PluginClass=ianywhere.sa.plugin.SAPlugin
PluginFile=C:\Program Files\SQL Anywhere 11\java\saplugin.jar
AdditionalClasspath=
   C:\Program Files\SQL Anywhere 11\java\isql.jar;
   C:\Program Files\SQL Anywhere 11\java\salib.jar;
    C:\Program Files\SQL Anywhere 11\java\JComponents1100.jar;
    C:\Program Files\SQL Anywhere 11\java\jlogon.jar;
   C:\Program Files\SQL Anywhere 11\java\debugger.jar;
    C:\Program Files\SQL Anywhere 11\java\jodbc.jar
ClassloaderId=SA1100
InitialLoadOrder=0
```
The *sqlanywhere.jpr* file was created in the *java* folder of the SQL Anywhere installation when you originally installed SQL Anywhere. Use it as the model for the *.jpr* file that you must create as part of the install process. There are also versions of this file for MobiLink, QAnywhere, and UltraLite called *mobilink.jpr*, *qanywhere.jpr*, and *ultralite.jpr* respectively. They are also located in the *java* folder.

Here is a portion of the *.scRepository600* file that was created using the process described above. Some entries have been split across multiple lines for display purposes. In the file, each entry appears on a single line:

```
# Version: 6.0.0.1154
  Fri Feb 22 10:22:20 EST 2008
#
SCRepositoryInfo/Version=4
#
Providers/sqlanywhere1100/Version=11.0.0.1297
Providers/sqlanywhere1100/UseClassloader=true
Providers/sqlanywhere1100/ClassloaderId=SA1100
Providers/sqlanywhere1100/Classpath=
   C:\\Program Files\\SQL Anywhere 11\\java\\saplugin.jar
Providers/sqlanywhere1100/Name=SQL Anywhere 11
Providers/sqlanywhere1100/AdditionalClasspath=
   C:\\Program Files\\SQL Anywhere 11\\java\\isql.jar;
   C:\\Program Files\\SQL Anywhere 11\\java\\salib.jar;
   C:\\Program Files\\SQL Anywhere 11\\java\\JComponents1100.jar;
   C:\\Program Files\\SQL Anywhere 11\\java\\jlogon.jar;
```

```
C:\\Program Files\\SQL Anywhere 11\\java\\debugger.jar;
    C:\\Program Files\\SQL Anywhere 11\\java\\jodbc.jar
Providers/sqlanywhere1100/Provider=ianywhere.sa.plugin.SAPlugin
Providers/sqlanywhere1100/ProviderId=sqlanywhere1100
Providers/sqlanywhere1100/InitialLoadOrder=0
#
```
### **Notes**

- Your installer should create a file similar to this one using the techniques described above. The only changes required are the fully-qualified paths to the JAR files in the Classpath and AdditionalClasspath lines.
- The AdditionalClasspath lines shown above have wrapped to take up additional lines. They must be on a single line in the *.scRepository600* file.
- Backslash characters (**\**) are represented with an escape sequence of **\\** in the *.scRepository600* file.
- The first line indicates the version of the *.scRepository600* file.
- $\bullet$  The lines beginning with # are comments.

### **Step 6: Creating connection profiles for Sybase Central**

This step involves the configuration of Sybase Central. If you are not installing Sybase Central, you can skip it.

When Sybase Central is installed on your system, a connection profile for **SQL Anywhere 11 Demo** is created in the *.scRepository600* file. If you do not want to create one or more connection profiles, then you can skip this step.

The following commands were used to create the **SQL Anywhere 11 Demo** connection profile. Use this as a model for creating your own connection profiles.

```
scjview -write "ConnectionProfiles/SQL Anywhere 11 Demo/Name" "SQL Anywhere 
11 Demo"
scjview -write "ConnectionProfiles/SQL Anywhere 11 Demo/FirstTimeStart" 
"false"
scjview -write "ConnectionProfiles/SQL Anywhere 11 Demo/Description" 
"Suitable Description"
scjview -write "ConnectionProfiles/SQL Anywhere 11 Demo/ProviderId" 
"sqlanywhere1100"
scjview -write "ConnectionProfiles/SQL Anywhere 11 Demo/Provider" "SQL 
Anywhere 11"
scjview -write "ConnectionProfiles/SQL Anywhere 11 Demo/Data/
ConnectionProfileSettings" "DSN\eSQL^0020Anywhere^002011^0020Demo;UID
\eDBA;PWD\e35c624d517fb"
scjview -write "ConnectionProfiles/SQL Anywhere 11 Demo/Data/
ConnectionProfileName" "SQL Anywhere 11 Demo"
scjview -write "ConnectionProfiles/SQL Anywhere 11 Demo/Data/
ConnectionProfileType" "SQL Anywhere"
```
The connection profile strings and values can be extracted from the *.scRepository600* file. Define a connection profile using Sybase Central and then look at the *.scRepository600* file for the corresponding lines.
Here is a portion of the *.scRepository600* file that was created using the process described above. Some entries have been split across multiple lines for display purposes. In the file, each entry appears on a single line:

```
# Version: 6.0.0.1154
# Fri Feb 23 13:09:14 EST 2007
#
ConnectionProfiles/SQL Anywhere 11 Demo/Name=SQL Anywhere 11 Demo
ConnectionProfiles/SQL Anywhere 11 Demo/FirstTimeStart=false
ConnectionProfiles/SQL Anywhere 11 Demo/Description=Suitable Description
ConnectionProfiles/SQL Anywhere 11 Demo/ProviderId=sqlanywhere1100
ConnectionProfiles/SQL Anywhere 11 Demo/Provider=SQL Anywhere 11
ConnectionProfiles/SQL Anywhere 11 Demo/Data/ConnectionProfileSettings=
    DSN\eSQL^0020Anywhere^002011^0020Demo;
    UID\eDBA;
    PWD\e35c624d517fb
ConnectionProfiles/SQL Anywhere 11 Demo/Data/ConnectionProfileName=
    SQL Anywhere 11 Demo
ConnectionProfiles/SQL Anywhere 11 Demo/Data/ConnectionProfileType=
     SQL Anywhere
```
# **Step 7: Registering the SQL Anywhere ODBC driver**

You must install the SQL Anywhere ODBC driver before it can be used by the iAnywhere JDBC Driver in the administration tools.

For more information, see ["Configuring the ODBC driver" on page 902](#page-917-0).

# **Deploying administration tools on Linux/Unix/Mac OS X**

This section explains how to install Interactive SQL (dbisql), Sybase Central (including the SQL Anywhere, MobiLink and QAnywhere plug-ins), and the SQL Anywhere Console utility (dbconsole) on Linux, Solaris, and Mac OS X computers. It is intended for those who want to create an installer for these administration tools.

The instructions given here are specific to version 11.0.0 and cannot be applied to earlier or later versions of the software.

Note also that the dbisqlc command line utility is supported on Linux, Solaris, Mac OS X, HP-UX, and AIX. See ["Deploying dbisqlc" on page 932.](#page-947-0)

#### **Check your license agreement**

Redistribution of files is subject to your license agreement. No statements in this document override anything in your license agreement. Check your license agreement before considering deployment.

#### **Before you begin**

Before you begin, you must install SQL Anywhere on one computer as a source for program files. This is the **reference installation** for your deployment.

The general steps involved are as follows:

- 1. Decide which programs you want to deploy.
- 2. Copy the required files.
- 3. Set environment variables.
- 4. Register the Sybase Central plug-ins.

Each of these steps is explained in detail in the following sections.

# **Step 1: Deciding what you want to deploy**

You can install any combination of the following software bundles:

- Interactive SOL
- Sybase Central with the SQL Anywhere plug-in
- Sybase Central with the MobiLink plug-in
- Sybase Central with the QAnywhere plug-in
- SQL Anywhere Console utility (dbconsole)

The following components are also required when installing any of the above software bundles:

- The SQL Anywhere ODBC Driver
- The Java Runtime Environment (JRE) version 1.6.0

The instructions in the next section are structured so that you can install any (or all) of these five bundles without conflicts.

# **Step 2: Copying the required files**

Your installer should copy a subset of the files that are installed by the SQL Anywhere installer. You must keep the same directory structure. All files must be installed below the */opt/sqlanywhere11/* directory.

You should preserve the permissions on the files when you copy them from your reference SQL Anywhere installation. In general, all users and groups are allowed to read and execute all files.

The following table lists the files required for each of the software bundles. Make a list of the files you need, and then copy them into the directory structure outlined above. In general, you should take the files from an already-installed copy of SQL Anywhere.

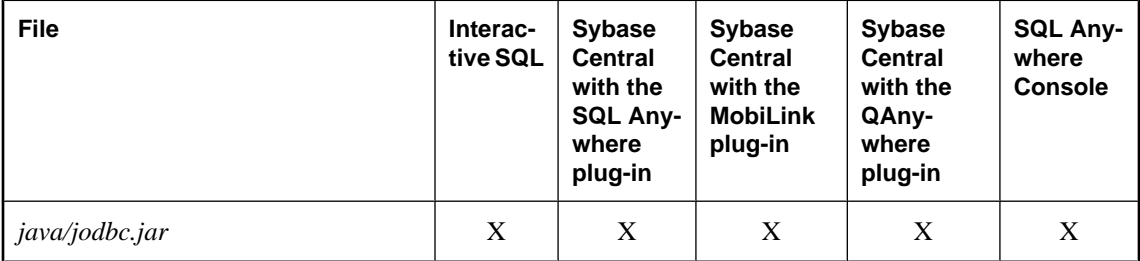

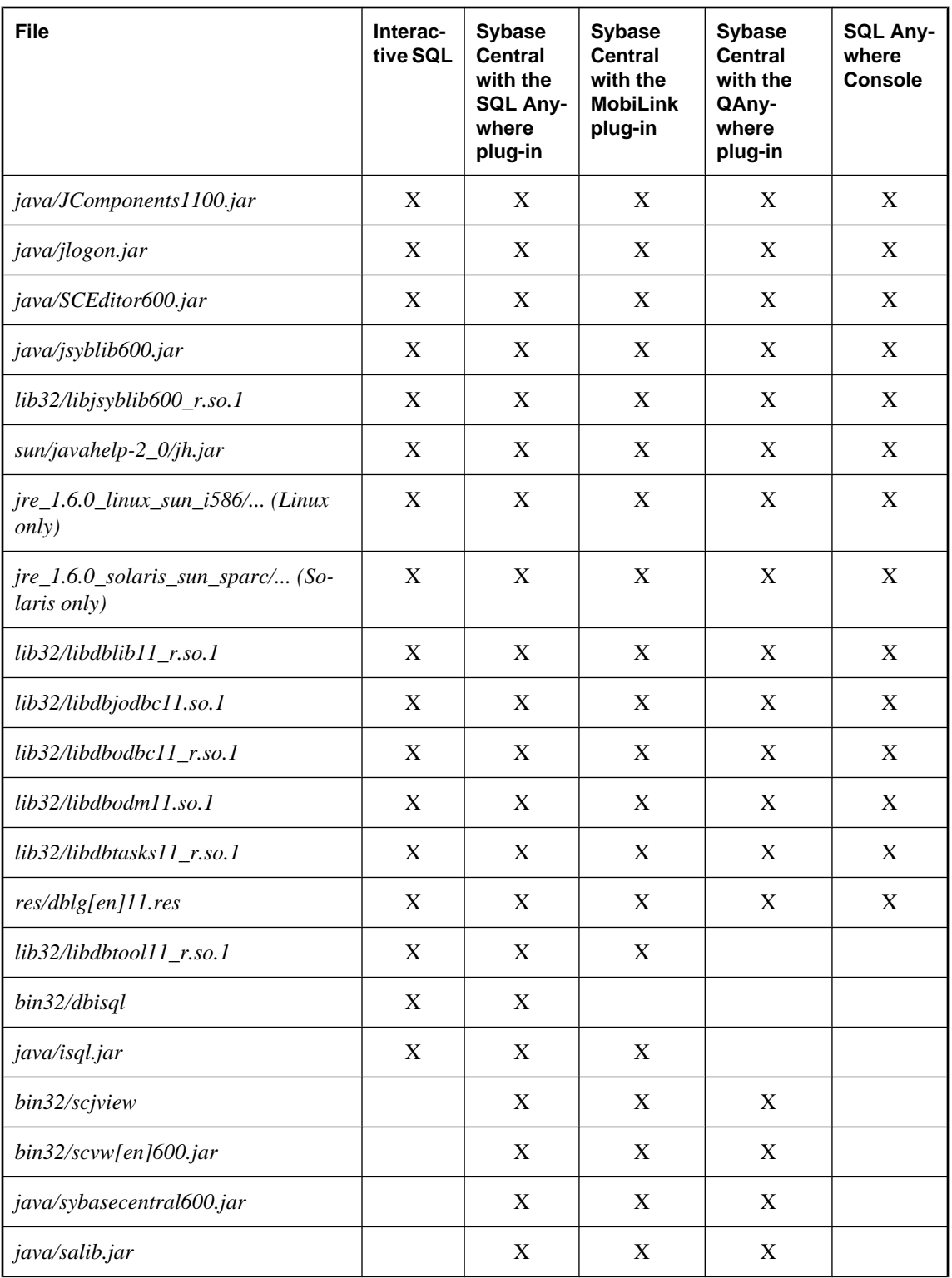

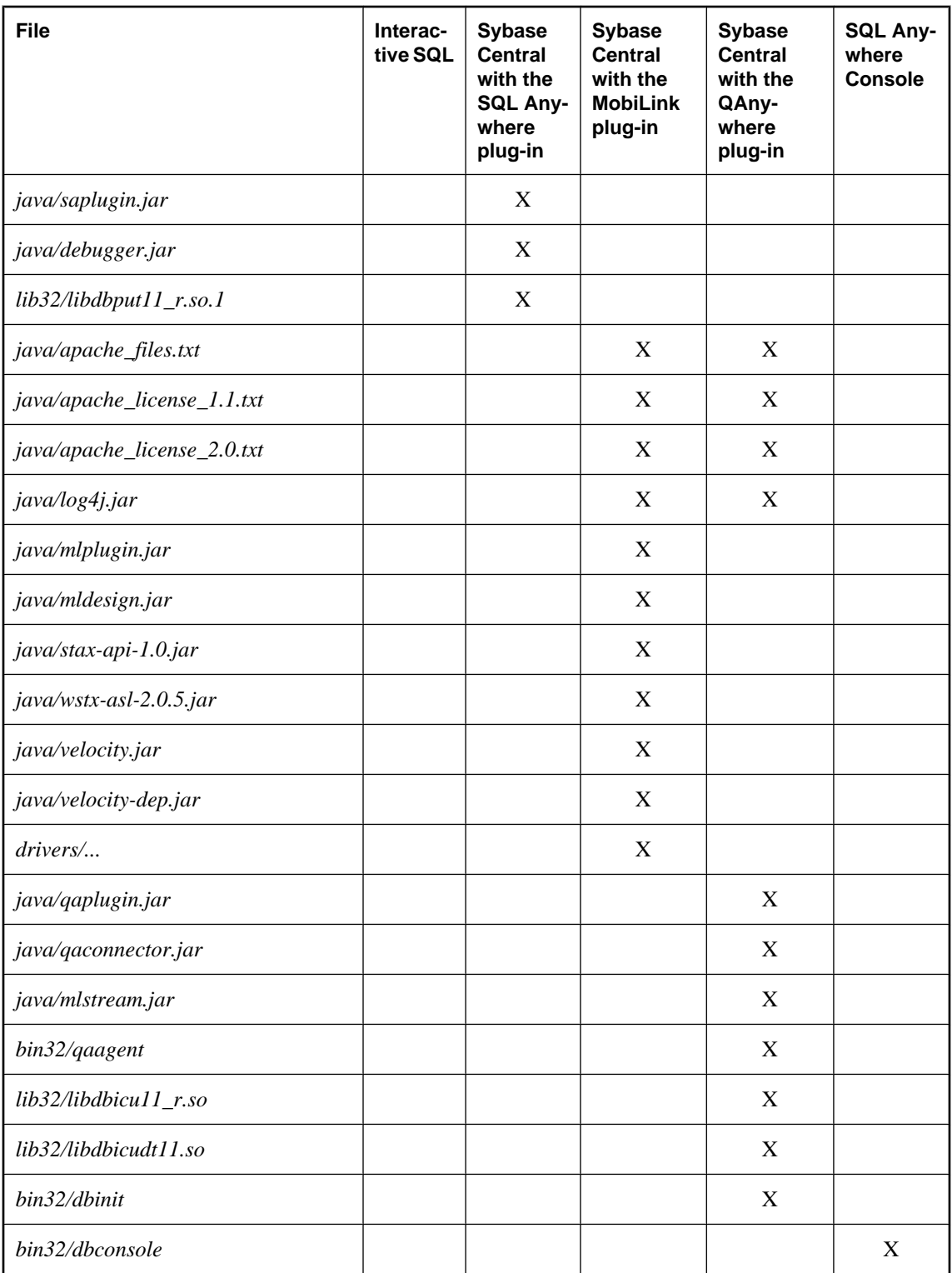

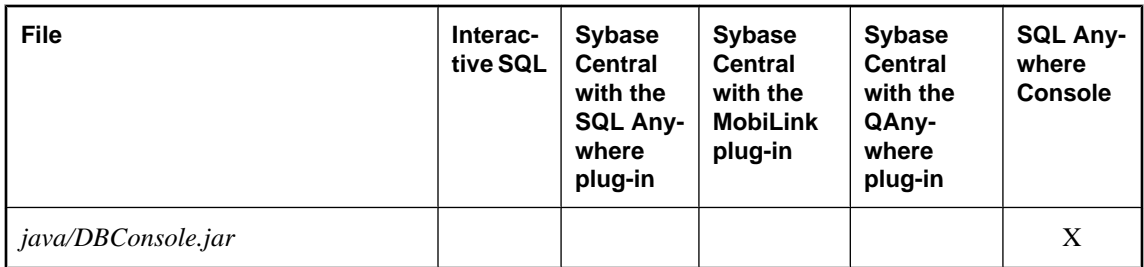

The table above shows a number of files with the designation **[en]**. For Linux, these files are available in a number of different languages with English (**en**) being just one of them. For more information, see the following section ["International message and context-sensitive help files" on page 926.](#page-941-0)

Some file paths above end with "...". This indicates that the entire tree, including subdirectories, should be copied.

Note that on Mac OS X, shared objects have a *.dylib* extension, and symlink (symbolic link) creation is not necessary.

The administration tools require the 32-bit version of JRE 1.6.0. You should not substitute a later patch version of the JRE unless you have a specific need to do so. Not all platform versions of the JRE are bundled with SQL Anywhere. The platforms that are included with SQL Anywhere support Linux on x86/x64 and Solaris SPARC. Other platforms versions must be obtained from the appropriate vendor. For example, if you are working with a Linux install, copy the entire *jre\_1.6.0\_linux\_sun\_i586* tree, including subdirectories.

If the platform that you require is included with SQL Anywhere, copy the JRE files from an installed copy of SQL Anywhere 11. Copy the entire tree, including subdirectories.

The *sqlanywhere.jpr* file contains a list of the required component files for the SQL Anywhere plug-in of Sybase Central.

The *mobilink.jpr* file contains a list of the required component files for the MobiLink plug-in of Sybase Central.

The *qanywhere.jpr* file contains a list of the required component files for the QAnywhere plug-in of Sybase Central. When deploying the QAnywhere plug-in, dbinit is required. For information about deploying database tools, see ["Deploying database utilities" on page 940.](#page-955-0)

All five bundles in the table above require a number of links to be created. The following sections provide details.

## **Base component files**

All five bundles require the links listed in this section.

Create the following symbolic links in */opt/sqlanywhere11/lib32*:

```
libdbicu11_r.so -> libdbicu11_r.so.1
libdbicudt11.so -> libdbicudt11.so.1
libdbjodbc11.so -> libdbjodbc11.so.1
libjsyblib600_r.so -> libjsyblib600_r.so.1
libdbodbc11_r.so -> libdbodbc11_r.so.1
libdbodm11.so -> libdbodm11.so.1
libdbtasks11_r.so -> libdbtasks11_r.so.1
```
<span id="page-941-0"></span>Create a symbolic link in */opt/sqlanywhere11/sun*. The symbolic link for Linux is *jre160\_x86* for the 32-bit JRE. The symbolic link for other systems is *jre\_160*.

```
jre160_x86 -> /opt/sqlanywhere11/sun/jre_1.6.0_linux_sun_i586 (Linux)
jre160 -> /opt/sqlanywhere11/sun/jre_1.6.0_solaris_sun_sparc (Solaris)
```
#### **Interactive SQL files**

Create the following symbolic links in */opt/sqlanywhere11/lib32*:

```
libdblib11_r.so -> libdblib11_r.so.1
libdbtool11_r.so -> libdbtool11_r.so.1
```
#### **Sybase Central with the SQL Anywhere plug-in**

Create the following symbolic links in */opt/sqlanywhere11/lib32*:

```
libdblib11_r.so -> libdblib11_r.so.1
libdbput11_r.so -> libdbput11_r.so.1
libdbtool11_r.so -> libdbtool11_r.so.1
```
#### **Sybase Central with the MobiLink plug-in**

Create the following symbolic links in */opt/sqlanywhere11/lib32*:

```
libdblib11_r.so -> libdblib11_r.so.1
libdbmlput11_r.so -> libdbmlput11_r.so.1
libdbtool11_r.so -> libdbtool11_r.so.1
```
Create an additional symbolic link in */opt/sqlanywhere11/sun* for 64-bit Linux. The symbolic link for Linux is *jre160\_x64* for the 64-bit JRE.

jre160\_x64 -> /opt/sqlanywhere11/sun/jre\_1.6.0\_linux\_sun\_x64 (Linux)

#### **Sybase Central with the QAnywhere plug-in**

Create the following symbolic link in */opt/sqlanywhere11/lib32*:

libdblib11\_r.so -> libdblib11\_r.so.1

Create an additional symbolic link in */opt/sqlanywhere11/sun* for 64-bit Linux. The symbolic link for Linux is *jre160\_x64* for the 64-bit JRE.

jre160\_x64 -> /opt/sqlanywhere11/sun/jre\_1.6.0\_linux\_sun\_x64 (Linux)

#### **The SQL Anywhere Console**

Create the following symbolic link in */opt/sqlanywhere11/lib32*:

```
libdblib11_r.so -> libdblib11_r.so.1
```
#### **International message and context-sensitive help files**

For Linux systems only, all displayed text and context-sensitive help for the administration tools have been translated from English into German, Japanese, and Simplified Chinese. The resources for each language are in separate files. The English files contain **en** in the file names. German file names contain **de**, Japanese file names contain **ja**, and Chinese files contain **zh**.

If you want to install support for different languages, you have to add the message files for those other languages. The translated files are as follows:

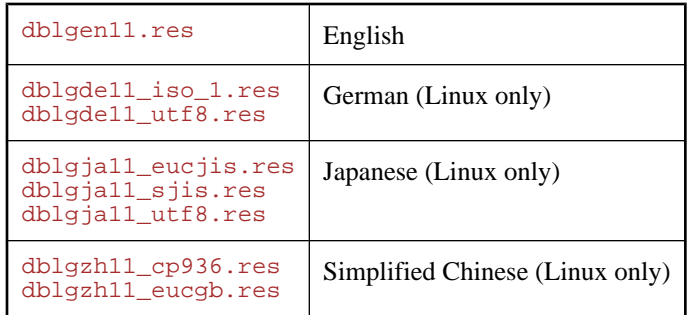

You must also add the context-sensitive help files for those other languages. The available translated files are as follows:

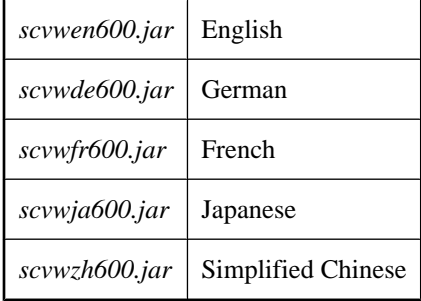

These files are included with localized versions of SQL Anywhere.

# **Step 3: Setting environment variables**

To run the administration tools, a number of environment variables must be defined or modified. This is usually done in the *sa\_config.sh* file, which is created by the SQL Anywhere installer, but you have the flexibility to do this however is most appropriate for your application.

1. Set the PATH to include the following:

```
/opt/sqlanywhere11/bin32
```
or

```
/opt/sqlanywhere11/bin32s
```
(whichever is appropriate).

2. Set LD\_LIBRARY\_PATH to include the following:

```
/opt/sqlanywhere11/jre160/lib/i386/client
/opt/sqlanywhere11/jre160/lib/i386
/opt/sqlanywhere11/jre160/lib/i386/native_threads
```
3. Set the following environment variable:

```
SQLANY11="/opt/sqlanywhere11"
```
# **Step 4: Registering the Sybase Central plug-ins**

This step involves the configuration of Sybase Central. If you are not installing Sybase Central, you can skip it.

Sybase Central requires a configuration file that lists the installed plug-ins. Your installer must create this file. Note that it contains full paths to a number of JAR files that may change depending on where the software is installed.

The file is called *.scRepository600*. It resides in the */opt/sqlanywhere11/sybcentral600* directory. It is a plain text file that contains some basic information about the plug-ins that Sybase Central should load.

The provider information for SQL Anywhere is created in the repository file using the following commands.

```
scjview -register "/opt/sa11/java/sqlanywhere.jpr"
```
The contents of the *sqlanywhere.jpr* file looks like this (some entries have been split across multiple lines for display purposes). The **AdditionalClasspath** lines must be entered on a single line in the *.jpr* file.

```
PluginName=SQL Anywhere 11
PluginId=sqlanywhere1100
PluginClass=ianywhere.sa.plugin.SAPlugin
PluginFile=\_opt\_sa11\_java\_saplugin.jar
AdditionalClasspath=\_opt\_sa11\_java\_isql.jar:
     \_opt\_sa11\_java\_salib.jar:
    \_opt\_sa11\_java\_JComponents1100.jar:
     \_opt\_sa11\_java\_jlogon.jar:
 \_opt\_sa11\_java\_debugger.jar:
 \_opt\_sa11\_java\_jodbc.jar
ClassloaderId=SA1100
```
The *sqlanywhere.jpr* file was created in the *java* folder of the SQL Anywhere installation when you originally installed SQL Anywhere. Use it as the model for the *.jpr* file that you must create as part of the install process. There are also versions of this file for MobiLink and QAnywhere called *mobilink.jpr* and *qanywhere.jpr* respectively. They are also located in the *java* folder.

Here is a sample *.scRepository600* file that was created using the process described above. Some entries have been split across multiple lines for display purposes. In the file, each entry appears on a single line:

```
# Version: 6.0.0.1154
  Fri Feb 23 13:09:14 EST 2007
#
SCRepositoryInfo/Version=4
#
Providers/sqlanywhere1100/Version=11.0.0.1297
Providers/sqlanywhere1100/UseClassloader=true
Providers/sqlanywhere1100/ClassloaderId=SA1100
Providers/sqlanywhere1100/Classpath=
      \_opt\_sa11\_java\_saplugin.jar
Providers/sqlanywhere1100/Name=SQL Anywhere 11
Providers/sqlanywhere1100/AdditionalClasspath=
     \_opt\_sa11\_java\_isql.jar:
     \_opt\_sa11\_java\_salib.jar:
    \_opt\_sa11\_java\_JComponents1100.jar:
     \_opt\_sa11\_java\_jlogon.jar:
     \_opt\_sa11\_java\_debugger.jar:
     \_opt\_sa11\_java\_jodbc.jar
Providers/sqlanywhere1100/Provider=ianywhere.sa.plugin.SAPlugin
```

```
Providers/sqlanywhere1100/ProviderId=sqlanywhere1100
Providers/sqlanywhere1100/InitialLoadOrder=0
#
```
## **Notes**

- Your installer should create a file similar to this one using the techniques described above. The only changes required are the fully-qualified paths to the JAR files in the Classpath and AdditionalClasspath lines.
- The Additional Classpath lines shown above have wrapped to take up additional lines. They must be on a single line in the *.scRepository600* file.
- Forward slash characters (**/**) are represented with an escape sequence of **\\_** in the *.scRepository600* file.
- The first line indicates the version of the *.scRepository600* file.
- The lines beginning with  $#$  are comments.

For more information about deploying databases and database applications, see ["Deploying databases and](#page-896-0) [applications" on page 881](#page-896-0).

# **Step 5: Creating connection profiles for Sybase Central**

This step involves the configuration of Sybase Central. If you are not installing Sybase Central, you can skip it.

When Sybase Central is installed on your system, a connection profile for **SQL Anywhere 11 Demo** is created in the *.scRepository600* file. If you do not want to create one or more connection profiles, then you can skip this step.

The following commands were used to create the **SQL Anywhere 11 Demo** connection profile. Use this as a model for creating your own connection profiles.

```
scjview -write "ConnectionProfiles/SQL Anywhere 11 Demo/Name" "SQL Anywhere 
11 Demo"
scjview -write "ConnectionProfiles/SQL Anywhere 11 Demo/FirstTimeStart" 
"false"
scjview -write "ConnectionProfiles/SQL Anywhere 11 Demo/Description" 
"Suitable Description"
scjview -write "ConnectionProfiles/SQL Anywhere 11 Demo/ProviderId" 
"sqlanywhere1100"
scjview -write "ConnectionProfiles/SQL Anywhere 11 Demo/Provider" "SQL 
Anywhere 11"
scjview -write "ConnectionProfiles/SQL Anywhere 11 Demo/Data/
ConnectionProfileSettings" "DSN\eSQL^0020Anywhere^002011^0020Demo;UID
\eDBA;PWD\e35c624d517fb"
scjview -write "ConnectionProfiles/SQL Anywhere 11 Demo/Data/
ConnectionProfileName" "SQL Anywhere 11 Demo"
scjview -write "ConnectionProfiles/SQL Anywhere 11 Demo/Data/
ConnectionProfileType" "SQL Anywhere"
```
The connection profile strings and values can be extracted from the *.scRepository600* file. Define a connection profile using Sybase Central and then look at the *.scRepository600* file for the corresponding lines.

Here is a portion of the *.scRepository600* file that was created using the process described above. Some entries have been split across multiple lines for display purposes. In the file, each entry appears on a single line:

```
# Version: 6.0.0.1154
# Fri Feb 23 13:09:14 EST 2007
#
ConnectionProfiles/SQL Anywhere 11 Demo/Name=SQL Anywhere 11 Demo
ConnectionProfiles/SQL Anywhere 11 Demo/FirstTimeStart=false
ConnectionProfiles/SQL Anywhere 11 Demo/Description=Suitable Description
ConnectionProfiles/SQL Anywhere 11 Demo/ProviderId=sqlanywhere1100
ConnectionProfiles/SQL Anywhere 11 Demo/Provider=SQL Anywhere 11
ConnectionProfiles/SQL Anywhere 11 Demo/Data/ConnectionProfileSettings=
     DSN\eSQL^0020Anywhere^002011^0020Demo
     UID\eDBA;
    PWD\e35c624d517fb
ConnectionProfiles/SQL Anywhere 11 Demo/Data/ConnectionProfileName=
     SQL Anywhere 11 Demo
ConnectionProfiles/SQL Anywhere 11 Demo/Data/ConnectionProfileType=
      SQL Anywhere
```
# **Configuring the administration tools**

You can control which features are shown or enabled by the administration tools. Control is done through an initialization file named *OEM.ini*. This file must be in the same directory as the JAR files used by the administration tools (for example, *C:\Program Files\SQL Anywhere 11\java*). If the file is not found, default values are used. Also, defaults are used for values that are missing from *OEM.ini*.

Here is a sample *OEM.ini* file:

```
[errors]
# reportErrors type is boolean, default = true
reportErrors=false 
[updates]
# checkForUpdates type is boolean, default = true
checkForUpdates=false
[dbisql]
disableExecuteAll=true
# lockedPreferences is assigned a comma-separated 
# list of one or more of the following option names:
# autoCommit
# autoRefetch
# commitOnExit
# disableResultsEditing
# executeToolbarButtonSemantics
# fastLauncherEnabled
# maximumDisplayedRows
    showMultipleResultSets
# showResultsForAllStatements
lockedPreferences=showMultipleResultSets,commitOnExit
```
Any line beginning with the # character is a comment line and is ignored. The specified option names and values are case-sensitive.

If **reportErrors** is false, the administration tool does not present a window to the user inviting them to submit error information to iAnywhere if the software crashes. Instead, the traditional, simpler window appears.

If **checkForUpdates** is false, the administration tool does not check for SQL Anywhere software updates automatically, nor does it give the user the option to do it at their discretion.

If **disableExecuteAll** is true, then the **SQL** » **Execute** menu item and the F5 accelerator key are disabled in Interactive SQL. If the Execute toolbar button is configured for **Execute All Statement(s)**, then it is disabled also. Therefore, you might want to set the Execute toolbar button to **Execute Selected Statement(s)** in Interactive SQL, and then set the executeToolbarButtonSemantics option in the *OEM.ini* file to prevent users from changing the Execute toolbar button. See "Configuring the Execute Statements toolbar button" [*SQL Anywhere Server - Database Administration*].

# **Preventing users from changing Interactive SQL option settings**

In the **[dbisql]** section of the *OEM.ini* file, you can lock the settings of Interactive SQL options so that users cannot change them. The option names are case sensitive. For some options, you can specify whether the setting is locked for SQL Anywhere databases or UltraLite databases. If you do not specify the database type, then the setting is locked for all databases. The following is an example:

```
[dbisql] 
lockedPreferences=autoCommit
```
To lock the option setting for only one type of database, prefix **lockedPreferences** with the name of the database type (**SQLAnywhere** or **UltraLite**) followed by a period.

For example, if you want to lock **autoCommit** for SQL Anywhere databases, but not UltraLite, you would add the following line:

[dbisql] SQLAnywhere.lockedPreferences=autoCommit

You can prevent users from changing the following Interactive SQL option settings (**SQLAnywhere/ UltraLite** indicates that these options can be locked for a specific database type):

- **autoCommit (SQLAnywhere/UltraLite)** Prevents the user from customizing the **Commit After Every Statement** option. See "auto\_commit option [Interactive SQL]" [*SQL Anywhere Server - Database Administration*].
- **autoRefetch (SQLAnywhere/UltraLite)** Prevents the user from customizing the **Automatically Refetch Results** option. See "auto\_refetch option [Interactive SQL]" [*SQL Anywhere Server - Database Administration*].
- **commitOnExit (SQLAnywhere/UltraLite)** Prevents the user from customizing the **Commit On Exit Or Disconnect** option. See "commit\_on\_exit option [Interactive SQL]" [*SQL Anywhere Server -Database Administration*].
- **disableResultsEditing (SQLAnywhere/UltraLite)** Prevents the user from customizing the **Disable Editing** option.
- **executeToolbarButtonSemantics** Prevents the user from customizing the behavior of the **Execute** toolbar button. See "Configuring the Execute Statements toolbar button" [*SQL Anywhere Server - Database Administration*].
- **fastLauncherEnabled** Prevents the user from customizing the fast launcher option.
- <span id="page-947-0"></span>● **maximumDisplayedRows (SQLAnywhere/UltraLite)** Prevents the user from customizing the **Maximum Number Of Rows To Display** option. "isql\_maximum\_displayed\_rows option [Interactive SQL]" [*SQL Anywhere Server - Database Administration*].
- **showMultipleResultSets (SQLAnywhere/UltraLite)** Prevents the user from customizing the **Show Only The First Result Set** or **Show All Result Sets** options. See "isql\_show\_multiple\_result\_sets [Interactive SQL]" [*SQL Anywhere Server - Database Administration*].
- **showResultsForAllStatements (SQLAnywhere/UltraLite)** Prevents the user from customizing the **Show Results From The Last Statement** or **Show Results From Each Statement** options.

# **Deploying dbisqlc**

If your customer application is running on computers with limited resources, you may want to deploy the dbisqlc executable instead of Interactive SQL (dbisql). However, you should note that dbisqlc does not contain all the features of Interactive SQL and compatibility between the two is not guaranteed.

The dbisqlc executable requires the standard embedded SQL client-side libraries.

For more information about dbisqlc, see "Interactive SQL utility (dbisqlc)" [*SQL Anywhere Server - Database Administration*].

# <span id="page-948-0"></span>**Deploying SQL script files**

The following files are required to unload a SQL Anywhere 11 database.

optdeflt.sql opttemp.sql

The following files are required to unload databases built with earlier versions of SQL Anywhere.

unloadold.sql

# <span id="page-949-0"></span>**Deploying database servers**

You can deploy a database server by making the SQL Anywhere installer available to your end users. By selecting the proper option, each end user is guaranteed of getting the files they need.

The simplest way to deploy a personal database server or a network database server is to use the **Deployment Wizard**. For more information, see ["Using the Deployment Wizard" on page 887.](#page-902-0)

To run a database server, you need to install a set of files. The files are listed in the following table. All redistribution of these files is governed by the terms of your license agreement. You must confirm whether you have the right to redistribute the database server files before doing so.

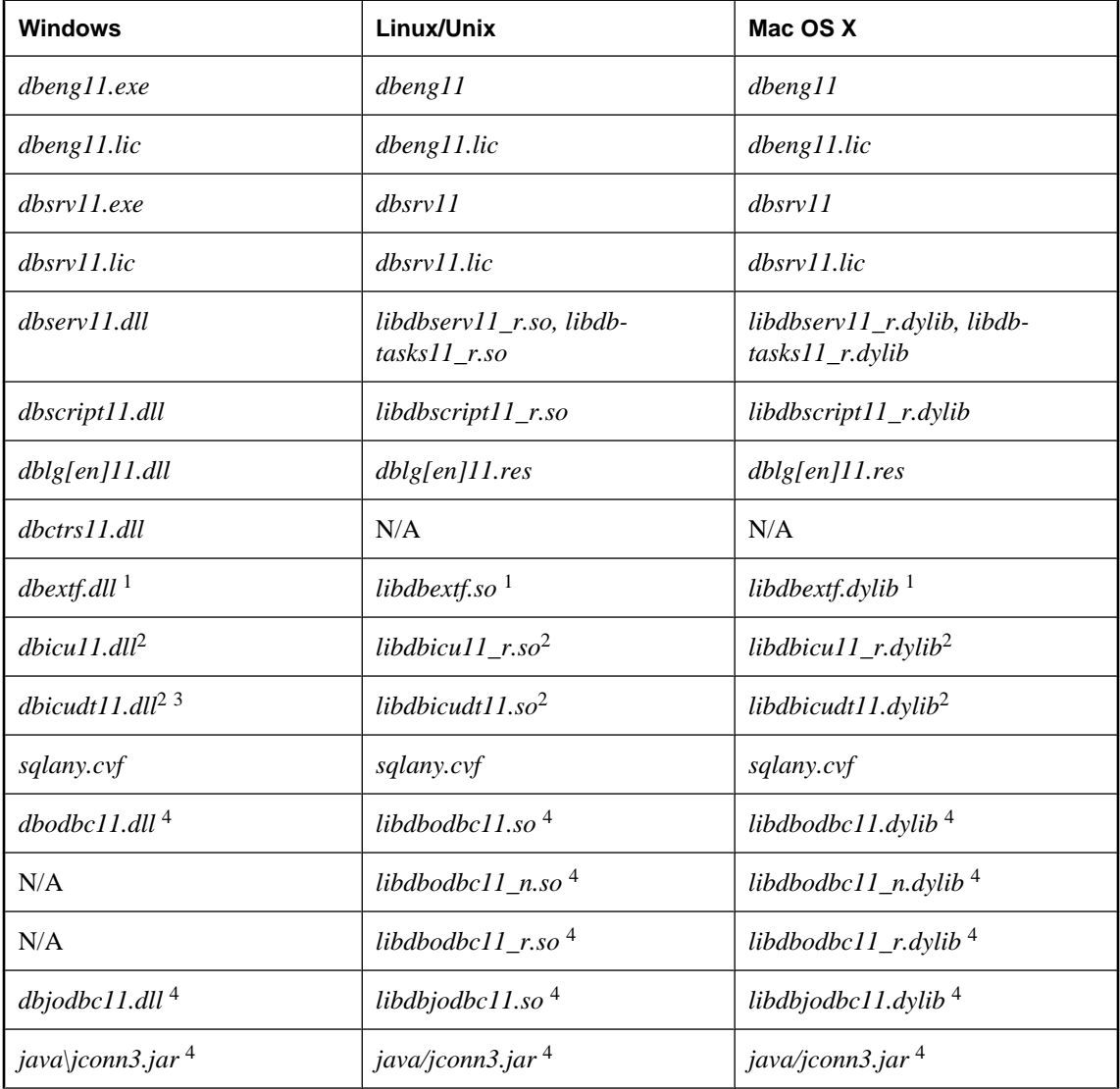

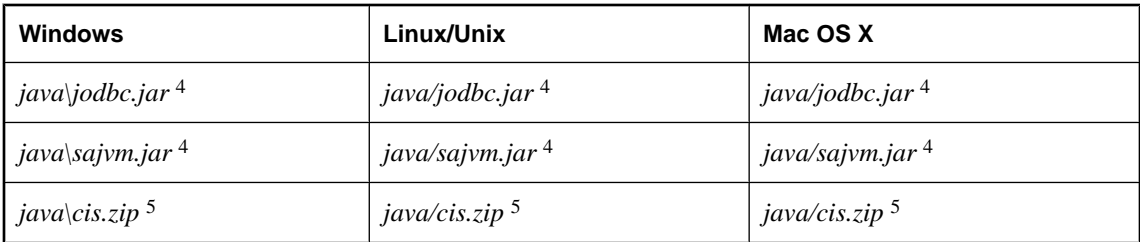

<sup>1</sup> Required only if using system extended stored procedures and functions  $(xp_+^*)$ .

 $2$  Required only if the database character set is multi-byte or if the UCA collation sequence is used.

3 On Windows Mobile, the file name to deploy is called *dbicudt11.dat*.

<sup>4</sup> Required only if using Java in the database.

<sup>5</sup> Required only if using Java in the database and remote data access.

#### **Notes**

- Depending on your situation, you should choose whether to deploy the personal database server (dbeng11) or the network database server (dbsrv11).
- You must include the separate corresponding license file (*dbeng11.lic* or *dbsrv11.lic*) when deploying a database server. The license files are located in the same directory as the server executables.
- The Java VM jar file (*sajvm.jar*) is required only if the database server is to use the Java in the Database functionality.
- The table does not include files needed to run utilities such as dbbackup.

For information about deploying utilities, see ["Deploying administration tools" on page 910](#page-925-0).

## **Windows Registry entries**

To ensure that messages written by the server to the Event Log on Windows are formatted correctly, create the following registry key.

```
HKEY_LOCAL_MACHINE\
    SYSTEM\
       CurrentControlSet\
           Services\
              Eventlog\
                 Application\
                     SQLANY 11.0
```
Within this key, add a REG\_SZ value named EventMessageFile and assign it the data value of the fully qualified location of *dblgen11.dll*, for example, *C:\Program Files\SQL Anywhere 11\bin32\dblgen11.dll*. The English language DLL, *dblgen11.dll*, can be specified regardless of the deployment language. Here is a sample registry change file.

```
REGEDIT4
[HKEY_LOCAL_MACHINE\SYSTEM\CurrentControlSet\Services\Eventlog\Application
\SQLANY 11.0]
"EventMessageFile"="c:\\sa11\\bin32\\dblgen11.dll"
```
For the 64-bit version of the server, the registry key is SQLANY64 11.0.

To ensure that messages written by MESSAGE ... TO EVENT LOG statements to the Event Log on Windows are formatted correctly, create the following registry key.

```
HKEY_LOCAL_MACHINE\
    SYSTEM\
       CurrentControlSet\
          Services\
             Eventlog\
                 Application\
                    SQLANY 11.0 Admin
```
Within this key, add a REG\_SZ value named EventMessageFile and assign it the data value of the fully qualified location of *dblgen11.dll*, for example, *C:\Program Files\SQL Anywhere 11\bin32\dblgen11.dll*. The English language DLL, *dblgen11.dll*, can be specified regardless of the deployment language. Here is a sample registry change file.

```
REGEDIT4
[HKEY_LOCAL_MACHINE\SYSTEM\CurrentControlSet\Services\Eventlog\Application
\SQLANY 11.0 Admin]
"EventMessageFile"="c:\\sa11\\bin32\\dblgen11.dll"
```
For the 64-bit version of the server, the registry key is SQLANY64 Admin 11.0.

You can suppress Windows event log entries by setting up a registry key. The registry key is:

```
Software\Sybase\SQL Anywhere\11.0\EventLogMask
```
and it can be placed in either the HKEY\_CURRENT\_USER or HKEY\_LOCAL\_MACHINE hive. To control event log entries, create a REG\_DWORD value named EventLogMask and assign it a bit mask containing the internal bit values for the different Windows event types. The three types supported by the SQL Anywhere database server are:

EVENTLOG\_ERROR\_TYPE 0x0001<br>EVENTLOG\_WARNING\_TYPE 0x0002 EVENTLOG\_WARNING\_TYPE EVENTLOG\_INFORMATION\_TYPE 0x0004

For example, if the EventLogMask key is set to zero, no messages appear at all. A better setting would be 1, so that informational and warning messages don't appear, but errors do. The default setting (no entry present) is for all message types to appear. Here is a sample registry change file.

```
REGEDIT4
[HKEY_LOCAL_MACHINE\SOFTWARE\Sybase\SQL Anywhere\11.0]
"EventLogMask"=dword:00000007
```
# **Registering DLLs on Windows**

When deploying SQL Anywhere, there are DLL files that must be registered for SQL Anywhere to function properly. Note that for Windows Vista or later versions of Windows, you must include the SQL Anywhere elevated operations agent (*dbelevate11.exe*) which supports the privilege elevation required when DLLs are registered or unregistered.

There are many ways you can register these DLLs, including in an install script or using the regsvr32 utility on Windows or the regsvrce utility on Windows Mobile. You could also include a command, like the one in the following procedure, in a batch file.

# **To register a DLL**

- 1. Open a command prompt.
- 2. Change to the directory where the DLL provider is installed.
- 3. Enter the following command to register the provider (in this example, the OLE DB provider is registered):

```
regsvr32 dboledb11.dll
```
The following table lists the DLLs that must be registered when deploying SQL Anywhere:

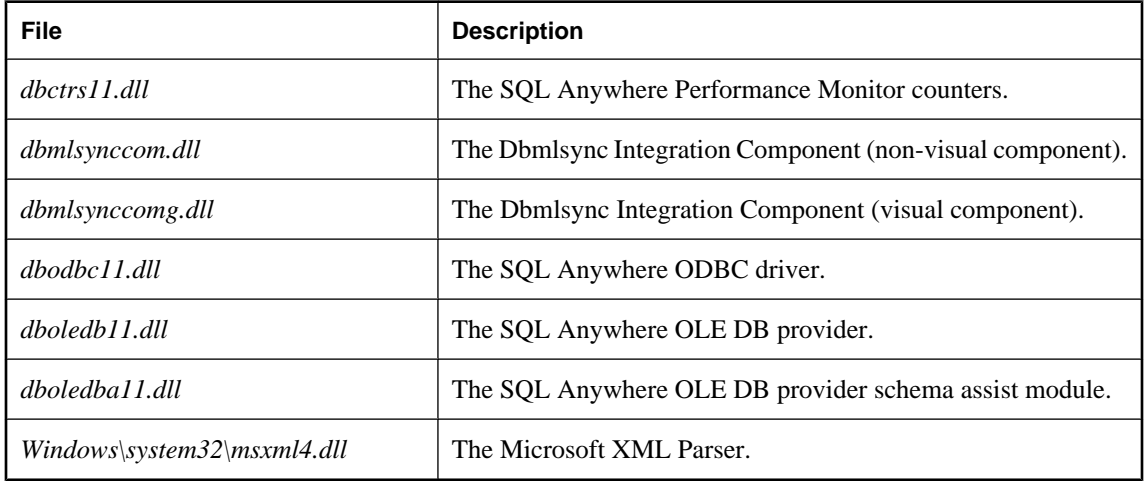

# **Deploying databases**

You deploy a database file by installing the database file onto your end-user's disk.

As long as the database server shuts down cleanly, you do not need to deploy a transaction log file with your database file. When your end user starts running the database, a new transaction log is created.

For SQL Remote applications, the database should be created in a properly synchronized state, in which case no transaction log is needed. You can use the Extraction utility for this purpose.

For information about extracting databases, see "Database Extraction utility" [*SQL Remote*].

# **International considerations**

When you are deploying a database worldwide, you should consider the locales in which the database is to be used. Different locales may have different sort orders or text comparison rules. For example, the database that you are going to deploy maybe have been created using the 1252LATIN1 collation and this may not be suitable for some of the environments in which it is to be used.

Since the collation of a database cannot be changed after it has been created, you might consider creating the database during the install phase and then populating the database with the schema and data that you

want it to have. The database can be created during the install either by using the dbinit utility, or by starting the database server with the utility database and issuing a CREATE DATABASE statement. Then, you can use SQL statements to create the schema and do whatever else is necessary to set up your initial database.

If you decide to use the UCA collation, you can specify additional collation tailoring options for finer control over the sorting and comparing of characters using the dbinit utility or the CREATE DATABASE statement. These options take the form of *keyword*=*value* pairs, assembled in parentheses, following the collation name. Using the CREATE DATABASE statement, for example, a collation tailoring can be specified using syntax like the following:

CHAR COLLATION 'UCA( locale=es;case=respect;accent=respect )'

As an alternative, you could create multiple database templates, one for each of the locales in which the database is to be used. This may be suitable if the set of locales you are deploying the database to is relatively small. You can have the installer choose which database to install.

#### **See also**

- "CREATE DATABASE statement" [*SQL Anywhere Server SQL Reference*]
- "Initialization utility (dbinit)" [*SQL Anywhere Server Database Administration*]
- "Choosing collations" [*SQL Anywhere Server Database Administration*]

# **Deploying databases on read-only media**

You can distribute databases on read-only media, such as a CD-ROM, as long as you run them in read-only mode.

For more information about running databases in read-only mode, see "-r server option" [*SQL Anywhere Server - Database Administration*].

If you need to make changes to the database, you must copy the database from the CD-ROM to a location where it can be modified, such as a hard drive.

# **Deploying security**

The following table summarizes the components that support security features in SQL Anywhere.

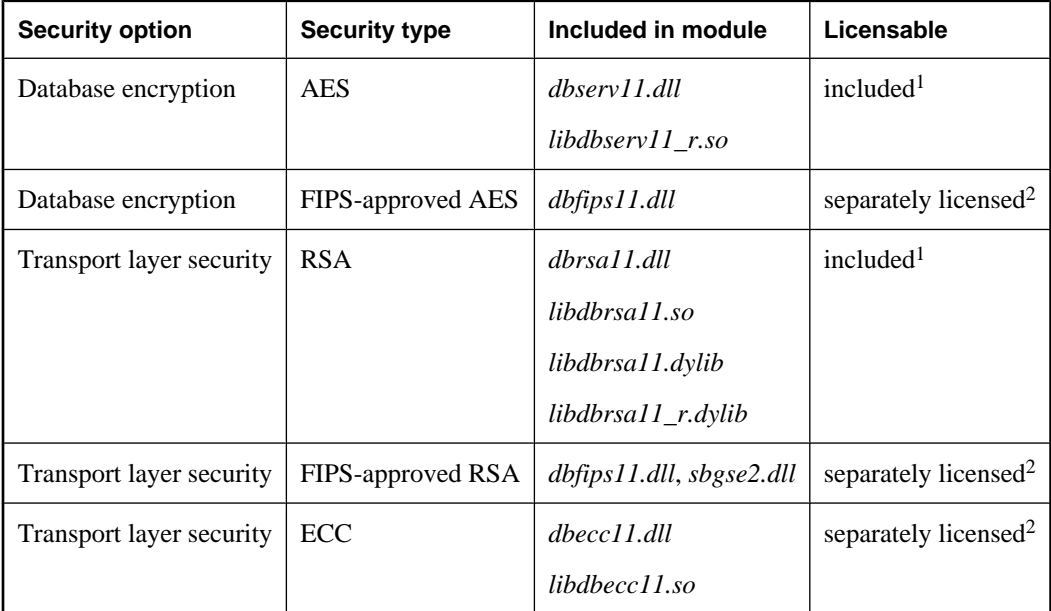

<sup>1</sup> AES and RSA strong encryption are included with SQL Anywhere and do not require a separate license, but these libraries are not FIPS-certified.

 $2$  The software for strong encryption using ECC or FIPS-certified technology must be ordered separately.

# <span id="page-955-0"></span>**Deploying embedded database applications**

This section provides information on deploying embedded database applications, where the application and the database both reside on the same computer.

An embedded database application includes the following:

**Client application** This includes the SQL Anywhere client requirements.

For information about deploying client applications, see ["Deploying client applications" on page 891.](#page-906-0)

● **Database server** The SQL Anywhere personal database server.

For information about deploying database servers, see ["Deploying database servers" on page 934](#page-949-0).

- **SQL Remote** If your application uses SQL Remote replication, you must deploy the SQL Remote Message Agent.
- **The database** You must deploy a database file holding the data the application uses.

# **Deploying personal servers**

When you deploy an application that uses the personal server, you need to deploy both the client application components and the database server components.

The language resource library (*dblgen11.dll*) is shared between the client and the server. You need only one copy of this file.

It is recommended that you follow the SQL Anywhere installation behavior, and install the client and server files in the same directory.

Remember to provide the Java zip files and the Java DLL if your application takes advantage of Java in the Database.

# **Deploying database utilities**

If you need to deploy database utilities (such as dbbackup) along with your application, then you need the utility executable together with the following additional files:

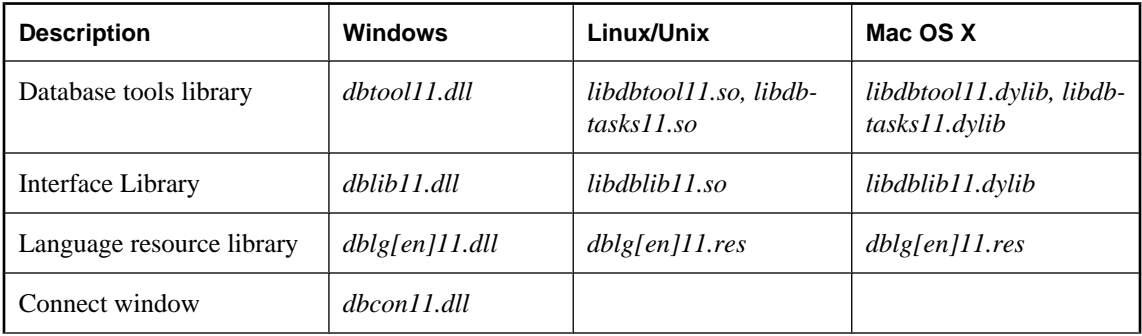

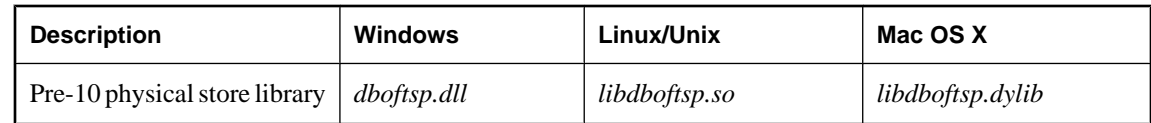

**Notes**

- For multi-threaded applications on Linux/Unix, use *libdbtool11\_r.so*, *libdbtasks11\_r.so*, and *libdblib11\_r.so*.
- For multi-threaded applications on Mac OS X, use *libdbtool11\_r.dylib*, *libdbtasks11\_r.dylib*, and *libdblib11\_r.dylib*.
- The pre-10 physical store library is required by some utilities (dblog, dbtran, dberase) in order to access pre-version 10.0.0 log files. If you are not deploying these utilities, then you do not require this library.
- The personal database server (dbeng11) is required for creating databases using the dbinit utility. It is also required if you are creating databases from Sybase Central on the local computer when no other database servers are running. See ["Deploying database servers" on page 934.](#page-949-0)
- The dbunload utility may require the contents of the *scripts* directory to be present. See ["Deploying SQL](#page-948-0)" [script files" on page 933.](#page-948-0)

# **Deploying unload support for pre 10.0.0 databases**

If, in your application, you need to the ability to convert older databases to the 11.0.0 format, then you need the database unload utility, dbunload, together with the following additional files:

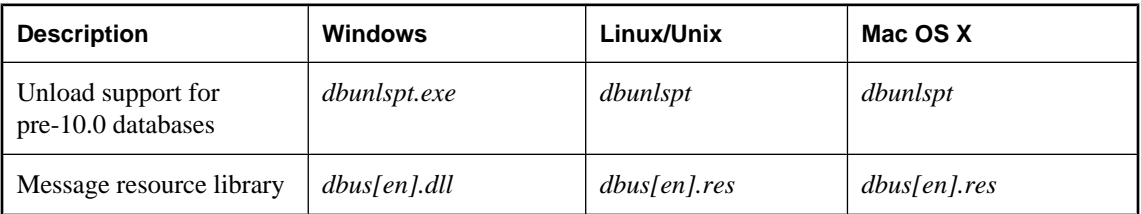

The table above shows a file with the designation **[en]**. These files are available in a number of different languages with English (**en**) being just one of them. For more information, see the following section "International message files" on page 941.

In addition to these files, you also need the files described in ["Deploying database utilities" on page 940](#page-955-0) and ["Deploying SQL script files" on page 933](#page-948-0).

# **International message files**

All displayed text for the pre-10.0.0 unload support tool is translated from English into French, German, Japanese, and Simplified Chinese. The resources for each language are held in separate files. The English file contains **en** in the file name. The French file has a similar name, but uses **fr** instead of **en**. The German file name contains **de**, the Japanese file name contains **ja**, and the Chinese file name contains **zh**.

If you want to install support for different languages, you have to add the resource files for those other languages. The translated files are as follows.

'n

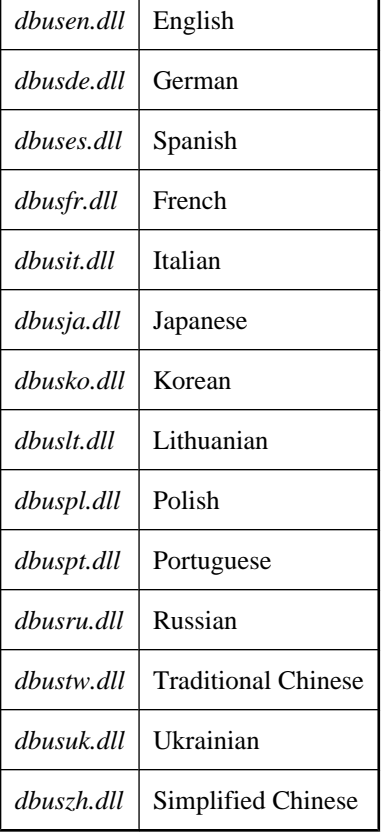

Windows Message Files (*.dll* files):

F

Linux/Unix/Mac OS X Message Files (*.res* files):

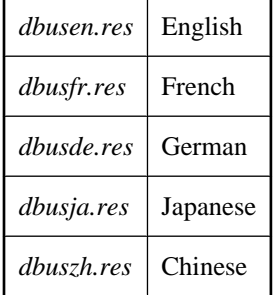

These files are included with localized versions of SQL Anywhere.

# **Deploying SQL Remote**

If you are deploying the SQL Remote Message Agent, you need to include the following files:

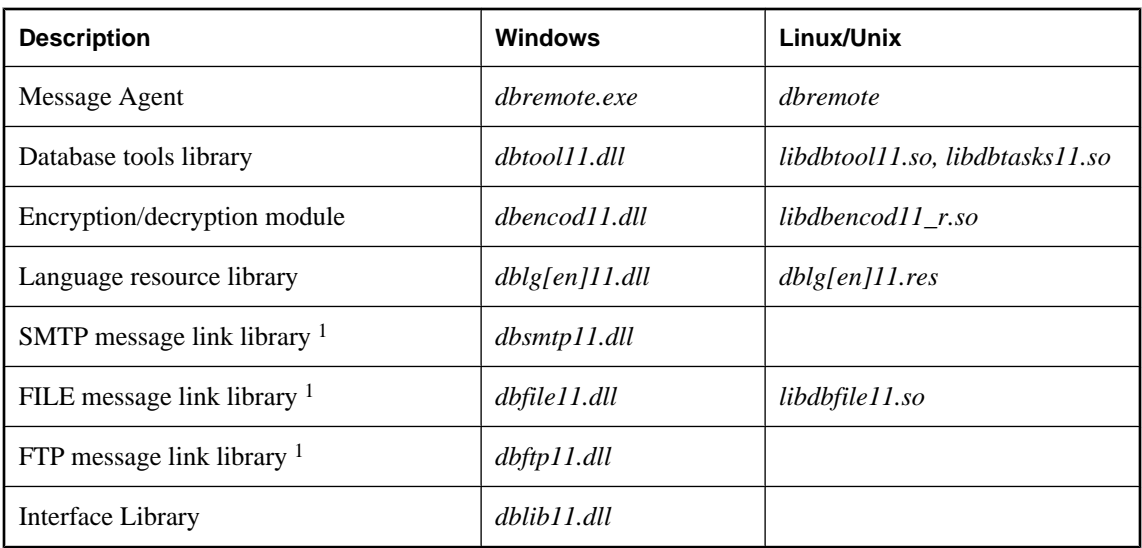

<sup>1</sup> Only deploy the library for the message link you are using.

It is recommended that you follow the SQL Anywhere installation behavior, and install the SQL Remote files in the same directory as the SQL Anywhere files.

For multi-threaded applications on Linux/Unix, use *libdbtool11\_r.so* and *libdbtasks11\_r.so*.

**Part VI. Glossary**

# CHAPTER 25

# **Glossary**

# **Adaptive Server Anywhere (ASA)**

The relational database server component of SQL Anywhere Studio, intended for use in mobile and embedded environments or as a server for small and medium-sized businesses. In version 10.0.0, Adaptive Server Anywhere was renamed SQL Anywhere Server, and SQL Anywhere Studio was renamed SQL Anywhere.

See also: ["SQL Anywhere" on page 970.](#page-985-0)

## **agent ID**

See also: ["client message store ID" on page 949](#page-964-0).

#### **article**

In MobiLink or SQL Remote, an article is a database object that represents a whole table, or a subset of the columns and rows in a table. Articles are grouped together in a publication.

See also:

- ["replication" on page 968](#page-983-0)
- ["publication" on page 965](#page-980-0)

#### **atomic transaction**

A transaction that is guaranteed to complete successfully or not at all. If an error prevents part of an atomic transaction from completing, the transaction is rolled back to prevent the database from being left in an inconsistent state.

#### **base table**

Permanent tables for data. Tables are sometimes called **base tables** to distinguish them from temporary tables and views.

See also:

- ["temporary table" on page 972](#page-987-0)
- ["view" on page 974](#page-989-0)

#### **bit array**

A bit array is a type of array data structure that is used for efficient storage of a sequence of bits. A bit array is similar to a character string, except that the individual pieces are 0s (zeros) and 1s (ones) instead of characters. Bit arrays are typically used to hold a string of Boolean values.

## <span id="page-963-0"></span>**business rule**

A guideline based on real-world requirements. Business rules are typically implemented through check constraints, user-defined data types, and the appropriate use of transactions.

See also:

- ["constraint" on page 950](#page-965-0)
- ["user-defined data type" on page 974](#page-989-0)

# **carrier**

A MobiLink object, stored in MobiLink system tables or a Notifier properties file, that contains information about a public carrier for use by server-initiated synchronization.

See also: ["server-initiated synchronization" on page 970](#page-985-0).

#### **character set**

A character set is a set of symbols, including letters, digits, spaces, and other symbols. An example of a character set is ISO-8859-1, also known as Latin1.

See also:

- ["code page" on page 949](#page-964-0)
- ["encoding" on page 954](#page-969-0)
- ["collation" on page 949](#page-964-0)

#### **check constraint**

A restriction that enforces specified conditions on a column or set of columns.

See also:

- ["constraint" on page 950](#page-965-0)
- ["foreign key constraint" on page 956](#page-971-0)
- ["primary key constraint" on page 965](#page-980-0)
- ["unique constraint" on page 973](#page-988-0)

#### **checkpoint**

The point at which all changes to the database are saved to the database file. At other times, committed changes are saved only to the transaction log.

#### **checksum**

The calculated number of bits of a database page that is recorded with the database page itself. The checksum allows the database management system to validate the integrity of the page by ensuring that the numbers match as the page is being written to disk. If the counts match, it's assumed that page was successfully written.

#### **client message store**

In QAnywhere, a SQL Anywhere database on the remote device that stores messages.

## <span id="page-964-0"></span>**client message store ID**

In QAnywhere, a MobiLink remote ID that uniquely identifies a client message store.

#### **client/server**

A software architecture where one application (the client) obtains information from and sends information to another application (the server). The two applications often reside on different computers connected by a network.

# **code page**

A code page is an encoding that maps characters of a character set to numeric representations, typically an integer between 0 and 255. An example of a code page is Windows code page 1252. For the purposes of this documentation, code page and encoding are interchangeable terms.

See also:

- ["character set" on page 948](#page-963-0)
- ["encoding" on page 954](#page-969-0)
- "collation" on page 949

#### **collation**

A combination of a character set and a sort order that defines the properties of text in the database. For SQL Anywhere databases, the default collation is determined by the operating system and language on which the server is running; for example, the default collation on English Windows systems is 1252LATIN1. A collation, also called a collating sequence, is used for comparing and sorting strings.

See also:

- ["character set" on page 948](#page-963-0)
- "code page" on page 949
- ["encoding" on page 954](#page-969-0)

## **command file**

A text file containing SQL statements. Command files can be built manually, or they can be built automatically by database utilities. The dbunload utility, for example, creates a command file consisting of the SQL statements necessary to recreate a given database.

## **communication stream**

In MobiLink, the network protocol used for communication between the MobiLink client and the MobiLink server.

## **concurrency**

The simultaneous execution of two or more independent, and possibly competing, processes. SQL Anywhere automatically uses locking to isolate transactions and ensure that each concurrent application sees a consistent set of data.

<span id="page-965-0"></span>See also:

- ["transaction" on page 972](#page-987-0)
- ["isolation level" on page 958](#page-973-0)

## **conflict resolution**

In MobiLink, conflict resolution is logic that specifies what to do when two users modify the same row on different remote databases.

# **connection ID**

A unique number that identifies a given connection between a client application and the database. You can determine the current connection ID using the following SQL statement:

```
SELECT CONNECTION_PROPERTY( 'Number' );
```
## **connection-initiated synchronization**

A form of MobiLink server-initiated synchronization in which synchronization is initiated when there are changes to connectivity.

See also: ["server-initiated synchronization" on page 970](#page-985-0).

## **connection profile**

A set of parameters that are required to connect to a database, such as user name, password, and server name, that is stored and used as a convenience.

## **consolidated database**

In distributed database environments, a database that stores the master copy of the data. In case of conflict or discrepancy, the consolidated database is considered to have the primary copy of the data.

See also:

- ["synchronization" on page 972](#page-987-0)
- ["replication" on page 968](#page-983-0)

# **constraint**

A restriction on the values contained in a particular database object, such as a table or column. For example, a column may have a uniqueness constraint, which requires that all values in the column be different. A table may have a foreign key constraint, which specifies how the information in the table relates to data in some other table.

See also:

- ["check constraint" on page 948](#page-963-0)
- ["foreign key constraint" on page 956](#page-971-0)
- ["primary key constraint" on page 965](#page-980-0)
- ["unique constraint" on page 973](#page-988-0)

## **contention**

The act of competing for resources. For example, in database terms, two or more users trying to edit the same row of a database contend for the rights to edit that row.

#### **correlation name**

The name of a table or view that is used in the FROM clause of a query—either its original name, or an alternate name, that is defined in the FROM clause.

## **creator ID**

In UltraLite Palm OS applications, an ID that is assigned when the application is created.

#### **cursor**

A named linkage to a result set, used to access and update rows from a programming interface. In SQL Anywhere, cursors support forward and backward movement through the query results. Cursors consist of two parts: the cursor result set, typically defined by a SELECT statement; and the cursor position.

See also:

- "cursor result set" on page 951
- "cursor position" on page 951

#### **cursor position**

A pointer to one row within the cursor result set.

See also:

- "cursor" on page 951
- "cursor result set" on page 951

#### **cursor result set**

The set of rows resulting from a query that is associated with a cursor.

See also:

- "cursor" on page 951
- "cursor position" on page 951

#### **data cube**

A multi-dimensional result set with each dimension reflecting a different way to group and sort the same results. Data cubes provide complex information about data that would otherwise require self-join queries and correlated subqueries. Data cubes are a part of OLAP functionality.

## **data definition language (DDL)**

The subset of SQL statements for defining the structure of data in the database. DDL statements create, modify, and remove database objects, such as tables and users.

# <span id="page-967-0"></span>**data manipulation language (DML)**

The subset of SQL statements for manipulating data in the database. DML statements retrieve, insert, update, and delete data in the database.

## **data type**

The format of data, such as CHAR or NUMERIC. In the ANSI SQL standard, data types can also include a restriction on size, character set, and collation.

See also: ["domain" on page 954.](#page-969-0)

#### **database**

A collection of tables that are related by primary and foreign keys. The tables hold the information in the database. The tables and keys together define the structure of the database. A database management system accesses this information.

See also:

- ["foreign key" on page 955](#page-970-0)
- ["primary key" on page 965](#page-980-0)
- "database management system (DBMS)" on page 952
- ["relational database management system \(RDBMS\)" on page 967](#page-982-0)

## **database administrator (DBA)**

The user with the permissions required to maintain the database. The DBA is generally responsible for all changes to a database schema, and for managing users and groups. The role of database administrator is automatically built into databases as user ID DBA with password sql.

## **database connection**

A communication channel between a client application and the database. A valid user ID and password are required to establish a connection. The privileges granted to the user ID determine the actions that can be carried out during the connection.

## **database file**

A database is held in one or more database files. There is an initial file, and subsequent files are called dbspaces. Each table, including its indexes, must be contained within a single database file.

See also: ["dbspace" on page 953.](#page-968-0)

## **database management system (DBMS)**

A collection of programs that allow you to create and use databases.

See also: ["relational database management system \(RDBMS\)" on page 967](#page-982-0).

#### <span id="page-968-0"></span>**database name**

The name given to a database when it is loaded by a server. The default database name is the root of the initial database file.

See also: ["database file" on page 952.](#page-967-0)

#### **database object**

A component of a database that contains or receives information. Tables, indexes, views, procedures, and triggers are database objects.

#### **database owner (dbo)**

A special user that owns the system objects not owned by SYS.

See also:

- ["database administrator \(DBA\)" on page 952](#page-967-0)
- ["SYS" on page 972](#page-987-0)

## **database server**

A computer program that regulates all access to information in a database. SQL Anywhere provides two types of servers: network servers and personal servers.

#### **DBA authority**

The level of permission that enables a user to do administrative activity in the database. The DBA user has DBA authority by default.

See also: ["database administrator \(DBA\)" on page 952](#page-967-0).

#### **dbspace**

An additional database file that creates more space for data. A database can be held in up to 13 separate files (an initial file and 12 dbspaces). Each table, together with its indexes, must be contained in a single database file. The SQL command CREATE DBSPACE adds a new file to the database.

See also: ["database file" on page 952.](#page-967-0)

#### **deadlock**

A state where a set of transactions arrives at a place where none can proceed.

#### **device tracking**

Functionality in MobiLink server-initiated synchronization that allows you to address messages using the MobiLink user name that identifies a remote device.

See also: ["server-initiated synchronization" on page 970](#page-985-0).

# <span id="page-969-0"></span>**direct row handling**

In MobiLink, a way to synchronize table data to sources other than the MobiLink-supported consolidated databases. You can implement both uploads and downloads with direct row handling.

See also:

- ["consolidated database" on page 950](#page-965-0)
- ["SQL-based synchronization" on page 970](#page-985-0)

## **domain**

Aliases for built-in data types, including precision and scale values where applicable, and optionally including DEFAULT values and CHECK conditions. Some domains, such as the monetary data types, are pre-defined in SQL Anywhere. Also called user-defined data type.

See also: ["data type" on page 952.](#page-967-0)

## **download**

The stage in synchronization where data is transferred from the consolidated database to a remote database.

## **dynamic SQL**

SQL that is generated programmatically by your program before it is executed. UltraLite dynamic SQL is a variant designed for small-footprint devices.

## **EBF**

Express Bug Fix. An express bug fix is a subset of the software with one or more bug fixes. The bug fixes are listed in the release notes for the update. Bug fix updates may only be applied to installed software with the same version number. Some testing has been performed on the software, but the software has not undergone full testing. You should not distribute these files with your application unless you have verified the suitability of the software yourself.

## **embedded SQL**

A programming interface for C programs. SQL Anywhere embedded SQL is an implementation of the ANSI and IBM standard.

## **encoding**

Also known as character encoding, an encoding is a method by which each character in a character set is mapped onto one or more bytes of information, typically represented as a hexadecimal number. An example of an encoding is UTF-8.

See also:

- ["character set" on page 948](#page-963-0)
- ["code page" on page 949](#page-964-0)
- ["collation" on page 949](#page-964-0)

#### <span id="page-970-0"></span>**event model**

In MobiLink, the sequence of events that make up a synchronization, such as begin synchronization and download cursor. Events are invoked if a script is created for them.

#### **external login**

An alternate login name and password used when communicating with a remote server. By default, SQL Anywhere uses the names and passwords of its clients whenever it connects to a remote server on behalf of those clients. However, this default can be overridden by creating external logins. External logins are alternate login names and passwords used when communicating with a remote server.

#### **extraction**

In SQL Remote replication, the act of unloading the appropriate structure and data from the consolidated database. This information is used to initialize the remote database.

See also: ["replication" on page 968](#page-983-0).

#### **failover**

Switching to a redundant or standby server, system, or network on failure or unplanned termination of the active server, system, or network. Failover happens automatically.

## **FILE**

In SQL Remote replication, a message system that uses shared files for exchanging replication messages. This is useful for testing and for installations without an explicit message-transport system.

See also: ["replication" on page 968](#page-983-0)

## **file-based download**

In MobiLink, a way to synchronize data in which downloads are distributed as files, allowing offline distribution of synchronization changes.

## **file-definition database**

In MobiLink, a SQL Anywhere database that is used for creating download files.

See also: "file-based download" on page 955.

## **foreign key**

One or more columns in a table that duplicate the primary key values in another table. Foreign keys establish relationships between tables.

See also:

- ["primary key" on page 965](#page-980-0)
- ["foreign table" on page 956](#page-971-0)

# <span id="page-971-0"></span>**foreign key constraint**

A restriction on a column or set of columns that specifies how the data in the table relates to the data in some other table. Imposing a foreign key constraint on a set of columns makes those columns the foreign key.

See also:

- ["constraint" on page 950](#page-965-0)
- ["check constraint" on page 948](#page-963-0)
- ["primary key constraint" on page 965](#page-980-0)
- ["unique constraint" on page 973](#page-988-0)

# **foreign table**

The table containing the foreign key.

See also: ["foreign key" on page 955](#page-970-0).

## **full backup**

A backup of the entire database, and optionally, the transaction log. A full backup contains all the information in the database and thus provides protection in the event of a system or media failure.

See also: ["incremental backup" on page 957](#page-972-0).

#### **gateway**

A MobiLink object, stored in MobiLink system tables or a Notifier properties file, that contains information about how to send messages for server-initiated synchronization.

See also: ["server-initiated synchronization" on page 970](#page-985-0).

## **generated join condition**

A restriction on join results that is automatically generated. There are two types: key and natural. Key joins are generated when you specify KEY JOIN or when you specify the keyword JOIN but do not use the keywords CROSS, NATURAL, or ON. For a key join, the generated join condition is based on foreign key relationships between tables. Natural joins are generated when you specify NATURAL JOIN; the generated join condition is based on common column names in the two tables.

See also:

- ["join" on page 959](#page-974-0)
- ["join condition" on page 959](#page-974-0)

## **generation number**

In MobiLink, a mechanism for forcing remote databases to upload data before applying any more download files.

See also: ["file-based download" on page 955.](#page-970-0)
# <span id="page-972-0"></span>**global temporary table**

A type of temporary table for which data definitions are visible to all users until explicitly dropped. Global temporary tables let each user open their own identical instance of a table. By default, rows are deleted on commit, and rows are always deleted when the connection is ended.

See also:

- ["temporary table" on page 972](#page-987-0)
- ["local temporary table" on page 960](#page-975-0)

# **grant option**

The level of permission that allows a user to grant permissions to other users.

# **hash**

A hash is an index optimization that transforms index entries into keys. An index hash aims to avoid the expensive operation of finding, loading, and then unpacking the rows to determine the indexed value, by including enough of the actual row data with its row ID.

# **histogram**

The most important component of column statistics, histograms are a representation of data distribution. SQL Anywhere maintains histograms to provide the optimizer with statistical information about the distribution of values in columns.

# **iAnywhere JDBC driver**

The iAnywhere JDBC driver provides a JDBC driver that has some performance benefits and feature benefits compared to the pure Java jConnect JDBC driver, but which is not a pure-Java solution. The iAnywhere JDBC driver is recommended in most cases.

See also:

- ["JDBC" on page 959](#page-974-0)
- "iConnect" on page 959

# **identifier**

A string of characters used to reference a database object, such as a table or column. An identifier may contain any character from A through Z, a through z, 0 through 9, underscore  $(.)$ , at sign  $(\omega)$ , number sign  $(\#)$ , or dollar sign  $(\$)$ .

# **incremental backup**

A backup of the transaction log only, typically used between full backups.

See also: ["transaction log" on page 973.](#page-988-0)

# <span id="page-973-0"></span>**index**

A sorted set of keys and pointers associated with one or more columns in a base table. An index on one or more columns of a table can improve performance.

# **InfoMaker**

A reporting and data maintenance tool that lets you create sophisticated forms, reports, graphs, cross-tabs, and tables, as well as applications that use these reports as building blocks.

# **inner join**

A join in which rows appear in the result set only if both tables satisfy the join condition. Inner joins are the default.

See also:

- ["join" on page 959](#page-974-0)
- ["outer join" on page 963](#page-978-0)

# **integrated login**

A login feature that allows the same single user ID and password to be used for operating system logins, network logins, and database connections.

# **integrity**

Adherence to rules that ensure that data is correct and accurate, and that the relational structure of the database is intact.

See also: ["referential integrity" on page 967](#page-982-0).

# **Interactive SQL**

A SQL Anywhere application that allows you to query and alter data in your database, and modify the structure of your database. Interactive SQL provides a pane for you to enter SQL statements, as well as panes that return information about how the query was processed and the result set.

# **isolation level**

The degree to which operations in one transaction are visible to operations in other concurrent transactions. There are four isolation levels, numbered 0 through 3. Level 3 provides the highest level of isolation. Level 0 is the default setting. SQL Anywhere also supports three snapshot isolation levels: snapshot, statementsnapshot, and readonly-statement-snapshot.

See also: ["snapshot isolation" on page 970.](#page-985-0)

# **JAR file**

Java archive file. A compressed file format consisting of a collection of one or more packages used for Java applications. It includes all the resources necessary to install and run a Java program in a single compressed file.

# <span id="page-974-0"></span>**Java class**

The main structural unit of code in Java. It is a collection of procedures and variables grouped together because they all relate to a specific, identifiable category.

# **jConnect**

A Java implementation of the JavaSoft JDBC standard. It provides Java developers with native database access in multi-tier and heterogeneous environments. However, the iAnywhere JDBC driver is the preferred JDBC driver for most cases.

See also:

- "JDBC" on page 959
- ["iAnywhere JDBC driver" on page 957](#page-972-0)

# **JDBC**

Java Database Connectivity. A SQL-language programming interface that allows Java applications to access relational data. The preferred JDBC driver is the iAnywhere JDBC driver.

See also:

- "¡Connect" on page 959
- ["iAnywhere JDBC driver" on page 957](#page-972-0)

#### **join**

A basic operation in a relational system that links the rows in two or more tables by comparing the values in specified columns.

# **join condition**

A restriction that affects join results. You specify a join condition by inserting an ON clause or WHERE clause immediately after the join. In the case of natural and key joins, SQL Anywhere generates a join condition.

See also:

- "join" on page 959
- ["generated join condition" on page 956](#page-971-0)

# **join type**

SQL Anywhere provides four types of joins: cross join, key join, natural join, and joins using an ON clause.

See also: "join" on page 959.

# **Listener**

A program, dblsn, that is used by MobiLink server-initiated synchronization. Listeners are installed on remote devices and configured to initiate actions on the device when they receive information from a Notifier. <span id="page-975-0"></span>See also: ["server-initiated synchronization" on page 970](#page-985-0).

# **local temporary table**

A type of temporary table that exists only for the duration of a compound statement or until the end of the connection. Local temporary tables are useful when you need to load a set of data only once. By default, rows are deleted on commit.

See also:

- ["temporary table" on page 972](#page-987-0)
- ["global temporary table" on page 957](#page-972-0)

# **lock**

A concurrency control mechanism that protects the integrity of data during the simultaneous execution of multiple transactions. SQL Anywhere automatically applies locks to prevent two connections from changing the same data at the same time, and to prevent other connections from reading data that is in the process of being changed.

You control locking by setting the isolation level.

See also:

- ["isolation level" on page 958](#page-973-0)
- ["concurrency" on page 949](#page-964-0)
- ["integrity" on page 958](#page-973-0)

# **log file**

A log of transactions maintained by SQL Anywhere. The log file is used to ensure that the database is recoverable in the event of a system or media failure, to improve database performance, and to allow data replication using SQL Remote.

See also:

- ["transaction log" on page 973](#page-988-0)
- ["transaction log mirror" on page 973](#page-988-0)
- ["full backup" on page 956](#page-971-0)

# **logical index**

A reference (pointer) to a physical index. There is no indexing structure stored on disk for a logical index.

# **LTM**

Log Transfer Manager (LTM) also called Replication Agent. Used with Replication Server, the LTM is the program that reads a database transaction log and sends committed changes to Sybase Replication Server.

See: ["Replication Server" on page 968.](#page-983-0)

# **maintenance release**

A maintenance release is a complete set of software that upgrades installed software from an older version with the same major version number (version number format is *major*.*minor*.*patch*.*build*). Bug fixes and other changes are listed in the release notes for the upgrade.

# **materialized view**

A materialized view is a view that has been computed and stored on disk. Materialized views have characteristics of both views (they are defined using a query specification), and of tables (they allow most table operations to be performed on them).

See also:

- ["base table" on page 947](#page-962-0)
- ["view" on page 974](#page-989-0)

#### **message log**

A log where messages from an application such as a database server or MobiLink server can be stored. This information can also appear in a messages window or be logged to a file. The message log includes informational messages, errors, warnings, and messages from the MESSAGE statement.

#### **message store**

In QAnywhere, databases on the client and server device that store messages.

See also:

- ["client message store" on page 948](#page-963-0)
- ["server message store" on page 970](#page-985-0)

#### **message system**

In SQL Remote replication, a protocol for exchanging messages between the consolidated database and a remote database. SQL Anywhere includes support for the following message systems: FILE, FTP, and SMTP.

See also:

- ["replication" on page 968](#page-983-0)
- ["FILE" on page 955](#page-970-0)

#### **message type**

In SQL Remote replication, a database object that specifies how remote users communicate with the publisher of a consolidated database. A consolidated database may have several message types defined for it; this allows different remote users to communicate with it using different message systems.

See also:

- ["replication" on page 968](#page-983-0)
- ["consolidated database" on page 950](#page-965-0)

#### <span id="page-977-0"></span>**metadata**

Data about data. Metadata describes the nature and content of other data.

See also: ["schema" on page 969.](#page-984-0)

#### **mirror log**

See also: ["transaction log mirror" on page 973.](#page-988-0)

# **MobiLink**

A session-based synchronization technology designed to synchronize UltraLite and SQL Anywhere remote databases with a consolidated database.

See also:

- ["consolidated database" on page 950](#page-965-0)
- ["synchronization" on page 972](#page-987-0)
- ["UltraLite" on page 973](#page-988-0)

# **MobiLink client**

There are two kinds of MobiLink clients. For SQL Anywhere remote databases, the MobiLink client is the dbmlsync command line utility. For UltraLite remote databases, the MobiLink client is built in to the UltraLite runtime library.

# **MobiLink Monitor**

A graphical tool for monitoring MobiLink synchronizations.

# **MobiLink server**

The computer program that runs MobiLink synchronization, mlsrv11.

#### **MobiLink system table**

System tables that are required by MobiLink synchronization. They are installed by MobiLink setup scripts into the MobiLink consolidated database.

# **MobiLink user**

A MobiLink user is used to connect to the MobiLink server. You create the MobiLink user on the remote database and register it in the consolidated database. MobiLink user names are entirely independent of database user names.

#### **network protocol**

The type of communication, such as TCP/IP or HTTP.

# <span id="page-978-0"></span>**network server**

A database server that accepts connections from computers sharing a common network.

See also: ["personal server" on page 964](#page-979-0).

# **normalization**

The refinement of a database structure to eliminate redundancy and improve organization according to rules based on relational database theory.

# **Notifier**

A program that is used by MobiLink server-initiated synchronization. Notifiers run on the same computer as the MobiLink server. They poll the consolidated database for push requests, and then send notifications to Listeners.

See also:

- ["server-initiated synchronization" on page 970](#page-985-0)
- ["Listener" on page 959](#page-974-0)

# **object tree**

In Sybase Central, the hierarchy of database objects. The top level of the object tree shows all products that your version of Sybase Central supports. Each product expands to reveal its own sub-tree of objects.

See also: ["Sybase Central" on page 972.](#page-987-0)

# **ODBC**

Open Database Connectivity. A standard Windows interface to database management systems. ODBC is one of several interfaces supported by SQL Anywhere.

# **ODBC Administrator**

A Microsoft program included with Windows operating systems for setting up ODBC data sources.

# **ODBC data source**

A specification of the data a user wants to access via ODBC, and the information needed to get to that data.

# **outer join**

A join that preserves all the rows in a table. SQL Anywhere supports left, right, and full outer joins. A left outer join preserves the rows in the table to the left of the join operator, and returns a null when a row in the right table does not satisfy the join condition. A full outer join preserves all the rows from both tables.

See also:

- ["join" on page 959](#page-974-0)
- ["inner join" on page 958](#page-973-0)

# <span id="page-979-0"></span>**package**

In Java, a collection of related classes.

# **parse tree**

An algebraic representation of a query.

# **PDB**

A Palm database file.

# **performance statistic**

A value reflecting the performance of the database system. The CURRREAD statistic, for example, represents the number of file reads issued by the engine that have not yet completed.

# **personal server**

A database server that runs on the same computer as the client application. A personal database server is typically used by a single user on a single computer, but it can support several concurrent connections from that user.

# **physical index**

The actual indexing structure of an index, as it is stored on disk.

# **plug-in module**

In Sybase Central, a way to access and administer a product. Plug-ins are usually installed and registered automatically with Sybase Central when you install the respective product. Typically, a plug-in appears as a top-level container, in the Sybase Central main window, using the name of the product itself; for example, SQL Anywhere.

See also: ["Sybase Central" on page 972.](#page-987-0)

# **policy**

In QAnywhere, the way you specify when message transmission should occur.

# **polling**

In MobiLink server-initiated synchronization, the way the Notifier detects push requests on the consolidated database.

See also: ["server-initiated synchronization" on page 970](#page-985-0).

# **PowerDesigner**

A database modeling application. PowerDesigner provides a structured approach to designing a database or data warehouse. SQL Anywhere includes the Physical Data Model component of PowerDesigner.

# <span id="page-980-0"></span>**PowerJ**

A Sybase product for developing Java applications.

# **predicate**

A conditional expression that is optionally combined with the logical operators AND and OR to make up the set of conditions in a WHERE or HAVING clause. In SQL, a predicate that evaluates to UNKNOWN is interpreted as FALSE.

# **primary key**

A column or list of columns whose values uniquely identify every row in the table.

See also: ["foreign key" on page 955](#page-970-0).

# **primary key constraint**

A uniqueness constraint on the primary key columns. A table can have only one primary key constraint.

See also:

- ["constraint" on page 950](#page-965-0)
- ["check constraint" on page 948](#page-963-0)
- ["foreign key constraint" on page 956](#page-971-0)
- ["unique constraint" on page 973](#page-988-0)
- ["integrity" on page 958](#page-973-0)

# **primary table**

The table containing the primary key in a foreign key relationship.

# **proxy table**

A local table containing metadata used to access a table on a remote database server as if it were a local table.

See also: ["metadata" on page 962.](#page-977-0)

# **publication**

In MobiLink or SQL Remote, a database object that identifies data that is to be synchronized. In MobiLink, publications exist only on the clients. A publication consists of articles. SQL Remote users can receive a publication by subscribing to it. MobiLink users can synchronize a publication by creating a synchronization subscription to it.

See also:

- ["replication" on page 968](#page-983-0)
- ["article" on page 947](#page-962-0)
- ["publication update" on page 966](#page-981-0)

#### <span id="page-981-0"></span>**publication update**

In SQL Remote replication, a list of changes made to one or more publications in one database. A publication update is sent periodically as part of a replication message to the remote database(s).

See also:

- ["replication" on page 968](#page-983-0)
- ["publication" on page 965](#page-980-0)

# **publisher**

In SQL Remote replication, the single user in a database who can exchange replication messages with other replicating databases.

See also: ["replication" on page 968](#page-983-0).

#### **push notification**

In QAnywhere, a special message delivered from the server to a QAnywhere client that prompts the client to initiate a message transmission.

See also: "OAnywhere" on page 966.

#### **push request**

In MobiLink server-initiated synchronization, a row in a SQL result set or table on the consolidated database that contains a notification and information about how to send the notification.

See also: ["server-initiated synchronization" on page 970](#page-985-0).

#### **QAnywhere**

Application-to-application messaging, including mobile device to mobile device and mobile device to and from the enterprise, that permits communication between custom programs running on mobile or wireless devices and a centrally located server application.

#### **QAnywhere agent**

In QAnywhere, a process running on the client device that monitors the client message store and determines when message transmission should occur.

#### **query**

A SQL statement or group of SQL statements that access and/or manipulate data in a database.

See also: ["SQL" on page 970](#page-985-0).

# **Redirector**

A web server plug-in that routes requests and responses between a client and the MobiLink server. This plug-in also implements load-balancing and failover mechanisms.

# <span id="page-982-0"></span>**reference database**

In MobiLink, a SQL Anywhere database used in the development of UltraLite clients. You can use a single SQL Anywhere database as both reference and consolidated database during development. Databases made with other products cannot be used as reference databases.

# **referencing object**

An object, such as a view, whose definition directly references another object in the database, such as a table.

See also: ["foreign key" on page 955](#page-970-0).

# **referenced object**

An object, such as a table, that is directly referenced in the definition of another object, such as a view.

See also: ["primary key" on page 965](#page-980-0).

# **referential integrity**

Adherence to rules governing data consistency, specifically the relationships between the primary and foreign key values in different tables. To have referential integrity, the values in each foreign key must correspond to the primary key values of a row in the referenced table.

See also:

- ["primary key" on page 965](#page-980-0)
- ["foreign key" on page 955](#page-970-0)

# **regular expression**

A regular expression is a sequence of characters, wildcards, and operators that defines a pattern to search for within a string.

#### **relational database management system (RDBMS)**

A type of database management system that stores data in the form of related tables.

See also: ["database management system \(DBMS\)" on page 952](#page-967-0).

# **remote database**

In MobiLink or SQL Remote, a database that exchanges data with a consolidated database. Remote databases may share all or some of the data in the consolidated database.

See also:

- ["synchronization" on page 972](#page-987-0)
- ["consolidated database" on page 950](#page-965-0)

# <span id="page-983-0"></span>**remote DBA authority**

In SQL Remote, a level of permission required by the Message Agent. In MobiLink, a level of permission required by the SQL Anywhere synchronization client (dbmlsync). When the Message Agent or synchronization client connects as a user who has this authority, it has full DBA access. The user ID has no additional permissions when not connected through the Message Agent or synchronization client.

See also: ["DBA authority" on page 953](#page-968-0).

#### **remote ID**

A unique identifier in SQL Anywhere and UltraLite databases that is used by MobiLink. The remote ID is initially set to NULL and is set to a GUID during a database's first synchronization.

#### **replication**

The sharing of data among physically distinct databases. Sybase has three replication technologies: MobiLink, SQL Remote, and Replication Server.

#### **Replication Agent**

See: ["LTM" on page 960](#page-975-0).

#### **replication frequency**

In SQL Remote replication, a setting for each remote user that determines how often the publisher's message agent should send replication messages to that remote user.

See also: "replication" on page 968.

#### **replication message**

In SQL Remote or Replication Server, a communication sent between a publishing database and a subscribing database. Messages contain data, passthrough statements, and information required by the replication system.

See also:

- "replication" on page 968
- ["publication update" on page 966](#page-981-0)

#### **Replication Server**

A Sybase connection-based replication technology that works with SQL Anywhere and Adaptive Server Enterprise. It is intended for near-real time replication between a small number of databases.

See also: ["LTM" on page 960.](#page-975-0)

#### **role**

In conceptual database modeling, a verb or phrase that describes a relationship from one point of view. You can describe each relationship with two roles. Examples of roles are "contains" and "is a member of."

#### <span id="page-984-0"></span>**role name**

The name of a foreign key. This is called a role name because it names the relationship between the foreign table and primary table. By default, the role name is the table name, unless another foreign key is already using that name, in which case the default role name is the table name followed by a three-digit unique number. You can also create the role name yourself.

See also: ["foreign key" on page 955](#page-970-0).

# **rollback log**

A record of the changes made during each uncommitted transaction. In the event of a ROLLBACK request or a system failure, uncommitted transactions are reversed out of the database, returning the database to its former state. Each transaction has a separate rollback log, which is deleted when the transaction is complete.

See also: ["transaction" on page 972](#page-987-0).

# **row-level trigger**

A trigger that executes once for each row that is changed.

See also:

- ["trigger" on page 973](#page-988-0)
- ["statement-level trigger" on page 971](#page-986-0)

#### **schema**

The structure of a database, including tables, columns, and indexes, and the relationships between them.

#### **script**

In MobiLink, code written to handle MobiLink events. Scripts programmatically control data exchange to meet business needs.

See also: ["event model" on page 955.](#page-970-0)

#### **script-based upload**

In MobiLink, a way to customize the upload process as an alternative to using the log file.

#### **script version**

In MobiLink, a set of synchronization scripts that are applied together to create a synchronization.

#### **secured feature**

A feature specified by the -sf option when a database server is started, so it is not available for any database running on that database server.

# <span id="page-985-0"></span>**server-initiated synchronization**

A way to initiate MobiLink synchronization programmatically from the consolidated database.

# **server management request**

A QAnywhere message that is formatted as XML and sent to the QAnywhere system queue as a way to administer the sever message store or monitor QAnywhere applications.

# **server message store**

In QAnywhere, a relational database on the server that temporarily stores messages until they are transmitted to a client message store or JMS system. Messages are exchanged between clients via the server message store.

# **service**

In Windows operating systems, a way of running applications when the user ID running the application is not logged on.

# **session-based synchronization**

A type of synchronization where synchronization results in consistent data representation across both the consolidated and remote databases. MobiLink is session-based.

# **snapshot isolation**

A type of isolation level that returns a committed version of the data for transactions that issue read requests. SQL Anywhere provides three snapshot isolation levels: snapshot, statement-snapshot, and readonlystatement-snapshot. When using snapshot isolation, read operations do not block write operations.

See also: ["isolation level" on page 958.](#page-973-0)

# **SQL**

The language used to communicate with relational databases. ANSI has defined standards for SQL, the latest of which is SQL-2003. SQL stands, unofficially, for Structured Query Language.

# **SQL Anywhere**

The relational database server component of SQL Anywhere that is intended for use in mobile and embedded environments or as a server for small and medium-sized businesses. SQL Anywhere is also the name of the package that contains the SQL Anywhere RDBMS, the UltraLite RDBMS, MobiLink synchronization software, and other components.

# **SQL-based synchronization**

In MobiLink, a way to synchronize table data to MobiLink-supported consolidated databases using MobiLink events. For SQL-based synchronization, you can use SQL directly or you can return SQL using the MobiLink server APIs for Java and .NET.

# <span id="page-986-0"></span>**SQL Remote**

A message-based data replication technology for two-way replication between consolidated and remote databases. The consolidated and remote databases must be SQL Anywhere.

# **SQL statement**

A string containing SQL keywords designed for passing instructions to a DBMS.

See also:

- ["schema" on page 969](#page-984-0)
- ["SQL" on page 970](#page-985-0)
- ["database management system \(DBMS\)" on page 952](#page-967-0)

# **statement-level trigger**

A trigger that executes after the entire triggering statement is completed.

See also:

- ["trigger" on page 973](#page-988-0)
- ["row-level trigger" on page 969](#page-984-0)

#### **stored procedure**

A program comprised of a sequence of SQL instructions, stored in the database and used to perform a particular task.

# **string literal**

A string literal is a sequence of characters enclosed in single quotes.

# **subquery**

A SELECT statement that is nested inside another SELECT, INSERT, UPDATE, or DELETE statement, or another subquery.

There are two types of subquery: correlated and nested.

#### **subscription**

In MobiLink synchronization, a link in a client database between a publication and a MobiLink user, allowing the data described by the publication to be synchronized.

In SQL Remote replication, a link between a publication and a remote user, allowing the user to exchange updates on that publication with the consolidated database.

See also:

- ["publication" on page 965](#page-980-0)
- ["MobiLink user" on page 962](#page-977-0)

# <span id="page-987-0"></span>**Sybase Central**

A database management tool that provides SQL Anywhere database settings, properties, and utilities in a graphical user interface. Sybase Central can also be used for managing other Sybase products, including MobiLink.

# **synchronization**

The process of replicating data between databases using MobiLink technology.

In SQL Remote, synchronization is used exclusively to denote the process of initializing a remote database with an initial set of data.

See also:

- ["MobiLink" on page 962](#page-977-0)
- ["SQL Remote" on page 971](#page-986-0)

# **SYS**

A special user that owns most of the system objects. You cannot log in as SYS.

# **system object**

Database objects owned by SYS or dbo.

# **system table**

A table, owned by SYS or dbo, that holds metadata. System tables, also known as data dictionary tables, are created and maintained by the database server.

#### **system view**

A type of view, included in every database, that presents the information held in the system tables in an easily understood format.

# **temporary table**

A table that is created for the temporary storage of data. There are two types: global and local.

See also:

- ["local temporary table" on page 960](#page-975-0)
- ["global temporary table" on page 957](#page-972-0)

# **transaction**

A sequence of SQL statements that comprise a logical unit of work. A transaction is processed in its entirety or not at all. SQL Anywhere supports transaction processing, with locking features built in to allow concurrent transactions to access the database without corrupting the data. Transactions end either with a COMMIT statement, which makes the changes to the data permanent, or a ROLLBACK statement, which undoes all the changes made during the transaction.

# <span id="page-988-0"></span>**transaction log**

A file storing all changes made to a database, in the order in which they are made. It improves performance and allows data recovery in the event the database file is damaged.

# **transaction log mirror**

An optional identical copy of the transaction log file, maintained simultaneously. Every time a database change is written to the transaction log file, it is also written to the transaction log mirror file.

A mirror file should be kept on a separate device from the transaction log, so that if either device fails, the other copy of the log keeps the data safe for recovery.

See also: "transaction log" on page 973.

# **transactional integrity**

In MobiLink, the guaranteed maintenance of transactions across the synchronization system. Either a complete transaction is synchronized, or no part of the transaction is synchronized.

# **transmission rule**

In QAnywhere, logic that determines when message transmission is to occur, which messages to transmit, and when messages should be deleted.

# **trigger**

A special form of stored procedure that is executed automatically when a user runs a query that modifies the data.

See also:

- ["row-level trigger" on page 969](#page-984-0)
- ["statement-level trigger" on page 971](#page-986-0)
- ["integrity" on page 958](#page-973-0)

# **UltraLite**

A database optimized for small, mobile, and embedded devices. Intended platforms include cell phones, pagers, and personal organizers.

# **UltraLite runtime**

An in-process relational database management system that includes a built-in MobiLink synchronization client. The UltraLite runtime is included in the libraries used by each of the UltraLite programming interfaces, as well as in the UltraLite engine.

#### **unique constraint**

A restriction on a column or set of columns requiring that all non-null values are different. A table can have multiple unique constraints.

<span id="page-989-0"></span>See also:

- ["foreign key constraint" on page 956](#page-971-0)
- ["primary key constraint" on page 965](#page-980-0)
- ["constraint" on page 950](#page-965-0)

# **unload**

Unloading a database exports the structure and/or data of the database to text files (SQL command files for the structure, and ASCII comma-separated files for the data). You unload a database with the Unload utility.

In addition, you can unload selected portions of your data using the UNLOAD statement.

# **upload**

The stage in synchronization where data is transferred from a remote database to a consolidated database.

# **user-defined data type**

See ["domain" on page 954](#page-969-0).

# **validate**

To test for particular types of file corruption of a database, table, or index.

# **view**

A SELECT statement that is stored in the database as an object. It allows users to see a subset of rows or columns from one or more tables. Each time a user uses a view of a particular table, or combination of tables, it is recomputed from the information stored in those tables. Views are useful for security purposes, and to tailor the appearance of database information to make data access straightforward.

# **window**

The group of rows over which an analytic function is performed. A window may contain one, many, or all rows of data that has been partitioned according to the grouping specifications provided in the window definition. The window moves to include the number or range of rows needed to perform the calculations for the current row in the input. The main benefit of the window construct is that it allows additional opportunities for grouping and analysis of results, without having to perform additional queries.

# **Windows**

The Microsoft Windows family of operating systems, such as Windows Vista, Windows XP, and Windows 200x.

# **Windows CE**

See "Windows Mobile" on page 974.

# **Windows Mobile**

A family of operating systems produced by Microsoft for mobile devices.

# **work table**

An internal storage area for interim results during query optimization.

# **Index**

# **Symbols**

-d option SQL preprocessor, [566](#page-581-0) -e option SQL preprocessor, [566](#page-581-0) -gn option threads, [99](#page-114-0) -h option SQL preprocessor, [566](#page-581-0) -k option SQL preprocessor, [566](#page-581-0) -n option SQL preprocessor, [566](#page-581-0) -o option SQL preprocessor, [566](#page-581-0) -q option SQL preprocessor, [566](#page-581-0) -r option SQL preprocessor, [566](#page-581-0) -s option SQL preprocessor, [566](#page-581-0) -u option SQL preprocessor, [566](#page-581-0) -w option SQL preprocessor, [566](#page-581-0) -x option SQL preprocessor, [566](#page-581-0) -z option SQL preprocessor, [566](#page-581-0) .NET (*see also* ADO.NET) data control, [154](#page-169-0) deploying, [891](#page-906-0) using the SQL Anywhere .NET Data Provider, [107](#page-122-0) .NET API about, [107](#page-122-0) .NET Data Provider about, [107](#page-122-0) accessing data, [115](#page-130-0) adding a reference to the DLL in a C# project, [110](#page-125-0) adding a reference to the DLL in a Visual Basic project, [110](#page-125-0) connecting to a database, [112](#page-127-0) connection pooling, [113](#page-128-0)

deleting data, [115](#page-130-0) deploying, [137](#page-152-0) error handling, [136](#page-151-0) executing stored procedures, [132](#page-147-0) features, [108](#page-123-0) files required for deployment, [137](#page-152-0) inserting data, [115](#page-130-0) obtaining time values, [130](#page-145-0) POOLING option, [113](#page-128-0) referencing the provider classes in your source code, [110](#page-125-0) registering, [137](#page-152-0) running the sample projects, [109](#page-124-0) supported languages, [4](#page-19-0) system requirements, [137](#page-152-0) tracing support, [139](#page-154-0) transaction processing, [134](#page-149-0) updating data, [115](#page-130-0) using the Simple code sample, [145](#page-160-0) using the Table Viewer code sample, [148](#page-163-0) versions supported, [107](#page-122-0) .NET database programming interfaces tutorial, [153](#page-168-0) .scRepository600 deploying administration tools on Linux/Unix, [928](#page-943-0) deploying administration tools on Windows, [919](#page-934-0)

# **A**

a\_backup\_db structure a\_chkpt\_log\_type, [871](#page-886-0) syntax, [831](#page-846-0) a\_change\_log structure syntax, [833](#page-848-0) a\_chkpt\_log\_type syntax, [871](#page-886-0) a\_create\_db structure syntax, [835](#page-850-0) a\_db\_info structure syntax, [837](#page-852-0) a\_db\_version\_info structure syntax, [839](#page-854-0) a\_dblic\_info structure syntax, [840](#page-855-0) a\_dbtools\_info structure syntax, [841](#page-856-0) a\_name structure syntax, [842](#page-857-0)

a\_remote\_sql structure syntax, [843](#page-858-0) a\_sync\_db structure syntax, [849](#page-864-0) a\_syncpub structure syntax, [856](#page-871-0) a\_sysinfo structure syntax, [857](#page-872-0) a\_table\_info structure syntax, [858](#page-873-0) a\_translate\_log structure syntax, [858](#page-873-0) a\_truncate\_log structure syntax, [862](#page-877-0) a\_validate\_db structure syntax, [869](#page-884-0) a\_validate\_type enumeration syntax, [874](#page-889-0) Abort property [SA .NET 2.0] iAnywhere.Data.SQLAnywhere namespace, [398](#page-413-0) accessing and manipulating data using the .NET Data Provider, [115](#page-130-0) Accessing fields and methods Java in the database, [92](#page-107-0) Accessing Java methods Java in the database, [92](#page-107-0) accessing web services from JAX-WS tutorial, [738,](#page-753-0) [757](#page-772-0) ActiveX Data Objects about, [427](#page-442-0) Add methods [SA .NET 2.0] iAnywhere.Data.SQLAnywhere namespace, [184](#page-199-0), [379](#page-394-0) Add(Int32, Int32) method [SA .NET 2.0] iAnywhere.Data.SQLAnywhere namespace, [185](#page-200-0) Add(Int32, String) method [SA .NET 2.0] iAnywhere.Data.SQLAnywhere namespace, [186](#page-201-0) Add(Object) method [SA .NET 2.0] iAnywhere.Data.SQLAnywhere namespace, [379](#page-394-0) Add(SABulkCopyColumnMapping) method [SA .NET 2.0] iAnywhere.Data.SQLAnywhere namespace, [184](#page-199-0) Add(SAParameter) method [SA .NET 2.0] iAnywhere.Data.SQLAnywhere namespace, [380](#page-395-0) Add(String, Int32) method [SA .NET 2.0] iAnywhere.Data.SQLAnywhere namespace, [186](#page-201-0) Add(String, Object) method [SA .NET 2.0] iAnywhere.Data.SQLAnywhere namespace, [380](#page-395-0)

Add(String, SADbType) method [SA .NET 2.0] iAnywhere.Data.SQLAnywhere namespace, [381](#page-396-0) Add(String, SADbType, Int32) method [SA .NET 2.0] iAnywhere.Data.SQLAnywhere namespace, [382](#page-397-0) Add(String, SADbType, Int32, String) method [SA .NET 2.0] iAnywhere.Data.SQLAnywhere namespace, [383](#page-398-0) Add(String, String) method [SA .NET 2.0] iAnywhere.Data.SQLAnywhere namespace, [187](#page-202-0) adding JAR files, [96](#page-111-0) Java in the database classes, [95](#page-110-0) adding database objects using the SQL Anywhere Explorer about, [18](#page-33-0) AddRange methods [SA .NET 2.0] iAnywhere.Data.SQLAnywhere namespace, [383](#page-398-0) AddRange(Array) method [SA .NET 2.0] iAnywhere.Data.SQLAnywhere namespace, [384](#page-399-0) AddRange(SAParameter[]) method [SA .NET 2.0] iAnywhere.Data.SQLAnywhere namespace, [384](#page-399-0) AddWithValue method [SA .NET 2.0] iAnywhere.Data.SQLAnywhere namespace, [385](#page-400-0) administration tools dbtools, [811](#page-826-0) ADO about, [427](#page-442-0) Command object, [428](#page-443-0) commands, [428](#page-443-0) Connection object, [427](#page-442-0) connections, [427](#page-442-0) cursor types, [37](#page-52-0) cursors, [53](#page-68-0) introduction to programming, [5](#page-20-0) queries, [429](#page-444-0) Recordset object, [429,](#page-444-0) [430](#page-445-0) transactions, [432](#page-447-0) updates, [431](#page-446-0) updating data through a cursor, [431](#page-446-0) using SQL statements in applications, [22](#page-37-0) ADO.NET about, [4](#page-19-0) autocommit mode, [58](#page-73-0) controlling autocommit behavior, [58](#page-73-0) cursor support, [53](#page-68-0) deploying, [891](#page-906-0) prepared statements, [25](#page-40-0) SQL Anywhere Explorer, [15](#page-30-0)

using SQL statements in applications, [22](#page-37-0) ADO.NET API about, [107](#page-122-0) **ADOCE** version, [893](#page-908-0) ADOCE 3.1 deploying, [893](#page-908-0) agent IDs glossary definition, [947](#page-962-0) alignment of data ODBC, [465](#page-480-0) All property [SA .NET 2.0] iAnywhere.Data.SQLAnywhere namespace, [228](#page-243-0) alloc\_sqlda function about, [569](#page-584-0) alloc\_sqlda\_noind function about, [569](#page-584-0) allusersprofile deploying administration tools on Windows, [919](#page-934-0) ALTER EXTERNAL ENVIRONMENT statement using, [89](#page-104-0) an\_erase\_db structure syntax, [842](#page-857-0) an\_unload\_db structure syntax, [863](#page-878-0) an\_upgrade\_db structure syntax, [868](#page-883-0) Apache choosing a PHP module, [627](#page-642-0) API reference PHP, [640](#page-655-0) APIs ADO API, [5](#page-20-0) ADO.NET, [4](#page-19-0) data access APIs, [3](#page-18-0) JDBC API, [7](#page-22-0) ODBC API, [6](#page-21-0) OLE DB API, [5](#page-20-0) Perl DBD::SQLAnywhere API, [9](#page-24-0) Python Database API, [10](#page-25-0) Sybase Open Client API, [13](#page-28-0) AppInfo property [SA .NET 2.0] iAnywhere.Data.SQLAnywhere namespace, [254](#page-269-0) application programming interfaces (*see also* APIs) applications deploying, [881](#page-896-0) deploying .NET clients, [891](#page-906-0)

deploying client applications, [891](#page-906-0) deploying embedded SQL, [907](#page-922-0) deploying JDBC clients, [908](#page-923-0) deploying ODBC, [899](#page-914-0) deploying OLE DB, [892](#page-907-0) deploying Open Client, [909](#page-924-0) SQL, [22](#page-37-0) ARRAY clause using the FETCH statement, [553](#page-568-0) array fetches ESQL, [553](#page-568-0) articles glossary definition, [947](#page-962-0) asensitive cursors about, [46](#page-61-0) delete example, [40](#page-55-0) introduction, [40](#page-55-0) update example, [42](#page-57-0) atomic transactions glossary definition, [947](#page-962-0) autocommit controlling, [58](#page-73-0) implementation, [59](#page-74-0) JDBC, [492](#page-507-0) ODBC, [451](#page-466-0) setting for transactions, [58](#page-73-0) autoCommit option configurable option , [930](#page-945-0) AUTOINCREMENT finding most recent row inserted, [34](#page-49-0) autoRefetch configurable option , [930](#page-945-0) AutoStart property [SA .NET 2.0] iAnywhere.Data.SQLAnywhere namespace, [255](#page-270-0) AutoStop property [SA .NET 2.0] iAnywhere.Data.SQLAnywhere namespace, [255](#page-270-0)

# **B**

background processing callback functions, [565](#page-580-0) backups DBBackup DBTools function, [821](#page-836-0) DBTools example, [818](#page-833-0) embedded SQL functions, [565](#page-580-0) base tables glossary definition, [947](#page-962-0) BatchSize property [SA .NET 2.0]

iAnywhere.Data.SQLAnywhere namespace, [168](#page-183-0) BeginExecuteNonQuery methods [SA .NET 2.0] iAnywhere.Data.SQLAnywhere namespace, [200](#page-215-0) BeginExecuteNonQuery() method [SA .NET 2.0] iAnywhere.Data.SQLAnywhere namespace, [201](#page-216-0) BeginExecuteNonQuery(AsyncCallback, Object) method [SA .NET 2.0] iAnywhere.Data.SQLAnywhere namespace, [201](#page-216-0) BeginExecuteReader methods [SA .NET 2.0] iAnywhere.Data.SQLAnywhere namespace, [202](#page-217-0) BeginExecuteReader() method [SA .NET 2.0] iAnywhere.Data.SQLAnywhere namespace, [202](#page-217-0) BeginExecuteReader(AsyncCallback, Object) method [SA .NET 2.0] iAnywhere.Data.SQLAnywhere namespace, [203](#page-218-0) BeginExecuteReader(AsyncCallback, Object, CommandBehavior) method [SA .NET 2.0] iAnywhere.Data.SQLAnywhere namespace, [204](#page-219-0) BeginExecuteReader(CommandBehavior) method [SA .NET 2.0] iAnywhere.Data.SQLAnywhere namespace, [202](#page-217-0) BeginTransaction methods [SA .NET 2.0] iAnywhere.Data.SQLAnywhere namespace, [239](#page-254-0) BeginTransaction() method [SA .NET 2.0] iAnywhere.Data.SQLAnywhere namespace, [239](#page-254-0) BeginTransaction(IsolationLevel) method [SA .NET 2.0] iAnywhere.Data.SQLAnywhere namespace, [240](#page-255-0) BeginTransaction(SAIsolationLevel) method [SA .NET 2.0] iAnywhere.Data.SQLAnywhere namespace, [240](#page-255-0) benefits of using cursors about, [28](#page-43-0) BIGINT data type embedded SQL, [523](#page-538-0) BINARY data type embedded SQL, [523](#page-538-0) bind parameters prepared statements, [25](#page-40-0) bind variables about, [537](#page-552-0) bit arrays glossary definition, [947](#page-962-0) BIT data type embedded SQL, [523](#page-538-0) bit fields using, [817](#page-832-0) blank padding

strings in embedded SQL, [518](#page-533-0) blank padding enumeration syntax, [871](#page-886-0) BLOBs embedded SQL, [558](#page-573-0) retrieving in embedded SQL, [559](#page-574-0) sending in embedded SQL, [560](#page-575-0) block cursors about, [33](#page-48-0) ODBC, [38](#page-53-0) bookmarks ODBC cursors, [469](#page-484-0) bookmarks and cursors about, [38](#page-53-0) Borland C++ embedded SQL support, [509](#page-524-0) Broadcast property [SA .NET 2.0] iAnywhere.Data.SQLAnywhere namespace, [410](#page-425-0) BroadcastListener property [SA .NET 2.0] iAnywhere.Data.SQLAnywhere namespace, [411](#page-426-0) bugs providing feedback, [xv](#page-14-0) Bulk-Library about, [706](#page-721-0) BulkCopyTimeout property [SA .NET 2.0] iAnywhere.Data.SQLAnywhere namespace, [169](#page-184-0) business rules glossary definition, [948](#page-963-0) byte code Java classes, [78](#page-93-0)

# **C**

C programming language data types, [523](#page-538-0) embedded SQL applications, [507](#page-522-0) C# accessing web services tutorial, [735](#page-750-0) support in .NET Data Provider, [4](#page-19-0) using data types tutorial , [752](#page-767-0) C++ applications dbtools, [811](#page-826-0) embedded SQL, [507](#page-522-0) CALL statement embedded SQL, [562](#page-577-0) callback functions embedded SQL, [565](#page-580-0) registering, [580](#page-595-0)

callbacks DB\_CALLBACK\_CONN\_DROPPED, [581](#page-596-0) DB\_CALLBACK\_DEBUG\_MESSAGE, [580](#page-595-0) DB\_CALLBACK\_FINISH, [580](#page-595-0) DB\_CALLBACK\_MESSAGE, [581](#page-596-0) DB\_CALLBACK\_START, [580](#page-595-0) DB\_CALLBACK\_VALIDATE\_FILE\_TRANSFE R, [582](#page-597-0) DB\_CALLBACK\_WAIT, [581](#page-596-0) calling external libraries from procedures about, [594](#page-609-0) Cancel method [SA .NET 2.0] iAnywhere.Data.SQLAnywhere namespace, [205](#page-220-0) cancel processing in external functions, [601](#page-616-0) canceling requests embedded SQL, [565](#page-580-0) CanCreateDataSourceEnumerator property [SA .NET 2.0] iAnywhere.Data.SQLAnywhere namespace, [340](#page-355-0) capabilities supported, [713](#page-728-0) carriers glossary definition, [948](#page-963-0) case sensitivity Java in the database and SQL, [83](#page-98-0) CD-ROM deploying databases on, [938](#page-953-0) chained mode controlling, [58](#page-73-0) implementation, [59](#page-74-0) transactions, [58](#page-73-0) chained option JDBC, [492](#page-507-0) ChangeDatabase method [SA .NET 2.0] iAnywhere.Data.SQLAnywhere namespace, [241](#page-256-0) ChangePassword method [SA .NET 2.0] iAnywhere.Data.SQLAnywhere namespace, [242](#page-257-0) character data character sets in Embedded SQL, [525](#page-540-0) length in Embedded SQL, [526](#page-541-0) character sets glossary definition, [948](#page-963-0) HTTP requests, [805](#page-820-0) setting CHAR character set, [574](#page-589-0) setting NCHAR character set, [574](#page-589-0) character strings embedded SQL, [566](#page-581-0)

Charset property [SA .NET 2.0] iAnywhere.Data.SQLAnywhere namespace, [256](#page-271-0) CHECK constraints glossary definition, [948](#page-963-0) checkForUpdates configurable option , [930](#page-945-0) checkpoints glossary definition, [948](#page-963-0) checksums glossary definition, [948](#page-963-0) cis.zip deploying database servers, [934](#page-949-0) Class.forName method loading iAnywhere JDBC driver, [481](#page-496-0) loading jConnect, [484](#page-499-0) classes creating, [95](#page-110-0) installing, [95](#page-110-0) runtime, [83](#page-98-0) unsupported, [104](#page-119-0) updating, [97](#page-112-0) versions, [97](#page-112-0) CLASSPATH environment variable Java in the database, [91](#page-106-0) jConnect, [483](#page-498-0) setting, [489](#page-504-0) clauses WITH HOLD, [32](#page-47-0) Clear method [SA .NET 2.0] iAnywhere.Data.SQLAnywhere namespace, [385](#page-400-0) ClearAllPools method [SA .NET 2.0] iAnywhere.Data.SQLAnywhere namespace, [242](#page-257-0) ClearPool method [SA .NET 2.0] iAnywhere.Data.SQLAnywhere namespace, [243](#page-258-0) client time change, [587](#page-602-0) client message store IDs glossary definition, [949](#page-964-0) client message stores glossary definition, [948](#page-963-0) Client-Library Sybase Open Client, [706](#page-721-0) client-side autocommit about, [59](#page-74-0) client/server glossary definition, [949](#page-964-0) ClientPort property [SA .NET 2.0] iAnywhere.Data.SQLAnywhere namespace, [411](#page-426-0)

close method Python, [621](#page-636-0) Close method [SA .NET 2.0] iAnywhere.Data.SQLAnywhere namespace, [171](#page-186-0), [243](#page-258-0), [296](#page-311-0) CLOSE statement using cursors in embedded SQL, [551](#page-566-0) CLR keyword external environment, [702](#page-717-0) code pages glossary definition, [949](#page-964-0) collations glossary definition, [949](#page-964-0) ColumnMappings property [SA .NET 2.0] iAnywhere.Data.SQLAnywhere namespace, [169](#page-184-0) Columns field [SA .NET 2.0] iAnywhere.Data.SQLAnywhere namespace, [351](#page-366-0) Command ADO object ADO, [428](#page-443-0) command files glossary definition, [949](#page-964-0) command line utilities deploying, [940](#page-955-0) Command property [SA .NET 2.0] iAnywhere.Data.SQLAnywhere namespace, [402](#page-417-0), [405](#page-420-0) commands ADO Command object, [428](#page-443-0) CommandText property [SA .NET 2.0] iAnywhere.Data.SQLAnywhere namespace, [196](#page-211-0) CommandTimeout property [SA .NET 2.0] iAnywhere.Data.SQLAnywhere namespace, [196](#page-211-0) CommandType property [SA .NET 2.0] iAnywhere.Data.SQLAnywhere namespace, [197](#page-212-0) CommBufferSize property [SA .NET 2.0] iAnywhere.Data.SQLAnywhere namespace, [256](#page-271-0) commit method Python, [622](#page-637-0) Commit method [SA .NET 2.0] iAnywhere.Data.SQLAnywhere namespace, [419](#page-434-0) COMMIT statement cursors, [60](#page-75-0) JDBC, [492](#page-507-0) commitOnExit configurable option , [930](#page-945-0) committing transactions from ODBC, [451](#page-466-0) CommitTrans ADO method

ADO programming, [432](#page-447-0) updating data, [432](#page-447-0) CommLinks property [SA .NET 2.0] iAnywhere.Data.SQLAnywhere namespace, [256](#page-271-0) communication streams glossary definition, [949](#page-964-0) compile and link process about, [508](#page-523-0) compilers supported, [509](#page-524-0) components transaction attribute, [70](#page-85-0) Compress property [SA .NET 2.0] iAnywhere.Data.SQLAnywhere namespace, [257](#page-272-0) CompressionThreshold property [SA .NET 2.0] iAnywhere.Data.SQLAnywhere namespace, [257](#page-272-0) concurrency glossary definition, [949](#page-964-0) concurrency values SQL\_CONCUR\_LOCK, [463](#page-478-0) SOL CONCUR READ ONLY, [463](#page-478-0) SQL\_CONCUR\_ROWVER, [463](#page-478-0) SQL\_CONCUR\_VALUES, [463](#page-478-0) configuring administration tools for deployment, [930](#page-945-0) Interactive SQL for deployment, [930](#page-945-0) Sybase Central for deployment, [930](#page-945-0) configuring the SQL Anywhere Explorer about, [18](#page-33-0) conflict resolution glossary definition, [950](#page-965-0) conformance ODBC, [442](#page-457-0) connect method Python, [621](#page-636-0) Connection ADO object ADO, [427](#page-442-0) ADO programming, [432](#page-447-0) connection handles ODBC, [450](#page-465-0) connection IDs glossary definition, [950](#page-965-0) connection pooling .NET Data Provider, [113](#page-128-0) connection profiles glossary definition, [950](#page-965-0) Connection property [SA .NET 2.0]

iAnywhere.Data.SQLAnywhere namespace, [198](#page-213-0), [417](#page-432-0), [423](#page-438-0) connection state .NET Data Provider, [113](#page-128-0) connection-initiated synchronization glossary definition, [950](#page-965-0) CONNECTION\_PROPERTY function example, [804](#page-819-0) ConnectionLifetime property [SA .NET 2.0] iAnywhere.Data.SQLAnywhere namespace, [257](#page-272-0) ConnectionName property [SA .NET 2.0] iAnywhere.Data.SQLAnywhere namespace, [258](#page-273-0) ConnectionReset property [SA .NET 2.0] iAnywhere.Data.SQLAnywhere namespace, [258](#page-273-0) connections ADO Connection object, [427](#page-442-0) connecting to a database using the .NET Data Provider, [112](#page-127-0) functions, [585](#page-600-0) iAnywhere JDBC driver URL, [481](#page-496-0) jConnect, [485](#page-500-0) jConnect URL, [485](#page-500-0) JDBC, [480](#page-495-0) JDBC client applications, [487](#page-502-0) JDBC defaults, [492](#page-507-0) JDBC example, [487,](#page-502-0) [489](#page-504-0) JDBC in the server, [489](#page-504-0) licensing web applications, [802](#page-817-0) ODBC functions, [453](#page-468-0) ODBC getting attributes, [455](#page-470-0) ODBC programming, [453](#page-468-0) ODBC setting attributes, [454](#page-469-0) SQL Anywhere Explorer, [17](#page-32-0) ConnectionString property [SA .NET 2.0] iAnywhere.Data.SQLAnywhere namespace, [228](#page-243-0), [235](#page-250-0) ConnectionTimeout property [SA .NET 2.0] iAnywhere.Data.SQLAnywhere namespace, [236](#page-251-0), [259](#page-274-0) console utility [dbconsole] deploying, [910](#page-925-0) deploying on Linux and Unix, [921](#page-936-0) deploying on Windows without InstallShield, [911](#page-926-0) consolidated databases glossary definition, [950](#page-965-0) constraints glossary definition, [950](#page-965-0) Contains method [SA .NET 2.0]

iAnywhere.Data.SQLAnywhere namespace, [188](#page-203-0) Contains methods [SA .NET 2.0] iAnywhere.Data.SQLAnywhere namespace, [386](#page-401-0) Contains(Object) method [SA .NET 2.0] iAnywhere.Data.SQLAnywhere namespace, [386](#page-401-0) Contains(String) method [SA .NET 2.0] iAnywhere.Data.SQLAnywhere namespace, [386](#page-401-0) ContainsKey method [SA .NET 2.0] iAnywhere.Data.SQLAnywhere namespace, [274](#page-289-0) contention glossary definition, [951](#page-966-0) conventions documentation, [xi](#page-10-0) file names, [885](#page-900-0) file names in documentation, [xiii](#page-12-0) conversion data types, [529](#page-544-0) cookie session ID HTTP session, [800](#page-815-0) copying database objects in Visual Studio, [18](#page-33-0) CopyTo method [SA .NET 2.0] iAnywhere.Data.SQLAnywhere namespace, [188](#page-203-0), [332](#page-347-0), [387](#page-402-0) correlation names glossary definition, [951](#page-966-0) Count property [SA .NET 2.0] iAnywhere.Data.SQLAnywhere namespace, [331](#page-346-0), [375](#page-390-0) create database wizard deployment considerations, [911](#page-926-0) create Java class wizard using, [95](#page-110-0) CREATE PROCEDURE statement embedded SQL, [562](#page-577-0) CREATE SERVICE statement JAX-WS tutorial, [738](#page-753-0) Microsoft .NET tutorial, [735](#page-750-0) using, [715](#page-730-0) CreateCommand method [SA .NET 2.0] iAnywhere.Data.SQLAnywhere namespace, [244](#page-259-0), [340](#page-355-0) CreateCommandBuilder method [SA .NET 2.0] iAnywhere.Data.SQLAnywhere namespace, [340](#page-355-0) CreateConnection method [SA .NET 2.0] iAnywhere.Data.SQLAnywhere namespace, [341](#page-356-0) CreateConnectionStringBuilder method [SA .NET 2.0] iAnywhere.Data.SQLAnywhere namespace, [341](#page-356-0)

CreateDataAdapter method [SA .NET 2.0] iAnywhere.Data.SQLAnywhere namespace, [342](#page-357-0) CreateDataSourceEnumerator method [SA .NET 2.0] iAnywhere.Data.SQLAnywhere namespace, [342](#page-357-0) CreateParameter method using, [25](#page-40-0) CreateParameter method [SA .NET 2.0] iAnywhere.Data.SQLAnywhere namespace, [205](#page-220-0), [343](#page-358-0) CreatePermission method [SA .NET 2.0] iAnywhere.Data.SQLAnywhere namespace, [343](#page-358-0), [396](#page-411-0) creating procedures and functions with external calls, [595](#page-610-0) creator ID glossary definition, [951](#page-966-0) CS-Library about, [706](#page-721-0) CS CSR ABS not supported with Open Client, [713](#page-728-0) CS\_CSR\_FIRST not supported with Open Client, [713](#page-728-0) CS\_CSR\_LAST not supported with Open Client, [713](#page-728-0) CS\_CSR\_PREV not supported with Open Client, [713](#page-728-0) CS\_CSR\_REL not supported with Open Client, [713](#page-728-0) CS\_DATA\_BOUNDARY not supported with Open Client, [713](#page-728-0) CS\_DATA\_SENSITIVITY not supported with Open Client, [713](#page-728-0) CS\_PROTO\_DYNPROC not supported with Open Client, [713](#page-728-0) CS\_REG\_NOTIF not supported with Open Client, [713](#page-728-0) CS\_REQ\_BCP not supported with Open Client, [713](#page-728-0) ct\_command function Open Client, [710,](#page-725-0) [711](#page-726-0) ct\_cursor function Open Client, [710](#page-725-0) ct\_dynamic function Open Client, [710](#page-725-0) ct\_results function Open Client, [711](#page-726-0) ct send function Open Client, [711](#page-726-0)

cursor positioning troubleshooting, [32](#page-47-0) cursor positions glossary definition, [951](#page-966-0) cursor result sets glossary definition, [951](#page-966-0) cursor sensitivity and isolation levels about, [52](#page-67-0) cursor sensitivity and performance about, [48](#page-63-0) cursors about, [27](#page-42-0) ADO, [53](#page-68-0) ADO.NET, [53](#page-68-0) asensitive, [46](#page-61-0) availability, [37](#page-52-0) benefits, [28](#page-43-0) canceling, [36](#page-51-0) choosing ODBC cursor characteristics, [463](#page-478-0) db\_cancel\_request function, [573](#page-588-0) delete, [711](#page-726-0) describing result sets, [56](#page-71-0) dynamic, [44](#page-59-0) DYNAMIC SCROLL and asensitive cursors, [46](#page-61-0) DYNAMIC SCROLL and cursor positioning, [32](#page-47-0) embedded SQL supported types, [54](#page-69-0) embedded SQL usage, [551](#page-566-0) example C code, [514](#page-529-0) fat, [33](#page-48-0) fetching multiple rows, [33](#page-48-0) fetching rows, [31,](#page-46-0) [32](#page-47-0) glossary definition, [951](#page-966-0) insensitive, [37,](#page-52-0) [44](#page-59-0) inserting multiple rows, [34](#page-49-0) inserting rows, [34](#page-49-0) internals, [39](#page-54-0) introduction, [27](#page-42-0) isolation level, [32](#page-47-0) keyset-driven, [47](#page-62-0) membership, [39](#page-54-0) NO SCROLL, [37](#page-52-0) ODBC, [53,](#page-68-0) [462](#page-477-0) ODBC bookmarks, [469](#page-484-0) ODBC deletes, [469](#page-484-0) ODBC result sets, [464](#page-479-0) ODBC updates, [469](#page-484-0) OLE DB, [53](#page-68-0) Open Client, [710](#page-725-0)

order, [39](#page-54-0) performance, [48,](#page-63-0) [49](#page-64-0) platforms, [37](#page-52-0) positioning, [31](#page-46-0) prepared statements, [30](#page-45-0) properties, [37](#page-52-0) Python, [622](#page-637-0) read-only, [37](#page-52-0), [44](#page-59-0) requesting, [53](#page-68-0) result sets, [27](#page-42-0) savepoints, [60](#page-75-0) SCROLL, [37](#page-52-0), [47](#page-62-0) scrollable, [33](#page-48-0) sensitive, [44](#page-59-0) sensitivity, [39](#page-54-0), [40](#page-55-0) sensitivity examples, [40](#page-55-0), [42](#page-57-0) static, [44](#page-59-0) step-by-step, [30](#page-45-0) stored procedures, [562](#page-577-0) transactions, [60](#page-75-0) unique, [37](#page-52-0) unspecified sensitivity, [46](#page-61-0) update, [711](#page-726-0) updating, [431](#page-446-0) updating and deleting rows, [34](#page-49-0) uses, [27](#page-42-0) using, [30](#page-45-0) value-sensitive, [47](#page-62-0) values, [39](#page-54-0) visible changes, [39](#page-54-0) work tables, [48](#page-63-0) cursors and bookmarks about, [38](#page-53-0)

# **D**

data accessing with the .NET Data Provider, [115](#page-130-0) manipulating with the .NET Data Provider, [115](#page-130-0) data connection Visual Studio, [154](#page-169-0) data cube glossary definition, [951](#page-966-0) data definition language glossary definition, [951](#page-966-0) data manipulation language glossary definition, [952](#page-967-0) data type conversion

indicator variables, [529](#page-544-0) data types C data types, [523](#page-538-0) dynamic SQL, [541](#page-556-0) embedded SQL, [518](#page-533-0) glossary definition, [952](#page-967-0) host variables, [523](#page-538-0) in web services handlers, [746](#page-761-0) mapping, [708](#page-723-0) Open Client, [708](#page-723-0) ranges, [708](#page-723-0) SQL and C, [603](#page-618-0) SQLDA, [542](#page-557-0) DataAdapter about, [115](#page-130-0) deleting data, [122](#page-137-0) inserting data, [122](#page-137-0) obtaining primary key values, [127](#page-142-0) obtaining result set schema information, [126](#page-141-0) retrieving data, [121](#page-136-0) updating data, [122](#page-137-0) using, [121](#page-136-0) DataAdapter property [SA .NET 2.0] iAnywhere.Data.SQLAnywhere namespace, [217](#page-232-0) database administrator glossary definition, [952](#page-967-0) database connections glossary definition, [952](#page-967-0) database files glossary definition, [952](#page-967-0) database management dbtools, [811](#page-826-0) database names glossary definition, [953](#page-968-0) database objects glossary definition, [953](#page-968-0) database options set for jConnect, [486](#page-501-0) database owner glossary definition, [953](#page-968-0) database properties db\_get\_property function, [576](#page-591-0) Database property [SA .NET 2.0] iAnywhere.Data.SQLAnywhere namespace, [237](#page-252-0) database servers deploying, [934](#page-949-0) functions, [585](#page-600-0) glossary definition, [953](#page-968-0)

database size enumeration syntax, [872](#page-887-0) database tools interface a\_backup\_db structure, [831](#page-846-0) a\_change\_log structure, [833](#page-848-0) a\_chkpt\_log\_type enumeration, [871](#page-886-0) a\_create\_db structure, [835](#page-850-0) a\_db\_info structure, [837](#page-852-0) a\_db\_version\_info structure, [839](#page-854-0) a\_dblic\_info structure, [840](#page-855-0) a\_dbtools\_info structure, [841](#page-856-0) a\_name structure, [842](#page-857-0) a\_remote\_sql structure, [843](#page-858-0) a\_sync\_db structure, [849](#page-864-0) a\_syncpub structure, [856](#page-871-0) a\_sysinfo structure, [857](#page-872-0) a\_table\_info structure, [858](#page-873-0) a\_translate\_log structure, [858](#page-873-0) a\_truncate\_log structure, [862](#page-877-0) a\_validate\_db structure, [869](#page-884-0) a\_validate\_type enumeration, [874](#page-889-0) about, [811](#page-826-0) an\_erase\_db structure, [842](#page-857-0) an\_unload\_db structure, [863](#page-878-0) an\_upgrade\_db structure, [868](#page-883-0) Blank padding enumeration, [871](#page-886-0) database size enumeration, [872](#page-887-0) Database version enumeration, [872](#page-887-0) DBBackup function, [821](#page-836-0) DBChangeLogName function, [821](#page-836-0) DBCreate function, [822](#page-837-0) DBCreatedVersion function, [822](#page-837-0) DBErase function, [823](#page-838-0) DBInfo function, [823](#page-838-0) DBInfoDump function, [824](#page-839-0) DBInfoFree function, [824](#page-839-0) DBLicense function, [825](#page-840-0) dbrmt.h, [831](#page-846-0) dbtools.h, [831](#page-846-0) DBToolsFini function, [826](#page-841-0) DBToolsInit function, [826](#page-841-0) DBToolsVersion function, [827](#page-842-0) dbtran\_userlist\_type enumeration, [873](#page-888-0) DBTranslateLog function, [827](#page-842-0) DBTruncateLog function, [828](#page-843-0) DBUnload function, [828](#page-843-0) dbunload type enumeration, [874](#page-889-0) DBUpgrade function, [829](#page-844-0)

DBValidate function, [829](#page-844-0) dbxtract, [828](#page-843-0) verbosity enumeration, [875](#page-890-0) database tools library about, [812](#page-827-0) database version enumeration syntax, [872](#page-887-0) DatabaseFile property [SA .NET 2.0] iAnywhere.Data.SQLAnywhere namespace, [259](#page-274-0) DatabaseKey property [SA .NET 2.0] iAnywhere.Data.SQLAnywhere namespace, [260](#page-275-0) DatabaseName property [SA .NET 2.0] iAnywhere.Data.SQLAnywhere namespace, [260](#page-275-0) databases deploying, [937](#page-952-0) glossary definition, [952](#page-967-0) installing jConnect metadata support, [483](#page-498-0) storing Java classes, [78](#page-93-0) URL, [485](#page-500-0) DatabaseSwitches property [SA .NET 2.0] iAnywhere.Data.SQLAnywhere namespace, [260](#page-275-0) datagrid control Visual Studio, [158](#page-173-0) DataSet .NET Data Provider, [122](#page-137-0) DataSource property [SA .NET 2.0] iAnywhere.Data.SQLAnywhere namespace, [236](#page-251-0) DataSourceInformation field [SA .NET 2.0] iAnywhere.Data.SQLAnywhere namespace, [352](#page-367-0) DataSourceName property [SA .NET 2.0] iAnywhere.Data.SQLAnywhere namespace, [259](#page-274-0) DataTypes field [SA .NET 2.0] iAnywhere.Data.SQLAnywhere namespace, [352](#page-367-0) DATETIME data type embedded SQL, [523](#page-538-0) DB-Library about, [706](#page-721-0) DB\_ACTIVE\_CONNECTION db\_find\_engine function, [575](#page-590-0) db\_backup function about, [565](#page-580-0), [569](#page-584-0) DB\_BACKUP\_CLOSE\_FILE parameter about, [569](#page-584-0) DB\_BACKUP\_END parameter about, [569](#page-584-0) DB\_BACKUP\_INFO parameter about, [569](#page-584-0) DB\_BACKUP\_INFO\_CHKPT\_LOG parameter

about, [569](#page-584-0) DB\_BACKUP\_INFO\_PAGES\_IN\_BLOCK parameter about, [569](#page-584-0) DB\_BACKUP\_OPEN\_FILE parameter about, [569](#page-584-0) DB\_BACKUP\_PARALLEL\_READ parameter about, [569](#page-584-0) DB\_BACKUP\_PARALLEL\_START parameter about, [569](#page-584-0) DB\_BACKUP\_READ\_PAGE parameter about, [569](#page-584-0) DB\_BACKUP\_READ\_RENAME\_LOG parameter about, [569](#page-584-0) DB\_BACKUP\_START parameter about, [569](#page-584-0) DB\_CALLBACK\_CONN\_DROPPED callback parameter about, [581](#page-596-0) DB\_CALLBACK\_DEBUG\_MESSAGE callback parameter about, [580](#page-595-0) DB\_CALLBACK\_FINISH callback parameter about, [580](#page-595-0) DB\_CALLBACK\_MESSAGE callback parameter about, [581](#page-596-0) DB\_CALLBACK\_START callback parameter about, [580](#page-595-0) DB\_CALLBACK\_VALIDATE\_FILE\_TRANSFER callback parameter about, [582](#page-597-0) DB\_CALLBACK\_WAIT callback parameter about, [581](#page-596-0) DB\_CAN\_MULTI\_CONNECT db\_find\_engine function, [575](#page-590-0) DB\_CAN\_MULTI\_DB\_NAME db\_find\_engine function, [575](#page-590-0) db\_cancel\_request function about, [573](#page-588-0) request management, [565](#page-580-0) db\_change\_char\_charset function about, [574](#page-589-0) db\_change\_nchar\_charset function about, [574](#page-589-0) DB\_CLIENT db\_find\_engine function, [575](#page-590-0) DB\_CONNECTION\_DIRTY db\_find\_engine function, [575](#page-590-0)

DB\_DATABASE\_SPECIFIED db\_find\_engine function, [575](#page-590-0) db\_delete\_file function about, [575](#page-590-0) DB\_ENGINE db\_find\_engine function, [575](#page-590-0) db\_find\_engine function about, [575](#page-590-0) db\_fini function about, [576](#page-591-0) db\_fini\_dll calling, [512](#page-527-0) db\_get\_property function about, [576](#page-591-0) db\_init function about, [577](#page-592-0) db\_init\_dll calling, [512](#page-527-0) db\_is\_working function about, [577](#page-592-0) request management, [565](#page-580-0) db\_locate\_servers function about, [578](#page-593-0) db\_locate\_servers\_ex function about, [579](#page-594-0) DB\_LOOKUP\_FLAG\_ADDRESS\_INCLUDES\_PO RT about, [579](#page-594-0) DB\_LOOKUP\_FLAG\_DATABASES about, [579](#page-594-0) DB\_LOOKUP\_FLAG\_NUMERIC about, [579](#page-594-0) DB\_NO\_DATABASES db\_find\_engine function, [575](#page-590-0) DB\_PROP\_CLIENT\_CHARSET usage, [576](#page-591-0) DB\_PROP\_DBLIB\_VERSION usage, [576](#page-591-0) DB\_PROP\_SERVER\_ADDRESS usage, [576](#page-591-0) db\_register\_a\_callback function about, [580](#page-595-0) request management, [565](#page-580-0) db\_start\_database function about, [582](#page-597-0) db\_start\_engine function about, [583](#page-598-0) db\_stop\_database function

about, [584](#page-599-0) db\_stop\_engine function about, [585](#page-600-0) db\_string\_connect function about, [585](#page-600-0) db\_string\_disconnect function about, [586](#page-601-0) db\_string\_ping\_server function about, [587](#page-602-0) db\_time\_change function about, [587](#page-602-0) DBA authority glossary definition, [953](#page-968-0) DBBackup function about, [821](#page-836-0) DBChangeLogName function about, [821](#page-836-0) dbcon11.dll deploying database utilities, [940](#page-955-0) deploying embedded SQL clients, [907](#page-922-0) deploying ODBC clients, [899](#page-914-0) deploying OLE DB clients, [892](#page-907-0) dbconsole utility deploying, [910](#page-925-0) deploying on Linux and Unix, [921](#page-936-0) deploying on Windows without InstallShield, [911](#page-926-0) dbconsole.ini deploying administration tools, [910](#page-925-0) DBCreate function about, [822](#page-837-0) DBCreatedVersion function about, [822](#page-837-0) dbctrs11.dll deploying database servers, [934](#page-949-0) deploying SQL Anywhere, [937](#page-952-0) DBD::SQLAnywhere about, [607](#page-622-0) installing on Unix and Mac OS X, [611](#page-626-0) installing on Windows, [609](#page-624-0) writing Perl scripts, [613](#page-628-0) dbecc11.dll deploying embedded SQL clients, [907](#page-922-0) ECC encryption, [939](#page-954-0) dbeng11 deploying database servers, [934](#page-949-0) dbeng11.exe deploying database servers, [934](#page-949-0) dbeng11.lic

deploying database servers, [934](#page-949-0) DBErase function about, [823](#page-838-0) dbextf.dll deploying database servers, [934](#page-949-0) dbfile11.dll deploying SQL Remote, [942](#page-957-0) dbfips11.dll deploying embedded SQL clients, [907](#page-922-0) FIPS-approved AES encryption, [939](#page-954-0) FIPS-approved RSA encryption, [939](#page-954-0) dbftp11.dll deploying SQL Remote, [942](#page-957-0) DBI module (*see* DBD::SQLAnywhere) dbicu11.dll deploying database servers, [934](#page-949-0) deploying ODBC clients, [899](#page-914-0) dbicudt11.dat deploying database servers, [934](#page-949-0) deploying ODBC clients, [899](#page-914-0) dbicudt11.dll deploying database servers, [934](#page-949-0) deploying ODBC clients, [899](#page-914-0) DBInfo function about, [823](#page-838-0) DBInfoDump function about, [824](#page-839-0) DBInfoFree function about, [824](#page-839-0) dbinit utility deployment considerations, [941](#page-956-0) dbisql.ini deploying administration tools, [910](#page-925-0) dbisqlc utility deploying, [932](#page-947-0) limited functionality, [932](#page-947-0) Unix supported deployment platforms, [921](#page-936-0) dbjodbc11.dll deploying database servers, [934](#page-949-0) deploying JDBC clients, [908](#page-923-0) dblgen11.dll deploying database servers, [934](#page-949-0) deploying database utilities, [940](#page-955-0) deploying embedded SQL clients, [907](#page-922-0) deploying ODBC clients, [899](#page-914-0) deploying OLE DB clients, [892](#page-907-0) deploying SQL Remote, [942](#page-957-0) dblgen11.dll registry entry

about, [935](#page-950-0) dblgen11.res deploying database servers, [934](#page-949-0) deploying database utilities, [940](#page-955-0) deploying ODBC clients, [899](#page-914-0) deploying SQL Remote, [942](#page-957-0) dblib11.dll deploying database utilities, [940](#page-955-0) deploying embedded SQL clients, [907](#page-922-0) interface libraries, [508](#page-523-0) DBLicense function about, [825](#page-840-0) dbmlsync utility building your own, [849](#page-864-0) C API for, [849](#page-864-0) dbmlsynccom.dll deploying SQL Anywhere, [937](#page-952-0) dbmlsynccomg.dll deploying SQL Anywhere, [937](#page-952-0) DBMS glossary definition, [952](#page-967-0) dbodbc11 Mac OS X ODBC driver, [447](#page-462-0) dbodbc11.bundle deploying ODBC clients, [899](#page-914-0) dbodbc11.dll deploying database servers, [934](#page-949-0) deploying ODBC clients, [899](#page-914-0) deploying SQL Anywhere, [937](#page-952-0) linking, [444](#page-459-0) dbodbc11.lib Windows Mobile ODBC import library, [445](#page-460-0) dbodbc11\_r.bundle deploying ODBC clients, [899](#page-914-0) dboftsp.dll deploying database utilities, [940](#page-955-0) dboledb11.dll deploying OLE DB clients, [892](#page-907-0) deploying SQL Anywhere, [937](#page-952-0) dboledba11.dll deploying OLE DB clients, [892](#page-907-0) deploying SQL Anywhere, [937](#page-952-0) dbremote deploying SQL Remote, [942](#page-957-0) DBRemoteSQL function about, [825](#page-840-0) dbrmt.h about, [812](#page-827-0)

database tools interface, [831](#page-846-0) dbrsa11.dll RSA encryption, [939](#page-954-0) dbrsakp11.dll deploying JDBC clients, [908](#page-923-0) deploying Open Client, [909](#page-924-0) dbscript11.dll deploying database servers, [934](#page-949-0) dbserv11.dll AES encryption, [939](#page-954-0) deploying database servers, [934](#page-949-0) dbsmtp11.dll deploying SQL Remote, [942](#page-957-0) dbspaces glossary definition, [953](#page-968-0) dbsrv11 deploying database servers, [934](#page-949-0) dbsrv11.exe deploying database servers, [934](#page-949-0) dbsrv11.lic deploying database servers, [934](#page-949-0) DBSynchronizeLog function about, [825](#page-840-0) dbtool11.dll about, [812](#page-827-0) deploying database utilities, [940](#page-955-0) deploying SQL Remote, [942](#page-957-0) Windows Mobile, [812](#page-827-0) DBTools interface about, [811](#page-826-0) alphabetical list of functions, [821](#page-836-0) calling DBTools functions, [815](#page-830-0) enumerations, [871](#page-886-0) example program, [818](#page-833-0) finishing, [814](#page-829-0) introduction, [812](#page-827-0) return codes, [878](#page-893-0) starting, [814](#page-829-0) using, [814](#page-829-0) dbtools.h about, [812](#page-827-0) database tools interface, [831](#page-846-0) DBToolsFini function about, [826](#page-841-0) DBToolsInit function about, [826](#page-841-0) DBToolsVersion function about, [827](#page-842-0)

dbtran\_userlist\_type enumeration syntax, [873](#page-888-0) DBTranslateLog function about, [827](#page-842-0) DBTruncateLog function about, [828](#page-843-0) DbType property [SA .NET 2.0] iAnywhere.Data.SQLAnywhere namespace, [365](#page-380-0) DBUnload function about, [828](#page-843-0) dbunload type enumeration syntax, [874](#page-889-0) dbunload utility building your own, [863](#page-878-0) deployment considerations, [941](#page-956-0) deployment for pre 10.0.0 databases, [941](#page-956-0) header file, [863](#page-878-0) dbunlspt deployment for pre 10.0.0 databases, [941](#page-956-0) dbupgrad utility installing jConnect metadata support, [483](#page-498-0) DBUpgrade function about, [829](#page-844-0) dbusen.dll deployment for pre 10.0.0 databases, [941](#page-956-0) dbusen.res deployment for pre 10.0.0 databases, [941](#page-956-0) DBValidate function about, [829](#page-844-0) dbxtract utility building your own, [863](#page-878-0) database tools interface, [828](#page-843-0) header file, [863](#page-878-0) DDL glossary definition, [951](#page-966-0) deadlocks glossary definition, [953](#page-968-0) DECIMAL data type embedded SQL, [523](#page-538-0) DECL\_BIGINT macro about, [523](#page-538-0) DECL\_BINARY macro about, [523](#page-538-0) DECL\_BIT macro about, [523](#page-538-0) DECL\_DATETIME macro about, [523](#page-538-0) DECL\_DECIMAL macro

about, [523](#page-538-0) DECL\_FIXCHAR macro about, [523](#page-538-0) DECL\_LONGBINARY macro about, [523](#page-538-0) DECL\_LONGNVARCHAR macro about, [523](#page-538-0) DECL\_LONGVARCHAR macro about, [523](#page-538-0) DECL\_NCHAR macro about, [523](#page-538-0) DECL\_NFIXCHAR macro about, [523](#page-538-0) DECL\_NVARCHAR macro about, [523](#page-538-0) DECL\_UNSIGNED\_BIGINT macro about, [523](#page-538-0) DECL\_VARCHAR macro about, [523](#page-538-0) declaration section about, [522](#page-537-0) DECLARE statement using cursors in embedded SQL, [551](#page-566-0) declaring embedded SQL data types, [518](#page-533-0) host variables, [522](#page-537-0) DELETE statement JDBC, [493](#page-508-0) positioned, [34](#page-49-0) DeleteCommand property [SA .NET 2.0] iAnywhere.Data.SQLAnywhere namespace, [283](#page-298-0) DeleteDynamic method JDBCExample, [496](#page-511-0) DeleteStatic method JDBCExample, [494](#page-509-0) deploying .NET data provider, [891](#page-906-0) .NET Data Provider applications, [137](#page-152-0) about, [881](#page-896-0) administration tools, [910](#page-925-0) administration tools on Linux and Unix, [921](#page-936-0) administration tools on Windows without InstallShield, [911](#page-926-0) ADO.NET data provider, [891](#page-906-0) applications and databases, [881](#page-896-0) client applications, [891](#page-906-0) console utility [dbconsole], [910](#page-925-0) console utility [dbconsole] on Linux and Unix, [921](#page-936-0)

console utility [dbconsole] on Windows without InstallShield, [911](#page-926-0) database servers, [934](#page-949-0) databases, [937](#page-952-0) databases on CD-ROM, [938](#page-953-0) deployment wizard, [887](#page-902-0) embedded databases, [940](#page-955-0) embedded SQL, [907](#page-922-0) file locations, [884](#page-899-0) iAnywhere JDBC driver, [908](#page-923-0) Interactive SQL, [910](#page-925-0) Interactive SQL (dbisqlc), [932](#page-947-0) Interactive SQL on Linux and Unix, [921](#page-936-0) Interactive SQL on Windows without InstallShield, [911](#page-926-0) international considerations, [937](#page-952-0) Java in the database, [934](#page-949-0) jConnect, [908](#page-923-0) JDBC clients, [908](#page-923-0) localizing databases, [937](#page-952-0) MobiLink plug-in, [911](#page-926-0) ODBC, [899](#page-914-0) ODBC data sources, [904](#page-919-0) OLE DB provider, [892](#page-907-0) Open Client, [909](#page-924-0) overview, [882](#page-897-0) personal database server, [940](#page-955-0) QAnywhere plug-in, [911](#page-926-0) read-only databases, [938](#page-953-0) registering DLLs, [936](#page-951-0) registry settings, [935](#page-950-0) Scripts folder, [933](#page-948-0) silent install, [889](#page-904-0) SQL Anywhere, [881](#page-896-0) SQL Anywhere components on Windows, [887](#page-902-0) SQL Anywhere plug-in, [911](#page-926-0) SQL Remote, [942](#page-957-0) SQL script files, [933](#page-948-0) Sybase Central, [910](#page-925-0) Sybase Central on Linux and Unix, [921](#page-936-0) Sybase Central on Windows without InstallShield, [911](#page-926-0) UltraLite plug-in, [911](#page-926-0) Unix issues, [884](#page-899-0) wizard, [887](#page-902-0) deploying on Linux and Unix SQL Anywhere Console [dbconsole] utility, [921](#page-936-0) deploying the SQL Anywhere .NET Data Provider

about, [137](#page-152-0) deployment wizard about, [887](#page-902-0) Depth property [SA .NET 2.0] iAnywhere.Data.SQLAnywhere namespace, [292](#page-307-0) DeriveParameters method [SA .NET 2.0] iAnywhere.Data.SQLAnywhere namespace, [218](#page-233-0) DESCRIBE statement about, [539](#page-554-0) multiple result sets, [564](#page-579-0) SQLDA fields, [542](#page-557-0) sqllen field, [544](#page-559-0) sqltype field, [544](#page-559-0) describing NCHAR columns in Embedded SQL, [544](#page-559-0) result sets, [56](#page-71-0) descriptors describing result sets, [56](#page-71-0) DesignTimeVisible property [SA .NET 2.0] iAnywhere.Data.SQLAnywhere namespace, [198](#page-213-0) DestinationColumn property [SA .NET 2.0] iAnywhere.Data.SQLAnywhere namespace, [180](#page-195-0) DestinationOrdinal property [SA .NET 2.0] iAnywhere.Data.SQLAnywhere namespace, [180](#page-195-0) DestinationTableName property [SA .NET 2.0] iAnywhere.Data.SQLAnywhere namespace, [170](#page-185-0) developer community newsgroups, [xv](#page-14-0) developing applications with the .NET Data Provider about, [107](#page-122-0) device tracking glossary definition, [953](#page-968-0) direct row handling glossary definition, [954](#page-969-0) Direction property [SA .NET 2.0] iAnywhere.Data.SQLAnywhere namespace, [366](#page-381-0) directory structure Unix, [884](#page-899-0) disableExecuteAll configurable option , [930](#page-945-0) DisableMultiRowFetch property [SA .NET 2.0] iAnywhere.Data.SQLAnywhere namespace, [261](#page-276-0) disableResultsEditing configurable option , [930](#page-945-0) DISH services about, [715](#page-730-0) creating, [722](#page-737-0), [732](#page-747-0) JAX-WS tutorial, [738](#page-753-0), [757](#page-772-0)

Microsoft .NET tutorial, [735](#page-750-0), [752](#page-767-0) Dispose method [SA .NET 2.0] iAnywhere.Data.SQLAnywhere namespace, [171](#page-186-0) Distributed Transaction Coordinator three-tier computing, [66](#page-81-0) distributed transaction processing using the .NET Data Provider, [135](#page-150-0) distributed transactions about, [64](#page-79-0) architecture, [67](#page-82-0) EAServer, [70](#page-85-0) enlistment, [66](#page-81-0) recovery, [69](#page-84-0) restrictions, [68](#page-83-0) three-tier computing, [65](#page-80-0) DLL entry points about, [569](#page-584-0) DLLs calling from stored procedures, [594](#page-609-0) deployment, [936](#page-951-0) external procedure calls, [595](#page-610-0) multiple SQLCAs, [535](#page-550-0) registering for deployment, [936](#page-951-0) DML glossary definition, [952](#page-967-0) DoBroadcast property [SA .NET 2.0] iAnywhere.Data.SQLAnywhere namespace, [411](#page-426-0) documentation conventions, [xi](#page-10-0) SQL Anywhere, [x](#page-9-0) SQL Anywhere 11.0.0, [x](#page-9-0) domains glossary definition, [954](#page-969-0) downloads glossary definition, [954](#page-969-0) drivers deploying the SQL Anywhere ODBC driver, [899](#page-914-0) iAnywhere JDBC driver, [478](#page-493-0) jConnect JDBC driver, [478](#page-493-0) linking the SQL Anywhere ODBC driver on Windows, [444](#page-459-0) DSN-less connections using ODBC, [906](#page-921-0) DT\_BIGINT embedded SQL data type about, [518](#page-533-0) DT\_BINARY embedded SQL data type about, [519](#page-534-0) DT\_BIT embedded SQL data type

about, [518](#page-533-0) DT\_DATE embedded SQL data type about, [518](#page-533-0) DT\_DECIMAL embedded SQL data type about, [518](#page-533-0) DT\_DOUBLE embedded SQL data type about, [518](#page-533-0) DT\_FIXCHAR embedded SQL data type about, [518](#page-533-0) DT\_FLOAT embedded SQL data type about, [518](#page-533-0) DT\_INT embedded SQL data type about, [518](#page-533-0) DT\_LONGBINARY embedded SQL data type about, [520](#page-535-0) DT\_LONGNVARCHAR embedded SQL data type about, [519](#page-534-0) DT\_LONGVARCHAR embedded SQL data type about, [519](#page-534-0) DT\_NFIXCHAR embedded SQL data type about, [518](#page-533-0) DT\_NSTRING embedded SQL data type about, [518](#page-533-0) DT\_NVARCHAR embedded SQL data type about, [519](#page-534-0) DT\_SMALLINT embedded SQL data type about, [518](#page-533-0) DT\_STRING data type about, [589](#page-604-0) DT\_STRING embedded SQL data type about, [518](#page-533-0) DT\_TIME embedded SQL data type about, [518](#page-533-0) DT\_TIMESTAMP embedded SQL data type about, [518](#page-533-0) DT\_TIMESTAMP\_STRUCT embedded SQL data type about, [520](#page-535-0) DT\_TINYINT embedded SQL data type about, [518](#page-533-0) DT\_UNSBIGINT embedded SQL data type about, [518](#page-533-0) DT\_UNSINT embedded SQL data type about, [518](#page-533-0) DT\_UNSSMALLINT embedded SQL data type about, [518](#page-533-0) DT\_VARCHAR embedded SQL data type about, [518](#page-533-0)
DT\_VARIABLE embedded SQL data type about, [520](#page-535-0) DTC isolation levels, [68](#page-83-0) three-tier computing, [66](#page-81-0) DTC isolation levels about, [68](#page-83-0) dynamic cursors about, [44](#page-59-0) ODBC, [53](#page-68-0) sample, [516](#page-531-0) DYNAMIC SCROLL cursors asensitive cursors, [46](#page-61-0) embedded SQL, [54](#page-69-0) troubleshooting, [32](#page-47-0) dynamic SQL about, [537](#page-552-0) glossary definition, [954](#page-969-0) SQLDA, [541](#page-556-0)

#### **E**

EAServer component transaction attribute, [70](#page-85-0) distributed transactions, [70](#page-85-0) three-tier computing, [66](#page-81-0) transaction coordinator, [70](#page-85-0) EBFs glossary definition, [954](#page-969-0) Elevate property [SA .NET 2.0] iAnywhere.Data.SQLAnywhere namespace, [261](#page-276-0) embedded databases deploying, [940](#page-955-0) embedded SQL about, [507](#page-522-0) authorization, [566](#page-581-0) autocommit mode, [58](#page-73-0) character strings, [566](#page-581-0) compile and link process, [508](#page-523-0) controlling autocommit behavior, [58](#page-73-0) cursor types, [37](#page-52-0) cursors, [54,](#page-69-0) [514,](#page-529-0) [551](#page-566-0) deploying clients, [907](#page-922-0) development, [508](#page-523-0) dynamic cursors, [516](#page-531-0) dynamic statements, [537](#page-552-0) example program, [511](#page-526-0) FETCH FOR UPDATE, [52](#page-67-0)

fetching data, [550](#page-565-0) functions, [569](#page-584-0) glossary definition, [954](#page-969-0) header files, [510](#page-525-0) host variables, [522](#page-537-0) import libraries, [510](#page-525-0) introduction to programming, [8](#page-23-0) line numbers, [566](#page-581-0) SQL statements, [22](#page-37-0) statement summary, [591](#page-606-0) static statements, [537](#page-552-0) encoding glossary definition, [954](#page-969-0) EncryptedPassword property [SA .NET 2.0] iAnywhere.Data.SQLAnywhere namespace, [262](#page-277-0) Encryption property [SA .NET 2.0] iAnywhere.Data.SQLAnywhere namespace, [262](#page-277-0) EndExecuteNonQuery method [SA .NET 2.0] iAnywhere.Data.SQLAnywhere namespace, [206](#page-221-0) EndExecuteReader method [SA .NET 2.0] iAnywhere.Data.SQLAnywhere namespace, [208](#page-223-0) Enlist property [SA .NET 2.0] iAnywhere.Data.SQLAnywhere namespace, [262](#page-277-0) EnlistDistributedTransaction method [SA .NET 2.0] iAnywhere.Data.SQLAnywhere namespace, [244](#page-259-0) enlistment distributed transactions, [66](#page-81-0) EnlistTransaction method [SA .NET 2.0] iAnywhere.Data.SQLAnywhere namespace, [245](#page-260-0) Enterprise Application Server (*see* EAServer) entry points calling DBTools functions, [815](#page-830-0) enumerations DBTools interface, [871](#page-886-0) environment handles ODBC, [450](#page-465-0) environment variables for Java in the database, [89](#page-104-0) error codes SQL Anywhere exit codes, [877](#page-892-0) error handling .NET Data Provider, [136](#page-151-0) Java, [82](#page-97-0) ODBC, [473](#page-488-0) error messages embedded SQL function, [590](#page-605-0) errors codes, [531](#page-546-0)

HTTP codes, [806](#page-821-0) SOAP faults, [806](#page-821-0) SQLCODE, [531](#page-546-0) sqlcode SQLCA field, [531](#page-546-0) Errors property [SA .NET 2.0] iAnywhere.Data.SQLAnywhere namespace, [335](#page-350-0), [345](#page-360-0) escape characters Java in the database, [85](#page-100-0) SQL, [85](#page-100-0) escape syntax Interactive SQL, [502](#page-517-0) esqldll.c about, [512](#page-527-0) event log EventLogMask, [936](#page-951-0) registry entry, [935](#page-950-0) event model glossary definition, [955](#page-970-0) exceptions Java, [82](#page-97-0) EXEC SQL embedded SQL development, [512](#page-527-0) execute method Python, [622](#page-637-0) EXECUTE statement about, [537](#page-552-0) stored procedures in embedded SQL, [562](#page-577-0) executemany method Python, [623](#page-638-0) ExecuteNonQuery method [SA .NET 2.0] iAnywhere.Data.SQLAnywhere namespace, [210](#page-225-0) ExecuteReader method SACommand class, [147](#page-162-0), [151](#page-166-0) using, [25,](#page-40-0) [116](#page-131-0) ExecuteReader methods [SA .NET 2.0] iAnywhere.Data.SQLAnywhere namespace, [211](#page-226-0) ExecuteReader() method [SA .NET 2.0] iAnywhere.Data.SQLAnywhere namespace, [211](#page-226-0) ExecuteReader(CommandBehavior) method [SA .NET 2.0] iAnywhere.Data.SQLAnywhere namespace, [212](#page-227-0) ExecuteScalar method using, [117](#page-132-0) ExecuteScalar method [SA .NET 2.0] iAnywhere.Data.SQLAnywhere namespace, [212](#page-227-0) executeToolbarButtonSemantics configurable option , [930](#page-945-0)

executeUpdate JDBC method about, [493](#page-508-0) using, [26](#page-41-0) executing SQL statements in applications about, [22](#page-37-0) exit codes about, [877](#page-892-0) Explorer (*see* SQL Anywhere Explorer ) external calls creating procedures and functions, [595](#page-610-0) external environments about, [684](#page-699-0) CLR, [702](#page-717-0) PERL, [688](#page-703-0) PHP, [692](#page-707-0) external function calls about, [593](#page-608-0), [683](#page-698-0) external functions canceling, [601](#page-616-0) extfn\_cancel, [601](#page-616-0) extfn use new api, [597](#page-612-0) get\_piece, [599](#page-614-0) get\_value, [599](#page-614-0) passing parameters, [599](#page-614-0) prototypes, [597](#page-612-0) return types, [604](#page-619-0) set\_cancel, [601](#page-616-0) set\_value, [600](#page-615-0) unloading libraries, [606](#page-621-0) external logins glossary definition, [955](#page-970-0) external procedure calls about, [593](#page-608-0), [683](#page-698-0) extfn\_cancel about, [601](#page-616-0) extfn\_use\_new\_api about, [597](#page-612-0) extraction glossary definition, [955](#page-970-0)

#### **F**

failover glossary definition, [955](#page-970-0) fastLauncherEnabled configurable option , [930](#page-945-0) fat cursors about, [33](#page-48-0)

feedback documentation, [xv](#page-14-0) providing, [xv](#page-14-0) reporting an error, [xv](#page-14-0) requesting an update, [xv](#page-14-0) FETCH FOR UPDATE embedded SQL, [52](#page-67-0) ODBC, [52](#page-67-0) fetch operation cursors, [32](#page-47-0) multiple rows, [33](#page-48-0) scrollable cursors, [33](#page-48-0) FETCH statement about, [550](#page-565-0) dynamic queries, [539](#page-554-0) multi-row, [553](#page-568-0) using cursors in embedded SQL, [551](#page-566-0) wide, [553](#page-568-0) fetchall method Python, [622](#page-637-0) fetching embedded SQL, [550](#page-565-0) limits, [31](#page-46-0) ODBC, [464](#page-479-0) FieldCount property [SA .NET 2.0] iAnywhere.Data.SQLAnywhere namespace, [293](#page-308-0) fields public, [86](#page-101-0) FILE glossary definition, [955](#page-970-0) FILE message type glossary definition, [955](#page-970-0) file names .db file extension, [886](#page-901-0) .log file extension, [886](#page-901-0) conventions, [885](#page-900-0) language, [885](#page-900-0) SQL Anywhere, [886](#page-901-0) version number, [885](#page-900-0) file naming conventions about, [885](#page-900-0) file transfer callback, [582](#page-597-0) file-based downloads glossary definition, [955](#page-970-0) file-definition database glossary definition, [955](#page-970-0) FileDataSourceName property [SA .NET 2.0]

iAnywhere.Data.SQLAnywhere namespace, [263](#page-278-0) files deployment location, [884](#page-899-0) naming conventions, [885](#page-900-0) fill\_s\_sqlda function about, [587](#page-602-0) fill\_sqlda function about, [588](#page-603-0) FillSchema method using, [126](#page-141-0) finding out more and requesting technical assistance technical support, [xv](#page-14-0) FIXCHAR data type embedded SQL, [523](#page-538-0) ForceStart connection parameter db\_start\_engine, [584](#page-599-0) ForceStart property [SA .NET 2.0] iAnywhere.Data.SQLAnywhere namespace, [263](#page-278-0) foreign key constraints glossary definition, [956](#page-971-0) foreign keys glossary definition, [955](#page-970-0) foreign tables glossary definition, [956](#page-971-0) ForeignKeys field [SA .NET 2.0] iAnywhere.Data.SQLAnywhere namespace, [353](#page-368-0) free filled sqlda function about, [588](#page-603-0) free sqlda function about, [588](#page-603-0) free\_sqlda\_noind function about, [589](#page-604-0) full backups glossary definition, [956](#page-971-0) functions calling DBTools functions, [815](#page-830-0) DBTools, [821](#page-836-0) embedded SQL, [569](#page-584-0) external, [594](#page-609-0) parameters to web service clients, [773](#page-788-0) refreshing from SQL Anywhere Explorer, [19](#page-34-0) SQL Anywhere PHP module, [640](#page-655-0)

#### **G**

gateways glossary definition, [956](#page-971-0) generated join conditions

glossary definition, [956](#page-971-0) generation numbers glossary definition, [956](#page-971-0) get\_piece about, [599](#page-614-0) get\_value function about, [599](#page-614-0) using, [604](#page-619-0) getAutoCommit method JDBC, [492](#page-507-0) GetBoolean method [SA .NET 2.0] iAnywhere.Data.SQLAnywhere namespace, [296](#page-311-0) GetByte method [SA .NET 2.0] iAnywhere.Data.SQLAnywhere namespace, [297](#page-312-0) GetBytes method using, [130](#page-145-0) GetBytes method [SA .NET 2.0] iAnywhere.Data.SQLAnywhere namespace, [298](#page-313-0) GetChar method [SA .NET 2.0] iAnywhere.Data.SQLAnywhere namespace, [299](#page-314-0) GetChars method using, [130](#page-145-0) GetChars method [SA .NET 2.0] iAnywhere.Data.SQLAnywhere namespace, [300](#page-315-0) getConnection method instances, [492](#page-507-0) GetData method [SA .NET 2.0] iAnywhere.Data.SQLAnywhere namespace, [301](#page-316-0) GetDataSources method [SA .NET 2.0] iAnywhere.Data.SQLAnywhere namespace, [321](#page-336-0) GetDataTypeName method [SA .NET 2.0] iAnywhere.Data.SQLAnywhere namespace, [301](#page-316-0) GetDateTime method [SA .NET 2.0] iAnywhere.Data.SQLAnywhere namespace, [302](#page-317-0) GetDecimal method [SA .NET 2.0] iAnywhere.Data.SQLAnywhere namespace, [302](#page-317-0) GetDeleteCommand methods [SA .NET 2.0] iAnywhere.Data.SQLAnywhere namespace, [218](#page-233-0) GetDeleteCommand() method [SA .NET 2.0] iAnywhere.Data.SQLAnywhere namespace, [219](#page-234-0) GetDeleteCommand(Boolean) method [SA .NET 2.0] iAnywhere.Data.SQLAnywhere namespace, [218](#page-233-0) GetDouble method [SA .NET 2.0] iAnywhere.Data.SQLAnywhere namespace, [303](#page-318-0) GetEnumerator method [SA .NET 2.0] iAnywhere.Data.SQLAnywhere namespace, [304](#page-319-0), [333](#page-348-0), [388](#page-403-0) GetFieldType method [SA .NET 2.0]

iAnywhere.Data.SQLAnywhere namespace, [304](#page-319-0) GetFillParameters method [SA .NET 2.0] iAnywhere.Data.SQLAnywhere namespace, [287](#page-302-0) GetFloat method [SA .NET 2.0] iAnywhere.Data.SQLAnywhere namespace, [305](#page-320-0) GetGuid method [SA .NET 2.0] iAnywhere.Data.SQLAnywhere namespace, [306](#page-321-0) GetInsertCommand methods [SA .NET 2.0] iAnywhere.Data.SQLAnywhere namespace, [220](#page-235-0) GetInsertCommand() method [SA .NET 2.0] iAnywhere.Data.SQLAnywhere namespace, [221](#page-236-0) GetInsertCommand(Boolean) method [SA .NET 2.0] iAnywhere.Data.SQLAnywhere namespace, [220](#page-235-0) GetInt16 method [SA .NET 2.0] iAnywhere.Data.SQLAnywhere namespace, [306](#page-321-0) GetInt32 method [SA .NET 2.0] iAnywhere.Data.SQLAnywhere namespace, [307](#page-322-0) GetInt64 method [SA .NET 2.0] iAnywhere.Data.SQLAnywhere namespace, [308](#page-323-0) GetKeyword method [SA .NET 2.0] iAnywhere.Data.SQLAnywhere namespace, [274](#page-289-0) GetName method [SA .NET 2.0] iAnywhere.Data.SQLAnywhere namespace, [308](#page-323-0) GetObjectData method [SA .NET 2.0] iAnywhere.Data.SQLAnywhere namespace, [337](#page-352-0) GetOrdinal method [SA .NET 2.0] iAnywhere.Data.SQLAnywhere namespace, [309](#page-324-0) GetSchema methods [SA .NET 2.0] iAnywhere.Data.SQLAnywhere namespace, [245](#page-260-0) GetSchema() method [SA .NET 2.0] iAnywhere.Data.SQLAnywhere namespace, [245](#page-260-0) GetSchema(String) method [SA .NET 2.0] iAnywhere.Data.SQLAnywhere namespace, [246](#page-261-0) GetSchema(String, String[]) method [SA .NET 2.0] iAnywhere.Data.SQLAnywhere namespace, [246](#page-261-0) GetSchemaTable method using, [120](#page-135-0) GetSchemaTable method [SA .NET 2.0] iAnywhere.Data.SQLAnywhere namespace, [310](#page-325-0) GetString method SADataReader class, [147](#page-162-0) GetString method [SA .NET 2.0] iAnywhere.Data.SQLAnywhere namespace, [312](#page-327-0) GetTimeSpan method using, [130](#page-145-0) GetTimeSpan method [SA .NET 2.0] iAnywhere.Data.SQLAnywhere namespace, [312](#page-327-0) getting help

technical support, [xv](#page-14-0) GetUInt16 method [SA .NET 2.0] iAnywhere.Data.SQLAnywhere namespace, [313](#page-328-0) GetUInt32 method [SA .NET 2.0] iAnywhere.Data.SQLAnywhere namespace, [314](#page-329-0) GetUInt64 method [SA .NET 2.0] iAnywhere.Data.SQLAnywhere namespace, [314](#page-329-0) GetUpdateCommand methods [SA .NET 2.0] iAnywhere.Data.SQLAnywhere namespace, [222](#page-237-0) GetUpdateCommand() method [SA .NET 2.0] iAnywhere.Data.SQLAnywhere namespace, [223](#page-238-0) GetUpdateCommand(Boolean) method [SA .NET 2.0] iAnywhere.Data.SQLAnywhere namespace, [222](#page-237-0) GetUseLongNameAsKeyword method [SA .NET 2.0] iAnywhere.Data.SQLAnywhere namespace, [230](#page-245-0), [275](#page-290-0) GetValue methods [SA .NET 2.0] iAnywhere.Data.SQLAnywhere namespace, [315](#page-330-0) GetValue(Int32) method [SA .NET 2.0] iAnywhere.Data.SQLAnywhere namespace, [315](#page-330-0) GetValue(Int32, Int64, Int32) method [SA .NET 2.0] iAnywhere.Data.SQLAnywhere namespace, [316](#page-331-0) GetValues method [SA .NET 2.0] iAnywhere.Data.SQLAnywhere namespace, [317](#page-332-0) global temporary tables glossary definition, [957](#page-972-0) glossary list of SQL Anywhere terminology, [947](#page-962-0) GNU compiler embedded SQL support, [509](#page-524-0) grant options glossary definition, [957](#page-972-0) GRANT statement JDBC, [500](#page-515-0)

# **H**

handles about ODBC, [450](#page-465-0) allocating ODBC, [450](#page-465-0) hash glossary definition, [957](#page-972-0) HasRows property [SA .NET 2.0] iAnywhere.Data.SQLAnywhere namespace, [293](#page-308-0) header files embedded SQL, [510](#page-525-0) ODBC, [444](#page-459-0) help

technical support, [xv](#page-14-0) histograms glossary definition, [957](#page-972-0) Host property [SA .NET 2.0] iAnywhere.Data.SQLAnywhere namespace, [412](#page-427-0) host variables about, [522](#page-537-0) data types, [523](#page-538-0) declaring, [522](#page-537-0) not supported in batches, [522](#page-537-0) SQLDA, [542](#page-557-0) uses, [526](#page-541-0) HTML web server quick start, [717](#page-732-0) HTML\_DECODE example, [743](#page-758-0) **HTTP** default services, [744](#page-759-0) HTTP headers in web services handlers, [784](#page-799-0) modifying, [768](#page-783-0) suppressing, [768](#page-783-0) HTTP server about, [715](#page-730-0) character sets, [805](#page-820-0) creating web services, [722](#page-737-0) data types, [746](#page-761-0) errors, [806](#page-821-0) HTTP headers, [784](#page-799-0) HTTP session, [799](#page-814-0) interpreting URLs, [728](#page-743-0) quick start, [717](#page-732-0) request handlers, [743](#page-758-0) variables, [782](#page-797-0) HTTP services listening for SOAP HTTP requests, [725](#page-740-0) HTTP session about, [799](#page-814-0) connections, [801](#page-816-0) errors, [802](#page-817-0) semantics, [801](#page-816-0) timeout, [802](#page-817-0) HTTP\_HEADER function web services, [784](#page-799-0) http\_session\_timeout option web services, [802](#page-817-0) HTTP\_VARIABLE function web services, [782](#page-797-0)

hypertext preprocessor about, [625](#page-640-0)

#### **I**

iAnywhere developer community newsgroups, [xv](#page-14-0) iAnywhere JDBC driver choosing a JDBC driver, [478](#page-493-0) connecting, [481](#page-496-0) deploying JDBC clients, [908](#page-923-0) glossary definition, [957](#page-972-0) loading, [481](#page-496-0) required files, [481](#page-496-0) URL, [481](#page-496-0) using, [481](#page-496-0) iAnywhere ODBC Driver Manager Unix, [447](#page-462-0) iAnywhere.Data.SQLAnywhere namespace [SA .NET 2.0] iAnywhere.Data.SQLAnywhere namespace, [163](#page-178-0), [164](#page-179-0) iAnywhere.Data.SQLAnywhere.dll adding a reference to a C# project, [110](#page-125-0) adding a reference to a Visual Studio project, [110](#page-125-0) deploying .NET clients, [891](#page-906-0) iAnywhere.Data.SQLAnywhere.dll.config deploying .NET clients, [891](#page-906-0) iAnywhere.Data.SQLAnywhere.gac deploying .NET clients, [891](#page-906-0) iAnywhere.SQLAnywhere.Server namespace [SA .NET 2.0] iAnywhere.Data.SQLAnywhere namespace, [422](#page-437-0) icons used in this Help, [xiv](#page-13-0) identifiers glossary definition, [957](#page-972-0) needing quotes, [589](#page-604-0) IdleTimeout property [SA .NET 2.0] iAnywhere.Data.SQLAnywhere namespace, [263](#page-278-0) import libraries alternatives, [512](#page-527-0) DBTools, [814](#page-829-0) embedded SQL, [510](#page-525-0) introduction, [508](#page-523-0) ODBC, [444](#page-459-0) Windows Mobile ODBC, [445](#page-460-0) import statement

Java in the database, [85](#page-100-0) jConnect, [483](#page-498-0) INCLUDE statement SQLCA, [531](#page-546-0) incremental backups glossary definition, [957](#page-972-0) IndexColumns field [SA .NET 2.0] iAnywhere.Data.SQLAnywhere namespace, [353](#page-368-0) indexes glossary definition, [958](#page-973-0) Indexes field [SA .NET 2.0] iAnywhere.Data.SQLAnywhere namespace, [354](#page-369-0) IndexOf method [SA .NET 2.0] iAnywhere.Data.SQLAnywhere namespace, [189](#page-204-0) IndexOf methods [SA .NET 2.0] iAnywhere.Data.SQLAnywhere namespace, [388](#page-403-0) IndexOf(Object) method [SA .NET 2.0] iAnywhere.Data.SQLAnywhere namespace, [388](#page-403-0) IndexOf(String) method [SA .NET 2.0] iAnywhere.Data.SQLAnywhere namespace, [389](#page-404-0) indicator wide fetch, [553](#page-568-0) indicator variables about, [527](#page-542-0) data type conversion, [529](#page-544-0) NULL, [528](#page-543-0) SQLDA, [542](#page-557-0) summary of values, [529](#page-544-0) truncation, [529](#page-544-0) InfoMaker glossary definition, [958](#page-973-0) InfoMessage event [SA .NET 2.0] iAnywhere.Data.SQLAnywhere namespace, [247](#page-262-0) initialization utility [dbinit] deployment considerations, [941](#page-956-0) initializing databases SQL script files, [933](#page-948-0) InitString property [SA .NET 2.0] iAnywhere.Data.SQLAnywhere namespace, [237](#page-252-0) inner joins glossary definition, [958](#page-973-0) INOUT parameters Java in the database, [101](#page-116-0) InProcess option Linked Server, [434](#page-449-0) insensitive cursors about, [37](#page-52-0), [44](#page-59-0) delete example, [40](#page-55-0)

embedded SQL, [54](#page-69-0) introduction, [40](#page-55-0) update example, [42](#page-57-0) Insert method [SA .NET 2.0] iAnywhere.Data.SQLAnywhere namespace, [389](#page-404-0) INSERT statement JDBC, [493](#page-508-0) multi-row, [553](#page-568-0) performance, [24](#page-39-0) wide, [553](#page-568-0) writing Python scripts, [622](#page-637-0) InsertCommand property [SA .NET 2.0] iAnywhere.Data.SQLAnywhere namespace, [284](#page-299-0) InsertDynamic method JDBCExample, [495](#page-510-0) InsertStatic method JDBCExample, [494](#page-509-0) INSTALL JAVA statement using when installing a class, [95](#page-110-0) using when installing a JAR, [96](#page-111-0) install-dir documentation usage, [xiii](#page-12-0) installation silent install, [889](#page-904-0) installation programs deploying, [883](#page-898-0) installer silent install, [889](#page-904-0) installing JAR files into a database, [96](#page-111-0) Java classes into a database, [95](#page-110-0) jConnect metadata support, [483](#page-498-0) SQL Anywhere Explorer, [17](#page-32-0) Instance field [SA .NET 2.0] iAnywhere.Data.SQLAnywhere namespace, [339](#page-354-0) Instance property [SA .NET 2.0] iAnywhere.Data.SQLAnywhere namespace, [321](#page-336-0) integrated logins glossary definition, [958](#page-973-0) Integrated property [SA .NET 2.0] iAnywhere.Data.SQLAnywhere namespace, [264](#page-279-0) integrity glossary definition, [958](#page-973-0) Interactive SQL configuring for deployment, [930](#page-945-0) deploying, [910](#page-925-0) deploying dbisqlc, [932](#page-947-0) deploying on Linux and Unix, [921](#page-936-0)

deploying on Windows without InstallShield, [911](#page-926-0) glossary definition, [958](#page-973-0) JDBC escape syntax, [502](#page-517-0) oem configurations, [930](#page-945-0) opening from Visual Studio, [17](#page-32-0) option settings in deployed applications, [931](#page-946-0) Unix supported deployment platforms, [921](#page-936-0) Interactive SQL options locking settings in deployed applications, [931](#page-946-0) Interactive SQL utility [dbisql] Unix supported deployment platforms, [921](#page-936-0) interface libraries about, [508](#page-523-0) dynamic loading, [512](#page-527-0) filename, [508](#page-523-0) interfaces (*see also* APIs) SQL Anywhere embedded SQL, [8](#page-23-0) SQL Anywhere web services, [12](#page-27-0) IPV6 property [SA .NET 2.0] iAnywhere.Data.SQLAnywhere namespace, [412](#page-427-0) IsClosed property [SA .NET 2.0] iAnywhere.Data.SQLAnywhere namespace, [294](#page-309-0) IsDBNull method [SA .NET 2.0] iAnywhere.Data.SQLAnywhere namespace, [317](#page-332-0) IsFixedSize property [SA .NET 2.0] iAnywhere.Data.SQLAnywhere namespace, [376](#page-391-0) IsNullable property [SA .NET 2.0] iAnywhere.Data.SQLAnywhere namespace, [367](#page-382-0) isolation levels ADO programming, [432](#page-447-0) applications, [60](#page-75-0) cursor sensitivity, [52](#page-67-0) cursors, [32](#page-47-0) DTC, [68](#page-83-0) glossary definition, [958](#page-973-0) lost updates, [51](#page-66-0) SA\_SQL\_TXN\_READONLY\_STATEMENT\_SN APSHOT, [462](#page-477-0) SA\_SOL\_TXN\_SNAPSHOT, [462](#page-477-0) SA\_SOL\_TXN\_STATEMENT\_SNAPSHOT, [462](#page-477-0) setting for the SATransaction object, [134](#page-149-0) SOL TXN READ COMMITTED, [462](#page-477-0) SOL TXN READ UNCOMMITTED, [462](#page-477-0) SOL TXN REPEATABLE READ, [462](#page-477-0) SOL\_TXN\_SERIALIZABLE, [462](#page-477-0) IsolationLevel property [SA .NET 2.0] iAnywhere.Data.SQLAnywhere namespace, [418](#page-433-0)

ISOLATIONLEVEL\_BROWSE about, [68](#page-83-0) ISOLATIONLEVEL\_CHAOS about, [68](#page-83-0) ISOLATIONLEVEL\_CURSORSTABILITY about, [68](#page-83-0) ISOLATIONLEVEL\_ISOLATED about, [68](#page-83-0) ISOLATIONLEVEL\_READCOMMITTED about, [68](#page-83-0) ISOLATIONLEVEL\_READUNCOMMITTED about, [68](#page-83-0) ISOLATIONLEVEL\_REPEATABLEREAD about, [68](#page-83-0) ISOLATIONLEVEL\_SERIALIZABLE about, [68](#page-83-0) ISOLATIONLEVEL\_UNSPECIFIED about, [68](#page-83-0) IsReadOnly property [SA .NET 2.0] iAnywhere.Data.SQLAnywhere namespace, [376](#page-391-0) IsSynchronized property [SA .NET 2.0] iAnywhere.Data.SQLAnywhere namespace, [376](#page-391-0) Item properties [SA .NET 2.0] iAnywhere.Data.SQLAnywhere namespace, [294](#page-309-0), [377](#page-392-0) Item property [SA .NET 2.0] iAnywhere.Data.SQLAnywhere namespace, [184](#page-199-0), [273](#page-288-0), [332](#page-347-0) Item(Int32) property [SA .NET 2.0] iAnywhere.Data.SQLAnywhere namespace, [294](#page-309-0), [377](#page-392-0) Item(String) property [SA .NET 2.0] iAnywhere.Data.SQLAnywhere namespace, [295](#page-310-0), [378](#page-393-0)

# **J**

Jaguar (*see* EAServer) JAR and ZIP file creation wizard using, [96](#page-111-0) JAR files adding, [96](#page-111-0) glossary definition, [958](#page-973-0) installing, [95](#page-110-0), [96](#page-111-0) updating, [97](#page-112-0) versions, [97](#page-112-0) Java JDBC, [477](#page-492-0)

storing classes, [78](#page-93-0) unsupported classes, [104](#page-119-0) Java API for XML Web Services about, [738](#page-753-0) Java class creation wizard using, [491](#page-506-0) Java classes adding, [95](#page-110-0) glossary definition, [959](#page-974-0) installing, [95](#page-110-0) Java in the database API, [83](#page-98-0) choosing a Java VM, [89](#page-104-0) deploying, [934](#page-949-0) environment variables, [89](#page-104-0) error handling, [82](#page-97-0) escape characters, [85](#page-100-0) installing classes, [95](#page-110-0) introduction, [75](#page-90-0) key features, [78](#page-93-0) main method, [85](#page-100-0), [99](#page-114-0) NoSuchMethodException, [99](#page-114-0) persistence, [85](#page-100-0) Q & A, [78](#page-93-0) returning result sets, [100](#page-115-0) runtime environment, [83](#page-98-0) security management, [102](#page-117-0) starting the VM, [103](#page-118-0) stopping the VM, [103](#page-118-0) supported platforms, [79](#page-94-0) tutorial, [88](#page-103-0) using, [87](#page-102-0) virtual machine, [78](#page-93-0) Java Runtime Environment using Java in the database, [89](#page-104-0) Java stored procedures about, [100](#page-115-0) example, [100](#page-115-0) Java VM JAVA\_HOME environment variable, [89](#page-104-0) JAVAHOME environment variable, [89](#page-104-0) selecting, [89](#page-104-0) starting, [103](#page-118-0) stopping, [103](#page-118-0) java.applet package unsupported classes, [104](#page-119-0) java.awt package unsupported classes, [104](#page-119-0)

java.awt.datatransfer package unsupported classes, [104](#page-119-0) java.awt.event package unsupported classes, [104](#page-119-0) java.awt.image package unsupported classes, [104](#page-119-0) JAVA\_HOME environment variable deploying JDBC clients, [908](#page-923-0) starting the Java VM, [89](#page-104-0) java\_location option deprecated, [89](#page-104-0) java\_main\_userid option deprecated, [90](#page-105-0) java\_vm\_options option using, [90](#page-105-0) JAVAHOME environment variable deploying JDBC clients, [908](#page-923-0) starting the Java VM, [89](#page-104-0) JAX-WS about, [738](#page-753-0) accessing web services tutorial, [738](#page-753-0) using data types tutorial, [757](#page-772-0) jconn3.jar deploying database servers, [934](#page-949-0) jConnect 6.0.5, [483](#page-498-0) loading jConnect 6.0.5, [484](#page-499-0) loading jConnect JDBC driver, [489](#page-504-0) jConnect about, [483](#page-498-0) choosing a JDBC driver, [478](#page-493-0) CLASSPATH environment variable, [483](#page-498-0) connecting, [485](#page-500-0) connections, [487,](#page-502-0) [489](#page-504-0) database setup, [483](#page-498-0) deploying JDBC clients, [908](#page-923-0) download, [483](#page-498-0) glossary definition, [959](#page-974-0) installing metadata support, [483](#page-498-0) jconn3.jar, [483](#page-498-0) loading, [484](#page-499-0) packages, [483](#page-498-0) system objects, [483](#page-498-0) URL, [485](#page-500-0) versions supplied, [483](#page-498-0) JDBC about, [477](#page-492-0) applications overview, [479](#page-494-0) autocommit, [492](#page-507-0)

autocommit mode, [58](#page-73-0) client connections, [487](#page-502-0) client-side, [480](#page-495-0) connecting to a database, [485](#page-500-0) connection code, [487](#page-502-0) connection defaults, [492](#page-507-0) connections, [480](#page-495-0) controlling autocommit behavior, [58](#page-73-0) cursor types, [37](#page-52-0) data access, [493](#page-508-0) deploying JDBC clients, [908](#page-923-0) escape syntax in Interactive SQL, [502](#page-517-0) examples, [478,](#page-493-0) [487](#page-502-0) glossary definition, [959](#page-974-0) iAnywhere JDBC driver, [481](#page-496-0) INSERT statement, [493](#page-508-0) introduction to programming, [7](#page-22-0) jConnect, [483](#page-498-0) permissions, [500](#page-515-0) prepared statements, [495](#page-510-0) requirements, [478](#page-493-0) result sets, [499](#page-514-0) server-side, [480](#page-495-0) server-side connections, [489](#page-504-0) SQL statements, [22](#page-37-0) ways to use, [478](#page-493-0) wide inserts, [497](#page-512-0) JDBC drivers choosing, [478](#page-493-0) compatibility, [478](#page-493-0) performance, [478](#page-493-0) JDBC escape syntax using in Interactive SQL, [502](#page-517-0) JDBC-ODBC bridge iAnywhere JDBC driver, [478](#page-493-0) jdbcdrv.zip deploying database servers, [934](#page-949-0) JDBCExample class about, [493](#page-508-0) JDBCExample.java file about, [493](#page-508-0) jodbc.jar deploying database servers, [934](#page-949-0) deploying JDBC clients, [908](#page-923-0) loading iAnywhere JDBC driver, [489](#page-504-0) join conditions glossary definition, [959](#page-974-0) join types

glossary definition, [959](#page-974-0) joins glossary definition, [959](#page-974-0) JRE checking version on Mac OS X, [912](#page-927-0) using Java in the database, [89](#page-104-0) jre160\_x86 32-bit Java Runtime Environment, [912](#page-927-0) JSON server creating web services, [722](#page-737-0) JSON web server quick start, [717](#page-732-0)

#### **K**

keep-alive request-header field HTTP headers, [784](#page-799-0) Kerberos property [SA .NET 2.0] iAnywhere.Data.SQLAnywhere namespace, [264](#page-279-0) key joins glossary definition, [956](#page-971-0) Keys property [SA .NET 2.0] iAnywhere.Data.SQLAnywhere namespace, [273](#page-288-0) keyset-driven cursors about, [47](#page-62-0) ODBC, [53](#page-68-0)

# **L**

Language property [SA .NET 2.0] iAnywhere.Data.SQLAnywhere namespace, [264](#page-279-0) languages file names, [885](#page-900-0) LazyClose property [SA .NET 2.0] iAnywhere.Data.SQLAnywhere namespace, [265](#page-280-0) LD\_LIBRARY\_PATH deployment, [885](#page-900-0) LDAP property [SA .NET 2.0] iAnywhere.Data.SQLAnywhere namespace, [412](#page-427-0) length SQLDA field about, [542](#page-557-0), [544](#page-559-0) libdbecc11.so ECC encryption, [939](#page-954-0) libdbencod11\_r.so deploying SQL Remote, [942](#page-957-0) libdbextf.dylib deploying database servers, [934](#page-949-0) libdbextf.so deploying database servers, [934](#page-949-0)

libdbfile11.so deploying SQL Remote, [942](#page-957-0) libdbicu11.dylib deploying ODBC clients, [899](#page-914-0) libdbicu11.so deploying ODBC clients, [899](#page-914-0) libdbicu11\_r.dylib deploying database servers, [934](#page-949-0) deploying ODBC clients, [899](#page-914-0) libdbicu11\_r.so deploying database servers, [934](#page-949-0) deploying ODBC clients, [899](#page-914-0) libdbicudt11.dylib deploying database servers, [934](#page-949-0) deploying ODBC clients, [899](#page-914-0) libdbicudt11.so deploying database servers, [934](#page-949-0) deploying ODBC clients, [899](#page-914-0) libdbjodbc11.dylib deploying database servers, [934](#page-949-0) libdbjodbc11.jnilib deploying JDBC clients, [908](#page-923-0) libdbjodbc11.so deploying database servers, [934](#page-949-0) deploying JDBC clients, [908](#page-923-0) libdblib11.dylib deploying database utilities, [940](#page-955-0) libdblib11.so deploying database utilities, [940](#page-955-0) deploying embedded SQL clients, [907](#page-922-0) libdblib11\_r.dylib deploying database utilities, [940](#page-955-0) libdblib11\_r.so deploying database utilities, [940](#page-955-0) libdbodbc11 Unix ODBC driver, [446](#page-461-0) libdbodbc11.dylib deploying database servers, [934](#page-949-0) deploying ODBC clients, [899](#page-914-0) libdbodbc11.so deploying database servers, [934](#page-949-0) deploying ODBC clients, [899](#page-914-0) libdbodbc11\_n.dylib deploying database servers, [934](#page-949-0) deploying ODBC clients, [899](#page-914-0) libdbodbc11\_n.so deploying database servers, [934](#page-949-0) deploying ODBC clients, [899](#page-914-0)

libdbodbc11\_r.dylib deploying database servers, [934](#page-949-0) deploying ODBC clients, [899](#page-914-0) libdbodbc11\_r.so deploying database servers, [934](#page-949-0) deploying ODBC clients, [899](#page-914-0) libdbodm11 about, [447](#page-462-0) Unix ODBC driver manager, [447](#page-462-0) libdbodm11.dylib deploying ODBC clients, [899](#page-914-0) libdbodm11.so deploying ODBC clients, [899](#page-914-0) libdboftsp.dylib deploying database utilities, [940](#page-955-0) libdboftsp.so deploying database utilities, [940](#page-955-0) libdbrsa11.dylib RSA encryption, [939](#page-954-0) libdbrsa11.so RSA encryption, [939](#page-954-0) libdbrsa11\_r.dylib RSA encryption, [939](#page-954-0) libdbrsakp11.jnilib deploying JDBC clients, [908](#page-923-0) deploying Open Client, [909](#page-924-0) libdbrsakp11.so deploying JDBC clients, [908](#page-923-0) deploying Open Client, [909](#page-924-0) libdbscript11\_r.dylib deploying database servers, [934](#page-949-0) libdbscript11\_r.so deploying database servers, [934](#page-949-0) libdbserv11\_r.dylib deploying database servers, [934](#page-949-0) libdbserv11\_r.so AES encryption, [939](#page-954-0) deploying database servers, [934](#page-949-0) libdbtasks11.dylib deploying database utilities, [940](#page-955-0) deploying ODBC clients, [899](#page-914-0) libdbtasks11.so deploying database utilities, [940](#page-955-0) deploying embedded SQL clients, [907](#page-922-0) deploying ODBC clients, [899](#page-914-0) deploying SQL Remote, [942](#page-957-0) libdbtasks11\_r.dylib deploying database servers, [934](#page-949-0)

deploying database utilities, [940](#page-955-0) deploying ODBC clients, [899](#page-914-0) libdbtasks11\_r.so deploying database servers, [934](#page-949-0) deploying database utilities, [940](#page-955-0) deploying ODBC clients, [899](#page-914-0) libdbtool11.dylib deploying database utilities, [940](#page-955-0) libdbtool11.so about, [812](#page-827-0) deploying database utilities, [940](#page-955-0) deploying SQL Remote, [942](#page-957-0) libdbtool11\_r.dylib deploying database utilities, [940](#page-955-0) libdbtool11\_r.so about, [812](#page-827-0) deploying database utilities, [940](#page-955-0) libraries calling external libraries from stored procedures or functions, [594](#page-609-0) dbtlstb.lib, [814](#page-829-0) dbtlstm.lib, [814](#page-829-0) dbtlstw.lib, [814](#page-829-0) dbtools11.lib, [814](#page-829-0) embedded SQL, [510](#page-525-0) using the import libraries, [814](#page-829-0) library dblib11.lib, [510](#page-525-0) dblibtb.lib, [510](#page-525-0) dblibtm.lib, [510](#page-525-0) dblibtw.lib, [510](#page-525-0) libdblib11.so, [510](#page-525-0) libdblib11\_r.so, [510](#page-525-0) libdbtasks11.so, [510](#page-525-0) libdbtasks11\_r.so, [510](#page-525-0) library functions embedded SQL, [569](#page-584-0) licensing DBLicense function, [825](#page-840-0) web servers, [802](#page-817-0) line length SQL preprocessor output, [566](#page-581-0) line numbers SQL preprocessor, [566](#page-581-0) Linked Servers InProcess option, [434](#page-449-0) OLE DB, [434](#page-449-0) RPC option, [434](#page-449-0)

RPC Out option, [434](#page-449-0) Linux deployment issues, [884](#page-899-0) directory structure, [884](#page-899-0) **Listeners** glossary definition, [959](#page-974-0) liveness connections, [581](#page-596-0) LivenessTimeout property [SA .NET 2.0] iAnywhere.Data.SQLAnywhere namespace, [265](#page-280-0) local temporary tables glossary definition, [960](#page-975-0) LocalOnly property [SA .NET 2.0] iAnywhere.Data.SQLAnywhere namespace, [413](#page-428-0) lockedPreferences configurable option , [930](#page-945-0) **locks** glossary definition, [960](#page-975-0) log files glossary definition, [960](#page-975-0) LogFile property [SA .NET 2.0] iAnywhere.Data.SQLAnywhere namespace, [266](#page-281-0) logical indexes glossary definition, [960](#page-975-0) LONG BINARY data type embedded SQL, [558](#page-573-0) retrieving in embedded SQL, [559](#page-574-0) sending in embedded SQL, [560](#page-575-0) LONG NVARCHAR data type embedded SQL, [558](#page-573-0) retrieving in embedded SQL, [559](#page-574-0) sending in embedded SQL, [560](#page-575-0) LONG VARCHAR data type embedded SQL, [558](#page-573-0) retrieving in embedded SQL, [559](#page-574-0) sending in embedded SQL, [560](#page-575-0) LONGBINARY data type embedded SQL, [523](#page-538-0) LONGNVARCHAR data type embedded SQL, [523](#page-538-0) LONGVARCHAR data type embedded SQL, [523](#page-538-0) lost updates about, [50](#page-65-0) LTM glossary definition, [960](#page-975-0)

#### **M**

Mac OS X checking JRE version, [912](#page-927-0) deployment issues, [884](#page-899-0) directory structure, [884](#page-899-0) macros \_SQL\_OS\_UNIX, [512](#page-527-0) \_SQL\_OS\_WINDOWS, [512](#page-527-0) main method Java in the database, [85,](#page-100-0) [99](#page-114-0) maintenance releases glossary definition, [961](#page-976-0) management tools dbtools, [811](#page-826-0) manual commit mode controlling, [58](#page-73-0) implementation, [59](#page-74-0) transactions, [58](#page-73-0) materialized views glossary definition, [961](#page-976-0) maximumDisplayedRows configurable option , [930](#page-945-0) MaxPoolSize property [SA .NET 2.0] iAnywhere.Data.SQLAnywhere namespace, [266](#page-281-0) MDAC deploying, [892](#page-907-0) version, [892](#page-907-0) membership result sets, [39](#page-54-0) MergeModule.CABinet deployment wizard, [887](#page-902-0) message log glossary definition, [961](#page-976-0) Message property [SA .NET 2.0] iAnywhere.Data.SQLAnywhere namespace, [328](#page-343-0), [335](#page-350-0), [345](#page-360-0) message stores glossary definition, [961](#page-976-0) message systems glossary definition, [961](#page-976-0) message types glossary definition, [961](#page-976-0) messages callback, [581](#page-596-0) server, [581](#page-596-0) MessageType property [SA .NET 2.0] iAnywhere.Data.SQLAnywhere namespace, [346](#page-361-0)

metadata glossary definition, [962](#page-977-0) metadata support installing for jConnect, [483](#page-498-0) MetaDataCollections field [SA .NET 2.0] iAnywhere.Data.SQLAnywhere namespace, [354](#page-369-0) Microsoft .NET accessing web services tutorial, [735](#page-750-0) using data types tutorial, [752](#page-767-0) Microsoft Transaction Server three-tier computing, [66](#page-81-0) Microsoft Visual C++ embedded SQL support, [509](#page-524-0) MIME type web service, [796](#page-811-0) MinPoolSize property [SA .NET 2.0] iAnywhere.Data.SQLAnywhere namespace, [266](#page-281-0) mirror logs glossary definition, [962](#page-977-0) mixed cursors ODBC, [53](#page-68-0) mlmon ini deploying administration tools, [910](#page-925-0) MobiLink glossary definition, [962](#page-977-0) MobiLink clients glossary definition, [962](#page-977-0) MobiLink Monitor glossary definition, [962](#page-977-0) MobiLink server glossary definition, [962](#page-977-0) MobiLink system tables glossary definition, [962](#page-977-0) MobiLink users glossary definition, [962](#page-977-0) mobilink.jpr deploying administration tools on Linux/Unix, [925,](#page-940-0) [928](#page-943-0) deploying administration tools on Windows, [916,](#page-931-0) [919](#page-934-0) MSDASQL OLE DB provider, [426](#page-441-0) msiexec deployment wizard, [887](#page-902-0) silent install, [889](#page-904-0) msxml4.dll deploying SQL Anywhere, [937](#page-952-0) multi-row fetches

ESQL, [553](#page-568-0) multi-row inserts ESQL, [553](#page-568-0) multi-row puts ESQL, [553](#page-568-0) multi-row queries cursors, [551](#page-566-0) multi-threaded applications embedded SQL, [533](#page-548-0), [535](#page-550-0) Java in the database, [99](#page-114-0) ODBC, [442,](#page-457-0) [455](#page-470-0) Unix, [446](#page-461-0) multiple result sets DESCRIBE statement, [564](#page-579-0) ODBC, [471](#page-486-0) myDispose method [SA .NET 2.0] iAnywhere.Data.SQLAnywhere namespace, [319](#page-334-0) MyIP property [SA .NET 2.0] iAnywhere.Data.SQLAnywhere namespace, [413](#page-428-0)

# **N**

name SQLDA field about, [542](#page-557-0) NativeError property [SA .NET 2.0] iAnywhere.Data.SQLAnywhere namespace, [329](#page-344-0), [336](#page-351-0), [346](#page-361-0) natural joins glossary definition, [956](#page-971-0) NCHAR data type embedded SQL, [523](#page-538-0) network protocols glossary definition, [962](#page-977-0) network server glossary definition, [963](#page-978-0) NewPassword property [SA .NET 2.0] iAnywhere.Data.SQLAnywhere namespace, [267](#page-282-0) newsgroups technical support, [xv](#page-14-0) NEXT\_CONNECTION function example, [804](#page-819-0) NEXT\_HTTP\_HEADER function web services, [784](#page-799-0) NEXT\_HTTP\_VARIABLE function web services, [782](#page-797-0) NEXT\_SOAP\_HEADER function web services, [789](#page-804-0) NextResult method [SA .NET 2.0]

iAnywhere.Data.SQLAnywhere namespace, [318](#page-333-0) NFIXCHAR data type embedded SQL, [523](#page-538-0) NO SCROLL cursors about, [37](#page-52-0), [44](#page-59-0) embedded SQL, [54](#page-69-0) normalization glossary definition, [963](#page-978-0) **Notifiers** glossary definition, [963](#page-978-0) NotifyAfter property [SA .NET 2.0] iAnywhere.Data.SQLAnywhere namespace, [170](#page-185-0) ntodbc.h about, [444](#page-459-0) compilation platform, [466](#page-481-0) NULL dynamic SQL, [541](#page-556-0) indicator variables, [527](#page-542-0) null-terminated string embedded SQL data type, [518](#page-533-0) NVARCHAR data type embedded SQL, [523](#page-538-0)

# **O**

object trees glossary definition, [963](#page-978-0) object-oriented programming style, [86](#page-101-0) objects storage format, [97](#page-112-0) obtaining time values about, [130](#page-145-0) ODBC 64-bit considerations, [466](#page-481-0) autocommit mode, [58](#page-73-0) backward compatibility, [443](#page-458-0) compatibility, [443](#page-458-0) conformance, [442](#page-457-0) connecting with no data source, [906](#page-921-0) controlling autocommit behavior, [58](#page-73-0) cursor types, [37](#page-52-0) cursors, [53,](#page-68-0) [462](#page-477-0) data alignment, [465](#page-480-0) data sources, [904](#page-919-0) driver deployment, [899](#page-914-0) error checking, [473](#page-488-0) FETCH FOR UPDATE, [52](#page-67-0)

glossary definition, [963](#page-978-0) handles, [450](#page-465-0) header files, [444](#page-459-0) import libraries, [444](#page-459-0) introduction, [442](#page-457-0) introduction to programming, [6](#page-21-0) linking, [444](#page-459-0) multi-threaded applications, [455](#page-470-0) multiple result sets, [471](#page-486-0) prepared statements, [460](#page-475-0) programming, [441](#page-456-0) registry entries, [904](#page-919-0) result sets, [471](#page-486-0) sample application, [451](#page-466-0) sample program, [449](#page-464-0) SQL statements, [22](#page-37-0) SQLSetConnectAttr, [456](#page-471-0) stored procedures, [471](#page-486-0) Unix development, [446](#page-461-0) version supported, [442](#page-457-0) Windows Mobile, [445](#page-460-0) ODBC Administrator glossary definition, [963](#page-978-0) ODBC API about, [441](#page-456-0) ODBC client deploying, [899](#page-914-0) install, [899](#page-914-0) ODBC data sources deploying, [904](#page-919-0) glossary definition, [963](#page-978-0) ODBC driver components, [899](#page-914-0) defining data sources, [904](#page-919-0) deploying, [899](#page-914-0) install, [899](#page-914-0) registry settings, [902](#page-917-0) ODBC driver managers Unix, [447](#page-462-0) ODBC drivers Unix, [446](#page-461-0) ODBC programming interface introduction, [6](#page-21-0) odbc.h about, [444](#page-459-0) OEM.ini administration tools , [930](#page-945-0) Offset property [SA .NET 2.0]

iAnywhere.Data.SQLAnywhere namespace, [367](#page-382-0) OLE DB about, [426](#page-441-0) autocommit mode, [58](#page-73-0) controlling autocommit behavior, [58](#page-73-0) cursor types, [37](#page-52-0) cursors, [53](#page-68-0) deploying, [892](#page-907-0) Microsoft Linked Server setup, [434](#page-449-0) ODBC and, [426](#page-441-0) provider deployment, [892](#page-907-0) supported interfaces, [435](#page-450-0) supported platforms, [426](#page-441-0) updates, [431](#page-446-0) updating data through a cursor, [431](#page-446-0) OLE DB and ADO programming interface about, [425](#page-440-0) introduction, [5](#page-20-0) OLE transactions three-tier computing, [65,](#page-80-0) [66](#page-81-0) online backups embedded SQL, [565](#page-580-0) online books PDF, [x](#page-9-0) Open Client architecture, [706](#page-721-0) autocommit mode, [58](#page-73-0) controlling autocommit behavior, [58](#page-73-0) cursor types, [37](#page-52-0) data type ranges, [708](#page-723-0) data types, [708](#page-723-0) data types compatibility, [708](#page-723-0) deploying Open Client applications, [909](#page-924-0) encrypting passwords, [713](#page-728-0) interface, [705](#page-720-0) introduction, [13](#page-28-0) limitations, [713](#page-728-0) requirements, [707](#page-722-0) SQL, [710](#page-725-0) SQL Anywhere limitations, [713](#page-728-0) SQL statements, [22](#page-37-0) Open method [SA .NET 2.0] iAnywhere.Data.SQLAnywhere namespace, [247](#page-262-0) OPEN statement using cursors in embedded SQL, [551](#page-566-0) operating systems file names, [885](#page-900-0) optdeflt.sql

unloading databases, [933](#page-948-0) options window SQL Anywhere Explorer, [18](#page-33-0) opttemp.sql unloading databases, [933](#page-948-0) OUT parameters Java in the database, [101](#page-116-0) outer joins glossary definition, [963](#page-978-0) overflow errors data type conversion, [708](#page-723-0)

#### **P**

packages glossary definition, [964](#page-979-0) installing, [96](#page-111-0) Java in the database, [85](#page-100-0) jConnect, [483](#page-498-0) unsupported, [104](#page-119-0) parallel backups db\_backup function, [569](#page-584-0) parameter size considerations ODBC, [466](#page-481-0) ParameterName property [SA .NET 2.0] iAnywhere.Data.SQLAnywhere namespace, [367](#page-382-0) Parameters property [SA .NET 2.0] iAnywhere.Data.SQLAnywhere namespace, [199](#page-214-0) parse trees glossary definition, [964](#page-979-0) passing parameters to external functions about, [599](#page-614-0) Password property [SA .NET 2.0] iAnywhere.Data.SQLAnywhere namespace, [267](#page-282-0) passwords encrypting in jConnect, [483](#page-498-0) encrypting in Open Client, [713](#page-728-0) PDB glossary definition, [964](#page-979-0) PDF documentation, [x](#page-9-0) performance cursors, [48,](#page-63-0) [49](#page-64-0) JDBC, [495](#page-510-0) JDBC drivers, [478](#page-493-0) prepared statements, [24,](#page-39-0) [460](#page-475-0) performance statistics glossary definition, [964](#page-979-0)

Perl DBD::SQLAnywhere, [607](#page-622-0) installing DBD::SQLAnywhere on Unix and Mac OS X, [611](#page-626-0) installing DBD::SQLAnywhere on Windows, [609](#page-624-0) writing DBD::SQLAnywhere scripts, [613](#page-628-0) Perl API about, [607](#page-622-0) Perl DBD::SQLAnywhere about, [607](#page-622-0) introduction to programming, [9](#page-24-0) PERL keyword external environment, [688](#page-703-0) permissions JDBC, [500](#page-515-0) procedures calling external functions, [595](#page-610-0) persistence Java in the database classes, [85](#page-100-0) PersistSecurityInfo property [SA .NET 2.0] iAnywhere.Data.SQLAnywhere namespace, [267](#page-282-0) personal server deploying, [940](#page-955-0) glossary definition, [964](#page-979-0) PHP functions sasql affected rows, [641](#page-656-0) sasql close, [642](#page-657-0) sasql commit, [641](#page-656-0) sasql\_connect, [642](#page-657-0) sasql\_data\_seek, [643](#page-658-0) sasql\_disconnect, [643](#page-658-0) sasql error, [644](#page-659-0) sasql\_errorcode, [644](#page-659-0) sasql escape string, [645](#page-660-0) sasql\_fetch\_array, [645](#page-660-0) sasql\_fetch\_assoc, [646](#page-661-0) sasql\_fetch\_field, [646](#page-661-0) sasql\_fetch\_object, [647](#page-662-0) sasql\_fetch\_row, [648](#page-663-0) sasql\_field\_count, [648](#page-663-0) sasql\_free\_result, [649](#page-664-0) sasql\_get\_client\_info, [649](#page-664-0) sasql\_insert\_id, [649](#page-664-0) sasql\_message, [650](#page-665-0) sasql\_next\_result, [650](#page-665-0) sasql\_num\_rows, [651](#page-666-0) sasql\_pconnect, [651](#page-666-0) sasql\_prepare, [652](#page-667-0) sasql\_query, [652](#page-667-0)

sasql real query, [653](#page-668-0) sasql\_result\_all, [653](#page-668-0) sasql\_rollback, [654](#page-669-0) sasql\_set\_option, [655](#page-670-0) sasql\_stmt\_affected\_rows, [656](#page-671-0) sasql\_stmt\_bind\_param, [656](#page-671-0) sasql\_stmt\_bind\_param\_ex, [656](#page-671-0) sasql\_stmt\_bind\_result, [657](#page-672-0) sasql\_stmt\_close, [658](#page-673-0) sasql\_stmt\_data\_seek, [658](#page-673-0) sasql\_stmt\_execute, [658](#page-673-0) sasql\_stmt\_fetch, [659](#page-674-0) sasql\_stmt\_field\_count, [659](#page-674-0) sasql\_stmt\_free\_result, [660](#page-675-0) sasql\_stmt\_insert\_id, [660](#page-675-0) sasql\_stmt\_next\_result, [661](#page-676-0) sasql\_stmt\_num\_rows, [661](#page-676-0) sasql\_stmt\_param\_count, [662](#page-677-0) sasql\_stmt\_reset, [662](#page-677-0) sasql\_stmt\_result\_metadata, [662](#page-677-0) sasql\_stmt\_send\_long\_data, [663](#page-678-0) sasql\_stmt\_store\_result, [663](#page-678-0) sasql\_store\_result, [664](#page-679-0) sasql use result, [664](#page-679-0) PHP keyword external environment, [692](#page-707-0) PHP module about, [625](#page-640-0) API reference, [640](#page-655-0) configuring SQL Anywhere module, [630](#page-645-0) installing SQL Anywhere module, [627](#page-642-0) introduction to programming, [11](#page-26-0) running PHP scripts in web pages, [633](#page-648-0) versions, [627](#page-642-0) writing scripts, [634](#page-649-0) writing web pages, [632](#page-647-0) physical indexes glossary definition, [964](#page-979-0) place holders dynamic SQL, [537](#page-552-0) platforms cursors, [37](#page-52-0) Java in the database support, [79](#page-94-0) plug-in modules glossary definition, [964](#page-979-0) plug-ins deploying, [911](#page-926-0) policies

glossary definition, [964](#page-979-0) policy.11.0.iAnywhere.Data.SQLAnywhere.dll deploying .NET clients, [891](#page-906-0) polling glossary definition, [964](#page-979-0) pooling connections with .NET Data Provider, [113](#page-128-0) POOLING option .NET Data Provider, [113](#page-128-0) Pooling property [SA .NET 2.0] iAnywhere.Data.SQLAnywhere namespace, [268](#page-283-0) positioned DELETE statement about, [34](#page-49-0) positioned UPDATE statement about, [34](#page-49-0) positioned updates about, [32](#page-47-0) PowerDesigner glossary definition, [964](#page-979-0) PowerJ glossary definition, [965](#page-980-0) Precision property [SA .NET 2.0] iAnywhere.Data.SQLAnywhere namespace, [368](#page-383-0) predicates glossary definition, [965](#page-980-0) prefetch cursor performance, [48](#page-63-0) cursors, [49](#page-64-0) fetching multiple rows, [33](#page-48-0) prefetch option cursors, [49](#page-64-0) PrefetchBuffer property [SA .NET 2.0] iAnywhere.Data.SQLAnywhere namespace, [268](#page-283-0) PrefetchRows property [SA .NET 2.0] iAnywhere.Data.SQLAnywhere namespace, [268](#page-283-0) Prepare method using, [25](#page-40-0) Prepare method [SA .NET 2.0] iAnywhere.Data.SQLAnywhere namespace, [213](#page-228-0) PREPARE statement about, [537](#page-552-0) PREPARE TRANSACTION statement and Open Client, [713](#page-728-0) prepared statements ADO.NET overview, [25](#page-40-0) bind parameters, [25](#page-40-0) cursors, [30](#page-45-0) dropping, [25](#page-40-0)

JDBC, [495](#page-510-0) ODBC, [460](#page-475-0) Open Client, [710](#page-725-0) using, [24](#page-39-0) PreparedStatement interface about, [495](#page-510-0) prepareStatement method JDBC, [26](#page-41-0) preparing to commit, [66](#page-81-0) preparing statements about, [24](#page-39-0) preprocessor about, [508](#page-523-0) running, [509](#page-524-0) primary key constraints glossary definition, [965](#page-980-0) primary keys glossary definition, [965](#page-980-0) obtaining values for, [127](#page-142-0) primary tables glossary definition, [965](#page-980-0) println method Java in the database, [84](#page-99-0) ProcedureParameters field [SA .NET 2.0] iAnywhere.Data.SQLAnywhere namespace, [355](#page-370-0) procedures embedded SQL, [562](#page-577-0) ODBC, [471](#page-486-0) parameters to web service clients, [773](#page-788-0) refreshing from SQL Anywhere Explorer, [19](#page-34-0) result sets, [562](#page-577-0) Procedures field [SA .NET 2.0] iAnywhere.Data.SQLAnywhere namespace, [355](#page-370-0) program structure embedded SQL, [512](#page-527-0) ProgramData deploying administration tools on Windows, [919](#page-934-0) programming interfaces (*see also* APIs) JDBC API, [7](#page-22-0) ODBC API, [6](#page-21-0) Perl DBD::SQLAnywhere API, [9](#page-24-0) Python Database API, [10](#page-25-0) SQL Anywhere .NET API, [4](#page-19-0) SQL Anywhere embedded SQL, [8](#page-23-0) SQL Anywhere OLE DB and ADO APIs, [5](#page-20-0) SQL Anywhere PHP DBI, [11](#page-26-0)

SQL Anywhere web services, [12](#page-27-0) Sybase Open Client API, [13](#page-28-0) properties db\_get\_property function, [576](#page-591-0) prototypes external functions, [597](#page-612-0) providers supported in .NET, [108](#page-123-0) proxy tables glossary definition, [965](#page-980-0) public fields issues, [86](#page-101-0) publication updates glossary definition, [966](#page-981-0) publications glossary definition, [965](#page-980-0) publisher glossary definition, [966](#page-981-0) push notifications glossary definition, [966](#page-981-0) push requests glossary definition, [966](#page-981-0) PUT statement modifying rows through a cursor, [34](#page-49-0) multi-row, [553](#page-568-0) wide, [553](#page-568-0) Python closing connections, [621](#page-636-0) commit method, [622](#page-637-0) creating connections, [621](#page-636-0) creating cursors, [622](#page-637-0) executing SQL statements, [622](#page-637-0) inserting into tables, [622](#page-637-0) installing sqlanydb on Unix and Mac OS X, [620](#page-635-0) installing sqlanydb on Windows, [619](#page-634-0) multiple inserts, [623](#page-638-0) sqlanydb, [617](#page-632-0) writing sqlanydb scripts, [621](#page-636-0) Python Database API about, [617](#page-632-0) introduction to programming, [10](#page-25-0)

# **Q**

**OAnywhere** glossary definition, [966](#page-981-0) QAnywhere Agent glossary definition, [966](#page-981-0) qanywhere.jpr deploying administration tools on Linux/Unix, [925,](#page-940-0) [928](#page-943-0) deploying administration tools on Windows, [916,](#page-931-0) [919](#page-934-0) queries ADO Recordset object, [429](#page-444-0), [430](#page-445-0) glossary definition, [966](#page-981-0) single-row, [550](#page-565-0) quick start web services, [717](#page-732-0) quotation marks Java in the database strings, [84](#page-99-0) quoted identifiers sql needs quotes function, [589](#page-604-0) QuoteIdentifier method [SA .NET 2.0] iAnywhere.Data.SQLAnywhere namespace, [224](#page-239-0)

# **R**

RDBMS glossary definition, [967](#page-982-0) Read method [SA .NET 2.0] iAnywhere.Data.SQLAnywhere namespace, [319](#page-334-0) read only cursors, [37](#page-52-0) deploying databases, [938](#page-953-0) read only cursors about, [37](#page-52-0) ReceiveBufferSize property [SA .NET 2.0] iAnywhere.Data.SQLAnywhere namespace, [413](#page-428-0) record sets ADO programming, [431](#page-446-0) RecordsAffected property [SA .NET 2.0] iAnywhere.Data.SQLAnywhere namespace, [295](#page-310-0), [402](#page-417-0) Recordset ADO object ADO, [429](#page-444-0) ADO programming, [432](#page-447-0) updating data, [431](#page-446-0) Recordset object ADO, [430](#page-445-0) recovery distributed transactions, [69](#page-84-0) Redirector glossary definition, [966](#page-981-0) reentrant code multi-threaded embedded SQL example, [533](#page-548-0)

reference databases glossary definition, [967](#page-982-0) referenced object glossary definition, [967](#page-982-0) referencing object glossary definition, [967](#page-982-0) referential integrity glossary definition, [967](#page-982-0) registering DLLs for deployment, [936](#page-951-0) registering the .NET Data Provider about, [137](#page-152-0) registry deploying, [935](#page-950-0) deploying administration tools on Windows, [918](#page-933-0) ODBC, [904](#page-919-0) Wow6432Node, [918](#page-933-0) registry settings ODBC driver, [902](#page-917-0) regular expressions glossary definition, [967](#page-982-0) remote databases glossary definition, [967](#page-982-0) REMOTE DBA authority glossary definition, [968](#page-983-0) remote IDs glossary definition, [968](#page-983-0) REMOTEPWD using, [485](#page-500-0) Remove method [SA .NET 2.0] iAnywhere.Data.SQLAnywhere namespace, [189](#page-204-0), [276](#page-291-0), [390](#page-405-0) RemoveAt method [SA .NET 2.0] iAnywhere.Data.SQLAnywhere namespace, [190](#page-205-0) RemoveAt methods [SA .NET 2.0] iAnywhere.Data.SQLAnywhere namespace, [390](#page-405-0) RemoveAt(Int32) method [SA .NET 2.0] iAnywhere.Data.SQLAnywhere namespace, [391](#page-406-0) RemoveAt(String) method [SA .NET 2.0] iAnywhere.Data.SQLAnywhere namespace, [391](#page-406-0) replication glossary definition, [968](#page-983-0) Replication Agent glossary definition, [968](#page-983-0) replication frequency glossary definition, [968](#page-983-0) replication messages glossary definition, [968](#page-983-0)

Replication Server glossary definition, [968](#page-983-0) reportErrors configurable option , [930](#page-945-0) request processing embedded SQL, [565](#page-580-0) requests aborting, [573](#page-588-0) requirements Open Client applications, [707](#page-722-0) ReservedWords field [SA .NET 2.0] iAnywhere.Data.SQLAnywhere namespace, [356](#page-371-0) ResetCommandTimeout method [SA .NET 2.0] iAnywhere.Data.SQLAnywhere namespace, [214](#page-229-0) ResetDbType method [SA .NET 2.0] iAnywhere.Data.SQLAnywhere namespace, [373](#page-388-0) resource dispensers three-tier computing, [66](#page-81-0) resource managers about, [64](#page-79-0) three-tier computing, [66](#page-81-0) Restrictions field [SA .NET 2.0] iAnywhere.Data.SQLAnywhere namespace, [356](#page-371-0) result sets ADO Recordset object, [429](#page-444-0), [430](#page-445-0) cursors, [27](#page-42-0) Java in the database stored procedures, [100](#page-115-0) JDBC, [499](#page-514-0) metadata, [56](#page-71-0) multiple ODBC, [471](#page-486-0) ODBC, [462,](#page-477-0) [471](#page-486-0) Open Client, [711](#page-726-0) retrieving ODBC, [464](#page-479-0) stored procedures, [562](#page-577-0) using, [30](#page-45-0) Results method JDBCExample, [499](#page-514-0) retrieving ODBC, [464](#page-479-0) SQLDA and, [547](#page-562-0) RetryConnectionTimeout property [SA .NET 2.0] iAnywhere.Data.SQLAnywhere namespace, [269](#page-284-0) return codes about, [877](#page-892-0) ODBC, [473](#page-488-0) return types external functions, [604](#page-619-0) return values and result sets

web clients, [770](#page-785-0) role names glossary definition, [969](#page-984-0) roles glossary definition, [968](#page-983-0) rollback logs glossary definition, [969](#page-984-0) Rollback methods [SA .NET 2.0] iAnywhere.Data.SQLAnywhere namespace, [420](#page-435-0) ROLLBACK statement cursors, [60](#page-75-0) ROLLBACK TO SAVEPOINT statement cursors, [60](#page-75-0) Rollback() method [SA .NET 2.0] iAnywhere.Data.SQLAnywhere namespace, [420](#page-435-0) Rollback(String) method [SA .NET 2.0] iAnywhere.Data.SQLAnywhere namespace, [420](#page-435-0) RollbackTrans ADO method ADO programming, [432](#page-447-0) updating data, [432](#page-447-0) row-level triggers glossary definition, [969](#page-984-0) RowsCopied property [SA .NET 2.0] iAnywhere.Data.SQLAnywhere namespace, [399](#page-414-0) RowUpdated event [SA .NET 2.0] iAnywhere.Data.SQLAnywhere namespace, [287](#page-302-0) RowUpdating event [SA .NET 2.0] iAnywhere.Data.SQLAnywhere namespace, [288](#page-303-0) RPC option Linked Server, [434](#page-449-0) RPC Out option Linked Server, [434](#page-449-0) runtime classes Java in the database, [83](#page-98-0)

# **S**

sa\_config.csh file deployment, [885](#page-900-0) sa\_config.sh file deployment, [885](#page-900-0) sa\_external\_library\_unload using, [606](#page-621-0) SA\_GET\_MESSAGE\_CALLBACK\_PARM SQLSetConnectAttr, [456](#page-471-0) SA\_REGISTER\_MESSAGE\_CALLBACK SQLSetConnectAttr, [456](#page-471-0)

SA\_REGISTER\_VALIDATE\_FILE\_TRANSFER\_C ALLBACK SQLSetConnectAttr, [456](#page-471-0) SA\_SOL\_ATTR\_TXN\_ISOLATION SQLSetConnectAttr, [456](#page-471-0) SA\_SQL\_TXN\_READONLY\_STATEMENT\_SNAP SHOT isolation level, [462](#page-477-0) SA\_SQL\_TXN\_SNAPSHOT isolation level, [462](#page-477-0) SA\_SOL\_TXN\_STATEMENT\_SNAPSHOT isolation level, [462](#page-477-0) SABulkCopy class [SA .NET 2.0] iAnywhere.Data.SQLAnywhere namespace, [164](#page-179-0) SABulkCopy constructors [SA .NET 2.0] iAnywhere.Data.SQLAnywhere namespace, [165](#page-180-0) SABulkCopy members [SA .NET 2.0] iAnywhere.Data.SQLAnywhere namespace, [164](#page-179-0) SABulkCopy(SAConnection) constructor [SA .NET 2.0] iAnywhere.Data.SQLAnywhere namespace, [165](#page-180-0) SABulkCopy(SAConnection, SABulkCopyOptions, SATransaction) constructor [SA .NET 2.0] iAnywhere.Data.SQLAnywhere namespace, [167](#page-182-0) SABulkCopy(String) constructor [SA .NET 2.0] iAnywhere.Data.SQLAnywhere namespace, [166](#page-181-0) SABulkCopy(String, SABulkCopyOptions) constructor [SA .NET 2.0] iAnywhere.Data.SQLAnywhere namespace, [166](#page-181-0) SABulkCopyColumnMapping class [SA .NET 2.0] iAnywhere.Data.SQLAnywhere namespace, [175](#page-190-0) SABulkCopyColumnMapping constructors [SA .NET 2.0] iAnywhere.Data.SQLAnywhere namespace, [176](#page-191-0) SABulkCopyColumnMapping members [SA .NET 2.0] iAnywhere.Data.SQLAnywhere namespace, [176](#page-191-0) SABulkCopyColumnMapping() constructor [SA .NET 2.0] iAnywhere.Data.SQLAnywhere namespace, [176](#page-191-0) SABulkCopyColumnMapping(Int32, Int32) constructor [SA .NET 2.0] iAnywhere.Data.SQLAnywhere namespace, [177](#page-192-0) SABulkCopyColumnMapping(Int32, String) constructor [SA .NET 2.0] iAnywhere.Data.SQLAnywhere namespace, [178](#page-193-0) SABulkCopyColumnMapping(String, Int32) constructor [SA .NET 2.0]

iAnywhere.Data.SQLAnywhere namespace, [178](#page-193-0)

SABulkCopyColumnMapping(String, String) constructor [SA .NET 2.0] iAnywhere.Data.SQLAnywhere namespace, [179](#page-194-0) SABulkCopyColumnMappingCollection class [SA .NET 2.0] iAnywhere.Data.SQLAnywhere namespace, [182](#page-197-0) SABulkCopyColumnMappingCollection members [SA .NET 2.0] iAnywhere.Data.SQLAnywhere namespace, [183](#page-198-0) SABulkCopyOptions enumeration [SA .NET 2.0] iAnywhere.Data.SQLAnywhere namespace, [190](#page-205-0) SACommand class about, [115](#page-130-0) deleting data, [118](#page-133-0) inserting data, [118](#page-133-0) retrieving data, [116](#page-131-0) updating data, [118](#page-133-0) using, [25,](#page-40-0) [115](#page-130-0) using in a Visual Studio project, [147](#page-162-0), [150](#page-165-0) SACommand class [SA .NET 2.0] iAnywhere.Data.SQLAnywhere namespace, [192](#page-207-0) SACommand constructors [SA .NET 2.0] iAnywhere.Data.SQLAnywhere namespace, [194](#page-209-0) SACommand members [SA .NET 2.0] iAnywhere.Data.SQLAnywhere namespace, [192](#page-207-0) SACommand() constructor [SA .NET 2.0] iAnywhere.Data.SQLAnywhere namespace, [194](#page-209-0) SACommand(String) constructor [SA .NET 2.0] iAnywhere.Data.SQLAnywhere namespace, [194](#page-209-0) SACommand(String, SAConnection) constructor [SA .NET 2.0] iAnywhere.Data.SQLAnywhere namespace, [195](#page-210-0) SACommand(String, SAConnection, SATransaction) constructor [SA .NET 2.0] iAnywhere.Data.SQLAnywhere namespace, [195](#page-210-0) SACommandBuilder class [SA .NET 2.0] iAnywhere.Data.SQLAnywhere namespace, [214](#page-229-0) SACommandBuilder constructors [SA .NET 2.0] iAnywhere.Data.SQLAnywhere namespace, [216](#page-231-0) SACommandBuilder members [SA .NET 2.0] iAnywhere.Data.SQLAnywhere namespace, [215](#page-230-0) SACommandBuilder() constructor [SA .NET 2.0] iAnywhere.Data.SQLAnywhere namespace, [216](#page-231-0) SACommandBuilder(SADataAdapter) constructor [SA .NET 2.0] iAnywhere.Data.SQLAnywhere namespace, [216](#page-231-0) SACommLinksOptionsBuilder class [SA .NET 2.0] iAnywhere.Data.SQLAnywhere namespace, [225](#page-240-0)

SACommLinksOptionsBuilder constructors [SA .NET 2.0] iAnywhere.Data.SQLAnywhere namespace, [226](#page-241-0) SACommLinksOptionsBuilder members [SA .NET 2.0] iAnywhere.Data.SQLAnywhere namespace, [225](#page-240-0) SACommLinksOptionsBuilder() constructor [SA .NET 2.0] iAnywhere.Data.SQLAnywhere namespace, [226](#page-241-0) SACommLinksOptionsBuilder(String) constructor [SA .NET 2.0] iAnywhere.Data.SQLAnywhere namespace, [227](#page-242-0) SAConnection class connecting to a database, [112](#page-127-0) using in a Visual Studio project, [146](#page-161-0), [150](#page-165-0) SAConnection class [SA .NET 2.0] iAnywhere.Data.SQLAnywhere namespace, [231](#page-246-0) SAConnection constructors [SA .NET 2.0] iAnywhere.Data.SQLAnywhere namespace, [233](#page-248-0) SAConnection function using in a Visual Studio project, [150](#page-165-0) SAConnection members [SA .NET 2.0] iAnywhere.Data.SQLAnywhere namespace, [232](#page-247-0) SAConnection() constructor [SA .NET 2.0] iAnywhere.Data.SQLAnywhere namespace, [233](#page-248-0) SAConnection(String) constructor [SA .NET 2.0] iAnywhere.Data.SQLAnywhere namespace, [234](#page-249-0) SAConnectionStringBuilder class [SA .NET 2.0] iAnywhere.Data.SQLAnywhere namespace, [249](#page-264-0) SAConnectionStringBuilder constructors [SA .NET 2.0] iAnywhere.Data.SQLAnywhere namespace, [253](#page-268-0) SAConnectionStringBuilder members [SA .NET 2.0] iAnywhere.Data.SQLAnywhere namespace, [249](#page-264-0) SAConnectionStringBuilder() constructor [SA .NET 2.0] iAnywhere.Data.SQLAnywhere namespace, [253](#page-268-0) SAConnectionStringBuilder(String) constructor [SA .NET 2.0] iAnywhere.Data.SQLAnywhere namespace, [254](#page-269-0) SAConnectionStringBuilderBase class [SA .NET 2.0] iAnywhere.Data.SQLAnywhere namespace, [271](#page-286-0) SAConnectionStringBuilderBase members [SA .NET 2.0] iAnywhere.Data.SQLAnywhere namespace, [271](#page-286-0) SADataAdapter

obtaining primary key values, [127](#page-142-0)

about, [115](#page-130-0) deleting data, [122](#page-137-0) inserting data, [122](#page-137-0) obtaining result set schema information, [126](#page-141-0) retrieving data, [121](#page-136-0) updating data, [122](#page-137-0) using, [121](#page-136-0) SADataAdapter class [SA .NET 2.0] iAnywhere.Data.SQLAnywhere namespace, [278](#page-293-0) SADataAdapter constructors [SA .NET 2.0] iAnywhere.Data.SQLAnywhere namespace, [281](#page-296-0) SADataAdapter members [SA .NET 2.0] iAnywhere.Data.SQLAnywhere namespace, [279](#page-294-0) SADataAdapter() constructor [SA .NET 2.0] iAnywhere.Data.SQLAnywhere namespace, [281](#page-296-0) SADataAdapter(SACommand) constructor [SA .NET 2.0] iAnywhere.Data.SQLAnywhere namespace, [281](#page-296-0) SADataAdapter(String, SAConnection) constructor [SA .NET 2.0] iAnywhere.Data.SQLAnywhere namespace, [282](#page-297-0) SADataAdapter(String, String) constructor [SA .NET 2.0] iAnywhere.Data.SQLAnywhere namespace, [283](#page-298-0) SADataReader class using, [116](#page-131-0) using in a Visual Studio project, [147](#page-162-0), [151](#page-166-0) SADataReader class [SA .NET 2.0] iAnywhere.Data.SQLAnywhere namespace, [289](#page-304-0) SADataReader members [SA .NET 2.0] iAnywhere.Data.SQLAnywhere namespace, [290](#page-305-0) SADataSourceEnumerator class [SA .NET 2.0] iAnywhere.Data.SQLAnywhere namespace, [320](#page-335-0) SADataSourceEnumerator members [SA .NET 2.0] iAnywhere.Data.SQLAnywhere namespace, [320](#page-335-0) SADbType enumeration [SA .NET 2.0] iAnywhere.Data.SQLAnywhere namespace, [322](#page-337-0) SADbType property [SA .NET 2.0] iAnywhere.Data.SQLAnywhere namespace, [369](#page-384-0) SADefault class [SA .NET 2.0] iAnywhere.Data.SQLAnywhere namespace, [326](#page-341-0) SADefault members [SA .NET 2.0] iAnywhere.Data.SQLAnywhere namespace, [327](#page-342-0) SAError class [SA .NET 2.0] iAnywhere.Data.SQLAnywhere namespace, [327](#page-342-0) SAError members [SA .NET 2.0] iAnywhere.Data.SQLAnywhere namespace, [328](#page-343-0) SAErrorCollection class [SA .NET 2.0]

1014 Copyright © 2008, iAnywhere Solutions, Inc. - SQL Anywhere 11.0.0

iAnywhere.Data.SQLAnywhere namespace, [330](#page-345-0) SAErrorCollection members [SA .NET 2.0] iAnywhere.Data.SQLAnywhere namespace, [331](#page-346-0) SAException class using in a Visual Studio project, [147](#page-162-0), [151](#page-166-0) SAException class [SA .NET 2.0] iAnywhere.Data.SQLAnywhere namespace, [333](#page-348-0) SAException members [SA .NET 2.0] iAnywhere.Data.SQLAnywhere namespace, [334](#page-349-0) SAFactory class [SA .NET 2.0] iAnywhere.Data.SQLAnywhere namespace, [337](#page-352-0) SAFactory members [SA .NET 2.0] iAnywhere.Data.SQLAnywhere namespace, [338](#page-353-0) SAInfoMessageEventArgs class [SA .NET 2.0] iAnywhere.Data.SQLAnywhere namespace, [344](#page-359-0) SAInfoMessageEventArgs members [SA .NET 2.0] iAnywhere.Data.SQLAnywhere namespace, [344](#page-359-0) SAInfoMessageEventHandler delegate [SA .NET 2.0] iAnywhere.Data.SQLAnywhere namespace, [347](#page-362-0) SAIsolationLevel enumeration [SA .NET 2.0] iAnywhere.Data.SQLAnywhere namespace, [348](#page-363-0) SAIsolationLevel property [SA .NET 2.0] iAnywhere.Data.SQLAnywhere namespace, [419](#page-434-0) sajvm.jar deploying database servers, [934](#page-949-0) SAMessageType enumeration [SA .NET 2.0] iAnywhere.Data.SQLAnywhere namespace, [349](#page-364-0) SAMetaDataCollectionNames class [SA .NET 2.0] iAnywhere.Data.SQLAnywhere namespace, [349](#page-364-0) SAMetaDataCollectionNames members [SA .NET 2.0] iAnywhere.Data.SQLAnywhere namespace, [350](#page-365-0) samples .NET Data Provider, [143](#page-158-0) building embedded SQL applications, [514](#page-529-0) DBTools program, [818](#page-833-0) embedded SQL, [515](#page-530-0) embedded SQL applications, [514](#page-529-0) ODBC, [449](#page-464-0) SimpleViewer, [153](#page-168-0) static cursors in embedded SQL, [516](#page-531-0) samples-dir documentation usage, [xiii](#page-12-0) SAOLEDB OLE DB provider, [426](#page-441-0)

SAParameter class [SA .NET 2.0]

iAnywhere.Data.SQLAnywhere namespace, [359](#page-374-0)

SAParameter constructors [SA .NET 2.0] iAnywhere.Data.SQLAnywhere namespace, [361](#page-376-0)

iAnywhere.Data.SQLAnywhere namespace, [360](#page-375-0) SAParameter() constructor [SA .NET 2.0] iAnywhere.Data.SQLAnywhere namespace, [361](#page-376-0) SAParameter(String, Object) constructor [SA .NET 2.0] iAnywhere.Data.SQLAnywhere namespace, [362](#page-377-0) SAParameter(String, SADbType) constructor [SA .NET 2.0] iAnywhere.Data.SQLAnywhere namespace, [362](#page-377-0) SAParameter(String, SADbType, Int32) constructor [SA .NET 2.0] iAnywhere.Data.SQLAnywhere namespace, [363](#page-378-0) SAParameter(String, SADbType, Int32, ParameterDirection, Boolean, Byte, Byte, String, DataRowVersion, Object) constructor [SA .NET 2.0] iAnywhere.Data.SQLAnywhere namespace, [364](#page-379-0) SAParameter(String, SADbType, Int32, String) constructor [SA .NET 2.0] iAnywhere.Data.SQLAnywhere namespace, [364](#page-379-0) SAParameterCollection class [SA .NET 2.0] iAnywhere.Data.SQLAnywhere namespace, [373](#page-388-0) SAParameterCollection members [SA .NET 2.0] iAnywhere.Data.SQLAnywhere namespace, [374](#page-389-0) SAPermission class [SA .NET 2.0] iAnywhere.Data.SQLAnywhere namespace, [392](#page-407-0) SAPermission constructor [SA .NET 2.0] iAnywhere.Data.SQLAnywhere namespace, [394](#page-409-0) SAPermission members [SA .NET 2.0] iAnywhere.Data.SQLAnywhere namespace, [392](#page-407-0) SAPermissionAttribute class [SA .NET 2.0] iAnywhere.Data.SQLAnywhere namespace, [394](#page-409-0) SAPermissionAttribute constructor [SA .NET 2.0] iAnywhere.Data.SQLAnywhere namespace, [396](#page-411-0) SAPermissionAttribute members [SA .NET 2.0] iAnywhere.Data.SQLAnywhere namespace, [395](#page-410-0) SARowsCopied event [SA .NET 2.0] iAnywhere.Data.SQLAnywhere namespace, [175](#page-190-0) SARowsCopiedEventArgs class [SA .NET 2.0] iAnywhere.Data.SQLAnywhere namespace, [397](#page-412-0) SARowsCopiedEventArgs constructor [SA .NET 2.0] iAnywhere.Data.SQLAnywhere namespace, [398](#page-413-0) SARowsCopiedEventArgs members [SA .NET 2.0] iAnywhere.Data.SQLAnywhere namespace, [397](#page-412-0) SARowsCopiedEventHandler delegate [SA .NET 2.0] iAnywhere.Data.SQLAnywhere namespace, [399](#page-414-0) SARowUpdatedEventArgs class [SA .NET 2.0] iAnywhere.Data.SQLAnywhere namespace, [400](#page-415-0)

SAParameter members [SA .NET 2.0]

SARowUpdatedEventArgs constructor [SA .NET 2.0] iAnywhere.Data.SQLAnywhere namespace, [401](#page-416-0) SARowUpdatedEventArgs members [SA .NET 2.0] iAnywhere.Data.SQLAnywhere namespace, [400](#page-415-0) SARowUpdatedEventHandler delegate [SA .NET 2.0] iAnywhere.Data.SQLAnywhere namespace, [403](#page-418-0) SARowUpdatingEventArgs class [SA .NET 2.0] iAnywhere.Data.SQLAnywhere namespace, [403](#page-418-0) SARowUpdatingEventArgs constructor [SA .NET 2.0] iAnywhere.Data.SQLAnywhere namespace, [404](#page-419-0) SARowUpdatingEventArgs members [SA .NET 2.0] iAnywhere.Data.SQLAnywhere namespace, [404](#page-419-0) SARowUpdatingEventHandler delegate [SA .NET 2.0] iAnywhere.Data.SQLAnywhere namespace, [405](#page-420-0) SAServerSideConnection class [SA .NET 2.0] iAnywhere.Data.SQLAnywhere namespace, [422](#page-437-0) SAServerSideConnection constructor [SA .NET 2.0] iAnywhere.Data.SQLAnywhere namespace, [423](#page-438-0) SAServerSideConnection members [SA .NET 2.0] iAnywhere.Data.SQLAnywhere namespace, [422](#page-437-0) sasql\_affected\_rows function (PHP) syntax, [641](#page-656-0) sasql close function (PHP) syntax, [642](#page-657-0) sasql\_commit function (PHP) syntax, [641](#page-656-0) sasql\_connect function (PHP) syntax, [642](#page-657-0) sasql\_data\_seek function (PHP) syntax, [643](#page-658-0) sasql\_disconnect function (PHP) syntax, [643](#page-658-0) sasql\_error function (PHP) syntax, [644](#page-659-0) sasql errorcode function (PHP) syntax, [644](#page-659-0) sasql\_escape\_string function (PHP) syntax, [645](#page-660-0) sasql\_fetch\_array function (PHP) syntax, [645](#page-660-0) sasql\_fetch\_assoc function (PHP) syntax, [646](#page-661-0) sasql\_fetch\_field function (PHP) syntax, [646](#page-661-0) sasql\_fetch\_object function (PHP) syntax, [647](#page-662-0) sasql\_fetch\_row function (PHP) syntax, [648](#page-663-0)

sasql\_field\_count function (PHP) syntax, [648](#page-663-0) sasql\_free\_result function (PHP) syntax, [649](#page-664-0) sasql\_get\_client\_info function (PHP) syntax, [649](#page-664-0) sasql insert id function (PHP) syntax, [649](#page-664-0) sasql\_message function (PHP) syntax, [650](#page-665-0) sasql\_next\_result function (PHP) syntax, [650](#page-665-0) sasql\_num\_rows function (PHP) syntax, [651](#page-666-0) sasql\_pconnect function (PHP) syntax, [651](#page-666-0) sasql\_prepare function (PHP) syntax, [652](#page-667-0) sasql\_query function (PHP) syntax, [652](#page-667-0) sasql\_real\_query function (PHP) syntax, [653](#page-668-0) sasql\_result\_all function (PHP) syntax, [653](#page-668-0) sasql\_rollback function (PHP) syntax, [654](#page-669-0) sasql\_set\_option function (PHP) syntax, [655](#page-670-0) sasql\_stmt\_affected\_rows function (PHP) syntax, [656](#page-671-0) sasql\_stmt\_bind\_param function (PHP) syntax, [656](#page-671-0) sasql\_stmt\_bind\_param\_ex function (PHP) syntax, [656](#page-671-0) sasql\_stmt\_bind\_result function (PHP) syntax, [657](#page-672-0) sasql\_stmt\_close function (PHP) syntax, [658](#page-673-0) sasql\_stmt\_data\_seek function (PHP) syntax, [658](#page-673-0) sasql\_stmt\_execute function (PHP) syntax, [658](#page-673-0) sasql\_stmt\_fetch function (PHP) syntax, [659](#page-674-0) sasql\_stmt\_field\_count function (PHP) syntax, [659](#page-674-0) sasql\_stmt\_free\_result function (PHP) syntax, [660](#page-675-0)

sasql\_stmt\_insert\_id function (PHP) syntax, [660](#page-675-0) sasql\_stmt\_next\_result function (PHP) syntax, [661](#page-676-0) sasql\_stmt\_num\_rows function (PHP) syntax, [661](#page-676-0) sasql\_stmt\_param\_count function (PHP) syntax, [662](#page-677-0) sasql\_stmt\_reset function (PHP) syntax, [662](#page-677-0) sasql\_stmt\_result\_metadata function (PHP) syntax, [662](#page-677-0) sasql\_stmt\_send\_long\_data function (PHP) syntax, [663](#page-678-0) sasql\_stmt\_store\_result function (PHP) syntax, [663](#page-678-0) sasql\_store\_result function (PHP) syntax, [664](#page-679-0) sasql\_use\_result function (PHP) syntax, [664](#page-679-0) SATcpOptionsBuilder class [SA .NET 2.0] iAnywhere.Data.SQLAnywhere namespace, [406](#page-421-0) SATcpOptionsBuilder constructors [SA .NET 2.0] iAnywhere.Data.SQLAnywhere namespace, [409](#page-424-0) SATcpOptionsBuilder members [SA .NET 2.0] iAnywhere.Data.SQLAnywhere namespace, [406](#page-421-0) SATcpOptionsBuilder() constructor [SA .NET 2.0] iAnywhere.Data.SQLAnywhere namespace, [409](#page-424-0) SATcpOptionsBuilder(String) constructor [SA .NET 2.0] iAnywhere.Data.SQLAnywhere namespace, [409](#page-424-0) SATransaction class using, [134](#page-149-0) SATransaction class [SA .NET 2.0] iAnywhere.Data.SQLAnywhere namespace, [416](#page-431-0) SATransaction members [SA .NET 2.0] iAnywhere.Data.SQLAnywhere namespace, [417](#page-432-0) Save method [SA .NET 2.0] iAnywhere.Data.SQLAnywhere namespace, [421](#page-436-0) savepoints cursors, [60](#page-75-0) sbgse2.dll FIPS-approved RSA encryption, [939](#page-954-0) Scale property [SA .NET 2.0] iAnywhere.Data.SQLAnywhere namespace, [369](#page-384-0) schemas glossary definition, [969](#page-984-0) scjview.ini

deploying administration tools, [910](#page-925-0) scRepository (*see* .scRepository600) script versions glossary definition, [969](#page-984-0) script-based uploads glossary definition, [969](#page-984-0) scripts glossary definition, [969](#page-984-0) SCROLL cursors about, [37](#page-52-0), [47](#page-62-0) embedded SQL, [54](#page-69-0) scrollable cursors about, [33](#page-48-0) JDBC support, [478](#page-493-0) secured features glossary definition, [969](#page-984-0) security Java in the database, [102](#page-117-0) security manager about, [102](#page-117-0) SELECT statement dynamic, [539](#page-554-0) single row, [550](#page-565-0) SelectCommand property [SA .NET 2.0] iAnywhere.Data.SQLAnywhere namespace, [285](#page-300-0) self-registering DLLs deploying SQL Anywhere, [936](#page-951-0) SendBufferSize property [SA .NET 2.0] iAnywhere.Data.SQLAnywhere namespace, [414](#page-429-0) sensitive cursors about, [44](#page-59-0) delete example, [40](#page-55-0) embedded SQL, [54](#page-69-0) introduction, [40](#page-55-0) update example, [42](#page-57-0) sensitivity cursors, [39,](#page-54-0) [40](#page-55-0) delete example, [40](#page-55-0) isolation levels, [52](#page-67-0) update example, [42](#page-57-0) serialization objects in tables, [97](#page-112-0) server address embedded SQL function, [576](#page-591-0) Server Explorer Visual Studio, [154](#page-169-0) server management requests glossary definition, [970](#page-985-0)

server message stores glossary definition, [970](#page-985-0) server-initiated synchronization glossary definition, [970](#page-985-0) server-side autocommit about, [59](#page-74-0) ServerName property [SA .NET 2.0] iAnywhere.Data.SQLAnywhere namespace, [269](#page-284-0) ServerPort property [SA .NET 2.0] iAnywhere.Data.SQLAnywhere namespace, [414](#page-429-0) servers locating, [587](#page-602-0) web services, [715](#page-730-0) web services quick start, [717](#page-732-0) ServerVersion property [SA .NET 2.0] iAnywhere.Data.SQLAnywhere namespace, [238](#page-253-0) services character sets, [805](#page-820-0) creating web, [722](#page-737-0) data types, [746](#page-761-0) default, [744](#page-759-0) errors, [806](#page-821-0) glossary definition, [970](#page-985-0) HTTP headers, [784](#page-799-0) HTTP session, [799](#page-814-0) interpreting URLs, [728](#page-743-0) listening for SOAP HTTP requests, [725](#page-740-0) MIME types, [796](#page-811-0) request handlers, [743](#page-758-0) SOAP headers, [789](#page-804-0) variables, [782](#page-797-0) web, [715](#page-730-0) web quick start, [717](#page-732-0) session key HTTP session, [799](#page-814-0) session-based synchronization glossary definition, [970](#page-985-0) SessionCreateTime connection property, [800](#page-815-0) SessionID connection property, [800](#page-815-0) SessionID property HTTP session, [799](#page-814-0) SessionLastTime connection property, [800](#page-815-0) set\_cancel about, [601](#page-616-0) set value function

about, [600](#page-615-0) using, [604](#page-619-0) setAutocommit method about, [492](#page-507-0) setting values using the SQLDA, [546](#page-561-0) SetUseLongNameAsKeyword method [SA .NET 2.0] iAnywhere.Data.SQLAnywhere namespace, [230](#page-245-0), [276](#page-291-0) shared objects calling from stored procedures, [594](#page-609-0) external procedure calls, [595](#page-610-0) SharedMemory property [SA .NET 2.0] iAnywhere.Data.SQLAnywhere namespace, [229](#page-244-0) ShouldSerialize method [SA .NET 2.0] iAnywhere.Data.SQLAnywhere namespace, [277](#page-292-0) showMultipleResultSets configurable option , [930](#page-945-0) showResultsForAllStatements configurable option , [930](#page-945-0) silent installs about, [889](#page-904-0) SimpleCE .NET Data Provider sample project, [109](#page-124-0) SimpleViewer .NET project, [153](#page-168-0) SimpleWin32 .NET Data Provider sample project, [109](#page-124-0) SimpleXML .NET Data Provider sample project, [109](#page-124-0) single-threaded applications Unix, [446](#page-461-0) Size property [SA .NET 2.0] iAnywhere.Data.SQLAnywhere namespace, [370](#page-385-0) snapshot isolation glossary definition, [970](#page-985-0) lost updates, [51](#page-66-0) SQL Anywhere .NET Data Provider, [134](#page-149-0) SOAP faults about, [806](#page-821-0) SOAP headers in web services handlers, [789](#page-804-0) SOAP server SOAP headers, [789](#page-804-0) SOAP services about, [715](#page-730-0) creating, [722](#page-737-0), [732](#page-747-0), [786](#page-801-0) errors, [806](#page-821-0)

JAX-WS tutorial, [738](#page-753-0), [757](#page-772-0) Microsoft .NET tutorial, [735](#page-750-0), [752](#page-767-0) SOAP\_HEADER function web services, [789](#page-804-0) software return codes, [878](#page-893-0) Source property [SA .NET 2.0] iAnywhere.Data.SQLAnywhere namespace, [329](#page-344-0), [336](#page-351-0), [346](#page-361-0) SourceColumn property [SA .NET 2.0] iAnywhere.Data.SQLAnywhere namespace, [181](#page-196-0), [370](#page-385-0) SourceColumnNullMapping property [SA .NET 2.0] iAnywhere.Data.SQLAnywhere namespace, [371](#page-386-0) SourceOrdinal property [SA .NET 2.0] iAnywhere.Data.SQLAnywhere namespace, [182](#page-197-0) SourceVersion property [SA .NET 2.0] iAnywhere.Data.SQLAnywhere namespace, [371](#page-386-0) sp\_tsql\_environment system procedure setting options for jConnect, [486](#page-501-0) **SOL** ADO applications, [22](#page-37-0) applications, [22](#page-37-0) embedded SQL applications, [22](#page-37-0) glossary definition, [970](#page-985-0) JDBC applications, [22](#page-37-0) ODBC applications, [22](#page-37-0) Open Client applications, [22](#page-37-0) SQL Anywhere documentation, [x](#page-9-0) glossary definition, [970](#page-985-0) SQL Anywhere .NET API about, [4](#page-19-0) SQL Anywhere .NET Data Provider about, [107](#page-122-0) tutorial, [143](#page-158-0) SQL Anywhere 11 Demo.dsn Windows Mobile ODBC, [445](#page-460-0) SQL Anywhere embedded SQL about, [507](#page-522-0) SQL Anywhere Explorer about, [15](#page-30-0) adding database objects, [18](#page-33-0) configuring, [18](#page-33-0) connection, [17](#page-32-0) supported programming languages, [17](#page-32-0) Visual Studio integration, [17](#page-32-0) working with procedures and functions, [19](#page-34-0)

working with tables, [19](#page-34-0) SQL Anywhere External Function API about, [593](#page-608-0), [683](#page-698-0) SQL Anywhere JDBC API about, [477](#page-492-0) SQL Anywhere ODBC driver linking on Windows, [444](#page-459-0) SQL Anywhere OLE DB and ADO APIs about, [425](#page-440-0) SQL Anywhere Perl DBD::SQLAnywhere API about, [607](#page-622-0) SQL Anywhere PHP API about, [625](#page-640-0) SQL Anywhere PHP module about, [625](#page-640-0) API reference, [640](#page-655-0) choosing which to use, [627](#page-642-0) configuring, [630](#page-645-0) installing, [627](#page-642-0) versions, [627](#page-642-0) SQL Anywhere plug-in deployment considerations, [911](#page-926-0) SQL Anywhere Python Database API about, [617](#page-632-0) SQL Anywhere web services about, [715](#page-730-0) SQL applications executing SQL statements, [22](#page-37-0) SQL Communications Area about, [531](#page-546-0) SQL preprocessor about, [566](#page-581-0) running, [509](#page-524-0) syntax, [566](#page-581-0) SQL Remote deploying, [942](#page-957-0) glossary definition, [971](#page-986-0) SQL statements executing, [710](#page-725-0) glossary definition, [971](#page-986-0) SQL-based synchronization glossary definition, [970](#page-985-0) SQL/1992 SQL preprocessor, [566](#page-581-0) SQL/1999 SQL preprocessor, [566](#page-581-0) SQL/2003 SQL preprocessor, [566](#page-581-0)

SOL ATTR CONCURRENCY attribute about, [463](#page-478-0) SOL ATTR CONNECTION DEAD SQLGetConnectAttr, [455](#page-470-0) SOL\_ATTR\_CURSOR\_SCROLLABLE attribute about, [463](#page-478-0) SOL ATTR KEYSET SIZE ODBC attribute, [53](#page-68-0) SQL\_ATTR\_MAX\_LENGTH attribute about, [464](#page-479-0) SOL ATTR ROW ARRAY SIZE ODBC attribute, [33,](#page-48-0) [53](#page-68-0) SQL\_CALLBACK type declaration about, [580](#page-595-0) SQL\_CALLBACK\_PARM type declaration about, [580](#page-595-0) SQL\_CONCUR\_LOCK concurrency value, [463](#page-478-0) SQL\_CONCUR\_READ\_ONLY concurrency value, [463](#page-478-0) SOL CONCUR ROWVER concurrency value, [463](#page-478-0) SQL\_CONCUR\_VALUES concurrency value, [463](#page-478-0) SQL\_CURSOR\_KEYSET\_DRIVEN ODBC cursor attribute, [53](#page-68-0) SQL\_ERROR ODBC return code, [473](#page-488-0) SQL\_INVALID\_HANDLE ODBC return code, [473](#page-488-0) SOL NEED DATA ODBC return code, [473](#page-488-0) sql needs quotes function about, [589](#page-604-0) SQL\_NO\_DATA\_FOUND ODBC return code, [473](#page-488-0) SOL\_ROWSET\_SIZE ODBC attribute, [33](#page-48-0) SOL SUCCESS ODBC return code, [473](#page-488-0) SQL\_SUCCESS\_WITH\_INFO ODBC return code, [473](#page-488-0) SQL\_TXN\_READ\_COMMITTED isolation level, [462](#page-477-0) SQL\_TXN\_READ\_UNCOMMITTED isolation level, [462](#page-477-0) SOL TXN REPEATABLE READ isolation level, [462](#page-477-0)

SQL\_TXN\_SERIALIZABLE isolation level, [462](#page-477-0) SQLAllocHandle ODBC function about, [450](#page-465-0) binding parameters, [459](#page-474-0) executing statements, [458](#page-473-0) using, [450](#page-465-0) sqlany.cvf deploying database servers, [934](#page-949-0) SQLANY11 deployment, [885](#page-900-0) sqlanydb about, [617](#page-632-0) installing on Unix and Mac OS X, [620](#page-635-0) installing on Windows, [619](#page-634-0) Python Database API, [10](#page-25-0) writing Python scripts, [621](#page-636-0) sqlanywhere.jpr deploying administration tools on Linux/Unix, [925,](#page-940-0) [928](#page-943-0) deploying administration tools on Windows, [916,](#page-931-0) [919](#page-934-0) sqlanywhere\_commit function (deprecated) syntax, [665](#page-680-0) sqlanywhere\_connect function (deprecated) syntax, [665](#page-680-0) sqlanywhere data seek function (deprecated) syntax, [666](#page-681-0) sqlanywhere disconnect function (deprecated) syntax, [667](#page-682-0) sqlanywhere error function (deprecated) syntax, [668](#page-683-0) sqlanywhere errorcode function (deprecated) syntax, [668](#page-683-0) sqlanywhere execute function (deprecated) syntax, [669](#page-684-0) sqlanywhere fetch array function (deprecated) syntax, [670](#page-685-0) sqlanywhere fetch field function (deprecated) syntax, [671](#page-686-0) sqlanywhere fetch object function (deprecated) syntax, [672](#page-687-0) sqlanywhere fetch row function (deprecated) syntax, [673](#page-688-0) sqlanywhere free result function (deprecated) syntax, [674](#page-689-0) sqlanywhere identity function (deprecated) syntax, [674](#page-689-0)

sqlanywhere insert id function (deprecated) syntax, [674](#page-689-0) sqlanywhere num fields function (deprecated) syntax, [675](#page-690-0) sqlanywhere num rows function (deprecated) syntax, [676](#page-691-0) sqlanywhere pconnect function (deprecated) syntax, [676](#page-691-0) sqlanywhere query function (deprecated) syntax, [677](#page-692-0) sqlanywhere result all function (deprecated) syntax, [678](#page-693-0) sqlanywhere rollback function (deprecated) syntax, [679](#page-694-0) sqlanywhere set option function (deprecated) syntax, [680](#page-695-0) SQLBindCol ODBC function about, [464](#page-479-0) parameter size, [466](#page-481-0) storage alignment, [465](#page-480-0) SQLBindParam ODBC function parameter size, [466](#page-481-0) SQLBindParameter function ODBC prepared statements, [25](#page-40-0) prepared statements, [460](#page-475-0) SQLBindParameter ODBC function about, [459](#page-474-0) parameter size, [466](#page-481-0) storage alignment, [465](#page-480-0) stored procedures, [471](#page-486-0) SQLBrowseConnect ODBC function about, [453](#page-468-0) SQLBulkOperations ODBC function, [34](#page-49-0) **SOLCA** about, [531](#page-546-0) changing, [533](#page-548-0) fields, [531](#page-546-0) length of, [531](#page-546-0) multiple, [535](#page-550-0) threads, [533](#page-548-0) sqlcabc SQLCA field about, [531](#page-546-0) sqlcaid SQLCA field about, [531](#page-546-0) sqlcode SQLCA field about, [531](#page-546-0) SQLColAttribute ODBC function

parameter size, [466](#page-481-0) SQLColAttributes ODBC function parameter size, [466](#page-481-0) SQLConnect ODBC function about, [453](#page-468-0) SQLCOUNT sqlerror SQLCA field element, [532](#page-547-0) sqld SQLDA field about, [542](#page-557-0) **SOLDA** about, [537](#page-552-0), [541](#page-556-0) allocating, [569](#page-584-0) descriptors, [56](#page-71-0) fields, [542](#page-557-0) filling, [588](#page-603-0) freeing, [587](#page-602-0) host variables, [542](#page-557-0) sqllen field, [544](#page-559-0) strings, [588](#page-603-0) sqlda\_storage function about, [589](#page-604-0) sqlda\_string\_length function about, [589](#page-604-0) sqldabc SQLDA field about, [542](#page-557-0) sqldaif SQLDA field about, [542](#page-557-0) sqldata SQLDA field about, [542](#page-557-0) SQLDATETIME data type embedded SQL, [523](#page-538-0) sqldef.h data types, [518](#page-533-0) sqldef.h file software exit codes location, [878](#page-893-0) SQLDescribeCol ODBC function parameter size, [466](#page-481-0) SQLDescribeParam ODBC function parameter size, [466](#page-481-0) SQLDriverConnect ODBC function about, [453](#page-468-0) sqlerrd SQLCA field about, [531](#page-546-0) sqlerrmc SQLCA field about, [531](#page-546-0) sqlerrml SQLCA field about, [531](#page-546-0) SQLError ODBC function

about, [473](#page-488-0) sqlerror SQLCA field elements, [532](#page-547-0) SQLCOUNT, [532](#page-547-0) SQLIOCOUNT, [532](#page-547-0) SQLIOESTIMATE, [533](#page-548-0) sqlerror\_message function about, [590](#page-605-0) sqlerrp SQLCA field about, [531](#page-546-0) SQLExecDirect ODBC function about, [458](#page-473-0) bound parameters, [459](#page-474-0) SQLExecute function ODBC prepared statements, [25](#page-40-0) **SOLExtendedFetch** ODBC function, [32,](#page-47-0) [33](#page-48-0) SQLExtendedFetch ODBC function about, [464](#page-479-0) parameter size, [466](#page-481-0) stored procedures, [471](#page-486-0) **SOLFetch** ODBC function, [32](#page-47-0) SQLFetch ODBC function about, [464](#page-479-0) stored procedures, [471](#page-486-0) SQLFetchScroll ODBC function, [32,](#page-47-0) [33](#page-48-0) SQLFetchScroll ODBC function about, [464](#page-479-0) parameter size, [466](#page-481-0) SQLFreeHandle ODBC function using, [450](#page-465-0) SQLFreeStmt function ODBC prepared statements, [25](#page-40-0) SQLGetConnectAttr ODBC function about, [455](#page-470-0) SQLGetData ODBC function about, [464](#page-479-0) parameter size, [466](#page-481-0) storage alignment, [465](#page-480-0) SQLGetDescRec ODBC function parameter size, [466](#page-481-0) sqlind SQLDA field about, [542](#page-557-0) SQLIOCOUNT sqlerror SQLCA field element, [532](#page-547-0) SQLIOESTIMATE

sqlerror SQLCA field element, [533](#page-548-0) SQLJ standard about, [76](#page-91-0) sqllen SQLDA field about, [542](#page-557-0), [544](#page-559-0) DESCRIBE statement, [544](#page-559-0) describing values, [544](#page-559-0) retrieving values, [547](#page-562-0) sending values, [546](#page-561-0) SQLLEN versus SQLINTEGER ODBC, [466](#page-481-0) sqlname SQLDA field about, [542](#page-557-0) SQLNumResultCols ODBC function stored procedures, [471](#page-486-0) SQLParamOptions ODBC function parameter size, [466](#page-481-0) sqlpp utility about, [508](#page-523-0) running, [509](#page-524-0) syntax, [566](#page-581-0) SQLPrepare function about, [460](#page-475-0) ODBC prepared statements, [25](#page-40-0) SQLPutData ODBC function parameter size, [466](#page-481-0) SQLRETURN ODBC return code type, [473](#page-488-0) SQLRowCount ODBC function parameter size, [466](#page-481-0) SQLSetConnectAttr ODBC applications, [456](#page-471-0) SQLSetConnectAttr ODBC function about, [454](#page-469-0) transaction isolation levels, [462](#page-477-0) SQLSetConnectOption ODBC function parameter size, [466](#page-481-0) SQLSetDescRec ODBC function parameter size, [466](#page-481-0) SQLSetParam ODBC function parameter size, [466](#page-481-0) SQLSetPos ODBC function about, [469](#page-484-0) parameter size, [466](#page-481-0) SQLSetScrollOptions ODBC function parameter size, [466](#page-481-0) SQLSetStmtAttr ODBC function cursor characteristics, [463](#page-478-0)

SQLSetStmtOption ODBC function parameter size, [466](#page-481-0) SqlState property [SA .NET 2.0] iAnywhere.Data.SQLAnywhere namespace, [329](#page-344-0) sqlstate SQLCA field about, [532](#page-547-0) SQLTransact ODBC function about, [451](#page-466-0) sqltype SQLDA field about, [542](#page-557-0) DESCRIBE statement, [544](#page-559-0) SQLULEN versus SQLUINTEGER ODBC, [466](#page-481-0) sqlvar SQLDA field about, [542](#page-557-0) contents, [542](#page-557-0) sqlwarn SQLCA field about, [531](#page-546-0) standard output Java in the database, [84](#page-99-0) standards SQLJ, [76](#page-91-0) starting databases using jConnect, [485](#page-500-0) StartLine property [SA .NET 2.0] iAnywhere.Data.SQLAnywhere namespace, [270](#page-285-0) State property .NET Data Provider, [113](#page-128-0) State property [SA .NET 2.0] iAnywhere.Data.SQLAnywhere namespace, [238](#page-253-0) StateChange event [SA .NET 2.0] iAnywhere.Data.SQLAnywhere namespace, [248](#page-263-0) statement handles ODBC, [450](#page-465-0) statement-level triggers glossary definition, [971](#page-986-0) statements insert, [24](#page-39-0) static cursors about, [44](#page-59-0) ODBC, [53](#page-68-0) static SQL about, [537](#page-552-0) steps for using cursors about, [30](#page-45-0) store procedures calling external functions, [594](#page-609-0) stored functions

calling external functions, [594](#page-609-0) parameters to web service clients, [773](#page-788-0) stored procedures .NET Data Provider, [132](#page-147-0) creating in embedded SQL, [562](#page-577-0) executing in embedded SQL, [562](#page-577-0) glossary definition, [971](#page-986-0) INOUT parameters and Java, [101](#page-116-0) Java in the database, [100](#page-115-0) OUT parameters and Java, [101](#page-116-0) parameters to web service clients, [773](#page-788-0) result sets, [562](#page-577-0) string data type, [589](#page-604-0) string literal glossary definition, [971](#page-986-0) strings blank padding of DT\_NSTRING, [518](#page-533-0) blank padding of DT\_STRING, [518](#page-533-0) Java in the database, [84](#page-99-0) structure packing header files, [510](#page-525-0) subqueries glossary definition, [971](#page-986-0) subscriptions glossary definition, [971](#page-986-0) sun.\* packages unsupported classes, [104](#page-119-0) support newsgroups, [xv](#page-14-0) supported platforms OLE DB, [426](#page-441-0) Sybase Central adding JAR files, [96](#page-111-0) adding Java classes, [95](#page-110-0) adding ZIP files, [96](#page-111-0) configuring for deployment, [930](#page-945-0) deploying, [910](#page-925-0) deploying on Linux and Unix, [921](#page-936-0) deploying on Windows without InstallShield, [911](#page-926-0) deployment considerations, [911](#page-926-0) glossary definition, [972](#page-987-0) installing jConnect metadata support, [483](#page-498-0) opening from Visual Studio, [17](#page-32-0) Sybase EAServer (*see* EAServer) Sybase Enterprise Application Studio executing SQL statements, [23](#page-38-0) Sybase Open Client API

about, [705](#page-720-0) symlink deployment on Unix, [884](#page-899-0) synchronization glossary definition, [972](#page-987-0) SyncRoot property [SA .NET 2.0] iAnywhere.Data.SQLAnywhere namespace, [379](#page-394-0) **SYS** glossary definition, [972](#page-987-0) system objects glossary definition, [972](#page-987-0) system requirements .NET Data Provider, [137](#page-152-0) system tables glossary definition, [972](#page-987-0) system views glossary definition, [972](#page-987-0) System.Transactions using, [135](#page-150-0)

# **T**

table adapter Visual Studio, [158](#page-173-0) TableMappings property [SA .NET 2.0] iAnywhere.Data.SQLAnywhere namespace, [285](#page-300-0) Tables field [SA .NET 2.0] iAnywhere.Data.SQLAnywhere namespace, [357](#page-372-0) **TableViewer** .NET Data Provider sample project, [109](#page-124-0) TcpOptionsBuilder property [SA .NET 2.0] iAnywhere.Data.SQLAnywhere namespace, [229](#page-244-0) TcpOptionsString property [SA .NET 2.0] iAnywhere.Data.SQLAnywhere namespace, [229](#page-244-0) TDS property [SA .NET 2.0] iAnywhere.Data.SQLAnywhere namespace, [415](#page-430-0) technical support newsgroups, [xv](#page-14-0) temporary tables glossary definition, [972](#page-987-0) threaded applications Unix, [884](#page-899-0) threads Java in the database, [99](#page-114-0) multiple SQLCAs, [535](#page-550-0) multiple thread management in embedded SQL, [533](#page-548-0) ODBC, [442](#page-457-0)

ODBC applications, [455](#page-470-0) Unix development, [446](#page-461-0) three-tier computing about, [64](#page-79-0) architecture, [65](#page-80-0) Distributed Transaction Coordinator, [66](#page-81-0) distributed transactions, [65](#page-80-0) EAServer, [66](#page-81-0) Microsoft Transaction Server, [66](#page-81-0) resource dispensers, [66](#page-81-0) resource managers, [66](#page-81-0) three-tier computing and distributed transactions about, [63](#page-78-0) Time structure time values in .NET Data Provider, [130](#page-145-0) Timeout property [SA .NET 2.0] iAnywhere.Data.SQLAnywhere namespace, [415](#page-430-0) times obtaining with .NET Data Provider, [130](#page-145-0) TimeSpan .NET Data Provider, [130](#page-145-0) TIMESTAMP data type conversion, [708](#page-723-0) topics graphic icons, [xiv](#page-13-0) ToString method [SA .NET 2.0] iAnywhere.Data.SQLAnywhere namespace, [231](#page-246-0), [330](#page-345-0), [347](#page-362-0), [373](#page-388-0), [416](#page-431-0) tracing .NET support, [139](#page-154-0) transaction attribute component, [70](#page-85-0) transaction coordinator EAServer, [70](#page-85-0) transaction log glossary definition, [973](#page-988-0) transaction log mirror glossary definition, [973](#page-988-0) transaction processing using the .NET Data Provider, [134](#page-149-0) Transaction property [SA .NET 2.0] iAnywhere.Data.SQLAnywhere namespace, [199](#page-214-0) transactional integrity glossary definition, [973](#page-988-0) transactions ADO, [432](#page-447-0) application development, [58](#page-73-0) autocommit mode, [58](#page-73-0)

choosing ODBC transaction isolation level, [462](#page-477-0) controlling autocommit behavior, [58](#page-73-0) cursors, [60](#page-75-0) distributed, [64,](#page-79-0) [68](#page-83-0) glossary definition, [972](#page-987-0) isolation level, [60](#page-75-0) ODBC, [451](#page-466-0) OLE DB, [432](#page-447-0) TransactionScope class using, [135](#page-150-0) transmission rules glossary definition, [973](#page-988-0) triggers glossary definition, [973](#page-988-0) troubleshooting cursor positioning, [32](#page-47-0) Java in the database methods, [99](#page-114-0) newsgroups, [xv](#page-14-0) truncation FETCH statement, [529](#page-544-0) indicator variables, [529](#page-544-0) on FETCH, [529](#page-544-0) TryGetValue method [SA .NET 2.0] iAnywhere.Data.SQLAnywhere namespace, [277](#page-292-0) tutorials accessing web services from JAX-WS, [738](#page-753-0) developing a .NET database application, [153](#page-168-0) Java in the database, [87,](#page-102-0) [88](#page-103-0) SQL Anywhere .NET Data Provider, [143](#page-158-0) using data types with JAX-WS, [757](#page-772-0) using the .NET Data Provider Simple code sample, [145](#page-160-0) using the .NET Data Provider Table Viewer code sample, [148](#page-163-0) two-phase commit and Open Client, [713](#page-728-0) three-tier computing, [65,](#page-80-0) [66](#page-81-0)

#### **U**

UltraLite glossary definition, [973](#page-988-0) UltraLite runtime glossary definition, [973](#page-988-0) ultralite.jpr deploying administration tools on Windows, [916,](#page-931-0) [919](#page-934-0) unchained mode

controlling, [58](#page-73-0) implementation, [59](#page-74-0) transactions, [58](#page-73-0) Unconditional property [SA .NET 2.0] iAnywhere.Data.SQLAnywhere namespace, [270](#page-285-0) Unicode linking ODBC applications for Windows Mobile, [446](#page-461-0) unique constraints glossary definition, [973](#page-988-0) unique cursors about, [37](#page-52-0) Unix deployment issues, [884](#page-899-0) directory structure, [884](#page-899-0) multi-threaded applications, [884](#page-899-0) ODBC, [446](#page-461-0) ODBC driver managers, [447](#page-462-0) unixodbc.h about, [444](#page-459-0) compilation platform, [466](#page-481-0) unload glossary definition, [974](#page-989-0) unload database utility [dbunload] (*see* unload utility [dbunload]) unload utility [dbunload] deployment considerations, [941](#page-956-0) deployment for pre 10.0.0 databases, [941](#page-956-0) unloading databases SQL script files, [933](#page-948-0) unloadold.sql unloading databases, [933](#page-948-0) UnquoteIdentifier method [SA .NET 2.0] iAnywhere.Data.SQLAnywhere namespace, [224](#page-239-0) UNSIGNED BIGINT data type embedded SQL, [523](#page-538-0) unsupported classes java.applet, [104](#page-119-0) java.awt, [104](#page-119-0) java.awt.datatransfer, [104](#page-119-0) java.awt.event, [104](#page-119-0) java.awt.image, [104](#page-119-0) sun.\*, [104](#page-119-0) UPDATE statement positioned, [34](#page-49-0) UpdateBatch ADO method ADO programming, [432](#page-447-0) updating data, [432](#page-447-0)

UpdateBatchSize property [SA .NET 2.0] iAnywhere.Data.SQLAnywhere namespace, [286](#page-301-0) UpdateCommand property [SA .NET 2.0] iAnywhere.Data.SQLAnywhere namespace, [286](#page-301-0) UpdatedRowSource property [SA .NET 2.0] iAnywhere.Data.SQLAnywhere namespace, [200](#page-215-0) updates cursor, [431](#page-446-0) upgrade database wizard installing jConnect metadata support, [483](#page-498-0) upgrade utility [dbupgrad] installing jConnect metadata support, [483](#page-498-0) uploads glossary definition, [974](#page-989-0) URL path about, [729](#page-744-0) URL searchpart about, [730](#page-745-0) URL session ID HTTP session, [799](#page-814-0) URLs database, [485](#page-500-0) default services, [744](#page-759-0) handling, [743](#page-758-0) iAnywhere JDBC driver, [481](#page-496-0) interpreting, [728](#page-743-0) jConnect, [485](#page-500-0) user-defined data types glossary definition, [974](#page-989-0) UserDefinedTypes field [SA .NET 2.0] iAnywhere.Data.SQLAnywhere namespace, [357](#page-372-0) UserID property [SA .NET 2.0] iAnywhere.Data.SQLAnywhere namespace, [270](#page-285-0) Users field [SA .NET 2.0] iAnywhere.Data.SQLAnywhere namespace, [358](#page-373-0) using an ODBC driver manager on Unix about, [447](#page-462-0) using the deployment wizard about, [887](#page-902-0) using the SQL Anywhere Explorer about, [17](#page-32-0) utilities deploying database utilities, [940](#page-955-0) return codes, [878](#page-893-0) SQL preprocessor, [566](#page-581-0)

#### **V**

validate glossary definition, [974](#page-989-0) Value field [SA .NET 2.0] iAnywhere.Data.SQLAnywhere namespace, [327](#page-342-0) Value property [SA .NET 2.0] iAnywhere.Data.SQLAnywhere namespace, [372](#page-387-0) value-sensitive cursors about, [47](#page-62-0) delete example, [40](#page-55-0) introduction, [40](#page-55-0) update example, [42](#page-57-0) VARCHAR data type embedded SQL, [523](#page-538-0) variables in web services handlers, [782](#page-797-0) persistence for Java in the database, [85](#page-100-0) verbosity enumeration syntax, [875](#page-890-0) VerifyServerName property [SA .NET 2.0] iAnywhere.Data.SQLAnywhere namespace, [415](#page-430-0) version number file names, [885](#page-900-0) ViewColumns field [SA .NET 2.0] iAnywhere.Data.SQLAnywhere namespace, [358](#page-373-0) views glossary definition, [974](#page-989-0) Views field [SA .NET 2.0] iAnywhere.Data.SQLAnywhere namespace, [359](#page-374-0) visible changes cursors, [39](#page-54-0) Visual Basic support in .NET Data Provider, [4](#page-19-0) tutorial, [154](#page-169-0) Visual C# tutorial, [154](#page-169-0) Visual C++ embedded SQL support, [509](#page-524-0) Visual Studio accessing SQL Anywhere databases, [17](#page-32-0) SQL Anywhere database connections, [17](#page-32-0) SQL Anywhere Explorer integration, [17](#page-32-0) VM Java virtual machine, [78](#page-93-0) starting Java, [103](#page-118-0) stopping Java, [103](#page-118-0)

## **W**

Watcom C/C++ embedded SQL support, [509](#page-524-0) web pages adding PHP scripts to, [632](#page-647-0) running PHP scripts in, [633](#page-648-0) web servers licensing, [802](#page-817-0) PHP API, [625](#page-640-0) web service client log file about, [768](#page-783-0) web service clients parameters to functions and procedures, [773](#page-788-0) procedure and function names, [766](#page-781-0) web services about, [715](#page-730-0) character sets, [805](#page-820-0) client result sets, [770](#page-785-0) creating, [722](#page-737-0) creating SOAP and DISH, [732](#page-747-0) creating SOAP services, [786](#page-801-0) data types, [746](#page-761-0) default services, [744](#page-759-0) errors, [806](#page-821-0) HTTP headers, [784](#page-799-0) HTTP session, [799](#page-814-0) HTTP\_HEADER function, [784](#page-799-0) HTTP\_VARIABLE function, [782](#page-797-0) interpreting URLs, [728](#page-743-0) introduction, [12](#page-27-0) listening for SOAP and HTTP requests, [725](#page-740-0) MIME types, [796](#page-811-0) NEXT\_HTTP\_HEADER function, [784](#page-799-0) NEXT\_HTTP\_VARIABLE function, [782](#page-797-0) NEXT\_SOAP\_HEADER function, [789](#page-804-0) quick start, [717](#page-732-0) request handlers, [743](#page-758-0) SOAP headers, [789](#page-804-0) SOAP\_HEADER function, [789](#page-804-0) variables, [782](#page-797-0) wide fetches about, [33](#page-48-0) ESQL, [553](#page-568-0) wide inserts ESQL, [553](#page-568-0) JDBC, [497](#page-512-0) wide puts

ESQL, [553](#page-568-0) window (OLAP) glossary definition, [974](#page-989-0) Windows deploying administration tools without InstallShield, [911](#page-926-0) glossary definition, [974](#page-989-0) OLE DB support, [426](#page-441-0) sample ODBC program, [449](#page-464-0) Windows Mobile dbtool11.dll, [812](#page-827-0) glossary definition, [974](#page-989-0) Java in the database unsupported, [79](#page-94-0) ODBC, [445](#page-460-0) OLE DB support, [426](#page-441-0) WITH HOLD clause cursors, [32](#page-47-0) work tables cursor performance, [48](#page-63-0) glossary definition, [975](#page-990-0) working with procedures and functions using the SQL Anywhere Explorer about, [19](#page-34-0) working with tables using the SQL Anywhere Explorer about, [19](#page-34-0) WriteToServer methods [SA .NET 2.0] iAnywhere.Data.SQLAnywhere namespace, [172](#page-187-0) WriteToServer(DataRow[]) method [SA .NET 2.0] iAnywhere.Data.SQLAnywhere namespace, [172](#page-187-0) WriteToServer(DataTable) method [SA .NET 2.0] iAnywhere.Data.SQLAnywhere namespace, [173](#page-188-0) WriteToServer(DataTable, DataRowState) method [SA .NET 2.0] iAnywhere.Data.SQLAnywhere namespace, [174](#page-189-0) WriteToServer(IDataReader) method [SA .NET 2.0] iAnywhere.Data.SQLAnywhere namespace, [173](#page-188-0) WSDL compiler about, [763](#page-778-0) WSDLC about, [763](#page-778-0) wsimport JAX-WS and web services, [739](#page-754-0), [759](#page-774-0)

#### **X**

XML server about, [715](#page-730-0) creating web services, [722](#page-737-0) XML services listening for SOAP HTTP requests, [725](#page-740-0) XML web server quick start, [717](#page-732-0)